### aludu CISCO.

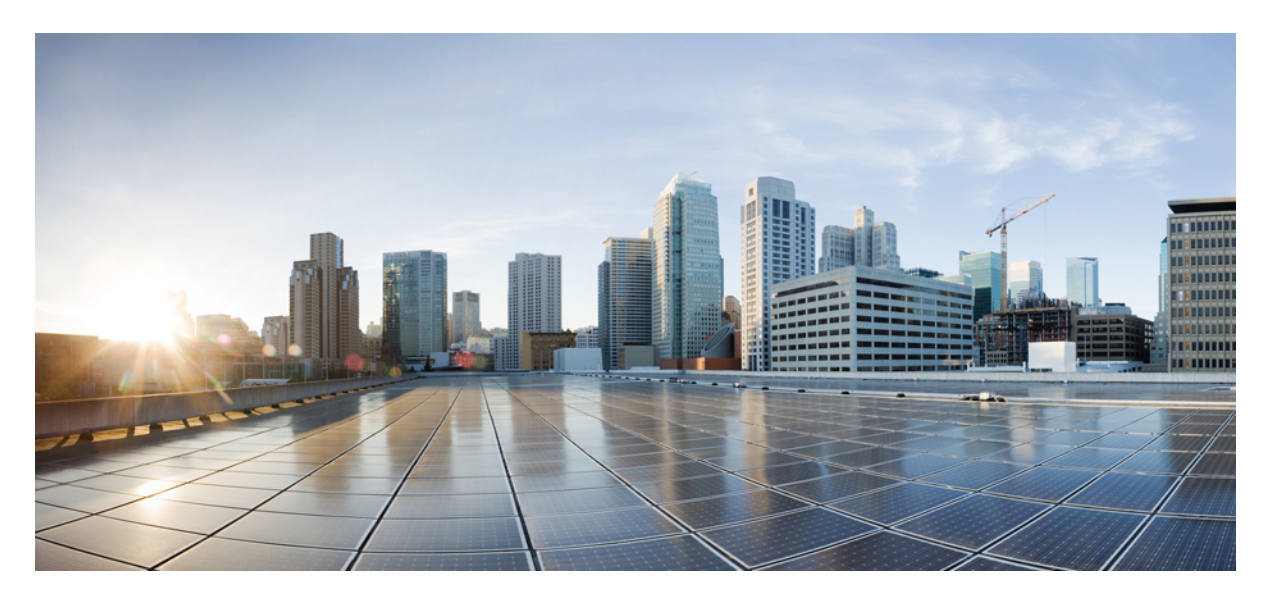

**CiscoNexus 9000**シリーズ**NX-OS**システム管理構成ガイド、リ リース **10.4(x)**

初版:2023 年 8 月 18 日 最終更新:2023 年 10 月 25 日

### シスコシステムズ合同会社

〒107-6227 東京都港区赤坂9-7-1 ミッドタウン・タワー http://www.cisco.com/jp お問い合わせ先:シスコ コンタクトセンター 0120-092-255 (フリーコール、携帯・PHS含む) 電話受付時間:平日 10:00~12:00、13:00~17:00 http://www.cisco.com/jp/go/contactcenter/

【注意】シスコ製品をご使用になる前に、安全上の注意( **www.cisco.com/jp/go/safety\_warning/** )をご確認ください。本書は、米国シスコ発行ド キュメントの参考和訳です。リンク情報につきましては、日本語版掲載時点で、英語版にアップデートがあり、リンク先のページが移動**/**変更され ている場合がありますことをご了承ください。あくまでも参考和訳となりますので、正式な内容については米国サイトのドキュメントを参照くだ さい。また、契約等の記述については、弊社販売パートナー、または、弊社担当者にご確認ください。

THE SPECIFICATIONS AND INFORMATION REGARDING THE PRODUCTS REFERENCED IN THIS DOCUMENTATION ARE SUBJECT TO CHANGE WITHOUT NOTICE. EXCEPT AS MAY OTHERWISE BE AGREED BY CISCO IN WRITING, ALL STATEMENTS, INFORMATION, AND RECOMMENDATIONS IN THIS DOCUMENTATION ARE PRESENTED WITHOUT WARRANTY OF ANY KIND, EXPRESS OR IMPLIED.

The Cisco End User License Agreement and any supplemental license terms govern your use of any Cisco software, including this product documentation, and are located at: [http://www.cisco.com/go/softwareterms.](http://www.cisco.com/go/softwareterms)Cisco product warranty information is available at [http://www.cisco.com/go/warranty.](http://www.cisco.com/go/warranty) US Federal Communications Commission Notices are found here [http://www.cisco.com/c/en/us/products/us-fcc-notice.html.](http://www.cisco.com/c/en/us/products/us-fcc-notice.html)

IN NO EVENT SHALL CISCO OR ITS SUPPLIERS BE LIABLE FOR ANY INDIRECT, SPECIAL, CONSEQUENTIAL, OR INCIDENTAL DAMAGES, INCLUDING, WITHOUT LIMITATION, LOST PROFITS OR LOSS OR DAMAGE TO DATA ARISING OUT OF THE USE OR INABILITY TO USE THIS MANUAL, EVEN IF CISCO OR ITS SUPPLIERS HAVE BEEN ADVISED OF THE POSSIBILITY OF SUCH DAMAGES.

Any products and features described herein as in development or available at a future date remain in varying stages of development and will be offered on a when-and if-available basis. Any such product or feature roadmaps are subject to change at the sole discretion of Cisco and Cisco will have no liability for delay in the delivery or failure to deliver any products or feature roadmap items that may be set forth in this document.

Any Internet Protocol (IP) addresses and phone numbers used in this document are not intended to be actual addresses and phone numbers. Any examples, command display output, network topology diagrams, and other figures included in the document are shown for illustrative purposes only. Any use of actual IP addresses or phone numbers in illustrative content is unintentional and coincidental.

The documentation set for this product strives to use bias-free language. For the purposes of this documentation set, bias-free is defined as language that does not imply discrimination based on age, disability, gender, racial identity, ethnic identity, sexual orientation, socioeconomic status, and intersectionality. Exceptions may be present in the documentation due to language that is hardcoded in the user interfaces of the product software, language used based on RFP documentation, or language that is used by a referenced third-party product.

Cisco and the Cisco logo are trademarks or registered trademarks of Cisco and/or its affiliatesin the U.S. and other countries. To view a list of Cisco trademarks, go to this URL: [www.cisco.com](https://www.cisco.com/c/en/us/about/legal/trademarks.html) go [trademarks.](https://www.cisco.com/c/en/us/about/legal/trademarks.html) Third-party trademarks mentioned are the property of their respective owners. The use of the word partner does not imply a partnership relationship between Cisco and any other company. (1721R)

© 2023 Cisco Systems, Inc. All rights reserved.

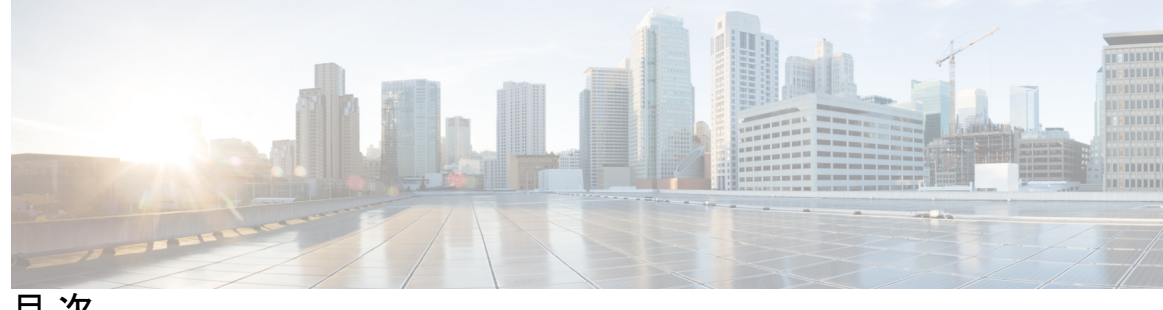

目 次

### **Trademarks ?** はじめに: はじめに **xxix** 対象読者 **xxix** 表記法 **xxix** Cisco Nexus 9000 シリーズ スイッチの関連資料 **xxx** マニュアルに関するフィードバック **xxx** 通信、サービス、およびその他の情報 **xxxi** 第 **1** 章 新機能および変更された機能に関する情報 **1** 新機能および変更された機能に関する情報 **1** 第 2 章  **概要 9** ライセンス要件 **9** サポートされるプラットフォーム **10** Cisco NX-OS デバイスのコンフィギュレーション方式 **10** CLI または XML 管理インターフェイスで設定する **11** Cisco DCNM での設定 **11** ネットワーク タイム プロトコル **11** Cisco Discovery Protocol **11** セッションマネージャ **12** スケジューラ **12** SNMP **12** オンライン診断 **12** オンボード障害ロギング **12**

SPAN **13** ERSPAN **13** LLDP **13** MPLS ストリッピング **13** sFlow **13** SMU **13** 仮想デバイス コンテキスト **14** トラブルシューティング機能 **14**

第 **3** 章 **2** ステージ コンフィギュレーション コミット **15** 2 段階構成のコミットについて **15**

注意事項と制約事項 **16**

2 ステージ コンフィギュレーション コミット モードでの設定 **17**

2ステージコンフィギュレーション コミット モードの中止 **24**

コミット ID の表示 **24**

ロールバック機能 **25**

現在のセッション設定の表示 **25**

第 **4** 章 スイッチ プロファイルの設定 **27**

### スイッチ プロファイルの概要 **27** スイッチ プロファイル:コンフィギュレーション モード **28** コンフィギュレーション同期モード **28** スイッチ プロファイル モード **28** スイッチ プロファイル インポート モード **28** コンフィギュレーションの検証 **28** 相互排除チェック **29** マージ チェック **29** スイッチ プロファイルを使用したソフトウェアのアップグレードとダウングレード **29** スイッチ プロファイルの注意事項および制約事項 **30** スイッチ プロファイルの設定 **32**

スイッチ プロファイルのコマンドの追加または変更 **34**

目次

- スイッチ プロファイルのインポート **36**
- vPC トポロジでの設定のインポート **38**
- ピア スイッチの分離 **38**
- スイッチ プロファイルの削除 **39**
- ミューテックスとマージの失敗の手動修正 **40**
- スイッチ プロファイル設定の確認 **40**
- スイッチ プロファイルの設定例 **41**
	- ローカルおよびピア スイッチでのスイッチ プロファイルの作成... **41**
	- 同期ステータスの確認 **44**
	- 実行中のコンフィギュレーションの表示 **44**
	- ローカルとピア スイッチ間のスイッチ プロファイルの同期の表示 **45**
	- ローカルおよびピア スイッチでの確認とコミットの表示 **46**
	- ローカルおよびピア スイッチ間の成功および失敗した同期の表示 **47**
	- スイッチ プロファイル バッファの表示 **47**
	- 設定のインポート **48**
	- ファブリック エクステンダのストレート型トポロジでの Cisco NX-OS リリース 7.0(3)I2(1) 以降への移行 **50**
	- Cisco Nexus 9000 シリーズ スイッチの交換 **51**
	- 設定の同期 **52**
		- Cisco Nexus 9000 シリーズ スイッチのリブート後の設定の同期化 **52**
		- mgmt0 インターフェイスの接続が失われた場合の設定の同期化 **53**
		- グローバル コンフィギュレーション モードでレイヤ 2 からレイヤ 3 への不注意による ポート モードの変更を元に戻す **53**

#### 第 **5** 章 周波数の同期の設定 **55**

周波数同期化について **55** 外部 PRC ソースを使用した Hybrid SyncE-PTP **56** タイミング ソース **56** タイミング入力 **56** タイミング出力 **57** タイミング ソース選択ポイント **57**

同期イーサネット(SyncE)のライセンス要件 **58** 周波数同期のガイドラインと制限事項 **58** 周波数の同期の設定 **59** 周波数の同期の有効化 **59** インターフェイスの周波数の同期の設定 **61** 周波数の同期の設定の確認 **64**

### 第 6 章 **PTP の設定 69**

PTP について **69** PTP オフロード **70** PTP デバイス タイプ **71** クロック **71** PTP プロセス **72** PTP の ITU-T 電気通信プロファイル **74** Telecom Profile G.8275.1 **74** Telecom プロファイル G8275-2 **75** PTP のハイ アベイラビリティ **77** PTP の注意事項および制約事項 **77** PTP のデフォルト設定 **84** PTP の設定 **85** PTP のグローバルな設定 **85** PTP GM の構成 **90** インターフェイスでの PTP の設定 **91** ユニキャストモードでの PTP の設定 **98** IPv4 または IPv6 向けユニキャスト モードの設定 **98** 動的ロールの割り当て **99** マスター ロールの割り当て **100** スレーブ ロールの割り当て **102** ユニキャスト送信元アドレスの設定 **104** PTP テレコム プロファイルの設定 **105** グローバル PTP テレコム プロファイルの設定 **105**

- PTP テレコム プロファイル 8275-1 のインターフェイスの構成 **108** PTP テレコム プロファイル 8275-2 のインターフェイスの構成 **111** PTP プロファイルのデフォルト **115** PTP 通知の設定 **117** PTP 混合モード **120** PTP インターフェイスがマスター ステートを維持する設定 **120** PTP ユニキャスト ネゴシエーションの有効化 **122** 拡張マルチキャスト スケール **124** タイムスタンプ タギング **125** タイムスタンプ タギングの設定 **125** TTAG マーカー パケットと時間間隔の設定 **126** PTP 設定の確認 **129** PTP テレコム プロファイル設定の確認 **130** PTP の設定例 **134** その他の参考資料 **137** 関連資料 **137** 第 7 章 **GPS の設定 139** 
	- GPS について **139** GPS に関する注意事項と制限事項 **140** グランドマスター クロックの GPS の構成 **140** GPS 構成の検証 **141**

#### 第 8 章 **GNSS の構成 143**

- GNSS について **143** GNSS の注意事項と制約事項 **144** GNSS レシーバーの有効化 **144** GNSS 構成の検証 **146**
- 第 9 章 **NTP の設定 149** 
	- NTP の詳細 **149**

NTP アソシエーション **150**

時間サーバとしての NTP **150**

クロック マネージャ **150**

高可用性 **151**

仮想化のサポート **151**

NTP の前提条件 **151**

NTP の注意事項と制約事項 **151**

NTP のデフォルト設定 **153**

NTP の設定 **154**

NTP の有効化または無効化 **154**

正規の NTP サーバとしてのデバイスの設定 **155**

NTP サーバおよびピアの設定 **155**

NTP 認証の設定 **157**

NTP アクセス制限の設定 **159**

NTP ソース IP アドレスの設定 **161**

NTP ソース インターフェイスの設定 **161**

NTP ロギングの設定 **162**

NTP の設定確認 **163**

NTP の設定例 **164**

その他の参考資料 **165**

関連資料 **165**

MIB **166**

第 10 章 **CDP の設定 167** 

CDP について **167** VTP 機能のサポート **168** 高可用性 **169** 仮想化のサポート **169** CDP の注意事項と制約事項 **169** CDP のデフォルト設定 **169** CDP の設定 **170**

目次

CDP のグローバルな有効化または無効化 **170** インターフェイス上での CDP の有効化または無効化 **171** CDP オプション パラメータの設定 **172** CDP コンフィギュレーションの確認 **173** CDP のコンフィギュレーション例 **173**

第 **1 1** 章 システムメッセージロギングの設定 **175**

システム メッセージ ロギングの詳細 **175**

Syslogサーバ **176**

セキュアな Syslog サーバ **176**

システム メッセージ ロギングの注意事項および制約事項 **177**

システム メッセージ ロギングのデフォルト設定 **177**

システムメッセージロギングの設定 **178**

ターミナル セッションへのシステム メッセージ ロギングの設定 **178**

Syslog メッセージの送信元 ID の設定 **181**

ファイルへのシステム メッセージの記録 **181**

モジュールおよびファシリティ メッセージのロギングの設定 **184**

syslog サーバの設定 **187**

セキュアな Syslog サーバの設定 **188**

CA 証明書の設定 **189**

CA 証明書の登録 **190**

UNIX または Linux システムでの syslog サーバの設定 **192**

ログ ファイルの表示およびクリア **193**

システム メッセージ ロギングの設定確認 **194**

繰り返されるシステム ロギング メッセージ **195**

システム メッセージ ロギングの設定例 **196**

その他の参考資料 **196**

関連資料 **196**

第 **1 2** 章 **Smart Call Home** の設定 **197**

Smart Call Home の概要 **197**

```
Smart Call Home - 概念 198
 宛先プロファイル 198
 Smart Call Home アラート グループ 199
 Smart Call Home のメッセージ レベル 202
 Smart Call Home の取得 203
 データベース マージの注意事項 204
 高可用性 204
 仮想化のサポート 204
Smart Call Home の前提条件 205
Smart Call Home の注意事項および制約事項 205
Smart Call Home のデフォルト設定 205
Smart Call Home の設定 206
 連絡先情報の設定 207
 宛先プロファイルの作成 209
 宛先プロファイルの変更 210
 アラート グループと宛先プロファイルのアソシエート 212
 アラート グループへの show コマンドの追加 214
 電子メール サーバの設定 215
 HTTP を使用したメッセージ送信のための VRF 設定 217
 HTTP プロキシ サーバの設定 218
 定期的なインベントリ通知の設定 219
 重複メッセージ抑制のディセーブル化 220
 Smart Call Home のイネーブル化またはディセーブル化 221
 Call Home メール転送用の SMTP-AUTH の設定 222
 Smart Call Home 設定のテスト 225
Smart Call Home 設定の確認 226
Smart Call Home の設定例 227
その他の参考資料 228
 イベント トリガ 228
 メッセージ フォーマット 230
   ショート テキスト メッセージ フォーマット 230
```
共通のイベント メッセージ フィールド **231** アラート グループ メッセージ フィールド **234** リアクティブおよびプロアクティブ イベント メッセージのフィールド **234** インベントリ イベント メッセージのフィールド **235** ユーザが作成したテスト メッセージのフィールド **235** フル テキスト形式での syslog アラート通知の例 **236** XML 形式での syslog アラート通知の例 **238** MIB **242**

#### 第 **1 3** 章 **Session Manager** の設定 **243**

セッション マネージャについて **243** 高可用性 **244** セッション マネージャの前提条件 **244** Session Manager の注意事項および制約事項 **244** Session Manager の設定 **244** セッションの作成 **245** セッションでの ACL の設定 **245** セッションの確認 **246** セッションのコミット **246** セッションの保存 **247** セッションの廃棄 **247** Session Manager 設定の確認 **247** Session Manager のコンフィギュレーション例 **248** その他の参考資料 **248** 関連資料 **248**

#### 第 **1 4** 章 スケジューラの設定 **249**

スケジューラについて **249** リモート ユーザ認証 **250** ログ **250** 高可用性 **250**

スケジューラの前提条件 **250** スケジューラの注意事項および制約事項 **251** スケジューラのデフォルト設定 **251** スケジューラの設定 **252** スケジューラの有効化または無効化 **252** スケジューラ ログ ファイル サイズの定義 **252** リモート ユーザ認証の設定 **253** ジョブの定義 **254** ジョブの削除 **255** タイムテーブルの定義 **256** スケジューラ ログ ファイルの消去 **258** スケジューラの設定確認 **259** スケジューラの設定例 **259** スケジューラ ジョブの作成 **259** スケジューラ ジョブのスケジューリング **260** ジョブ スケジュールの表示 **260** スケジューラ ジョブの実行結果の表示 **260**

#### 第 15 章 **SNMP の設定 263**

SNMP について **263** SNMP 機能の概要 **263** SNMP 通知 **264** SNMPv3 **265** SNMPv1、SNMPv2、SNMPv3 のセキュリティ モデルおよびセキュリティ レベル **266** ユーザベースのセキュリティ モデル **267** CLI および SNMP ユーザの同期 **268** グループベースの SNMP アクセス **270** SNMP および Embedded Event Manager **271** マルチ インスタンス サポート **271** SNMP のハイ アベイラビリティ **271** SNMP の仮想化サポート **272**

目次

SNMP のデフォルト設定 **274** SNMP の設定 **275** SNMP ユーザの設定 **275** ハッシュ化されたパスワードをオフラインで生成する **277** SNMP メッセージ暗号化の適用 **277** SNMPv3 ユーザに対する複数のロールの割り当て **278** SNMP コミュニティの作成 **279** SNMP 要求のフィルタリング **279** SNMP 通知レシーバの設定 **280** SNMP 通知用の発信元 インターフェイスの設定 **281** 通知ターゲット ユーザの設定 **283** VRF を使用する SNMP 通知レシーバの設定 **284** 帯域内ポートを使用してトラップを送信するための SNMP 設定 **286** SNMP 通知のイネーブル化 **287** インターフェイスでのリンク通知のディセーブル化 **296** インターフェイスの SNMP ifIndex の表示 **297** TCP による SNMP のワンタイム認証の有効化 **297** SNMP スイッチのコンタクト (連絡先) およびロケーション情報の指定 298 コンテキストとネットワーク エンティティ間のマッピング設定 **299** SNMP のディセーブル化 **300** SNMP サーバ カウンタ キャッシュ更新タイマーの管理 **301** AAA 同期時間の変更 **302** SNMP ローカル エンジン ID の設定 **302** SNMP の設定の確認 **304**

SNMP の注意事項および制約事項 **272**

SNMP エンティティ **305**

SNMP の設定例 **306**

その他の参考資料 **307**

関連資料 **307**

RFC **307**

MIB **308**

### 第 16 章 **RMON の設定 309**

- RMON について **309**
	- RMON アラーム **310**
	- RMON イベント **310**
	- RMON のハイ アベイラビリティ **311**
	- RMON の仮想化サポート **311**
- RMON の注意事項と制約事項 **311**
- RMON のデフォルト設定 **311**
- RMON の設定 **312**
	- RMON アラームの設定 **312**
	- RMON イベントの設定 **313**
- RMON 設定の確認 **314**
- RMON の設定例 **315**
- その他の参考資料 **315**
	- MIB **315**

第 **1 7** 章 オンライン診断の設定 **317**

オンライン診断について **317** ブートアップ診断 **317** ランタイムまたはヘルス モニタリング診断 **319** オンデマンド診断 **328** 高可用性 **328** 仮想化のサポート **329** オンライン診断の注意事項と制約事項 **329** オンライン診断のデフォルト設定 **330** オンライン診断の設定 **331** 起動診断レベルの設定 **331** 診断テストのアクティブ化 **332** オンデマンド診断テストの開始または中止 **333** 診断結果のシミュレーション **334**

診断結果の消去 **334**

オンライン診断設定の確認 **335**

オンライン診断のコンフィギュレーション例 **336**

第 **1 8** 章 **Embedded Event Manager** の設定 **337**

EEM について **337** ポリシー **338** イベント文 **339** アクション文 **340** VSH スクリプト ポリシー **341** 環境変数 **341** EEM イベント相関 **341** 高可用性 **341** 仮想化のサポート **342** EEM の前提条件 **342** EEM の注意事項と制約事項 **342** EEM のデフォルト設定 **344** EEM の設定 **344** 環境変数の定義 **344** CLI によるユーザ ポリシーの定義 **345** イベント文の設定 **346** アクション文の設定 **352** VSH スクリプトによるポリシーの定義 **355** VSH スクリプト ポリシーの登録およびアクティブ化 **355** ポリシーの上書き **356** メモリのしきい値の設定 **357** EEM パブリッシャとしての syslog の設定 **359** EEM の設定確認 **360** EEM の設定例 **361** イベント ログの自動収集とバックアップ **362** 拡張ログ ファイルの保持 **362**

すべてのサービスの拡張ログ ファイル保持のイネーブル化 **362** すべてのサービスの拡張ログ ファイル保持の無効化 **363** 単一サービスの拡張ログファイル保持の有効化 **364** 拡張ログ ファイルの表示 **365** ログ統計ごとのグローバル ディクショナリの表示 **366** 単一サービスに対する拡張ログファイル保持の無効化 **367** トリガーベースのイベント ログの自動収集 **368** トリガーベースのログ ファイルの自動収集の有効化 **369** ログプロファイル YAML ファイル **369** 自動収集 YAML ファイル **370** コンポーネントあたりの自動収集の量の制限 **376** 自動収集ログ ファイル **376** サポートされているログ収集の例 **380** トリガーベースのログ収集の確認 **380** トリガーベースのログ ファイル生成の確認 **381** ローカル ログ ファイルのストレージ **381** 最近のログ ファイルのローカル コピーの生成 **382** 外部ログ ファイルのストレージ **384**

第 **1 9** 章 **MAC** 移動ポリシーの構成 **387** MAC 移動ポリシーについて **387** MAC 移動ポリシーの注意事項と制約事項 **387** MAC 移動ポリシーの構成 **388** MAC 移動ポリシーの構成の確認 **389**

第 **2 0** 章 **VSH** セッションの端末ロック **391**

VSH セッションの端末ロック **391**

第 **2 1** 章 オンボード障害ロギングの設定 **395**

OBFL の概要 **395**

OBFL の前提条件 **396**

OBFL の注意事項と制約事項 **396** OBFL のデフォルト設定 **396** OBFL の設定 **396** OBFL 設定の確認 **399** OBFL のコンフィギュレーション例 **400** その他の参考資料 **401** 関連資料 **401**

第 22 章 **SPAN の設定 403** 

SPAN の概要 **403** SPAN ソース **403** 送信元ポートの特性 **404** SPAN 宛先 **405** 宛先ポートの特性 **405** SPAN セッション **405** ローカライズされた SPAN セッション **406** SPAN 切り捨て **406** ACL TCAM リージョン **406** 高可用性 **406** SPAN の前提条件 **407** SPAN の注意事項および制約事項 **407** Cisco Nexus 3000 プラットフォーム スイッチの SPAN の制限 **412** Cisco Nexus 9200 プラットフォーム スイッチの SPAN の制限事項 **412** Cisco Nexus 9300 プラットフォーム スイッチの SPAN の制限事項 **413** Cisco Nexus 9500 プラットフォーム スイッチの SPAN の制限事項 **416** Cisco Nexus 9800 プラットフォーム スイッチの SPAN の注意事項と制限事項 **418** SPAN のデフォルト設定 **419** SPAN の設定 **419** SPAN セッションの設定 **419** UDF ベース SPAN の設定 **424** SPAN 切り捨ての設定 **426**

目次

異なる LSE スライス間のマルチキャスト Tx トラフィックの SPAN の設定 **428**

SPAN から CPU への構成 **429**

はじめに **429**

注意事項と制約事項 **430**

SPAN から CPU への構成 **430**

SPAN セッションのシャットダウンまたは再開 **432**

SPAN 設定の確認 **433**

SPAN のコンフィギュレーション例 **434**

SPAN セッションのコンフィギュレーション例 **434**

単一方向 SPAN セッションの設定例 **435**

SPAN ACL の設定例 **435**

UDF ベース SPAN の設定例 **436**

SPAN 切り捨ての設定例 **437**

LSE スライス間のマルチキャスト Tx SPAN の設定例 **437**

その他の参考資料 **438**

関連資料 **438**

#### 第 23 章 **ERSPAN の設定 439**

- ERSPAN について **439**
	- ERSPAN 送信元 **439**
	- ERSPAN の宛先 **440**
	- ERSPAN セッション **440**

ローカライズされた ERSPAN セッション **441**

ERSPAN の切り捨て **441**

ERSPAN の前提条件 **441**

ERSPAN の注意事項および制約事項 **441**

デフォルト設定 **446**

#### ERSPAN の設定 **447**

ERSPAN 送信元セッションの設定 **447** ERSPAN セッションのシャットダウンまたはアクティブ化 **451** ERSPAN ACL の設定 **453**

目次

UDF ベース ERSPAN の設定 **455** ERSPAN 切り捨ての設定 **457** ERSPAN 宛先セッションの設定 **459** ERSPAN 設定の確認 **462** ERSPAN の設定例 **463** IPv6 経由の ERSPAN 送信元セッションの設定例 **463** 単一方向 ERSPAN セッションの設定例 **463** ERSPAN ACL の設定例 **463** マーカー パケットの設定例 **464** UDF ベース ERSPAN の設定例 **464** ERSPAN 切り捨ての設定例 **465** IPv4 上の ERSPAN 接続先セッションの構成例 **466** IPv6 上の ERSPAN 接続先セッションの構成例 **466**

第 24 章 **LLDP の設定 469** 

LLDP について **469** DCBXP について **470** 高可用性 **471** 仮想化のサポート **471** LLDP に関する注意事項および制約事項 **472** LLDP のデフォルト設定 **473** LLDP の設定 **474** LLDP をグローバルに有効化または無効化する **474** インターフェイス上での LLDP の有効化または無効化 **475** DCBXP 出力キューイングの構成 **476** DCBXP プロトコル バージョンの設定 **477** 物理インターフェイスごとの複数の LLDP ネイバー **478** LLDP マルチネイバー サポートのイネーブル化またはディセーブル化 **479** ポート チャネル インターフェイスでの LLDP サポートの有効化または無効化 **481** LLDP オプション パラメータの設定 **484** LLDP 設定の確認 **485**

#### **xix**

#### LLDP の設定例 **486**

### 第 **2 5** 章 **NetFlow** の設定 **489**

NetFlow の構成:入力および出力 **489**

入力 NetFlow の構成 **489**

入力 NetFlow について **489**

入力 NetFlow の前提条件 **492**

入力 NetFlow に関する注意事項および制約事項 **493**

入力 NetFlow の構成 **498**

入力 NetFlow 構成の確認 **508**

入力 NetFlow のモニタリング **509**

入力 NetFlow の表示例 **509**

入力 NetFlow の構成例 **509**

出力 NetFlow の構成 **510**

出力 NetFlow について **510**

出力 NetFlow の前提条件 **510**

出力 NetFlow に関する注意事項および制約事項 **510**

出力 NetFlow の構成 **511**

出力 NetFlow 構成の確認 **521**

出力 NetFlow の表示例 **521**

NetFlow のコンフィギュレーション例 **521**

#### 第 26 章 **28 混合モードの構成 523**

混合モードについて **523** 混合モードに関する注意事項と制限事項 **523** 混合モード:ユース ケース **525** ユースケース:機能分析がすでに展開されたスイッチ **525** ユースケース:すでに機能 NetFlow が展開されたスイッチ **525** ユースケース:どちらの機能も構成されていないスイッチ **526** 混合モード構成の検証 **528** 混合モードの表示例 **529**

第 27 章 **sFlow の設定 531** 

sFlow について **531** sFlow エージェント **531** sFlow の前提条件 **532** sFlow の注意事項および制約事項 **532** sFlow のデフォルト設定 **535** sFlow の設定 **536** sFlow の有効化 **536** サンプリング レートの設定 **536** 最大サンプリング サイズの設定 **537** カウンタのポーリング間隔の設定 **538** 最大データグラム サイズの設定 **539** sFlow コレクタ アドレスの設定 **540** sFlow コレクタ ポートの設定 **541** sFlow エージェント アドレスの設定 **542** sFlow サンプリング データ ソースの設定 **543** sFlow 拡張 BGP(Gateway)の設定 **544** sFlow 設定の確認 **545** sFlow 統計情報のモニタリングとクリア **545** sFlow の設定例 **546** その他の参考資料 **546** 関連資料 **546**

#### 第 **2 8** 章 **TAP** アグリゲーション **547**

TAP アグリゲーションについて **547** ネットワーク TAP **547** TAP アグリゲーション **548** TAP 集約の注意事項と制約事項 **548** MPLS ストリッピングについて **551** MPLS ストリッピングに関する注意事項と制限事項 **551**

- TAP アグリゲーションの設定 **553**
	- ライン カードの TAP 集約のイネーブル化 **553**
	- TAP 集約ポリシーの設定 **554**
	- TAP アグリゲーション ポリシーのインターフェイスへのアタッチ **556**
	- プロバイダー VLAN で選択的 Q-in-Q を構成する **557**
- TAP アグリゲーションの設定の確認 **559**
- TAP アグリゲーションの設定例 **559**
- MPLS ストリッピングの設定 **560**
	- MPLS ストリッピングの有効化 **560**
	- VLAN タグの着信ポートの設定 **561**
	- MPLS ラベルの追加と削除 **562**
	- 宛先 MAC アドレスの設定 **563**
	- MPLS ラベル エージングの設定 **564**
- MPLS ストリッピング設定の確認 **565**
- MPLS ストリッピング カウンタおよびラベル エントリのクリア **566** MPLS ストリッピングの設定例 **567**
- その他の参考資料 **567**
	- 関連資料 **567**
- 第 29 章 **12 直複排除の構成 569** 
	- 重複排除について **569** 注意事項と制約事項 **570** 重複排除の構成 **571**
- 第 **3 0** 章 **MPLS** アクセス リストの構成 **573**
	- MPLS アクセス リストの構成 **573** MPLS アクセス リスト構成の検証 **574** MPLS アクセス リストの構成例 **574**

- 
- 第 **3 1** 章 **Nexus Data Broker** のヘッダ ストリッピング機能の構成 **575**
	- Nexus Data Broker の ヘッダー ストリッピングの紹介 **575**

Nexus Data Broker の ERSPAN ヘッダー ストリッピング **584** ERSPAN ヘッダ ストリッピングについて **584** ERSPAN ヘッダをストリッピングするためにサポートされる PID **584** ERSPAN ヘッダ ストリッピングに関する注意事項と制限事項 **584** ERSPAN ヘッダ ストリッピングの設定 **585** ERSPAN ヘッダ ストリッピングの設定例 **587** ERSPAN ヘッダ ストリッピングの設定の確認 **587** Nexus Data Broker の GRE ヘッダ ストリッピング **587** NDB GRE ヘッダー ストリッピングについて **587** NDB GRE ヘッダー ストリッピングに関する注意事項と制限事項 **588** GRE ヘッダー ストリップ機能の CLI **588** 出力ポートと入力ポートの構成 **589** Nexus Data Broker の MPLS ヘッダ ストリッピング **590** NDB MPLS ヘッダー ストリッピングについて **590** NDB MPLS ヘッダー ストリッピングに関する注意事項と制限事項 **591** MPLS ヘッダー ストリップ機能のコマンド **593** 出力ポートと入力ポートの構成 **593** 第 **3 2** 章 グレースフル挿入と削除の設定 **595** グレースフル挿入と削除について **595** プロファイル **596** スナップショット **598**

ヘッダー ストリッピングに関する注意事項と制限事項 **577**

Nexus Data Broker 終了の構成 **580**

Nexus Data Broker の VXLAN および iVXLAN ヘッダー ストリッピング **578**

ストリップ VXLAN および iVXLAN をサポートされている PID **579**

VXLAN および iVXLAN ヘッダー ストリップの構成例 **583**

Nexus Data Broker – VXLAN および iVXLAN ヘッダ ストリッピングについて **578**

VXLAN および IVXLAN ヘッダー ストリップに関する注意事項と制限事項 **579**

GIR の注意事項と制限事項 **598**

GIR ワークフロー **599**

**xxiii**

メンテナンス モード プロファイルの設定 **599** 通常モード プロファイルの設定 **601** スナップショットの作成 **603** スナップショットへの show コマンドの追加 **604** グレースフル削除のトリガー **607** グレースフル挿入のトリガー **610** メンテナンス モードの強化 **612** GIR 設定の確認 **613** GIR の設定例 **614**

第 **3 3** 章 ソフトウェア メンテナンス アップグレードの実行 **617**

SMU について **617** RPM パッチ **618** パッケージ管理 **618** パッケージのアクティブ化と非アクティブ化の影響 **619** SMU の前提条件 **620** SMU の注意事項と制約事項 **620** Cisco NX-OS のソフトウェア メンテナンス アップグレードの実行 **621** パッケージ インストールの準備 **621** Cisco.com からの SMU パッケージ ファイルのダウンロード **622** ローカル ストレージ デバイスまたはネットワーク サーバへのパッケージ ファイルのコ ピー **623** パッケージの追加とアクティブ化 **627** アクティブなパッケージ セットのコミット **630** RPM パッケージのインストール **630** パッケージの非アクティブ化と削除 **631** SMU インストールのリロードなしオプション **633** 機能 RPM のダウングレード **639** インストール ログ情報の表示 **640** Guest Shell Bash のソフトウェア メンテナンス アップグレードの実行 **641** その他の参考資料 **642**

#### 目次

#### 関連資料 **642**

SMU の履歴 **643**

第 **3 4** 章 コンフィギュレーションの置換の実行 **645**

コンフィギュレーションの置換とコミットタイムアウトについて **645** 概要 **646** コンフィギュレーションの置換の利点 **647** コンフィギュレーションの置換に関する注意事項と制限事項 **648** コンフィギュレーションの置換の推奨ワークフロー **650** コンフィギュレーションの置換の実行 **652** コンフィギュレーションの置換の確認 **654** コンフィギュレーションの置換の例 **655**

第 **3 5** 章 ロールバックの設定 **661**

ロール バックについて **661** システム チェックポイントの自動生成 **662** 高可用性 **662** 仮想化のサポート **663** ロールバックの前提条件 **663** ロールバックの注意事項と制約事項 **663** ロールバックのデフォルト設定 **664** ロールバックの設定 **664** チェックポイントの作成 **664** ロールバックの実装 **665** ロールバック コンフィギュレーションの確認 **666** ロールバックの設定例 **667** その他の参考資料 **667** 関連資料 **667**

第 **3 6** 章 候補構成の完全性チェック **669**

候補構成について **669**

候補構成の完全性チェックの注意事項と制限事項 **669** 候補構成の完全性チェックの実行 **670** 完全性チェックの例 **671**

#### 第 **3 7** 章 安全な消去の設定 **673**

- 安全に消去する(Secure Erase)機能に関する情報 **673** 安全な消去を実行するための前提条件 **674** 安全な消去の注意事項と制約事項 **674** 安全な消去の設定 **674**
- 付 録 **A** : **Cisco NX-OS** システム管理でサポートされている **IETF RFC 685** Cisco NX-OS システム管理でサポートされている IETF RFC **685**
- 付 録 **B** : **Embedded Event Manager** システム イベントおよび設定例 **687**

EEM システム ポリシー **687**

EEM イベント **691**

EEM ポリシーの設定例 **692**

- CLI イベントの設定例 **692**
	- インターフェイス シャットダウンのモニタリング **692**
	- モジュール パワーダウンのモニタリング **693**
	- ロールバックを開始するトリガーの追加 **693**
- メジャーしきい値を上書き(無効化)する設定例 **693**
	- メジャーしきい値に達したときにシャットダウンを防ぐ方法 **693**
	- One Bad センサーの無効化 **693**
	- 複数の不良センサーを無効にする方法 **694**
	- モジュール全体の上書き(無効化) **694**
	- 複数のモジュールおよびセンサーの上書き(無効) **694**
	- 1 つのセンサーを有効にして、すべてのモジュールの残りのセンサーをすべて無効にす る方法 **695**
	- 複数のセンサーを有効にして、すべてのモジュールの残りのセンサーをすべて無効にす る方法 **695**
- 1 つのモジュールのすべてのセンサーを有効にして、残りのモジュールのすべてのセン サーを無効にする方法 **696**
- モジュールのセンサーを組み合わせて有効にして、残りのモジュールのすべてのセン サーを無効にする方法 **696**
- ファントレイ取り外しのためのシャットダウンを上書き(無効化)するコンフィギュレー ション例 **696**
	- 1 つまたは複数のファン トレイ取り外しのためのシャットダウンの上書き(無効) **696** 指定したファン トレイを取り外すためのシャットダウンの上書き(無効) **697** 指定した複数のファン トレイを取り外すためのシャットダウンの上書き(無効化) **697**
	- 1 つを除くすべてのファンを取り外すためのシャットダウンの上書き(無効) **697**
	- ファン トレイの指定したセットを除くファン トレイを取り外すためのシャットダウン の上書き(無効) **698**
	- ファン トレイのセットから 1 台を除くすべてのファン トレイを取り外すためのシャッ トダウンの上書き(無効) **698**
- 補足ポリシーを作成するコンフィギュレーション例 **698**
	- ファン トレイが存在しないイベントの補足ポリシーの作成 **698**
	- 温度しきい値イベントの補足ポリシーの作成 **699**
- 電力のバジェット超過ポリシーの設定例 **699**
	- モジュールのシャットダウン **699**
	- 指定された一連のモジュールのシャットダウン **699**
- シャットダウンするモジュールを選択する設定例 **700**
	- デフォルトでシャットダウンに非上書きモジュールを選択するポリシーの使用 **700**
	- シャットダウンに非上書きモジュールを選択するパラメータ置き換えの使用 **700**
- 活性挿抜イベントのコンフィギュレーション例 **700**
- ユーザ syslog を生成するコンフィギュレーション例 **701**
- Syslog メッセージをモニタする設定例 **701**
- SNMP 通知の設定例 **701**
	- SNMP OID のポーリングによる EEM イベントの生成 **701**
	- イベント ポリシーのイベントへの応答で SNMP 通知を送信 **702**
- ポート トラッキングの設定例 **702**
- EEM によって EEM ポリシーを登録する設定例 **703**

付 録 **C** : **Cisco NX-OS** システム管理の設定制限 **707** Cisco NX-OS システム管理の設定制限 **707**

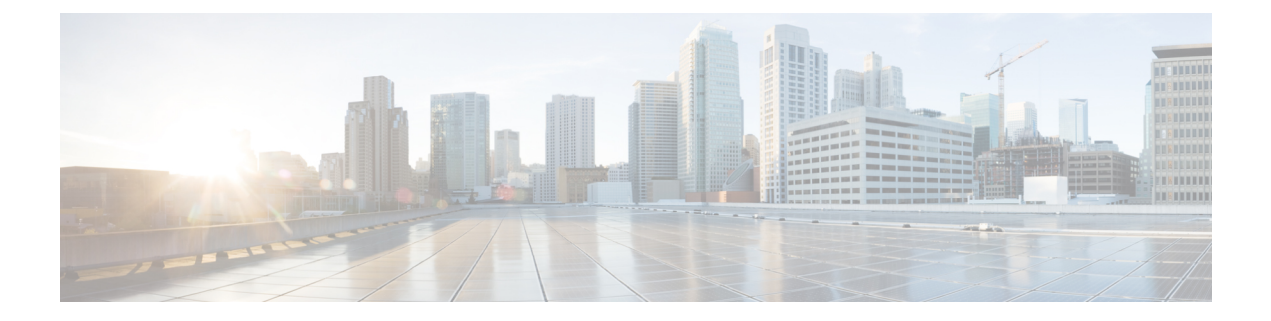

# はじめに

この前書きは、次の項で構成されています。

- 対象読者 (xxix ページ)
- 表記法 (xxix ページ)
- Cisco Nexus 9000 シリーズ スイッチの関連資料 (xxx ページ)
- マニュアルに関するフィードバック (xxx ページ)
- 通信、サービス、およびその他の情報 (xxxi ページ)

## 対象読者

このマニュアルは、Cisco Nexus スイッチの設置、設定、および維持に携わるネットワーク管 理者を対象としています。

# 表記法

コマンドの説明には、次のような表記法が使用されます。

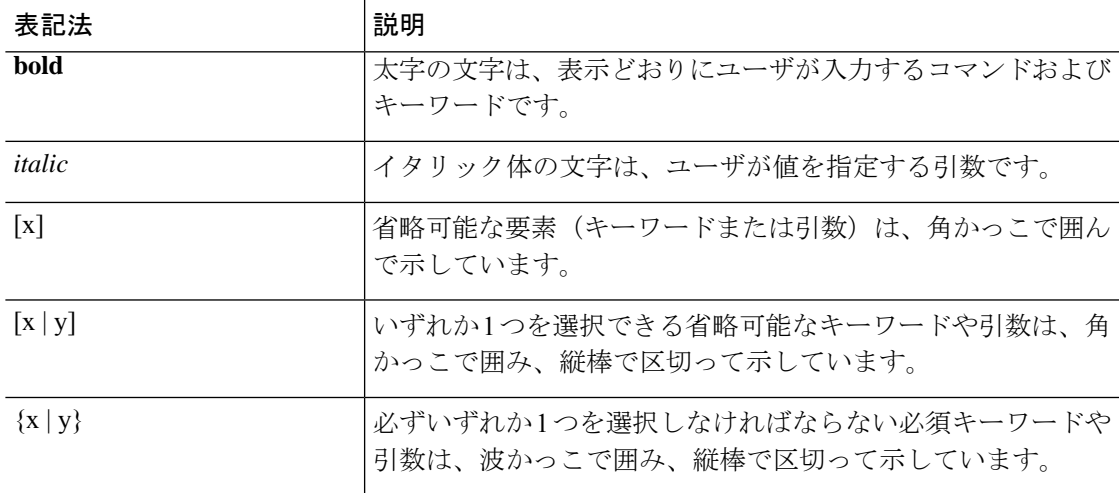

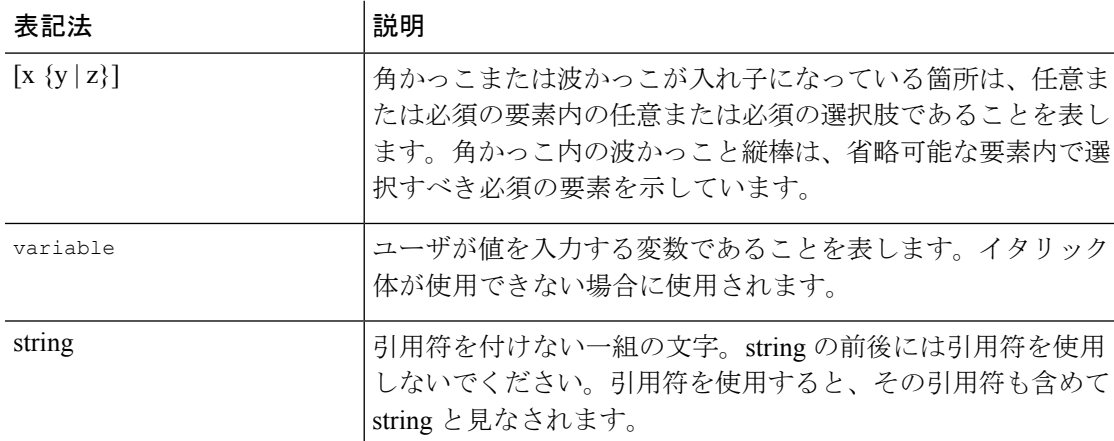

例では、次の表記法を使用しています。

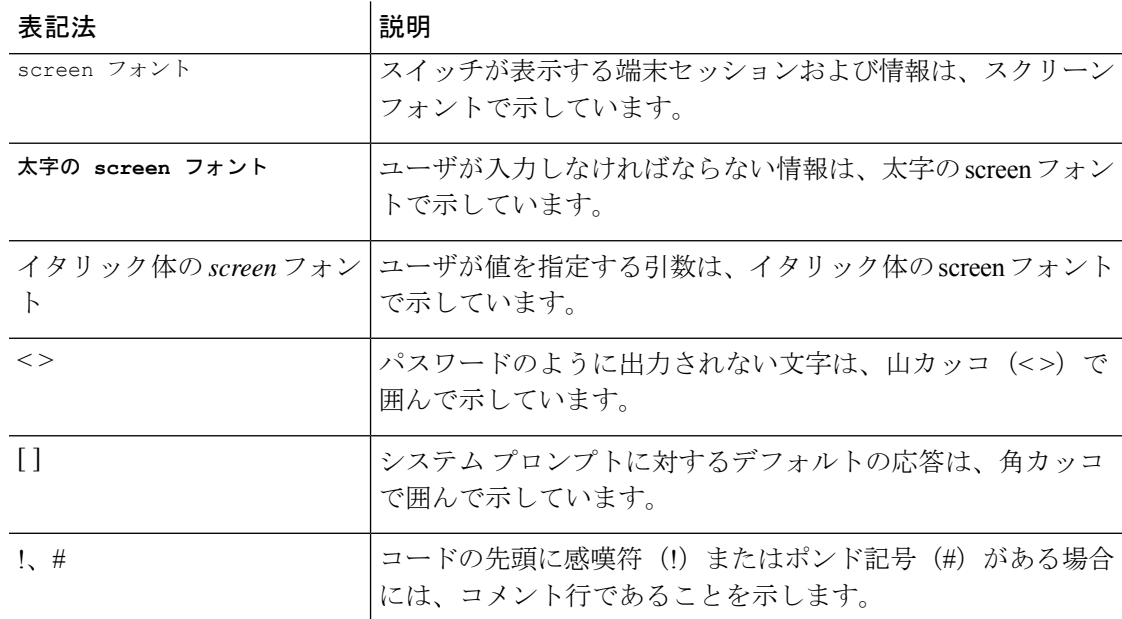

## **Cisco Nexus 9000** シリーズ スイッチの関連資料

Cisco Nexus 9000 シリーズ スイッチ全体のマニュアル セットは、次の URL にあります。 [http://www.cisco.com/en/US/products/ps13386/tsd\\_products\\_support\\_series\\_home.html](http://www.cisco.com/en/US/products/ps13386/tsd_products_support_series_home.html)

# マニュアルに関するフィードバック

このマニュアルに関する技術的なフィードバック、または誤りや記載もれなどお気づきの点が ございましたら、HTML ドキュメント内のフィードバック フォームよりご連絡ください。ご 協力をよろしくお願いいたします。

### 通信、サービス、およびその他の情報

- シスコからタイムリーな関連情報を受け取るには、Cisco Profile [Manager](https://www.cisco.com/offer/subscribe) でサインアップ してください。
- 重要な技術によりビジネスに必要な影響を与えるには、[CiscoServices](https://www.cisco.com/go/services)[英語]にアクセスし てください。
- •サービスリクエストを送信するには、Cisco [Support](https://www.cisco.com/c/en/us/support/index.html) [英語] にアクセスしてください。
- 安全で検証済みのエンタープライズクラスのアプリケーション、製品、ソリューション、 およびサービスを探して参照するには、Cisco [Marketplace](https://developer.cisco.com/site/marketplace/) にアクセスしてください。
- 一般的なネットワーク、トレーニング、認定関連の出版物を入手するには、[CiscoPress](http://www.ciscopress.com) に アクセスしてください。
- 特定の製品または製品ファミリの保証情報を探すには、Cisco [Warranty](http://www.cisco-warrantyfinder.com) Finder にアクセス してください。

#### シスコバグ検索ツール

Cisco バグ検索ツール (BST)は、シスコ製品とソフトウェアの障害と脆弱性の包括的なリス トを管理する Cisco バグ追跡システムへのゲートウェイとして機能する、Web ベースのツール です。BST は、製品とソフトウェアに関する詳細な障害情報を提供します。

I

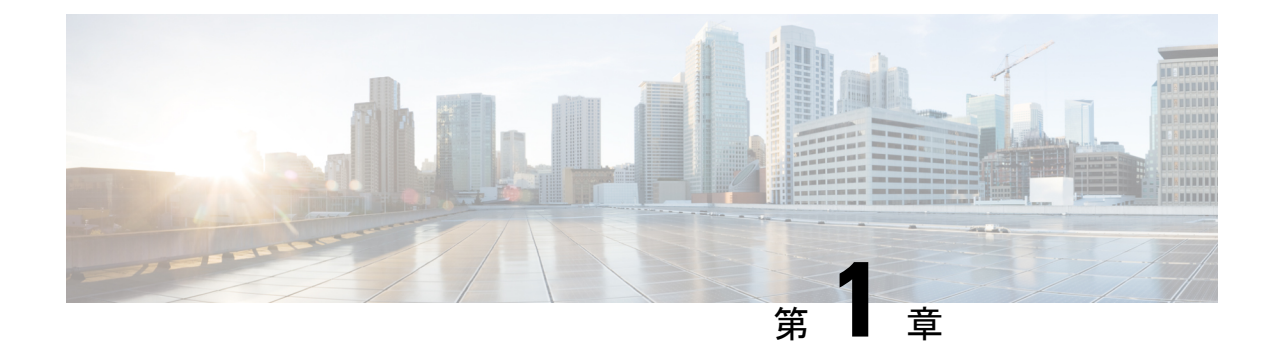

# 新機能および変更された機能に関する情報

• 新機能および変更された機能に関する情報 (1 ページ)

## 新機能および変更された機能に関する情報

表 **<sup>1</sup> :** 新機能および変更された機能

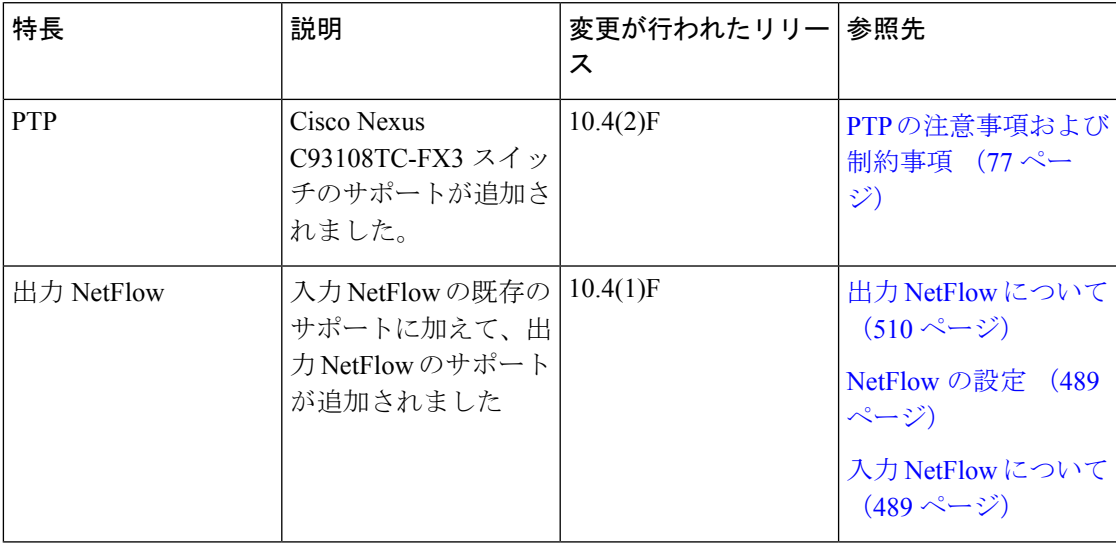

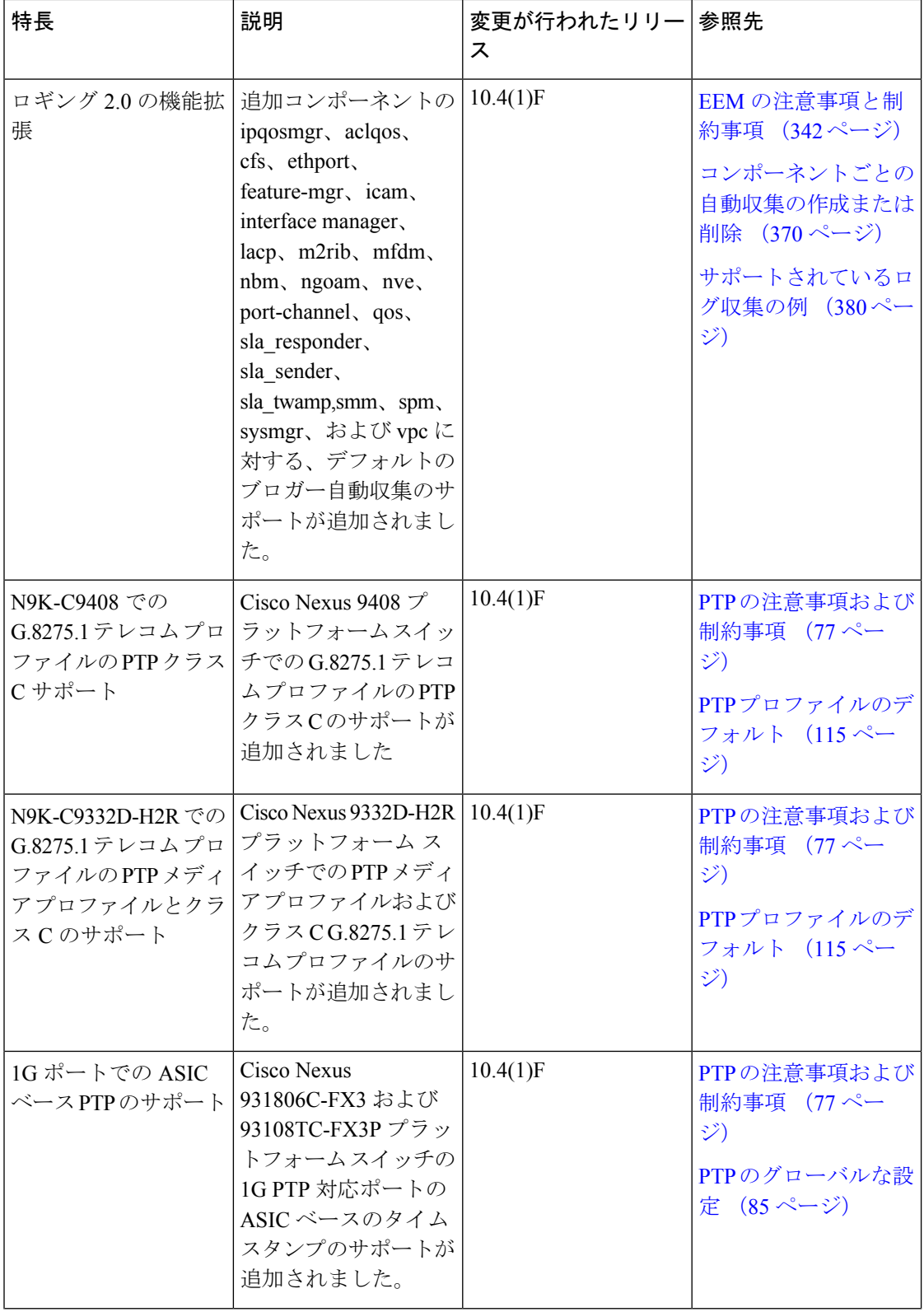

Ι

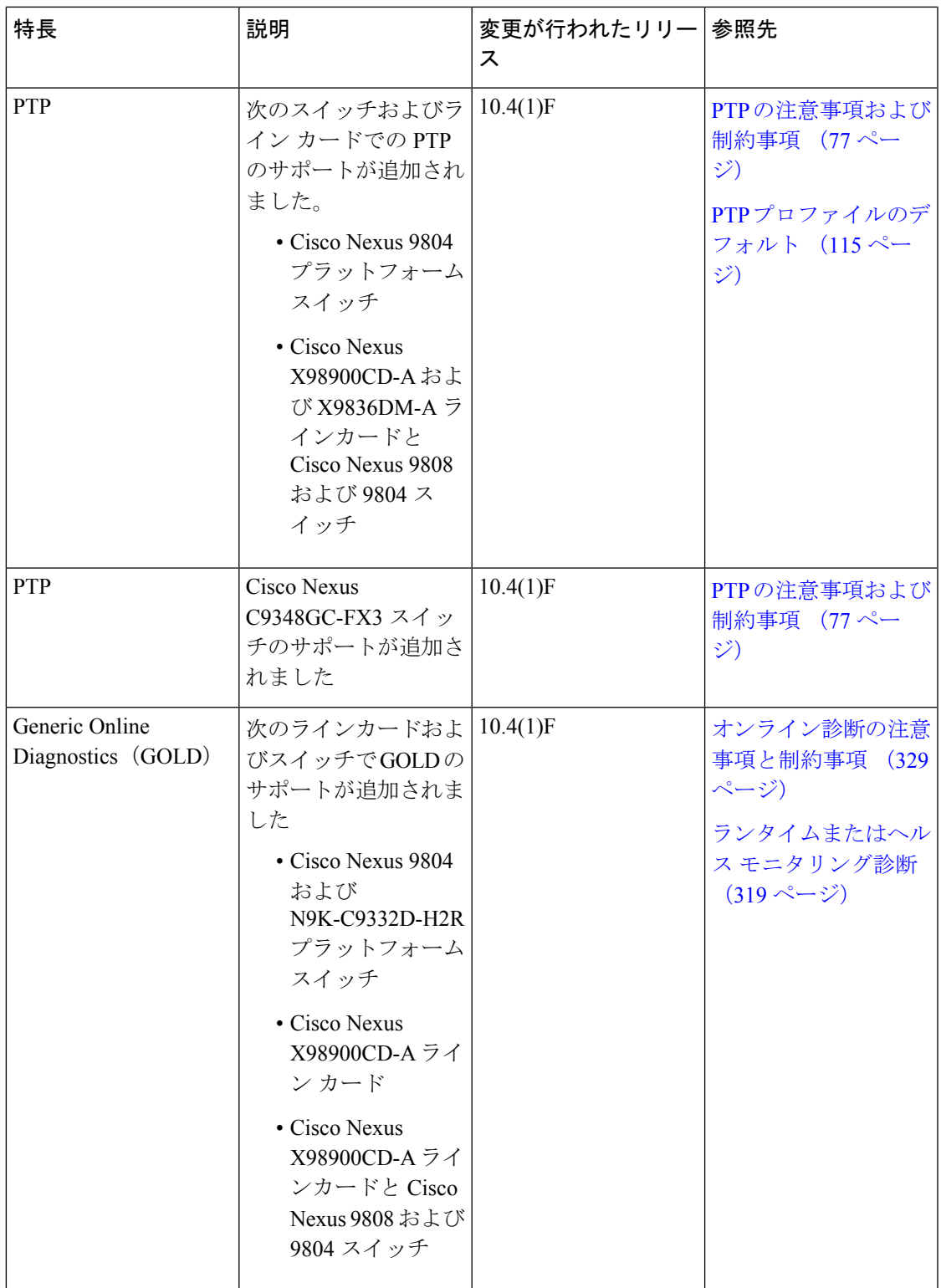

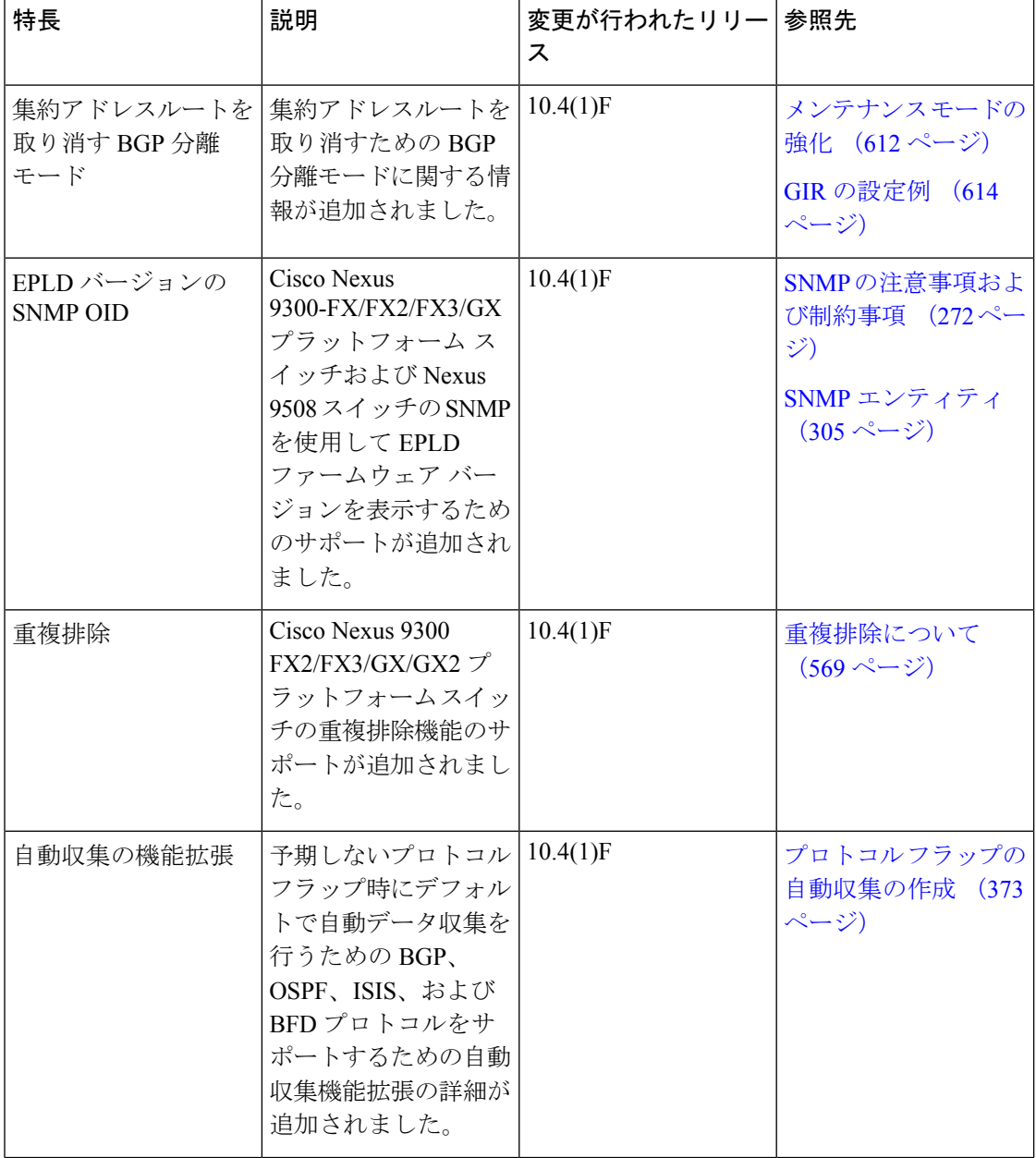
$\mathbf I$ 

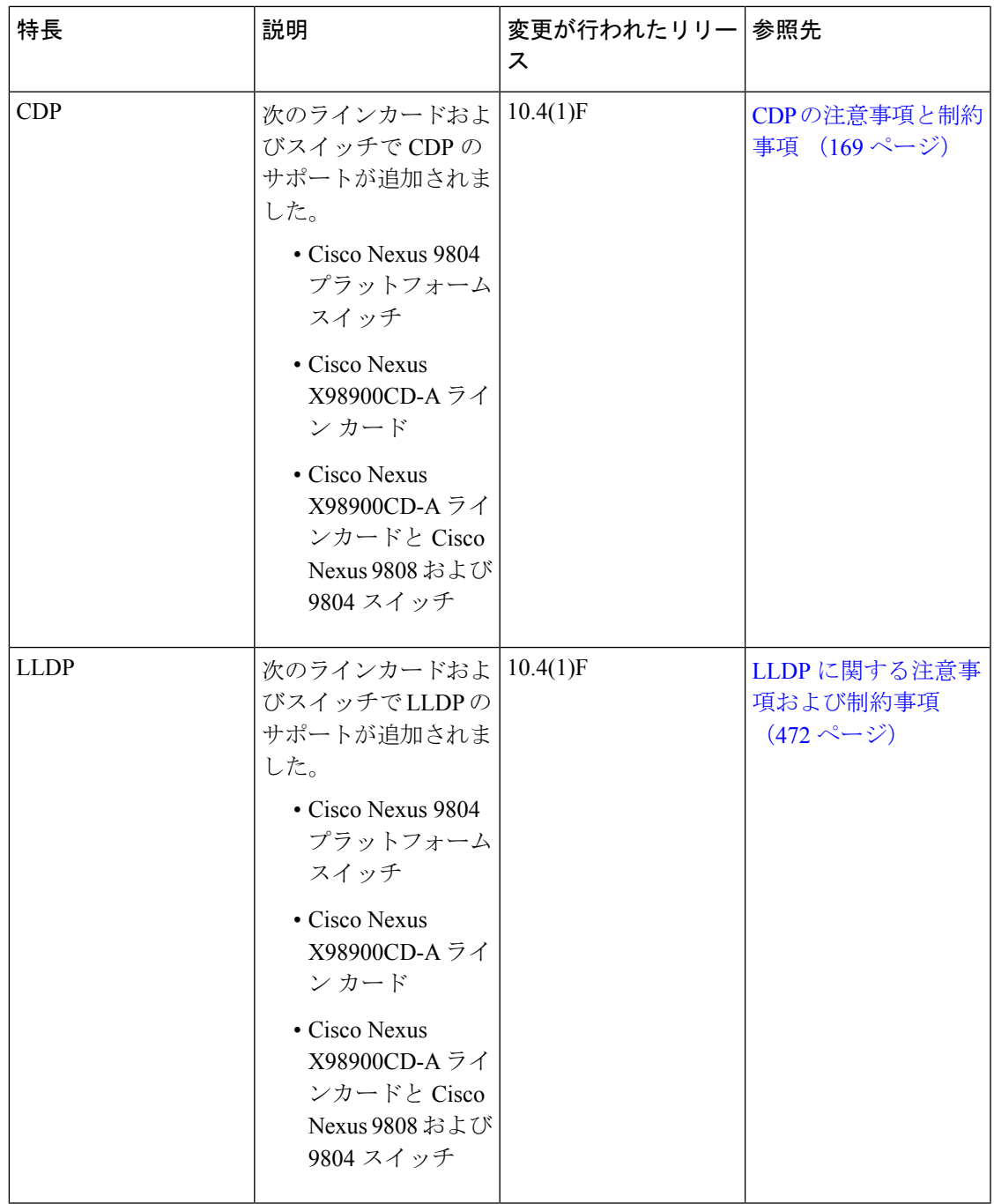

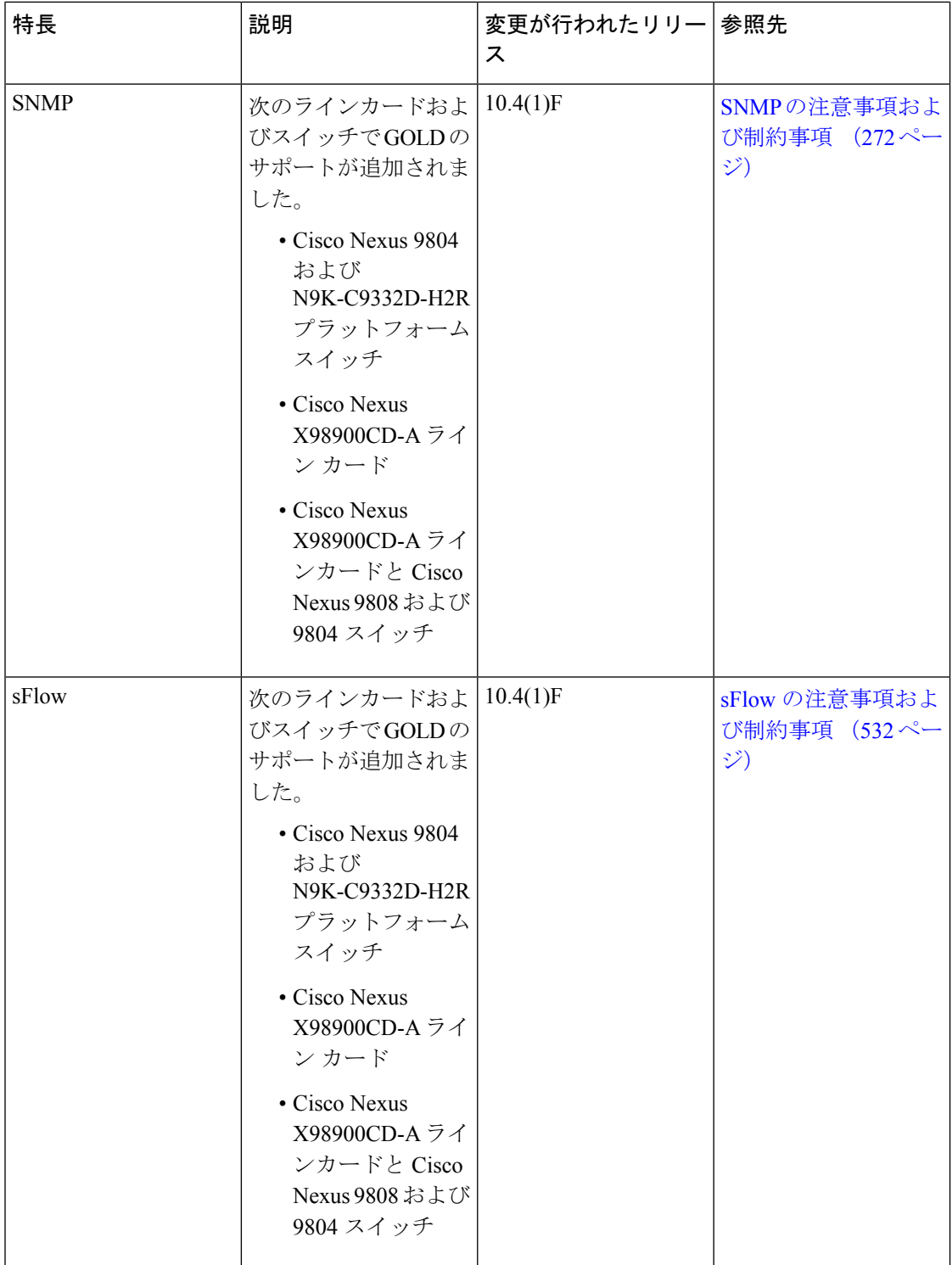

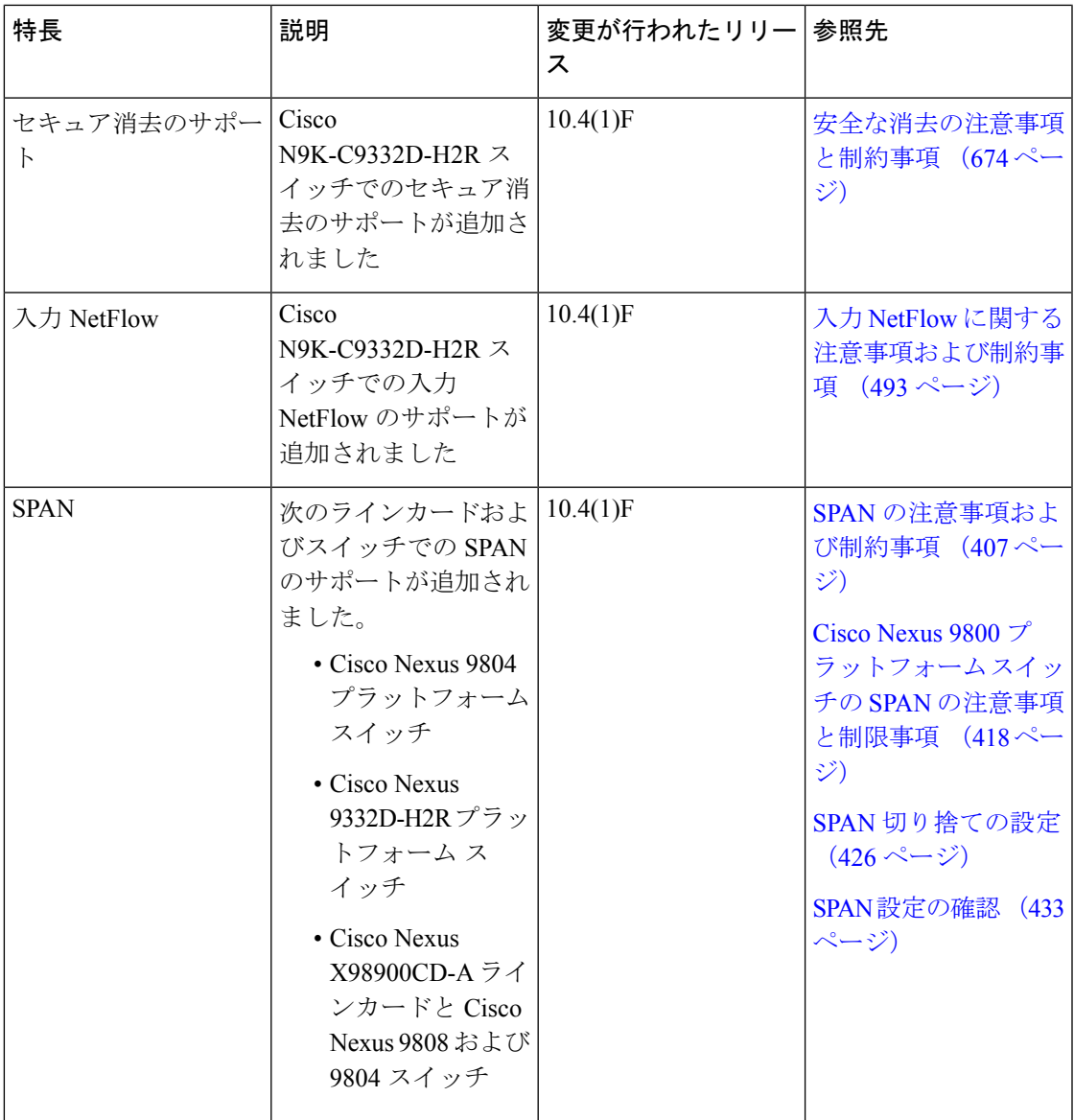

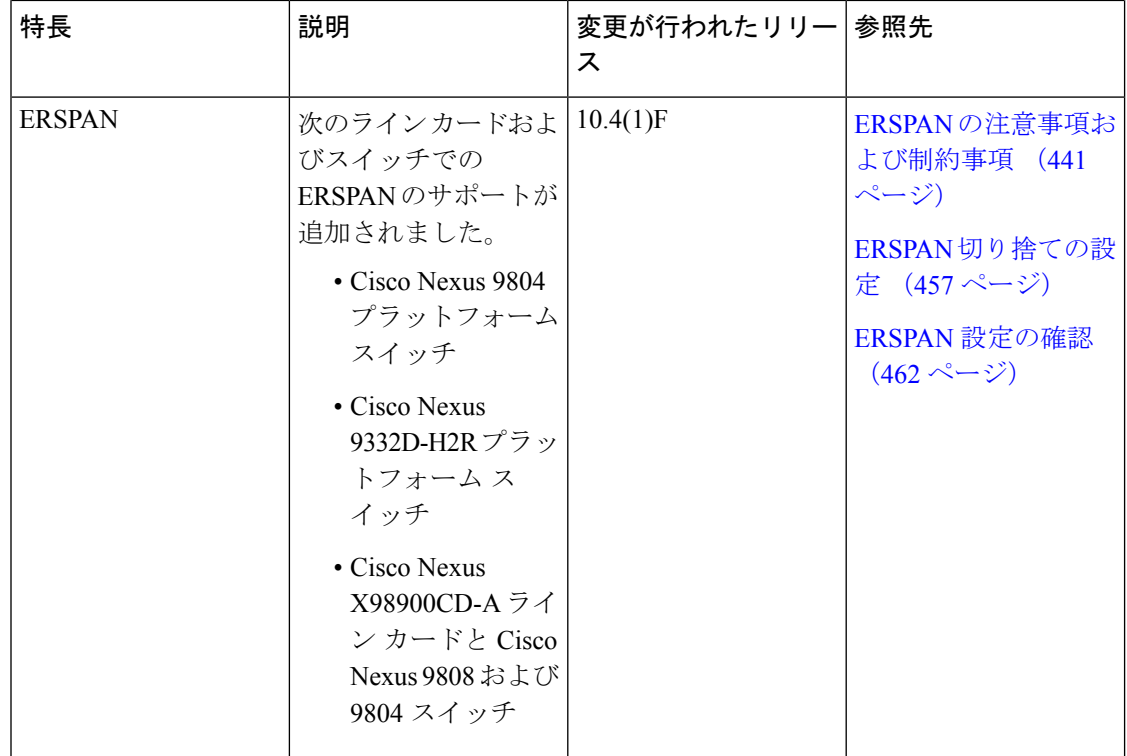

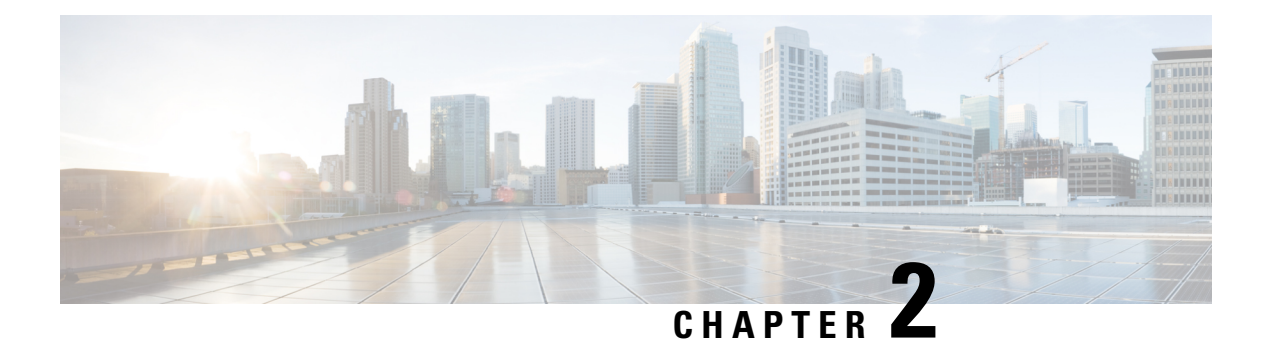

### 概要

この章では、Cisco NX-OS デバイスのモニタや管理に使用できるシステム管理機能について説 明します。

- ライセンス要件 (9 ページ)
- サポートされるプラットフォーム (10 ページ)
- Cisco NX-OS デバイスのコンフィギュレーション方式 (10 ページ)
- ネットワーク タイム プロトコル (11 ページ)
- Cisco Discovery Protocol  $(11 \sim \rightarrow \sim)$
- セッションマネージャ (12 ページ)
- スケジューラ (12 ページ)
- SNMP (12 ページ)
- オンライン診断 (12 ページ)
- オンボード障害ロギング (12 ページ)
- SPAN  $(13 \sim -\check{\mathcal{V}})$
- ERSPAN  $(13 \sim -\gamma)$
- LLDP (13 ページ)
- MPLS ストリッピング (13 ページ)
- sFlow (13 ページ)
- **SMU** (13 ページ)
- 仮想デバイス コンテキスト (14 ページ)
- トラブルシューティング機能 (14 ページ)

### ライセンス要件

Cisco NX-OS ライセンス方式の推奨の詳細と、ライセンスの取得および適用の方法について は、『*Cisco NX-OS* [ライセンス](https://www.cisco.com/c/en/us/td/docs/switches/datacenter/sw/nx-os/licensing/guide/b_Cisco_NX-OS_Licensing_Guide.html) ガイド 』および『*Cisco NX-OS* [ライセンス](https://www.cisco.com/c/en/us/td/docs/switches/datacenter/licensing-options/cisco-nexus-licensing-options-guide.html) オプション ガイド』 を参照してください。

## サポートされるプラットフォーム

Cisco NX-OS リリース 7.0(3)I7(1) 以降、「Nexus スイッチ [プラットフォーム](https://www.cisco.com/c/dam/en/us/td/docs/Website/datacenter/platform/platform.html) サポート マトリッ [クス](https://www.cisco.com/c/dam/en/us/td/docs/Website/datacenter/platform/platform.html)」に基づき、選択した機能が Cisco NX-OS のどのリリースから Cisco Nexus 9000 および 3000 スイッチでサポートされるようになったかを知ることができます。

## **Cisco NX-OS** デバイスのコンフィギュレーション方式

デバイスは、直接ネットワークコンフィギュレーション方式またはCiscoデータセンターネッ トワーク管理(DCNM)サーバが提供する Web サービスを使用して設定できます。

次の図は、ネットワークユーザが使用できるデバイスのコンフィギュレーション方式を示しま す。

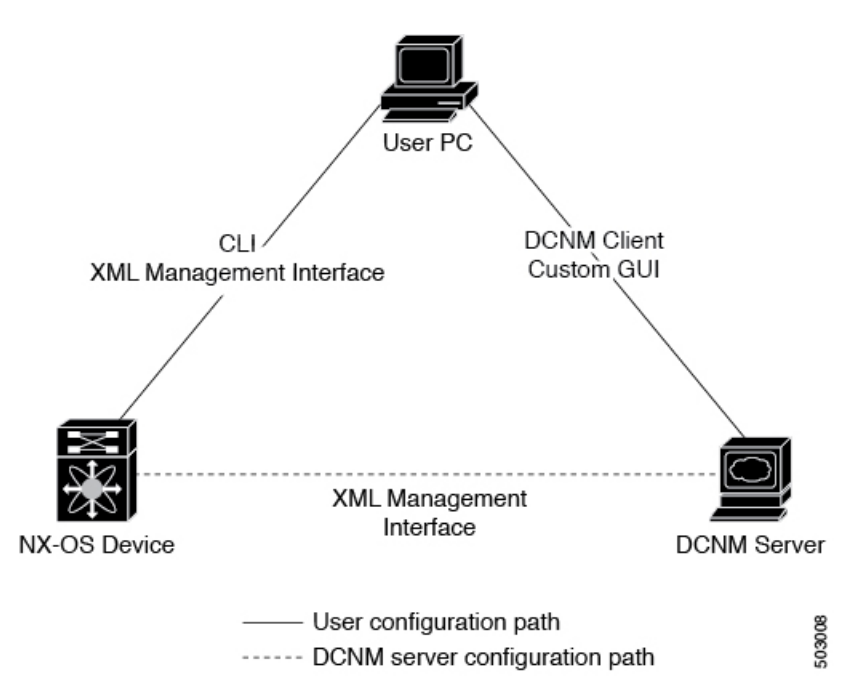

図 **<sup>1</sup> : Cisco NX-OS** デバイスのコンフィギュレーション方式

この表に、コンフィギュレーション方式と詳しい説明が記載されているマニュアルを示しま す。

**10**

表 **2 :** コンフィギュレーション方式および参考資料

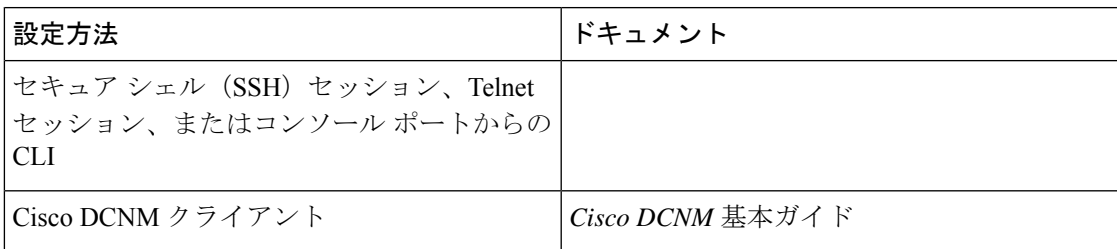

### **CLI** または **XML** 管理インターフェイスで設定する

次のように SSH からコマンドライン インターフェイス(CLI)または XML 管理インターフェ イスを使用して、Cisco NX-OS デバイスを設定できます。

- SSH セッション、Telnet セッション、またはコンソール ポートから CLI:SSH セッショ ン、Telnet セッション、またはコンソール ポートを使用してデバイスを設定できます。 SSH ではデバイスへの安全な接続が提供されます。詳細については、『Cisco Nexus 9000 シリーズ NX-OS 基本設定ガイド』を参照してください。
- SSH を介して XML 管理インターフェイス:XML 管理インターフェイスを使用してデバ イスを設定できます。これは、CLI 機能を補完する NETCONF プロトコルに基づくプログ ラム方式です。詳細については、『*CiscoNX-OS XML*管理ユーザガイド』を参照してくだ さい。

### **Cisco DCNM** での設定

Cisco DCNM クライアントを使用して Cisco NX-OS デバイスを設定できます。Cisco DCNM ク ライアントはユーザのローカル PC 上で動作し、Cisco DCNM サーバの Web サービスを使用し ます。CiscoDCNMサーバではXML管理インターフェイスを使用してデバイスを設定します。 Cisco DCNM クライアントの詳細については、『Cisco DCNM [Fundamentals](https://www.cisco.com/c/en/us/td/docs/switches/datacenter/sw/10_1_x/fundamentals/DCNM_Fundamentals_10_1_x.html) Guide』を参照して ください。

## ネットワーク タイム プロトコル

ネットワーク タイム プロトコル (NTP) は、分散している一連のタイム サーバとクライアン ト間で1日の時間を同期させ、ネットワーク内のデバイスから受信するシステムログなどの時 間関連の情報を相互に関連付けることができます。

### **Cisco Discovery Protocol**

Cisco DiscoveryProtocol(CDP)を使用して、デバイスに直接接続されているすべてのシスコ製 機器を検出し、情報を表示できます。CDP は、ルータ、ブリッジ、アクセス サーバ、コミュ ニケーション サーバ、スイッチを含む、シスコ製のあらゆる機器で動作します。CDP は、メ

ディアにもプロトコルにも依存せず、ネイバー デバイスのプロトコル アドレスを収集し、各 デバイスのプラットフォームを検出します。CDPの動作はデータリンク層上に限定されます。 異なるレイヤ 3 プロトコルをサポートする 2 つのシステムで相互学習が可能です。

### セッションマネージャ

SessionManagerを使用すると、コンフィギュレーションを作成し、すべて正しく設定されてい ることを確認および検証したあとでバッチ モードで適用できます。

### スケジューラ

スケジューラを使用すると、データの定期的なバックアップや quality of service (QoS) ポリ シーの変更などのジョブを作成し、管理できます。スケジューラでは、ジョブを指定された時 間に一度だけ、または定期的な間隔で実行するなど、ニーズに合わせて開始できます。

### **SNMP**

簡易ネットワーク管理プロトコル(SNMP)は、SNMP マネージャとエージェント間の通信用 メッセージフォーマットを提供する、アプリケーションレイヤプロトコルです。SNMPでは、 ネットワーク内のデバイスのモニタリングと管理に使用する標準フレームワークと共通言語が 提供されます。

### オンライン診断

Cisco Generic Online Diagnostics(GOLD)では、複数のシスコ プラットフォームにまたがる診 断操作の共通フレームワークを定義しています。オンライン診断フレームワークでは、中央集 中システムおよび分散システムに対応する、プラットフォームに依存しない障害検出アーキテ クチャを規定しています。これには共通の診断CLIとともに、起動時および実行時に診断する ための、プラットフォームに依存しない障害検出手順が含まれます。プラットフォーム固有の 診断機能は、ハードウェア固有の障害検出テストを行い、診断テストの結果に応じて適切な対 策を実行できます。

### オンボード障害ロギング

永続ストレージに障害データを記録するように、デバイスを設定できます。あとで記録された データを取得して表示し、分析できます。この On-Board Failure Logging (OBFL: オンボード障 害ロギング)機能は、障害および環境情報をモジュールの不揮発性メモリに保管します。この 情報は、障害モジュールの分析に役立ちます。

### **SPAN**

イーサネット スイッチド ポート アナライザ (SPAN) を設定すると、デバイスの入出力トラ フィックをモニタできます。SPAN の機能を使用すると、送信元ポートから宛先ポートへのパ ケットを複製できます。

## **ERSPAN**

Encapsulated Remote Switched Port Analyzer (ERSPAN) は、IP ネットワークでミラーリングさ れたトラフィックを転送するために使用します。ERSPAN は異なるスイッチ上の送信元ポー ト、送信元VLAN、および宛先をサポートし、ネットワーク上にある複数のスイッチのリモー ト モニタリングを可能にします。

ERSPAN 送信元セッションを設定するには、送信元ポートまたは VLAN のセットを、宛先 IP アドレス、ERSPANID番号、および仮想ルーティングおよび転送(VRF)名に対応付けます。 (VRF)名に対応付けます。

### **LLDP**

リンク層検出プロトコル (LLDP) はベンダーに依存しない、単一方向のデバイス ディスカバ リ プロトコルです。このプロトコルでは、ネットワーク上の他のデバイスにネットワーク デ バイスから固有の情報をアドバタイズできます。このプロトコルはデータリンク層で動作する ため、異なるネットワーク層プロトコルが稼働する2つのシステムで互いの情報を学習できま す。LLDPはグローバルに、またはインターフェイスごとにイネーブルにすることができます。

## **MPLS** ストリッピング

MPLS ストリッピングは、MPLS ラベルをパケットから除去する機能を提供し、非 MPLS 対応 ネットワーク モニタリング ツールでパケットをモニタできるようにします。

### **sFlow**

サンプリングされたフロー(sFlow)では、スイッチとルータを含むデータ ネットワークのリ アルタイムトラフィックをモニタし、中央データコレクタにサンプルデータを転送できます。

### **SMU**

ソフトウェア メンテナンス アップグレード(SMU)は、特定の障害の修正を含むパッケージ ファイルです。SMU は、直近の問題に対処するために作成され、新しい機能は含まれていま せん。SMU は、メンテナンス リリースの代わりになるものではありません。直近の問題に対 する迅速な解決策を提供します。SMU で修正された障害は、メンテナンス リリースにすべて 統合されます。

## 仮想デバイス コンテキスト

Cisco NX-OS では、仮想デバイスをエミュレートする Virtual Device Context(VDCs)に、OS およびハードウェア リソースを分割できます。Cisco Nexus 9000 シリーズ スイッチは、現在の ところ、複数のVDCをサポートしていません。すべてのスイッチリソースはデフォルトVDC で管理されます。

## トラブルシューティング機能

Cisco NX-OS には ping、traceroute、Ethanalyzer、Blue Beacon 機能など、さまざまなトラブル シューティング ツールが揃っています。

サービスで障害が発生すると、システムは障害の原因を判定するために使用できる情報を生成 します。次の情報ソースが使用可能です。

- サービスの再起動によって、LOG\_ERR レベルの Syslog メッセージが生成されます。
- Smart Call Home サービスがイネーブルになっている場合は、サービスの再起動によって Smart Call Home イベントが生成されます。
- SNMPトラップがイネーブルになっている場合、サービスが再起動されると、SNMPエー ジェントはトラップを送信します。
- サービスの障害がローカル モジュール上で発生した場合は、そのモジュール内で **show processes log** コマンドを入力することで、イベントのログを表示できます。プロセスのロ グは、スーパーバイザのスイッチオーバーまたはリセット後も保持されます。
- サービスの障害が発生すると、システムのコア イメージ ファイルが生成されます。最新 のコアイメージを表示するには、アクティブなスーパーバイザ上で**showcores**コマンドを 入力します。スーパーバイザのスイッチオーバーおよびリセットが生じると、コアファイ ルは保持されません。ただし、**system cores** コマンドを入力し、TrivialFile TransferProtocol (TFTP)のファイル転送ユーティリティを使用して、コア ファイルを外部サーバへエク スポートするようシステムを設定できます。
- CISCO-SYSTEM-MIB には、コアのテーブルが含まれています (cseSwCoresTable)。

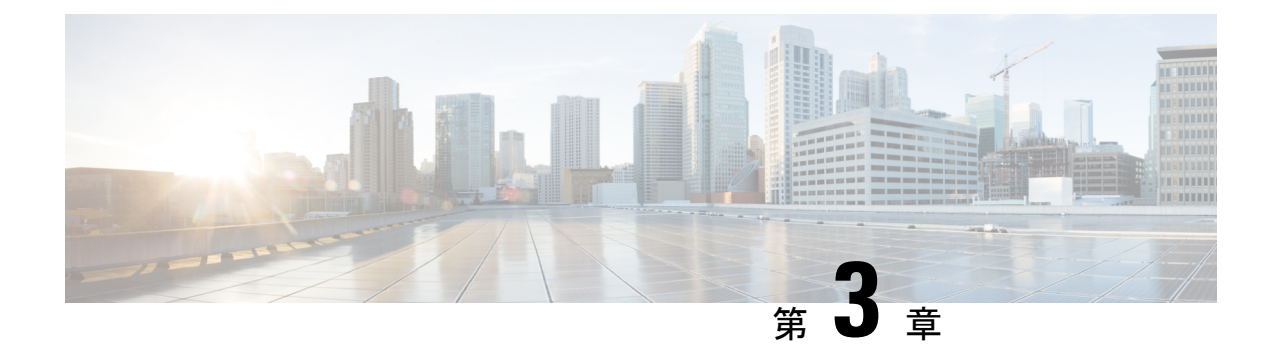

# **2**ステージコンフィギュレーションコミッ ト

この章では、Cisco NX-OS デバイス上で 2 ステージ コンフィギュレーション コミット モード を有効にする方法について説明します。

この章は、次の項で構成されています。

- 2 段階構成のコミットについて (15 ページ)
- 注意事項と制約事項 (16 ページ)
- 2 ステージ コンフィギュレーション コミット モードでの設定 (17 ページ)
- 2ステージコンフィギュレーション コミット モードの中止 (24 ページ)
- コミット ID の表示 (24 ページ)
- ロールバック機能 (25 ページ)
- 現在のセッション設定の表示 (25 ページ)

### **2** 段階構成のコミットについて

インタラクティブセッションでは、コマンドを実行するとコマンドが実行され、実行コンフィ ギュレーションが変更されます。この動作は、1ステージコンフィギュレーションコミットと 呼ばれます。確認コミットまたは2段階の設定コミットでは、設定の変更がステージング デー タベースに保存されます。これらの変更は、**commit**コマンドを実行するまで実行コンフィギュ レーションに影響しません。この2段階のプロセスにより、ターゲットコンフィギュレーショ ン セッションが作成されます。このコンフィギュレーションでは、スイッチの実行状態にコ ミットする前に、設定の変更、編集、および確認を行うことができます。永続的にコミットす る前に、指定した期間の変更をコミットすることもできます。**commit** コマンドを実行しない と、指定した時間が経過してもスイッチは以前の設定に戻ります。コミットが成功すると、コ ミット ID、ユーザ名、およびタイムスタンプを含むコミット情報を表示できます。

次の図に、2 段階の設定コミット プロセスを示します。

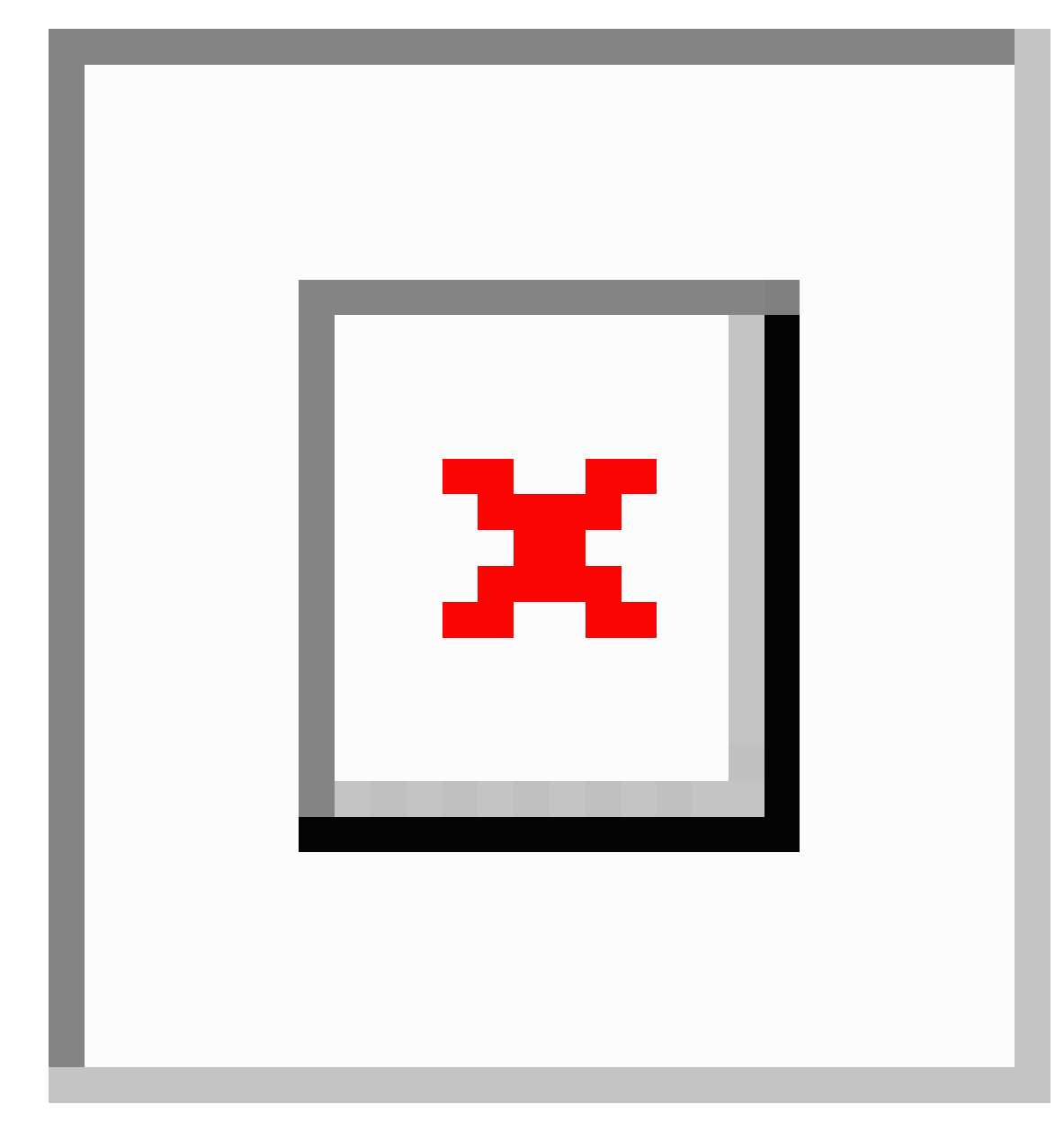

#### 図 **2 : 2** 段階でのコミット コンフィギュレーション プロセス

## 注意事項と制約事項

2 段階設定コミットには、次の注意事項および制限事項があります。

- この機能は、ユーザ インタラクティブ セッションの CLI インターフェイスでのみサポー トされます。
- 機能関連のコンフィギュレーション コマンドを実行する前に、**feature** コマンドを使用し て機能を有効にし、**commit** コマンドを使用してコミットします。
- 2 段階設定コミット モードは、メンテナンス モード、スケジューラ モード、仮想モード などの他のモードをサポートしていません。
- 2 段階設定コミット モードの場合は、1 段階設定コミット モードで異なるセッションから 同時に設定を編集しないでください。
- 変更を確定する前に、**show configuration** コマンドを使用して設定を確認します。
- Show configuration には、段階的な設定が表示されます。
	- 実際の違いが表示されます。つまり、同じコマンドの yes および no 形式は空の設定 になります。
	- 設定を無効にするには、正確な no 形式の cli を発行することを推奨します。

例:「ip address x」設定を無効にするには、「no ip address」ではなく「no ip address x」を指定する必要があります。

- •インターフェイスレイヤ変更コマンド (switchport / no switchport) は明示的に発行す る必要があります。
- コミットを試行する前に、セッション内の無効な設定をユーザが手動で削除する必要 があります。手動で削除できなかった場合は、セッションをクリアして新しいセッ ションを開始します。
- 検証に失敗した場合は、コミットして編集します。
- コミットが失敗すると、設定は以前の設定にロールバックされます。
- コミットしない設定は、スイッチをリロードした後は保存されません。
- この機能は、NX-API、EEM、PPM、および Netconf でのコミットをサポートしていませ  $h_{\rm o}$
- 一度にアクティブにできる 2 段階設定コミット セッションは 1 つだけです。

**2**ステージコンフィギュレーションコミットモードでの 設定

> 2 ステージ コンフィギュレーション コミット モードで機能を有効にするには、次の手順を実 行します。

(注) この手順では、例として BGP 機能を有効にします。

 $\label{eq:1} \bigotimes_{\mathbb{Z}}\mathbb{Z}_{\mathbb{Z}}$ 

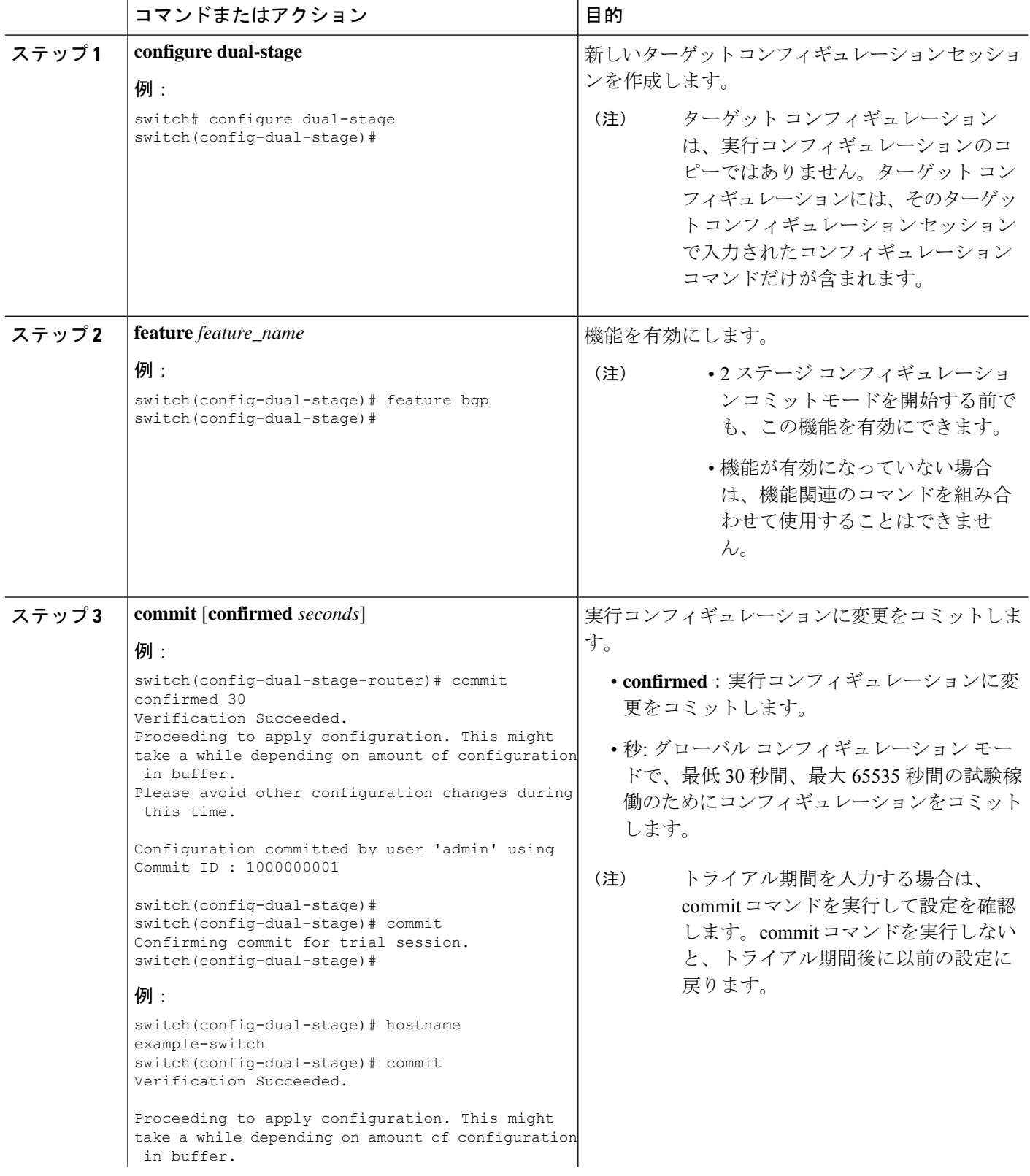

#### 手順

Ι

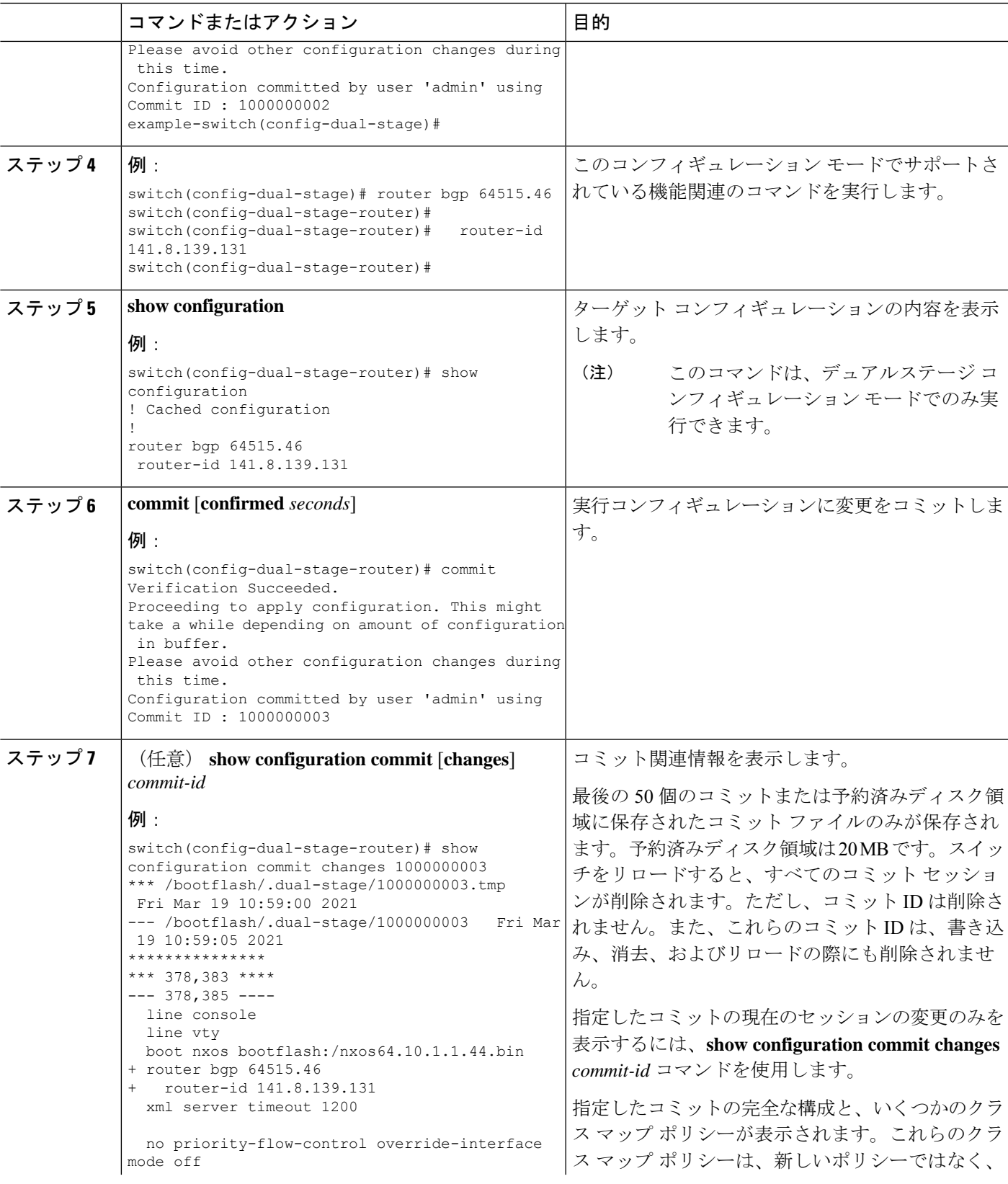

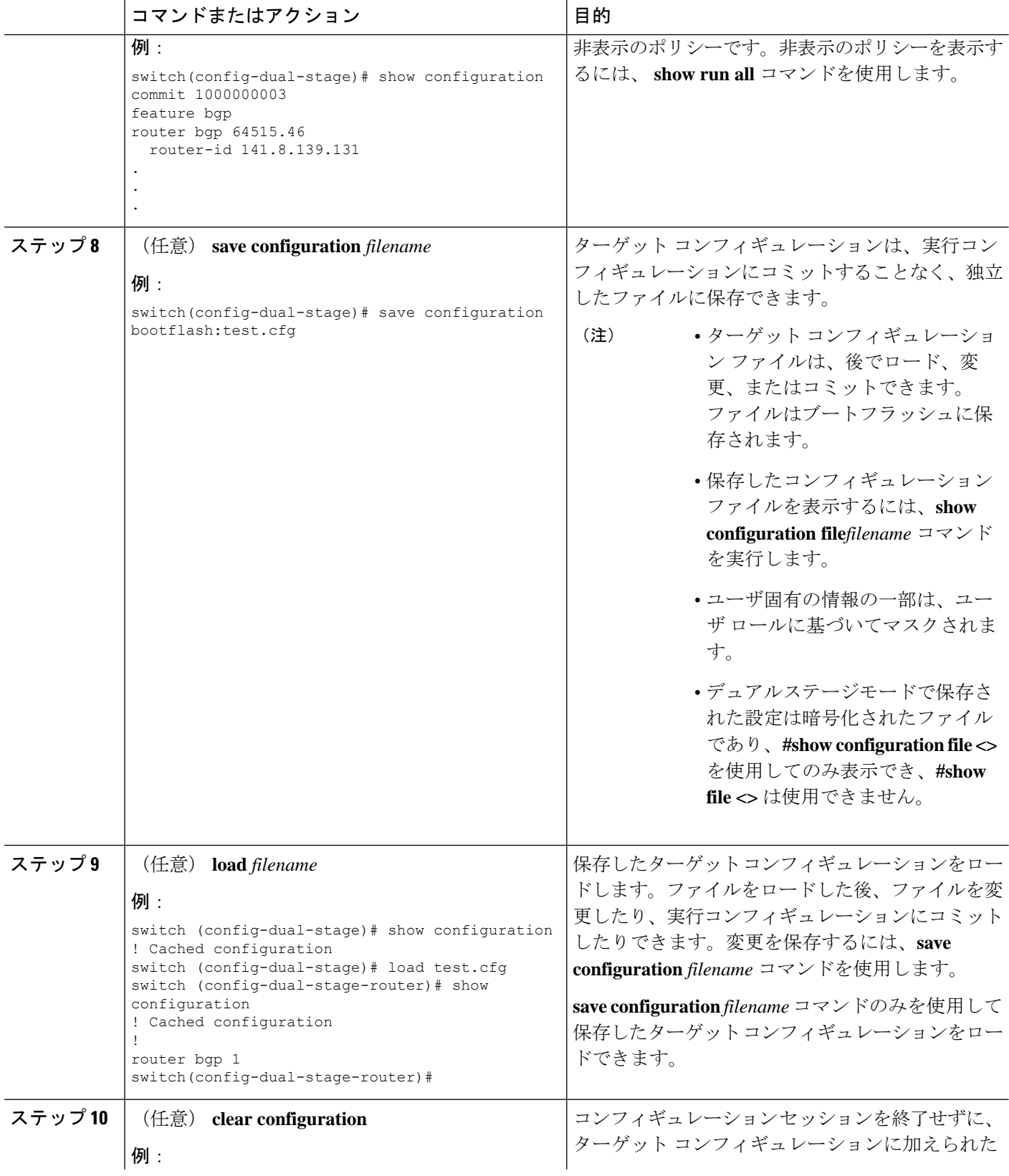

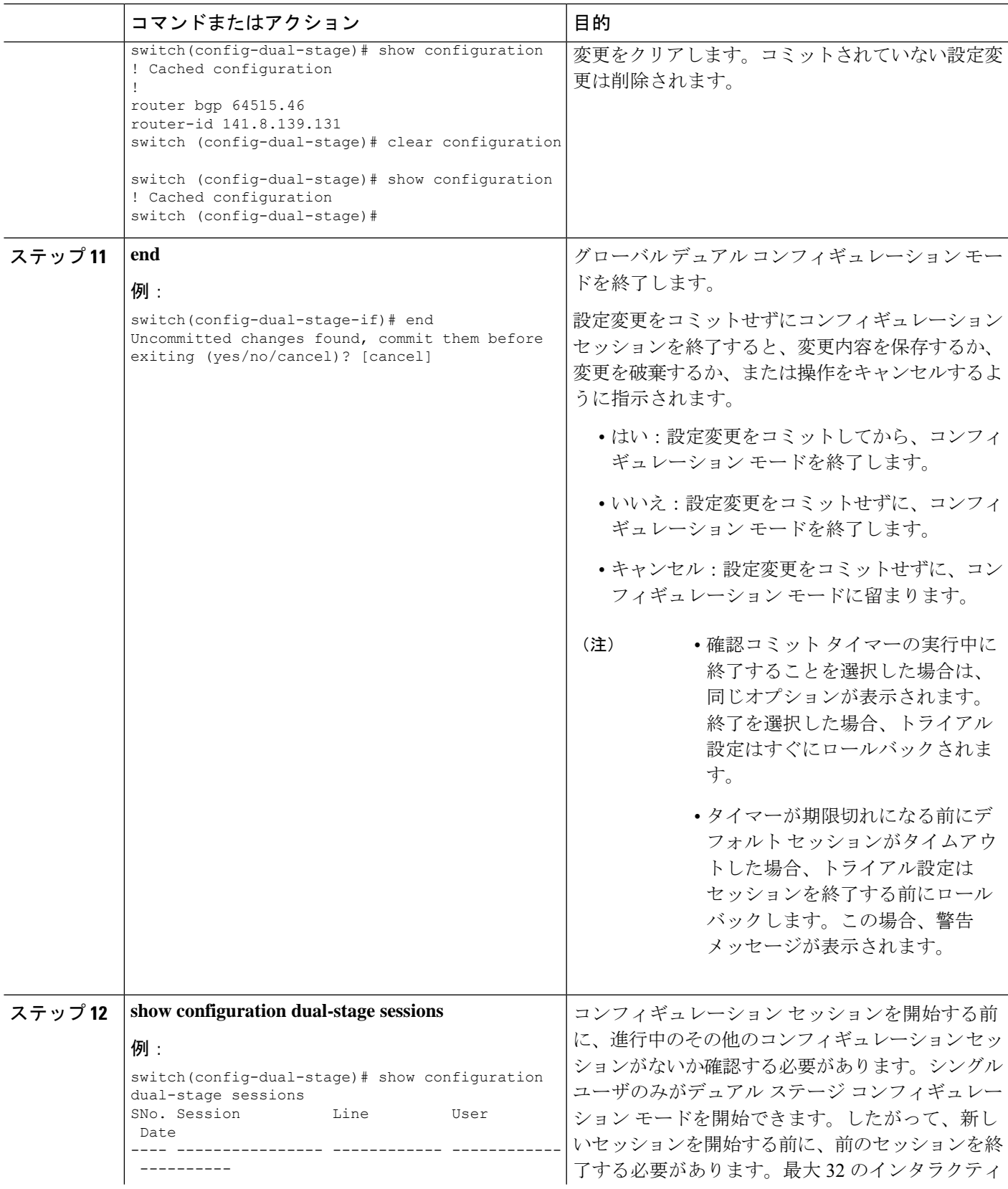

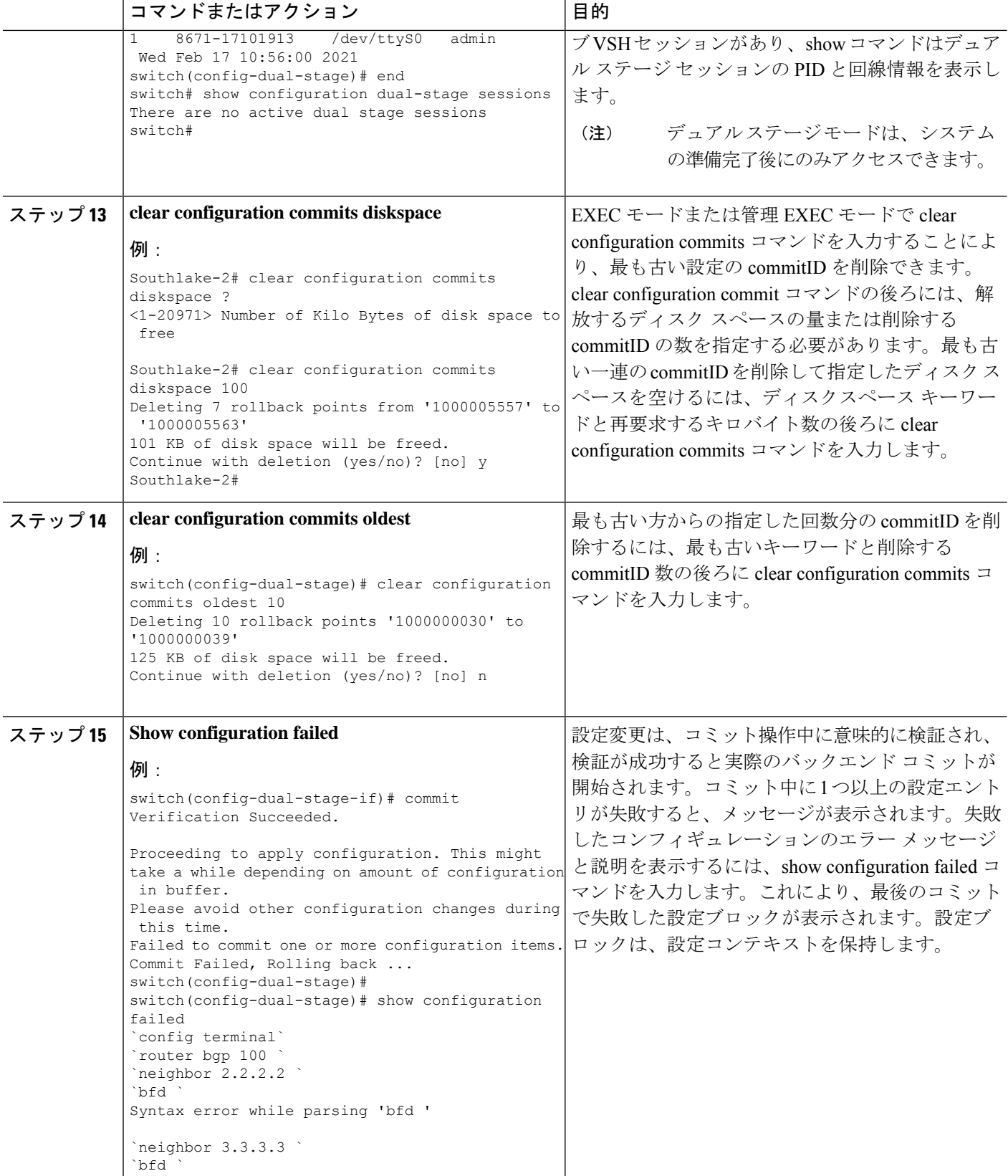

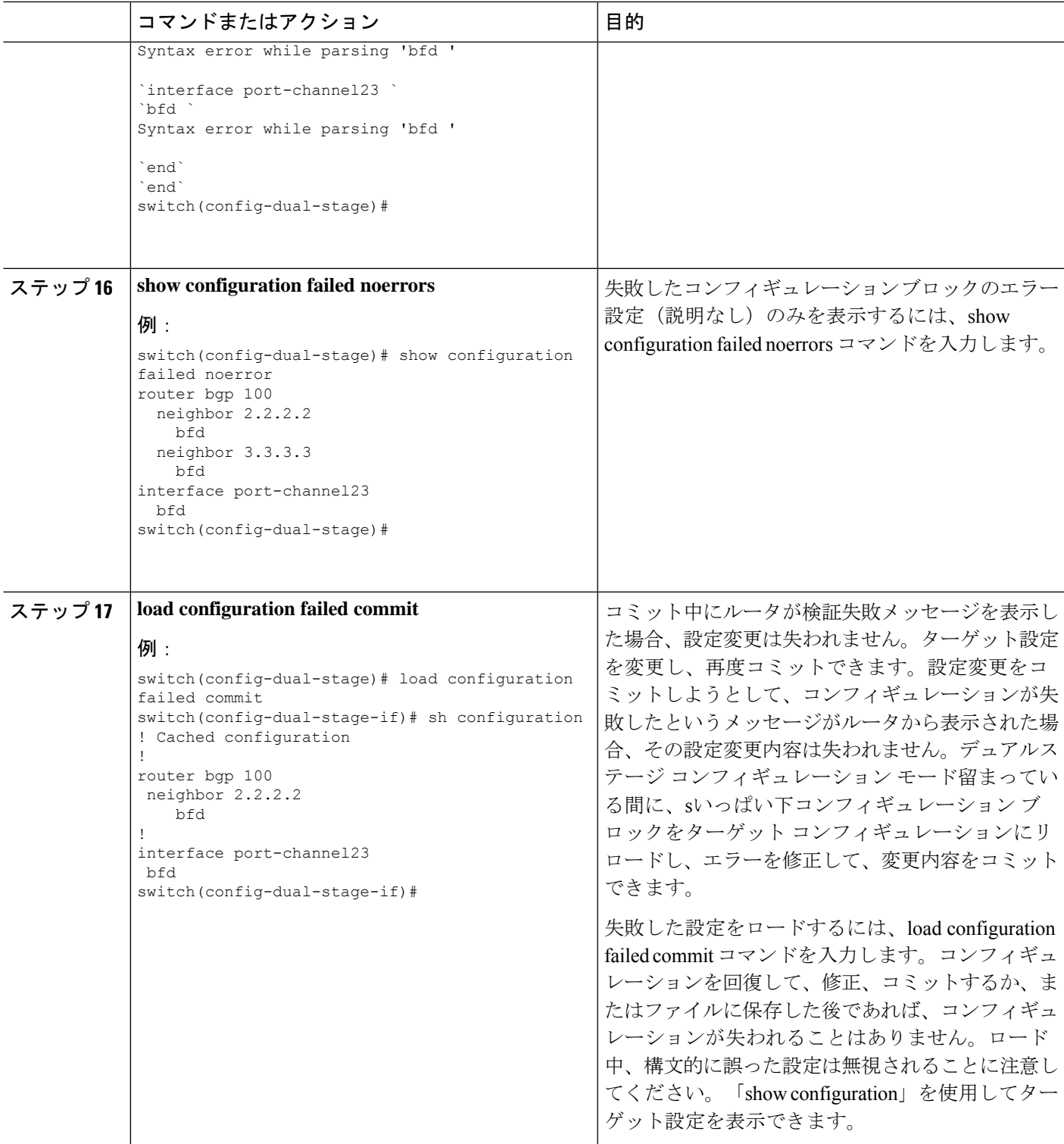

## **2**ステージコンフィギュレーション コミット モードの中 止

コンフィギュレーション セッションを破棄すると、コミットされていない変更内容は破棄さ れ、コンフィギュレーション セッションが終了します。設定変更は、警告なしに削除されま す。

```
switch(config-dual-stage)# router bgp 1
switch(config-dual-stage-router)# neighbor 1.2.3.4
switch(config-dual-stage-router-neighbor)# remote-as 1
switch(config-dual-stage-router-neighbor)# show configuration
! Cached configuration
!
router bgp 1
neighbor 1.2.3.4
remote-as 1
switch(config-dual-stage-router-neighbor)# show run bgp
```
!Command: show running-config bgp !Running configuration last done at: Wed Mar 17 16:17:40 2021 !Time: Wed Mar 17 16:17:55 2021

```
version 10.1(2) Bios:version
feature bgp
```
switch(config-dual-stage-router-neighbor)# abort switch# show run bgp

!Command: show running-config bgp !Running configuration last done at: Wed Mar 17 16:18:00 2021 !Time: Wed Mar 17 16:18:04 2021

version 10.1(2) Bios:version feature bgp

switch#

## コミット **ID** の表示

コミットが成功するたびに、コミット ID が syslog に表示されます。システムに保存されるコ ミット ID の総数は、設定サイズと使用可能なディスク領域によって異なります。ただし、任 意の時点で保存されるコミット ID の最大数は 50 です。

最後の 50 のコミット ID に関する情報を表示するには、**show configuration commit list** コマン ドを使用します。各エントリに、設定変更をコミットしたユーザ、コミットの実行に使用され た接続、およびコミット ID のタイムスタンプが表示されます。

switch# show configuration commit list SNo. Label/ID User Line Client Time Stamp

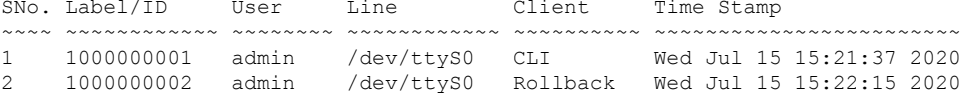

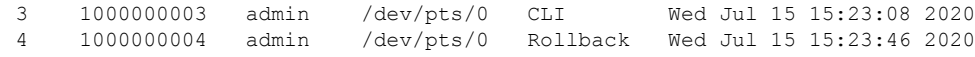

### ロールバック機能

以前に成功したコミットのいずれかに設定をロールバックできます。**rollback configuration** コ マンドを使用して、最後の 50 のコミットのいずれかにロールバックします。

```
switch# rollback configuration to ?
1000000015
1000000016
1000000017
```
: :

switch#

Each commit ID acts as a (checkpoint or) rollback point. You can rollback to any given commit ID. When you roll back the configuration to a specific rollback point, you undo all configuration changes made during the session identified by the commitID for that rollback point, and you undo all configuration changes made after that point. The rollback process rolls back the configuration and commits the rolled-back configuration. The rollback process also creates a new rollback point (commit ID) so that you can roll back the configuration to the previous configuration.

```
switch(config-dual-stage)# rollback configuration to 1000000002
Rolling back to commitID :1000000002
ADVISORY: Rollback operation started...
Modifying running configuration from another VSH terminal in parallel
is not recommended, as this may lead to Rollback failure.
```

```
Configuration committed by rollback using Commit ID : 1000000004
switch(config-dual-stage)#
```
## 現在のセッション設定の表示

switch(config-dual-stage)#

**show configuration** コマンドを使用して、現在のコンフィギュレーション セッションを表示で きます。このコマンドは、デュアル ステージ モードでのみサポートされます。コミットが失 敗すると、セッション設定はクリアされます。

```
switch(config-dual-stage-cmap)# show configuration
! Cached configuration
!
class-map type control-plane match-any copp-s-ipmcmiss
class-map type control-plane match-any copp-s-l2switched
class-map type control-plane match-any copp-s-l3destmiss
switch(config-dual-stage-cmap)#
If there is no configuration, the following message appears:
switch(config-dual-stage)# show configuration
! Cached configuration
switch(config-dual-stage)# commit
No configuration changes to commit.
```
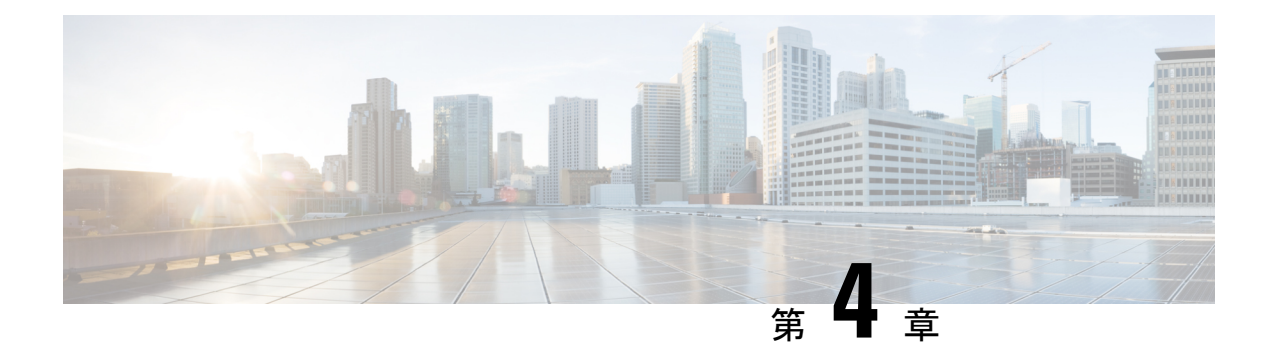

## スイッチ プロファイルの設定

この章では、Cisco Nexus 9000 シリーズ スイッチでスイッチ プロファイルを設定する方法を説 明します。

- スイッチ プロファイルの概要 (27 ページ)
- スイッチ プロファイルの注意事項および制約事項 (30 ページ)
- スイッチ プロファイルの設定 (32 ページ)
- スイッチ プロファイルのコマンドの追加または変更 (34 ページ)
- スイッチ プロファイルのインポート (36 ページ)
- vPC トポロジでの設定のインポート (38 ページ)
- ピア スイッチの分離 (38 ページ)
- スイッチ プロファイルの削除 (39 ページ)
- ミューテックスとマージの失敗の手動修正 (40 ページ)
- スイッチ プロファイル設定の確認 (40 ページ)
- スイッチ プロファイルの設定例 (41 ページ)

## スイッチ プロファイルの概要

複数のアプリケーションは、ネットワーク内のデバイス間で整合性のある設定が必要です。た とえば、仮想ポートチャネル (vPC)のコンフィギュレーションを同じにする必要がありま す。コンフィギュレーションが一致しない場合、エラーやコンフィギュレーションエラーが生 じる可能性があります。その結果、サービスが中断することがあります。設定の同期 (config-sync)機能では、1 つのスイッチ プロファイルを設定し、設定を自動的にピア スイッ チに同期させることができます。

スイッチ プロファイルには次の利点があります。

- スイッチ間でコンフィギュレーションを同期化できます。
- 2 つのスイッチ間で接続が確立されると、コンフィギュレーションがマージされます。
- どのコンフィギュレーションを同期化するかを完全に制御できます。
- マージチェックおよび相互排除チェックを使用して、ピア全体でコンフィギュレーション の一貫性を確保します。

• verify 構文および commit 構文を提供します。

• 既存の vPC 設定をスイッチ プロファイルに移行できます。

### スイッチ プロファイル:コンフィギュレーション モード

スイッチ プロファイル機能には、次のコンフィギュレーション モードがあります。

- コンフィギュレーション同期モード (config-sync)
- •スイッチプロファイルモード (config-sync-sp)
- スイッチプロファイル インポート モード (config-sync-sp-import)

#### コンフィギュレーション同期モード

コンフィギュレーション同期化モード(config-sync)を使用してスイッチプロファイルを作成 できます。

### スイッチ プロファイル モード

スイッチプロファイルモード(config-sync-sp)では、後でピアスイッチと同期化されるスイッ チ プロファイル一時バッファに、サポートされているコンフィギュレーション コマンドを追 加できます。スイッチ プロファイル モードで入力するコマンドは、**commit** コマンドを入力す るまで実行されません。コマンドを入力すると、コマンドの構文が検証されますが、**commit** コマンドを入力したときにコマンドが正常に実行される保証はありません。

#### スイッチ プロファイル インポート モード

スイッチ プロファイル インポート モード(config-sync-sp-import)では、既存のスイッチ設定 を実行コンフィギュレーションからスイッチプロファイルインポートし、どのコマンドをプロ ファイルに含めるかを指定できます。このオプションは、スイッチプロファイルをサポートし ていないCiscoNX-OSリリースからサポートしているリリースにアップグレードする場合に特 に役立ちます。

スイッチ プロファイル インポート モードを使用して実行コンフィギュレーションから必要な 設定をインポートし、スイッチ プロファイルまたはグローバル コンフィギュレーション モー ドで追加の変更を行う前に変更を確定することを推奨します。そうしないと、インポートが危 険にさらされ、現在のインポートセッションを放棄してプロセスを再実行する必要が生じる場 合があります。詳細については、スイッチ プロファイルのインポート (36ページ)を参照し てください。

### コンフィギュレーションの検証

2種類のコンフィギュレーション検証チェックを使用して、スイッチプロファイルエラーを識 別できます。

• 相互排除チェック

• マージ チェック

#### 相互排除チェック

コンフィギュレーション コマンドの相互排除は、config-sync およびグローバル コンフィギュ レーション モードでのコマンドの重複を避けるために適用されます。スイッチ プロファイル の設定をコミットすると、相互排除(mutex)チェックがローカル スイッチとピア スイッチ (設定されている場合)で実行されます。両方のスイッチで障害が報告されない場合、コミッ トは受け入れられ、実行コンフィギュレーションにプッシュされます。

スイッチ プロファイルに含まれるコマンドは、スイッチ プロファイル外に設定できます。

mutex チェックがエラーを識別すると、mutex の障害として報告され、手動で修正する必要が あります。詳細は、ミューテックスとマージの失敗の手動修正 (40ページ)を参照してくだ さい。

相互排除ポリシーには、次の例外が適用されます。

- インターフェイス コンフィギュレーション:インターフェイス コンフィギュレーション は、競合しない限り、スイッチプロファイルと実行コンフィギュレーションのそれぞれに 部分的に含まれることができます。
- shutdown/no shutdown
- System QoS

#### マージ チェック

マージ チェックは、コンフィギュレーションを受信する側のピア スイッチで実行されます。 マージチェックは、受信したコンフィギュレーションが、受信側のスイッチにすでに存在する スイッチ プロファイル コンフィギュレーションと競合しないようにします。マージ チェック は、確認プロセスまたはコミット プロセス中に実行されます。エラーはマージ エラーとして 報告され、手動で修正する必要があります。詳細は、ミューテックスとマージの失敗の手動修 正 (40 ページ)を参照してください。

1 つまたは両方のスイッチがリロードされ、コンフィギュレーションが初めて同期化される際 には、マージ チェックによって、両方のスイッチのスイッチ プロファイル コンフィギュレー ションが同じであることが検証されます。スイッチ プロファイルの相違はマージ エラーとし て報告され、手動で修正する必要があります。

### スイッチプロファイルを使用したソフトウェアのアップグレードとダ ウングレード

スイッチ プロファイルをサポートする Cisco NX-OS リリースからスイッチ プロファイルをサ ポートしない Cisco NX-OS リリースにダウングレードする場合、スイッチ プロファイルを削 除する必要があります。

旧リリースからスイッチ プロファイルをサポートする Cisco NX-OS リリースにアップグレー ドする場合、実行コンフィギュレーション コマンドの一部をスイッチ プロファイルに移動す ることができます。詳細は、スイッチ プロファイル インポート モード (28 ページ)を参照 してください。

バッファされた(コミットされていない)設定が存在する場合でもアップグレードを実行でき ますが、コミットされていないコンフィギュレーションは失われます。

### スイッチ プロファイルの注意事項および制約事項

スイッチ プロファイルの注意事項および制約事項

- Cisco NX-OS リリース 9.3(3) 以降、**mtu** コマンドは、インターフェイス コンフィギュレー ション モードでスイッチ プロファイル コンフィギュレーション モードを介してサポート されます。
- スイッチ プロファイルは Cisco Nexus 9300 シリーズ スイッチでのみサポートされます。 Cisco Nexus 9500 シリーズ スイッチは、スイッチ プロファイルをサポートしていません。
- mgmt0 インターフェイスを使用してのみ設定同期化をイネーブルにできます。
- 仮想ピアリンク環境でconfig-syncを使用する場合は、次の制限事項に注意してください。
	- 仮想ピア リンクで config-sync セッションを開始するには、ピア スイッチ間で管理 IP アドレスの代わりにループバック IP アドレスを設定します。
	- マルチシャーシ EtherChannel トランク (MCT)設定と仮想ピア リンク設定の間で設 定の同期を実行することはできません。このconfig-sync操作はサポートされていませ  $h_{\alpha}$
- 同じスイッチ プロファイル名で同期されたピアを設定する必要があります。
- スイッチ プロファイル設定で使用可能なコマンドを、設定スイッチ プロファイル モード (config-sync-sp)で設定できます。
- サポートされているスイッチ プロファイル コマンドは、vPC コマンドに関連します。
- 1つのスイッチプロファイルセッションのみを一度に進行できます。別のセッションの開 始を試みると失敗します。
- スイッチ プロファイル セッションの進行中は、グローバル コンフィギュレーション モー ドから実行されたサポートされているコマンドの変更はブロックされます。
- **commit** コマンドを入力し、ピア スイッチに到達可能である場合、設定は、両方のピア ス イッチに適用されるか、いずれのスイッチにも適用されません。コミットの障害が発生し た場合、コマンドは、スイッチ プロファイル バッファに残ります。その場合、必要な修 正をし、コミットを再試行します。
- コンフィギュレーション同期(**config-sync**)モードは、コンフィギュレーションターミナ ル モード (configt) と同等の L2 モードです。config-sync は、スイッチプロファイルを使

用して、ピア スイッチと同じスイッチの **config t** モードを更新します。**switch-profile** モー ドでの同期の問題を防ぐために、現在の CLI コマンドを上書きまたは置換する前に、各 CLI コマンドの後にコミット アクションを実行することを推奨します。

たとえば、**CLI\_command\_A** を上書きして **CLI\_command\_B** に変更する場合は、まず **CLI\_command\_A** をコミットしてから、**CLI\_command\_B** を設定し、別のコミット アク ションを実行します。

switch# conf sync Enter configuration commands, one per line. End with CNTL/Z. switch(config-sync)# switch-profile test Resyncing db before starting Switch-profile.Re-synchronization of switch-profile db takes a few minutes... Re-synchronize switch-profile db completed successfully. Switch-Profile started, Profile ID is 1 switch(config-sync-sp)# switch(config-sync-sp)# int e 1/3 switch(config-sync-sp-if)# switchport trunk allowed vlan 100-150 switch(config-sync-sp-if)# commit Verification successful... Proceeding to apply configuration. This might take a while depending on amount of configuration in buffer. Please avoid other configuration changes during this time. Commit Successful switch(config-sync)# switch(config-sync)# switch-profile test Resyncing db before starting Switch-profile.Re-synchronization of switch-profile db takes a few minutes... Re-synchronize switch-profile db completed successfully. Switch-Profile started, Profile ID is 1 switch(config-sync-sp)# switch(config-sync-sp)# int e 1/3 switch(config-sync-sp-if)# switchport trunk allowed vlan 45-90 switch(config-sync-sp-if)# commit Verification successful... Proceeding to apply configuration. This might take a while depending on amount of configuration in buffer. Please avoid other configuration changes during this time. Commit Successful switch(config-sync)# end switch#

• レイヤ 3 コマンドはサポートされていません。

config-sync 機能には、次の注意事項と制約事項があります。

- スイッチ プロファイル モードで作成されるポート チャネルは、グローバル コンフィギュ レーション(config terminal)モードを使用して設定することはできません。
- ポートチャネルをグローバルコンフィギュレーションモードで作成した場合は、メンバー インターフェイスを含むチャネル グループも、グローバル コンフィギュレーション モー ドを使用して作成する必要があります。
- スイッチ プロファイル モードで設定されたポート チャネルには、スイッチ プロファイル の内部と外部どちらからもメンバーにすることができます。
- メンバ インターフェイスをスイッチ プロファイルにインポートする場合は、そのメンバ インターフェイスに対応するポート チャネルがスイッチ プロファイル内に存在する必要 があります。
- グローバル レベルでの「no system default switchport」設定の場合、port-channel の下の 「switchport」コマンドも相互排除と見なされます。

## スイッチ プロファイルの設定

ローカル スイッチでスイッチ プロファイルを作成および設定し、同期に含まれる 2 番目のス イッチを追加することができます。

スイッチプロファイルは、各スイッチで同じ名前を使用して作成する必要があります。また、 スイッチは互いにピアとして設定する必要があります。同じアクティブなスイッチプロファイ ルが設定されたスイッチ間で接続が確立されると、スイッチプロファイルが同期化されます。

#### ステップ **1 configure terminal**

#### 例:

switch# configure terminal switch(config)#

グローバル コンフィギュレーション モードを開始します

#### ステップ **2** 必須: **cfs ipv4 distribute**

#### 例:

switch(config)# cfs ipv4 distribute

ピア スイッチ間の Cisco Fabric Services(CFS)配信を有効にします。

#### ステップ **3** 必須: **config sync**

#### 例:

switch(config)# config sync switch(config-sync)#

コンフィギュレーション同期モードを開始します。

#### ステップ **4** 必須: **switch-profile** *name*

#### 例:

switch(config-sync)# switch-profile abc switch(config-sync-sp)#

スイッチ プロファイルを設定し、スイッチ プロファイルの名前を設定し、スイッチ プロファイル コン フィギュレーション モードを開始します。

#### ステップ **5** 必須: [**no**] **sync-peers destination** *ip-address*

例:

switch(config-sync-sp)# sync-peers destination 10.1.1.1

スイッチ プロファイルにスイッチを追加します。宛先 IP アドレスは、同期するスイッチの IP アドレス です。

このコマンドの **no** 形式でスイッチ プロファイルから指定のスイッチを削除します。

- コミットが完了する前に、ピアスイッチがスイッチプロファイルステータス「In sync」を表 示するまで待機する必要があります。 (注)
- ステップ **6** 必須: Cisco Nexus 3164Q スイッチの場合のみ、次の手順を実行します。

#### a) **interface** *type slot/port*

例:

```
switch(config-sync-sp)# interface ethernet 1/1
switch(config-sync-sp-if)#
```
スイッチ プロファイル インターフェイス コンフィギュレーション モードを開始します。

#### b) **switchport**

#### 例:

switch(config-sync-sp-if)# switchport

レイヤ 3 インターフェイスをレイヤ 2 インターフェイスに変更します。

#### c) **exit**

#### 例:

```
switch(config-sync-sp-if)# exit
switch(config-sync-sp)#
```
スイッチ プロファイル インターフェイス コンフィギュレーション モードを終了します。

#### d) **commit**

#### 例:

switch(config-sync-sp)# commit

現在の設定をコミットします。

コミットが完了する前に、スイッチプ ロファイルのステータスが「In sync」と表示され ていることを確認します。 (注)

#### ステップ7 (任意) end

#### 例:

switch(config-sync-sp)# end switch#

スイッチ プロファイル コンフィギュレーション モードを終了し、EXEC モードに戻ります。

#### ステップ **8** (任意) **show switch-profile** *name* **status**

#### 例:

switch# show switch-profile abc status

ローカル スイッチのスイッチ プロファイルおよびピア スイッチ情報を表示します。

- ステップ **9** (任意) **show switch-profile** *name* **peer** *ip-address*
	- 例:

switch# show switch-profile abc peer 10.1.1.1

スイッチ プロファイルのピアの設定を表示します。

ステップ **10** (任意) **copy running-config startup-config**

例:

switch# copy running-config startup-config

実行コンフィギュレーションを、スタートアップ コンフィギュレーションにコピーします。

## スイッチ プロファイルのコマンドの追加または変更

ローカルおよびピア スイッチでスイッチ プロファイルを設定したら、スイッチ プロファイル にサポートされているコマンドを追加し、コミットする必要があります。

追加または変更されたコマンドは、**commit**コマンドを入力するまでバッファに格納されます。 コマンドは、バッファリングされた順序で実行されます。特定のコマンドに順序の依存関係が ある場合(たとえば、QoSポリシーは適用前に定義する必要がある)、その順序を維持する必 要があります。そうしないとコミットに失敗する可能性があります。**show switch-profile** *name* **buffer** コマンド、**buffer-delete** コマンド、**buffer-move** コマンドなどのユーティリティ コマン ドを使用して、バッファを変更し、入力済みのコマンドの順序を修正できます。

#### 手順の概要

- **1. config sync**
- **2. switch-profile** *name*
- **3.** *command*
- **4.** (任意) **show switch-profile** *name* **buffer**
- **5. verify**
- **6. commit**
- **7.** (任意) **end**
- **8.** (任意) **show switch-profile** *name* **status**
- **9.** (任意) **copy running-config startup-config**

#### 手順の詳細

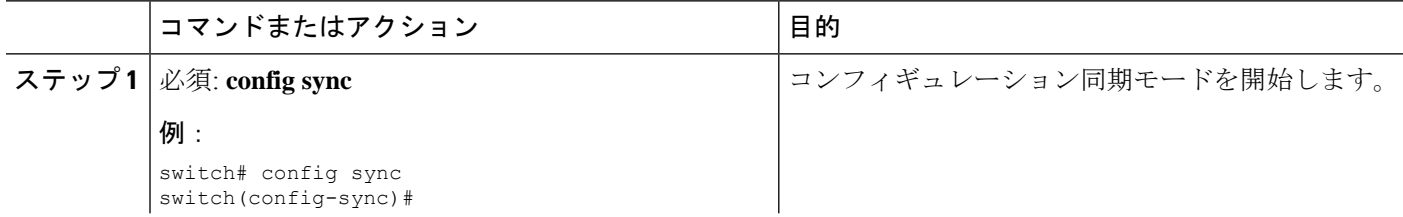

ш

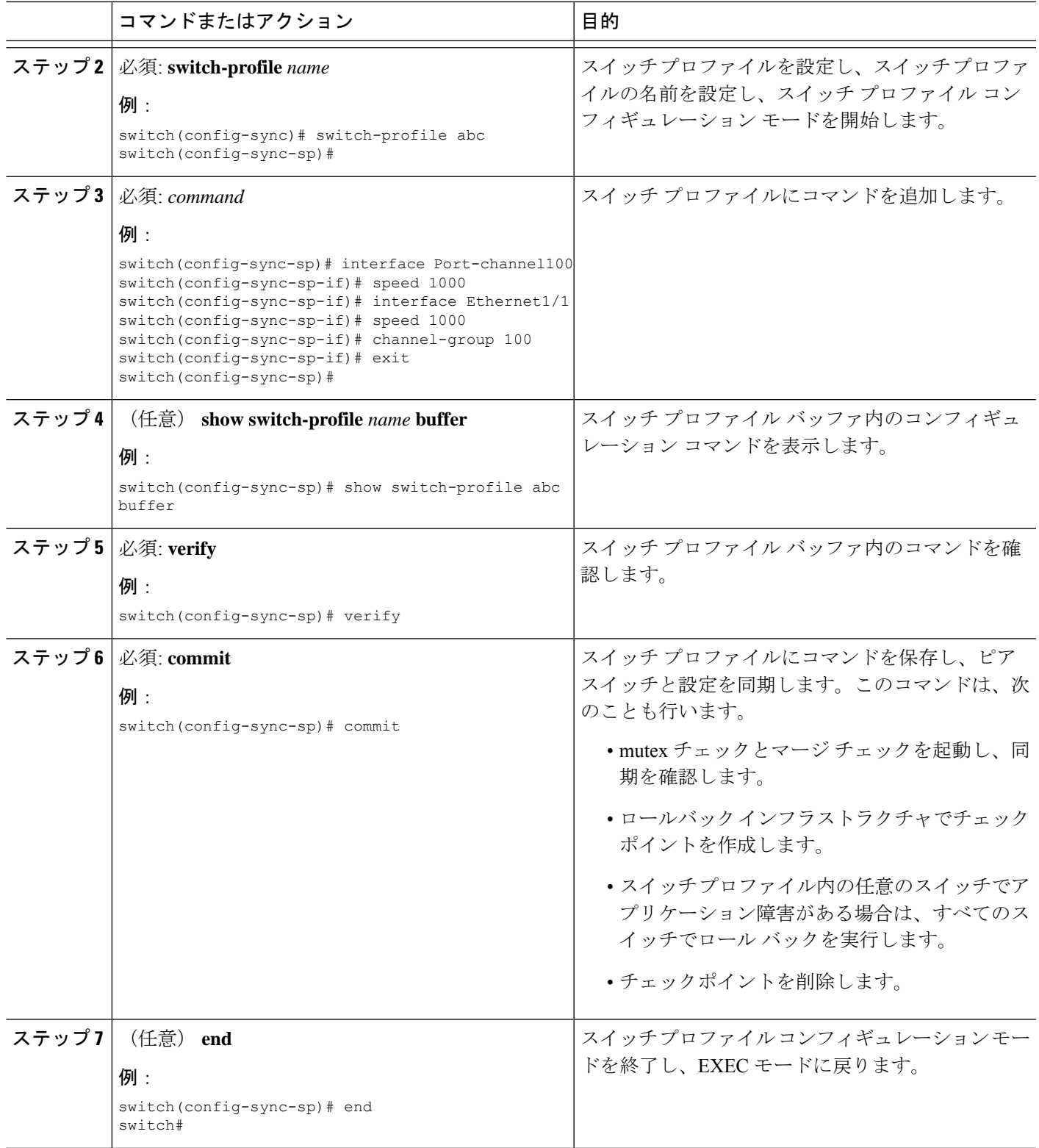

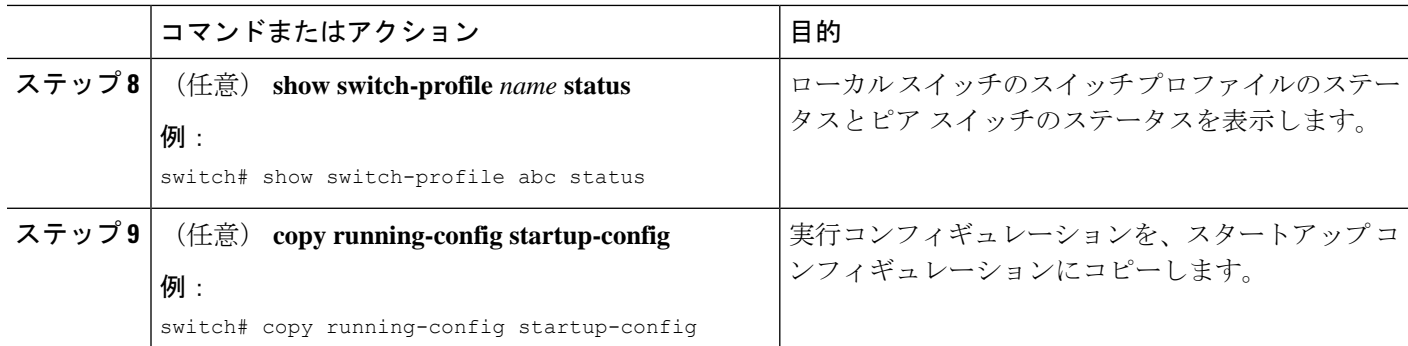

## スイッチ プロファイルのインポート

インポートするコマンドのセットに基づいてスイッチ プロファイルをインポートできます。

#### 始める前に

コマンドをスイッチ プロファイルにインポートする前に、スイッチ プロファイル バッファが 空であることを確認します。

#### 手順の概要

- **1.** (任意) ステップ 4 でインポートするインターフェイスを設定します。
- **2. config sync**
- **3. switch-profile** *name*
- **4. import** [**interface** *interface port*/*slot* | **running-config**]
- **5. commit**
- **6.** (任意) **abort**
- **7.** (任意) **end**
- **8.** (任意) **show switch-profile**
- **9.** (任意) **copy running-config startup-config**

#### 手順の詳細

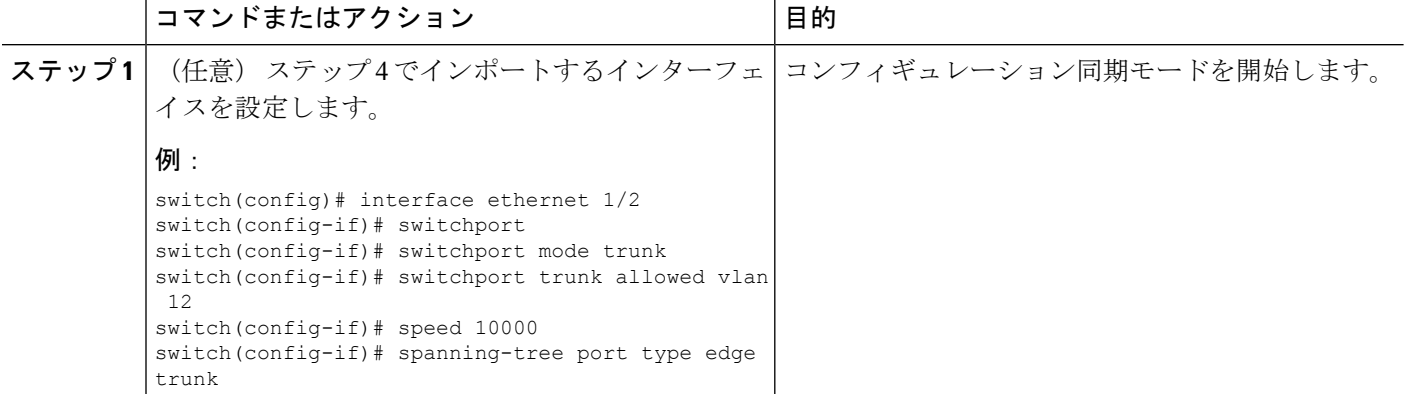

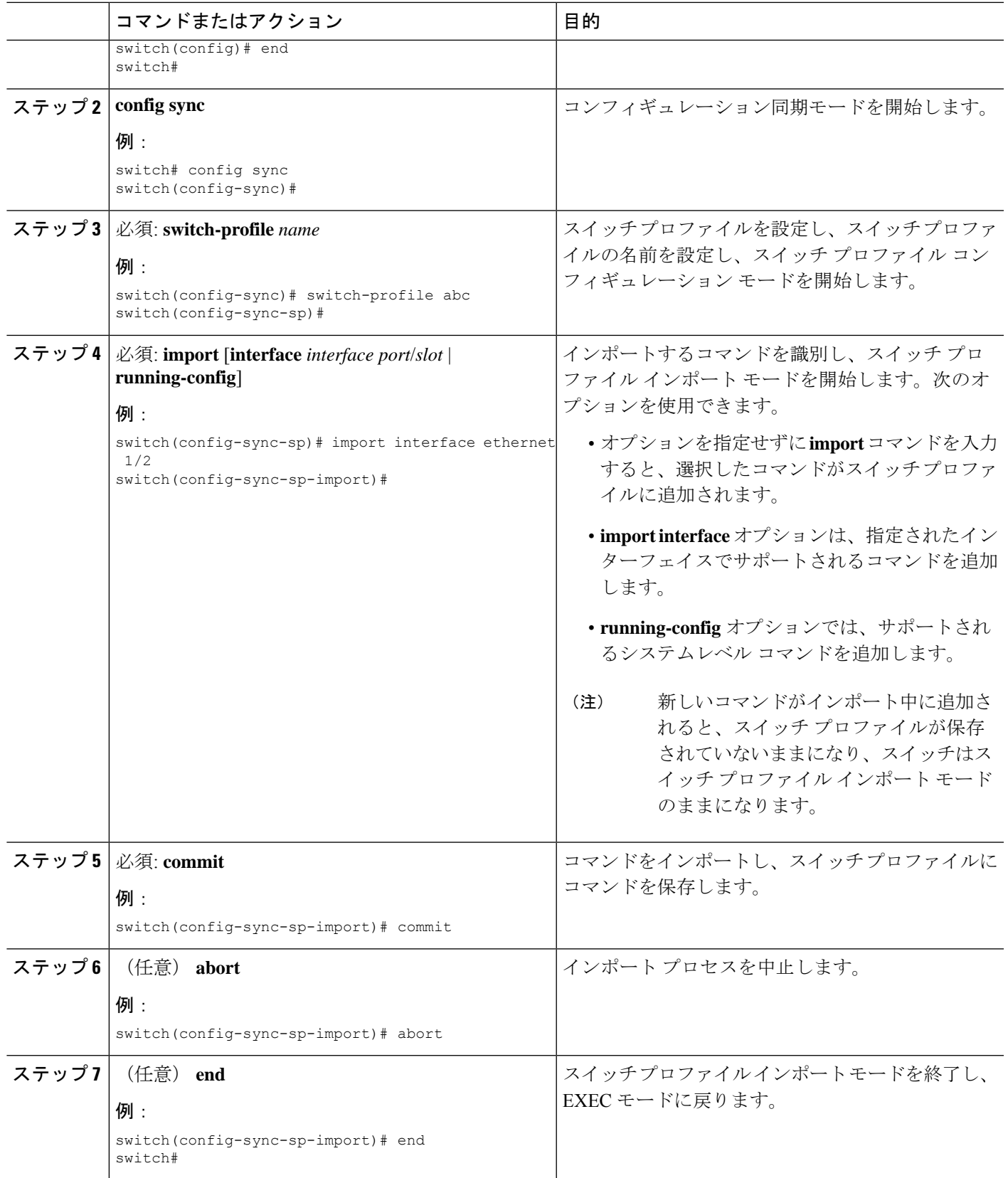

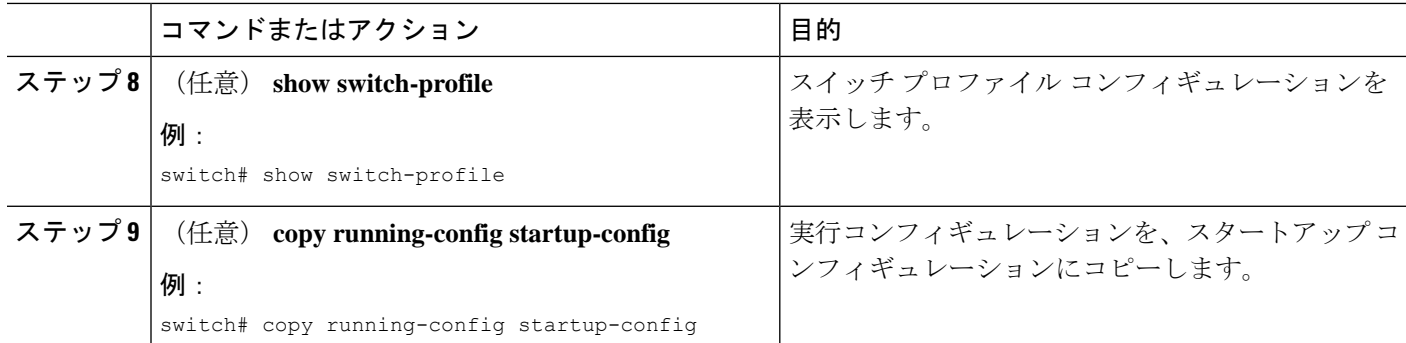

## **vPC** トポロジでの設定のインポート

2 スイッチ vPC トポロジで設定をインポートできます。

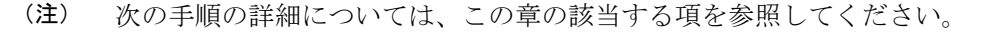

- **1.** 両方のスイッチで、同じ名前を持つスイッチ プロファイルを設定します。
- **2.** 両方のスイッチに設定を個別にインポートします。
- 両方のスイッチで、スイッチプロファイルに移動された設定が同じであることを確認します。 同じでない場合、マージ チェックの障害が発生する場合があります。 (注)
- **3. sync-peer destination** コマンドを入力してスイッチを設定します。
- **4.** 適切な**show**コマンドを入力して、スイッチプロファイルが同一であることを確認します。

### ピア スイッチの分離

スイッチ プロファイルを変更するためにピア スイッチを分離できます。このプロセスは、設 定の同期をブロックしたり、設定をデバッグしたり、設定同期機能が同期しなくなった状況か ら回復したりする場合に使用できます。

ピア スイッチを分離するには、スイッチ プロファイルからピア接続をブレークし、スイッチ プロファイルにピア スイッチを追加する必要があります。

- (注) 次の手順の詳細については、この章の該当する項を参照してください。
	- **1.** 両方のスイッチでスイッチ プロファイルからピア スイッチを削除できます。
- **2. no sync-peersdestination** コマンドをスイッチ プロファイルに追加し、両方のスイッチで変 更をコミットします。
- **3.** 必要なトラブルシューティング設定を追加します。
- **4.** show running switch-profile が両方のスイッチで同一であることを確認します。
- **5. sync-peersdestination***ip-address* コマンドを両方のスイッチに追加して、変更をコミットし ます。
- **6.** ピアが同期中であることを確認します。

## スイッチ プロファイルの削除

スイッチ プロファイルを削除できます。

#### 手順の概要

- **1. config sync**
- **2. no switch-profile** *name* {**all-config** | **local-config**}
- **3.** (任意) **end**
- **4.** (任意) **copy running-config startup-config**

#### 手順の詳細

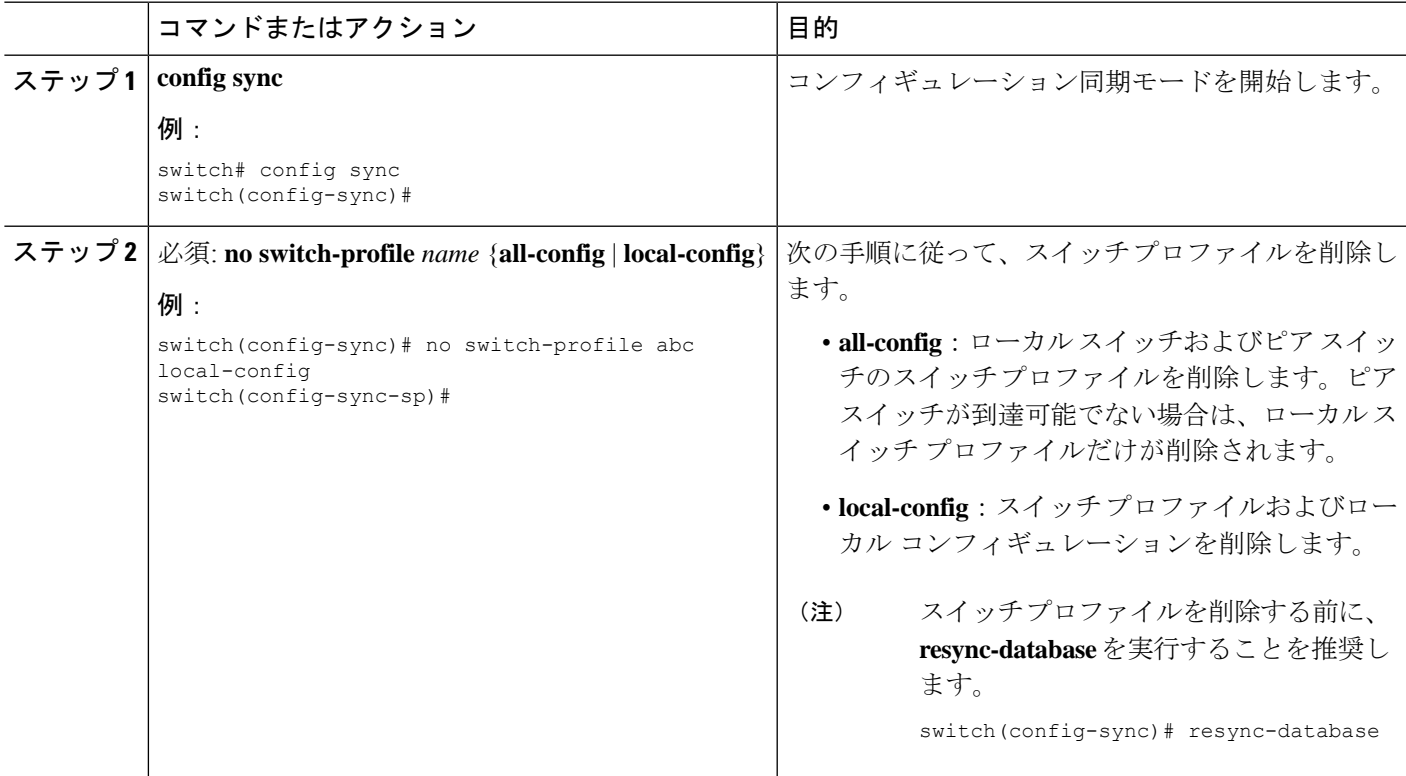

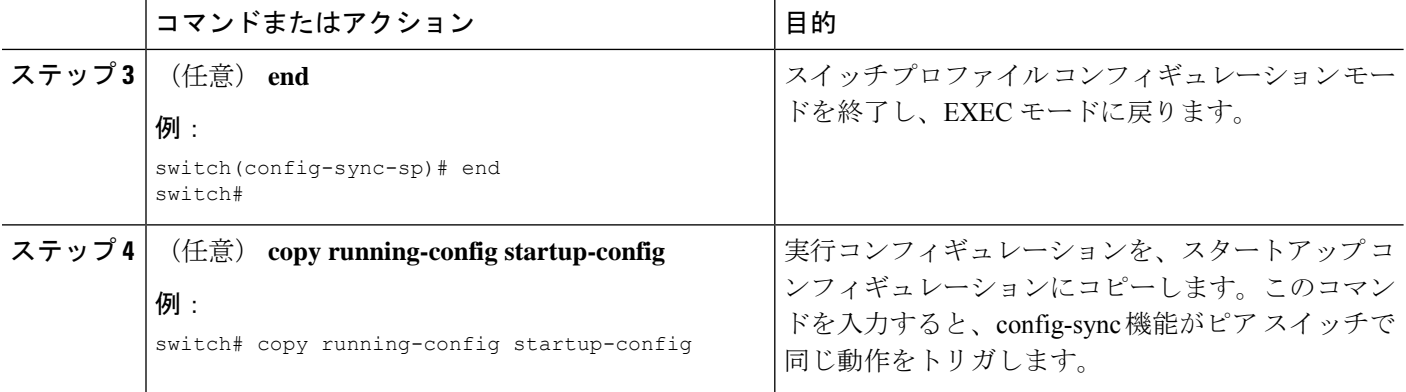

## ミューテックスとマージの失敗の手動修正

ミューテックスとマージの障害が発生した場合は、手動で修正できます。

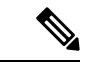

- ピアスイッチで競合が発生している場合は、ピアスイッチの分離 (38ページ)の手順に従っ てそのスイッチの問題を修正します。 (注)
	- **1.** スイッチ プロファイル インポート モードを使用して、問題のコマンドをスイッチ プロ ファイルにインポートします。
	- **2.** 必要に応じて動作を変更します。

## スイッチ プロファイル設定の確認

スイッチ プロファイルの関する情報を表示するには、次の作業のいずれかを行います。

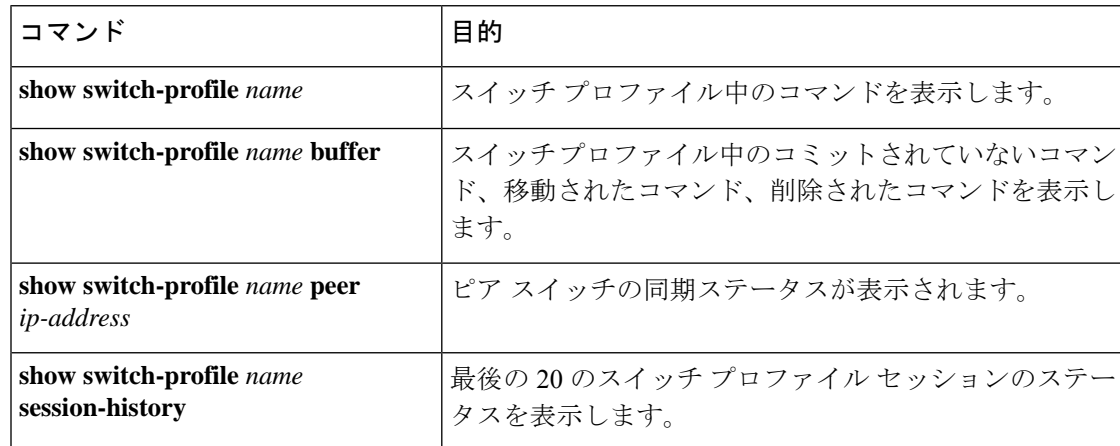
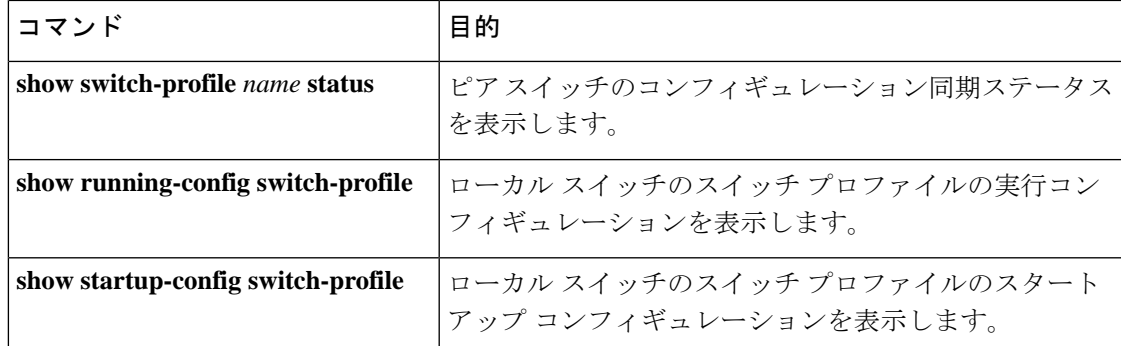

## スイッチ プロファイルの設定例

### ローカルおよびピア スイッチでのスイッチ プロファイルの作成**...**

次に、ローカルおよびピア スイッチで正常にスイッチ プロファイル設定を作成する例を示し ます。これには QoS ポリシー(vPC ピアリンクおよびスイッチ プロファイル中の vPC)の設 定が含まれます。

**1.** ローカルおよびピア スイッチで CFS 配信を有効にし、スイッチの管理インターフェイス など、同期するスイッチの宛先 IP アドレスを設定します。

```
—Local switch-1#---
switch-1# configure terminal
switch-1(config)# cfs ipv4 distribute
switch-1(config)# interface mgmt 0
switch-1(config-if)# ip address 30.0.0.81/8
```

```
—Peer switch-2#--
switch-2# configure terminal
switch-2(config)# cfs ipv4 distribute
switch-2(config)# interface mgmt 0
switch-2(config-if)# ip address 30.0.0.82/8
```
**2.** ローカルおよびピア スイッチで新しいスイッチ プロファイルを作成します。

```
—Local switch-1#---
switch-1# config sync
switch-1(config-sync)# switch-profile A
Switch-Profile started, Profile ID is 1
switch-1(config-sync-sp)# sync-peers destination 30.0.0.82
switch-1(config-sync-sp)# end
—Peer switch-2#--
switch-1# config sync
switch-1(config-sync)# switch-profile A
Switch-Profile started, Profile ID is 1
switch-1(config-sync-sp)# sync-peers destination 30.0.0.81
switch-1(config-sync-sp)# end
```
**3.** スイッチプロファイルが、ローカルおよびピアスイッチで同じであることを確認します。

switch-1(config-sync-sp)# **show switch-profile status**

```
switch-profile : A
----------------------------------------------------------
Start-time: 843992 usecs after Wed Aug 19 17:00:01 2015
End-time: 770051 usecs after Wed Aug 19 17:00:03 2015
```
Profile-Revision: 1 Session-type: Initial-Exchange Session-subtype: Init-Exchange-All Peer-triggered: Yes Profile-status: Sync Success

Local information: ---------------- Status: Commit Success Error(s):

Peer information: ---------------- IP-address: 30.0.0.82 Sync-status: In sync Status: Commit Success Error(s):

**4.** ローカル スイッチでスイッチ プロファイルにコンフィギュレーション コマンドを追加し ます。コマンドがコミットされたときに、コマンドがピア スイッチに適用されます。

```
switch-1# config sync
switch-1(config-sync)# switch-profile A
Switch-Profile started, Profile ID is 1
switch-1(config-sync-sp)# interface port-channel 10
switch-1(config-sync-sp-if)# switchport
switch-1(config-sync-sp-if)# commit
Verification successful...
Proceeding to apply configuration. This might take a while depending on amount of
configuration in buffer.
Please avoid other configuration changes during this time.
Commit Successful
switch-1(config-sync)# switch-profile A
Switch-Profile started, Profile ID is 1
switch-1(config-sync-sp)# interface port-channel 10
switch-1(config-sync-sp-if)# switchport mode trunk
switch-1(config-sync-sp-if)# switchport trunk allowed vlan 10
switch-1(config-sync-sp-if)# spanning-tree port type network
switch-1(config-sync-sp-if)# vpc peer-link
switch-1(config-sync-sp-if)# switch-profile switching-mode switchname
switch-1(config-sync-sp-if)# show switch-profile buffer
switch-profile : A
----------------------------------------------------------
Seq-no Command
----------------------------------------------------------
1 interface port-channel10
1.1 switchport mode trunk
1.2 switchport trunk allowed vlan 10
1.3 spanning-tree port type network
1.4 vpc peer-link
switch-1(config-sync-sp-if)# commit
Verification successful...
Proceeding to apply configuration. This might take a while depending on amount of
```

```
configuration in buffer.
Please avoid other configuration changes during this time.
Commit Successful
switch-1(config-sync)# switch-profile A
Switch-Profile started, Profile ID is 1
switch-1(config-sync-sp)# interface ethernet 2/1
switch-1(config-sync-sp-if)# switchport mode trunk
switch-1(config-sync-sp-if)# switchport trunk allowed vlan 10
switch-1(config-sync-sp-if)# spanning-tree port type network
switch-1(config-sync-sp-if)# channel-group 10 mode active
```
**5.** バッファリングされたコマンドを表示します。

switch-1(config-sync-sp-if)# **show switch-profile buffer**

```
switch-profile : A
 ----------------------------------------------------------
Seq-no Command
----------------------------------------------------------
1 interface Ethernet2/1
1.1 switchport mode trunk
1.2 switchport trunk allowed vlan 10
1.3 spanning-tree port type network
1.4 channel-group 10 mode active
```
**6.** スイッチ プロファイルのコマンドを検証します。

switch-1(config-sync-sp-if)# **verify** Verification Successful

**7.** スイッチ プロファイルにコマンドを適用し、ローカルとピア スイッチ間の設定を同期さ せます。

```
—Local switch-2#--
switch-1(config-sync-sp)# commit
Verification successful...
Proceeding to apply configuration. This might take a while depending on amount of
configuration in buffer.
Please avoid other configuration changes during this time.
Commit Successful
switch-1(config-sync)# end
```
switch-1# **show running-config switch-profile**

switch-profile A sync-peers destination 30.0.0.82

interface port-channel10 switchport mode trunk switchport trunk allowed vlan 10 spanning-tree port type network vpc peer-link

interface Ethernet2/1 switchport mode trunk switchport trunk allowed vlan 10 spanning-tree port type network channel-group 10 mode active

```
—Peer switch-2#--
```
#### switch-2# **show running-config switch-profile**

```
switch-profile A
sync-peers destination 30.0.0.81
```
interface port-channel10 switchport mode trunk switchport trunk allowed vlan 10 spanning-tree port type network vpc peer-link

```
interface Ethernet2/1
switchport mode trunk
switchport trunk allowed vlan 10
spanning-tree port type network
channel-group 10 mode active
```
### 同期ステータスの確認

次に、ローカルとピア スイッチ間の同期ステータスを確認する例を示します。

switch-1# **show switch-profile status**

```
switch-profile : A
-------------switch-1---------------------------------------------
```
Start-time: 912776 usecs after Wed Aug 19 17:03:43 2015 End-time: 868379 usecs after Wed Aug 19 17:03:48 2015

Profile-Revision: 4 Session-type: Commit Session-subtype: - Peer-triggered: No Profile-status: Sync Success

Local information: ---------------- Status: Commit Success Error(s):

Peer information: ---------------- IP-address: 30.0.0.82 Sync-status: In sync Status: Commit Success Error(s):

### 実行中のコンフィギュレーションの表示

次に、ローカル スイッチでスイッチ プロファイルの実行コンフィギュレーションを表示する 方法の例を示します。

```
- PEER SWITCH-1 -switch-1# show running-config switch-profile
```

```
switch-profile A
sync-peers destination 30.0.0.82
```
interface port-channel10 switchport mode trunk switchport trunk allowed vlan 10 spanning-tree port type network vpc peer-link

interface Ethernet2/1 switchport mode trunk switchport trunk allowed vlan 10 spanning-tree port type network channel-group 10 mode active switch-1#

 $-$  PEER SWITCH-2  $$ switch-2# **show running-config switch-profile**

switch-profile A sync-peers destination 30.0.0.81

interface port-channel10 switchport mode trunk switchport trunk allowed vlan 10 spanning-tree port type network vpc peer-link

interface Ethernet2/1 switchport mode trunk switchport trunk allowed vlan 10 spanning-tree port type network channel-group 10 mode active switch-2#

## ローカルとピア スイッチ間のスイッチ プロファイルの同期の表示

次に、2 台のピア間の最初の正常な同期を表示する例を示します。

switch1# **show switch-profile sp status**

Start-time: 491815 usecs after Mon Jul 20 11:54:51 2015 End-time: 449475 usecs after Mon Jul 20 11:54:58 2015

Profile-Revision: 1 Session-type: Initial-Exchange Peer-triggered: No Profile-status: Sync Success

Local information: ---------------- Status: Commit Success Error(s):

Peer information: ---------------- IP-address: 10.193.194.52 Sync-status: In Sync. Status: Commit Success Error(s):

switch2# **show switch-profile sp status**

Start-time: 503194 usecs after Mon Jul 20 11:54:51 2015

End-time: 532989 usecs after Mon Jul 20 11:54:58 2015

Profile-Revision: 1 Session-type: Initial-Exchange Peer-triggered: Yes Profile-status: Sync Success

Local information: ---------------- Status: Commit Success Error(s):

Peer information: ----------------

IP-address: 10.193.194.51 Sync-status: In Sync. Status: Commit Success Error(s):

## ローカルおよびピア スイッチでの確認とコミットの表示

次に、ローカル スイッチおよびピア スイッチで正常に確認とコミットを実行する例を示しま す。

```
switch1# config sync
switch1(config-sync)# switch-profile sp
Switch-Profile started, Profile ID is 1
switch1(config-sync-sp)# interface Ethernet1/1
switch1(config-sync-sp-if)# description foo
switch1(config-sync-sp-if)# exit
switch1(config-sync-sp)# verify
Verification Successful
switch1(config-sync-sp)# commit
Commit Successful
switch1(config-sync)# show running-config switch-profile
switch-profile sp
 sync-peers destination 10.193.194.52
  interface Ethernet1/1
    description foo
switch1(config-sync)# show switch-profile sp status
Start-time: 171513 usecs after Wed Jul 20 17:51:28 2015
End-time: 676451 usecs after Wed Jul 20 17:51:43 2015
Profile-Revision: 3
Session-type: Commit
Peer-triggered: No
Profile-status: Sync Success
Local information:
     ----------------
Status: Commit Success
Error(s):
Peer information:
----------------
IP-address: 10.193.194.52
```
Sync-status: In Sync. Status: Commit Success

Error(s):

```
switch1(config-sync)#
switch2# show running-config switch-profile
switch-profile sp
  sync-peers destination 10.193.194.51
  interface Ethernet1/1
   description foo
switch2# show switch-profile sp status
Start-time: 265716 usecs after Mon Jul 20 16:51:28 2015
End-time: 734702 usecs after Mon Jul 20 16:51:43 2015
Profile-Revision: 3
Session-type: Commit
Peer-triggered: Yes
Profile-status: Sync Success
Local information:
----------------
Status: Commit Success
Error(s):
Peer information:
----------------
IP-address: 10.193.194.51
Sync-status: In Sync.
Status: Commit Success
Error(s):
```
### ローカルおよびピア スイッチ間の成功および失敗した同期の表示

次に、ピア スイッチでスイッチ プロファイルの同期ステータスを設定する例を示します。最 初の例は正常な同期を示し、2 番目の例はピアの到達不能な状態を示します。

switch1# **show switch-profile sp peer**

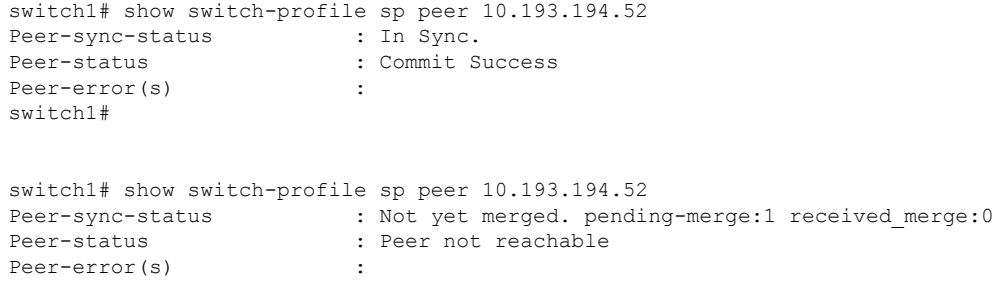

## スイッチ プロファイル バッファの表示

次に、スイッチ プロファイル バッファの設定、バッファ移動、バッファ削除を設定する例を 示します。

```
switch1# config sync
switch1(config-sync)# switch-profile sp
Switch-Profile started, Profile ID is 1
switch1(config-sync-sp)# vlan 101
```

```
switch1(config-sync-sp-vlan)# ip igmp snooping querier 10.101.1.1
switch1(config-sync-sp-vlan)# exit
switch1(config-sync-sp)# mac address-table static 0000.0000.0001 vlan 101 drop
switch1(config-sync-sp)# interface Ethernet1/2
switch1(config-sync-sp-if)# switchport mode trunk
switch1(config-sync-sp-if)# switchport trunk allowed vlan 101
switch1(config-sync-sp-if)# exit
switch1(config-sync-sp)# show switch-profile sp buffer
 ----------------------------------------------------------
Seq-no Command
----------------------------------------------------------
1 vlan 101
1.1 ip igmp snooping querier 10.101.1.1
2 mac address-table static 0000.0000.0001 vlan 101 drop
3 interface Ethernet1/2
3.1 switchport mode trunk
3.2 switchport trunk allowed vlan 101
switch1(config-sync-sp)# buffer-move 3 1
switch1(config-sync-sp)# show switch-profile sp buffer
----------------------------------------------------------
Seq-no Command
----------------------------------------------------------
1 interface Ethernet1/2
1.1 switchport mode trunk
1.2 switchport trunk allowed vlan 101
2 vlan 101
2.1 ip igmp snooping querier 10.101.1.1
3 mac address-table static 0000.0000.0001 vlan 101 drop
switch1(config-sync-sp)# buffer-delete 1
switch1(config-sync-sp)# show switch-profile sp buffer
----------------------------------------------------------
Seq-no Command
----------------------------------------------------------
       2 vlan 101
2.1 ip igmp snooping querier 10.101.1.1
3 mac address-table static 0000.0000.0001 vlan 101 drop
switch1(config-sync-sp)# buffer-delete all
switch1(config-sync-sp)# show switch-profile sp buffer
```
### 設定のインポート

次に、インターフェイス コンフィギュレーションをインポートする例を示します。

```
switch# show running-config interface Ethernet1/3
```

```
!Command: show running-config interface Ethernet1/3
!Time: Wed Jul 20 18:12:44 2015
version 7.0(3)I2(1)
interface Ethernet1/3
 switchport mode trunk
  switchport trunk allowed vlan 1-100
switch# config sync
```

```
switch(config-sync)# switch-profile sp
Switch-Profile started, Profile ID is 1
```

```
switch(config-sync-sp)# import interface Ethernet1/3
switch(config-sync-sp-import)# show switch-profile sp buffer
----------------------------------------------------------
Seq-no Command
----------------------------------------------------------
1 interface Ethernet1/3
1.1 switchport mode trunk
1.2 switchport trunk allowed vlan 1-100
switch(config-sync-sp-import)# verify
Verification Successful
switch(config-sync-sp-import)# commit
Commit Successful
次に、実行コンフィギュレーションにサポートされるコマンドをインポートする例を示しま
す。
switch(config-sync)# switch-profile sp
Switch-Profile started, Profile ID is 1
switch(config-sync-sp)# import running-config
switch(config-sync-sp-import)# show switch-profile sp buffer
 ----------------------------------------------------------
Seq-no Command
----------------------------------------------------------
1 logging event link-status default
2 vlan 1
3 interface port-channel 3
3.1 switchport mode trunk
3.2 vpc peer-link<br>3.3 spanning-tree
         spanning-tree port type network
4 interface port-channel 30
4.1 switchport mode trunk<br>4.2 vpc 30
        vpc 30
4.3 switchport trunk allowed vlan 2-10<br>5 interface port-channel 31
       5 interface port-channel 31
5.1 switchport mode trunk
5.2 vpc 31
5.3 switchport trunk allowed vlan 11-20
6 interface port-channel 101
6.1 switchport mode fex-fabric
6.2 fex associate 101
7 interface port-channel 102<br>7.1 switchport mode fex-fabr
        switchport mode fex-fabric
7.2 vpc 102
7.3 fex associate 102
8 interface port-channel 103
8.1 switchport mode fex-fabric
8.2 vpc 103
8.3 fex associate 103
9 interface Ethernet1/1
10 interface Ethernet1/2
11 interface Ethernet1/3
12 interface Ethernet1/4
12.1 switchport mode trunk<br>12.2 channel-group 3
        channel-group 3
13 interface Ethernet1/5
13.1 switchport mode trunk
13.2 channel-group 3
14 interface Ethernet1/6
14.1 switchport mode trunk
14.2 channel-group 3
15 interface Ethernet1/7
15.1 switchport mode trunk
```

```
15.2 channel-group 3
16 interface Ethernet1/8
17 interface Ethernet1/9
17.1 switchport mode trunk
17.2 switchport trunk allowed vlan 11-20
17.3 channel-group 31 mode active
18 interface Ethernet1/10
18.1 switchport mode trunk
18.2 switchport trunk allowed vlan 11-20
18.3 channel-group 31 mode active
19 interface Ethernet1/11
20 interface Ethernet1/12
\frac{1}{45}45 interface Ethernet2/4
45.1 fex associate 101
45.2 switchport mode fex-fabric
45.3 channel-group 101
46 interface Ethernet2/5
46.1 fex associate 101
46.2 switchport mode fex-fabric
46.3 channel-group 101
47 interface Ethernet2/6
47.1 fex associate 101
47.2 switchport mode fex-fabric
47.3 channel-group 101
48 interface Ethernet2/7
48.1 fex associate 101
48.2 switchport mode fex-fabric
48.3 channel-group 101
49 interface Ethernet2/8
49.1 fex associate 101
...
89 interface Ethernet100/1/32
90 interface Ethernet100/1/33
91 interface Ethernet100/1/34
92 interface Ethernet100/1/35
93 interface Ethernet100/1/36
...
105 interface Ethernet100/1/48
```
## ファブリック エクステンダのストレート型トポロジでの **Cisco NX-OS** リリース **7.0(3)I2(1)** 以降への移行

この例では、ファブリック エクステンダのアクティブ/アクティブ トポロジまたはストレート 型 トポロジで Cisco NX-OS リリース 7.0(3)I2(1) 以降に移行するために使用するタスクを示しま す。タスクの詳細については、この章の該当する項を参照してください。

- **1.** 両方のスイッチで設定が同じであることを確認します。
- **2.** 両方のスイッチで、同じ名前を持つスイッチ プロファイルを設定します。
- **3.** 両方のスイッチのすべての vPC ポート チャネルについて、**import interface port-channel** *x-y*, **port-channel** *z* コマンドを入力します。
- **4. show switch-profile** *name* **buffer**コマンドを入力し、すべての設定が両方のスイッチで正し くインポートされていることを確認します。
- **5.** バッファを編集して不要な設定を削除します。
- **6.** 両方のスイッチで **commit** コマンドを入力します。
- **7. sync-peersdestination***ip-address*コマンドを入力して、両方のスイッチでピアスイッチを設 定します。
- **8. show switch-profile** *name* **status** コマンドを入力して、両方のスイッチが同期状態であるこ とを確認します。

### **Cisco Nexus 9000** シリーズ スイッチの交換

Cisco Nexus 9000 シリーズ スイッチを交換する場合、交換するスイッチで次の設定手順を実行 し、既存の Cisco Nexus 9000 シリーズ スイッチと同期する必要があります。この手順は、ハイ ブリッドファブリックエクステンダのアクティブ/アクティブトポロジとファブリックエクス テンダ ストレート型トポロジで実行できます。

- **1.** ピアリンク、vPC、アクティブ/アクティブ、またはストレート型のトポロジファブリッ ク ポートを交換用スイッチに接続しないでください。
- **2.** 交換するスイッチを起動します。スイッチは設定なしで起動します。
- **3.** 交換スイッチを設定します。
	- 実行コンフィギュレーションがオフラインで保存された場合は、手順4~8に進み、 設定を適用します。
	- 実行コンフィギュレーションがオフラインで保存されなかった場合で、設定同期機 能がイネーブルの場合、ピアスイッチから実行コンフィギュレーションを取得でき ます(ローカルおよびピア スイッチでのスイッチ プロファイルの作成... (41 ペー ジ) の手順 1 および 2 を参照してください。その後、手順 9 から開始します)。
	- いずれの条件にも当てはまらない場合は、手動で設定を追加し、以下の手順 9 に進 みます。
- **4.** 設定同期機能を使用している場合は、コンフィギュレーション ファイルを編集し、 **sync-peer** コマンドを削除します。
- **5.** mgmt ポート IP アドレスを設定し、コンフィギュレーション ファイルをダウンロードし ます。
- **6.** 実行コンフィギュレーションに、コンフィギュレーション ファイルをコピーします。
- **7. show running-config** コマンドを入力して、コンフィギュレーションが正しいことを確認 します。
- **8.** 交換スイッチが動作していない間に、ピアスイッチでスイッチプロファイルの設定が変 更された場合、スイッチ プロファイルでこれらの設定を適用して、**commit** コマンドを 入力します。
- **9.** vPCトポロジに含まれるすべてのファブリックエクステンダストレート型トポロジポー トをシャットダウンします。
- **10.** ファブリック エクステンダ ストレート型トポロジ ファブリック ポートを接続します。
- **11.** ファブリック エクステンダ ストレート型トポロジ スイッチがオンラインになるまで待 ちます。
- **12.** 既存スイッチのvPCのロールプライオリティが、交換スイッチよりも上位であることを 確認します。
- **13.** ピア リンク ポートをピア スイッチに接続します。
- **14.** スイッチ vPC ポートを接続します。
- **15.** すべてのファブリック エクステンダ ストレート型 vPC ポートで、**no shutdown** コマンド を入力します。
- **16.** 交換スイッチにあるすべての vPC スイッチおよびファブリック エクステンダ がオンラ インになり、トラフィックに中断がないことを確認します。
- **17.** 設定同期機能を使用している場合、手順 3 で有効にされなかった場合は、sync-peer の設 定をスイッチ プロファイルに追加します。
- **18.** コンフィギュレーション同期機能を使用している場合、**show switch-profile** *name* **status** コマンドを使用し、両方のスイッチが同期されるようにします。

### 設定の同期

#### **Cisco Nexus 9000** シリーズ スイッチのリブート後の設定の同期化

スイッチプロファイルを使用して新しい設定がピアスイッチでコミットされている中でCisco Nexus 9000 シリーズ スイッチがリブートする場合、 これらの手順に従いリロード後にピア ス イッチを同期します。

- **1.** 両方のスイッチでスイッチ プロファイルからピア スイッチを削除できます。
- **2. no sync-peersdestination** コマンドをスイッチ プロファイルに追加し、両方のスイッチで変 更をコミットします。
- **3.** 欠落または変更されたコマンドを追加します。
- **4.** show running switch-profile が両方のスイッチで同一であることを確認します。
- **5. sync-peersdestination***ip-address* コマンドを両方のスイッチに追加して、変更をコミットし ます。
- **6.** ピアが同期中であることを確認します。

#### **mgmt0** インターフェイスの接続が失われた場合の設定の同期化

mgmt0 インターフェイスの接続が失われ、設定変更が必要な場合は、スイッチ プロファイル を使用して、両方のスイッチに設定変更を適用します。mgmt0インターフェイスへの接続が復 元されると、両方のスイッチが同期されます。

このシナリオで設定変更が1台のスイッチのみで実行された場合、マージは、mgmt0インター フェイスが起動し、設定が他のスイッチに適用されたときに成功します。

### グローバル コンフィギュレーション モードでレイヤ **2** からレイヤ **3** への不注意による ポート モードの変更を元に戻す

config-syncモードでインポートされたポートに関連する設定は、グローバルコンフィギュレー ション モードで設定しないでください。通常、そのような試みは config-sync 機能によって拒 否され、mutex 警告が表示されます。ただし、mutex チェックの制限により、config-sync モー ドでレイヤ 2 として設定されたポートが、グローバル コンフィギュレーション モードでレイ ヤ3(スイッチポートなし)に変更された場合、config-sync機能は検出および防止できません。 その結果、config-sync モードがグローバル コンフィギュレーション モードと同期しなくなる 可能性があります。この場合は、次の手順に従って変更を元に戻します。

- **1.** 両方のスイッチでスイッチ プロファイルからピア スイッチを削除できます。
- **2. no sync-peersdestination** コマンドをスイッチ プロファイルに追加し、両方のスイッチで変 更をコミットします。
- **3.** 現在のインターフェイス設定をインポートします。
- **4.** 必要な変更を加えてコミットします。
- **5.** show running switch-profile が両方のスイッチで同一であることを確認します。
- **6. sync-peersdestination***ip-address* コマンドを両方のスイッチに追加して、変更をコミットし ます。
- **7.** ピアが同期中であることを確認します。

I

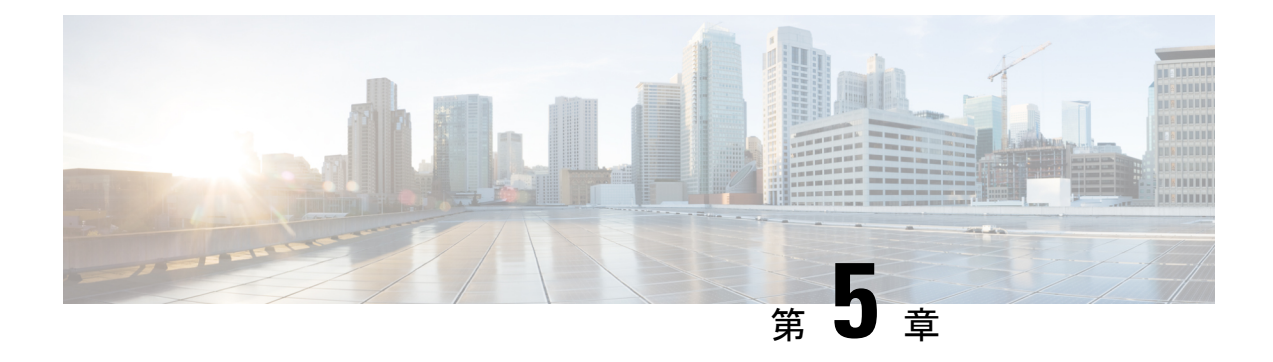

## 周波数の同期の設定

この章では、Cisco NX-OS デバイスで周波数の同期を設定する方法について説明します。

この章は、次の項で構成されています。

- 周波数同期化について (55 ページ)
- 同期イーサネット (SyncE) のライセンス要件 (58 ページ)
- 周波数同期のガイドラインと制限事項 (58 ページ)
- 周波数の同期の設定 (59 ページ)

## 周波数同期化について

次世代ネットワークは、ネットワーク全体に高精度の周波数を配信する機能を提供する必要が あります。これは、周波数同期化と呼ばれます。高精度周波数は、回線エミュレーションやセ ル タワー周波数参照などのアプリケーションに必要です。TDM の ITU 仕様への準拠を実現す るには、差分方式の回線エミュレーションが使用される必要があります。これには、エミュ レートされた回線の両端で、既知で共通の精密周波数基準が必要です。

たとえば、ネットワーク内の2つのノード間のパケット遅延を正確に計算するために、異なる ネットワーク デバイス間で時刻を正確に同期することが望ましい場合もあります。

次第に、SDH および SONET 機器はイーサネット機器と置き換えられつつあります。これは、 周波数の同期機能がイーサネットポートを介して必要になってきたためです。同期イーサネッ ト (SyncE) は、既知で共通の精密周波数基準の PHY レベルの周波数の配布を提供します。

SyncE リンクを維持するには、一連の処理メッセージが必要です。これらのメッセージは、 ノードが常に最も信頼できるソースからタイミングを取得していることを確認し、SyncEリン クのクロック制御に使用されているタイミングソースの品質に関する情報を転送します。イー サネットを介した同期ステータス メッセージ (SSM) のトランスポート チャネルを提供する 単純なプロトコルは、ITU 標準 G.8264 およびその関連する推奨事項に記載されています。

各タイミング ソースには、関連付けられている品質レベル(QL)があり、クロックの精度が 提供されます。この QL 情報は、Ethernet Synchronization Messaging Channel (ESMC) 上の SSM を介してネットワーク全体に送信されます。これにより、デバイスは同期のための利用可能で 最適なソースを認識できます。推奨ネットワーク同期の流れを定義して、タイミングループを 防止するために、各ルータの特定のタイミングソースにプライオリティ値を割り当てることが

できます。QL 情報およびユーザ割り当てのプライオリティ レベルを組み合わせることによ り、ITU 標準 G.781 に従って SyncE のクロック制御に使用するタイミング ソースを各ルータが 選択できるようになります。

SyncE は時刻情報を伝送しません。時刻同期は、PTP などのパケットベースのテクノロジーを 使用して実現されます。GNSS/GPSなどのクロックソースを使用して、正確な時刻と周波数を ネットワークに注入できます。ネットワーク内の各スイッチは、時刻のソースと頻度のソース を選択し(または、可能かつ望ましい場合は両方に同じ送信元を選択し)、パケットベースの プロトコルを使用して時刻情報をピアに渡すことができます。時刻情報には QL に相当するも のがないため、設定を使用して時刻の異なるソースを選択できます。

## 外部 **PRC** ソースを使用した **Hybrid SyncE-PTP**

Cisco NX-OS リリース 9.3(5) 以降では、ハイブリッド SyncE-PTP トポロジがサポートされ、回 線エミュレーションとセル タワー周波数参照に必要なエンドツーエンド ネットワークの高精 度周波数を実現します。

次の図に、外部タイミング ソースを、テレコム境界クロック (T-BC) のタイミング ソースを 提供するグランドマスター/プライマリ基準時間クロック (GM / PRTC) として示します。

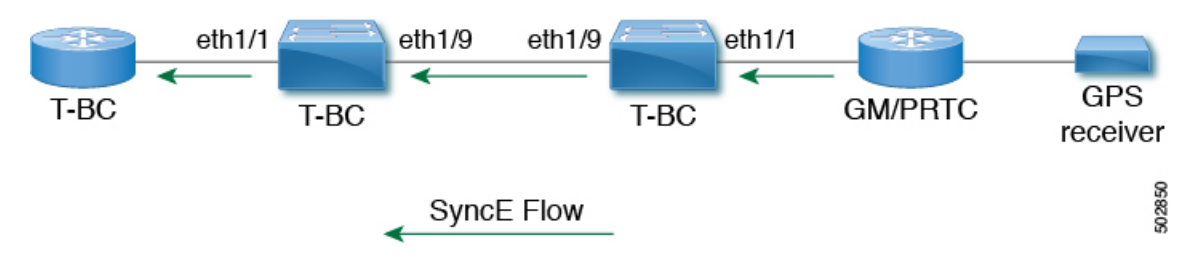

#### 図 **<sup>3</sup> :** 外部 **PRC** ソースを使用した **Hybrid SyncE-PTP**

### タイミング ソース

以下に説明するように、システム/ネットワークにタイミング クロック信号を入力するさまざ まなタイミング ソースと、システムからタイミング クロック信号を出力するタイミング ソー スがあります。

### タイミング入力

入力クロック信号は、プラットフォーム ハードウェアから、GPS / GNSS などのタイミング ソースからの入力、内部発振器からの入力、SyncE対応インターフェイスの回線からの回復、 または Precision Time Protocol (PTP) などのタイミング オーバー パケットから受信できます。

プラットフォームに依存しない (PI) ソフトウェアは、それぞれに関連付けられた品質レベル (QL)と優先度レベルを含む、これらすべての入力のデータベースを保持します。プライオ リティ レベルは設定によって制御され、QL 値はさまざまな方法で取得できます。

• SyncE対応インターフェイスは、イーサネット低速プロトコル(ESMC)を介してSSMを 受信します。

- GPS および GNSS では、プラットフォーム依存 (PD) ソフトウェアによって維持される QL が修正され、PI 機能に通知されます。
- PTP は、プラットフォーム API を介して周波数同期 PI ソフトウェアに QL を伝達します。
- デフォルトの QL 値は、タイミング コネクタおよび内部発振器の PD レイヤで定義できま す。
- タイミング ソースの QL を定義する設定を行うことができます。

可能な入力ソース:

- 内部発振器
- 回復済み SyncE クロック
- 外部クロック 1588/PTP
- 外部クロック (GPS)
- 内部クロック (GNSS)

#### タイミング出力

プラットフォーム ハードウェアには、SyncE からのタイミング クロック出力や GPS の有効な インターフェイスなど、クロック信号用の出力が多数あります(現在はサポートされていませ ん)。

ソフトウェアは、これらの出力を駆動するために使用されるクロック信号に関連付けられた QL 情報を含む、これらのすべての出力をデータベースに保持します。QL 情報には、QL 値、 ステップ削除カウンタ、発信元クロック ID、および発信元クロックから現在のクロックまで のパスに関する情報を含む一連のフラグが含まれます。QL 値は、入力で説明したのと同じ方 法で送信されます(つまり、SyncE インターフェイスは ESMC SSM を送信します)。

可能な出力ソース:

• SyncE

• 1588/PTP:パケット出力は、PTP ソフトウェアで個別に処理されます。

### タイミング ソース選択ポイント

システム全体でタイミングクロックを同期するさまざまな段階で、プラットフォームは、使用 可能なタイミングクロックのいずれをさらに処理するかを選択する可能性があります。これら の選択ポイントは、システムを通過するタイミングクロック信号のフローを定義し、最終的に は、タイミング出力に使用する入力タイミング ソースを全体的に決定します。

各プラットフォームでのこれらの選択ポイントの設定方法はハードウェアに依存しますが、プ ラットフォーム独立 (PI) レイヤは、任意のプラットフォーム選択ポイントハードウェアを柔 軟に表すことができる汎用選択ポイント抽象化を定義し、各プラットフォームがどの選択ポイ ントを持つか、また接続方法を定義できます。PIコードは、これらの選択ポイントを制御し、

タイミング ソースに関する必要な情報を追跡および配信し、プラットフォーム依存 (PD) レ イヤと対話して、各段階でのPD選択の結果を検出します。

PI タイミング ソース選択ポイント:

- 選択可能なタイミング入力:プラットフォーム選択ポイントのハードウェアで選択可能な 多数のタイミングクロック入力を使用できます。可用性および関連するQL情報と優先順 位は PI ソフトウェアによって追跡されます。PI ソフトウェアは、使用可能な入力を、関 連する品質レベルと優先順位とともに全体的な順序で PD レイヤに通知します。
- プラットフォーム固有の選択:プラットフォーム レイヤは、PI から取得した情報、およ びその他のプラットフォーム レイヤの決定(クロック信号のハードウェアレベル認定な ど)に基づいて、使用する入力を決定します。実際の決定は、PDソフトウェアで行う(お よびハードウェアにプログラムする)ことも、ハードウェア自体で決定して PD ソフト ウェアに戻すこともできます。
- 選択されたタイミングソース出力:プラットフォームは、選択されたクロック信号を選択 ポイントからの出力として渡します。PD レイヤは、使用可能な入力のステータスと、選 択された入力を PI ソフトウェアに通知します。

プラットフォームレイヤは、選択ポイントが何であるかを定義し、それらが潜在的な入力、相 互、および潜在的な出力に接続される方法を定義します。PD で定義された選択ポイントのそ れぞれで、プラットフォームは PI ソフトウェアとやり取りする方法を選択して、その特定の ハードウェアを PI ソフトウェアに表すことができます。ハードウェアは、各選択ポイントで クロッキング認定を実行する必要はありません。各選択ポイントは、ハードウェアが複数の入 力を選択する場所を表し、1 つまたは複数の入力からのクロックを転送します。

スイッチ スーパーバイザ上の SyncE の選択ポイント タイプは 1 つだけサポートされます。こ れは T0 および 1588 選択ポイントと呼ばれます。T0 選択ポイントは、SyncE DPLL のソースと その選択を表します。1588の選択ポイントは、1588のAssist DPLLのソースとその選択を表し ます。

## 同期イーサネット(**SyncE**)のライセンス要件

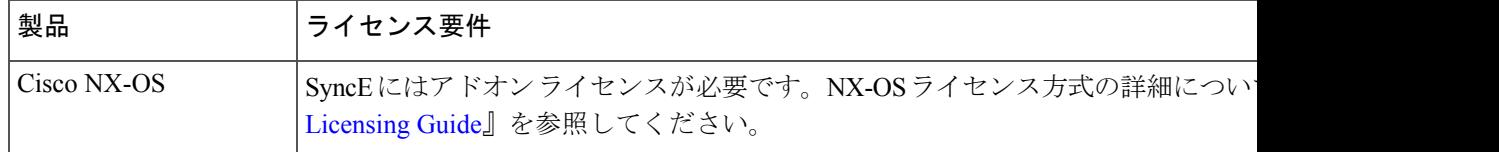

# 周波数同期のガイドラインと制限事項

周波数同期には、次のガイドラインと制限事項があります。

• SyncE は、Cisco Nexus 93180YC-FX3 および 93180YC-FX3S スイッチでのみサポートされ ます。

- SyncE は物理インターフェイスだけでサポートされます。
- 任意の時点で、SyncE 選択入力について最大 4 つのイーサネット インターフェイスをモニ タできます。
- PHYの各クワッド ポート グループは、1 つの基準クロックを提供します。
- 各クワッド ポート グループから 1 つのイーサネット インターフェイスのみを SyncE 入力 として設定できます(ポートグループごとに 1 つの基準クロック)。SyncE 出力に制限は ありません。
- SyncEは、ポートチャネルのメンバーインターフェイスで明示的にイネーブルにする必要 があります。ポートチャネルのメンバー インターフェイスが SyncE 送信元としてロック されている場合、SyncE が有効になっている他のメンバーインターフェイスで DNU を送 信する機能は、グローバルコマンド **fsync transmit dnu lag-members** によって制御されま す。
- BC モードの G.8275.1 ハイブリッド プロファイルのみがサポートされます。
- このリリースの認定光学部品のリストについては、『Cisco [OpticsCompatibility](https://tmgmatrix.cisco.com/) Matrix』を 参照してください。

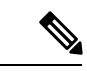

- GLC-TE が SFP として使用されている場合、SyncE は 1G ではサ ポートされません。 (注)
	- Cisco NX-OS リリース 10.3(2)F 以降、GPS と GNSS は Cisco Nexus 93180YC-FX3S スイッ チでサポートされます。

## 周波数の同期の設定

### 周波数の同期の有効化

周波数同期を有効にし、スイッチの品質レベルを設定し、ESMC 拡張 TLV のクロック ID を特 定し、ソフトウェア アップグレードの ESMCピア タイムアウトを設定するには、次の手順を 使用します。

#### 手順の概要

- **1. configure terminal**
- **2.** [ **no** ] **feature frequency-synchronization**
- **3.**  $\lceil \text{no} \rceil$  fsync quality itu-t option { 1 | **2** generation { 1 | **2** }
- **4. fsync clock-identity** *mac-address* | **no fsync clock-identity**
- **5.** [ **no** ] **fsync esmc peer receive timeout**{ **0** | *value*}
- **6.** [ **no** ] **fsync transmit dnu lag-members**

I

#### **7.** (任意) **copy running-config startup-config**

#### 手順の詳細

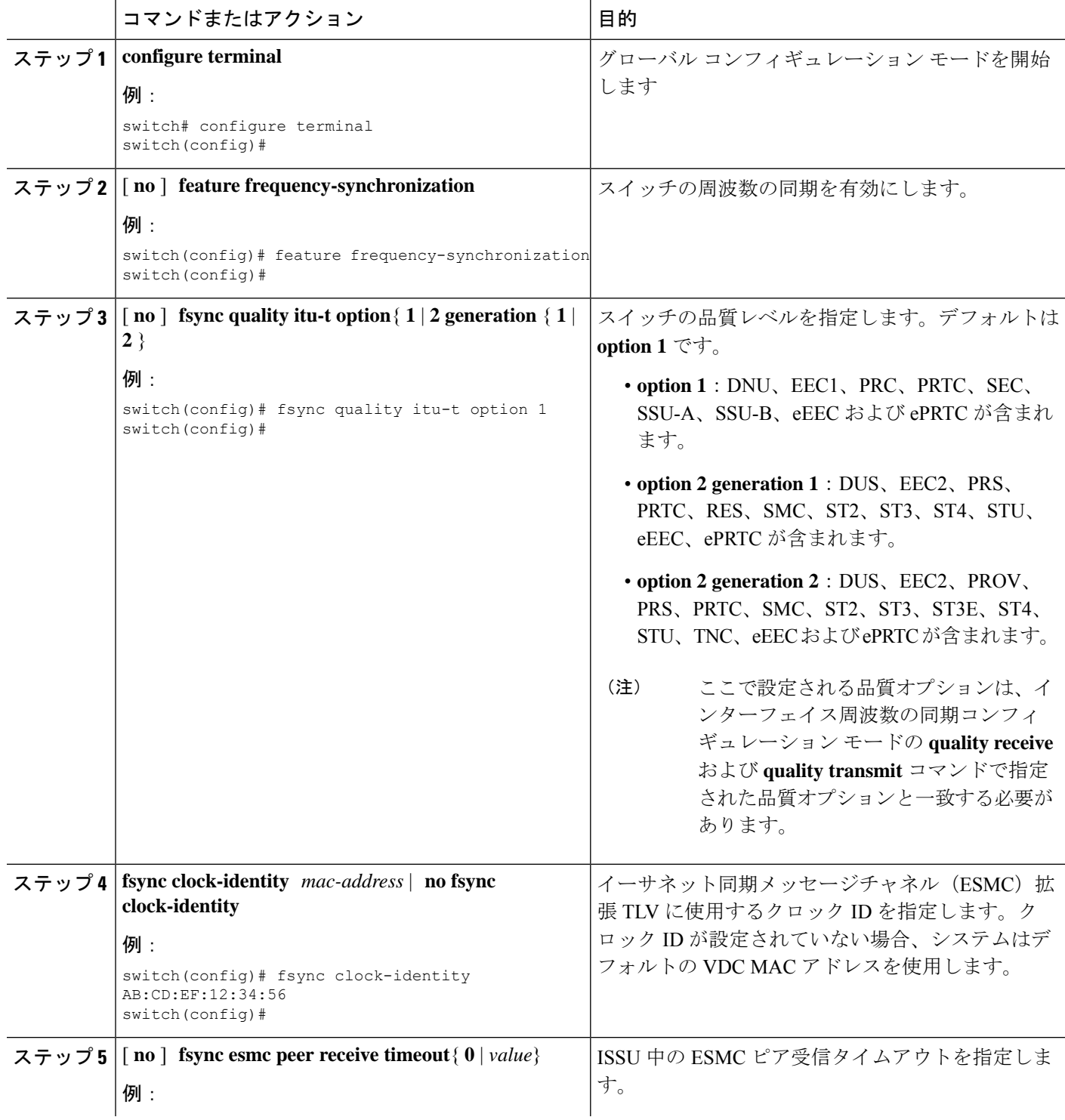

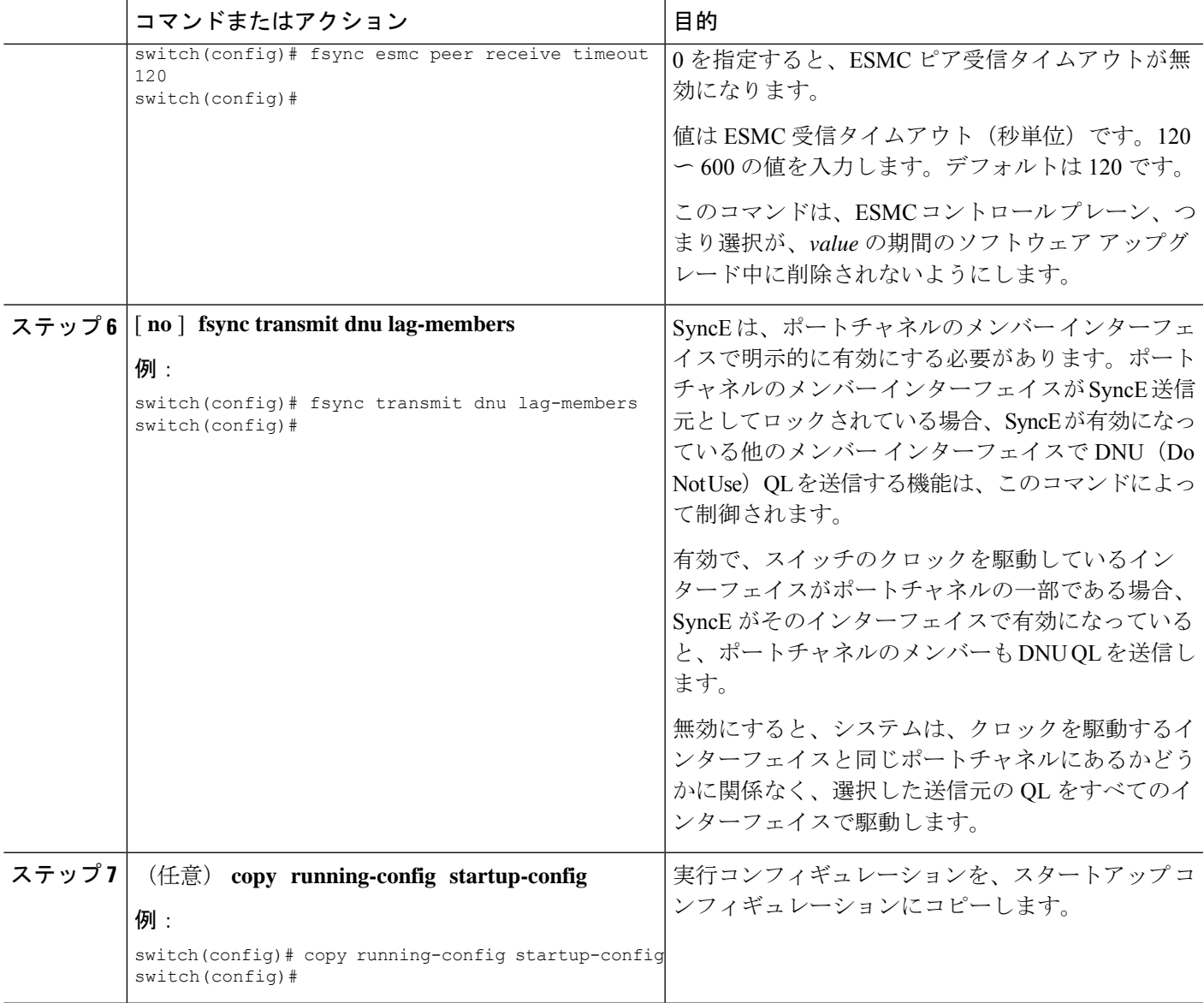

### インターフェイスの周波数の同期の設定

特定のインターフェイスで周波数同期を設定するには、次の手順を実行します。

#### 始める前に

この手順は、同じインターフェイスでの PTP テレコム プロファイルの設定とともに、「ハイ ブリッドPTP」プラットフォームに必要なインターフェイス設定を構成します。インターフェ イス PTP テレコム プロファイル設定の詳細については、PTP テレコム プロファイル 8275-1 の インターフェイスの構成 (108 ページ) を参照してください。

デバイスで周波数同期がグローバルに有効になっていることを確認します(グローバル コン フィギュレーション コマンド **feature frequency-synchronization** による)。

#### 手順の概要

- **1. configure terminal**
- **2.** [ **no** ] **interface ethernet** *slot* / *port*
- **3.** [ **no** ] **frequency synchronization**
- **4.** [**no**] **selection input**
- **5.** [**no**] **ssm disable**
- **6.** [ **no** ] **quality** { **receive** | **transmit** } { **exact** | **highest** | **lowest** } **itu-t option** *ql-option ql*
- **7.** [**no**] **priority** *value*
- **8.** [**no**] **wait-to-restore** *minutes*

#### 手順の詳細

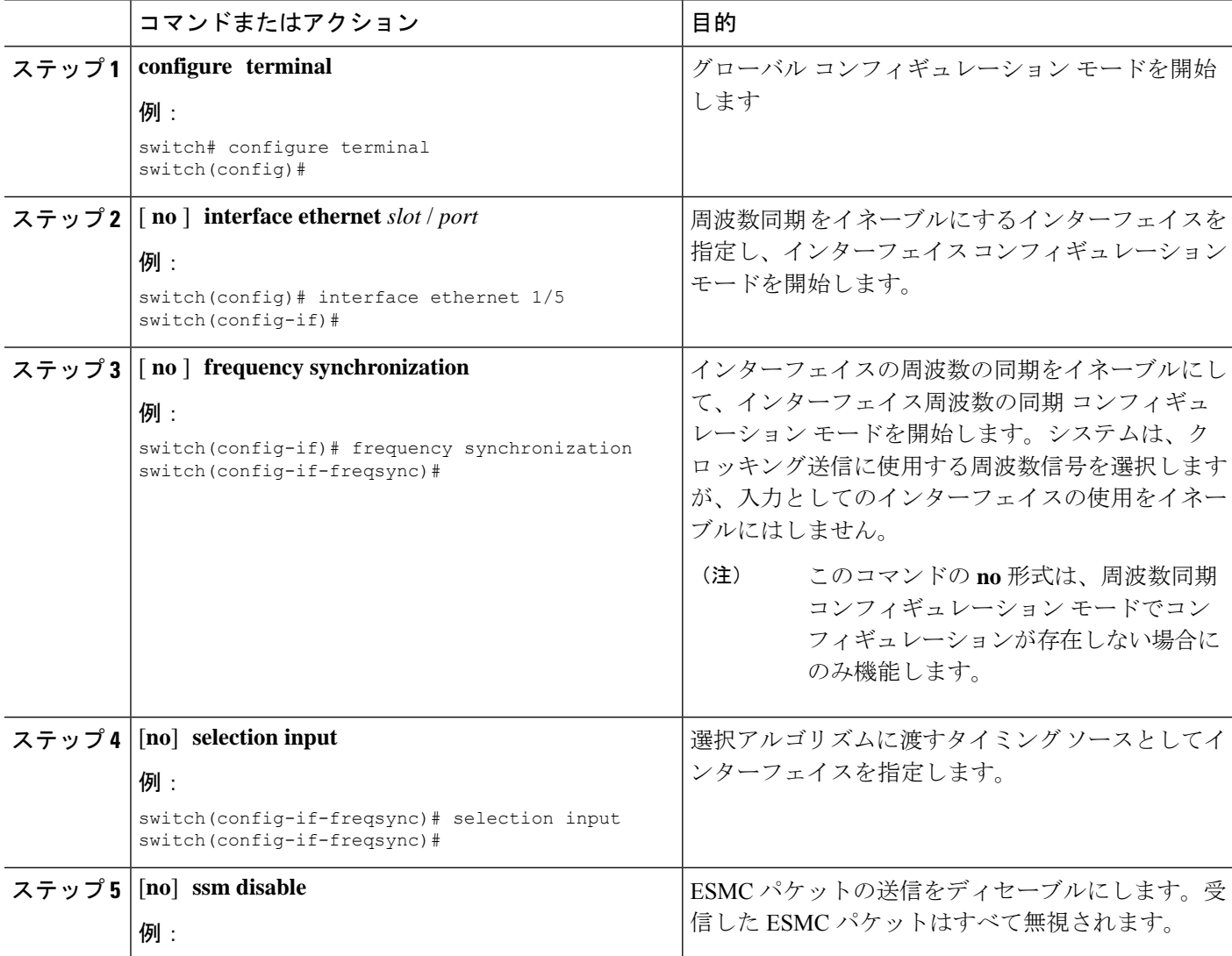

Ι

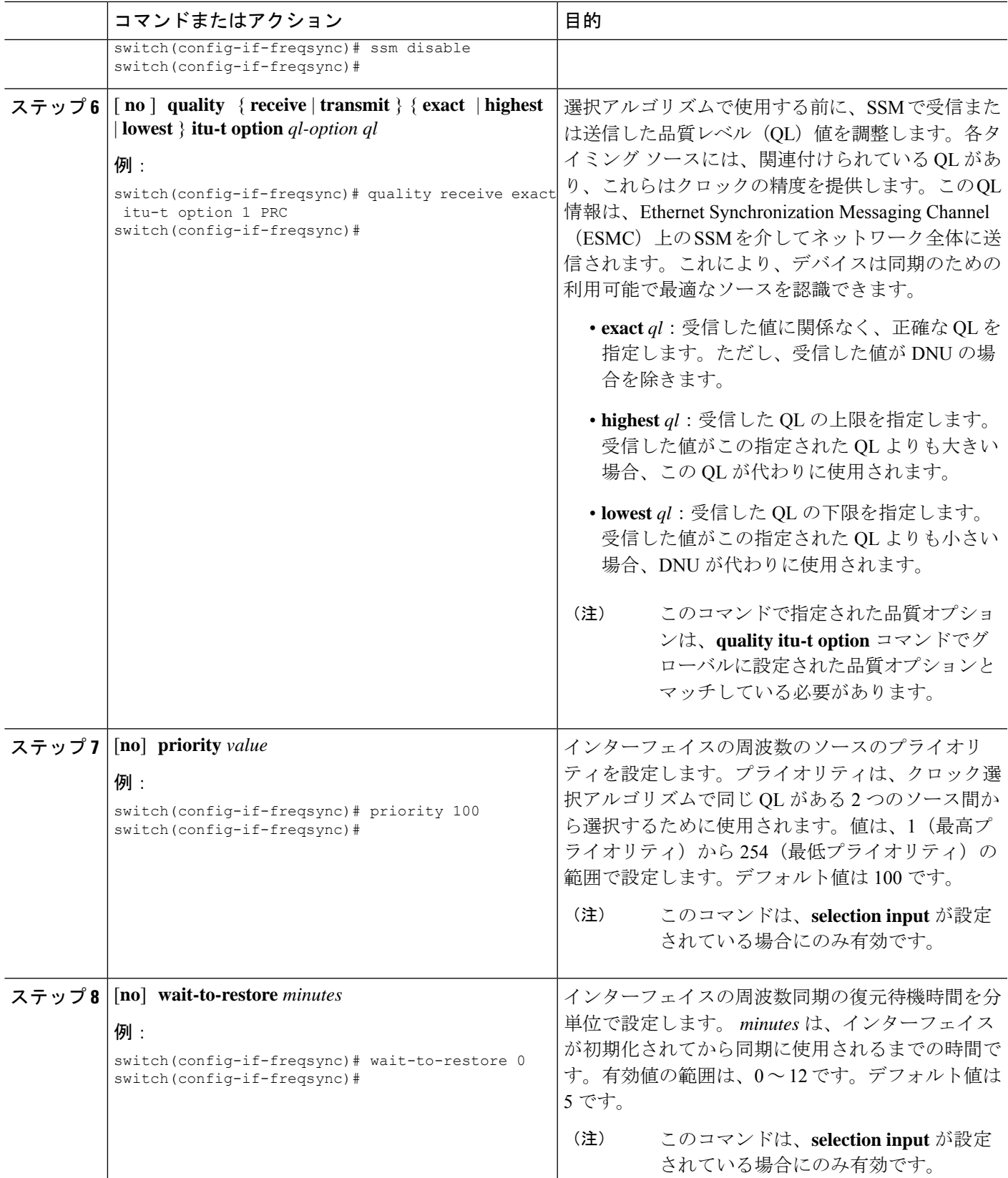

### 周波数の同期の設定の確認

周波数の同期の設定タスクが完了したら、このリファレンスを使用して設定エラーがないこと を確認して、設定を確認します。

#### **show frequency synchronization configuration-errors**

このコマンドの出力には、周波数同期設定のエラーが表示されます。

次の例は、グローバル **quality itu-t option** とインターフェイス **quality receive itu-t option** 間の 不一致を示しています。

switch# show frequency synchronization configuration errors

Elysian2(config)# show frequency synchronization configuration errors Ethernet1/9 quality receive exact itu-t option 1 PRC \* The QL that is configured is from a different QL option set than is configured globally.

!Command: show running-config fsync\_mgr all !Running configuration last done at: Mon Feb 10 06:06:15 2020 !Time: Mon Feb 10 06:09:18 2020

version 9.3(5) Bios:version 00.04 feature frequency-synchronization

fsync quality itu-t option 2 generation 1 **<< must be the same as interface** fsync clock-identity 0 fsync esmc peer receive timeout 120

```
interface Ethernet1/9
 frequency synchronization
    selection input
   ssm disable
   quality receive exact itu-t option 1 PRC << must be the same as global
   priority 100
   wait-to-restore 0
```

```
interface Ethernet1/13
  frequency synchronization
   selection input
   ssm disable
   quality receive exact itu-t option 1 PRC
   priority 110
   wait-to-restore 0
```
#### **show running-config fsync\_mgr**

このコマンドの出力には、デバイスの現在の周波数同期設定が表示されます。

**show running-config fsync\_mgr** コマンドの出力例を次に示します。

switch# show running-config fsync\_mgr

```
! Command: show running-config fsync mgr
!Running configuration last done at: Mon Jun 29 13:49:34 2020
!Time: Mon Jun 29 13:50:51 2020
```

```
version 9.3(5) Bios:version 01.01
```
feature frequency-synchronization

```
interface Ethernet1/9
  frequency synchronization
    selection input
    priority 99
   wait-to-restore 0
interface Ethernet1/13
  frequency synchronization
    selection input
   ssm disable
    quality receive exact itu-t option 1 PRC
    wait-to-restore 0
```
#### **show frequency synchronization interface brief**

このコマンドの出力には、設定済みの周波数同期があるすべてのインターフェイスが表示され ます。入力として指定されたソースには、フラグ (Fl) 列に「S」があります。入力として指 定されていないソースには「S」が表示されません。

**show frequency synchronization interface brief** コマンドの出力例を次に示します。

switch# show frequency synchronization interface brief

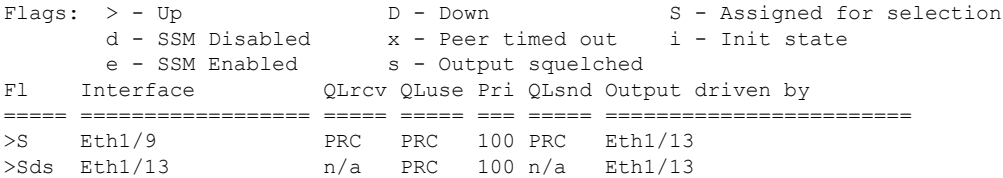

#### **show frequency synchronization interface ethernet**

このコマンドの出力には、個々の(ユーザが選択した)インターフェイスと関連する周波数同 期情報が表示されます。

**show frequency synchronization interface ethernet** *slot* / *port* コマンドの出力例を次に示します。

switch# show frequency synchronization interface ethernet 1/9

```
Interface State:UP
Assigned as input for Selection
 Wait-to-restore time 0 minute(s)
 SSM Enabled
   Peer Up for 00:07:01, last SSM received 0.307s ago
   Peer has come up 4 times and timed out 1 times
   ESMC SSMs Total Information Event DNU/DUS
     Sent: 1097 1088 9 83
     Received: 823 816 7 155
 Input:
   Up
   Last received QL: PRC
   Effective QL: PRC, Priority: 100
   Originator clock ID: fffffffffebfa543
   SyncE steps: 1, eSyncE steps: 1
   Not all steps run eSyncE; Chain of extended ESMC data is broken
   Supports frequency
 Output:
```

```
Selected source: Eth1/13
 Selected source QL: PRC
 Effective QL: PRC
 Originator clock ID: fffffffffebfa863
 SyncE steps: 1, eSyncE steps: 1
 Not all steps run eSyncE; Chain of extended ESMC data is broken
Next selection points:
```
#### **show frequency synchronization selection**(**PTP Profile 8275-1** あり)

このコマンドの出力には、システム内のさまざまな選択ポイントの詳細ビューが表示されま す。

(注) 次に、PTP プロファイル 8275-1 が設定されている場合の出力例を示します。

**show frequency synchronization selection** *slot* / *port* コマンドの出力例を次に示します。

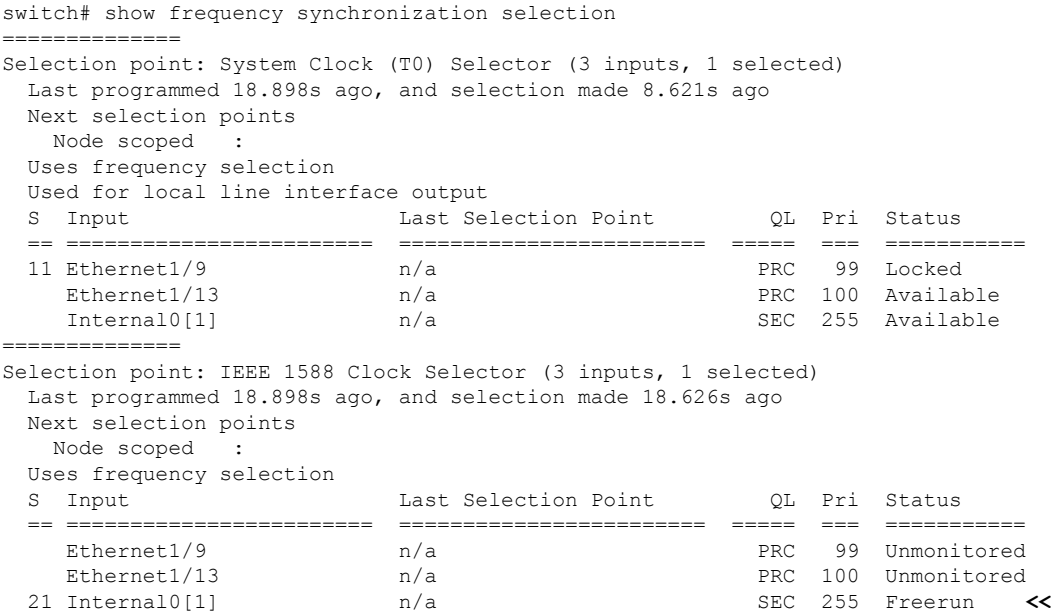

#### **show frequency synchronization selection**(**PTP Profile 8275-1** なし)

このコマンドの出力には、システム内のさまざまな選択ポイントの詳細ビューが表示されま す。

(注) 次に、PTP プロファイル 8275-1 が設定されていない場合の出力例を示します。

**show frequency synchronization selection** *slot* / *port* コマンドの出力例を次に示します。

switch# show frequency synchronization selection============== Selection point: System Clock (T0) Selector (3 inputs, 1 selected)

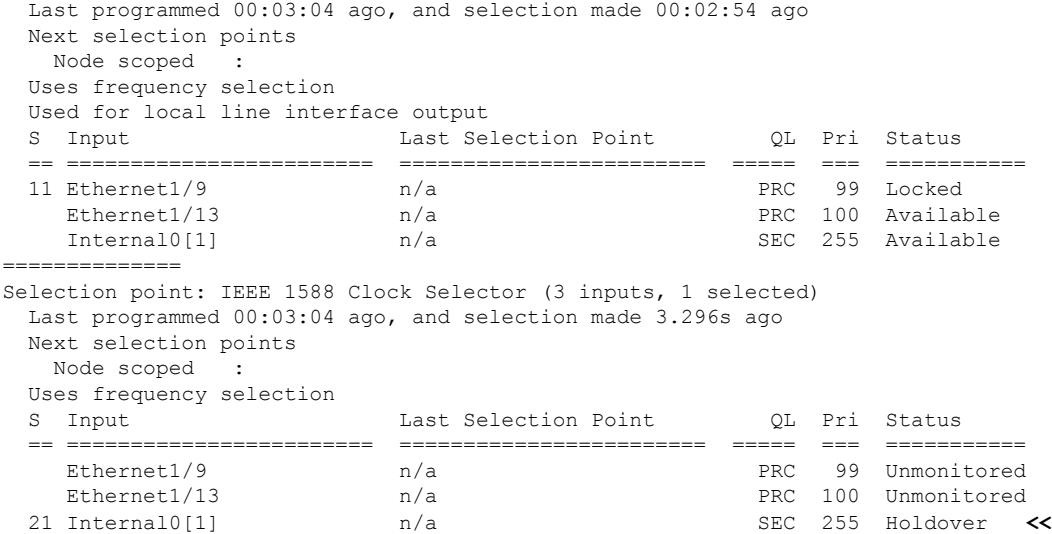

#### **show esmc counters all**

このコマンドの出力には、送受信された ESMC SSM のカウンタが表示されます。

**show esmc counters all** コマンドの出力例を次に示します。

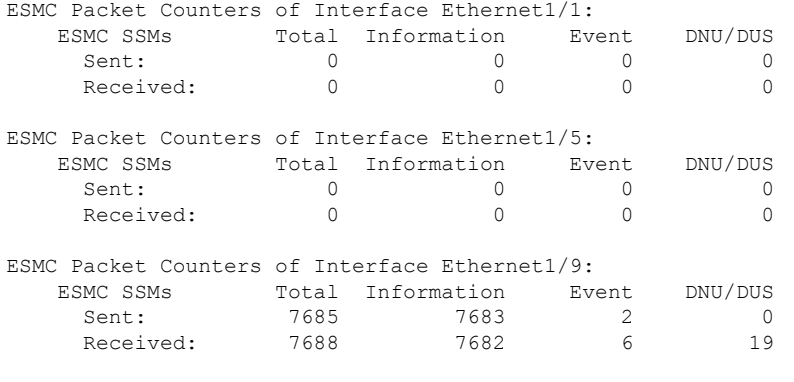

----------------------------------------------------------------

#### **show esmc counters interface ethernet**

このコマンドの出力には、特定のインターフェイスで送受信された ESMC SSM のカウンタが 表示されます。

**show esmc counters interface ethernet** *slot* / *port* コマンドの出力例を次に示します。

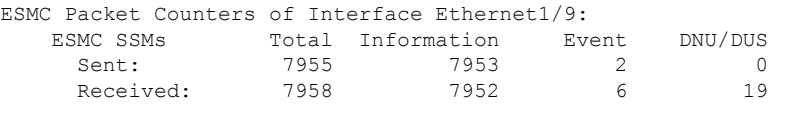

----------------------------------------------------------------

I

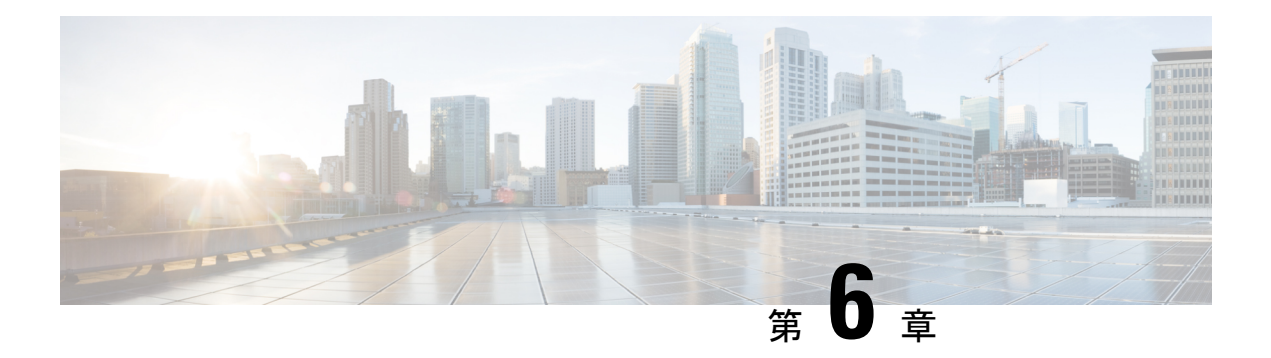

## **PTP** の設定

この章では、Cisco NX-OS デバイスで高精度時間プロトコル(PTP)を設定する方法について 説明します。

この章は、次の項で構成されています。

- PTP について (69 ページ)
- PTP の注意事項および制約事項 (77 ページ)
- PTP のデフォルト設定 (84 ページ)
- PTP の設定 (85 ページ)
- PTP ユニキャスト ネゴシエーションの有効化 (122 ページ)
- 拡張マルチキャスト スケール (124 ページ)
- タイムスタンプ タギング (125 ページ)
- PTP 設定の確認 (129 ページ)
- PTP の設定例 (134ページ)
- その他の参考資料 (137 ページ)

## **PTP** について

PTP は、ネットワークに分散したノード間で時刻同期を行うプロトコルで、IEEE 1588 に定義 されています。PTPを使用すると、イーサネットネットワークを介して1マイクロ秒未満の精 度で、分散したクロックを同期できます。さらに、PTP のハードウェア タイムスタンプ機能 は、ERSPAN タイプ III ヘッダのタイムスタンプ情報を提供します。この情報は、エッジ ス イッチ、集約スイッチ、およびコア スイッチ間のパケット遅延の計算に使用できます。

PTP システムは、PTP および非 PTP デバイスの組み合わせで構成できます。PTP デバイスに は、オーディナリ クロック、境界クロック、およびトランスペアレント クロックが含まれま す。非PTPデバイスには、通常のネットワークスイッチやルータなどのインフラストラクチャ デバイスが含まれます。

PTPは、システムのリアルタイムPTPクロックが相互に同期する方法を指定する分散プロトコ ルです。これらのクロックは、グランドマスタークロック(階層の最上部にあるクロック)を 持つマスター/スレーブ同期階層に編成され、システム全体の時間基準を決定します。同期は、 タイミング情報を使用して階層のマスターの時刻にクロックを調整するメンバーと、PTPタイ

ミングメッセージを交換することによって実現されます。PTPは、PTPドメインと呼ばれる論 理範囲内で動作します。

PTP は次の機能をサポートしています。

- マルチキャストおよびユニキャストPTP転送:マルチキャスト転送モードでは、PTPはデ バイス間の通信に IEEE 1588 標準に従ってマルチキャスト宛先 IP アドレス 224.0.1.129 を 使用します。送信元 IP アドレスの場合、PTP ドメインでユーザが設定可能なグローバル IPアドレスを使用します。ユニキャストトランスポートモードでは、PTPはインターフェ イスで設定可能な設定可能なユニキャスト送信元および宛先 IPア ドレスを使用します。 ユニキャスト モードとマルチキャスト モードの両方で、PTP は UDP ポートを使用しま す。イベント メッセージには 319、デバイス間の一般的なメッセージ通信には 320 を使用 します。
- PTP マルチキャスト設定は、L2 または L3 の物理インターフェイスでのみサポートされま す。L3物理インターフェイスでのみサポートされるユニキャストPTP設定。PTPは、ポー トチャネル、SVI、トンネルなどの仮想インターフェイスではサポートされません。
- IP over UDP over PTP カプセル化:PTP は、IP 上のトランスポート プロトコルとして UDP を使用します。ユニキャスト モードとマルチキャスト モードの両方で、PTP はイベント メッセージに UDP ポート 319 を使用し、デバイス間の一般的なメッセージ通信に 320 を 使用します。L2 カプセル化モードは、 ではサポートされていません。
- PTP プロファイル:PTP はデフォルト(1588)、AES67、および SMPTE 2059-2 プロファ イルをサポートします。すべての同期要求間隔と遅延要求間隔が異なります。デフォルト プロファイルの詳細については、IEEE 1588 を参照してください。AES67 および SMPTE 2059-2 の詳細については、それぞれの仕様を参照してください。
- パス遅延測定:マスターとスレーブのデバイス間の遅延を測定する遅延要求および応答メ カニズムをサポートします。ピア遅延要求および応答メカニズムは、ではサポートされて いません。
- メッセージ間隔:デバイス間でアナウンス、同期、および遅延要求メッセージを送信する 必要がある間隔を設定できます。
- •ベスト マスター クロック(BMC)の選択:BMC アルゴリズムは、1588 仕様に従って受 信したアナウンスメッセージに基づいて、PTP対応インターフェイスのマスター、スレー ブ、およびパッシブ状態を選択するために使用されます。

### **PTP** オフロード

この機能により、ライン カードに PTP 機能が分散され、システムでサポートされる PTP セッ ション数のスケーリングが可能になります。この機能は、9700-EX、9700-FX、9636C-R、 9636Q-R、および 9636C-RX ライン カードを搭載した Cisco Nexus 9500 プラットフォーム ス イッチで使用できます。

### **PTP** デバイス タイプ

PTP デバイス タイプは設定可能で、クロック タイプの設定に使用できます。

#### クロック

次のクロックは、一般的な PTP デバイスです。

#### オーディナリ クロック

エンド ホストと同様に、単一の物理ポートに基づいてネットワークと通信します。オー ディナリ クロックはグランドマスター クロックとして動作できます。

#### 境界クロック

通常、複数の物理ポートがあり、各ポートはオーディナリクロックのポートのように動作 します。ただし、各ポートはローカル クロックを共有し、クロックのデータ セットはす べてのポートに共通です。各ポートは、境界クロックのその他すべてのポートから使用可 能な最善のクロックに基づいて、個々の状態を、マスター(それに接続されている他の ポートを同期する)またはスレーブ(ダウンストリーム ポートに同期する)に決定しま す。同期とマスター/スレーブ階層の確立に関するメッセージは、境界クロックのプロト コル エンジンで終了し、転送されません。

#### トランスペアレント クロック

通常のスイッチやルータなどのすべてのPTPメッセージを転送しますが、スイッチでのパ ケットの滞留時間(パケットがトランスペアレント クロックを通過するために要した時 間)と、場合によってはパケットの入力ポートのリンク遅延を測定します。トランスペア レント クロックはグランドマスター クロックに同期する必要がないため、ポートの状態 はありません。

次の2種類のトランスペアレントクロックがあります。

#### エンドツーエンド トランスペアレント クロック

PTPメッセージの滞留時間を測定し、PTPメッセージまたは関連付けられたフォロー アップ メッセージの修正フィールドの時間を収集します。

#### ピアツーピア トランスペアレント クロック

PTPメッセージの滞留時間を測定し、各ポートと、リンクを共有する他のノードの同 じように装備されたポートとの間のリンク遅延を計算します。パケットの場合、この 着信リンクの遅延は、PTPメッセージまたは関連付けられたフォローアップメッセー ジの修正フィールドの滞留時間に追加されます。

PTPは境界クロックモードのみで動作します。シスコでは、スイッチに接続された、同期を必 要とするクロックが含まれるサーバを使用して、グランドマスター クロック (10 MHz) アッ プストリームを配置することを推奨します。 (注)

エンドツーエンドトランスペアレントクロックモードとピアツーピアトランスペアレントク ロック モードはサポートされません。

#### グランドマスタークロック

単一の PTP ドメインでは、グランドマスター(GM)ノードは PTP ネットワーク全体のプ ライマリ クロック ソースとして機能します。GM ノードのプライマリ ソースは、内部 GNSS システムまたは外部 GNSS システムのいずれかから取得されます。GM ノードは他 の PTP ノードから時間または周波数を同期できません。つまり、GM ノードはスレーブ ポートを持つことができず、すべてのポートはマスター ロールとしてのみ機能します。

#### クロック モード

IEEE 1588 規格は、PTP をサポートするデバイスが 1 ステップと 2 ステップで動作するための 2 つのクロックモードを指定しています。

#### **1** ステップ モード:

1ステップモードでは、クロック同期メッセージに、マスターポートがメッセージを送信した 時刻が含まれます。ASIC は、同期メッセージがポートを出るときにタイムスタンプを追加し ます。1ステップモードで動作するマスターポートは、CiscoNexus 9508-FM-Rおよび9504-FM-R ファブリック モジュール、および Cisco Nexus 9636C-R、9636Q-R、および 9636C-RX ライン カードで使用できます。

スレーブ ポートは、同期メッセージの一部として送信されるタイムスタンプを使用します。

#### **2** ステップ モード:

2ステップモードでは、同期メッセージがポートを出た時刻は後続のフォローアップメッセー ジで送信されます。これは、デフォルトのモードです。

### **PTP** プロセス

PTPプロセスは、マスター/スレーブ階層の確立とクロックの同期の2つのフェーズで構成され ます。

PTPドメイン内では、オーディナリクロックまたは境界クロックの各ポートが、次のプロセス に従ってステートを決定します。

- 受信したすべての(マスターステートのポートによって発行された)アナウンスメッセー ジの内容を検査します
- 外部マスターのデータ セット(アナウンス メッセージ内)とローカル クロックで、優先 順位、クロック クラス、精度などを比較します

• 自身のステートがマスターまたはスレーブのいずれであるかを決定します

オーディナリ クロックと境界クロックは、**Sync**、**Delay\_Req**、**Follow\_Up**、**Delay\_Resp** イベン ト メッセージを使用してタイミング情報を生成し、伝えます。

これらのメッセージは、次のシーケンスで送信されます。

- **1.** マスターが、スレーブに **Sync**メッセージを送信し、それが送信された時刻(t1)を記録し ます。1ステップ**Sync**メッセージの場合、メッセージはマスターから送り出された時刻を 示します。2 ステップ メッセージの場合、この時刻は、後続の **Follow-Up** イベントメッ セージで送信されます。
- **2.** スレーブは、**Sync** メッセージを受信し、受信した時刻 (t2)を記録します。
- **3.** マスターはスレーブに対し、タイムスタンプ t1 を、**Follow\_Up** イベント メッセージに埋 め込むことにより送信します。
- **4.** スレーブはマスターに対し、**Delay\_Req** メッセージを送信し、送信した時刻 t3 を記録し ます。
- **5.** マスターは **Delay\_Req** メッセージを受信し、受信した時刻、t4 を記録します。
- **6.** マスターはスレーブに対し、タイムスタンプ t4 を、**Delay\_Resp** メッセージに埋め込むこ とによって送信します。
- **7.** このシーケンスの後、スレーブは 4 つすべてのタイムスタンプを所有します。これらのタ イムスタンプを使用して、マスターに対するスレーブ クロックのオフセットと、2 つのク ロック間のメッセージの平均伝達時間を計算できます。

次の図は、タイミング情報を生成して通信する PTP プロセスのイベント メッセージを示 しています。

#### 図 **<sup>4</sup> : PTP** プロセス

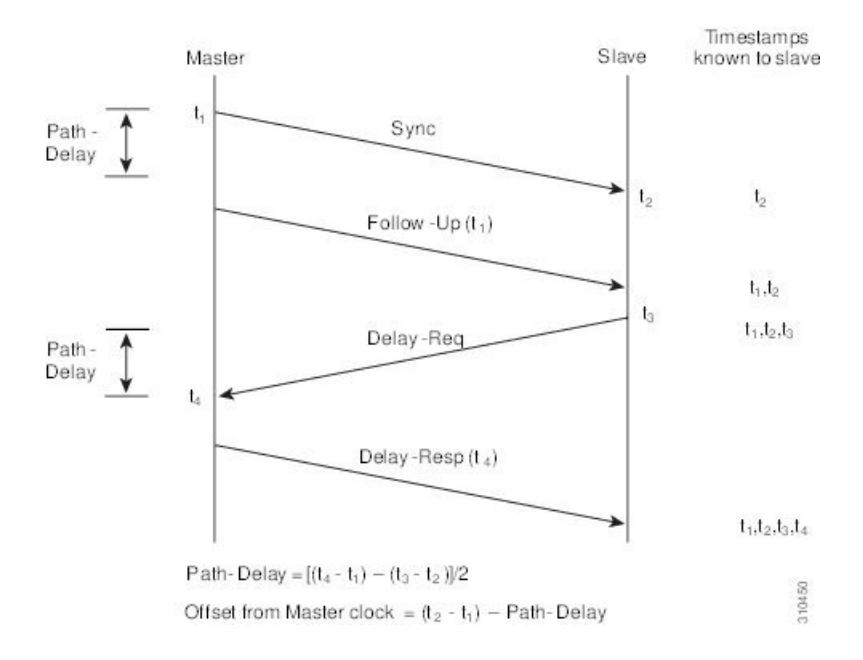

### **PTP** の **ITU-T** 電気通信プロファイル

Cisco NX-OS ソフトウェアは、ITU-T 勧告の定義に従って、PTP の ITU-T 電気通信プロファイ ルをサポートしています。プロファイルは、特定のアプリケーションにのみ適用可能なPTP設 定オプションで構成されます。

IEEE1588-2008標準に基づいてPTPを異なるシナリオに組み込むために、個別のプロファイル を定義することができます。電気通信プロファイルは、IEEE1588-2008標準で定義されている デフォルトの動作とはいくつかの点で異なります。主要な相違点については、以降の項で説明 します。

次の項では、PTP でサポートされている ITU-T 電気通信プロファイルについて説明します。

#### **Telecom Profile G.8275.1**

シスコの Telecom Profile G.8275.1 機能は、ITU-T *G.8275.1* をサポートします。これは、ネット ワーク標準からの完全なタイミングサポートによる、フェーズ/時間同期用の高精度時間プロ トコル Telecom プロファイルです。G.8275.1 プロファイルは、PTP プロトコルに参加している すべてのネットワークデバイスとの電気通信ネットワークにおける時刻およびフェーズの同期 要件を満たしています。SyncEを使用したG.8275.1プロファイルは、時刻およびフェーズの同 期の周波数安定性を向上させます。

G.8275.1 プロファイルの特徴は次のとおりです。

- 同期モデル:G.8275.1プロファイルは、ホップバイホップ同期モデルを採用しています。 マスターからスレーブへのパス内の各ネットワークデバイスは、ローカルクロックをアッ プストリーム デバイスに同期させ、ダウンストリーム デバイスに同期を提供します。
- クロック選択:G.8275.1 プロファイルでは、同期用のクロックを選択する代替 BMCA も 定義され、ネットワーク内のすべてのデバイスのローカルポートのポート状態がプロファ イル用に定義されています。BMCAの一部として定義されているパラメータは次のとおり です。
	- クロック クラス
	- クロック精度
	- オフセット調整されたログのバリアンス
	- 優先順位 2
	- クロック ID
	- 削除されるステップ
	- ポート ID
	- notSlave フラグ
	- ローカル優先度
- ポート状態の決定:ポート状態は、代替のBMCAアルゴリズムに基づいて選択されます。
- パケット レート:アナウンス パケットの公称パケット レートは、Sync/Follow-Up および Delay-Request/Delay-Response パケットの場合、それぞれ毎秒 8 パケットおよび毎秒 16 パ ケットです。
- 転送メカニズム:G.8275.1 プロファイルは、イーサネット PTP 転送メカニズムのみをサ ポートします。
- モード:G.8275.1 プロファイルは、マルチキャスト モードでのみデータ パケットの転送 をサポートします。転送は、転送可能または転送不可能なマルチキャスト MAC アドレス に基づいて行われます。
- クロックタイプ:G.8275.1プロファイルは、次のクロックタイプをサポートしています。
	- Telecom Grandmaster (T-GM): 他のネットワーク デバイスにタイミングを提供し、 ローカル クロックを他のネットワーク デバイスと同期させません。
	- Telecom Time Slave Clock (T-TSC): スレーブ クロックは、ローカル クロックを別の PTP クロックに同期させますが、他のネットワーク デバイスには PTP 同期を提供し ません。
	- Telecom Boundary Clock (T-BC) は、ローカル クロックを T-GM またはアップスト リーム T-BC クロックに同期させ、タイミング情報をダウンストリーム T-BC または T-TSC クロックに提供します。

- Telecom Boundary Clock (T-BC) は、Cisco NX-OS Release 9.3 (5) でサポートされている唯一のクロック タイプです。 (注)
	- ドメイン番号:G.8275.1 プロファイル ネットワークで使用できるドメイン番号は 24 ~ 43 です。デフォルトのドメイン番号は 24 です。

### **Telecom** プロファイル **G8275-2**

シスコの Telecom Profile G.8275.2 機能は、ITU-T *G.8275.2* をサポートします。これは、ネット ワーク標準からの完全なタイミング サポートによる、フェーズ/時間同期用の高精度時間プロ トコル Telecom プロファイルです。G.8275.2 は、フェーズまたは時刻の同期が必要な電気通信 ネットワークで使用するための PTP プロファイルです。ネットワーク内の各デバイスが PTP プロトコルに参加する必要はないという点で、G.8275.1とは異なります。また、G.8275.2は、 ユニキャスト モードで IPv4 および IPv6 経由の PTP を使用します。

G.8275.2 プロファイルは、ネットワークからの部分的なタイミング サポートに基づいていま す。したがって、G.8275.2を使用するノードは直接接続する必要はありません。G.8275.2プロ ファイルは、時間とフェーズの正確な同期を必要とするモバイル セルラー システムで使用さ れます。たとえば、第4世代(4G)の移動体通信技術で使用されます。

LTE-TDD、LTE-A CoMP、LTE MBSFN、ロケーション ベースのサービスなどの今後のテクノ ロジーでは、eNodeB(基地局デバイス)はフェーズと時間で正確に同期する必要があります。

各ノードに GNSS システムを配置すると、コストがかかるだけでなく、脆弱性も生じます。 G.8275.2 プロファイルは、これらの新しいテクノロジーの同期要件を満たしています。

#### **PTP**ポート

ポートは、そのロールをダイナミックに変更するように構成できます。ポートにロールが割り 当てられていない場合は、BMCAに基づいてプライマリ、パッシブ、または下位のロールをダ イナミックに担当できます。

G.8275.2 では、PTP ポートは特定の物理インターフェイスに関連付けられておらず、ループ バック(仮想)インターフェイスに関連付けられています。PTP ポートからのトラフィック は、ルーティングの決定に基づいて任意の物理インターフェイスを介してルーティングされま す。ダイナミック ポートの場合、構成できるクロック ソースは 1 つだけです。

#### 代替 **BPCA**

G.8275.2 の BPCA(ベスト プライマリ クロック アルゴリズム。ベスト マスター クロック ア ルゴリズム(BMCA[RFC7273])とも呼ばれる)の導入は、デフォルトのPTPプロファイルの 導入とは異なります。G.8275.2 の導入は、代替ベスト プライマリ クロック アルゴリズム (ABPCA)を指定します。ABPCA は、各デバイスが同期するクロックを選択し、ローカル ポートのポート状態を決定するために使用されます。

BPCA の G.8275.2 実装には、次の考慮事項が適用されます。

- PrimaryOnly:ポートごとの属性。PrimaryOnly はポートの状態を定義します。この属性が true の場合、ポートは従属状態になりません。
- プライオリティ 1:プライオリティ 1 は、このプロファイルでは常に静的であり、128 に 設定されます。プライオリティ 1 は BPCA では使用されません。
- プライオリティ 2:プライオリティ 2 は構成可能な値で、その範囲は 0 ~ 255 です。
- ローカル プライオリティ:ローカル プライオリティは、指定されたクロックにプライオ リティを設定するために、クロック ポートでローカルに構成されます。デフォルト値は 18、有効値の範囲は 1 ~ 255 です。

#### **G.8275.2** プロファイルの使用に関する制約事項

- G.8275.2プロファイルでは、PTPはnoneモード(デフォルト)でのみサポートされます。
- G.8275.2 PTP クロックには、(複数の PTP ポートを介して)冗長クロック ソースを構成 できます。ただし、G.8275.2PTP クロックは、BMCA によって選択された 1 つのクロック ソースにのみ同期します。
- G.8275.2には、クロックのパフォーマンス分析およびネットワーク制限に関する推奨事項 はありません。
# **PTP** のハイ アベイラビリティ

PTP のステートフル リスタートはサポートされません。リブート後またはスーパーバイザ ス イッチオーバー後に、実行コンフィギュレーションが適用されます。ハイアベイラビリティの 詳細については、『Cisco Nexus 9000 シリーズ NX-OS ハイ [アベイラビリティおよび冗長性ガ](https://www.cisco.com/c/en/us/td/docs/switches/datacenter/nexus9000/sw/7-x/high_availability/guide/b_Cisco_Nexus_9000_Series_NX-OS_High_Availability_and_Redundancy_Guide_7x.html) [イド](https://www.cisco.com/c/en/us/td/docs/switches/datacenter/nexus9000/sw/7-x/high_availability/guide/b_Cisco_Nexus_9000_Series_NX-OS_High_Availability_and_Redundancy_Guide_7x.html)』を参照してください。

# **PTP** の注意事項および制約事項

スケールの情報については、リリース特定の『*Cisco Nexus 9000 Series NX-OS Verified Scalability Guide*』を参照してください。 (注)

PTP 用 Cisco Nexus 9000 シリーズスイッチの注意事項と制約事項は次のとおりです。

- PTP が正常に機能するには、最新の SUP およびラインカードの FPGA バージョンを使用 する必要があります。FPGAのアップグレードについては、リリースノートのランディン グページにアクセスし、「FPGA / EPLDアップグレードリリースノート(NX-OSモードス イッチ)」セクションに移動して、ご使用のソフトウェアバージョンのFPGA / EPLDアッ プグレードリリースノートを参照してください。[https://www.cisco.com/c/en/us/support/switches/](https://www.cisco.com/c/en/us/support/switches/nexus-9000-series-switches/products-release-notes-list.html) [nexus-9000-series-switches/products-release-notes-list.html](https://www.cisco.com/c/en/us/support/switches/nexus-9000-series-switches/products-release-notes-list.html)「インストール ガイドライン」のト ピックを参照してください。
- Cisco NX-OSリリース9.3(5)から、N9K-C93180YC-FX3Sプラットフォームスイッチでは、 PTP G.8275.1 Telecom プロファイルがサポートされています。
- Cisco NX-OS リリース 9.3(5) から、 N9K-C93180YC-FX3P プラットフォーム スイッチで は、PTP がサポートされています。ただし、syncE はサポートされていません。
- Cisco NX-OSリリース9.3(7)から、N9K-C93180YC-FX3Sプラットフォームスイッチでは、 PTP G.8275.1 Telecom プロファイルがサポートされています。
- Cisco NX-OS リリース 10.2(1)F 以降では、PTP プロファイル 8275-1 で ing-sup(入力スー パーバイザ TCAM リージョンのサイズ)を 768 に明示的にカービングする必要はありま せん。
- PTPv1 転送と機能 VMCT1を同時に有効にすることはサポートされていません。
- PTP テレコム プロファイルには次の注意事項と制約事項があります。
	- PTP テレコム プロファイルは、Cisco Nexus 93180YC-FX3S スイッチ と N9K-C93180YC-FX3 スイッチでのみサポートされます。
	- デフォルトでは、毎秒 1 パルス(1PPS)の出力が有効になっています。UTC/SMB ポートは出力モード です。1PPS 出力はサポートされていないことに注意してくださ い。
	- 25G 以上のポート速度では、PTP クラス B のみがサポートされます。
- Telecom Boundary Clock(T-BC)のみがサポートされます。
- シスコの Telecom Profile G.8273.2 機能は、ITU-T *G.8273.2*:通信境界クロックおよび 通信時間スレーブ クロックのタイミング特性標準に準拠しています。ただし、1 PPS 出力が PTP と整合していないことを除きます。

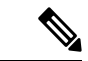

- 時刻および PTP GM は、Cisco NX-OSリリース 9.3(5) ではサポー トされていません。 (注)
	- CiscoNX-OSリリース9.3(5)以降、PTPコマンドのCLI動作は次のように変更されました。
		- ほとんどの PTP コマンドは、同じコマンドを再度適用してもエラーを返しません。
		- ほとんどのPTPコマンドは、「no」コマンドとして入力されたパラメータを検証しま せん。たとえば、現在設定されているコマンドが「ptp sync interval -3」の場合、「no ptp sync interval -1」はその否定として受け入れられます。
	- PTP はネットワークごとに 1 つのドメインに制限されます。
	- ユーザデータグラムプロトコル (UDP) 上の PTP 転送がサポートされます。 PTP over Ethernet は、Nexus 9300-FX3 プラットフォーム スイッチでのみサポートされています。
	- PTPはマルチキャスト通信をサポートします。PTPはユニキャスト通信もサポートしてい ますが、ユニキャスト モードはオプションです。
	- PTP は境界クロック モードをサポートします。エンドツーエンド トランスペアレント ク ロック モードとピアツーピア トランスペアレント クロック モードはサポートされませ  $h_{\alpha}$
	- PTP はポートチャネル メンバー ポートで有効にできます。
	- スレーブポートから受信したすべての管理メッセージは、すべてのPTP対応ポートに転送 されます。スレーブ ポートから受信した管理メッセージは処理されません。
	- PTPは、CiscoNexus 92348GC-Xプラットフォームスイッチではサポートされていません。
	- タイムスタンプタギング(TTAG)は、次のプラットフォームスイッチでサポートされて います。
		- Cisco Nexus 9200 プラットフォーム スイッチ:Cisco NX-OS リリース 7.0(3)I6(1) 以降
		- Cisco Nexus 9364C : Cisco NX-OS リリース 7.0(3)I7(2) 以降
		- Cisco Nexus 9332C : Cisco NX-OS リリース 9.2(3) 以降
		- Cisco Nexus 9300-EX プラットフォーム スイッチ:Cisco NX-OS リリース 7.0(3)I6(1) 以 降
		- Cisco Nexus 9300-FX プラットフォーム スイッチ:Cisco NX-OS リリース 7.0(3)I7(3) 以 降
- Cisco Nexus 9300-FX2 プラットフォーム スイッチ:Cisco NX-OS リリース 9.3(3) 以降
- Cisco Nexus 9300-FX3 および -GX プラットフォーム スイッチ:Cisco NX-OS リリース 9.3(5) 以降
- -EX/-FX ライン カード搭載の Cisco Nexus 9500 プラットフォーム スイッチ
- RACL を使用して PTP 制御パケットを照合するには、L3 インターフェイスで PIM を有効 にします。
- Cisco Nexus 9000 シリーズ スイッチに PTP を設定する場合は、clock protocol ptp vdc 1コマ ンドを使用して、PTP を使用するようにクロック プロトコルを設定します。
- PTP は、100G 9408PC ライン カードおよび 100G M4PC 汎用拡張モジュール(GEM)を除 き、すべての Cisco Nexus 9000 シリーズおよび 3164Q ハードウェアでは利用できません。
- Cisco NX-OS リリース 9.3(3) 以降、Cisco Nexus 9504-FM-R プラットフォーム スイッチで は PTP が利用できます。
- PTP correction-range、PTP correction-range logging、および PTP mean-path-delay コマンドは、 Cisco Nexus 9508-R ライン カードでサポートされます。
- Cisco Nexus 31108PC-V および 31108TC-V スイッチの場合、100 Gの速度で動作するポート では PTP はサポートされません。
- Cisco Nexus 9000 シリーズ スイッチでは、マスター PTP ポートで操作の混合非ネゴシエー ト モードがサポートされます。つまり、スレーブ クライアントがユニキャスト遅延要求 PTP パケットを送信すると、Cisco Nexus 9000 はユニキャスト遅延応答パケットで応答す ることを意味します。また、スレーブクライアントがマルチキャスト遅延要求PTPパケッ トを送信すると、Cisco Nexus 9000 はマルチキャスト遅延応答パケットで応答します。混 合非ネゴシエートモードが機能するには、BC デバイスの ptp 送信元 *IP* アドレス設定で使 用される送信元 IP アドレスが、BC デバイスの物理または論理インターフェイスでも設定 されている必要があります。推奨されるベストプラクティスは、デバイスのループバック インターフェイスを使用することです。
- Cisco NX-OSリリース9.2(1) 以降では、Cisco Nexus 9732C-EX、9736C-EX、および 97160YC-EX ライン カードが PTP オフロードをサポートしています。
- Cisco NX-OSリリース 9.3(1) からリリース 7.0(3)I7 にダウングレードする際には、その前 に、PTP オフロードを設定解除する必要があります。Cisco NX-OSリリース7.0(3)I7 の場 合、PTP オフロードは、9636PQ、9564PX、9464PX、および 9536PQ ライン カード上の Cisco Nexus 9000 プラットフォーム スイッチではサポートされません。
- Cisco Nexus 93108TC-EX および 93180YC-EX スイッチは、混合モードおよびユニキャスト モードでの PTP をサポートします。Cisco Nexus 9396 スイッチは PTP 混合モードをサポー トします。
- 同期間隔 *-3*での PTP は、Cisco Nexus 9508-R ファミリ ライン カードでのみサポートされ ます。より高い同期間隔はサポートされません。
- PTP ユニキャストはデフォルトの VRF でのみサポートされます(PTP ユニキャストはオ フロード モードではサポートされません)。
- PTP は、ステートフル高可用性ではサポートされません。
- PTP は、管理インターフェイスではサポートされません。
- PTPは、PTP メッセージを配信するための混合モードをサポートします。これは、接続さ れたクライアントから受信した遅延要求メッセージのタイプに基づいて Cisco Nexus デバ イスが自動的に検出するものなので、設定は不要です。
- ワンステップ PTP は、Cisco Nexus 9000-R シリーズ プラットフォーム スイッチでのみサ ポートされます。
- PTP は、FEX インターフェイスではサポートされません。
- PTP 対応ポートは、ポート上で PTP をイネーブルにしない場合、PTP パケットを識別せ ず、これらのパケットにタイムスタンプを適用したり、パケットをリダイレクトしたりし ません。
- 9636C-R、9636C-RX、または 9636Q-R ライン カードを搭載した Cisco Nexus 9504 および 9508プラットフォームスイッチでは、マスターポートはワンステップモードで動作できま す。
- PTP ワンステップ モードは、9636C-R、9636C-RX、または 9636Q-R ライン カードを搭載 した Cisco Nexus 9504 および 9508 プラットフォーム スイッチの PTP オフロードモードで のみサポートされます。Cisco NX-OS リリース 9.3(3) 以降では、ワンステップ モードが設 定されると、PTP オフロードが自動的に有効になります。
- PTP が有効になっているトポロジで、GrandMaster デバイスにプロファイルが設定され、 冗長 GrandMaster がネットワークに展開されている場合、GrandMaster のプロファイルを 変更するには、最初にスイッチへの GrandMaster に設定されているポートをシャットダウ ンし、プロファイルを変更してから、ポートを再度有効にする必要があります。例えば、 AES7 プロファイルから SMPTE プロファイルに、またはその逆の移動です。
- 各ポートは、サポートされている任意の PTP プロファイルを使用して個別に構成できま す。異なるPTPプロファイルは、インターフェイス上で共存できます。デフォルトの1588 とSMPTE-2059-2またはAES67プロファイルの組み合わせがサポートされています。ただ し、SMPTE-2059-2 と AES67 プロファイルの組み合わせは、同じインターフェイスではサ ポートされていません。
- Cisco NX-OS リリース 10.1(2) 以降、PTP (IEEE 1588) は、C9504-FM-G および N9K-C9508-FM-G ファブリック モジュールと共に使用される N9K-C9700-GX ラインカー ド、および N9K-C9700-EX および N9K-C9700-FX ラインカードでサポートされます。
- Cisco NX-OSリリース10.1(2) 以降では、N9K-X9624D-R2 ライン カードで PTP がサポート されます。
- Cisco NX-OSリリース10.2(1q)F以降、PTPはN9K-C9332D-GX2Bプラットフォームスイッ チでサポートされます。ただし、PTPは1/33および1/34ポートではサポートされません。
- Cisco NX-OS リリース 10.2(1) 以降、PTP IPv6 トランスポートは N9K-C93180YC-FX3S プ ラットフォームでサポートされます。
- QoS TCAM リージョンの入力 SUP[ingress-sup] は、動作するために PTPIPv6 トランスポー トで 768 以上に設定する必要があります。
- Cisco NX-OS リリース 10.2(1)F 以降、ユニキャスト ネゴシエーションは、 N9K-C93180YC-FX3S プラットフォームのデフォルト プロファイルで IPv4 および IPv6 ア ドレスに対してサポートされます。
- プラットフォーム スイッチはクラス B でのみサポートされ、クラス C のサポートを満た しません。
- 8275.2 には CLI プロファイル コマンドはありません。これは、APTS がサポートされてい る場合にのみ追加されます。このリリースの機能は、デフォルトモードでのみ動作しま す。
- Cisco NX-OS リリース 10.2(2)F 以降では、PTPIPv6 UDP トランスポート機能が Cisco Nexus 9300-FX、9300-FX2、9300-GX、および 9300-GX2 プラットフォーム スイッチでサポート されます。
- Cisco NX-OS リリース 10.2(2)F 以降では、PTP ユニキャスト ネゴシエーション機能もま た、CiscoNexus 9300-EX、9300-FX、9300-FX2、9300-GX、および9300-GX2プラットフォー ム スイッチでもサポートされます。
- Cisco NX-OS リリース 10.2(2)F 以降では、1G ポートのジッター修正を使用した PTP 機能 が Cisco N9K-C93108TC-FX3P プラットフォーム スイッチでサポートされています。
- Cisco NX-OSリリース10.2(2)F以降では、PTPv1およびv2共存機能がCisco Nexus 9300-GX、 9300-GX2、および 9300-GX3 プラットフォーム スイッチでサポートされます。
- CiscoNX-OSリリース10.2(3)F以降、PTPは次のプラットフォームの次のポートではサポー トされていません。
	- N9K-C9364D-GX2A:PTP は 1/65 および 1/66 ポートではサポートされていません
	- N9K-C9348D-GX2A:PTP は 1/49 および 1/50 ポートではサポートされていません
- Cisco NX-OS リリース 10.2(3)F 以降、スイッチあたり最大 2000 のセカンダリ デバイスの PTP サポート機能により、スイッチごとに 2000 のマルチキャスト セカンダリ デバイスに より、ポートあたり最大 100 のマルチキャスト セカンダリ デバイスをサポートするオプ ションが提供され、システム全体で最大 100 のマルチキャスト セカンダリ デバイスがサ ポートされます。この機能は、すべての Cisco Nexus 9000-FX2 および 9000-FX3 プラット フォーム スイッチでサポートされています。
- Cisco NX-OS リリース 10.3(1)F 以降、PTP メディア プロファイルとワンステップ モード は Cisco Nexus 9808 プラットフォーム スイッチでサポートされます。このプラットフォー ム スイッチに関するいくつかの注意事項と制約事項を次に示します。
	- IPv4 トランスポートのみがサポートされています
	- 1 ステップのマルチキャスト PTP のみがサポートされます
- ユニキャストやユニキャスト ネゴシエーションなどの他の PTP 機能はサポートされ ていません。
- Cisco NX-OSリリース10.3(2)F以降、メディアプロファイル上のPTPは、Cisco Nexus 9408 プラットフォーム スイッチでサポートされています。このプラットフォーム スイッチに 関するいくつかの注意事項と制約事項を次に示します。
	- 1 ステップのマルチキャスト PTP のみがサポートされます。
	- ユニキャストやユニキャスト ネゴシエーションなどの他の PTP 機能はサポートされ ていません。
- Cisco NX-OS リリース 10.3(2)F 以降、PTP GM 機能は Cisco Nexus N9K-C93180YC-FX3 プ ラットフォーム スイッチでサポートされます。
- Cisco NX-OSリリース10.2(3)F以降、アンカーDRはCisco Nexus 9300-FX3プラットフォー ム スイッチでサポートされます。次の注意事項および制約事項が適用されます。
	- ·この機能により、ITU-T 高精度時間プロトコル (PTP) プロファイルを使用し、ネッ トワークからの部分的なタイミング サポート(ユニキャスト モード)によって、 フェーズ/時間配信を行うことができます。
	- APTS がサポートされているため、G.8275.2 のコマンドが追加されました。
	- この機能は、複数のユニキャスト フォロワーもサポートします。ユニキャスト フォ ロワーのうち、1つはアクティブユニキャストフォロワーとして選択され、残りの設 定済みユニキャスト フォロワーはパッシブとして機能します。
	- このリリース以降、ユニキャストポートを使用したダイナミックロールがサポートさ れています。
	- ダイナミック PTP ユニキャスト ポートの場合は、ユニキャスト ネゴシエーション機 能を有効にする必要があります。
- Cisco NX-OS リリース 10.4(1)F 以降、高精度時間プロトコル(PTP)は Cisco Nexus C9348GC-FX3PH スイッチではサポートされていません。
- Cisco NX-OS リリース 10.4(1)F 以降、高精度時間プロトコル (PTP) は Cisco Nexus C9348GC-FX3 スイッチでサポートされています。

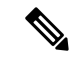

- PTP インターフェイス全体で PTP 状態が安定するように、COPP 制限を増やしてください。構成の詳細については『*Cisco Nexus 9000* シリーズ *NX-OS* セキュリティ構成ガイド』の「*CoPP l*っ構 成例」の項を参照してください。 (注)
	- Cisco NX-OS リリース 10.4(1)F 以降、1G PTP での ASIC ベースのタイム スタンプ処理に対 応したポートが、N9K-C931806C-FX3 と N9K-C93108TC-FX3P プラットフォーム スイッチ でサポートされています。したがって、1G ポートと 10G ポートの両方が ASIC モードで

動作できるようになりました。ただし、すべての1GポートがPHYモード(デフォルト) または ASIC モードである必要があります。この機能を有効ににするための、グローバル コマンドが導入されました。

- Cisco NX-OS リリース 10.4(1)F 以降、G.8275.1 Telecom プロファイル機能の PTP クラス C サポートは、Cisco Nexus 9408 および N9K-C9332D-H2R プラットフォーム スイッチでサ ポートされます。このプラットフォームスイッチに関するいくつかの注意事項と制約事項 を次に示します。
	- プラットフォーム スイッチは、クラス C サポートを提供します。
	- ワンステップ モードのみがサポートされています
	- イーサネット転送がサポートされています
	- システムでクラスCレベルの修正が行われるまでに最大30分かかる場合があります。
	- G.8275.1 Telecom プロファイルは、次を除きサポートされています。
		- Telecom トランスペアレント クロック (T-TC)
		- Telecom グランドマスター (T-GM)
- Cisco NX-OS リリース 10.4(1)F 以降、PTPv1 パケット転送機能は、Cisco Nexus N9K-C9408 および N9K-C9332D-H2R プラットフォーム スイッチでサポートされています。
- CiscoNX-OSリリース10.4(1)F以降、メディアプロファイル上のPTPは、N9K-C9332D-H2R プラットフォーム スイッチでサポートされています。このプラットフォーム スイッチに 関するいくつかの注意事項と制約事項を次に示します。
	- 1 ステップのマルチキャスト PTP のみがサポートされています。
	- ユニキャストはサポートされていません。
	- PTP は、インターフェイス Ethernet 1/33 および Ethernet 1/34 ではサポートされませ  $\lambda$
- Cisco NX-OS リリース 10.4(1)F 以降、PTP は次のスイッチおよびライン カードでサポート されています。
	- Cisco Nexus 9804 スイッチには、次の注意事項と制限事項が適用されます。
		- IPv4 トランスポートのみがサポートされています。
		- メディア プロファイルのみがサポートされています。
		- 唯一サポートされているクロック分散モードは 1 ステップです。2 ステップ モー ドはサポートされません。
		- ユニキャストやユニキャスト ネゴシエーションなどの他の PTP 機能はサポート されていません。

• Cisco Nexus X98900CD-A および X9836DM-A ラインカードと Cisco Nexus 9808 および 9804 スイッチ

# **PTP** のデフォルト設定

次の表に、PTP パラメータのデフォルト設定を示します。

表 **3 :** デフォルトの **PTP** パラメータ

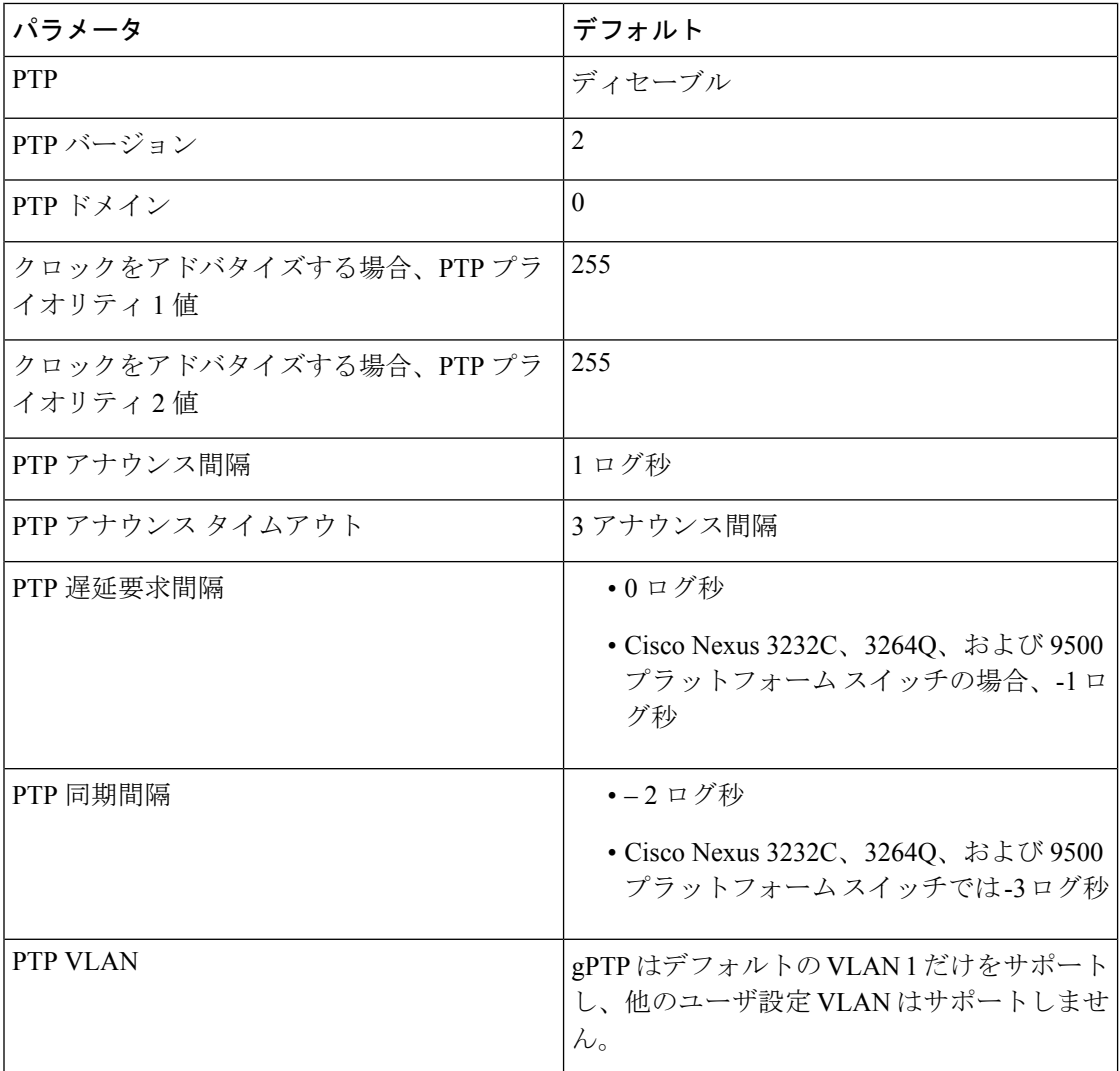

# **PTP** の設定

# **PTP** のグローバルな設定

デバイスでPTPをグローバルにイネーブルまたはディセーブルにできます。また、ネットワー ク内のどのクロックがグランドマスターとして選択される優先順位が最も高いかを判別するた めに、さまざまな PTP クロック パラメータを設定できます。

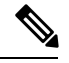

PTP が正常に機能するには、最新の SUP および LC FPGA バージョンを使用する必要がありま す。FPGAのアップグレードについては、リリースノートのランディングページにアクセスし、 「FPGA/EPLDアップグレードリリースノート(NX-OSモードスイッチ)」セクションに移動 して、ご使用のソフトウェアバージョンのFPGA / EPLDアップグレードリリースノートを参照 してください。[https://www.cisco.com/c/en/us/support/switches/nexus-9000-series-switches/](https://www.cisco.com/c/en/us/support/switches/nexus-9000-series-switches/products-release-notes-list.html) [products-release-notes-list.html](https://www.cisco.com/c/en/us/support/switches/nexus-9000-series-switches/products-release-notes-list.html)「インストールガイドライン」のトピックを参照してください。 (注)

1 ステップ モードまたは 2 ステップ モードに関係なく、PTP プロトコルによって更新される ローカル クロックのクロック プロトコル PTP vdc1 を常に設定する必要があります。設定は、 **show running-config clock\_manager** コマンドを使用して確認できます。 (注)

#### 手順の概要

- **1. configure terminal**
- **2.** [**no**] **feature ptp**
- **3.** (任意) [**no**] **ptp scale-on-1G**
- **4.** [**no**] **ptp device-type** [**generalized-ptp** |**boundary-clock** |**ordinary-clock-grandmaster**]
- **5.** [**no**] **ptp source** {*<ipv4 address>* | *<ipv6 address>*} [ **vrf** *<vrf-name>*]
- **6.** (任意) [**no**] **ptp domain** *number*
- **7.** (任意) [**no**] **ptp offload**
- **8.** (任意) [**no**] **ptp clock-operation one-step**
- **9.** (任意) [**no**] **ptp priority1** *value*
- **10.** (任意) [**no**] **ptp priority2** *value*
- **11.** [ **no** ] **ptp management**
- **12.** (任意) [**no**] **ptp delay tolerance** { **mean-path** | **reverse-path** } *variation*
- **13.** (任意) **ptp forward-version1**
- **14.** (任意) **ptp unicast-negotiation**
- **15.** (任意) **copy running-config startup-config**

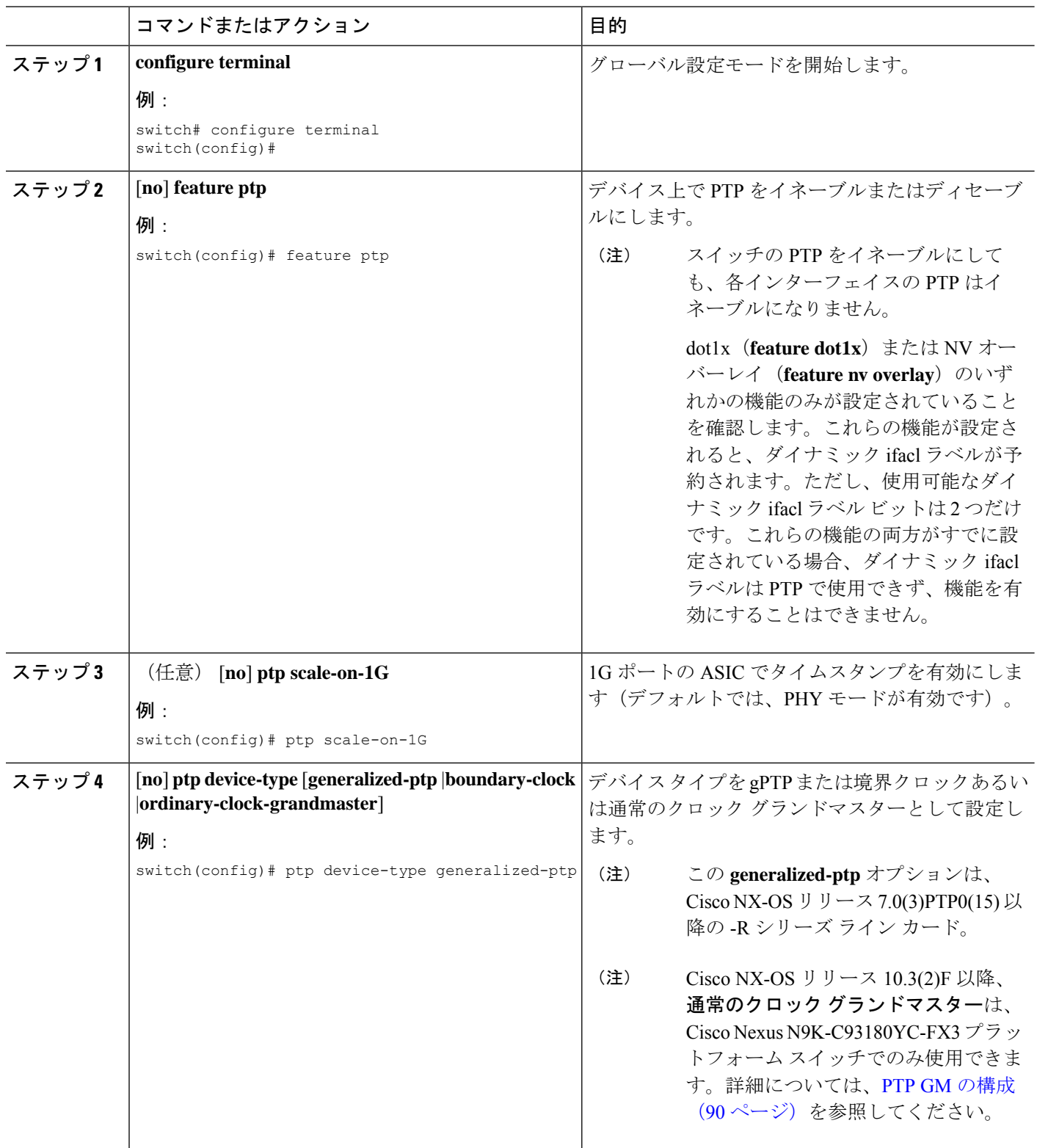

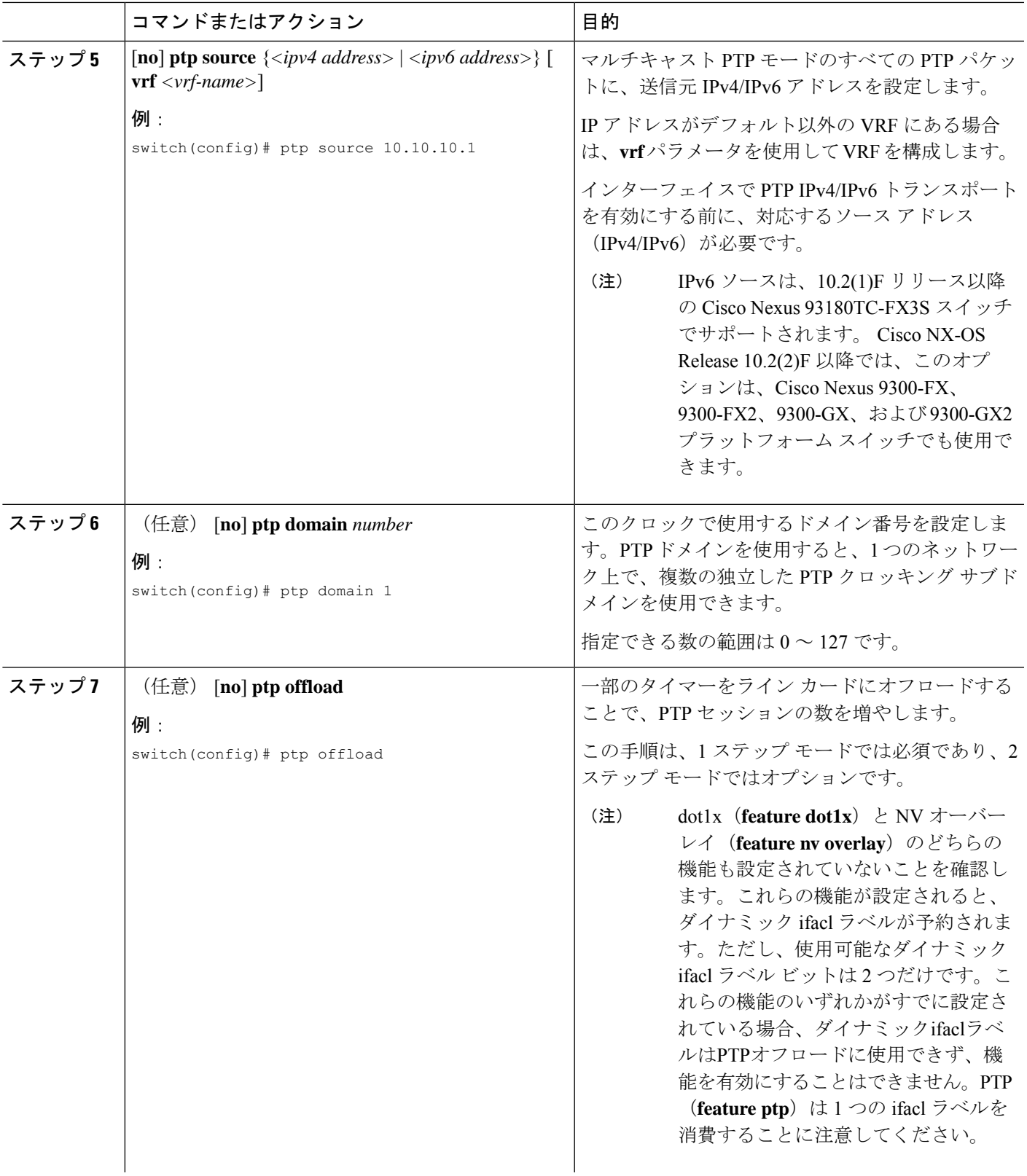

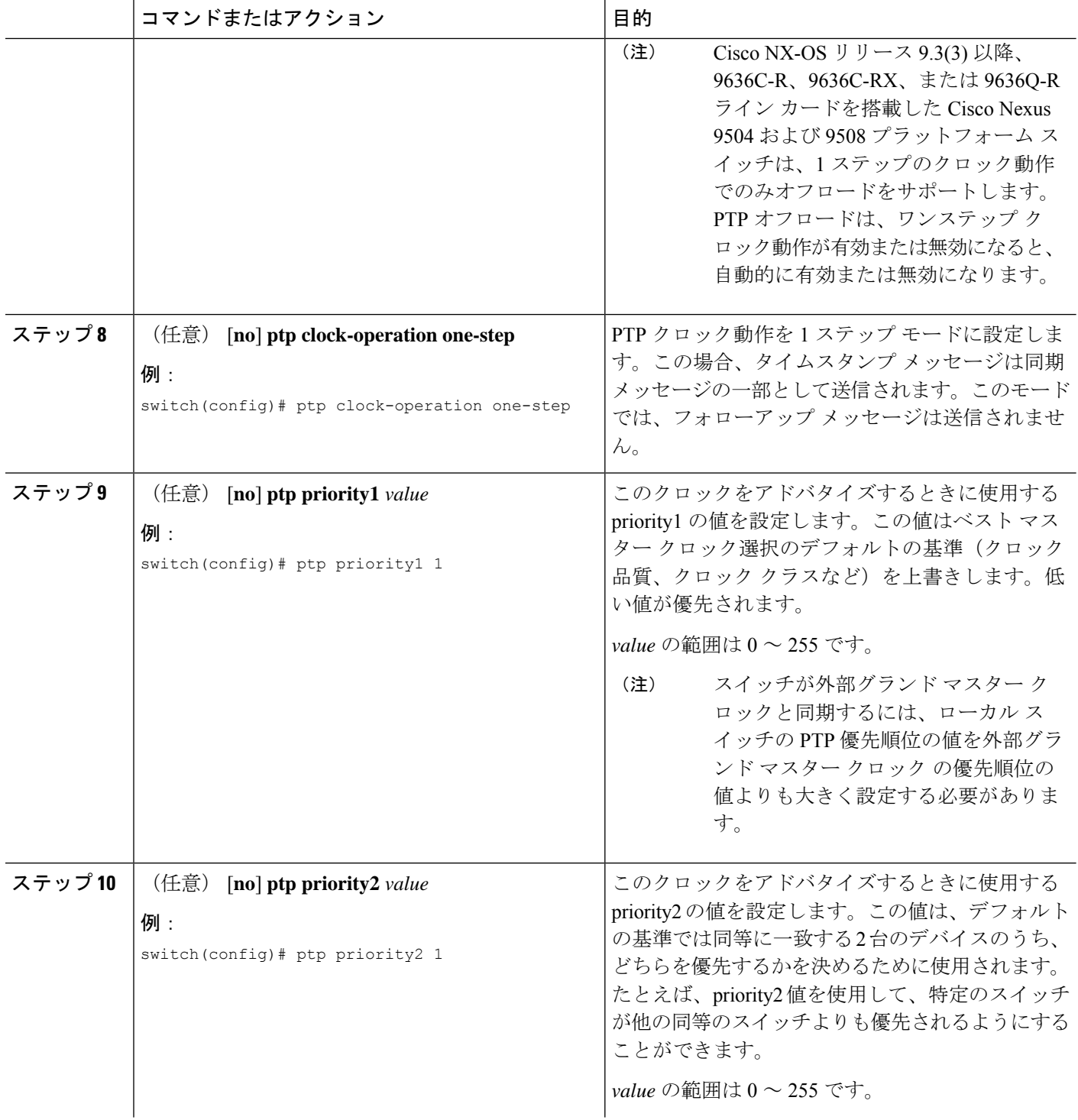

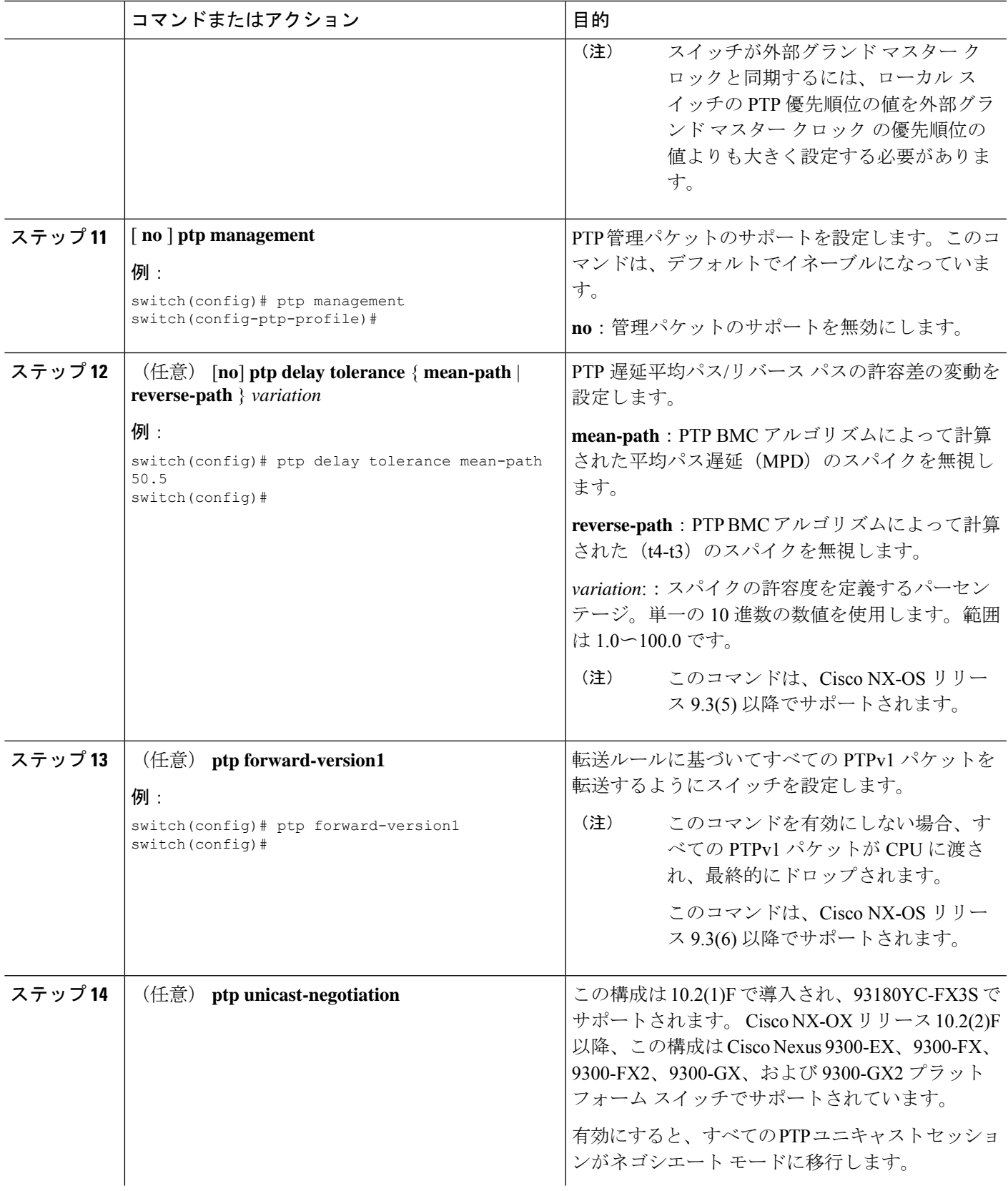

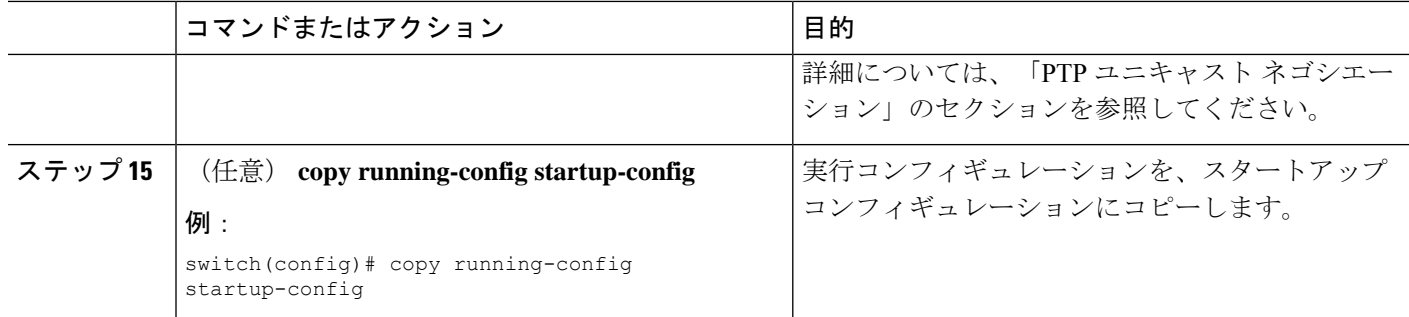

## **PTP GM** の構成

Cisco NX-OS10.3(2)F リリース以降、PTP GM 機能をサポートするために新しく追加された CLI は次のとおりです。

### 手順の概要

- **1.** [**no**] **ptp device-type ordinary-clock-grandmaster**
- **2.** (任意) **ptp utc-offset** <*leap-seconds*> [ **next-leapevent** <*date*> <*time*> **new-offset** <*new-leap-seconds*>]
- **3. clock protocol gnss**
- **4.** 外部 GNSS の構成については、「グランドマスター クロックの *GPS* 構成」の項を参照し てください。内部 GNSS 構成については、「GNSS レシーバーの有効化 (144 ページ)」 セクションを参照してください。

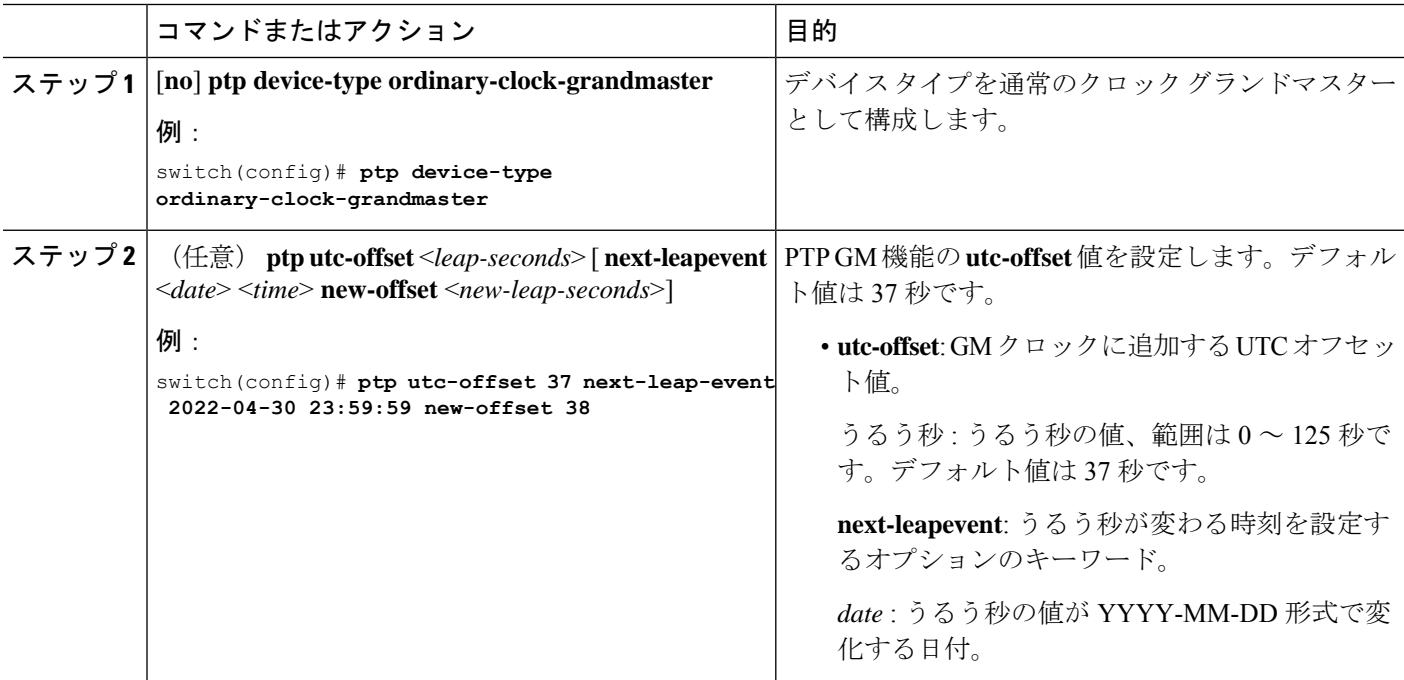

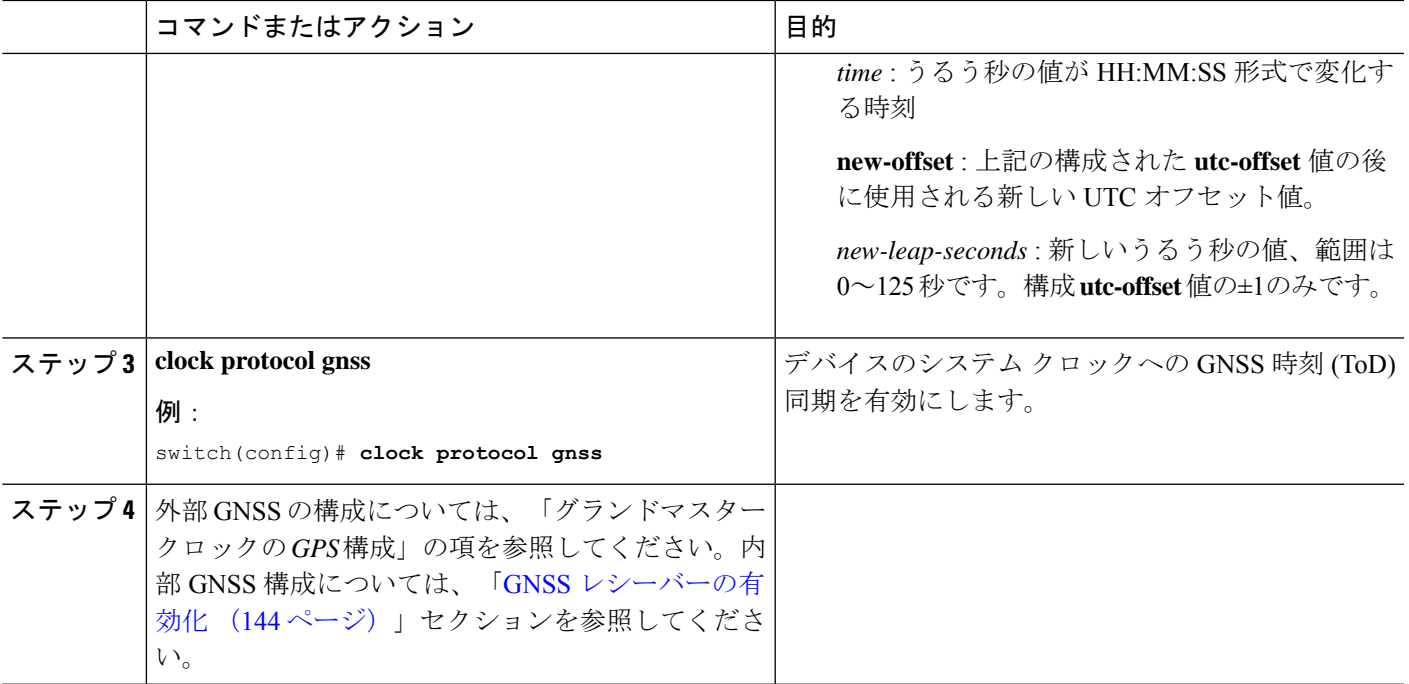

# インターフェイスでの **PTP** の設定

PTP をグローバルにイネーブルにしても、デフォルトで、サポートされているすべてのイン ターフェイス上でイネーブルになりません。PTPインターフェイスは個別にイネーブルに設定 する必要があります。

#### 始める前に

スイッチ上でグローバルに PTP をイネーブルにし、PTP 通信の送信元 IP アドレスを設定した ことを確認します。

#### 手順の概要

- **1. configure terminal**
- **2. interface ethernet** *slot/port*
- **3.** [**no**] **ptp**
- **4.** (任意) **ptp transport** {**ethernet** | **ipv4** | **ipv6** }
- **5.** (任意) **ptp transmission** {**multicast** | **unicast** [**negotiation-schema** *<schema-name>*]}
- **6.** (任意) **ptp role** { **dynamic** | **master** | **slave** }
- **7.** (任意) [**no**]**ptp master** {*<ipv4-addr> | <ipv6-addr>*} {**negotiation-schema** *<schema-name>*}
- **8.** (任意) [ **no** ] **ptp slave** {*<ipv4-addr> | <ipv6-addr>*}
- **9.** (任意) **ptp peer** *ipv4-address* [ **vrf** *vrf-name* ]
- **10. ptp multicast master-only**
- **11.** (任意) **ptp ucast-source** {**<ipv4-addr> | <ipv6-addr>**} [ **vrf** *<vrf-name>* ]
- **12.** (任意) [**no**] **ptp announce** {**interval** *log-seconds* | **timeout** *count*}

- **13.** (任意) [**no**] **ptp delay-request minimum interval** *log-seconds*
- **14.** (任意) [**no**] **ptp delay-request minimum interval** [**aes67-2015** | **smpte-2059-2**] *log-seconds*
- **15.** (任意) [**no**] **ptp sync interval** *log-seconds*
- **16.** (任意) [**no**] **ptp sync interval** [**aes67-2015** | **smpte-2059-2**] *log-seconds*
- **17.** (任意) [**no**] **ptp vlan** *vlan-id*
- **18.** (任意) **ptp destination-mac non-forwardable rx-no-match accept**
- **19.** (任意) **show ptp brief**
- **20.** (任意) **show ptp port interface** *interface slot/port*
- **21.** (任意) **copy running-config startup-config**

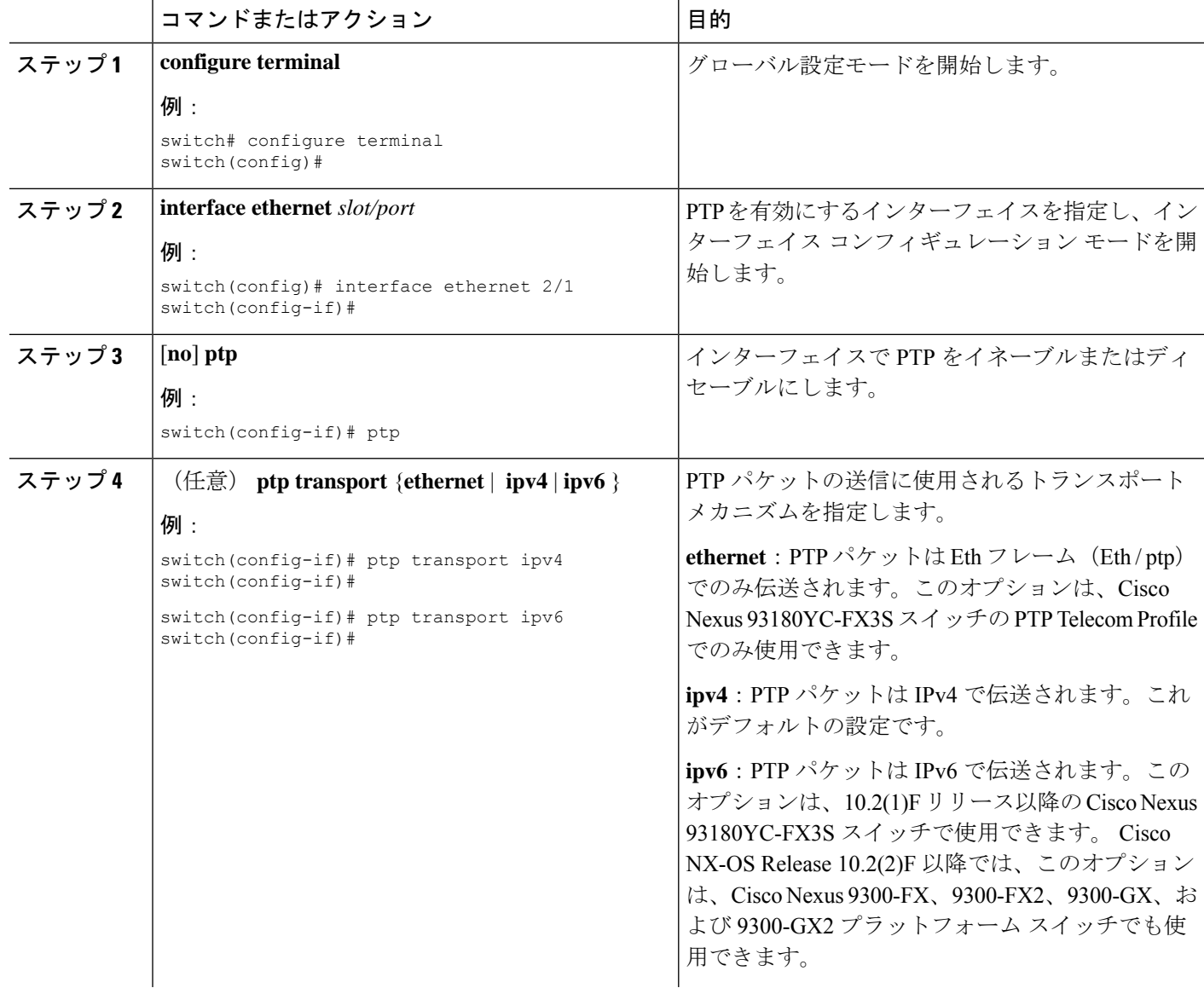

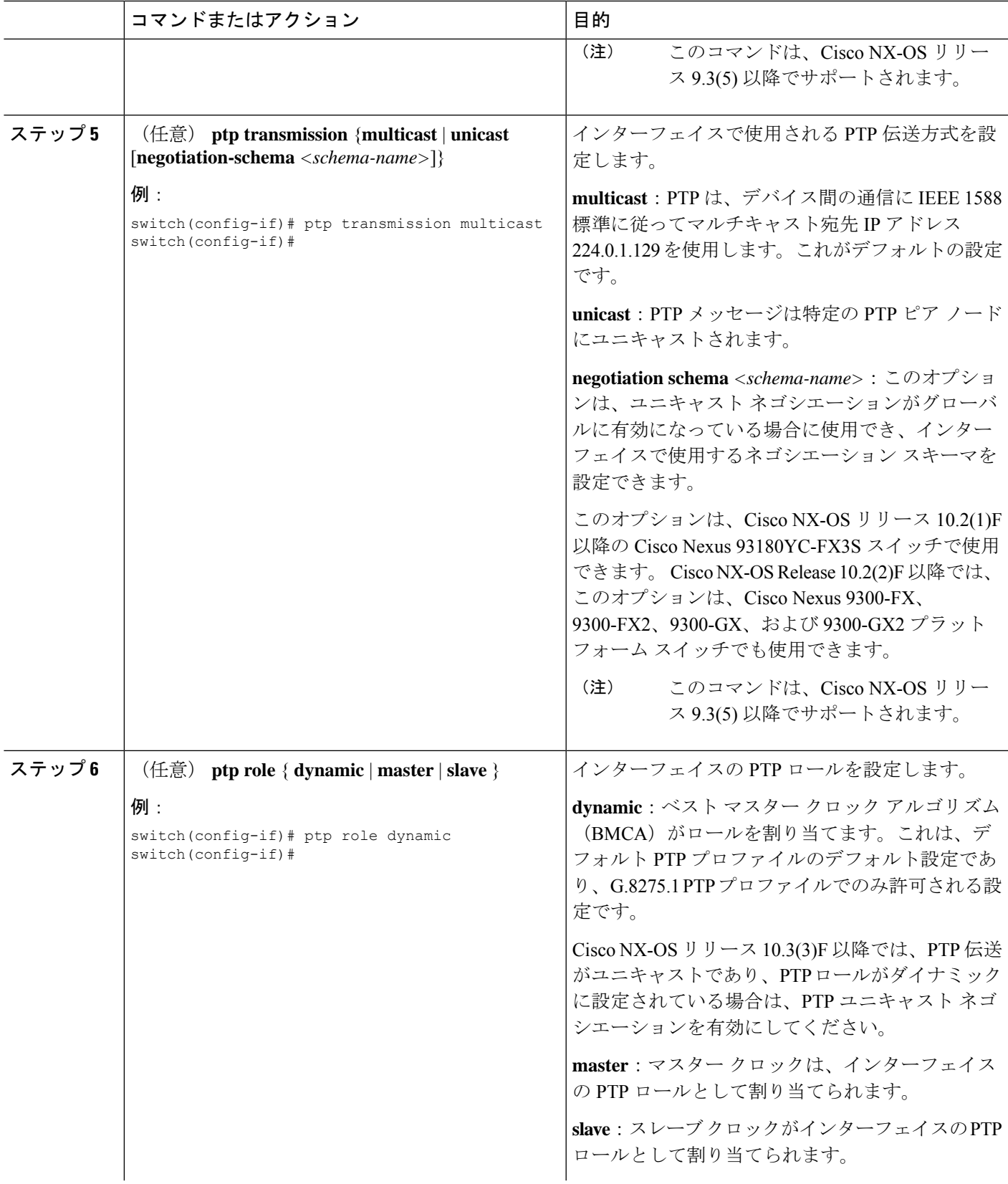

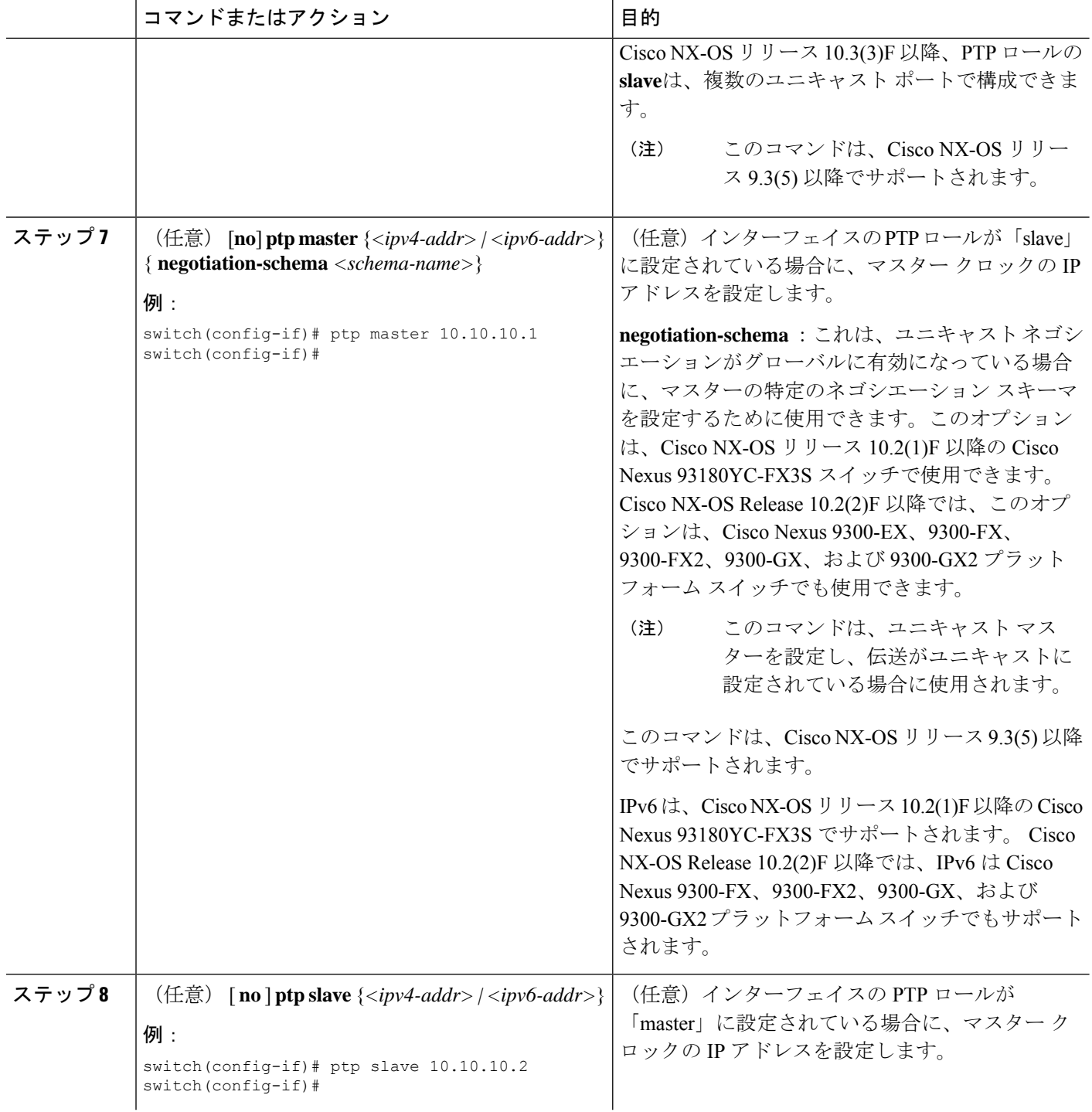

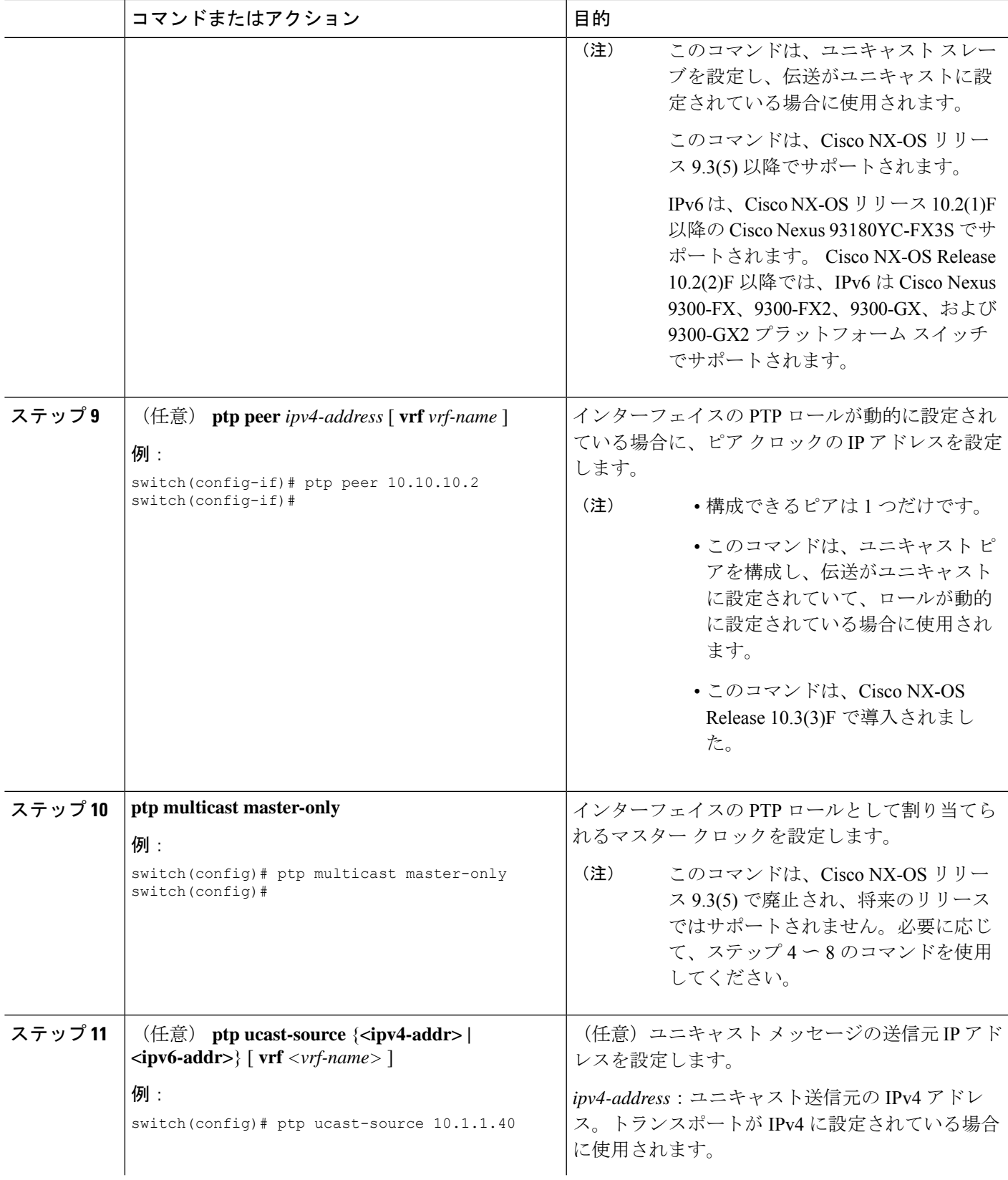

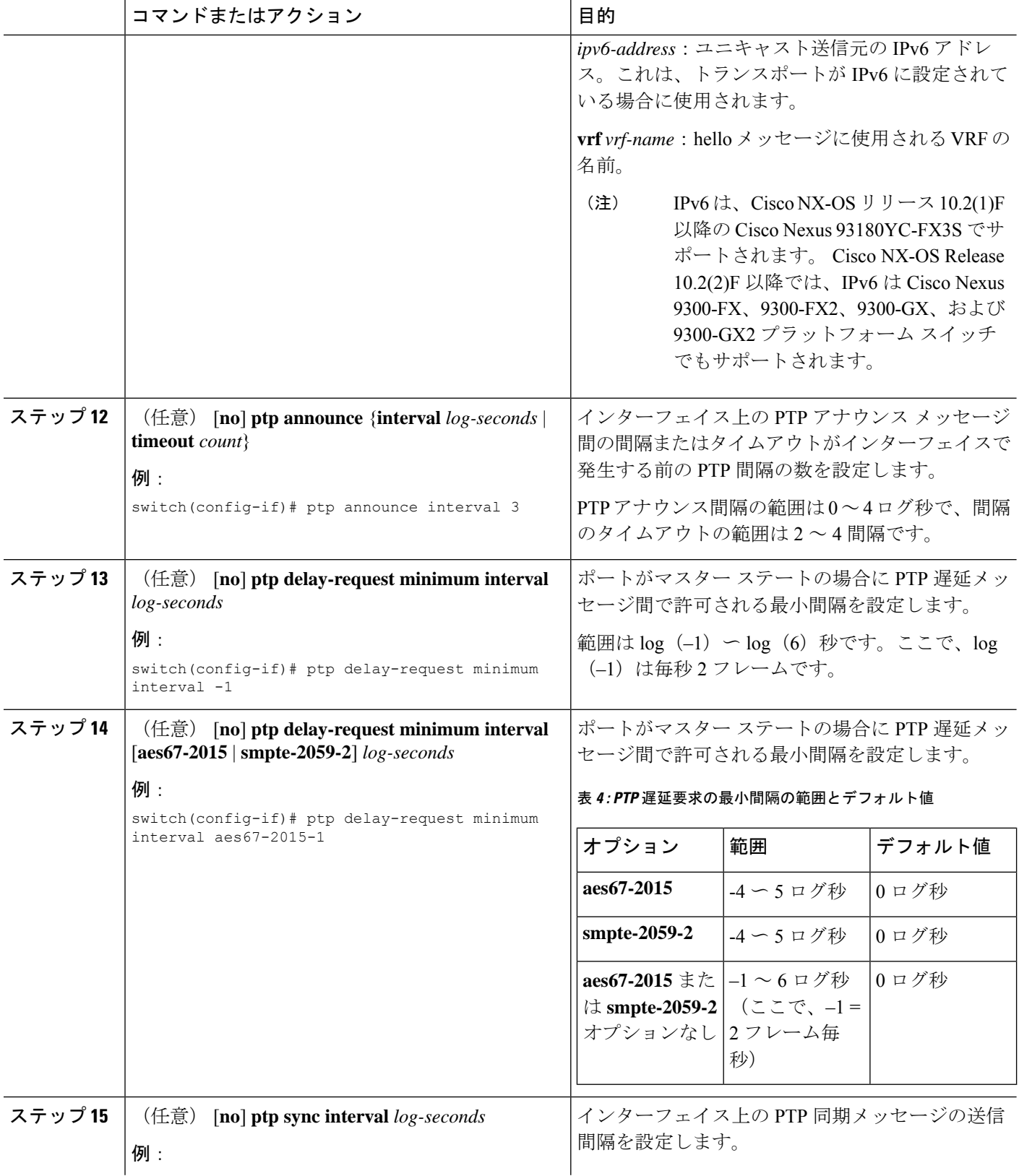

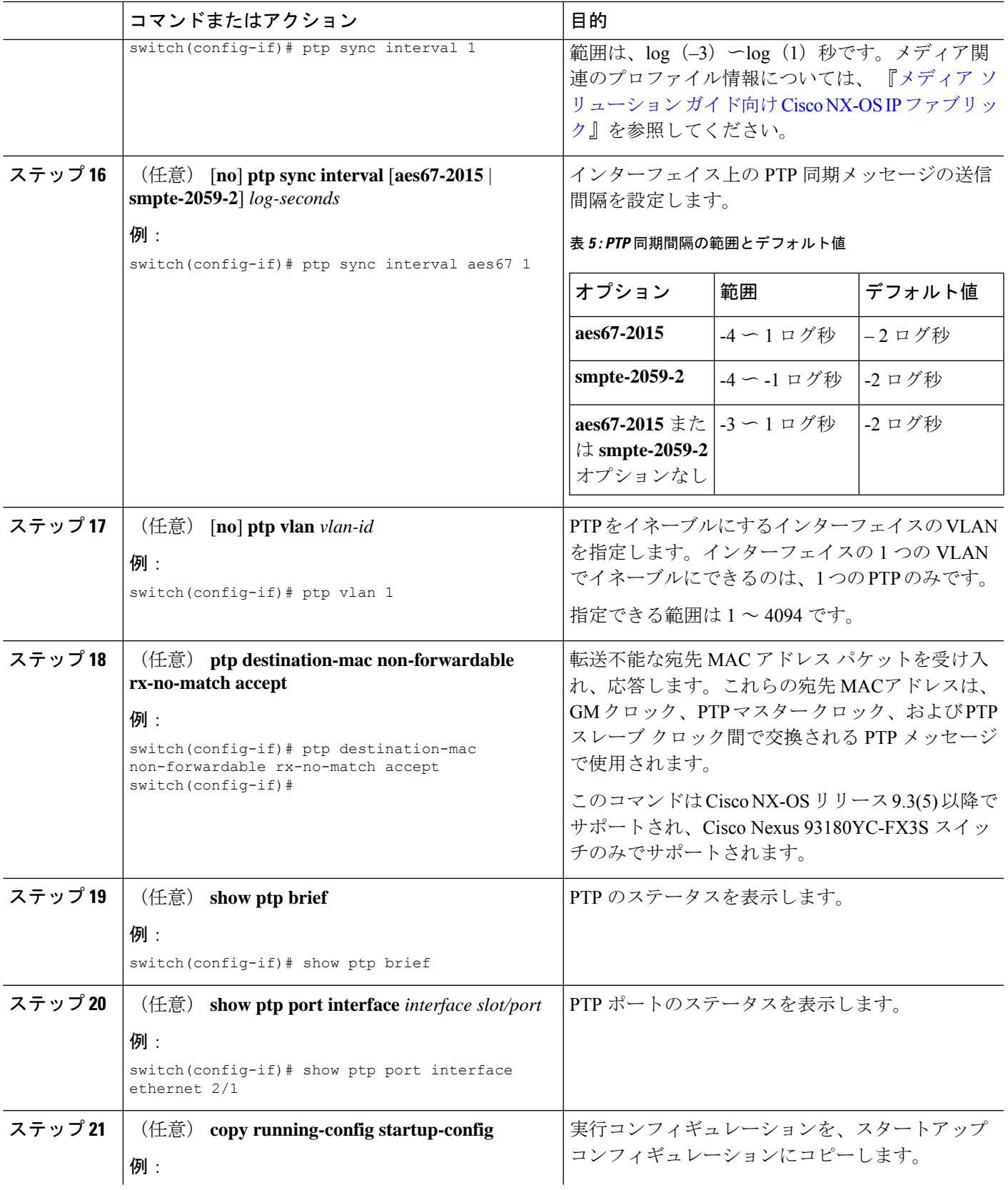

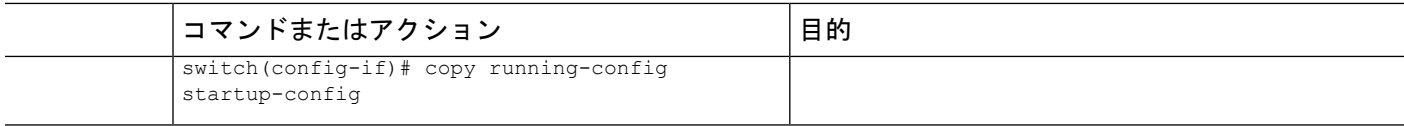

# ユニキャストモードでの **PTP** の設定

### **IPv4** または **IPv6** 向けユニキャスト モードの設定

従来の PTP メッセージは、PTP マルチキャスト メッセージを受信できるノードに配信されま す。(たとえば、**announce**、**sync**、**delay\_req**、**delay\_resp** および **follow\_up**)。ユニキャスト モードでは、すべて のPTP メッセージが特定の PTP ノードにのみ配信されます。マルチキャ ストアドレスは使用されません。ユニキャストモードでは、マスター/スレーブロールを設定 し、対応するピア スレーブ/マスター IP アドレスを割り当てることができます。

スレーブ ユニキャスト ポートには最大 8 個のマスター IP を設定でき、マスター ポートには最 大 64 個のスレーブ IP を設定でき、すべてのポートで最大 256 個のスレーブ IP を設定できま す。ユニキャスト スレーブ IP とユニキャスト マスター IP を設定するには、次のコマンドを 使用します。ユニキャスト パケットは、これらの IP との間でのみ送受信されます。他の IP か ら受信したパケットは無視されます。

Cisco NX-OS リリース 10.2(1)F 以降の場合:

#### **IPv4 config**

interface Ethernet1/34 ptp ptp transport ipv4 ptp transmission unicast ptp role master ptp slave 10.10.10.2 ptp ucast-source 10.10.10.1 interface Ethernet1/35 ptp ptp transport ipv4 ptp transmission unicast ptp role slave ptp master 10.10.10.1 ptp ucast-source 10.10.10.2 **IPv6 config** interface Ethernet1/34

```
ptp
ptp transport ipv6
ptp transmission unicast
ptp role master
ptp slave 2012:a1:0:0:0:0:0:2
ptp ucast-source 2012:a1:0:0:0:0:0:1
interface Ethernet1/35
ptp
ptp transport ipv6
ptp transmission unicast
ptp role slave
ptp master 2012:a1:0:0:0:0:0:1
```

```
ptp ucast-source 2012:a1:0:0:0:0:0:2
```
Cisco NX-OS リリース 9.3(5) 以降の場合:

switch(config-if)# ptp switch(config-if)# ptp transmission unicast switch(config-if)# ptp role master switch(config-if)# ptp slave 10.10.10.2

switch(config-if)# ptp switch(config-if)# ptp transmission unicast switch(config-if)# ptp role slave switch(config-if)# ptp master 10.10.10.1

#### Cisco NX-OS リリース 9.3(4) 以前の場合:

switch(config-if)# ptp transport ipv4 ucast master switch(config-if-ptp-master)# slave ipv4 10.10.10.2

switch(config-if)# ptp transport ipv4 ucast slave switch(config-if-ptp-slave)# master ipv4 10.10.10.1

### 動的ロールの割り当て

動的ロールを割り当てるには、次の手順を実行します。

#### 手順の概要

- **1. configure terminal**
- **2. interface ethernet** *slot/port*
- **3.** [**no**] **ptp**
- **4. ptp transmission unicast**
- **5. ptp role dynamic**
- **6. ptp peer** *ipv4-address*

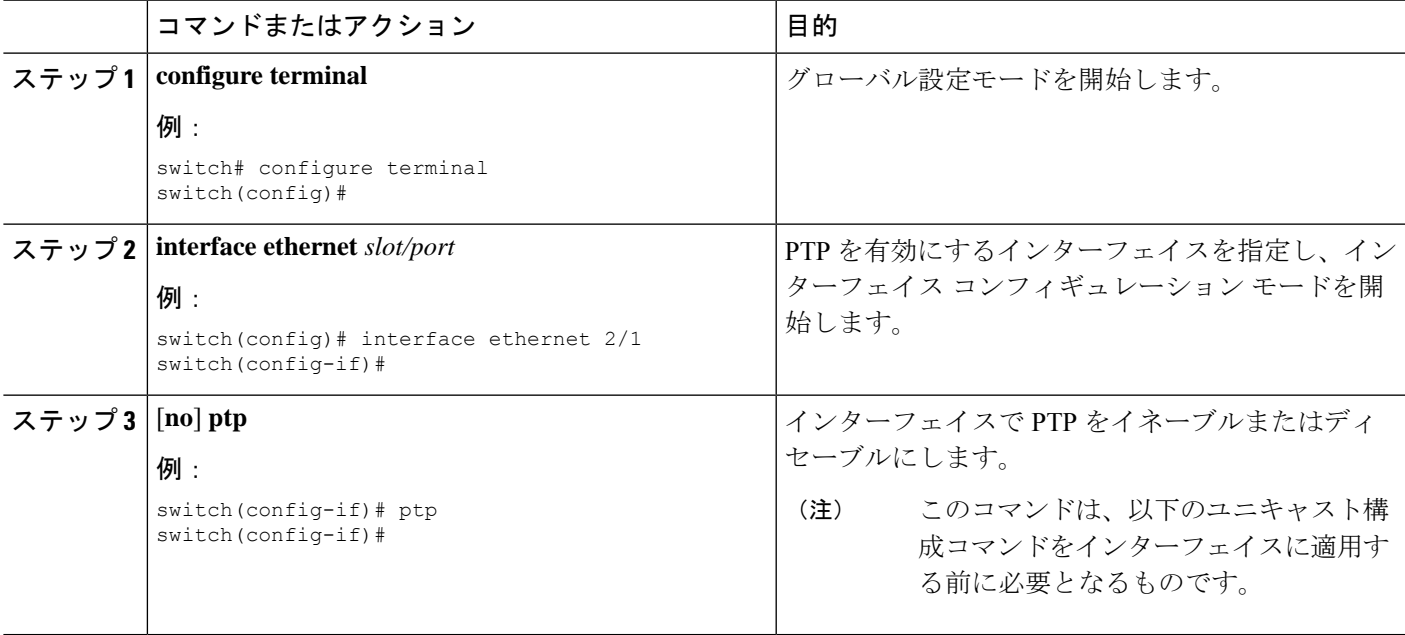

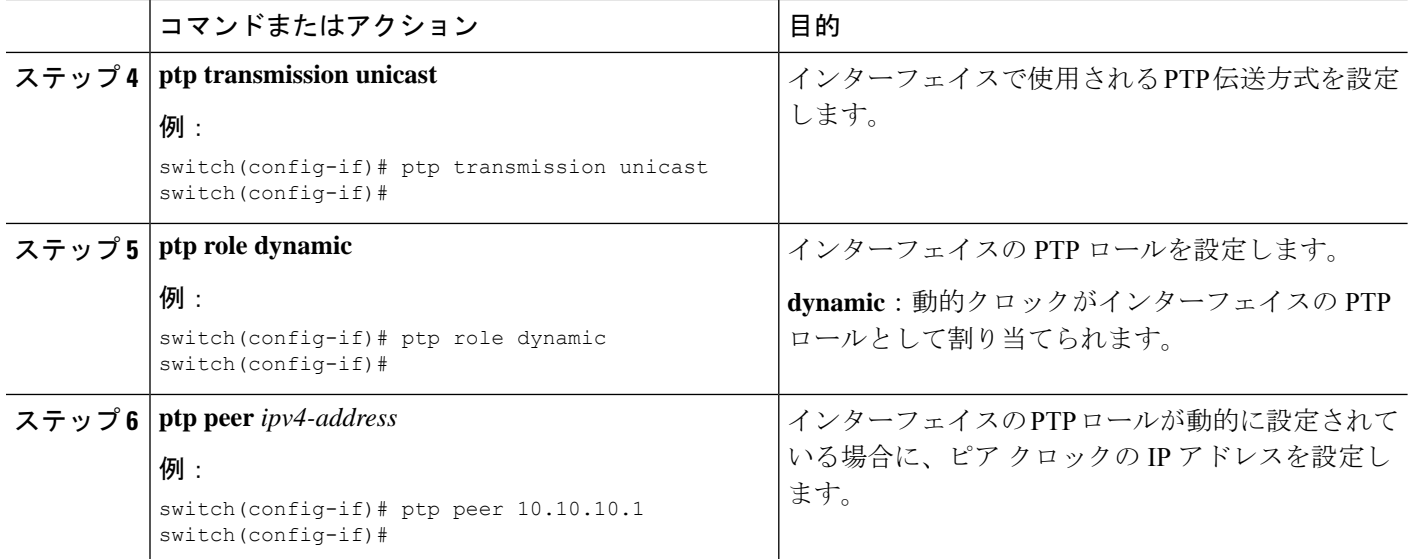

### マスター ロールの割り当て

マスター ロールを割り当てるには、次の手順を実行します。

#### 手順の概要

- **1. configure terminal**
- **2. interface ethernet** *slot/port*
- **3.** [**no**] **ptp transport ipv4 ucast master**
- **4. slave ipv4** *<IP\_address>*
- **5.** [**no**] **ptp**
- **6. ptp transmission unicast**
- **7. ptp role master**
- **8. ptp slave** *ipv4-address*

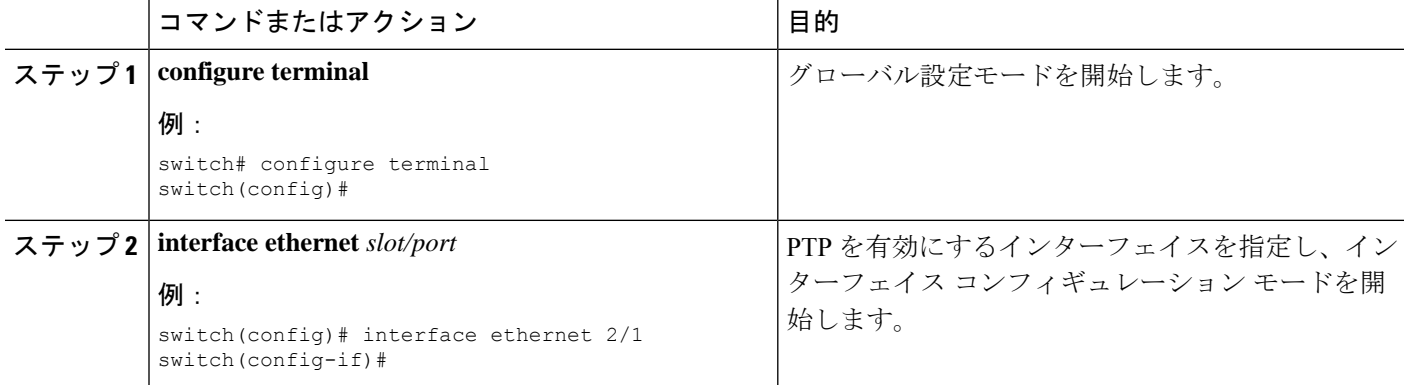

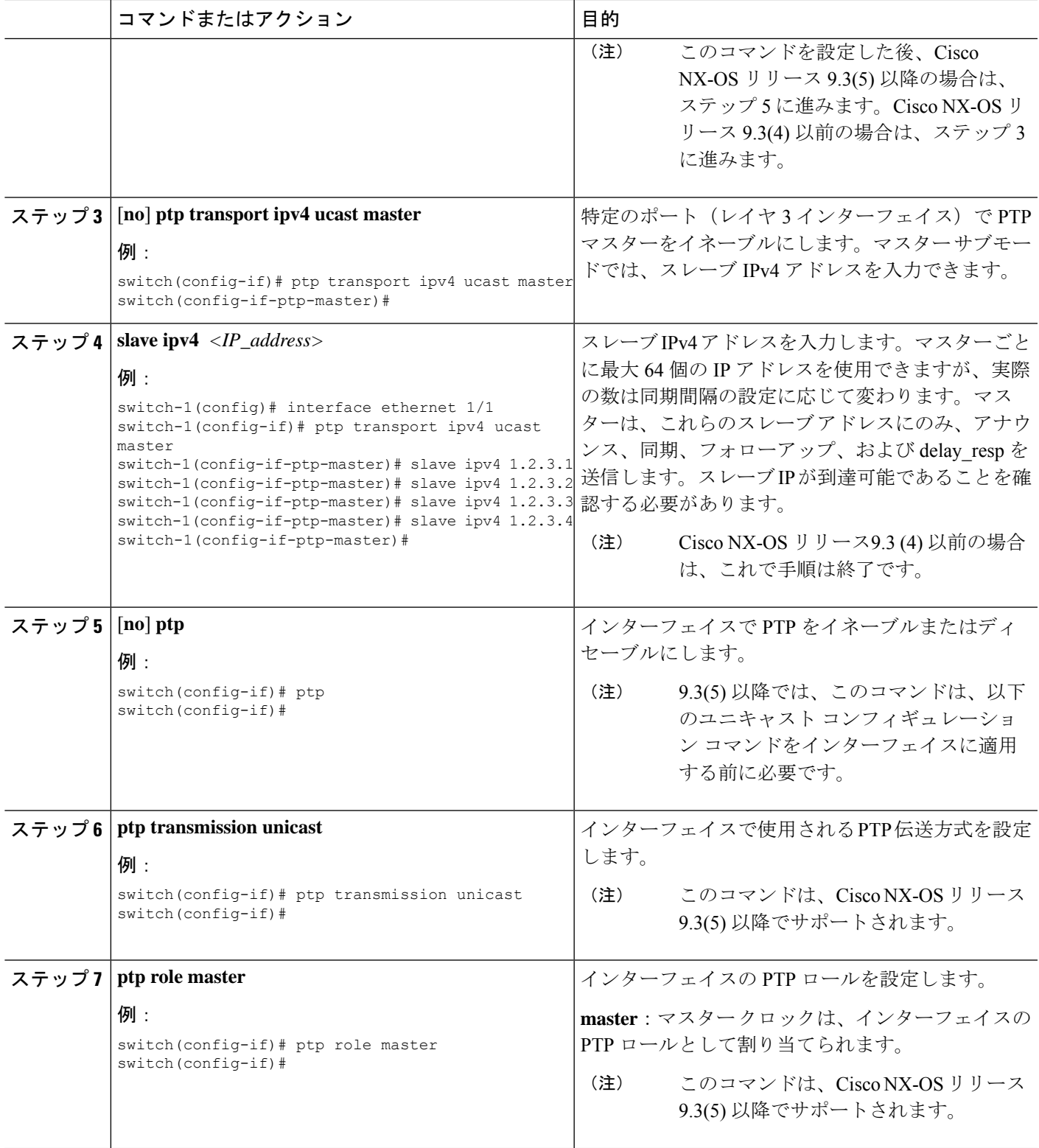

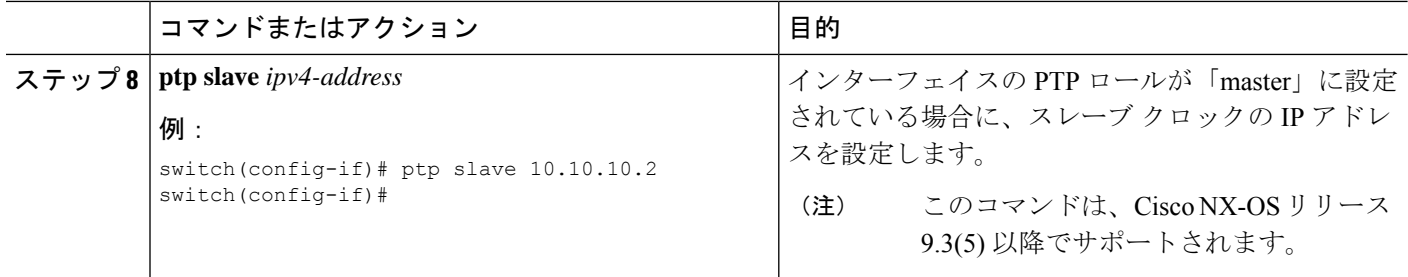

### スレーブ ロールの割り当て

スレーブ ロールを割り当てるには、次の手順を実行します。

#### 手順の概要

- **1. configure terminal**
- **2. interface ethernet** *slot/port*
- **3.** [**no**] **ptp transport ipv4 ucast slave**
- **4. master ipv4** *<IP\_address>*
- **5.** [**no**] **ptp**
- **6. ptp transmission unicast**
- **7. ptp role slave**
- **8. ptp master** *ipv4-address*

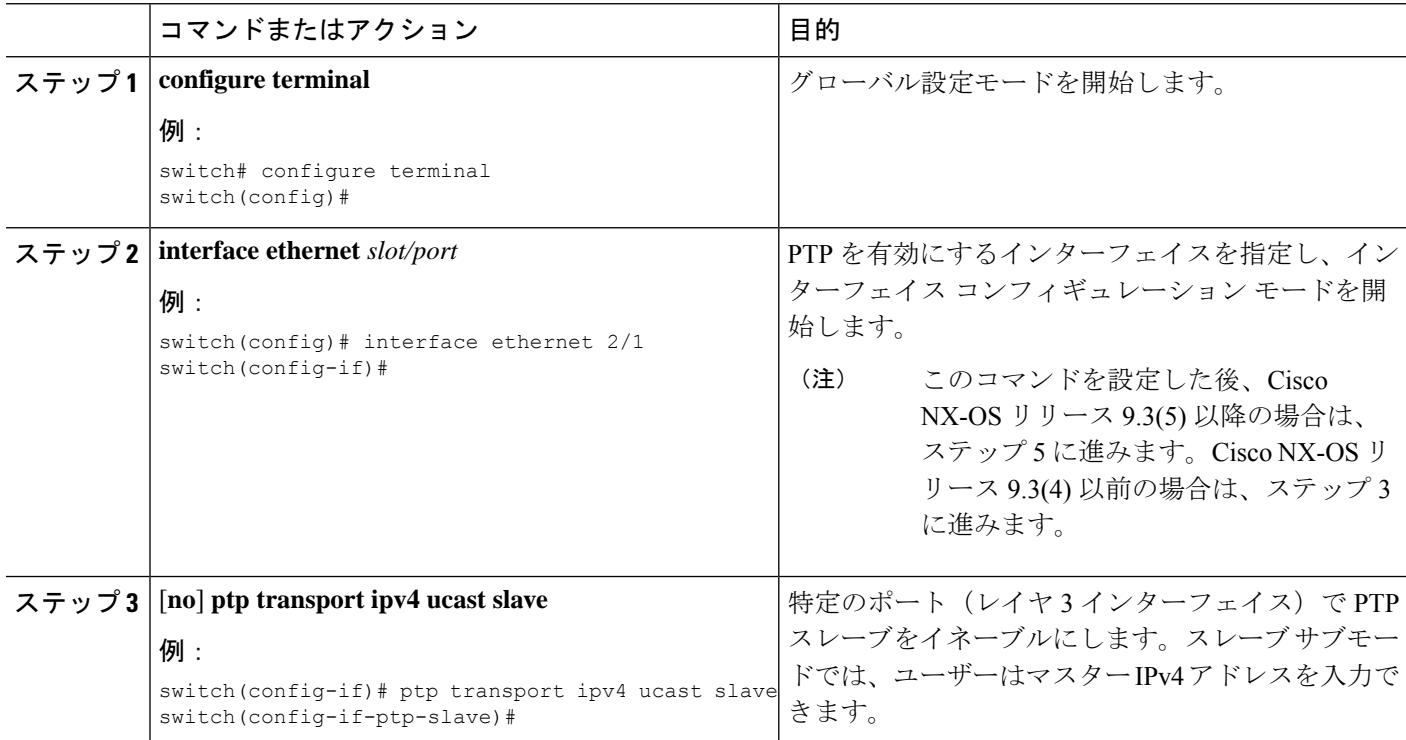

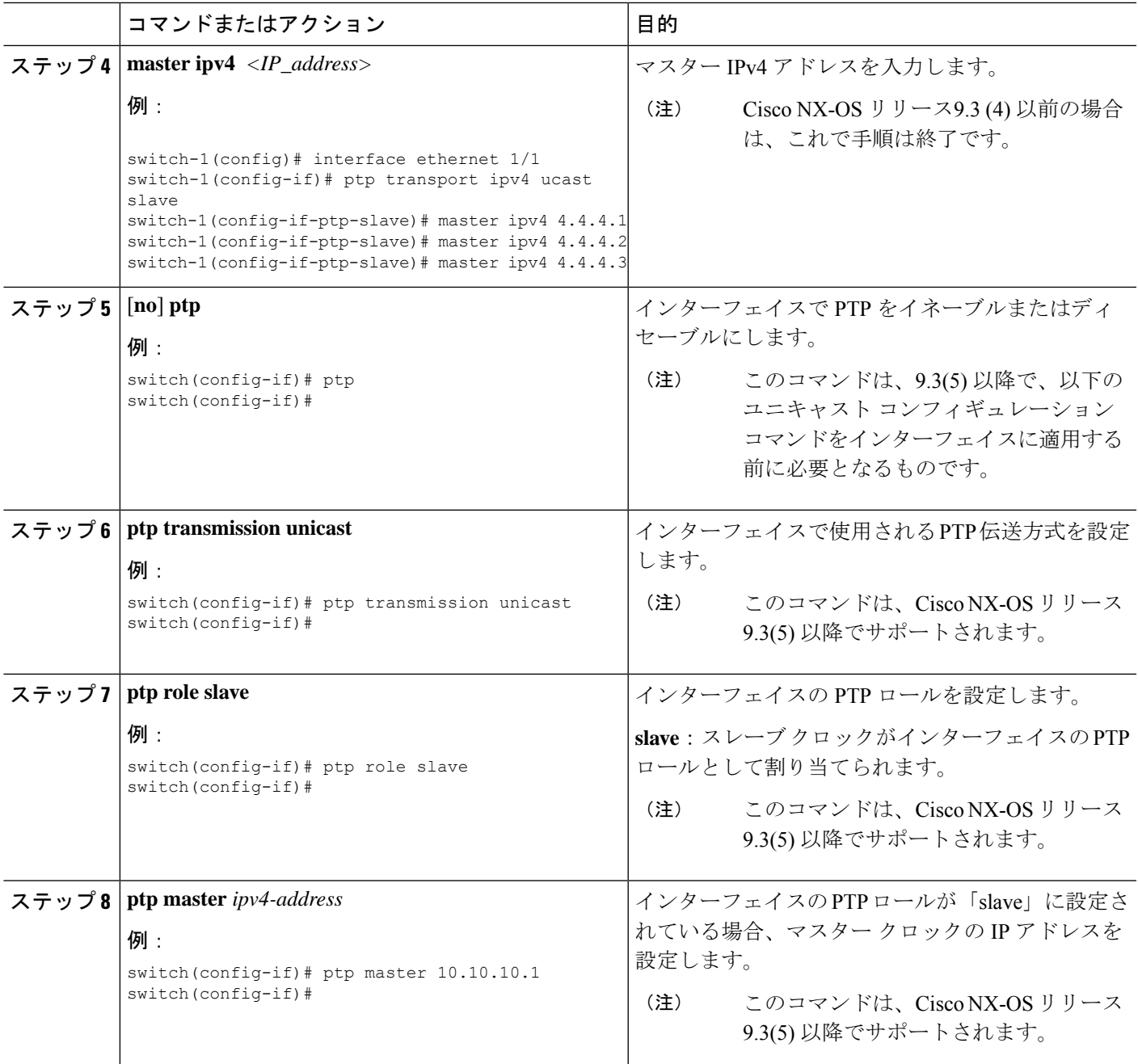

### ユニキャスト送信元アドレスの設定

 $\mathscr{O}$ 

Cisco NX-OS リリース 9.3(4) までのすべてのリリースで、インターフェイスの PTP 設定がユニ キャストからマルチキャストまたはユニキャスト スレーブからユニキャスト マスターに変更 された場合は、ユニキャスト送信元アドレスを再設定する必要があります。 (注)

Cisco NX-OS リリース 9.3(5) 以降では、インターフェイスの PTP 設定がユニキャストからマル チキャストまたはユニキャスト スレーブからユニキャスト マスターに変更された場合、ユニ キャスト送信元アドレスを再設定する必要はありません。

ユニキャスト送信元アドレスを設定するには、次の手順を実行します。

#### 手順の概要

- **1. configure terminal**
- **2. interface ethernet** *slot/port*
- **3.** [**no**] **ptp ucast-source** {*<ipv4-addr> | <ipv6-addr>*} [**vrf** *<vrf-name>*

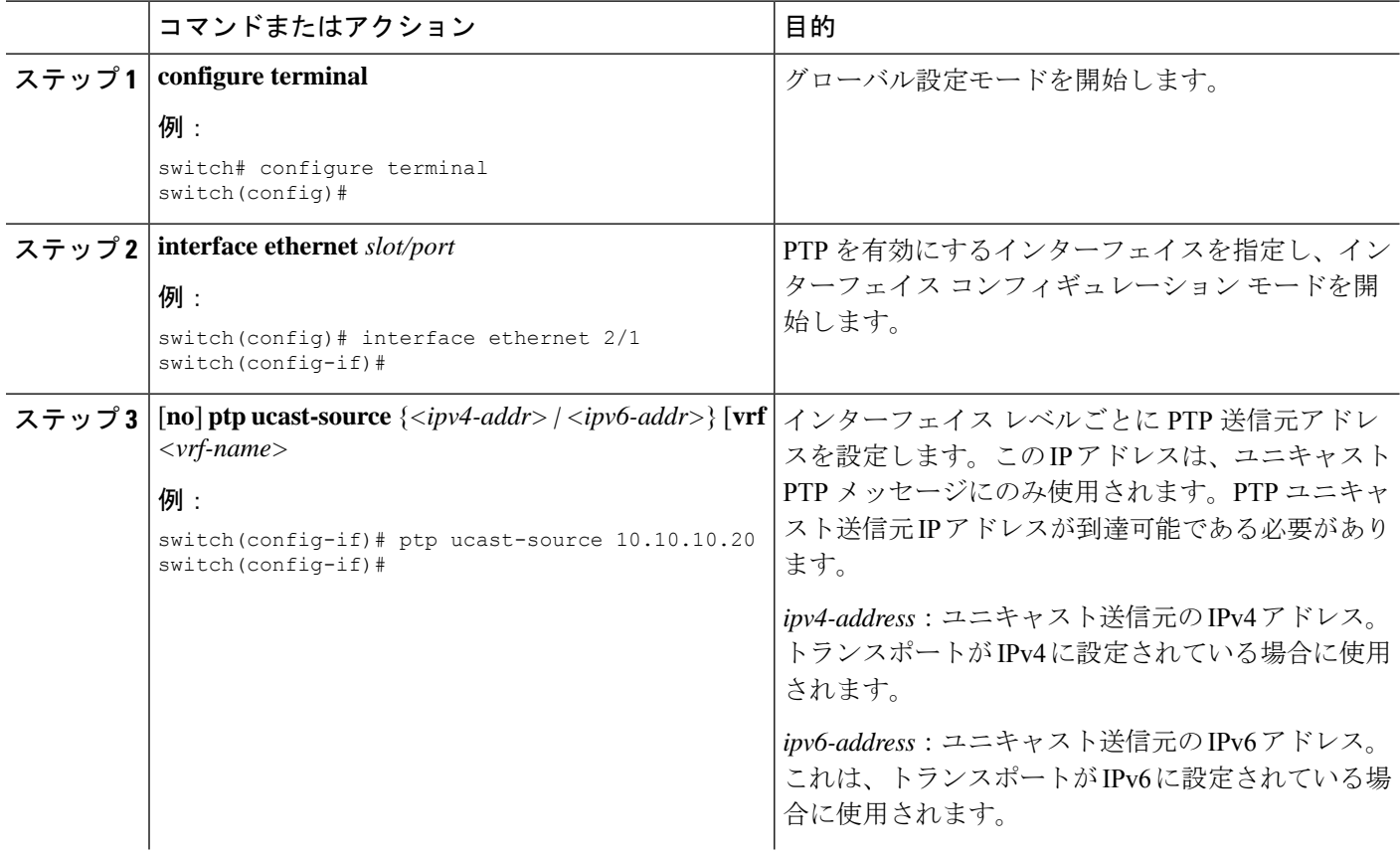

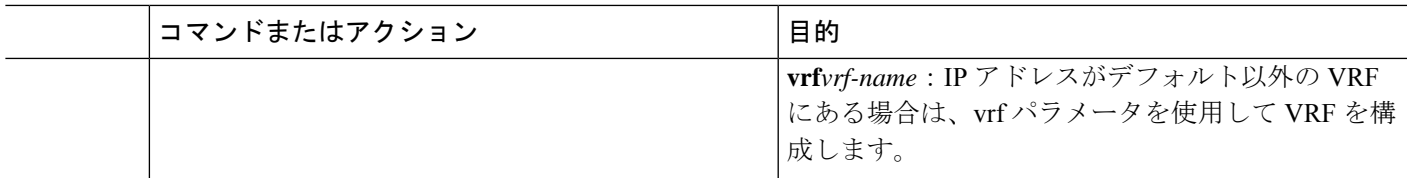

# **PTP** テレコム プロファイルの設定

### グローバル **PTP** テレコム プロファイルの設定

この手順では、クロックとその設定を含む PTP テレコム プロファイルを、周波数に合った ITU-T テレコム プロファイルと一致するように設定する手順を説明します。

#### 始める前に

QoS TCAM リージョンの入力 SUP [ingress-sup] は、768 以上に設定する必要があります。手順 は以下のとおりです。

- **1. show hardware access-list tcam region** コマンドを使用して、TCAM リージョンを確認しま す。
- **2.** 入力SUPリージョンが768以上に設定されていない場合は、**hardware access-listtcam region ing-sup 768** コマンドを使用して入力 SUP TCAM リージョンを設定します。実行コンフィ ギュレーションを、スタートアップコンフィギュレーションにコピーし(**copyrunning-config startup-config**)、スイッチをリロードします。

#### 手順の概要

- **1. configure terminal**
- **2. feature ptp**
- **3. ptp profile** { **8275-1** | **8275-2** | **default** }
- **4.** プロファイルのデフォルト:**mode** { **hybrid** | **non-hybrid** | **none** }
- **5. exit**
- **6. ptp source** *ip-address*
- **7.** プロファイルのデフォルト:**ptp priority1** *value*
- **8.** プロファイルのデフォルト:**ptp priority2** *value*
- **9. ptp pdelay-req-interval** *value*
- **10.** プロファイルのデフォルト:**ptp domain** *value*

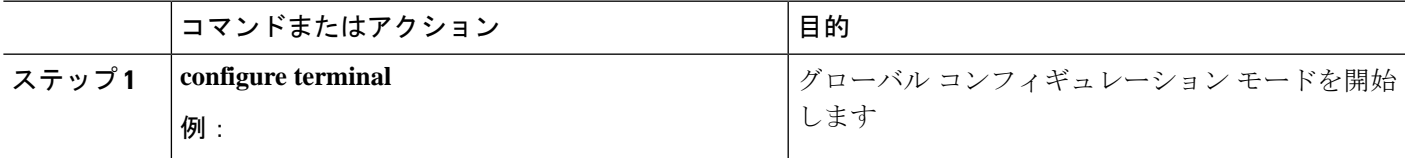

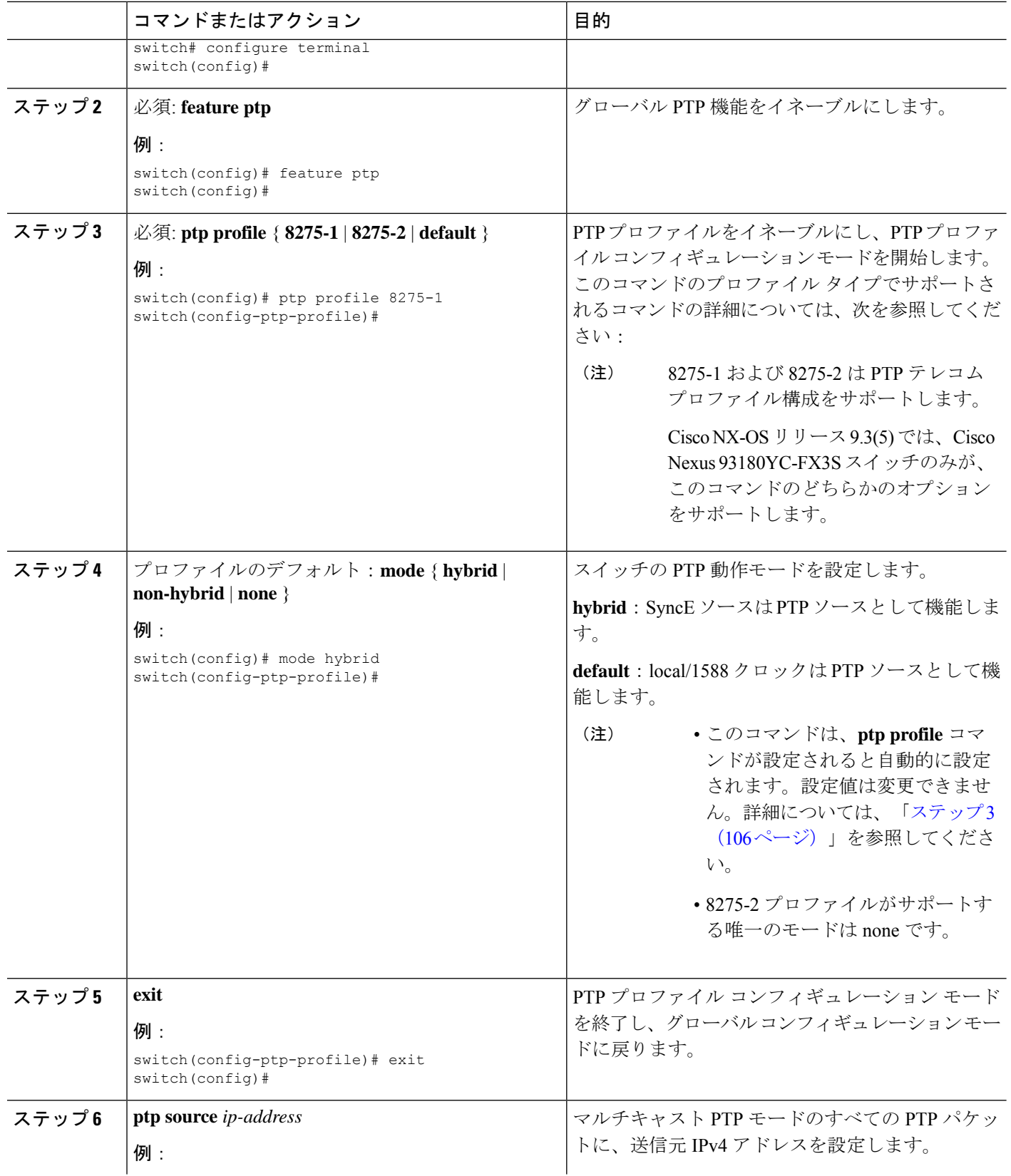

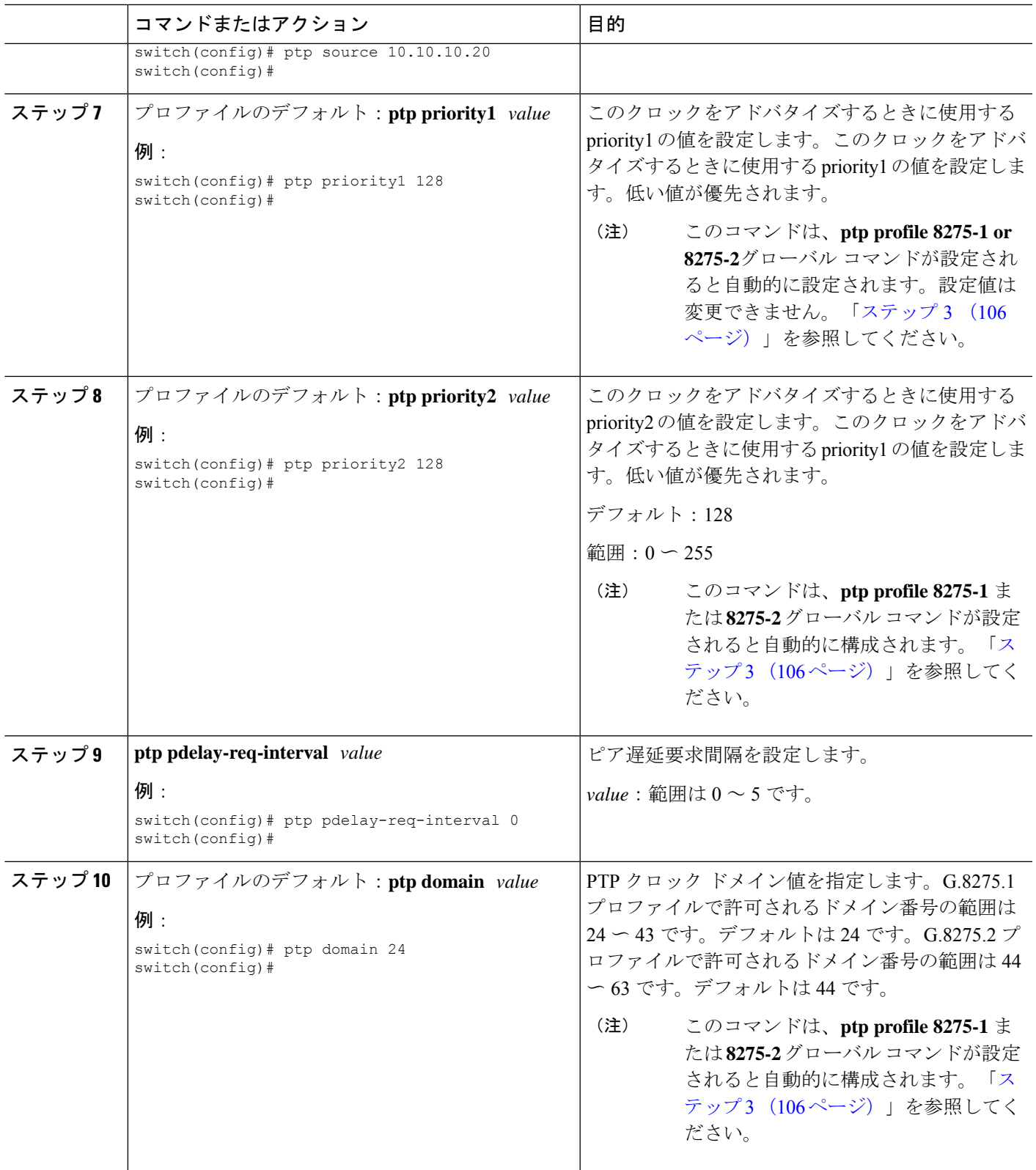

### **PTP** テレコム プロファイル **8275-1** のインターフェイスの構成

この手順では、インターフェイスの PTP テレコム プロファイル 8275-1 を構成する手順を説明 します。

この手順で説明する一部のコマンドは、**ptpprofile 8275-1** グローバル コマンドが設定され、イ ンターフェイスでPTPが有効になっている場合に自動的に有効になり、設定されます。詳細に ついては、「グローバルPTPテレコムプロファイルの設定(105ページ)」を参照してくださ い。 (注)

#### 始める前に

この手順は、インターフェイスでの周波数同期の設定とともに、「ハイブリッドPTP」プラッ トフォームに必要なインターフェイス設定を構成します。インターフェイスの周波数の同期化 の設定の詳細については、インターフェイスの周波数の同期の設定 (61 ページ) を参照して ください。

#### 手順の概要

- **1. configure terminal**
- **2. interface ethernet** *slot* / *port*
- **3.** [ **no** ] **ptp**
- **4.** プロファイルのデフォルト: **ptp transport ethernet**
- **5.** プロファイルのデフォルト: **ptp transmission multicast**
- **6.** プロファイルのデフォルト: **ptp role dynamic**
- **7.** (任意) **ptp destination-mac non-forwardable rx-no-match accept**
- **8.** プロファイルのデフォルト:**ptp cost** *value*
- **9.** プロファイルのデフォルト:**ptp delay-request minimum interval** *log-seconds*
- **10.** プロファイルのデフォルト:**ptp announce interval** *log-seconds*
- **11.** プロファイルのデフォルト:**ptp sync interval** *log-seconds*
- **12.** (任意) [ **no** ] **ptp announce timeout** *count*
- **13.** (任意) [ **no** ] **ptp profile-override**

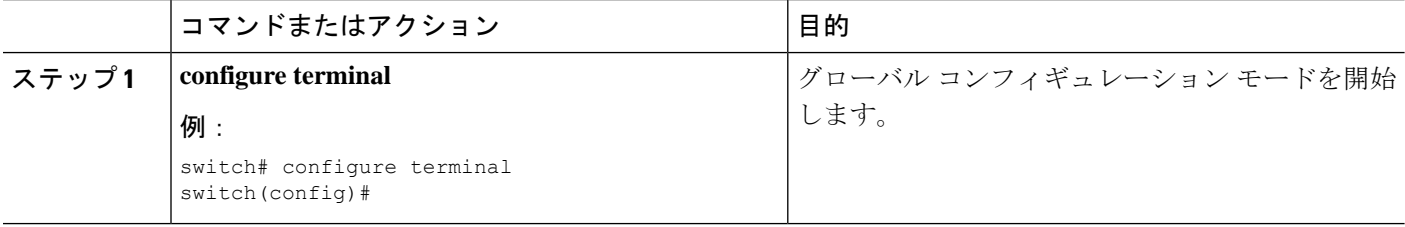

ш

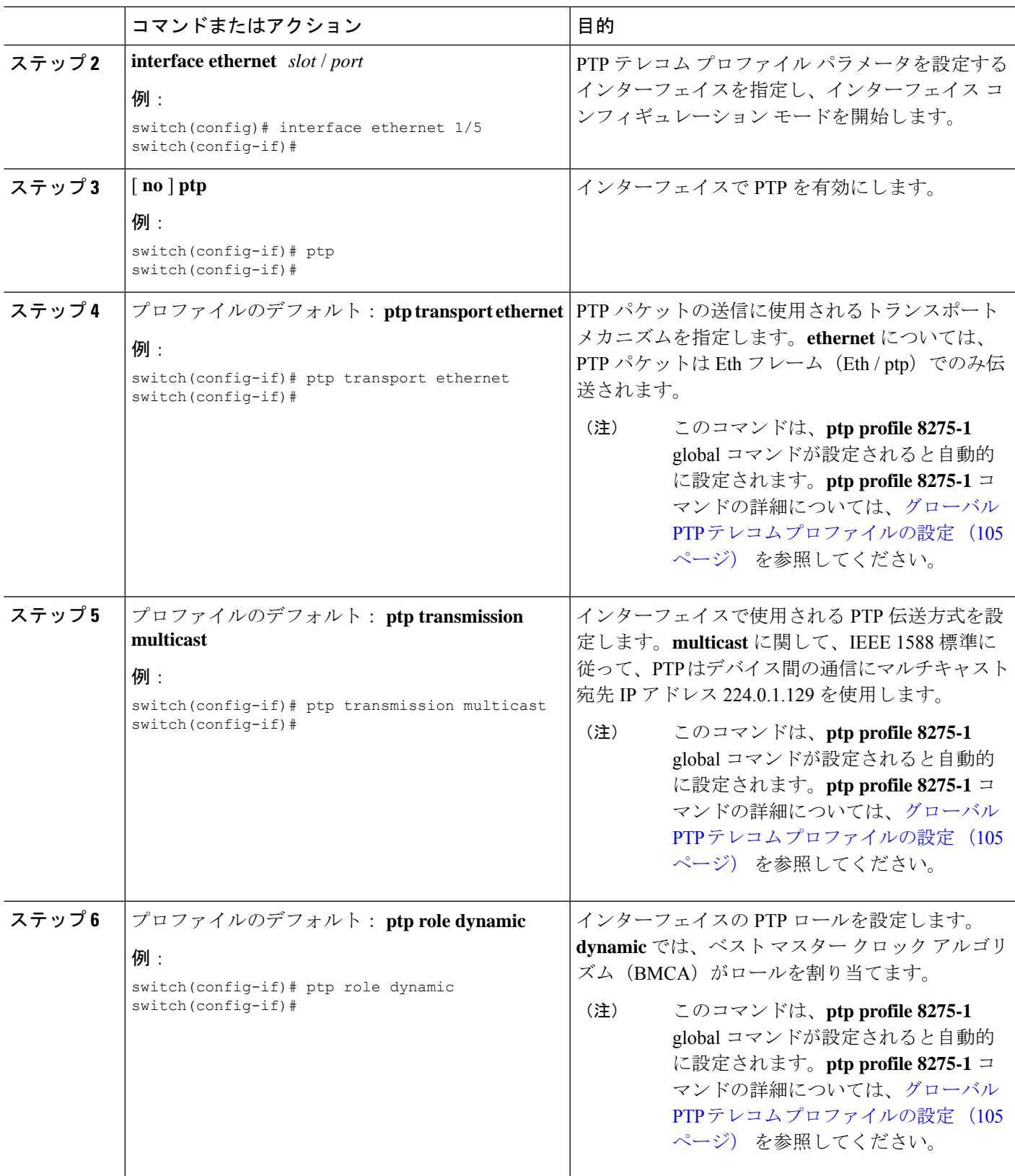

 $\overline{\phantom{a}}$ 

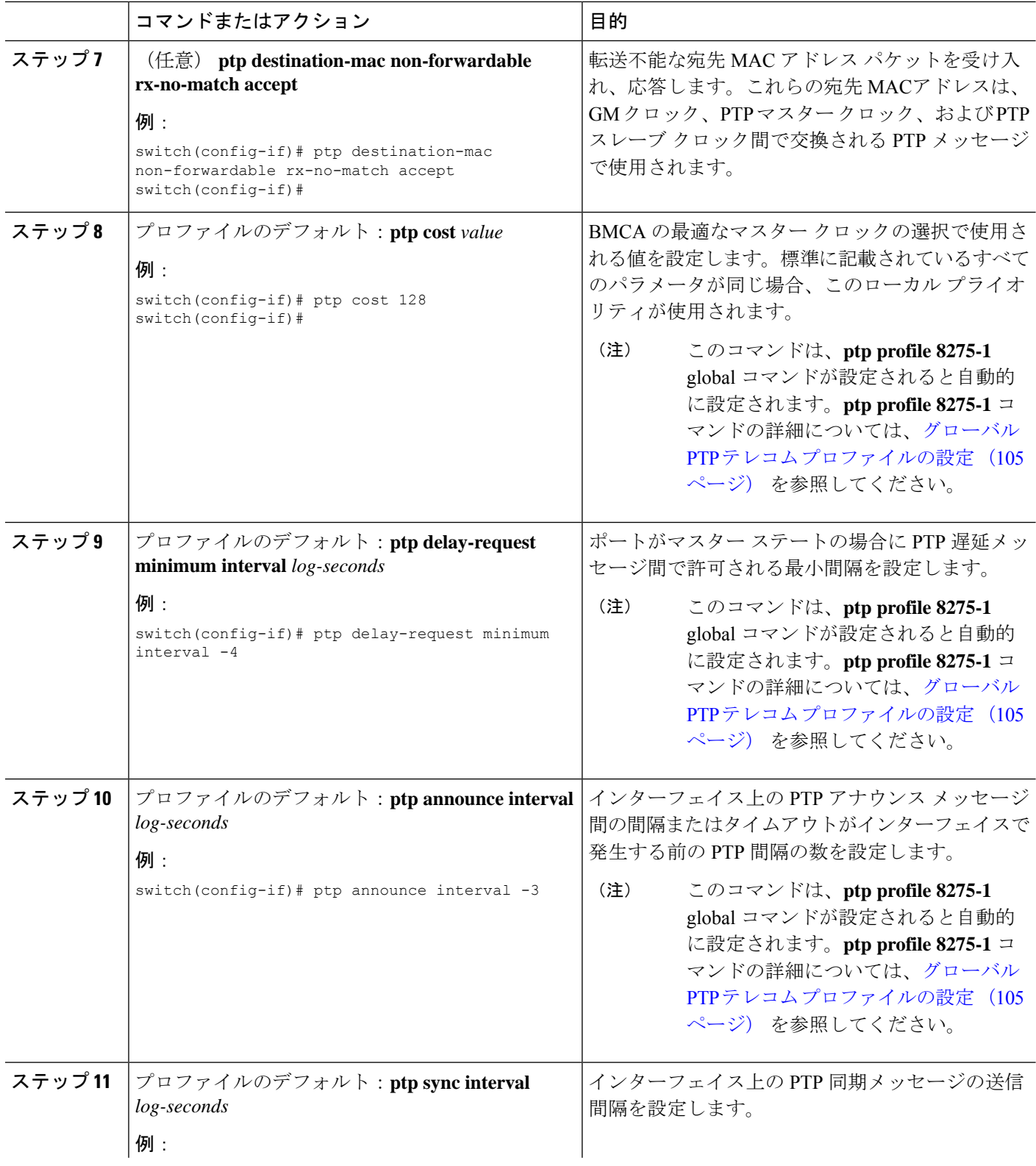

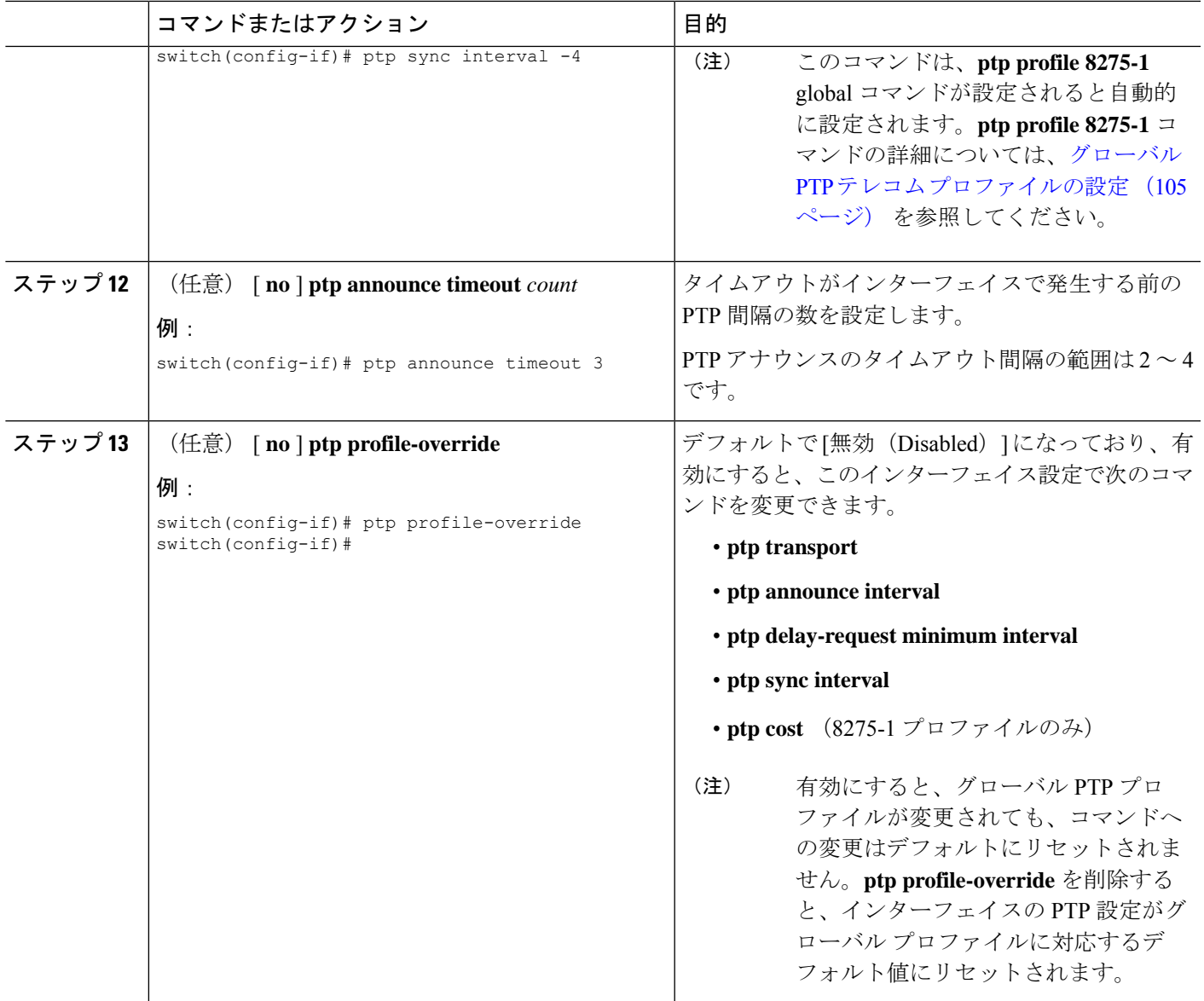

### **PTP** テレコム プロファイル **8275-2** のインターフェイスの構成

この手順では、インターフェイスの PTP テレコム プロファイル 8275-2 を構成する手順を説明 します。

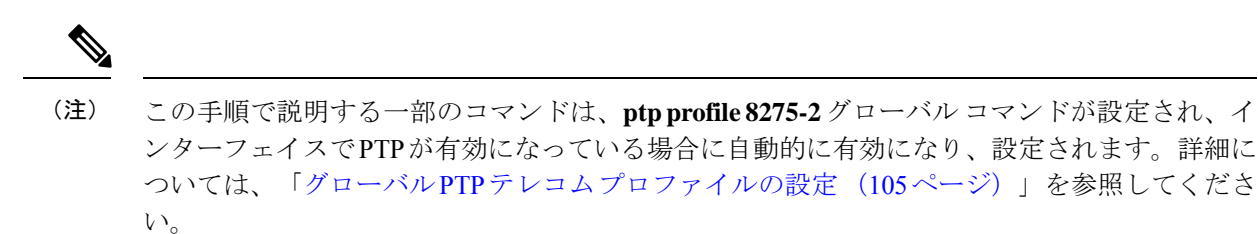

#### 始める前に

この手順は、インターフェイスでの周波数同期の設定とともに、「ハイブリッドPTP」プラッ トフォームに必要なインターフェイス設定を構成します。インターフェイスの周波数の同期化 の設定の詳細については、インターフェイスの周波数の同期の設定 (61 ページ) を参照して ください。

#### 手順の概要

- **1. configure terminal**
- **2. interface ethernet** *slot* / *port*

#### **3.** [**no**] **ptp**

- **4.** プロファイルのデフォルト: **ptp transport ipv4**
- **5.** プロファイルのデフォルト: **ptp transmission unicast**
- **6.** プロファイルのデフォルト: **ptp role dynamic**
- **7.** (任意) **ptp destination-mac non-forwardable rx-no-match accept**
- **8.** プロファイルのデフォルト:**ptp cost** *value*
- **9.** プロファイルのデフォルト:**ptp delay-request minimum interval** *log-seconds*
- **10.** プロファイルのデフォルト:**ptp announce interval** *log-seconds*
- **11.** プロファイルのデフォルト:**ptp sync interval** *log-seconds*
- **12.** (任意) [**no**] **ptp announce timeout** *count*
- **13.** (任意) [ **no** ] **ptp profile-override**

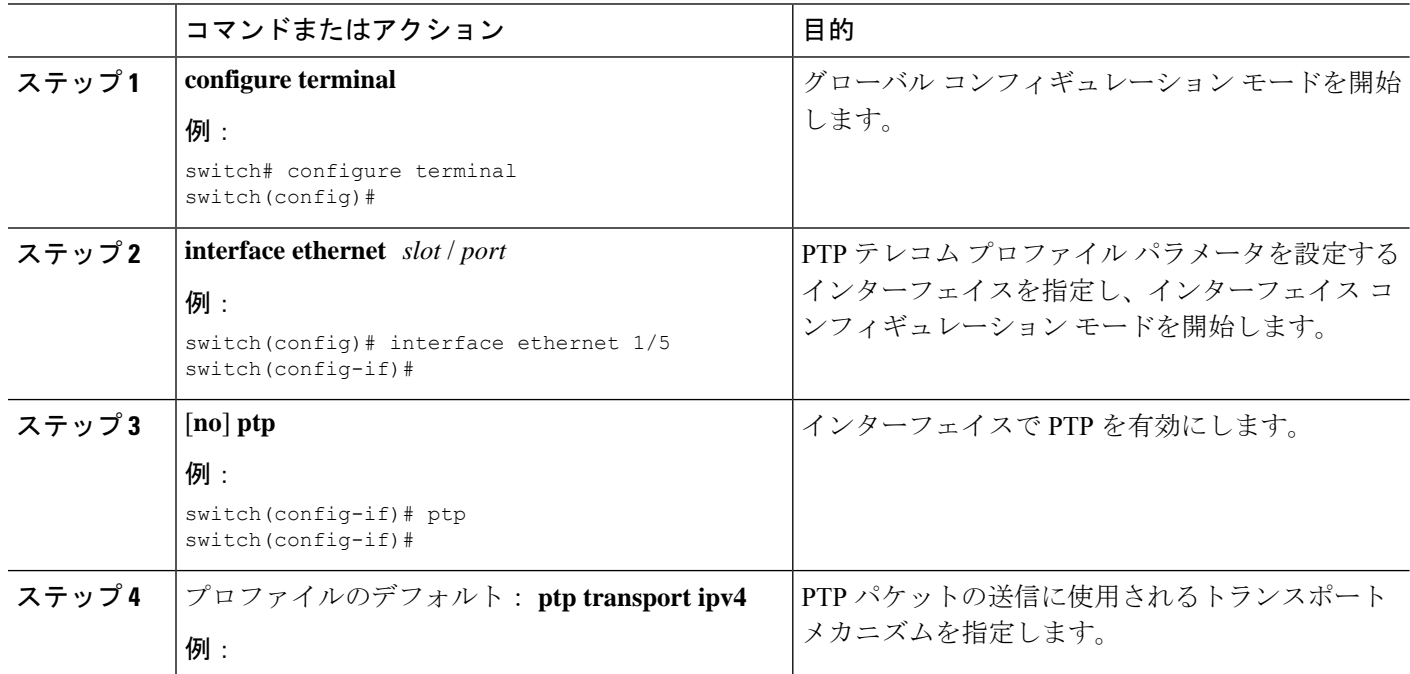
$\mathbf I$ 

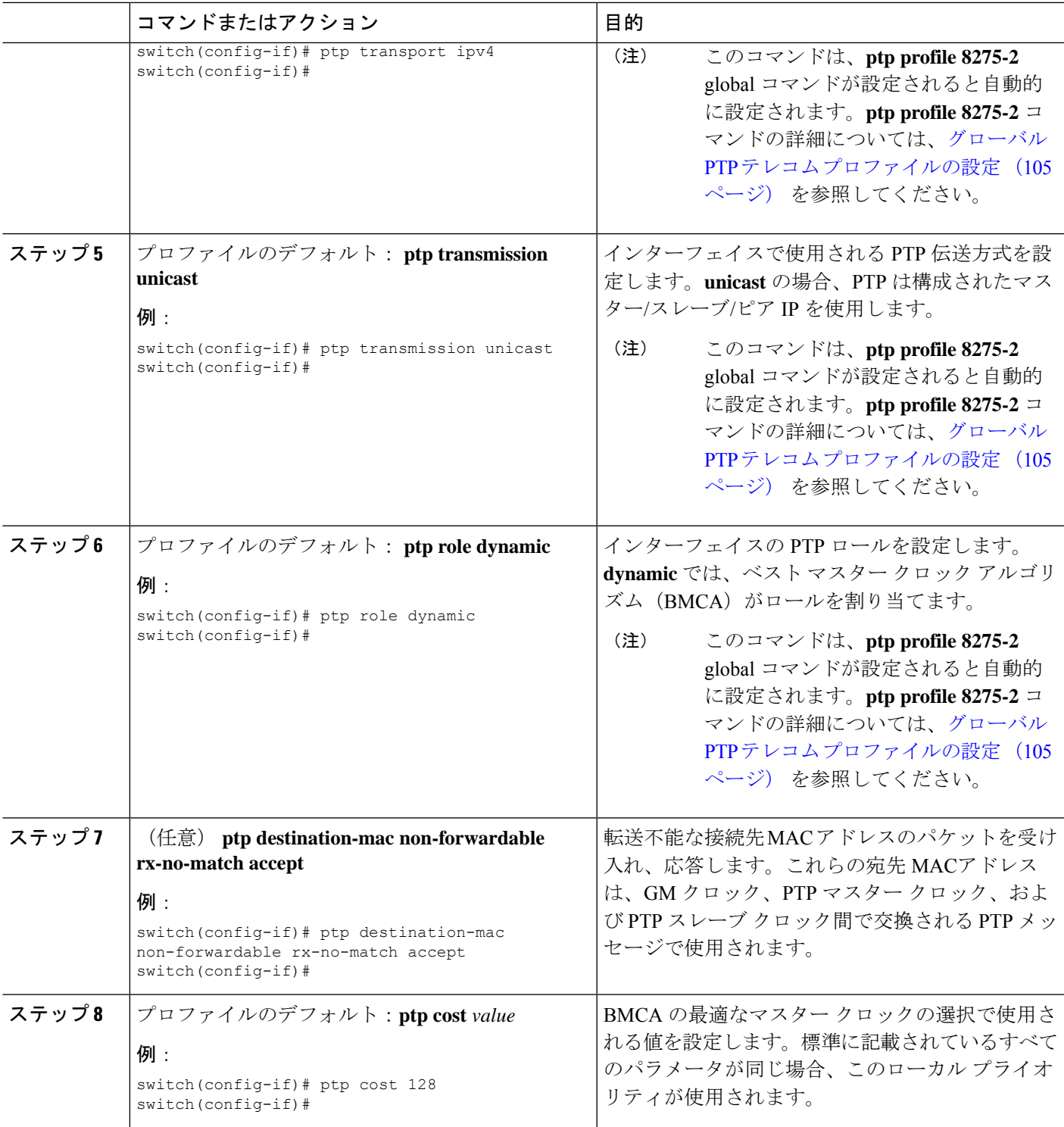

I

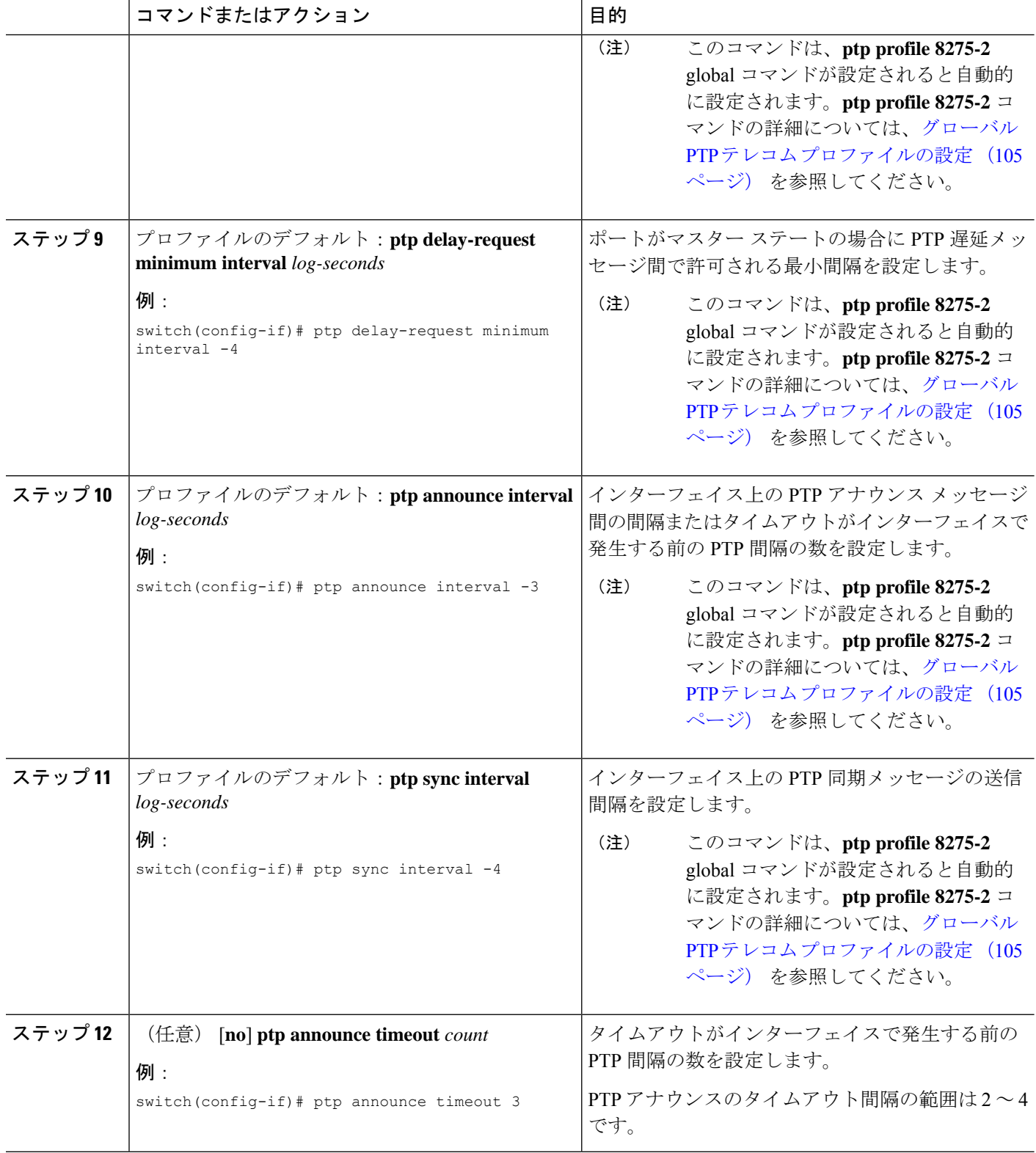

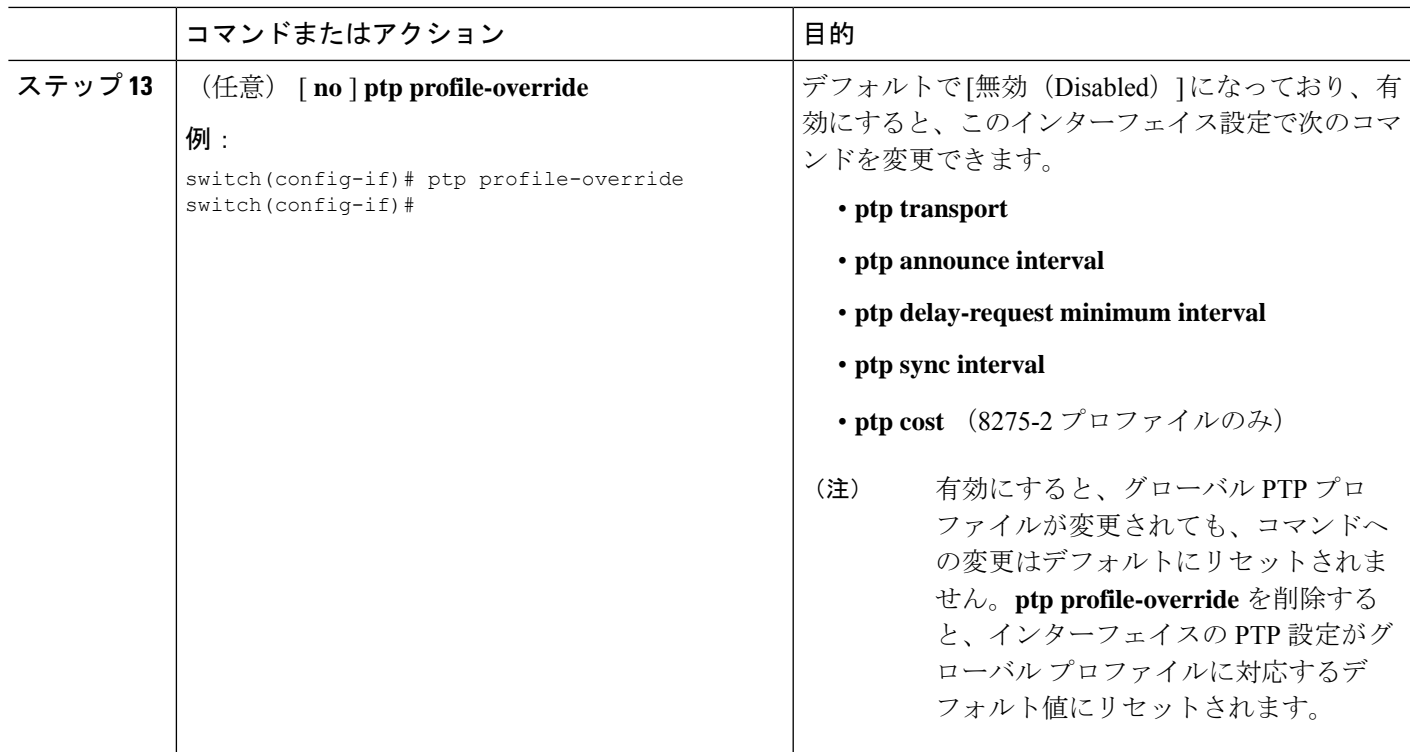

### **PTP** プロファイルのデフォルト

次の表に、global コマンド **ptp profile** の設定時に自動的に設定されるコマンドの範囲とデフォ ルト値を示します。影響を受けるグローバルコマンドの範囲を、設定されたプロファイルで許 可されている範囲を超えて変更することはできません。ただし、インターフェイス モードで は、**ptp profile-override**コマンドが設定されている場合は変更できます。

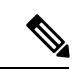

Cisco NX-OS リリース 9.3(5) では、Cisco Nexus 93180YC-FX3S スイッチのみがこのコマンドの いずれかのオプションをサポートします。 (注)

メディア プロファイルでは、Cisco Nexus 9408、9808、9804、および N9K-C9332D-H2R プラッ トフォーム スイッチで、1 秒あたり 8 パケットの最小同期間隔がサポートされます。

I

#### 表 **6 :** 範囲とデフォルト値

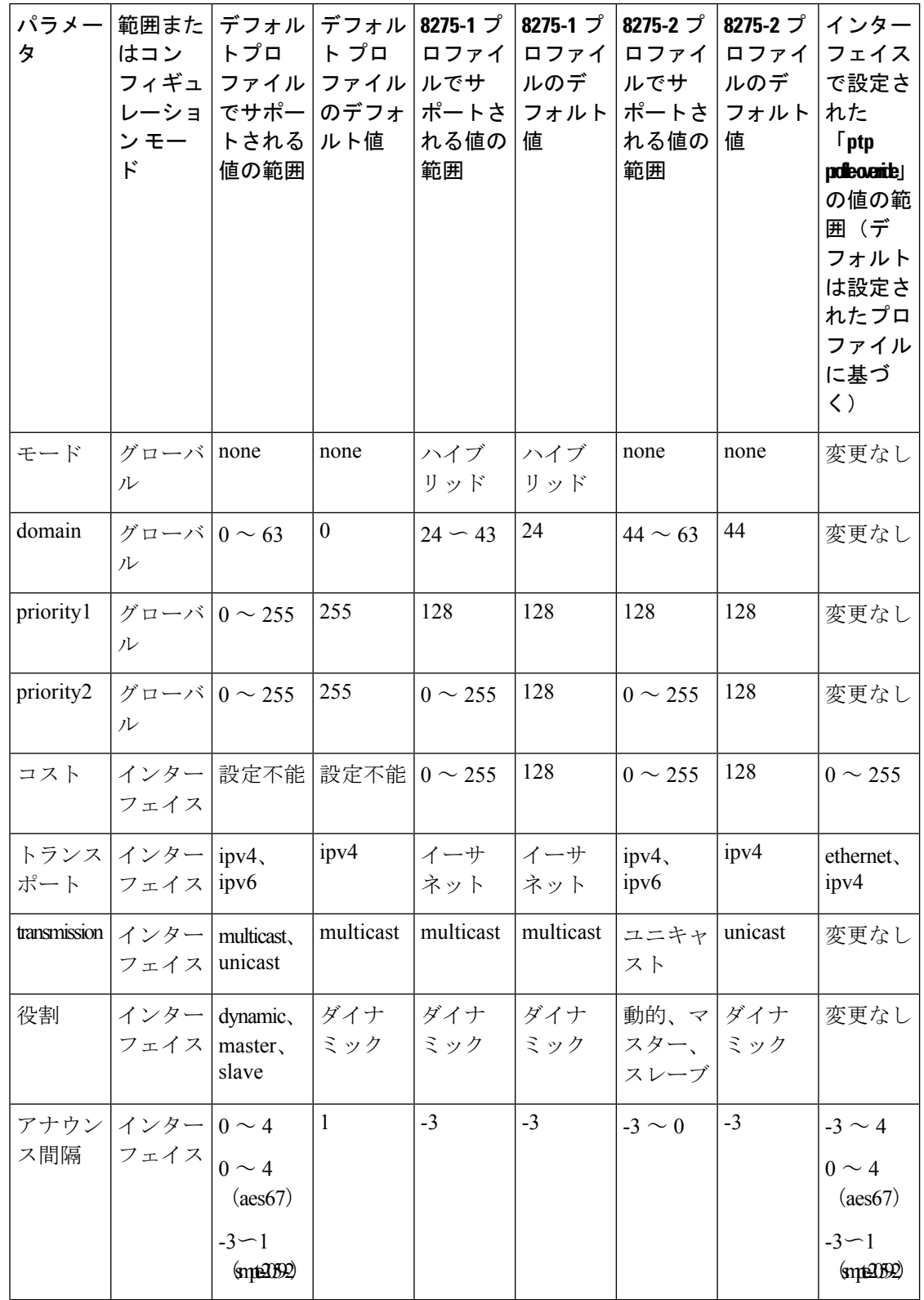

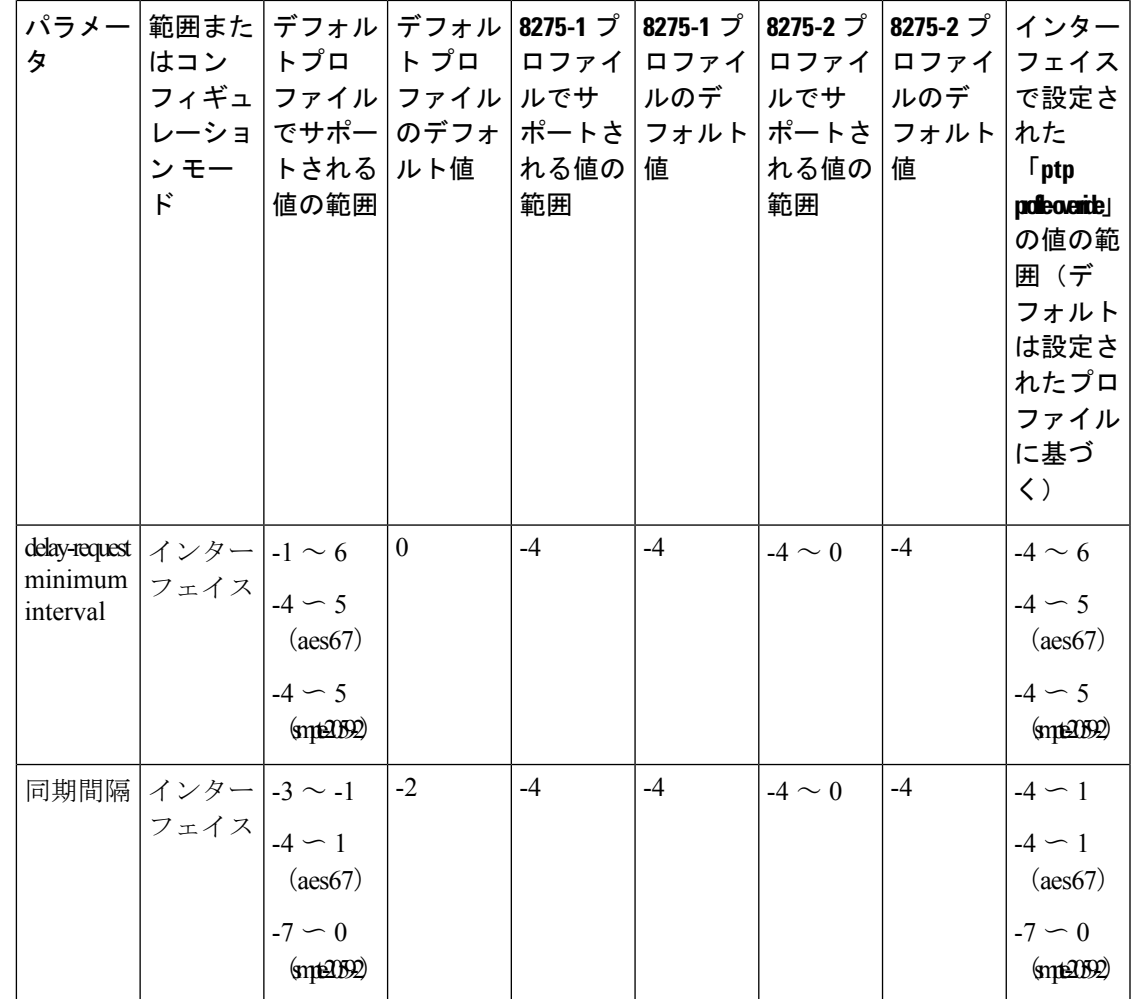

### **PTP** 通知の設定

#### 始める前に

次の重要な PTP イベントの通知を有効化、無効化、およびカスタマイズできます。

- •グランド マスター (GM) クロックの変更
- 親クロックの変更
- ポートの PTP ステートの変更
- 高 PTP クロック修正

通知は、PTPから受信した情報に基づいてDMEインフラストラクチャによって生成されます。

手順の概要

**1.** [ **no** ] **ptp notification type gm-change**

- **2.** [ **no** ] **ptp notification type parent-change**
- **3.** [ **no** ] **ptp notification type port-state-change** [ **category** { **all** | **master-slave-only** } ] [ **interval** { **immediate** | *seconds* [ **periodic-notification** { **disable** | **enable** } ] } ]
- **4.** [ **no** ] **ptp notification type high-correction** [ **interval** { *seconds* [ **periodic-notification** { **disable** | **enable** } ] | **immediate** } ]
- **5.** (任意) [ **no** ] **ptp correction-range** { *nanoseconds* | **logging** }

#### 手順の詳細

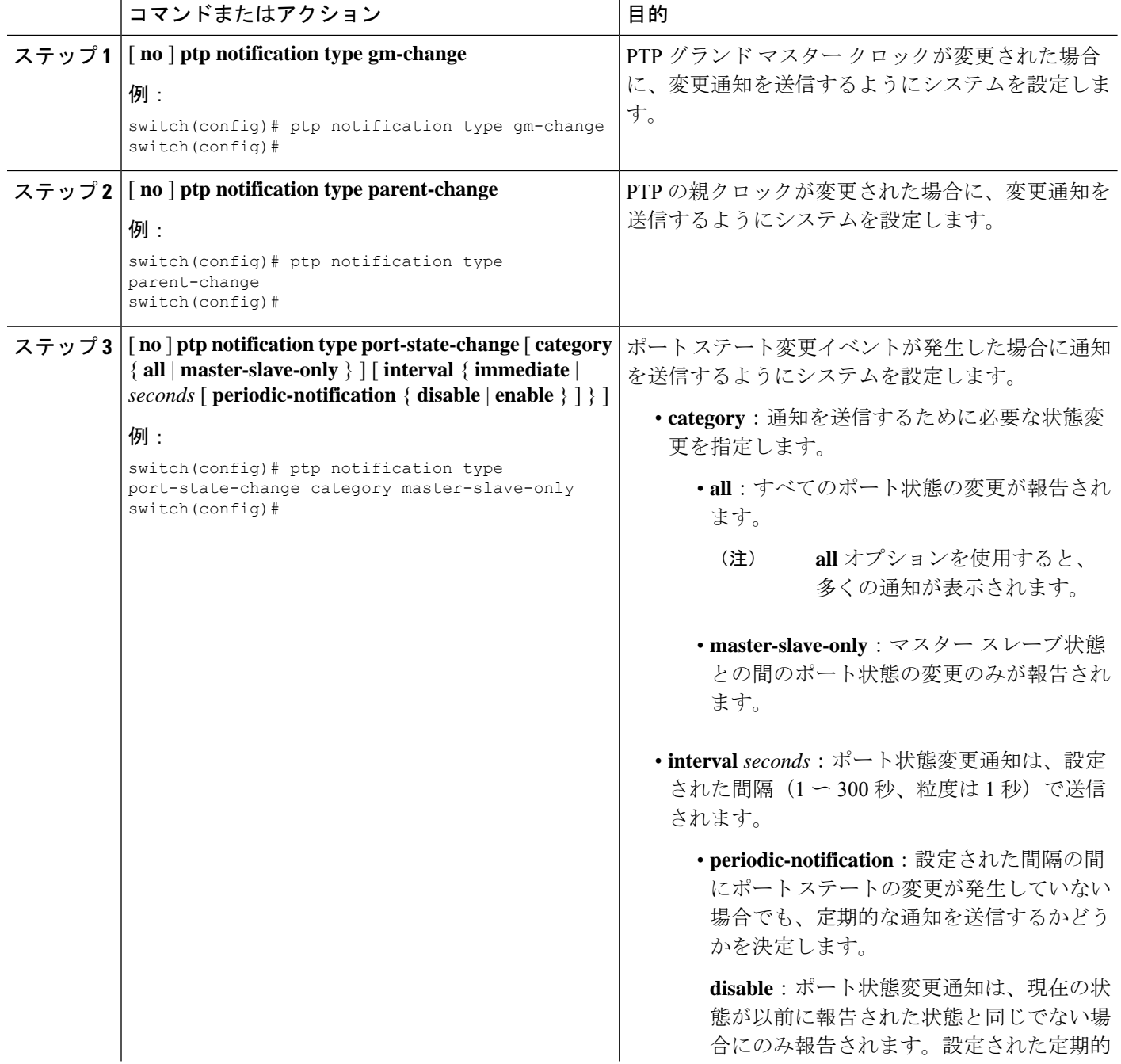

 $\mathbf I$ 

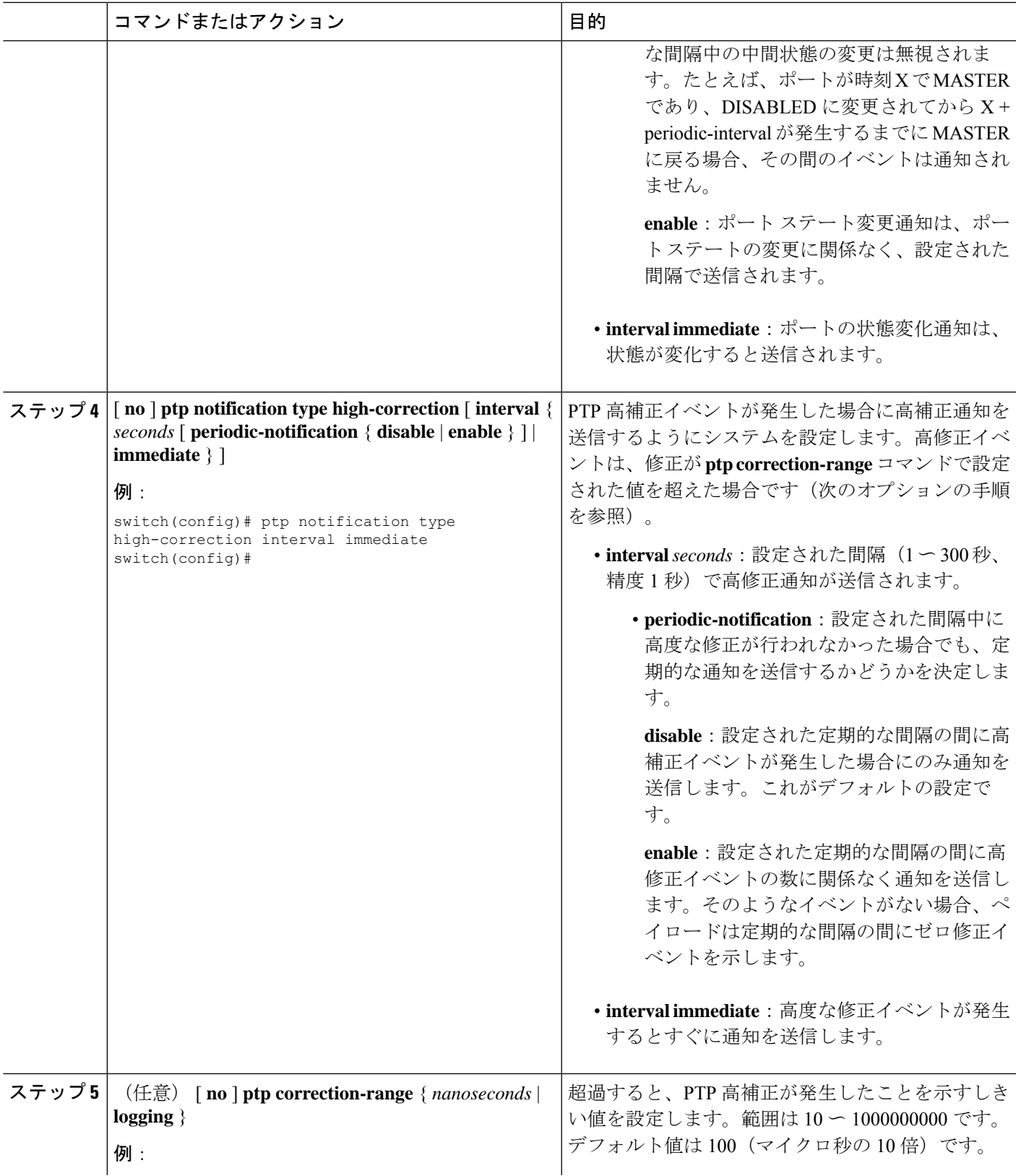

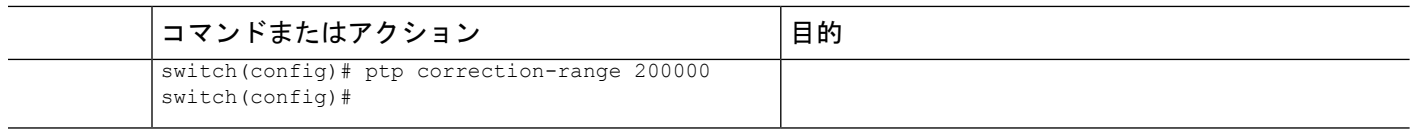

### **PTP** 混合モード

PTP は、接続されたクライアントから受信した **delay\_req** メッセージのタイプに基づいて、 Cisco Nexus デバイスによって自動的に検出される PTP メッセージを配信するための混合モー ドをサポートします。このモードでは、スレーブがユニキャスト メッセージで **delay\_req** を送 信すると、マスターもユニキャスト **delay\_resp** メッセージで応答します。

### **PTP** インターフェイスがマスター ステートを維持する設定

この手順では、エンドポイントによってポートがスレーブステートに移行するのを防ぐ方法に ついて説明します。

#### 始める前に

- スイッチ上でグローバルに PTP をイネーブルにし、PTP 通信の送信元 IP アドレスを設定 したことを確認します。
- PTPをグローバルにイネーブルにしても、デフォルトで、サポートされているすべてのイ ンターフェイス上でイネーブルになりません。PTPインターフェイスは個別にイネーブル に設定する必要があります。

#### 手順の概要

- **1.** switch # **configure terminal**
- **2.** switch(config) # **interface ethernet** *slot/port*
- **3.** switch(config-if)  $#$  ptp
- **4.** switch(config-if) # **ptp multicast master-only**
- **5. ptp role master**

#### 手順の詳細

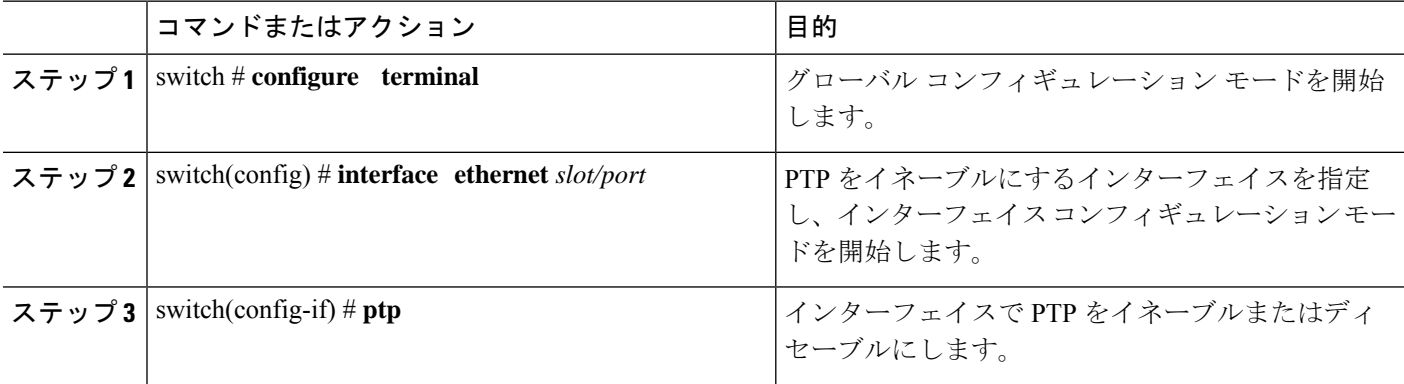

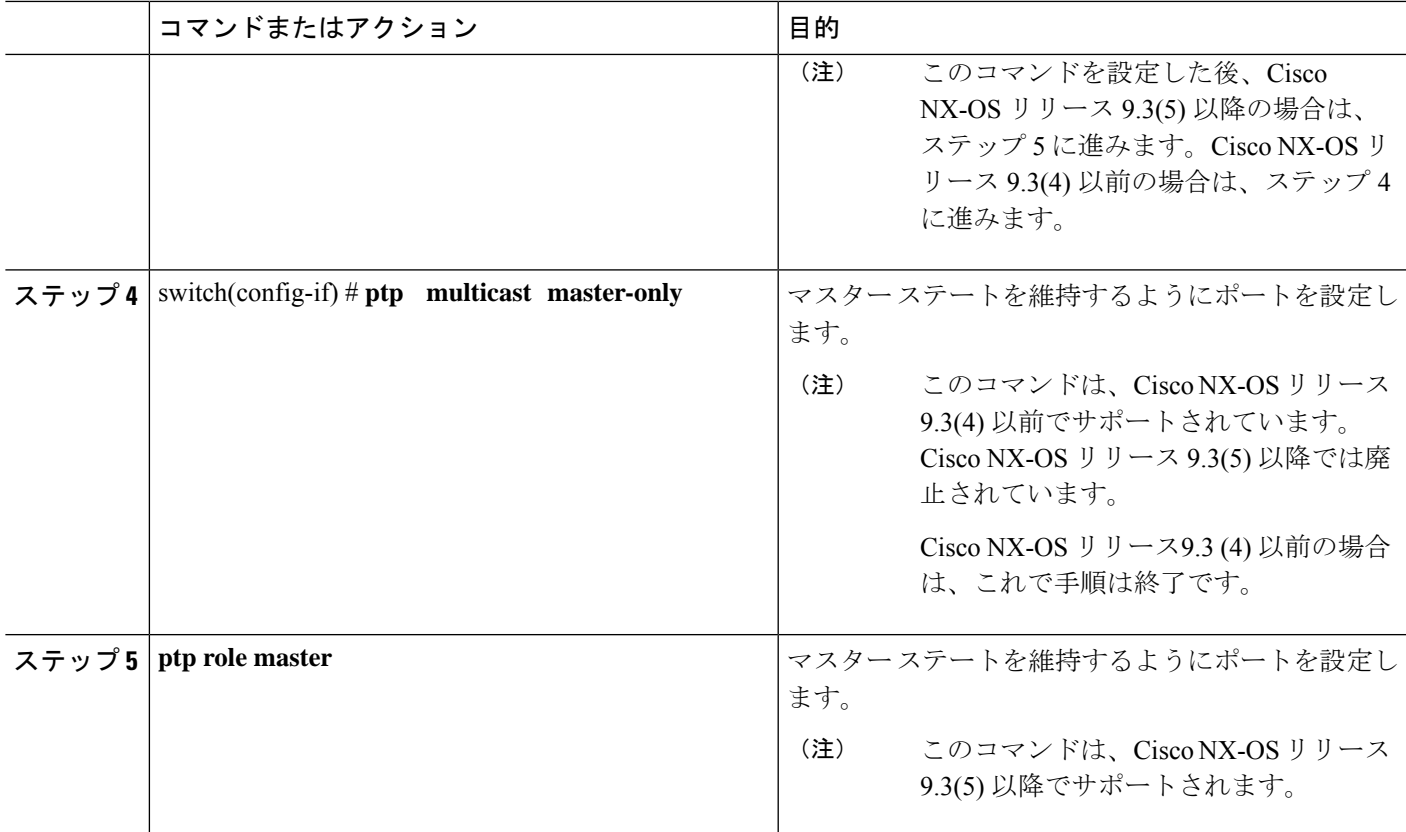

#### 例

この例では、インターフェイス上に PTP を設定し、インターフェイスがマスター ス テートを維持するように設定する方法を示しています。

switch(config)# **show ptp brief**

PTP port status ---------------------------------- Port State ------------------ ----------------<br>Eth1/1 Slave  $Eth1/1$ switch(config)# **interface ethernet 1/1**

switch(config-if)# **ptp multicast master-only**

2001 Jan 7 07:50:03 A3-MTC-CR-1 %\$ VDC-1 %\$ %PTP-2-PTP\_GM\_CHANGE: Grandmaster clock has changed from 60:73:5c:ff:fe:62:a1:41 to 58:97:bd:ff:fe:0d:54:01 for the PTP protocol

2001 Jan 7 07:50:03 A3-MTC-CR-1 %\$ VDC-1 %\$ %PTP-2-PTP\_STATE\_CHANGE: Interface Eth1/1 change from PTP\_BMC\_STATE\_SLAVE to PTP\_BMC\_STATE\_PRE\_MASTER

2001 Jan 7 07:50:03 A3-MTC-CR-1 %\$ VDC-1 %\$ %PTP-2-PTP\_TIMESYNC\_LOST: Lost sync with master clock 2001 Jan 7 07:50:07 A3-MTC-CR-1 %\$ VDC-1 %\$ %PTP-2-PTP\_STATE\_CHANGE: Interface Eth1/1 change from PTP\_BMC\_STATE\_PRE\_MASTER to PTP\_BMC\_STATE\_MASTER

# **PTP** ユニキャスト ネゴシエーションの有効化

PTPユニキャスト送信を有効にすることは、ユニキャストネゴシエーションを使用するための 前提条件です。

Cisco NX-OS 10.2(1)F リリース以降、新しく追加された CLI は次のとおりです。

#### 手順の概要

- **1. switch (config-ptp-ucast-negotiation)# schema** *<schema-name>*
- **2.** (任意) **switch (config-ptp-ucast-nego-schema)# announce interval** *<log-seconds>*
- **3.** (任意) **switch (config-ptp-ucast-nego-schema)# sync interval** *<log-seconds>*
- **4. switch (config-ptp-ucast-nego-schema)# delay-response interval** *<log-seconds>*
- **5. switch(config-ptp-ucast-nego-schema)# announceduration***<seconds>*[**renew-offset***<seconds>*]
- **6. switch (config-ptp-ucast-nego-schema)# sync duration** *<seconds>* [**renew-offset** *<seconds>*]
- **7. switch (config-ptp-ucast-nego-schema)# delay response duration** *<seconds>* [**renew-offset** *<seconds>*]
- **8. switch (config-ptp-ucast-nego-schema)# announce interval range** *<minimum-log-val> <maximum-log-val>*
- **9. switch (config-ptp-ucast-nego-schema)# sync interval range** *<minimum-log-val> <maximum-log-val>*
- **10. switch (config-ptp-ucast-nego-schema)# delay-response interval range** *<minimum-log-val> <maximum-log-val>*
- **11. switch (config-ptp-ucast-nego-schema)# announce duration range** *<minimum-seconds> <maximum-seconds>*
- **12. switch (config-ptp-ucast-nego-schema)# sync duration range** *<minimum-seconds> <maximum-seconds>*
- **13. switch (config-ptp-ucast-nego-schema)# delay-response duration range** *<minimum-seconds> <maximum-seconds>*
- **14. show ptp unicast-negotiation** [*interface ethernet slot/port*]

#### 手順の詳細

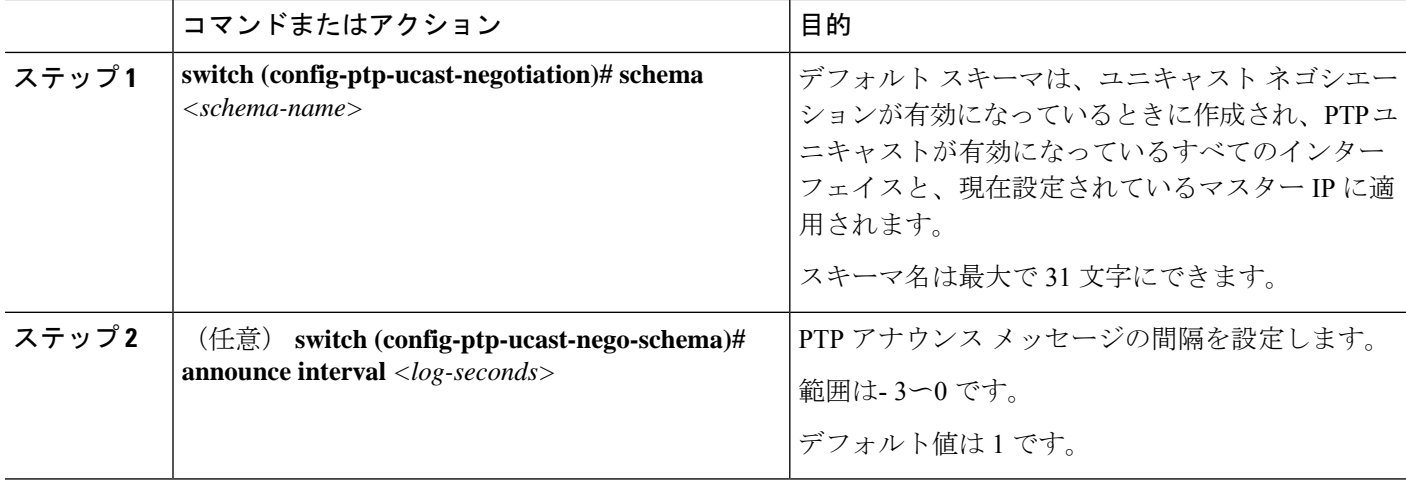

 $\mathbf I$ 

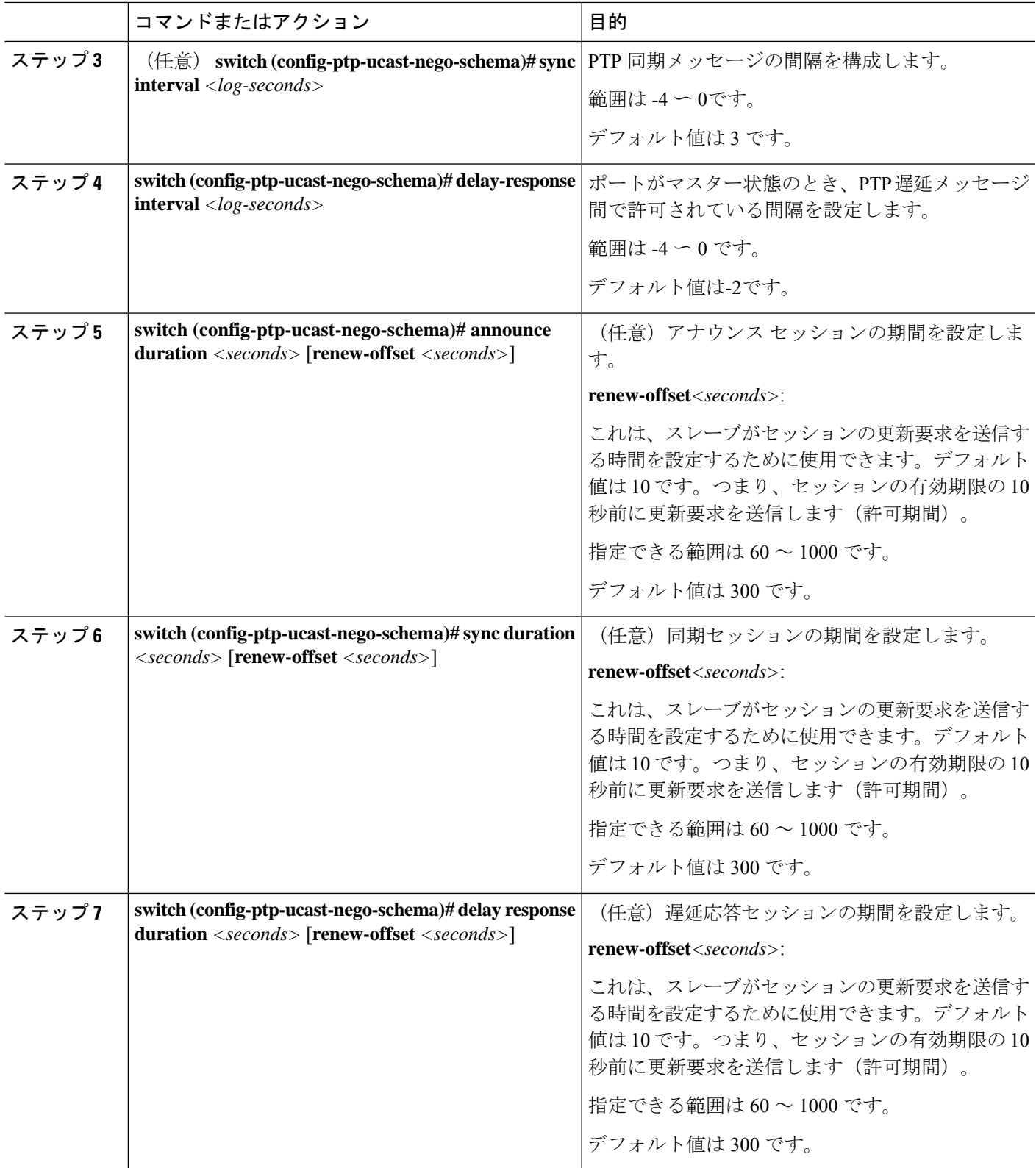

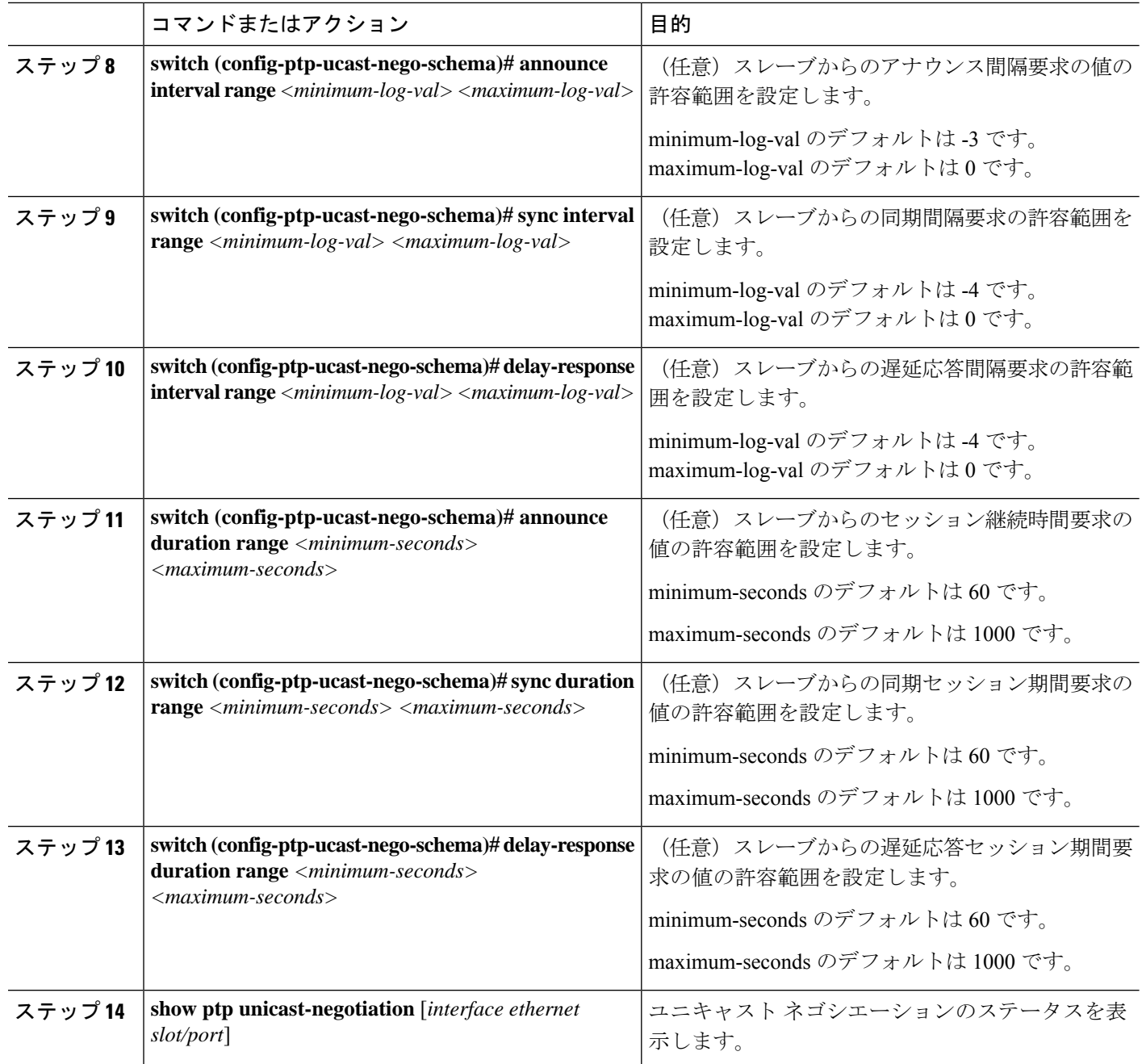

# 拡張マルチキャスト スケール

この機能は、デバッグ機能が非常に制限されている場合でも、PTPマルチキャストセカンダリ デバイスのより高いスケーリングが必要な特定の展開シナリオでのみ使用されます。

この機能には、次の制限があります。

- PTPスレーブの数が多いということは、PTP制御パケットレートが非常に高いことを意味 します。その結果、銅率を適切に上げる必要があります。コントロール プレーン ポリシ ングの構成の詳細については、[cisco.com](https://www.cisco.com/c/en/us/support/switches/nexus-9000-series-switches/products-installation-and-configuration-guides-list.html) の *Cisco Nexus 9000* シリーズ *NX-OS* セキュリティ 構成ガイドの適切なバージョンを参照してください。
- PTP デバッグは、PTP 内部 syslog などのさまざまな内部ログとともに、**noptpdebug all** コ マンドを使用して完全に無効にする必要があります。その結果、問題をデバッグする機能 が非常に制限されます。
- PTP セカンダリ ポートは、スケーリングされた PTP プライマリ ポートのいずれともハー ドウェアMAC(ポートfifo)を共有しないようにすることをお勧めします。さらに、ハー ドウェア MAC ごとに 2 つ以下のプライマリ ポートを有効にする必要があります。特定の スイッチのポートのハードウェア MAC は、次のコマンドを使用して確認できます。

#### **show interface hardware-mappings**

• まれに、修正がミリ秒の範囲に急上昇することがあります。

次のコマンドを実行して、PTP マルチキャスト セカンダリ デバイスのスケーリングを有効に します。

#### **ptp enhanced-client-scale**

上記のコマンドのステータスを表示するには、次のコマンドを実行します。

switch# **show run ptp** | **grep enhanced**

# タイムスタンプ タギング

タイムスタンプ タギング機能は、リモート デバイスでパケットが到達したときに正確な時間 情報を提供し、実際の時間を追跡できるようにします。パケットは、PTPを使用してナノ秒の 精度で切り捨てられ、タイムスタンプが付けられます。CiscoNexusDataBrokerとともにスイッ チの TAP 集約機能を使用すると、SPAN を使用してネットワーク トラフィックをコピーし、 トラフィックをフィルタリングしてタイムスタンプを付け、記録および分析のために送信でき ます。

### タイムスタンプ タギングの設定

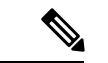

9636C-R、9636C-RX、および 9636Q-R ライン カードを搭載した Cisco Nexus 9508 スイッチで は、タイムスタンプ タギングの設定はサポートされていません。 (注)

$$
\mathbb{Q}^2
$$

- VXLAN EVPN マルチサイト展開で ttag 機能を使用する場合は、クラウドに接続する BGW のDCIインターフェイスでttagが削除されていることを確認します(**ttag-strip**)。詳細に 説明すると、ttagが、ether-type 0x8905をサポートしないNexus 9000以外のデバイスに接続 されている場合、ttagの除去が必要です。 (注)
	- DCI の BGW バックツーバック モデルでは ttag の削除は必要ありません。
	- Cisco Nexus 9800 スイッチは、ether-type 0x8905 パケットのルーティングをサポートしてい ません。

#### 始める前に

PTP オフロードがグローバルに有効になっていることを確認します。

#### 手順の概要

- **1. configure terminal**
- **2. interface** *type slot/port*
- **3.** [**no**] **ttag**

#### 手順の詳細

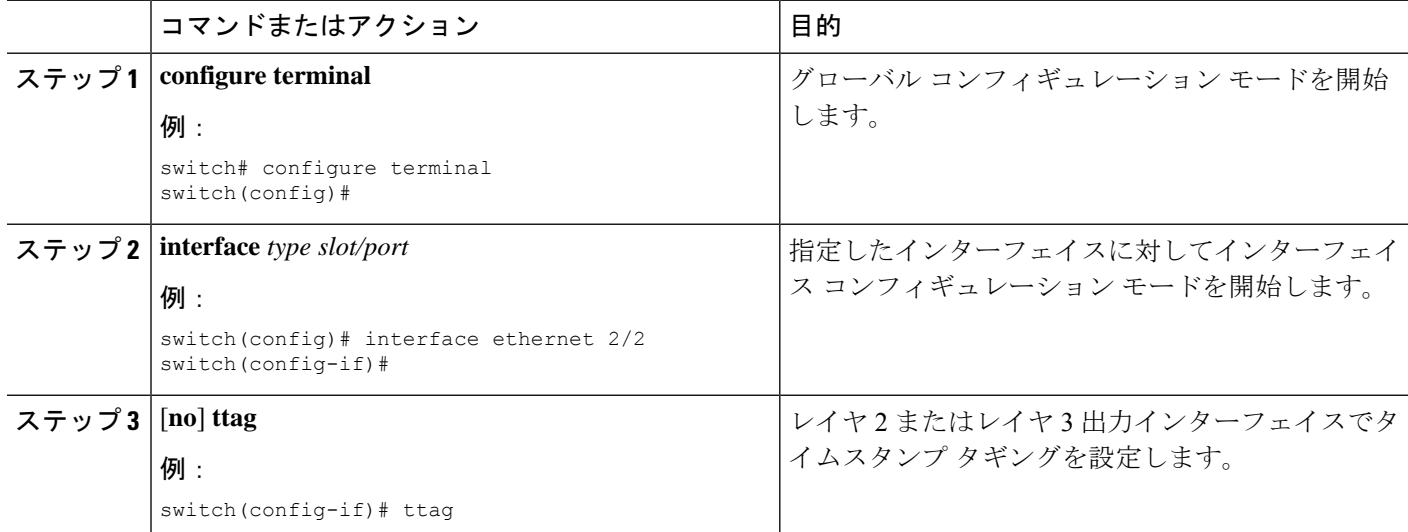

### **TTAG** マーカー パケットと時間間隔の設定

ttag タイムスタンプ フィールドは、マーカー パケットに 48 ビットのタイムスタンプを付加し ます。この 48 ビットのタイムスタンプは、人間の読み取りやすい ASCII ベースのタイムスタ ンプではありません。この48ビットのタイムスタンプを人間が読み取れるようにするために、

 $\overline{\phantom{a}}$ 

ttagマーカーパケットを使用して、48ビットのタイムスタンプ情報をデコードするための追加 情報を提供できます。

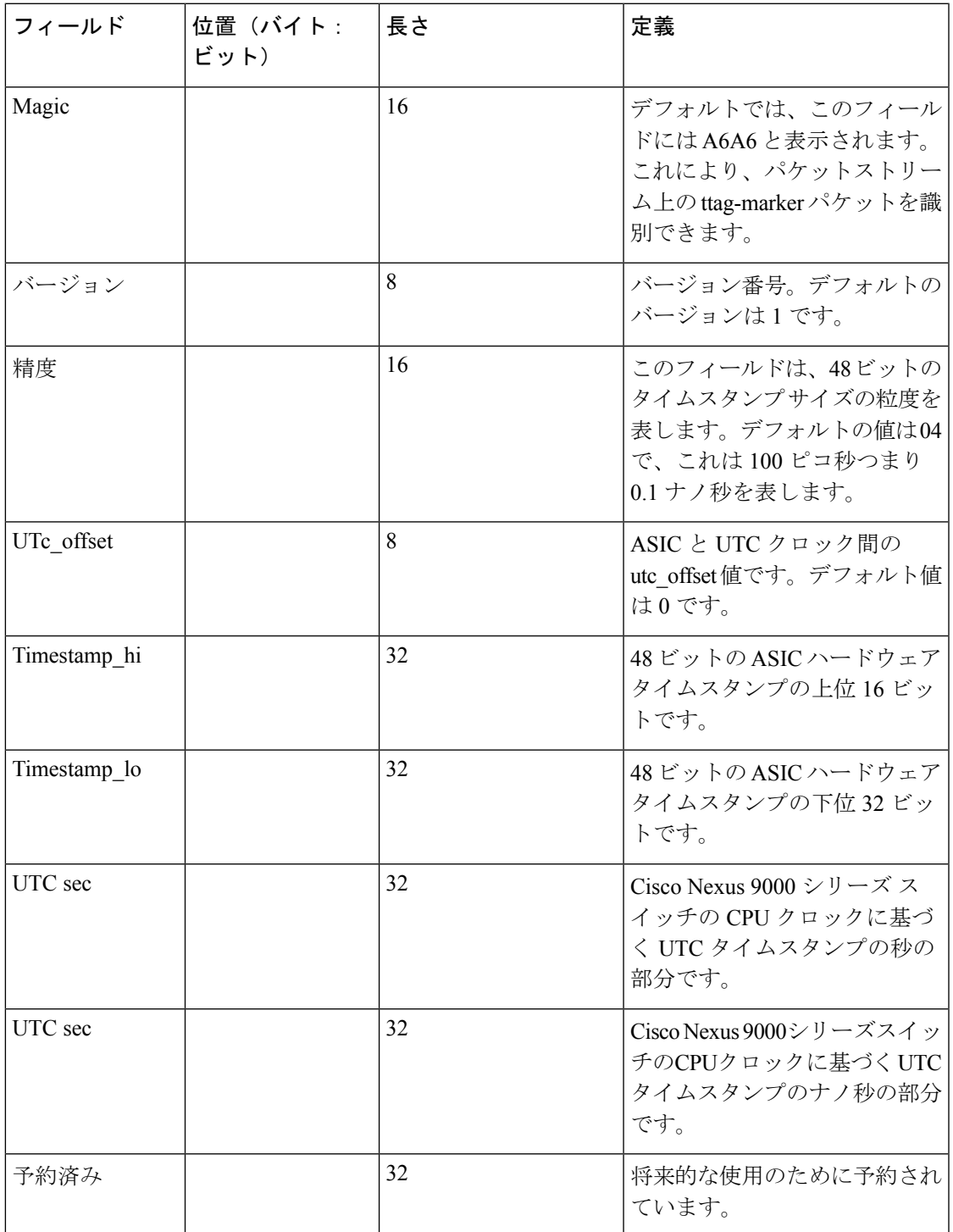

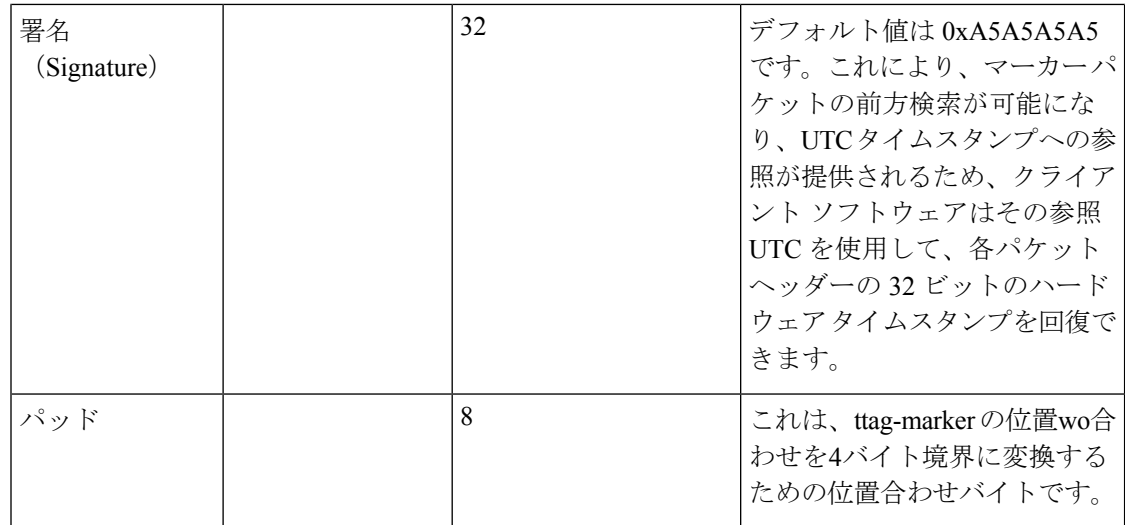

始める前に

PTP オフロードがグローバルにイネーブル化されていることを確認します。

#### 手順の概要

- **1. configure terminal**
- **2. ttag-marker-interval** *seconds*
- **3. interface** *type slot/port*
- **4.** [**no**] **ttag-marker enable**
- **5. ttag-strip**

#### 手順の詳細

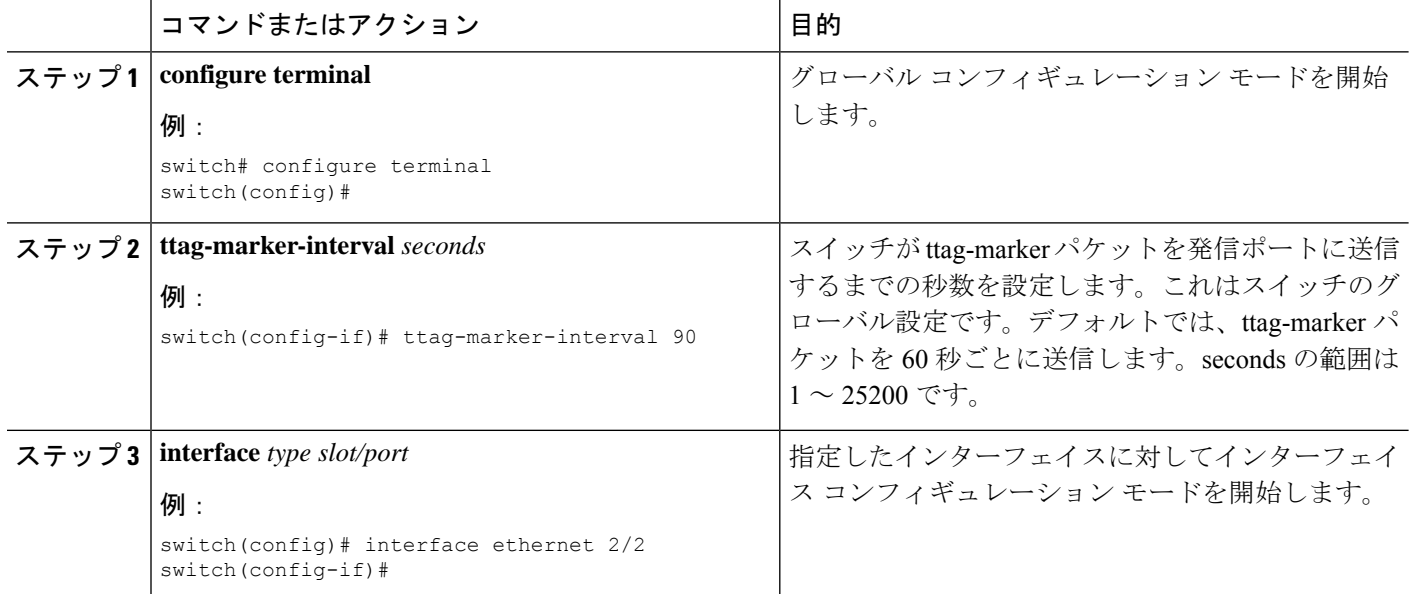

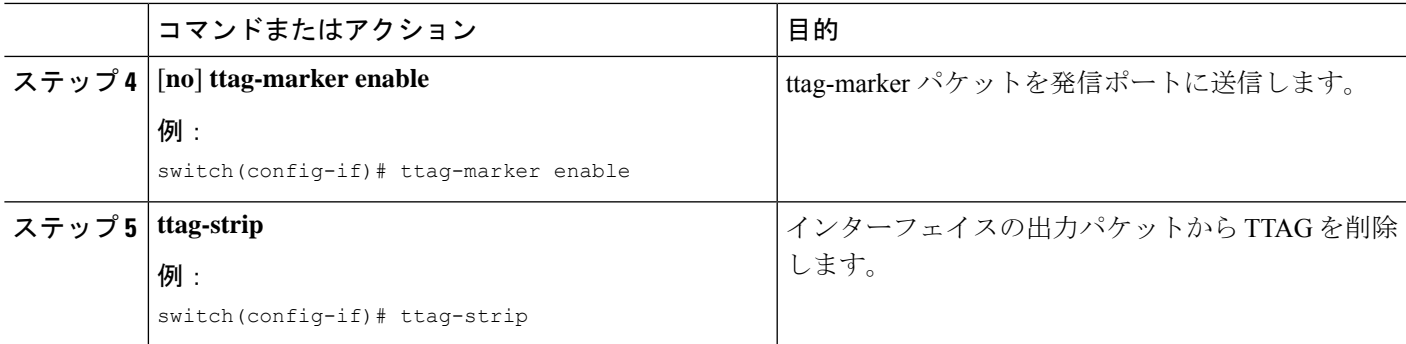

# **PTP** 設定の確認

次のいずれかのコマンドを使用して、設定を確認します。

表 **<sup>7</sup> : PTP Show** コマンド

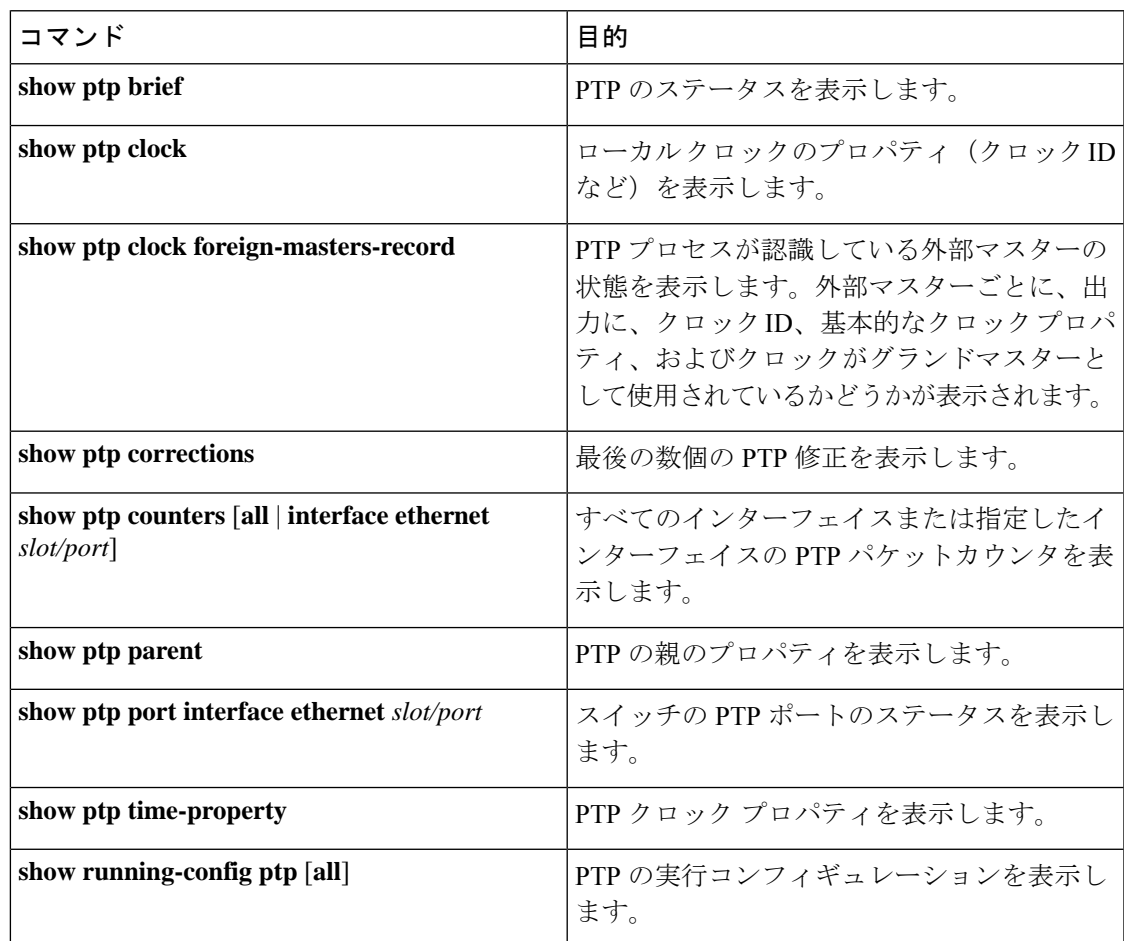

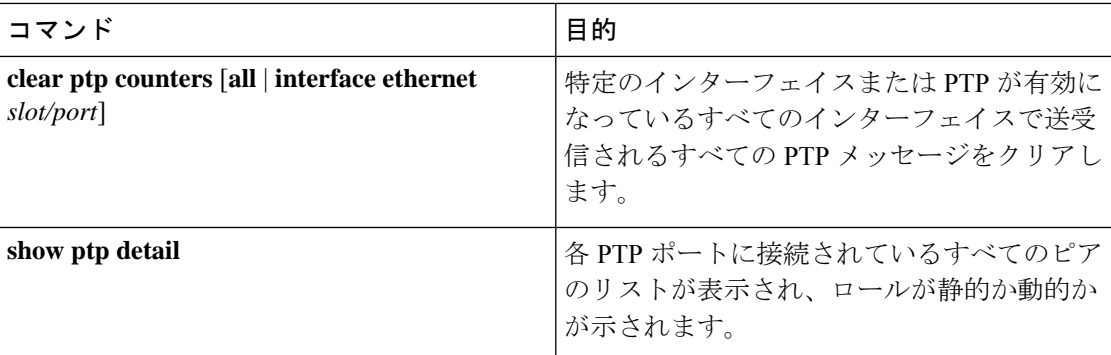

### **PTP** テレコム プロファイル設定の確認

PTPテレコムプロファイルの設定タスクを実行した後、ここでの説明に基づいて、設定を確認 してださい。

#### **show running-config ptp all**

このコマンドの出力には、PTPテレコムプロファイルのグローバル設定とインターフェイス設 定が表示されます。

**show running-config ptp all** コマンドの出力例を次に示します。

```
switch# show running-config ptp all
!Command: show running-config ptp all
!Running configuration last done at: Fri Feb 21 20:09:55 2020
!Time: Fri Feb 21 21:10:19 2020
version 9.3(5) Bios:version 01.00
feature ptp
ptp profile 8275-1
 mode hybrid
ptp source 0.0.0.0
ptp device-type boundary-clock
ptp priority1 128
ptp priority2 10
ptp pdelay-req-interval 0
no ptp notification type parent-change
no ptp notification type gm-change
no ptp notification type high-correction
no ptp notification type port-state-change
ptp correction-range 100000
no ptp correction-range logging
ptp management
ptp mean-path-delay 1000000000
ptp domain 24
ttag-marker-interval 60
interface Ethernet1/1
 ptp
 no ptp profile-override
 ptp destination-mac non-forwardable rx-no-match accept
  ptp transport ethernet
 ptp transmission multicast
 ptp role dynamic
```

```
ptp cost 128
 ptp delay-request minimum interval -4
 ptp announce interval -3
 ptp sync interval -4
 ptp announce timeout 3
interface Ethernet1/6
 ptp
  no ptp profile-override
 ptp destination-mac non-forwardable rx-no-match accept
 ptp transport ethernet
 ptp transmission multicast
 ptp role dynamic
 ptp cost 128
 ptp delay-request minimum interval -4
 ptp announce interval -3
 ptp sync interval -4
 ptp announce timeout 3
interface Ethernet1/7
 ptp
 no ptp profile-override
 ptp destination-mac non-forwardable rx-no-match accept
 ptp transport ethernet
 ptp transmission multicast
 ptp role dynamic
 ptp cost 128
 ptp delay-request minimum interval -4
 ptp announce interval -3
 ptp sync interval -4
 ptp announce timeout 3
interface Ethernet1/8
 ptp
 no ptp profile-override
 ptp destination-mac non-forwardable rx-no-match accept
 ptp transport ethernet
 ptp transmission multicast
 ptp role dynamic
 ptp cost 128
 ptp delay-request minimum interval -4
 ptp announce interval -3
 ptp sync interval -4
 ptp announce timeout 3
```
### $\mathscr{D}$

**show running-config ptp all** コマンドの出力には、すべての PTP 設定済みインターフェイスの 完全なリストが表示されます。 (注)

#### **show ptp parent**

このコマンドの出力には、PTP の親プロパティが表示されます。

**show ptp parent** コマンドの出力例を次に示します。

```
switch# show ptp parent
PTP PARENT PROPERTIES
Parent Clock:
Parent Clock Identity: 10:b3:d6:ff:fe:bf:a8:63
Parent Port Number: 0
```

```
Observed Parent Offset (log variance): N/A
Observed Parent Clock Phase Change Rate: N/A
Grandmaster Clock:
Grandmaster Clock Identity: 10:b3:d6:ff:fe:bf:a8:63
Grandmaster Clock Quality:
       Class: 248
       Accuracy: 254
        Offset (log variance): 65535
        Priority1: 128
        Priority2: 10
```
#### **show ptp corrections**

このコマンドの出力には、各 PTP スレーブ ポートの直近 2000 件までの修正の詳細が表示され ます。

**show ptp corrections** コマンドの出力例を次に示します。

switch# show ptp corrections PTP past corrections

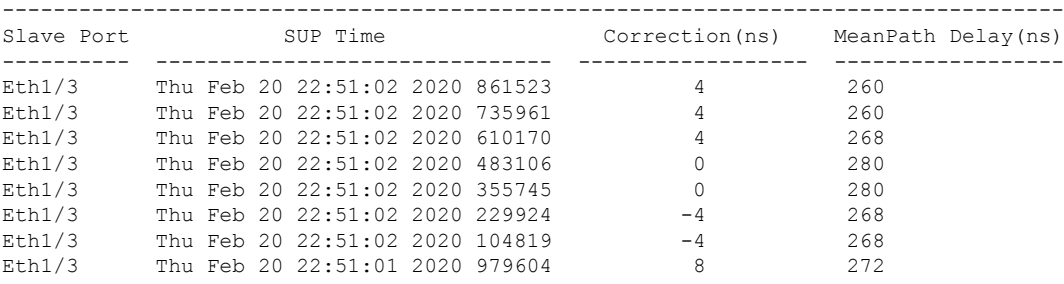

#### **show ptp clock**

このコマンドの出力には、ローカル クロックのプロパティ (クロック ID など)が表示されま す。

**show ptp clock** コマンドの出力例を次に示します。

```
switch# show ptp clock
PTP Device Type : boundary-clock
PTP Device Encapsulation : NA
PTP Source IP Address : 0.0.0.0
Clock Identity : 10:b3:d6:ff:fe:bf:a8:63
Clock Domain: 24
Slave Clock Operation : Unknown
Master Clock Operation : Two-step
Slave-Only Clock Mode : Disabled
Number of PTP ports: 35
Priority1 : 128
Priority2 : 10
Clock Quality:
       Class : 248
       Accuracy : 254
       Offset (log variance) : 65535
Offset From Master : 0
Mean Path Delay : 0
Steps removed : 0
Correction range : 100000
MPD range : 1000000000
Local clock time : Wed Feb 26 17:08:34 2020
```

```
Hardware frequency correction : NA
PTP Clock state : Free-Run
```
#### **show ptp brief**

このコマンドの出力には、設定されたポートごとの PTP クロック状態が表示されます。

**show ptp brief** コマンドの出力例を次に示します。

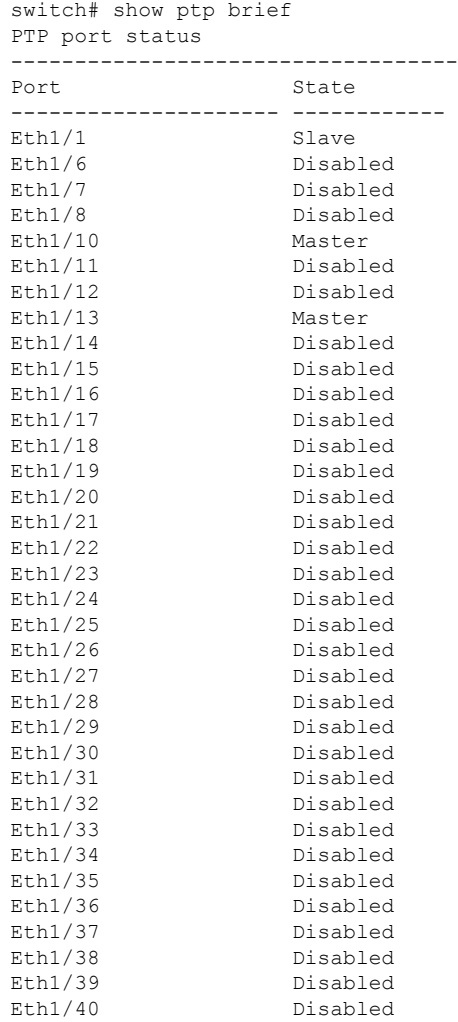

#### **show ptp clock foreign-masters record**

このコマンドの出力には、PTPプロセスが認識している外部マスターの状態が表示されます。 出力には、外部マスターごとにクロック ID、基本的なクロック プロパティ、およびクロック がグランドマスターとして使用されているかどうかが表示されます。

**show ptp clock foreign-master-record** コマンドの出力例を次に示します。

```
switch# show ptp port status
P1=Priority1, P2=Priority2, C=Class, A=Accuracy,
OSLV=Offset-Scaled-Log-Variance, SR=Steps-Removed
GM=Is grandmaster
```
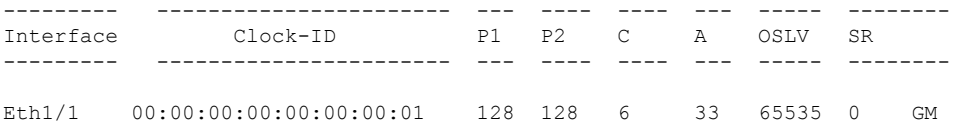

#### **show ptp detail**

このコマンドの出力には、各PTPポートに接続されているすべてのピアのリストが表示され、 ロールが静的か動的かが示されます。

switch(config-if)# show ptp detail PTP port details: Flags: (S) Static, (D) Dynamic Connected Peer details: IP clock-id

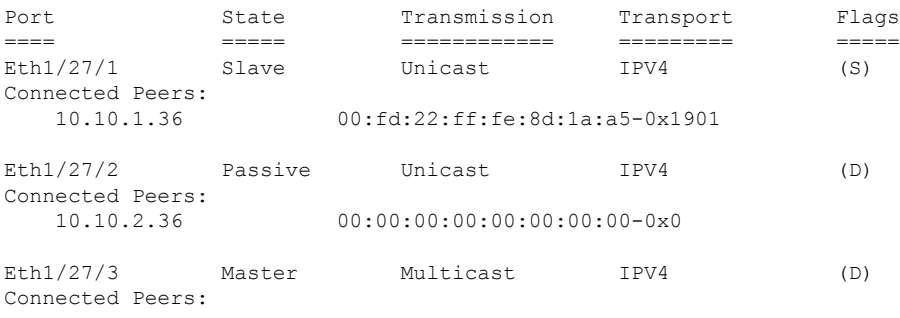

### **PTP** の設定例

次に、デバイス上で PTP をグローバルに設定し、PTP 通信用の送信元 IP アドレスを指定し、 クロックの優先レベルを設定する例を示します。

```
switch# configure terminal
switch(config)# feature ptp
switch(config)# ptp source 10.10.10.1
switch(config)# ptp priority1 1
switch(config)# ptp priority2 1
switch(config)# show ptp brief
PTP port status
-----------------------
Port State
------- --------------
switch(config)# show ptp clock
PTP Device Type: Boundary clock
Clock Identity : 0:22:55:ff:ff:79:a4:c1
Clock Domain: 0
Number of PTP ports: 0
Priority1 : 1
Priority2 : 1
Clock Quality:
 Class : 248
 Accuracy : 254
 Offset (log variance) : 65535
Offset From Master : 0
Mean Path Delay : 0
Steps removed : 0
```

```
Local clock time:Mon Dec 22 14:13:24 2014
次に、インターフェイス上で PTP を設定し、アナウンス、遅延要求、および同期メッ
セージの間隔を設定する例を示します。
switch# configure terminal
switch(config)# interface Ethernet 1/1
switch(config-if)# ptp
switch(config-if)# ptp announce interval 3
switch(config-if)# ptp announce timeout 2
switch(config-if)# ptp delay-request minimum interval smpte-2059-2 -3
switch(config-if)# ptp sync interval smpte-2059-2 -3
switch(config-if)# no shutdown
switch(config-if)# show ptp brief
PTP port status
-----------------------
Port State
------- --------------
Eth2/1 Master
switch(config-if)# show ptp port interface ethernet 2/1
PTP Port Dataset: Eth2/1
Port identity: clock identity: 0:22:55:ff:ff:79:a4:c1
Port identity: port number: 1028
PTP version: 2
Port state: Master
Delay request interval(log mean): 4
Announce receipt time out: 2
Peer mean path delay: 0
Announce interval(log mean): 3
Sync interval(log mean): 1
Delay Mechanism: End to End
Peer delay request interval(log mean): 0
```

```
個の例では、マスター/スレーブ ロールを設定し、対応するピア スレーブ/マスター IP
アドレスを割り当てる方法を示します。
```

```
For Cisco NX-OS Release 9.3(5) and later:
switch# configure terminal
switch(config)# interface ethernet 1/1
switch(config-if)# ptp
switch(config-if)# ptp transmission unicast
switch(config-if)# ptp role master
switch(config-if)# ptp slave 10.1.1.2
switch(config-if)# ptp ucast-source 11.0.0.1
switch(config-if)# ip address 11.0.0.1/24
switch(config-if)# no shutdown
```

```
switch# configure terminal
switch(config)# interface ethernet 1/1
switch(config-if)# ptp
switch(config-if)# ptp transmission unicast
switch(config-if)# ptp role slave
switch(config-if)# ptp master 10.1.1.2
switch(config-if)# ptp ucast-source 11.0.0.1
switch(config-if)# ip address 11.0.0.1/24
switch(config-if)# no shutdown
```
For Cisco NX-OS Release 9.3(4) and earlier: switch-1(config)# interface ethernet 1/1

```
switch-1(config-if)# ptp transport ipv4 ucast master
switch-1(config-if-ptp-master)# slave ipv4 1.2.3.1
switch-1(config-if-ptp-master)# slave ipv4 1.2.3.2
switch-1(config-if-ptp-master)# slave ipv4 1.2.3.3
switch-1(config-if-ptp-master)# slave ipv4 1.2.3.4
switch-1(config-if-ptp-master)#
switch-1(config-if)# ptp transport ipv4 ucast slave
switch-1(config-if-ptp-slave)# master ipv4 4.4.4.1
switch-1(config-if-ptp-slave)# master ipv4 4.4.4.2
switch-1(config-if-ptp-slave)# master ipv4 4.4.4.3
switch-1(config-if-ptp-slave)# ptp ucast-source 9.9.9.9
switch-1(config-if)# sh running-config ptp
!Command: show running-config ptp
!Time: Tue Feb 7 17:37:09 2017
version 7.0(3)I4(6)
feature ptp
ptp source 1.1.1.1
interface Ethernet1/1
 ptp transport ipv4 ucast master
   slave ipv4 1.2.3.1
   slave ipv4 1.2.3.2
   slave ipv4 1.2.3.3
   slave ipv4 1.2.3.4
interface Ethernet1/2
 ptp transport ipv4 ucast slave
   master ipv4 4.4.4.1
   master ipv4 4.4.4.2
   master ipv4 4.4.4.3
  ptp ucast-source 9.9.9.9
switch-1(config-if)#
次に、マスター ポートまたはスレーブ ポートでクロック動作モードで PTP を設定す
る例を示します。
PLTFM-A(config)# show ptp clock
PTP Device Type : boundary-clock
PTP Device Encapsulation : layer-3
PTP Source IP Address : 1.1.1.1
Clock Identity : 74:26:ac:ff:fe:fd:de:ff
Clock Domain: 0
Slave Clock Operation : One-step
Master Clock Operation : One-step
Slave-Only Clock Mode : Disabled
Number of PTP ports: 142
Priority1 : 200
Priority2 : 200
Clock Quality:
       Class : 248
       Accuracy : 254
       Offset (log variance) : 65535
```
Offset From Master : -32

Mean Path Delay : 105 Steps removed : 1 Correction range : 200 MPD range : 100 Local clock time : Wed Jul 3 18:57:23 2019 Hardware frequency correction : NA

# その他の参考資料

### 関連資料

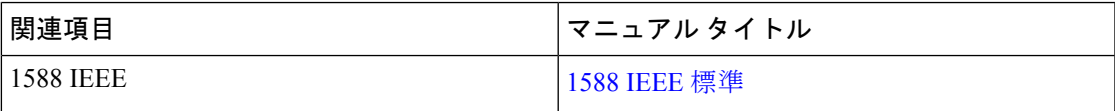

 $\mathbf l$ 

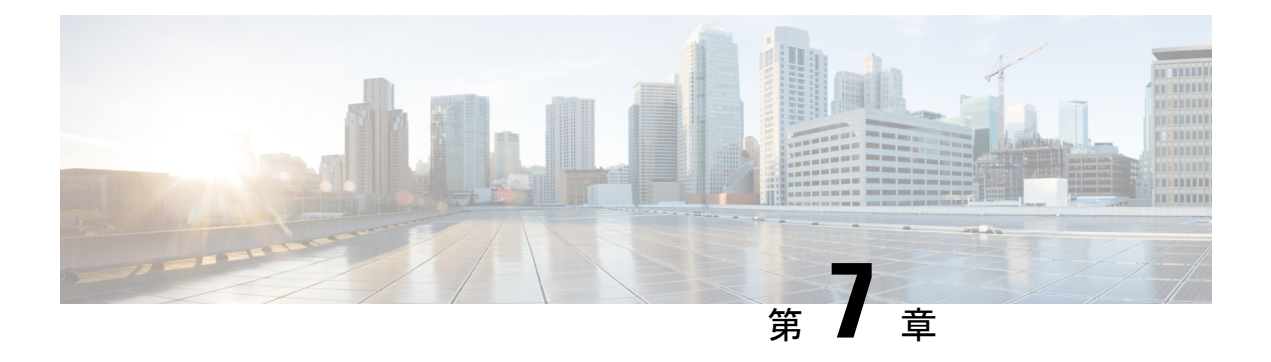

# **GPS** の設定

この章は、GPS 入力と構成方法を説明します。

この章は、次の項で構成されています。

- GPS について (139 ページ)
- GPS に関する注意事項と制限事項 (140 ページ)
- •グランドマスター クロックの GPS の構成 (140ページ)
- GPS 構成の検証 (141 ページ)

## **GPS** について

ルータは、外部のクロックおよびタイミング ソースから 1 PPS、10 MHz、および ToD 信号を 受信できます。3 つの入力は Sync-2 インターフェイスとして結合され、外部タイミング ソー スまたは GPS 入力を形成します。

GPS 前面パネルのコネクタの詳細は次のとおりです。

- ToD:入力としての RS422 フォーマット
- 1PPS:入力としての RS422 または DIN コネクタ
- 10MHz:入力としての DIN コネクタ

GPS 入力が開始されるのは、3 つすべての信号(1PPS、10MHz、ToD)がアップの場合のみで す。

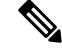

イーサネットインターフェイスとは異なり、Sync-2インターフェイスはQLを送受信できませ ん。Sync-2 インターフェイスに QL 値を割り当てていることを確認します。 (注)

デフォルトでは、1PPS および 10MHz は出力モードになっています。ToD の出力モードは設定 できません。

### **GPS** に関する注意事項と制限事項

GPS には、次の注意事項と制限事項があります。

- Cisco NX-OS リリース 10.3(2)以降、GPS 入力は Cisco Nexus 93180YC-FX3S スイッチでの みサポートされますが、次の制限事項があります。
	- ToD 出力はサポートされていません。
	- RS422 ToD 入力はサポートされていません。

# グランドマスター クロックの **GPS** の構成

この手順を使用して、 GPS を入力として有効にします。

#### 手順の概要

- **1. configure terminal**
- **2. clock-interface sync 1/1**
- **3. gps-input tod-format** *value* **pps-input** *value*
- **4. frequency synchronization**

#### 手順の詳細

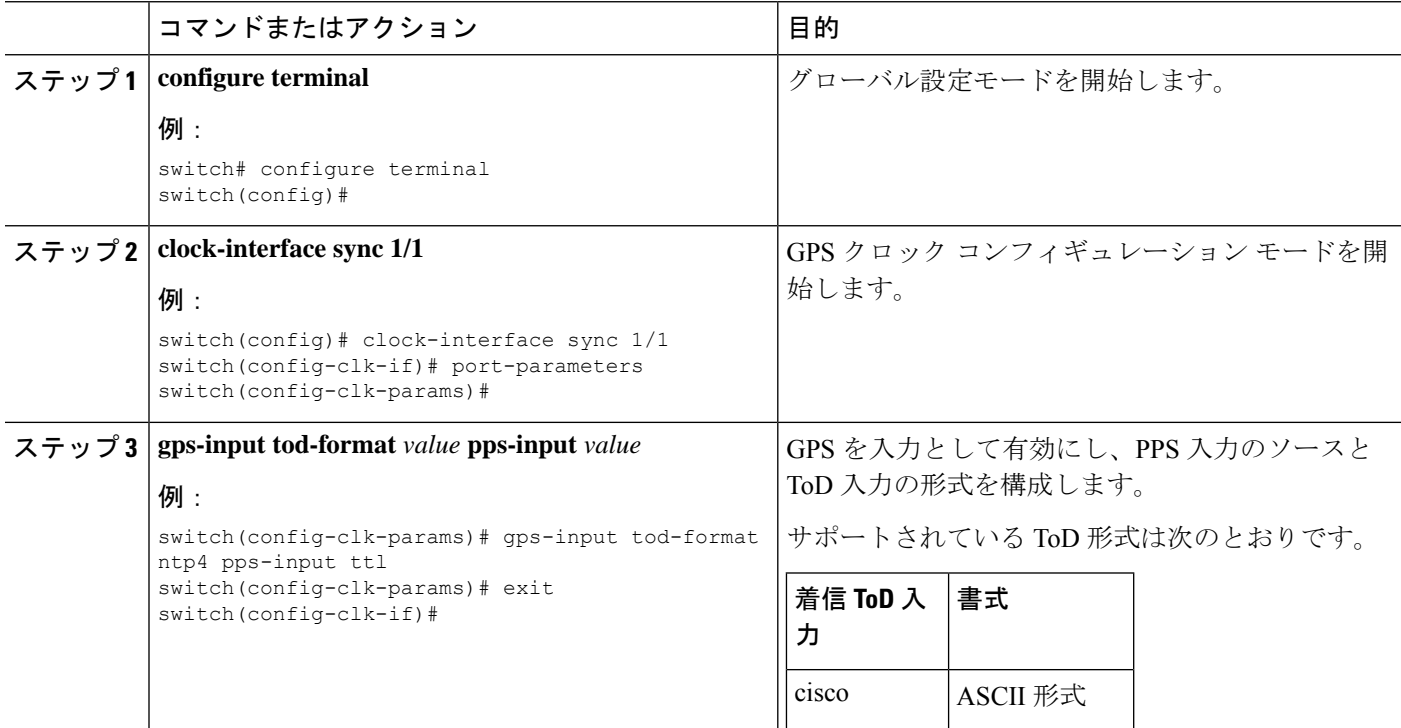

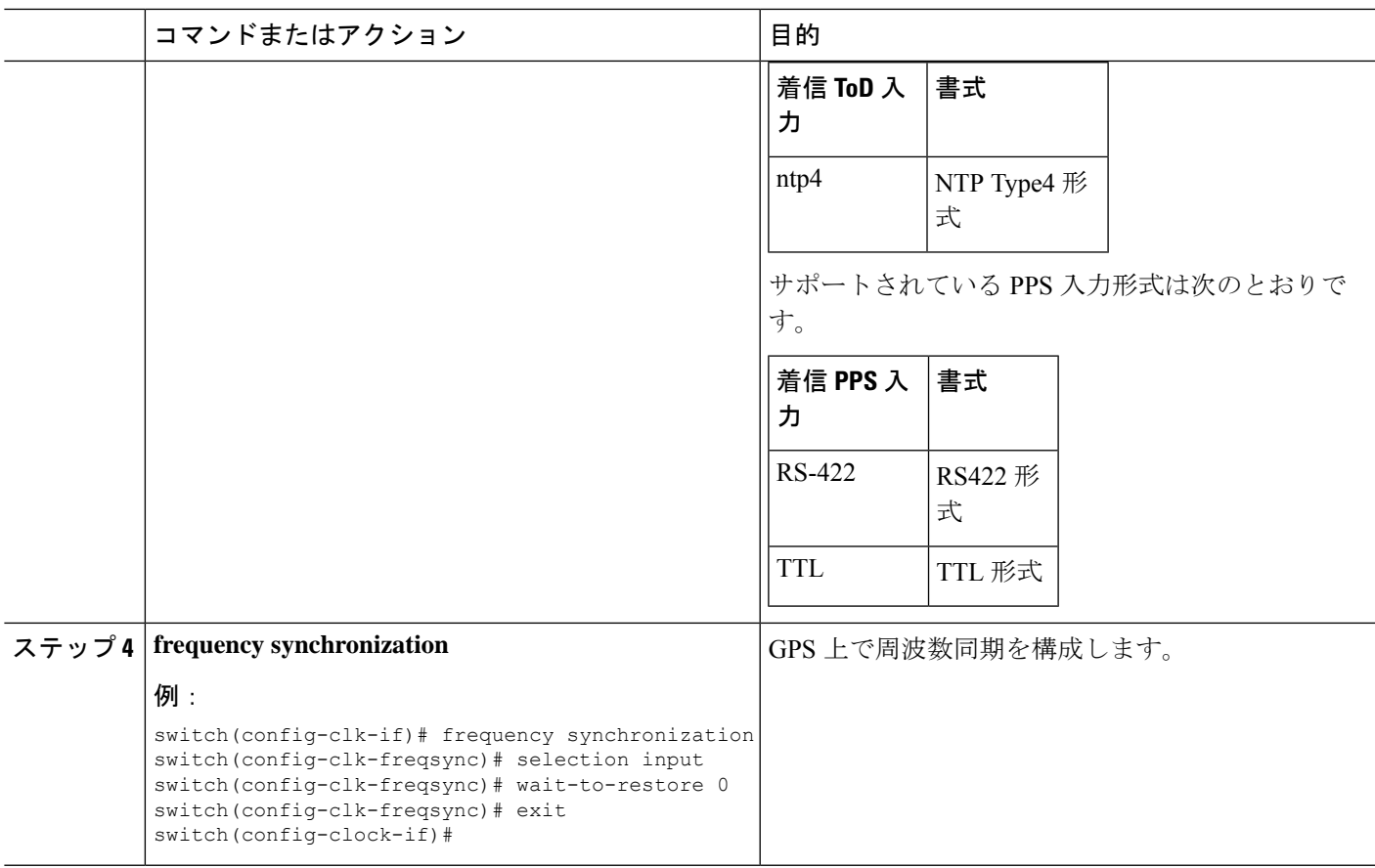

# **GPS** 構成の検証

GPSの構成タスクが完了したら、このリファレンスを使用して構成エラーがないことをチェッ クして、構成を確認します。

#### **show clock-interface**

このコマンドの出力には、GPS クロックの詳細が表示されます。

**show frequency synchronization** 選択コマンドの出力例を次に示します。

```
switch(config-clk-if)# sh frequency synchronization selection
==============
Selection point: System Clock (T0) Selector (2 inputs, 1 selected)
Last programmed 00:53:56 ago, and selection made 00:53:35 ago
Next selection points
Node scoped :
Uses frequency selection
Used for local line interface output
S Input Last Selection Point QL Pri Status
== ======================== ======================== ===== === ===========
Internal0[1] n/a SEC 255 Available
11 Sync1[1] n/a PRC 100 Locked
==============
Selection point: IEEE 1588 Clock Selector (2 inputs, 1 selected)
Last programmed 00:53:56 ago, and selection made 00:53:55 ago
```

```
Next selection points
Node scoped :
Uses frequency selection
S Input Last Selection Point QL Pri Status
== ======================== ======================== ===== === ===========
21 Internal0[1] n/a SEC 255 Holdover
Sync1[1] n/a PRC 100 Unmonitored
==============
switch(config-clk-if)#
```
フロント パネルのタイミング LED が緑色の場合は、GPS が構成されており、1PPS、ToD、お よび 10M の入力が有効であることを示します。

以下は、デバイスへの入力に基づく GPS タイミングのデフォルトの LED ステータスです。

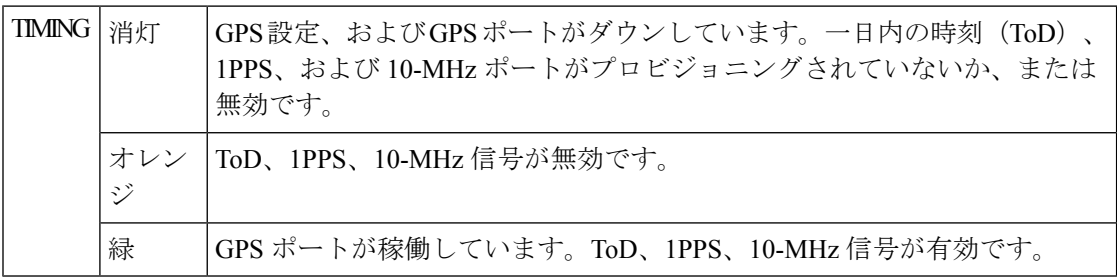

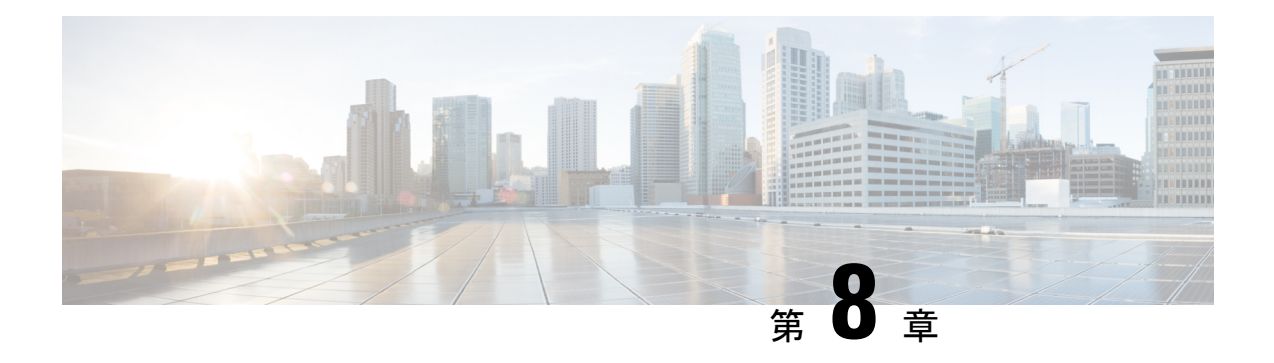

# **GNSS** の構成

この章では、Cisco NX-OS デバイス上で Global Navigation Satellite System(GNSS)を構成する 方法について説明します。

この章は、次の項で構成されています。

- GNSS について (143ページ)
- GNSS の注意事項と制約事項 (144 ページ)
- GNSS レシーバーの有効化 (144 ページ)
- GNSS 構成の検証 (146 ページ)

# **GNSS** について

GNSS 受信機は、GPS、Galileo、GLONASS、BeiDou および QZSS の L1 周波数 1551MHz ~ 1614MHz、標準位置サービス、およびCoarse Acquisitionコードで動作するように設計されてい ます。受信機には、外部の GNSS アンテナに接続して、GNSS 衛星信号を自動的に取得し、最 大 32 個の GNSS 衛星を追跡し、位置、速度、方位、時間を計算するために必要なすべての回 路が含まれます。内部システムでの使用向けに、正確な1パルス/秒(PPS)と安定した10MHz 周波数出力を提供します。

受信機は、GNSS 衛星を捕捉すると、自動的に自己測量を開始します。測量が完了すると、受 信機は「Over-Determined」タイミング モードに切り替わります。このモードでは、自己調査 からの基準位置がメモリに保持され、受信機はクロック エラーとクロック バイアスのみを解 決します。受信機は、位置と時刻の両方の受信機自律完全性監視機能(T-RAIM)を提供しま す。これにより、受信機は位置変更を自己決定したり、タイミングソリューションに誤った情 報を提供している衛星を削除したりすることができます。

(注) 信号は GNSS ポート (アンテナ ポート)から送信されません。

### **GNSS** の注意事項と制約事項

GNSS には、次の注意事項と制約事項があります。

• Cisco NX-OS リリース 10.3(2)F 以降、GNSS は Cisco Nexus 93180YC-FX3 スイッチでサポー トされます。

# **GNSS** レシーバーの有効化

この手順を使用して、GNSS レシーバーを入力として有効にします。

#### 手順の概要

- **1. configure terminal**
- **2. feature frequency-synchronization**
- **3. gnss-receiver sync 1/2**
- **4. frequency synchronization**
- **5.** (任意) **constellation** *<type>*
- **6.** (任意) **cable-delay compensation**
- **7.** (任意) **elevation threshold**
- **8.** (任意) **snr threshold**
- **9.** (任意) **pdop threshold**
- **10.** (任意) **1pps polarity**
- **11.** (任意) **anti-jam disable**

#### 手順の詳細

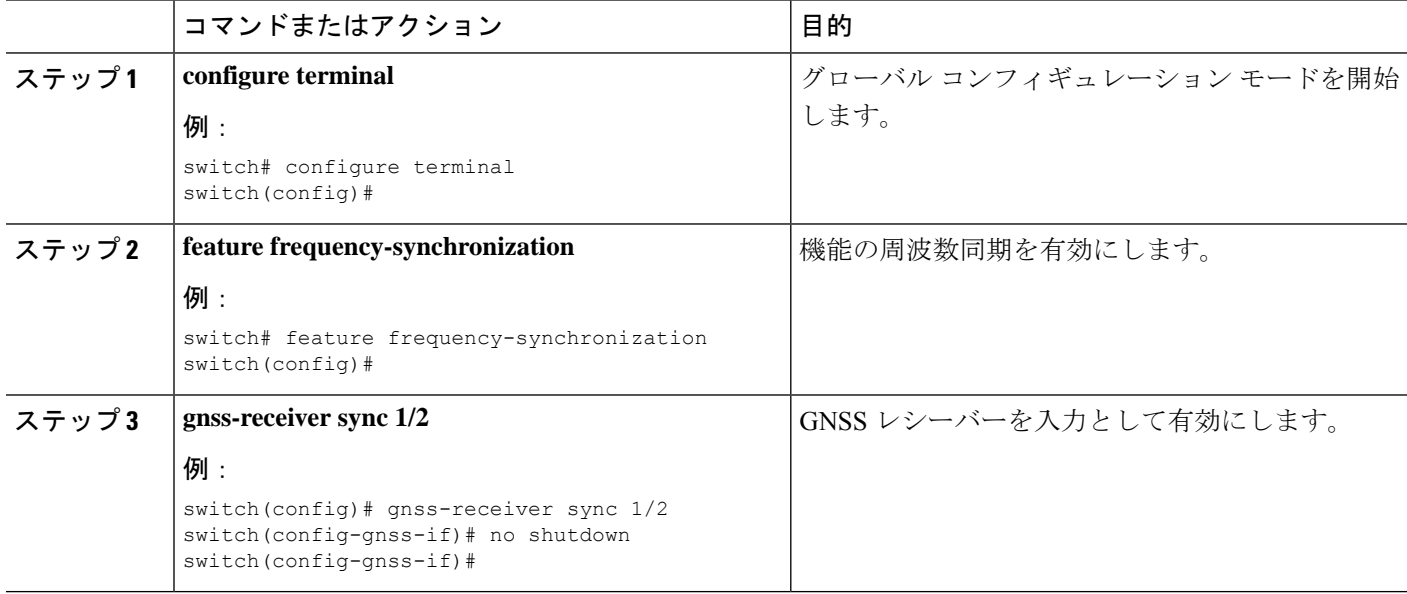

I

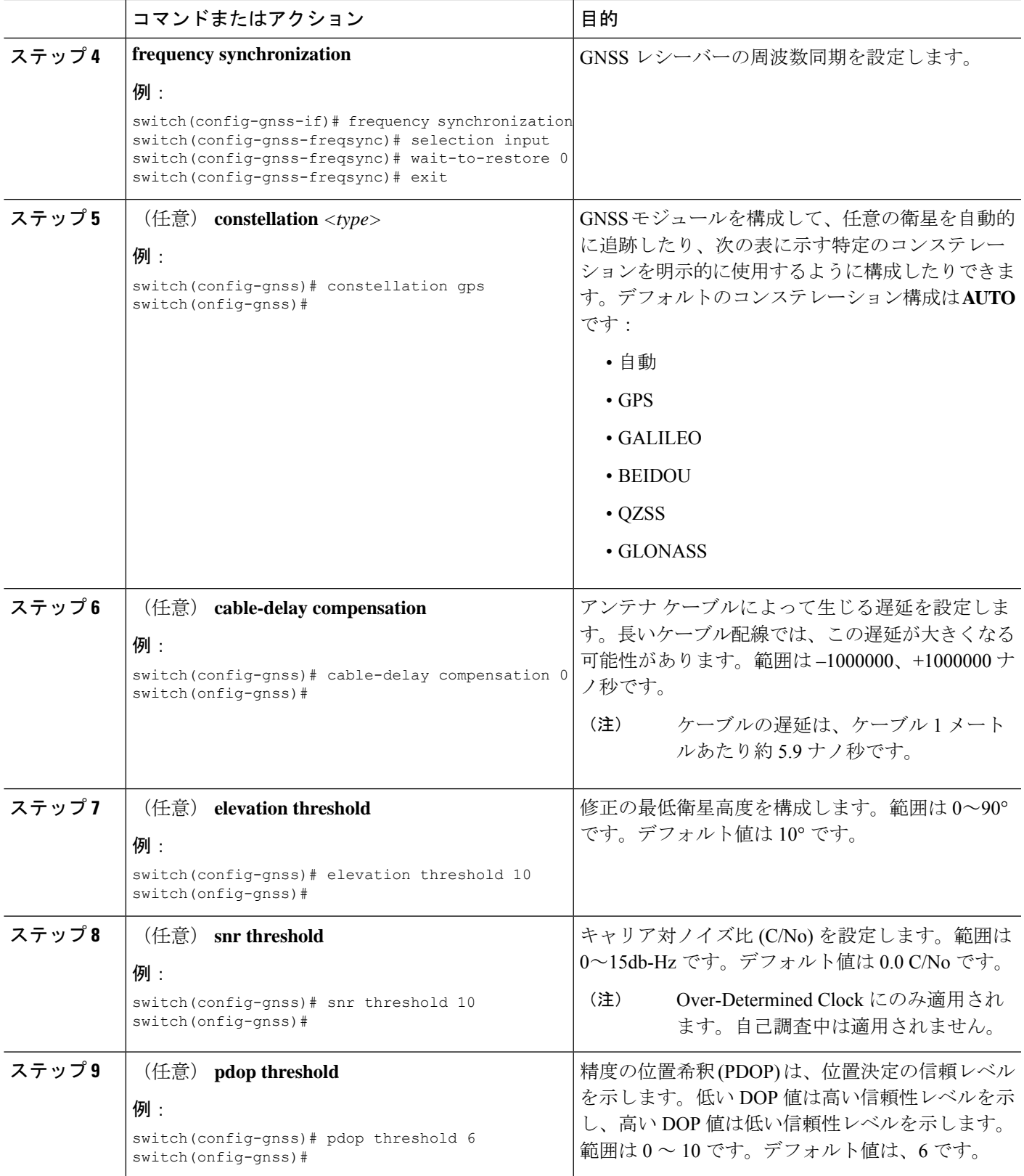

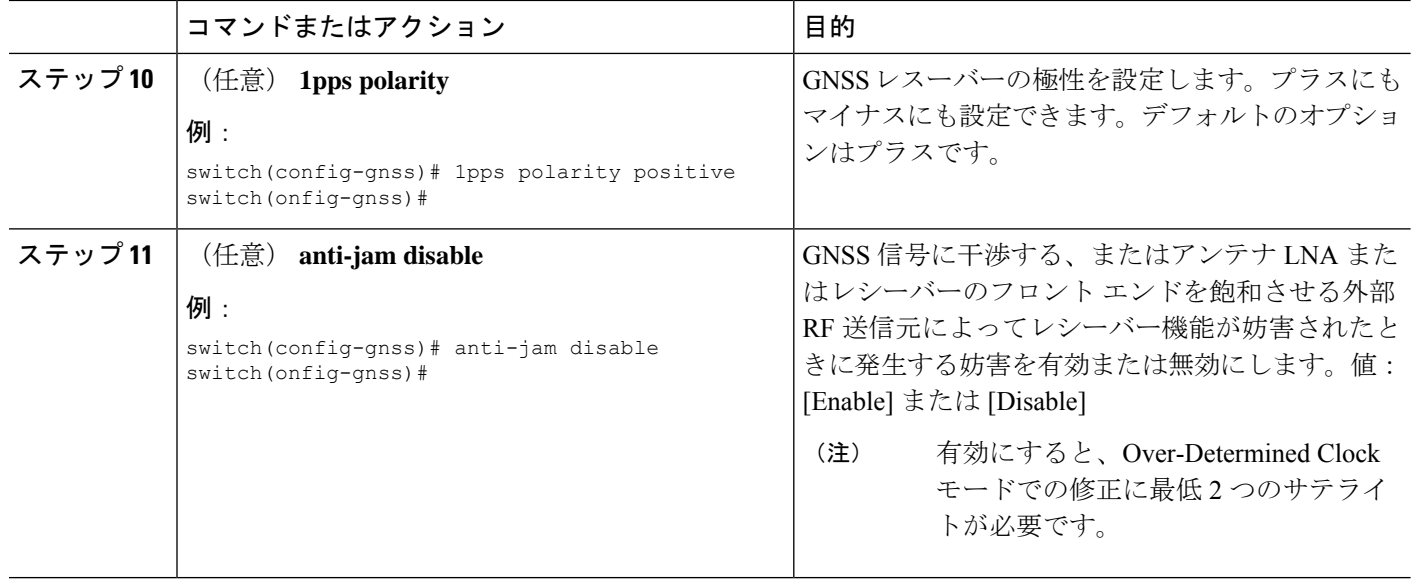

# **GNSS** 構成の検証

GNSS の構成タスクが完了したら、このリファレンスを使用して構成エラーがないことを確認 して、設定を確認します。

#### **gnss** レシーバーを表示

このコマンドの出力には、GNSS 構成の詳細が表示されます。

**show gnss-receiver** コマンドの出力例を次に示します。

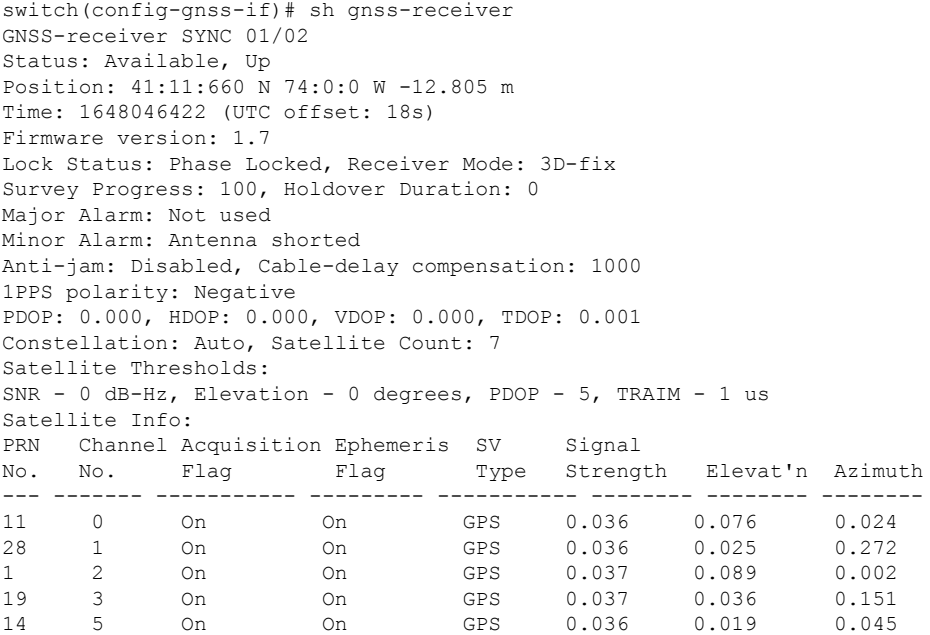

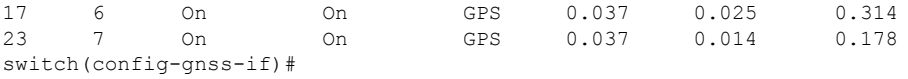

#### 周波数同期の選択を表示

#### **show frequency synchronization selection** コマンドの出力例を次に示します。

switch(config-gnss-if)# sh frequency synchronization selection ============== Selection point: System Clock (T0) Selector (2 inputs, 1 selected) Last programmed 00:53:56 ago, and selection made 00:53:35 ago Next selection points Node scoped : Uses frequency selection Used for local line interface output S Input Last Selection Point QL Pri Status == ======================== ======================== ===== === =========== Internal0[1] n/a SEC 255 Available 11 GNSS2[1] n/a PRC 100 Locked ============== Selection point: IEEE 1588 Clock Selector (2 inputs, 1 selected) Last programmed 00:53:56 ago, and selection made 00:53:55 ago Next selection points Node scoped : Uses frequency selection S Input Last Selection Point QL Pri Status == ======================== ======================== ===== === =========== 21 Internal0[1] n/a SEC 255 Holdover GNSS2[1] n/a PRC 100 Unmonitored ============== switch(config-gnss-if)#

I
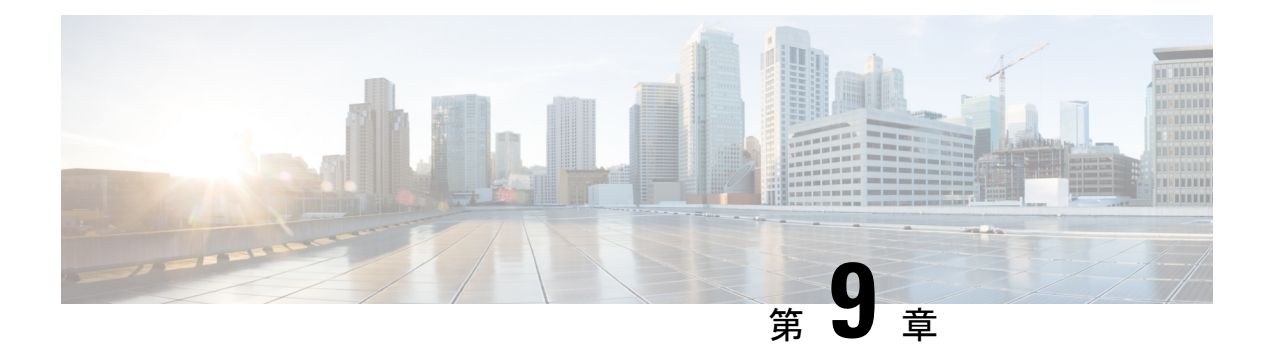

# **NTP** の設定

この章では、CiscoNX-OSデバイスでネットワークタイムプロトコル(NTP)を設定する方法 について説明します。

この章は、次の項で構成されています。

- NTP の詳細 (149 ページ)
- NTP の前提条件 (151 ページ)
- NTP の注意事項と制約事項 (151 ページ)
- NTP のデフォルト設定 (153 ページ)
- NTP の設定 (154 ページ)
- NTP の設定確認 (163 ページ)
- NTP の設定例 (164 ページ)
- その他の参考資料 (165 ページ)

## **NTP** の詳細

ネットワーク タイム プロトコル (NTP) は、分散している一連のタイム サーバとクライアン ト間で 1 日の時間を同期させ、複数のネットワーク デバイスから受信するシステム ログや時 間関連のイベントを相互に関連付けられるようにします。NTP ではトランスポート プロトコ ルとして、ユーザ データグラム プロトコル(UDP)を使用します。すべての NTP 通信は UTC を使用します。

NTP サーバは通常、タイム サーバに接続されたラジオ クロックやアトミック クロックなどの 正規の時刻源から時刻を受信し、ネットワークを介してこの時刻を配信します。NTPはきわめ て効率的で、毎分 1 パケット以下で 2 台のマシンを相互に 1 ミリ秒以内に同期します。

NTP ではストラタム(stratum)を使用して、ネットワーク デバイスと正規の時刻源の距離を 表します。

- ストラタム1のタイムサーバは、信頼できる時刻源に直接接続されます(無線時計や原子 時計または GPS 時刻源など)。
- ストラタム 2 の NTP サーバは、ストラタム 1 のタイム サーバから NTP を使用して時刻を 受信します。

同期の前に、NTPは複数のネットワークサービスが報告した時刻を比較し、1つの時刻が著し く異なる場合は、それがStratum1であっても、同期しません。Cisco NX-OSは、無線時計や原 子時計に接続できず、ストラタム1サーバとして動作することはできないため、インターネッ ト上で利用できるパブリック NTP サーバを使用することを推奨します。ネットワークがイン ターネットから切り離されている場合、Cisco NX-OS では、NTP によって時刻が同期されてい なくても、NTP で同期されているものとして時刻を設定できます。

$$
\alpha
$$

NTP ピア関係を作成して、サーバで障害が発生した場合に、ネットワーク デバイスを同期さ せて、正確な時刻を維持するための時刻提供ホストを指定できます。 (注)

デバイス上の時刻は重要な情報であるため、NTPのセキュリティ機能を使用して、不正な時刻 を誤って(または悪意を持って)設定できないように保護することを強く推奨します。その方 法として、アクセス リストベースの制約方式と暗号化認証方式があります。

### **NTP** アソシエーション

N TP アソシエーションは、次のいずれかになります。

- ピアアソシエーション:デバイスが別のデバイスに同期するか、別のデバイスをそのデバ イスに同期させることができます。
- サーバ アソシエーション:デバイスは、サーバに同期します。

設定する必要があるのはアソシエーションの片側だけです。他方のデバイスは自動的にアソシ エーションを確立できます。

### 時間サーバとしての **NTP**

CiscoNX-OSデバイスでは、時刻を配信するためにNTPを使用できます。他のデバイスからタ イム サーバとして設定できます。デバイスを正規の NTP サーバとして動作するよう設定し、 外部の時刻源と同期していないときでも時刻を配信させることもできます。

### クロック マネージャ

クロックはさまざまなプロセス間で共有する必要のあるリソースです。NTPなどの複数の時刻 同期プロトコルが、システムで稼働している可能性があります。

クロックマネージャを使用して、システム内のさまざまなクロックを制御するプロトコルを指 定できます。プロトコルを指定すると、システムクロック更新が開始します。クロックマネー ジャの設定の詳細については『Cisco Nexus 9000 シリーズ NX-OS [基本設定ガイド』](http://www.cisco.com/c/en/us/td/docs/switches/datacenter/nexus9000/sw/7-x/fundamentals/configuration/guide/b_Cisco_Nexus_9000_Series_NX-OS_Fundamentals_Configuration_Guide_7x.html)を参照して ください。

### 高可用性

NTP はステートレス リスタートをサポートします。リブート後またはスーパーバイザ スイッ チオーバー後に、実行コンフィギュレーションが適用されます。ハイアベイラビリティの詳細 については、『Cisco Nexus 9000 シリーズ NX-OS [ハイアベイラビリティおよび冗長性ガイド](https://www.cisco.com/c/en/us/td/docs/switches/datacenter/nexus9000/sw/7-x/high_availability/guide/b_Cisco_Nexus_9000_Series_NX-OS_High_Availability_and_Redundancy_Guide_7x.html)』 を参照してください。

NTP ピアを設定すると、NTP サーバ障害の発生時に冗長性が得られます。

### 仮想化のサポート

NTP は Virtual Routing and Forwarding(VRF)インスタンスを認識します。NTP サーバおよび NTP ピアに対して特定の VRF を設定していない場合、NTP はデフォルトの VRF を使用しま す。VRF の詳細については、『Cisco Nexus 9000 シリーズ NX-OS [ユニキャスト](https://www.cisco.com/c/en/us/td/docs/switches/datacenter/nexus9000/sw/7-x/unicast/configuration/guide/l3_cli_nxos.html) ルーティング [設定ガイド](https://www.cisco.com/c/en/us/td/docs/switches/datacenter/nexus9000/sw/7-x/unicast/configuration/guide/l3_cli_nxos.html)』を参照してください

## **NTP** の前提条件

NTP の前提条件は、次のとおりです。

• NTP を設定するには、NTP が動作している 1 つ以上のサーバに接続できなければなりま せん。

### **NTP** の注意事項と制約事項

NTP に関する設定時の注意事項および制約事項は、次のとおりです。

- NTP サーバ機能はサポートされます。
- デフォルト以外の VRF で名前ベースの NTP サーバ(FQDN)を設定する前に、その特定 の VRF で DNS サーバを設定する必要があります。オプションを使用してグローバルコン フィギュレーションモードからDNSサーバを設定する場合、その名前ベースのNTPサーバ 設定は実行コンフィギュレーションに追加されません。**use-vrf** この方法を使用して NTP サーバを設定しようとした場合は、コマンドの **no** バージョンを使用して NTP 設定を削除 し、その VRF の下に DNS サーバを追加してから、VRF に名前ベースの NTP サーバを追 加する必要があります。
- 使用するクロックの信頼性が確実な場合(つまり、信頼できる NTP サーバのクライアン トである場合)に限り、別のデバイスとの間にピアアソシエーションを設定することを推 奨します。
- 単独で設定したピアは、サーバの役割を担いますが、バックアップとして使用する必要が あります。サーバが2台ある場合、いくつかのデバイスが一方のサーバに接続し、残りの デバイスが他方のサーバに接続するように設定できます。その後、2 台のサーバ間にピア アソシエーションを設定すると、信頼性の高い NTP 構成になります。
- サーバが1台だけの場合は、すべてのデバイスをそのサーバのクライアントとして設定す ることを推奨します。
- •設定できる NTP エンティティ(サーバおよびピア)は、最大 64 です。
- VRF で NTP を設定する場合は、NTP サーバおよびピアが、設定された VRF を介して相互 にアクセスできることを確認します。
- ネットワーク全体の NTP サーバおよび Cisco NX-OS デバイスに、NTP 認証キーを手動で 配信します。
- スイッチをエッジ デバイスとして使用して NTP を利用したい場合は、**ntpaccess-group** コ マンドを使用して必要なエッジ デバイスにのみ NTP をフィルタリングすることを推奨し ます。
- システムに **ntp passive**、**ntp broadcast client**、または **ntp multicast client** コマンドが設 定されている場合、対称アクティブの着信パケット、ブロードキャストパケット、マルチ キャスト パケットを NTP が受信する際に、送信者と同期させるための一時的なピア アソ シエーションを設定できます。

## $\label{eq:1} \mathscr{O}_{\mathbb{Z}}$

- 上記コマンドのいずれかを有効にする前に必ず **ntp authenticate** bを指定してください。そうしないと、上記のパケット タイプの いずれかを送信する任意のデバイス(悪意のある攻撃者に制御さ れたデバイスを含む)とデバイスが同期される可能性がありま す。 (注)
	- **ntp authenticate** コマンドが指定されている場合、対称アクティブ パケット、ブロード キャスト パケット、マルチキャスト パケットが受信されても、**ntp trusted-key** グローバ ル コンフィギュレーション コマンドで指定された認証キーの 1 つがパケットで運ばれて いない限り、システムとピアの同期は行われません。
	- **ntp access-group**コマンドなど他の方法で、デバイスのNTPサービスと非承認ホストとの 通信防止の措置が取られている場合を除き、非承認のネットワークホストとの同期を避け るには、**ntp passive**、**ntp broadcast client**、**ntp multicast client** コマンドを指定した段 階で随時 **ntp authenticate** コマンドを指定する必要があります。
	- The**ntp authenticate** コマンドは、**ntp server** および **ntp peer** コンフィギュレーション コ マンドで設定されたピア アソシエーションを認証しません。**ntp server** および **ntp peer** アソシエーションを認証するには、**key** キーワードを指定します。
	- 1 つの NTP アクセス グループに最大 4 つの IP ACL を設定できます。IPv4 および IPv6 ACL がサポートされています。
	- インバンド ポートでパケット フラッディングが発生すると、NTPD による CPU 使用率が 90% を超える可能性があります。NTPD によるこの高い CPU 使用率を克服するには、カ スタム CoPP ポリシーを使用して、NTP への着信トラフィックをレート制限します。コン トロール プレーン ポリシングの詳細については、[cisco.com](https://www.cisco.com/c/en/us/support/switches/nexus-9000-series-switches/products-installation-and-configuration-guides-list.html) の『Cisco Nexus 9000 Series

NX-OS Security Configuration Guide』の関連バージョンの「Configuring Control Plane Policing」 の章を参照してください。

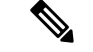

- 推奨されるレート制限は、ポリシー**CIR**フィールドの場合は1000 kbps、**BC** フィールドの場合は 64,000 バイトです。 (注)
	- Cisco NX-OS リリース 10.1(1) 以降、Cisco Nexus 9000 スイッチはストラタム 14 および 15 と同期しません。
	- Cisco NX-OS リリース 10.3(3)F 以降、RFC 8573 標準に沿って、NTP セキュリティは、認 証キーのタイプ 6 暗号化サポートとともに AES128CMAC 認証メカニズムによって強化さ れています。次の注意事項と制限事項が適用されます。
		- この機能には、パスワードをType-0、Type-7、またはType-6として設定するオプショ ンがあります。
		- 構成できる一意のキーの最大数は 1024 で、範囲は 1 ~ 65535 です。
		- タイプ 6 認証を機能させるには、**feature password encryption aes**とともに、構成する 新しいタイプ 6 キーを生成するために使用したものと同じプライマリ(マスター) キーをデバイスに構成します。
		- **encryptionre-encrypt obfuscated**コマンドを使用して再暗号化を適用すると、タイプ 6 以外のすべての NTP パスワードがタイプ 6 に再暗号化されます。
		- **encryptiondelete type6**コマンドは、NTPに構成されているすべてのタイプ6パスワー ドを削除します。
		- **encryption decrypt type6**コマンドは、既存の設定済みのタイプ 6 パスワードを復号化 します。
		- AES128CMAC/タイプ 6 でサポートされるバージョンから非 AES128CMAC/タイプ 6 でサポートされるバージョンに ISSD を実行するには、タイプ 6 キーの設定を解除し てから ISSD を実行します。
		- プログラム (restconf/Netconfなど) でキーチェーンを設定する場合は、encryptType と keyString を指定することをお勧めします。指定しない場合、キー チェーン インフラ は、欠落しているプロパティのすでに使用可能な(またはデフォルトの)値を使用し て keyString を構成します。
		- 欠落しているプロパティを構成する必要がある場合は、両方のピアルータで同じ手順 を実行する必要があります。

# **NTP** のデフォルト設定

次の表に、NTP パラメータのデフォルト設定を示します。

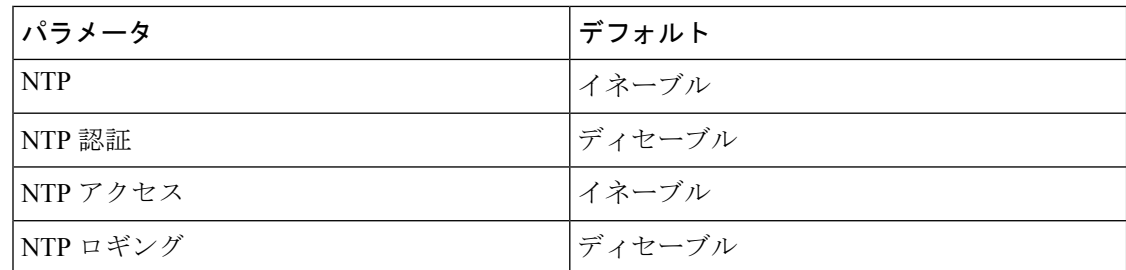

# **NTP** の設定

この機能の Cisco NX-OS コマンドは、Cisco IOS のコマンドとは異なる場合があるので注意し てください。 (注)

### **NTP** の有効化または無効化

NTP をイネーブルまたはディセーブルにできます。NTP はデフォルトでイネーブルです。

### 手順の概要

- **1. configure terminal**
- **2.** [**no**] **feature ntp**
- **3.** (任意) **copy running-config startup-config**

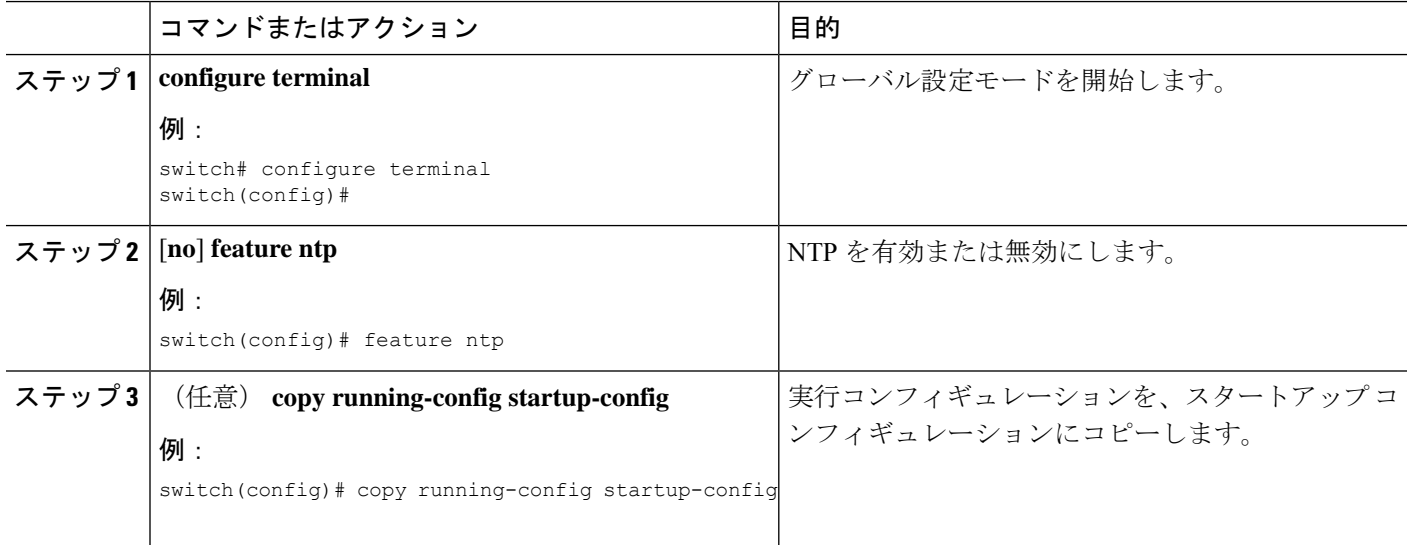

## 正規の **NTP** サーバとしてのデバイスの設定

デバイスを正規の NTP サーバとして動作するよう設定し、既存のタイム サーバと同期してい ないときでも時刻を配信させることができます。

### 手順の概要

- **1. configure terminal**
- **2.** [**no**] **ntp master** [*stratum*]
- **3.** (任意) **show running-config ntp**
- **4.** (任意) **copy running-config startup-config**

#### 手順の詳細

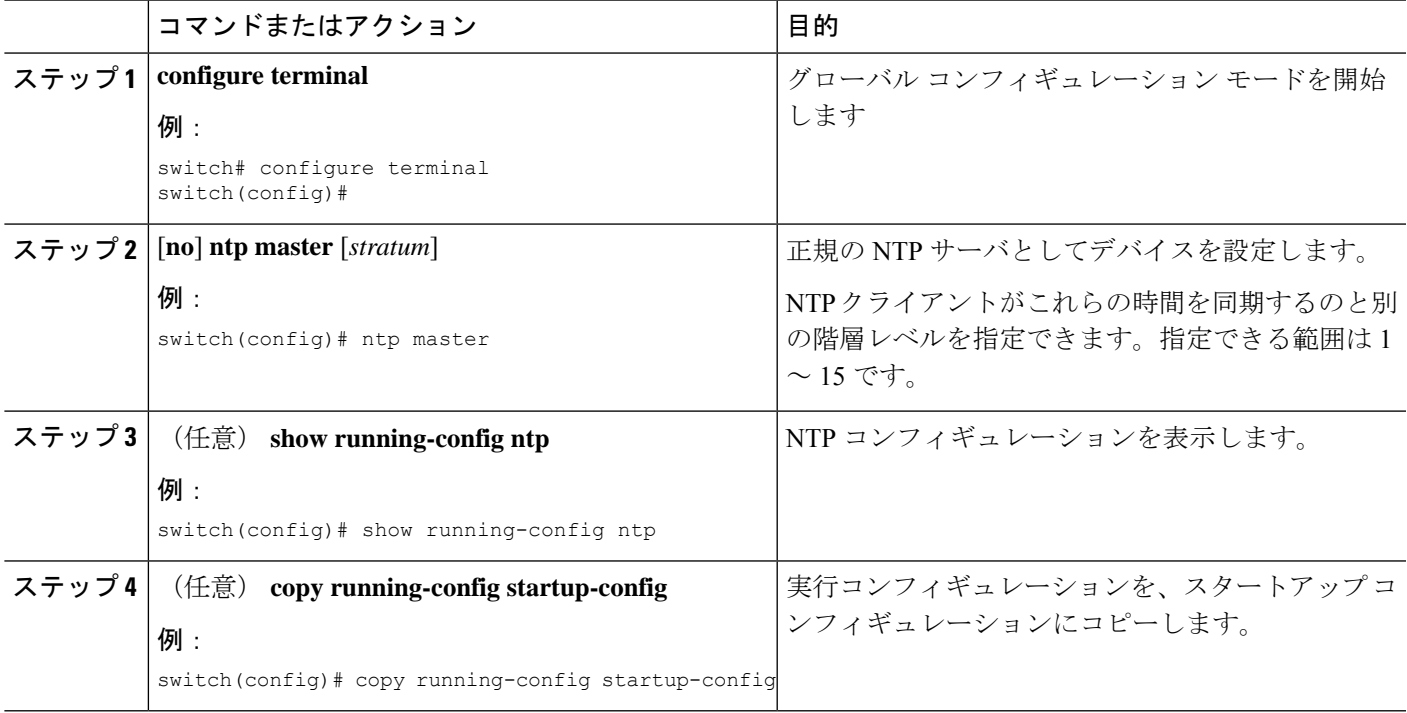

### **NTP** サーバおよびピアの設定

NTP サーバおよびピアを設定できます。

### 始める前に

使用しているNTPサーバと、そのピアのIPアドレスまたはドメインネームシステム(DNS) 名がわかっていることを確認します。

#### 手順の概要

**1. configure terminal**

- **2.** [**no**] **ntp server** {*ip-address* | *ipv6-address* | *dns-name*} [**key** *key-id*] [**maxpoll** *max-poll*] [**minpoll** *min-poll*] [**prefer**] [**use-vrf** *vrf-name*]
- **3.** [**no**] **ntp peer** {*ip-address* | *ipv6-address* | *dns-name*} [**key** *key-id*] [**maxpoll** *max-poll*] [**minpoll** *min-poll*] [**prefer**] [**use-vrf** *vrf-name*]
- **4.** (任意) **show ntp peers**
- **5.** (任意) **copy running-config startup-config**

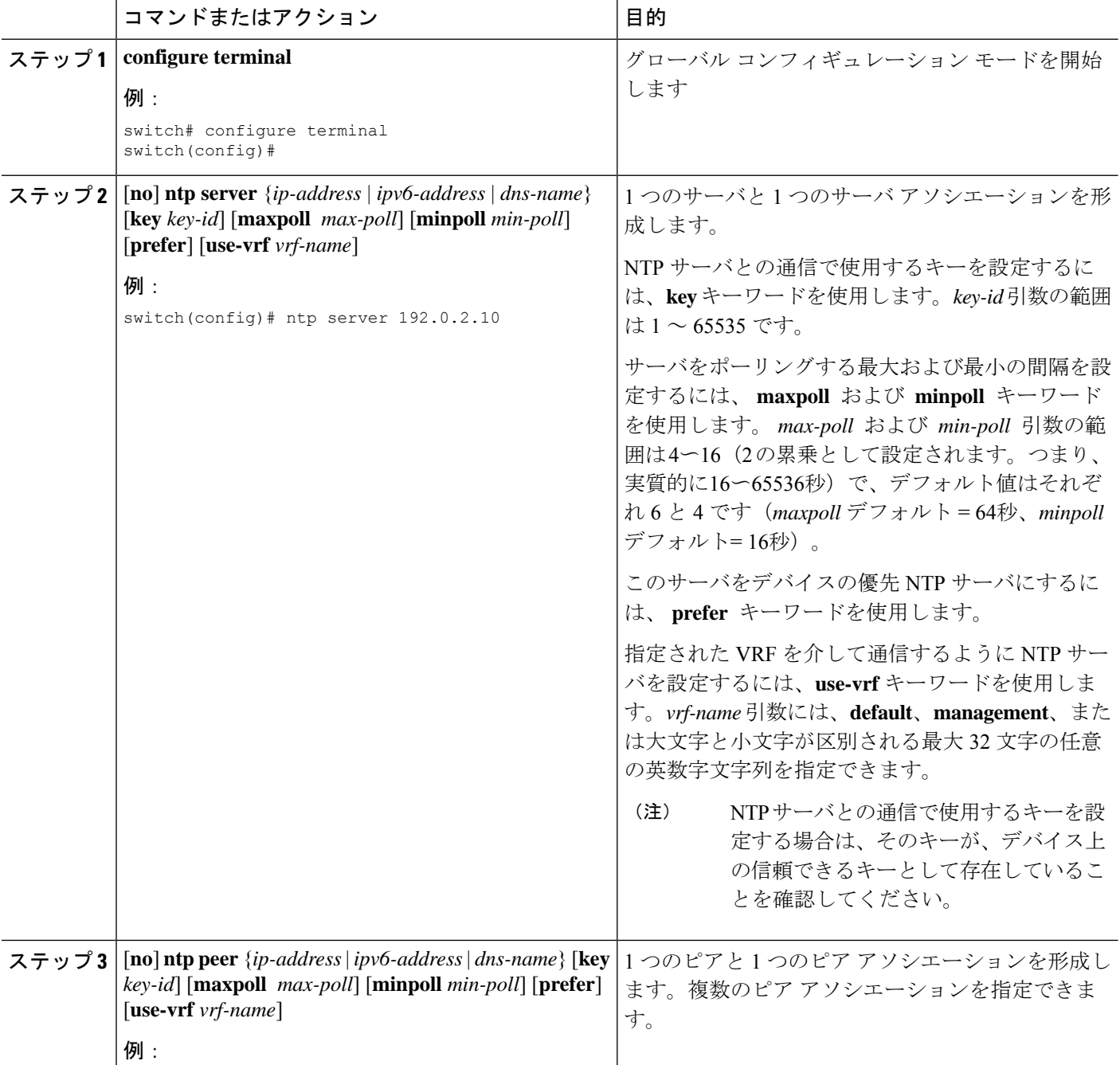

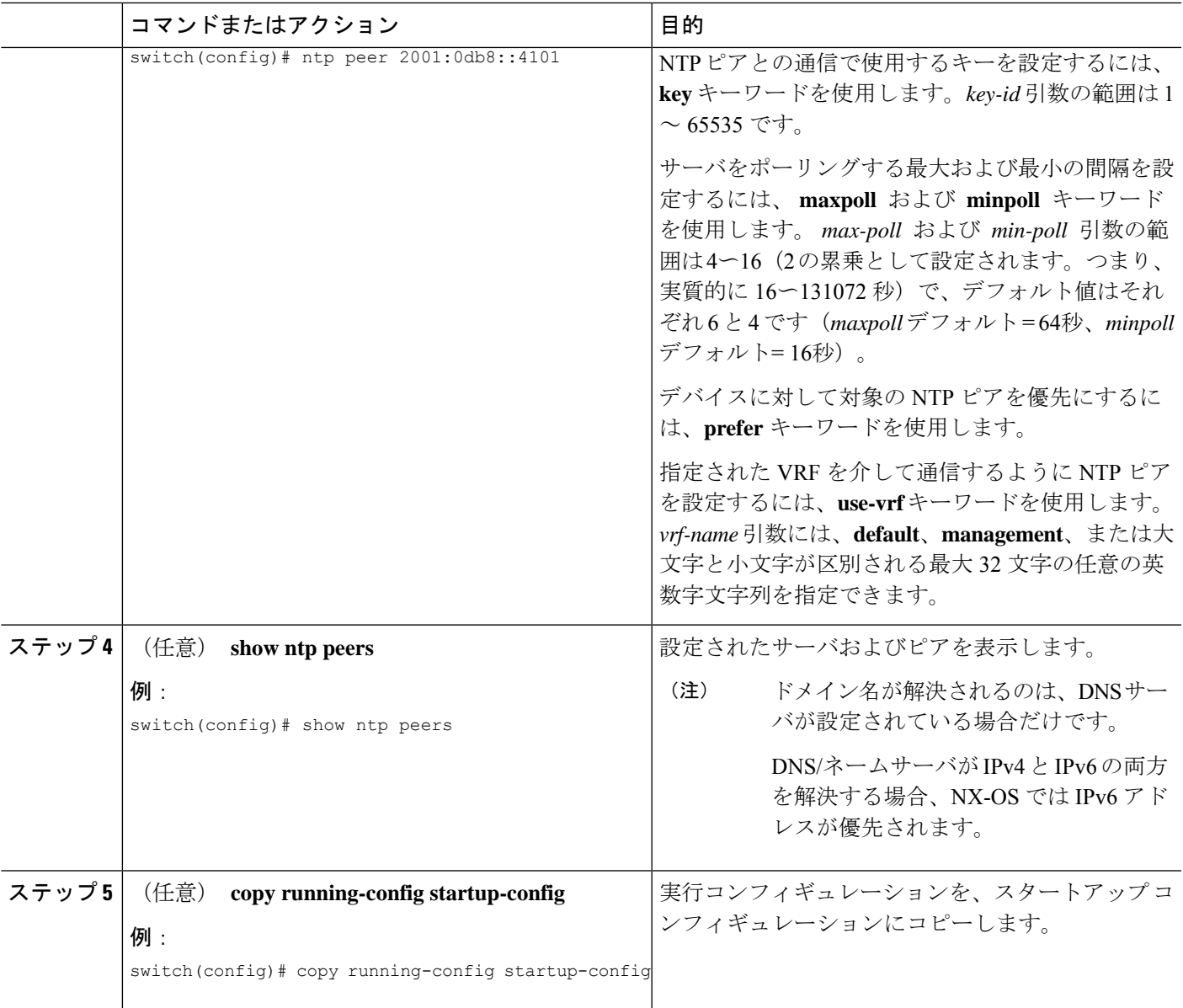

## **NTP** 認証の設定

ローカル ロックを同期させる時刻源を認証するようデバイスを設定できます。NTP 認証をイ ネーブルにすると、**ntp trusted-key** コマンドによって指定されたいずれかの認証キーを時刻源 が保持している場合のみ、デバイスはその時刻源と同期します。デバイスは、認証チェックに 失敗したすべてのパケットをドロップし、それらのパケットでローカルクロックがアップデー トされないようにします。NTP 認証はデフォルトでディセーブルになっています。

#### 始める前に

この手順で指定する予定の認証キーによって、NTP サーバが設定されていることを確認しま す。

#### 手順の概要

- **1. configure terminal**
- **2.** [**no**] **ntp authentication-key** *number* {**md5** | **aes128cmac**} *password string encryption-type*
- **3. ntp server** *ip-address* **key** *key-id*
- **4.** (任意) **show ntp authentication-keys**
- **5.** [**no**] **ntp trusted-key** *number*
- **6.** (任意) **show ntp trusted-keys**
- **7.** [**no**] **ntp authenticate**
- **8.** (任意) **show ntp authentication-status**
- **9.** (任意) **copy running-config startup-config**

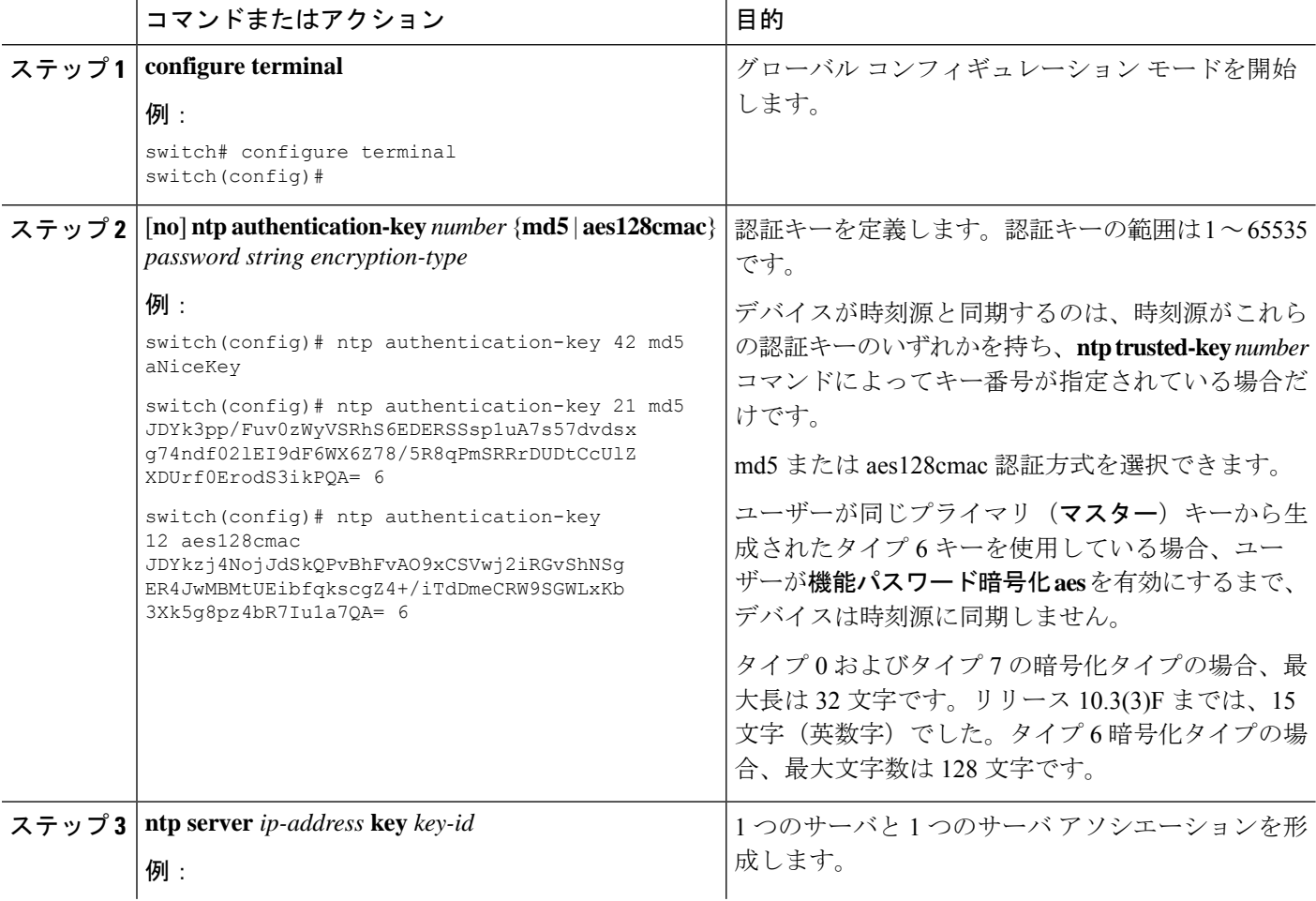

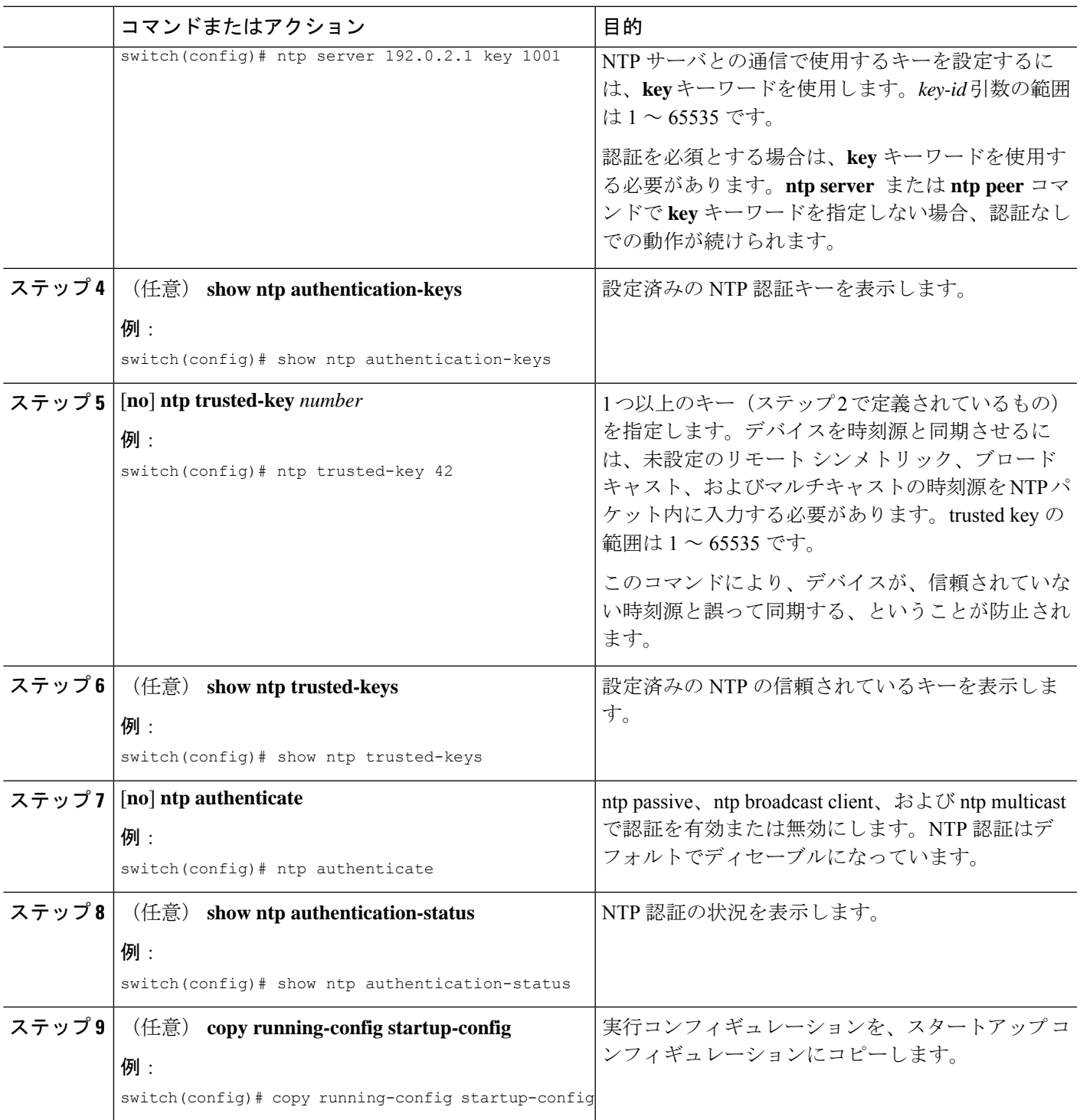

## **NTP** アクセス制限の設定

アクセス グループを使用して、NTP サービスへのアクセスを制御できます。具体的には、デ バイスで許可する要求のタイプ、およびデバイスが応答を受け取るサーバを指定できます。

アクセスグループを設定しない場合は、すべてのデバイスにNTPアクセス権が付与されます。 何らかのアクセス グループを設定した場合は、ソース IP アドレスがアクセス リストの基準を パスしたリモート デバイスに対してだけ、NTP アクセス権が付与されます。

- **match-all** キーワードがない場合、パケットは permit が見つかるまでアクセス グループに 対して(以下に示す順で)評価されます。permit が検出されない場合、パケットはドロッ プされます。
- **match-all** キーワードがある場合、パケットはすべてのアクセス グループに対して(以下 に示す順で)評価され、最後に成功した評価(ACL が設定されている最後のアクセスグ ループ)に基づいてアクションが実行されます。
- peer:クライアント、対称アクティブ、対称パッシブ、サービス、コントロール、および プライベート パケット (すべてのタイプ)を処理
- serve:クライアント、コントロール、およびプライベート パケットを処理
- serve-only:クライアント パケットだけを処理
- query-only:コントロールおよびプライベート パケットだけを処理

アクセス グループは次の順で評価されます:

- **1.** peer(すべてのパケット タイプ)
- **2.** serve(クライアント、コントロール、およびプライベート パケット)
- **3.** serve-only(クライアントパケット)またはquery-only(コントロールおよびプライベート パケット)

serve-only または query-only の ACL 処理は、NTP パケット タイプによって異なります。

### 手順の概要

#### **1. configure terminal**

- **2.** (任意) **show ntp access-groups**
- **3.** (任意) **copy running-config startup-config**

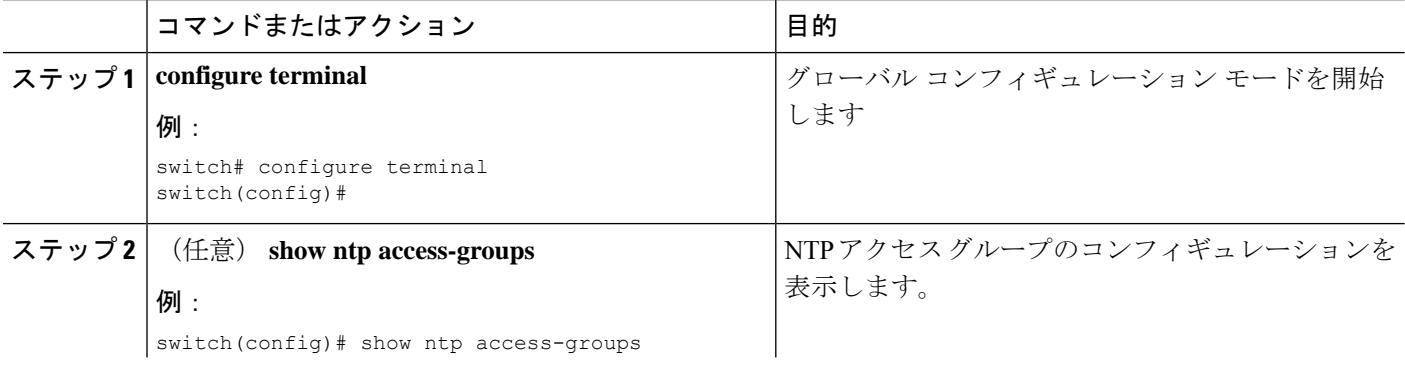

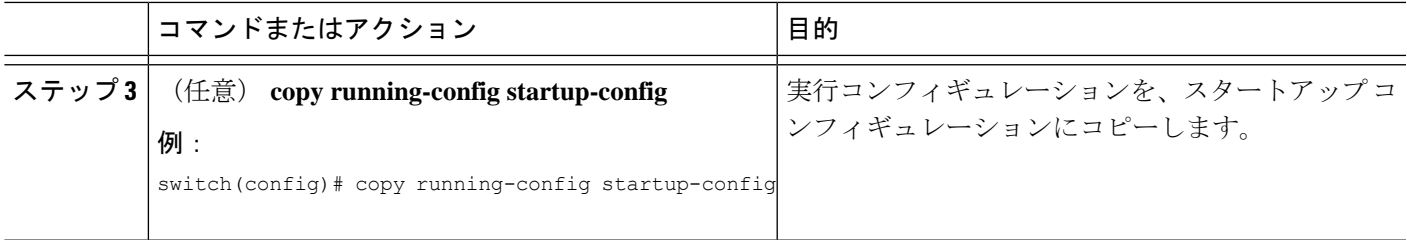

### **NTP** ソース **IP** アドレスの設定

NTP は、NTP パケットが送信されたインターフェイスのアドレスに基づいて、すべての NTP パケットにソース IP アドレスを設定します。特定のソース IP アドレスを使用するよう NTP を 設定できます。

#### 手順の概要

### **1. configure terminal**

- **2.** [**no**] **ntp source** *ip-address*
- **3.** (任意) **copy running-config startup-config**

### 手順の詳細

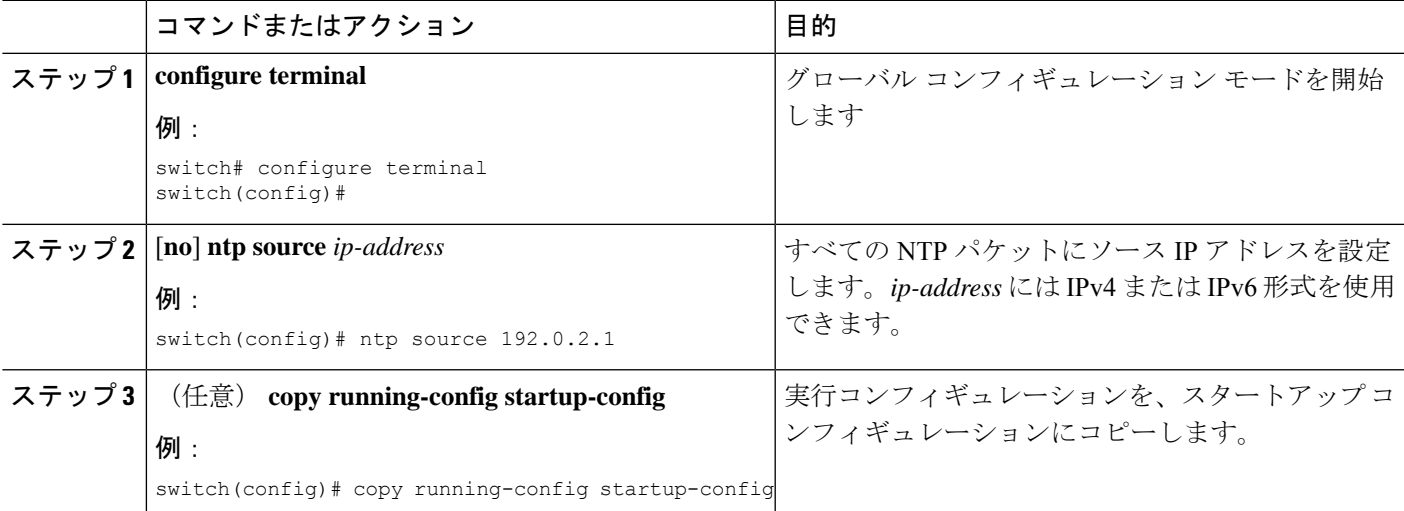

### **NTP** ソース インターフェイスの設定

特定のインターフェイスを使用するよう NTP を設定できます。

#### 手順の概要

- **1. configure terminal**
- **2.** [**no**] **ntp source-interface** *interface*
- **3.** (任意) **copy running-config startup-config**

### 手順の詳細

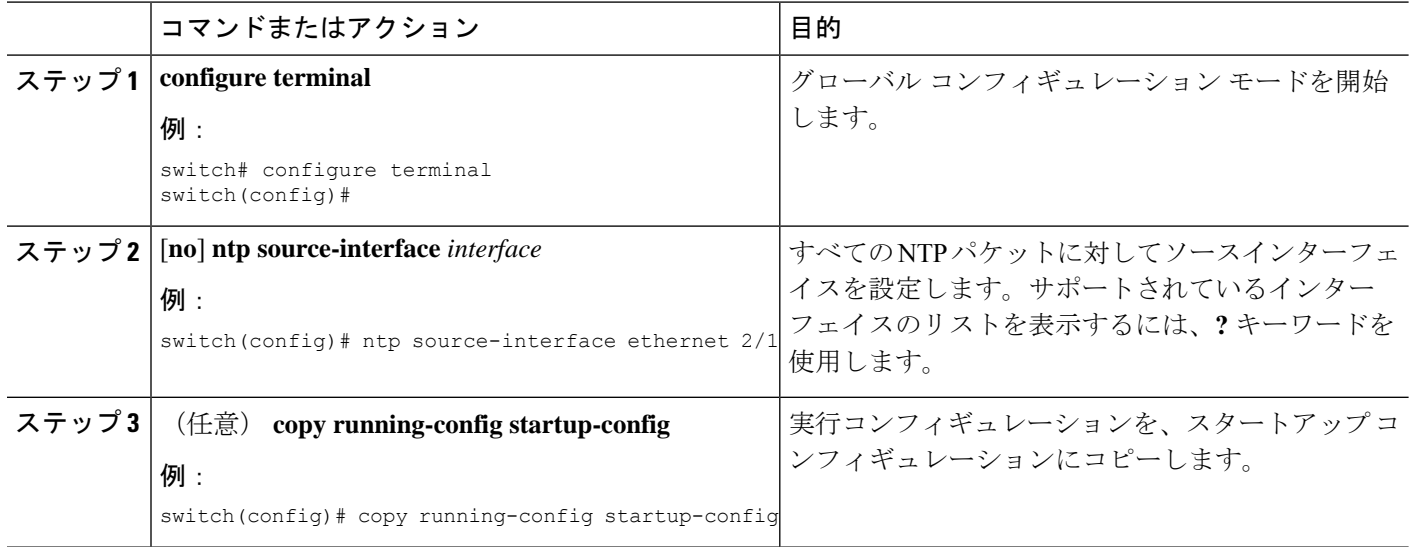

## **NTP** ロギングの設定

重要な NTP イベントでシステム ログを生成するよう、NTP ロギングを設定できます。NTP ロ ギングはデフォルトでディセーブルになっています。

#### 手順の概要

- **1. configure terminal**
- **2.** [**no**] **ntp logging**
- **3.** (任意) **show ntp logging-status**
- **4.** (任意) **copy running-config startup-config**

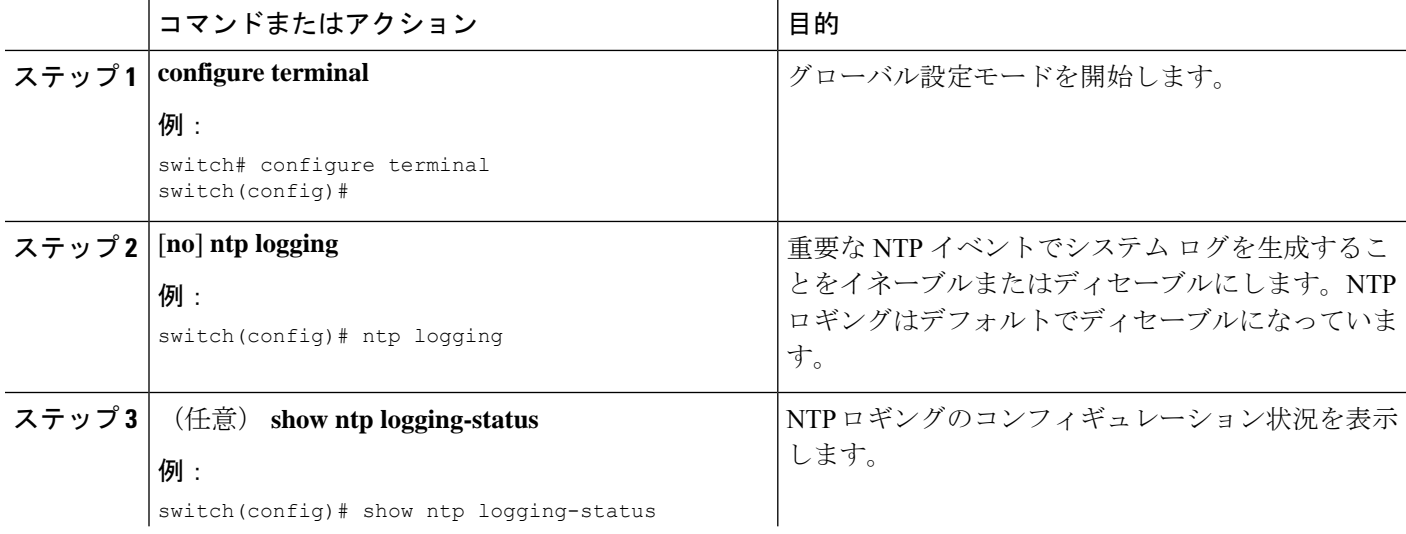

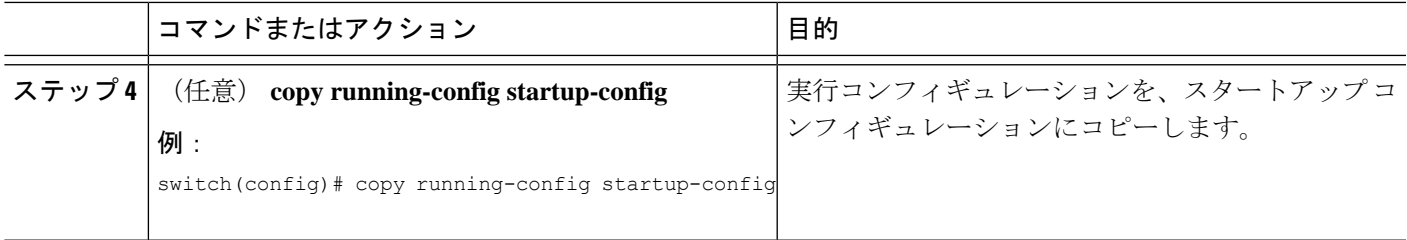

# **NTP** の設定確認

NTP 設定を表示するには、次のタスクのうちのいずれかを実行します。

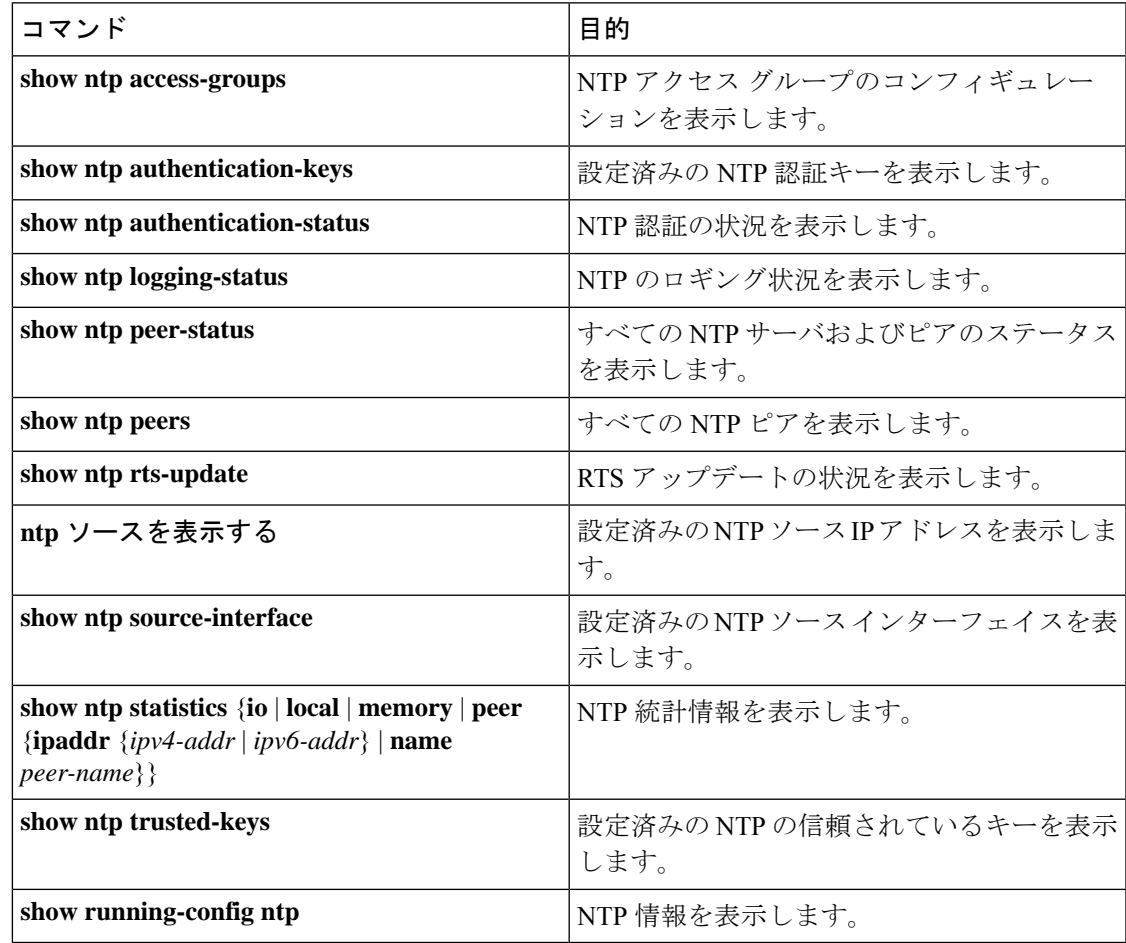

NTP セッションをクリアするには、**clear ntp session** コマンドを使用します。

NTP 統計情報を消去するには、**clear ntp statistics** コマンドを使用します。

## **NTP** の設定例

次に、NTP パケット内で認証キー 42 を提示している時刻源とだけ同期するようデバイスを構 成する md5 の例を示します。

```
switch# configure terminal
Enter configuration commands, one per line. End with CNTL/Z.
switch(config)# ntp authentication-key 42 md5 aNiceKey
switch(config)# ntp server 192.0.2.105 key 42
switch(config)# ntp trusted-key 42
switch(config)# ntp authenticate
switch(config)# copy running-config startup-config
[########################################] 100%
switch(config)#
```
次に、NTP パケット内で認証キー 12 を提示している時刻源とだけ同期するようデバイスを構 成する aes128cmac の例を示します。

```
switch# configure terminal
Enter configuration commands, one per line. End with CNTL/Z.
switch(config)# ntp authentication-key 12 aes128cmac password 0/6/7
switch(config)# ntp server 192.0.2.105 key 12
switch(config)# ntp trusted-key 12
switch(config)# ntp authenticate
switch(config)# copy running-config startup-config
[########################################] 100%
switch(config)#
```
次に、以下の制約事項のある NTP アクセス グループの設定の例を示します。

- peer の制約事項は、「peer-acl」というアクセス リストの条件を満たす IP アドレスに適用 されます。
- serve の制約事項は、「serve-acl」というアクセス リストの条件を満たす IP アドレスに適 用されます。
- serve-only の制約事項は、「serve-only-acl」というアクセス リストの条件を満たす IP アド レスに適用されます。
- query-onlyの制約事項は、「query-only-acl」というアクセスリストの条件を満たすIPアド レスに適用されます。

#### switch# **configure terminal**

```
switch(config)# ntp peer 10.1.1.1
switch(config)# ntp peer 10.2.2.2
switch(config)# ntp peer 10.3.3.3
switch(config)# ntp peer 10.4.4.4
switch(config)# ntp peer 10.5.5.5
switch(config)# ntp peer 10.6.6.6
switch(config)# ntp peer 10.7.7.7
switch(config)# ntp peer 10.8.8.8
switch(config)# ntp access-group peer peer-acl
switch(config)# ntp access-group serve serve-acl
switch(config)# ntp access-group serve-only serve-only-acl
switch(config)# ntp access-group query-only query-only-acl
```

```
switch(config)# ip access-list peer-acl
switch(config-acl)# 10 permit ip host 10.1.1.1 any
switch(config-acl)# 20 permit ip host 10.8.8.8 any
switch(config)# ip access-list serve-acl
switch(config-acl)# 10 permit ip host 10.4.4.4 any
switch(config-acl)# 20 permit ip host 10.5.5.5 any
switch(config)# ip access-list serve-only-acl
switch(config-acl)# 10 permit ip host 10.6.6.6 any
switch(config-acl)# 20 permit ip host 10.7.7.7 any
switch(config)# ip access-list query-only-acl
switch(config-acl)# 10 permit ip host 10.2.2.2 any
switch(config-acl)# 20 permit ip host 10.3.3.3 any
```

```
(注)
```
- 単一の ACL グループのみが適用される場合、他の ACL カテゴリに関連するすべてのパケット は拒否され、設定された ACL グループに関連するパケットのみが処理されます。これについ ては、以下のシナリオで説明します。
	- serve ACL が設定されている場合、クライアント、コントロール、およびプライベート パ ケットのみが処理され、他のすべてのパケットは拒否されます。
	- serve-only ACL が設定されている場合、クライアント パケットのみが処理され、他のすべ てのパケットは拒否されます。

複数のACLが設定されている場合、以下のシナリオで説明されている処理の順序に従います。

• serve と serve-only の両方が、match-all が構成されていない同じ IP アドレスに対して構成 されていて、IPがserve-aclで許可され、serve-onlyで拒否されている場合、クライアント、 コントロール、プライベート パケットはその IP に対して許可されます。

# その他の参考資料

### 関連資料

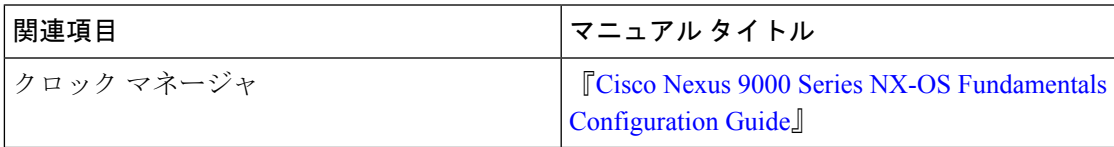

 $\mathbf l$ 

## **MIB**

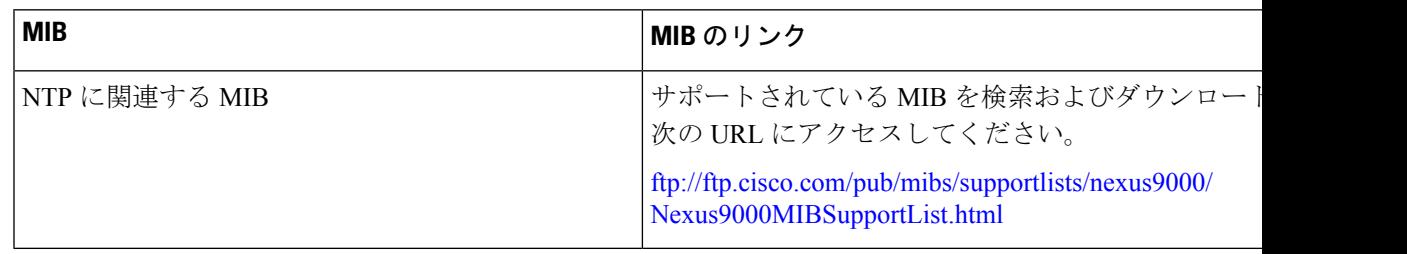

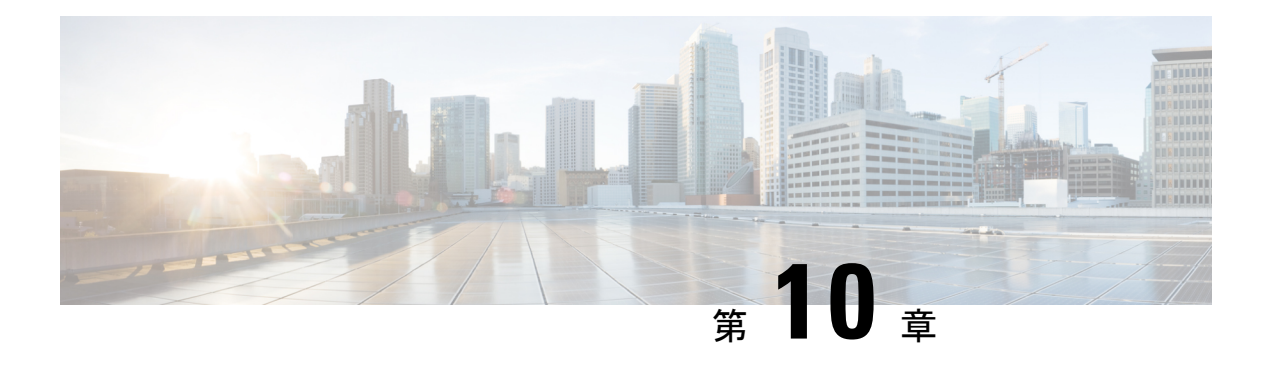

# **CDP** の設定

この章では、Cisco NX-OS デバイス上で Cisco Discovery Protocol(CDP)を設定する方法につ いて説明します。

この章は、次の項で構成されています。

- CDP について (167 ページ)
- CDP の注意事項と制約事項 (169 ページ)
- CDP のデフォルト設定 (169 ページ)
- CDP の設定 (170 ページ)
- CDP コンフィギュレーションの確認 (173 ページ)
- CDP のコンフィギュレーション例 (173 ページ)

### **CDP** について

Cisco Discovery Protocol(CDP)は、ルータ、ブリッジ、アクセス サーバ、コミュニケーショ ンサーバ、スイッチを含め、シスコ製のあらゆる機器で動作する、メディアにもプロトコルに も依存しないプロトコルです。CDPを使用すると、デバイスに直接接続されているすべてのシ スコ デバイスの情報を検出して表示できます。

CDP はネイバー デバイスのプロトコル アドレスを収集し、各デバイスのプラットフォームを 検出します。CDPの動作はデータリンク層上に限定されます。異なるレイヤ3プロトコルをサ ポートする 2 つのシステムで相互学習が可能です。

CDP が設定された各デバイスは、マルチキャスト アドレスに定期的にアドバタイズメントを 送信します。各デバイスは、SNMP メッセージを受信できるアドレスを少なくとも 1 つアドバ タイズします。アドバタイズメントには保持時間情報も含まれます。保持時間は、受信デバイ スが CDP 情報を削除するまでに保持する時間の長さを表します。アドバタイズメントまたは リフレッシュ タイマーおよびホールド タイマーを設定できます。

CDP Version-2(CDPv2)では、接続デバイスとの間でネイティブ VLAN ID またはポート デュ プレックス ステートが一致していないインスタンスを追跡できます。

CDP では、次の Type-Length-Value(TLV)フィールドがアドバタイズされます。

• デバイス ID

- アドレス
- ポート ID
- 機能
- バージョン
- プラットフォーム
- ネイティブ VLAN
- 全二重/半二重
- MTU
- SysName
- SysObjectID
- 管理アドレス
- Physical Location
- VTP

すべての CDP パケットに VLAN ID が含まれます。レイヤ 2 アクセス ポート上で CDP を設定 した場合、そのアクセス ポートから送信される CDP パケットには、アクセス ポートの VLAN ID が含まれます。レイヤ 2 トランク ポート上で CDP を設定した場合は、そのトランク ポート から送信される CDP パケットに、トランク ポート上で許可設定されている最小の VLAN ID が含まれます。トランク ポートは、そのトランク ポートの許可 VLAN リストに指定されてい る VLAN ID であれば、どの VLAN ID が含まれている CDP パケットでも受信できます。VLAN の詳細については、『Cisco Nexus 9000 シリーズ NX-OS レイヤ2[スイッチング設定ガイド』](https://www.cisco.com/c/en/us/td/docs/switches/datacenter/nexus9000/sw/7-x/layer2/configuration/guide/b_Cisco_Nexus_9000_Series_NX-OS_Layer_2_Switching_Configuration_Guide_7x.html)を 参照してください。

### **VTP** 機能のサポート

次の条件に当てはまる場合、CDPはVLANトランキングプロトコル (VTP)のtype-length-value (TLV)フィールドを送信します。

- CDP バージョン 2 がイネーブルになっています。
- VTP 機能がイネーブルになっています。
- VTP ドメイン名が設定されています。

**show cdp neighbors detail** コマンドを使用すると、VTP 情報を参照できます。

### 高可用性

Cisco NX-OS は、CDP のステートフルおよびステートレス両方のリスタートとスイッチオー バーをサポートします。ハイ アベイラビリティの詳細については、『*Cisco Nexus 9000* シリー ズ *NX-OS* ハイ アベイラビリティおよび冗長性ガイド』を参照してください。

### 仮想化のサポート

Cisco NX-OS は、CDP のインスタンスを 1 つサポートします。

## **CDP** の注意事項と制約事項

CDP に関する設定時の注意事項および制約事項は、次のとおりです。

- 接続数が256のハブにポートを接続した場合、CDPはポートあたり最大256のネイバーを 検出できます。
- デバイス上で CDP をイネーブルにする必要があります。イネーブルにしておかないと、 インターフェイス上で CDP をイネーブルにできません。
- CDP を設定できるのは、物理インターフェイスおよびポート チャネル上に限られます。
- Cisco NX-OS リリース 10.3(1)F 以降、CDP は Cisco Nexus 9808 プラットフォーム スイッチ でサポートされます。
- Cisco NX-OS リリース 10.4(1)F 以降、CDP は次のライン カードおよびスイッチでサポート されます。
	- Cisco Nexus 9804 プラットフォーム スイッチ
	- Cisco Nexus X98900CD-A ライン カード
	- Cisco Nexus X98900CD-A ライン カードと Cisco Nexus 9808 および 9804 スイッチ

# **CDP** のデフォルト設定

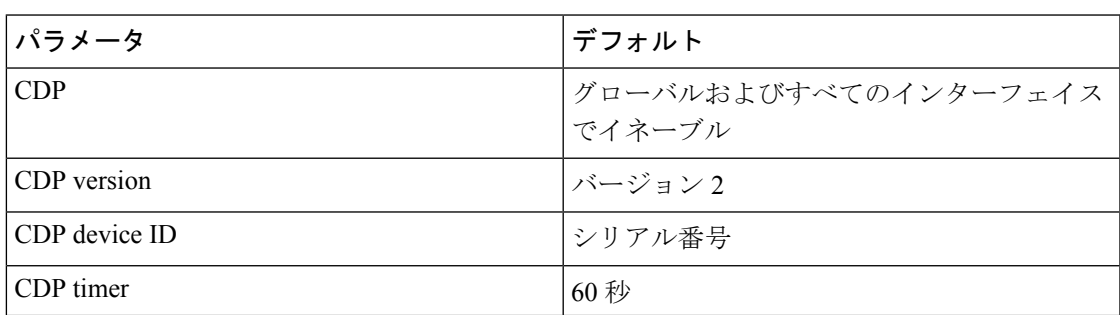

次の表に、CDP パラメータのデフォルト設定を示します。

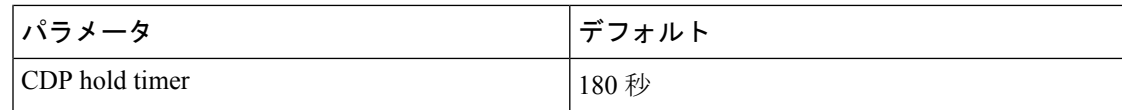

## **CDP** の設定

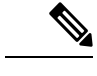

(注) この機能の Cisco NX-OS コマンドは、Cisco IOS のコマンドとは異なる場合があります。

## **CDP** のグローバルな有効化または無効化

CDP はデフォルトで有効になっています。CDP をディセーブルにしてから、もう一度イネー ブルにできます。

インターフェイス上で CDP をイネーブルにするには、先にデバイス上で CDP をイネーブルに しておく必要があります。CDPがグローバルなディセーブルになっているときに、特定のイン ターフェイス上で CDP をイネーブルにしても、これらのインターフェイス上で CDP がアク ティブになることはなく、エラー メッセージが戻ります。

#### 手順の概要

- **1. configure terminal**
- **2.** [**no**] **cdp enable**
- **3.** (任意) **copy running-config startup-config**

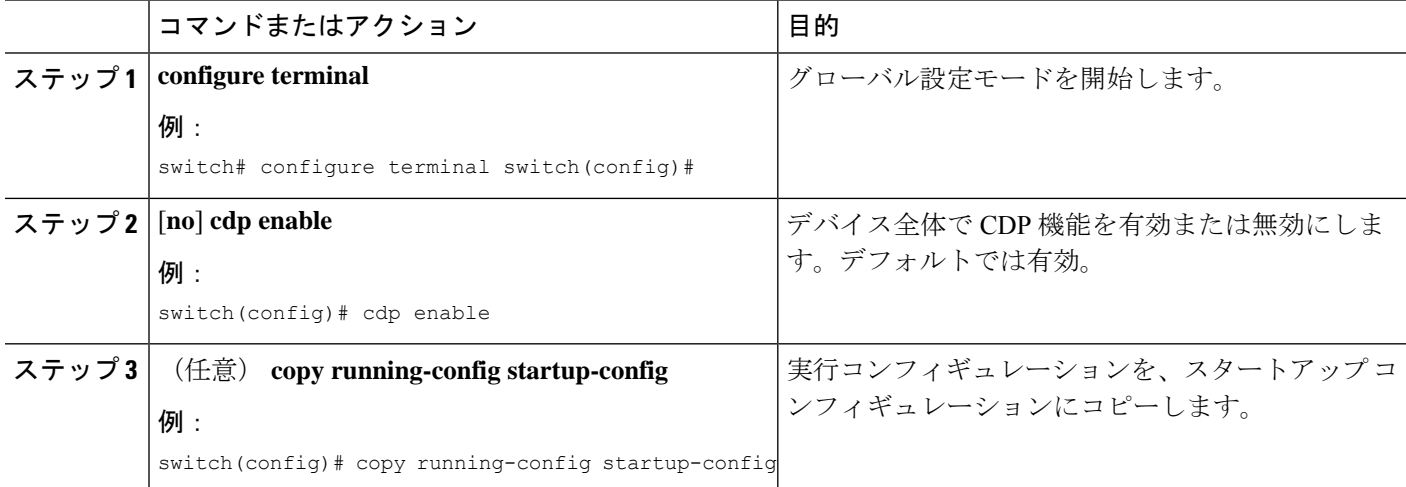

### インターフェイス上での **CDP** の有効化または無効化

CDP はデフォルトで、インターフェイス上でイネーブルです。インターフェイス上で CDP を ディセーブルにできます。

CDP がグローバルなディセーブルになっているときに、特定のインターフェイス上で CDP を イネーブルにしても、これらのインターフェイス上で CDP がアクティブになることはなく、 エラー メッセージが戻ります。

### 手順の概要

- **1. configure terminal**
- **2. interface** *interface slot*/*port*
- **3.** [**no**] **cdp enable**
- **4.** (任意) **show cdp interface** *interface slot*/*port*
- **5.** (任意) **copy running-config startup-config**

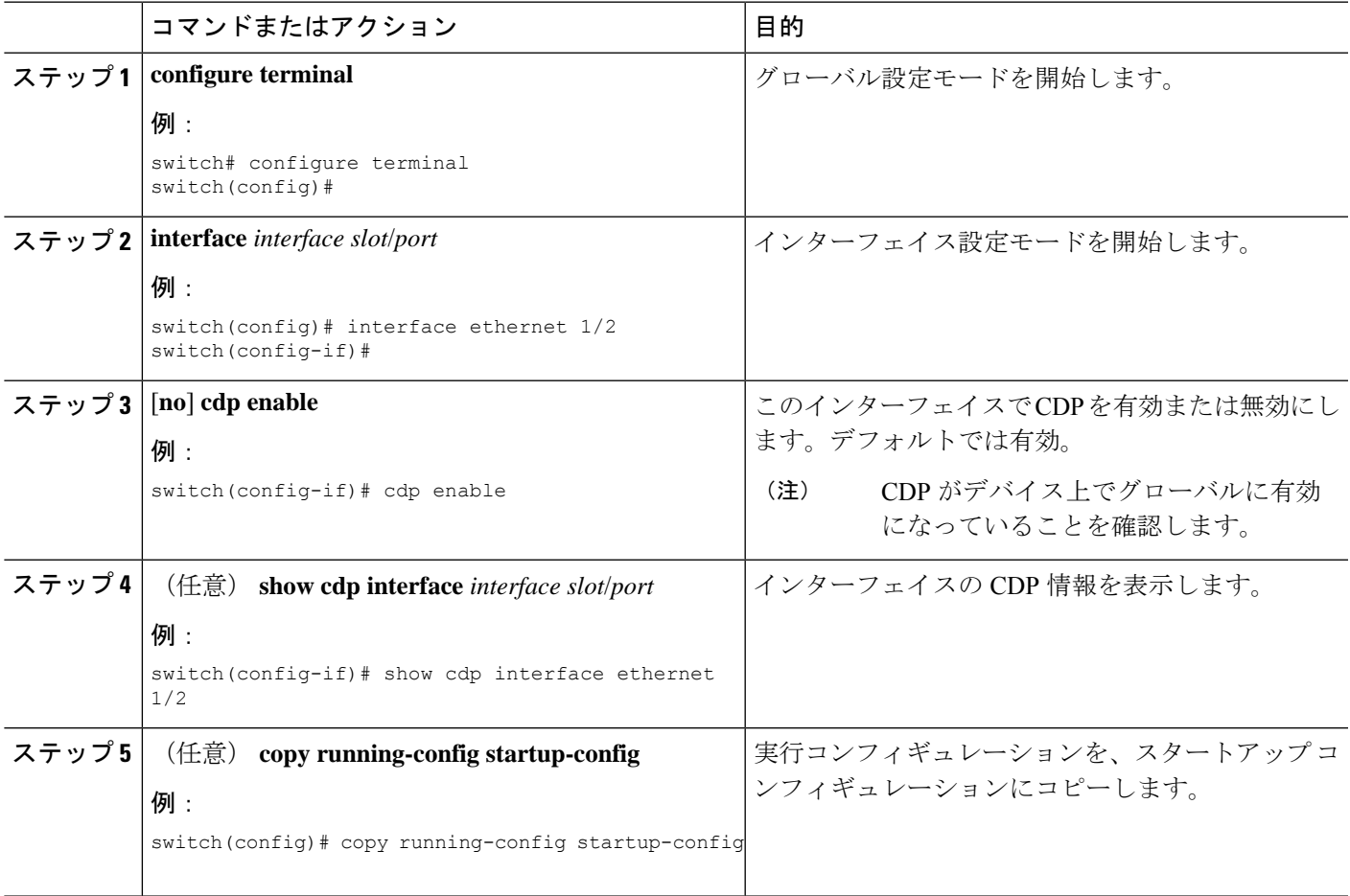

### **CDP** オプション パラメータの設定

この手順でオプションのコマンドを使用して CDP を変更できます。

### 手順の概要

- **1. configure terminal**
- **2.** (任意) **cdp advertise** {**v1** | **v2**}
- **3.** (任意) **cdp format device-id** {**mac-address** | **serial-number** | **system-name**}
- **4.** (任意) **cdp holdtime** *seconds*
- **5.** (任意) **cdp timer** *seconds*
- **6.** (任意) **copy running-config startup-config**

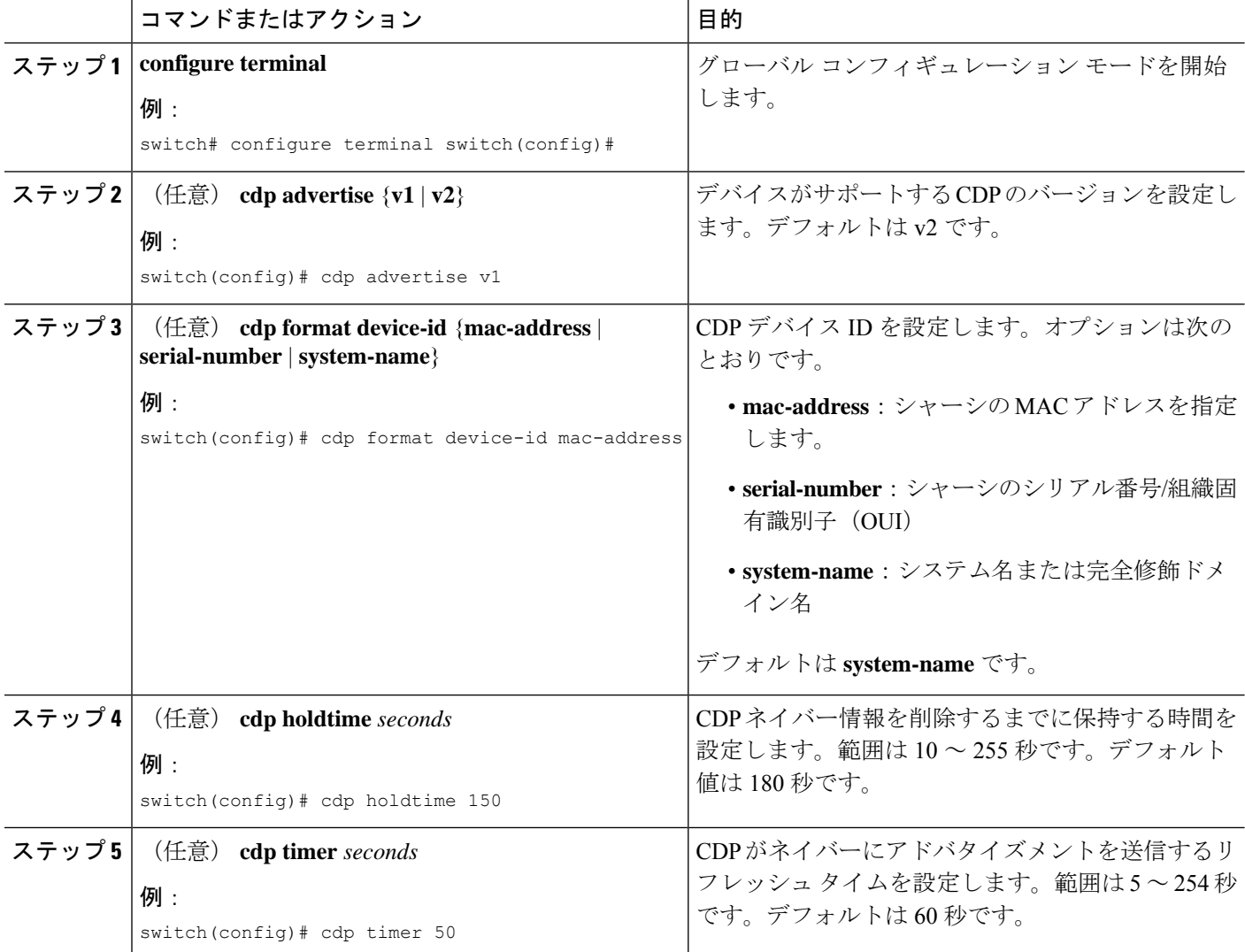

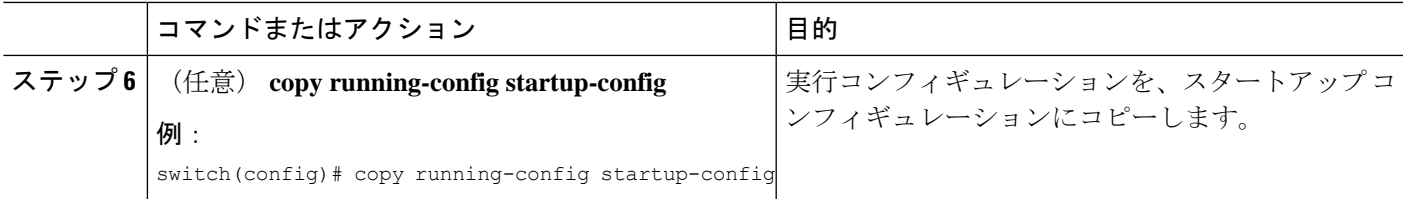

# **CDP** コンフィギュレーションの確認

CDP 設定を表示するには、次のタスクのうちのいずれかを実行します。

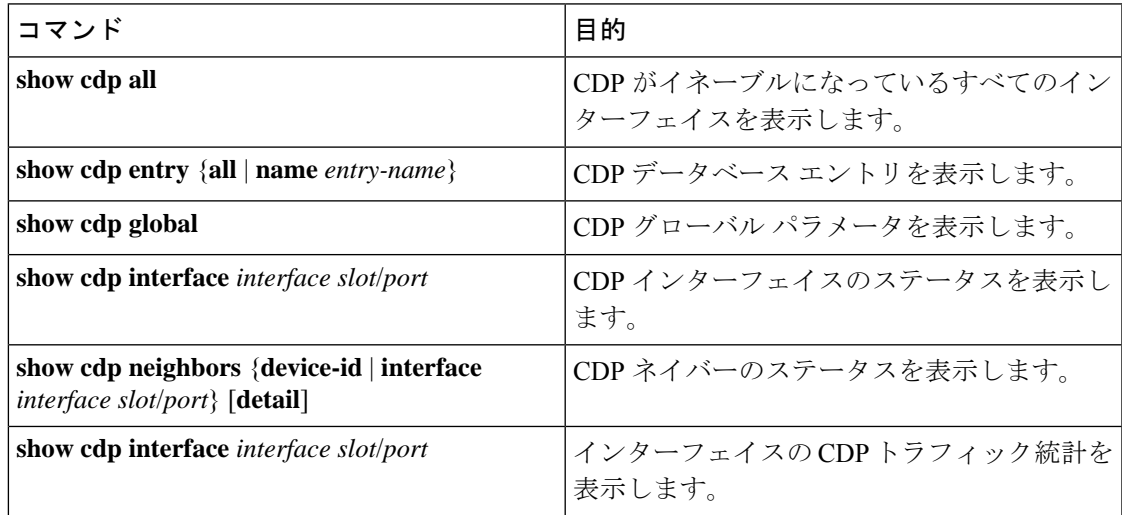

インターフェイスのCDP統計情報を消去するには、**clear cdpcounters**コマンドを使用します。

1 つまたはすべてのインターフェイスの CDP キャッシュを消去するには、**clear cdp table** コマ ンドを使用します。

**show cdp neighbors detail** コマンドを( **show cdp neighbors** コマンドの代わりに)使用するこ とを推奨します。**show cdpneighbors**コマンドが表示するのは、プラットフォーム名の13文字 だけです。完全なプラットフォーム名を表示するには、**show cdp neighbors detail** コマンドを 使用します。

# **CDP** のコンフィギュレーション例

CDP 機能を有効にして、リフレッシュ タイマーおよびホールド タイマーを設定する例を示し ます。

configure terminal cdp enable cdp timer 50 cdp holdtime 100

I

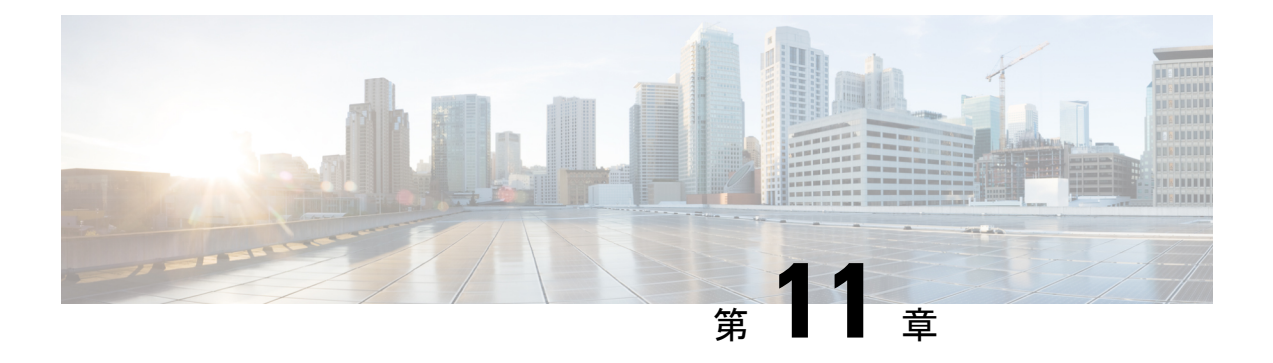

# システムメッセージロギングの設定

この章では、Cisco NX-OS デバイス上でシステム メッセージ ロギングを設定する方法につい て説明します。

この章は、次の内容で構成されています。

- システム メッセージ ロギングの詳細, on page 175
- システム メッセージ ロギングの注意事項および制約事項 (177 ページ)
- システム メッセージ ロギングのデフォルト設定, on page 177
- システムメッセージロギングの設定 (178 ページ)
- システム メッセージ ロギングの設定確認, on page 194
- 繰り返されるシステム ロギング メッセージ (195 ページ)
- システム メッセージ ロギングの設定例 (196 ページ)
- その他の参考資料 (196 ページ)

# システム メッセージ ロギングの詳細

システムメッセージロギングを使用して宛先を制御し、システムプロセスが生成するメッセー ジの重大度をフィルタリングできます。端末セッション、ログ ファイル、およびリモート シ ステム上の Syslog サーバへのロギングを設定できます。

システムメッセージのフォーマットおよびデバイスが生成するメッセージの詳細については、 『Cisco NX-OS System Messages [Reference](https://www.cisco.com/c/en/us/support/switches/nexus-9000-series-switches/products-system-message-guides-list.html)』を参照してください。

デフォルトでは、デバイスはターミナル セッションにメッセージを出力し、ログ ファイルに システム メッセージをログ記録します。

次の表に、システムメッセージで使用されている重大度を示します。重大度を設定する場合、 システムはそのレベル以下のメッセージを出力します。

**Table 8:** システム メッセージの重大度

| <b>'レベル</b>              | 説明        |
|--------------------------|-----------|
| $\vert 0 : \mathbb{R}$ 急 | システムが使用不可 |

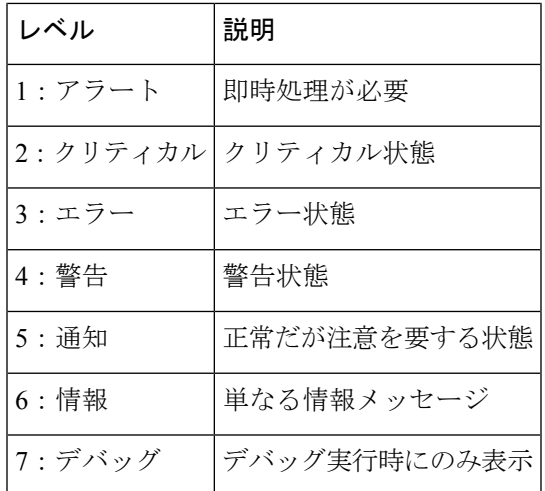

デバイスは重大度 0、1、または 2 のメッセージのうち、最新の 100 メッセージを NVRAM ロ グに記録します。NVRAM へのロギングは設定できません。

メッセージを生成したファシリティと重大度に基づいて記録するシステムメッセージを設定で きます。

### **Syslog**サーバ

syslogサーバは、syslogプロトコルに基づいてシステムメッセージを記録するリモートシステ ム上で動作します。IPv4 または IPv6 の Syslog サーバを最大 8 つ設定できます。

ファブリック内のすべてのスイッチで syslog サーバの同じ設定をサポートするために、Cisco Fabric Services (CFS) を使用して syslog サーバ設定を配布できます。

最初のデバイス初期化時に、メッセージがsyslogサーバに送信されるのは、ネットワークの初 期化後です。 **Note**

### セキュアな **Syslog** サーバ

Cisco NX-OS リリース 9.2(1) 以降では、リモート ロギング サーバへのセキュアな TLS トラン スポート接続をサポートするようにSyslogサーバを設定できます。さらに、相互認証の設定に よって NX-OS スイッチ(クライアント)のアイデンティティを強化することができます。 NX-OS スイッチの場合、この機能は TLSv1.1 および TLSv1.2 をサポートします。

セキュアな Syslog サーバの機能では、デバイス認証および暗号化を提供するために TCP/TLS トランスポートおよびセキュリティプロトコルを使用します。この機能を使用すると、(クラ イアントとして機能している)Cisco NX-OS デバイスが、ロギングにセキュアな接続をサポー トする(サーバとして機能している)リモートSyslogサーバに対してセキュアな暗号化された アウトバウンド接続を確立できるようになります。認証と暗号化により、この機能では、セ キュリティ保護されていないネットワーク上でもセキュアな通信を実現できます。

# システムメッセージロギングの注意事項および制約事項

システム メッセージ ロギングには次の設定上の注意事項と制約事項があります。

- システム メッセージは、デフォルトでコンソールおよびログ ファイルに記録されます。
- syslog サーバに到達する前に出力されるシステム メッセージ(スーパーバイザ アクティ ブ メッセージやオンライン メッセージなど)は、syslog サーバに送信できません。
- Syslog の制限により、securePOAP pem ファイル名の文字長は 230 文字に制限されていま すが、セキュア POAP は pem ファイル名として 256 文字の長さをサポートしています。
- Cisco NX-OS リリース 9.2(1) 以降では、リモート ロギング サーバへのセキュアな TLS ト ランスポート接続をサポートするように Syslog サーバを設定できます。この機能は、 TLSv1.1 および TLSv1.2 をサポートします。
- セキュアなsyslogサーバがインバンド(非管理)インターフェイスを介して到達できるよ うにするには、CoPP プロファイルに調整が必要な場合があります。特に、複数のロギン グサーバが設定されている場合、および短時間で多数の syslog が生成される場合(ブー トアップや設定アプリケーションなど)。
- このガイドラインは、ユーザ定義の永続ロギング ファイルに適用されます。

syslogコマンド**logging logfile**では、永続的な場所(/logflash/log)と非永続的な場所(/log) の両方でログファイルを設定できます。

デフォルトのログファイルには「messages」という名前が付けられ、バックアップファイ ル(存在する場合)とともに、**delete /log/**または**delete logflash:/log/**コマンドでもこのファ イルは messages.1、messages.2、messages.3、messages.4 を削除できません。

カスタム名のログファイル(**logging logfile** *file-name severity*)を設定するためのプロビジョ ニングがありますが、このカスタム名のファイルは削除操作によって削除できます。この 場合、syslog ロギングは機能しません。

たとえば、カスタム名のログファイルが設定され、同じファイルが削除操作によって削除 されます。これは意図的な削除操作であるため、syslogメッセージをカスタムログファイ ルに記録するには、コマンド **logging logfile** *file-name severity* を使用してカスタム ログファ イルを再設定する必要があります。この設定が実行されるまで、syslog ロギングは実行で きません。

• 通常、syslog にはローカル タイム ゾーンが表示されます。ただし、NGINX などの一部の コンポーネントでは、ログが UTC タイム ゾーンで表示されます。

# システム メッセージ ロギングのデフォルト設定

次の表に、システム メッセージ ロギング パラメータのデフォルト設定を示します。

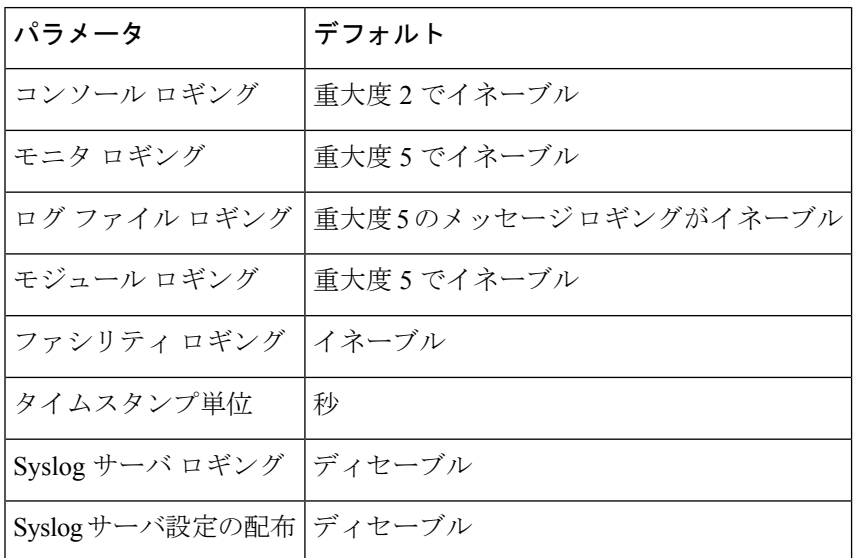

**Table 9:** デフォルトのシステム メッセージ ロギング パラメータ

# システムメッセージロギングの設定

この機能の Cisco NX-OS コマンドは、Cisco IOS のコマンドとは異なる場合があるので注意し てください。 (注)

### ターミナル セッションへのシステム メッセージ ロギングの設定

重大度に基づいて、コンソール、Telnet、および SSH セッションにメッセージを記録するよう にデバイスを設定できます。

デフォルトでは、ターミナル セッションでロギングはイネーブルです。

コンソールのボー レートが 9600 ボー(デフォルト)の場合、現在の Critical (デフォルト) ロ ギングレベルが維持されます。コンソールロギングレベルを変更しようとすると、必ずエラー メッセージが生成されます。ロギング レベルを上げる(Critical よりも上に)には、コンソー ルのボー レートを 38400 ボーに変更する必要があります。 **Note**

#### **SUMMARY STEPS**

- **1. terminal monitor**
- **2. configure terminal**
- **3.** [**no**] **logging console** [*severity-level*]
- **4.** (Optional) **show logging console**
- **5.** [**no**] **logging monitor** [*severity-level*]
- **6.** (Optional) **show logging monitor**
- **7.** [**no**] **logging message interface type ethernet description**
- **8.** (Optional) **copy running-config startup-config**

#### **DETAILED STEPS**

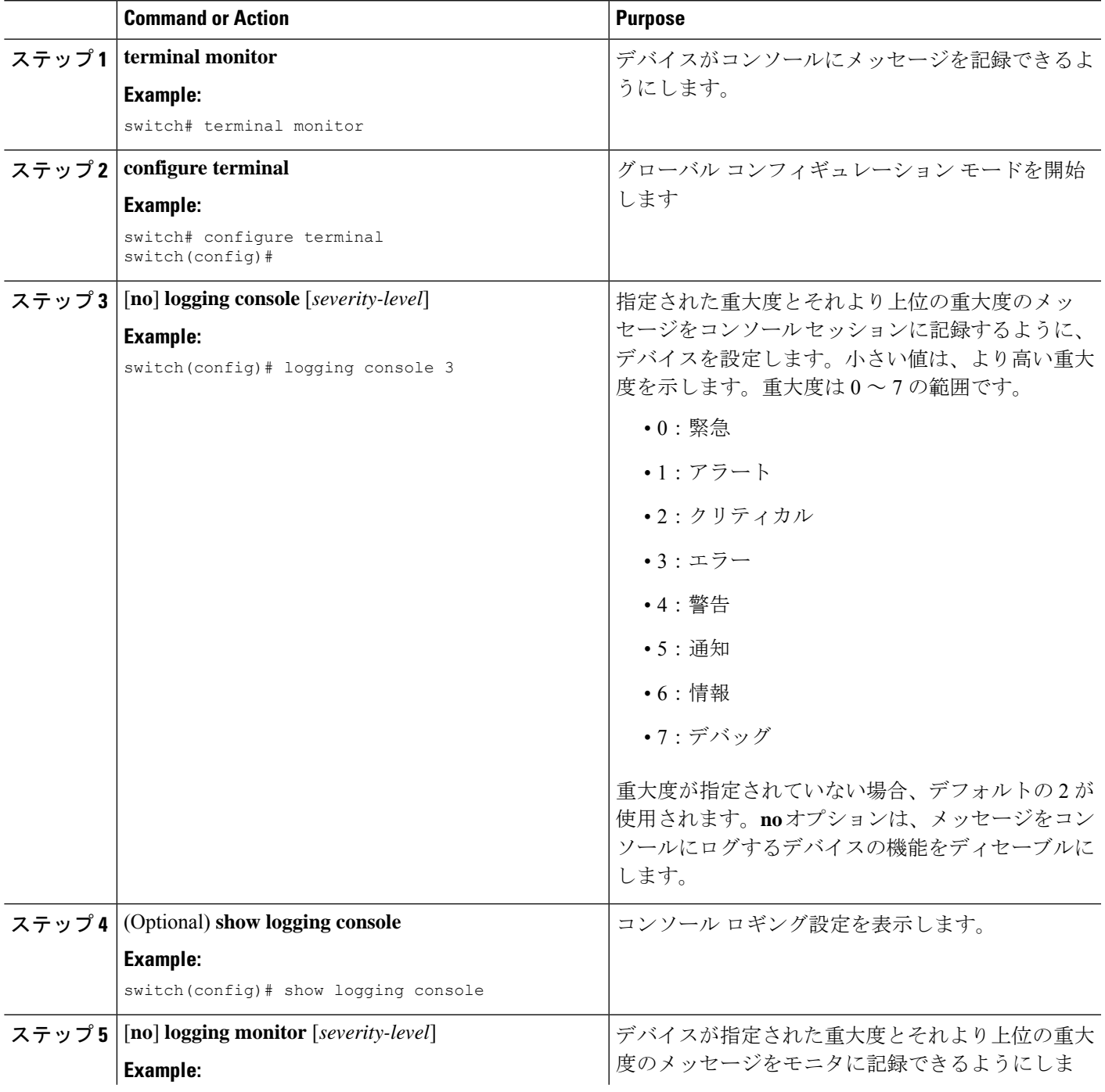

I

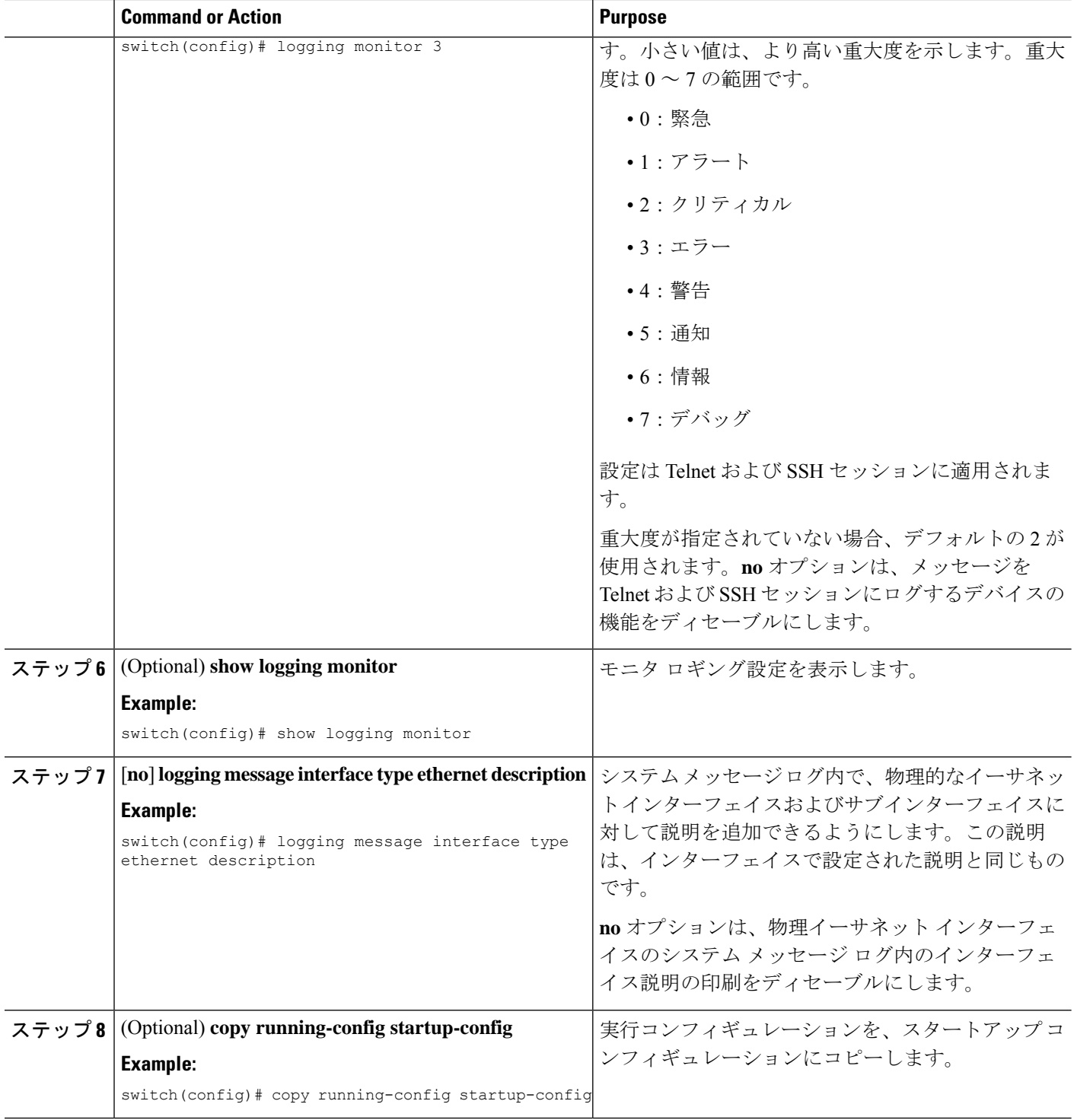

### **Syslog** メッセージの送信元 **ID** の設定

リモートsyslogサーバに送信されるsyslogメッセージにホスト名、IPアドレス、またはテキス ト文字列を付加するように Cisco NX-OS を設定できます。

#### 手順の概要

- **1. configure terminal**
- **2. logging origin-id** {**hostname** | **ip** *ip-address* | **string** *text-string*}
- **3.** (任意) **show logging origin-id**
- **4.** (任意) **copy running-config startup-config**

#### 手順の詳細

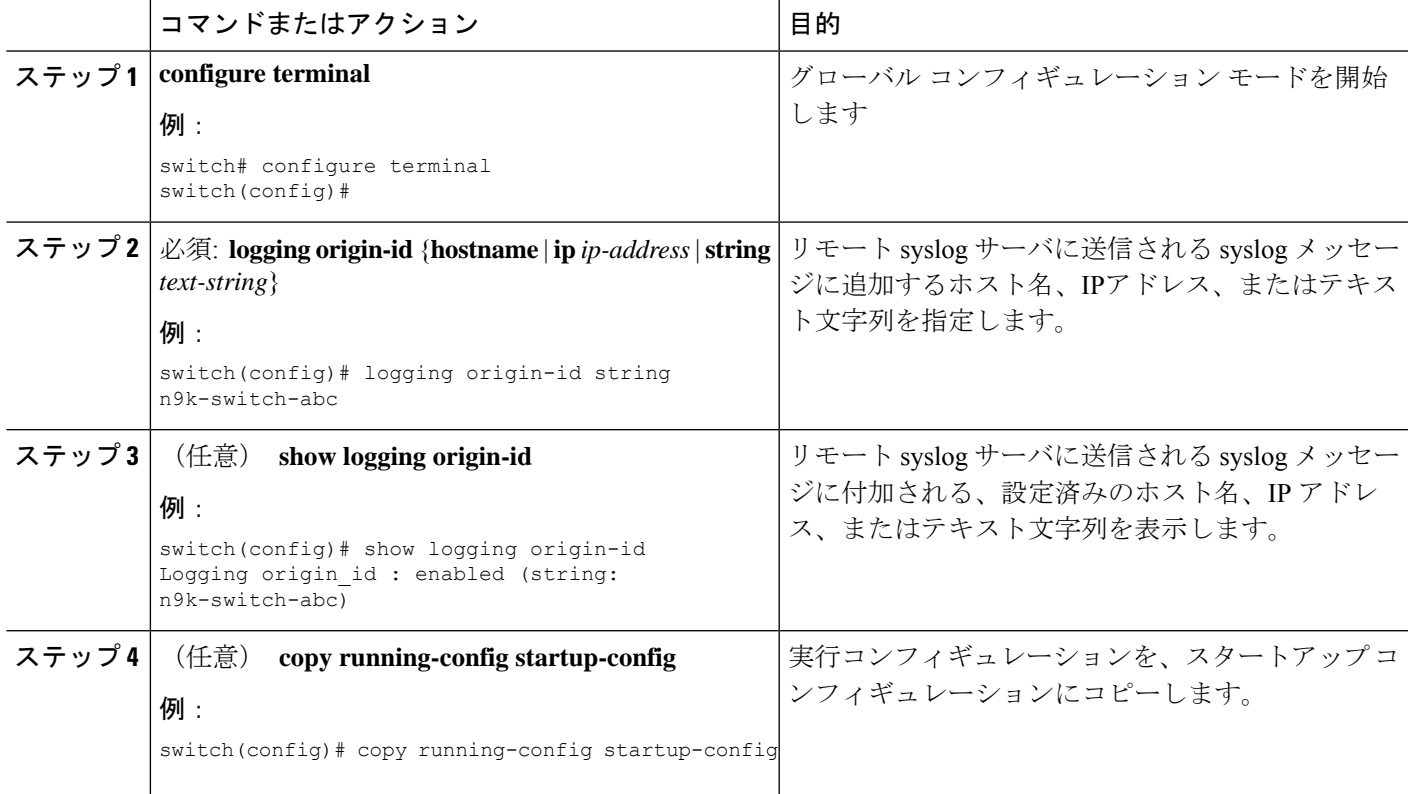

## ファイルへのシステム メッセージの記録

システムメッセージをファイルに記録するようにデバイスを設定できます。デフォルトでは、 システム メッセージは /logflash/log/*logfilename* に記録されます。

手順の概要

- **1. configure terminal**
- **2.** [ **no** ] **logging logfile** *logfile-name severity-level* [ **persistent threshold** *percent* | **size** *bytes* ]

I

- **3. logging event** {**link-status** | **trunk-status**} {**enable** | **default**}
- **4.** (任意) **show logging info**
- **5.** (任意) **copy running-config startup-config**

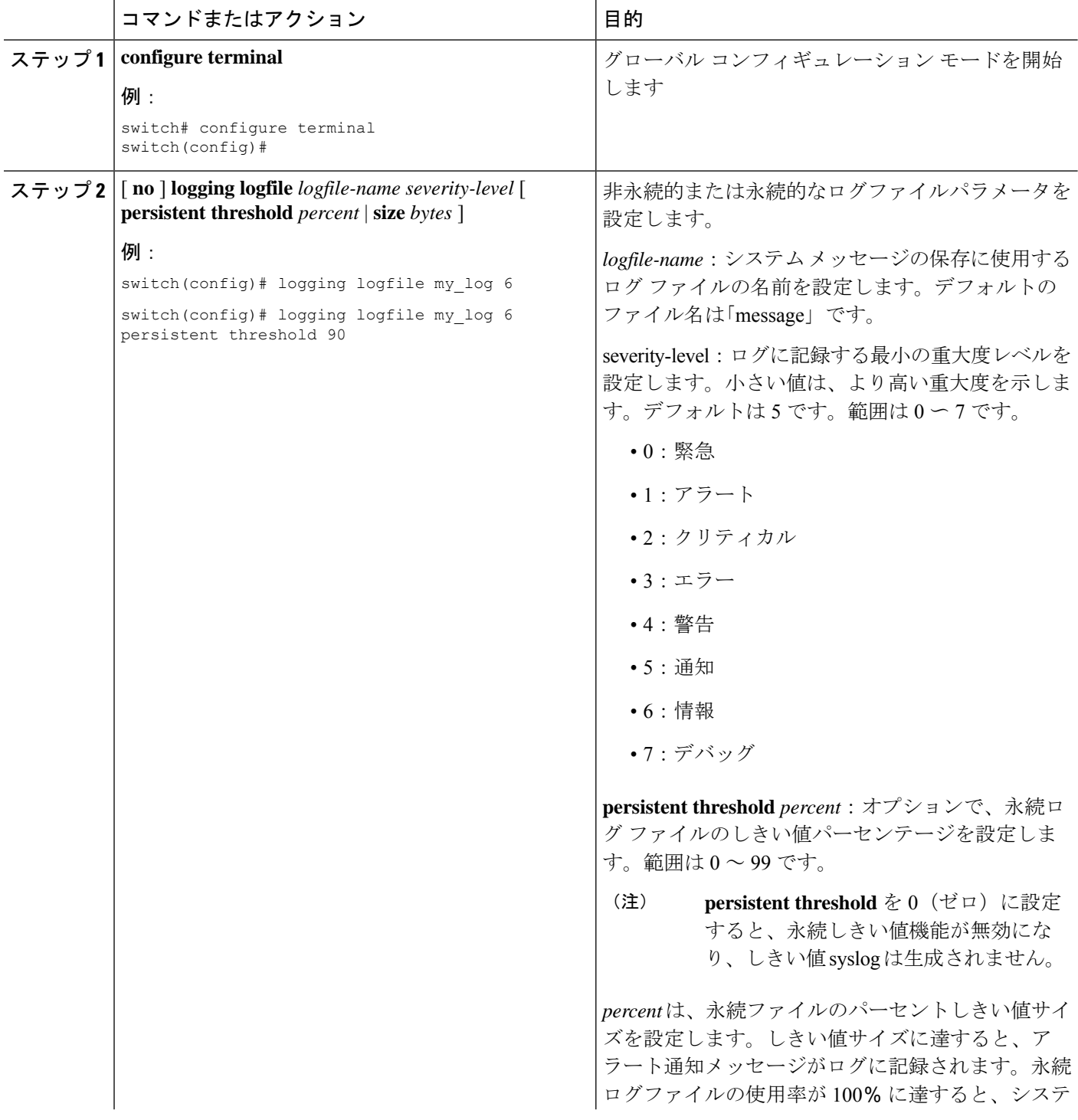

 $\mathbf I$ 

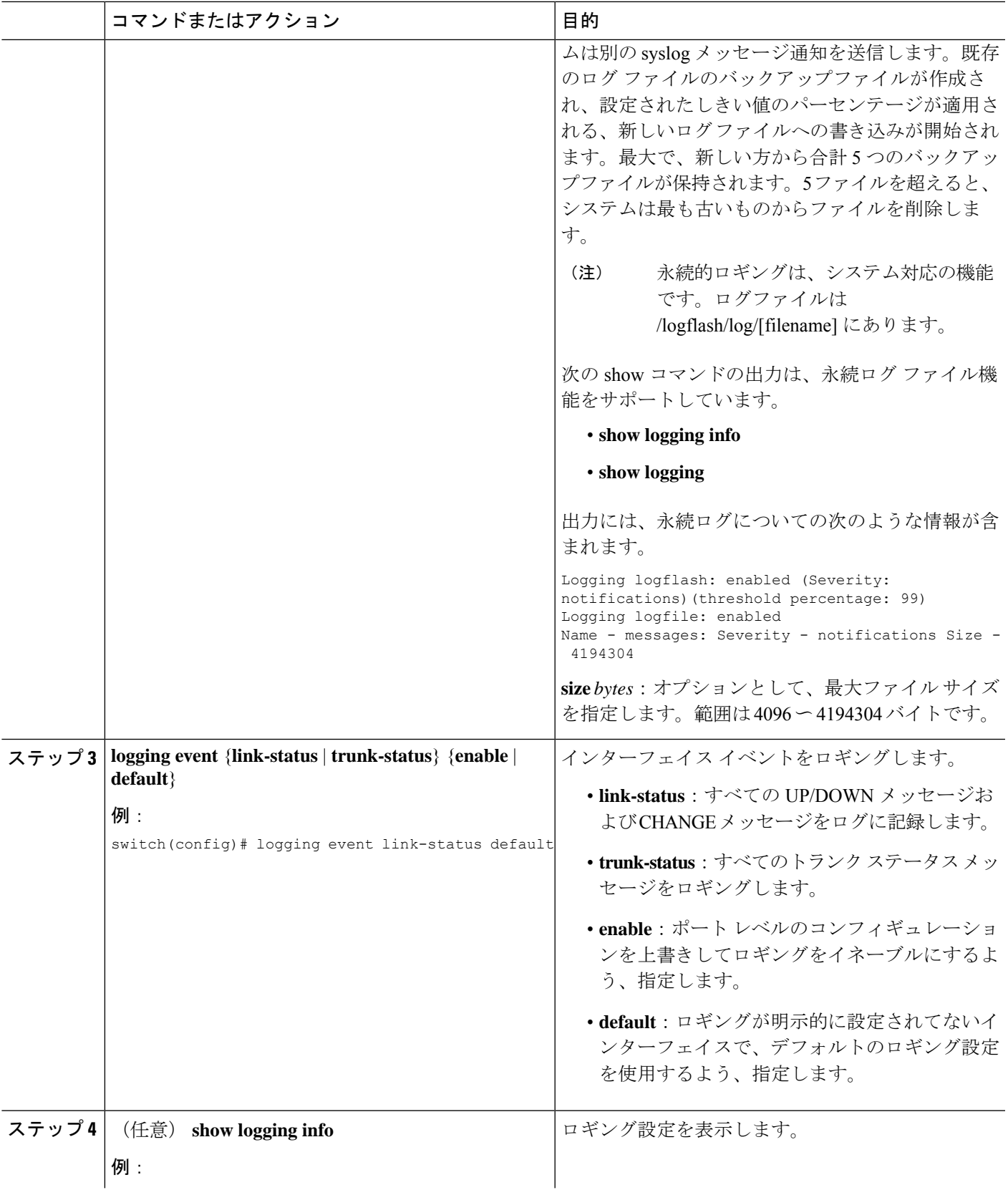

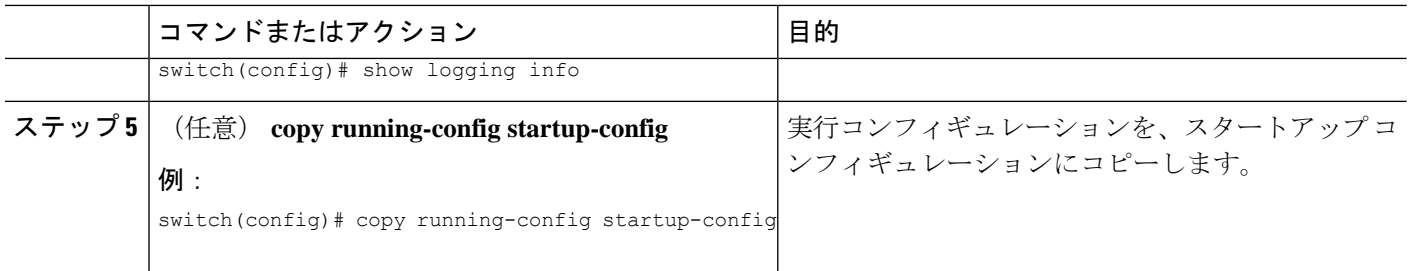

## モジュールおよびファシリティ メッセージのロギングの設定

モジュールおよびファシリティに基づいて記録するメッセージの重大度およびタイムスタンプ の単位を設定できます。

#### **SUMMARY STEPS**

- **1. configure terminal**
- **2.** [**no**] **logging module** [*severity-level*]
- **3.** (Optional) **show logging module**
- **4.** [**no**] **logging level** *facility severity-level*
- **5.** (Optional) **show logging level** [*facility*]
- **6.** (Optional) [**no**] **logging level** *ethpm*
- **7.** [**no**] **logging timestamp** {**microseconds** |**milliseconds** |**seconds**}
- **8.** (Optional) **show logging timestamp**
- **9.** (Optional) **copy running-config startup-config**

#### **DETAILED STEPS**

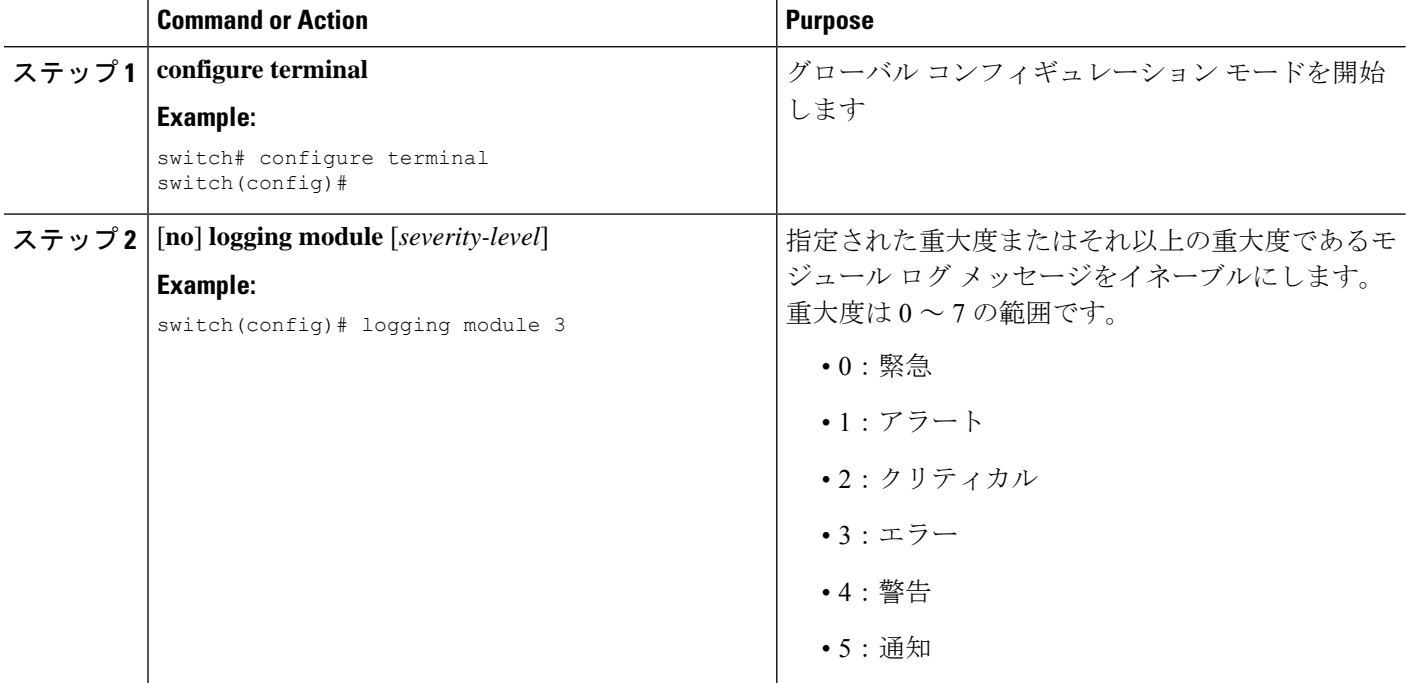
$\mathbf I$ 

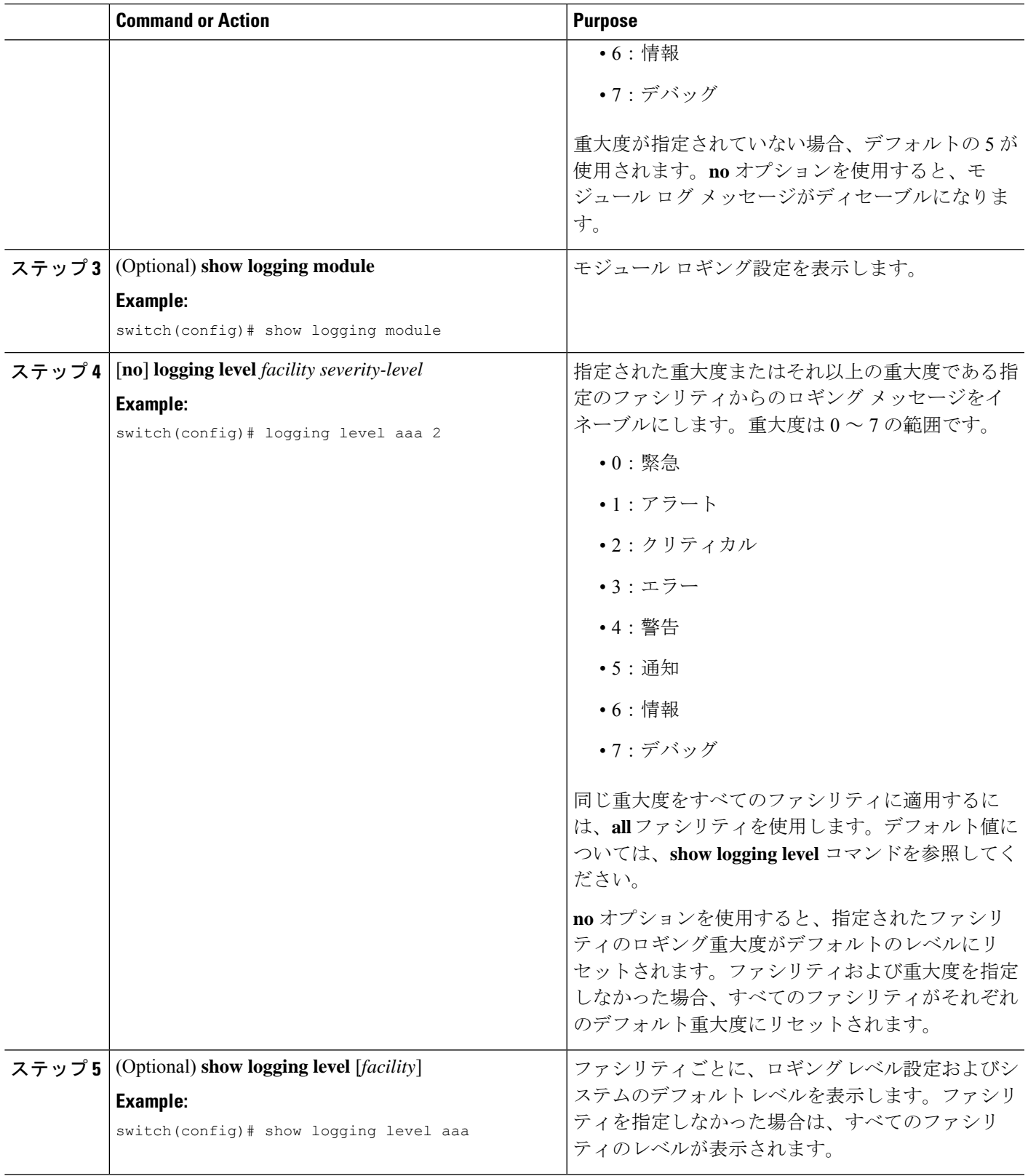

I

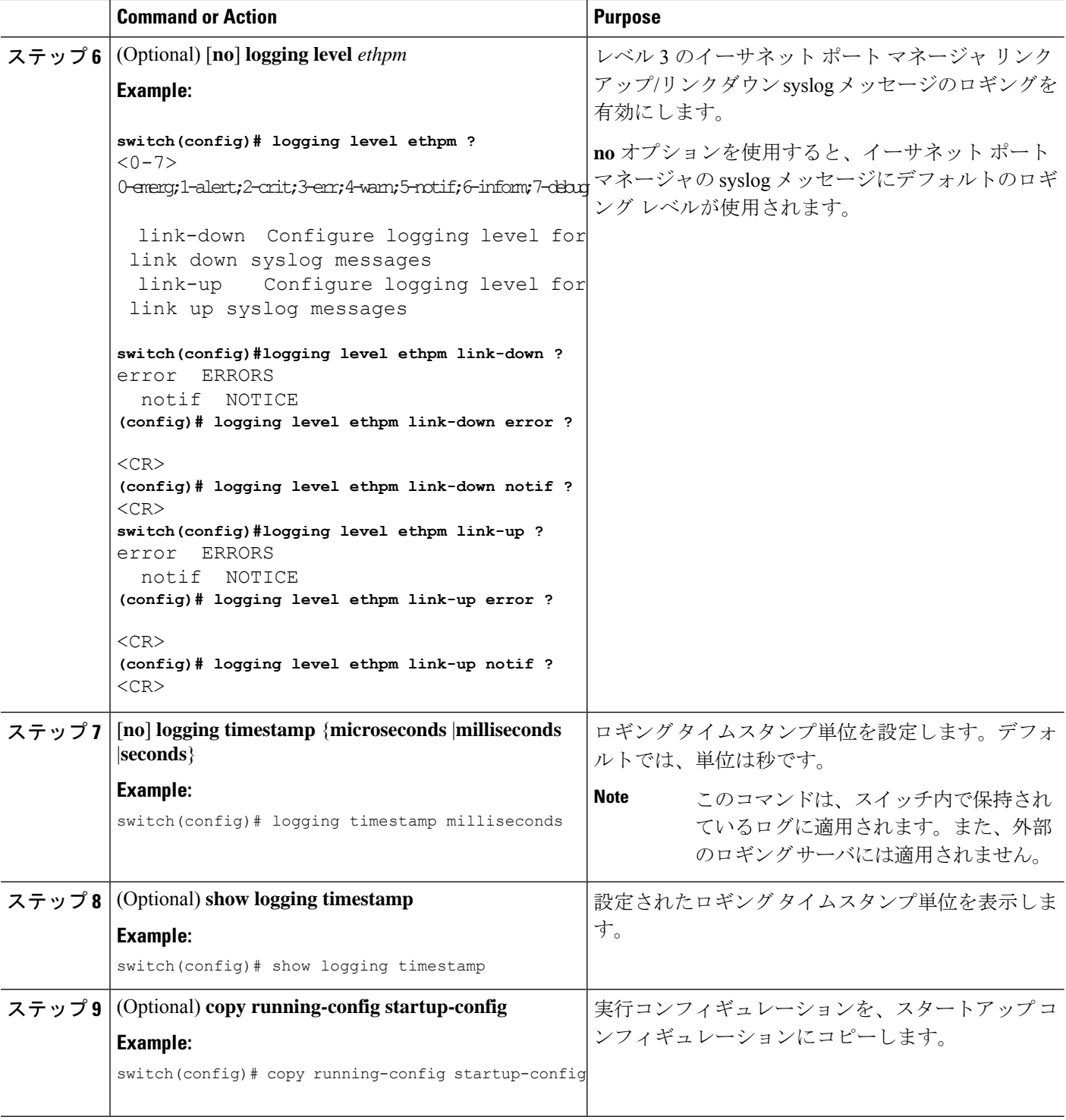

### **syslog** サーバの設定

シスコは、管理仮想ルーティングおよび転送(VRF)インスタンスを使用するサーバとして、 syslog サーバを設定することを推奨します。VRF の詳細情報については、『Cisco Nexus 9000 シリーズ NX-OS ユニキャスト ルーティング設定ガイド』を参照してください。 **Note**

システム メッセージを記録する、リモート システムを参照する syslog サーバーを最大で 8 台 設定できます。

Cisco NX-OS リリース 10.3(2)F までは、ユーザーが特定のデフォルト値を入力すると、logging server コマンドの実行中の構成にそれらのデフォルト値がランダムまたは一貫性なく表示され ていました。ただし、Cisco NX-OS リリース 10.3(2)F 以降では、実行中の構成には常にデフォ ルト以外の値のみが表示されます。 **Note**

たとえば、以前のリリースで、特定のユーザー入力に対し、実行中の構成が logging server 1.1.1.1 port 514 facility local7 use-vrf default という値を表示していたような場合、Cisco NX-OS リリース 10.3(2)F 以降では、同じ入力に対し、実行中の構成は logging server 1.1.1.1 という値のみを表示します。デフォルトポート、デフォルトファシリティ(local7)、デフォ ルト VRF などのデフォルト値が実行中の構成で表示されないことに注意してください。

#### **SUMMARY STEPS**

- **1. configure terminal**
- **2.** [**no**] **logging server** *host* [*severity-level* [**use-vrf** *vrf-name*]]
- **3. logging source-interface loopback** *virtual-interface*
- **4.** (Optional) **show logging server**
- **5.** (Optional) **copy running-config startup-config**

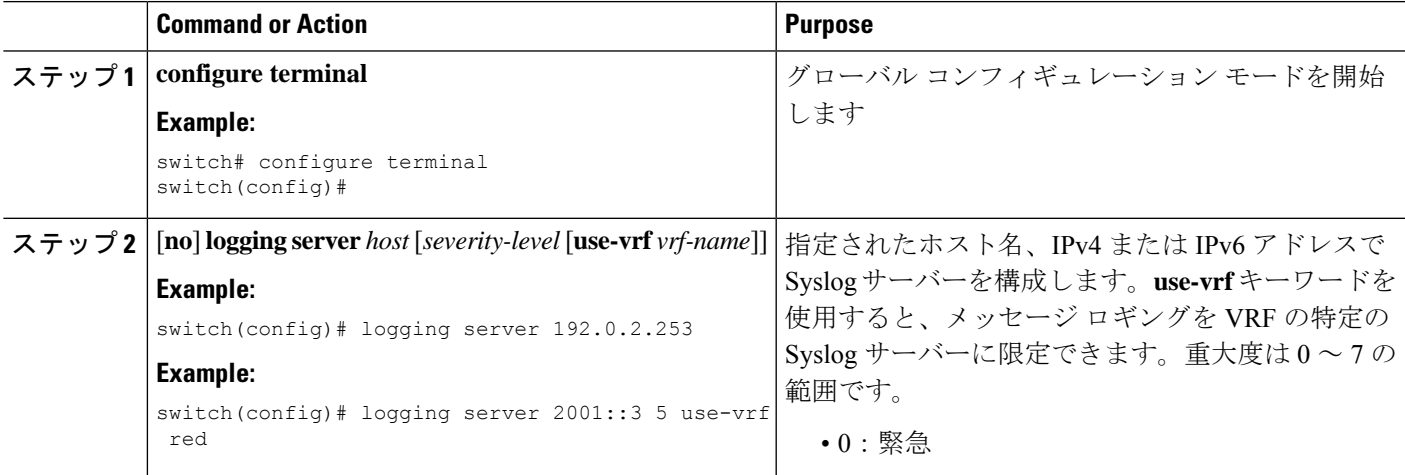

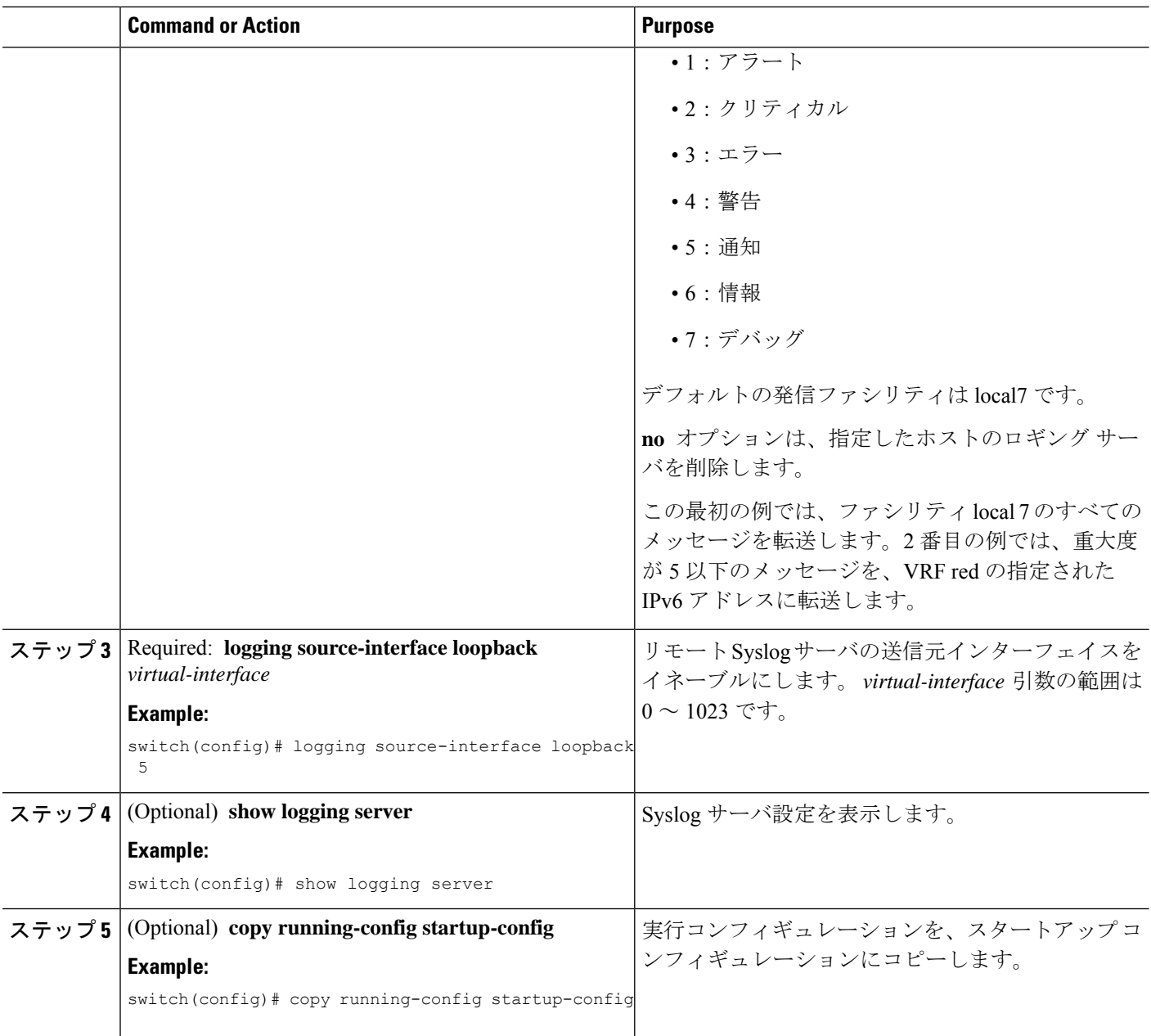

## セキュアな **Syslog** サーバの設定

- **1. configure terminal**
- **2.** [**no**] **logging server** *host* [*severity-level* [**port** *port-number*][**secure**[**trustpoint client-identity** *trustpoint-name*]][**use-vrf** *vrf-name*]]
- **3.** (任意) **logging source-interface** *interface name*
- **4.** (任意) **show logging server**

#### **5.** (任意) **copy running-config startup-config**

#### 手順の詳細

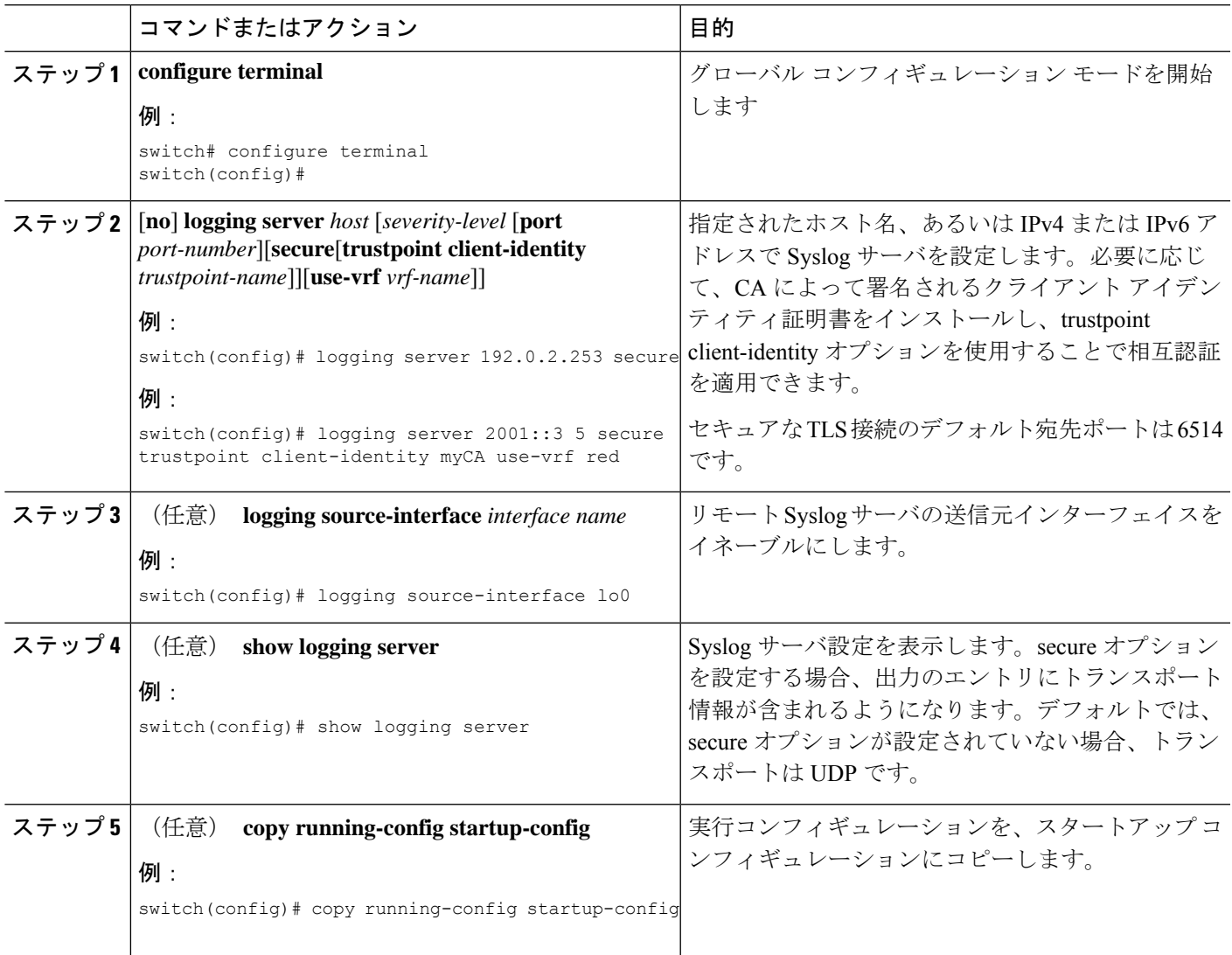

## **CA** 証明書の設定

セキュアな Syslog 機能のサポートには、トラストポイントの設定によってリモート サーバを 認証する必要があります。

- **1. configure terminal**
- **2.** [**no**] **crypto ca trustpoint** *trustpoint-name*
- **3. crypto ca authenticate** *trustpoint-name*
- **4.** (任意) **show crypto ca certificate**

#### **5.** (任意) **copy running-config startup-config**

#### 手順の詳細

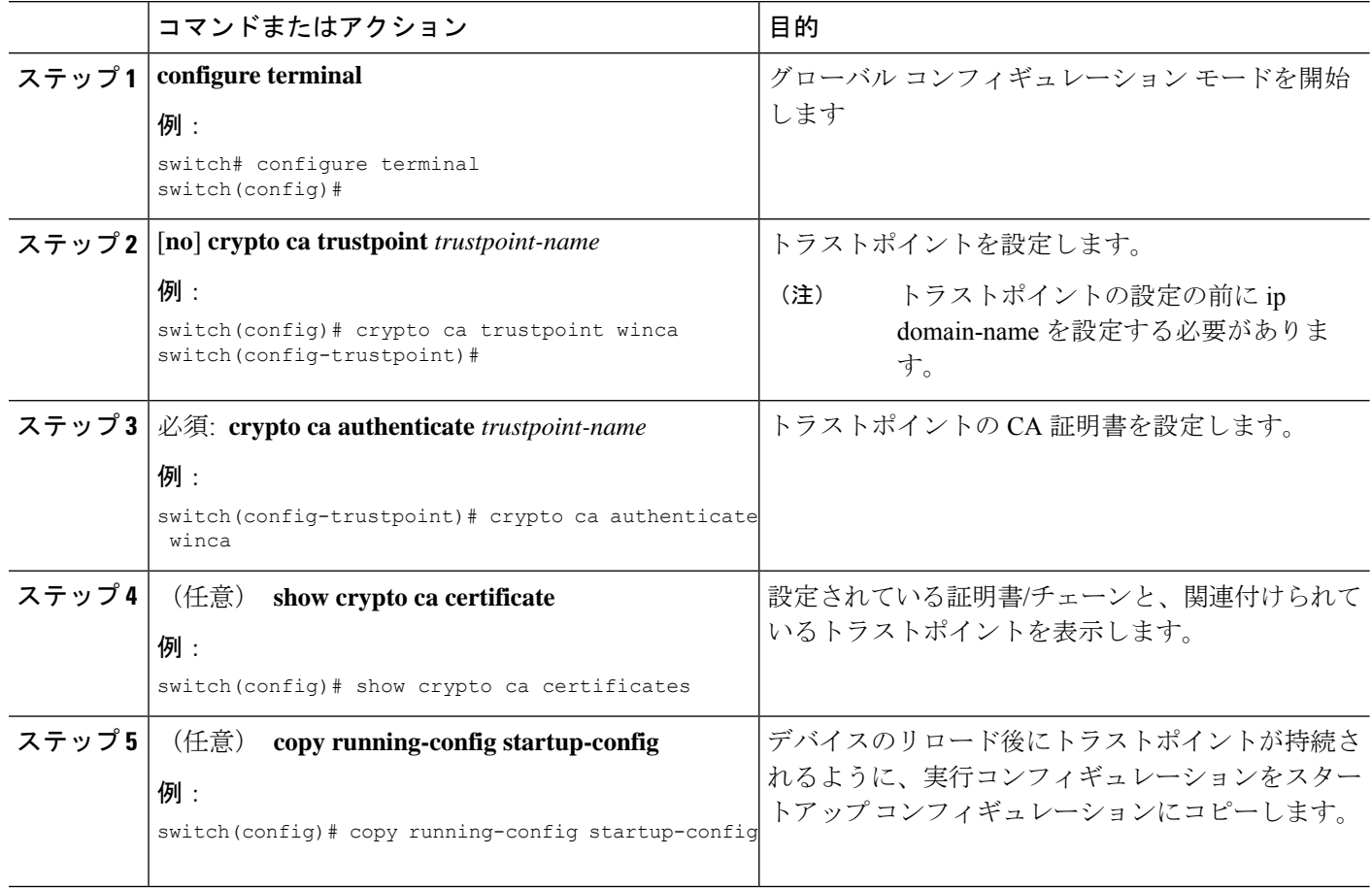

## **CA** 証明書の登録

NX-OS スイッチ(クライアント)が識別するようリモートサーバによって要求される相互認 証では、ピア認証が必須であるため、これは証明書をスイッチに登録するための追加設定で す。

- **1. configure terminal**
- **2. crypto key generate rsa label** *key name* **exportable modules 2048**
- **3.** [**no**] **crypto ca trustpoint** *trustpoint-name*
- **4. rsakeypair** *key-name*
- **5. crypto ca trustpoint** *trustpoint-name*
- **6.** [**no**] **crypto ca enroll** *trustpoint-name*
- **7. crypto ca import** *trustpoint-name* **certificate**
- **8.** (任意) **show crypto ca certificates**
- **9. copy running-config startup-config**

#### 手順の詳細

I

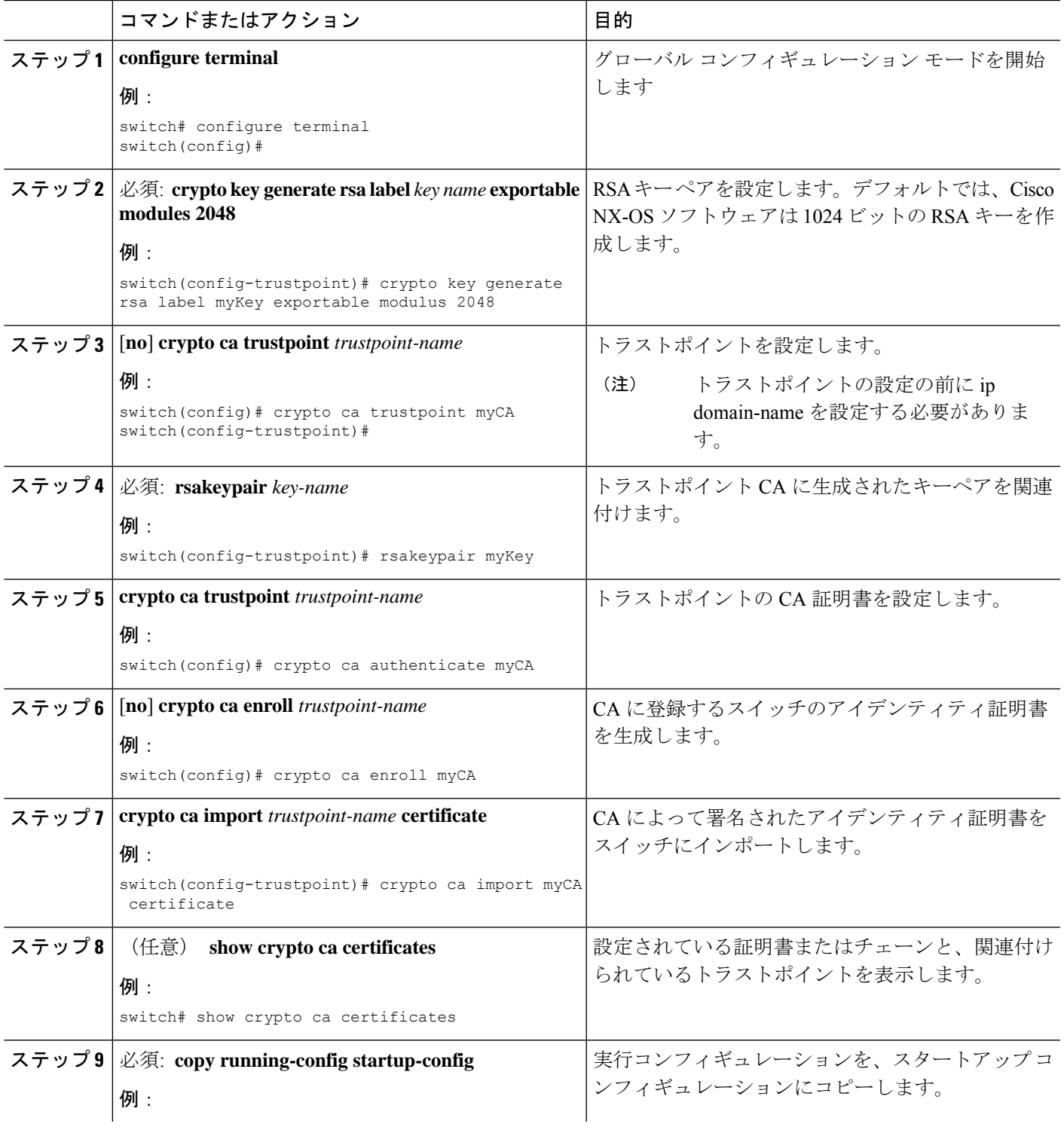

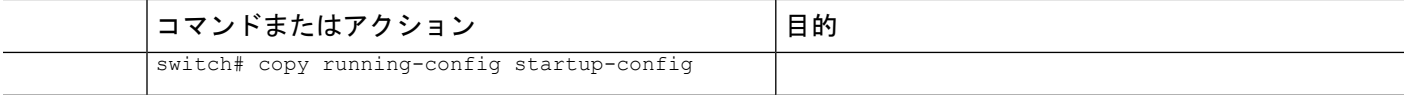

### **UNIX** または **Linux** システムでの **syslog** サーバの設定

/etc/syslog.conf ファイルに次の行を追加して、UNIX または Linux システム上に syslog サーバを 設定できます。

*facility.level* <five tab characters> *action*

次の表に、設定可能な syslog フィールドを示します。

表 **<sup>10</sup> : syslog.conf** の **syslog** フィールド

| フィールド    | 説明                                                                                                    |  |
|----------|----------------------------------------------------------------------------------------------------|--|
| Facility | メッセージの作成者。auth、authpriv、cron、<br>daemon, kern, lpr, mail, mark, news,<br>syslog、user、local0 ~ local7 です。アスタリ<br>スク (*) を使用するとすべてを指定します。<br>これらのファシリティ指定により、発信元に<br>基づいてメッセージの宛先を制御できます。<br>(注) ローカルファシリティを使用する<br>前に設定をチェックします。 |  |
| Level    | メッセージを記録する最小重大度。debug、<br>info, notice, warning, err, crit, alert, emerg<br>です。アスタリスク (*) を使用するとすべて<br>を指定します。noneを使用するとファシリティ<br>をディセーブルにできます。                                                                                 |  |
| Action   | メッセージの宛先。ファイル名、前に@記号<br>を加えたホスト名、ユーザをカンマで区切っ<br>たリスト、またはすべてのログインユーザを<br>表すアスタリスク(*)を使用できます。                                                                                                    |  |

- **1.** /etc/syslog.conf ファイルに次の行を追加して、ファイル /var/log/myfile.log に local7 ファシ リティのデバッグ メッセージを記録します。
- **2.** シェル プロンプトで次のコマンドを入力して、ログ ファイルを作成します。
- **3.** 次のコマンドを入力して、システムメッセージロギングデーモンがmyfile.logをチェック して、新しい変更を取得するようにします。

#### 手順の詳細

ステップ **1** /etc/syslog.conf ファイルに次の行を追加して、ファイル /var/log/myfile.log に local7 ファシリティのデバッグ メッセージを記録します。

例:

debug.local7 var/log/myfile.log

ステップ **2** シェル プロンプトで次のコマンドを入力して、ログ ファイルを作成します。

例:

\$ touch /var/log/myfile.log \$ chmod 666 /var/log/myfile.log

ステップ **3** 次のコマンドを入力して、システム メッセージ ロギング デーモンが myfile.log をチェックして、新しい変 更を取得するようにします。

> 例: \$ kill -HUP ~cat /etc/syslog.pid~

### ログ ファイルの表示およびクリア

ログ ファイルおよび NVRAM のメッセージを表示したり消去したりできます。

#### **SUMMARY STEPS**

- **1. show logging last** *number-lines*
- **2. show logging logfile duration** *hh:mm:ss*
- **3. show logging logfile last-index**
- **4. show logging logfile** [**start-time** *yyyy mmm dd hh:mm:ss*] [**end-time** *yyyy mmm dd hh:mm:ss*]
- **5. show logging logfile** [**start-seqn** *number* ] [**end-seqn** *number*]
- **6. show logging nvram** [ **last** *number-lines*]
- **7. clear logging logfile** [ **persistent** ]
- **8. clear logging nvram**

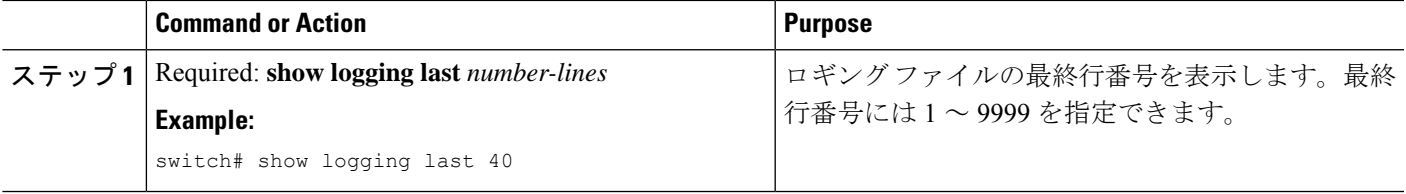

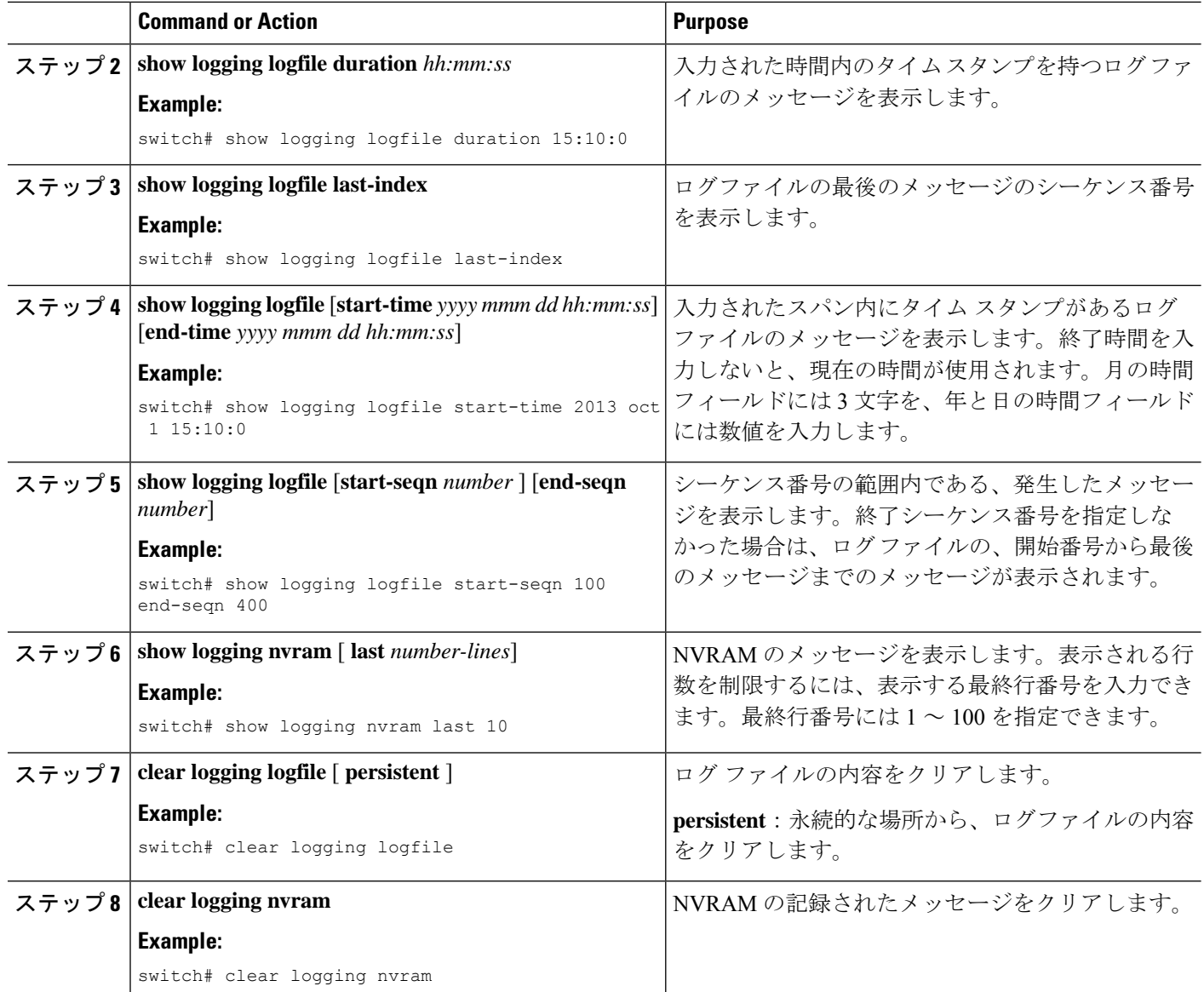

# システム メッセージ ロギングの設定確認

システム メッセージ ロギングの設定情報を表示するには、次の作業のいずれかを行います。

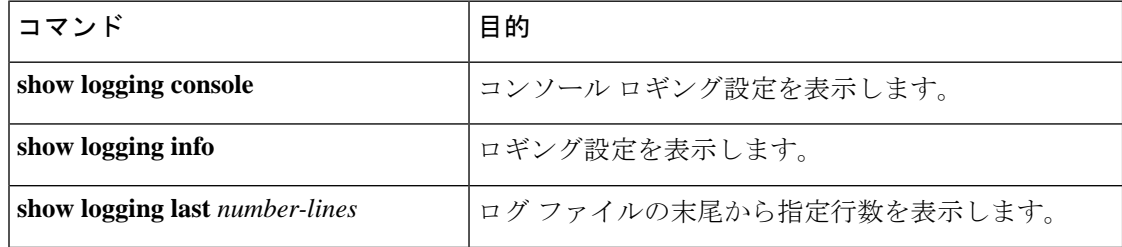

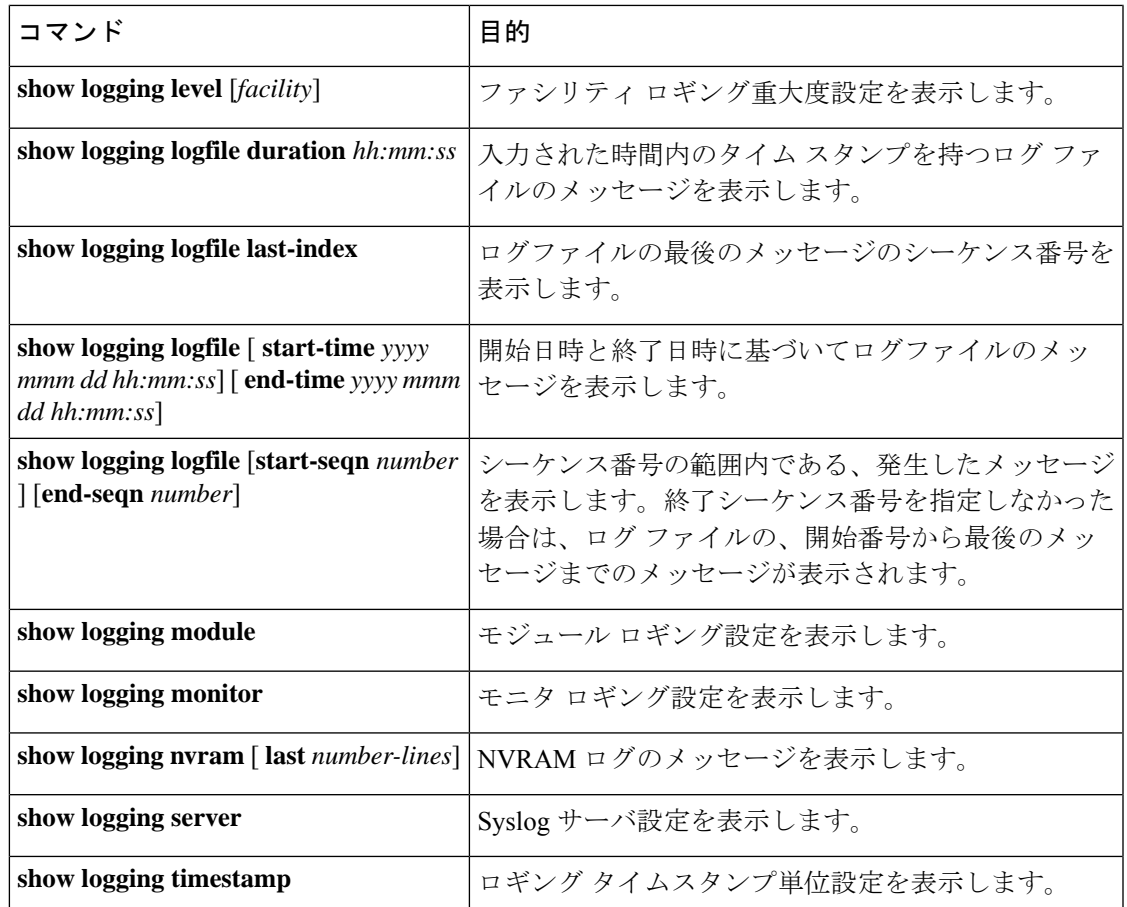

# 繰り返されるシステム ロギング メッセージ

システム プロセスはロギング メッセージを生成します。生成される重大度レベルを制御する ために使用されるフィルタによっては、多数のメッセージが生成され、その多くが繰り返され ます。

ロギング メッセージの量を管理するスクリプトの開発を容易にし、**show logging log** コマンド の出力の「フラッディング」から繰り返されるメッセージを排除するために、繰り返される メッセージをロギングする次の方法が使用されます。

以前の方法では、同じメッセージが繰り返された場合、デフォルトでは、メッセージ内でメッ セージが再発生した回数が示されていました。

```
2019 Mar 11 13:42:44 Cisco-customer %PTP-2-PTP_INCORRECT_PACKET_ON_SLAVE:
Incorrect delay response packet received on slave interface Eth1/48 by
2c:5a:0f:ff:fe:51:e9:9f. Source Port Identity is 08:00:11:ff:fe:22:3e:4e. Requesting
Port
Identity is 00:1c:73:ff:ff:ee:f6:e5
```
**2019 Mar 11 13:43:15 Cisco-customer last message repeated 242 times**

新しいメソッドは、繰り返しメッセージの最後に繰り返し回数を追加するだけです。

2019 Mar 11 13:42:44 Cisco-customer %PTP-2-PTP\_INCORRECT\_PACKET\_ON\_SLAVE: Incorrect delay response packet received on slave interface Eth1/48 by 2c:5a:0f:ff:fe:51:e9:9f. Source Port Identity is 08:00:11:ff:fe:22:3e:4e. Requesting Port Identity is 00:1c:73:ff:ff:ee:f6:e5 2019 Mar 11 13:43:15 Cisco-customer %PTP-2-PTP\_INCORRECT\_PACKET\_ON\_SLAVE: Incorrect delay response packet received on slave interface Eth1/48 by

2c:5a:0f:ff:fe:51:e9:9f. Source Port Identity is 08:00:11:ff:fe:22:3e:4e. Requesting Port

Identity is 00:1c:73:ff:ff:ee:f6:e5 **(message repeated 242 times)**

# システム メッセージ ロギングの設定例

システム メッセージ ロギングのコンフィギュレーション例を示します。

```
configure terminal
logging console 3
logging monitor 3
logging logfile my_log 6
logging module 3
logging level aaa 2
logging timestamp milliseconds
logging server 172.28.254.253
 logging server 172.28.254.254 5 facility local3
copy running-config startup-config
```
## その他の参考資料

### 関連資料

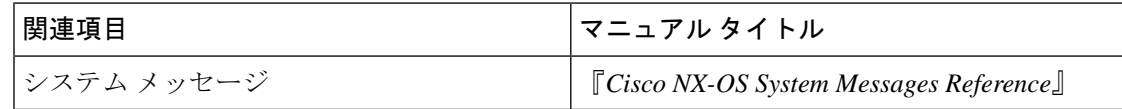

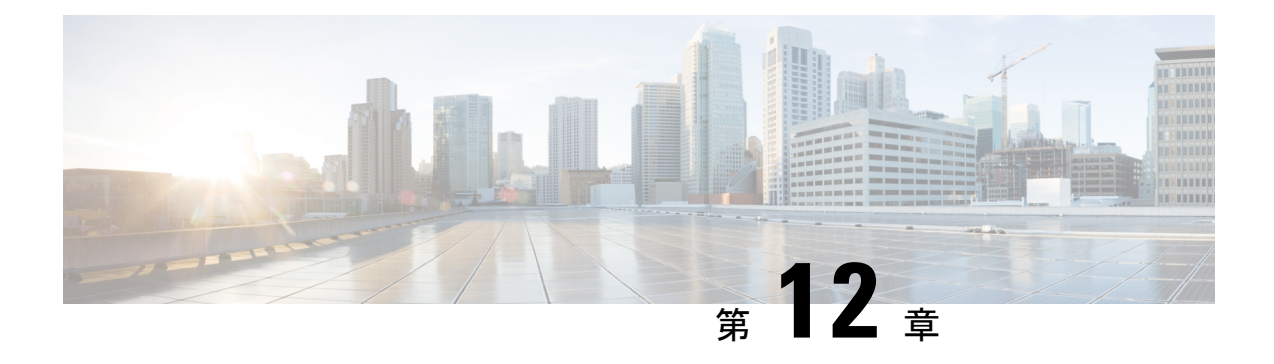

# **Smart Call Home** の設定

この章では、Cisco NX-OS デバイスの Smart Call Home 機能を設定する方法について説明しま す。

この章は、次の内容で構成されています。

- Smart Call Home の概要, on page 197
- Smart Call Home 概念 (198 ページ)
- Smart Call Home の前提条件, on page 205
- Smart Call Home の注意事項および制約事項 (205 ページ)
- Smart Call Home のデフォルト設定, on page 205
- Smart Call Home の設定 (206ページ)
- Smart Call Home 設定の確認, on page 226
- Smart Call Home の設定例 (227 ページ)
- その他の参考資料 (228 ページ)

## **Smart Call Home** の概要

Smart Call Home により、重要なシステム ポリシーについて電子メールベースの通知が提供さ れます。豊富なメッセージ フォーマットから選択できるので、ポケットベル サービス、標準 E メール、または XML ベースの自動解析アプリケーションとの最適な互換性が得られます。 この機能を使用して、ネットワーク サポート エンジニアやネットワーク オペレーション セン ターを呼び出せます。また、Cisco Smart Call Home サービスを使用して、TAC でケースを自動 的に生成することもできます。

Smart Call Home には、次の機能があります。

- 関連する CLI コマンド出力の実行および添付が自動化されます。
- 次のような、複数のメッセージ フォーマット オプションがあります。
	- ショート テキスト:ポケットベルまたは印刷形式のレポートに最適。
	- フルテキスト:人間が判読しやすいように完全にフォーマットされたメッセージ情報 です。
- XML: Extensible Markup Language (XML) および Adaptive Messaging Language (AML) XMLSchema Definition(XSD)を使用する、調和の取れた判読可能なフォーマット。 AML XSD は Cisco.com の Web サイトで公開されています。XML 形式は、Technical Assistance Center とのやり取りの中でも使用されます。
- 複数のメッセージ宛先への同時配信が可能。各宛先プロファイルには最大50件の電子メー ル宛先アドレスを設定できます。

## **Smart Call Home -** 概念

このセクションでは、Smart Call Home に関連するいくつかの概念について説明します。

### 宛先プロファイル

宛先プロファイルには、次の情報が含まれます。

- 1 つ以上のアラート グループ:アラートの発生時に、特定の Smart Call Home メッセージ を送信するアラートのグループ。
- 1 つまたは複数の電子メール宛先:この宛先プロファイルに割り当てられたアラート グ ループによって生成された Smart Call Home メッセージの受信者リスト。
- メッセージ フォーマット:Smart Call Home メッセージのフォーマット(ショート テキス ト、フル テキスト、または XML)。
- メッセージ重大度:Cisco NX-OSが宛先プロファイル内のすべての電子メールアドレスに 対して Smart Call Home メッセージを生成するまで、アラートが満たす必要がある Smart Call Home 重大度。アラートの Smart Call Home 重大度が、宛先プロファイルに設定された メッセージ重大度よりも低い場合、Cisco NX-OS はアラートを生成しません。

定期メッセージを日別、週別、月別で送信するコンポーネントアラートグループを使用して、 定期的なコンポーネント アップデート メッセージを許可するよう宛先プロファイルを設定す ることもできます。

Cisco NX-OS は、次の定義済み宛先プロファイルをサポートします。

- CiscoTAC-1:XML メッセージ フォーマットの Cisco-TAC アラート グループをサポートし ます。このプロファイルは、callhome@cisco.com という E メール コンタクト、最大メッ セージサイズ、およびメッセージ重大度0で設定済みです。このプロファイルのデフォル ト情報はどれも変更できません。
- full-text-destination:フル テキスト メッセージ フォーマットをサポートします。
- short-text-destination:ショート テキスト メッセージ フォーマットをサポートします。

## **Smart Call Home** アラート グループ

アラート グループは、すべての Cisco Nexus デバイスでサポートされる Smart Call Home アラー トの定義済みサブセットです。アラートグループを使用すると、定義済みまたはカスタム宛先 プロファイルに送信する一連の Smart Call Home アラートを選択できます。Smart Call Home ア ラートが宛先プロファイルにアソシエートされたいずれかのアラートグループに属する場合、 およびアラートで、Smart Call Home メッセージ重大度が宛先プロファイルに設定されている メッセージ重大度と同じか、それ以上である場合のみ、デバイスは Smart Call Home アラート を宛先プロファイルの電子メールの宛先に送信します。

次の表に、サポートされるアラート グループと、アラート グループ用に生成された Smart Call Home メッセージに含まれるデフォルトの CLI コマンド出力を示します。

| アラートグ<br>ループ | 説明                          | 実行されるコマンド                                                                                                    |
|--------------|-----------------------------|----------------------------------------------------------------------------------------------------|
| Cisco-TAC    | クリティカルアラー す。<br>$h_{\circ}$ | Smart Call Home 宛て  アラートを発信するア<br>の、他のアラートグ  ラートグループに基づい<br>ループからのすべての てコマンドを実行しま                                                                                                    |
| 設定           | 設定に関連した定期的<br>なイベント。        | show module<br>show version                                                                                                    |
| 診断           | 診断によって生成され<br>たイベント。        | show diagnostic result<br>module all detail<br>show diagnostic result<br>module number detail<br>show hardware<br>show logging last 200<br>show module<br>show sprom all<br>show tech-support gold<br>show tech-support ha<br>show tech-support<br>platform<br>show version |

**Table 11:** アラート グループおよび実行されるコマンド

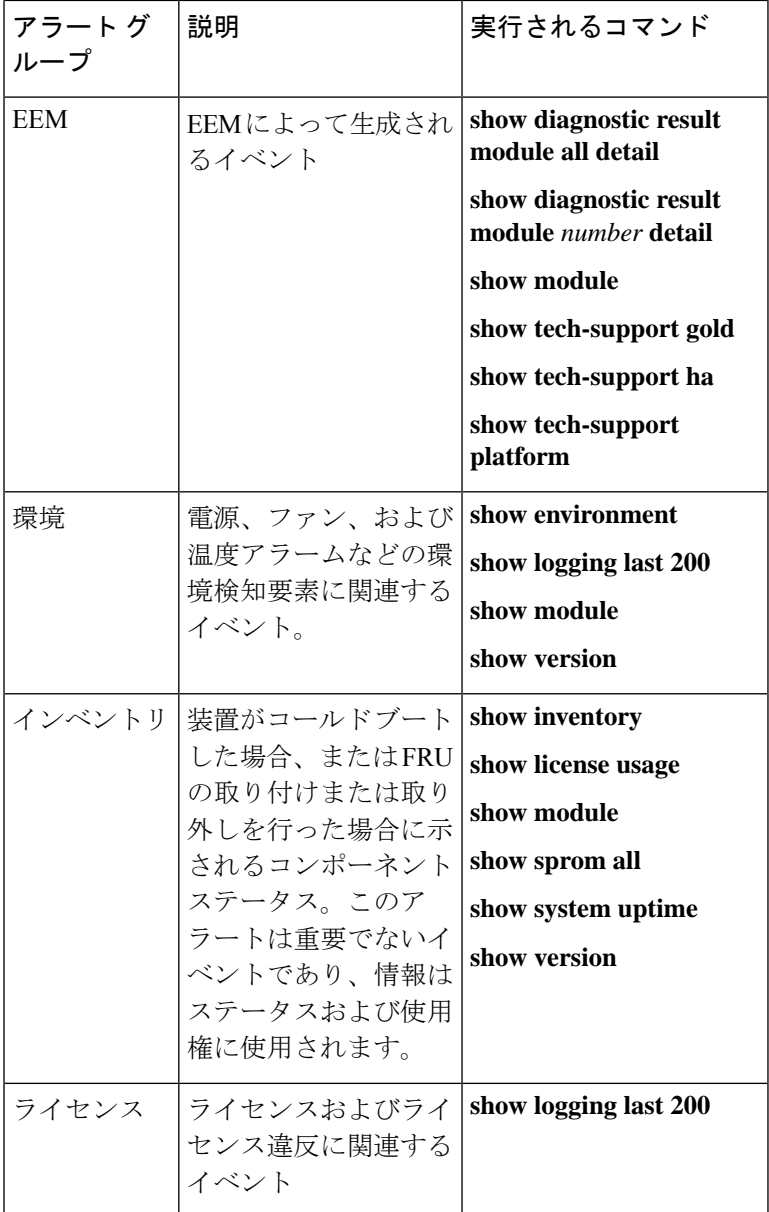

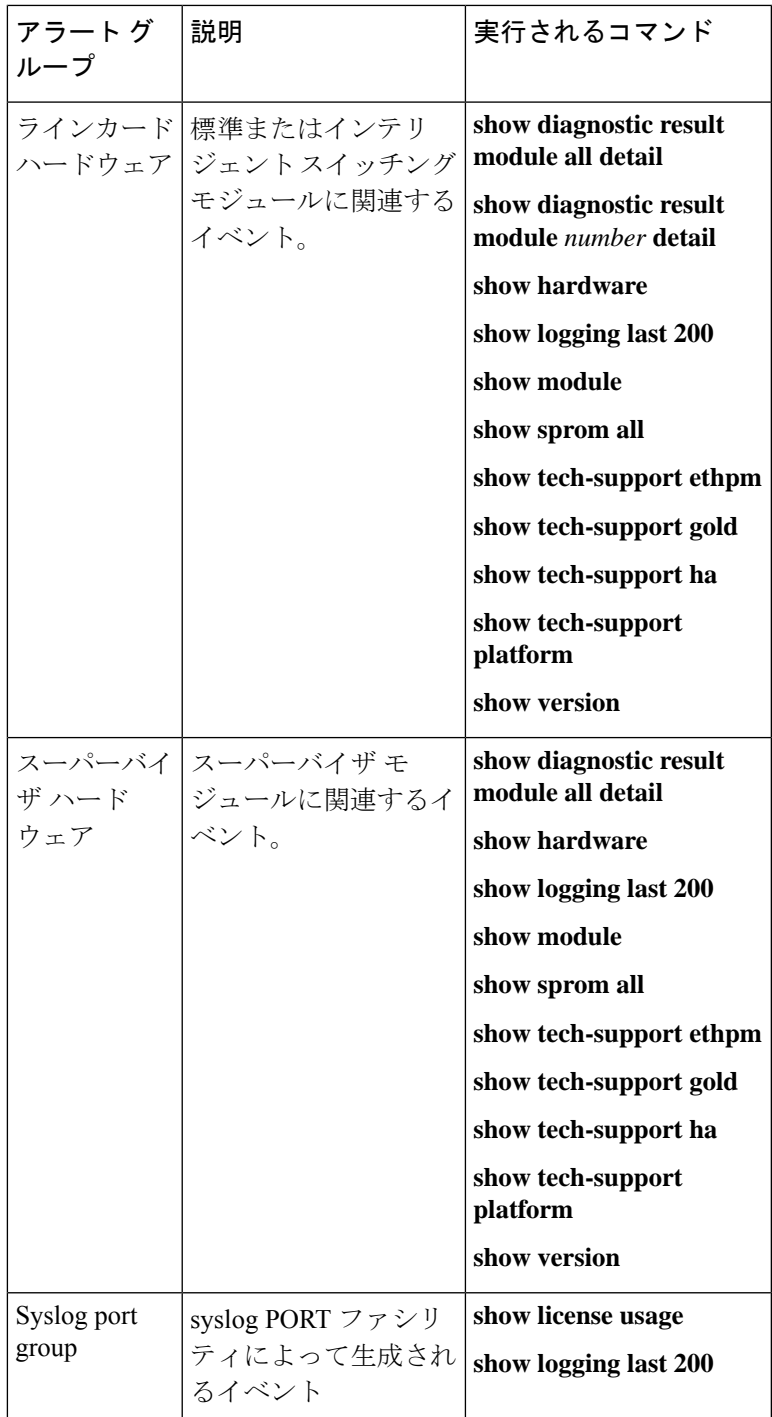

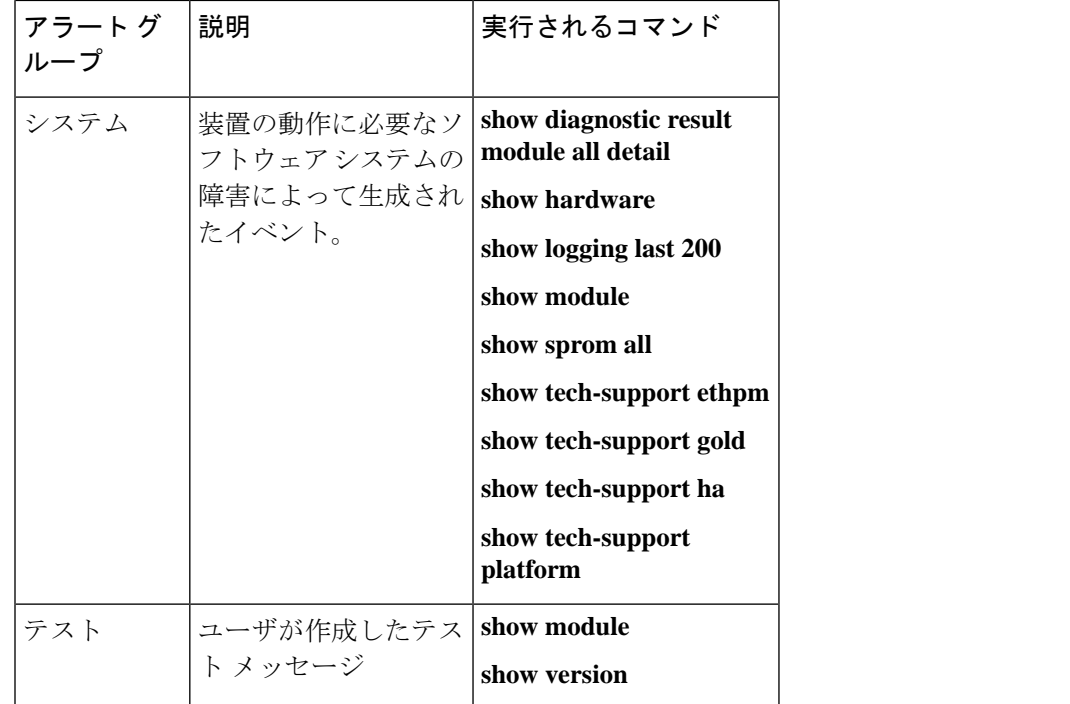

Smart Call Home は、syslog の重大度を、syslog ポート グループ メッセージの対応する Smart Call Home の重大度に対応させます。

特定のイベントが発生し、Smart Call Home メッセージを含む **show** 出力を送信した場合に、追 加の **show** コマンドを実行するために、定義済みのアラート グループをカスタマイズできま す。

**show** コマンドは、フル テキストおよび XML 宛先プロファイルにのみ追加できます。ショー ト テキスト宛先プロファイルは、128 バイトのテキストに制限されているため、追加の **show** コマンドをサポートしていません。

### **Smart Call Home** のメッセージ レベル

SmartCallHomeを使用すると、緊急度に基づいてメッセージをフィルタリングできます。各定 義済みまたはユーザ定義宛先プロファイルを、0(最小緊急度)~9(最大緊急度)までのSmart Call Home しきい値と関連付けることができます。デフォルトは0(全メッセージを送信)で す。

syslog 重大度は、Smart Call Home メッセージ レベルにマッピングされています。

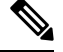

**Note** Smart Call Home は、メッセージ テキストで syslog メッセージ レベルを変更しません。

次の表に、各 Smart Call Home メッセージ レベルのキーワードと、syslog ポート アラート グ ループの対応する syslog レベルを示します。

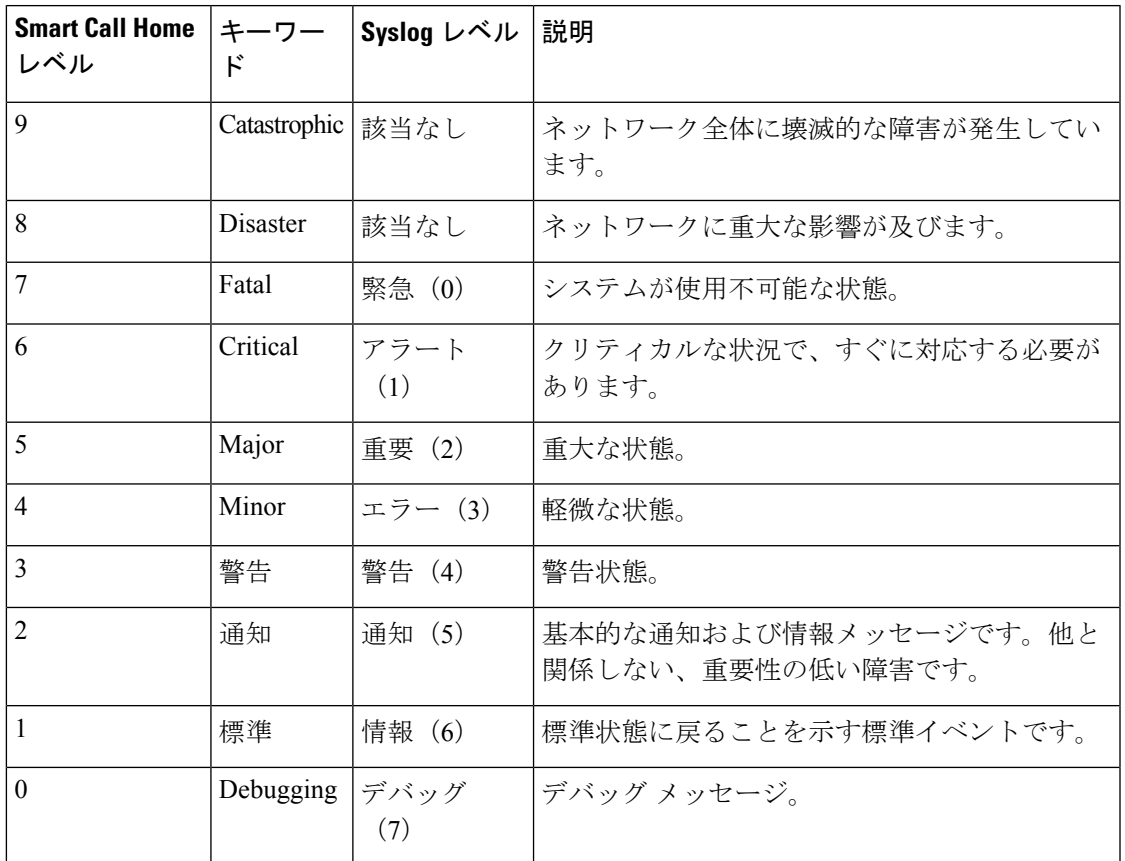

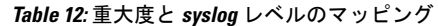

### **Smart Call Home** の取得

シスコと直接サービス契約を結んでいる場合は、Smart Call Home サービスに登録できます。 SmartCall Homeは、SmartCall Homeメッセージを分析し、背景説明と推奨措置を提供します。 既知の問題、特にオンライン診断障害については、TAC に Automatic Service Request が作成さ れます。

Smart Call Home には、次の機能があります。

- 継続的なデバイス ヘルス モニタリングとリアルタイムの診断アラート。
- SmartCallHomeメッセージの分析。必要に応じて、自動サービス要求(詳細な診断情報が 含まれる)が作成され、該当する TAC チームにルーティングされるため、問題解決を高 速化できます。
- セキュアなメッセージ転送が、ご使用のデバイスから直接、またはHTTPプロキシサーバ やダウンロード可能な転送ゲートウェイ (TG) を経由して行われます。TG集約ポイント は、複数のデバイスをサポートする場合またはセキュリティ要件によって、デバイスをイ ンターネットに直接接続できない場合に使用できます。

• あらゆる Smart Call Home デバイスの Smart Call Home メッセージおよび推奨事項、インベ ントリ情報、設定情報への Web アクセス。この機能によって、関連するフィールドの注 意事項、セキュリティ勧告、および廃止情報にアクセスできます。

登録には次の情報が必要です。

- デバイスの SMARTnet 契約番号
- 電子メール アドレス
- お使いの Cisco.com ID

Smart Call Home の詳細については、次の Smart Call Home のページを参照してください。 [https://supportforums.cisco.com/community/netpro/solutions/smart\\_services/smartcallhome](https://supportforums.cisco.com/community/netpro/solutions/smart_services/smartcallhome)

### データベース マージの注意事項

2 つの Smart Call Home データベースをマージする場合は、次の注意事項に従ってください。

- マージされるデータベースには、次の情報が含まれます。
	- マージ側デバイスからの全宛先プロファイルのスーパーセット。
	- 宛先プロファイルの E メール アドレスとアラート グループ。
	- マージ側デバイスにあるその他の設定情報(メッセージスロットリング、定期的なイ ンベントリなど)。
- 宛先プロファイル名は、マージするデバイス内で重複しないようにしてください。コン フィギュレーションが異なっても、同じ名前は使用できません。プロファイル名が重複し ている場合、重複するプロファイルの 1 つを削除する必要があります。そうしなければ マージ処理が失敗します。

### 高可用性

ステートフルおよびステートレスの両方のリスタートが、Smart Call Home でサポートされま す。

### 仮想化のサポート

Smart Call Home のインスタンスが 1 つサポートされます。次の URL から、Smart Call Home の Web サイトでお客様の連絡先を登録できます。[https://supportforums.cisco.com/community/netpro/](https://supportforums.cisco.com/community/netpro/solutions/smart_services/smartcallhome) [solutions/smart\\_services/smartcallhome](https://supportforums.cisco.com/community/netpro/solutions/smart_services/smartcallhome)

**callhome send** および **callhome test** コマンドを使用して Smart Call Home をテストできます。

Smart Call Home は Virtual Routing and Forwarding(VRF)を認識します。特定の VRF を使用し て Smart Call Home SMTP サーバに接続するように Smart Call Home を設定できます。

## **Smart Call Home** の前提条件

Smart Call Home には、次の前提条件があります。

- 電子メール アドレスにメッセージを送信するには、まず電子メール サーバを設定する必 要があります。HTTPを使用してメッセージを送信するには、HTTPSサーバにアクセスで き、Cisco Nexus デバイスに有効な証明書がインストールされている必要があります。
- デバイスは電子メール サーバまたは HTTPS サーバと IP 接続している必要があります。
- まず、コンタクト名(SNMPサーバのコンタクト)、電話番号、および住所情報を設定す る必要があります。この手順は、受信メッセージの送信元を判別するために必要です。
- SmartCallHomeサービスを使用する場合、設定中のデバイスに対応している現在のサービ ス契約が必要です。

## **Smart Call Home** の注意事項および制約事項

Smart Call Home には、次の注意事項および制限事項があります。

- IP接続がない場合、またはプロファイル宛先への仮想ルーティングおよびフォワーディン グ(VRF)インスタンス内のインターフェイスがダウンしている場合、デバイスは Smart Call Home メッセージを送信できません。
- Smart Call Home はあらゆる SMTP サーバで動作します。
- Smart Call Home には最大 5 個までの SMTP サーバを設定できます。
- Link up/down syslog メッセージは、Smart Call Home メッセージまたはアラート通知をトリ ガーしません。
- 住所、顧客 ID、サイト ID などの Smart Call Home コマンドを設定する場合は、これらの コマンドをセミコロン区切りでグループ化するのではなく、個別のコマンドとして設定す る必要があります。
- Cisco NX-OS リリース 10.2(3)F 以降、SMTP-AUTH は、Cisco Nexus 9000 シリーズ プラッ トフォーム スイッチでのセキュアな Call Home メール転送でサポートされています。

# **Smart Call Home** のデフォルト設定

このテーブルは、Smart Call Home パラメータのデフォルト設定を示します。

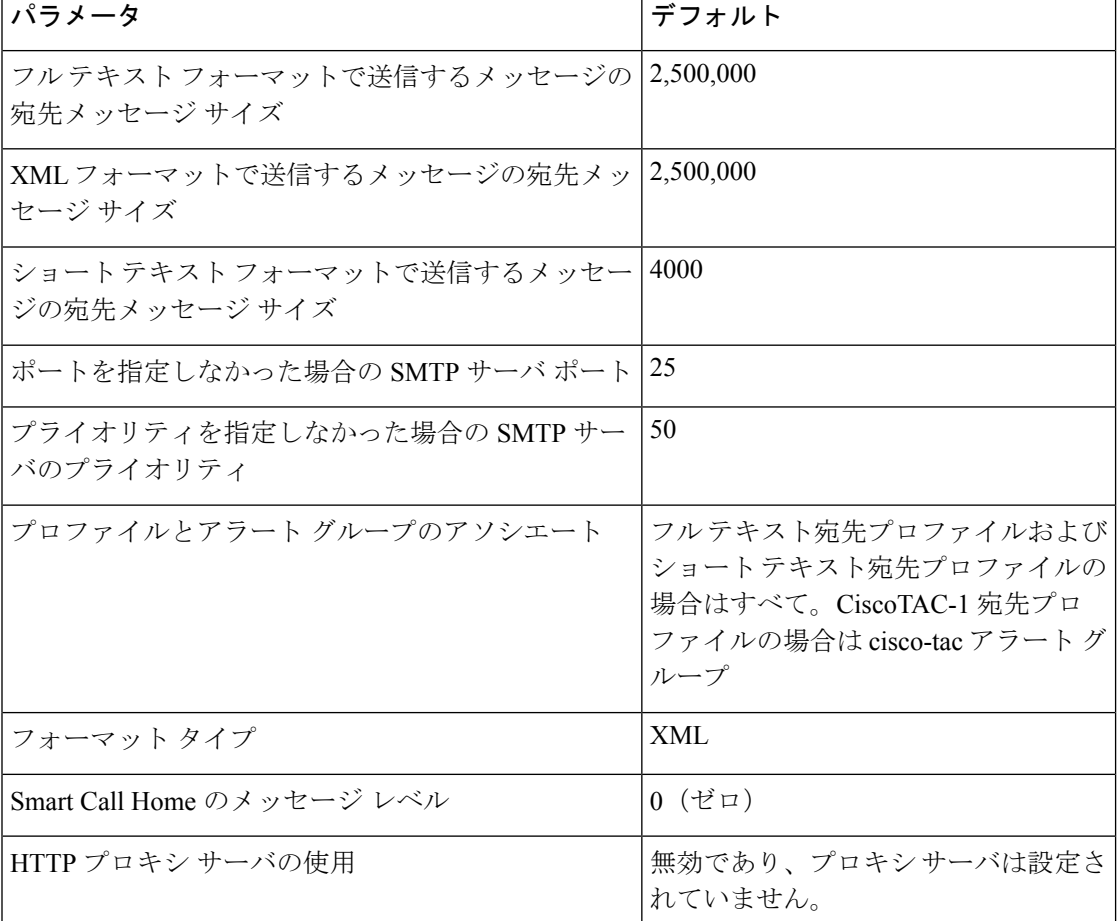

**Table 13:** デフォルトの **Smart Call Home** パラメータ

# **Smart Call Home** の設定

(注) Cisco NX-OS コマンドは Cisco IOS コマンドと異なる場合があるので注意してください。

次の順序で Smart Call Home 設定を行うことを推奨します。

- **1.** 連絡先情報の設定 (207 ページ)
- **2.** 宛先プロファイルの作成 (209 ページ)
- **3.** アラート グループと宛先プロファイルのアソシエート (212 ページ)
- **4.** (任意) アラート グループへの show コマンドの追加 (214 ページ)
- **5.** Smart Call Home のイネーブル化またはディセーブル化 (221 ページ)
- **6.** (省略可) Smart Call Home 設定のテスト (225 ページ)

### 連絡先情報の設定

SmartCallHomeには、電子メール、電話番号、住所の各情報を指定する必要があります。契約 ID、カスタマー ID、サイト ID、およびスイッチ プライオリティ情報を任意で指定できます。

これらの Smart Call Home コマンドは、セミコロン区切りでグループ化するのではなく、個別 のコマンドとして設定する必要があります。

#### **SUMMARY STEPS**

- **1. configure terminal**
- **2. snmp-server contact** *sys-contact*
- **3. callhome**
- **4. email-contact** *email-address*
- **5. phone-contact** *international-phone-number*
- **6. streetaddress** *address*
- **7.** (Optional) **contract-id** *contract-number*
- **8.** (Optional) **customer-id** *customer-number*
- **9.** (Optional) **site-id** *site-number*
- **10.** (Optional) **switch-priority** *number*
- **11. commit**
- **12.** (Optional) **show callhome**
- **13.** (Optional) **copy running-config startup-config**

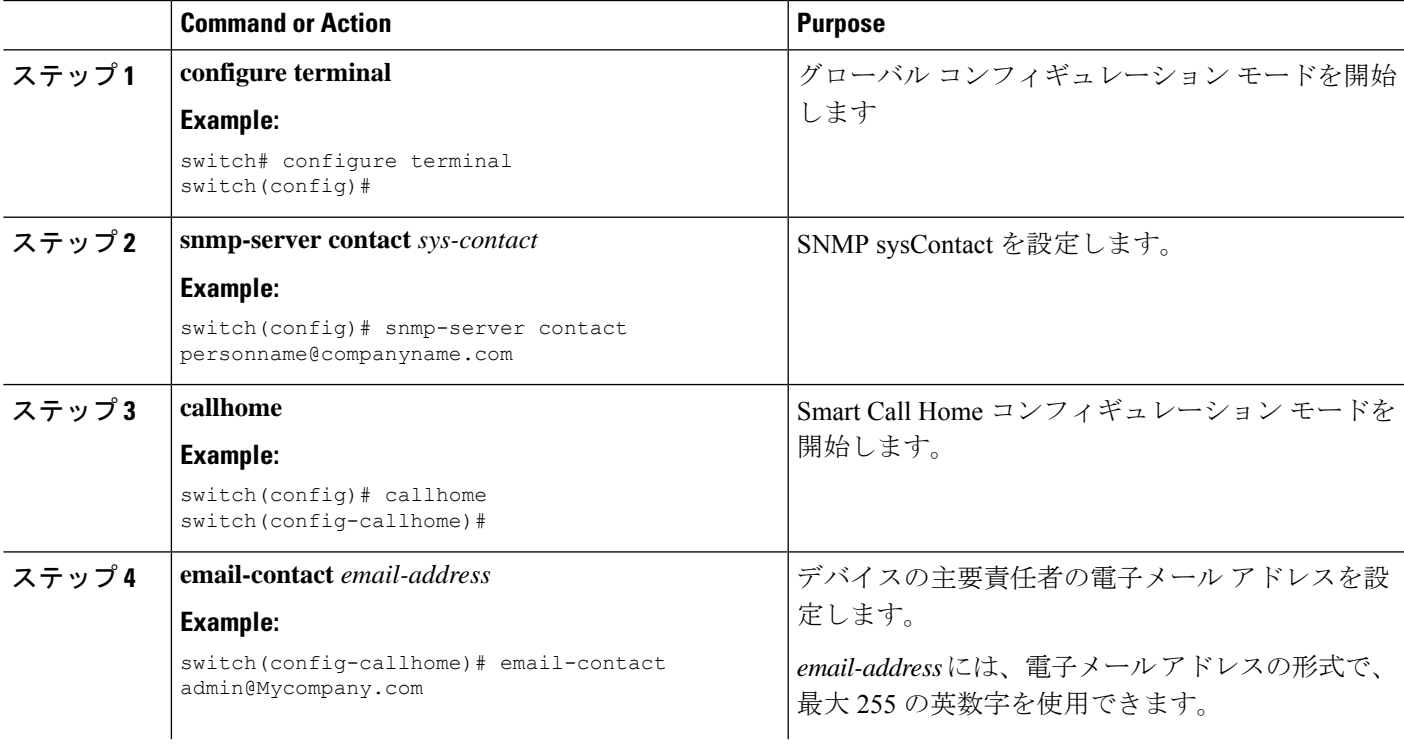

I

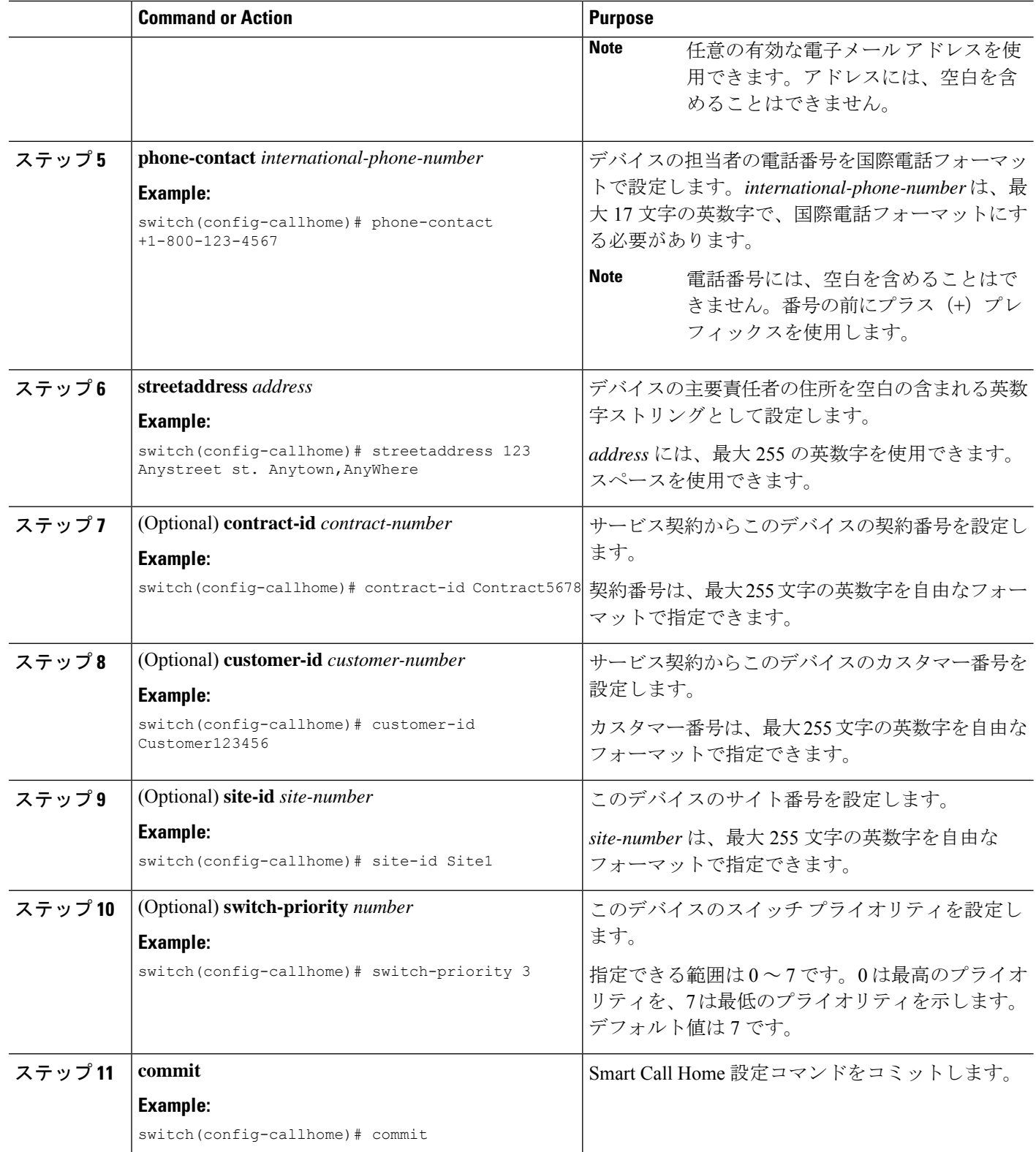

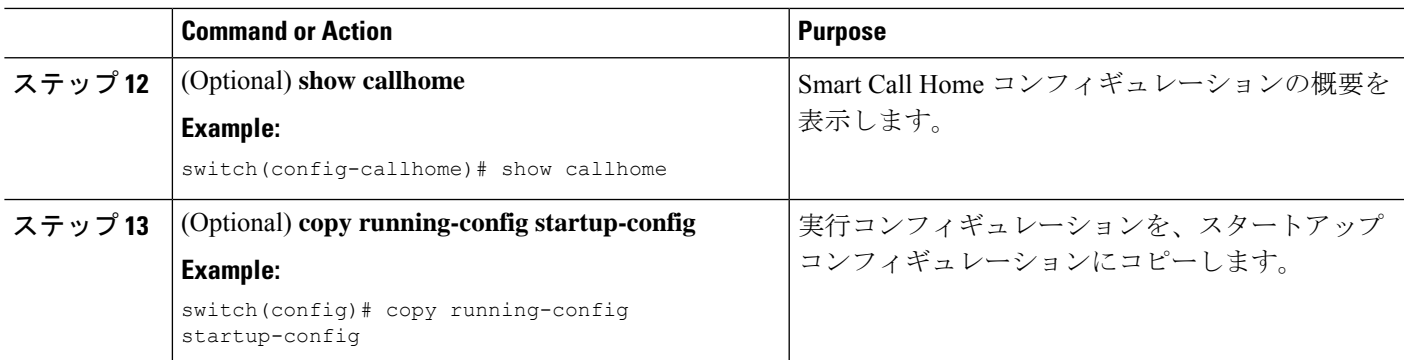

宛先プロファイルを作成します。

## 宛先プロファイルの作成

ユーザ定義宛先プロファイルを作成し、メッセージ フォーマットを設定できます。

#### 手順の概要

- **1. configure terminal**
- **2. callhome**
- **3. destination-profile** *name*
- **4. destination-profile** *name* **format** {**XML** | **full-txt** | **short-txt**}
- **5. commit**
- **6.** (任意) **show callhome destination-profile** [**profile** *name*]
- **7.** (任意) **copy running-config startup-config**

#### 手順の詳細

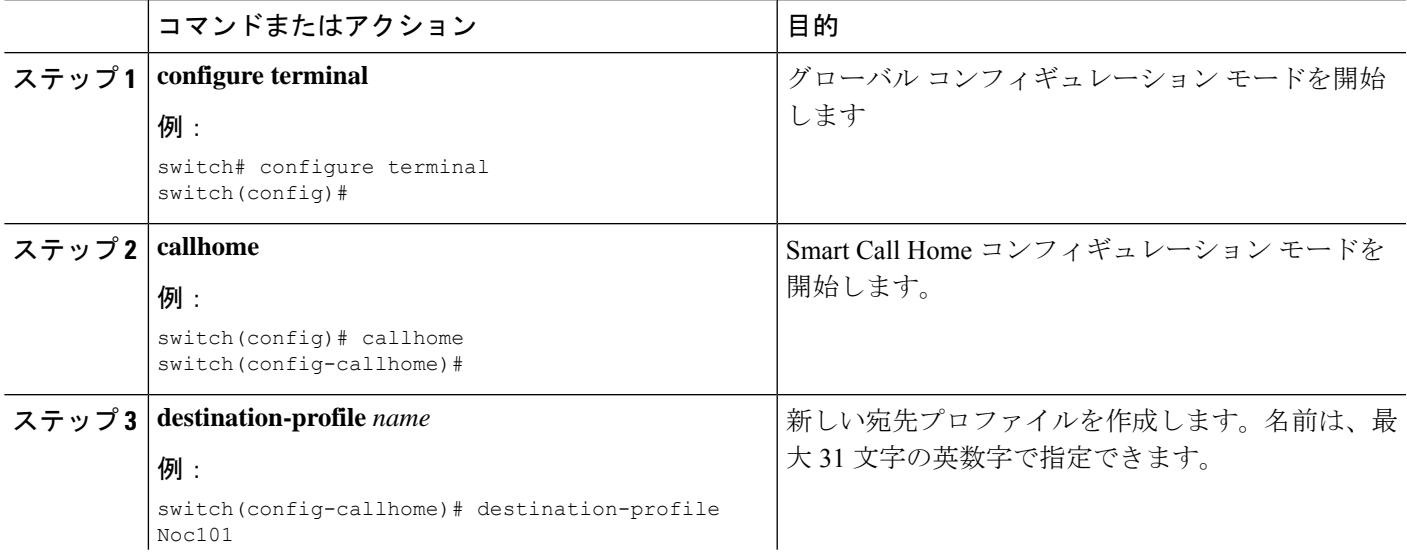

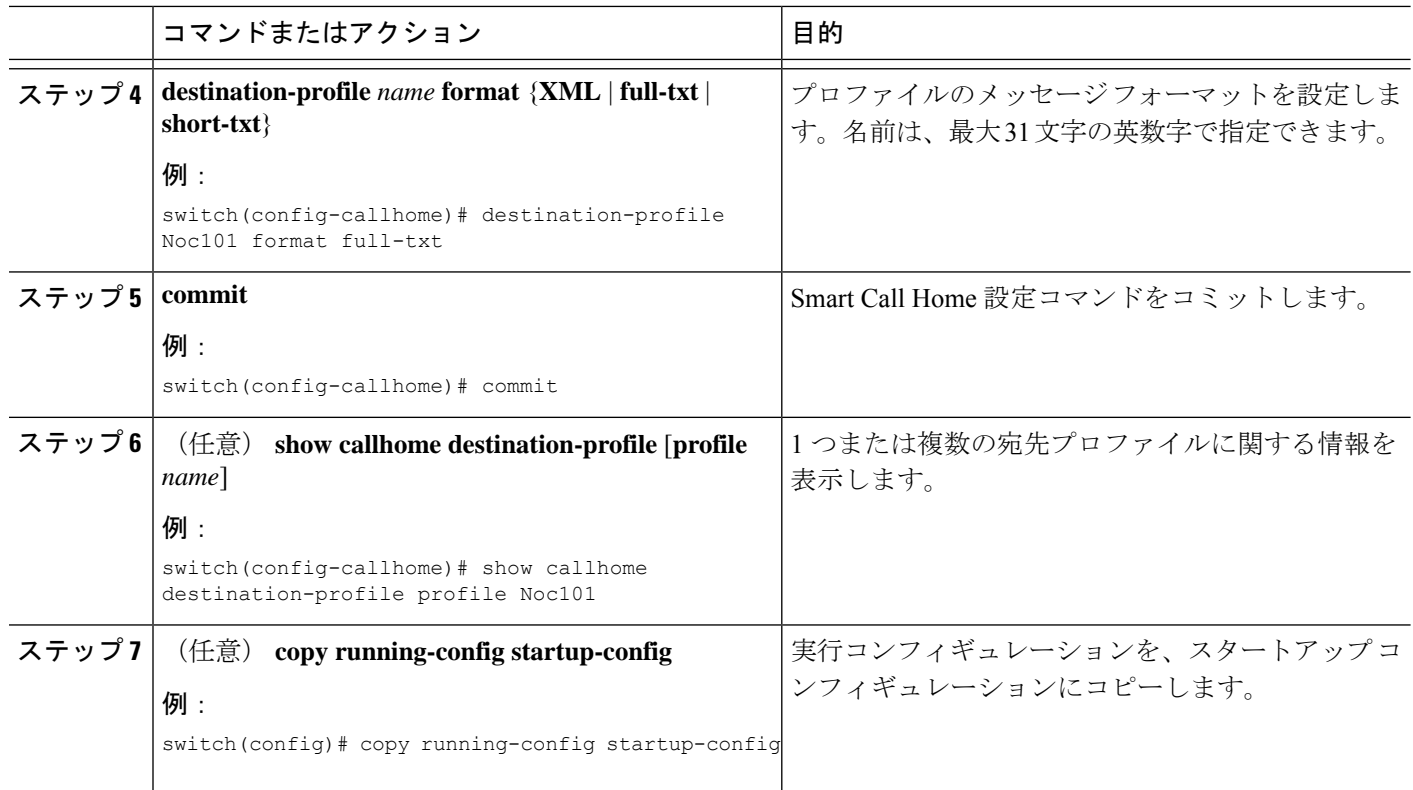

#### 次のタスク

1 つの宛先プロファイルに 1 つまたは複数のアラート グループを関連付けます。

### 宛先プロファイルの変更

定義済みまたはユーザ定義の宛先プロファイルの次の属性を変更できます。

- 宛先メール アドレス:アラートの送信先となる実際のアドレス(トランスポート メカニ ズムに関係します)。
- 宛先 URL:アラートの送信先となる HTTP または HTTPS URL。
- 転送方式:E メールまたは HTTP 転送によって、使用される宛先アドレスのタイプが決ま ります。
- メッセージ フォーマット : アラート送信に使用されるメッセージ フォーマット(フル テ キスト、ショート テキスト、または XML)。
- メッセージ レベル:この宛先プロファイルの Smart Call Home メッセージの重大度。
- メッセージ サイズ:この宛先プロファイルの E メール アドレスに送信された Smart Call Home メッセージの長さ。

#### **SUMMARY STEPS**

- **1. configure terminal**
- **2. callhome**
- **3. destination-profile** {*name* | **CiscoTAC-1** | **full-txt-destination**|**short-txt-destination**} **email-addr** *address*
- **4. destination-profile** {*name* | **CiscoTAC-1** | **full-txt-destination** | **short-txt-destination**} **http** *address*
- **5. destination-profile** {*name* | **CiscoTAC-1** | **full-txt-destination** | **short-txt-destination**} **transport-method** {**email** | **http**}
- **6. destination-profile** {*name* | **CiscoTAC-1** | **full-txt-destination** | **short-txt-destination**} **message-level** *number*
- **7. destination-profile** {*name* | **CiscoTAC-1** | **full-txt-destination** | **short-txt-destination**} **message-size** *number*
- **8. commit**
- **9.** (Optional) **show callhome destination-profile** [**profile** *name*]
- **10.** (Optional) **copy running-config startup-config**

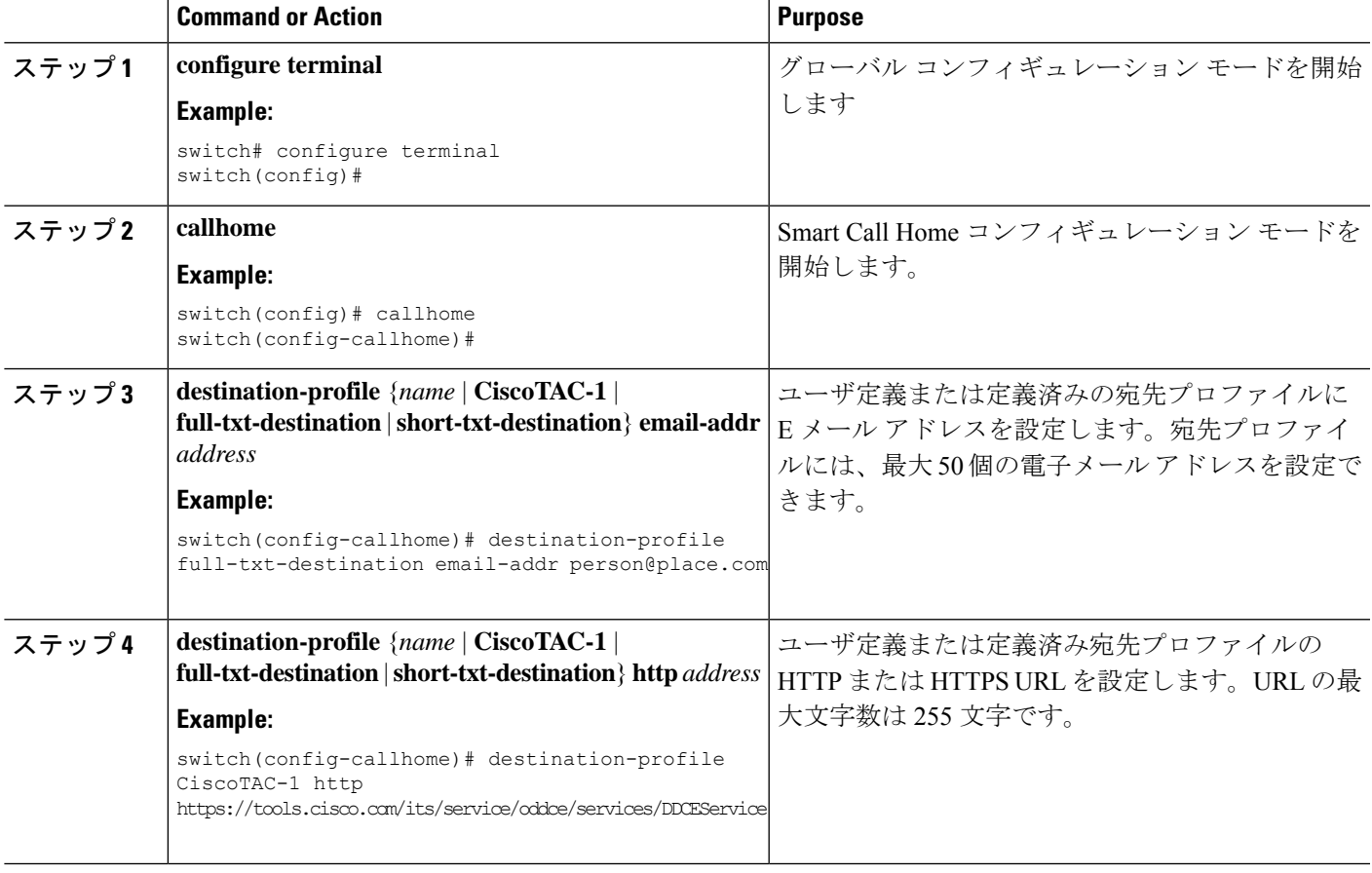

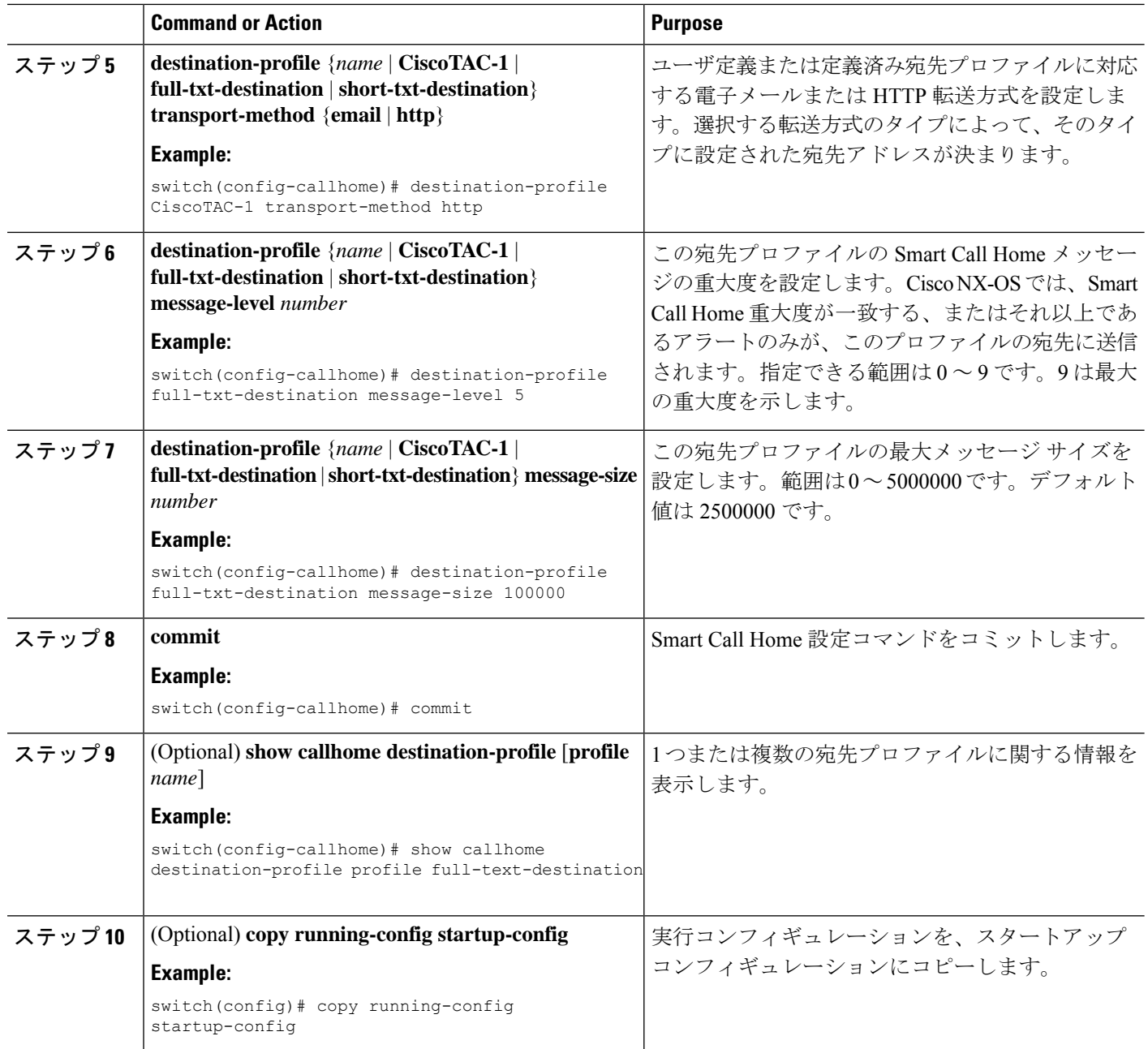

1 つの宛先プロファイルに 1 つまたは複数のアラート グループを関連付けます。

# アラート グループと宛先プロファイルのアソシエート

#### **SUMMARY STEPS**

**1. configure terminal**

- **2. callhome**
- **3. destination-profile** {*name* | **CiscoTAC-1** | **full-txt-destination**| **short-txt-destination**} **alert-group** {**All** | **Cisco-TAC** | **Configuration** | **Diagnostic** | **EEM** | **Environmental** | **Inventory** | **License** | **Supervisor-Hardware** | **Syslog-group-port** | **System** | **Test**}
- **4. commit**
- **5.** (Optional) **show callhome destination-profile** [**profile** *name*]
- **6.** (Optional) **copy running-config startup-config**

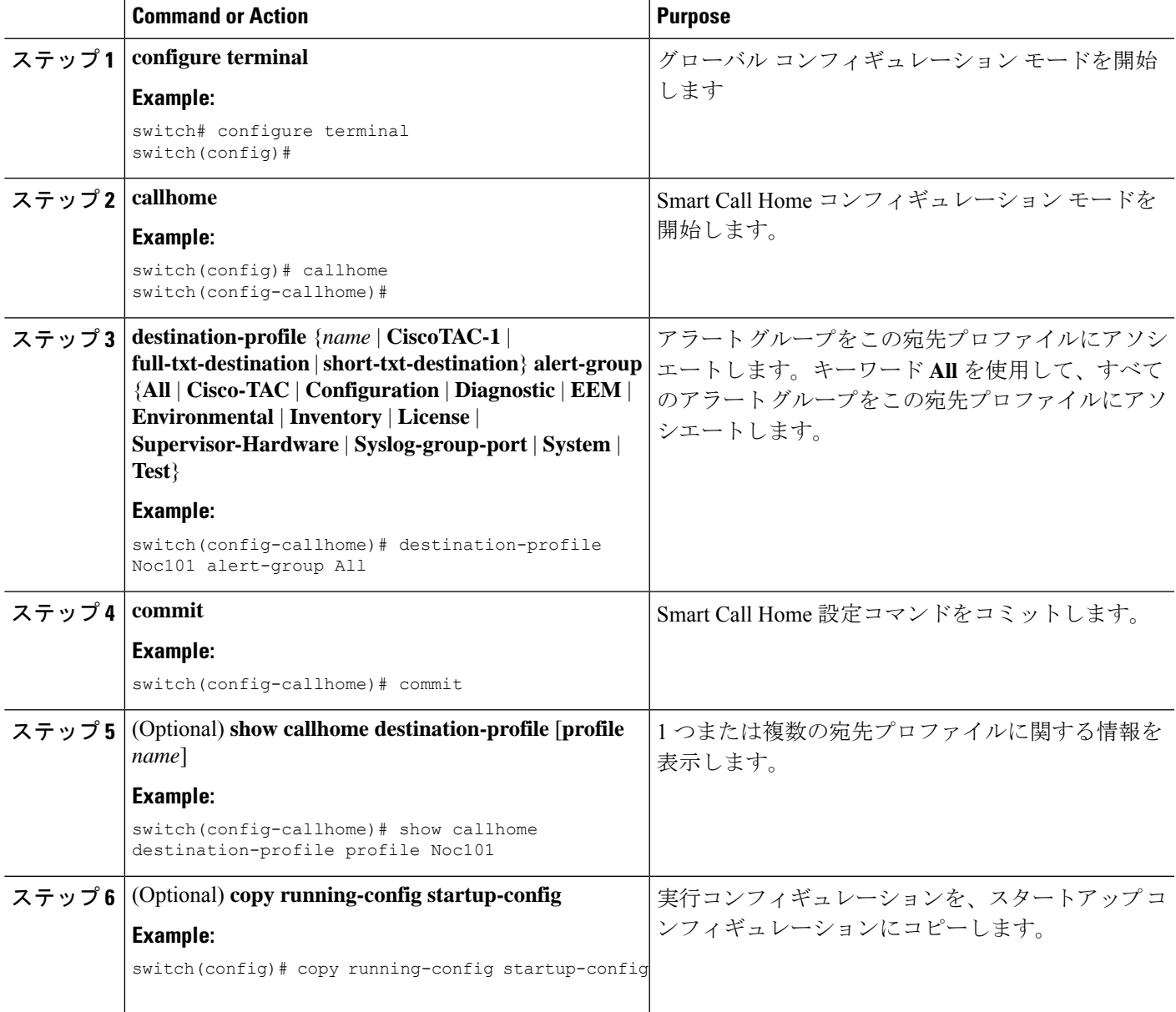

任意で **show** コマンドをアラート グループに追加し、SMTP 電子メール サーバを設定します。

## アラート グループへの **show** コマンドの追加

1 つのアラート グループには、最大 5 個のユーザー定義 CLI **show** コマンドを割り当てること ができます。

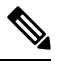

**Note** CiscoTAC-1 宛先プロファイルには、ユーザ定義の CLI **show** コマンドを追加できません。

#### **SUMMARY STEPS**

**DETAILED STEPS**

- **1. configure terminal**
- **2. callhome**
- **3. alert-group** {**Configuration** | **Diagnostic** | **EEM** | **Environmental** | **Inventory** | **License** | **Supervisor-Hardware** | **Syslog-group-port** | **System** | **Test**} **user-def-cmd** *show-cmd*
- **4. commit**
- **5.** (Optional) **show callhome user-def-cmds**
- **6.** (Optional) **copy running-config startup-config**

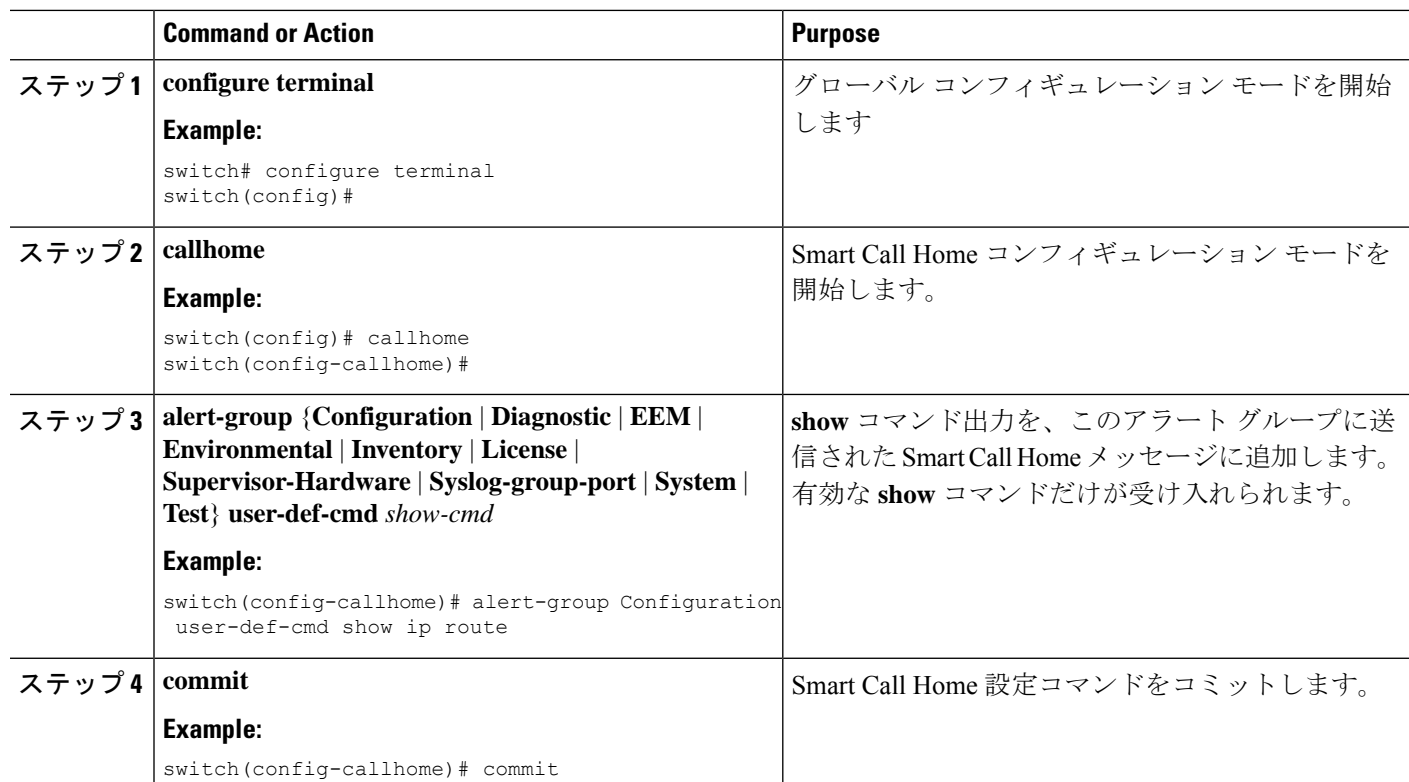

#### switch(config-callhome)# commit

**Cisco Nexus 9000** シリーズ **NX-OS** システム管理構成ガイド、リリース **10.4(x)**

### **214**

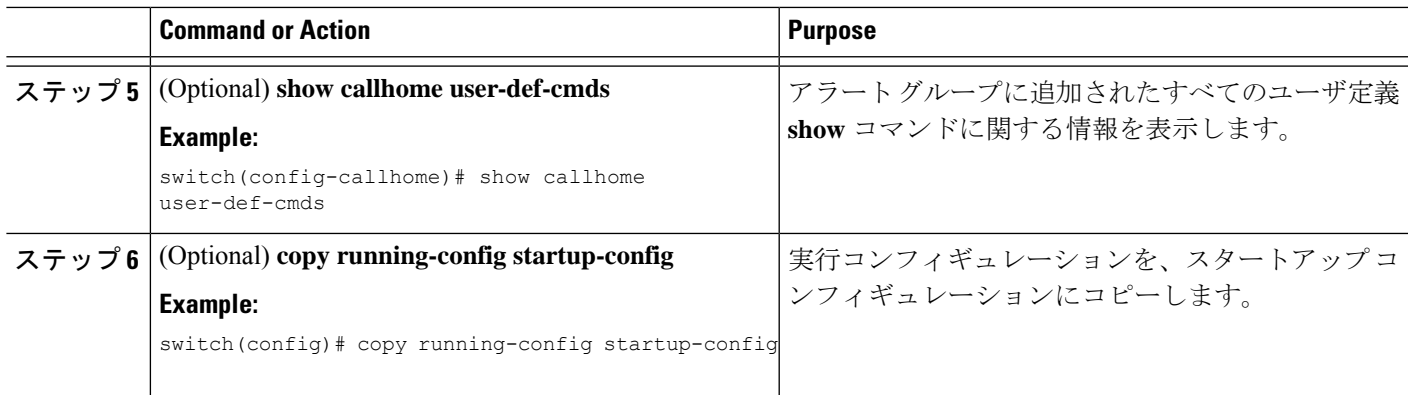

SMTP 電子メール サーバに接続するように Smart Call Home を設定します。

## 電子メール サーバの設定

Smart Call Home 機能が動作するよう SMTP サーバ アドレスを設定します。送信元および返信 先 E メール アドレスも設定できます。

SmartCall Homeには最大5個までのSMTPサーバを設定できます。サーバは、プライオリティ に基づいて試行されます。最もプライオリティの高いサーバが最初に試行されます。メッセー ジが送信できない場合、制限に達するまでリスト内の次のサーバが試行されます。2 つのサー バのプライオリティが同じ場合は、先に設定された方が最初に試行されます。

#### **SUMMARY STEPS**

- **1. configure terminal**
- **2. callhome**
- **3. transport email mail-server** *ip-address* [**port** *number*] [**priority** *number*] [**use-vrf** *vrf-name*]
- **4.** (Optional) **transport email from** *email-address*
- **5.** (Optional) **transport email reply-to** *email-address*
- **6. commit**
- **7.** (Optional) **show callhome transport**
- **8.** (Optional) **copy running-config startup-config**

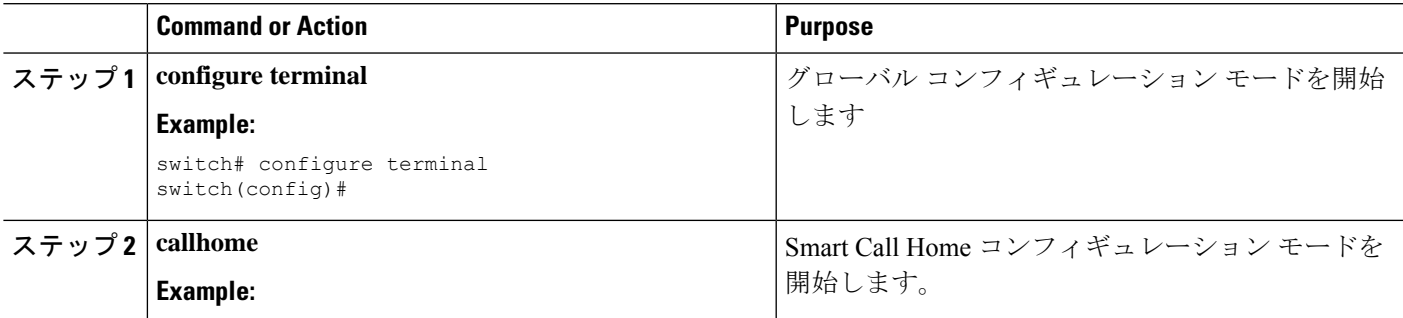

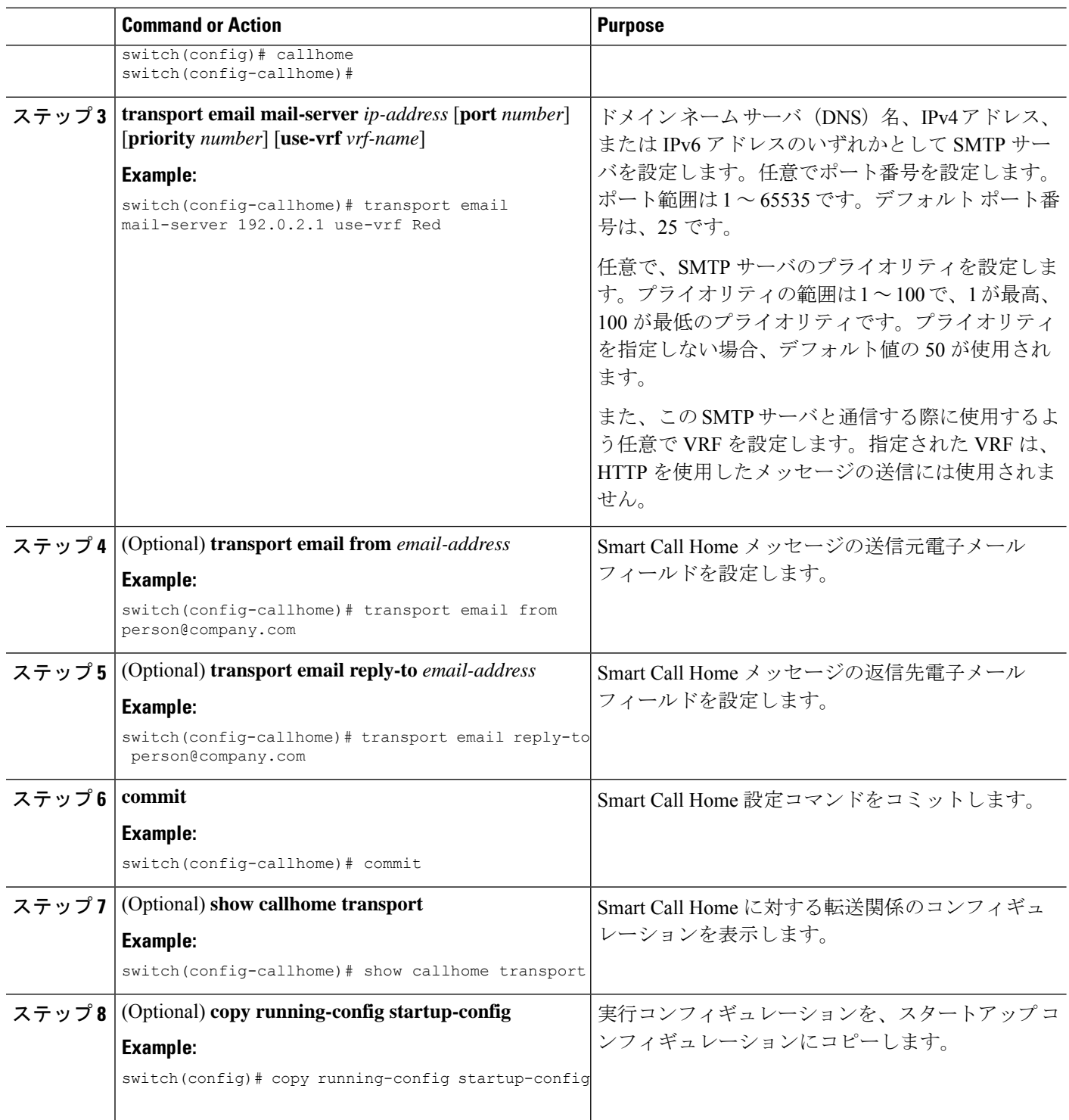

任意で、VRF を使用して HTTP で Smart Call Home メッセージを送信します。

## **HTTP** を使用したメッセージ送信のための **VRF** 設定

VRF を使用すると、HTTP で Call Home メッセージを送信できます。HTTP VRF が設定されて いない場合は、デフォルトの VRF を使用して HTTP でメッセージが転送されます。

#### 手順の概要

- **1. configure terminal**
- **2. callhome**
- **3. transport http use-vrf** *vrf-name*
- **4. commit**
- **5.** (任意) **show callhome**
- **6.** (任意) **copy running-config startup-config**

#### 手順の詳細

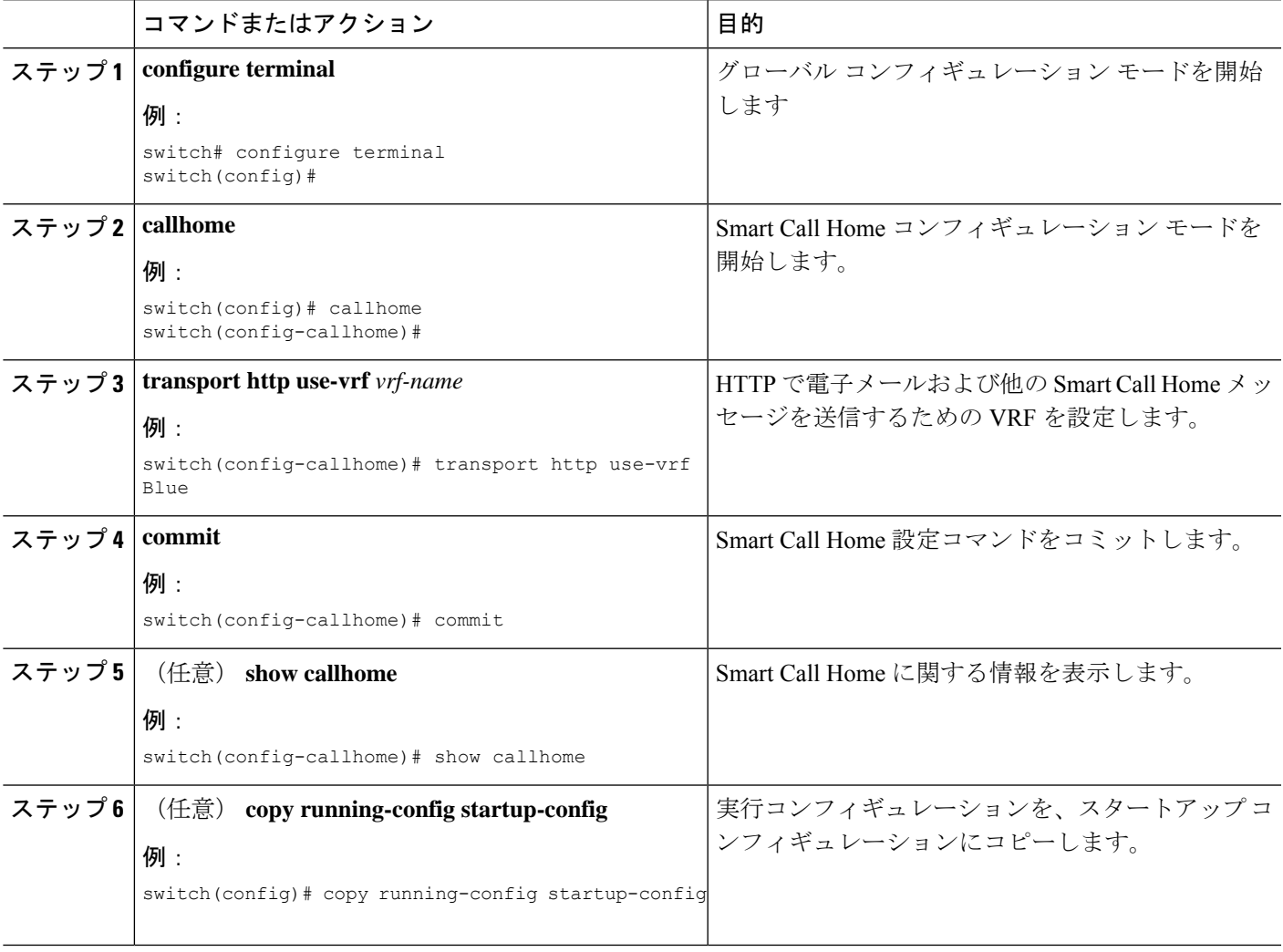

#### 次のタスク

任意で、HTTP プロキシ サーバから HTTP メッセージを送信するように Smart Call Home を設 定します。

## **HTTP** プロキシ サーバの設定

手順の概要

- **1. configure terminal**
- **2. callhome**
- **3. transport http proxy server** *ip-address* [**port** *number*]
- **4. transport http proxy enable**
- **5. commit**
- **6.** (任意) **show callhome transport**
- **7.** (任意) **copy running-config startup-config**

#### 手順の詳細

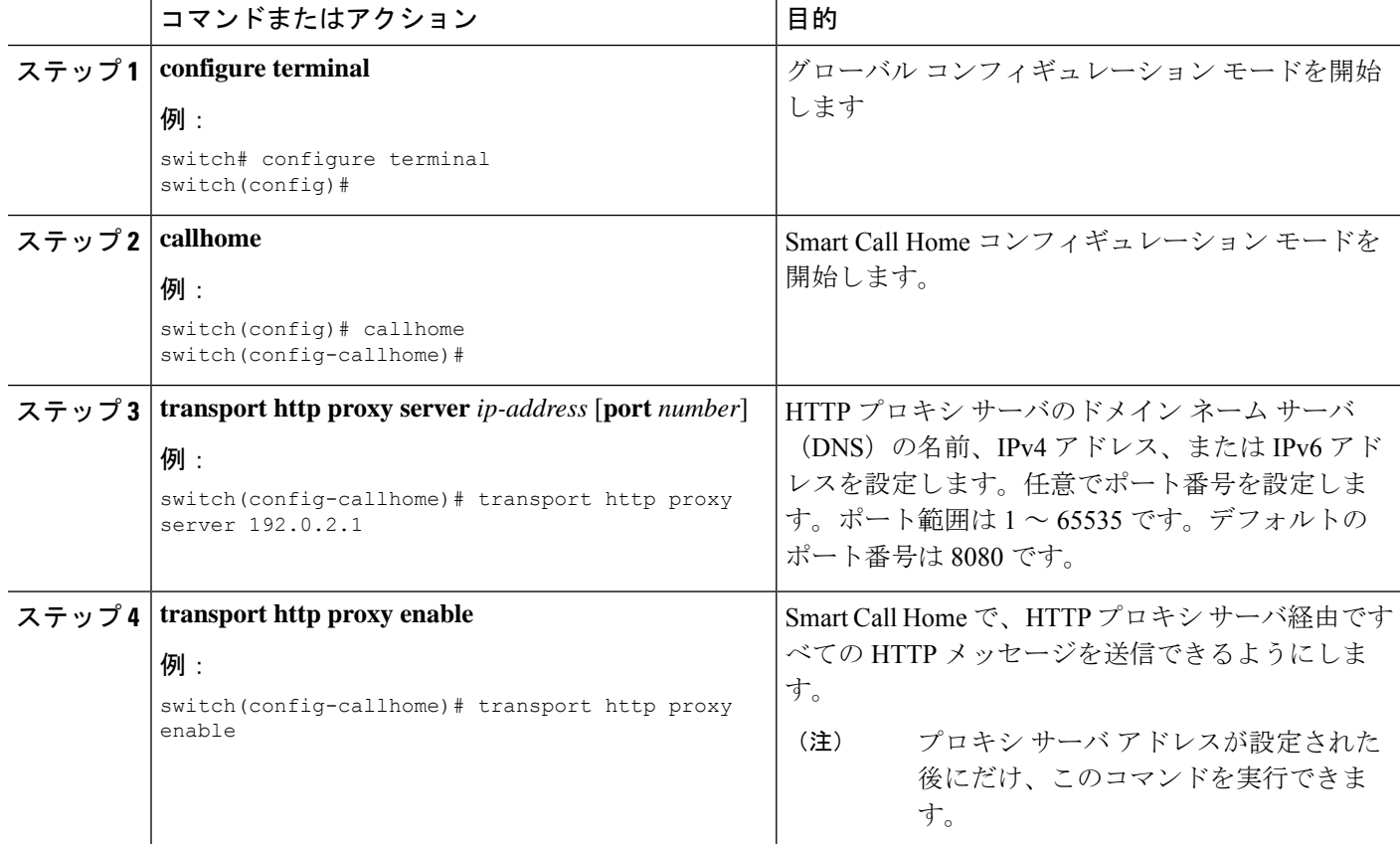

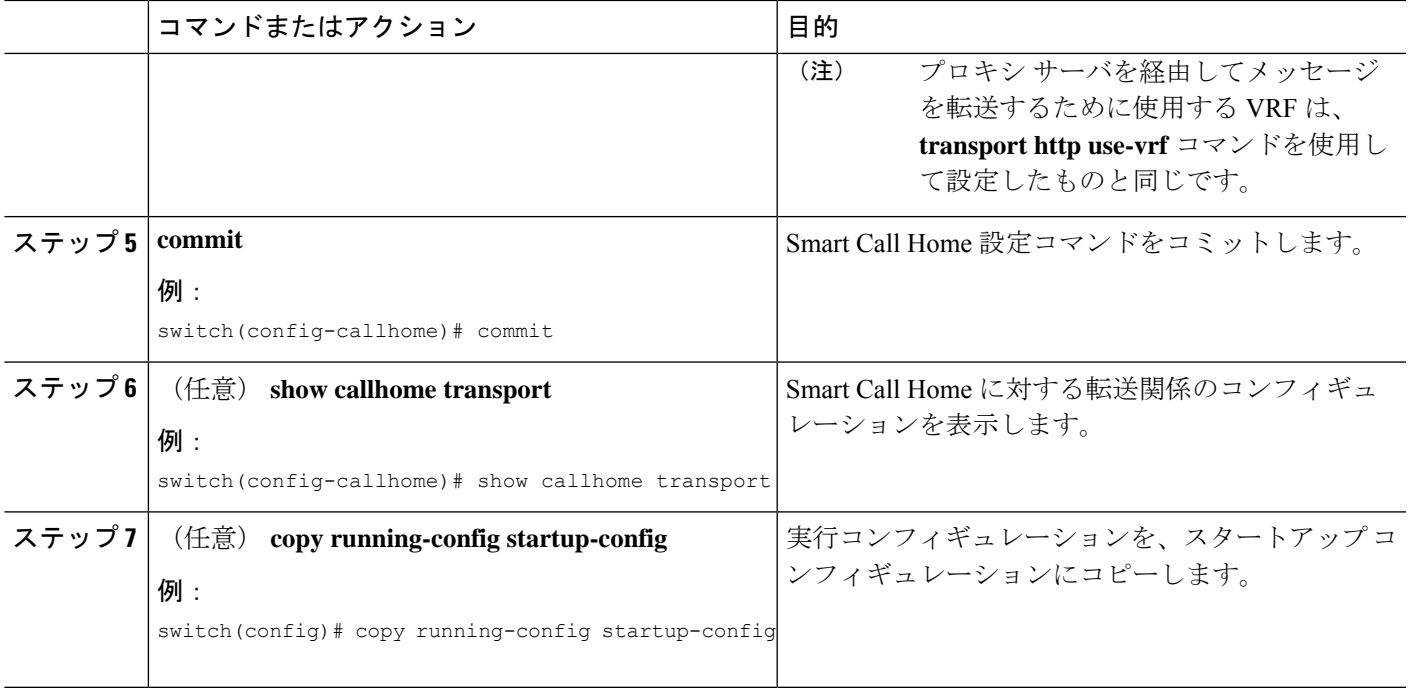

#### 次のタスク

任意で、定期的にインベントリ通知を送信するようにデバイスを設定します。

### 定期的なインベントリ通知の設定

デバイス上で現在有効にされて動作しているすべてのソフトウェアサービスのインベントリと ともに、ハードウェアインベントリ情報を示すメッセージを定期的に送信するように、デバイ スを設定できます。デバイスは 2 つの Smart Call Home 通知(定期的な設定メッセージと定期 的なインベントリ メッセージ)を生成します。

#### **SUMMARY STEPS**

- **1. configure terminal**
- **2. callhome**
- **3. periodic-inventory notification** [**interval** *days*] [**timeofday** *time*]
- **4. commit**
- **5.** (Optional) **show callhome**
- **6.** (Optional) **copy running-config startup-config**

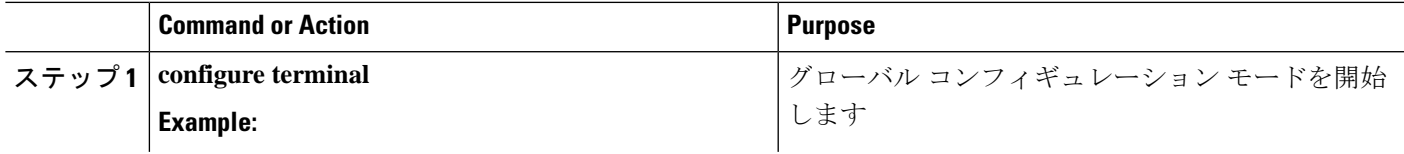

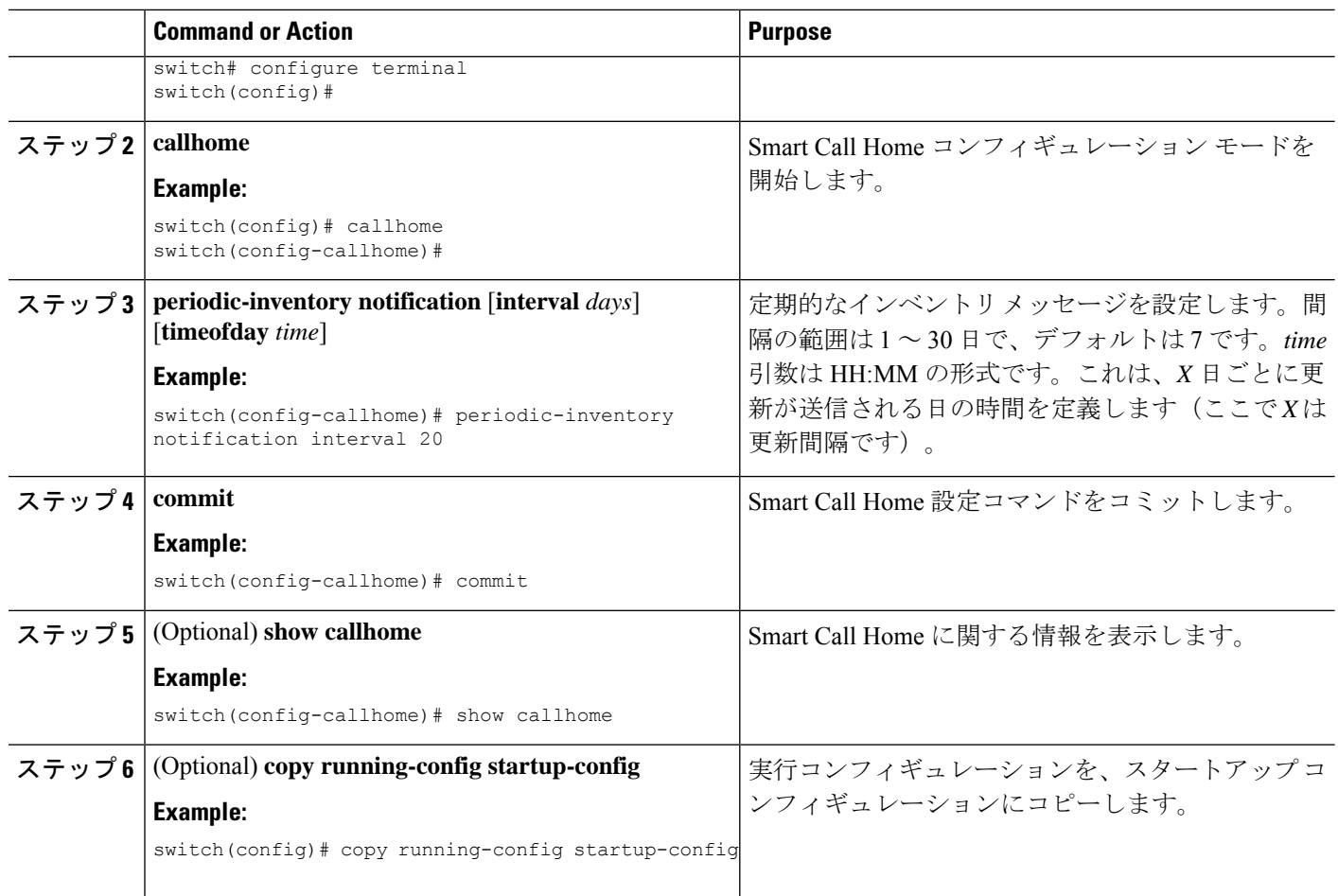

任意で重複メッセージ スロットリングを無効にします。

## 重複メッセージ抑制のディセーブル化

同じイベントについて受信する重複メッセージの数を制限できます。デフォルトでは、デバイ スは同じイベントについて受け取る重複メッセージの数を制限します。2 時間の時間枠内で送 信された重複メッセージの数が 30 メッセージを超えると、デバイスは同じアラート タイプの 以降のメッセージを廃棄します。

- **1. configure terminal**
- **2. callhome**
- **3. no duplicate-message throttle**
- **4. commit**
- **5.** (任意) **copy running-config startup-config**
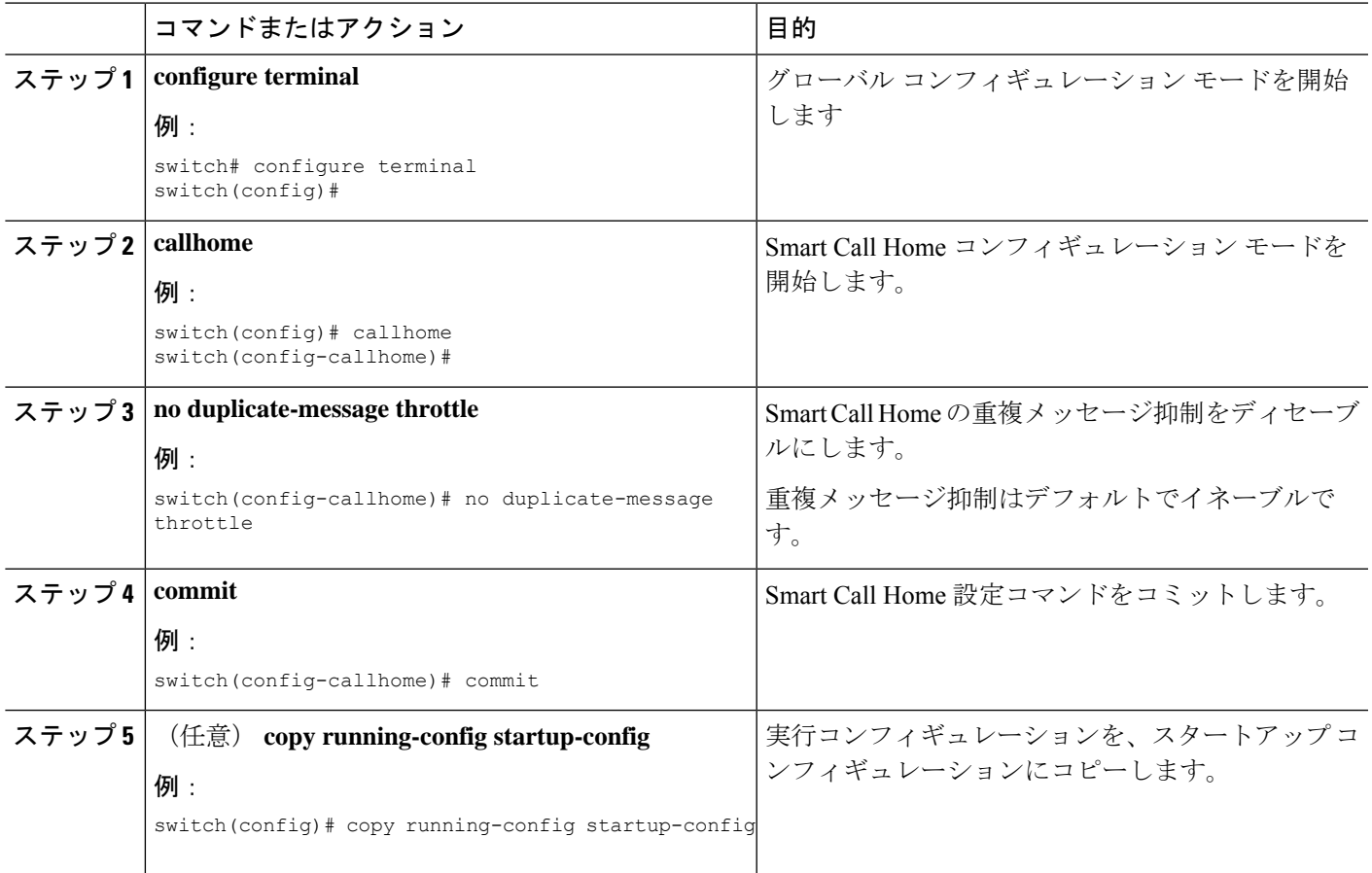

### 次のタスク

Smart Call Home をイネーブルにします。

# **Smart Call Home** のイネーブル化またはディセーブル化

担当者情報を設定した場合、Smart Call Home 機能を有効にできます。

### 手順の概要

- **1. configure terminal**
- **2. callhome**
- **3.** [**no**] **enable**
- **4. commit**
- **5.** (任意) **copy running-config startup-config**

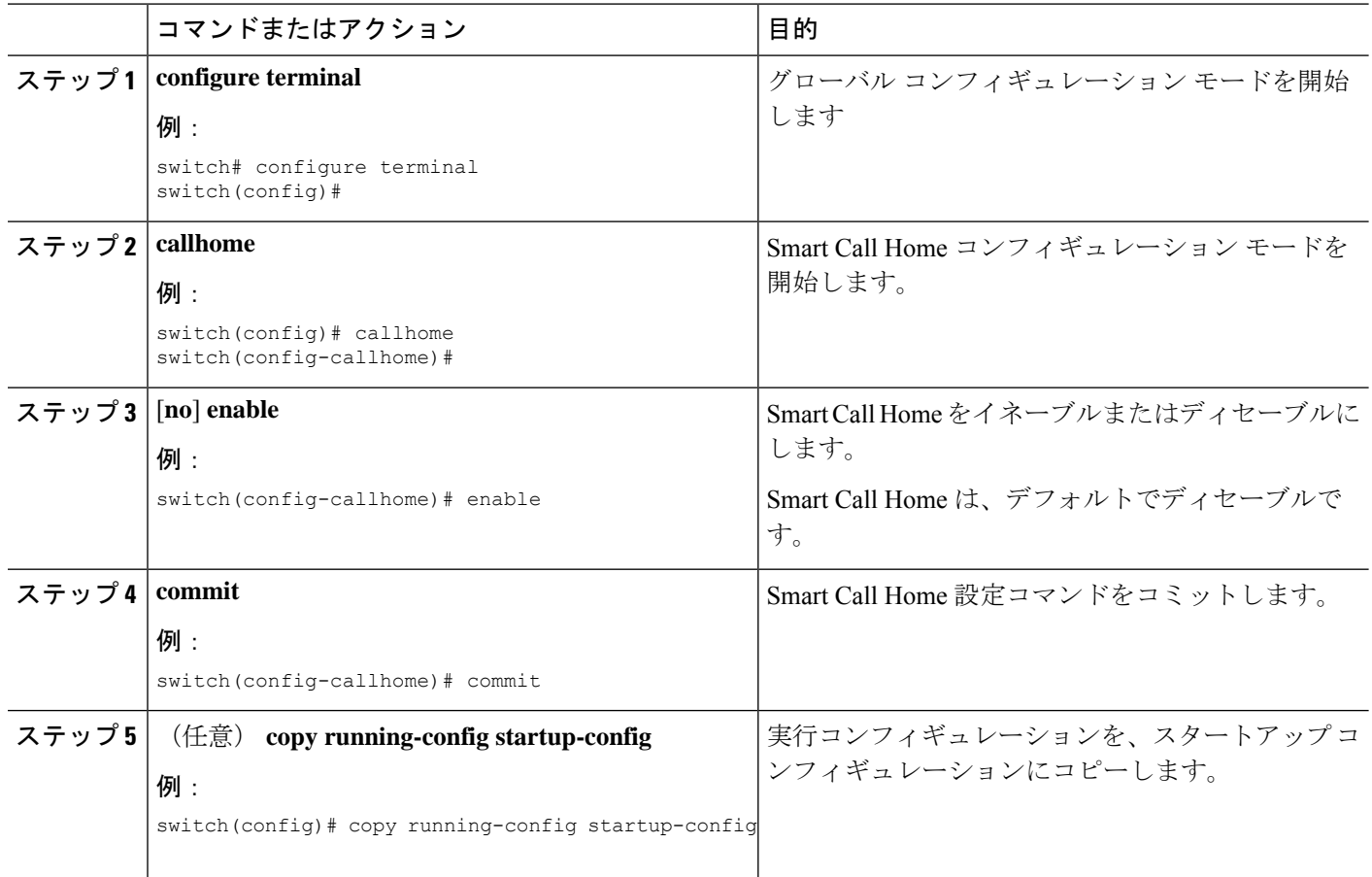

#### 次のタスク

任意でテスト メッセージを生成します。

## **Call Home** メール転送用の **SMTP-AUTH** の設定

Call Home メール転送に SMTP-AUTH 機能を使用すると、ポート 25 経由のクリア テキストの 代わりに、標準の SMTP-AUTH TCP ポート 587 または 465、またはその他のユーザー定義ポー トを使用して、安全な方法でメールを共有できます。この機能は、Cisco NX-OS リリース 10.2(3)F からサポートされています。

#### 始める前に

• SMTP-AUTH サーバー証明書がスイッチにインストールされている必要があります。

#### 手順の概要

- **1. configure terminal**
- **2. callhome**
- **3. email-contact** *email-address*
- **4. destination-profile** *name*
- **5. destination-profile** *name* **format** {**XML** | **full-txt** | **short-txt**}
- **6. destination-profile** *name* **email-address** *email-address*
- **7. destination-profile** *name* **alert-group all**
- **8. transport email from callhome\_***email-address*
- **9. transport email smtp-server** *hostname/ip-address* **port 465 use-vrf** *vrf-name*
- **10. transport email username** *username* **passwd** *password* {**cleartext** | **encrypted**}
- **11.** (任意) **transport http use-vrf** *vrf-name*
- **12.** [**no**] **enable**

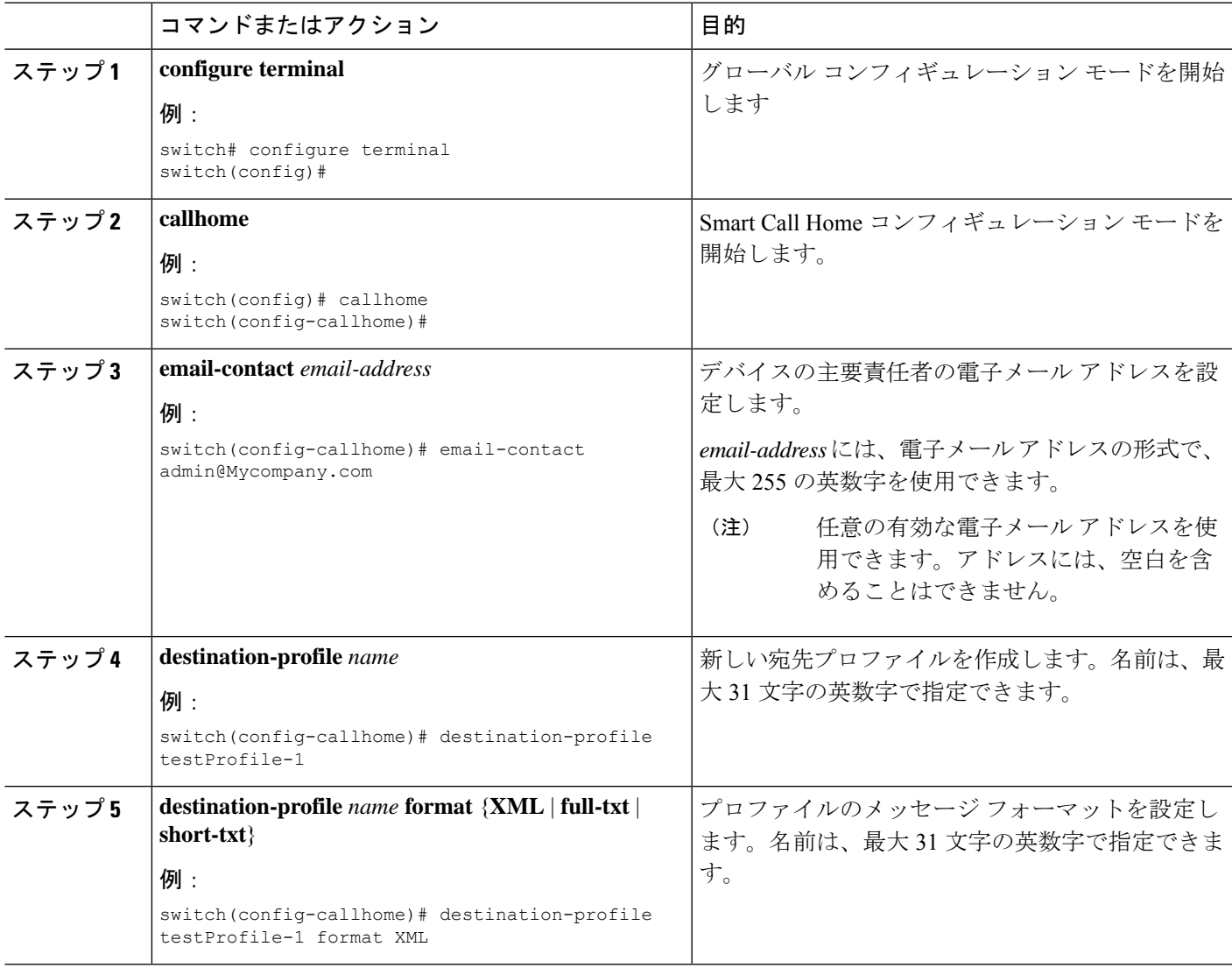

I

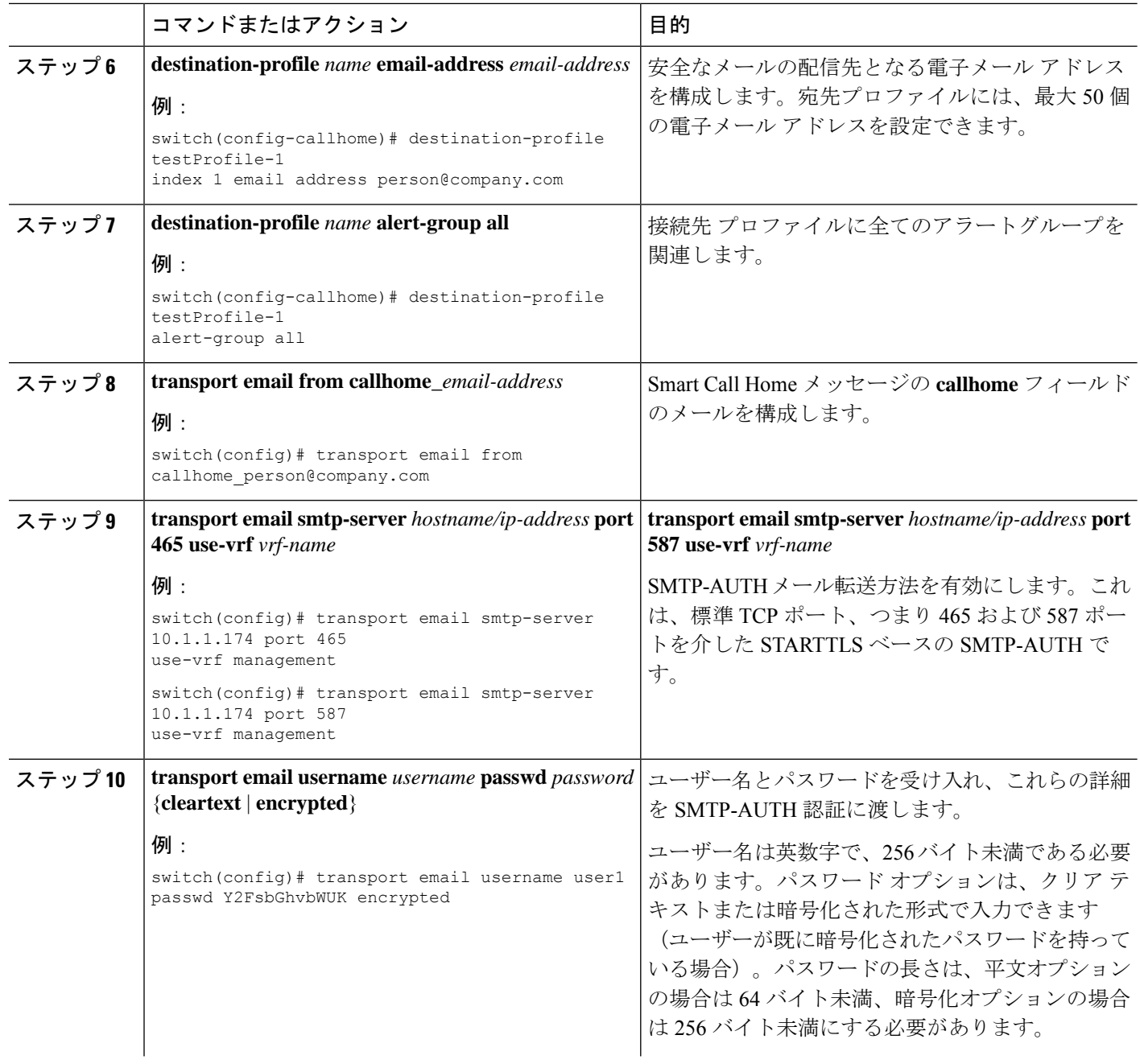

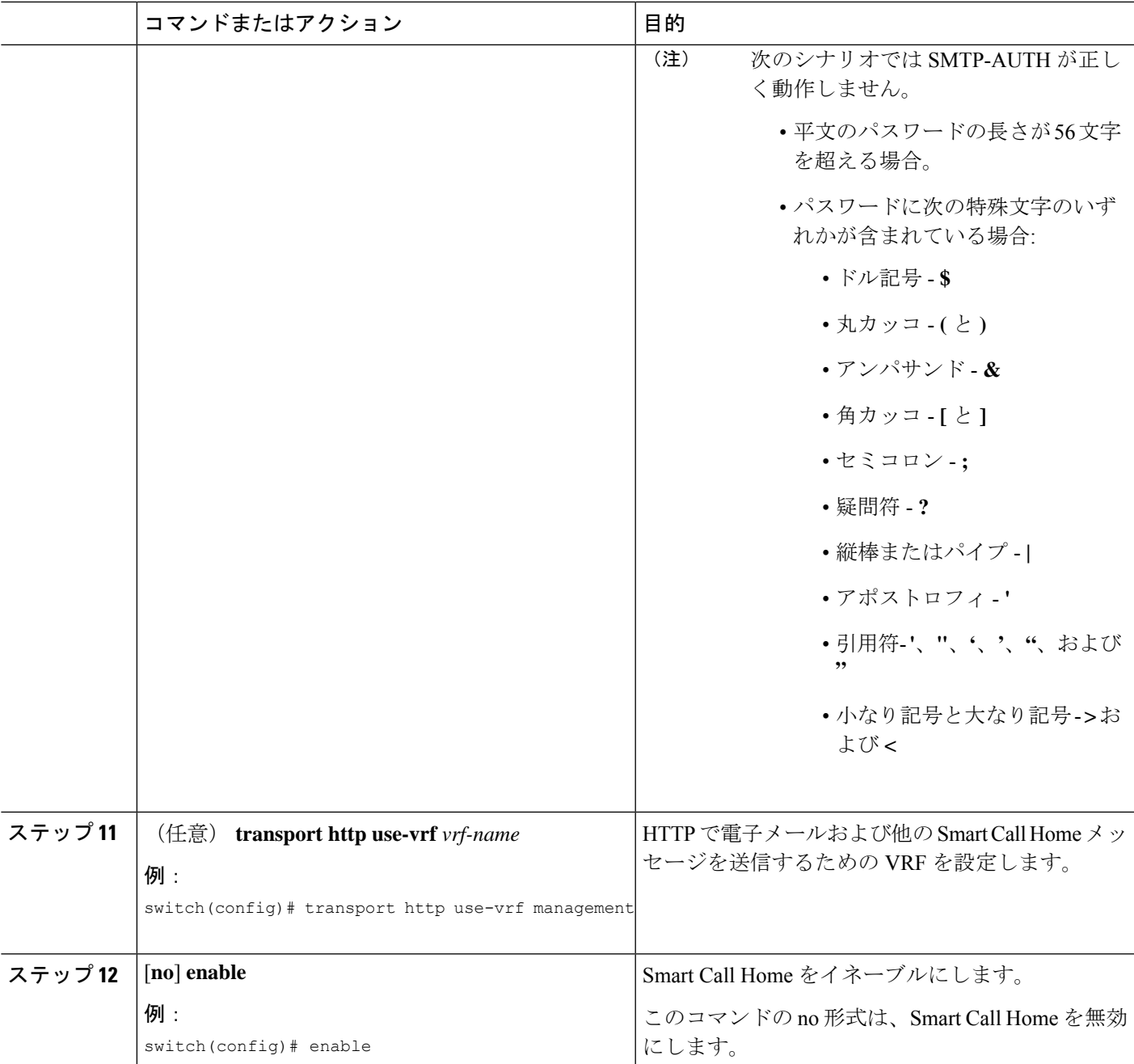

# **Smart Call Home** 設定のテスト

テスト メッセージを生成して Smart Call Home 通信をテストできます。

手順の概要

- **1. configure terminal**
- **2. callhome**
- **3. callhome send** [**configuration** | **diagnostic**]
- **4. callhome test**
- **5.** (任意) **copy running-config startup-config**

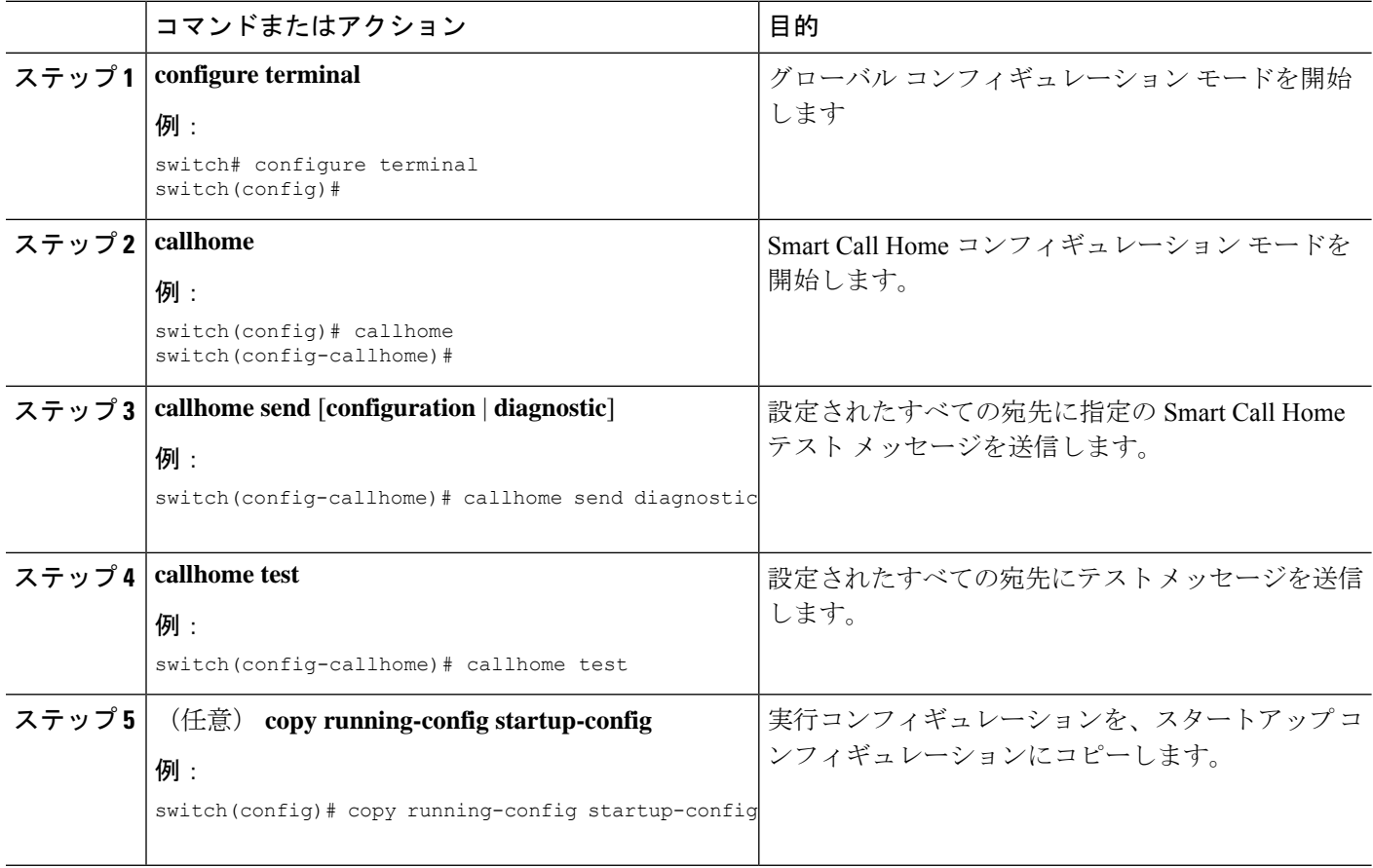

# **Smart Call Home** 設定の確認

Smart Call Home 設定情報を表示するには、次のいずれかの作業を行います。

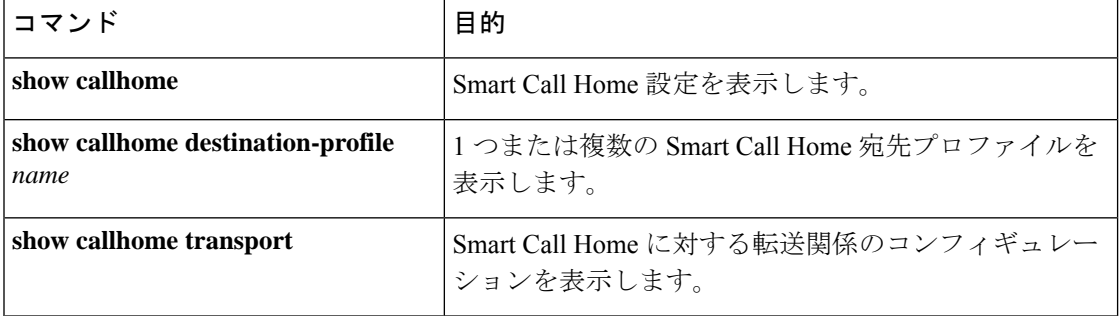

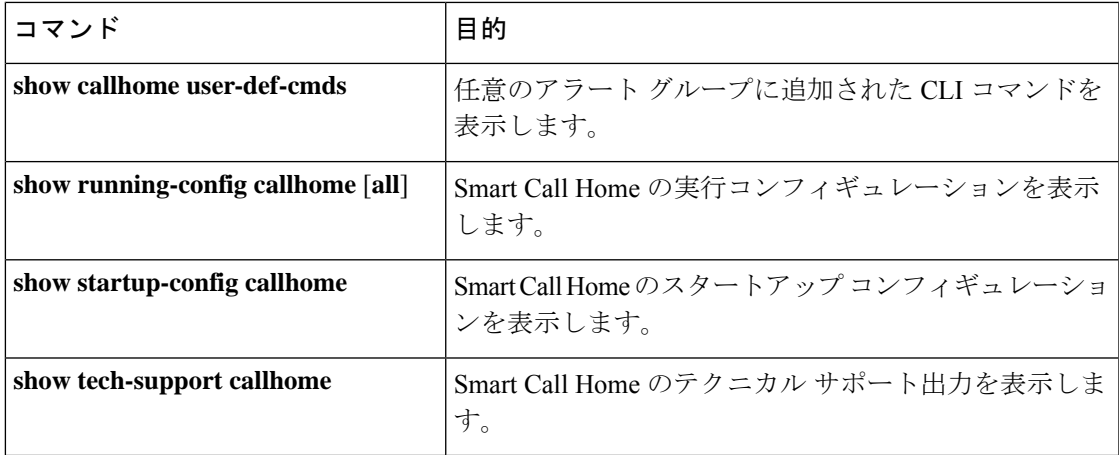

# **Smart Call Home** の設定例

Noc101 という宛先プロファイルを作成し、コンフィギュレーションのアラート グループをこ のプロファイルに関連付けて、コンタクト情報と電子メールの情報を設定した後で、HTTP を 介して Smart Call Home メッセージを送信するための VRF を指定する例を示します。Noc101 という宛先プロファイルを作成し、コンフィギュレーションのアラート グループをこのプロ ファイルに関連付けて、コンタクト情報と電子メールの情報を設定した後で、HTTP を介して Call Home メッセージを送信するための VRF を指定する例を示します。

```
configure terminal
snmp-server contact person@company.com
callhome
distribute
email-contact admin@Mycompany.com
phone-contact +1-800-123-4567
streetaddress 123 Anystreet st. Anytown, AnyWhere
destination-profile Noc101 format full-txt
destination-profile full-text-destination email-addr person@company.com
destination-profile full-text-destination message-level 5
destination-profile Noc101 alert-group Configuration
alert-group Configuration user-def-cmd show ip route
transport email mail-server 192.0.2.10 priority 1
transport http use-vrf Blue
enable
commit
```
次に、複数の SMTP サーバを Smart Call Home メッセージに設定する例を示します。

```
configure terminal
callhome
transport email mail-server 192.0.2.10 priority 4
transport email mail-server 172.21.34.193
transport email smtp-server 10.1.1.174
transport email mail-server 64.72.101.213 priority 60
transport email from person@company.com
transport email reply-to person@company.com
commit
```
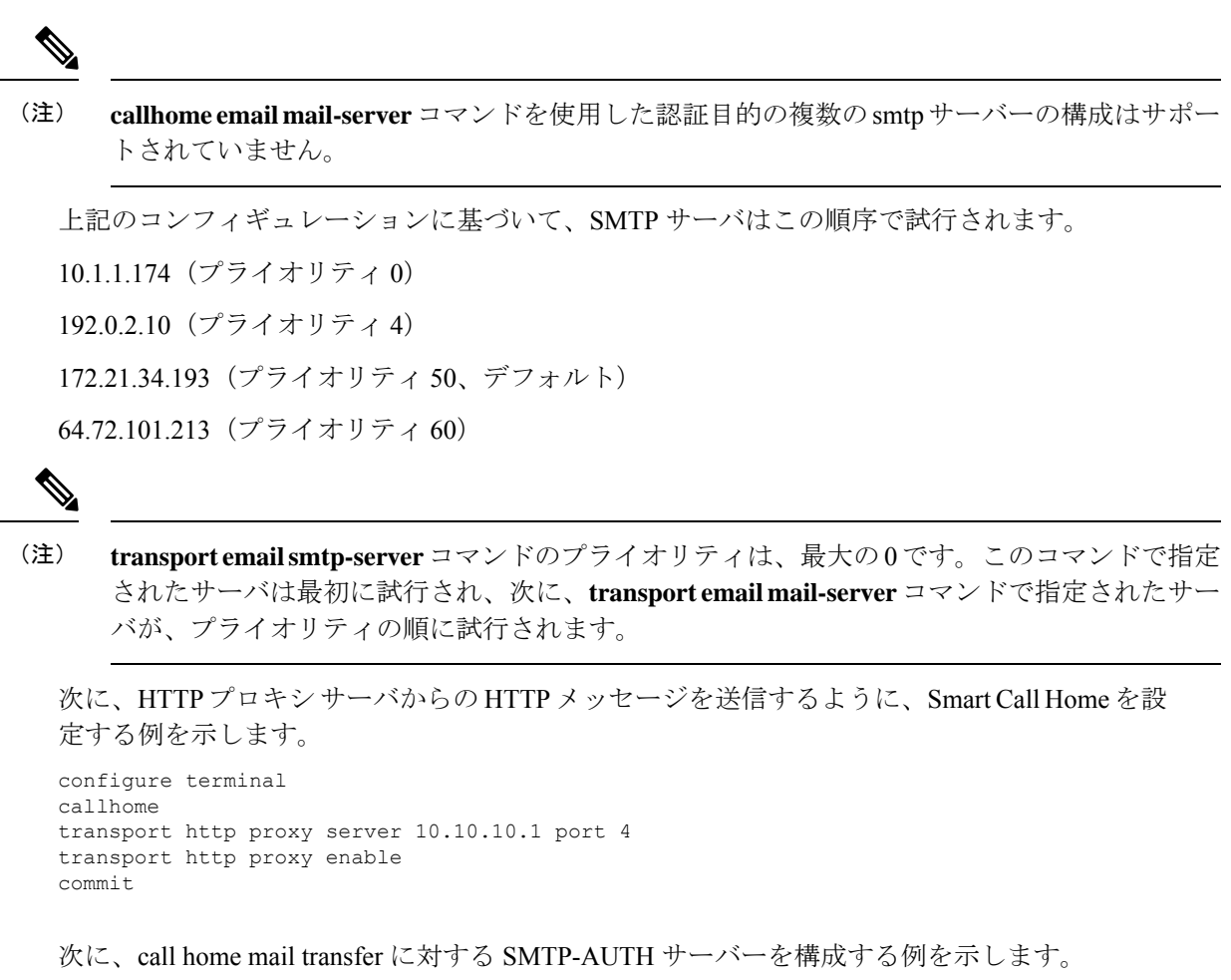

```
callhome
email-contact admin@Mycompany.com
destination-profile testProfile-1
destination-profile testProfile-1 format XML
destination-profile testProfile-1 index 1 email-addr person@company.com
destination-profile testProfile-1 alert-group all
destination-profile full_txt alert-group test
transport email from callhome_person@company.com
transport email smtp-server 10.1.1.174 port 587 use-vrf management
transport email username user1 passwd Y2FsbGhvbWUK encrypted
transport http use-vrf management
enable
```
# その他の参考資料

## イベント トリガ

次の表に、イベント トリガおよび Smart Call Home メッセージの重大度を示します。

 $\mathbf I$ 

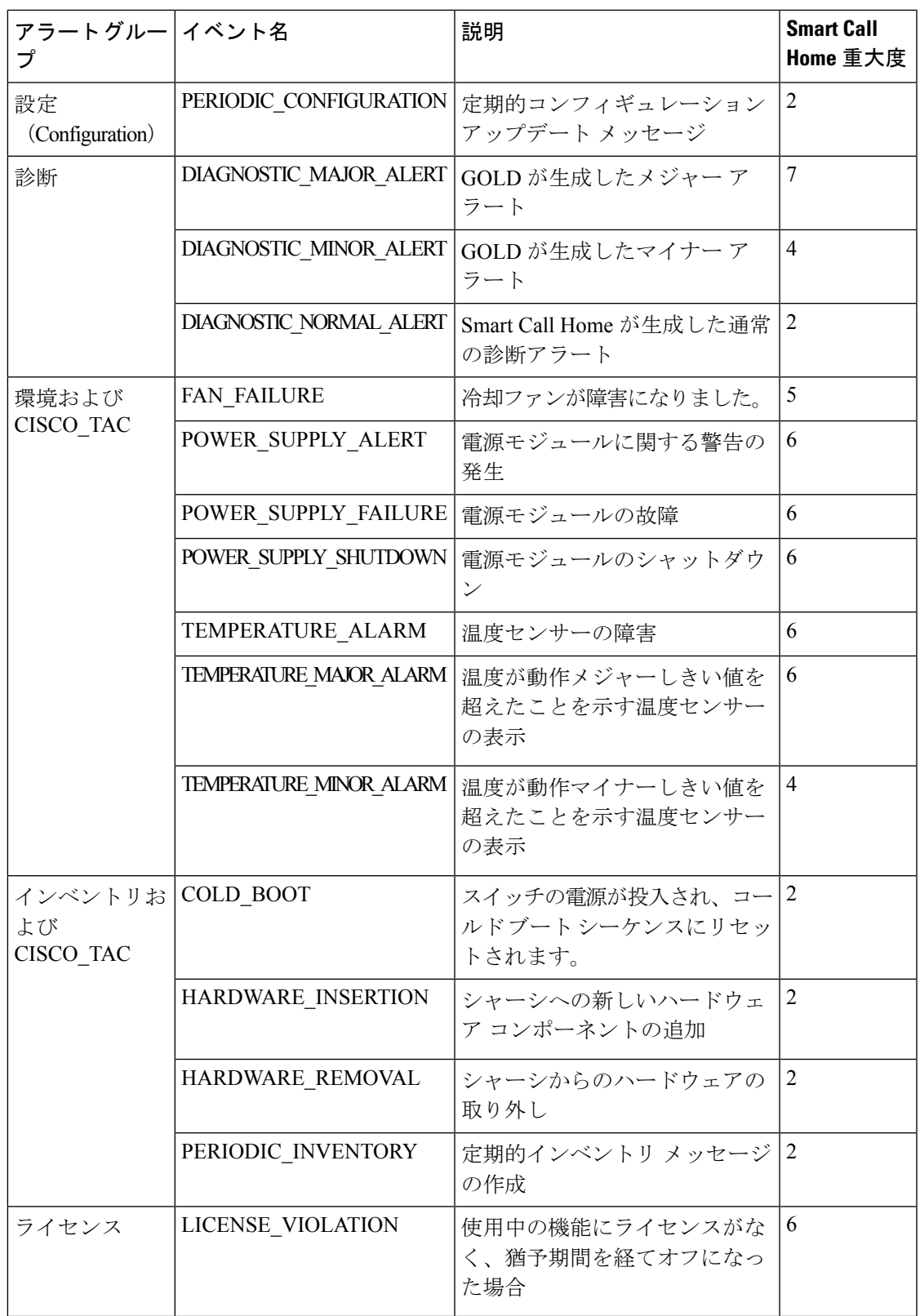

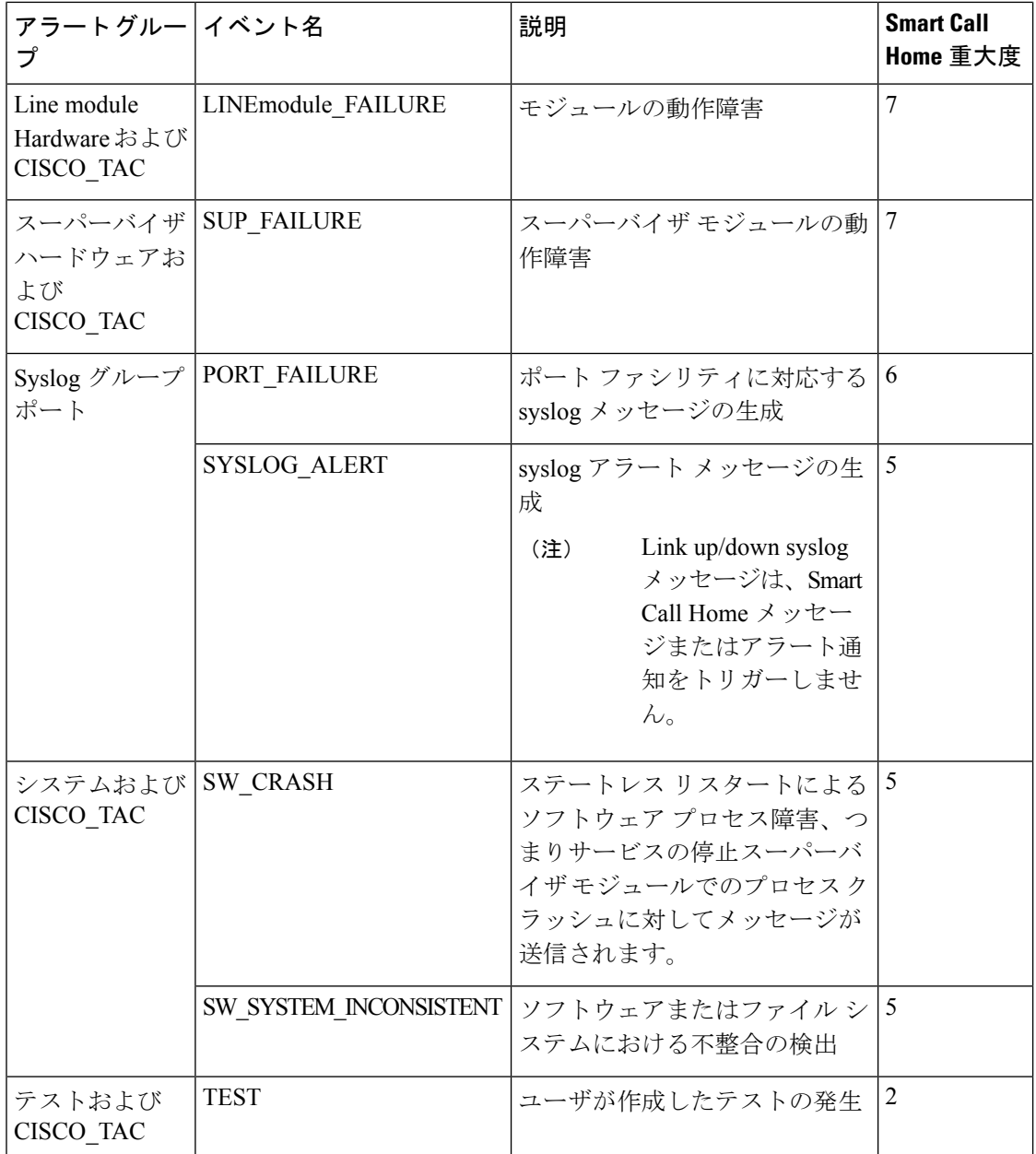

## メッセージ フォーマット

Smart Call Home では、次のメッセージ フォーマットがサポートされます。

### ショート テキスト メッセージ フォーマット

次の表に、すべてのメッセージ タイプのショート テキスト書式設定オプションを示します。

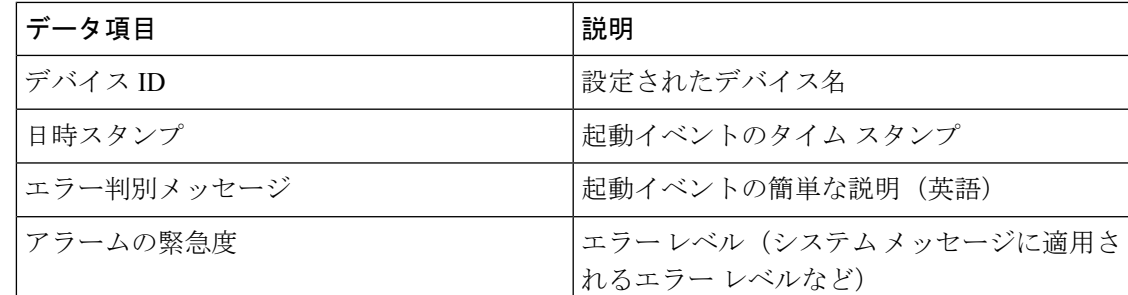

### 共通のイベント メッセージ フィールド

次の表では、フル テキストまたは XML メッセージに共通するイベント メッセージ フィール ドの最初のセットについて説明します。

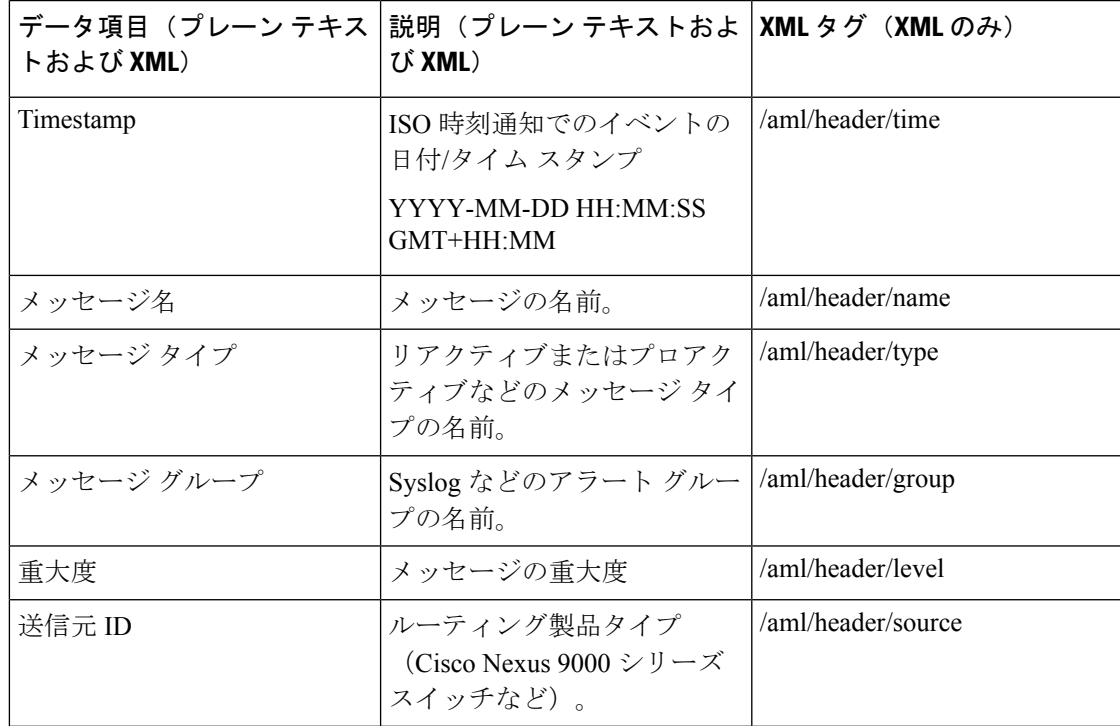

I

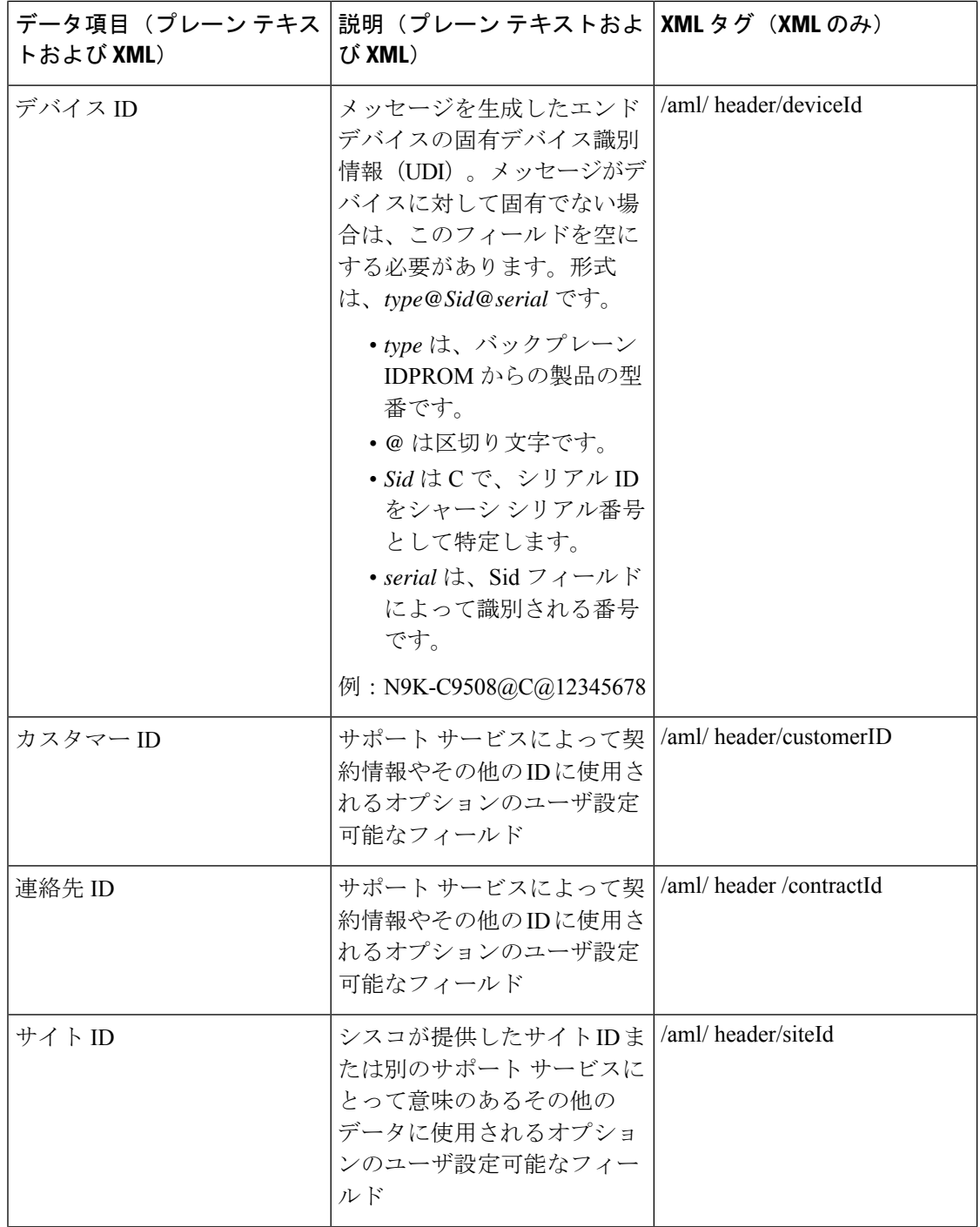

I

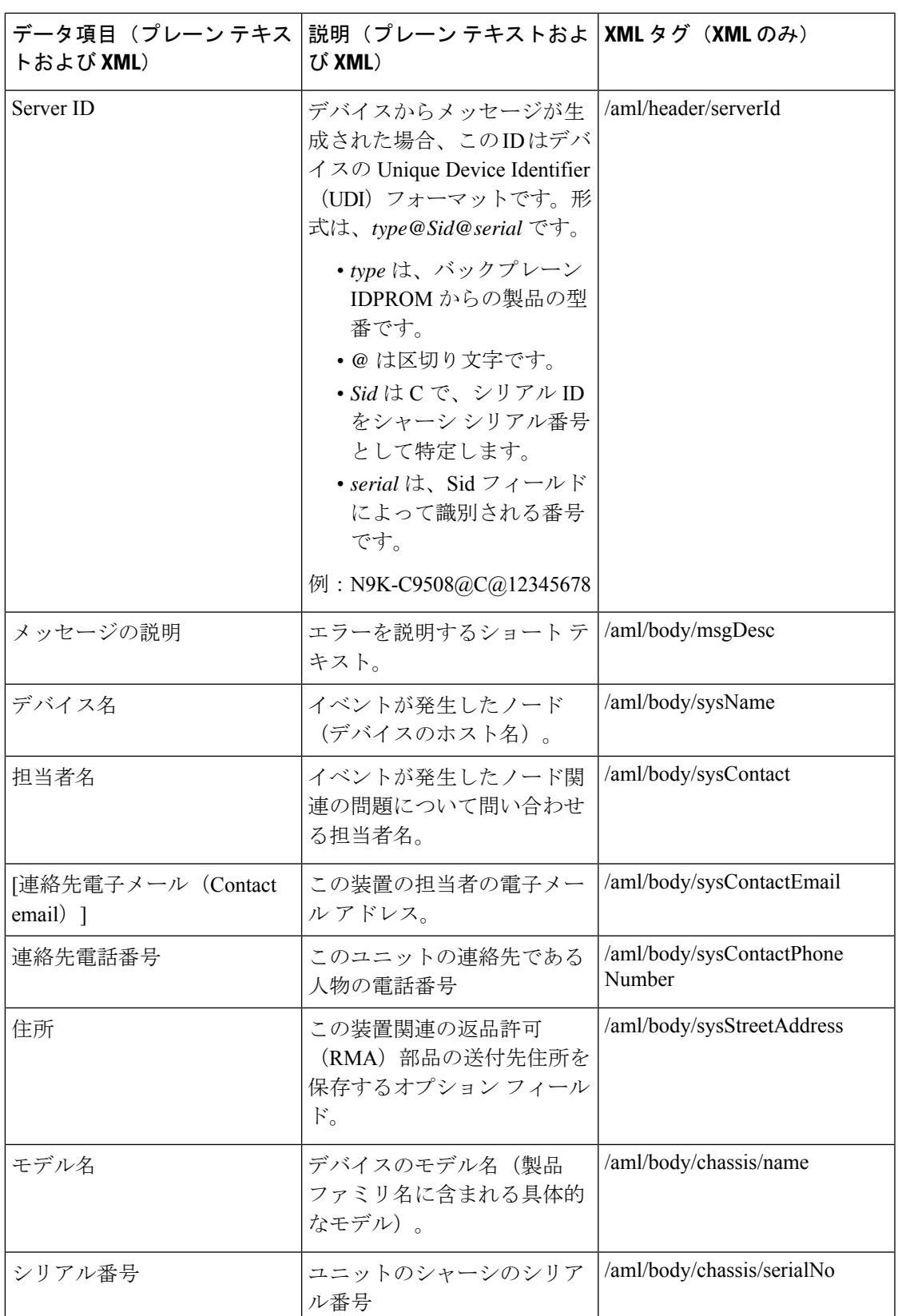

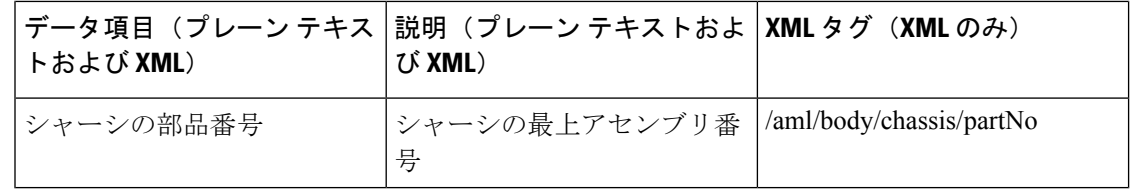

### アラート グループ メッセージ フィールド

次の表に、フル テキストおよび XML のアラート グループ メッセージに固有のフィールドに ついて説明します。1 つのアラート グループに対して複数の CLI コマンドが実行される場合 は、これらのフィールドが繰り返されることがあります。

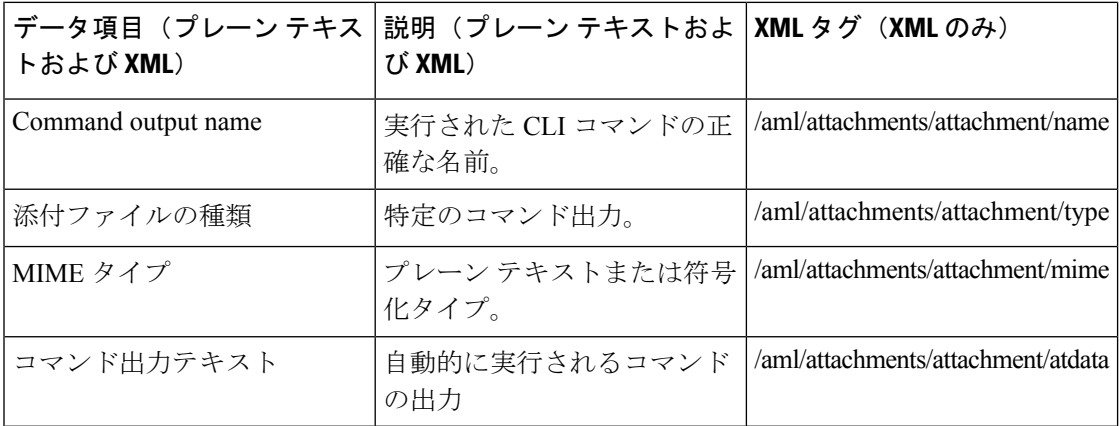

### リアクティブおよびプロアクティブ イベント メッセージのフィールド

次の表では、フルテキストまたはXMLメッセージのリアクティブおよびプロアクティブイベ ント メッセージ形式について説明します。

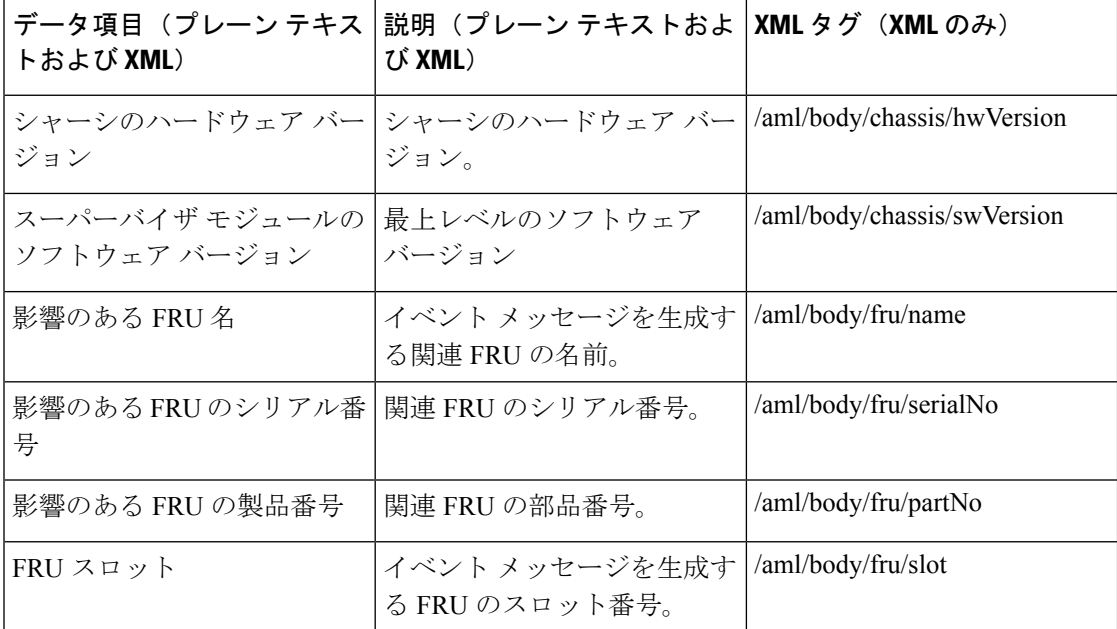

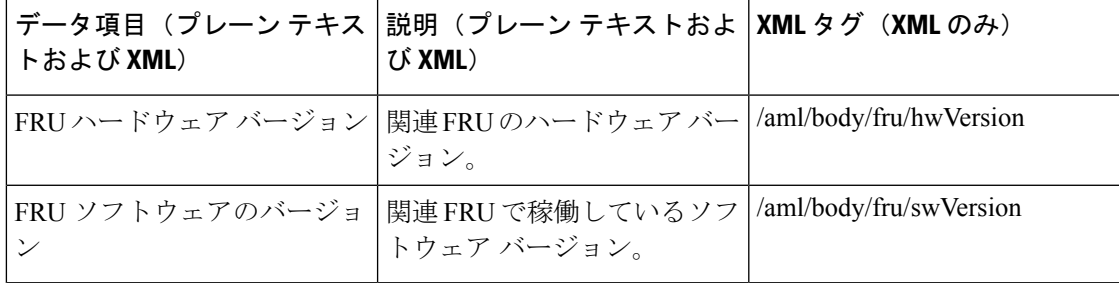

### インベントリ イベント メッセージのフィールド

次の表に、フル テキストまたは XML メッセージのコンポーネント イベント メッセージ形式 について説明します。

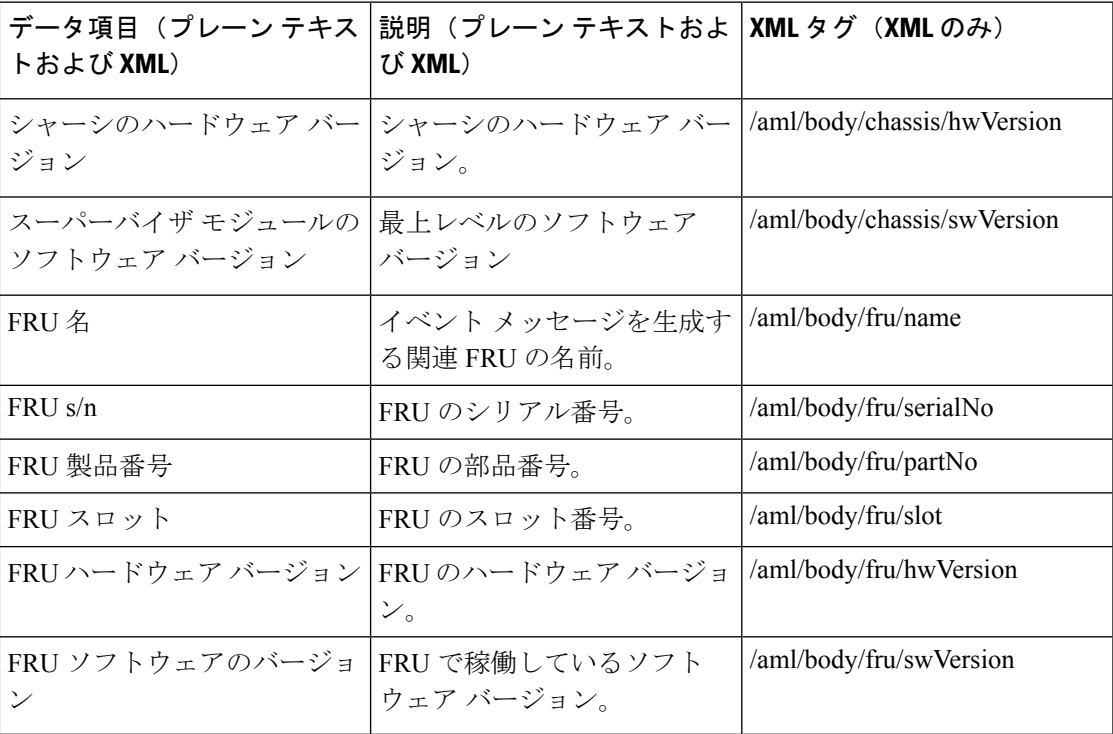

### ユーザが作成したテスト メッセージのフィールド

次の表に、フルテキストまたはXMLのユーザが作成したテストメッセージ形式について説明 します。

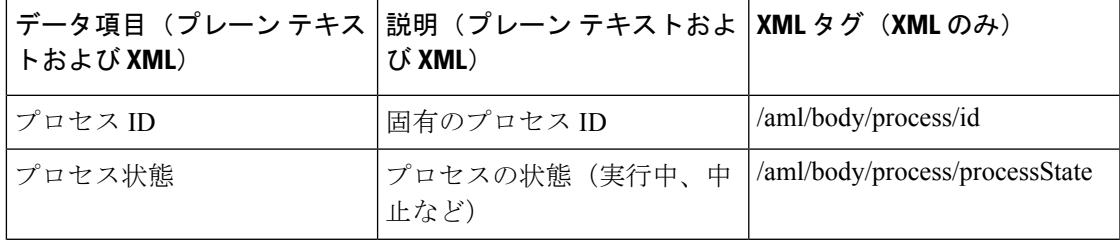

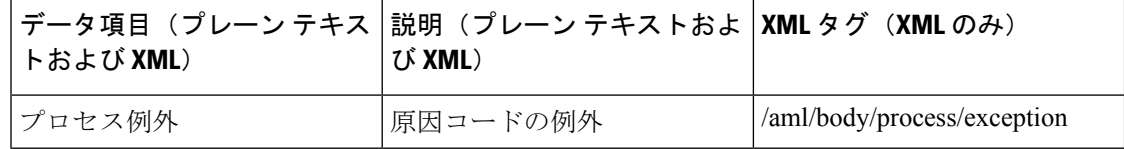

### フル テキスト形式での **syslog** アラート通知の例

次の例では、Syslog ポート アラート グループ通知のフル テキスト形式を示します。

```
Severity Level:5
Series:Nexus9000
Switch Priority:0
Device Id:N9K-C9508@C@TXX12345678
Server Id:N9K-C9508C@TXX12345678
Time of Event:2013-05-17 16:31:33 GMT+0000 Message Name:
Message Type:syslog
System Name:dc3-test
Contact Name:Jay Tester
Contact Email:contact@example.com
Contact Phone:+91-80-1234-5678
Street Address:#1 Any Street
Event Description: SYSLOG ALERT 2013 May 17 16:31:33 dc3-test %ETHPORT-2-IF SEQ ERROR:
Error (0x20) while communicating with component MTS SAP ELTM
opcode:MTS_OPC_ETHPM_PORT_PHY_CLEANUP (for:RID_PORT: Ethernet3/1)
syslog_facility:ETHPORT
start chassis information:
Affected Chassis:N9K-C9508
Affected Chassis Serial Number:TXX12345678 Affected Chassis Hardware Version:0.405
Affected Chassis Software Version:6.1(2) Affected Chassis Part No:11-11111-11 end chassis
information:
start attachment
   name:show logging logfile | tail -n 200
   type:text
   data:
  2013 May 17 10:57:51 dc3-test %SYSLOG-1-SYSTEM_MSG : Logging logfile (messages) cleared
by user
   2013 May 17 10:57:53 dc3-test %VSHD-5-VSHD_SYSLOG_CONFIG_I: Configuring console from
 /dev/ttyS0 /dev/ttyS0_console
   2013 May 17 10:58:35 dc3-test %VSHD-5-VSHD_SYSLOG_CONFIG_I: Configuring console from
 /dev/ttyS0 /dev/ttyS0_console
   2013 May 17 10:59:00 dc3-test %DAEMON-3-SYSTEM_MSG: error: setsockopt IP_TOS 16:
Invalid argument: - sshd[14484]
   2013 May 17 10:59:05 dc3-test %VSHD-5-VSHD_SYSLOG_CONFIG_I: Configuring console from
 /dev/ttyS0 /dev/ttyS0_console
   2013 May 17 12:11:18 dc3-test %SYSMGR-STANDBY-5-SUBPROC_TERMINATED: "System Manager
(gsync controller)" (PID 12000) has finished with error code
SYSMGR_EXITCODE_GSYNCFAILED_NONFATAL (12).
   2013 May 17 16:28:03 dc3-test %VSHD-5-VSHD_SYSLOG_CONFIG_I: Configuring console from
 /dev/ttyS0 /dev/ttyS0_console
  2013 May 17 16:28:44 dc3-test %SYSMGR-3-BASIC_TRACE: core_copy: PID 2579 with message
 Core not generated by system for eltm(0). WCOREDUMP(9) returned zero .
   2013 May 17 16:28:44 dc3-test %SYSMGR-2-SERVICE_CRASHED: Service "eltm" (PID 3504)
hasn't caught signal 9 (no core).
  2013 May 17 16:29:08 dc3-test %SYSMGR-3-BASIC_TRACE: core_copy: PID 2579 with message
 Core not generated by system for eltm(0). WCOREDUMP(9) returned zero.
   2013 May 17 16:29:08 dc3-test %SYSMGR-2-SERVICE_CRASHED: Service "eltm" (PID 23210)
hasn't caught signal 9 (no core).
  2013 May 17 16:29:17 dc3-test %SYSMGR-3-BASIC_TRACE: core_copy: PID 2579 with message
 Core not generated by system for eltm(0). WCOREDUMP(9) returned zero.
   2013 May 17 16:29:17 dc3-test %SYSMGR-2-SERVICE_CRASHED: Service "eltm" (PID 23294)
```
hasn't caught signal 9 (no core). 2013 May 17 16:29:25 dc3-test %SYSMGR-2-HASWITCHOVER\_PRE\_START: This supervisor is becoming active (pre-start phase). 2013 May 17 16:29:25 dc3-test %SYSMGR-2-HASWITCHOVER\_START: This supervisor is becoming active. 2013 May 17 16:29:26 dc3-test %USER-3-SYSTEM\_MSG: crdcfg\_get\_srvinfo: mts\_send failed - device test 2013 May 17 16:29:27 dc3-test %NETSTACK-3-IP\_UNK\_MSG\_MAJOR: netstack [4336] Unrecognized message from MRIB. Major type 1807 2013 May 17 16:29:27 dc3-test %IM-5-IM\_INTF\_STATE: mgmt0 is DOWN 2013 May 17 16:29:28 dc3-test %SYSMGR-2-SWITCHOVER\_OVER: Switchover completed. 2013 May 17 16:29:28 dc3-test %DAEMON-3-SYSTEM\_MSG: ntp:socket family : 2 - ntpd[19045] 2013 May 17 16:29:28 dc3-test %DAEMON-3-SYSTEM\_MSG: ntp:socket family : 10 - ntpd[19045] 2013 May 17 16:29:28 dc3-test %DAEMON-3-SYSTEM\_MSG: ntp:ipv6 only defined - ntpd[19045] 2013 May 17 16:29:28 dc3-test %DAEMON-3-SYSTEM\_MSG: ntp:bindv6 only defined ntpd[19045] 2013 May 17 16:29:28 dc3-test %DAEMON-3-SYSTEM\_MSG: ntp:socket family : 2 - ntpd[19045] 2013 May 17 16:29:28 dc3-test %DAEMON-3-SYSTEM\_MSG: ntp:socket family : 0 - ntpd[19045] 2013 May 17 16:29:28 dc3-test %DAEMON-3-SYSTEM\_MSG: ntp:socket family : 0 - ntpd[19045] 2013 May 17 16:29:28 dc3-test %NETSTACK-3-CLIENT\_GET: netstack [4336] HA client filter recovery failed (0) 2013 May 17 16:29:28 dc3-test %NETSTACK-3-CLIENT\_GET: netstack [4336] HA client filter recovery failed (0) 2013 May 17 16:29:29 dc3-test %DAEMON-3-SYSTEM\_MSG: ssh disabled, removing dcos-xinetd[19072] 2013 May 17 16:29:29 dc3-test %DAEMON-3-SYSTEM\_MSG: Telnet disabled, removing dcos-xinetd[19072] 2013 May 17 16:29:31 dc3-test %DAEMON-3-SYSTEM\_MSG: Telnet disabled, removing dcos-xinetd[19073] 2013 May 17 16:29:32 dc3-test %DAEMON-3-SYSTEM\_MSG: ssh disabled, removing dcos-xinetd[19079] 2013 May 17 16:29:32 dc3-test %DAEMON-3-SYSTEM\_MSG: Telnet disabled, removing dcos-xinetd[19079] 2013 May 17 16:29:34 dc3-test %IM-5-IM\_INTF\_STATE: mgmt0 is UP 2013 May 17 16:29:34 dc3-test %DAEMON-3-SYSTEM\_MSG: ssh disabled, removing dcos-xinetd[19105] 2013 May 17 16:29:34 dc3-test %DAEMON-3-SYSTEM\_MSG: Telnet disabled, removing dcos-xinetd[19105] 2013 May 17 16:29:35 dc3-test %PLATFORM-2-PS\_AC\_IN\_MISSING: Power supply 2 present but all AC inputs are not connected, ac-redundancy might be affected 2013 May 17 16:29:35 dc3-test %PLATFORM-2-PS\_AC\_IN\_MISSING: Power supply 3 present but all AC inputs are not connected, ac-redundancy might be affected 2013 May 17 16:29:38 dc3-test %CALLHOME-2-EVENT: SUP\_FAILURE 2013 May 17 16:29:46 dc3-test vsh[19166]: CLIC-3-FAILED\_EXEC: Can not exec command <more> return code <14> 2013 May 17 16:30:24 dc3-test vsh[23810]: CLIC-3-FAILED\_EXEC: Can not exec command <more> return code <14> 2013 May 17 16:30:24 dc3-test vsh[23803]: CLIC-3-FAILED\_EXEC: Can not exec command <more> return code <14> 2013 May 17 16:30:24 dc3-test vsh[23818]: CLIC-3-FAILED\_EXEC: Can not exec command <more> return code <14> 2013 May 17 16:30:47 dc3-test %SYSMGR-3-BASIC\_TRACE: core\_copy: PID 2630 with message Core not generated by system for eltm(0). WCOREDUMP(9) returned zero . 2013 May 17 16:30:47 dc3-test %SYSMGR-2-SERVICE\_CRASHED: Service "eltm" (PID 4820) hasn't caught signal 9 (no core). 2013 May 17 16:31:02 dc3-test %SYSMGR-3-BASIC\_TRACE: core\_copy: PID 2630 with message Core not generated by system for eltm(0). WCOREDUMP(9) returned zero . 2013 May 17 16:31:02 dc3-test %SYSMGR-2-SERVICE\_CRASHED: Service "eltm" (PID 24239)

```
hasn't caught signal 9 (no core).
  2013 May 17 16:31:14 dc3-test %SYSMGR-3-BASIC_TRACE: core_copy: PID 2630 with message
 Core not generated by system for eltm(0). WCOREDUMP(9) returned zero .
  2013 May 17 16:31:14 dc3-test %SYSMGR-2-SERVICE_CRASHED: Service "eltm" (PID 24401)
hasn't caught signal 9 (no core).
   2013 May 17 16:31:23 dc3-test %CALLHOME-2-EVENT: SW_CRASH alert for service: eltm
  2013 May 17 16:31:23 dc3-test %SYSMGR-3-BASIC_TRACE: core_copy: PID 2630 with message
 Core not generated by system for eltm(0). WCOREDUMP(9) returned zero .
   2013 May 17 16:31:23 dc3-test %SYSMGR-2-SERVICE_CRASHED: Service "eltm" (PID 24407)
hasn't caught signal 9 (no core).
  2013 May 17 16:31:24 dc3-test vsh[24532]: CLIC-3-FAILED_EXEC: Can not exec command
<more> return code <14>
  2013 May 17 16:31:24 dc3-test vsh[24548]: CLIC-3-FAILED_EXEC: Can not exec command
<more> return code <14>
  2013 May 17 16:31:24 dc3-test vsh[24535]: CLIC-3-FAILED_EXEC: Can not exec command
<more> return code <14>
  2013 May 17 16:31:33 dc3-test %NETSTACK-3-INTERNAL_ERROR: netstack [4336] (null)
  2013 May 17 16:31:33 dc3-test %ETHPORT-2-IF_SEQ_ERROR: Error (0x20) while communicating
with component MTS SAP_ELTM opcode:MTS_OPC_ETHPM_PORT_PHY_CLEANUP (for:RID_PORT:
Ethernet3/1) end attachment start attachment
  type:text
  data:
  dc3-test interfaces:
       Ethernet3/1 Ethernet3/2 Ethernet3/3
       Ethernet3/4 Ethernet3/5 Ethernet3/6
       Ethernet3/7 Ethernet3/8 Ethernet3/9
       Ethernet3/10 Ethernet3/11 Ethernet3/12
       Ethernet3/13 Ethernet3/14 Ethernet3/15
       Ethernet3/16 Ethernet3/17 Ethernet3/18
       Ethernet3/19 Ethernet3/20 Ethernet3/21
       Ethernet3/22 Ethernet3/23 Ethernet3/24
        Ethernet3/25 Ethernet3/29 Ethernet3/30
        Ethernet3/31 Ethernet3/32 Ethernet3/33
       Ethernet3/34 Ethernet3/35 Ethernet3/36
       Ethernet3/37 Ethernet3/38 Ethernet3/39
       Ethernet3/40 Ethernet3/41 Ethernet3/42
        Ethernet3/43 Ethernet3/44 Ethernet3/45
        Ethernet3/46 Ethernet3/47 Ethernet3/48
end attachment
start attachment
  type:text
  data:
end attachment
start attachment
  name:show license usage
  type:text
  data:
  Feature Ins Lic Status Expiry Date Comments
            Count
   --------------------------------------------------------------------------------
  LAN_ENTERPRISE_SERVICES_PKG_Yes - Unused Never -
   --------------------------------------------------------------------------------
end attachment
```
## **XML** 形式での **syslog** アラート通知の例

次の例では、Syslog ポート アラート グループ通知の XML を示します。

<?xml version="1.0" encoding="UTF-8" ?> <soap-env:Envelope xmlns:soap-env="http://www.w3.org/2003/05/soap-envelope">

```
<soap-env:Header>
<aml-session:Session xmlns:aml-session="http://www.cisco.com/2004/01/aml-session"
soap-env:mustUnderstand="true"
soap-env:role="http://www.w3.org/2003/05/soap-envelope/role/next">
<aml-session:To>http://tools.cisco.com/neddce/services/DDCEService</aml-session:To>
<aml-session:Path>
<aml-session:Via>http://www.cisco.com/appliance/uri</aml-session:Via>
</aml-session:Path>
<aml-session:From>http://www.cisco.com/appliance/uri</aml-session:From>
<aml-session:MessageId>1004:TXX12345678:478F82E6</aml-session:MessageId>
</aml-session:Session>
</soap-env:Header>
<soap-env:Body>
<aml-block:Block xmlns:aml-block="http://www.cisco.com/2004/01/aml-block">
<aml-block:Header>
<aml-block:Type>http://www.cisco.com/2005/05/callhome/syslog</aml-block:Type>
<aml-block:CreationDate>2013-05-17 16:31:33 GMT+0000</aml-block:CreationDate>
<aml-block:Builder> <aml-block:Name>DC3</aml-block:Name>
<aml-block:Version>4.1</aml-block:Version>
</aml-block:Builder>
<aml-block:BlockGroup>
<aml-block:GroupId>1005:TXX12345678:478F82E6</aml-block:GroupId>
<aml-block:Number>0</aml-block:Number>
<aml-block:IsLast>true</aml-block:IsLast>
<aml-block:IsPrimary>true</aml-block:IsPrimary>
<aml-block:WaitForPrimary>false</aml-block:WaitForPrimary>
</aml-block:BlockGroup>
<aml-block:Severity>5</aml-block:Severity>
</aml-block:Header>
<aml-block:Content>
<ch:CallHome xmlns:ch="http://www.cisco.com/2005/05/callhome" version="1.0">
<ch:EventTime>2013-05-17 16:31:33 GMT+0000</ch:EventTime>
<ch:MessageDescription>SYSLOG_ALERT 2013 May 17 16:31:33 dc3-test %ETHPORT-2-IF_SEQ_ERROR:
Error (0x20) while communicating with component MTS_SAP_ELTM
opcode:MTS_OPC_ETHPM_PORT_PHY_CLEANUP (for:RID_PORT: Ethernet3/1) </ch:MessageDescription>
<ch:Event> <ch:Type>syslog</ch:Type> <ch:SubType></ch:SubType> <ch:Brand>Cisco</ch:Brand>
 <ch:Series>Nexus9000</ch:Series> </ch:Event> <ch:CustomerData> <ch:UserData>
<ch:Email>contact@example.com</ch:Email>
</ch:UserData>
<ch:ContractData>
<ch:DeviceId>N9K-C9508@C@TXX12345678</ch:DeviceId>
</ch:ContractData>
<ch:SystemInfo>
<ch:Name>dc3-test</ch:Name>
<ch:Contact>Jay Tester</ch:Contact> <ch:ContactEmail>contact@example.com</ch:ContactEmail>
<ch:ContactPhoneNumber>+91-80-1234-5678</ch:ContactPhoneNumber>
<ch:StreetAddress>#1, Any Street</ch:StreetAddress> </ch:SystemInfo> </ch:CustomerData>
 <ch:Device> <rme:Chassis xmlns:rme="http://www.cisco.com/rme/4.1">
<rme:Model>N9K-C9508</rme:Model>
<rme:HardwareVersion>0.405</rme:HardwareVersion>
<rme:SerialNumber>TXX12345678</rme:SerialNumber>
\langle/rme:Chassis>
</ch:Device>
</ch:CallHome>
</aml-block:Content>
<aml-block:Attachments>
<aml-block:Attachment type="inline">
<aml-block:Name>show logging logfile | tail -n 200</aml-block:Name> <aml-block:Data
encoding="plain">
<![CDATA[2013 May 17 10:57:51 dc3-test %SYSLOG-1-SYSTEM_MSG : Logging logfile (messages)
 cleared by user
2013 May 17 10:57:53 dc3-test %VSHD-5-VSHD_SYSLOG_CONFIG_I: Configuring console from
/dev/ttyS0 /dev/ttyS0_console
2013 May 17 10:58:35 dc3-test %VSHD-5-VSHD_SYSLOG_CONFIG_I: Configuring console from
```
/dev/ttyS0 /dev/ttyS0\_console 2013 May 17 10:59:00 dc3-test %DAEMON-3-SYSTEM\_MSG: error: setsockopt IP\_TOS 16: Invalid argument: - sshd[14484] 2013 May 17 10:59:05 dc3-test %VSHD-5-VSHD\_SYSLOG\_CONFIG\_I: Configuring console from /dev/ttyS0 /dev/ttyS0\_console 2013 May 17 12:11:18 dc3-test %SYSMGR-STANDBY-5-SUBPROC\_TERMINATED: \"System Manager (gsync controller)\" (PID 12000) has finished with error code SYSMGR\_EXITCODE\_GSYNCFAILED\_NONFATAL (12). 2013 May 17 16:28:03 dc3-test %VSHD-5-VSHD\_SYSLOG\_CONFIG\_I: Configuring console from /dev/ttyS0 /dev/ttyS0\_console 2013 May 17 16:28:44 dc3-test %SYSMGR-3-BASIC\_TRACE: core\_copy: PID 2579 with message Core not generated by system for eltm(0). WCOREDUMP(9) returned zero . 2013 May 17 16:28:44 dc3-test %SYSMGR-2-SERVICE\_CRASHED: Service \"eltm\" (PID 3504) hasn't caught signal 9 (no core). 2013 May 17 16:29:08 dc3-test %SYSMGR-3-BASIC\_TRACE: core\_copy: PID 2579 with message Core not generated by system for eltm(0). WCOREDUMP(9) returned zero. 2013 May 17 16:29:08 dc3-test %SYSMGR-2-SERVICE\_CRASHED: Service \"eltm\" (PID 23210) hasn't caught signal 9 (no core). 2013 May 17 16:29:17 dc3-test %SYSMGR-3-BASIC\_TRACE: core\_copy: PID 2579 with message Core not generated by system for eltm(0). WCOREDUMP(9) returned zero . 2013 May 17 16:29:17 dc3-test %SYSMGR-2-SERVICE\_CRASHED: Service \"eltm\" (PID 23294) hasn't caught signal 9 (no core). 2013 May 17 16:29:25 dc3-test %SYSMGR-2-HASWITCHOVER\_PRE\_START: This supervisor is becoming active (pre-start phase). 2013 May 17 16:29:25 dc3-test %SYSMGR-2-HASWITCHOVER\_START: This supervisor is becoming active. 2013 May 17 16:29:26 dc3-test %USER-3-SYSTEM MSG: crdcfg get srvinfo: mts send failed device\_test 2013 May 17 16:29:27 dc3-test %NETSTACK-3-IP UNK MSG MAJOR: netstack [4336] Unrecognized message from MRIB. Major type 1807 2013 May 17 16:29:27 dc3-test %IM-5-IM\_INTF\_STATE: mgmt0 is DOWN 2013 May 17 16:29:28 dc3-test %SYSMGR-2-SWITCHOVER\_OVER: Switchover completed. 2013 May 17 16:29:28 dc3-test %DAEMON-3-SYSTEM\_MSG: ntp:socket family : 2 - ntpd[19045] 2013 May 17 16:29:28 dc3-test %DAEMON-3-SYSTEM\_MSG: ntp:socket family : 10 - ntpd[19045] 2013 May 17 16:29:28 dc3-test %DAEMON-3-SYSTEM\_MSG: ntp:ipv6 only defined - ntpd[19045] 2013 May 17 16:29:28 dc3-test %DAEMON-3-SYSTEM\_MSG: ntp:bindv6 only defined - ntpd[19045] 2013 May 17 16:29:28 dc3-test %DAEMON-3-SYSTEM\_MSG: ntp:socket family : 2 - ntpd[19045] 2013 May 17 16:29:28 dc3-test %DAEMON-3-SYSTEM\_MSG: ntp:socket family : 0 - ntpd[19045] 2013 May 17 16:29:28 dc3-test %DAEMON-3-SYSTEM\_MSG: ntp:socket family : 0 - ntpd[19045] 2013 May 17 16:29:28 dc3-test %NETSTACK-3-CLIENT\_GET: netstack [4336] HA client filter recovery failed (0) 2013 May 17 16:29:28 dc3-test %NETSTACK-3-CLIENT\_GET: netstack [4336] HA client filter recovery failed (0) 2013 May 17 16:29:29 dc3-test %DAEMON-3-SYSTEM\_MSG: ssh disabled, removing dcos-xinetd[19072] 2013 May 17 16:29:29 dc3-test %DAEMON-3-SYSTEM\_MSG: Telnet disabled, removing dcos-xinetd[19072] 2013 May 17 16:29:31 dc3-test %DAEMON-3-SYSTEM\_MSG: Telnet disabled, removing dcos-xinetd[19073] 2013 May 17 16:29:32 dc3-test %DAEMON-3-SYSTEM\_MSG: ssh disabled, removing dcos-xinetd[19079] 2013 May 17 16:29:32 dc3-test %DAEMON-3-SYSTEM\_MSG: Telnet disabled, removing dcos-xinetd[19079] 2013 May 17 16:29:34 dc3-test %IM-5-IM\_INTF\_STATE: mgmt0 is UP 2013 May 17 16:29:34 dc3-test %DAEMON-3-SYSTEM\_MSG: ssh disabled, removing dcos-xinetd[19105] 2013 May 17 16:29:34 dc3-test %DAEMON-3-SYSTEM\_MSG: Telnet disabled, removing dcos-xinetd[19105] 2013 May 17 16:29:35 dc3-test %PLATFORM-2-PS\_AC\_IN\_MISSING: Power supply 2 present but all AC inputs are not connected, ac-redundancy might be affected 2013 May 17 16:29:35 dc3-test %PLATFORM-2-PS\_AC\_IN\_MISSING: Power supply 3 present but all AC inputs are not connected, ac-redundancy might be affected 2013 May 17 16:29:38 dc3-test %CALLHOME-2-EVENT: SUP\_FAILURE 2013 May 17 16:29:46 dc3-test vsh[19166]: CLIC-3-FAILED\_EXEC: Can not exec command <more>

```
return code <14>
2013 May 17 16:30:24 dc3-test vsh[23810]: CLIC-3-FAILED_EXEC: Can not exec command <more>
return code <14>
2013 May 17 16:30:24 dc3-test vsh[23803]: CLIC-3-FAILED_EXEC: Can not exec command <more>
return code <14>
2013 May 17 16:30:24 dc3-test vsh[23818]: CLIC-3-FAILED_EXEC: Can not exec command <more>
 return code <14>
2013 May 17 16:30:47 dc3-test %SYSMGR-3-BASIC_TRACE: core_copy: PID 2630 with message
Core not generated by system for eltm(0). WCOREDUMP(9) returned zero .
2013 May 17 16:30:47 dc3-test %SYSMGR-2-SERVICE_CRASHED: Service \"eltm\" (PID 4820)
hasn't caught signal 9 (no core).
2013 May 17 16:31:02 dc3-test %SYSMGR-3-BASIC_TRACE: core_copy: PID 2630 with message
Core not generated by system for eltm(0). WCOREDUMP(9) returned zero .
2013 May 17 16:31:02 dc3-test %SYSMGR-2-SERVICE_CRASHED: Service \"eltm\" (PID 24239)
hasn't caught signal 9 (no core).
2013 May 17 16:31:14 dc3-test %SYSMGR-3-BASIC_TRACE: core_copy: PID 2630 with message
Core not generated by system for eltm(0). WCOREDUMP(9) returned zero .
2013 May 17 16:31:14 dc3-test %SYSMGR-2-SERVICE_CRASHED: Service \"eltm\" (PID 24401)
hasn't caught signal 9 (no core).
2013 May 17 16:31:23 dc3-test %CALLHOME-2-EVENT: SW_CRASH alert for service: eltm
2013 May 17 16:31:23 dc3-test %SYSMGR-3-BASIC_TRACE: core_copy: PID 2630 with message
Core not generated by system for eltm(0). WCOREDUMP(9) returned zero.
2013 May 17 16:31:23 dc3-test %SYSMGR-2-SERVICE_CRASHED: Service \"eltm\" (PID 24407)
hasn't caught signal 9 (no core).
2013 May 17 16:31:24 dc3-test vsh[24532]: CLIC-3-FAILED_EXEC: Can not exec command <more>
return code <14>
2013 May 17 16:31:24 dc3-test vsh[24548]: CLIC-3-FAILED_EXEC: Can not exec command <more>
 return code <14>
2013 May 17 16:31:24 dc3-test vsh[24535]: CLIC-3-FAILED_EXEC: Can not exec command <more>
return code <14>
2013 May 17 16:31:33 dc3-test %NETSTACK-3-INTERNAL_ERROR: netstack [4336] (null)
2013 May 17 16:31:33 dc3-test %ETHPORT-2-IF_SEQ_ERROR: Error (0x20) while communicating
with component MTS_SAP_ELTM opcode:MTS_OPC_ETHPM_PORT_PHY_CLEANUP (for:RID_PORT:
Ethernet3/1) ]]> </aml-block:Data> </aml-block:Attachment> <aml-block:Attachment
type="inline"> <aml-block:Name> <aml-block:Data encoding="plain"> <![CDATA[
dc3-test interfaces:
  Ethernet3/1 Ethernet3/2 Ethernet3/3
   Ethernet3/4 Ethernet3/5 Ethernet3/6
   Ethernet3/7 Ethernet3/8 Ethernet3/9
  Ethernet3/10 Ethernet3/11 Ethernet3/12
  Ethernet3/13 Ethernet3/14 Ethernet3/15
  Ethernet3/16 Ethernet3/17 Ethernet3/18
  Ethernet3/19 Ethernet3/20 Ethernet3/21
   Ethernet3/22 Ethernet3/23 Ethernet3/24
  Ethernet3/25 Ethernet3/26 Ethernet3/27
  Ethernet3/28 Ethernet3/29 Ethernet3/30
  Ethernet3/31 Ethernet3/32 Ethernet3/33
  Ethernet3/34 Ethernet3/35 Ethernet3/36<br>Ethernet3/37 Ethernet3/38 Ethernet3/39
                  Ethernet3/37 Ethernet3/38 Ethernet3/39
   Ethernet3/40 Ethernet3/41 Ethernet3/42
  Ethernet3/43 Ethernet3/44 Ethernet3/45
  Ethernet3/46 Ethernet3/47 Ethernet3/48
]]>
</aml-block:Data>
</aml-block:Attachment>
<aml-block:Attachment type="inline">
```
</aml-block:Attachment> <aml-block:Attachment type="inline"> <aml-block:Name>show license usage</aml-block:Name> <aml-block:Data encoding="plain">

<aml-block:Name> <aml-block:Data encoding="plain"> <!----> </aml-block:Data>

<![CDATA[Feature Ins Lic Status Expiry Date Comments

Count --------------------------------------------------------------------------------

**Cisco Nexus 9000** シリーズ **NX-OS** システム管理構成ガイド、リリース **10.4(x)**

```
LAN_ENTERPRISE_SERVICES_PKG Yes - Unused Never -
--------------------------------------------------------------------------------
]]>
</aml-block:Data>
</aml-block:Attachment>
</aml-block:Attachments>
</aml-block:Block>
</soap-env:Body>
</soap-env:Envelope>
```
### **MIB**

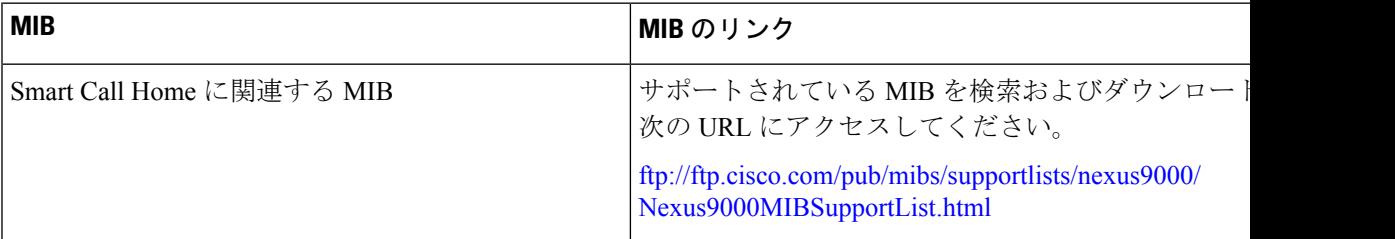

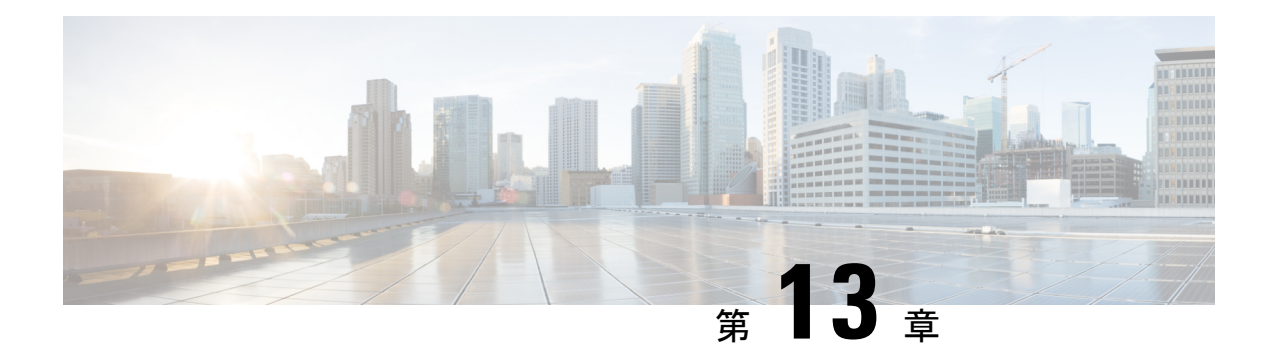

# **Session Manager** の設定

この章では、Cisco NX-OS デバイスで Session Manager を設定する方法について説明します。

この章は、次の内容で構成されています。

- セッション マネージャについて, on page 243
- セッション マネージャの前提条件 (244 ページ)
- Session Manager の注意事項および制約事項 (244 ページ)
- Session Manager の設定 (244 ページ)
- Session Manager 設定の確認, on page 247
- Session Manager のコンフィギュレーション例, on page 248
- その他の参考資料 (248 ページ)

# セッション マネージャについて

Session Manager を使用すると、設定変更をバッチ モードで実行できます。Session Manager は 次のフェーズで機能します。

- コンフィギュレーション セッション:Session Manager モードで実行するコマンドのリス トを作成します。
- 検証:設定の基本的なセマンティックチェックを行います。Cisco NX-OSは、設定の一部 でセマンティクス検査が失敗した場合にエラーを返します。
- 検証:既存のハードウェア設定、ソフトウェア設定、およびリソースに基づいて、設定全 体を確認します。Cisco NX-OS は、設定がこの確認フェーズで合格しなかった場合にエ ラーを返します。
- コミット:Cisco NX-OS はコンフィギュレーション全体を確認して、デバイスに対する変 更を実行します。エラーが発生すると、Cisco NX-OS は元の設定に戻ります。
- 打ち切り:設定変更を実行しないで廃棄します。

任意で、変更をコミットしないでコンフィギュレーションセッションを終了できます。また、 コンフィギュレーション セッションを保存することもできます。

### 高可用性

Session Manager セッションは、スーパーバイザのスイッチオーバー後も引き続き使用できま す。セッションはソフトウェア リロード後までは維持されません。

## セッション マネージャの前提条件

使用する予定のSessionManagerコマンドをサポートする権限があることを確認してください。

## **Session Manager** の注意事項および制約事項

Session Manager には、次の注意事項および制限事項があります。

- 1 つのセッションを使用して実行できるサービス アクセス ポイント(SAP)は 1 つだけで す。
- 設定セッションは、リロード後に保持されません。
- Session Manager は、アクセスコントロールリスト(ACL)および Quality of Service (QoS) 機能だけをサポートします。
- 作成できるコンフィギュレーション セッションの最大数は 32 です。
- すべてのセッションで設定できるコマンドの最大数は 20,000 です。
- 複数のコンフィギュレーションセッションまたはコンフィギュレーションターミナルモー ドで、コンフィギュレーション コマンドを同時に実行することはできません。パラレル コンフィギュレーション(例えば1つのコンフィギュレーションセッションと1つのコン フィギュレーション ターミナル)は、コンフィギュレーション セッションで確認または 検証が失敗する原因になります。
- コンフィギュレーション セッションで、あるインターフェイスを設定中にそのインター フェイスをリロードすると、そのときにインターフェイスがデバイス上になくても、セッ ション マネージャがコマンドを受け取ることになります。

## **Session Manager** の設定

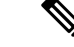

(注) Cisco NX-OS コマンドは Cisco IOS コマンドと異なる場合があるので注意してください。

### セッションの作成

作成できるコンフィギュレーション セッションの最大数は 32 です。

#### **SUMMARY STEPS**

- **1. configure session** *name*
- **2.** (Optional) **show configuration session** [*name*]
- **3.** (Optional) **save** *location*

### **DETAILED STEPS**

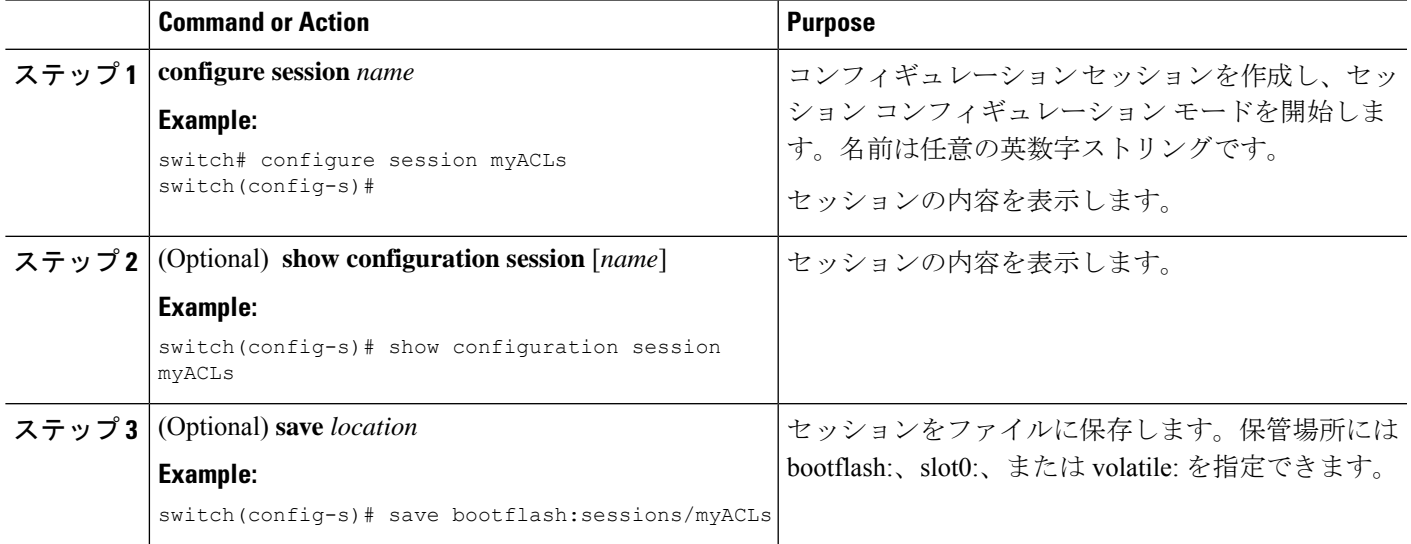

## セッションでの **ACL** の設定

コンフィギュレーション セッションで ACL を設定できます。

#### **SUMMARY STEPS**

- **1. configure session** *name*
- **2. ip access-list** *name*
- **3.** (Optional) **permit** *protocol source destination*
- **4. interface** *interface-type number*
- **5. ip access-group** *name* {**in** | **out**}
- **6.** (Optional) **show configuration session** [*name*]

#### **DETAILED STEPS**

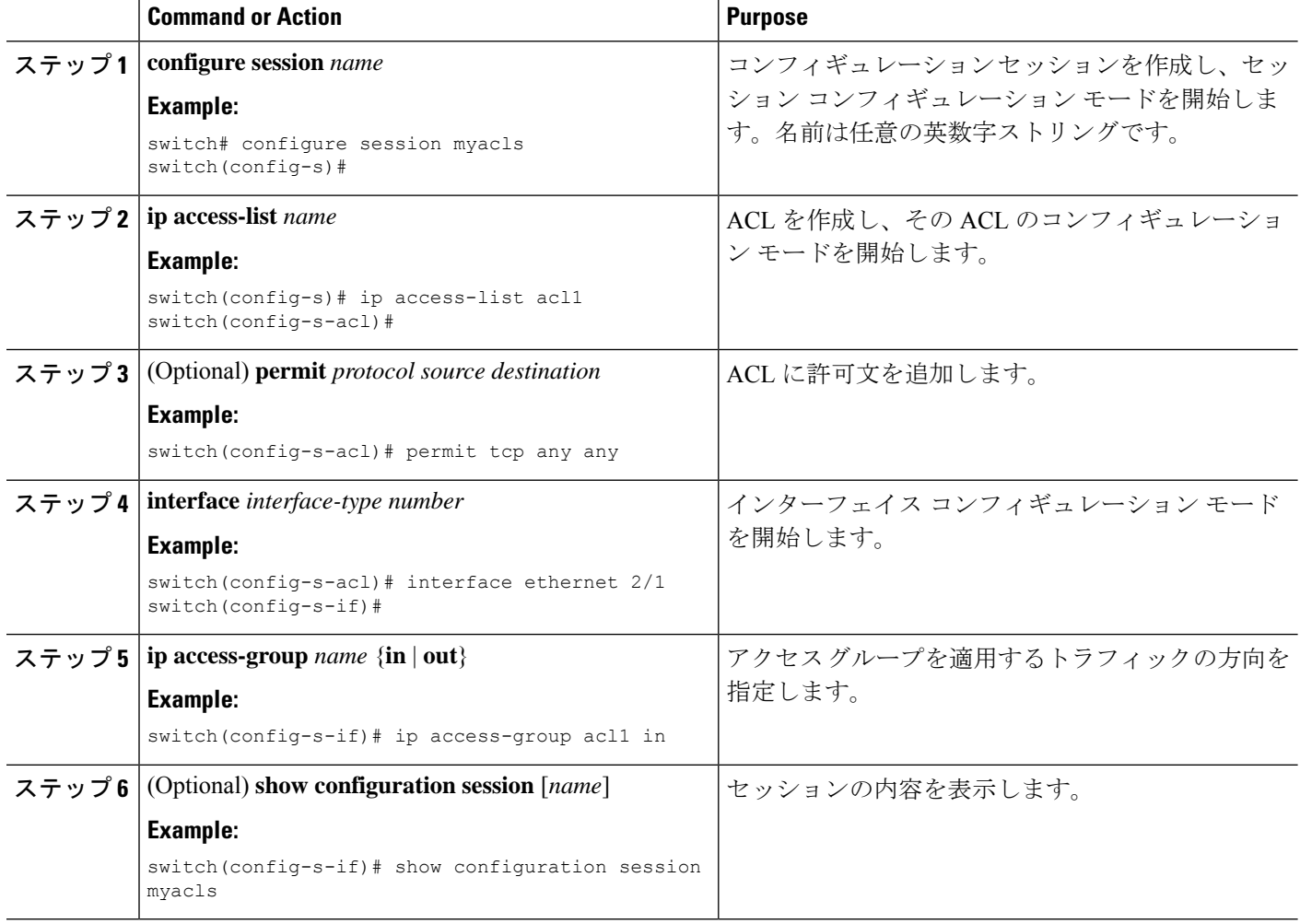

## セッションの確認

セッション モードで次のコマンドを使用して、セッションを確認します。

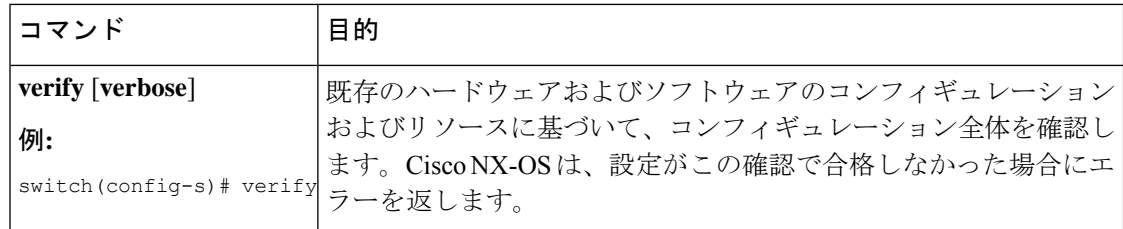

### セッションのコミット

セッション モードで次のコマンドを使用して、セッションをコミットします。

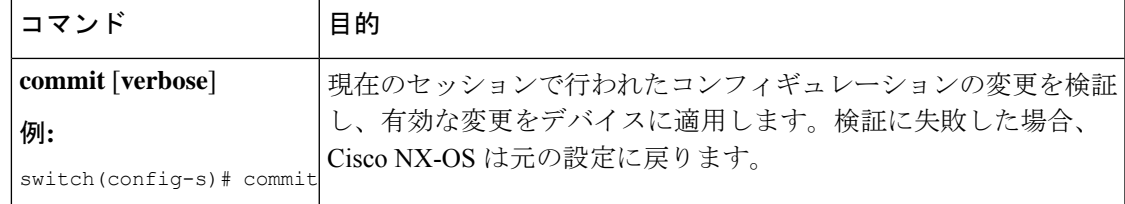

## セッションの保存

セッション モードで次のコマンドを使用して、セッションを保存します。

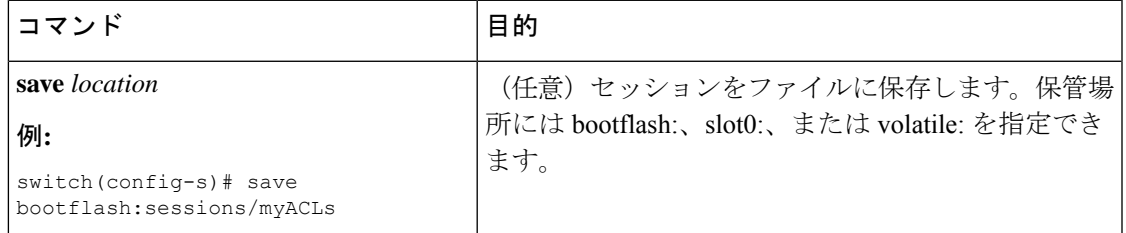

### セッションの廃棄

セッション モードで次のコマンドを使用して、セッションを廃棄します。

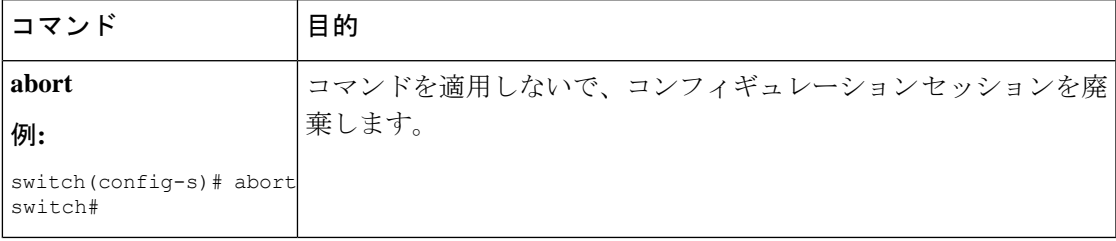

# **Session Manager** 設定の確認

SessionManagerのコンフィギュレーション情報を表示するには、次の作業のいずれかを行いま す。

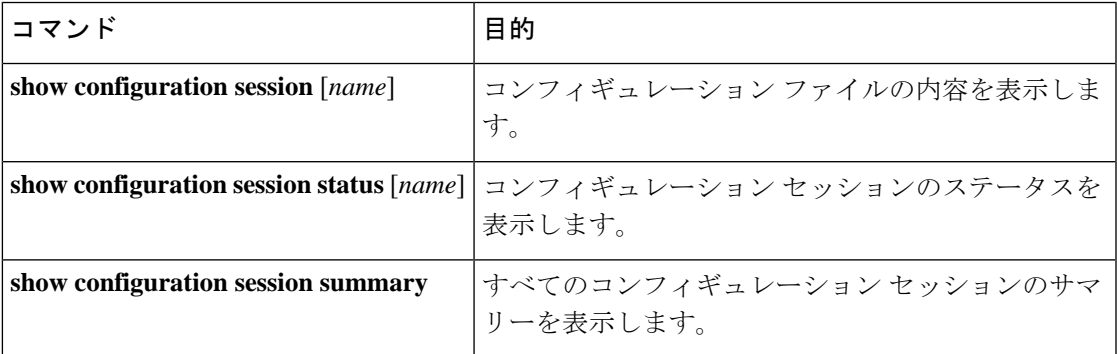

# **Session Manager** のコンフィギュレーション例

Session Manager を使用して ACL コンフィギュレーションを作成し、コミットする例を示しま す。

```
switch# configure session ACL_tcp_in
Config Session started, Session ID is 1
Enter configuration commands, one per line. End with CNTL/Z.
switch(config-s)# ip access-list ACL1
switch(config-s-acl)# permit tcp any any
switch(config)# interface e 7/1
switch(config-if)# ip access-group ACL1 in
switch(config-if)# exit
switch(config)# exit
switch# config session ACL_tcp_in
Config Session started, Session ID is 1
Enter configuration commands, one per line. End with CNTL/Z.
switch(config-s)# verify
Verification Successful
switch(config-s)# commit
Commit Successful
switch#
```
# その他の参考資料

### 関連資料

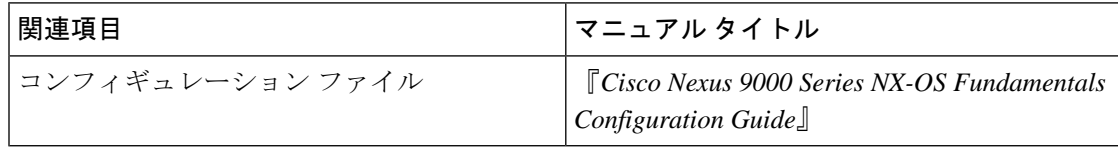

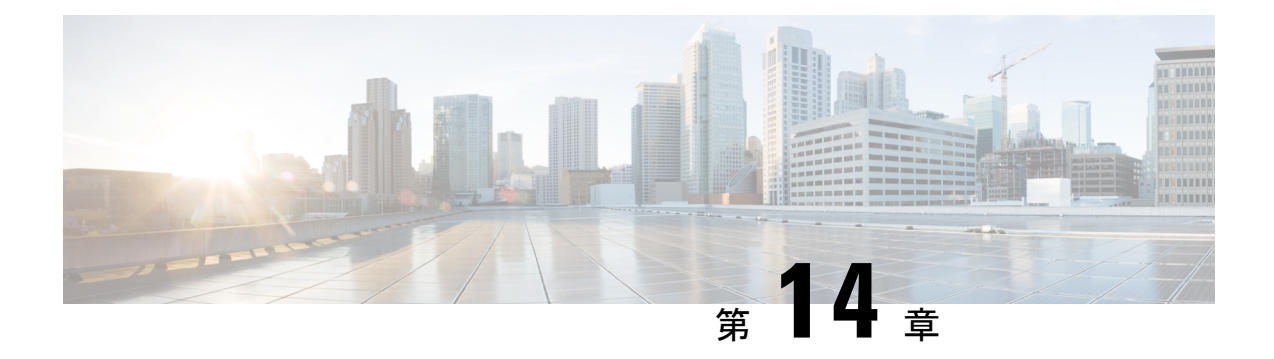

# スケジューラの設定

この章では、Cisco NX-OS デバイス上でスケジューラを設定する方法について説明します。

この章は、次の項で構成されています。

- スケジューラについて (249 ページ)
- スケジューラの前提条件 (250 ページ)
- スケジューラの注意事項および制約事項 (251 ページ)
- スケジューラのデフォルト設定 (251 ページ)
- スケジューラの設定 (252 ページ)
- スケジューラの設定確認 (259 ページ)
- スケジューラの設定例 (259 ページ)

# スケジューラについて

スケジューラを使用すると、次のようなメンテナンス作業のタイムテーブルを定義し、設定す ることができます。

- Quality of Service (QoS) ポリシーの変更
- データのバックアップ
- 設定の保存

ジョブは、定期的な作業を定義する単一または複数のコマンドで構成されています。ジョブ は、1 回だけ、または定期的な間隔でスケジューリングすることができます。

スケジューラでは、ジョブと、そのタイムテーブルを次のように定義できます。

- ジョブ:コマンドリストとして定義され、特定のスケジュールに従って実行される定期的 なタスク。
- スケジュール:ジョブを実行するタイムテーブル1 つのスケジュールに複数のジョブを割 り当てることができます。1 つのスケジュールは、定期的、または 1 回だけ実行するよう に定義されます。
- 定期モード:ジョブを削除するまで、ジョブの実行が定期的な間隔で繰り返されま す。次のタイプの定期的な間隔を設定できます。
	- Daily:ジョブは 1 日 1 回実行されます。
	- Weekly:ジョブは毎週 1 回実行されます。
	- Monthly:ジョブは毎月 1 回実行されます。
	- Delta:ジョブは、指定した時間に開始され、以後、指定した間隔 (days:hours:minutes)で実行されます。
- 1 回限定モード:ジョブは、指定した時間に 1 回だけ実行されます。

### リモート ユーザ認証

ジョブの開始前に、スケジューラはジョブを作成したユーザを認証します。リモート認証で得 たユーザクレデンシャルは短時間しか保有されないため、スケジューリングされたジョブをサ ポートできません。ジョブを作成するユーザの認証パスワードをローカルで設定する必要があ ります。これらのパスワードは、スケジューラのコンフィギュレーションに含まれ、ローカル 設定のユーザとは見なされません。

ジョブを開始する前に、スケジューラはローカルパスワードとリモート認証サーバに保存され たパスワードを照合します。

### ログ

スケジューラはジョブ出力を含むログファイルを管理します。ジョブ出力のサイズがログファ イルのサイズより大きい場合、出力内容は切り捨てられます。

### 高可用性

スケジューリングされたジョブは、スーパバイザのスイッチオーバーまたはソフトウェアのリ ロード後も使用可能です。

## スケジューラの前提条件

スケジューラの前提条件は次のとおりです。

- 条件付き機能をイネーブルにしてからでなければ、ジョブでそれらの機能を設定できませ  $h_{\circ}$
- ライセンスの必要な機能をジョブで設定するには、各機能の有効なライセンスをインス トールしておく必要があります。
- スケジュールリングされたジョブを設定するには、network-admin のユーザ権限が必要で す。

## スケジューラの注意事項および制約事項

スケジューラに関する設定時の注意事項および制約事項は、次のとおりです。

- ジョブの実行中に次のいずれかの状況が発生した場合、スケジューラは失敗する可能性が あります。
	- 時刻が設定されていることを確認します。スケジューラはデフォルトのタイムテーブ ルを適用しません。スケジュールを作成し、ジョブを割り当てても、時刻を設定しな ければ、ジョブは開始しません。
	- ジョブは開始されると非インタラクティブ方式で実行されるため、ジョブの定義中、 インタラクティブなコマンドや中断を伴うコマンド(例:**copybootflash:***file* **ftp:***URI*、 **write erase**、その他類似のコマンド)が指定されていないことを確認してください。
- スケジューラは、スケジュール モード設定で **time** コマンドの繰り返しオプションを使用 して、任意のスケジュールの過去の start\_time を承認します。次に、入力された開始時 刻が過去であることを示す警告がスローされます。任意のスケジュールのstart\_timeは、 リブート後、および以前に保存された設定を再適用した後でも、最初と同じままです。
- Cisco NX-OS リリース 9.3(5) 以降では、スケジューラ ジョブ設定 CLI の出力に 2 番目のス ペースが含まれています。

以前は、出力にはジョブ設定 CLI の前に 1 つのスペースしかありませんでした。

scheduler job name show fds. show clock >> bootflash: show fds ^ (single space)

ジョブ設定 CLI の前に 2 つのスペースがあります。

scheduler job name show\_fds. show clock >> bootflash: show fds  $\wedge^{\wedge}$  (two spaces)

設定の置換、ISSU、リロードなどの NX-OSソフトウェアのスケジューラ機能には影響し ません。ただし、スケジューラ コンポーネント設定を読み取るための show run コマンド の出力を読み取るためにスクリプトを使用する場合は、スクリプト内のロジックを更新し て、余分なスペースを確保する必要があります。

# スケジューラのデフォルト設定

この表は、スケジューラのデフォルト設定を示します。

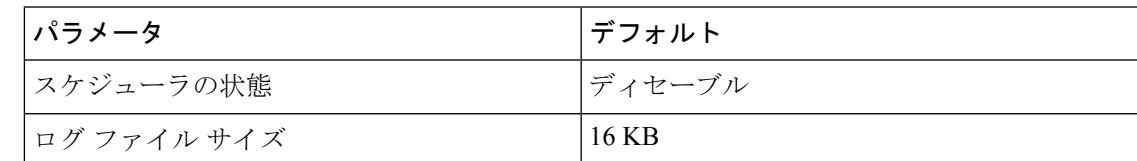

# スケジューラの設定

## スケジューラの有効化または無効化

ジョブを設定してスケジュールできるようにスケジューラ機能を有効にすることができ、また は、スケジューラを有効にした後にスケジューラ機能を無効にすることもできます。

### 手順の概要

- **1. configure terminal**
- **2.** [**no**] **feature scheduler**
- **3.** (任意) **show scheduler config**
- **4.** (任意) **copy running-config startup-config**

#### 手順の詳細

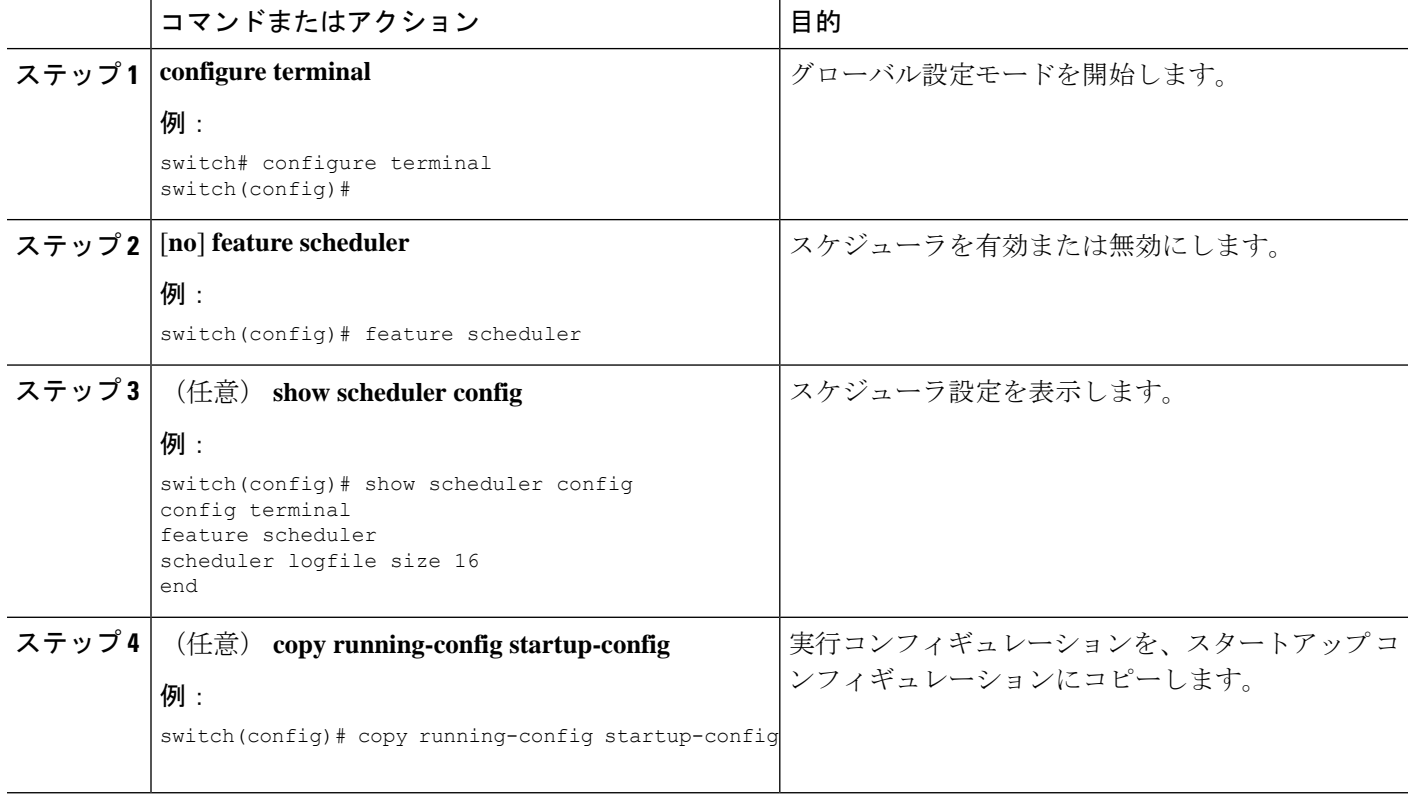

## スケジューラ ログ ファイル サイズの定義

ジョブ、スケジュール、およびジョブ出力をキャプチャするログファイルのサイズを設定でき ます。

#### 手順の概要

- **1. configure terminal**
- **2. scheduler logfile size** *value*
- **3.** (任意) **copy running-config startup-config**

#### 手順の詳細

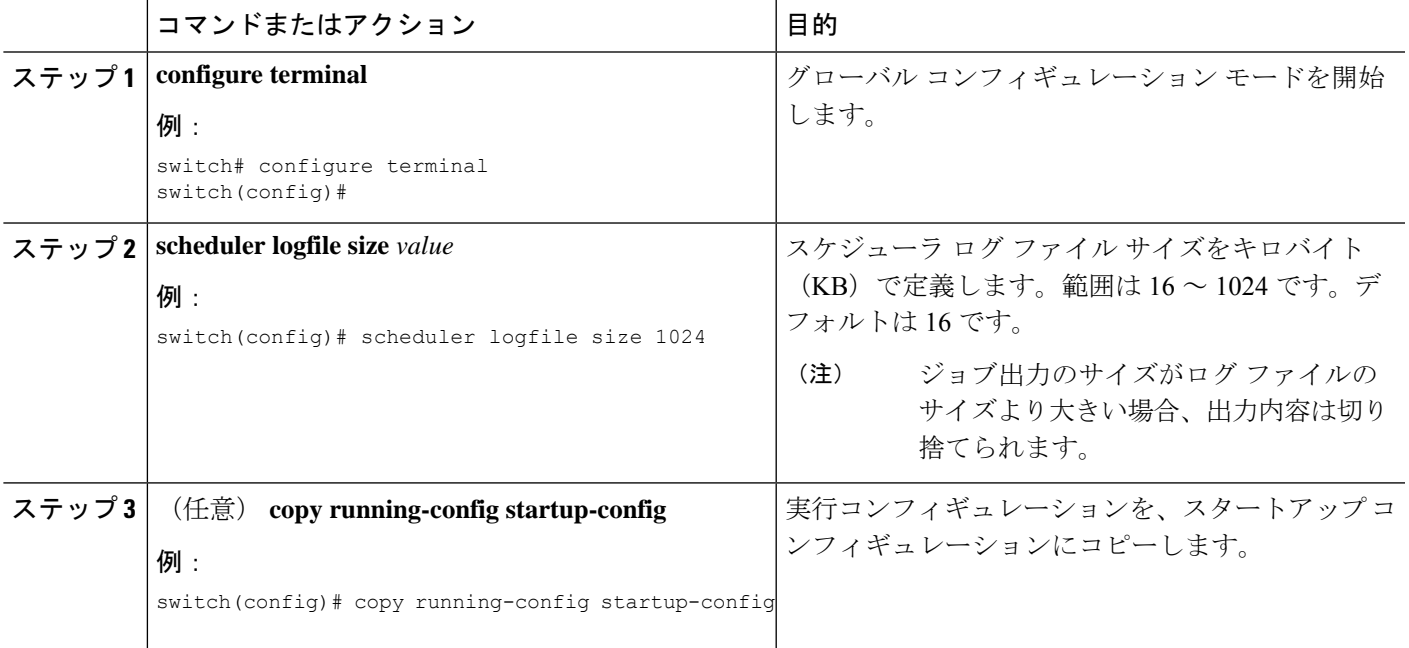

## リモート ユーザ認証の設定

ジョブの設定およびスケジューリングを行うユーザにリモート認証を使用するように、スケ ジューラを設定できます。

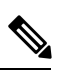

リモート ユーザは、ジョブを作成および設定する前に、クリア テキスト パスワードを使用し て認証する必要があります。 (注)

# 

**show running-config** コマンドの出力では、リモート ユーザ パスワードは常に暗号化された状 態で表示されます。コマンドの暗号化オプション(**7**)は、ASCII デバイス設定をサポートし ます。 (注)

### 手順の概要

**1. configure terminal**

- **2. scheduler aaa-authentication password** [**0** | **7**] *password*
- **3. scheduler aaa-authentication username** *name* **password** [**0** | **7**] *password*
- **4.** (任意) **show running-config** | **include "scheduler aaa-authentication"**
- **5.** (任意) **copy running-config startup-config**

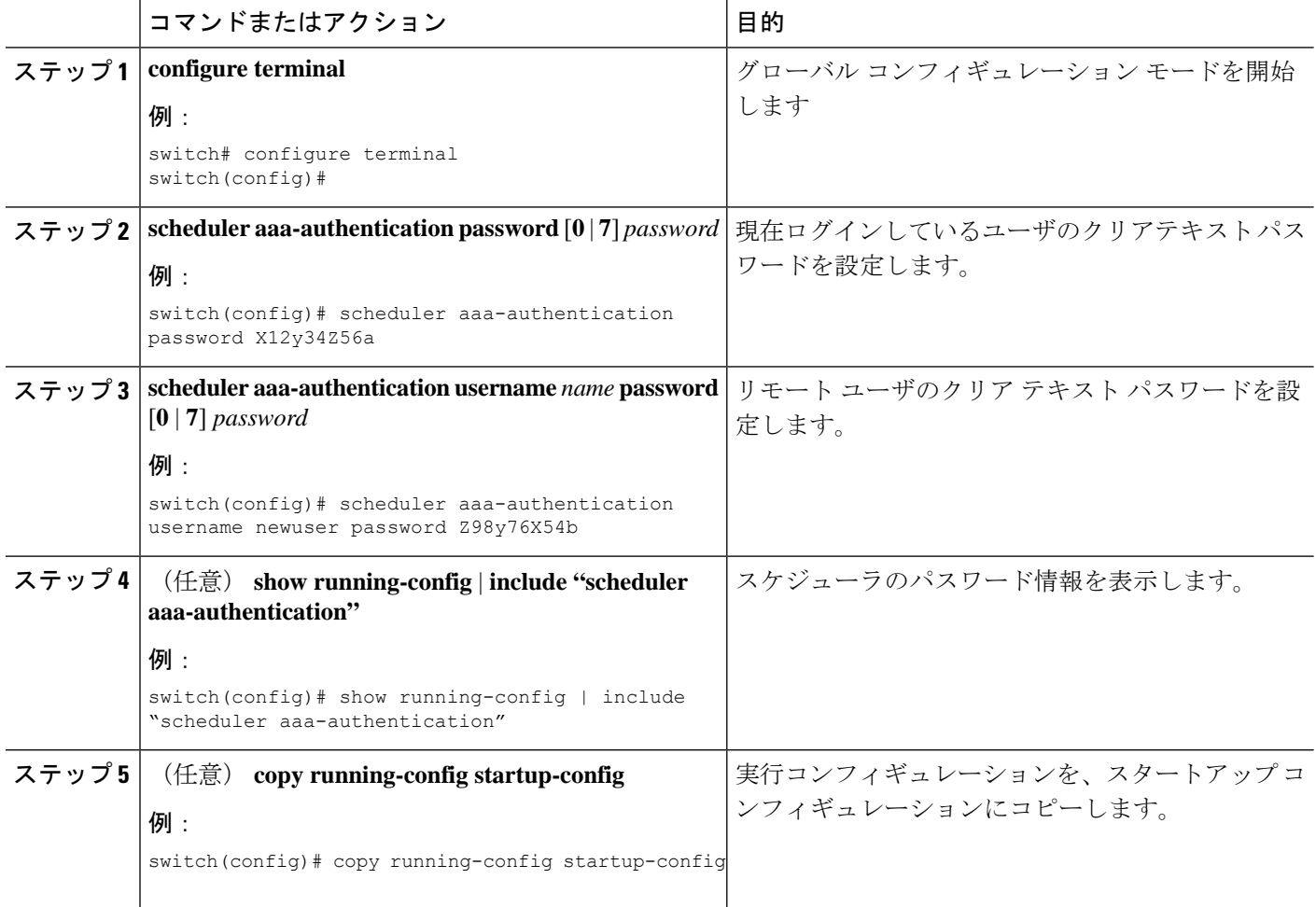

## ジョブの定義

ジョブを定義して、ジョブ名とコマンド シーケンスを指定することができます。

 $\triangle$ 

一旦ジョブを定義すると、コマンドの変更、削除はできません。ジョブを変更するには、その 注意 ジョブを削除して新しいジョブを作成する必要があります。

### 手順の概要

### **1. configure terminal**

- **2. scheduler job name** *string*
- **3.** *command1* ;[*command2* ;*command3* ;...]
- **4.** (任意) **show scheduler job** [**name** *name*]
- **5.** (任意) **copy running-config startup-config**

### 手順の詳細

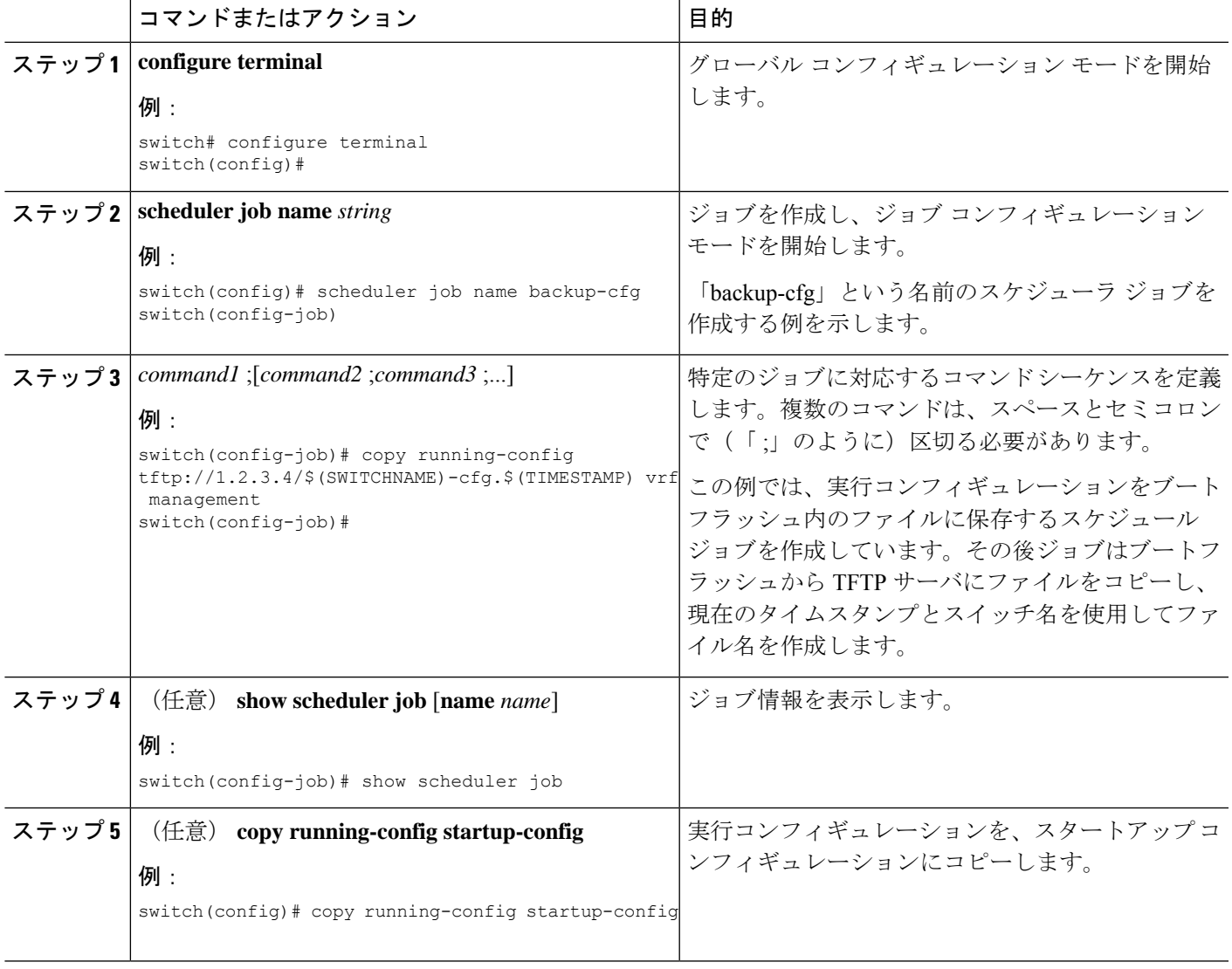

## ジョブの削除

スケジューラからジョブを削除できます。

#### 手順の概要

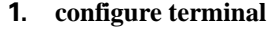

- **2. no scheduler job name** *string*
- **3.** (任意) **show scheduler job** [**name** *name*]
- **4.** (任意) **copy running-config startup-config**

#### 手順の詳細

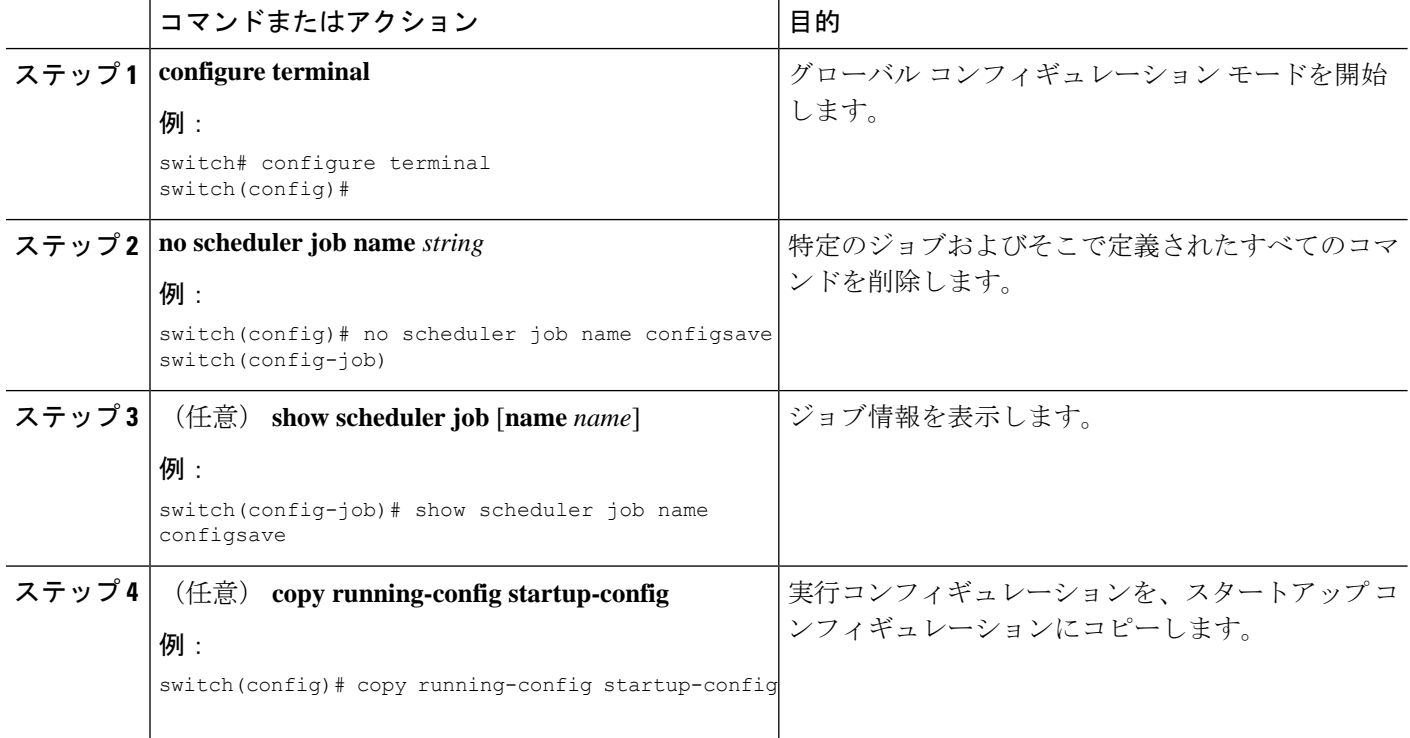

## タイムテーブルの定義

1 つまたは複数のジョブで使用するタイムテーブルをスケジューラで定義できます。

**time** コマンドで時刻を設定しない場合は、スケジューラは現在の時刻を使用します。たとえ ば、現在の時刻が 2013 年 3 月 24 日の 22 時 00 分である場合、ジョブは次のように開始されま す。

- スケジューラは、**time start 23:00 repeat 4:00:00** コマンドの開始時刻が、2013 年 3 月 24 日 23 時 00 分であると見なします。
- スケジューラは、**time daily 55** コマンドの開始時刻が、毎日 22 時 55 分であると見なしま す。
- スケジューラは、**time weekly 23:00** コマンドの開始時刻が、毎週金曜日の 23 時 00 分であ ると見なします。
- スケジューラは、**time monthly 23:00** コマンドの開始時刻が、毎月 24 日の 23 時 00 分であ ると見なします。
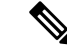

スケジューラは、1 つ前のジョブが完了しない限り、次のジョブを開始しません。たとえば、 1分間隔で実行するジョブを22時00分に開始するようジョブをスケジューリングしたが、ジョ ブを完了するには2分間必要である場合、ジョブは次のように実行されます。スケジューラは 22 時 00 分に最初のジョブを開始し、22 時 02 分に完了します。次に 1 分間待機し、22 時 03 分 に次のジョブを開始します。 (注)

#### 手順の概要

- **1. configure terminal**
- **2. scheduler schedule name** *string*
- **3. job name** *string*
- **4. time daily** *time*
- **5. time weekly** [[*dow*:]*HH*:]*MM*
- **6. time monthly** [[*dm*:]*HH*:]*MM*
- **7. time start** {**now repeat** *repeat-interval* | *delta-time* [**repeat** *repeat-interval*]}
- **8.** (任意) **show scheduler config**
- **9.** (任意) **copy running-config startup-config**

#### 手順の詳細

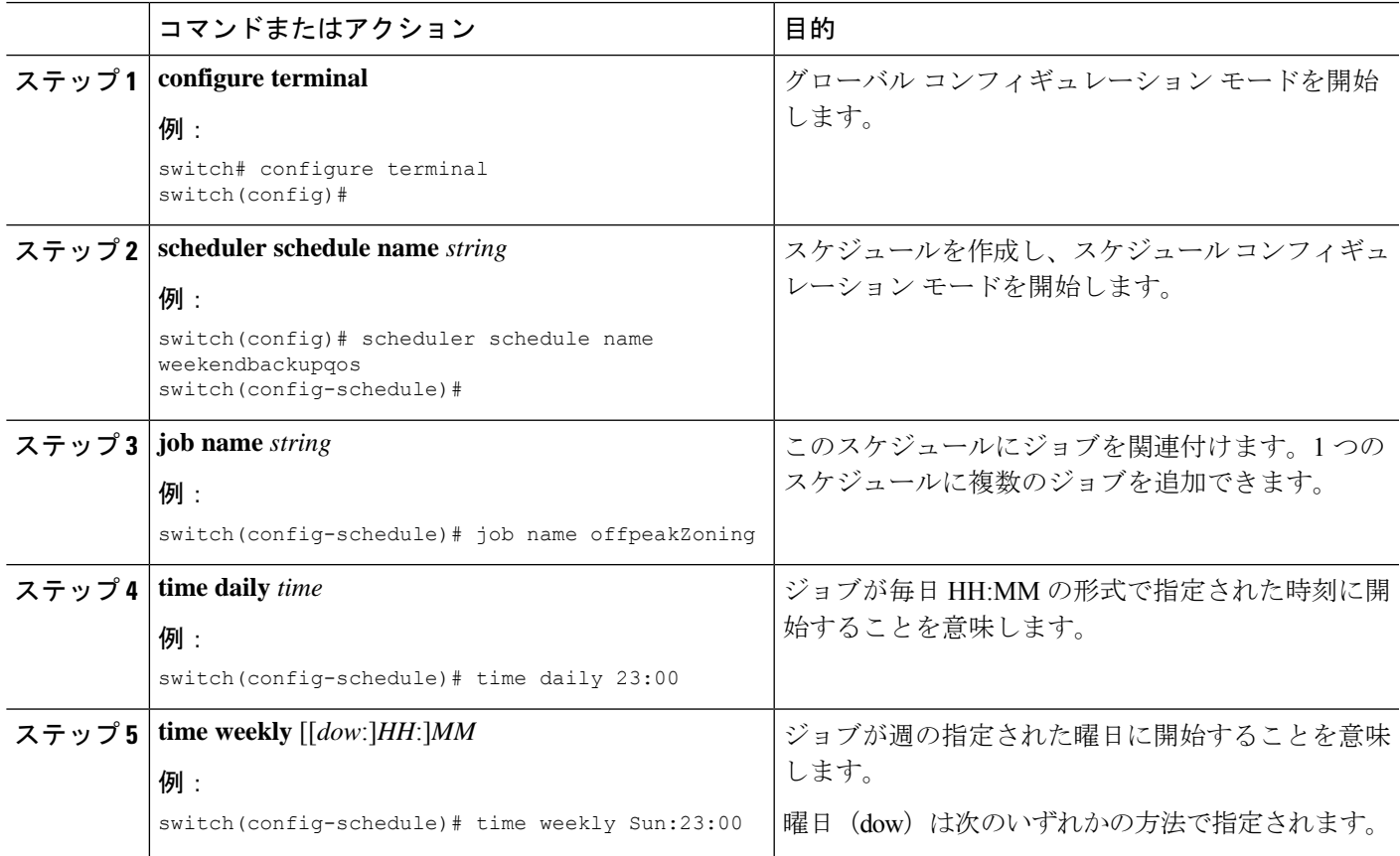

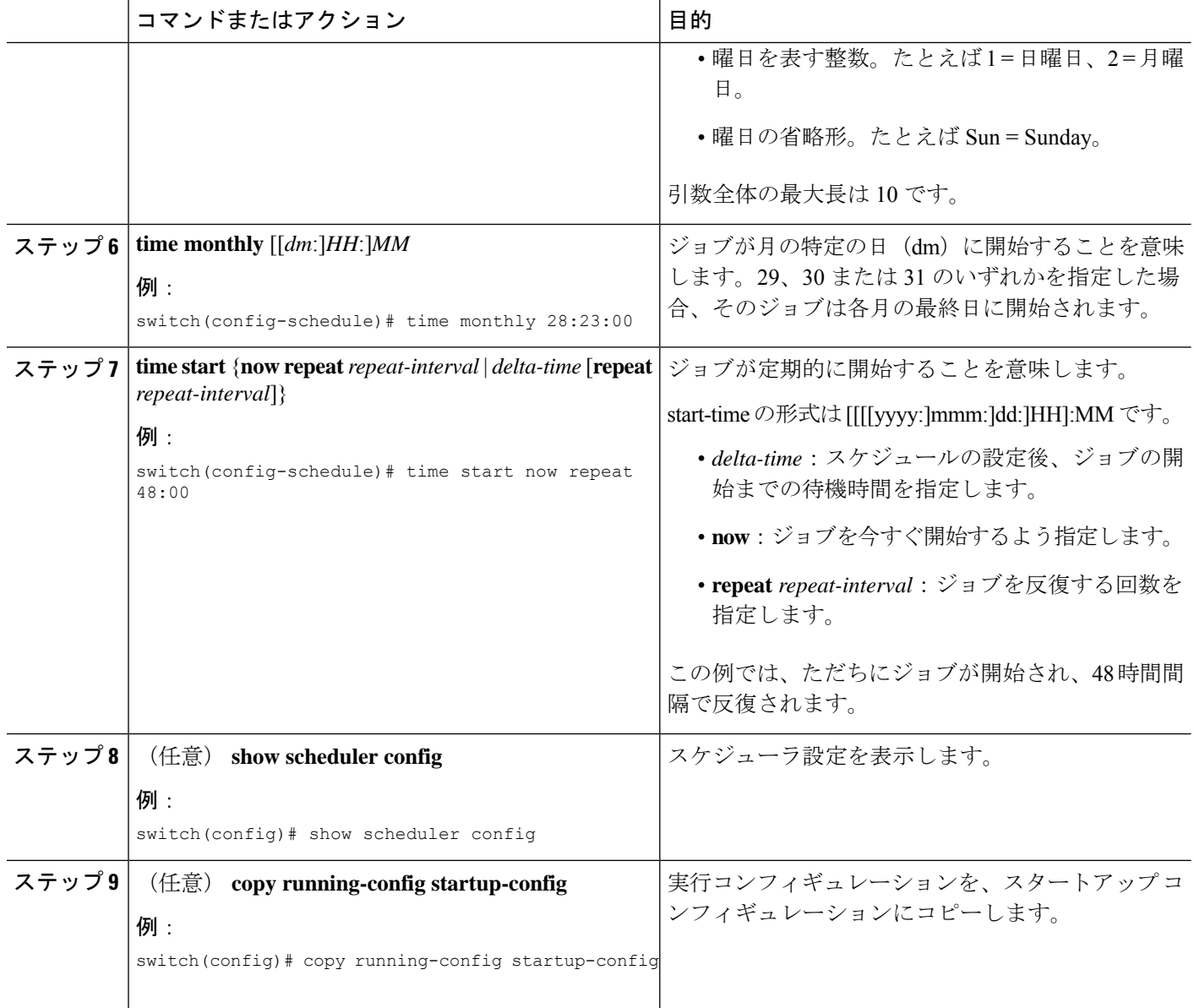

# スケジューラ ログ ファイルの消去

スケジューラ ログ ファイルを消去できます。

#### 手順の概要

- **1. configure terminal**
- **2. clear scheduler logfile**

#### 手順の詳細

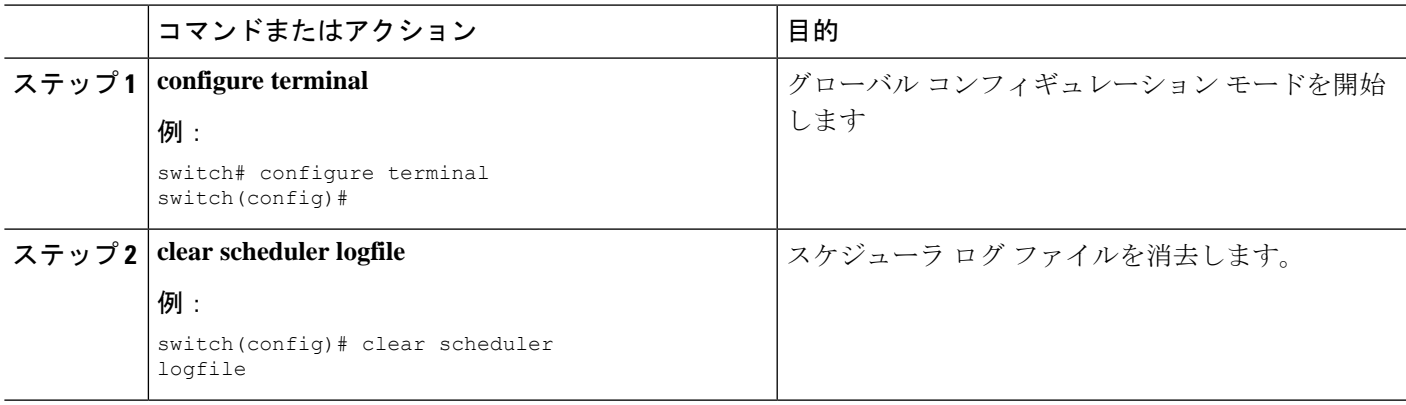

# スケジューラの設定確認

スケジューラの設定情報を表示するには、次のタスクのいずれかを行います。

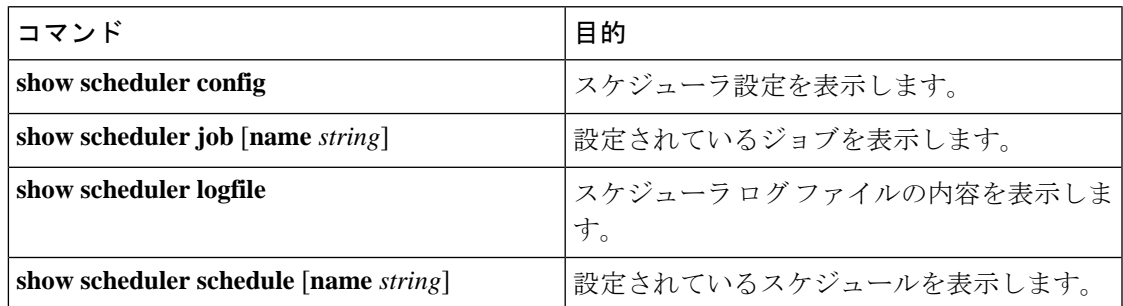

# スケジューラの設定例

### スケジューラ ジョブの作成

この例では、実行コンフィギュレーションをブートフラッシュ内のファイルに保存するスケ ジュールジョブを作成する方法を示します。このジョブは、その後で、ブートフラッシュから TFTP サーバにファイルをコピーします(現在のタイムスタンプとスイッチ名を使用してファ イル名を作成します)。

```
switch# configure terminal
switch(config)# scheduler job name backup-cfg
switch(config-job)# copy running-config
tftp://1.2.3.4/$(SWITCHNAME)-cfg.$(TIMESTAMP) vrf management
switch(config-job)# end
switch(config)#
```
### スケジューラ ジョブのスケジューリング

次に、backup-cfgという名前のスケジューラジョブを、毎日午前1時に実行するようスケジュー リングする例を示します。

```
switch# configure terminal
switch(config)# scheduler schedule name daily
switch(config-if)# job name backup-cfg
switch(config-if)# time daily 1:00
switch(config-if)# end
switch(config)#
```
### ジョブ スケジュールの表示

次に、ジョブ スケジュールを表示する例を示します。

```
switch# show scheduler schedule
Schedule Name : daily
---------------------------
User Name : admin
Schedule Type : Run every day at 1 Hrs 00 Mins
Last Execution Time : Fri Jan 2 1:00:00 2013
Last Completion Time: Fri Jan 2 1:00:01 2013
Execution count : 2
-----------------------------------------------
Job Name Last Execution Status
-----------------------------------------------
back-cfg Success (0)
switch#
```
### スケジューラ ジョブの実行結果の表示

次に、スケジューラによって実行されたスケジューラジョブの結果を表示する例を示します。

```
switch# show scheduler logfile
Job Name : back-cfg Job Status: Failed (1)
Schedule Name : daily User Name : admin
Completion time: Fri Jan 1 1:00:01 2013
----------------------------------- Job Output ---------------------------------
`cli var name timestamp 2013-01-01-01.00.00`
`copy running-config bootflash:/$(HOSTNAME)-cfg.$(timestamp)`
`copy bootflash:/switch-cfg.2013-01-01-01.00.00 tftp://1.2.3.4/ vrf management `
copy: cannot access file '/bootflash/switch-cfg.2013-01-01-01.00.00'
==============================================================================
Job Name : back-cfg Job Status: Success (0)
Schedule Name : daily User Name : admin
Completion time: Fri Jan 2 1:00:01 2013
     --------------------------------- Job Output ---------------------------------
`cli var name timestamp 2013-01-02-01.00.00`
`copy running-config bootflash:/switch-cfg.2013-01-02-01.00.00`
`copy bootflash:/switch-cfg.2013--01-02-01.00.00 tftp://1.2.3.4/ vrf management `
Connection to Server Established.
[ ] 0.50KBTrying to connect to tftp server......
[###### ] 24.50KB
TFTP put operation was successful
==============================================================================
```
 $\mathbf I$ 

switch#

 $\overline{\phantom{a}}$ 

I

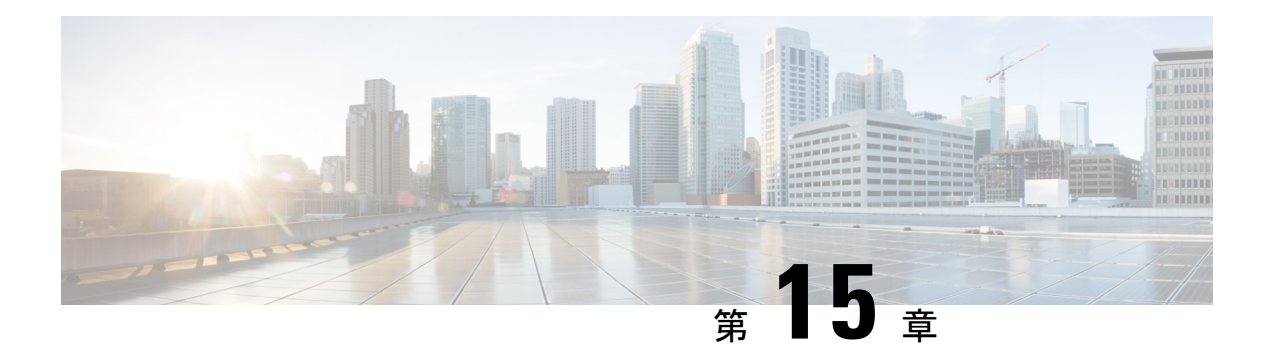

# **SNMP** の設定

この章では、Cisco NX-OS デバイス上で SNMP 機能を設定する方法について説明します。

この章は、次の内容で構成されています。

- SNMP について, on page 263
- SNMP の注意事項および制約事項 (272 ページ)
- SNMP のデフォルト設定 (274 ページ)
- SNMP の設定 (275 ページ)
- SNMP ローカル エンジン ID の設定, on page 302
- SNMP の設定の確認, on page 304
- SNMP エンティティ (305 ページ)
- SNMP の設定例 (306 ページ)
- その他の参考資料 (307 ページ)

## **SNMP** について

簡易ネットワーク管理プロトコル(SNMP)は、SNMP マネージャとエージェント間の通信用 メッセージフォーマットを提供する、アプリケーションレイヤプロトコルです。SNMPでは、 ネットワーク内のデバイスのモニタリングと管理に使用する標準フレームワークと共通言語が 提供されます。

### **SNMP** 機能の概要

SNMP フレームワークは 3 つの部分で構成されます。

- SNMPマネージャ:SNMPを使用してネットワークデバイスのアクティビティを制御し、 モニタリングするシステム
- SNMPエージェント:デバイスのデータを維持し、必要に応じてこれらのデータを管理シ ステムに報告する、管理対象デバイス内のソフトウェア コンポーネント。Cisco Nexus デ バイスはエージェントおよび MIB をサポートします。SNMP エージェントをイネーブル にするには、マネージャとエージェントの関係を定義する必要があります。

• MIB(Management Information Base; 管理情報ベース):SNMP エージェントの管理対象オ ブジェクトの集まり

SNMP は、RFC 3411 ~ 3418 で規定されています。

デバイスは、SNMPv1、SNMPv2c、およびSNMPv3をサポートします。SNMPv1およびSNMPv2c はどちらも、コミュニティベース形式のセキュリティを使用します。

Cisco NX-OS は IPv6 による SNMP をサポートしています。

### **SNMP** 通知

SNMP の重要な機能の 1 つは、SNMP エージェントから通知を生成できることです。これらの 通知では、要求をSNMPマネージャから送信する必要はありません。通知は、不正なユーザ認 証、再起動、接続の切断、隣接ルータとの接続の切断、その他の重要なイベントを表示しま す。

Cisco NX-OS は、トラップまたはインフォームとして SNMP 通知を生成します。トラップは、 エージェントからホスト レシーバ テーブルで指定された SNMP マネージャに送信される、非 同期の非確認応答メッセージです。インフォームは、SNMP エージェントから SNMP マネー ジャに送信される非同期メッセージで、マネージャは受信したという確認応答が必要です。

トラップの信頼性はインフォームより低くなります。SNMPマネージャはトラップを受信して も確認応答(ACK)を送信しないからです。デバイスは、トラップが受信されたかどうかを判 断できません。インフォーム要求を受信するSNMPマネージャは、SNMP応答プロトコルデー タ ユニット(PDU)でメッセージの受信を確認応答します。デバイスが応答を受信しない場 合、インフォーム要求を再び送信できます。

複数のホスト レシーバーに通知を送信するよう Cisco NX-OS を設定できます。

次の表は、デフォルトで有効になっている SNMP トラップを示します。

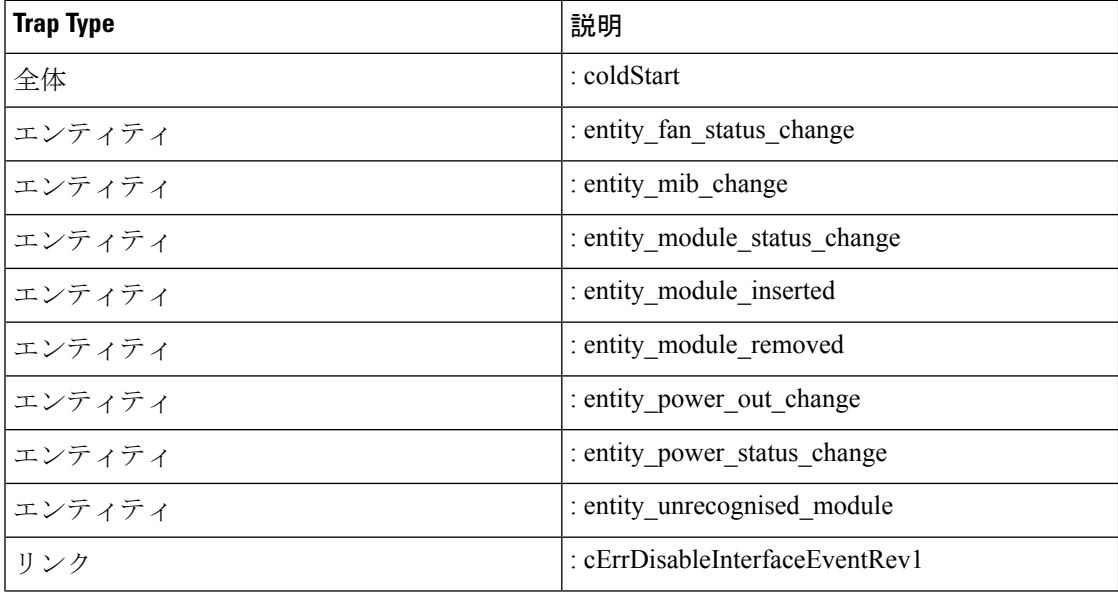

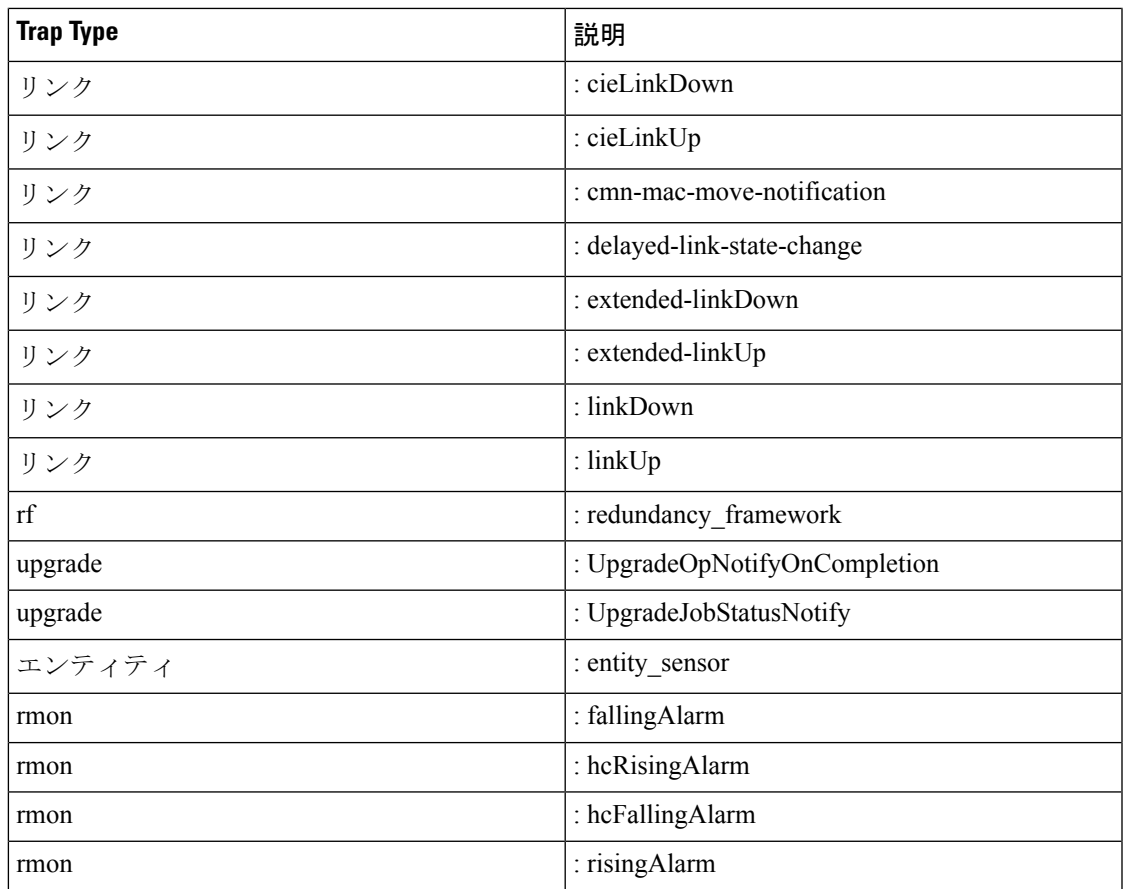

### **SNMPv3**

SNMPv3は、ネットワーク経由のフレームの認証と暗号化を組み合わせることによって、デバ イスへのセキュアアクセスを実現します。SNMPv3が提供するセキュリティ機能は次のとおり です。

- メッセージの完全性:パケットが伝送中に改ざんされていないことを保証します。
- 認証:メッセージのソースが有効かどうかを判別します。
- 暗号化:許可されていないソースにより判読されないように、パケットの内容のスクラン ブルを行います。

SNMPv3では、セキュリティモデルとセキュリティレベルの両方が提供されています。セキュ リティモデルは、ユーザおよびユーザが属するロールを設定する認証方式です。セキュリティ レベルとは、セキュリティ モデル内で許可されるセキュリティのレベルです。セキュリティ モデルとセキュリティレベルの組み合わせにより、SNMPパケット処理中に採用されるセキュ リティ メカニズムが決まります。

#### **SNMPv1**、**SNMPv2**、**SNMPv3** のセキュリティ モデルおよびセキュリティ レベル

セキュリティ レベルは、SNMP メッセージを開示から保護する必要があるかどうか、および メッセージを認証するかどうか判断します。セキュリティモデル内のさまざまなセキュリティ レベルは、次のとおりです。

- noAuthNoPriv:認証または暗号化を実行しないセキュリティ レベル。このレベルは、 SNMPv3 ではサポートされていません。
- authNoPriv:認証は実行するが、暗号化を実行しないセキュリティ レベル。
- authPriv:認証と暗号化両方を実行するセキュリティ レベル。

SNMPv1、SNMPv2c、および SNMPv3 の 3 つのセキュリティ モデルを使用できます。セキュ リティ モデルとセキュリティ レベルの組み合わせにより、SNMP メッセージの処理中に適用 されるセキュリティ メカニズムが決まります。次の表に、セキュリティ モデルとレベルの組 み合わせの意味を示します。

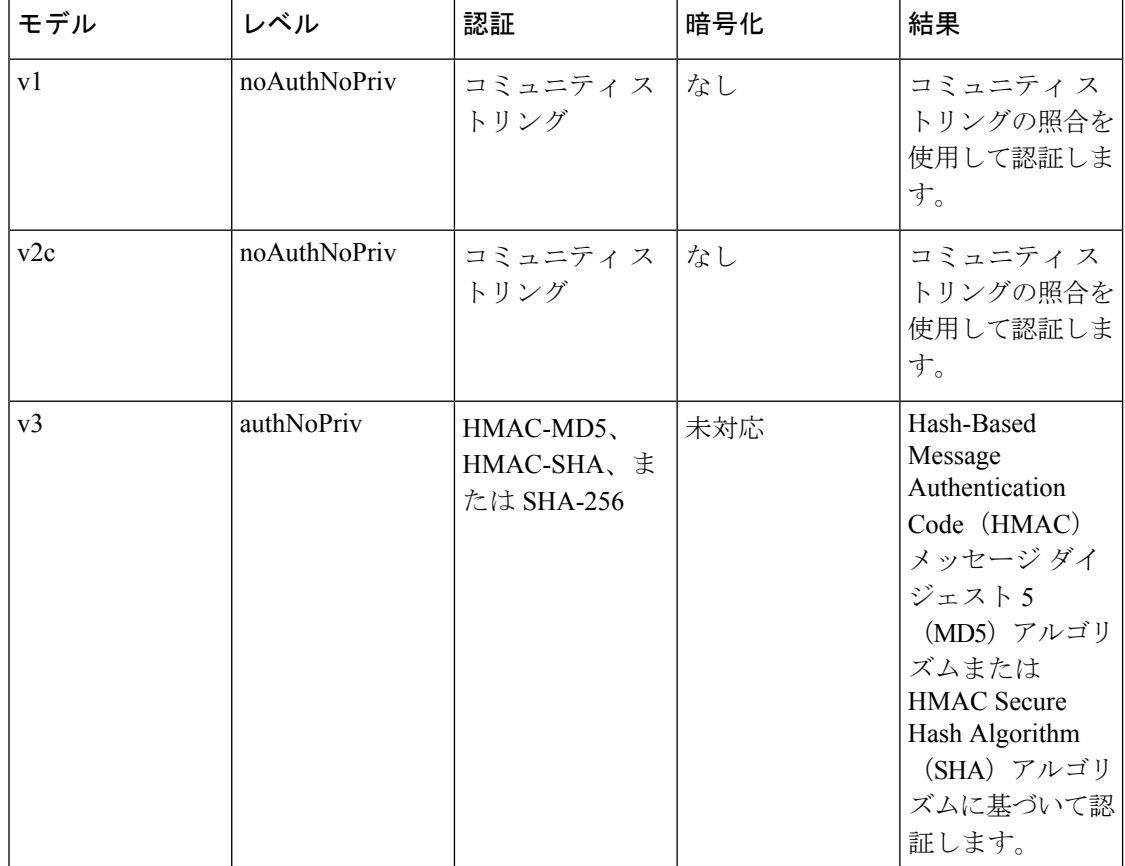

**Table 14: SNMP** セキュリティ モデルおよびセキュリティ レベル

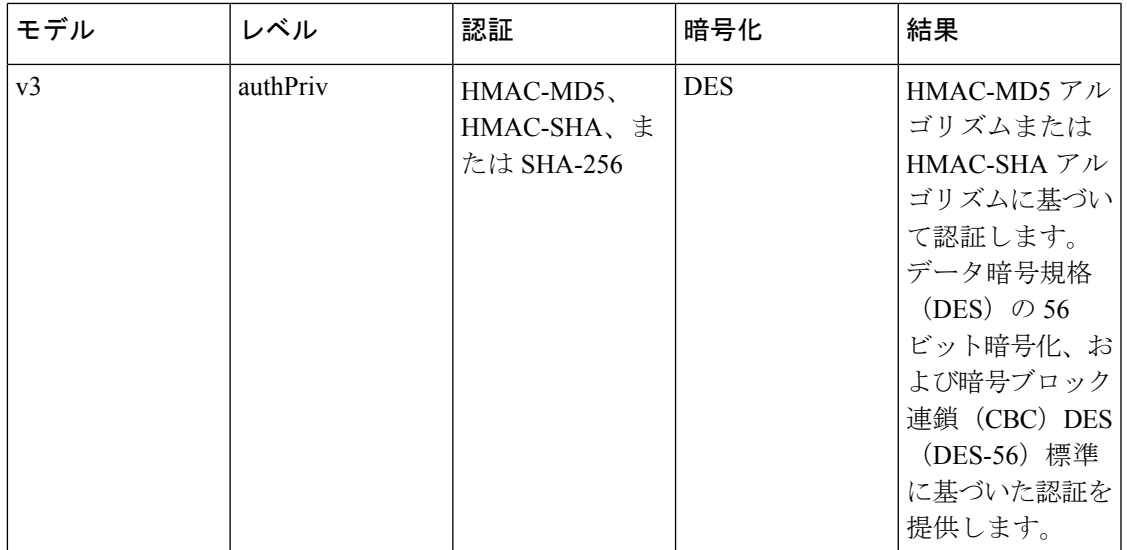

#### ユーザベースのセキュリティ モデル

SNMPv3 ユーザベース セキュリティ モデル (USM) は SNMP メッセージレベル セキュリティ を参照し、次のサービスを提供します。

- メッセージの完全性:メッセージが不正な方法で変更または破壊されず、データシーケン スが悪意なく起こり得る範囲を超えて変更されていないことを保証します。
- メッセージ発信元の認証:受信データを発信したユーザのアイデンティティが確認された ことを保証します。
- メッセージの機密性:情報が使用不可であること、または不正なユーザ、エンティティ、 またはプロセスに開示されないことを保証します。

SNMPv3 は、設定済みユーザによる管理動作のみを許可し、SNMP メッセージを暗号化しま す。

Cisco NX-OS は、SNMPv3 に 3 つの認証プロトコルを使用します。

- HMAC-MD5-96 認証プロトコル
- HMAC-SHA-96 認証プロトコル
- SHA-256 認証プロトコル

Cisco NX-OS リリース 9.3(7) 以降では、SNMPv3 に HMAC-SHA-256 認証プロトコルが使用さ れます。

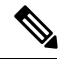

SHA-256 SNMP ユーザがスイッチで設定されている場合、ISSD は **install all** コマンドを使用す ることを推奨します。そうしないと、設定が失われます。 **Note**

CiscoNX-OSは、SNMPv3メッセージ暗号化用プライバシープロトコルの1つとして、Advanced Encryption Standard (AES) を使用し、RFC 3826 に準拠します。

**priv** オプションで、SNMP セキュリティ暗号化方式として、DES または 128 ビット AES 暗号 化を選択できます。**priv** オプションおよび **aes-128** トークンは、128 ビットの AES キーを生成 するためのプライバシ パスワードであることを示します。AES のプライバシー パスワードは 最小で8文字です。パスフレーズをクリアテキストで指定する場合は、大文字と小文字を区別 して、最大64文字の英数字を指定できます。ローカライズドキーを使用する場合は、最大130 文字を指定できます。

外部の AAA サーバを使用して SNMPv3 を使う場合、外部 AAA サーバのユーザー設定でプラ イバシー プロトコルに AES を指定する必要があります。 **Note**

### **CLI** および **SNMP** ユーザの同期

SNMPv3 ユーザ管理は、Access Authentication and Accounting(AAA)サーバ レベルで集中化で きます。この中央集中型ユーザ管理により、Cisco NX-OSの SNMP エージェントは AAA サー バのユーザ認証サービスを利用できます。ユーザ認証が検証されると、SNMPPDUの処理が進 行します。AAA サーバはユーザ グループ名の格納にも使用されます。SNMP はグループ名を 使用して、スイッチでローカルに使用できるアクセス ポリシーまたはロール ポリシーを適用 します。

ユーザ グループ、ロール、またはパスワードの設定が変更されると、SNMP と AAA の両方の データベースが同期化されます。

Cisco NX-OS は、次のようにユーザ設定を同期化します。

- **snmp-server user** コマンドで指定された認証パスフレーズは、CLI ユーザのパスワードに なります。
- **username** コマンドで指定されたパスワードが SNMP ユーザの認証およびプライバシー パ スフレーズになります。
- SNMP または CLI を使用してユーザを作成または削除すると、SNMP と CLI の両方でユー ザが作成または削除されます。
- ユーザとロールの対応関係の変更は、SNMP と CLI で同期化されます。
- CLI から行ったロール変更(削除または変更)は、SNMP と同期します。

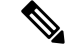

パスフレーズまたはパスワードをローカライズしたキーおよび暗号形式で設定した場合、Cisco NX-OS はユーザ情報(パスワードやロールなど)を同期させません。 **Note**

Cisco NX-OS はデフォルトで、同期したユーザ設定を 60 分間維持します。

#### セキュリティおよび **SNMP** ユーザーの同期の無効化

Cisco NX-OS リリース 10.2(2)F 以降、SNMP とセキュリティ(AAA または CLI)コンポーネン ト間のユーザー同期を無効にするオプションを提供するために、次の同期解除コマンドが導入 されました。

#### # **snmp-server disable snmp-aaa sync**

このコマンドは、Nexus スイッチの構成端末から実行できます。デフォルトでは、 desynchronization コマンドの **no** 形式がスイッチで使用できます。

デバイスで同期解除コマンドの no 形式が有効になっている場合、たとえば switch (config)# **no snmp-serverdisable snmp-aaa sync** の場合には、実行構成におけるそのユーザーの **username** 作成で、 **snmp-server user** CLI の結果を利用してユーザーを作成することができます。また、 逆も可能です。したがって、ユーザーは、作成/更新時に**snmp-serveruser**CLIまたは**username** CLIに記載されている認証資格情報を使用してスイッチにログインできます。スイッチのネッ トワークマネージャからSNMP操作を実行することもできます。したがって、desynchronization コマンドの **no** 形式を使用すると、SNMP と AAA 間のユーザー同期は、10.2(2)F より前のリ リースと同じように機能します。

デバイスで同期解除コマンドが有効になっている場合、たとえばswitch (config)# **snmp-server disable snmp-aaa sync** の場合には、**snmp-server user** コマンドによって作成されたユーザーに 対し、ユーザー名構成は作成されません。したがって、ユーザーはスイッチにログインでき ず、スイッチのネットワーク マネージャを介して SNMP 操作を実行することのみが許可され ます。同様に、**username** CLI を使用してセキュリティ ユーザーを作成しても、そのユーザー に対応する **snmp-server user** CLI は作成されません。このユーザーはスイッチにログインでき ますが、スイッチで SNMP 操作を実行することはできません。これは、desynchronization コマ ンドによってリリース 10.2(2)F から導入された新機能です。

非同期コマンドのステータスは、次のいずれかの方法で確認できます:

- CLI **show snmp internal globals** の出力にある SNMP-AAA sync disable フィールドの値
- sys/snmp/inst/globals MO のフィールド disableSnmpAaaSync の値
- コマンドが有効か無効かに応じて、CLI は **show-running-config** 出力および **show-running-config-snmp** 出力または **show-running-all** 出力にそれぞれ出力します。

#### リモートユーザー

RADIUS や TACACS+ などのプロトコルを使用して外部サーバー経由でログイン認証されてい るリモートユーザーに関しては、スイッチで同期解除コマンドが有効になっている場合、SNMP でリモート ユーザーを作成できません。詳細については、*Cisco Nexus 9000 NX-OS Security Configuration Guide* の *AAA* を構成するの章を参照してください。

ただし、スイッチで desynchronization コマンドの **no** 形式が有効になっている場合、リモート ユーザが AAA で作成されると、対応するユーザが SNMP でも作成されます。さらに、ユー ザーは SNMP の running-config 出力には表示されませんが、管理対象デバイスで SNMP 操作を 実行できます。これは、リリース 10.2(2)F より前からの既存の機能です。

#### **DCNM** セキュリティ ユーザー

desynchronization コマンドが有効になっている場合、DCNM(リリース 12.0.1a 以降は Nexus Dashboard Fabric Controller とも呼ばれます)を使用して作成されたセキュリティ ユーザーに は、対応する SNMPv3 プロファイルがありません。同期が無効になっている場合、セキュリ ティコンポーネントで作成されたユーザーはスイッチにログインできますが、コントローラは スイッチを検出しません。コントローラは、セキュリティ ユーザー用に作成された SNMP 構 成を使用してスイッチを検出するためです。さらに、SNMPは、userDBの非同期状態のため、 作成されたセキュリティ ユーザーを認識しないので、スイッチを検出できません。したがっ て、コントローラによってスイッチが検出されるようにするには、SNMPユーザーを明示的に 作成する必要があります。DCNM機能とともにdesynchronizationコマンドを使用することはお 勧めしません。詳細については、*Cisco Nexus 9000 NX-OS Security Configuration Guide* を参照し てください。

#### **ISSD** と **ISSU**

一般に、SNMPユーザーの同期が無効になっている場合は、非同期のユーザーをすべて削除し ない限り、SNMPユーザーの同期を有効にしないでください。このような組み合わせの実行コ ンフィギュレーションでは、設定の置換が失敗します。

古いリリースで、同期解除コマンドを使用せずに同期解除状態を実現する唯一の方法は、次の とおりです。

• 同期解除状態のリリースから、同期解除コマンドの存在しないリリースへ、中断を伴う/ 伴わないISSDを実行します。同期解除されたデータベースは、ISSDにより以前のリリー スにそのまま取り込まれます。

そのような ISSD の後にユーザー データベースに加えられた変更 は、SNMPとセキュリティコンポーネントの間で同期されます。 (注)

このような ISSD の後、同期解除コマンドの存在するリリースへの ISSU を実行すると、同期 解除されたユーザーデータベースがそのまま取り込まれます。一方、同期解除コマンドはデ フォルトの **no** 形式で起動します。必要に応じて、同期解除コマンドを有効にしてください。

### グループベースの **SNMP** アクセス

グループが業界全体で使用されている標準 SNMP 用語なので、この SNMP の項では、ロール のことをグループと言います。 **Note**

SNMP アクセス権は、グループ別に編成されます。SNMP 内の各グループは、CLI を使用する 場合のロールに似ています。各グループは読み取りアクセス権または読み取りと書き込みアク セス権を指定して定義します。

ユーザ名が作成され、ユーザのロールが管理者によって設定され、ユーザがそのロールに追加 されていれば、そのユーザはエージェントとの通信を開始できます。

### **SNMP** および **Embedded Event Manager**

Embedded Event Manager(EEM)機能は、SNMP MIB オブジェクトを含むイベントをモニタ し、これらのイベントに基づいてアクションを開始します。SNMP通知の送信もアクションの 1 つです。EEM は SNMP 通知として、CISCO-EMBEDDED-EVENT-MGR-MIB の cEventMgrPolicyEvent を送信します。

### マルチ インスタンス サポート

デバイスは、プロトコルインスタンスや仮想ルーティングおよびフォワーディング (VRF)イ ンスタンスなどの論理ネットワークエンティティの複数のインスタンスをサポートできます。 大部分の既存 MIB は、これら複数の論理ネットワーク エンティティを識別できません。たと えば、元々の OSPF-MIB ではデバイス上のプロトコル インスタンスが 1 つであることが前提 になりますが、現在はデバイス上で複数の OSPF インスタンスを設定できます。

SNMPv3ではコンテキストを使用して、複数のインスタンスを識別します。SNMPコンテキス トは管理情報のコレクションであり、SNMPエージェントを通じてアクセスできます。デバイ スは、さまざまな論理ネットワークエンティティの複数のコンテキストをサポートできます。 SNMPコンテキストによって、SNMPマネージャはさまざまな論理ネットワークエンティティ に対応するデバイス上でサポートされる、MIBモジュールの複数のインスタンスの1つにアク セスできます。

Cisco NX-OS は、SNMP コンテキストと論理ネットワーク エンティティ間のマッピングのため に、CISCO-CONTEXT-MAPPING-MIB をサポートします。SNMP コンテキストは VRF、プロ トコル インスタンス、またはトポロジに関連付けることができます。

SNMPv3 は、SNMPv3PDU の contextName フィールドでコンテキストをサポートします。この contextNameフィールドを特定のプロトコルインスタンスまたはVRFにマッピングできます。

SNMPv2c の場合は、SNMP-COMMUNITY-MIB の snmpCommunityContextName MIB オブジェ クトを使用して、SNMPコミュニティをコンテキストにマッピングできます(RFC3584)。さ らに CISCO-CONTEXT-MAPPING-MIB または CLI を使用すると、この

snmpCommunityContextName を特定のプロトコル インスタンスまたは VRF にマッピングでき ます。

### **SNMP** のハイ アベイラビリティ

Cisco NX-OS は、SNMP のステートレス リスタートをサポートします。リブートまたはスー パーバイザ スイッチオーバーの後、Cisco NX-OS は実行コンフィギュレーションを適用しま す。

### **SNMP** の仮想化サポート

Cisco NX-OS は、SNMP のインスタンスを 1 つサポートします。SNMP は複数の MIB モジュー ルインスタンスをサポートし、それらを論理ネットワークエンティティにマッピングします。

SNMP も VRF を認識します。特定の VRF を使用して、SNMP 通知ホスト レシーバに接続する ように SNMP を設定できます。通知が発生した VRF に基づいて、SNMP ホスト レシーバへの 通知をフィルタリングするように SNMP を設定することもできます。

### **SNMP** の注意事項および制約事項

SNMP には、次の注意事項および制限事項があります。

- •アクセス コントロール リスト(ACL)は、スイッチに設定されたローカル SNMPv3 ユー ザのみに適用できます。ACL は、認証、許可、アカウンティング (AAA) サーバに保存 されるリモート SNMPv3 ユーザに適用できません。
- 同期解除されたすべてのユーザが削除されない限り、SNMPユーザ同期を無効にした後は 有効にしないでください。このような組み合わせの実行コンフィギュレーションでは、設 定の置換が失敗します。
- Cisco NX-OS は、一部の SNMP MIB への読み取り専用アクセスをサポートします。詳細に ついては次の URL にアクセスして、Cisco NX-OS の MIB サポート リストを参照してくだ さい。<ftp://ftp.cisco.com/pub/mibs/supportlists/nexus9000/Nexus9000MIBSupportList.html>
- Cisco NX-OS は、SNMPv3 noAuthNoPriv セキュリティ レベルをサポートしていません。
- Cisco Nexus 9000 シリーズ スイッチと、Cisco Nexus 3164Q、31128PQ、3232C、3264Q ス イッチは、SNMP ローカル エンジンID の設定をサポートしています。
- 以前のリリースへの無停止ダウングレード パスを行う場合、ローカル エンジン ID を設定 していたなら、ローカル エンジン ID の設定を戻してから、SNMP ユーザとコミュニティ 文字列を再設定する必要があります。
- 特殊文字 @ および % は、SNMP コミュニティ ストリングでは使用できません。
- デフォルトの SNMPPDU 値は 1500 バイトです。SNMP エージェントは、1500 バイトを超 える応答 PDU をドロップするので、SNMP リクエストは失敗します。1500 バイトを超え る MIB データ値を受信するには、**snmp-server packetsize** *<byte-count>*コマンドを使用し て、パケット サイズを再設定します。有効なバイト数の範囲は 484 〜 17382 です。 GETBULK応答がパケットサイズを超えると、データが切り捨てられることがあります。
- スイッチの機能を設定するには、CLIまたはSNMPを使用する必要があります。スイッチ に、両方のインターフェイスを使用して機能を設定しないでください。
- シャーシにファンが装着されていない個々のファン OID ツリーでcefcFanTrayOperStatus snmpwalk を使用すると、ツリー内の次の OID エントリに対する応答が返されることがあ ります。この動作を防ぐには、*snmpwalk* で -CI オプションを使用します。

この動作は、親OIDをポーリングする場合、またはgetmanyを使用する場合には見られま せん。

- Cisco Nexus 9000 シリーズ スイッチは、*snmpwalk* 要求に対して最大 10000 個のフラッシュ ファイルをサポートします。
- SNMPトラップが完全で適切な機能動作を実行するには、少なくとも1つの実行中のBGP インスタンスが必要です。snmp-servertraps関連のコマンドを設定する前に、BGPルーティ ングインスタンスを設定します。
- リリース 10.1(1) 以降、AES-128 は強力な暗号化アルゴリズムであるため、推奨される暗 号化アルゴリズムです。ただし、DES 暗号化もサポートされています。

ダウングレード:DES プライバシー プロトコルを持つユーザが SNMP データベースに存 在する場合、**install all** コマンドによる In-Service System Downgrade(ISSD)が中断されま す。ユーザは(デフォルトの AES-128 を使用して)再設定または削除する必要がありま す。コールド リブートの場合、DES を持つ SNMP ユーザは削除されます。

- SNMPユーザーの構成後にエンジン識別子を構成する場合は、次のアクションを実行して ください。
	- エンジン識別子を変更した後、SNMPユーザーと、グループ、ACLを含む関連構成を パスワードとともに再構成します。これにより、認証の失敗と、ユーザーに関連付け られた ACL およびグループへの影響が回避できます。
- Cisco NX-OSリリース10.3(1)F以降、SNMP(MIB– 400G Optic MIB、スイッチMIB、デー タパス MIB、インターフェイス MIB)が Cisco Nexus 9808 プラットフォーム スイッチで サポートされています。
- SVI 統計情報は、SNMP キャッシュに対して 120 秒ごとにのみポーリングされます。
- Cisco NX-OS リリース 10.3(3)F 以降では、SNMPv3 ユーザー パスワードのタイプ 6 暗号化 が次の制限付きでサポートされています。
	- タイプ 6 暗号化は、次の点に注意した場合にのみ成功します。
		- **feature password encryption aes {tam}** がイネーブルになっていること。
		- プライマリ キーが構成されていること。
		- **pwd\_type 6** オプションは、SNMPv3 ユーザーの構成時に指定されます。
	- プライマリキーの構成を変更すると、SNMPはデータベースに保存されているすべて のタイプ 6 ユーザーを再暗号化します。ただし、SNMP 機能は以前と同じように動作 します。
	- プライマリキーの設定は、スイッチに対してローカルです。ユーザーが1つのスイッ チからタイプ6で構成された実行データを取得し、別のプライマリキーが構成されて いる別のスイッチに適用すると、同じユーザーのSNMP機能が別のスイッチでは動作 しない可能性があります。
- タイプ 6 が設定されている場合は、タイプ 6 がサポートされていないリリースにダウ ングレードする前に、構成を削除するか、タイプ 6 オプションを再構成してくださ い。
- ISSUの場合、以前のイメージ(localizedkey、localizedV2key構成が存在する)からタ イプ 6 暗号化がサポートされている新しいイメージに移行すると、SNMP は既存の キーをタイプ 6 暗号化に変換しません。
- 既存の SALT 暗号化からタイプ 6 暗号化への変換は、**encryptionre-encrypt obfuscated** コマンドを使用してサポートされます。
- 中断を伴うアップグレードや **reload-ascii** コマンドによる ASCII ベースのリロードを 実行すると、プライマリ キーが失われ、タイプ 6 ユーザーの SNMP 機能に影響を与 えます。
- ユーザーが **encryption re-encrypt obfuscated** コマンドを使用して再暗号化を強制する と、SNMP はタイプ 6 以外の SNMP ユーザーからのすべてのパスワードをタイプ 6 モードに暗号化します。

- SNMP は **encryption delete type6** コマンドをサポートしていませ ん。同じことを示す syslog 警告メッセージも表示されます。 (注)
	- Cisco NX-OS リリース 10.4(1)F 以降では、SNMP を使用して Electronic Programmable Logic Device (EPLD) ファームウェア バージョンを表示できます。エンティティ MIB 構造の一 部として、ファームウェアバージョン、EPLDデバイスのタイプ(IOまたはMIFPGA)、 および EPLD デバイスの親エンティティ(スーパーバイザ、ライン カード、ライン カー ド拡張モジュール (LEM) など) を表示できます。この機能は、Cisco Nexus 9300-FX/FX2/FX3/GXプラットフォームスイッチおよびNexus 9508スイッチでサポートさ れています。
	- Cisco NX-OSリリース10.4(1)F以降、SNMP(MIB– 400G Optic MIB、スイッチMIB、デー タパス MIB、インターフェイス MIB)は、次のライン カードとスイッチでサポートされ ています。
		- Cisco Nexus 9804 スイッチ
		- Cisco Nexus 9332D-H2R スイッチ
		- Cisco Nexus X98900CD-A および X9836DM-A ラインカードと Cisco Nexus 9808 および 9804 スイッチ

# **SNMP** のデフォルト設定

次の表に、SNMP パラメータのデフォルト設定を示します。

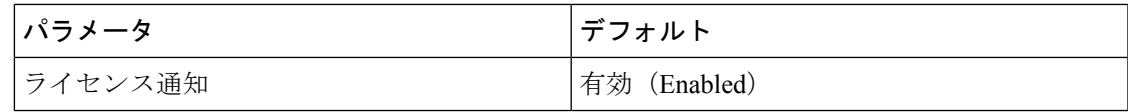

# **SNMP** の設定

この機能の Cisco NX-OS コマンドは、Cisco IOS のコマンドとは異なる場合があるので注意し てください。 (注)

 $\begin{picture}(20,5) \put(0,0){\line(1,0){155}} \put(0,0){\line(1,0){155}} \put(0,0){\line(1,0){155}} \put(0,0){\line(1,0){155}} \put(0,0){\line(1,0){155}} \put(0,0){\line(1,0){155}} \put(0,0){\line(1,0){155}} \put(0,0){\line(1,0){155}} \put(0,0){\line(1,0){155}} \put(0,0){\line(1,0){155}} \put(0,0){\line(1,0){155}} \put(0,0){\line(1,$ 

Cisco NX-OS リリース 9.3(7) 以降、HMAC-SHA-256 認証プロトコルは SNMPv3 に使用されま す。 (注)

### **SNMP** ユーザの設定

SNMP ユーザを設定できます。

#### **SUMMARY STEPS**

- **1. configure terminal**
- **2. snmp-server user** *name* [**pwd\_type 6**] [**auth** {**md5** | **sha** | **sha-256** | **sha-384** | **sha-512**} *passphrase* [**auto**] [**priv [aes-128]** *passphrase*] [**engineID** *id*] [**localizedkey**] | [**localizedV2key**]]
- **3.** (Optional) **show snmp user**
- **4.** (Optional) **copy running-config startup-config**

#### **DETAILED STEPS**

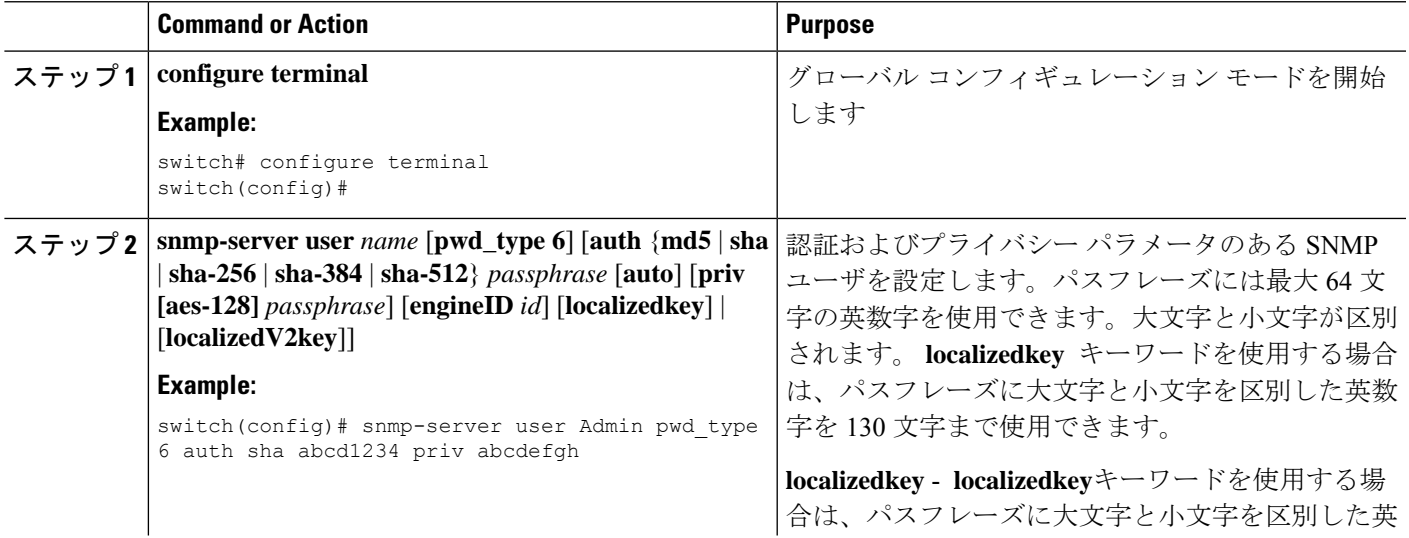

I

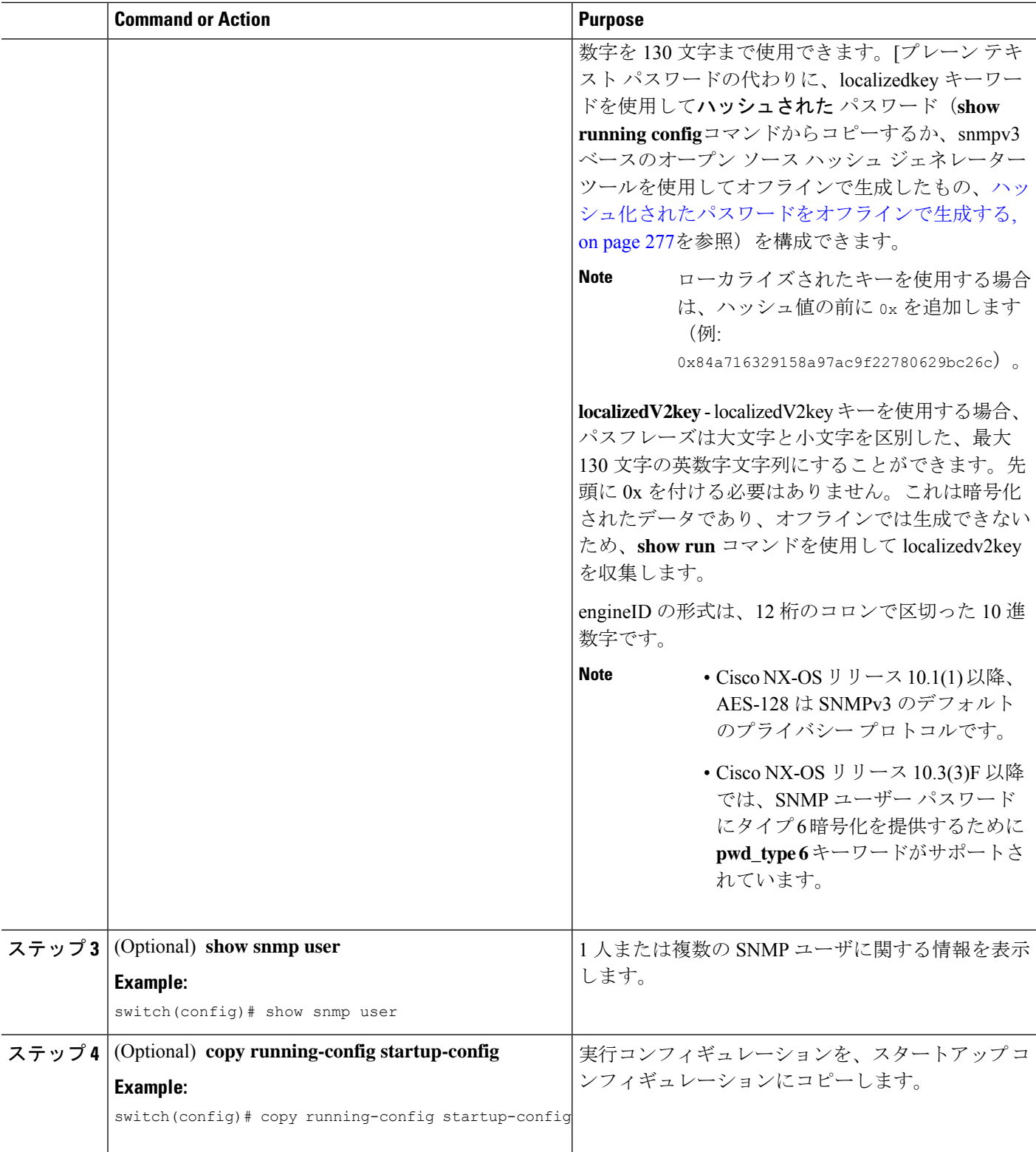

### ハッシュ化されたパスワードをオフラインで生成する

snmpv3 ベースのオープン ソース ハッシュ ジェネレータ ツールを使用して、ハッシュ化され たパスワードをオフラインで生成する手順は、次のとおりです。

- (注) 例としてい挙げられている ID はサンプルの ID で、手順を説明するためだけのものです。
	- **1.** スイッチから SNMP engineID を取得します。

switch# **show snmp engineID**

サンプル出力:

 $\begin{picture}(20,5) \put(0,0){\line(1,0){155}} \put(0,0){\line(1,0){155}} \put(0,0){\line(1,0){155}} \put(0,0){\line(1,0){155}} \put(0,0){\line(1,0){155}} \put(0,0){\line(1,0){155}} \put(0,0){\line(1,0){155}} \put(0,0){\line(1,0){155}} \put(0,0){\line(1,0){155}} \put(0,0){\line(1,0){155}} \put(0,0){\line(1,0){155}} \put(0,0){\line(1,$ 

Local SNMP engineID: [Hex] 8000000903D4C93CEA31CC [Dec] 128:000:000:009:003:212:201:060:234:049:204

**2.** SNMPv3 ベースのオープン ソース ハッシュ ジェネレータを使用して、ハッシュ化された パスワードをオフラインで生成します。

Linux\$ **snmpv3-hashgen --auth** Hello123 --engine 8000000903D4C93CEA31CC --user1 **--mode priv --hash md5**

サンプル出力:

```
User: user1
Auth: Hello123 / 84a716329158a97ac9f22780629bc26c
Priv: Hello123 / 84a716329158a97ac9f22780629bc26c
Engine: 8000000903D4C93CEA31CC
ESXi USM String:
u1/84a716329158a97ac9f22780629bc26c/84a716329158a97ac9f22780629bc26c/priv
```
**3.** auth および priv の値を使用して、スイッチのパスワードを構成します。

**snmp-server user** user1 **auth md5** 0x84a716329158a97ac9f22780629bc26c **priv des 0x**84a716329158a97ac9f22780629bc26c **localizedkey**

### **SNMP** メッセージ暗号化の適用

着信要求に認証または暗号化が必要となるようSNMPを設定できます。デフォルトでは、SNMP エージェントは認証および暗号化を行わないでもSNMPv3メッセージを受け付けます。プライ バシーを適用する場合、Cisco NX-OS は、**noAuthNoPriv** または **authNoPriv** のいずれかのセ キュリティ レベル パラメータを使用するすべての SNMPv3PDU 要求に対して、許可エラーで 応答します。

#### 手順の概要

- **1. configure terminal**
- **2. snmp-server user** *name* **enforcePriv**
- **3. snmp-server globalEnforcePriv**
- **4.** (任意) **copy running-config startup-config**

#### 手順の詳細

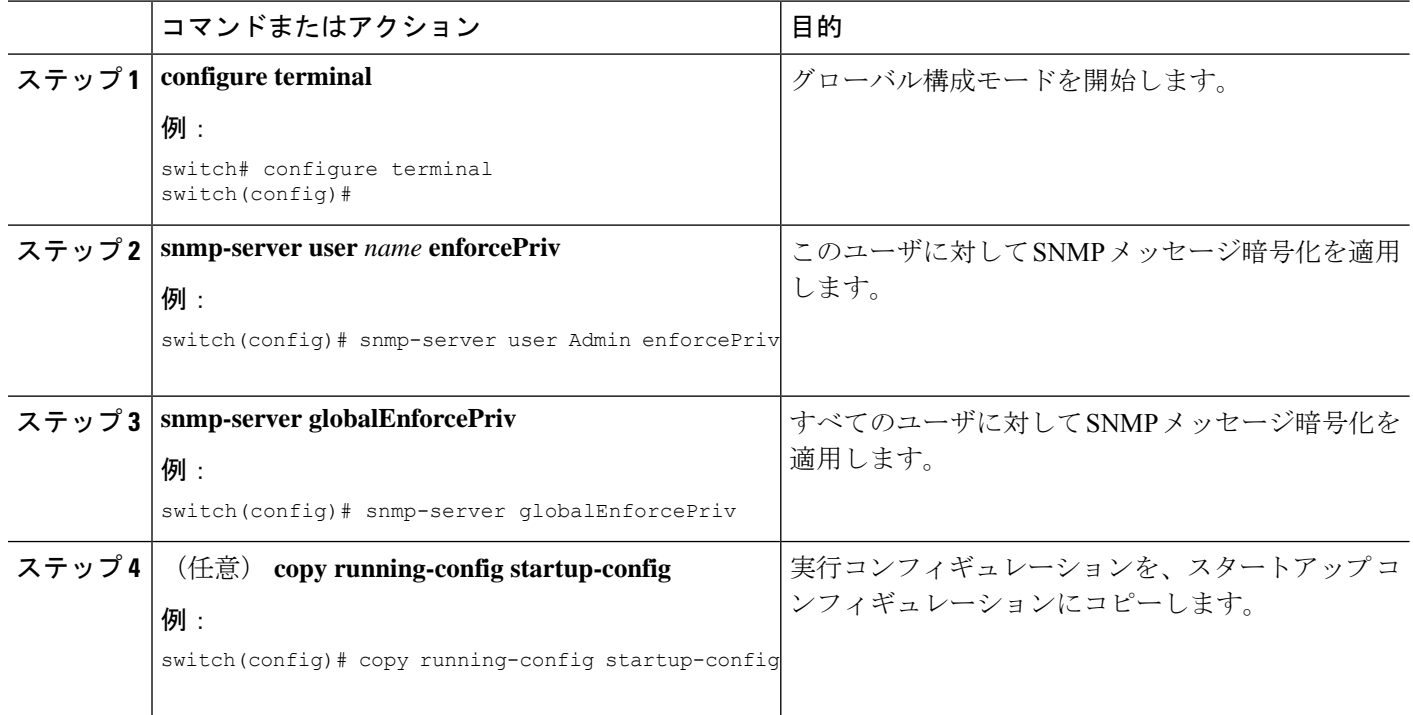

### **SNMPv3** ユーザに対する複数のロールの割り当て

SNMP ユーザを作成した後で、そのユーザに複数のロールを割り当てることができます。

$$
\frac{\text{d} \mathbf{z}}{\text{d} \mathbf{z}}
$$

他のユーザにロールを割り当てることができるのは、network-admin ロールに属するユーザだ けです。

#### 手順の概要

- **1. configure terminal**
- **2. snmp-server user** *name group*
- **3.** (任意) **copy running-config startup-config**

#### 手順の詳細

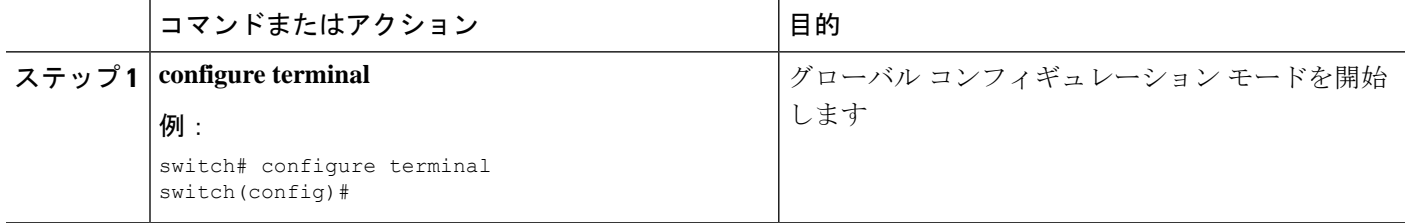

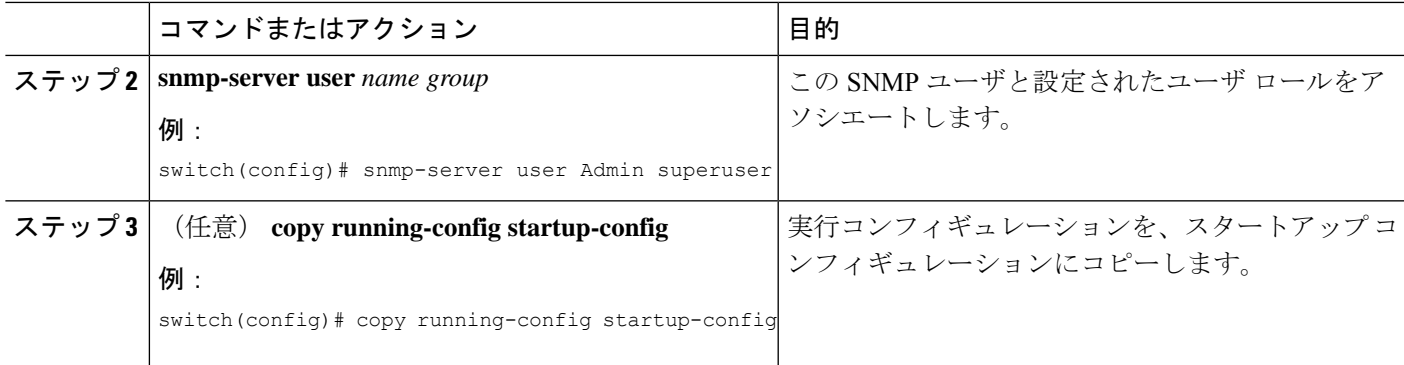

### **SNMP** コミュニティの作成

SNMPv1 または SNMPv2c の SNMP コミュニティを作成できます。

#### 手順の概要

- **1. configure terminal**
- **2. snmp-server community** *name* {**group** *group* | **ro** | **rw**}
- **3.** (任意) **copy running-config startup-config**

#### 手順の詳細

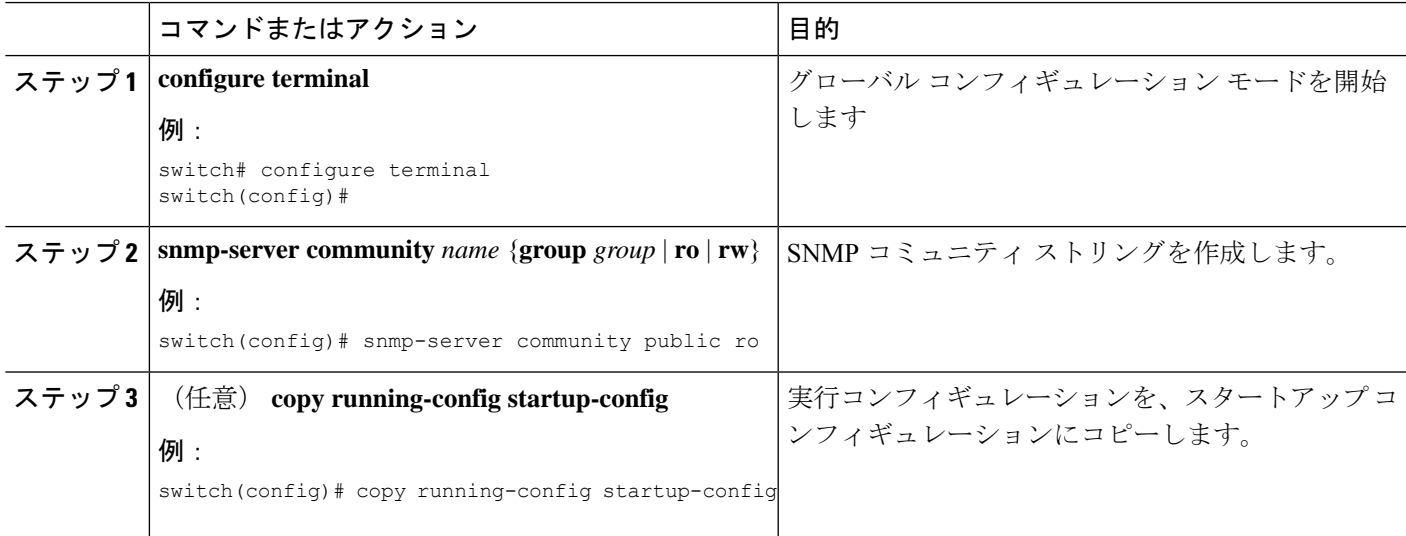

### **SNMP** 要求のフィルタリング

アクセス コントロール リスト(ACL)を SNMPv2 コミュニティに割り当てて、SNMP 要求に フィルタを適用できます。割り当てたACLにより着信要求パケットが許可される場合、SNMP はその要求を処理します。ACLにより要求が拒否される場合、SNMPはその要求を廃棄して、 システム メッセージを送信します。

ACL は次のパラメータで作成します。

- 送信元 IP アドレス
- 宛先 IP アドレス
- 送信元ポート
- 宛先ポート
- プロトコル(UDP または TCP)

#### 手順の概要

- **1. configure terminal**
- **2. snmp-server community** *name* [**use-ipv4acl** *acl-name* ]
- **3.** (任意) **copy running-config startup-config**

#### 手順の詳細

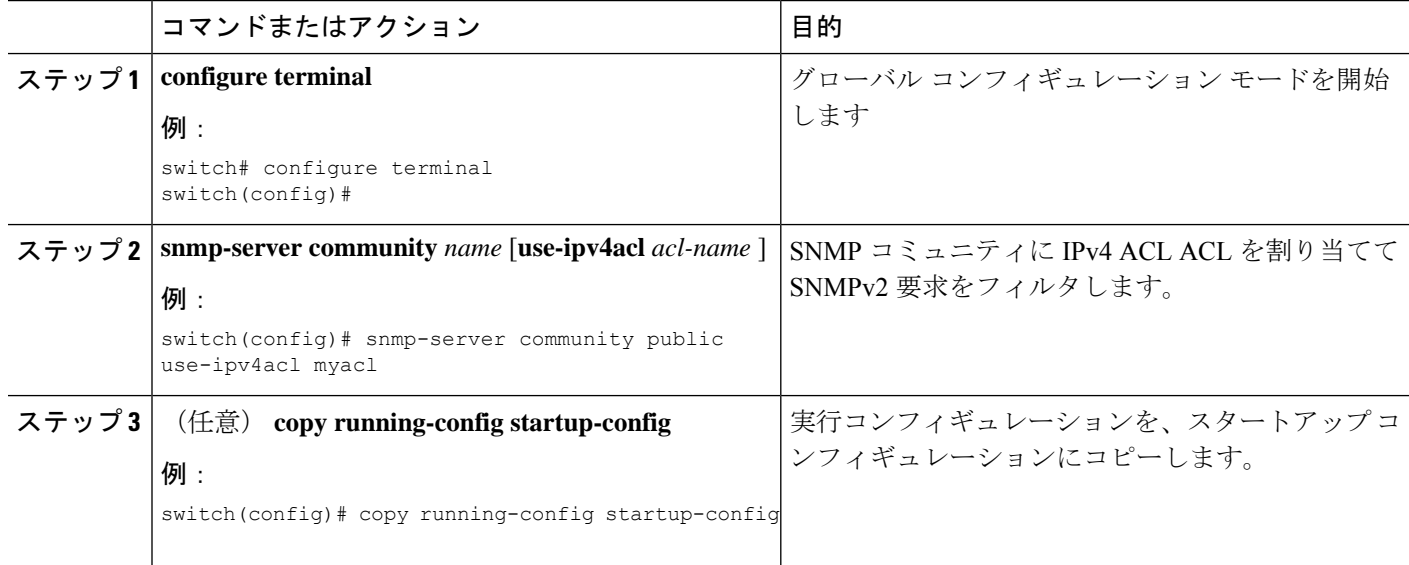

### **SNMP** 通知レシーバの設定

複数のホスト レシーバーに対して SNMP 通知を生成するよう Cisco NX-OSを設定できます。

#### 手順の概要

- **1. configure terminal**
- **2. snmp-server host** *ip-address* **traps version 1** *community* [**udp\_port** *number*]
- **3. snmp-server host** *ip-address* {**traps** | **informs**} **version 2c** *community* [**udp\_port** *number*]
- **4. snmp-serverhost** *ip-address* {**traps**|**informs**} **version3** {**auth**|**noauth**|**priv**} *username* [**udp\_port** *number*]

#### **5.** (任意) **copy running-config startup-config**

#### 手順の詳細

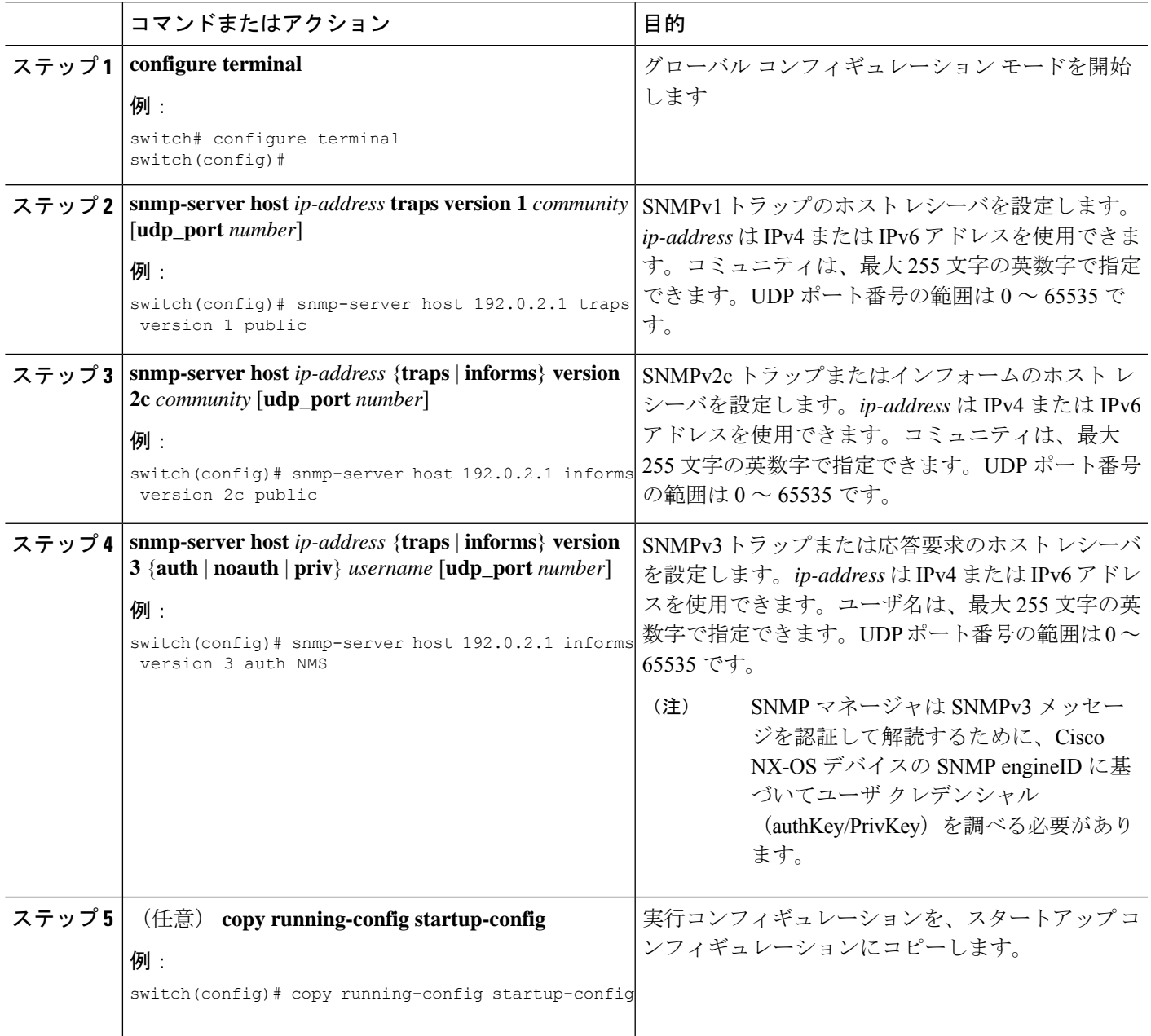

## **SNMP** 通知用の発信元 インターフェイスの設定

通知の送信元 IP アドレスとしてインターフェイスの IP アドレスを使用するよう、SNMP を設 定できます。通知が生成される場合、送信元 IP アドレスは、この設定済みインターフェイス の IP アドレスに基づいています。

次のように発信元インターフェイスを設定できます。

- すべての通知が、すべての SNMP 通知レシーバへ送信される。
- すべての通知が、特定のSNMP通知レシーバへ送信される。このコンフィギュレーション は、グローバル発信元インターフェイスのコンフィギュレーションよりも優先されます。

発信トラップパケットの送信元インターフェイスIPアドレスを設定すると、デバイスがトラッ プの送信に同じインターフェイスを使用することが保証されません。送信元インターフェイス IP アドレスは、SNMP トラップの内部で送信元アドレスを定義し、出力インターフェイス ア ドレスを送信元として接続が開きます。 (注)

#### 手順の概要

#### **1. configure terminal**

- **2. snmp-server host** *ip-address* **source-interface** *if-type if-number* **traps version 2c** *name*
- **3. snmp-server host** *ip-address* **source-interface** *if-type if-number* **use-vrf** *vrf-name*
- **4. snmp-server host** *ip-address* **source-interface** *if-type if-number* [**udp\_port** *number*]
- **5. snmp-server source-interface** {**traps** | **informs**} *if-type if-number*
- **6. show snmp source-interface**

#### 手順の詳細

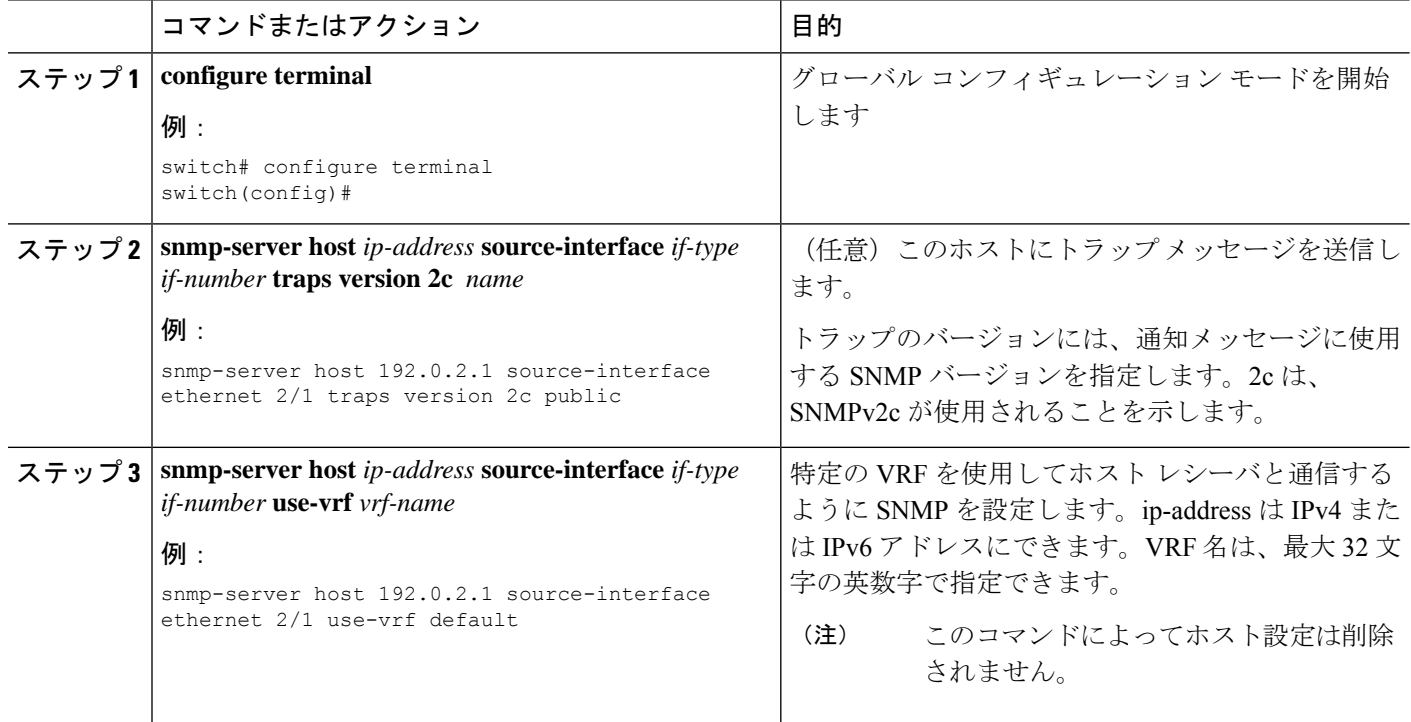

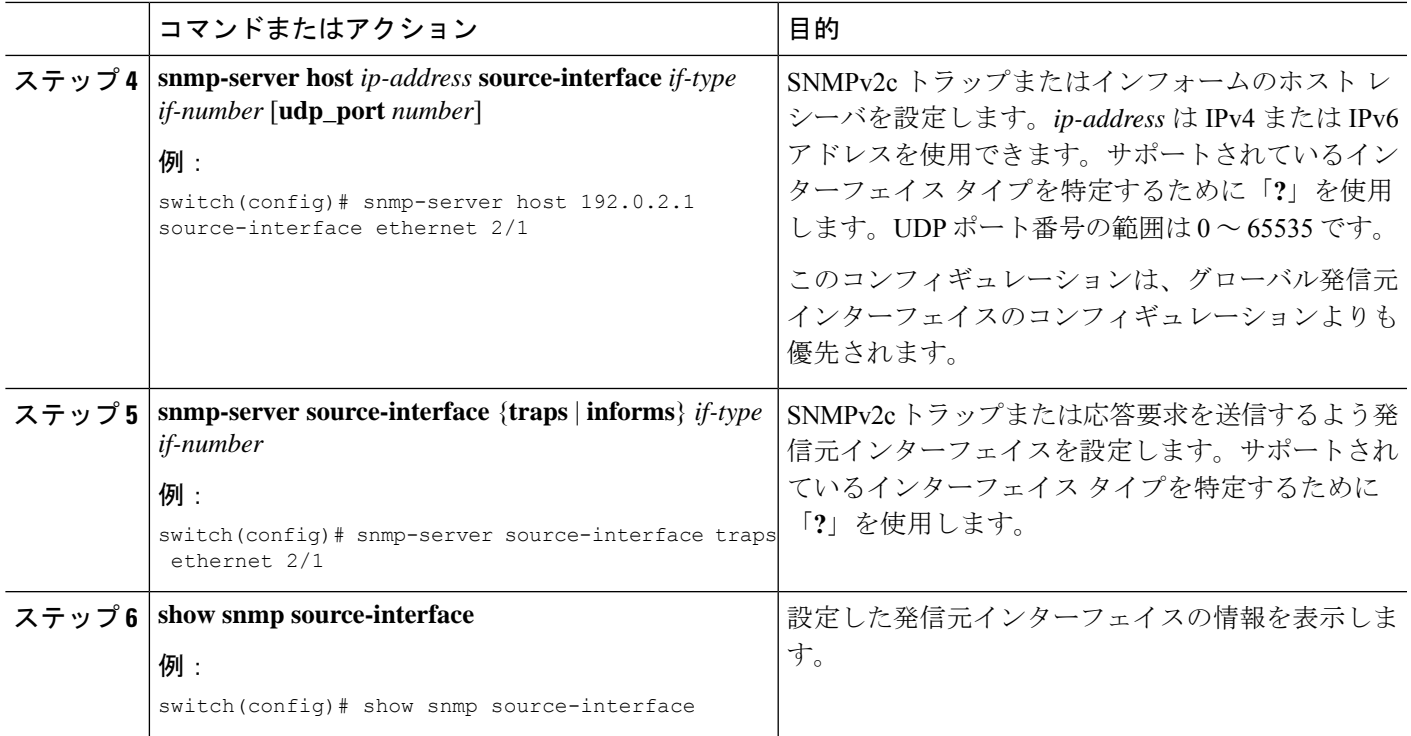

### 通知ターゲット ユーザの設定

SNMPv3インフォーム通知を通知ホストレシーバに送信するには、デバイスに通知ターゲット ユーザを設定する必要があります。

Cisco NX-OS は通知ターゲット ユーザのクレデンシャルを使用して、設定された通知ホスト レシーバへの SNMPv3 応答要求通知メッセージを暗号化します。

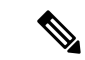

受信した INFORM PDU を認証して解読する場合、Cisco NX-OS で設定されているのと同じ、 応答要求を認証して解読するユーザ クレデンシャルが通知ホスト レシーバに必要です。 (注)

手順の概要

- **1. configure terminal**
- **2. snmp-serveruser** *name* [**auth**{**md5** |**sha** |**sha-256**} *passphrase* [**auto**] [**priv** *passphrase*] [**engineID** *id*]
- **3.** (任意) **copy running-config startup-config**

#### 手順の詳細

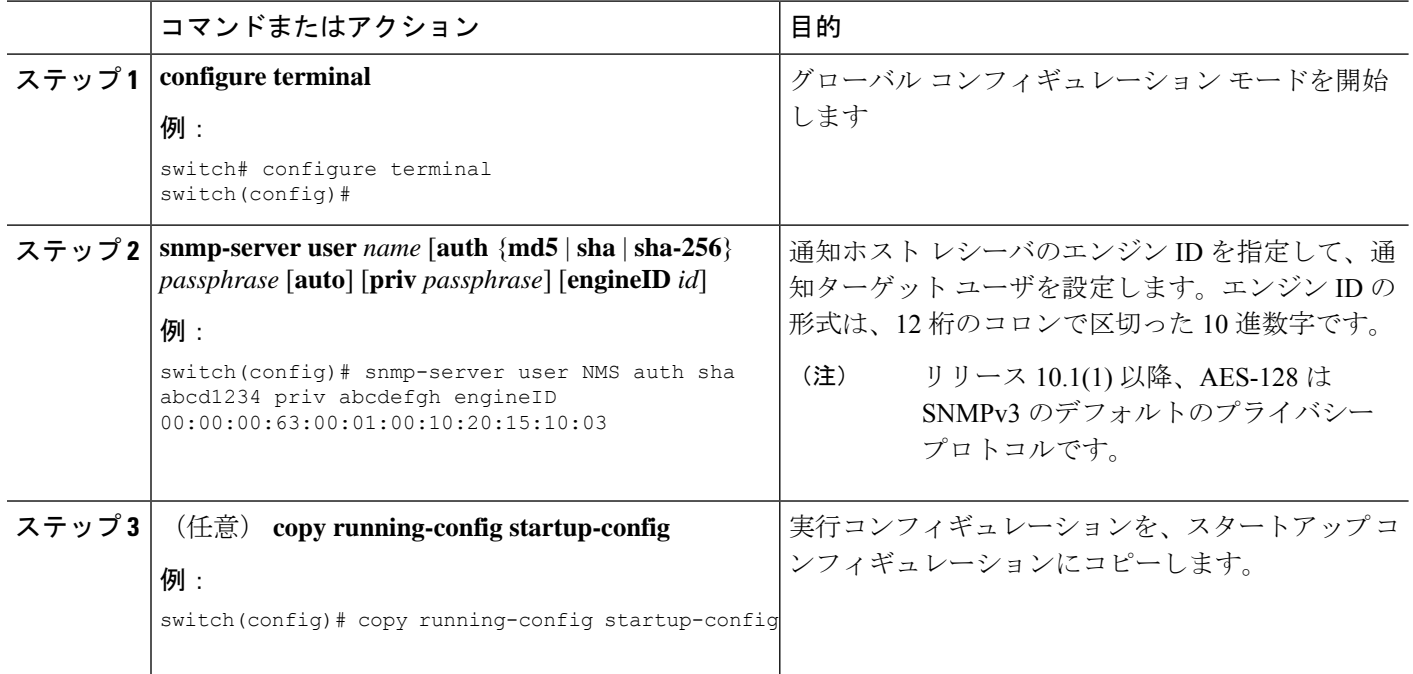

### **VRF** を使用する **SNMP** 通知レシーバの設定

SNMP通知レシーバのVRF到達可能性およびフィルタリングオプションを設定すると、SNMP によって CISCO-SNMP-TARGET-EXT-MIB の cExtSnmpTargetVrfTable にエントリが追加されま す。

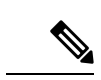

VRF 到達可能性またはフィルタリング オプションを設定する前に、ホストを設定する必要が あります。 (注)

ホスト レシーバに到達するように設定した VRF を使用したり、または通知が発生した VRF に 基づいて通知をフィルタするように Cisco NX-OS を設定できます。

#### 手順の概要

- **1. configure terminal**
- **2.** [**no**] **snmp-server host** *ip-address* **use-vrf** *vrf-name* [**udp\_port** *number*]
- **3.** [**no**] **snmp-server host** *ip-address* **filter-vrf** *vrf-name* [**udp\_port** *number*]
- **4.** (任意) **copy running-config startup-config**

#### 手順の詳細

I

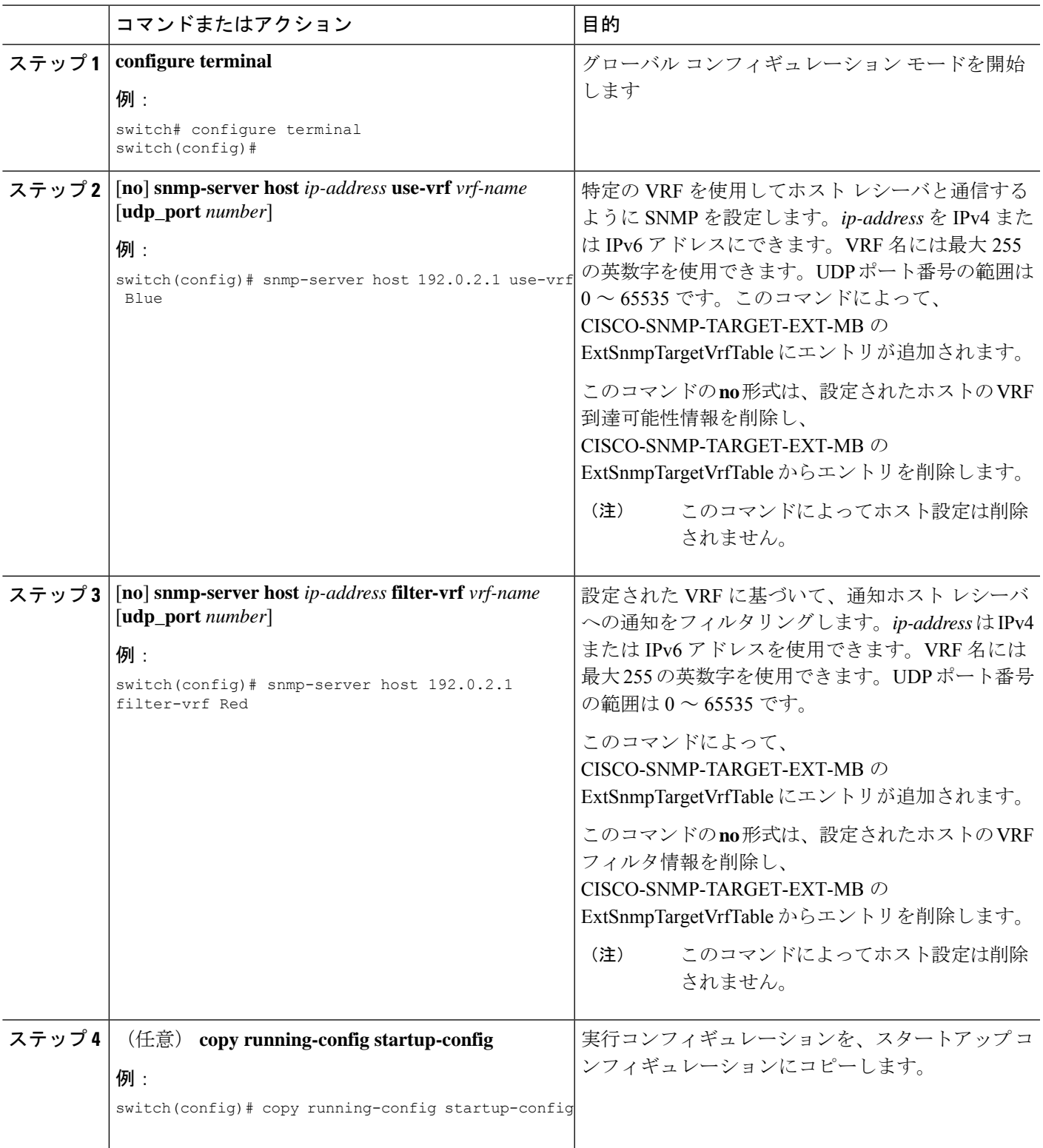

帯域内ポートを使用してトラップを送信するよう SNMP を設定できます。このようにするに は、(グローバルまたはホストレベルで)発信元インターフェイスを設定し、トラップを送信 するための VRF を設定します。

#### 手順の概要

- **1. configure terminal**
- **2. snmp-server source-interface traps** *if-type if-number*
- **3.** (任意) **show snmp source-interface**
- **4. snmp-server host** *ip-address* **use-vrf** *vrf-name* [**udp\_port** *number*]
- **5.** (任意) **show snmp host**
- **6.** (任意) **copy running-config startup-config**

#### 手順の詳細

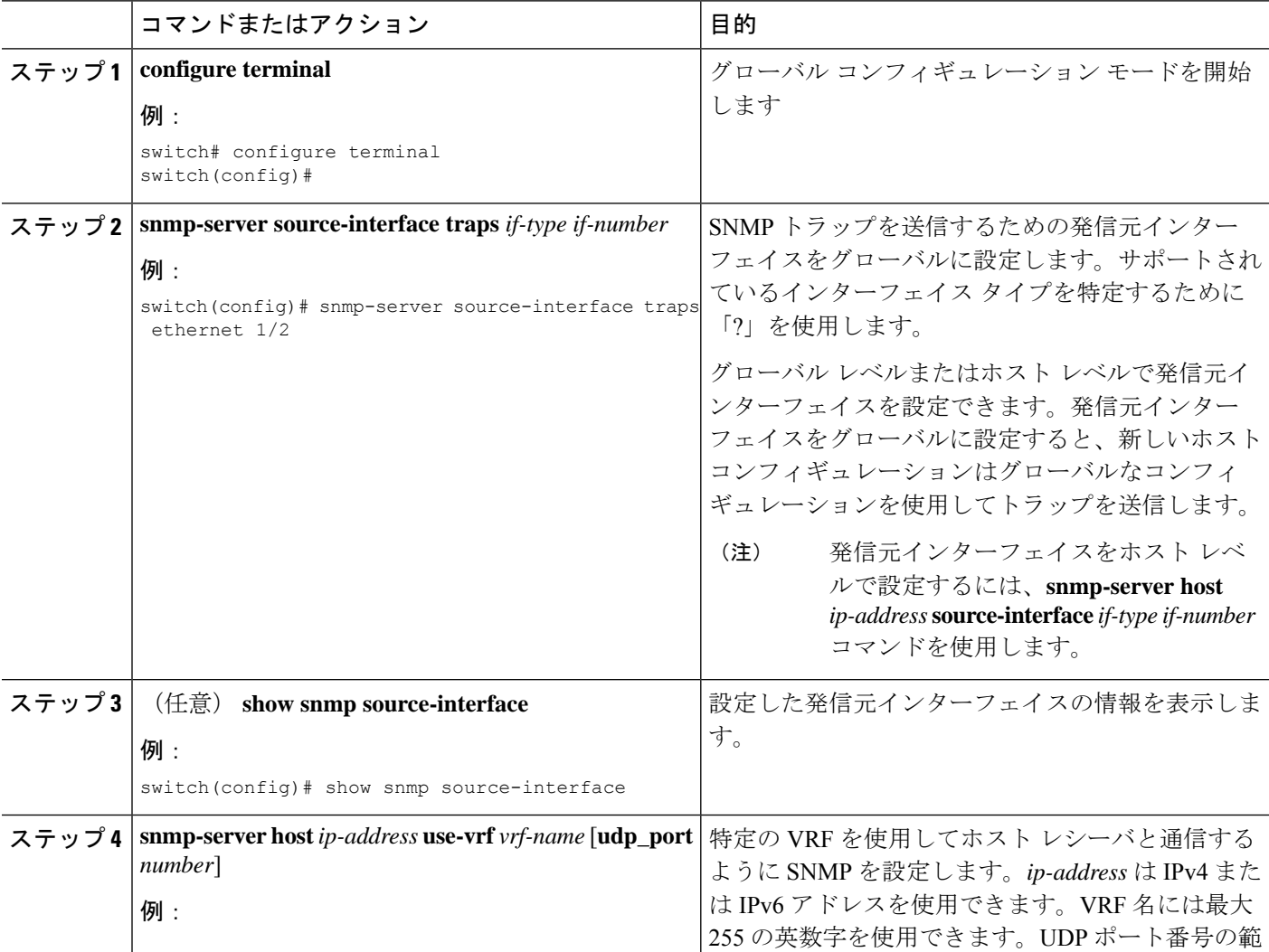

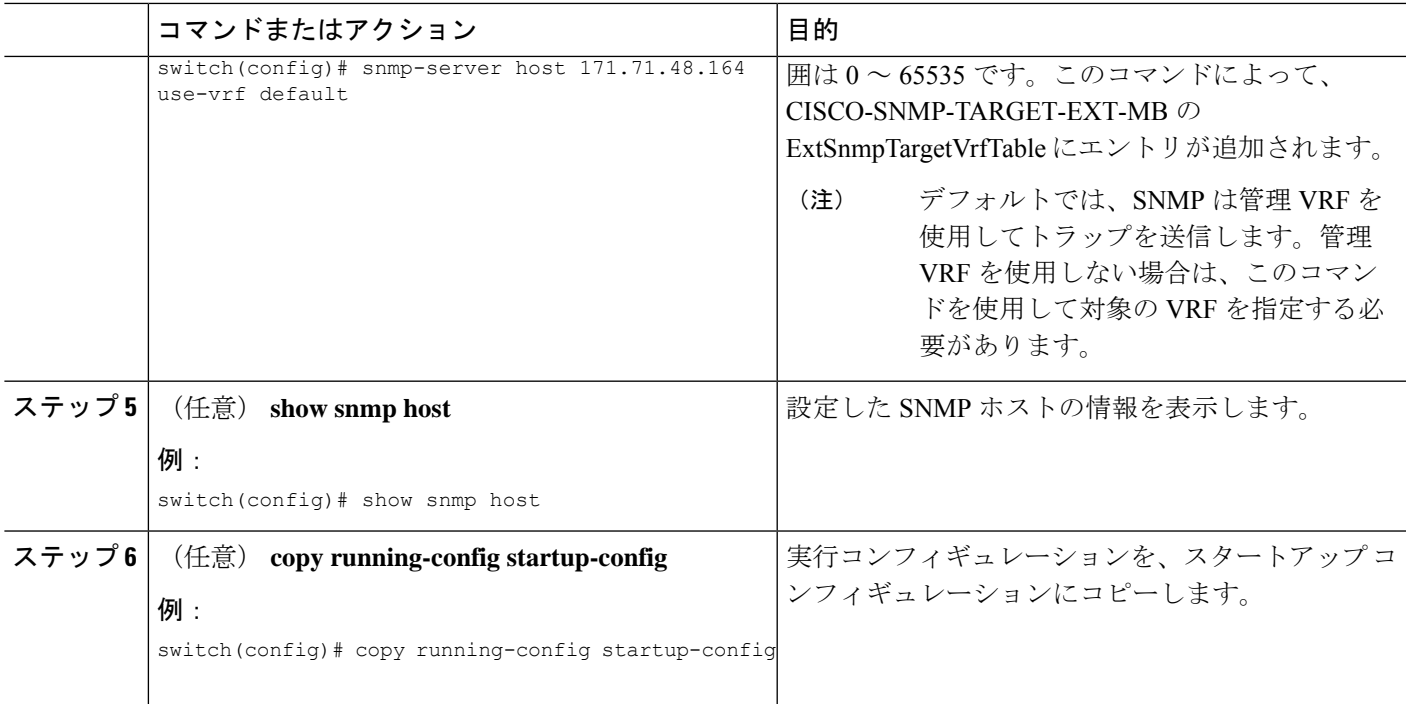

### **SNMP** 通知のイネーブル化

通知をイネーブルまたはディセーブルにできます。通知名を指定しなかった場合、CiscoNX-OS は、BGP、EIGRP、および OSPFの通知を除き、通知をすべてイネーブルにします。

# 

**snmp-server enable traps**コマンドを使用すると、設定通知ホストレシーバによっては、トラッ プとインフォームの両方をイネーブルにできます。 **Note**

次の表に、Cisco NX-OS MIB の通知を有効にするコマンドを示します。

**Table 15: SNMP** 通知のイネーブル化

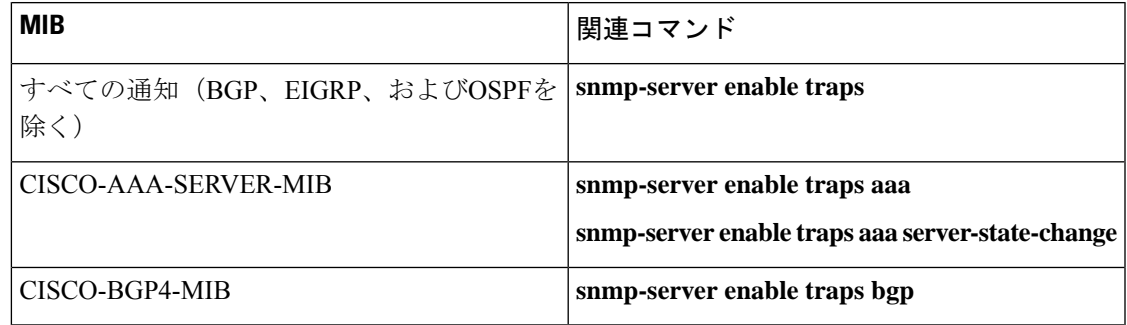

I

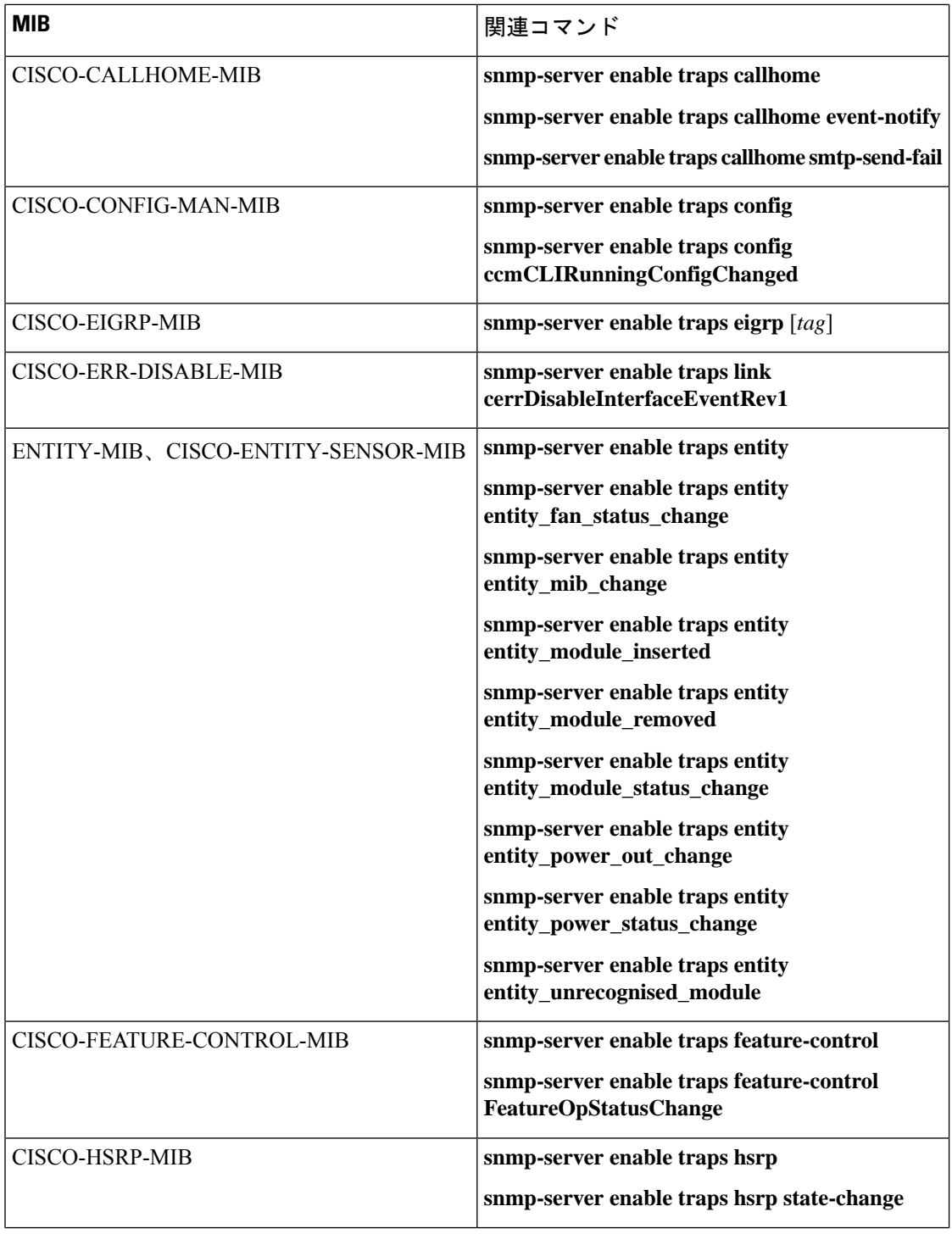

 $\mathbf I$ 

н

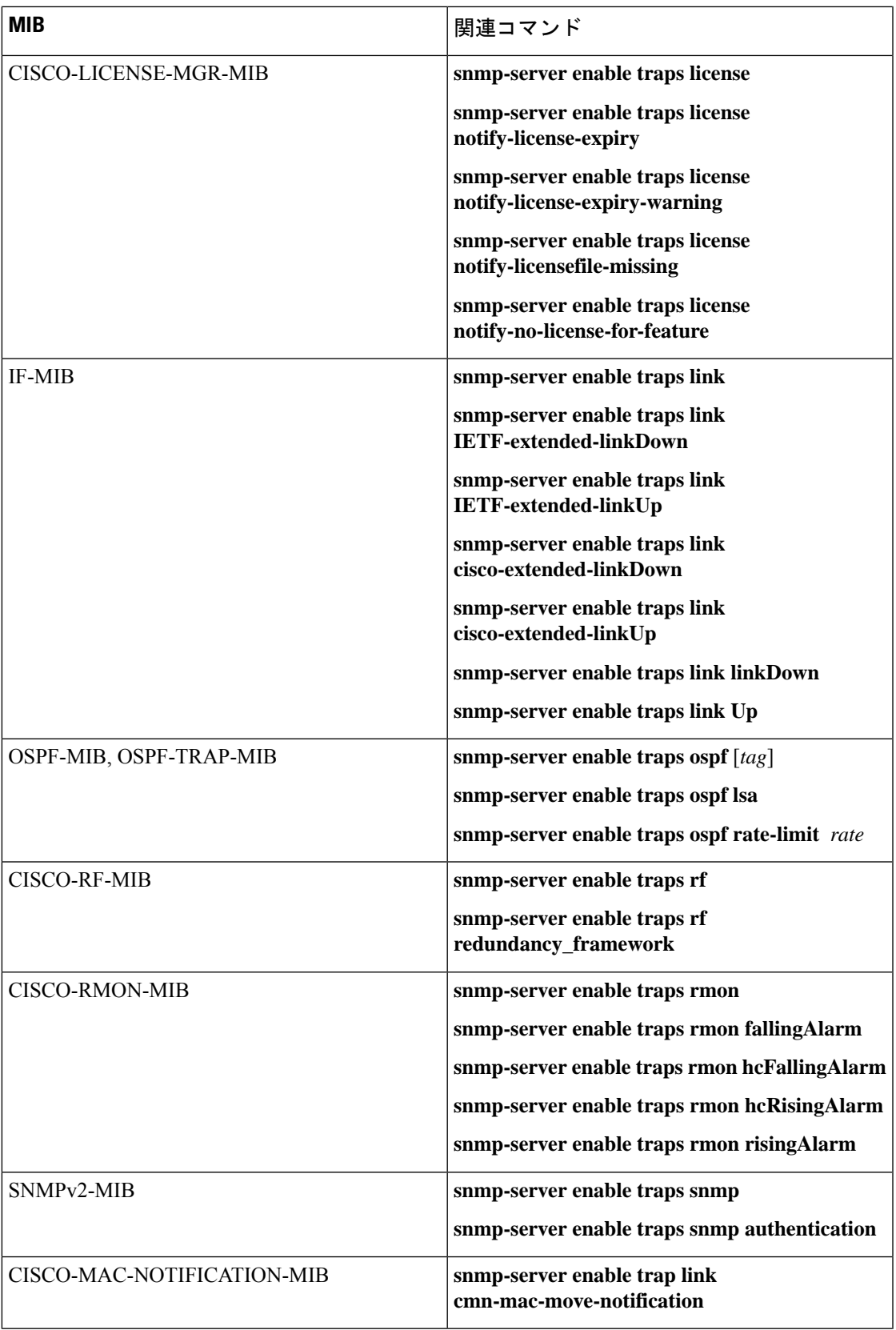

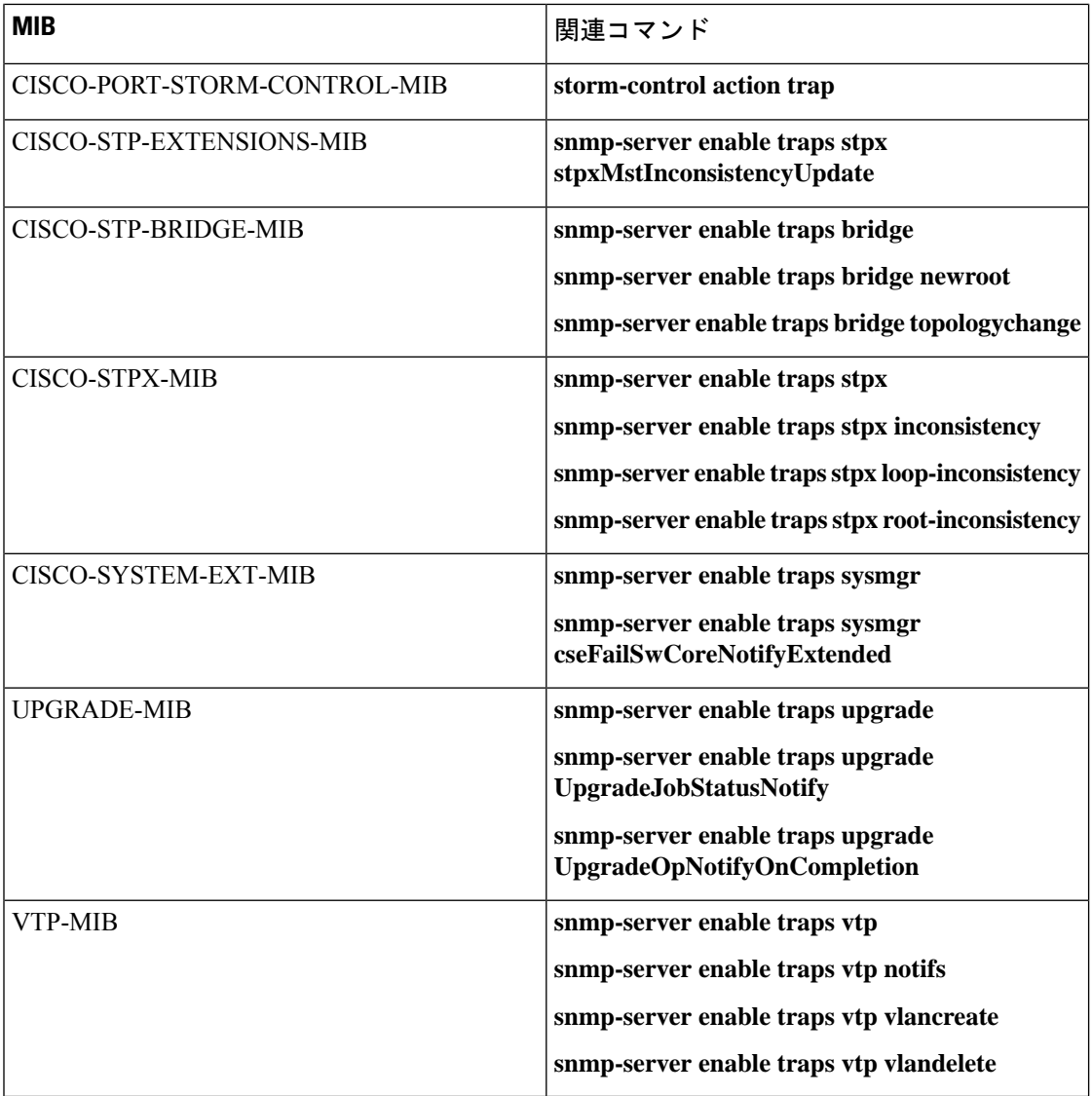

指定した通知を有効にするには、示しているようにコンフィギュレーションモードで次のコマ ンドを使用します。

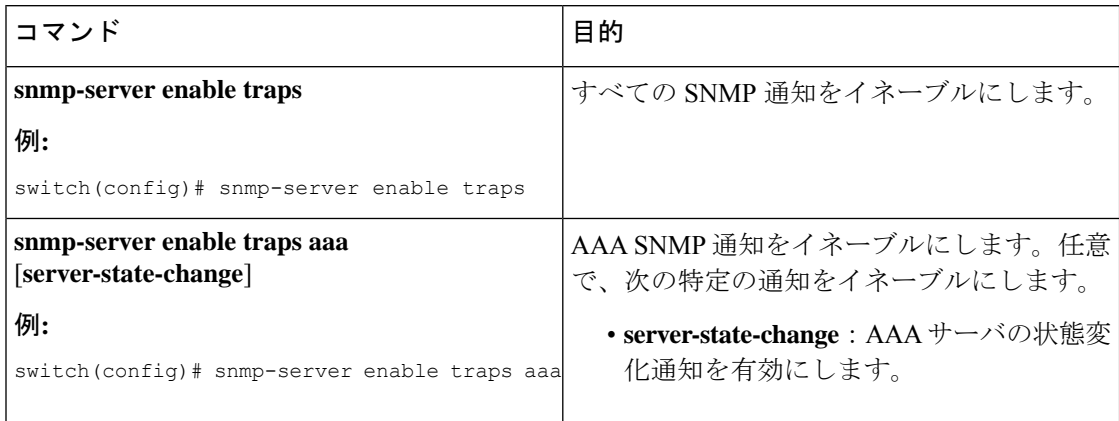

 $\mathbf I$ 

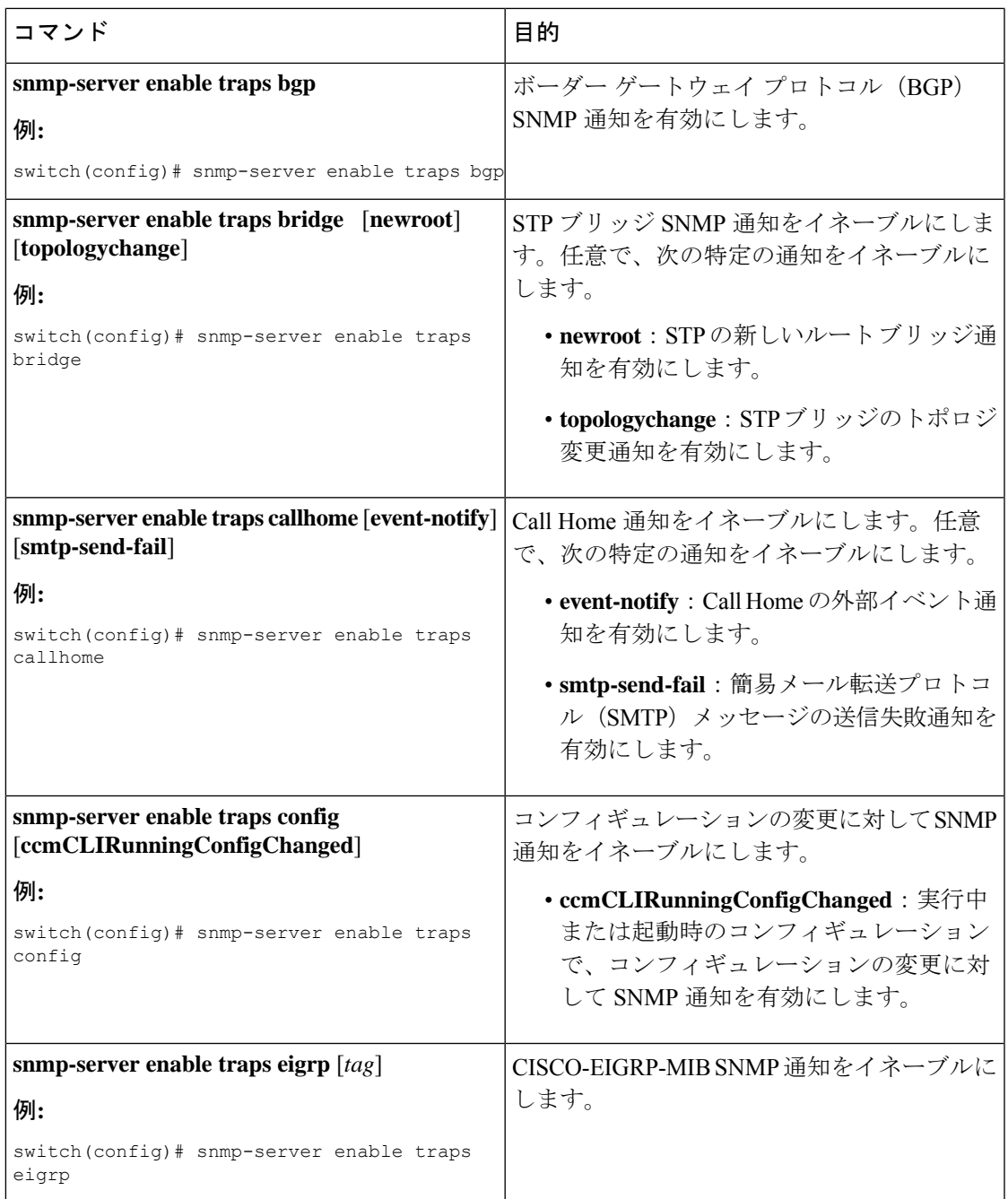

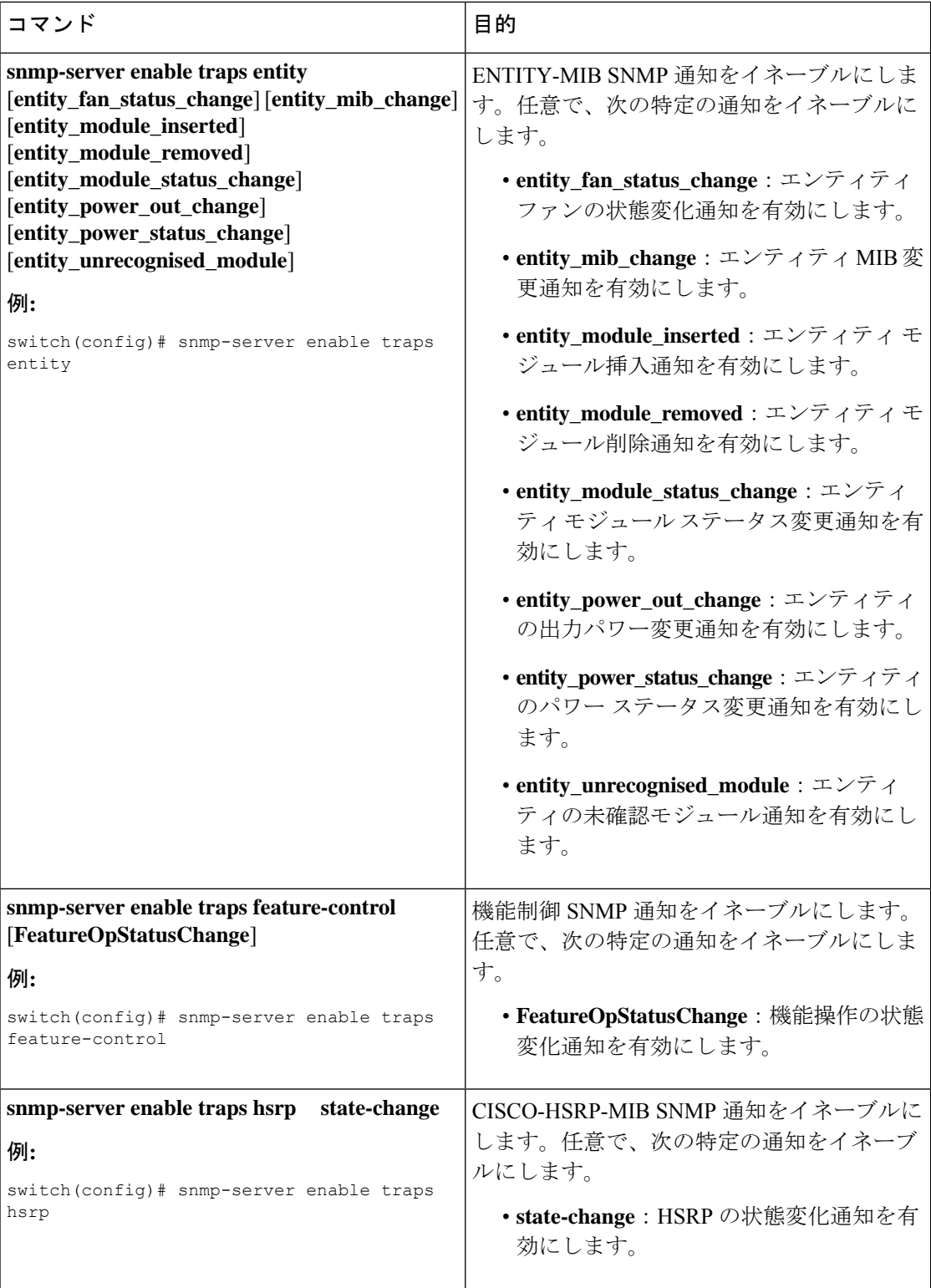
$\mathbf I$ 

н

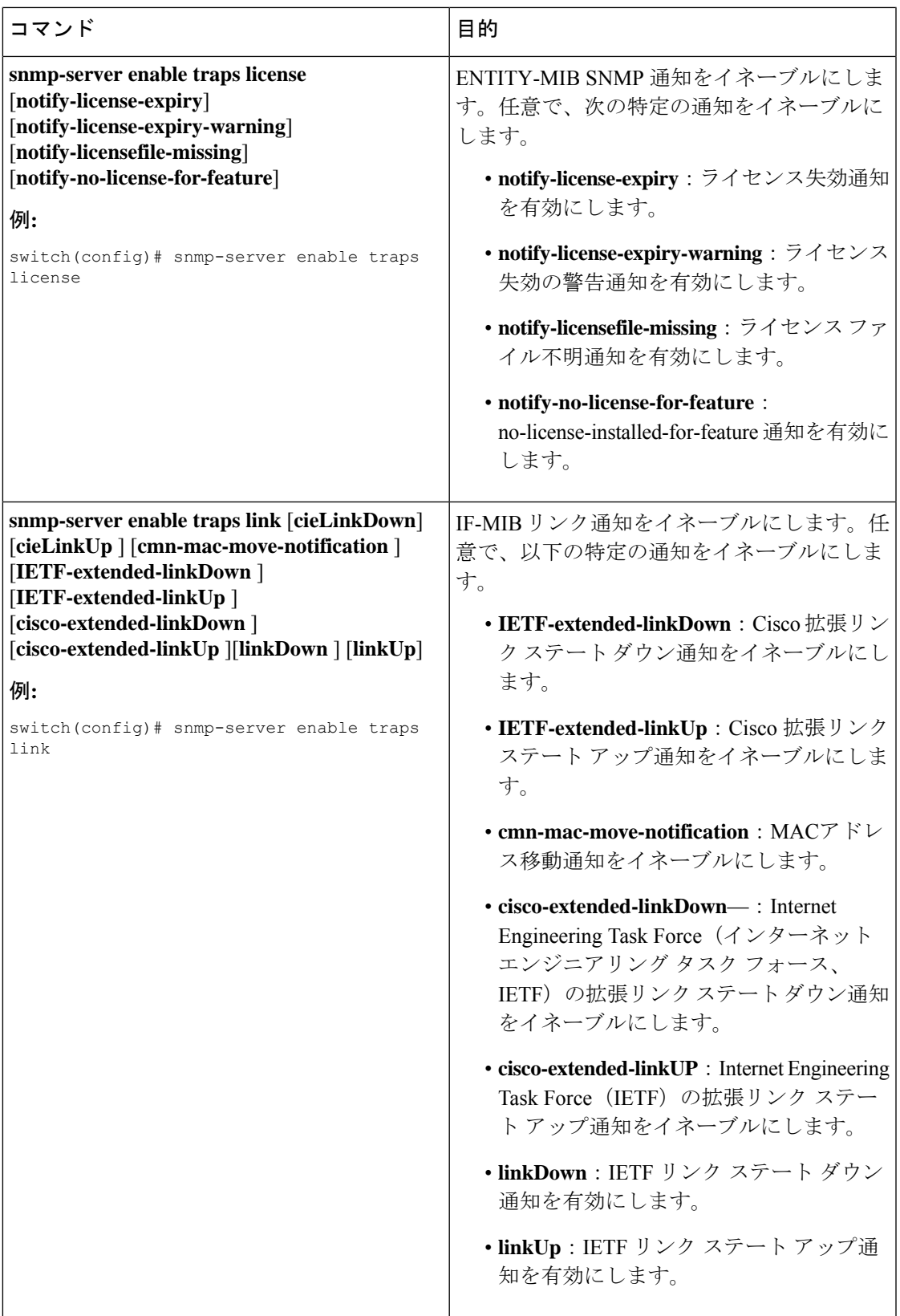

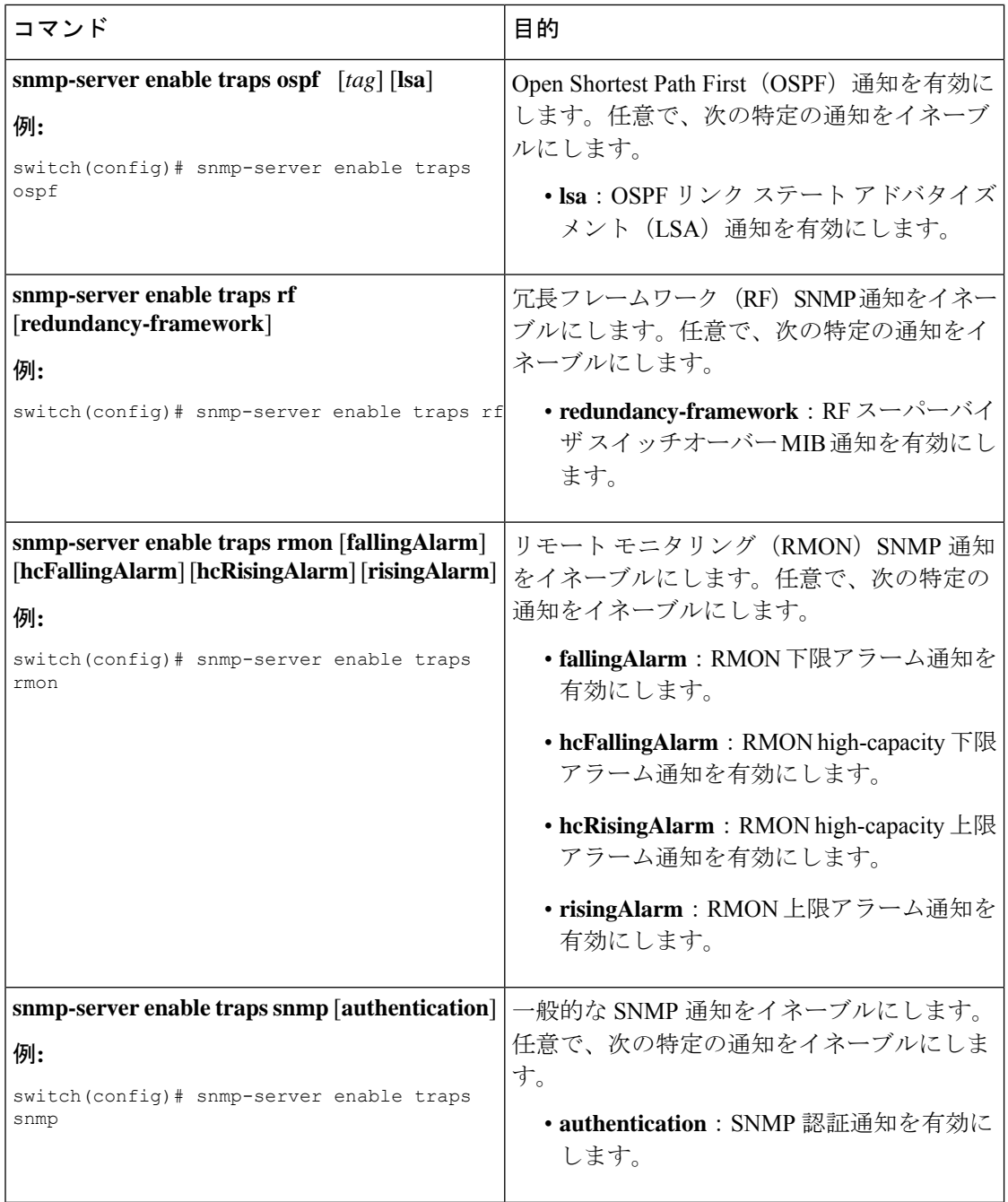

 $\mathbf I$ 

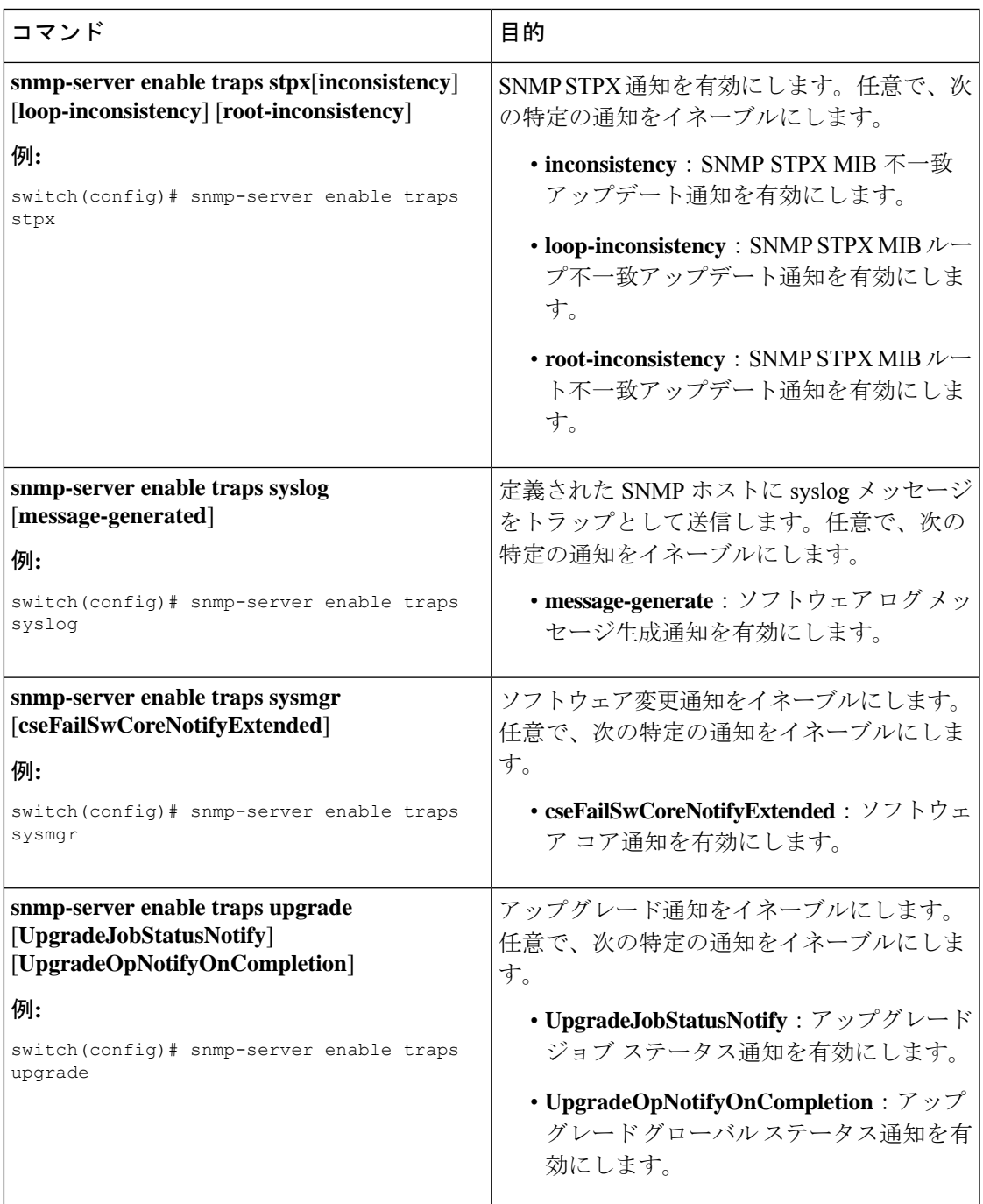

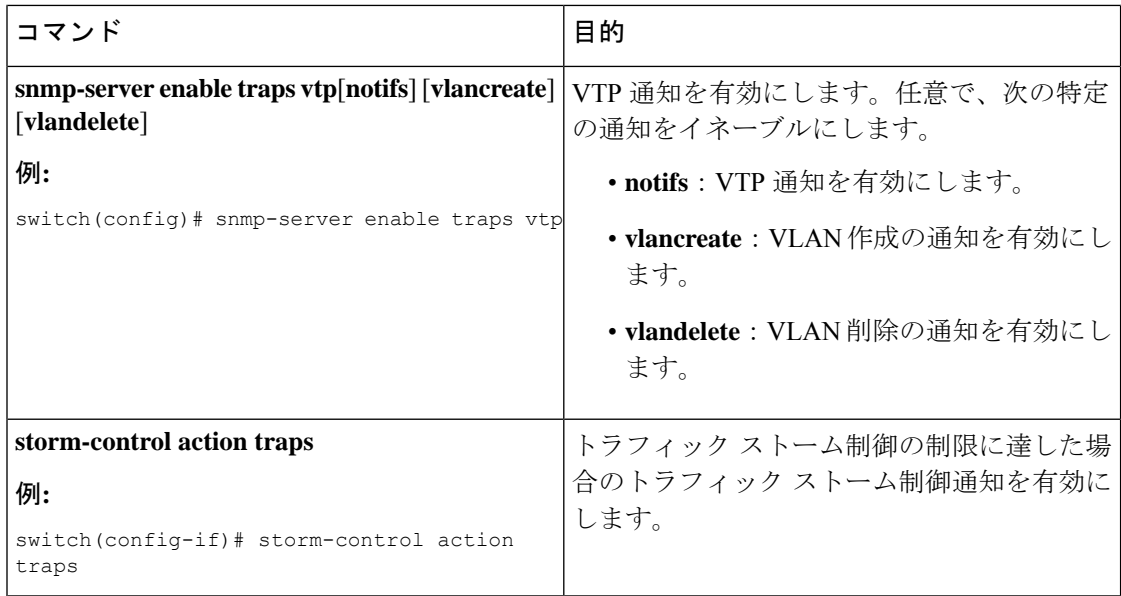

## インターフェイスでのリンク通知のディセーブル化

個別のインターフェイスで linkUp および linkDown 通知をディセーブルにできます。フラッピ ング インターフェイス (Up と Down の間を頻繁に切り替わるインターフェイス)で、この制 限通知を使用できます。

### 手順の概要

#### **1. configure terminal**

- **2. interface** *type slot*/*port*
- **3. no snmp trap link-status**
- **4.** (任意) **copy running-config startup-config**

#### 手順の詳細

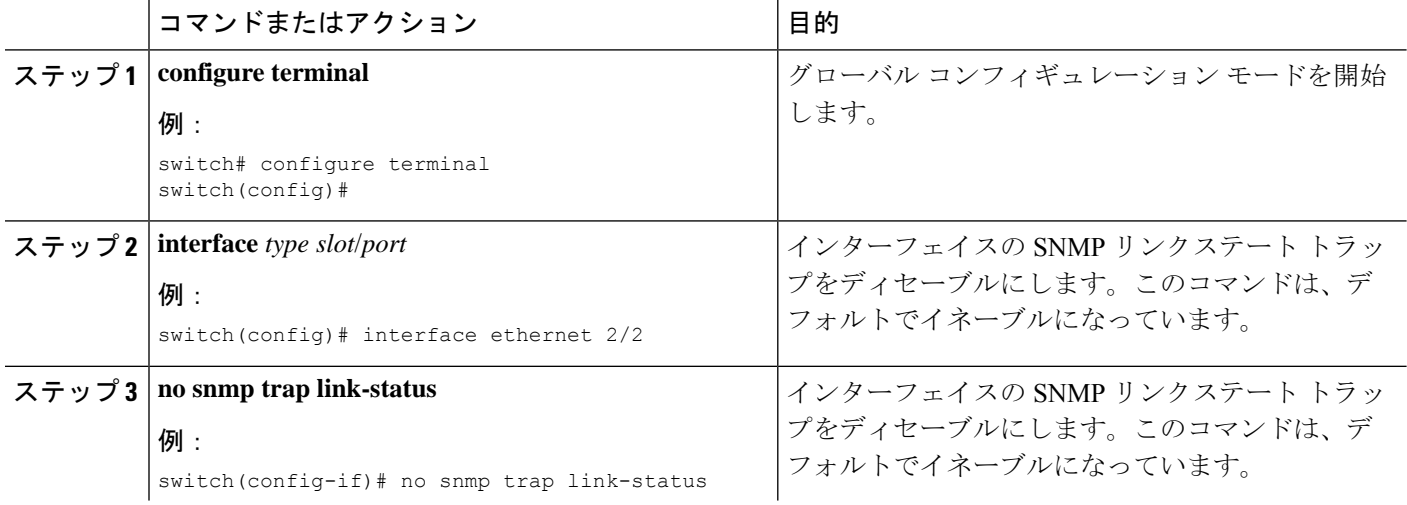

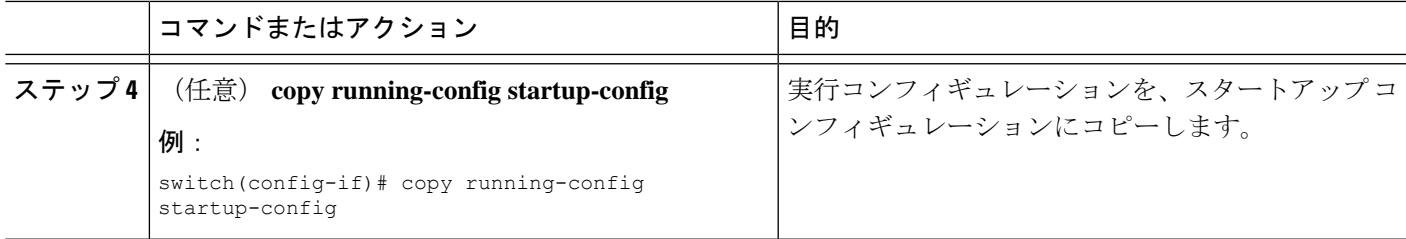

## インターフェイスの **SNMP ifIndex** の表示

SNMP ifIndex は、関連するインターフェイス情報をリンクするために複数の SNMP MIB にわ たって使用されます。

#### 手順の概要

#### **1. show interface snmp-ifindex**

#### 手順の詳細

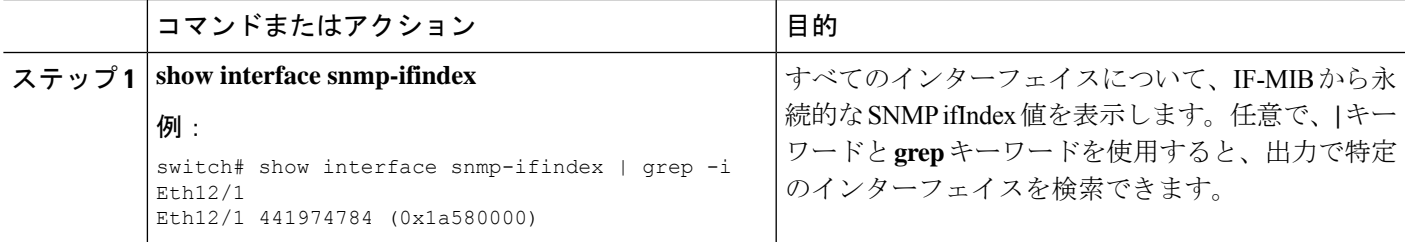

## **TCP** による **SNMP** のワンタイム認証の有効化

TCP セッション上で SNMP に対するワンタイム認証をイネーブルにできます。

#### 手順の概要

- **1. configure terminal**
- **2. snmp-server tcp-session** [**auth**]
- **3.** (任意) **copy running-config startup-config**

### 手順の詳細

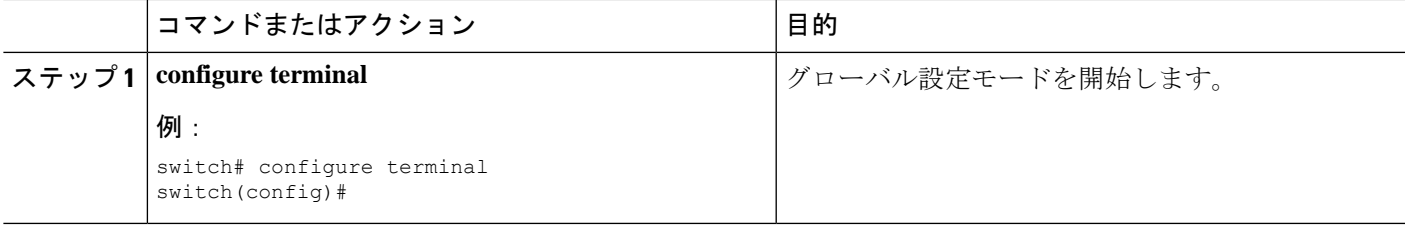

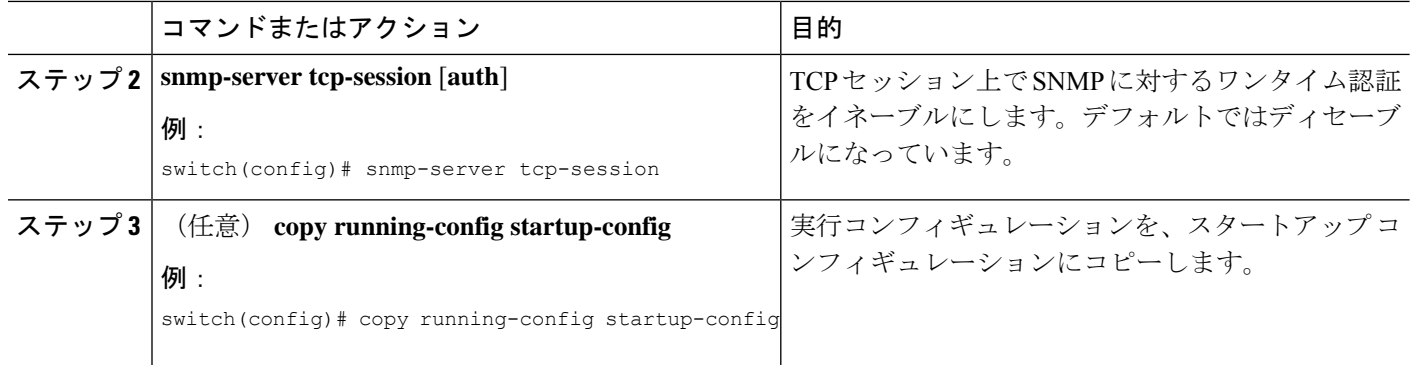

## SNMP スイッチのコンタクト(連絡先)およびロケーション情報の指 定

32 文字までの長さで(スペースを含まない)デバイスのコンタクト情報とデバイスのロケー ションを指定できます。

### **SUMMARY STEPS**

- **1. configure terminal**
- **2. snmp-server contact** *name*
- **3. snmp-server location** *name*
- **4.** (Optional) **show snmp**
- **5.** (Optional) **copy running-config startup-config**

#### **DETAILED STEPS**

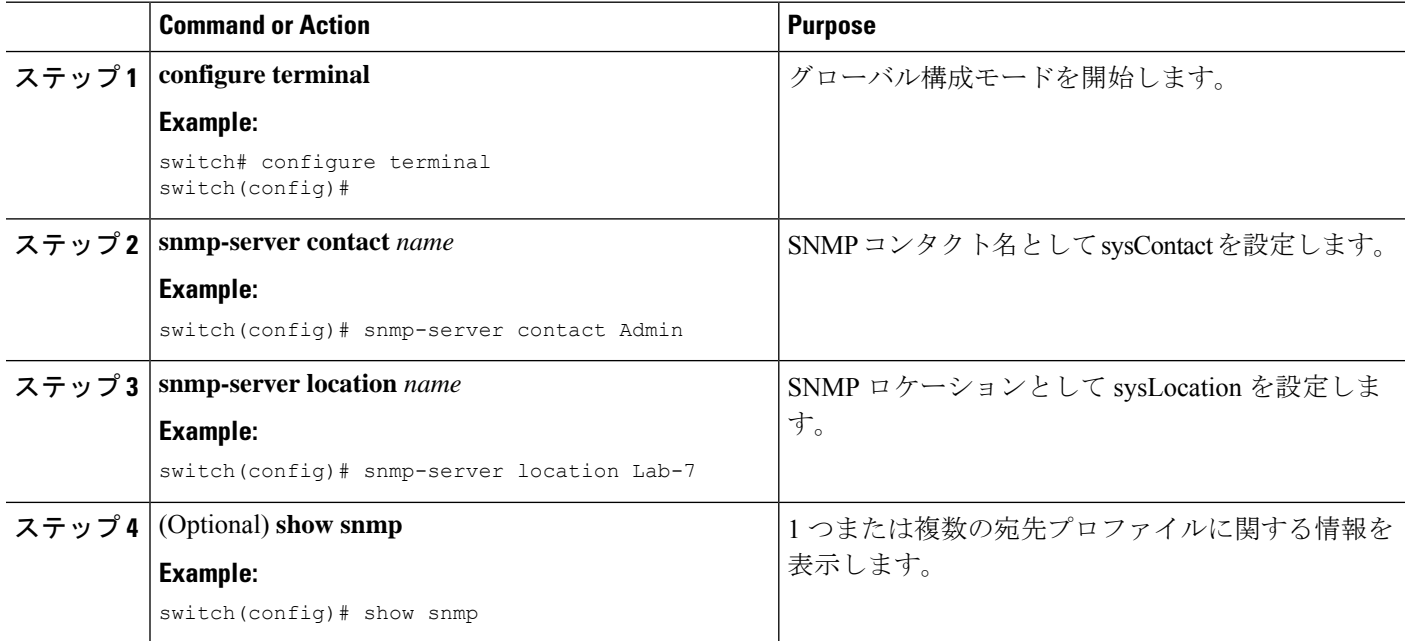

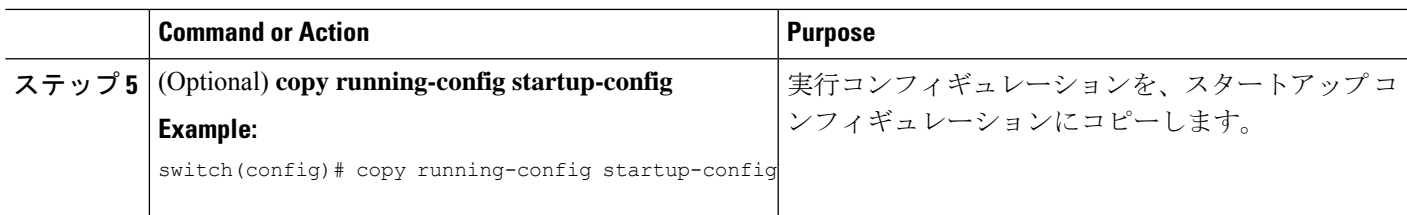

## コンテキストとネットワーク エンティティ間のマッピング設定

プロトコル インスタンス、VRF などの論理ネットワーク エンティティに対する SNMP コンテ キストのマッピングを設定できます。

#### **Before you begin**

論理ネットワーク エンティティのインスタンスを決定します。VRF およびプロトコル インス タンスの詳細については、『Cisco Nexus 9000 シリーズ NX-OS ユニキャスト [ルーティング設](https://www.cisco.com/c/en/us/td/docs/switches/datacenter/nexus9000/sw/7-x/unicast/configuration/guide/l3_cli_nxos.html) [定ガイド](https://www.cisco.com/c/en/us/td/docs/switches/datacenter/nexus9000/sw/7-x/unicast/configuration/guide/l3_cli_nxos.html)』または『Cisco Nexus 9000 シリーズ NX-OS マルチキャスト [ルーティング設定ガイ](https://www.cisco.com/c/en/us/td/docs/switches/datacenter/nexus9000/sw/7-x/multicast/configuration/guide/b_Cisco_Nexus_9000_Series_NX-OS_Multicast_Routing_Configuration_Guide_7x.html) [ド](https://www.cisco.com/c/en/us/td/docs/switches/datacenter/nexus9000/sw/7-x/multicast/configuration/guide/b_Cisco_Nexus_9000_Series_NX-OS_Multicast_Routing_Configuration_Guide_7x.html)』を参照してください。

### **SUMMARY STEPS**

- **1. configure terminal**
- **2.** [**no**] **snmp-server context** *context-name* [**instance** *instance-name*] [**vrf** *vrf-name*] [**topology** *topology-name*]
- **3.** (Optional) **snmp-server mib community-map** *community-name* **context** *context-name*
- **4.** (Optional) **show snmp context**
- **5.** (Optional) **copy running-config startup-config**

#### **DETAILED STEPS**

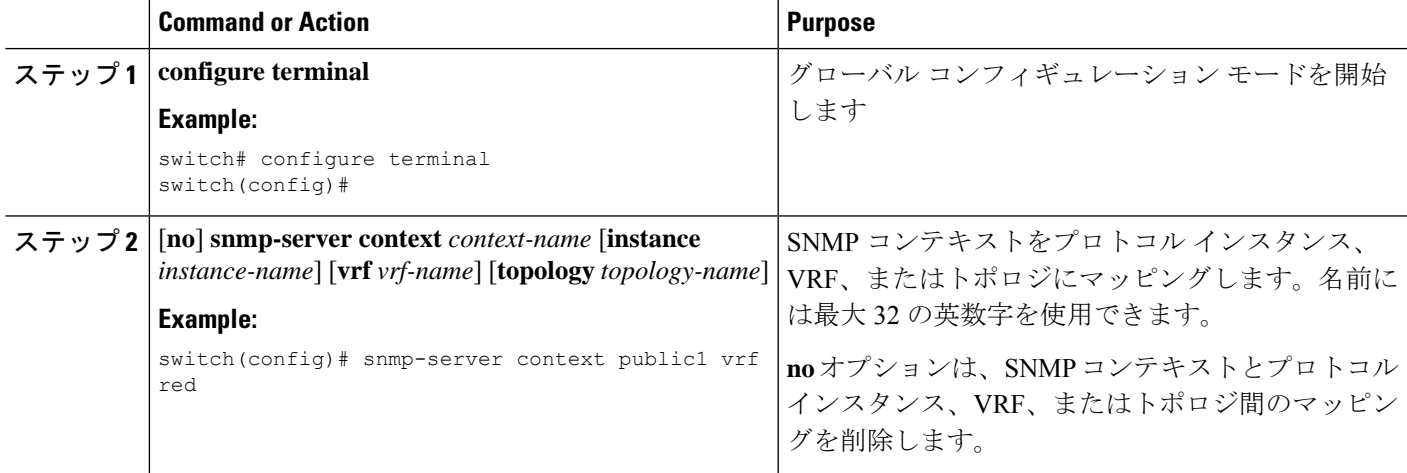

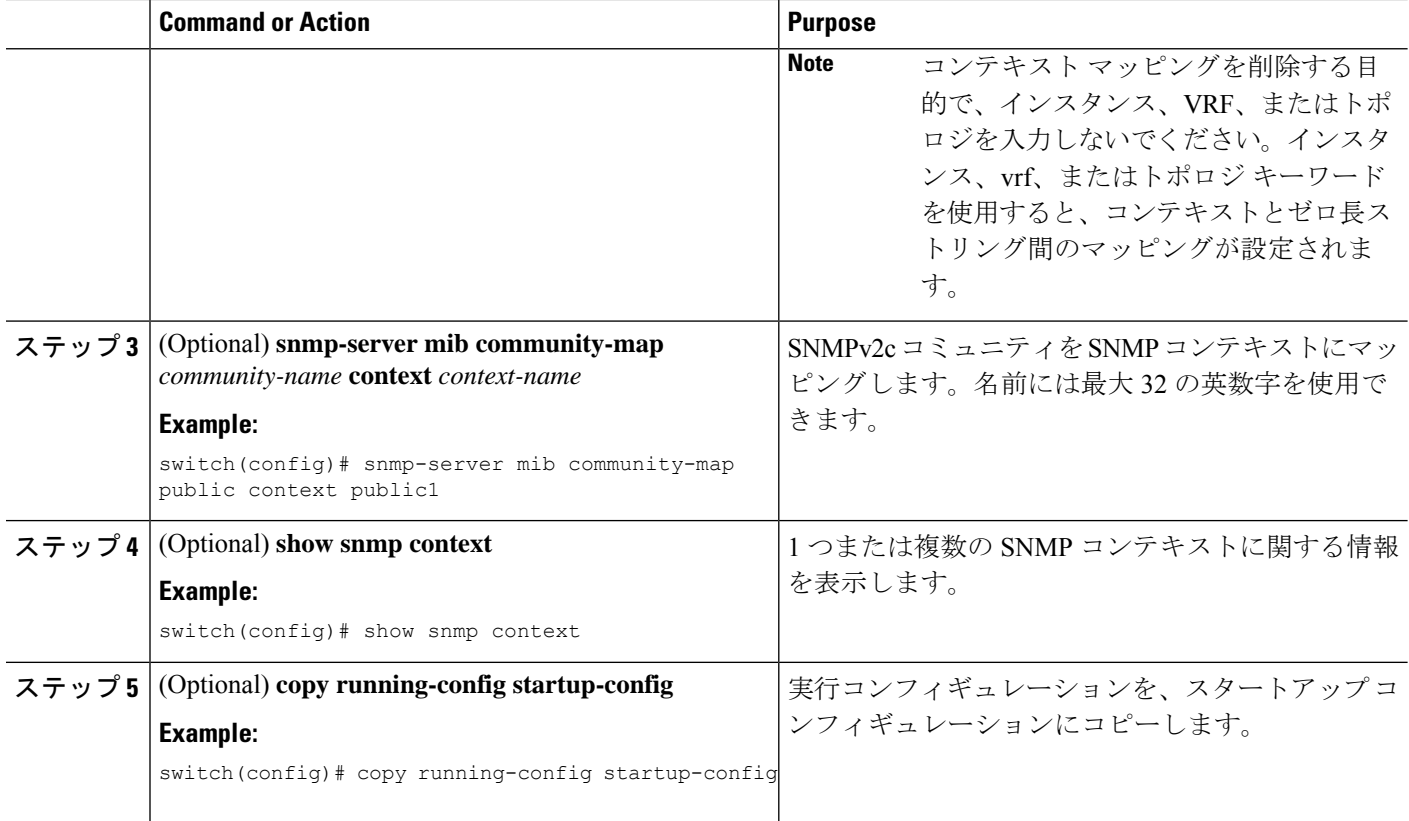

## **SNMP** のディセーブル化

デバイスの SNMP を無効にできます。

手順の概要

- **1. configure terminal**
- **2. no snmp-server protocol enable**

### 手順の詳細

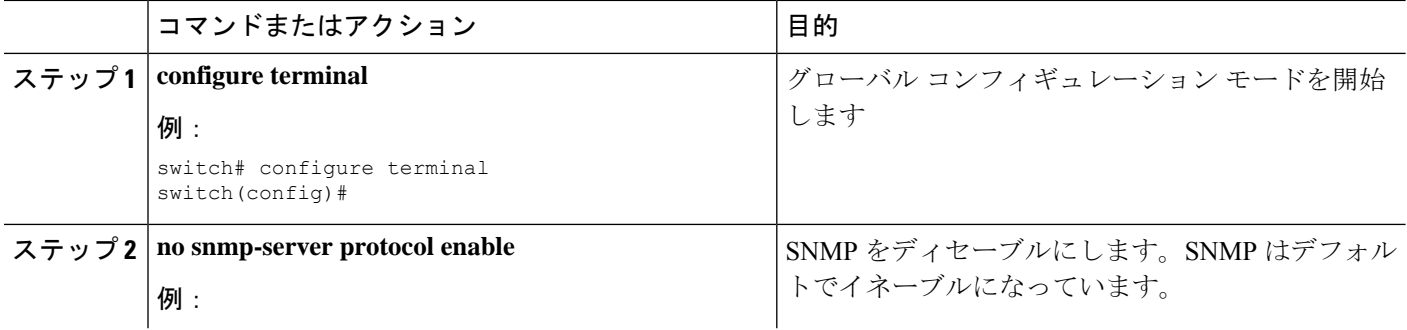

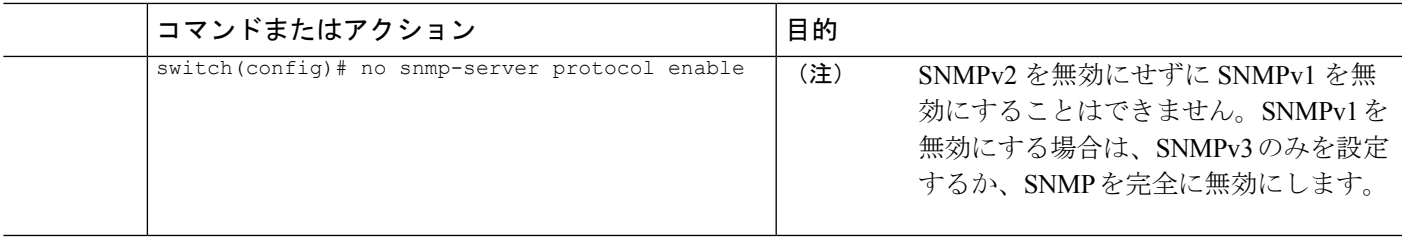

## **SNMP** サーバ カウンタ キャッシュ更新タイマーの管理

Cisco NX-OS がキャッシュ ポートの状態を保持する時間は、秒単位で変更できます。

手順の概要

- **1. configure terminal**
- **2. snmp-server counter cache timeout** *seconds*
- **3.** (任意) **show running-config snmp all** |**i cac**
- **4. no snmp-server counter cache enable**

#### 手順の詳細

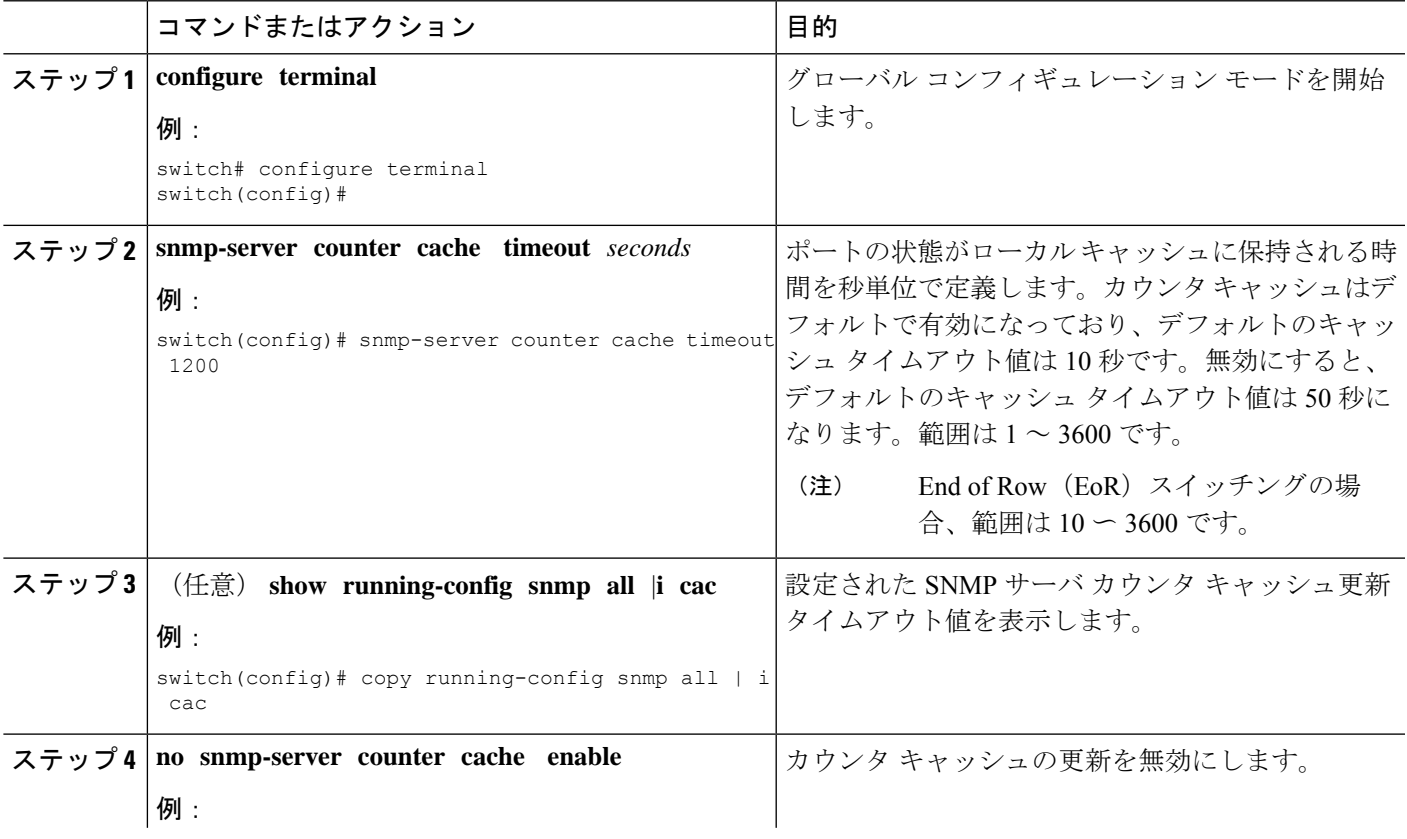

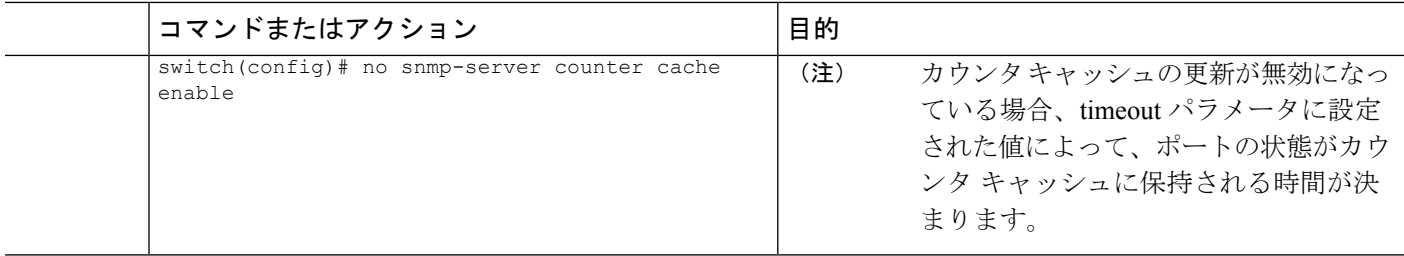

## **AAA** 同期時間の変更

同期したユーザ設定を Cisco NX-OS に維持させる時間の長さを変更できます。

#### 手順の概要

- **1. configure terminal**
- **2. snmp-server aaa-user cache-timeout** *seconds*
- **3.** (任意) **copy running-config startup-config**

### 手順の詳細

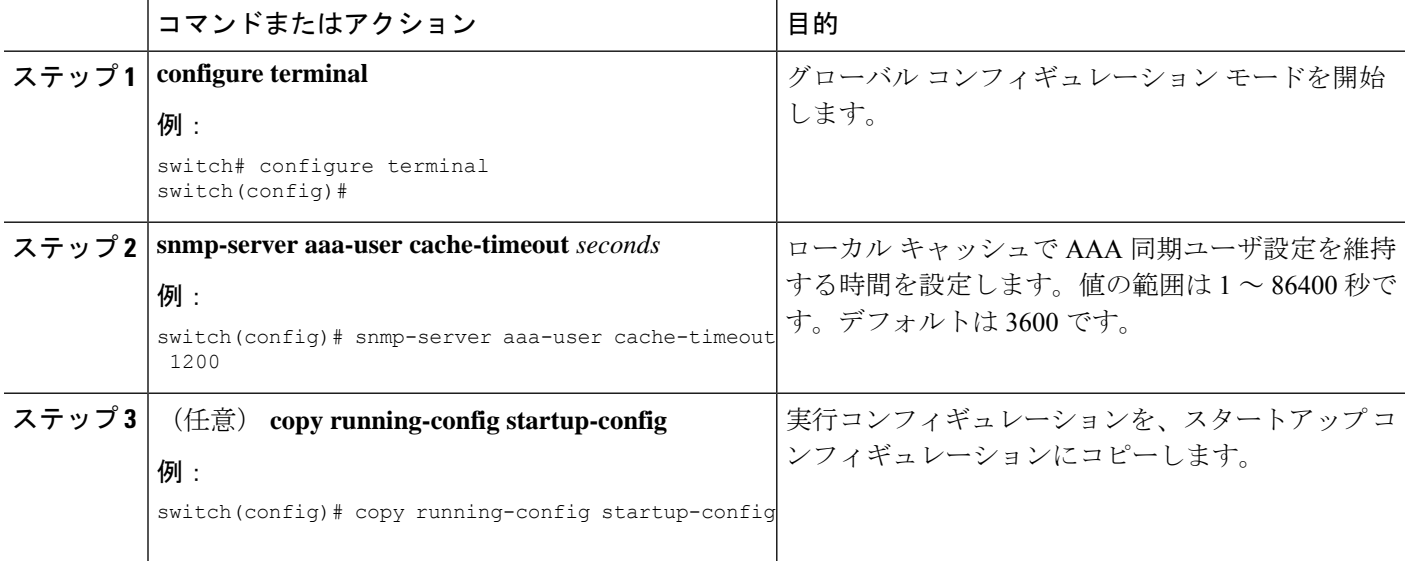

# **SNMP** ローカル エンジン **ID** の設定

CiscoNX-OSリリース7.0(3)I6(1)以降では、ローカルデバイスにエンジンIDを設定できます。

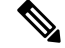

SNMP ローカル エンジン ID を設定すると、すべての SNMP ユーザ、V3 ユーザに設定された ホスト、およびコミュニティストリングを再設定する必要があります。CiscoNX-OSリリース 7.0(3)I7(1) 以降では、SNMP ユーザとコミュニティ ストリングのみを再設定する必要がありま す。 **Note**

### **SUMMARY STEPS**

- **1. configure terminal**
- **2. snmp-server engineID local** *engineid-string*
- **3. show snmp engineID**
- **4.** [**no**] **snmp-server engineID local** *engineid-string*
- **5. copy running-config startup-config**

#### **DETAILED STEPS**

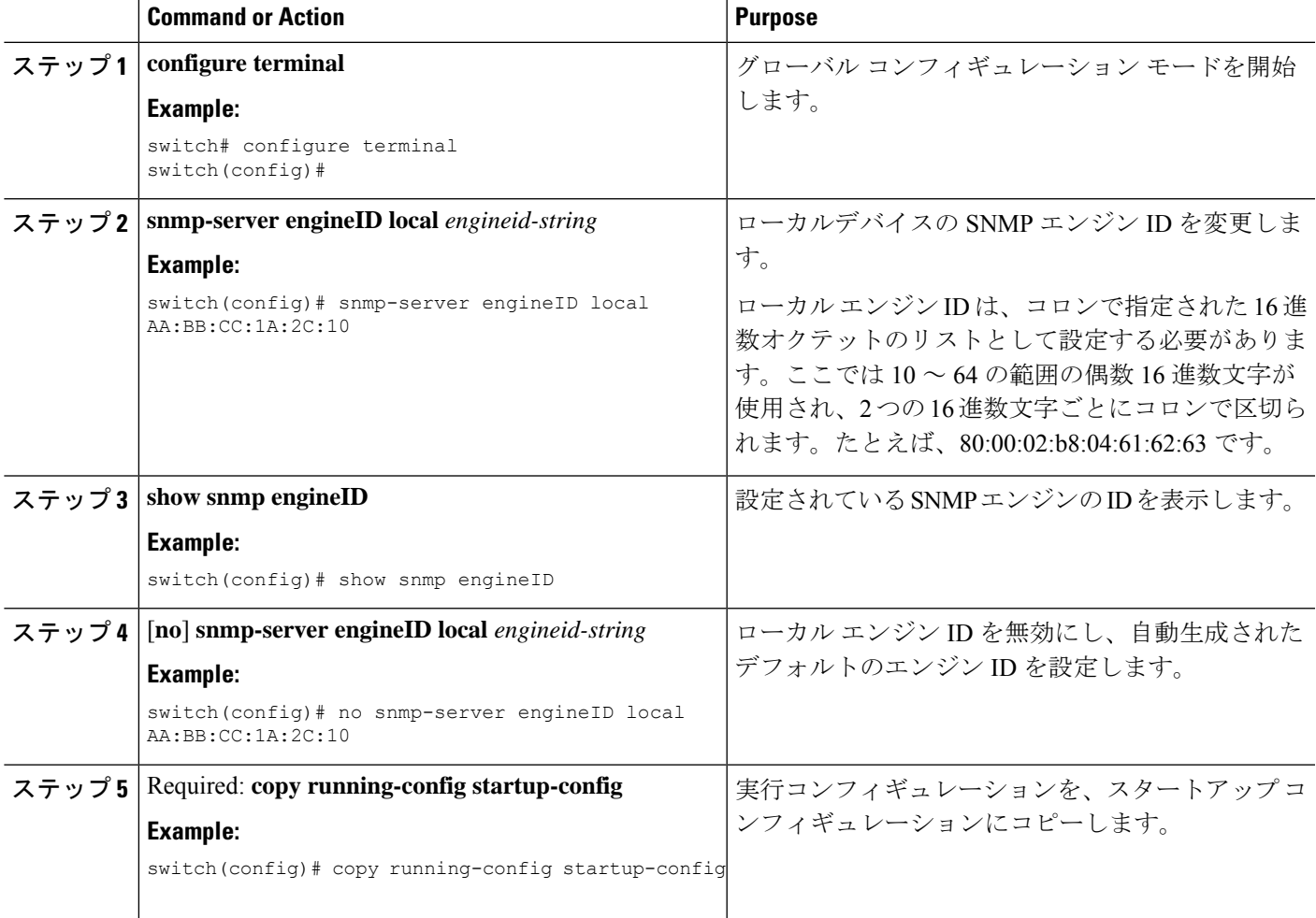

# **SNMP** の設定の確認

SNMP 設定情報を表示するには、次の作業を行います。

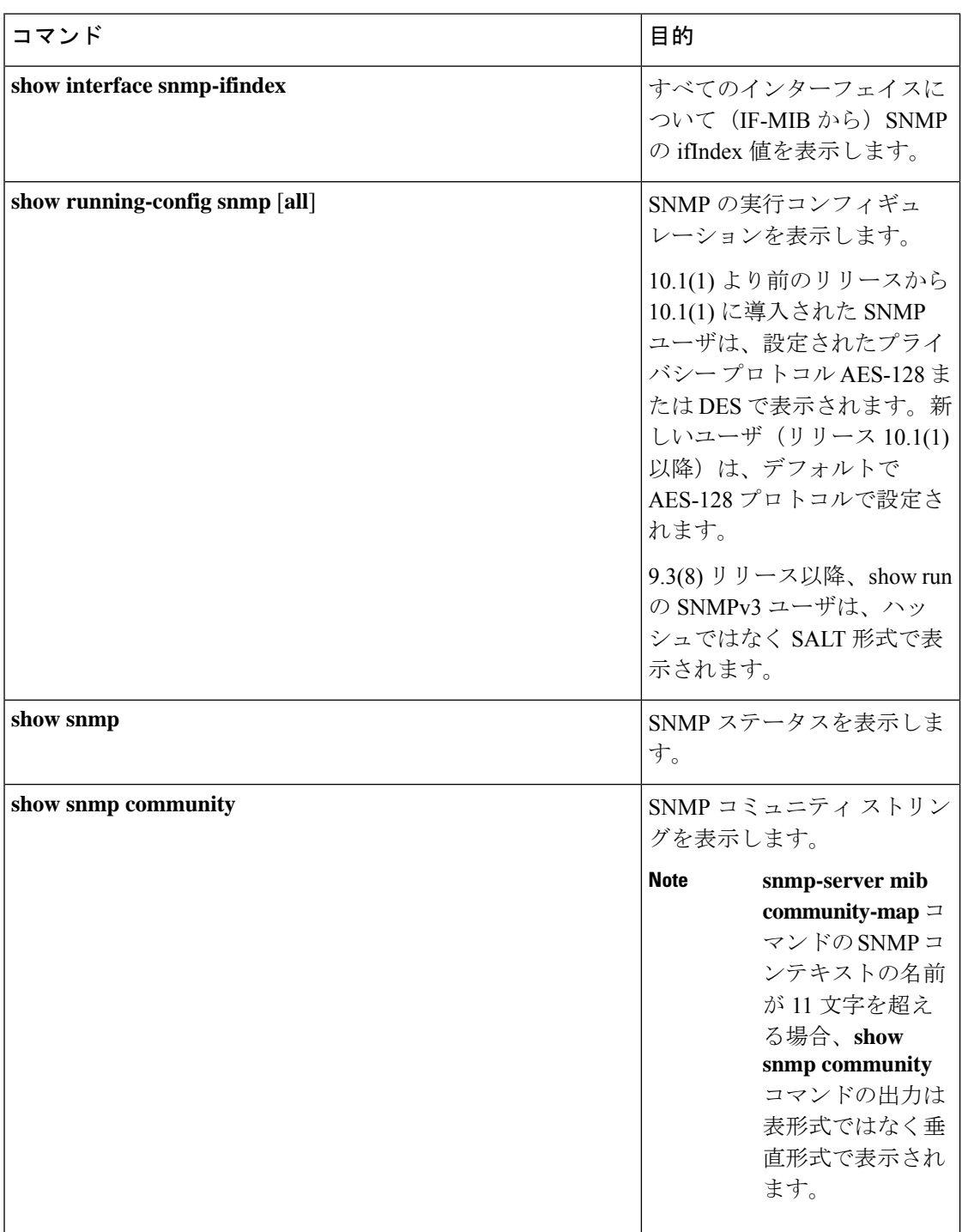

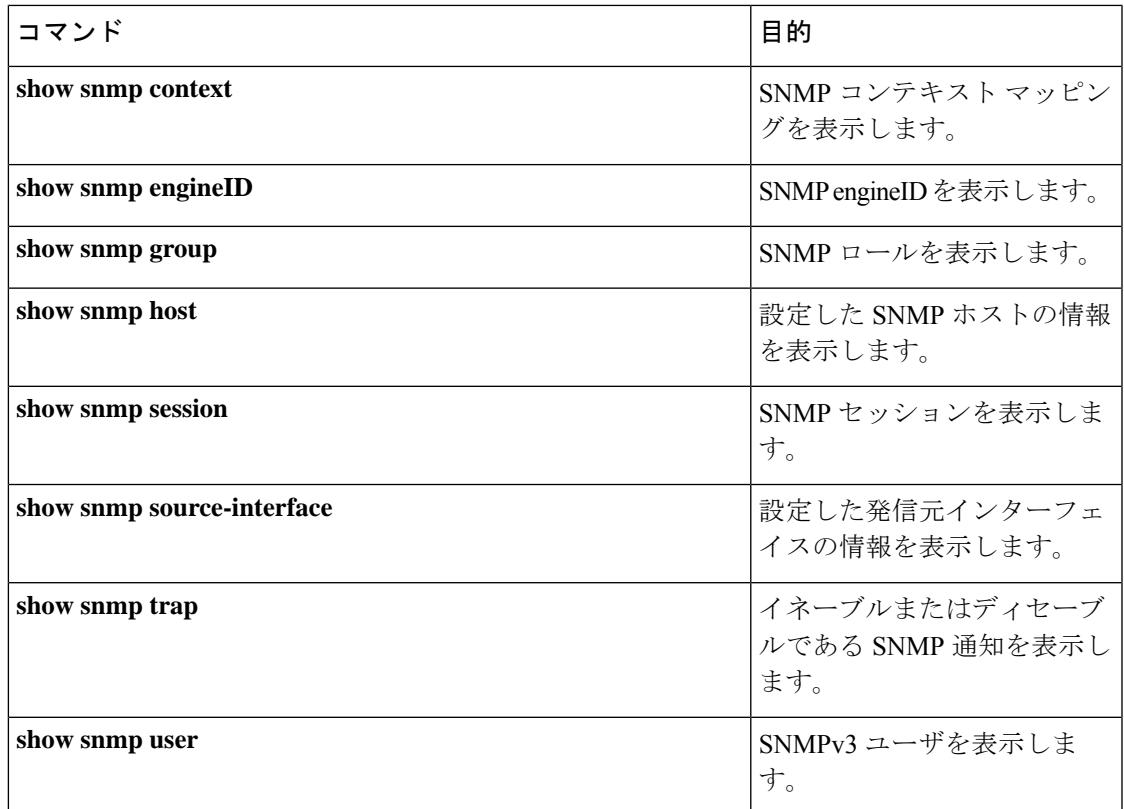

## **SNMP** エンティティ

次の SNMP エンティティ MIB OID を使用して、SNMP EPLD 情報を表示できます。

- **1.** entPhysicalName:1.3.6.1.2.1.47.1.1.1.1.7
- **2.** entPhysicalDescr:1.3.6.1.2.1.47.1.1.1.1.2
- **3.** entPhysicalContainedIn : 1.3.6.1.2.1.47.1.1.1.1.4
- **4.** entPhysicalFirmwareRev : 1.3.6.1.2.1.47.1.1.1.1.9

#### 次に、出力例を示します。

```
bgl-ads-4144:167> snmpget -v 2c -c Cisco_59485 10.197.137.54
.1.3.6.1.2.1.47.1.1.1.1.2.120408 << entPhysicalDescr
SNMPv2-SMI::mib-2.47.1.1.1.1.2.120408 = STRING: "Module-1 IO FPGA"
bgl-ads-4144:168> snmpget -v 2c -c Cisco_59485 10.197.137.54
.1.3.6.1.2.1.47.1.1.1.1.4.120408 << entPhysicalContainedIn
SNMPv2-SMI::mib-2.47.1.1.1.1.4.120408 = INTEGER: 22
bgl-ads-4144:169> snmpget -v 2c -c Cisco_59485 10.197.137.54
.1.3.6.1.2.1.47.1.1.1.1.7.120408 << entPhysicalName
SNMPv2-SMI::mib-2.47.1.1.1.1.7.120408 = STRING: "Module-1 IO FPGA"
bgl-ads-4144:170> snmpget -v 2c -c Cisco_59485 10.197.137.54
.1.3.6.1.2.1.47.1.1.1.1.9.120408 << entPhysicalFirmwareRev
SNMPv2-SMI::mib-2.47.1.1.1.1.9.120408 = STRING: "0x12"
```
## **SNMP** の設定例

次に、Blue VRF を使用して、ある通知ホスト レシーバに Cisco linkUp または Down 通知を送 信するよう Cisco NX-OS を設定し、Admin と NMS という 2 つの SNMP ユーザを定義する例を 示します。

```
configure terminal
snmp-server contact Admin@company.com
snmp-server user Admin auth sha abcd1234 priv abcdefgh
snmp-server user NMS auth sha abcd1234 priv abcdefgh engineID
00:00:00:63:00:01:00:22:32:15:10:03
snmp-server host 192.0.2.1 informs version 3 auth NMS
snmp-server host 192.0.2.1 use-vrf Blue
snmp-server enable traps link cisco
```
次に、ホストレベルで設定された帯域内ポートを使用してトラップを送信するよう、SNMPを 設定する例を示します。

#### switch# **configure terminal**

Enter configuration commands, one per line. End with CNTL/Z. switch(config)# **snmp-server host 171.71.48.164 version 2c public** switch(config)# **snmp-server host 171.71.48.164 source-interface ethernet 1/2** switch(config)# **show snmp host** ------------------------------------------------------------------- Host Port Version Level Type SecName ------------------------------------------------------------------- 171.71.48.164 162 v2c noauth trap public Source interface: Ethernet 1/2 ------------------------------------------------------------------ switch(config)# **snmp-server host 171.71.48.164 use-vrf default** switch(config)# **show snmp host** ------------------------------------------------------------------- Host Port Version Level Type SecName ------------------------------------------------------------------- 171.71.48.164 162 v2c noauth trap public Use VRF: default Source interface: Ethernet 1/2 -------------------------------------------------------------------

次に、グローバルに設定した帯域内ポートを使用してトラップを送信するようSNMPを設定す る例を示します。

```
switch# configure terminal
Enter configuration commands, one per line. End with CNTL/Z.
switch(config)# snmp-server source-interface traps ethernet 1/2
switch(config)# show snmp source-interface
      -------------------------------------------------------------------
Notification source-interface
-------------------------------------------------------------------
trap Ethernet1/2
inform -
              -------------------------------------------------------------------
switch(config)# snmp-server host 171.71.48.164 use_vrf default
switch(config)# show snmp host
                                       -------------------------------------------------------------------
Host Port Version Level Type SecName
      -------------------------------------------------------------------
171.71.48.164 162 v2c noauth trap public
```

```
Use VRF: default
Source interface: Ethernet 1/2
-------------------------------------------------------------------
```
VRF red を SNMPv2c のパブリック コミュニティ ストリングにマッピングする例を示します。

```
switch# configure terminal
Enter configuration commands, one per line. End with CNTL/Z.
switch(config)# vrf context red
switch(config-vrf)# exit
switch(config)# snmp-server context public1 vrf red
switch(config)# snmp-server mib community-map public context public1
```
OSPF インスタンス Enterprise を同じ SNMPv2c パブリック コミュニティ ストリングにマッピ ングする例を示します。

```
switch# configure terminal
Enter configuration commands, one per line. End with CNTL/Z.
switch(config)# feature ospf
switch(config)# router ospf Enterprise
switch(config-router)# exit
switch(config)# snmp-server context public1 instance Enterprise
switch(config)# snmp-server mib community-map public context public1
```
# その他の参考資料

## 関連資料

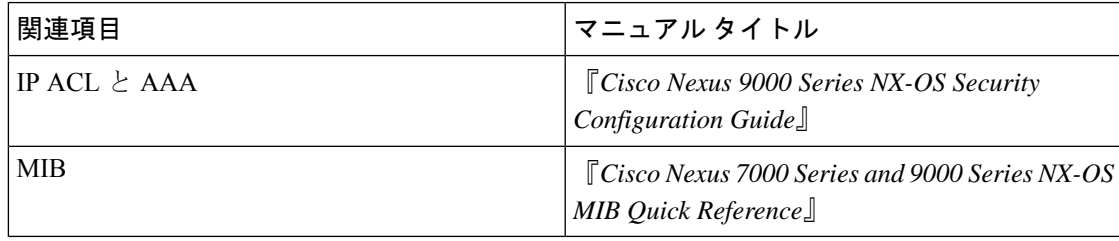

## **RFC**

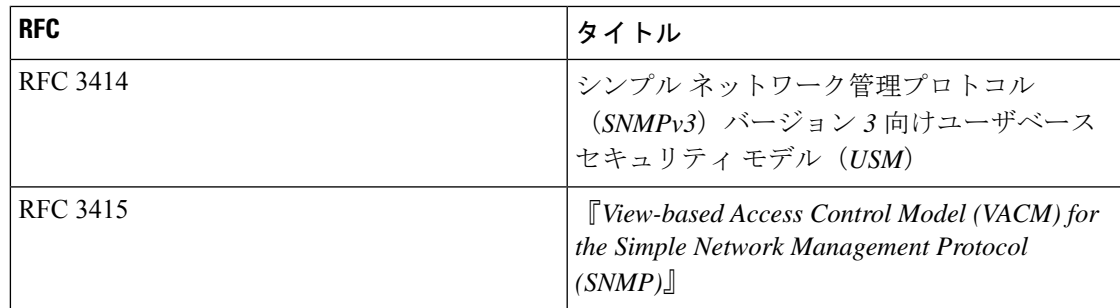

 $\mathbf I$ 

## **MIB**

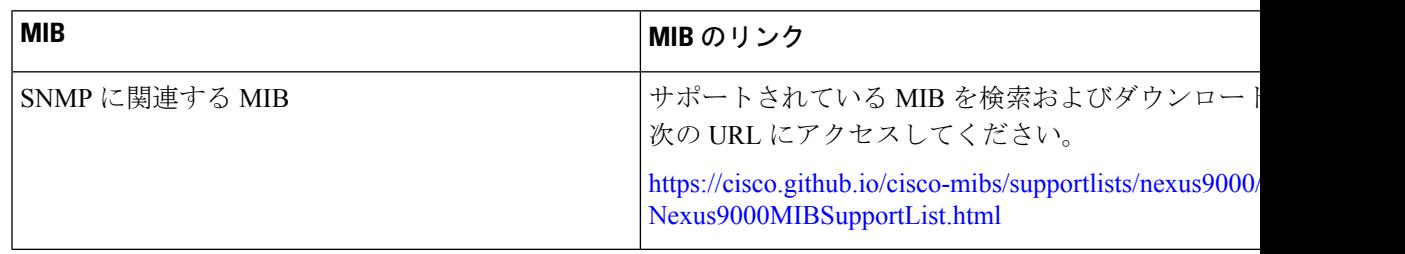

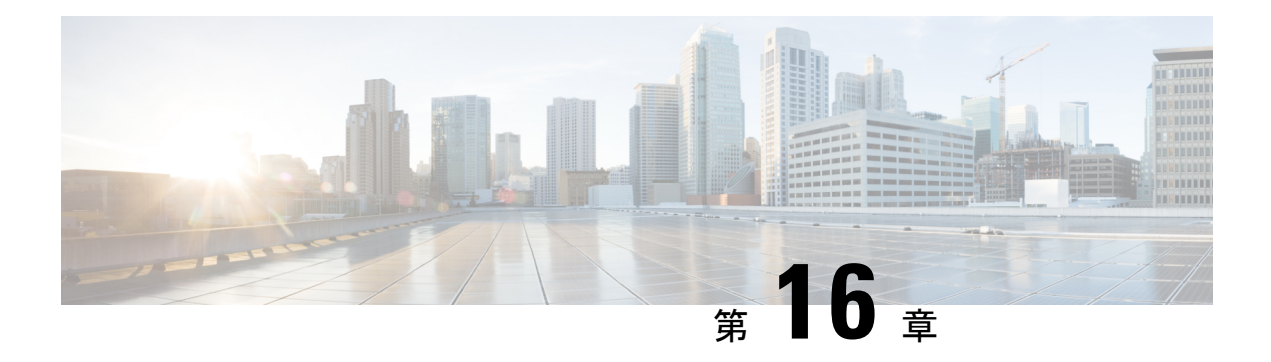

# **RMON** の設定

この章では、CiscoNX-OSデバイスでのリモートモニタリング(RMON)機能を設定する方法 について説明します。

この章は、次の内容で構成されています。

- RMON について, on page 309
- RMON の注意事項と制約事項 (311 ページ)
- RMON のデフォルト設定 (311 ページ)
- RMON の設定 (312 ページ)
- RMON 設定の確認, on page 314
- RMON の設定例 (315 ページ)
- その他の参考資料 (315 ページ)

## **RMON** について

RMON は、各種ネットワーク エージェントおよびコンソール システムがネットワーク モニタ リングデータを交換できるようにする、簡易ネットワーク管理プロトコル(SNMP)インター ネット技術特別調査委員会(IETF)の標準モニタリング仕様です。Cisco NX-OS では、Cisco NX-OS デバイスをモニタするための、RMON アラーム、イベント、およびログをサポートし ます。

RMONアラームは、指定された期間、特定の管理情報ベース(MIB)オブジェクトをモニタリ ングし、指定されたしきい値でアラームを発生させ、別のしきい値でアラームをリセットしま す。アラームと RMON イベントを組み合わせて使用し、RMON アラームが発生したときにロ グ エントリまたは SNMP 通知を生成できます。

CiscoNX-OSでは、RMONはデフォルトで有効ですが、アラームは設定されていません。RMON アラームを設定するには、CLI または SNMP 互換ネットワーク管理ステーションを使用しま す。

## **RMON** アラーム

SNMP INTEGER タイプの解決を行う任意の MIB オブジェクトにアラームを設定できます。指 定されたオブジェクトは、標準のドット付き表記(たとえば、1.3.6.1.2.1.2.2.1.14はifInOctets.14 を表します)の既存の SNMP MIB オブジェクトでなければなりません。

アラームを作成する場合、次のパラメータを指定します。

- モニタする MIB オブジェクト。
- サンプリング間隔:MIBオブジェクトのサンプル値を収集するのにデバイスが使用する間 隔
- サンプル タイプ:絶対サンプルでは、MIB オブジェクト値の現在のスナップショットを 使用します。デルタサンプルは連続した2つのサンプルを使用し、これらの差を計算しま す。
- 上限しきい値:デバイスが上限アラームを発生させる、または下限アラームをリセットす るときの値
- 下限しきい値:デバイスが下限アラームを発生させる、または上限アラームをリセットす るときの値
- イベント:アラーム(上限または下限)の発生時にデバイスが実行するアクション

hcalarms オプションを使用して、アラームを 64 ビットの整数の MIB オブジェクトに設定しま す。 **Note**

たとえば、エラー カウンタ MIB オブジェクトにデルタ タイプ上限アラームを設定できます。 エラー カウンタ デルタがこの値を超えた場合、SNMP 通知を送信し、上限アラーム イベント を記録するイベントを発生させることができます。この上限アラームは、エラーカウンタのデ ルタ サンプルが下限しきい値を下回るまで再度発生しません。

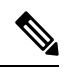

**Note** 下限しきい値には、上限しきい値よりも小さな値を指定してください。

## **RMON** イベント

特定のイベントを各 RMON アラームにアソシエートさせることができます。RMON は次のイ ベント タイプをサポートします。

- SNMP 通知:関連したアラームが発生したときに、SNMP risingAlarm または fallingAlarm 通知を送信します。
- ログ:関連したアラームが発生した場合、RMONログテーブルにエントリを追加します。

• 両方:関連したアラームが発生した場合、SNMP 通知を送信し、RMON ログ テーブルに エントリを追加します。

下限アラームおよび上限アラームに異なるイベントを指定できます。

- **Note**
- デフォルトの RMON イベント テンプレート設定の使用を選択することも、これらのエントリ を削除して新しい RMON イベントを作成することもできます。RMON アラーム設定を作成す るまで、これらの設定によってトリガーされるアラームはありません。

## **RMON** のハイ アベイラビリティ

Cisco NX-OS は、RMON のステートレス リスタートをサポートします。リブートまたはスー パーバイザ スイッチオーバーの後、Cisco NX-OS は実行コンフィギュレーションを適用しま す。

## **RMON** の仮想化サポート

Cisco NX-OS は、RMON のインスタンスを 1 つサポートします。

RMON は Virtual Routing and Forwarding(VRF)を認識します。特定の VRF を使用して RMON SMTP サーバに接続するように RMON を設定できます。

## **RMON** の注意事項と制約事項

RMON には、次の注意事項および制限事項があります。

- SNMP通知イベントタイプを使用するには、SNMPユーザおよび通知レシーバを設定する 必要があります。
- 整数になる MIB オブジェクトに、RMON アラームのみを設定できます。
- RMON アラームを設定する場合は、オブジェクト ID がインデックスで 1 オブジェクトだ けを示すようになっている必要があります。たとえば、1.3.6.1.2.1.2.2.1.14 は cpmCPUTotal5minRev に対応し、.1 は cpmCPUTotalIndex インデックスに対応し、オブジェ クト ID の 1.3.6.1 .2.1.2.2.1.14.1 を作成しす。

# **RMON** のデフォルト設定

次の表に、RMON パラメータのデフォルト設定を示します。

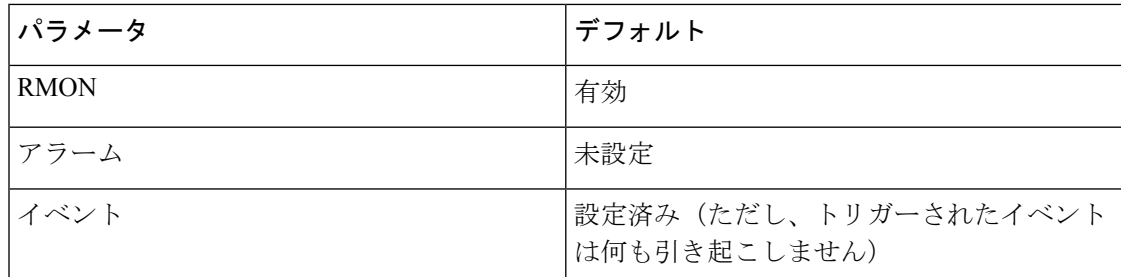

## **RMON** の設定

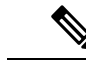

この機能の Cisco NX-OS コマンドは、Cisco IOS のコマンドとは異なる場合があるので注意し てください。 (注)

## **RMON** アラームの設定

任意の整数の SNMP MIB オブジェクトに RMON アラームを設定できます。 次のパラメータを任意で指定することもできます。

- 上限および下限しきい値が指定値を超えた場合に発生させるイベント番号
- アラームのオーナー

SNMP ユーザが設定され、SNMP 通知がイネーブルであることを確認します。

#### **Before you begin**

SNMP ユーザーが設定され、SNMP 通知が有効であることを確認します。

#### **SUMMARY STEPS**

- **1. configure terminal**
- **2. rmonalarm** *index mib-objectsample-interval* {**absolute** |**delta**} **rising-threshold***value* [*event-index*] **falling-threshold** *value* [*event-index*] [**owner** *name*]
- **3. rmon hcalarm** *index mib-object sample-interval* {**absolute** | **delta**} **rising-threshold-high** *value* **rising-threshold-low** *value* [*event-index*] **falling-threshold-high** *value* **falling-threshold-low** *value* [*event-index*] [**owner** *name*] [**storagetype** *type*]
- **4.** (Optional) **show rmon** {**alarms** | **hcalarms**}
- **5.** (Optional) **copy running-config startup-config**

### **DETAILED STEPS**

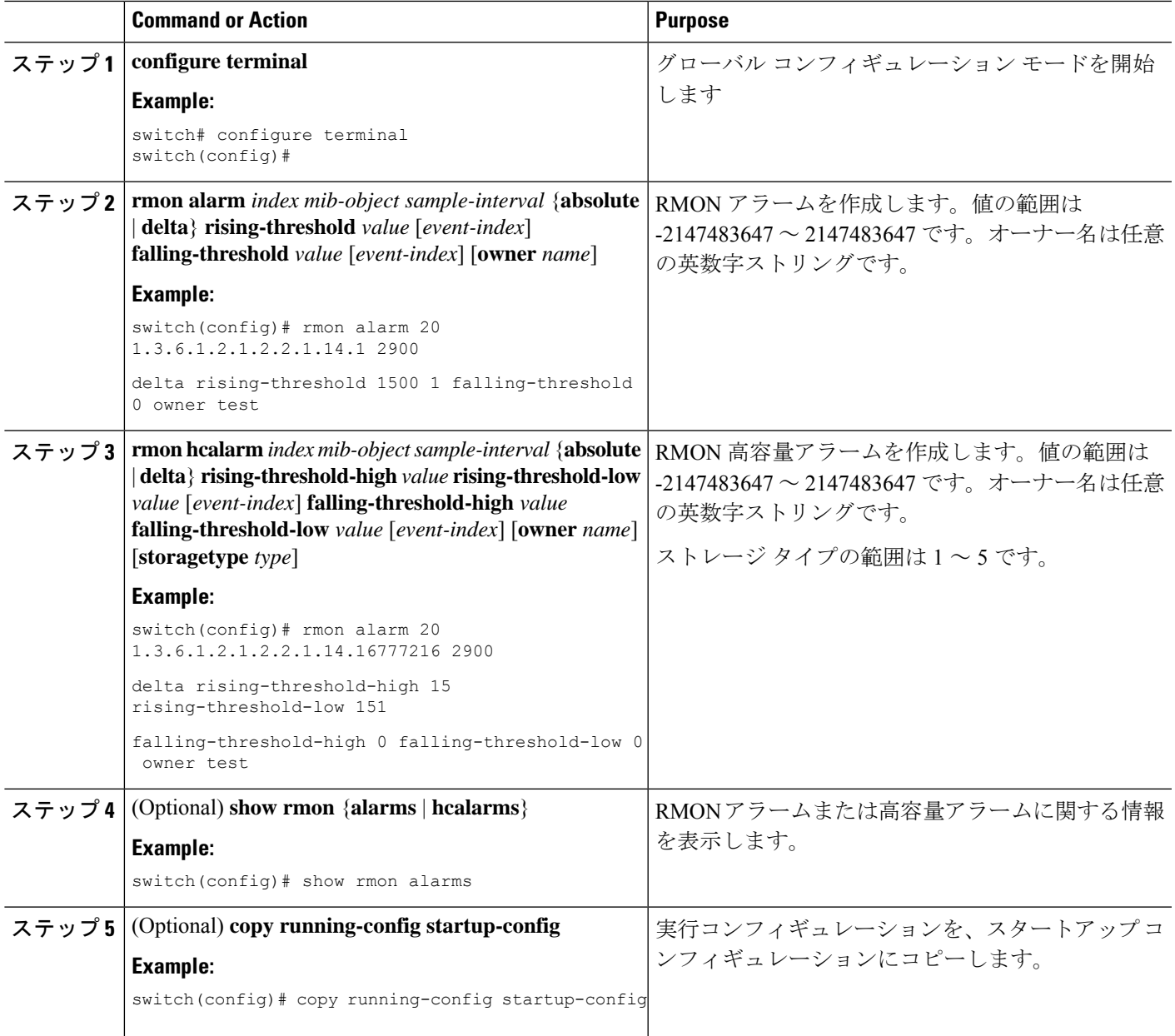

## **RMON** イベントの設定

RMON アラームとアソシエートするよう RMON イベントを設定できます。複数の RMON ア ラームで同じイベントを再利用できます。

### **Before you begin**

SNMP ユーザが設定され、SNMP 通知が有効であることを確認します。

### **SUMMARY STEPS**

- **1. configure terminal**
- **2. rmon event** *index* [**description** *string*] [**log**] [**trap** *string*] [**owner** *name*]
- **3.** (Optional) **show rmon events**
- **4.** (Optional) **copy running-config startup-config**

### **DETAILED STEPS**

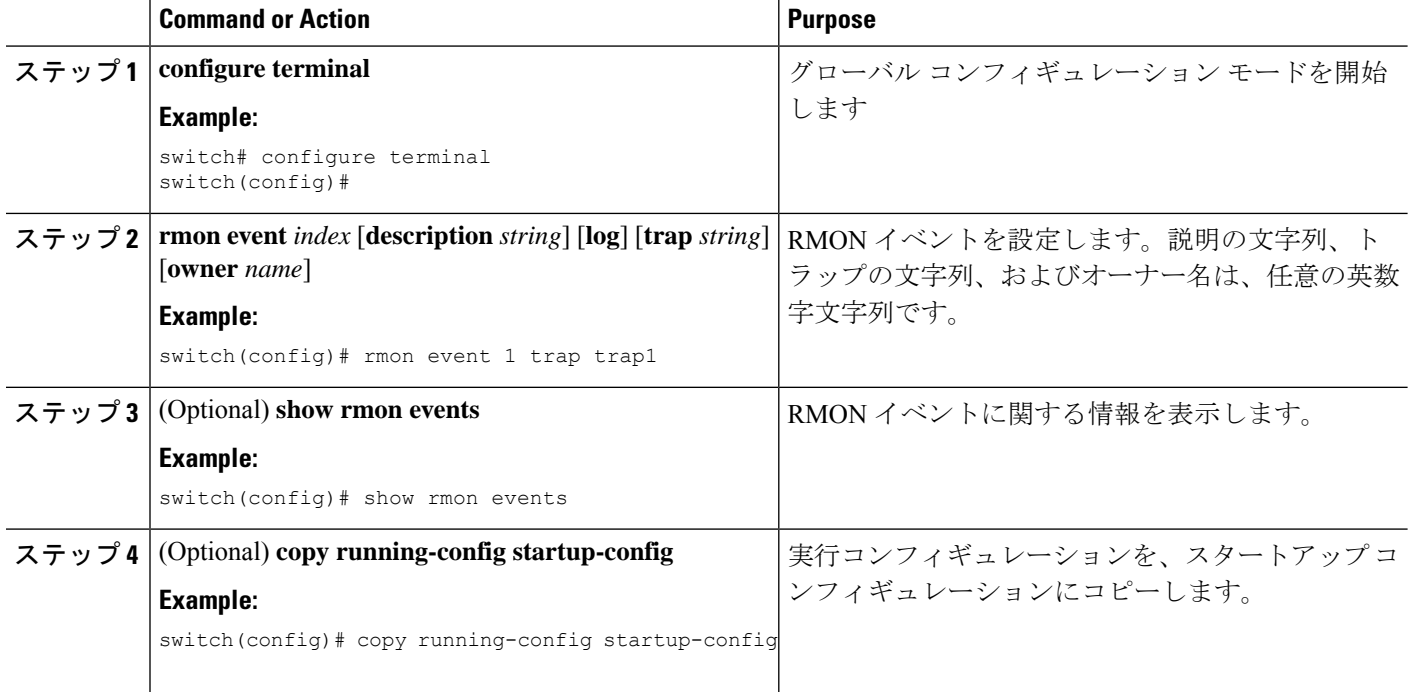

# **RMON** 設定の確認

RMON 設定情報を表示するには、次のいずれかの作業を行います。

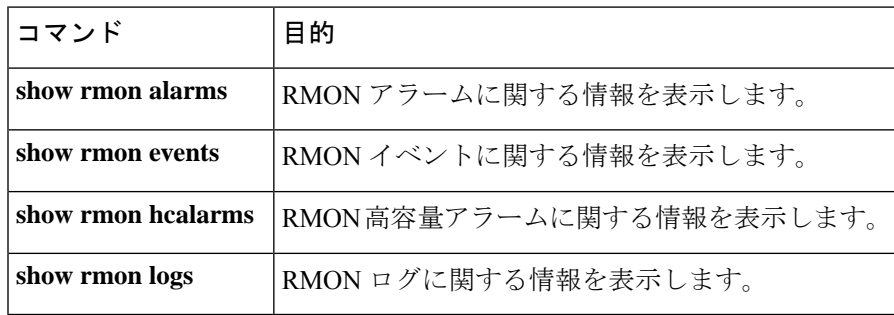

# **RMON** の設定例

ifInOctets.14 にデルタ上限アラームを作成し、このアラームに通知イベントを関連付ける方法 の例を示します。

```
configure terminal
rmon alarm 20 1.3.6.1.2.1.2.2.1.14.1 2900 delta rising-threshold 1500 1 falling-threshold
0 owner test
rmon event 1 trap trap1
```
# その他の参考資料

## **MIB**

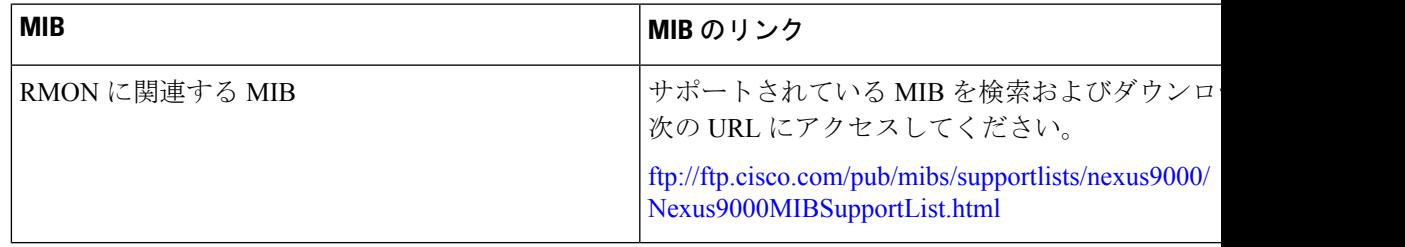

 $\mathbf I$ 

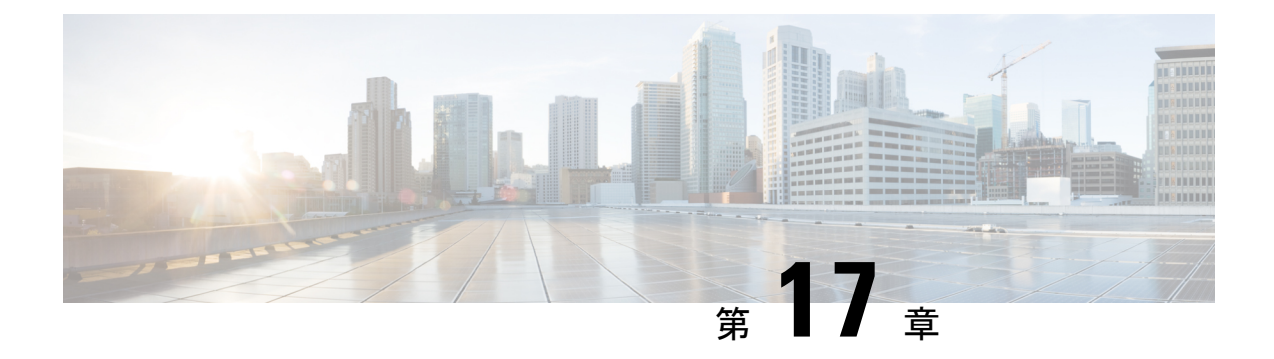

# オンライン診断の設定

この章では、デバイス上で汎用オンライン診断(GOLD)機能を設定する方法について説明し ます。

- オンライン診断について, on page 317
- オンライン診断の注意事項と制約事項 (329 ページ)
- オンライン診断のデフォルト設定 (330 ページ)
- オンライン診断の設定 (331 ページ)
- オンライン診断設定の確認, on page 335
- オンライン診断のコンフィギュレーション例 (336 ページ)

## オンライン診断について

オンライン診断機能を使用すると、デバイスをアクティブネットワークに接続したまま、デバ イスのハードウェア機能をテストして確認できます。

オンライン診断機能には、さまざまなハードウェア コンポーネントを検査し、データ パスと 制御信号を確認するテストが組み込まれています。中断を伴うオンライン診断テスト(破壊 モードのループバック テストなど)、および中断を伴わないオンライン診断テスト(ASIC レ ジスタ検査など)は、起動時、ライン モジュールの活性挿抜 (OIR)時、およびシステムリ セット時に実行されます。中断を伴わないオンライン診断テストは、バックグラウンドヘルス モニタリングの一部として実行され、これらのテストはオンデマンドで実行できます。

オンライン診断は、起動、ランタイムまたはヘルスモニタリング診断、およびオンデマンド診 断に分類されます。起動診断は起動時に、ヘルスモニタリングテストはバックグラウンドで、 オンデマンド診断はアクティブネットワークにデバイスが接続されたときに1回だけ、または ユーザが指定した間隔で実行されます。

## ブートアップ診断

起動診断は起動中に実行され、Cisco NX-OS がモジュールをオンラインにする前に、障害ハー ドウェアが検出されます。たとえば、デバイスに障害モジュールを搭載した場合、起動診断で モジュールがテストされ、デバイスがそのモジュールをトラフィックの転送に使用しないうち に、モジュールがオフラインにされます。

起動診断では、スーパーバイザとモジュールハードウェア間、およびすべてのASICのデータ パスと制御パス間の接続も検査されます。次の表では、モジュールおよびスーパーバイザの起 動診断テストについて説明します。

**Table 16:** ブートアップ診断

| 診断                                                                     | 説明                                                                                                    |
|------------------------------------------------------------------------|----------------------------------------------------------------------------------------------------|
| <b>OBFL</b>                                                            | オンボード障害ロギング フラッシュ (Cisco NX-OS) の整合<br>性を確認します。                                                                                                    |
| MacSecPortLoopback (Cisco<br>Nexus 9736C-FX および<br>9736Q-FX ライン カードのみ) | スーパーバイザから ASIC の各物理前面パネルポートへのパ<br>ケットパス、各ポートの MACSEC 機能、および Cisco Nexus<br>9736C-FXおよび9736Q-FXラインカードの暗号化機能と復号<br>化機能をテストします。 diagnostic bootup level が complete<br>に設定されている場合、ブート時にMacSecPortLoopbackテス<br>トが実行されます。                     |
|                                                                        | MacSecPortLoopback テストは、Cisco Nexus 9736C-FX および<br>9736Q-FX ライン カードの36個の前面ポートのすべてのポー<br>トで実行されます。MAC sec ハードウェアは、使用可能な4<br>つの暗号スイート アルゴリズム (GCM-AES-128、<br>GCM-AES-256、GCM-AES-XPN-128、および<br>GCM-AES-XPN-256) でテストされます。               |
|                                                                        | <b>Note</b><br>MacSecPortLoopbackテストが失敗すると、テスト<br>は SYSLOG または OBFL の形式でレポートしま<br>す。テスト障害が発生すると、ポートがダウン<br>し、 show interface CLI 出力に MACsec 障害が表示<br>されます。MACsecテストをスキップするには、<br>diagnostic bootup level を minimal または bypass<br>に設定します。 |
| <b>USB</b>                                                             | 中断を伴わないテスト。モジュールにおけるUSBコントロー<br>ラの初期化を検査                                                                                                    |
| ManagementPortLoopback                                                 | 中断を伴うテスト、非オンデマンド型テスト。モジュールの<br>管理ポートでループバックをテスト                                                                                                    |
| EOBCPortLoopback                                                       | 中断を伴うテスト、非オンデマンド型テスト。イーサネット<br>带域外。                                                                                                    |

起動診断テストはエラーを Onboard Failure Logging (OBFL) および syslog に記録し、診断の LED 表示(オン、オフ、合格、失敗)を開始します。

起動診断テストをバイパスするようにデバイスを設定することも、またはすべての起動診断テ ストを実行するように設定することもできます。

## ランタイムまたはヘルス モニタリング診断

ランタイム診断はヘルスモニタリング(HM)診断ともいいます。これらの診断テストによっ て、アクティブデバイスの状態に関する情報が得られます。ランタイムハードウェアエラー、 メモリ エラー、ハードウェア モジュールの経時的劣化、ソフトウェア障害、およびリソース 不足が検出されます。

アクティブ ネットワーク トラフィックを処理するデバイスの状態を確認するヘルス モニタリ ング診断テストは、中断を伴わず、バックグラウンドで実行されます。ヘルス モニタリング テストはイネーブルまたはディセーブルにできます。また、ランタイムインターバルの変更が 可能です。

次の表に、モジュールおよびスーパーバイザのヘルス モニタリング診断とテスト ID を示しま す。

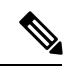

モジュールの機能に応じて、テストが存在する場合と存在しない場合があります。モジュール で使用可能なテストのリストは、CLI コマンド、 **show diagnostic content module** *<module>* を 使用して確認できます。 (注)

表 **<sup>17</sup> :** ヘルス モニタリングの無停止での診断

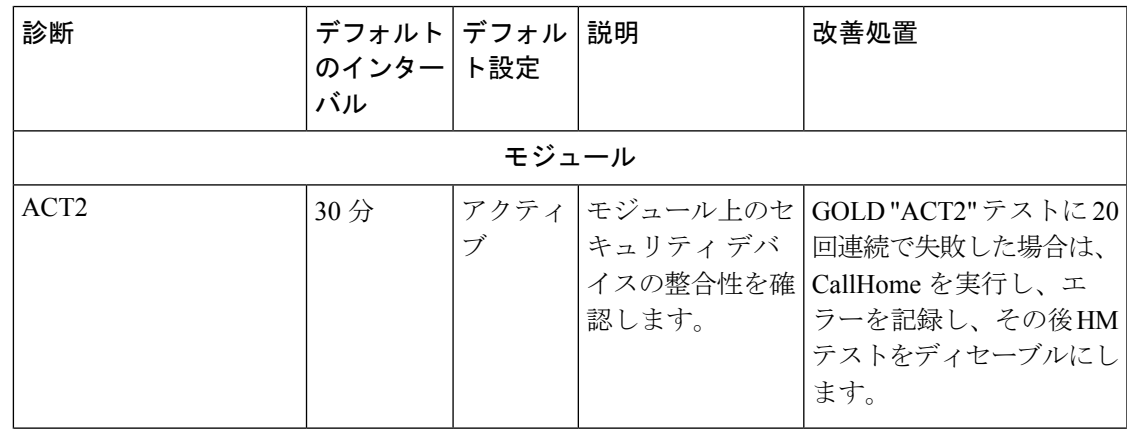

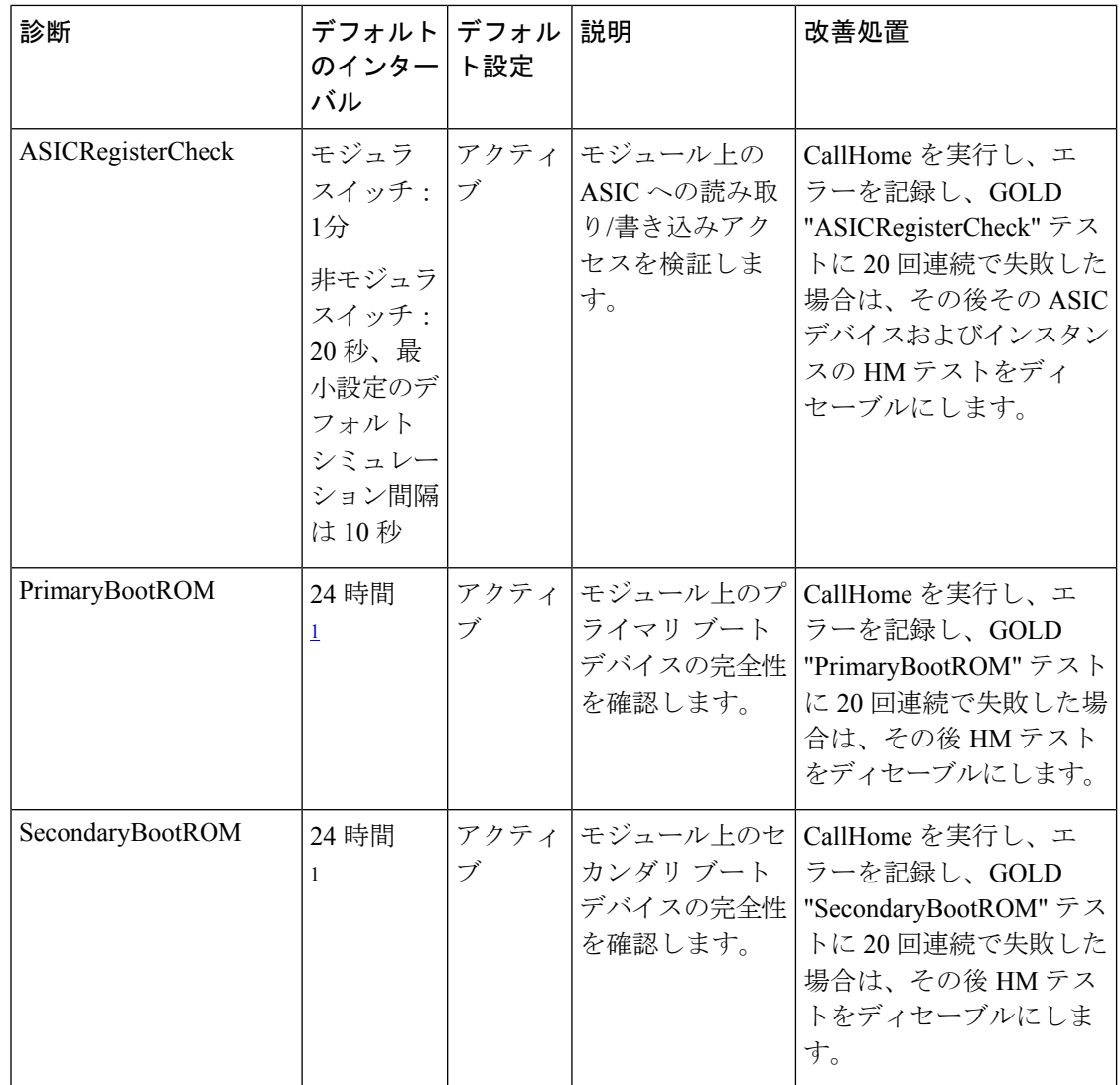

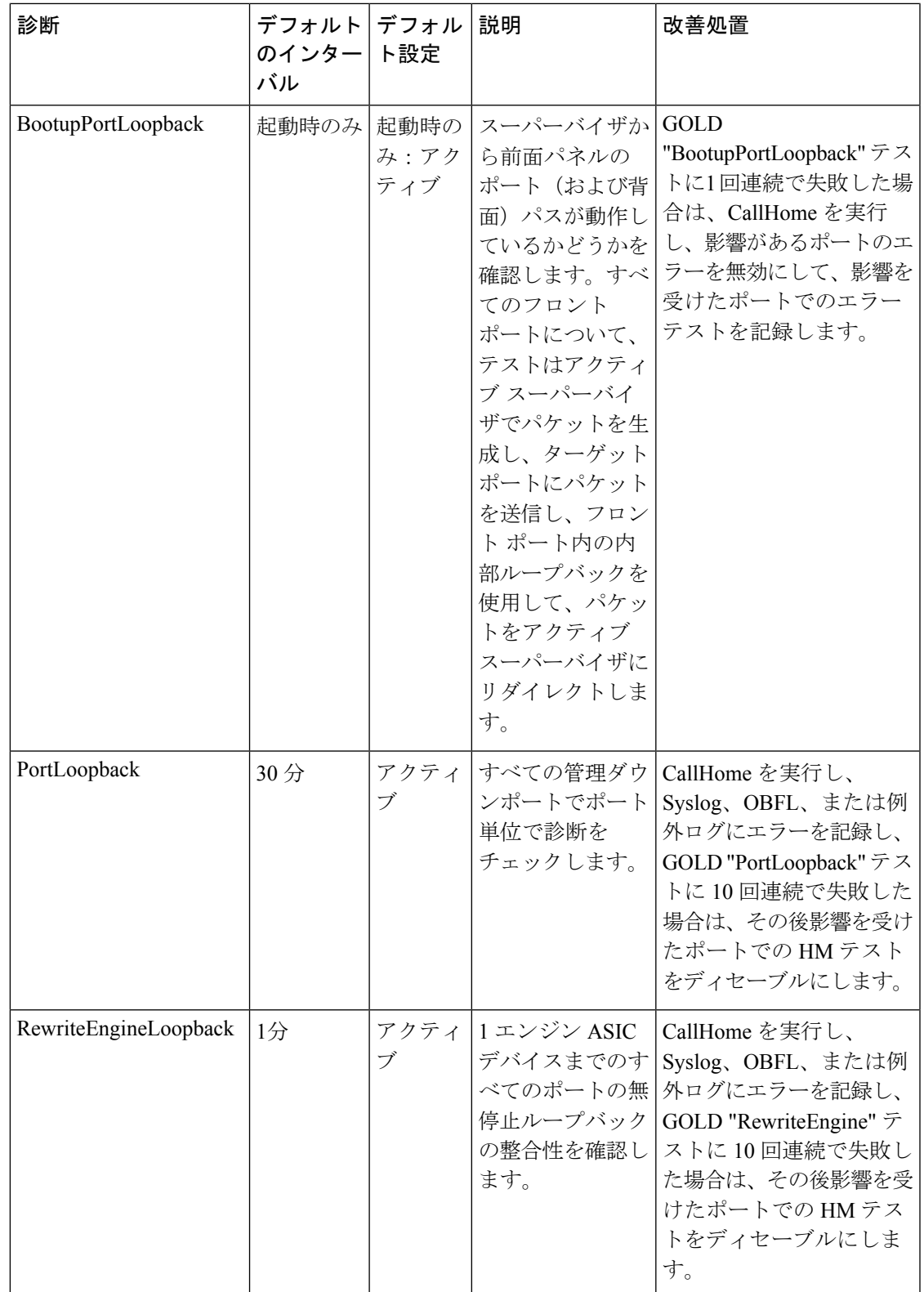

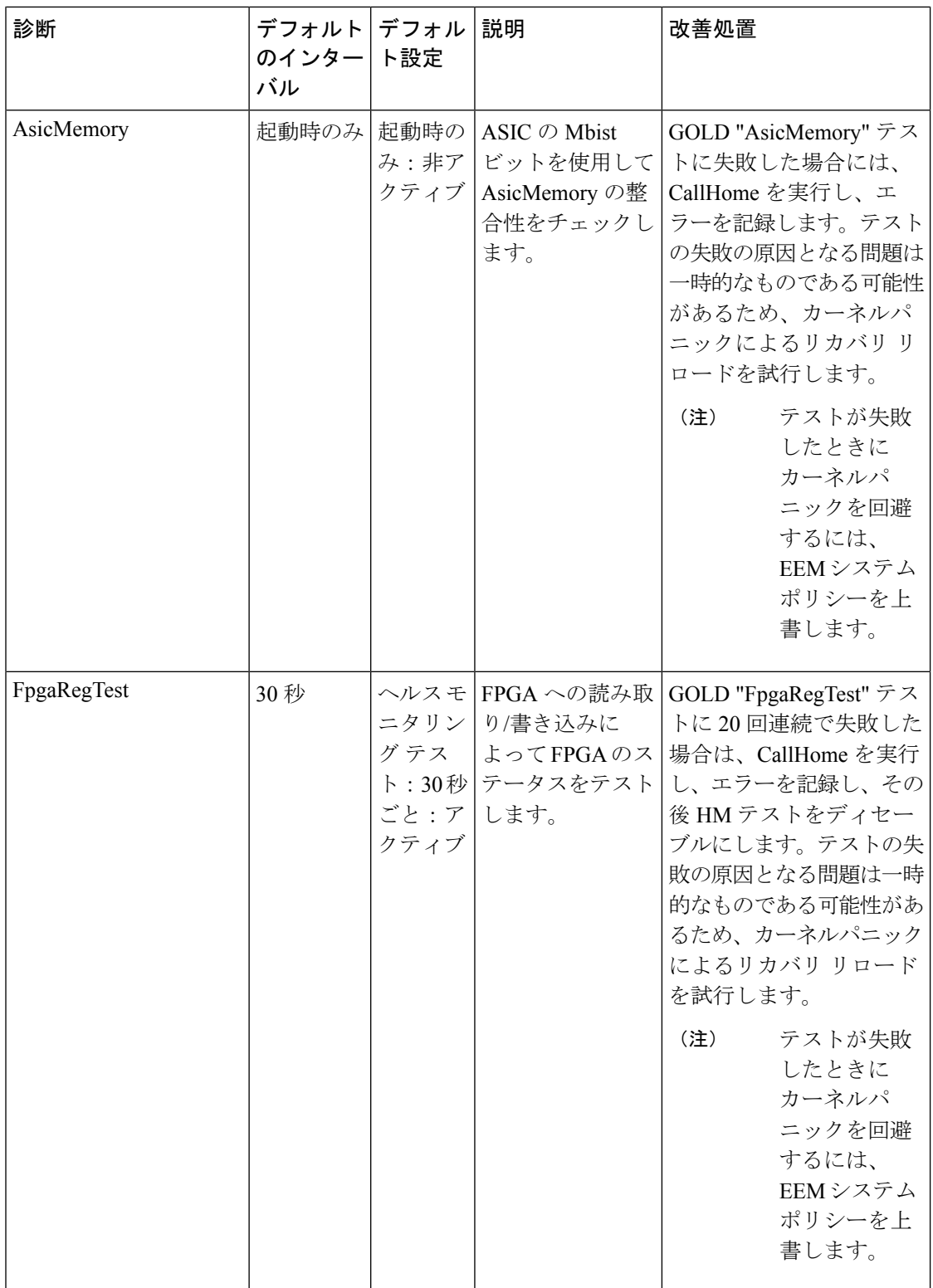

Ι

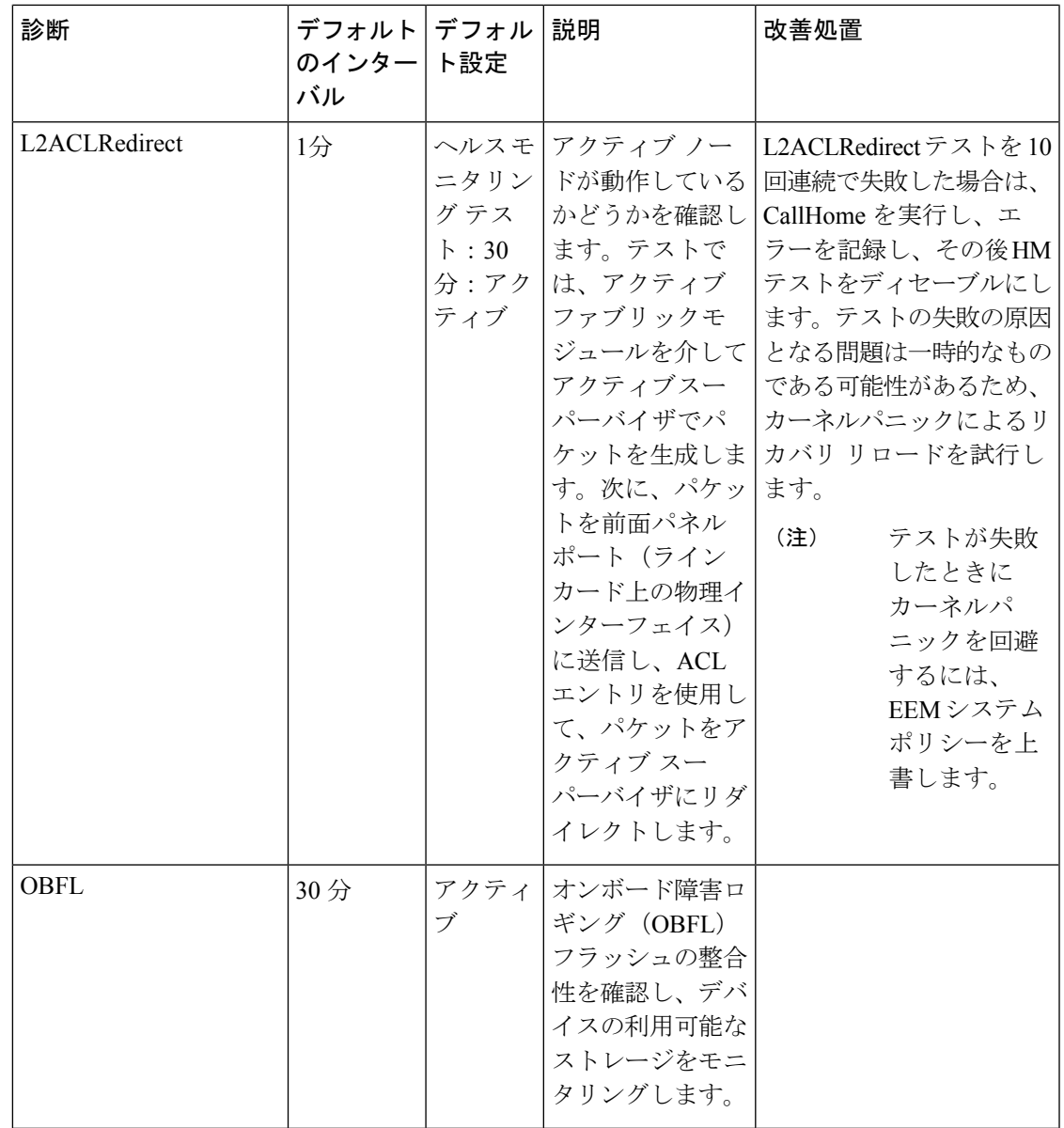

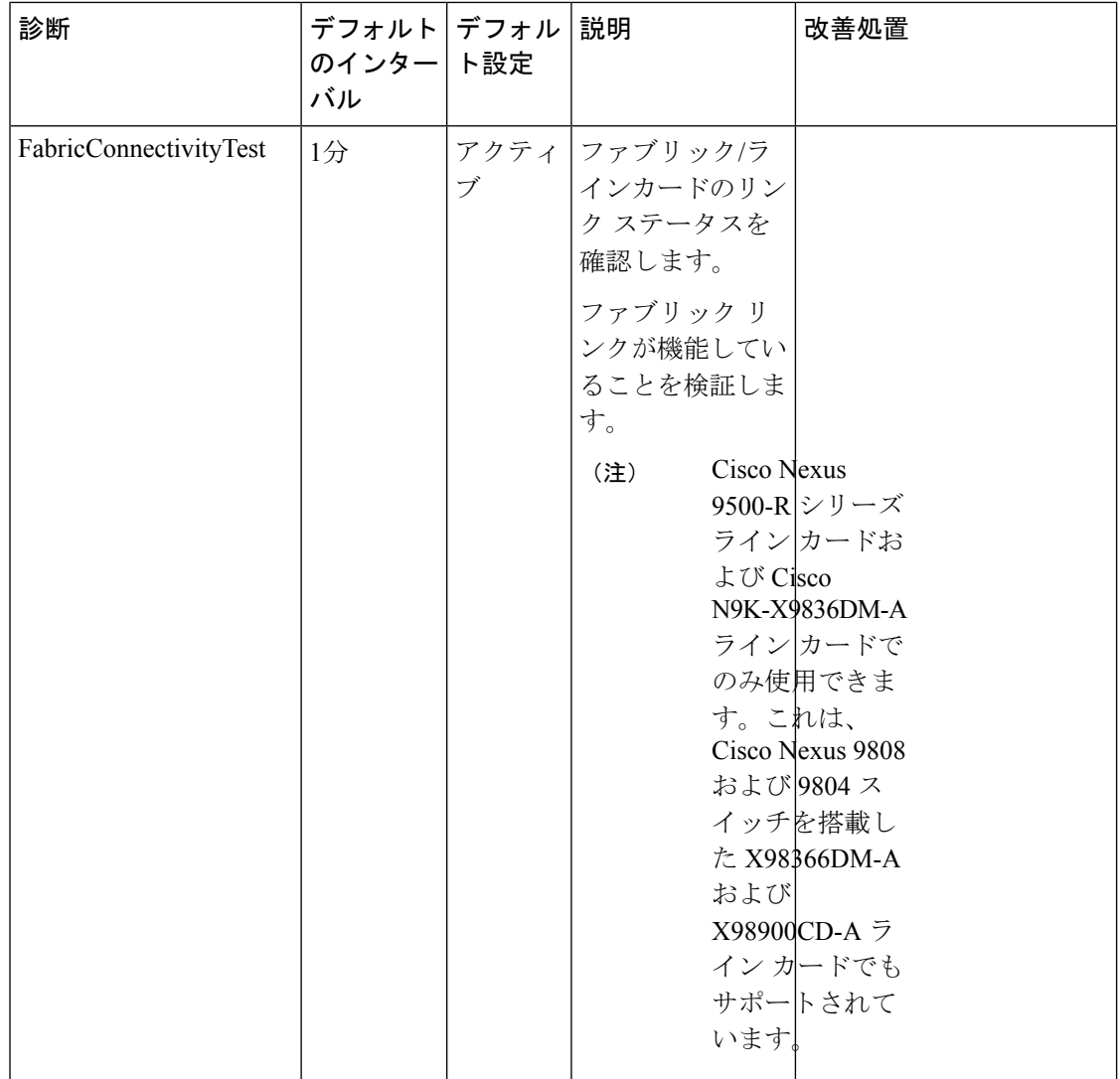

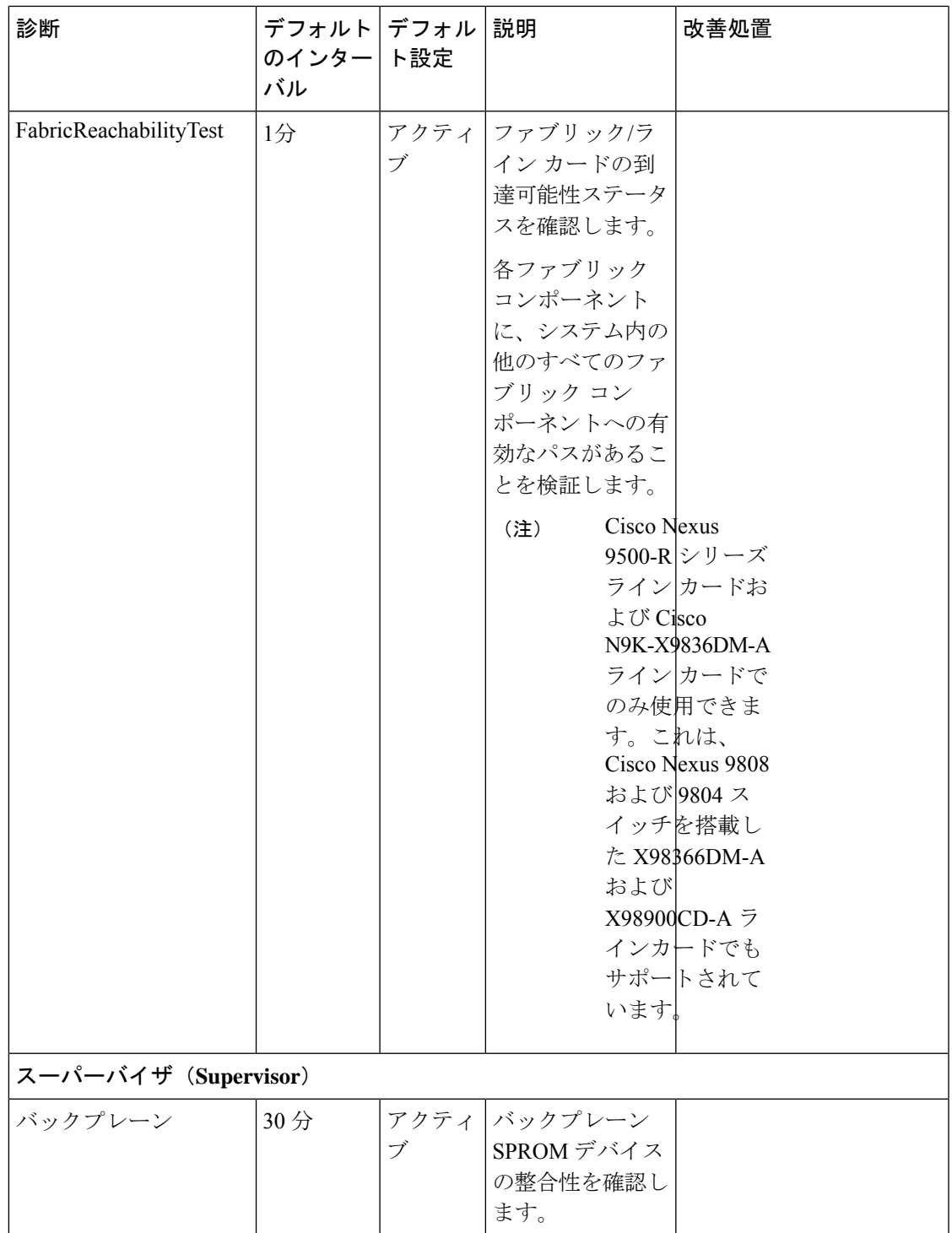

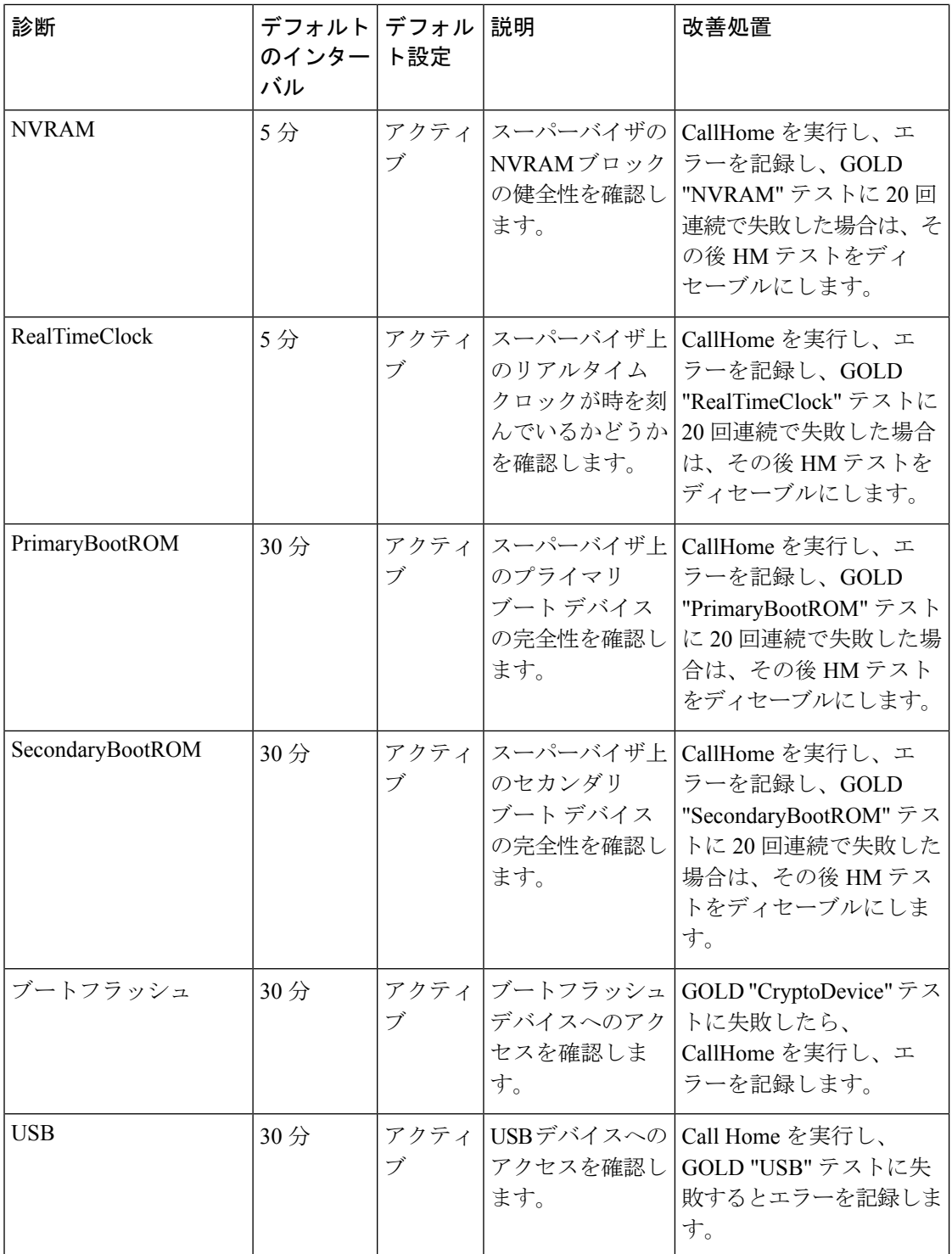

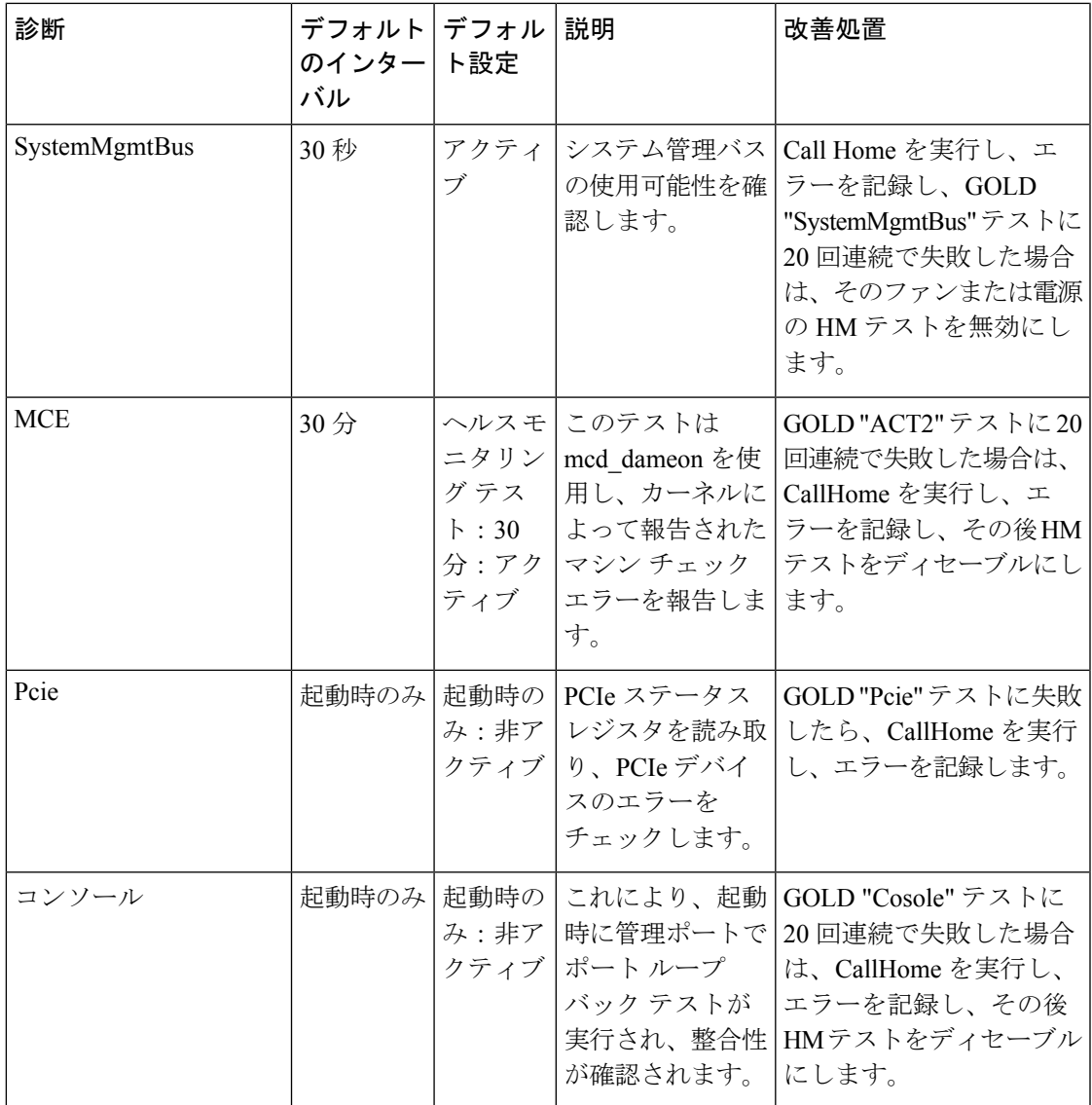

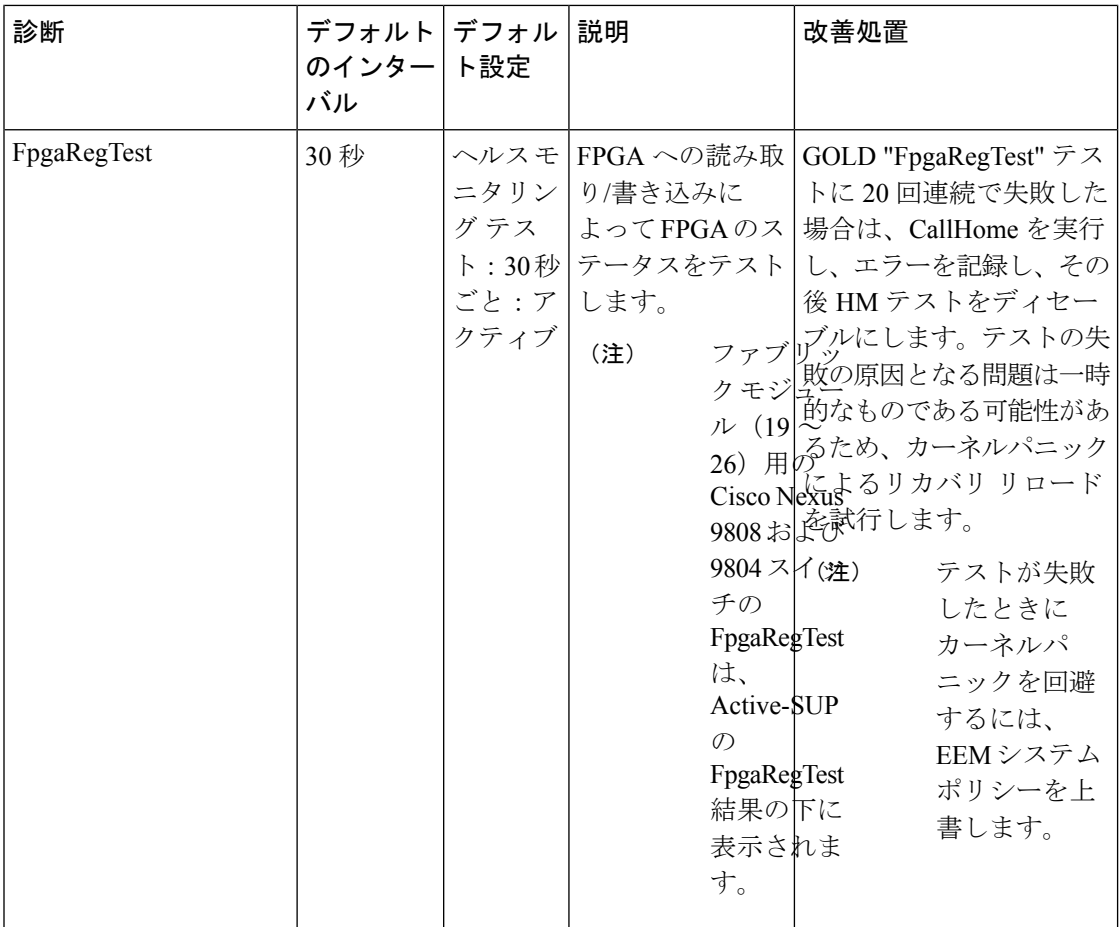

 $^{-1}$ 設定可能な最小テスト間隔は6時間です。

## オンデマンド診断

オンデマンドテストは、障害の場所を特定するのに役立ちます。通常は、次のような状況で必 要です。

- 障害の分離など、発生したイベントに対処する場合。
- リソース使用限度の超過などのイベントの発生が予測される場合。

すべてのヘルス モニタリング テストをオンデマンドで実行できます。即時実行するオンデマ ンド診断テストをスケジューリングできます。

ヘルス モニタリング テストのデフォルト インターバルも変更可能です。

## 高可用性

ハイアベイラビリティの重要な機能は、アクティブなネットワークでデバイスが稼働している 状態のままハードウェア障害を検出して、対処することです。ハイアベイラビリティのオンラ
イン診断では、ハードウェア障害を検出して、スイッチオーバーを判断するためにハイアベイ ラビリティ ソフトウェアにフィードバックします。

CiscoNX-OSは、オンライン診断のステートレスリスタートをサポートします。リブートまた はスーパーバイザスイッチオーバーの後、CiscoNX-OSは実行コンフィギュレーションを適用 します。

### 仮想化のサポート

オンライン診断機能は Virtual Routing and Forwarding(VRF)を認識します。特定の VRF を使 用してオンライン診断 SMTP サーバに接続するようにオンライン診断機能を設定できます。

## オンライン診断の注意事項と制約事項

オンライン診断には、次の注意事項と制限事項があります。

• 次の Cisco Nexus プラットフォーム スイッチおよびライン カードは、ランタイム PortLoopback テストをサポートしていませんが、BootupPortLoopback テストをサポートし ています。

#### スイッチ

- Cisco Nexus 92160YC-X
- Cisco Nexus 92304QC
- Cisco Nexus 9264PQ
- Cisco Nexus 9272Q
- Cisco Nexus 9232C
- Cisco Nexus 9236C
- Cisco Nexus 9256PV
- Cisco Nexus 92300YC
- Cisco Nexus 93108TC-EX
- Cisco Nexus 93108TC-EX-24
- Cisco Nexus 93180LC-EX
- Cisco Nexus 93180YC-EX
- Cisco Nexus 93180YC-EXU
- Cisco Nexus 93180YC-EX-24
- Cisco Nexus 93180YC-FX3S
- Cisco Nexus 9348GC-FX3
- Cisco Nexus 9348GC-FX3PH

• Cisco Nexus 9332D-H2R

#### ラインカード

- Cisco Nexus 9736C-EX
- Cisco Nexus 97160YC-EX
- Cisco Nexus 9732C-EX
- Cisco Nexus 9732C-EXM
- 中断を伴うオンライン診断テストをオンデマンド方式で実行することはできません。
- インターフェイス Rx および Tx パケット カウンタは、シャットダウン状態のポートで増 えます(およそ 15 分ごとに 4 パケット)。
- PortLoopback テストは定期的に行われるため、パケット カウンタは管理ダウン ポートで 30 分ごとに追加されます。テストは管理ダウン ポートでのみ実行されます。ポートが閉 じられている場合は、カウンタは影響を受けません。
- ポートごとのBootupPortLoopbackテストでポートが失敗すると、ポートはerrdisableステー トになります。(この状態を削除するには、ポートで **shutdown** および **no shutdown** お よびコマンドを入力します)。
- Cisco NX-OS リリース 10.3(1)F 以降、Generic Online Diagnostics(GOLD; 汎用オンライン 診断)は Cisco Nexus 9800 プラットフォーム スイッチでサポートされます。
- Cisco NX-OS リリース 10.4(1)F 以降、Generic Online Diagnostics(GOLD、汎用オンライン 診断)は次のライン カードおよびスイッチでサポートされます。
	- Cisco Nexus 9804 スイッチ
	- Cisco Nexus 9332D-H2R スイッチ
	- Cisco Nexus X98900CD-A ライン カード
	- Cisco Nexus X98900CD-A および X9836DM-A ラインカードと Cisco Nexus 9808 および 9804 スイッチ

## オンライン診断のデフォルト設定

次の表に、オンライン診断パラメータのデフォルト設定を示します。

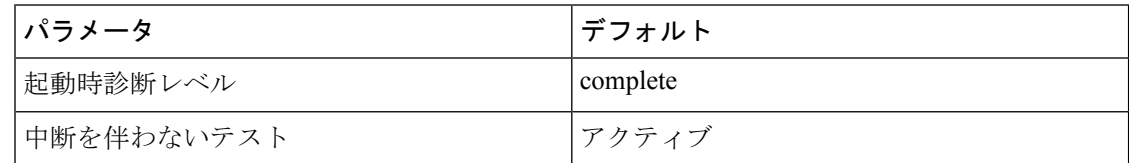

## オンライン診断の設定

 $\label{eq:1} \mathscr{D}_{\mathbf{z}}$ (注)

この機能の Cisco NX-OS コマンドは、Cisco IOS のコマンドとは異なる場合があるので注意し てください。

### 起動診断レベルの設定

一連のすべてのテストを実行するように起動時診断を設定することも、またはモジュールが短 時間で起動するように、すべての起動時診断テストをバイパスするように設定することもでき ます。

(注)

起動時オンライン診断レベルをcompleteに設定することを推奨します。起動時オンライン診断 をバイパスすることは推奨しません。

#### 手順の概要

- **1. configure terminal**
- **2. diagnostic bootup level** {**complete** | | **bypass**}
- **3.** (任意) **show diagnostic bootup level**
- **4.** (任意) **copy running-config startup-config**

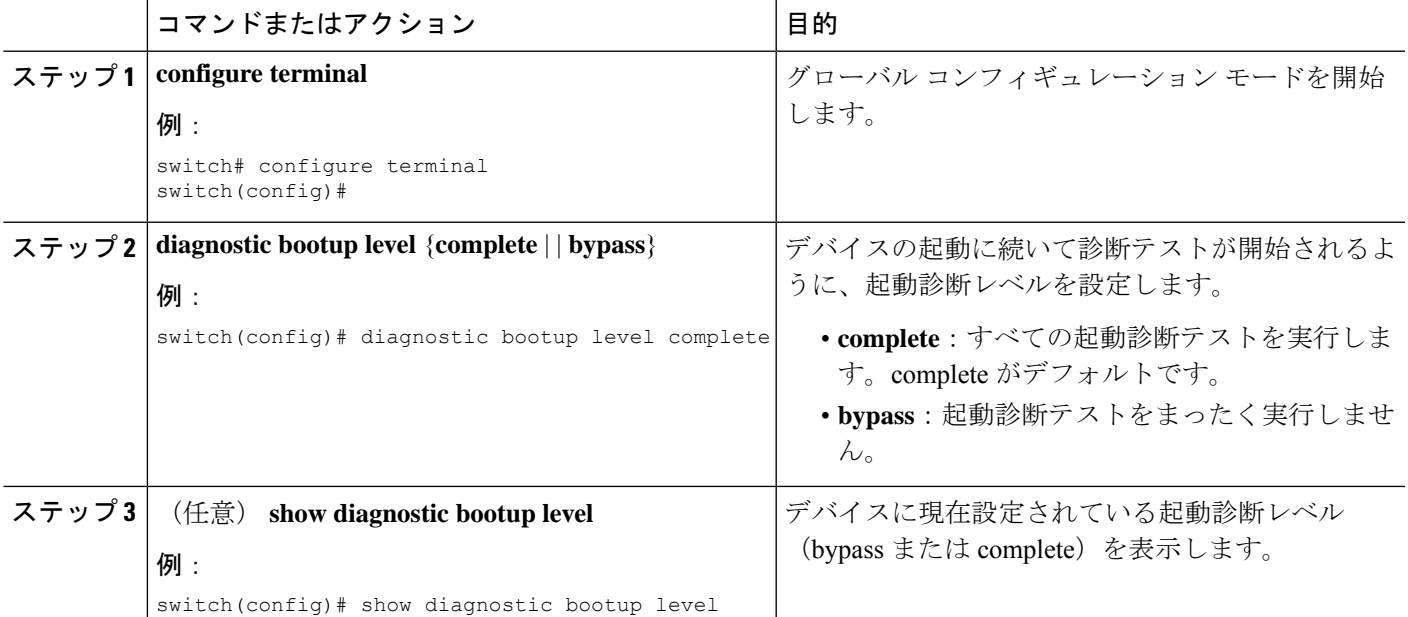

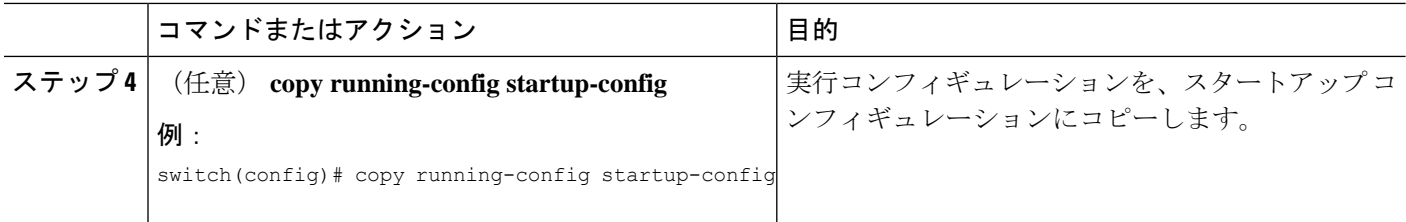

## 診断テストのアクティブ化

診断テストをアクティブに設定し、任意でテストの実行間隔(時間、分、秒単位)を変更でき ます。

#### 手順の概要

- **1. configure terminal**
- **2. diagnostic monitor interval module** *slot* **test** [*test-id* | *name* | **all**] **hour** *hour* **min** *minute* **second** *second*
- **3.** [**no**] **diagnostic monitor module** *slot* **test** [*test-id* | *name* | **all**]
- **4.** (任意) **show diagnostic content module** {*slot* | **all**}

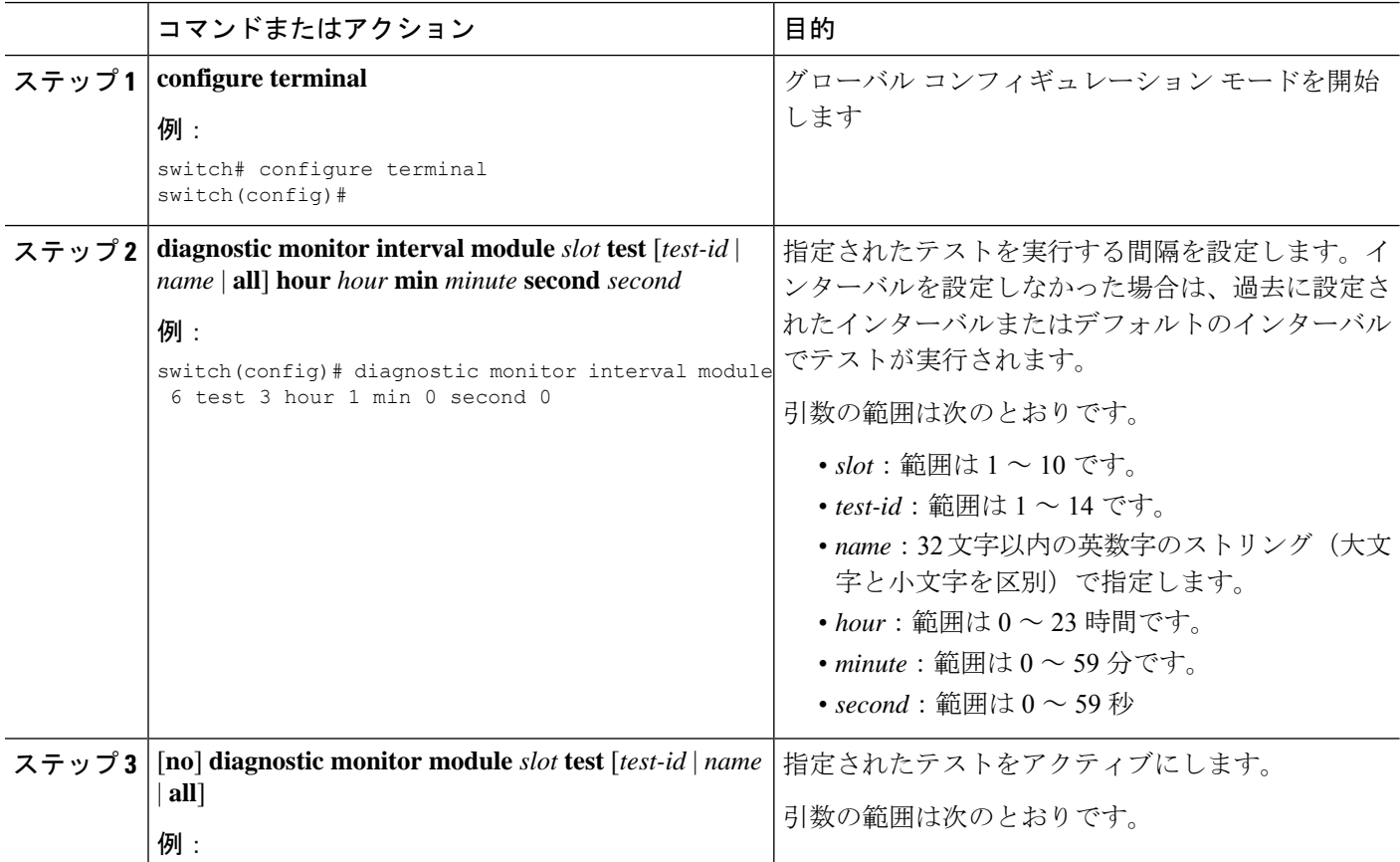

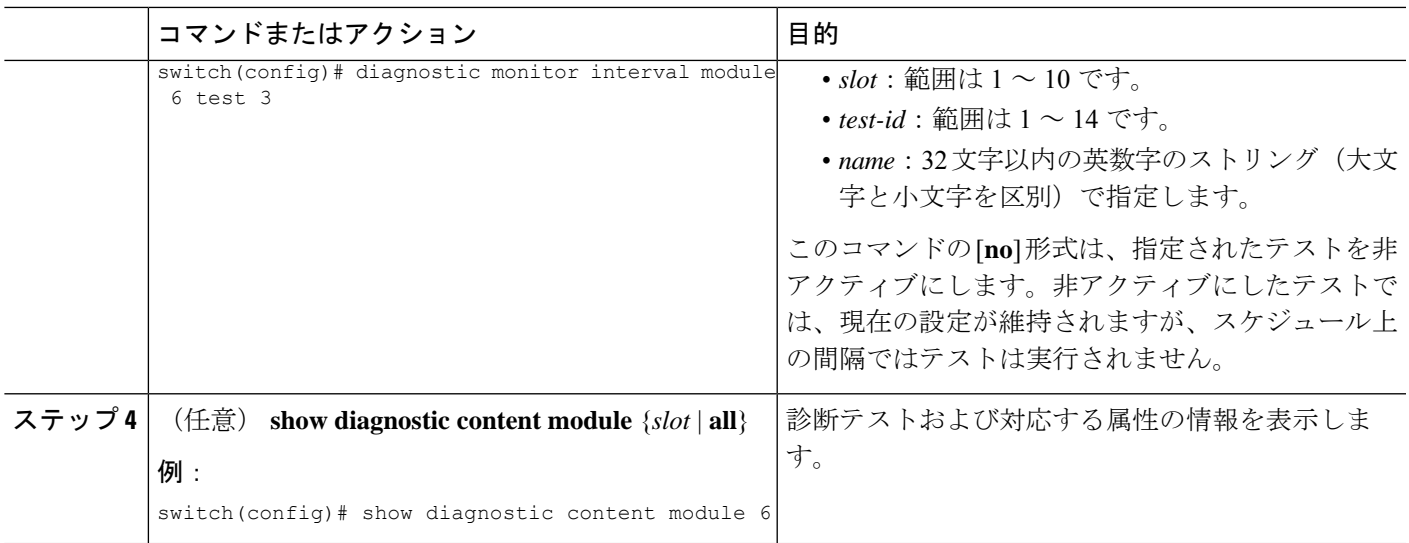

### オンデマンド診断テストの開始または中止

オンデマンド診断テストを開始または中止できます。任意で、このテストを繰り返す回数の変 更や、テストが失敗した場合のアクションの変更を行えます。

スケジューリングされたネットワークメンテナンス期間内に、破壊モードの診断テストを開始 する場合は、手動での開始に限定することを推奨します。

#### 手順の概要

- **1.** (任意) **diagnostic ondemand iteration** *number*
- **2.** (任意) **diagnostic ondemand action-on-failure** {**continue failure-count** *num-fails* | **stop**}
- **3. diagnostic start module** *slot* **test** [*test-id* | *name* | **all** | **non-disruptive**] [**port** *port-number* | **all**]
- **4. diagnostic stop module** *slot* **test** [*test-id* | *name* | **all**]
- **5.** (任意) **show diagnostic status module** *slot*

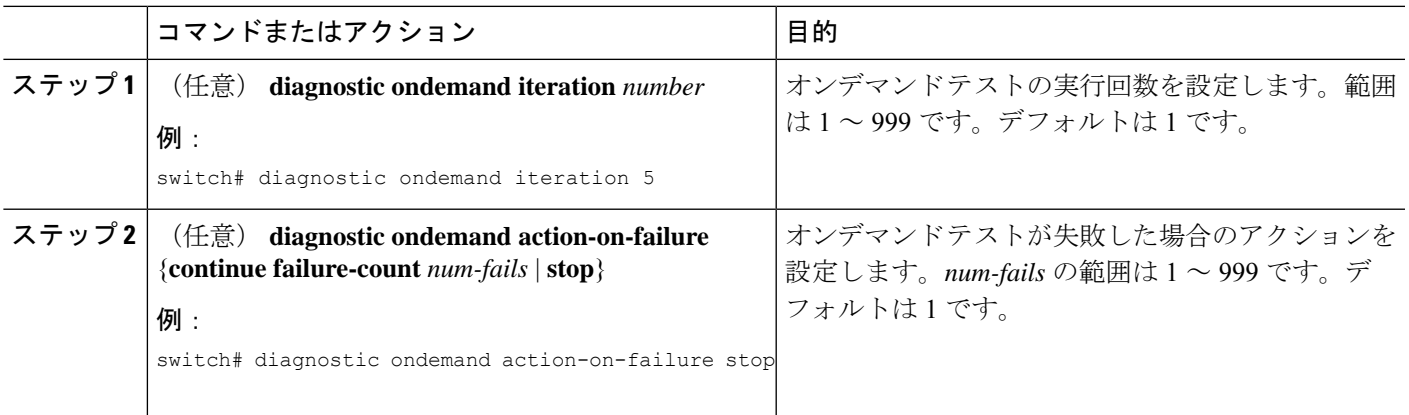

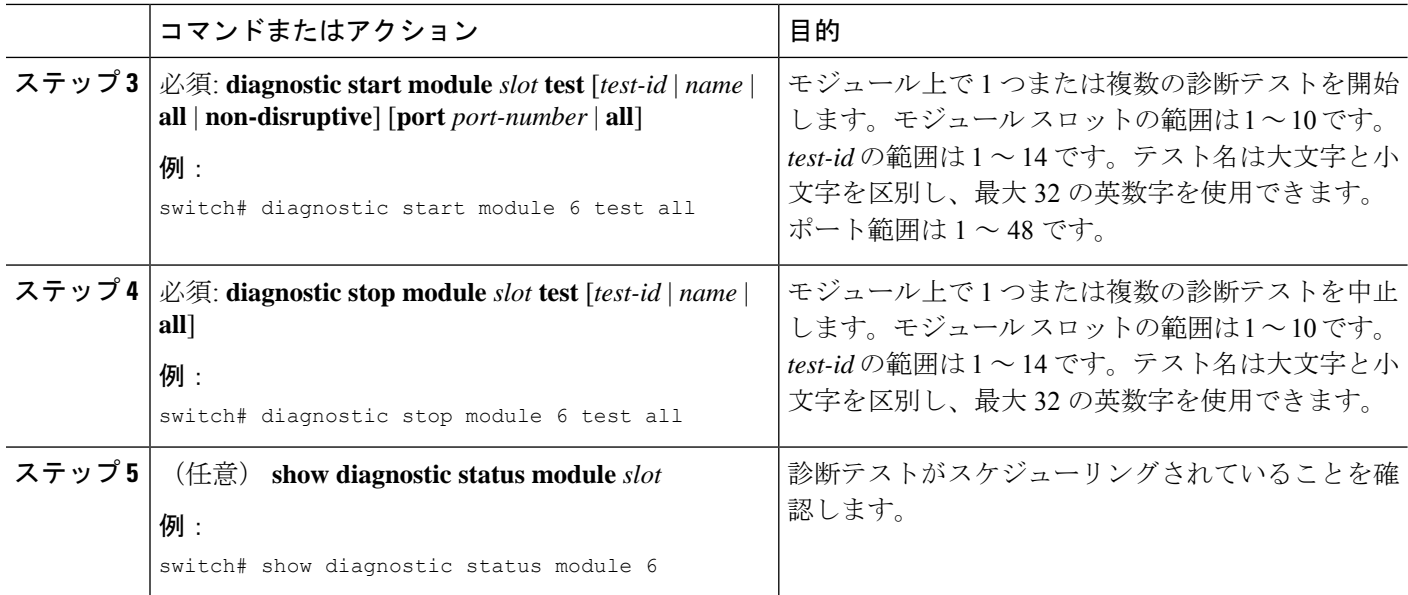

## 診断結果のシミュレーション

診断テスト結果のシミュレーションが可能です。

#### 手順の概要

**1. diagnostic test simulation module** *slot* **test** *test-id* {**fail** | **random-fail** | **success**} [**port** *number* | **all**]

#### 手順の詳細

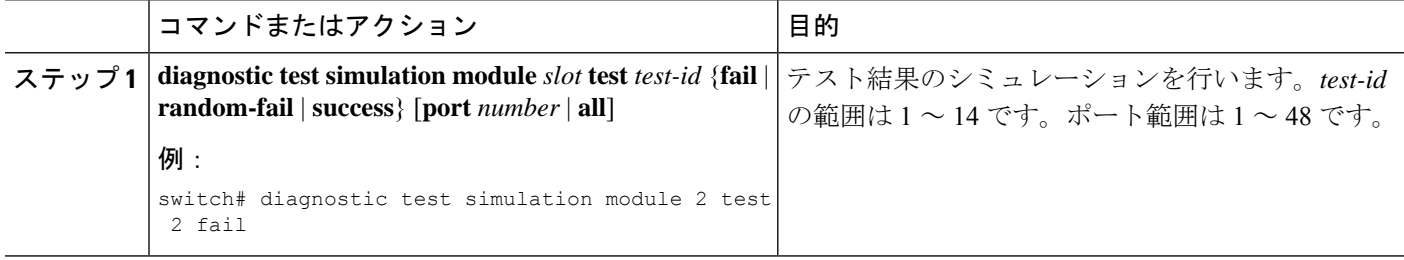

### 診断結果の消去

診断テスト結果を消去できます。

#### 手順の概要

- **1. diagnostic clear result module** [*slot* | **all**] **test** {*test-id* | **all**}
- **2. diagnostic test simulation module** *slot* **test** *test-id* clear

#### 手順の詳細

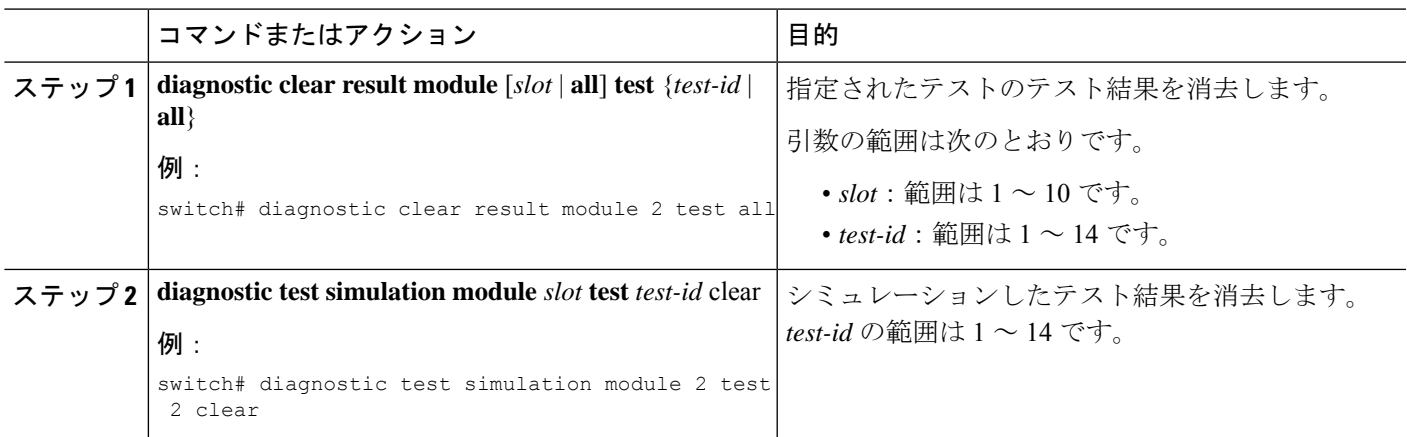

## オンライン診断設定の確認

オンライン診断設定情報を表示するには、次の作業を行います。

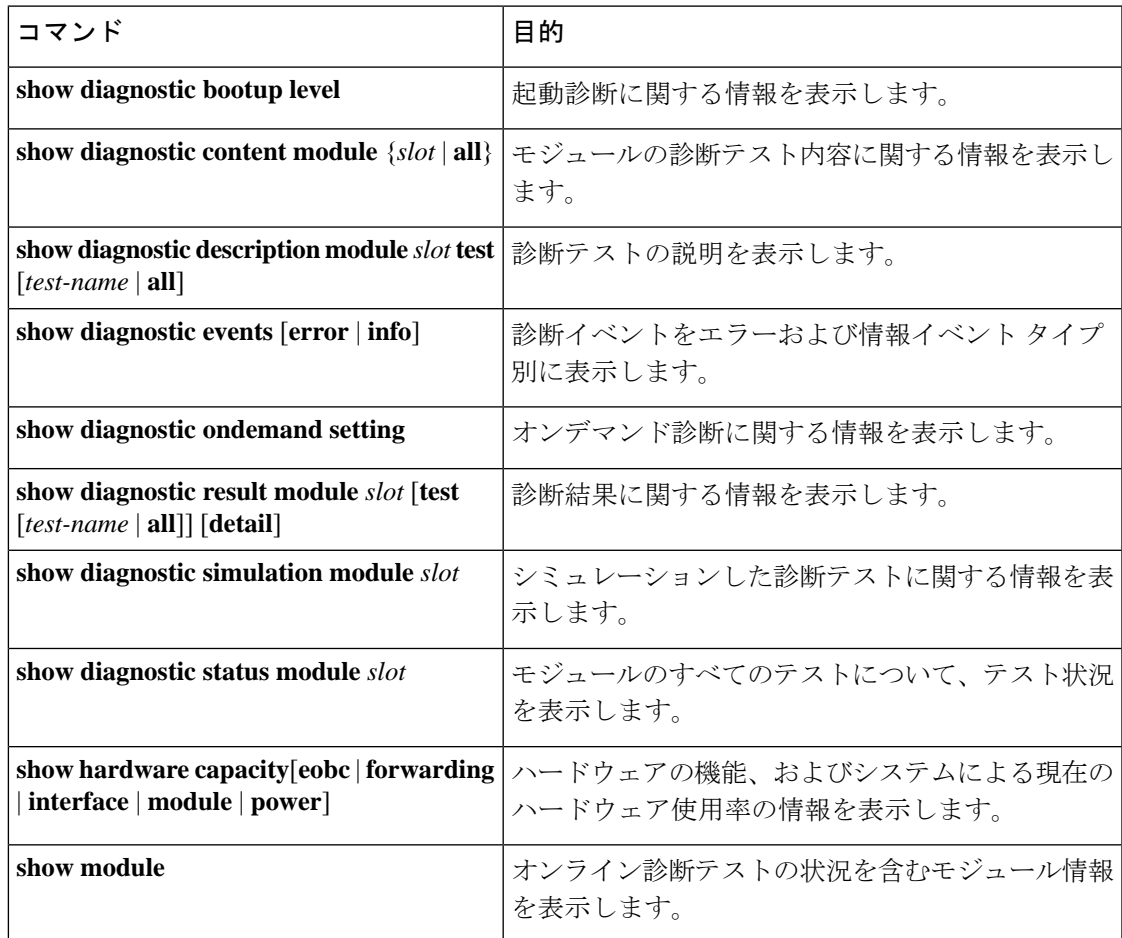

# オンライン診断のコンフィギュレーション例

この例は、モジュール 6 ですべてのオンデマンド テストを開始する方法を示しています。

diagnostic start module 6 test all

この例は、モジュール6でテストテスト2をアクティブにして、テストインターバルを設定す る方法を示しています。

configure terminal diagnostic monitor module 6 test 2 diagnostic monitor interval module 6 test 2 hour 3 min 30 sec 0

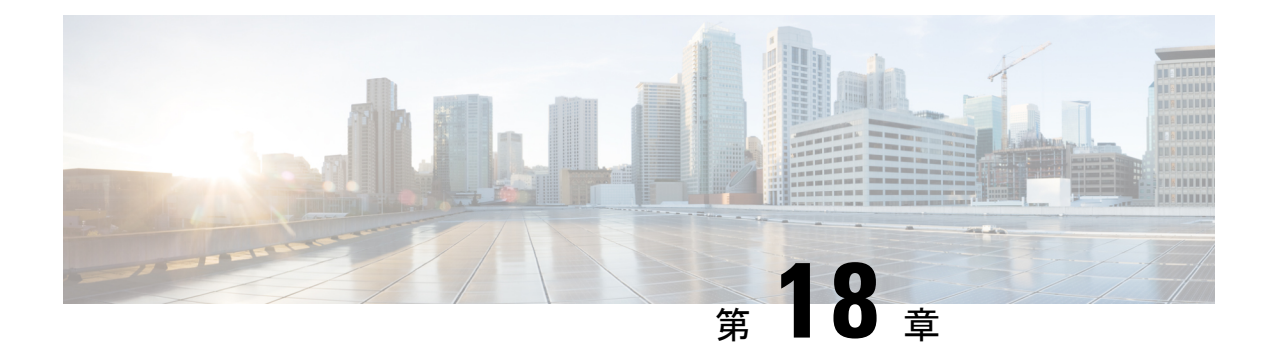

## **Embedded Event Manager** の設定

この章では、Embedded Event Manager(EEM)を設定して Cisco NX-OS デバイス上のクリティ カル イベントを検出し、対処する方法について説明します。

- EEM について (337 ページ)
- EEM の前提条件 (342 ページ)
- EEM の注意事項と制約事項 (342 ページ)
- EEM のデフォルト設定 (344 ページ)
- EEM の設定 (344 ページ)
- EEM の設定確認 (360 ページ)
- EEM の設定例 (361ページ)
- イベント ログの自動収集とバックアップ (362 ページ)

## **EEM** について

EEM はデバイス上で発生するイベントをモニタし、設定に基づいて各イベントの回復または トラブルシューティングのためのアクションを実行します。

EEM は次の 3 種類の主要コンポーネントからなります。

- イベント文:別のCisco NX-OSコンポーネントからモニタし、アクション、回避策、また は通知が必要になる可能性のあるイベント。
- アクション文:CLI コマンドの実行、Smart Call Home 機能を使用した電子メールの送信、 インターフェイスの無効化など、イベントから回復するためにEEMが実行できるアクショ  $\mathcal{L}_{\circ}$
- ポリシー:イベントのトラブルシューティングまたはイベントからの回復を目的とした 1 つまたは複数のアクションとペアになったイベント。

## ポリシー

EEM ポリシーは、イベント文および 1 つまたは複数のアクション文からなります。イベント 文では、探すイベントとともに、イベントのフィルタリング特性を定義します。アクション文 では、イベントの発生時に EEM が実行するアクションを定義します。

この図は、EEM ポリシーの基本的な 2 種類の文を示します。

#### 図 **5 : EEM** ポリシー文

**EEM Policy** 

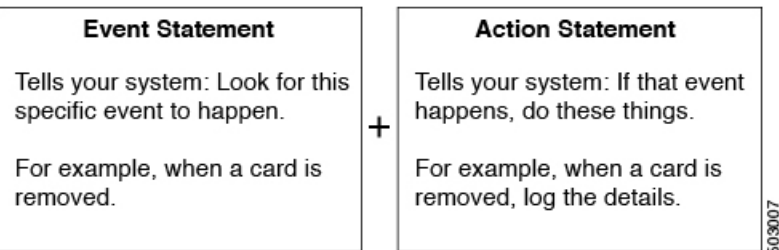

コマンドライン インターフェイス(CLI)または VSH スクリプトを使用して EEM ポリシーを 設定できます。

EEM からデバイス全体のポリシー管理ビューが得られます。スーパーバイザ上で EEM ポリ シーを設定すると、EEM がイベント タイプに基づいて、正しいモジュールにポリシーをプッ シュします。EEM はモジュール上でローカルに、またはスーパーバイザ上で(デフォルトの オプション)、発生したイベントに対応するアクションを実行します。

EEM はスーパーバイザ上でイベント ログを維持します。

Cisco NX-OS には、設定済みのさまざまなシステム ポリシーがあります。これらのシステム ポリシーでは、デバイスに関連する多数の一般的なイベントおよびアクションが定義されてい ます。システム ポリシー名は、2 個の下線記号(\_\_)から始まります。

使用するネットワークに合わせてユーザ ポリシーを作成できます。ユーザ ポリシーを作成す ると、そのポリシーと同じイベントに関連するシステムポリシーアクションがEEMによって 発生したあと、ユーザ ポリシーで指定したアクションが行われます。

一部のシステム ポリシーは上書きすることもできます。設定した上書き変更がシステム ポリ シーの代わりになります。イベントまたはアクションの上書きが可能です。

設定済みのシステム ポリシーを表示して、上書き可能なポリシーを判断するには、**show event manager system-policy** コマンドを使用します。

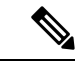

**show running-config eem** コマンドを使用して、各ポリシーのコンフィギュレーションを確認し てください。イベント文が指定されていて、アクション文が指定されていない上書きポリシー を設定した場合、アクションは開始されません。また、障害も通知されません。 (注)

上書きポリシーには、必ずイベント文を指定します。上書きポリシーにイベント文が含まれて いないと、システム ポリシーで可能性のあるイベントがすべて上書きされます。 (注)

### イベント文

イベントは、回避、通知など、何らかのアクションが必要なデバイスアクティビティです。こ れらのイベントは通常、インターフェイスやファンの誤動作といったデバイスの障害に関連し ます。

EEM ではイベント フィルタを定義して、クリティカル イベントまたは指定された時間内で繰 り返し発生したイベントだけが関連付けられたアクションのトリガーになるようにします。

この図は、EEM によって処理されたイベントを示します。

#### 図 **6 : EEM** の概要

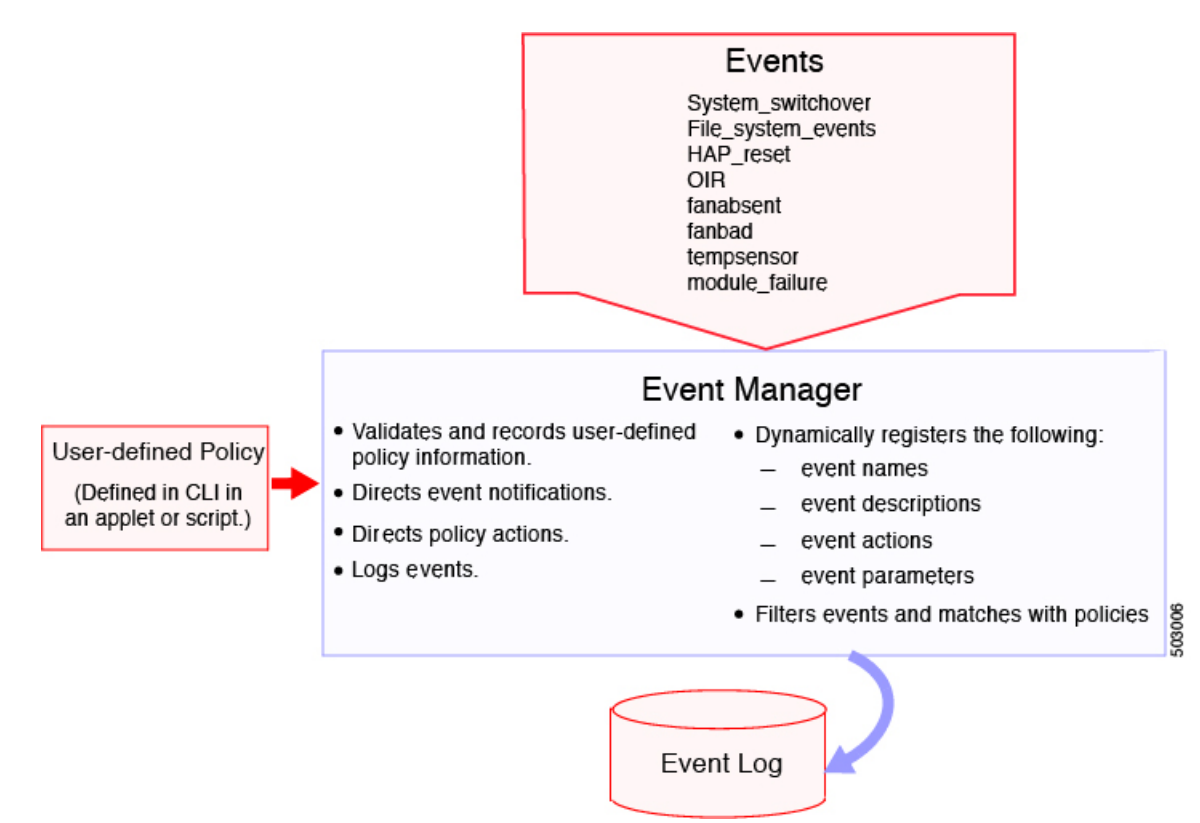

イベント文では、ポリシー実行のトリガーになるイベントを指定します。複数イベント トリ ガーを設定できます。

EEM はイベント文に基づいてポリシーをスケジューリングし、実行します。EEM はイベント およびアクション コマンドを検証し、定義に従ってコマンドを実行します。

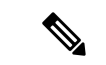

発生したイベントでデフォルトのアクションを処理できるようにする場合は、event-default ア クション文を許可して EEM ポリシーを設定する必要があります。 (注)

### アクション文

アクション文では、ポリシーによって実行されるアクションを記述します。各ポリシーに複数 のアクション文を設定できます。ポリシーにアクションを関連付けなかった場合、EEM はイ ベント観察を続けますが、アクションは実行されません。

EEM がアクション文でサポートするアクションは、次のとおりです。

- CLI コマンドの実行。
- カウンタのアップデート。
- 例外の記録。
- モジュールの強制的シャットダウン
- デバイスをリロードします。
- 電力のバジェット超過による特定モジュールのシャットダウン。
- Syslog メッセージの生成。
- Call Home イベントの生成。
- SNMP 通知の生成。
- システム ポリシー用デフォルト アクションの使用。

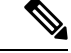

EEM は、合計 1024 文字までの、完全なアクション CLI リストのみを処理できます。さらにア クションが必要な場合は、同じトリガーを持つ新しい冗長アプレットとして定義する必要があ ります。 (注)

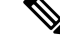

発生したイベントでデフォルトのアクションを処理できるようにする場合は、デフォルトのア クションを許可する EEM ポリシーを設定する必要があります。たとえば、match 文で CLI コ マンドを照合する場合、EEM ポリシーに event-default アクション文を追加する必要がありま す。この文がないと、EEM では CLI コマンドを実行できません。 (注)

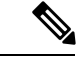

ユーザ ポリシーまたは上書きポリシーの中に、相互に否定したり、関連付けられたシステム ポリシーに悪影響を与えたりするようなアクション文がないかどうかを確認してください。 (注)

### **VSH** スクリプト ポリシー

テキスト エディタを使用し、VSH スクリプトでポリシーを作成することもできます。このよ うなポリシーにも、他のポリシーと同様、イベント文およびアクション文(複数可)を使用し ます。また、これらのポリシーでシステムポリシーを補うことも上書きすることもできます。 VSH スクリプト ポリシーの作成後、そのポリシーをデバイスにコピーしてアクティブにしま す。

### 環境変数

すべてのポリシーに使用できる、EEM の環境変数を定義できます。環境変数は、複数のポリ シーで使用できる共通の値を設定する場合に便利です。たとえば、外部電子メール サーバの IP アドレスに対応する環境変数を作成できます。

パラメータ置換フォーマットを使用することによって、アクション文で環境変数を使用できま す。

この例では、「EEM action」というリセット理由を指定し、モジュール 1 を強制的にシャット ダウンするアクション文の例を示します。

switch (config-eem-policy)# action 1.0 forceshut module 1 reset-reason "EEM action."

シャットダウンの理由にdefault-reasonという環境変数を定義すると、次の例のように、リセッ ト理由を環境変数に置き換えることができます。

switch (config-eem-policy)# action 1.0 foreshut module 1 reset-reason \$default-reason

この環境変数は、任意のポリシーで再利用できます。

### **EEM** イベント相関

イベントの組み合わせに基づいてEEMポリシーをトリガーできます。まず、**tag**キーワードを 使用して EEM ポリシーに複数のイベントを作成し区別します。次に、一連のブール演算子 (**AND**、**OR**、**ANDNOT**)を使用して、回数および時間をもとに、カスタム処理をトリガーす るこれらのイベントの組み合わせを定義できます。

### 高可用性

CiscoNX-OSは、EEMのステートレスリスタートをサポートします。リブートまたはスーパー バイザ スイッチオーバーの後、Cisco NX-OS は実行コンフィギュレーションを適用します。

### 仮想化のサポート

アクションまたはイベントがすべて表示されるわけではありません。ポリシーを設定するに は、network-admin の権限が必要です。

## **EEM** の前提条件

EEM の前提条件は、次のとおりです。

• EEM を設定するには、network-admin のユーザ権限が必要です。

## **EEM** の注意事項と制約事項

EEM 設定時の注意事項と制約事項は次のとおりです。

- 設定可能な EEM ポリシーの最大数は 500 です。
- ユーザポリシーまたは上書きポリシー内のアクション文が、相互に否定したり、関連付け られたシステムポリシーに悪影響を与えたりするようなことがないようにする必要があり ます。
- 発生したイベントでデフォルトのアクションを処理できるようにするには、デフォルトの アクションを許可する EEM ポリシーを設定する必要があります。たとえば、match 文で CLI コマンドを照合する場合、EEM ポリシーに event-default アクション文を追加する必要 があります。この文がないと、EEM では CLI コマンドを実行できません。
- 同じクライアントからは 10 個のトリガーのみ(たとえば、vshd は「イベント cli」のクラ イアント、snmp は「イベント snmp」のクライアントなど)が 1 秒以内に発行されます。
- オプション **collect** のアクションは、常に event applet action 文の最初のアクションである必 要があります。
- イベント ログの自動収集とバックアップには、次の注意事項があります。
	- デフォルトでは、スイッチのログ収集を有効にすると、サイズ、規模、コンポーネン トのアクティビティに応じて、15分から数時間のイベントログが利用できるようにな ります。
	- 長期間にわたる関連ログを収集できるようにするには、必要な特定のサービス/機能に 対してのみイベントログの保持を有効にします。「単一サービスの拡張ログファイル 保持の有効化」を参照してください。内部イベントログをエクスポートすることもで きます。「外部ログ ファイル ストレージ」を参照してください。
	- トラブルシューティングを行うときは、内部イベントログのスナップショットを手動 によりリアルタイムで収集することをお勧めします。「最近のログファイルのローカ ル コピーの生成」を参照してください。
- **show tech** コマンドを収集するように EEM ポリシーアクションを設定する場合は、同じア クションが再度呼び出される前に、**show tech** コマンドが完了するのに十分な時間を割り 当ててください。
- オーバーライド ポリシーについては、次の点に注意してください。
	- イベント文が指定されていても、アクション文が指定されていない上書きポリシーを 設定した場合、アクションは開始されません。また、障害も通知されません。
	- 上書きポリシーにイベント文が含まれていないと、システムポリシーで可能性のある イベントがすべて上書きされます。
- 正規コマンド式には、次のルールが適用されます。
	- すべての正規表現は、Portable OperatingSystem Interface for uniX(POSIX)拡張標準に 準拠している必要があります。
	- すべてのキーワードを展開する必要があります。
	- 引数の置換には \* 記号のみを使用できます。
- EEM イベント相関については、次の点に注意してください。
	- EEM イベント相関はスーパーバイザ モジュールだけでサポートされます。
	- EEMイベント相関は、単一ポリシー内の別のモジュール間ではサポートされません。
	- EEM イベント相関は 1 つのポリシーに最大 4 つのイベント文をサポートします。イ ベントタイプは同じでも別でもかまいませんが、サポートされるイベントタイプは、 cli、カウンタ、モジュール、モジュール障害、oir、snmp、syslog だけです。
	- EEM イベント相関はシステムのデフォルト ポリシーを上書きしません。
- 複数のイベント文が EEM ポリシーに存在する場合は、各イベント文に **tag** キーワードと 一意な tag 引数が必要です。
- デフォルトアクション実行は、タグ付きのイベントで設定されているポリシーではサポー トされません。
- Python から EEM を呼び出すことができます。Python の詳細については、『Cisco [Nexus](https://www.cisco.com/c/en/us/td/docs/switches/datacenter/nexus9000/sw/7-x/programmability/guide/b_Cisco_Nexus_9000_Series_NX-OS_Programmability_Guide_7x.html) 9000 シリーズ NX-OS [プログラマビリティ](https://www.cisco.com/c/en/us/td/docs/switches/datacenter/nexus9000/sw/7-x/programmability/guide/b_Cisco_Nexus_9000_Series_NX-OS_Programmability_Guide_7x.html) ガイド』を参照してください。
- Cisco NX-OS リリース 10.3(1)F 以降、デフォルトの自動収集はシステム スイッチオーバー でサポートされていません。システムの切り替え時に、新しいアクティブスーパーバイザ で bloggerd auto-collect コマンドを再実行して、それぞれのコンポーネントの自動収集を有 効にしてください。
- Cisco NX-OS リリース 10.3(3)F 以降、デフォルトのブロガー自動収集は、adjmgr、cts、 l2fm、および vmtracker でサポートされます。
- Cisco NX-OS リリース 10.4(1)F 以降、デフォルトのブロガー自動収集は、ipqosmgr、aclqos、 cfs、ethport、feature-mgr、icam、interface manager、lacp、m2rib、mfdm、nbm、ngoam、

nve、port-channel、qos、sla\_responder、sla\_sender、sla\_twamp、smm、spm、sysmgr、およ び vpc でサポートされます。

- 構成可能な最小消去時間が 0 時間から 48 時間に増加しました。
- 14 日を超えたファイルは、予約済みのブートフラッシュ領域(最大 5%)に関係な く、自動的に消去されます。
- 自動収集用に予約されたスペースが最大まで使用されている場合、ファイルの消去ま たは手動によるファイルの削除によって予約済みスペースにまた空きができるまで、 新しい自動収集は拒否されます。

## **EEM** のデフォルト設定

この表では、EEM のデフォルト設定を一覧にしています。

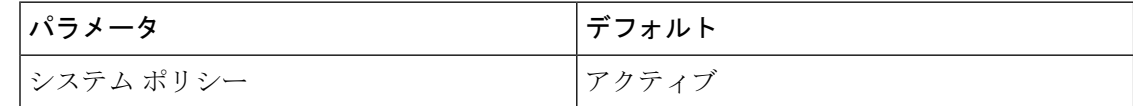

## **EEM** の設定

システムポリシーに基づいて実行されるアクションを含むポリシーを作成できます。システム ポリシーに関する情報を表示するには、**show event manager system-policy** コマンドを使用しま す。

### 環境変数の定義

EEM ポリシーでパラメータとして機能する変数を定義できます。

#### 手順の概要

- **1. configure terminal**
- **2. event manager environment** *variable-name variable-value*
- **3.** (任意) **show event manager environment** {*variable-name* | **all**}
- **4.** (任意) **copy running-config startup-config**

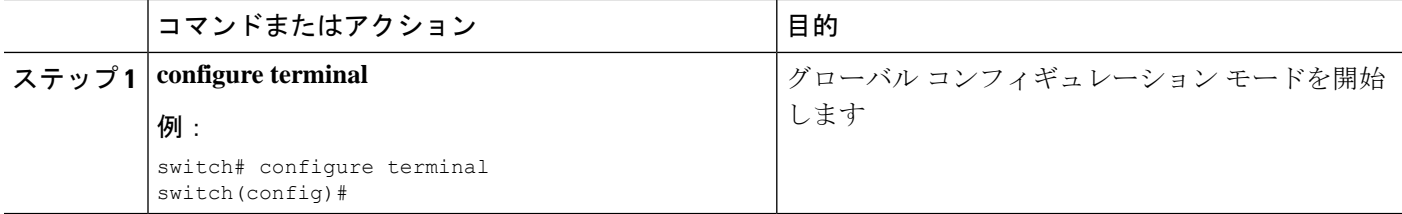

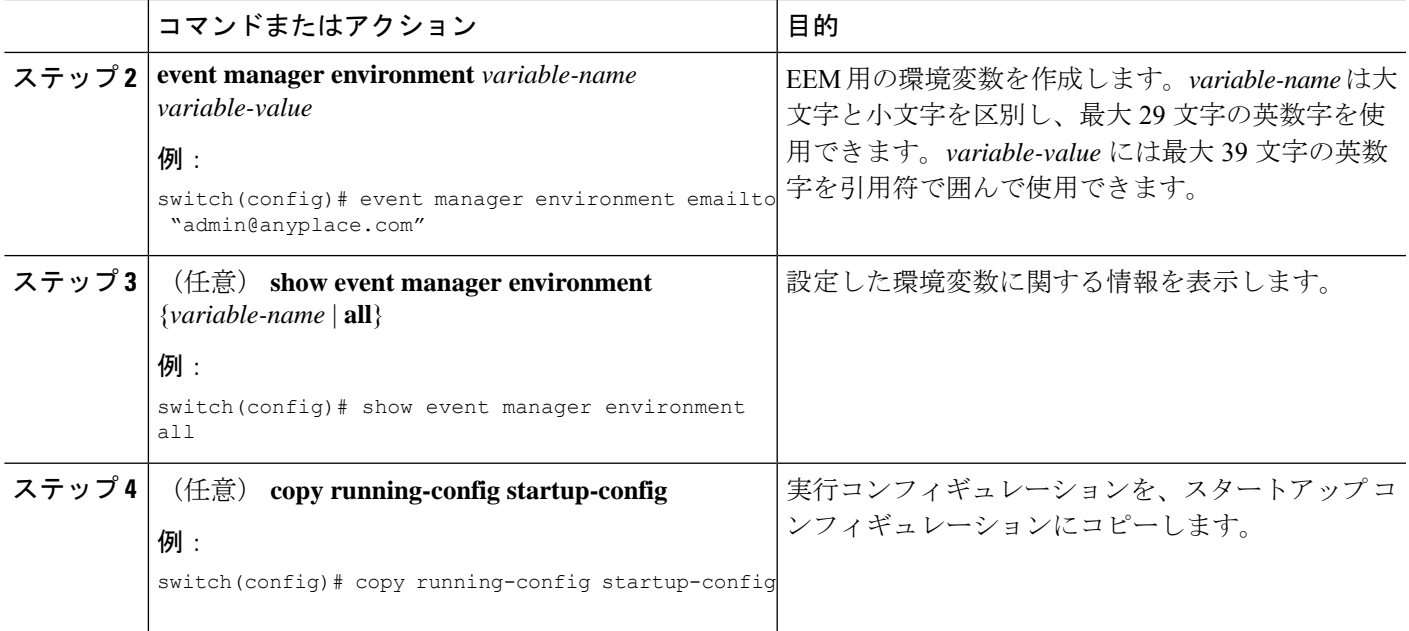

## **CLI** によるユーザ ポリシーの定義

CLI を使用して、デバイスにユーザ ポリシーを定義できます。

#### 手順の概要

#### **1. configure terminal**

- **2. event manager applet** *applet-name*
- **3.** (任意) **description** *policy-description*
- **4. event** *event-statement*
- **5.** (任意) **tag** *tag* {**and** | **andnot** | **or**} *tag* [**and** | **andnot** | **or** {*tag*}] {**happens** *occurs in seconds*}
- **6. action** *number*[.*number2*] *action-statement*
- **7.** (任意) **show event manager policy-state** *name* [ **module** *module-id*]
- **8.** (任意) **copy running-config startup-config**

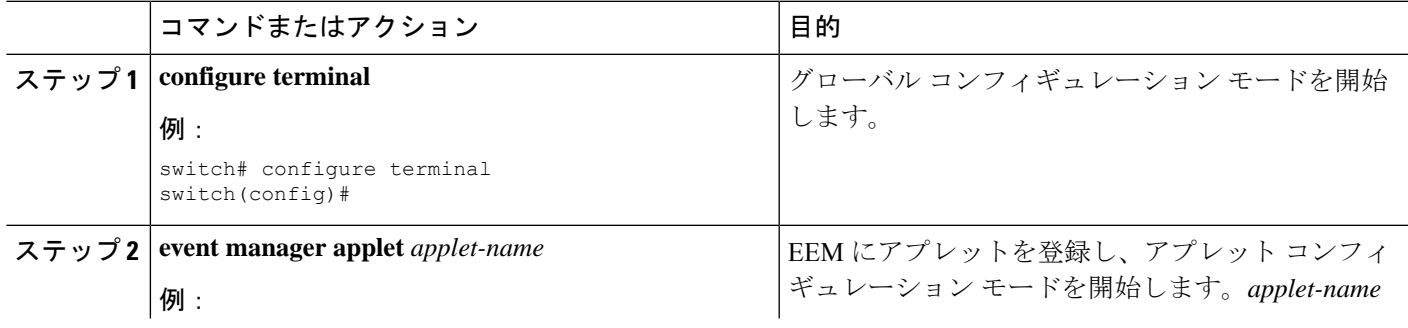

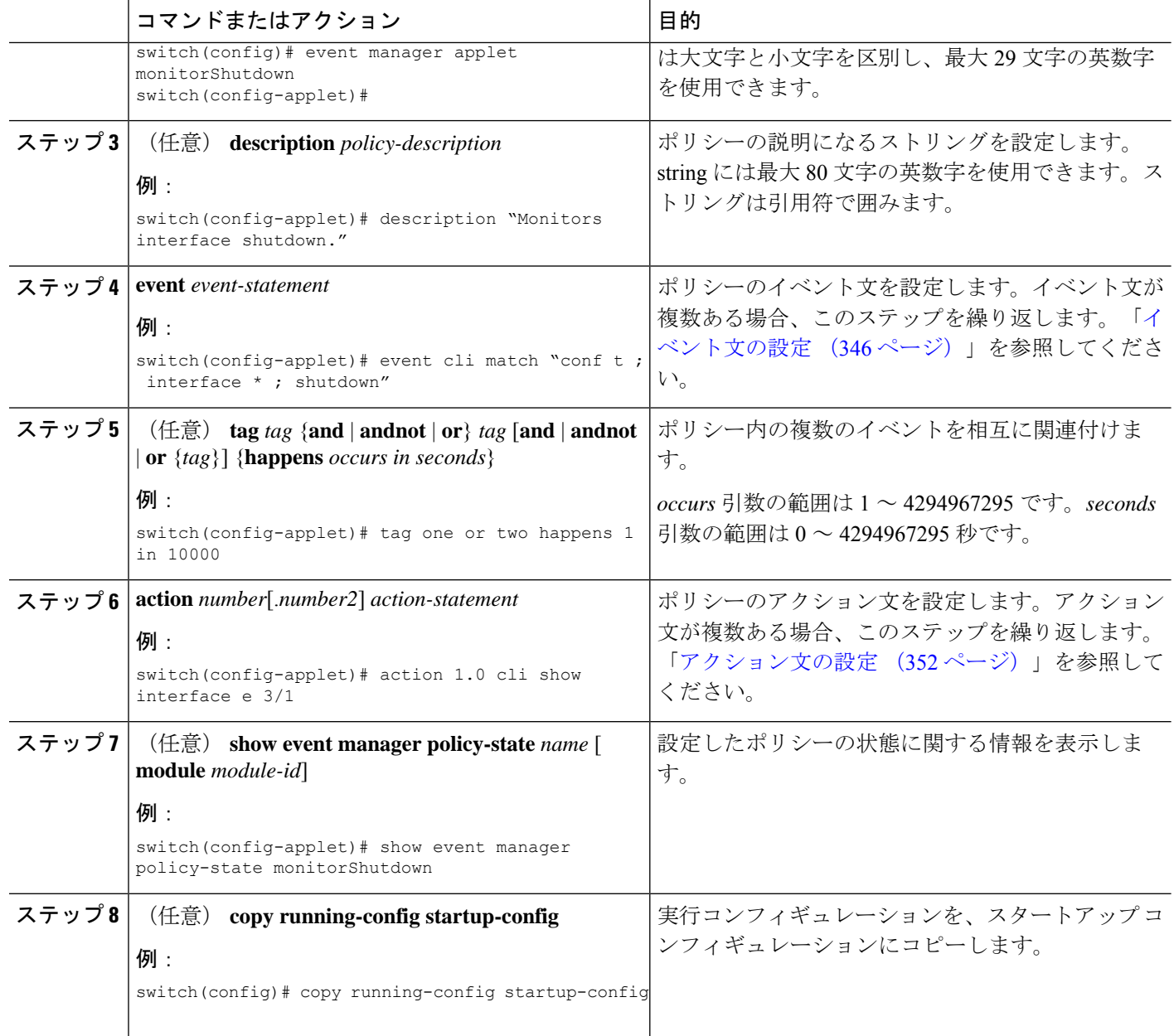

### イベント文の設定

イベント文を設定するには、アプレット コンフィギュレーション モードで次のいずれかのコ マンドを使用します。

 $\mathbf I$ 

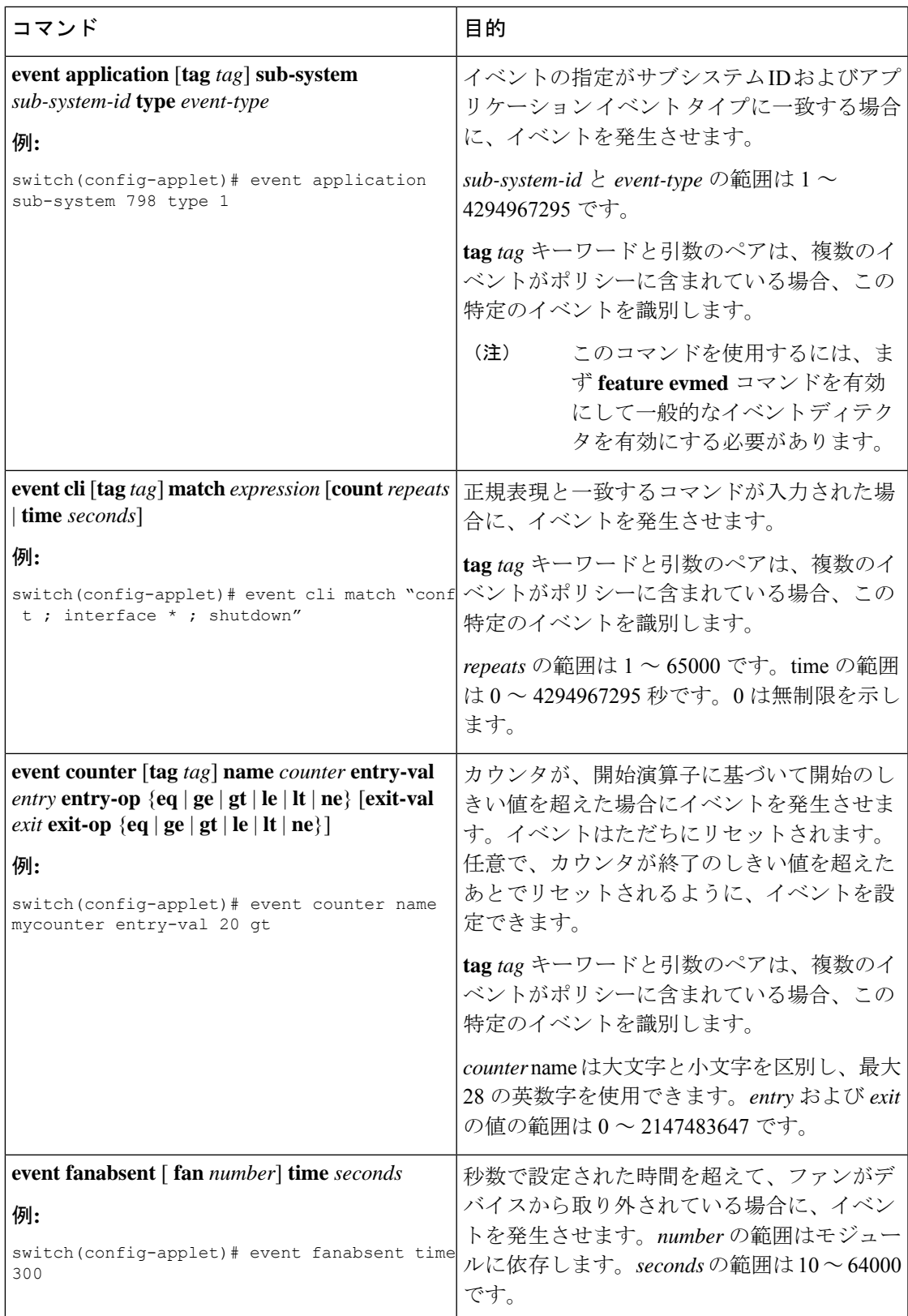

I

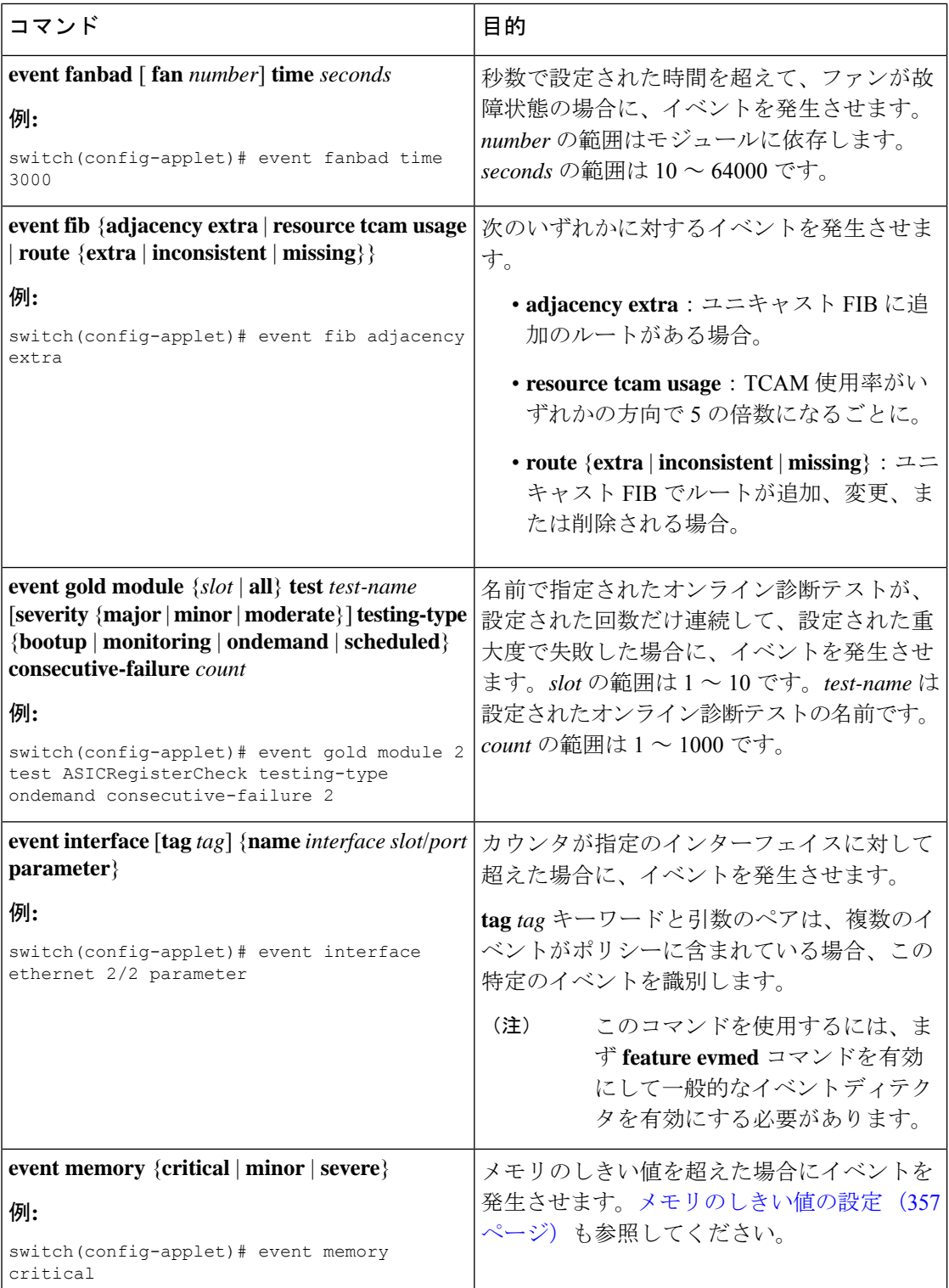

 $\overline{\phantom{a}}$ 

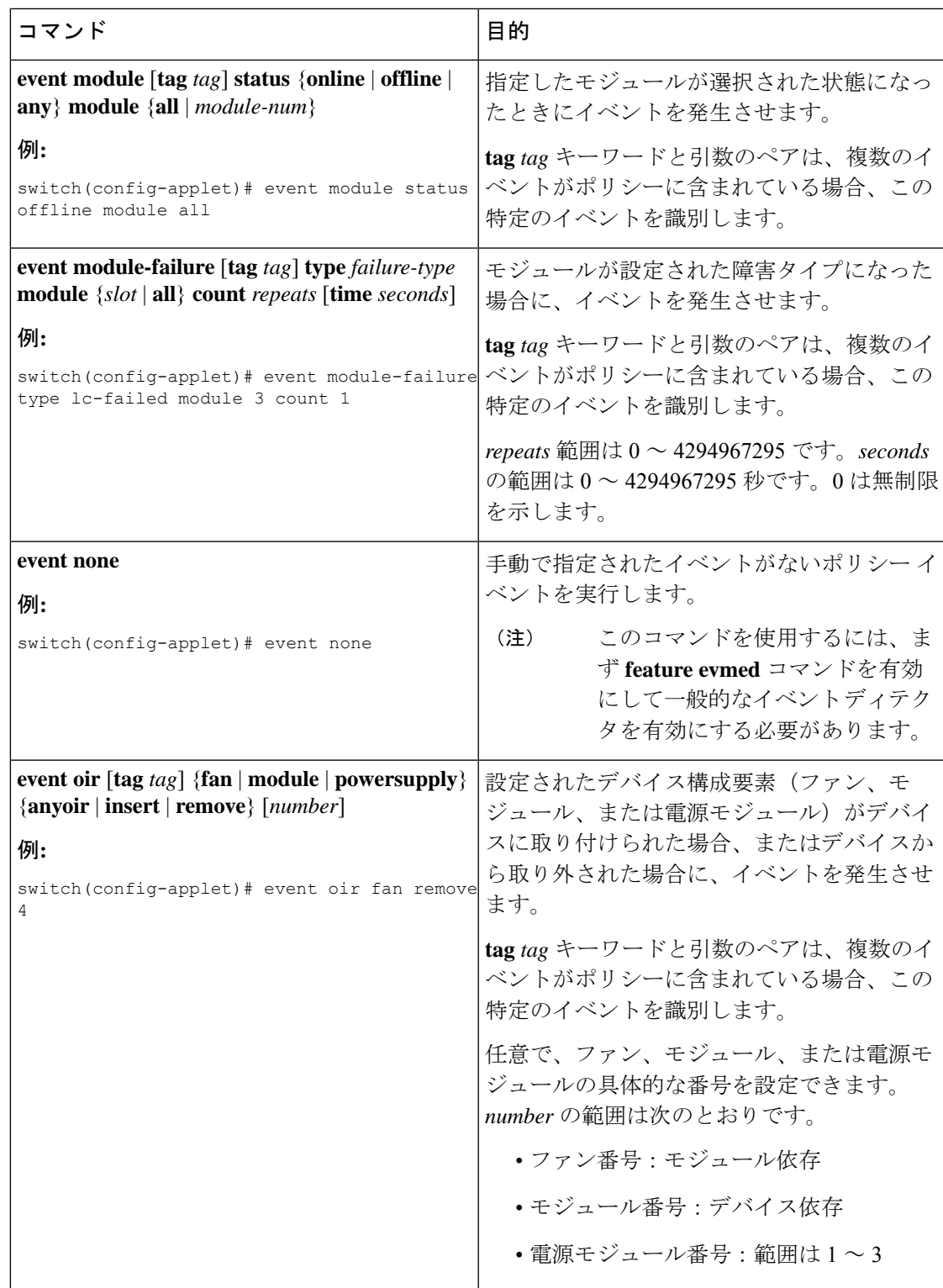

I

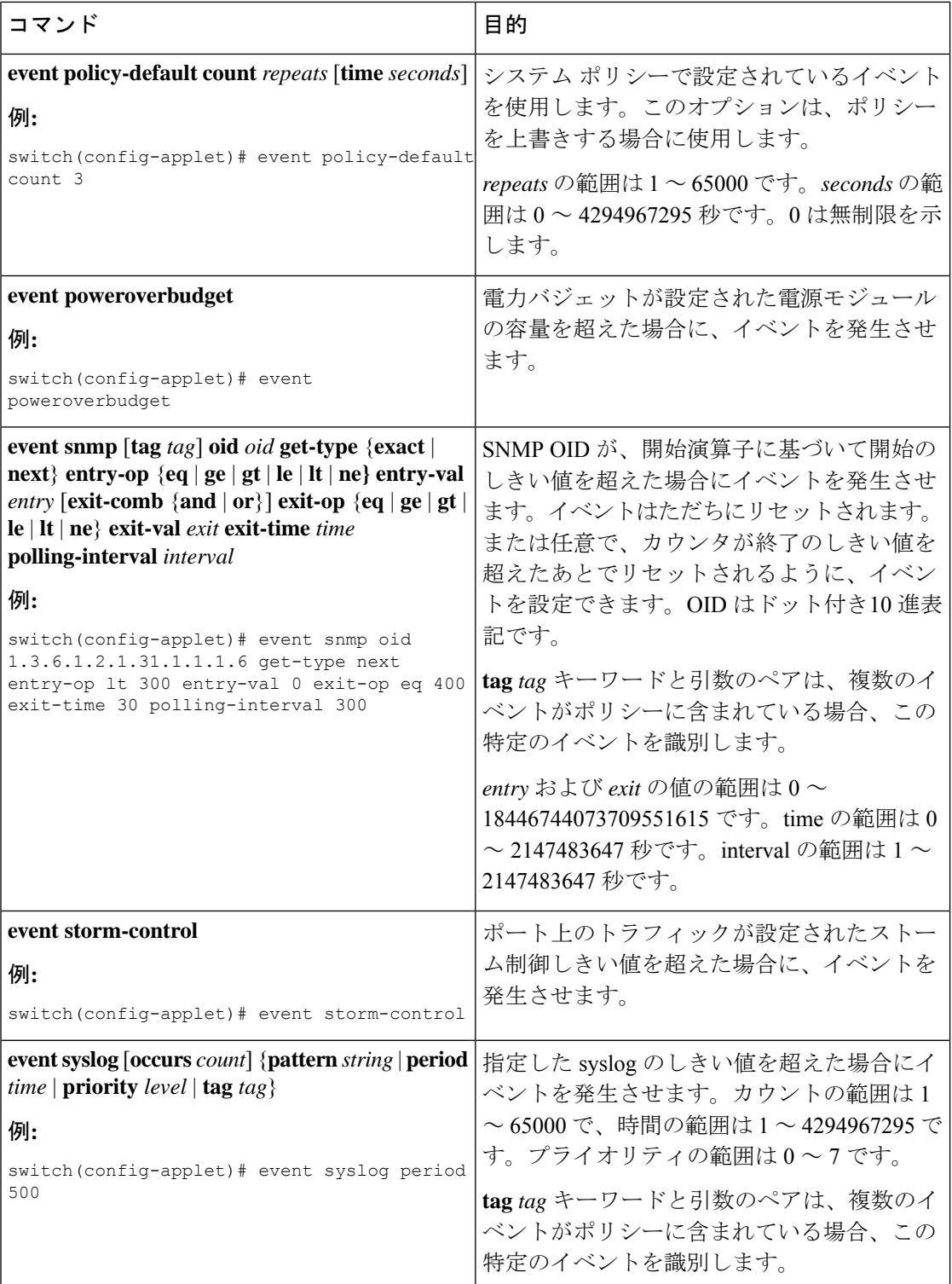

I

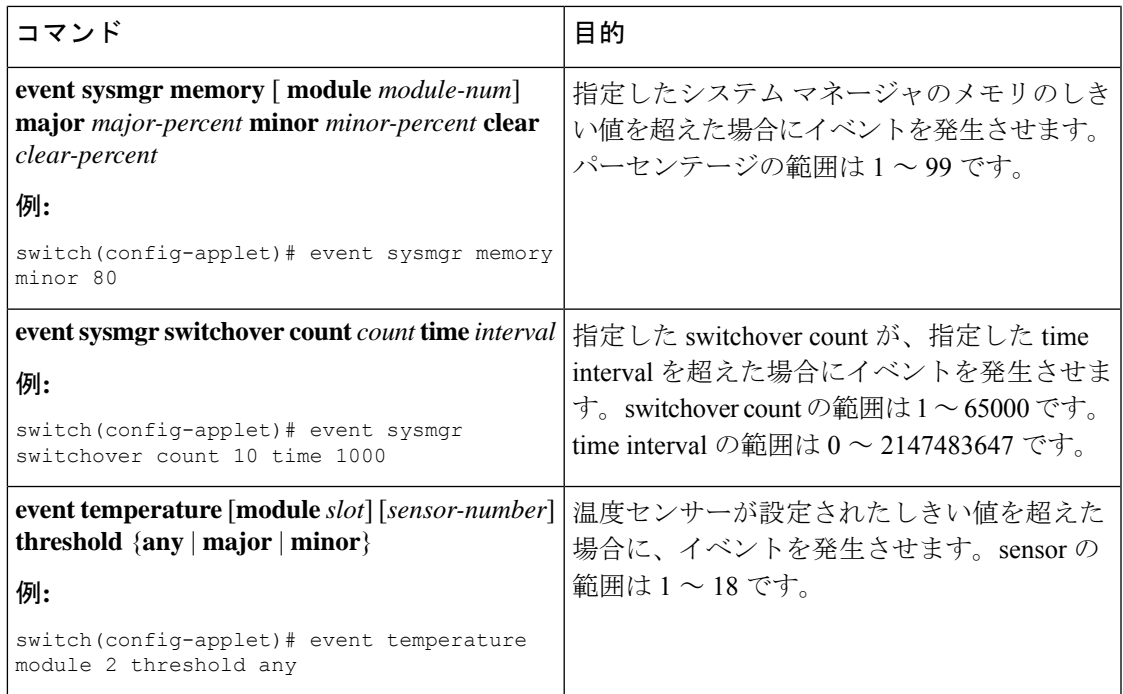

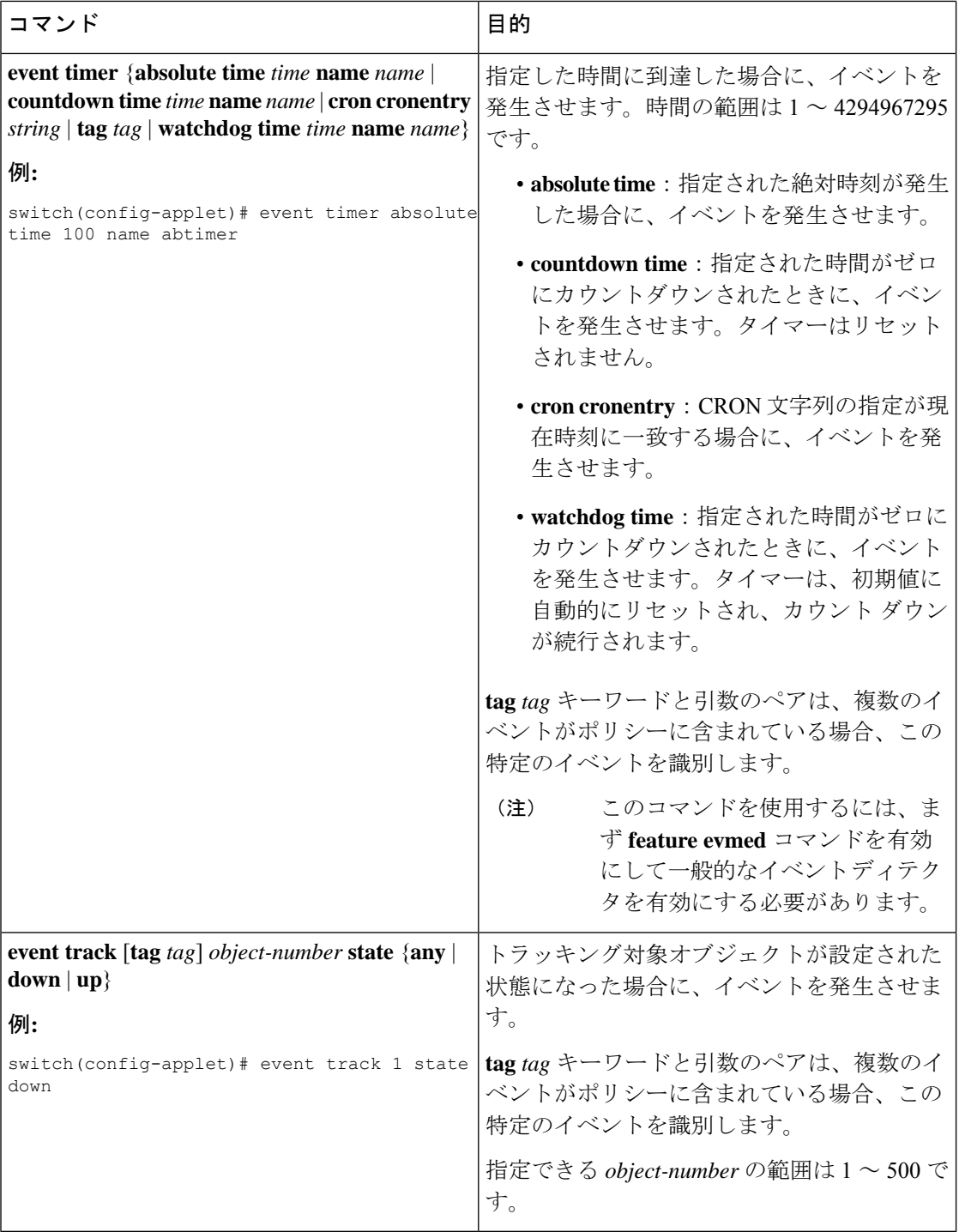

### アクション文の設定

アクション文を設定するには、EEM コンフィギュレーション モードで次のいずれかのコマン ドを使用します。

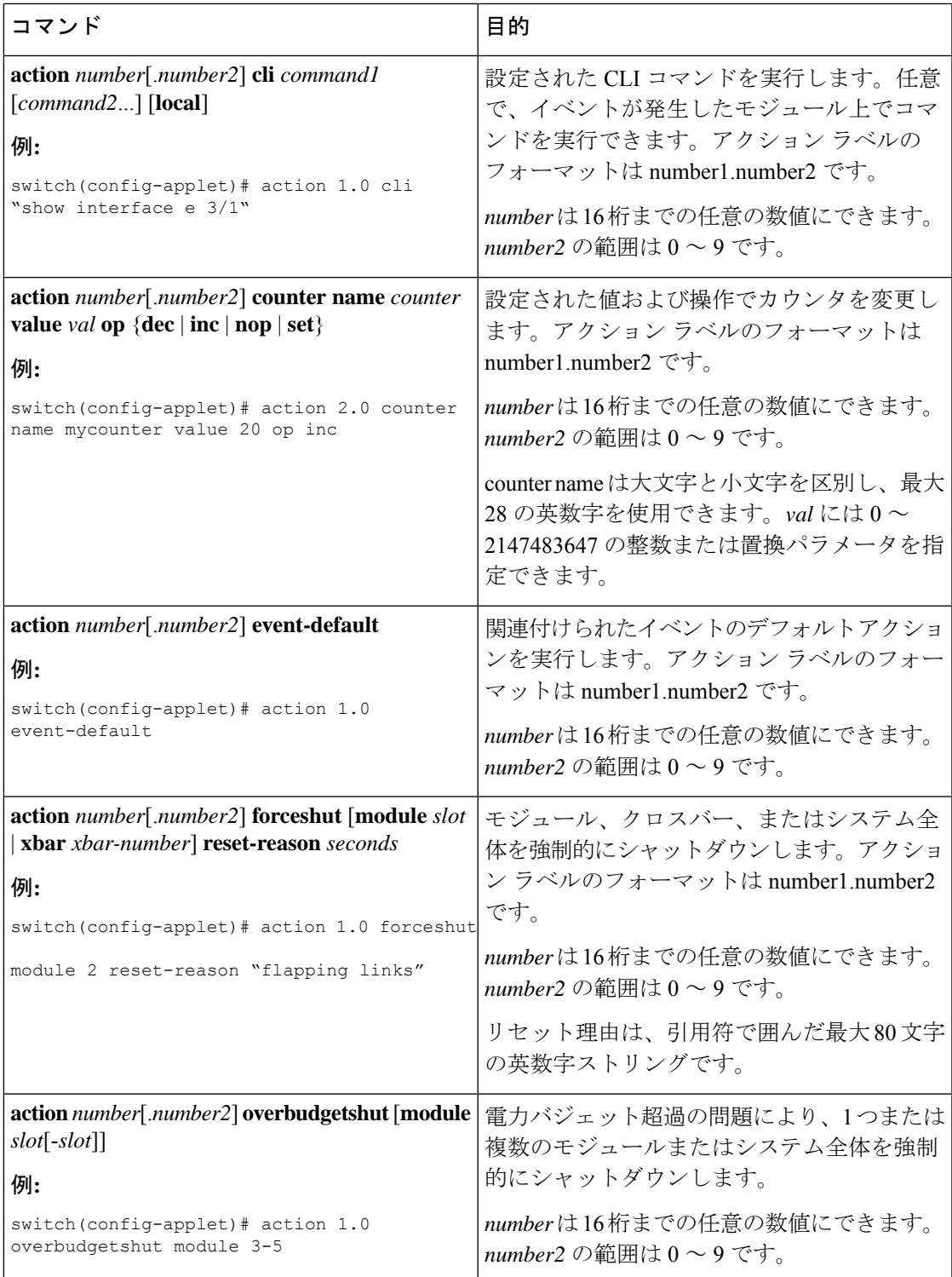

| コマンド                                                                                                    | 目的                                                                                                    |
|----------------------------------------------------------------------------------------------------|----------------------------------------------------------------------------------------------------|
| action number[.number2] policy-default<br>例:<br>switch (config-applet) # action 1.0<br>policy-default                                                                                                    | 上書きしているポリシーのデフォルトアクショ<br>ンを実行します。アクションラベルのフォー<br>マットは number1.number2 です。<br>numberは16桁までの任意の数値にできます。<br>number2の範囲は0~9です。                                                                                                    |
| action number[.number2] publish-event<br>例:<br>switch(config-applet)# action 1.0<br>publish-event                                                                                                    | アプリケーション固有のイベントの発行を強<br>制します。アクション ラベルのフォーマット<br>は number1.number2 です。<br>numberは16桁までの任意の数値にできます。<br>number2の範囲は0~9です。                                                                                                    |
| action number[.number2] reload [module<br>$slot[-slot]$<br>例:<br>switch(config-applet)# action 1.0 reload<br>module 3-5<br>action number[.number2] snmp-trap {[intdata1<br>data [intdata2 data]] [strdata string]}<br>例:<br>switch(config-applet)# action 1.0 snmp-trap<br>strdata "temperature problem" | 1つまたは複数のモジュールまたはシステム全<br>体を強制的にリロードします。<br>numberは16桁までの任意の数値にできます。<br>number2の範囲は0~9です。<br>設定されたデータを使用して SNMP トラップ<br>を送信します。numberは16桁までの任意の<br>数値にできます。number2の範囲は0~9で<br>す。<br>data引数には、最大80桁の任意の数を指定で<br>きます。string には最大80文字の英数字を使<br>用できます。 |
| action number[.number2] syslog [priority prio-val]<br>msg error-message<br>例:<br>switch(config-applet)# action 1.0 syslog<br>priority notifications msg "cpu high"                                                                                                    | 設定されたプライオリティで、カスタマイズ<br>した syslog メッセージを送信します。number<br>は16桁までの任意の数値にできます。number2<br>の範囲は0~9です。<br>error-messageには最大80文字の英数字を引用<br>符で囲んで使用できます。                                                                                                   |

 $\frac{\sqrt{2}}{2}$ (注)

発生したイベントでデフォルトのアクションを処理できるようにする場合は、デフォルトのア クションを許可する EEM ポリシーを設定する必要があります。たとえば、match 文で CLI コ マンドを照合する場合、EEM ポリシーに event-default アクション文を追加する必要がありま す。この文がないと、EEMではCLIコマンドを実行できません。**terminal event-managerbypass** manager bypass コマンドを使用して、CLI での すべての EEM ポリシーを、CLI コマンドの実行 と一致させることができます。

### **VSH** スクリプトによるポリシーの定義

VSH スクリプトを使用してポリシーを定義できます。

#### 始める前に

管理者の権限でログインしていることを確認します。

スクリプト名がスクリプト ファイル名と同じ名前であることを確認します。

ステップ **1** テキスト エディタで、ポリシーを定義するコマンド リストを指定します。

ステップ **2** テキスト ファイルに名前をつけて保存します。

ステップ3 次のシステムディレクトリにファイルをコピーします。bootflash://eem/user\_script\_policies

## **VSH** スクリプト ポリシーの登録およびアクティブ化

VSH スクリプトで定義したポリシーを登録してアクティブにできます。

#### 手順の概要

- **1. configure terminal**
- **2. event manager policy** *policy-script*
- **3.** (任意) **copy running-config startup-config**

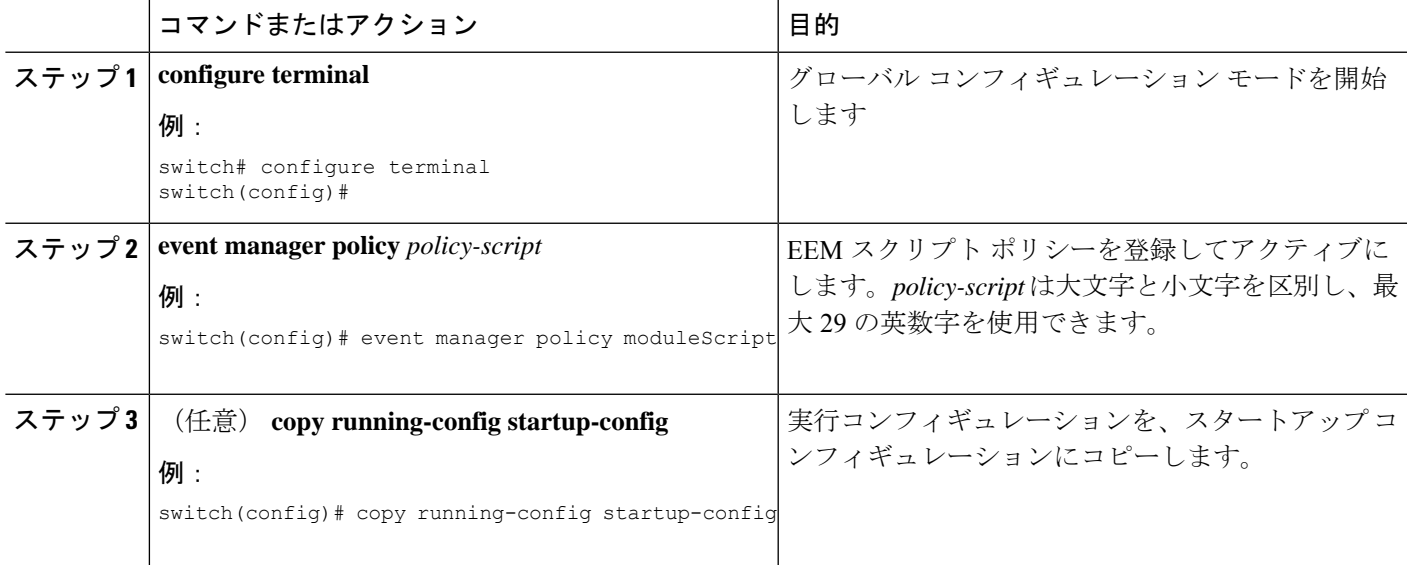

### ポリシーの上書き

システム ポリシーは上書き可能です。

#### 手順の概要

- **1. configure terminal**
- **2.** (任意) **show event manager policy-state** *system-policy*
- **3. event manager applet** *applet-name* **override** *system-policy*
- **4.** (任意) **description** *policy-description*
- **5. event** *event-statement*
- **6. action** *number action-statement*
- **7.** (任意) **show event manager policy-state** *name*
- **8.** (任意) **copy running-config startup-config**

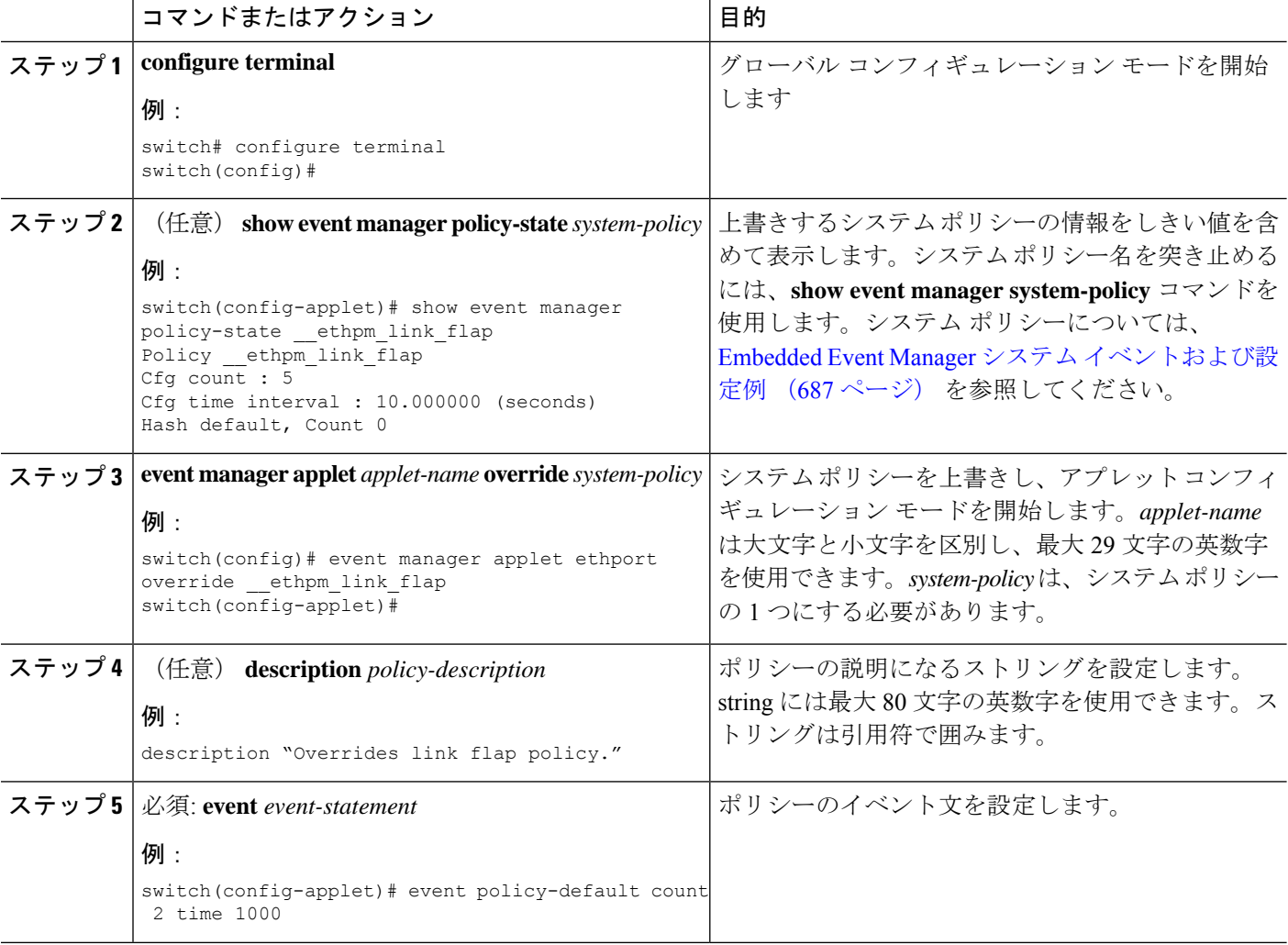

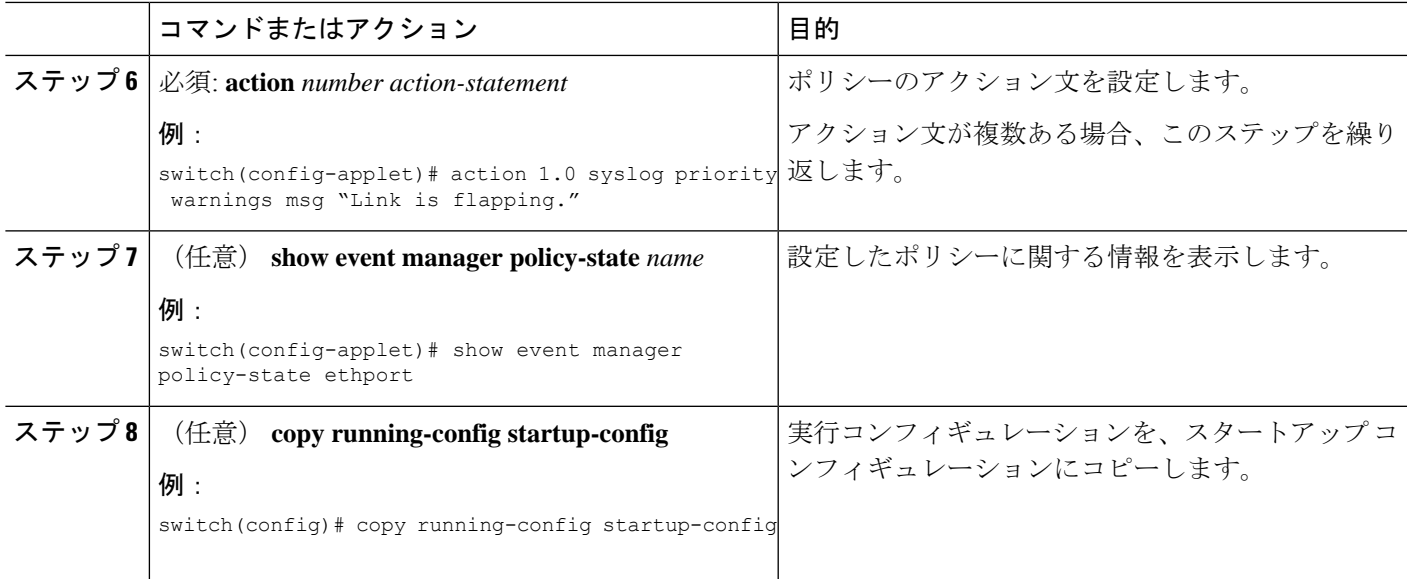

## メモリのしきい値の設定

イベントを発生させるメモリしきい値を設定し、オペレーティングシステムがメモリを割り当 てられない場合にプロセスを終了させるかどうかを設定できます。

#### 始める前に

管理者の権限でログインしていることを確認します。

#### 手順の概要

- **1. configure terminal**
- **2. system memory-thresholds minor** *minor* **severe** *severe* **critical** *critical*
- **3.** (任意) **system memory-thresholds threshold critical no-process-kill**
- **4.** (任意) **show running-config | include "system memory"**
- **5.** (任意) **copy running-config startup-config**

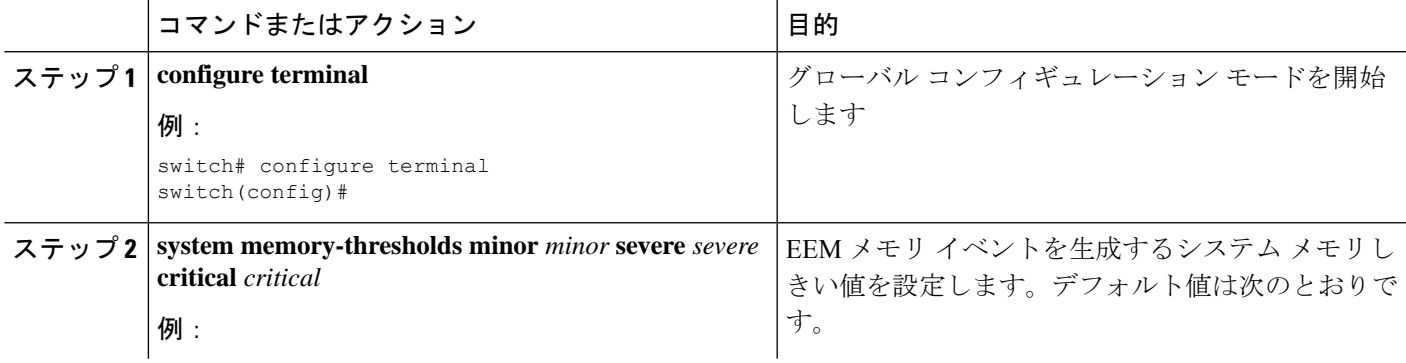

I

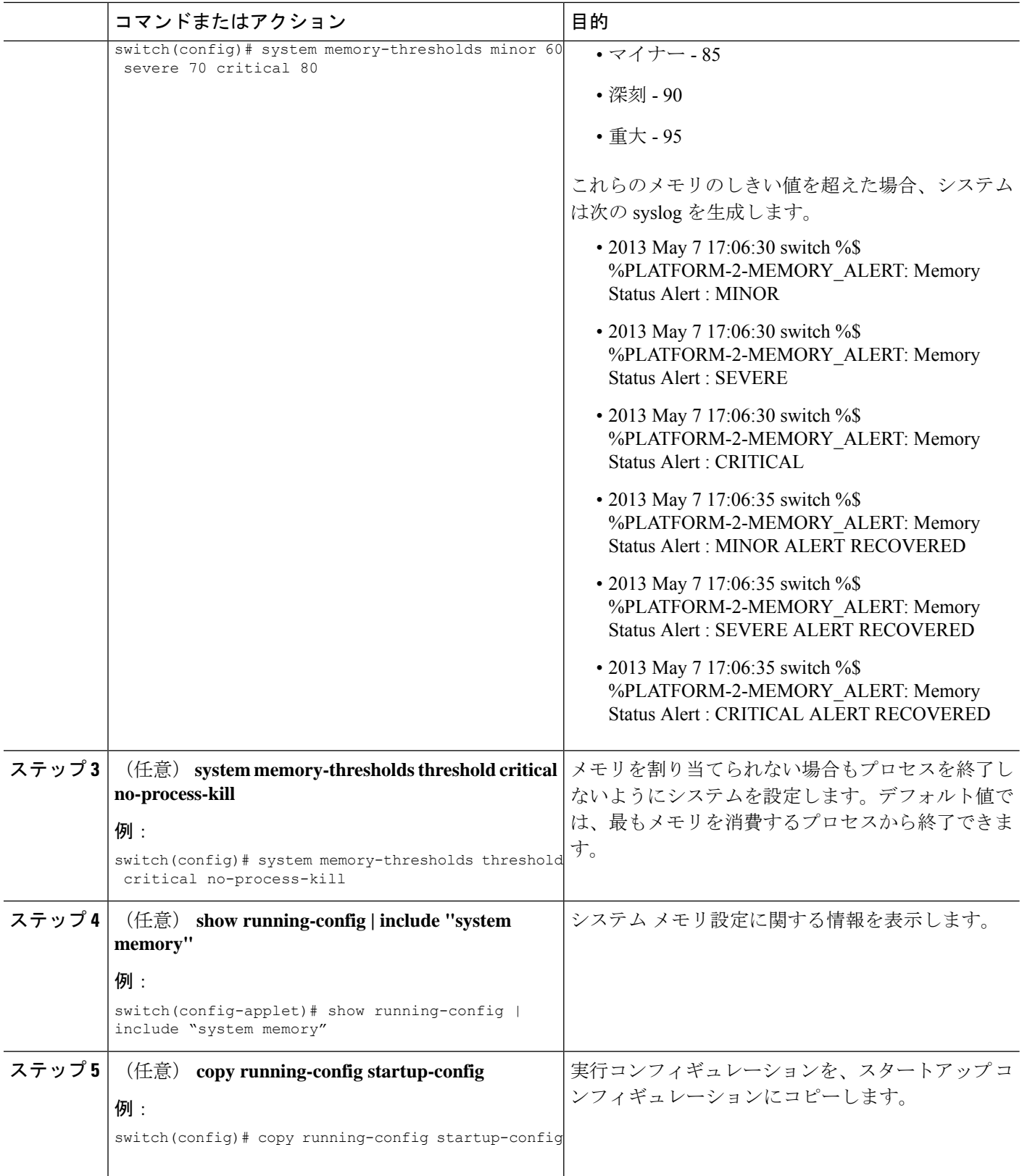

## **EEM** パブリッシャとしての **syslog** の設定

スイッチからの syslog メッセージをモニタできます。

(注) syslog メッセージをモニタする検索文字列の最大数は 10 です。

#### 始める前に

EEM は、Syslog による登録に使用可能である必要があります。

Syslog デーモンが設定され、実行される必要があります。

#### 手順の概要

- **1. configure terminal**
- **2. event manager applet** *applet-name*
- **3. event syslog** [**tag** *tag*] {**occurs** *number* | **period** *seconds* | **pattern** *msg-text* | **priority** *priority*}
- **4.** (任意) **copy running-config startup-config**

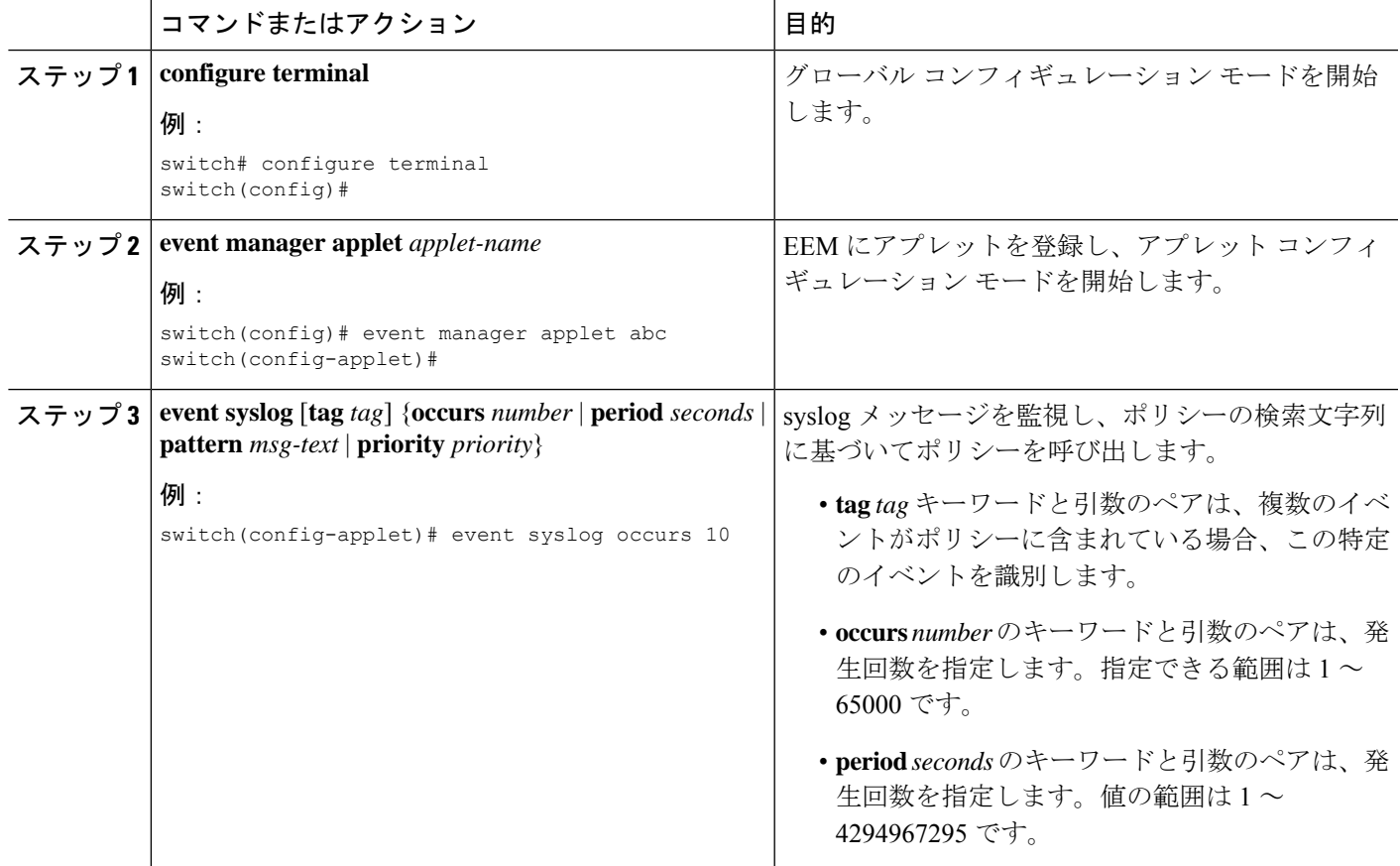

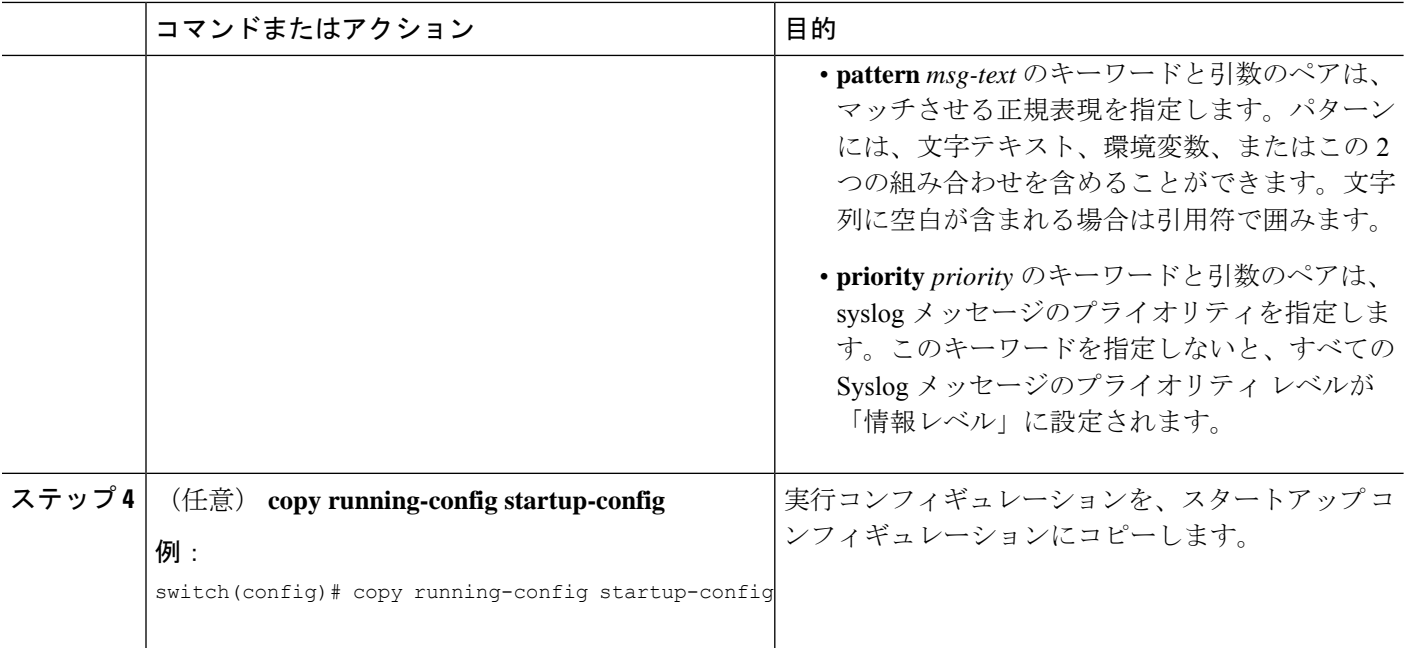

## **EEM** の設定確認

EEM 設定情報を表示するには、次のいずれかの作業を実行します。

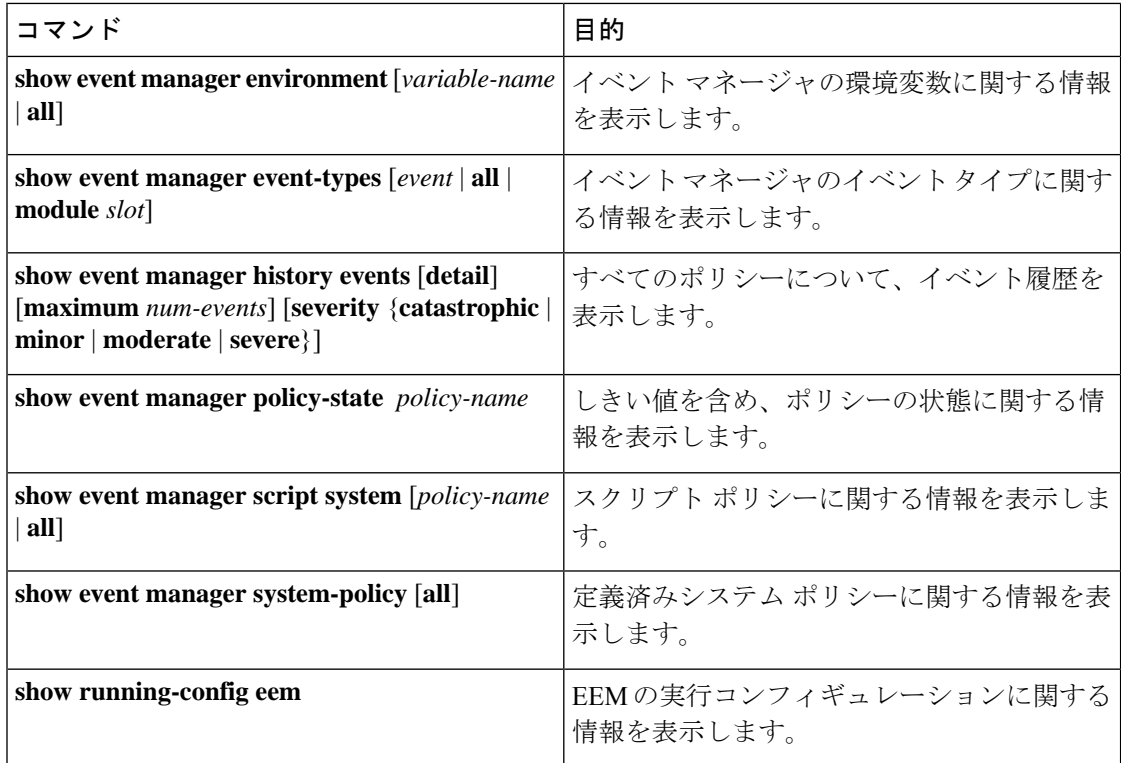

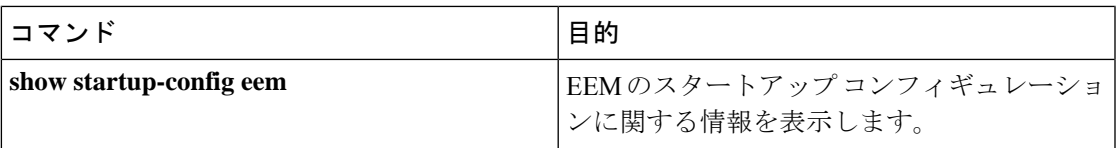

## **EEM** の設定例

モジュール 3 の中断のないアップグレード エラーのしきい値だけを変更することによって、

\_\_lcm\_module\_failureシステムポリシーを上書きする方法の例を示します。この例では、syslog メッセージも送信されます。その他のすべての場合、システム ポリシー \_\_lcm\_module\_failure の設定値が適用されます。

event manager applet example2 override Lcm module failure event module-failure type hitless-upgrade-failure module 3 count 2 action 1 syslog priority errors msg module 3 "upgrade is not a hitless upgrade!" action 2 policy-default

ethpm\_link\_flapシステムポリシーを上書きし、インターフェイスをシャットダウンする方法 の例を示します。

```
event manager applet ethport override ethpm link flap
event policy-default count 2 time 1000
action 1 cli conf t
action 2 cli int et1/1
action 3 cli no shut
```
CLIコマンドの実行を許可し、ユーザがデバイスでコンフィギュレーションモードを開始する と SNMP 通知を送る EEM ポリシーを作成する例を示します。

```
event manager applet TEST
event cli match "conf t"
action 1.0 snmp-trap strdata "Configuration change"
action 2.0 event-default
```
EEMポリシーに**event-default**アクション文を追加する必要があります。この文がないと、EEM では CLI コマンドを実行できません。 (注)

次に、EEM ポリシーの複数イベントを関連付け、イベント トリガーの組み合わせに基づいて ポリシーを実行する例を示します。この例では、EEM ポリシーは、指定された syslog パター ンのいずれかが 120 秒以内に発生したときにトリガーされます。

```
event manager applet eem-correlate
event syslog tag one pattern "copy bootflash:.* running-config.*"
event syslog tag two pattern "copy run start"
event syslog tag three pattern "hello"
tag one or two or three happens 1 in 120
action 1.0 reload module 1
```
最大障害しきい値に達すると、AsicMemory、FpgaRegTest、および L2ACLRedirect システム ポ リシーによってスイッチのリロードが強制されます。次に、これらのポリシーのいずれかのデ フォルト アクションを上書きし、代わりに syslog を発行する例を示します。

event manager applet gold override fpgareg action 1 syslog priority emergencies msg FpgaRegTest override

次に、デフォルト ポリシーを上書きし、デフォルト アクションを実行する例を示します。

```
event manager applet gold_fpga_ovrd override __fpgareg
 action 1 policy-default
  action 2 syslog priority emergencies msg FpgaRegTest_override
```
その他の設定例については、「Embedded Event Manager システム イベントおよび設定例 (687 ページ)」を参照してください。

## イベント ログの自動収集とバックアップ

自動的に収集されたイベントログは、スイッチのメモリにローカルに保存されます。イベント ログ ファイル ストレージは、一定期間ファイルを保存する一時バッファです。時間が経過す ると、バッファのロールオーバーによって次のファイルのためのスペースが確保されます。 ロールオーバーでは、先入れ先出し方式が使用されます。

Cisco NX-OS リリース 9.3(3) 以降、EEM は以下の収集およびバックアップ方法を使用します。

- 拡張ログ ファイルの保持
- トリガーベースのイベント ログの自動収集

### 拡張ログ ファイルの保持

Cisco NX-OS リリース 9.3 (3) 以降、すべての Cisco Nexus プラットフォーム スイッチは、少な くとも 8 GB のシステムメモリを備え、イベント ロギング ファイルの拡張保持をサポートしま す。ログファイルをスイッチにローカルに保存するか、外部コンテナを介してリモートに保存 すると、ロールオーバーによるイベント ログの損失を削減できます。

### すべてのサービスの拡張ログ ファイル保持のイネーブル化

拡張ログファイル保持は、スイッチで実行されているすべてのサービスに対してデフォルトで 有効になっています。スイッチでログファイル保持機能がイネーブルになっていない場合(**no bloggerd log-dump** が設定されている場合)、次の手順を使用してイネーブルにします。

#### 手順の概要

#### **1. configure terminal**

<sup>(</sup>注)

#### **2. bloggerd log-dump all**

#### 手順の詳細

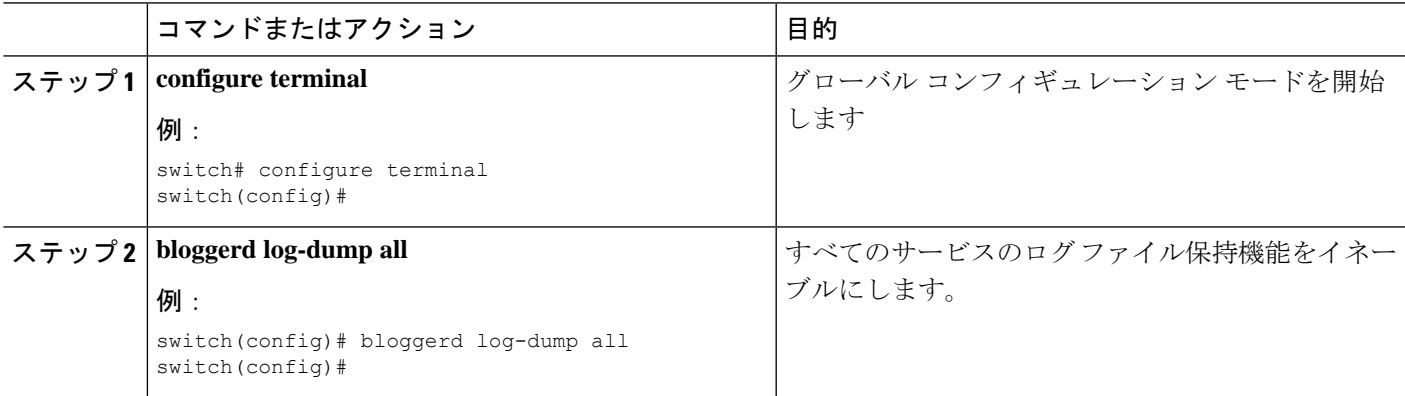

例

switch# configure terminal switch(config)# bloggerd log-dump all Sending Enable Request to Bloggerd Bloggerd Log Dump Successfully enabled switch(config)#

### すべてのサービスの拡張ログ ファイル保持の無効化

拡張ログファイル保持は、スイッチ上のすべてのサービスに対してデフォルトで有効になって います。スイッチのログファイル保持機能がすべてのサービスに対して有効になっている場合 は、次の手順を実行します。

#### 手順の概要

#### **1. configure terminal**

**2. no bloggerd log-dump all**

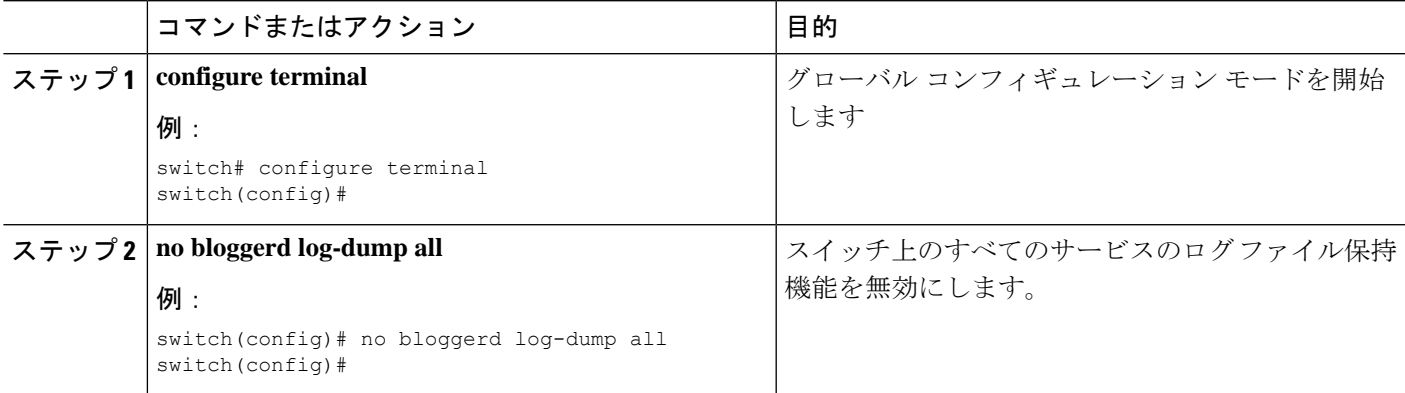

#### 例

```
switch# configure terminal
switch(config)# no bloggerd log-dump all
Sending Disable Request to Bloggerd
Bloggerd Log Dump Successfully disabled
switch(config)#
```
### 単一サービスの拡張ログファイル保持の有効化

拡張ログファイル保持は、スイッチで実行されているすべてのサービスに対してデフォルトで 有効になっています。スイッチで(**no bloggerd log-dump**が設定されていて)ログ ファイル保 持機能が有効になっていない場合、次の手順を使用して単一のサービスに対して有効にしま す。

#### 手順の概要

- **1. show system internal sysmgr service name** *service-type*
- **2. configure terminal**
- **3. bloggerd log-dump sap** *number*
- **4. show system internal bloggerd info log-dump-info**

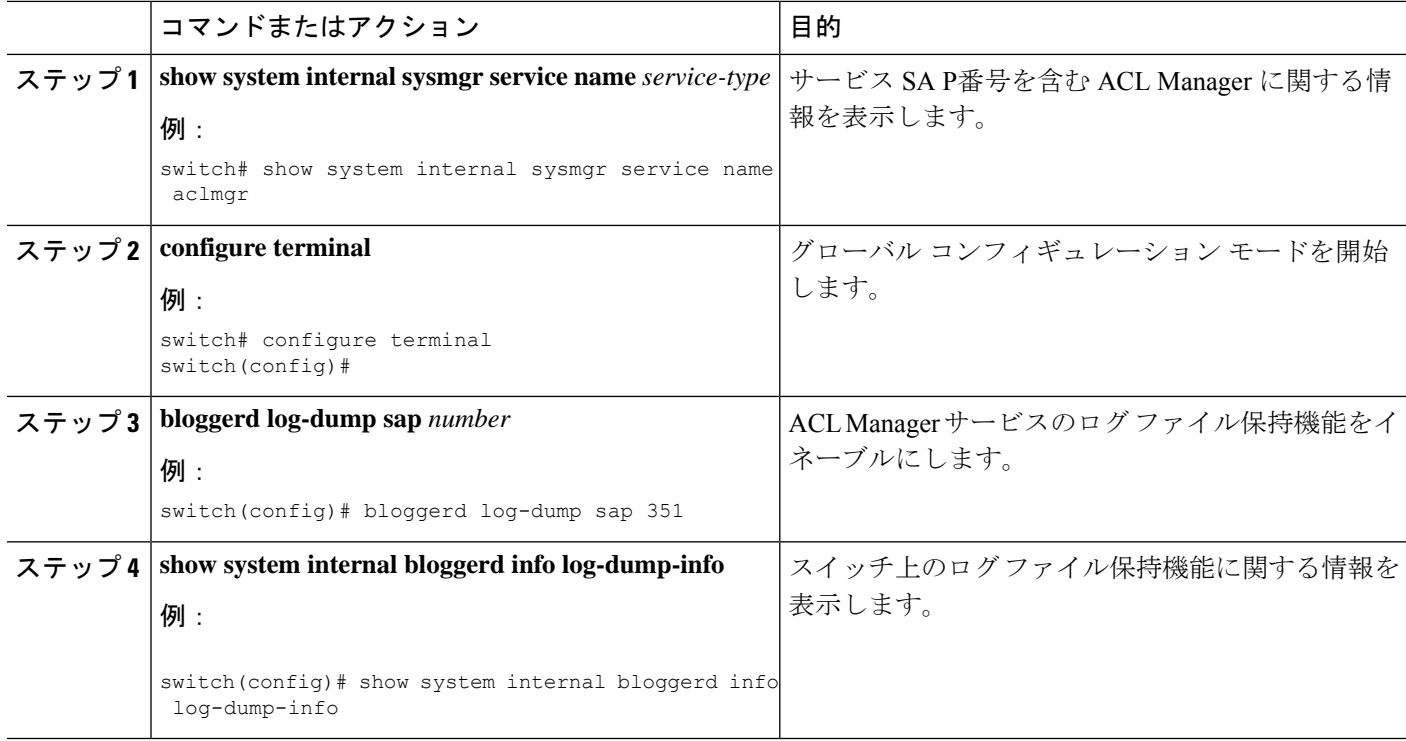
例

```
switch# show system internal sysmgr service name aclmgr
Service "aclmgr" ("aclmgr", 80):
       UUID = 0x182, PID = 653, SAP = 351
       State: SRV STATE HANDSHAKED (entered at time Mon Nov 4 11:10:41 2019).
       Restart count: 1
       Time of last restart: Mon Nov 4 11:10:39 2019.
       The service never crashed since the last reboot.
       Tag = N/APlugin ID: 0
switch(config)# configure terminal
switch(config)# bloggerd log-dump sap 351
Sending Enable Request to Bloggerd
Bloggerd Log Dump Successfully enabled
switch(config)# show system internal bloggerd info log-dump-info
 -------------------------------------------------------------
Log Dump config is READY
Log Dump is DISABLED for ALL application services in the switch
Exceptions to the above rule (if any) are as follows:
-------------------------------------------------------------
Module | VDC | SAP | | Enabled?
-------------------------------------------------------------
                     | 351 (MTS SAP ACLMGR ) | Enabled
-------------------------------------------------------------
-------------------------------------------------------------
Log Dump Throttle Switch-Wide Config:
-------------------------------------
Log Dump Throttle : ENABLED
Minimum buffer rollover count (before throttling) : 5
Maximum allowed rollover count per minute : 1 : 1
-------------------------------------------------------------
```
switch(config)#

# 拡張ログ ファイルの表示

スイッチに現在保存されているイベント ログ ファイルを表示するには、次の作業を実行しま す。

### 手順の概要

**1. dir debug:log-dump/**

#### 手順の詳細

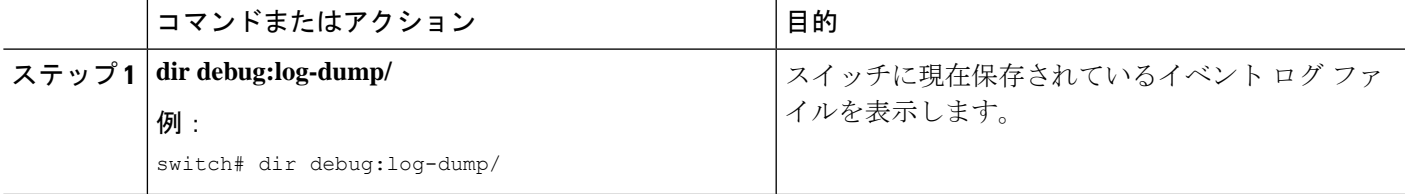

#### 例

```
switch# dir debug:log-dump/
3676160 Dec 05 02:43:01 2019 20191205023755_evtlog_archive.tar
3553280 Dec 05 06:05:06 2019 20191205060005_evtlog_archive.tar
Usage for debug://sup-local
913408 bytes used
4329472 bytes free
5242880 bytes total
```
# ログ統計ごとのグローバル ディクショナリの表示

この CLI は、各コンポーネントによって記録されたログ メッセージの統計をカウンタととも に表示し、システムの稼働時間中に記録されたログの繰り返し回数を保存します。

### 手順の概要

#### **1. show system internal sdwrap buffers sap <sap-num> dict-stats detailed**

### 手順の詳細

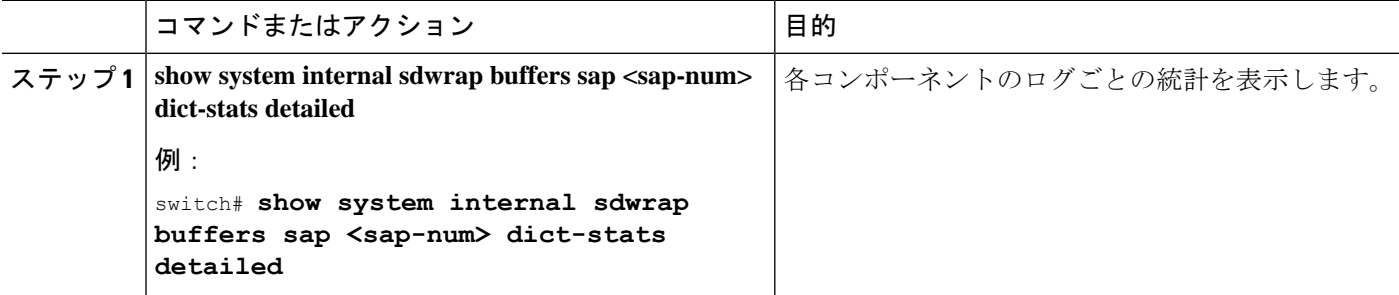

#### 例

switch# show system internal sdwrap buffers sap 221 dict-stats detailed Sap received is: 221 SDWrap Format Strings Dictionary stats for sap MTS\_SAP\_L2FM (221) UUID: SRVUUID\_LIBSDWRAP, Inst Type: 0 MsgId Frequency Message  $\overline{\phantom{a}}$ --------- ------------------------------ 4 1 System is not undergoing ISSU 78 1 Vlan %d is part of reserved vlan bmp from sdb 179 1 Vlan %d is not found in L2FM database. Skipping the delete request 306 1 Vlan %d is removed from L2FM database and MTM database 416 1 mts\_drap\_get\_my\_local\_swid\_only\_msg failed with rc %#x 496 1 Lookup for backplane mac failed for vdc %d with st = %s 598 1 L2FM - Slot %d SwCardId %d Port %d - %d Fp %d Cli %d

# 単一サービスに対する拡張ログファイル保持の無効化

拡張ログファイル保持は、スイッチ上のすべてのサービスに対してデフォルトで有効になって います。スイッチで単一またはすべてのサービス(Cisco NX-OSリリース9.3(5) ではデフォル ト)に対してログファイル保持機能が有効になっている場合に、特定のサービスを無効にする には、次の手順を実行します。

### 手順の概要

- **1. show system internal sysmgr service name** *service-type*
- **2. configure terminal**
- **3. no bloggerd log-dump sap** *number*
- **4. show system internal bloggerd info log-dump-info**

### 手順の詳細

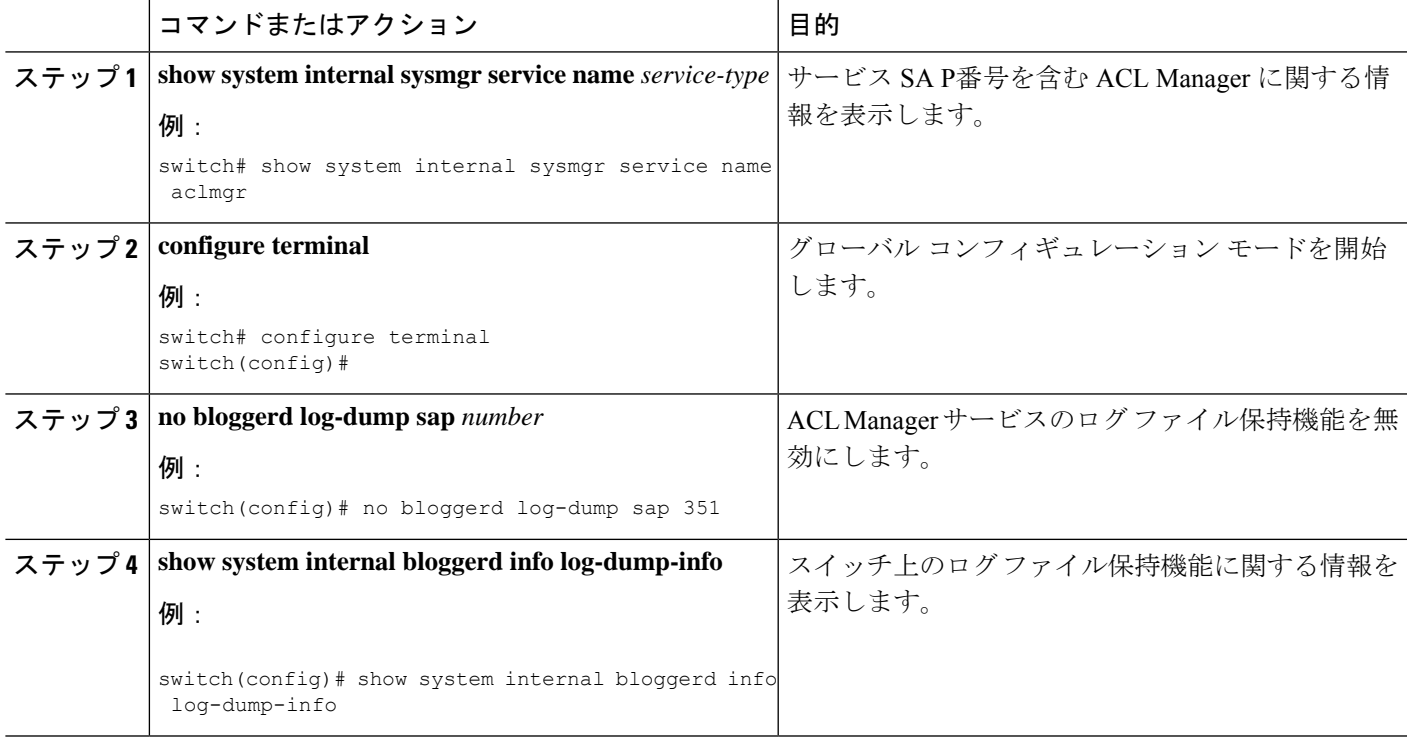

# 例

次に、「aclmgr」という名前のサービスの拡張ログ ファイル保持を無効にする例を示 します。 switch# show system internal sysmgr service name aclmgr Service "aclmgr" ("aclmgr", 80): UUID = 0x182, PID = 653, SAP = 351 State: SRV\_STATE\_HANDSHAKED (entered at time Mon Nov 4 11:10:41 2019). Restart count: 1 Time of last restart: Mon Nov 4 11:10:39 2019.

```
The service never crashed since the last reboot.
        Tag = N/APlugin ID: 0
switch(config)# configure terminal
switch(config)# no bloggerd log-dump sap 351
Sending Disable Request to Bloggerd
Bloggerd Log Dump Successfully disabled
switch(config)# show system internal bloggerd info log-dump-info
                        -------------------------------------------------------------
Log Dump config is READY
Log Dump is DISABLED for ALL application services in the switch
Exceptions to the above rule (if any) are as follows:
-------------------------------------------------------------
Module | VDC | SAP | | Enabled?
-------------------------------------------------------------
1 | 1 | 351 (MTS SAP_ACLMGR ) | Disabled
-------------------------------------------------------------
-------------------------------------------------------------
Log Dump Throttle Switch-Wide Config:
-------------------------------------
Log Dump Throttle : ENABLED<br>Minimum buffer rollover count (before throttling) : 5
Minimum buffer rollover count (before throttling)
Maximum allowed rollover count per minute : 1 : 1
-------------------------------------------------------------
```

```
switch(config)#
```
# トリガーベースのイベント ログの自動収集

トリガーベースのログ収集機能:

- 問題発生時に関連データを自動的に収集します。
- コントロール プレーンへの影響なし
- カスタマイズ可能な設定ですか:
	- シスコが入力するデフォルト
	- 収集対象は、ネットワーク管理者または Cisco TACによって、選択的に上書きされま す。
	- イメージのアップグレード時は新しいトリガーを自動的に更新します。
- ログをスイッチにローカルに保存するか、外部サーバにリモートで保存します。
- 重大度 0、1、および 2 の syslog をサポートします。
- BGP、BFD、OSPF、ISIS などの予期しないプロトコル イベントをサポートします。
- •アドホックイベントのカスタム syslog (syslog と接続する自動収集コマンド)

# トリガーベースのログ ファイルの自動収集の有効化

ログ ファイルのトリガーベースの自動作成を有効にするには、\_\_syslog\_trigger\_default システ ム ポリシーのオーバーライド ポリシーをカスタム YAML ファイルで作成し、情報を収集する 特定のログを定義する必要があります。

ログ ファイルの自動収集を有効にするカスタム YAML ファイルの作成の詳細については、自 動収集 YAML ファイルの設定 (373 ページ) を参照してください。

# ログプロファイル **YAML** ファイル

Log-ProfileYAMLファイルは、コンポーネントのスロットル制限を定義するために使用されま す。**log\_profile.yaml** ファイルは、スイッチの /bootflash ディレクトリにあります。

Bloggerd は、コンポーネント名とロールオーバー情報を保持し、特定のコンポーネントのグ ローバル YAML ファイルで定義されている制限に基づいてログ ファイルを保存/保持します。

デフォルトでは、スイッチのスロットル値は5です。**log\_profile.yaml**ファイルにエントリを追 加すれば、スロットル カウントをオーバーライドできます。

/bootflash/log\_profile.yamlファイルに加えられた変更を反映するには、bloggerdの実 行時に次の CLI を実行します。

• switch# bloggerd reparse log-profile

### ログプロファイル **YAML** ファイルの例

以下は、イメージの一部としてパッケージ化されたデフォルトのlog\_profile.yamlファイルの例 です。ファイル内のキー/値の定義を次の表に示します。

```
273:
    entry_1:
          srv_uuid: 273
          instance: 0
          rollovers_allowed: 250
          rotations_allowed: 5
          mod: sup
274:
    entry_1:
          srv_uuid: 274
          instance: 0
          rollovers_allowed: 250
          rotations_allowed: 5
```

```
mod: sup
```
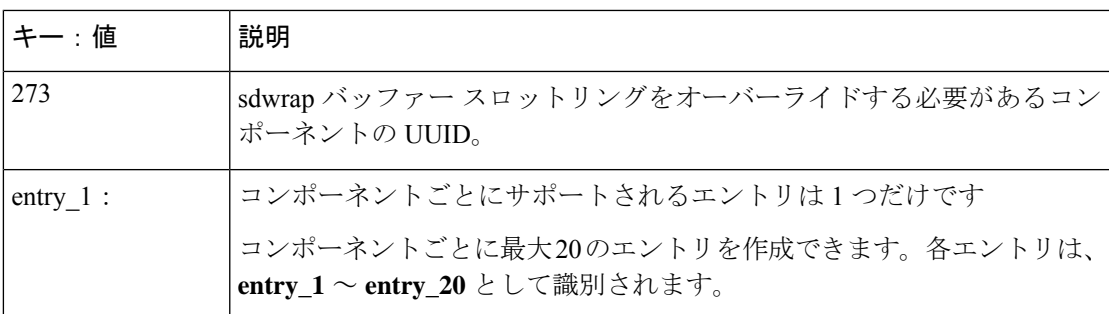

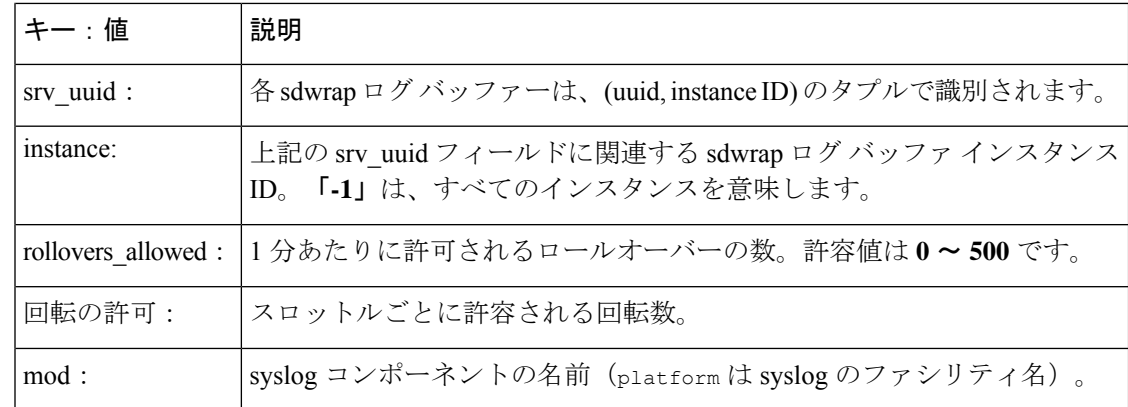

# 自動収集 **YAML** ファイル

EEM 機能の **action** コマンドで指定される自動収集 YAML ファイルは、さまざまなシステムま たは機能コンポーネントのアクションを定義します。このファイルは、スイッチ ディレクト リ: /bootflash/scripts にあります。デフォルトの YAML ファイルに加えて、コンポーネント固有 のYAMLファイルを作成し、同じディレクトリに配置できます。コンポーネント固有のYAML ファイルの命名規則は**component-name.yaml**です。コンポーネント固有のファイルが同じディ レクトリに存在する場合は、**action**コマンドで指定されたファイルよりも優先されます。たと えば、アクションファイル**bootflash/scripts/platform.yaml**がデフォルトのアクショ ンファイル **/bootflash/scripts** とともに **bootflash/scripts/test.yaml**ディレクト リにある場合、**platform.yaml** ファイルで定義された命令がデフォルトの **test.yaml** ファ イルに存在するプラットフォーム コンポーネントの手順よりも優先します。

コンポーネントの例としては、ARP、BGP、IS-ISなどがあります。すべてのコンポーネント名 に精通していない場合は、シスコ カスタマー サポートに連絡して、コンポーネント固有のア クション(およびデフォルトの **test.yaml** ファイル)の YAML ファイルを定義してください。

例:

event manager applet test 1 override \_\_syslog\_trigger\_default action 1.0 collect test.yaml \$ syslog msg

### コンポーネントごとの自動収集の作成または削除

Cisco NX-OS リリース 10.2(2)F 以降、自動収集の採用改善機能により、要件に基づいて単一ま たは一連のコンポーネントの自動収集を制御できます。自動収集 YAML ファイルの作成また は削除には、次のコマンドを使用できます。

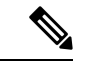

Cisco NX-OS リリース 10.3(1)F 以降、複数のコンポーネントがデフォルトで有効になり、コン ポーネントの YAML ファイルがデフォルトの自動収集フォルダにコピーされます。ただし、 このコマンドを使用して、ブロガーの自動収集コンポーネントを無効または有効にすることは できます。 (注)

switch# **bloggerd auto-collect component** *<component\_name>* {**enable** | **disable**}

enable コマンドを使用すると、コンポーネントの yaml ファイルがバックアップ フォルダから デフォルトの自動収集フォルダにコピーされます。バックアップ ステージング フォルダは読 み取り専用フォルダであるため、そこにはコンテンツをコピーできないことに注意してくださ い。一方、必要に応じて、デフォルトの自動収集フォルダ(bootflash:scriptsフォルダ) にはコンテンツをコピーできます。

disable コマンドを使用すると、コンポーネントの yaml ファイルが、bootflash:scripts フォルダの下のデフォルトの自動収集フォルダから削除されます。

出力例は次のようになります。

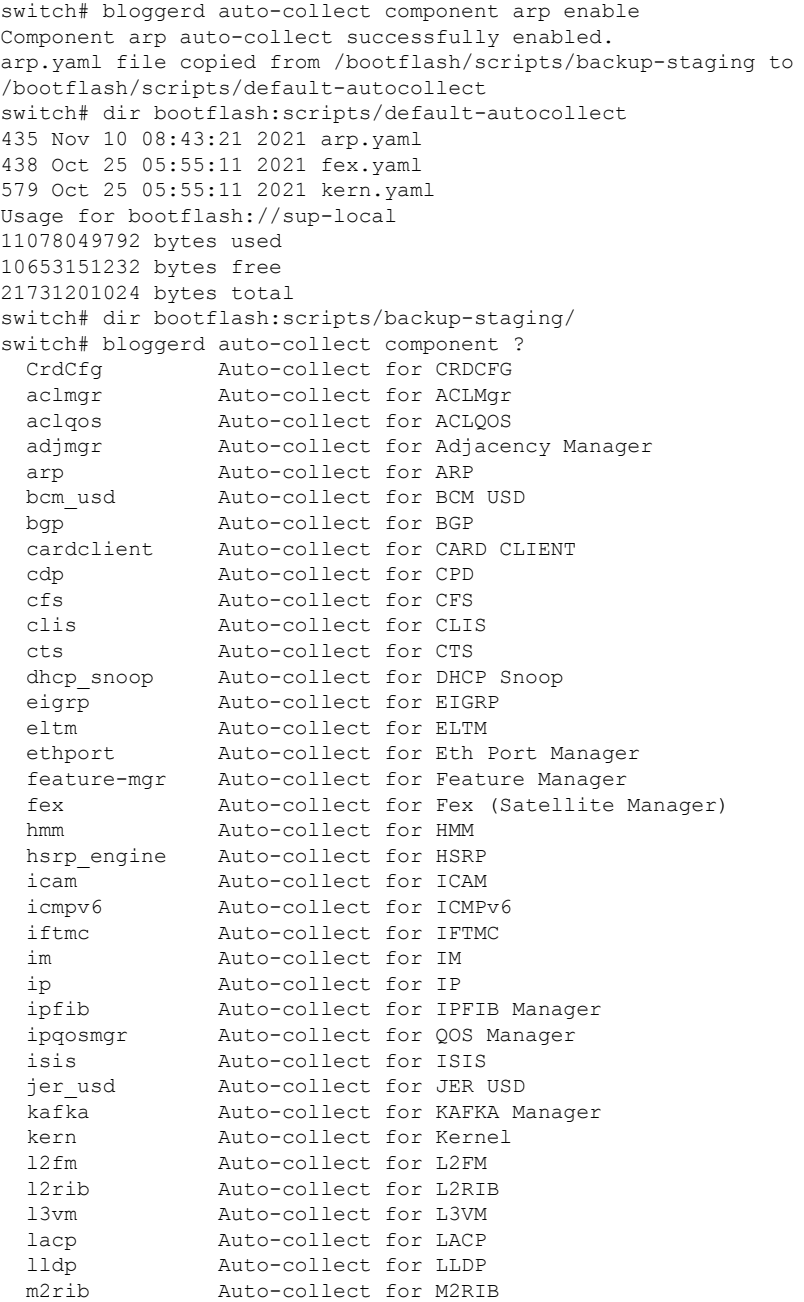

mfdm Auto-collect for MFDM mrib Auto-collect for MRIB nbm Auto-collect for NBM Daemon netstack Auto-collect for Netstack ngoam Auto-collect for NGOAM nve Auto-collect for NVE ospf Auto-collect for Open Shortest Path First Unicast Routing Protocol (OSPF) ospfv3 Auto-collect for Open Shortest Path First Version 3 Unicast Routing Protocol pfma Auto-collect for PFM pim Auto-collect for PIM pktmgr Auto-collect for Packet Manager pltfm\_config Auto-collect for PLTFM CONFIG port-channel Auto-collect for Port Channel Manager qos Auto-collect for QOS Manager rip Auto-collect for RIP sdaa Auto-collect for SDAA sla\_responder Auto-collect for SLA Responder sla\_sender Auto-collect for SLA Sender sla\_twamp Auto-collect for SLA Twamp smm Auto-collect for SMM snmpmib\_proc Auto-collect for Snmpmib\_proc spm  $\overline{\phantom{a}}$  Auto-collect for SPM statsclient Auto-collect for Statistics Client sysmgr Auto-collect for SYSMGR tahusd Auto-collect for TAHUSD tctrl\_usd Auto-collect for TCTRL USD<br>tun\_enc\_mgr Auto-collect for TEM Auto-collect for TEM udld Auto-collect for UDLD ufdm Auto-collect for UFDM vmtracker Auto-collect for VMTRACKER vntag\_mgr Auto-collect for VNTAG Mgr vpc Auto-collect for VPC vrrp-cfg Auto-collect for VRRP Configuration vrrp-eng Auto-collect for VRRP Engine vrrpv3 Auto-collect for VRRPV3 Usage for bootflash://sup-local 11078049792 bytes used 10653151232 bytes free 21731201024 bytes total switch# dir bootflash:scripts/default-autocollect^C n9k-A# dir bootflash:scripts/default-autocollect 435 Nov 10 08:43:21 2021 arp.yaml 438 Oct 25 05:55:11 2021 fex.yaml 579 Oct 25 05:55:11 2021 kern.yaml Usage for bootflash://sup-local 11078049792 bytes used 10653151232 bytes free 21731201024 bytes total 以下は、UDLD コンポーネント用に事前入力された YAML ファイルを作成する例です。 n9k-A# bloggerd auto-collect component udld enable Component udld auto-collect successfully enabled. udld.yaml file copied from /bootflash/scripts/backup-staging to /bootflash/scripts/default-autocollect n9k-A# dir bootflash:scripts/default-autocollect

```
435 Nov 10 08:43:21 2021 arp.yaml
438 Oct 25 05:55:11 2021 fex.yaml
579 Oct 25 05:55:11 2021 kern.yaml
431 Nov 10 08:44:45 2021 udld.yaml
Usage for bootflash://sup-local
11078053888 bytes used
10653147136 bytes free
21731201024 bytes total
n9k-A# sh running-config all | include bloggerd
```
bloggerd log-dump all bloggerd log-throttle no bloggerd log-transfer

以下は、UDLD コンポーネント用に事前入力された YAML ファイルを削除する例です。

n9k-A# bloggerd auto-collect component udld disable Component udld auto-collect successfully disabled. udld.yaml file deleted from /bootflash/scripts/default-autocollect n9k-A# dir bootflash:scripts/default-autocollect 435 Nov 10 08:43:21 2021 arp.yaml 438 Oct 25 05:55:11 2021 fex.yaml 579 Oct 25 05:55:11 2021 kern.yaml Usage for bootflash://sup-local 11078049792 bytes used 10653151232 bytes free 21731201024 bytes total n9k-A#

### プロトコル フラップの自動収集の作成

Cisco NX-OS リリース 10.4(1)F 以降では、予期しないプロトコル フラップ イベントが発生し た場合、BGP、OSPF、ISIS、および BFD プロトコルの自動データ収集がデフォルトで有効に なります。

既存の自動収集は、重大度 0、1、および 2 の syslog メッセージに対して機能します。予期し ないプロトコルフラップ自動収集は、ルーティングプロトコルの予期しないイベントが特定の プロトコル プロセスによって検出されるとトリガされます。この自動収集は、制御システム EEM ポリシー trigger generic evt default です。

次に、BGP コンポーネントでデフォルトの自動収集を有効にする例を示します。

```
switch# configure terminal
switch(config)# bloggerd auto-collect component bgp enable
component bgp auto-collect successfully enabled
bgp.yaml file copied from /bootflash/scripts/backup-staging to
/bootflash/scripts/default-autocollect
switch(config)# run bash
bash-4.4$ cd /bootflash/scripts/default-autocollect/
bash-4.4$ ls bgp.yaml
```
次に、スイッチでの自動収集履歴の例を示します。

switch(config)# **show system internal event-logs auto-collect history** DateTime SnapshotID Syslog Status/Secs/Logsize(Bytes) 2023-Mar-21 11:04:03 1395380375 NVE-0- TEST\_SYSLOGPROCESSED:23:5756541

### 自動収集 **YAML** ファイルの設定

YAMLファイルの内容によって、トリガーベースの自動収集時に収集されるデータが決まりま す。スイッチには YAML ファイルが 1 つだけ存在しますが、任意の数のスイッチ コンポーネ ントとメッセージの自動収集メタデータを含めることができます。

スイッチの次のディレクトリで YAML ファイルを見つけます。

/bootflash/scripts

次の例を使用して、トリガーベース収集のYAMLファイルを呼び出します。この例は、ユーザ 定義の YAML ファイルを使用してトリガーベース収集を実行するために最低限必要な設定を 示しています。

```
switch# show running-config eem
!Command: show running-config eem
!Running configuration last done at: Mon Sep 30 19:34:54 2019
!Time: Mon Sep 30 22:24:55 2019
version 9.3(3) Bios:version 07.59
event manager applet test_1 override __syslog_trigger_default
  action 1.0 collect test.yaml $_syslog_msg
```
上記の例では、「test\_1」がアプレットの名前で、「test.yaml」が /bootflash/scripts ディレク トリにあるユーザ設定の YAML ファイルの名前です。

# **YAML** ファイルの例

次に、トリガーベースのイベント ログ自動収集機能をサポートする基本的な YAML ファイル の例を示します。ファイル内のキー/値の定義を次の表に示します。

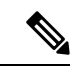

```
(注)
```
YAML ファイルに適切なインデントがあることを確認します。ベスト プラクティスとして、 スイッチで使用する前に任意の「オンライン YAML 検証」を実行します。

```
bash-4.3$ cat /bootflash/scripts/test.yaml
version: 1
components:
   securityd:
        default:
            tech-sup: port
            commands: show module
   platform:
        default:
            tech-sup: port
            commands: show module
```
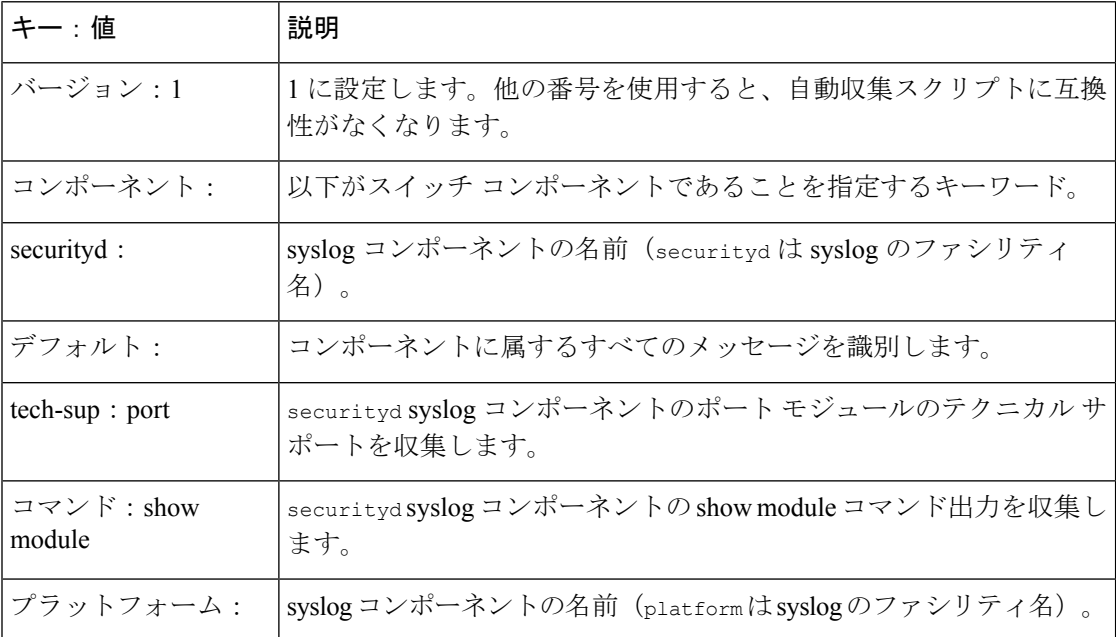

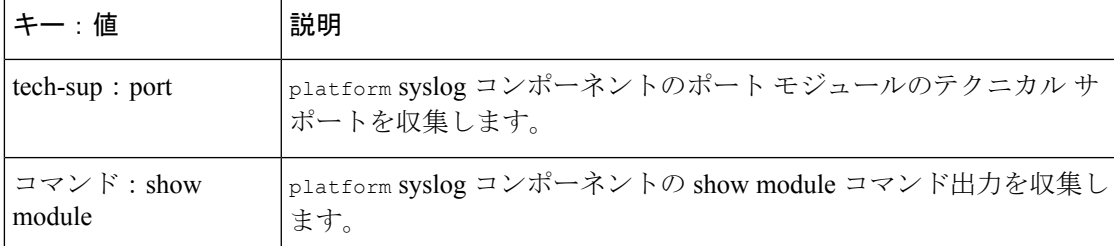

特定のログにのみ自動収集メタデータを関連付けるには、次の例を使用します。たとえば、 SECURITYD-2-FEATURE\_ENABLE\_DISABLE

securityd:

feature\_enable\_disable: tech-sup: security commands: show module

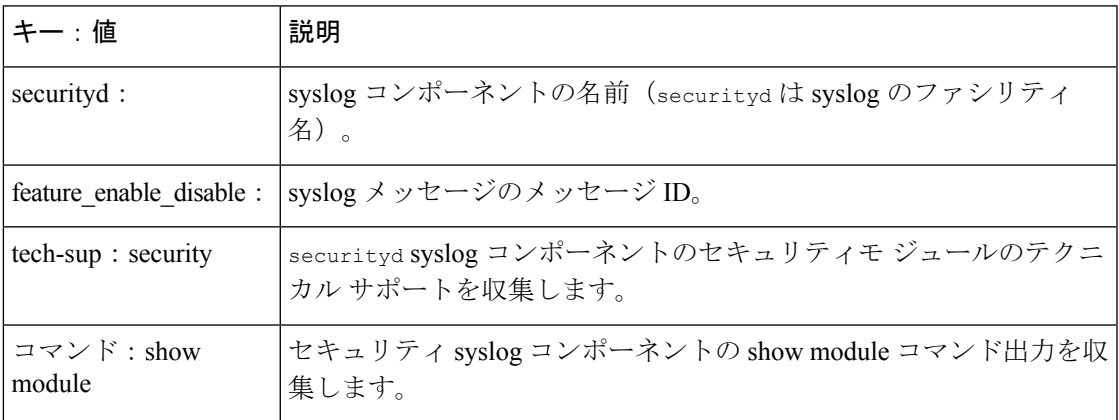

上記の YAML エントリの syslog 出力の例:

2019 Dec 4 12:41:01 n9k-c93108tc-fx %SECURITYD-2-FEATURE\_ENABLE\_DISABLE: User has enabled the feature bash-shell

複数の値を指定するには、次の例を使用します。

```
version: 1
components:
   securityd:
        default:
            commands: show module;show version;show module
            tech-sup: port;lldp
```
複数のshowコマンドとテクニカルサポートキーの値を区切るには、セミコロンを使用します (前の例を参照)。 (注)

リリース 10.1(1) 以降では、test.yaml は複数の YAML ファイルが存在するフォルダに置き換 えることができます。フォルダ内のすべての YAML ファイルは、ComponentName.yaml 命名規 則に従う必要があります。

次の例では、test.yaml が test\_folder に置き換えられます。

test.yaml: event manager applet logging2 override syslog trigger default action 1.0 collect test.yaml rate-limt 30 \$ syslog msg test\_folder: event manager applet logging2 override \_\_syslog\_trigger\_default action 1.0 collect test\_folder rate-limt 30 \$\_syslog\_msg 次の例は、test\_folder のパスとコンポーネントを示しています。 ls /bootflash/scripts/test\_folder

# コンポーネントあたりの自動収集の量の制限

bgp.yaml ppm.yaml

自動収集の場合、コンポーネントイベントあたりのバンドル数の制限は、CiscoNX-OSリリー ス 10.2(2)F 以降では、デフォルトで 1 に設定されています。それより前は、この制限はデフォ ルトで 3 です。1 つのコンポーネントでデフォルトよりも多くのイベントが発生すると、イベ ントはドロップされ、ステータス メッセージ **EVENTLOGLIMITREACHED** が表示されます。イベン ト ログがロールオーバーすると、コンポーネント イベントの自動収集が再開されます。

例:

```
switch# show system internal event-logs auto-collect history
```
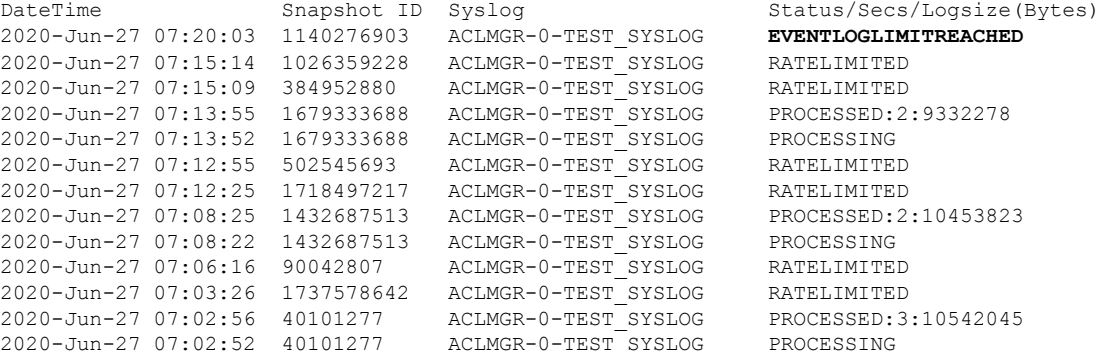

# 自動収集ログ ファイル

### 自動収集ログ ファイルについて

YAML ファイルの設定によって、自動収集ログ ファイルの内容が決まります。収集ログ ファ イルで使用されるメモリの量は設定できません。保存後のファイルが消去される頻度は設定で きます。

自動収集ログ ファイルは、次のディレクトリに保存されます。

```
switch# dir bootflash:eem_snapshots
  44205843 Sep 25 11:08:04 2019
1480625546_SECURITYD_2_FEATURE_ENABLE_DISABLE_eem_snapshot.tar.gz
 Usage for bootflash://sup-local
6940545024 bytes used
44829761536 bytes free
51770306560 bytes total
```
### ログ ファイルへのアクセス

コマンド キーワード「debug」を使用してログを検索します。

switch# dir debug:///

...

26 Oct 22 10:46:31 2019 log-dump 24 Oct 22 10:46:31 2019 log-snapshot-auto 26 Oct 22 10:46:31 2019 log-snapshot-user

次の表に、ログの場所と保存されるログの種類を示します。

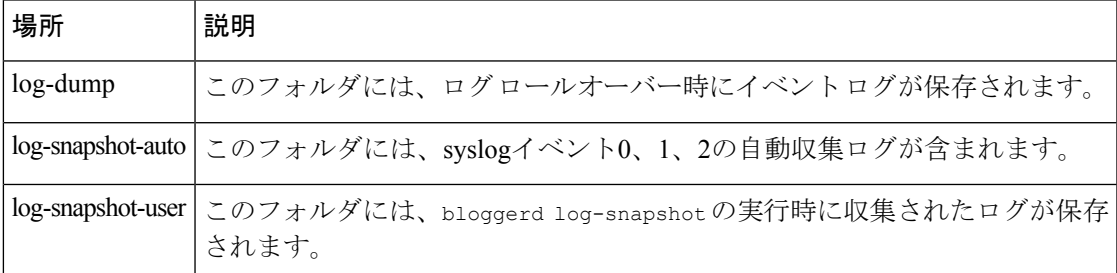

ログ ロールオーバーで生成されたログ ファイルを表示するには、次の例を参考にしてくださ い。

switch# dir debug:log-dump/ debug:log-dump/20191022104656\_evtlog\_archive.tar debug:log-dump/20191022111241\_evtlog\_archive.tar debug:log-dump/20191022111841\_evtlog\_archive.tar debug:log-dump/20191022112431\_evtlog\_archive.tar debug:log-dump/20191022113042\_evtlog\_archive.tar debug:log-dump/20191022113603\_evtlog\_archive.tar

### ログ **tar** ファイルの解析

tar ファイル内のログを解析するには、次の例を参考にしてください。

switch# show system internal event-logs parse debug:log-dump/20191022104656\_evtlog\_archive.tar --------LOGS:/tmp/BLOGGERD0.991453012199/tmp/1-191022104658-191022110741-device\_test-M27-V1-I1:0-P884.gz-------- 2019 Oct 22 11:07:41.597864 E\_DEBUG Oct 22 11:07:41 2019(diag\_test\_start):Data Space Limits(bytes): Soft: -1 Ha rd: -1 2019 Oct 22 11:07:41.597857 E\_DEBUG Oct 22 11:07:41 2019(diag\_test\_start):Stack Space Limits(bytes): Soft: 500000 Hard: 500000 2019 Oct 22 11:07:41.597850 E\_DEBUG Oct 22 11:07:41 2019(diag\_test\_start):AS: 1005952076  $-1$ 2019 Oct 22 11:07:41.597406 E\_DEBUG Oct 22 11:07:41 2019(device test process events):Sdwrap msg unknown 2019 Oct 22 11:07:41.597398 E\_DEBUG Oct 22 11:07:41 2019(diag\_test\_start):Going back to select 2019 Oct 22 11:07:41.597395 E\_DEBUG Oct 22 11:07:41 2019(nvram\_test):TestNvram examine 27 blocks 2019 Oct 22 11:07:41.597371 E\_DEBUG Oct 22 11:07:41 2019(diag\_test\_start):Parent: Thread created test index:4 thread\_id:-707265728 2019 Oct 22 11:07:41.597333 E DEBUG Oct 22 11:07:41 2019(diag test start):Node inserted 2019 Oct 22 11:07:41.597328 E\_DEBUG Oct 22 11:07:41 2019(diag\_test\_start):The test index in diag is 4 2019 Oct 22 11:07:41.597322 E DEBUG Oct 22 11:07:41 2019(diag test start):result severity level 2019 Oct 22 11:07:41.597316 E\_DEBUG Oct 22 11:07:41 2019(diag\_test\_start):callhome alert level

次の表に、特定の tar ファイルの解析に使用できる追加のキーワードを示します。

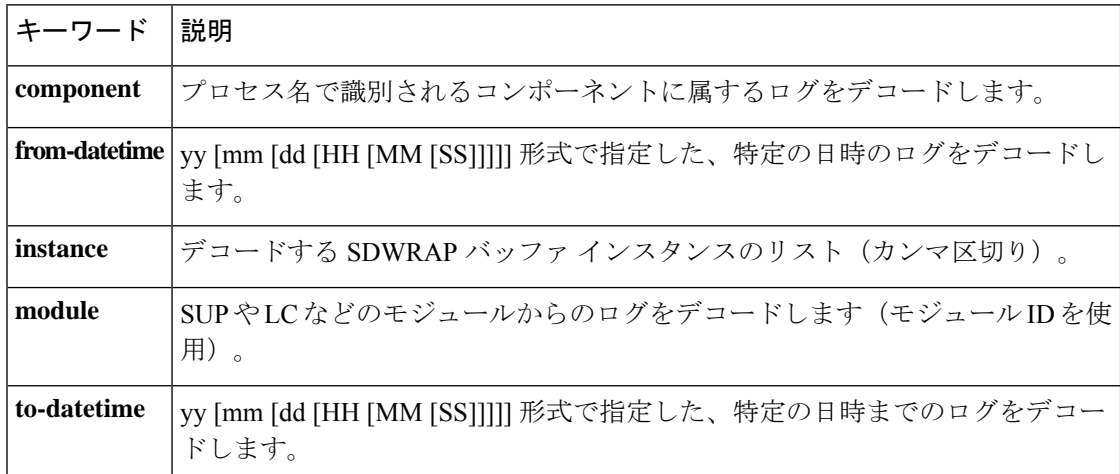

### 別の場所へログをコピーする

リモート サーバなどの別の場所にログをコピーするには、次の例を参考にしてください。

```
switch# copy debug:log-dump/20191022104656_evtlog_archive.tar
scp://<ip-adress>/nobackup/<user> vrf management use-kstack
Enter username: user@<ip-address>'s password:
20191022104656_evtlog_archive.tar 100% 130KB
130.0KB/s 00:00
Copy complete, now saving to disk (please wait)...
Copy complete.
```
### 自動収集ログファイルの消去

生成されるトリガー ベースの自動収集ログには、EventHistory と EventBundle の 2 種類があり ます。

#### **EventHistory** ログの消去ロジック

イベント履歴の場合は、/var/sysmgr/srv\_logs/xportフォルダで消去が行われます。250MBのパー ティション RAM が、/var/sysmgr/srv\_logs ディレクトリにマウントされます。

/var/sysmgr/srv\_logs のメモリ使用率が、割り当てられた 250 MB の 65% 未満の場合、ファイル は消去されません。メモリ使用率が 65% の制限レベルに達すると、新しいログの保存を続行 するのに十分なメモリが使用可能になるまで、最も古いファイルから消去されます。

### **EventBundle** ログの消去ロジック

イベントバンドルの場合、消去ロジックは/bootflash/eem\_snapshotsフォルダでの状態に基づい て実行されます。自動収集されたスナップショットを保存するために、EEM 自動収集スクリ プトは、ブートフラッシュ ストレージの 5% を割り当てます。ブート フラッシュ容量の 5% が使用されると、ログは消去されます。

新しい自動収集ログが利用可能になっているものの、ブートフラッシュに保存するスペースが ない場合(すでに 5% の容量に達している)、システムは次のことを確認します。

- **1.** 12時間以上経過した既存の自動収集ファイルがある場合、システムはファイルを削除し、 新しいログをコピーします。
- **2.** 既存の自動収集ファイルが 12 時間未満の場合、新しく収集されたログは保存されずに廃 棄されます。

デフォルトパージ時間である 12 時間は、次のコマンドを使用して変更できます。コマンドで 指定する時間は分単位です。

switch(config)# event manager applet test override \_\_syslog\_trigger\_default switch(config-applet)# action 1.0 collect test.yaml purge-time 300 \$ syslog msg

**event manager** command:*test* は、ポリシー例の名前です。**\_\_syslog\_trigger\_default** は、オーバー ライドする必要のあるシステムポリシーの名前です。この名前は、二重アンダースコア(\_\_) で始まる必要があります。

**action** command: **1.0** は、アクションの実行順番を示している例となっています。**collect** は、 データがYAMUファイルを使用して収集されることを示しています。*test.yaml*は、YAMLファ イルの名前の例です。**\$\_syslog\_msg** は、コンポーネントの名前です。

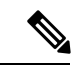

どの時点でも、進行中のトリガーベースの自動収集イベントは1つだけです。自動収集がすで に発生しているときに別の新しいログ イベントを保存しようとすると、新しいログ イベント は破棄されます。 (注)

デフォルトでは、トリガーベースのバンドルは5分 (300秒) ごとに1つだけ収集されます。 このレート制限は、次のコマンドでも設定できます。コマンドで指定する時間は秒単位です。

switch(config)# event manager applet test override syslog trigger default switch(config-applet)# action 1.0 collect test.yaml rate-limit 600 \$ syslog msg

**event manager** command:*test* はポリシーの名前の例です。**\_\_syslog\_trigger\_default** は、オーバー ライドするシステムポリシーの名前の例です。この名前は、二重アンダースコア()で始ま る必要があります。

**action** command: **1.0** は、アクションの実行順番を示している例となっています。**collect** は、 データがYAMUファイルを使用して収集されることを示しています。*test.yaml*は、YAMLファ イルの名前の例です。**\$\_syslog\_msg** は、コンポーネントの名前です。

リリース 10.1(1) 以降では、トリガーの最大数オプションを使用して収集レートを調整するこ ともできます。これは、この数のトリガーだけを保つものです。 **max-triggers** の値に達する と、syslog が発生しても、これ以上バンドルは収集されなくなります。

event manager applet test 1 override syslog trigger default action 1.0 collect test.yaml rate-limt 30 max-triggers 5 \$ syslog msg

(注)

自動収集されたバンドルをdebug:log-snapshot-auto/により手動で削除すれば、次のイベント が発生したとき、 **max-triggers** の設定数に基づいて収集が再開されます。

### 自動収集の統計情報と履歴

トリガーベースの収集統計情報の例を次に示します。

switch# show system internal event-logs auto-collect statistics ---------------EEM Auto Collection Statistics--------------------Syslog Parse Successful :88 Syslog Parse Failure :0 Syslog Ratelimited :0 Rate Limit Check Failed :0 Syslog Dropped(Last Action In Prog) :53 Storage Limit Reached :0 User Yaml Action File Unavailable :0 User Yaml Parse Successful :35 User Yaml Parse Error :0 Sys Yaml Action File Unavailable :11 Sys Yaml Parse Successful :3 Sys Yaml Parse Error :0 Yaml Action Not Defined :0 Syslog Processing Initiated :24 Log Collection Failed :0 Tar Creation Error :0 Signal Interrupt :0 Script Exception :0 Syslog Processed Successfully :24 Logfiles Purged :0

次の例は、CLI コマンドを使用して取得されたトリガーベースの収集履歴(処理された syslog 数、処理時間、収集されたデータのサイズ)を示しています。

switch# show system internal event-logs auto-collect history DateTime Snapshot ID Syslog Status/Secs/Logsize(Bytes) 2019-Dec-04 05:30:32 1310232084 VPC-0-TEST\_SYSLOG PROCESSED:9:22312929 2019-Dec-04 05:30:22 1310232084 VPC-0-TEST\_SYSLOG PROCESSING 2019-Dec-04 04:30:13 1618762270 ACLMGR-0-TEST\_SYSLOG PROCESSED:173:33194665 2019-Dec-04 04:28:47 897805674 SYSLOG-1-SYSTEM\_MSG DROPPED-LASTACTIONINPROG 2019-Dec-04 04:28:47 947981421 SYSLOG-1-SYSTEM\_MSG DROPPED-LASTACTIONINPROG 2019-Dec-04 04:27:19 1618762270 ACLMGR-0-TEST\_SYSLOG PROCESSING 2019-Dec-04 02:17:16 1957148102 CARDCLIENT-2-FPGA\_BOOT\_GOLDEN NOYAMLFILEFOUND

# サポートされているログ収集の例

いくつかのコンポーネントでサポートされるログのサンプル コレクションを次に示します。

コンポーネント:**IPQoSMgr**

### サポートされるログ:

QOSMGR\_MTS\_FAILURE QOSMGR\_NETWORK\_QOS\_POLICY\_CHANGE QOSMGR\_LLFC\_APPLY\_FAILURE QOSMGR\_FCOE\_POLICY\_NOT\_REMOVED

コンポーネント:**ACLQOS**

### サポートされるログ:

ACLQOS\_UNEXPECTED\_MCAST\_FRAMES ACLQOS\_UNEXPECTED\_PFC\_FRAMES PPF\_SUBSCRIPTION\_FAILED ACLQOS\_QOS\_NO\_DROP\_CLASSIFICATION\_UNSUPPORTED ACLQOS\_QUEUE\_LIMIT\_IGNORED\_ON\_FEX ACLQOS\_BUFFER\_DRAIN\_FAILURE ACLQOS\_BURST\_DETECT\_FPGA\_INCOMPATIBLE ACLQOS\_BURST\_DETECT\_OVER\_THRESHOLD ACLQOS\_FAILED PPF\_FAILED

# トリガーベースのログ収集の確認

次の例のように **show event manager system-policy |i trigger** コマンドを入力して、トリガーベー スのログ収集機能が有効になっていることを確認します。

switch# show event manager system-policy | i trigger n 2 Name : \_\_syslog\_trigger\_default Description : Default policy for trigger based logging Overridable : Yes Event type : 0x2101

# トリガーベースのログ ファイル生成の確認

トリガーベースの自動収集機能によってイベント ログ ファイルが生成されたかどうかを確認 できます。次の例のいずれかのコマンドを入力します。

switch# dir bootflash:eem\_snapshots 9162547 Nov 12 22:33:15 2019 1006309316\_SECURITYD\_2\_FEATURE\_ENABLE\_DISABLE\_eem\_snapshot.tar.gz

Usage for bootflash://sup-local bytes used bytes free bytes total

switch# dir debug:log-snapshot-auto/ 63435992 Dec 03 06:28:52 2019 20191203062841\_1394408030\_PLATFORM\_2\_MOD\_PWRDN\_eem\_snapshot.tar.gz

Usage for debug://sup-local bytes used bytes free bytes total

# ローカル ログ ファイルのストレージ

ローカル ログ ファイルのストレージ機能:

- ローカルデータストレージ時間の量は、導入の規模とタイプによって異なります。モジュ ラ スイッチと非モジュラ スイッチの両方で、ストレージ時間は 15 分から数時間のデータ です。長期間にわたる関連ログを収集するには、次の手順を実行します。
	- 必要な特定のサービス/機能に対してのみイベント ログの保持を有効にします。「単 一サービスの拡張ログファイル保持の有効化 (364ページ)」を参照してください。
	- スイッチから内部イベント ログをエクスポートします。「外部ログ ファイルのスト レージ (384 ページ)」を参照してください。
- 圧縮されたログは RAM に保存されます。
- 250MB のメモリは、ログ ファイル ストレージ用に予約されています。
- •ログ ファイルは tar 形式で最適化されます(5 分ごとに 1 ファイルまたは 10 MB のいずれ か早い方)。
- スナップ ショット収集を許可します。

# 最近のログ ファイルのローカル コピーの生成

拡張ログファイル保持は、スイッチで実行されているすべてのサービスに対してデフォルトで 有効になっています。ログ ファイルは、フラッシュ メモリにローカルに保存されます。次の 手順を使用して、最新のイベント ログ ファイルを最大 10 個生成します。

# 手順の概要

**1. bloggerdlog-snapshot** [ *file-name* ] [**bootflash:** *file-path* |**logflash:** *file-path* |**usb1:** ] [ **size** *file-size* ] [ **time** *minutes* ]

# 手順の詳細

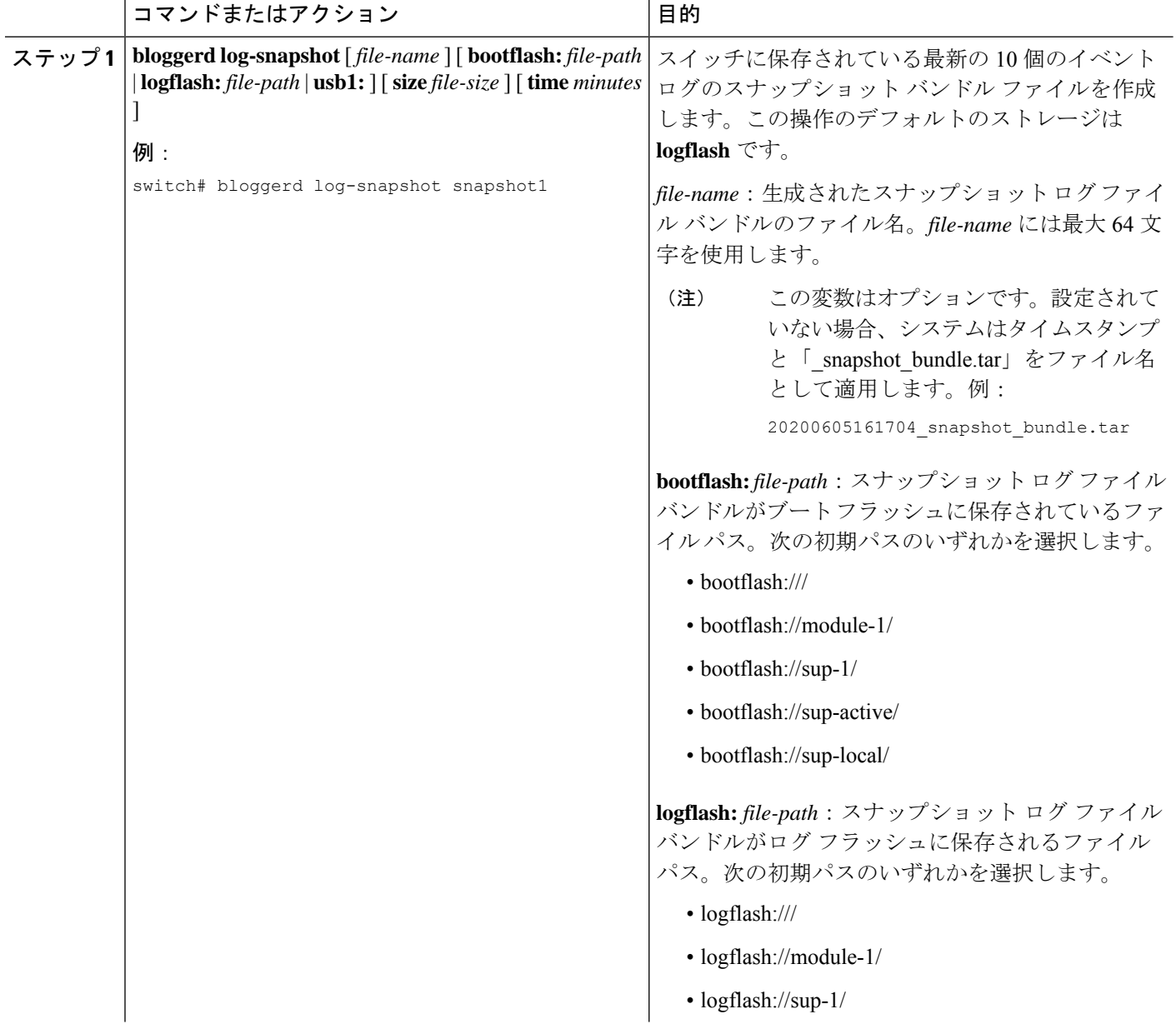

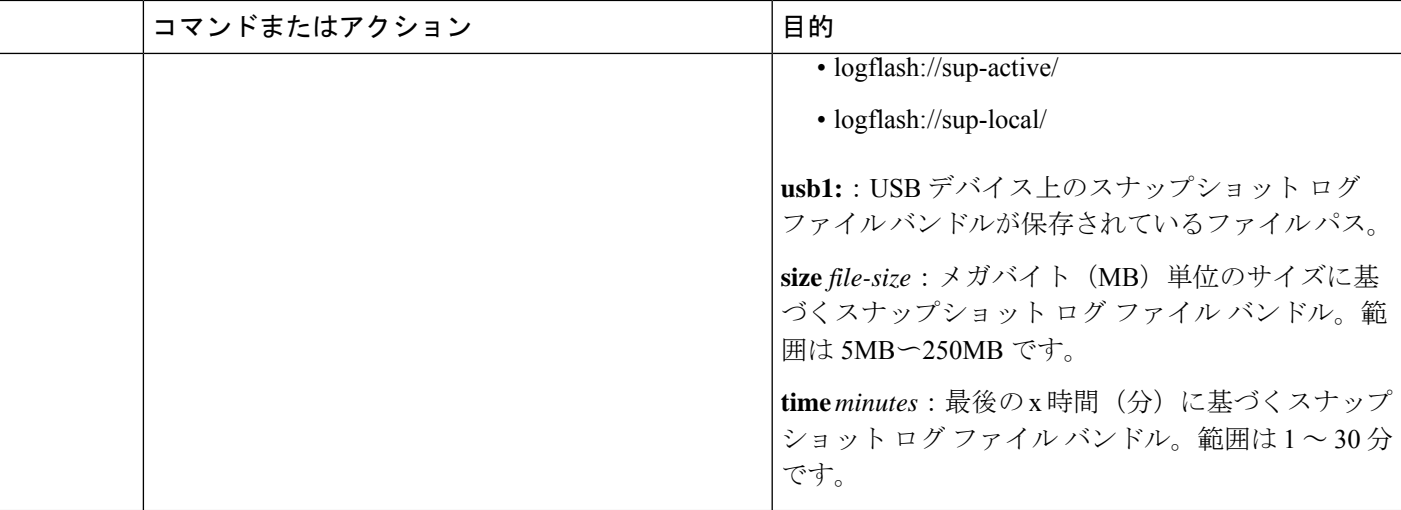

### 例

```
switch# bloggerd log-snapshot snapshot1
Snapshot generated at logflash:evt log snapshot/snapshot1 snapshot bundle.tar Please
cleanup once done.
switch#
switch# dir logflash:evt_log_snapshot
159098880 Dec 05 06:40:24 2019 snapshot1 snapshot bundle.tar
159354880 Dec 05 06:40:40 2019 snapshot2_snapshot_bundle.tar
Usage for logflash://sup-local
759865344 bytes used
5697142784 bytes free
6457008128 bytes total
次の例のコマンドを使用して、同じファイルを表示します。
switch# dir debug:log-snapshot-user/
159098880 Dec 05 06:40:24 2019 snapshot1_snapshot_bundle.tar
159354880 Dec 05 06:40:40 2019 snapshot2_snapshot_bundle.tar
Usage for debug://sup-local
929792 bytes used
4313088 bytes free
5242880 bytes total
```
# $\label{eq:1}$

例の最後のファイル名に注意してください。個々のログファイルは、生成された日時 によっても識別されます。 (注)

リリース 10.1(1) 以降、LC コアファイルには log-snapshot バンドルが含まれていま す。log-snapshot バンドル ファイル名は、tac\_snapshot\_bundle.tar.gz です。次に例 を示します。

```
bash-4.2$ tar -tvf 1610003655_0x102_aclqos_log.17194.tar.gz
drwxrwxrwx root/root 0 2021-01-07 12:44 pss/
-rw-rw-rw- root/root 107 2021-01-07 12:44 pss/dev_shm_aclqos_runtime_info_lc.gz
```

```
-rw-rw-rw- root/root 107 2021-01-07 12:44 pss/dev_shm_aclqos_runtime_cfg_lc.gz
-rw-rw-rw- root/root 107 2021-01-07 12:44 pss/dev_shm_aclqos_debug.gz
-rw-rw-rw- root/root 129583 2021-01-07 12:44 pss/clqosdb ver1 0 user.gz
-rw-rw-rw- root/root 20291 2021-01-07 12:44 pss/clqosdb ver1 0 node.gz
-rw-rw-rw- root/root 444 2021-01-07 12:44 pss/clqosdb ver1 0 ctrl.gz
drwxrwxrwx root/root 0 2021-01-07 12:44 proc/
-rw-rw-rw- root/root 15159 2021-01-07 12:44 0x102_aclqos_compress.17194.log.25162
-{\rm rw-rw-rw-} root/root 9172392 2021-01-07 12:43 0x102 aclgos core.17194.gz
-rw-rw-rw- root/root 43878 2021-01-07 12:44 0x102_aclqos_df_dmesg.17194.log.gz
-rw-rw-rw- root/root 93 2021-01-07 12:44 0x102_aclqos_log.17194
-rw-rw-rw- root/root 158 2021-01-07 12:44 0x102_aclqos_mcore.17194.log.gz
drwxrwxrwx root/root 0 2021-01-07 12:44 usd17194/
-rw-rw-rw- root/root 11374171 2021-01-07 12:44 tac snapshot bundle.tar.gz
```
# 外部ログ ファイルのストレージ

外部サーバ ソリューションは、ログを安全な方法でオフスイッチに保存する機能を提供しま す。

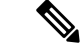

外部ストレージ機能を作成するため、Cisco Technical Assistance Center (TAC)に連絡して、外 部サーバ ソリューションの展開をサポートを求めてください。 (注)

次に、外部ログ ファイルの保存機能を示します。

- オンデマンドで有効
- HTTPS ベースの転送
- ストレージ要件:
	- 非モジュラ スイッチ:300 MB
	- モジュラ スイッチ:12 GB(1 日あたり、スイッチあたり)
- 通常、外部サーバには 10 台のスイッチのログが保存されます。ただし、外部サーバでサ ポートされるスイッチの数に厳密な制限はありません。

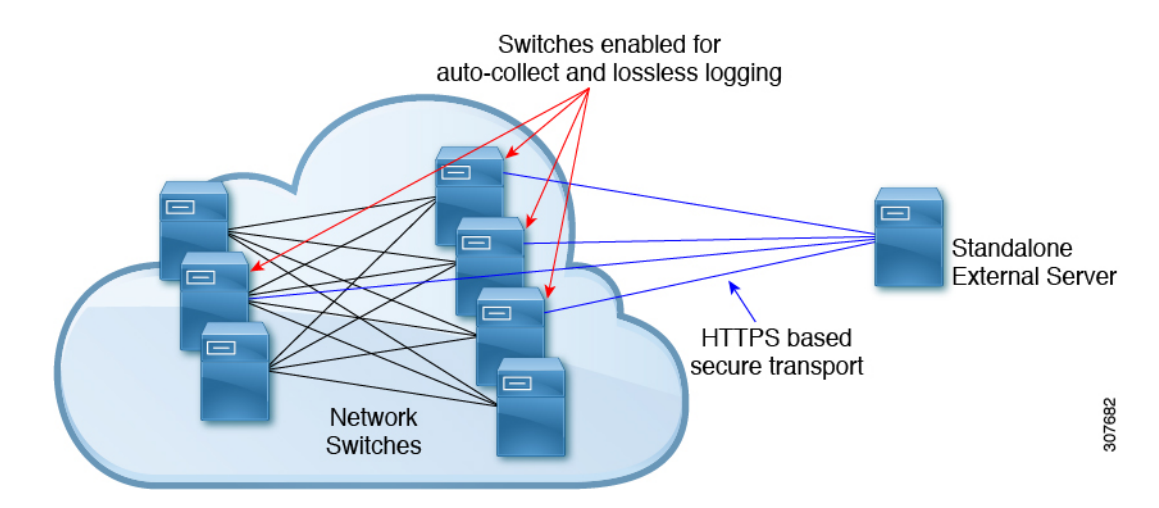

外部サーバ ソリューションには、次の特性があります。

- コントローラレス環境
- セキュリティ証明書の手動管理
- サポートされている 3 つの使用例:
	- 選択したスイッチからのログの継続的な収集
	- TAC のサポートによる、シスコ サーバへのログの展開とアップロード。
	- 限定的なオンプレミス処理

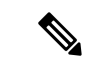

(注) 外部サーバでのログ ファイルの設定と収集については、Cisco TAC にお問い合わせください。

I

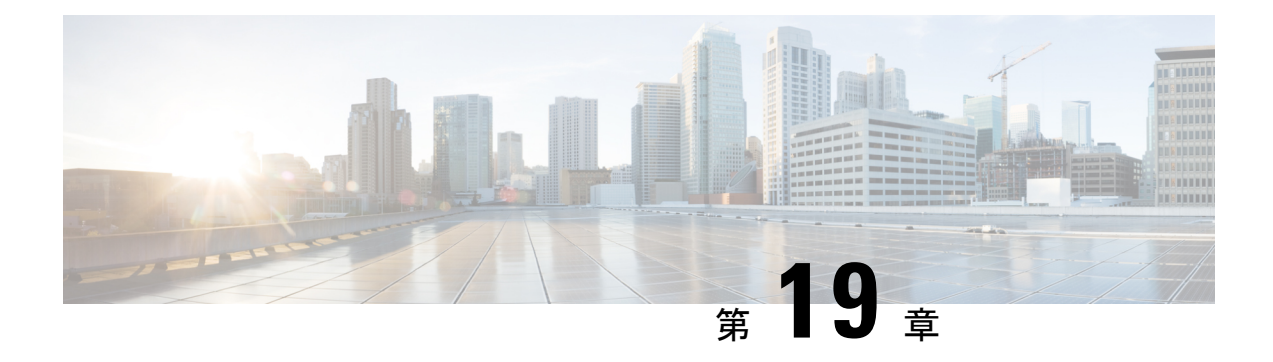

# **MAC** 移動ポリシーの構成

この章では、Cisco NX-OS デバイス上でMAC 移動ポリシーを構成する方法について説明しま す。

この章は、次の項で構成されています。

- MAC 移動ポリシーについて (387 ページ)
- MAC 移動ポリシーの注意事項と制約事項 (387 ページ)
- MAC 移動ポリシーの構成 (388 ページ)
- MAC 移動ポリシーの構成の確認 (389 ページ)

# **MAC** 移動ポリシーについて

MAC 移動ポリシー機能は、ファブリック全体の MAC アドレスの移動をモニタするために使 用されます。この機能は、ネットワークの安定性を強化し、レイヤ2フォワーダマニピュレー タ(L2FM)でのメッセージングおよびトランザクションサービス(MTS)の蓄積を防ぐため に、MAC 移動パラメータを変更するオプションを提供します。

デフォルトでは、MAC移動ポリシーは無効になっています。MAC移動ポリシーの構成とMTS ビルドアップチェックの有効化の詳細については、MAC 移動ポリシーの構成 (388 ページ) セクションを参照してください。

MAC 移動ポリシーの利点は次のとおりです。

- ループを回避するために、MAC レベルでの MAC アドレス移動の追跡を有効にします。
- L2FM でのクラッシュを防ぐために、MTS の蓄積を定期的に確認します。
- MAC 移動カウントが指定されたしきい値を超えた場合、VLAN ラーニングを無効にしま す。

# **MAC** 移動ポリシーの注意事項と制約事項

MAC 移動ポリシーの 構成時の注意事項および制約事項は、次のとおりです:

- Cisco NX-OS リリース 10.3(1)F 以降、MAC 移動ポリシーが Cisco Nexus 9300-X Cloud ス ケール スイッチでサポートされます。
- **mac-movepolicy**コマンドを使用してMAC移動ポリシーを有効にすると、デフォルトのパ ラメータ (120 秒のホールド インターバルで 30 秒間に 6回の MAC 移動)が設定されま す。デフォルトの設定パラメータは変更できます。詳細については、MAC 移動ポリシー の構成 (388ページ)を参照してください。
- MAC 移動ポリシーと L2RIB 検出は、デフォルト値では共存できません。これらのメカニ ズムは両方とも重複検出を処理するためのものですが、異なるアプローチを取っていま す。
- VXLAN 環境で MAC 移動ポリシーが必要ない場合は、有効にしないでください。必要に 応じて、L2RIB ポリシーまたは MAC 移動ポリシーのデフォルト値を変更してください。
- L2RIB 検出は、**l2rib dup-host-mac-detection <mac moves threshold> <detect-interval>** コマ ンドを使用して変更できます。
- MAC 移動ポリシーと L2RIB 検出の両方が構成されている場合、次の動作が観察されるよ うになります。
	- L2RIB 検出が L2 ポリシーより小さい場合、L2RIB 検出のみがトリガーされます。た だし、L2 ポリシーはトリガされません。
	- L2RIB 検出が L2 ポリシーと等しい場合、L2 ポリシーまたは L2RIB 検出のいずれかが トリガされます。ただし、これらのポリシーがトリガされる順序は保証されません。
	- L2RIB 検出が L2 ポリシーより大きい場合、L2 ポリシーのみがトリガされます。ただ し、L2RIB 検出はトリガされません。

# **MAC** 移動ポリシーの構成

この手順では、スイッチの MAC 移動ポリシーを有効または無効にします:

# 手順の概要

- **1. configure terminal**
- **2. [no] mac-move policy {[move-threshold**<*thresh*>]} {[**detect-intvl**<*d\_intvl*>]} {[**hold-intvl** <*h\_intvl*>]}
- **3. [no] mts-buildup check** {[**mts-percent**<*percent*>]} {[**detect-intvl**<*d\_intvl*>]}

# 手順の詳細

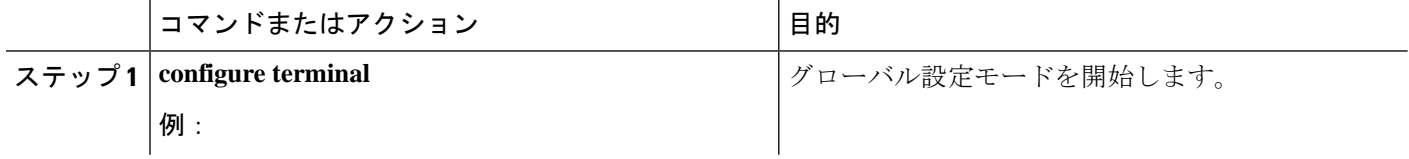

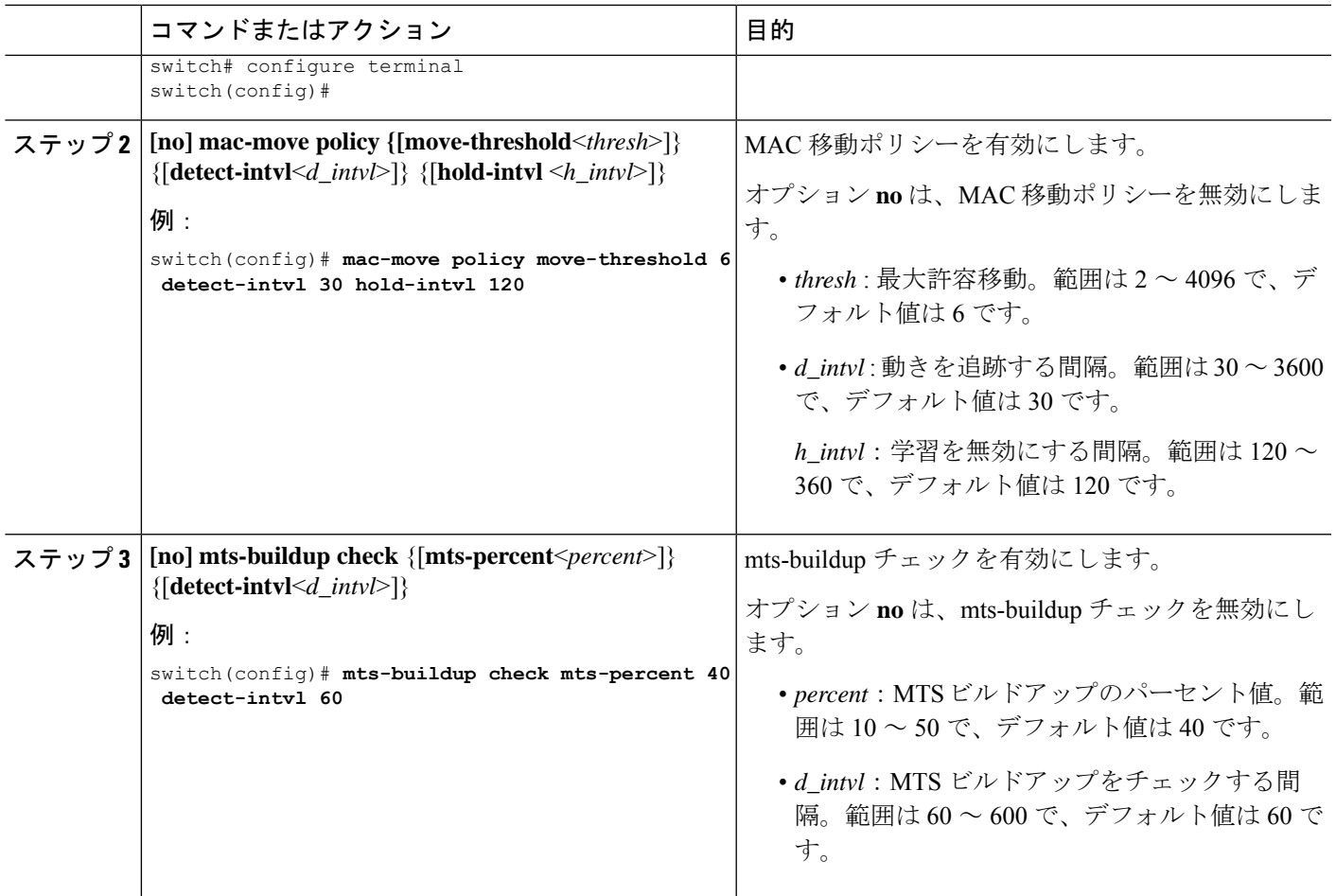

# **MAC** 移動ポリシーの構成の確認

MAC 移動ポリシー構成情報を表示するには、次のいずれかの作業を実行します。

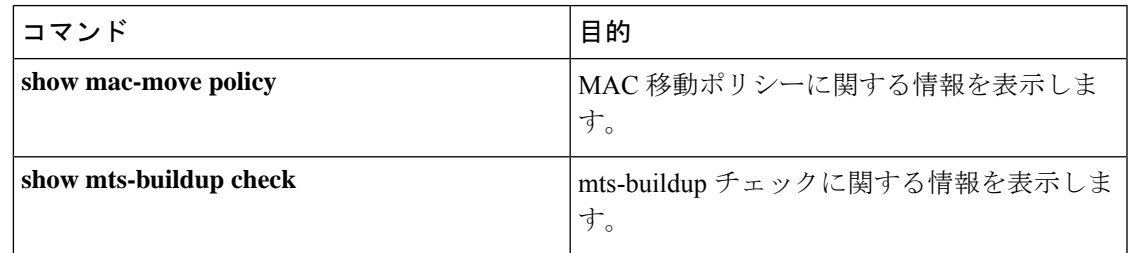

次の例は、**show mac-move policy** コマンドのサンプル出力を示しています。

```
switch(config)# show mac-move policy
MAC move policy enabled = TRUE
MAC move policy threshold = 6
MAC move policy detect interval = 30
MAC move policy hold interval =120
switch(config)#
```
次の例は、チェックの有効時の **show mts-buildup check** コマンドのサンプル出力を示していま す:

```
switch(config)# show mts-buildup check
MTS buildup check enabled =TRUE
MTS check percent =40
MTS check interval =60
switch(config)#
```
次の例は、チェックの無効時の **show mts-buildup check** コマンドのサンプル出力を示していま す:

switch(config)# show mts-buildup check MTS buildup check enabled =FALSE ppwrks5(config)# show mac-move policy MAC move policy enabled = FALSE switch(config)#

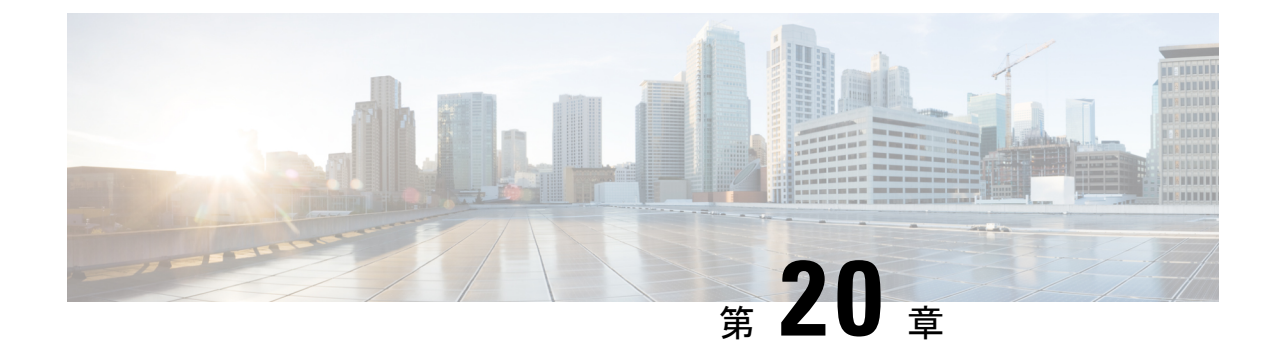

# **VSH** セッションの端末ロック

• VSH セッションの端末ロック (391 ページ)

# **VSH** セッションの端末ロック

# 概要

現在 NX-OS では、多くのユーザがスイッチにログインしており、CLI のセッションで設定を 変更しています。目標は、このシナリオを制限し、1 人のユーザだけがスイッチを設定できる ようにすることです。これは、端末をロックして1人のユーザだけが configure terminal コマン ドにアクセスできるようにする端末ロックCLIによって実現されます。その結果、他のユーザ が NX-OS の実行コンフィギュレーションを変更できないようにする「コンフィギュレーショ ン ロック」の効果が得られます。

端末ロック機能は、ユーザがNX-OS実行コンフィギュレーションを変更するための排他的コン フィギュレーションアクセスを可能にするロックメカニズムを提供します。

動作のシーケンスは、次のとおりです。

- **1.** 端末ロック:この CLI はユーザに設定ロックを提供します。
- **2.** terminal unlock:このCLIは、任意のセッションで取得された端末ロックを解除します。
- **3.** show terminal lock:現在の端末ロックのステータスと詳細を表示します。

# 端末ロック

端末ロックの使用に関するガイドラインは次のとおりです。

- 端末ロックでは、ロックが保持されている現在のセッションでのみconfigコマンドを実行で きます。
- 端末ロックは、他のセッションのconfigコマンドのみをブロックします。つまり、SHOWま たは EXEC CLI は引き続き許可されます。
- •端末ロックのデフォルトのタイムアウトは 1800 秒 (30 分) です。
- ロック タイマーが期限切れになると、端末ロックは自動的に解除されます。
- 端末ロック CLI は、network-admin 権限を持つ任意のユーザが実行できます。
- 「デュアル ステージの構成」セッションが進行中の場合、端末ロックは拒否されます。

次に、端末ロックの CLI の例を示します。

```
switch# terminal lock?
lock Locks the CLI Config mode
switch# terminal lock ?
<CR>
<60-43200> Enter terminal lock timeout in seconds
*Default value is 1800
"terminal lock" locks the parser configuration mode and prints a syslog message as shown
in below example.
switch# terminal lock
switch# 2021 Jun 19 17:53:37 switch %VSHD-5-VSHD_CLI_TERM_LOCK: terminal lock is taken
by admin on console0
```

```
(注)
```
ユーザが別のセッションで設定済みの端末を入力しようとすると、次のエラーメッセージが表 示されます。端末ロックは他の VSH セッションによって取得されます。」

Cisco NX-OS リリース 10.2(2)F 以降、RESTCONF、NETCONF、gRPC、gNMI などのモデル駆 動型プログラマビリティインターフェイスをロックするための新しいCLIオプション、**"terminal lock mdp"**が導入されました。

**"terminal lock mdp"** CLI は、DME セッションを含むすべての設定セッションにターミナル ロックを適用できるようにします。

以下は、**"terminal lock mdp"** CLI のサンプル出力です:

```
switch# terminal lock?
 lock Locks the CLI Config mode
switch# terminal lock ?
  \langleCR><mdp> Locks Model Driven Programmability sessions
  <60-43200> Enter terminal lock timeout in seconds
              *Default value is 1800
switch# terminal lock mdp
2021 Oct 26 06:33:19 switch %VSHD-5-VSHD_CLI_TERM_LOCK: terminal lock is taken by admin
on console0
switch#
switch# show terminal lock
PID: 10018
User: admin
Session: console0
State: LOCKED
MDP lock: True
Lock acquired time: Mon Mar 8 09:24:03 2021
Lock Expiration timer (in Sec): 1800
switch#
```
### 端末ロック解除

```
次に、端末ロック解除の CLI の例を示します。
switch# terminal unlock?
unlock Force unlocking of the CLI config mode
switch# terminal unlock ?
<CR>switch# terminal unlock
switch# 2021 Jun 19 17:53:21 switch %VSHD-5-VSHD_CLI_TERM_LOCK: terminal lock is released
by admin on console0
```
(注)

「端末ロック」は1人の管理者ユーザだけが取得できますが、「端末ロック解除」を使用して 管理者ユーザがロックを解除できます。

### 端末ロックの表示

このコマンドは、所有者、ユーザ、セッション、ロック状態、ロックタイマーなど、現在の設 定ロックのステータスと詳細を表示します。

次に、ロックがアクティブな場合の端末ロックの表示の CLI の例を示します。

```
switch# terminal lock
switch#
switch# show terminal lock
PID: 10018
User: admin
Session: console0
State: LOCKED
Lock acquired time: Mon Mar 8 09:24:03 2021
```
次に、ロックが解放されている場合の端末ロックの表示の CLI の例を示します。

```
switch# terminal unlock
switch#
switch#
switch# show terminal lock
PID: -1
User: unknown
Session: NA
State: FREE
Lock acquired time:
Lock Expiration timer (in Sec): 0
switch#
```
I

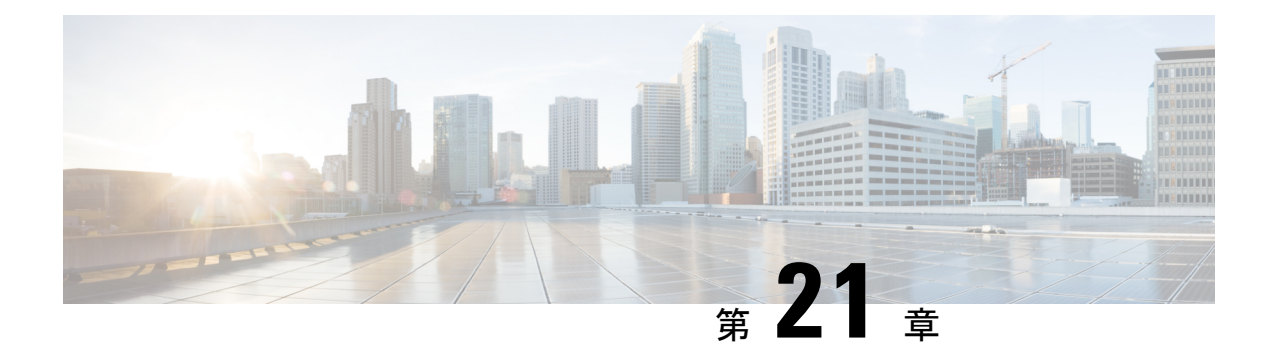

# オンボード障害ロギングの設定

この章では、Cisco NX-OS デバイスで Onboard Failure Logging (OBFL) 機能を設定する方法に ついて説明します。

この章は、次の項で構成されています。

- OBFL の概要 (395 ページ)
- OBFL の前提条件 (396 ページ)
- OBFL の注意事項と制約事項 (396 ページ)
- OBFL のデフォルト設定 (396 ページ)
- OBFL の設定 (396 ページ)
- OBFL 設定の確認 (399 ページ)
- OBFL のコンフィギュレーション例 (400 ページ)
- その他の参考資料 (401 ページ)

# **OBFL** の概要

Cisco NX-OS には永続ストレージに障害データを記録する機能があるので、あとから記録され たデータを取得して表示し、分析できます。このオンボード障害ロギング(OBFL)機能は、 障害および環境情報をモジュールの不揮発性メモリに保管します。この情報は、障害モジュー ルの分析に役立ちます。

OBFL は次のタイプのデータを保存します。

- 最初の電源投入時刻
- モジュールのシャーシ スロット番号
- モジュールの初期温度
- ファームウェア、BIOS、FPGA、および ASIC のバージョン
- モジュールのシリアル番号
- クラッシュのスタック トレース
- CPU hog 情報
- メモリ リーク情報
- ソフトウェア エラー メッセージ
- ハードウェア例外ログ
- 環境履歴
- OBFL 固有の履歴情報
- ASIC 割り込みおよびエラー統計の履歴
- ASIC レジスタ ダンプ

# **OBFL** の前提条件

network-admin ユーザ権限が必要です。

# **OBFL** の注意事項と制約事項

OBFL に関する注意事項および制約事項は、次のとおりです。

- OBFL はデフォルトでイネーブルになっています。
- OBFL フラッシュがサポートする書き込みおよび消去の回数には制限があります。イネー ブルにするロギング数が多いほど、この書き込みおよび消去回数に早く達してしまいま す。

この機能の Cisco NX-OS コマンドは、Cisco IOS のコマンドとは異なる場合があるので注意し てください。 (注)

# **OBFL** のデフォルト設定

次の表に、VACL パラメータのデフォルト設定を示します。

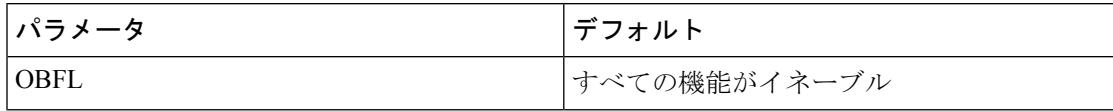

# **OBFL** の設定

Cisco NX-OS デバイス上で OBFL 機能を設定できます。

# 始める前に

グローバル コンフィギュレーション モードになっていることを確認します。

#### 手順の概要

- **1. configure terminal**
- **2. hw-module logging onboard**
- **3. hw-module logging onboard counter-stats**
- **4. hw-module logging onboard cpuhog**
- **5. hw-module logging onboard environmental-history**
- **6. hw-module logging onboard error-stats**
- **7. hw-module logging onboard interrupt-stats**
- **8. hw-module logging onboard module** *slot*
- **9. hw-module logging onboard obfl-logs**
- **10.** (任意) **show logging onboard**
- **11.** (任意) **copy running-config startup-config**

### 手順の詳細

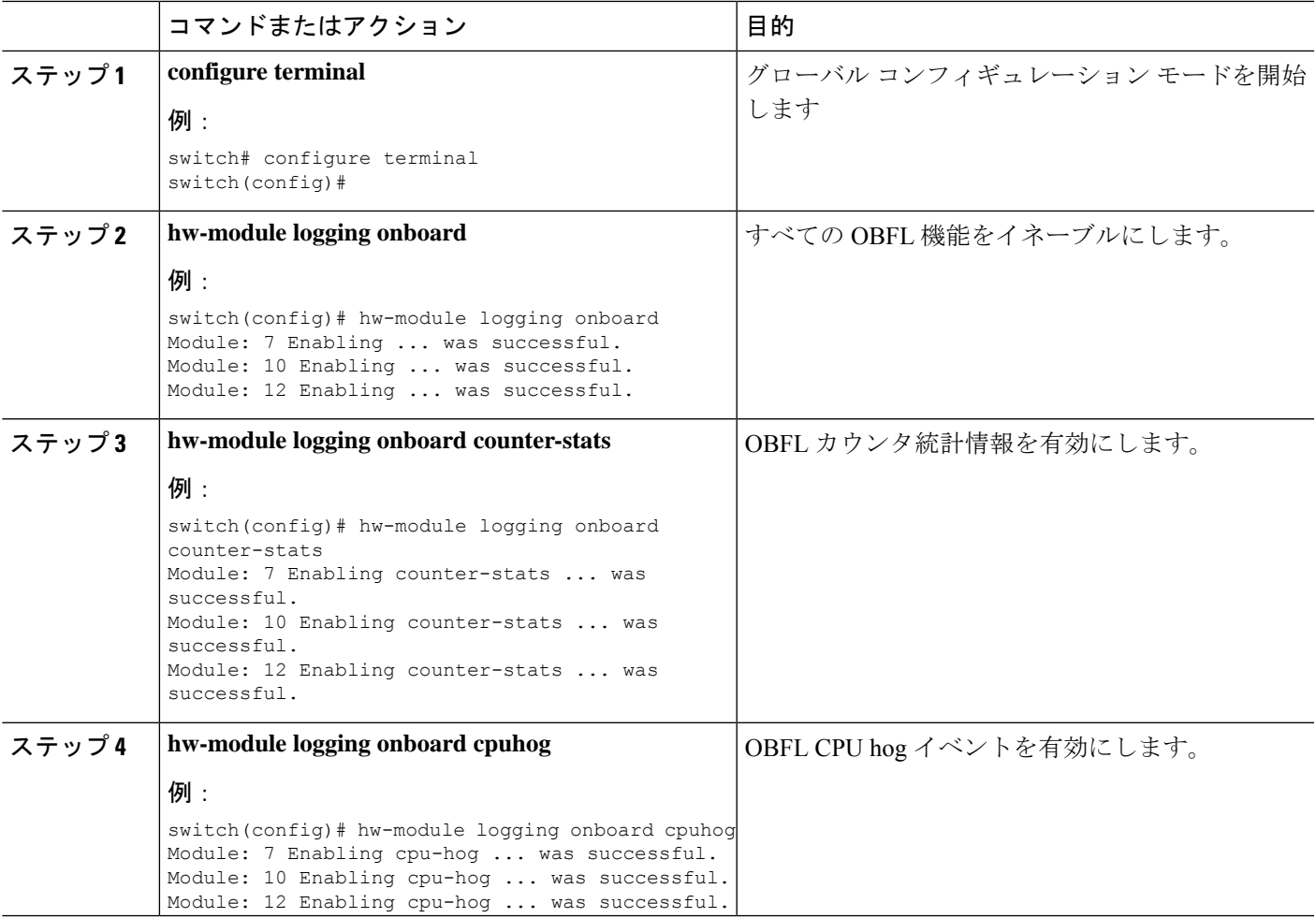

I

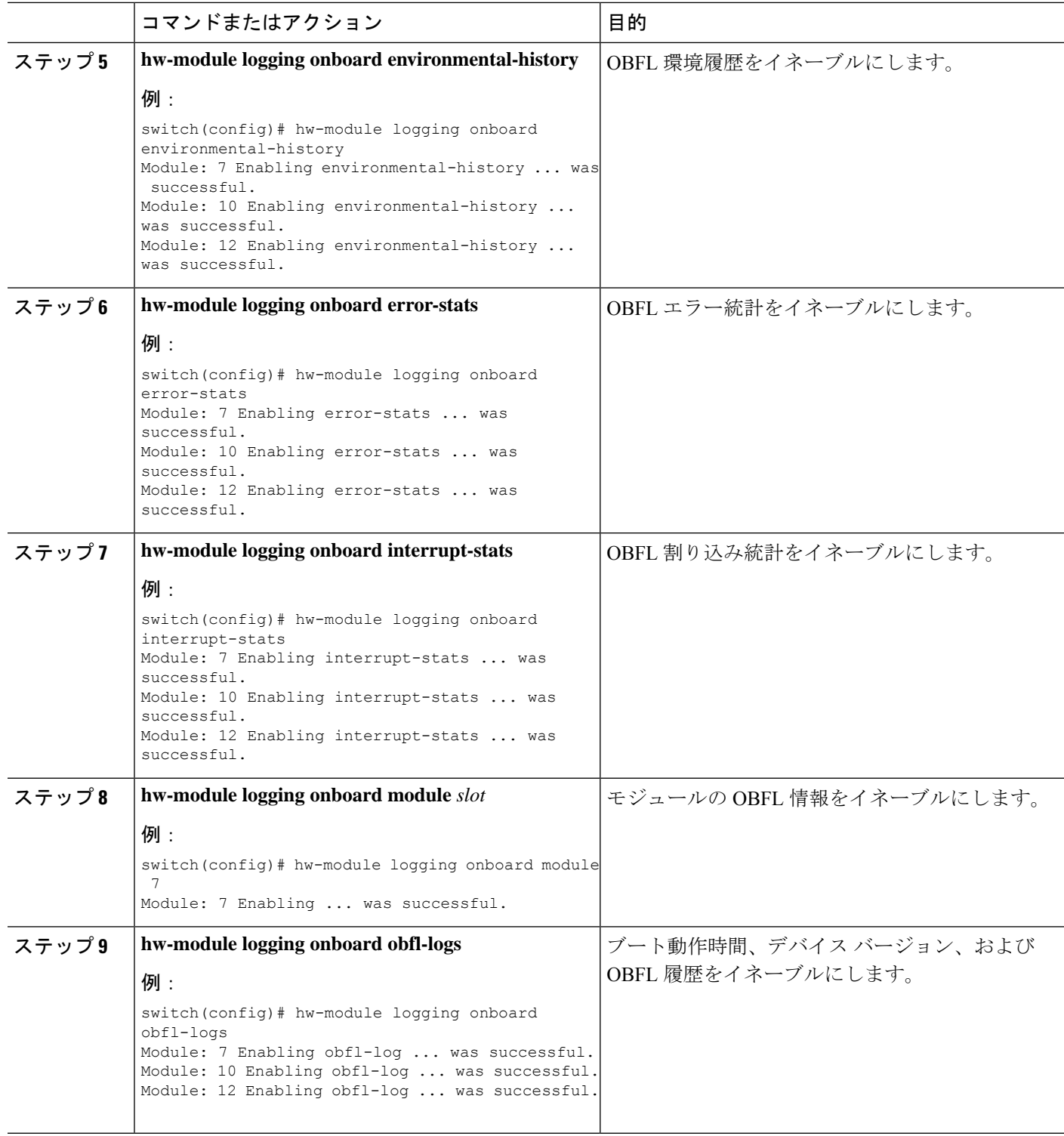

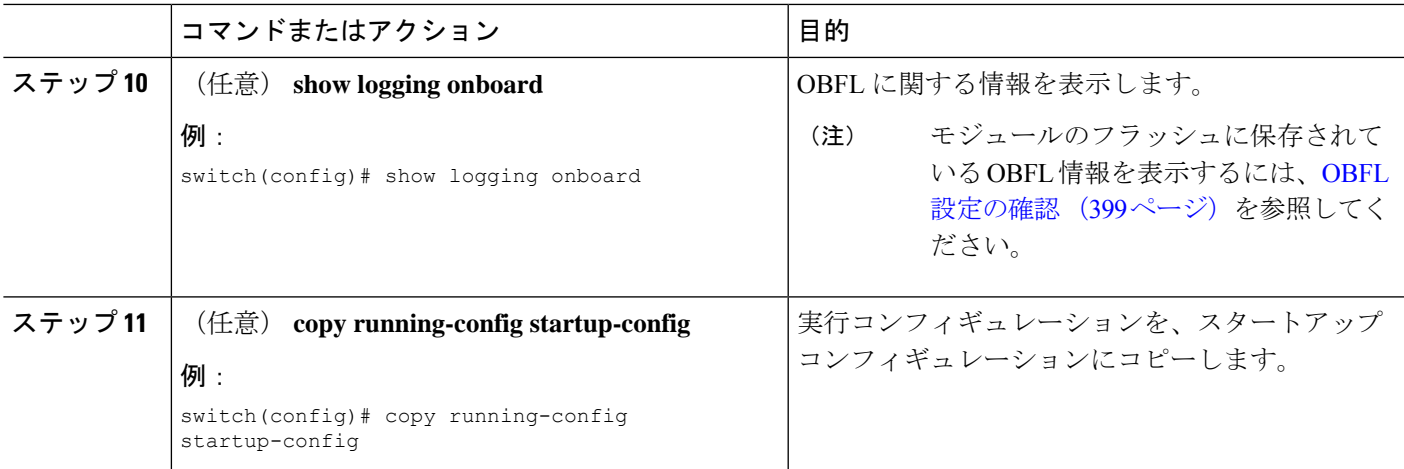

# **OBFL** 設定の確認

モジュールのフラッシュに保存されているOBFL情報を表示するには、次のいずれかの作業を 行います。

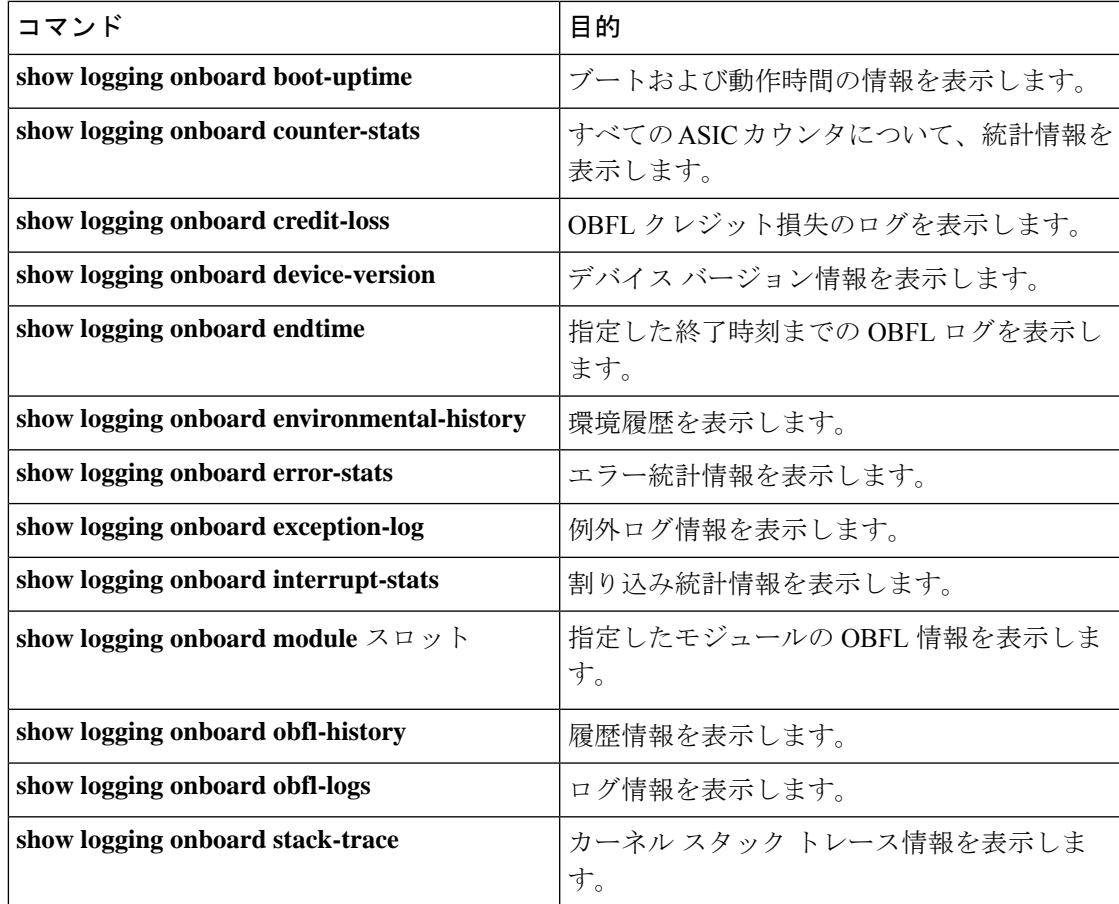

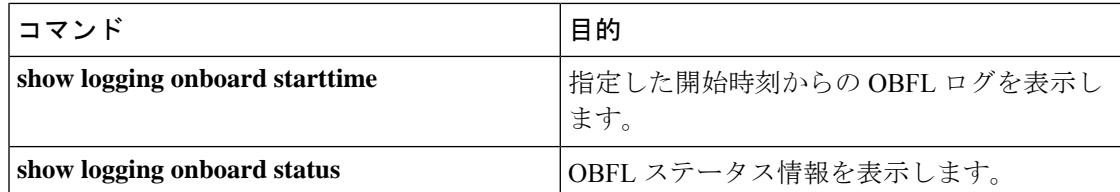

OBFLの設定ステータスを表示するには、**show logging onboardstatus**コマンドを使用します。

```
switch# show logging onboard status
---------------------------
OBFL Status
----------------------------
Switch OBFL Log: Enabled
Module: 4 OBFL Log: Enabled
cpu-hog Enabled
credit-loss Enabled
environmental-history Enabled
error-stats Enabled
exception-log Enabled
interrupt-stats Enabled
mem-leak Enabled
miscellaneous-error Enabled
obfl-log (boot-uptime/device-version/obfl-history) Enabled
register-log Enabled
request-timeout Enabled
stack-trace Enabled
system-health Enabled
timeout-drops Enabled
stack-trace Enabled
Module: 22 OBFL Log: Enabled
cpu-hog Enabled
credit-loss Enabled
environmental-history Enabled
error-stats Enabled
exception-log Enabled
interrupt-stats Enabled
mem-leak Enabled
miscellaneous-error Enabled
obfl-log (boot-uptime/device-version/obfl-history) Enabled
register-log Enabled
request-timeout Enabled
stack-trace Enabled
system-health Enabled
timeout-drops Enabled
stack-trace Enabled
```
上記の各 **show** コマンド オプションの OBFL 情報を消去するには、**clear logging onboard** コマ ンドを使用します。

# **OBFL** のコンフィギュレーション例

モジュール 2 で環境情報について OBFL を有効にする例を示します。

switch# **configure terminal** switch(config)# **hw-module logging onboard module 2 environmental-history**
# その他の参考資料

# 関連資料

I

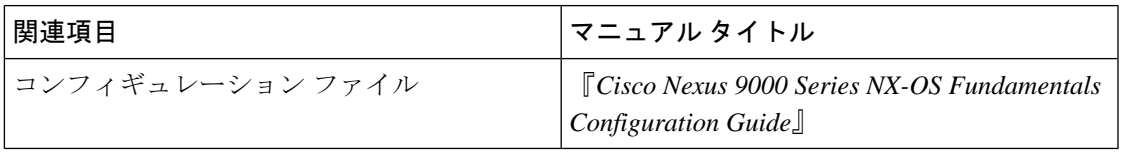

I

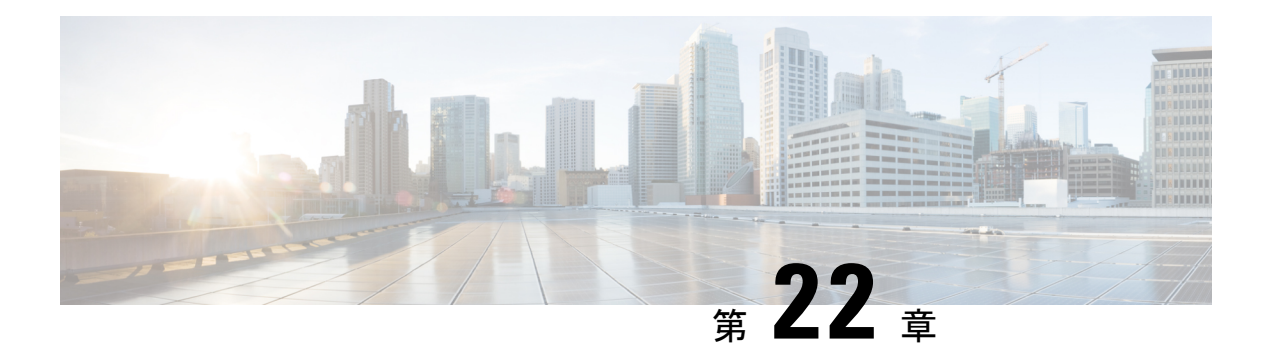

# **SPAN** の設定

この章では、Cisco NX-OS デバイス上のポート間のトラフィックを分析するようにイーサネッ トスイッチドポートアナライザ (SPAN)を設定する方法について説明します。

- SPAN の概要, on page 403
- SPAN の前提条件 (407 ページ)
- SPAN の注意事項および制約事項 (407 ページ)
- SPAN のデフォルト設定 (419 ページ)
- SPAN の設定 (419 ページ)
- SPAN 設定の確認 (433 ページ)
- SPAN のコンフィギュレーション例 (434 ページ)
- その他の参考資料 (438 ページ)

# **SPAN** の概要

SPAN は、外付けアナライザが接続された宛先ポートに SPAN セッション トラフィックを送る ことで、送信元ポート間のすべてのトラフィックを分析します。

ローカル デバイス上で、SPAN セッションでモニタする送信元と宛先を定義できます。

### **SPAN** ソース

トラフィックを監視できる監視元インターフェイスのことをSPAN送信元と呼びます。送信元 では、監視するトラフィックを指定し、さらに入力(Rx)、出力(Tx)、または両方向のト ラフィックをコピーするかどうかを指定します。SPAN 送信元には次のものが含まれます。

- イーサネット ポート(ただしサブインターフェイスではない)
- コントロール プレーン CPU への帯域内インターフェイス。

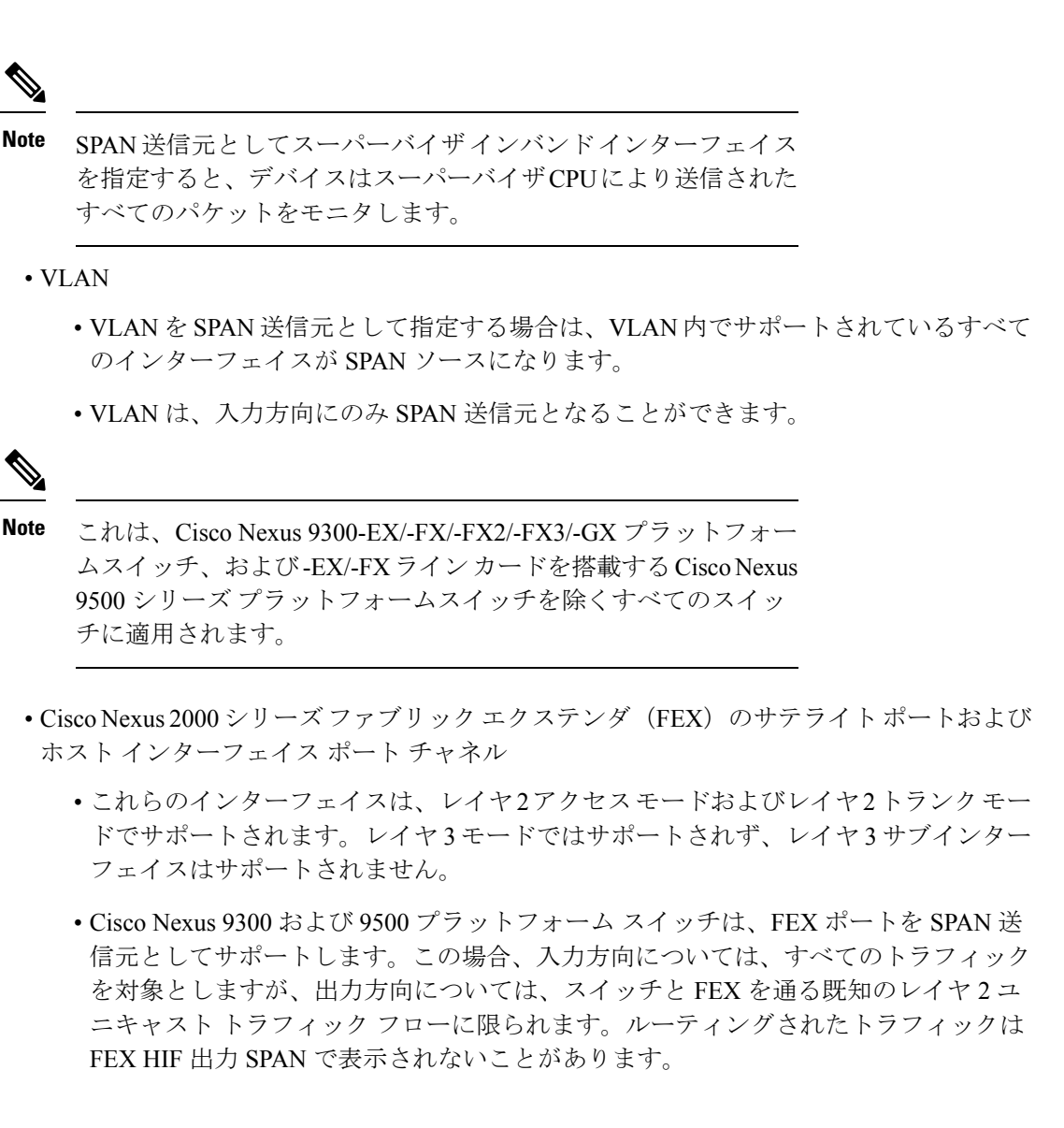

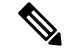

**Note** 1 つの SPAN セッションに、上述の送信元を組み合わせて使用できます。

### 送信元ポートの特性

SPAN 送信元ポートには、次の特性があります。

- 送信元ポートとして設定されたポートを宛先ポートとしても設定することはできません。
- スーパーバイザ インバンド インターフェイスを SPAN 送信元として使用する場合、スー パーバイザ ハードウェア(出力)によって生成されたすべてのパケットがモニタされま す。

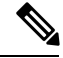

Rx は ASIC の観点から見たものです(トラフィックはインバンド を介してスーパーバイザから出力され、ASIC / SPAN で受信され ます)。 **Note**

## **SPAN** 宛先

SPAN 宛先とは、送信元ポートを監視するインターフェイスを指します。宛先ポートは SPAN 送信元からコピーされたトラフィックを受信します。SPAN 宛先には、次のものが含まれま す。

- アクセス モードまたはトランク モードのイーサネット ポート
- アクセス モードまたはトランク モードのポート チャネル
- Cisco Nexus 9300 シリーズ スイッチのアップリンク ポート

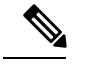

**Note** FEX ポートは SPAN 宛先ポートとしてサポートされません。

### 宛先ポートの特性

SPAN 宛先元ポートには、次の特性があります。

- 宛先ポートとして設定されたポートは、送信元ポートとして設定できません。
- 宛先ポートは、一度に 1 つの SPAN セッションだけで設定できます。
- 宛先ポートはスパニングツリーインスタンスに関与しません。SPAN出力には、ブリッジ プロトコル データ ユニット(BPDU)スパニング ツリー プロトコル hello パケットを含み ます。

### **SPAN** セッション

SPAN セッションを作成し、送信元と宛先をモニタに指定できます。

サポートされる SPAN セッション数に関する情報については、『*Cisco Nexus 9000* シリーズ *NX-OS* 検証済みスケーラビリティ ガイド』を参照してください。

この図では、SPAN 設定を示します。3 つのイーサネット ポート上のパケットが宛先ポートの イーサネット 2/5 にコピーされます。コピーされるのは、指定した方向のトラフィックだけで す。

図 **<sup>7</sup> : SPAN** の設定

M Z

E 2/5

| Ē<br><sup>2</sup> | Source<br>Port |        | Direction   Destination<br>Ports |
|-------------------|----------------|--------|----------------------------------|
|                   | E2/1           | Rx     | E 2/5                            |
|                   | $E$ 2/2        | Rx, Tx |                                  |
|                   | E 2/3          | Tx     |                                  |
|                   |                |        |                                  |

Network analyzer

Œ)

### ローカライズされた **SPAN** セッション

すべての送信元インターフェイスが同じラインカード上にある場合、SPANセッションはロー カライズされます。セッション宛先インターフェイスは、任意のライン カードに配置できま す。

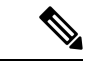

(注) VLAN 送信元との SPAN セッションはローカライズされません。

### **SPAN** 切り捨て

Cisco NX-OS Release 7.0(3)I7(1) 以降では、MTU のサイズに基づいて各 SPAN セッションの送 信元パケットの切り捨てを設定できます。切り捨てにより、モニタするパケットのサイズを減 らすことで、SPAN の帯域幅を効果的に軽減できます。設定された MTU サイズよりも大きい SPAN パケットはすべて、設定されたサイズに切り捨てられます。たとえば、MTU を 300 バ イトに設定すると、300 バイトを超えるパケットは 300 バイトに切り捨てられます。

SPAN切り捨てはデフォルトでディセーブルです。切り捨てを使用するには、個々のSPANセッ ションで有効にしておく必要があります。

## **ACL TCAM** リージョン

ハードウェアの ACL Ternary Content Addressable Memory (TCAM) リージョンのサイズを変更 できます。SPANセッションで使用されるTCAMリージョンの詳細については、『Cisco Nexus 9000シリーズNX-OSセキュリティ設定ガイド』の「IP ACLの設定」のセクションを参照して ください。

### 高可用性

SPAN機能はステートレスおよびステートフルリスタートをサポートします。リブートまたは スーパーバイザ スイッチオーバー後に、実行コンフィギュレーションを適用します。ハイ ア ベイラビリティの詳細については、『Cisco Nexus 9000シリーズNX-OS[ハイアベイラビリティ](https://www.cisco.com/c/en/us/td/docs/switches/datacenter/nexus9000/sw/7-x/high_availability/guide/b_Cisco_Nexus_9000_Series_NX-OS_High_Availability_and_Redundancy_Guide_7x.html) [および冗長性ガイド](https://www.cisco.com/c/en/us/td/docs/switches/datacenter/nexus9000/sw/7-x/high_availability/guide/b_Cisco_Nexus_9000_Series_NX-OS_High_Availability_and_Redundancy_Guide_7x.html)』を参照してください。

# **SPAN** の前提条件

SPAN の前提条件は、次のとおりです。

• 各デバイス上で、まず所定の SPAN 設定をサポートするポートを設定する必要がありま す。詳細については、『Cisco Nexus 9000 シリーズ NX-OS インターフェイス設定ガイド』 を参照してください。

# **SPAN** の注意事項および制約事項

# $\begin{picture}(20,5) \put(0,0){\line(1,0){15}} \put(0,0){\line(1,0){15}} \put(10,0){\line(1,0){15}} \put(10,0){\line(1,0){15}} \put(10,0){\line(1,0){15}} \put(10,0){\line(1,0){15}} \put(10,0){\line(1,0){15}} \put(10,0){\line(1,0){15}} \put(10,0){\line(1,0){15}} \put(10,0){\line(1,0){15}} \put(10,0){\line(1,0){15}} \put(10,0){\line(1,0$

スケールの情報については、リリース特定の『*Cisco Nexus 9000 Series NX-OS Verified Scalability Guide*』を参照してください。 (注)

SPAN に関する設定時の注意事項および制約事項は、次のとおりです。

- SPAN セッション (Rx および Tx、Rx、または Tx) ごとに最大 48 の送信元インターフェ イスがサポートされます。
- ACL によって拒否されたトラフィックは、SPAN 宛先ポートに到達する可能性がありま す。これは、SPAN 複製が ACL の適用(ACL ドロップ トラフィック)の前に入力側で実 行されるためです。
- SPAN セッションの制限については、『*Cisco Nexus 9000* シリーズ *NX-OS* 検証スケーラビ リティ ガイド』を参照してください。
- SPAN セッションの構成時に、最大 32 の送信元 VLAN を構成できます。
- すべての SPAN のレプリケーションはハードウェアで行われます。スーパーバイザ CPU は関与しません。
- SPAN セッションを設定できるのはローカル デバイス上だけです。
- 同じ送信元インターフェイスで 2 つの SPAN または ERSPAN セッションを 1 つのフィル タだけで設定することはできません。同じ送信元が複数のSPANまたはERSPANセッショ ンで使用されている場合は、すべてのセッションに異なるフィルタを設定するか、セッ ションにフィルタを設定しないでください。
- FCS エラーがあるパケットは、SPAN セッションでミラーリングされません。
- アクセス ポート dot1q ヘッダーの SPAN コピーには、次のガイドラインが適用されます。
	- トラフィックがトランクポート もしくはルーテッド ポート から入力され、アクセス ポートに出力された場合、スイッチ インターフェイス上のアクセス ポートの出力 SPAN コピーには常に dot1q ヘッダーが含まれます。
- トラフィックがアクセス ポートから入り、トランクポート もしくはルーテッド ポー ト に出た場合、スイッチ インターフェイスのアクセス ポートの入力 SPAN コピーに は dot1q ヘッダーが含まれません。
- トラフィックがアクセス ポートから入力され、アクセス ポートに出力される場合、 スイッチ インターフェイス上のアクセス ポートの入力/出力 SPAN コピーには dot1q ヘッダーがありません。
- この動作は、9700-EX、9700-FX、9700-GXラインカードを備えた Cisco Nexus 9300-EX、 9300-FX、9300-FX2、9300-FX3、9300-GX、9300-GX2、9500プラットフォームスイッ チに適用されます。
- SAPN セッションで 1 つの宛先ポートはのみ設定できます。
- 宛て先ポートは、一度に 1 つの SPAN セッションだけで構成できます。
- ポートを送信元ポートと宛先ポートの両方として設定することはできません。
- SPAN 送信元ポートと宛先ポートでの単方向リンク検出(UDLD)の同時イネーブル化は サポートされていません。UDLD フレームがこのような SPAN セッションの送信元ポート でキャプチャされることが予想される場合は、SPAN セッションの宛先ポートで UDLD を ディセーブルにします。
- SPAN は、管理ポートではサポートされません。
- フィルタ アクセス グループの統計情報はサポートされていません。
- •単一のトラフィック フローがCPU(Rx SPAN)とイーサネット ポート(Tx SPAN)にス パンされる場合、両方の SPAN コピーがポリシングされます。**hardware rate-limiter span** コマンドによって設定されたポリサー値は、CPUに向かうSPANコピーとイーサネットイ ンターフェイスに向かうSPANコピーの両方に適用されます。この制限は、次のスイッチ に適用されます。
	- Cisco Nexus 92348GC-X、Cisco Nexus 9332C、および Cisco Nexus 9364C スイッチ
	- Cisco Nexus 9300 EX、 FX、FX2、FX3、GX プラットフォーム スイッチ
	- EX および FX ライン カードを備えた Cisco Nexus 9504、9508 および 9516 プラット フォーム スイッチ
- SPANはレイヤ3モードでサポートされます。ただし、SPANはレイヤ3サブインターフェ イスまたはレイヤ 3 ポートチャネル サブインターフェイスではサポートされません。
- SPAN セッションに、送信方向または送信および受信方向でモニタされている送信元ポー トが含まれている場合、パケットが実際にはその送信元ポートで送信されなくても、これ らのポートを受け取るパケットがSPANの宛先ポートに複製される可能性があります。送 信元 ポート上でのこの動作の例を、次に示します。
	- フラッディングから発生するトラフィック
	- ブロードキャストおよびマルチキャスト トラフィック
- SPAN セッションは、セッションの送信元がスーパーバイザのイーサネット インバンド インターフェイスの場合、ARP 要求および Open Shortest Path First (OSPF) プロトコル helloパケットのようなスーパーバイザに到達するブロードキャストまたはマルチキャスト MAC アドレスを持つパケットをキャプチャできません。これらのパケットをキャプチャ するには、SPAN セッションの送信元として物理インターフェイスを使用する必要があり ます。
- VLAN SPAN がモニタするのは、VLAN のレイヤ 2 ポートを出入りするトラフィックだけ です。
- VLAN は、SPAN 送信元またはフィルタとして使用される場合、属することができるのは 1 つのセッションだけです。
- SPAN 宛先ポートへの VLAN ACL リダイレクトはサポートされません。
- VLAN ACL を使用して SPAN をフィルタリングする場合、**action forward** のみがサポート されます。**action drop** および **action redirect** はサポートされていません。
- VLAN送信元セッションおよびポート送信元セッションの組み合わせはサポートされてい ません。トラフィック ストリームが VLAN 送信元セッションとポート送信元セッション と一致する場合、2 つの宛先ポートで 2 つのコピーが必要です。ハードウェアの制限によ り、VLAN 送信元 SPAN と特定の宛先ポートのみが SPAN パケットを受信します。この制 限は、次のシスコ デバイスに<u>のみ</u>適用されます。

表 **18 : Cisco Nexus 9000** シリーズ スイッチ

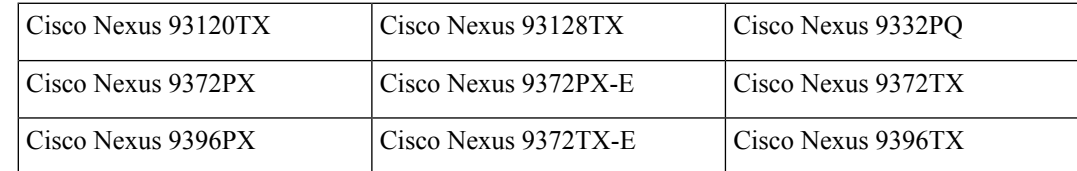

表 **19 : Cisco Nexus 9000** シリーズ ラインカード、ファブリック モジュールおよび **GEM** モジュール

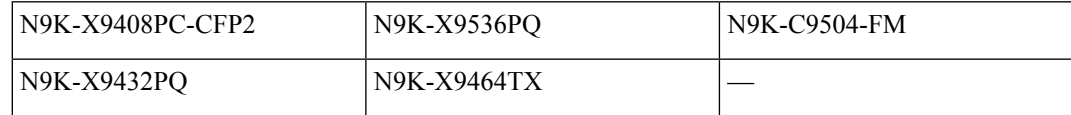

- ラインカードごとのSPANセッションの数は、同じインターフェイスが複数セッションの 双方向送信元として設定されている場合は、2に減少します。このガイドラインは、9636C-R および 9636Q-R ライン カードを搭載した Cisco Nexus 9508 スイッチには適用されません。
- SPAN セッションのアクセス グループ フィルタは、vlan-accessmap として設定する必要が あります。このガイドラインは、9636C-R および 9636Q-R ライン カードを搭載した Cisco Nexus 9508 スイッチには適用されません。
- スーパーバイザ生成の Stream Of Bytes Module Header (SOBMH) パケットには、インター フェイスから出力されるための情報がすべて含まれており、SPAN および ERSPAN を含め た、ハードウェア内部でのフォワーディングルックアップはすべてバイパス可能です。レ イヤ 3 インターフェイスの CPU 生成フレームおよびパケットのブリッジ プロトコル デー

タユニット(BPDU)クラスは、SOBMHを使用して送信されます。このガイドラインは、 9636C-R および 9636Q-R ライン カードを搭載した Cisco Nexus 9508 スイッチには適用され ません。Cisco Nexus 9636C-R と 9636Q-R は両方とも、インバンド SPAN とローカル SPAN をサポートします。

- Cisco NX-OS は、送信元インターフェイスがホスト インターフェイス ポート チャネルで ないときは、リンク層検出プロトコル(LLDP)またはリンク集約制御プロトコル(LACP) パケットをスパンしません。
- マルチキャスト パケットの SPAN コピーは、書き換え前に作成されます。したがって、 TTL、VLAN ID、出力ポリシーによる再マーキングなどは、SPAN コピーにキャプチャさ れません。
- SPAN が ASIC インスタンスのインターフェイスに入力され、別の ASIC インスタンスの レイヤ 3 インターフェイス (SPAN 送信元)に出力されるトラフィックをミラーリングし ている場合、Tx ミラーリング パケットは Cisco Nexus 9300 プラットフォーム スイッチ( EX、FX、または -FX2 を除く)および Cisco Nexus 9500 プラットフォーム モジュラー ス イッチで 4095 の VLAN 識別子 をもちます。
- スイッチ インターフェイスのアクセス ポートの出力 SPAN コピーには、常に dot1q ヘッ ダーがあります。このガイドラインは、9636C-R および 9636Q-R ライン カードを搭載し た Cisco Nexus 9508 プラットフォーム スイッチには適用されません。
- 不明ユニキャストでフラッディングされたパケットのルーティング後のフローは SPAN セッションに置かれますが、これはフローが転送されるポートをモニタしないよう SPAN セッションが設定されている場合であっても同様です。この制限は、ネットワーク フォ ワーディング エンジン (NFE) と NFE2 対応 EOR スイッチおよび SPAN セッションで Tx ポートの送信元を持つものに適用されます。
- VLAN 送信元は、Rx 方向にのみスパンされます。この制限は、両方向の VLAN スパニン グをサポートする次のスイッチ プラットフォームには適用されません。
	- Cisco Nexus 9300-EX プラットフォーム スイッチ
	- Cisco Nexus 9300-FX プラットフォーム スイッチ
	- Cisco Nexus 9300-FX2 プラットフォーム スイッチ
	- Cisco Nexus 9300-FX3 プラットフォーム スイッチ
	- Cisco Nexus 9300-GX プラットフォーム スイッチ
	- 97160YC-EX ライン カードを搭載した Cisco Nexus 9504、9508 および 9516 スイッチ。
	- 9636C-R および 9636Q-R ライン カードを搭載した Cisco Nexus 9508 スイッチ。
- VLAN送信元が1つのセッションで両方向として設定され、物理インターフェイス送信元 が他の2つのセッションで設定されている場合、物理インターフェイス送信元セッション では Rx SPAN はサポートされません。この制限は、Cisco Nexus 97160YC-EX ライン カー ドに適用されます。
- セッションフィルタリング機能に関しては、ACLフィルタはRxソースでのみサポートさ れ、VLAN フィルタは Tx および Rx ソースの両方でサポートされます。このガイドライ ンは、9636C-R および 9636Q-R ライン カードを搭載した Cisco Nexus 9508 スイッチには適 用されません。
- VLAN フィルタが構成されている場合、複数のスパン セッションで同じソースを構成す ることはできません。
- FEX NIF インターフェイスまたはポート チャネルは、SPAN 送信元または SPAN 宛先とし て使用できません。FEX NIF インターフェイスまたはポート チャネルが SPAN 送信元ま たは SPAN 宛先として指定されている場合、ソフトウェアではサポートされていないエ ラーが表示されます。
- SPAN / ERSPAN を使用して FEX HIF ポートで Rx トラフィックをキャプチャすると、キャ プチャされたトラフィックに追加の VNTAG および 802.1Q タグが存在します。
- VLAN および ACL フィルタは FEX ポートではサポートされません。
- 双方向 SPAN セッションで使用される送信元が同じ FEX からのものである場合、ハード ウェア リソースは 2 つの SPAN セッションに制限されます。
- 切り捨てはローカルおよびERSPAN送信元セッションでのみサポートされます。それは、 ERSPAN 宛先セッションではサポートされません。
- sFlow が N9K-X9716D-GX ライン カードを使用して N9K-C9508-FM-G で設定されている場 合は、SPAN セッションを設定する前に sFlow を無効にします。
- · SPAN セッションで MTU を設定すると、(そのセッションの) SPAN 宛先で出力される すべてのパケットが、指定した MTU 値に切り捨てられます。
	- 切り捨てられたパケットの巡回冗長検査(CRC)が再計算されます。
	- 指定されたバイトは、パケットのヘッダーから保持されます。パケットが MTU より 長い場合、残りは切り捨てられます。
- Cisco NX-OS リリース 10.1(2) 以降、SPAN は Cisco Nexus N9K-X9624D-R2 ライン カード でサポートされます。
- Cisco NX-OS リリース 10.2(1q)F 以降、SPAN は N9K-C9332D-GX2B プラットフォーム ス イッチでサポートされます。
- MTU トランケーションは、Cisco Nexus 9504/9508 モジュラ シャーシ(N9K-X9636C-R、 N9K-X9636Q-R、N9K-X9636C-RX、および N9K-X96136YC-R ライン カードを搭載)では サポートされません。
- Cisco NX-OSリリース10.2(2)F以降では、マルチキャストSPAN TxがCisco Nexus 9300-GX、 9300-GX2、および 9300-GX3 プラットフォーム スイッチでサポートされます。
- Cisco NX-OS リリース 10.3(1)F 以降、Cisco Nexus 9808 プラットフォーム スイッチで SPAN のサポートが提供されます。
- Cisco NX-OS リリース 10.4(1)F 以降、SPAN は次のスイッチおよびライン カードでサポー トされます。
	- Cisco Nexus 9804 スイッチ
	- Cisco Nexus 9332D-H2R スイッチ
	- Cisco Nexus X98900CD-A および X9836DM-A ラインカードと Cisco Nexus 9808 および 9804 スイッチ

## **Cisco Nexus 3000** プラットフォーム スイッチの **SPAN** の制限

次の注意事項と制約事項は、Cisco Nexus 9000 コードを実行する Nexus 3000 シリーズ スイッチ にのみ適用されます。

• Cisco Nexus 3232C および 3264Q スイッチは、宛先として CPU で SPAN をサポートしてい ません。

# **Cisco Nexus 9200** プラットフォーム スイッチの **SPAN** の制限事項

# $\begin{picture}(20,5) \put(0,0){\line(1,0){155}} \put(0,0){\line(1,0){155}} \put(0,0){\line(1,0){155}} \put(0,0){\line(1,0){155}} \put(0,0){\line(1,0){155}} \put(0,0){\line(1,0){155}} \put(0,0){\line(1,0){155}} \put(0,0){\line(1,0){155}} \put(0,0){\line(1,0){155}} \put(0,0){\line(1,0){155}} \put(0,0){\line(1,0){155}} \put(0,0){\line(1,$

(注)

スケールの情報については、リリース特定の『*Cisco Nexus 9000 Series NX-OS Verified Scalability Guide*』を参照してください。

次の注意事項と制約事項は、Cisco Nexus 9200 プラットフォーム スイッチにのみ適用されま す。

- Cisco Nexus 9200 プラットフォーム スイッチの場合、Rx SPAN は、SPAN 宛先ポートと同 じスライス上に転送インターフェイスがないマルチキャストではサポートされません。
- Cisco Nexus 9200 プラットフォーム スイッチでは、マルチキャスト、未知のマルチキャス ト、およびブロードキャスト トラフィックに対する Tx SPAN はサポートされません。
- CPU 生成パケットの TxSPAN は、Cisco Nexus 9200 プラットフォーム スイッチではサポー トされません。
- UDF ベースの SPAN は、Cisco Nexus 9200 プラットフォーム スイッチでサポートされま す。
- Cisco Nexus 9200 プラットフォーム スイッチは、同じ送信元での複数の ACL フィルタを サポートしていません。
- VLAN Tx SPAN は、Cisco Nexus 9200 プラットフォーム スイッチでサポートされます。
- 同じスライスにある複数の出力ポートで、出力SPANトラフィックのために輻輳が発生す ると、Cisco Nexus 9200 プラットフォーム スイッチ上のこれらの出力ポートでは、ライン レートを取得できません。
- ACL フィルタを使用した、親インターフェイスでのサブインターフェイス トラフィック のスパンは、Cisco Nexus 9200 プラットフォーム スイッチではサポートされません。
- Cisco Nexus 9200 プラットフォーム スイッチでは、CPU SPAN ソースはRx 方向 (CPU か らの SPAN パケット)でのみ追加できます。
- Cisco Nexus 9200 プラットフォーム スイッチでは、CPU への SPAN パケットはレート制限 され、インバンド パスでドロップされます。レート制限の変更は、 **hardware rate-limiter span** コマンドで行えます。スーパーバイザの SPAN コピーの分析は、 **ethanalyzer local interface inband mirror detail** コマンドで行えます。

# **Cisco Nexus 9300** プラットフォーム スイッチの **SPAN** の制限事項

スケールの情報については、リリース特定の『*Cisco Nexus 9000 Series NX-OS Verified Scalability Guide*』を参照してください。 (注)

次の注意事項と制約事項は、Cisco Nexus 9300 プラットフォーム スイッチにのみ適用されま す。

- SPAN は、Cisco Nexus 9300-GX プラットフォーム スイッチの送信元での ECMP ハッシュ/ ロード バランシングをサポートしません。
- 次のフィルタリング制限は、すべてのCiscoNexus 9300-EX/FX/FX2/FX3/GXプラットフォー ムスイッチの出力 (Tx) SPANに適用されます。
	- ACLフィルタリングはサポートされていません(ユニキャストおよびブロードキャス ト、不明なユニキャストおよびマルチキャスト(BUM)トラフィックの両方に適用さ れます)
	- VLAN フィルタリングはサポートされますが、ユニキャスト トラフィックのみ
	- VLAN フィルタリングは BUM トラフィックではサポートされません。
- Cisco Nexus 9300-EX/FX プラットフォーム スイッチでは、SPAN とsFlow の両方を同時に 有効にすることはできません。一方がアクティブな場合、もう一方は有効にできません。 ただし、Cisco Nexus 9300-EX/FX/FX2 プラットフォーム スイッチでは、NetFlow と SPAN を同時に有効にすることができるので、sFlowとSPANを併用する代わりに使用できます。

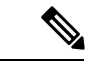

- Cisco Nexus 9300-FX2 スイッチは、sFlow と SPAN の共存をサポー トします。 (注)
	- VLAN Tx SPAN は、Cisco Nexus 9300-EX および FX プラットフォーム スイッチでサポー トされます。
- Cisco Nexus 9300 プラットフォーム スイッチは、同じソースに対する複数の ACL フィル タをサポートします。
- 1 つのフォワーディング エンジン インスタンスで 4 つの SPAN セッションがサポートさ れます。Cisco Nexus 9300 シリーズ スイッチの場合は、最初の 3 つのセッションに双方向 のソースが含まれていると、4 番目のセッションのハードウェア リソースは Rx ソース専 用になります。
- Cisco Nexus 9300-EX/FX/FX2/FX3/FXP プラットフォーム スイッチは、入力方向の SPAN ソースとしてのみ FEX ポートをサポートします。
- Cisco Nexus 9300 プラットフォーム スイッチ(Cisco Nexus 9300-EX/FX/FX2/FX3/FXP ス イッチを除く)は、FEXポートを SPAN ソースとしてサポートします。この場合、入力方 向については、すべてのトラフィックを対象としますが、出力方向については、スイッチ と FEX を通る既知のレイヤ 2 ユニキャスト トラフィック フローに限られます。ルーティ ングされたトラフィックは FEX HIF 出力 SPAN で表示されないことがあります。
- Cisco Nexus 9300 シリーズ スイッチは、Tx SPAN を 40G アップリンク ポートでサポート しません

- この制限は、100Gインターフェイスを持つNexus 9300-EX/FX/FX2 スイッチには適用されません。 (注)
	- CPU 生成パケットの TxSPAN は、Cisco Nexus 9200、9300-EX/FX/FXP/FX2/FX3/GX/GX2、 9300C、C9516-FM-E2 および C9508-FM-E2 スイッチではサポートされません。
	- 異なるスライス間でマルチキャスト Tx トラフィックの SPAN をサポートするのは、Cisco Nexus 9300-EX プラットフォーム スイッチだけです。スライスは同じリーフ スパイン エ ンジン(LSE)上にある必要があります。
	- Cisco Nexus 9300-EX/FX/FX2/FX3/GX プラットフォーム スイッチのレイヤ 2 スイッチ ポー トおよびポートチャネルソースを使用するTxインターフェイスSPANの場合、同じVLAN でストリームを受信しているレイヤ2メンバーの数に関係なく、レシーバユニットごとに 1 つのコピーのみが作成されます。たとえば、e1/1 ~ 8がすべて Tx 方向の SPAN ソースで あり、すべてが同じグループに参加している場合、SPAN ディスティネーション ポート は、8 つのコピーではなく、書き換え前のストリームの 1 つのコピーを認識します。さら に、何らかの理由で、これらのポートの1つ以上が出力でパケットをドロップした場合で も(輻輳など)、パケットは SPAN ディスティネーション ポートに到達できます。Cisco Nexus 9732C-EX ライン カードの場合、メンバーを持つユニットごとに 1 つのコピーが作 成されます。ポートチャネル ソースの場合、SPAN を実行するレイヤ 2 メンバーが最初の ポートチャネル メンバーになります。
	- SPAN Tx ブロードキャストおよび SPAN Tx マルチキャストは、Cisco Nexus 9300-EX/FX/FX2/FX3/GX プラットフォーム スイッチおよびCisco Nexus 9732C-EX ライン カードのスライス全体のレイヤ 2 ポートおよびポートチャネル ソースでサポートされま す。ただし IGMP スヌーピングがディセーブルの場合に限られます。(それ以外の場合 は、スライスの制限が適用されます)。これらの機能は、レイヤ 3 ポート ソース、FEX

ポート(ユニキャストまたはマルチキャスト トラフィック)、および VLAN ソースでは サポートされません。

• Cisco Nexus 9300 シリーズ スイッチ 40G アップリンク インターフェイスの SPAN コピー は、Rx 方向にスパンする際に、dot1q 情報を取り逃がします。

(注)

この制限は、100Gインターフェイスを持つNexus 9300-EX/FX/FX2 プラットフォーム スイッチには適用されません。

- UDF ベースの SPAN は、Cisco Nexus 9300-EX/-FX/-FX2/FX3/GX プラットフォーム スイッ チでサポートされます。
- UDF-SPAN の ACL フィルタリングはソース インターフェイス rx のみをサポートします。 この制限は、次のスイッチに適用されます。
	- Cisco Nexus 9332PQ
	- Cisco Nexus 9372PX
	- Cisco Nexus 9372PX-E
	- Cisco Nexus 9372TX
	- Cisco Nexus 9372TX-E
	- Cisco Nexus 93120TX
- Cisco Nexus 9300-EX/FX/FX2/FX3/GX プラットフォーム スイッチは、同じソースの複数の ACL フィルタをサポートしていません。
- 同じスライスにある複数の出力ポートで、出力SPANトラフィックのために輻輳が発生す ると、Cisco Nexus 9300-EX/FX/FX2/FX3/GX プラットフォーム スイッチ上のこれらの出力 ポートでは、ライン レートを取得できません。
- ACL フィルタを使用した、親インターフェイスでのサブインターフェイス トラフィック のスパンは、Cisco Nexus 9300-EX/FX/FX2/FX3/GX プラットフォーム スイッチではサポー トされません。
- Cisco Nexus 9300-EX/FX/FX2/FX3/GX プラットフォーム スイッチでは、CPU SPAN ソース は Rx 方向 (CPU からの SPAN パケット)でのみ追加できます。
- Cisco Nexus 9300-EX/FX/FX2/FX3/GX プラットフォームスイッチでは、CPU への SPAN パ ケットはレート制限され、インバンド パスでドロップされます。レート制限の変更は、 **hardware rate-limiter span** コマンドで行えます。スーパーバイザの SPAN コピーの分析 は、 **ethanalyzer local interface inband mirror detail** コマンドで行えます。
- 次の Cisco Nexus スイッチは、sFlow と SPAN を同時にサポートします。
	- Cisco Nexus 9336C-FX2
	- Cisco Nexus 93240YC-FX2

• Cisco Nexus 93360YC-FX2

- Cisco NX-OS リリース 9.3(3) 以降、Cisco Nexus 9300-GX プラットフォーム スイッチは、 sFlow と SPAN の両方をサポートしています。
- Cisco NX-OS リリース 9.3(5) 以降、 Cisco Nexus 9300-GX プラットフォーム スイッチは SPAN 切り捨てをサポートしています。
- Cisco NX-OS リリース 10.2(3)F 以降、FC スパン 機能は、Cisco Nexus C93180YC-FX、 C9336C-FX2-E、および C93360YC-FX2 プラットフォームスイッチの NPV および SAN ス イッチングモードの両方で、FC ポート、SAN ポートチャネル、および VSAN のパケット キャプチャサポートを提供します。
- FC ポート、SAN ポート チャネル、およびソースとしての VSAN は、ERSPAN ではサポー トされていません。
- FC ポート、SAN ポート チャネル、および VSAN は、複数のスパン セッションでソース として追加できません。
- ガイドライン 単一の転送エンジン インスタンスは 4 つのアクティブな SPAN セッショ ンをサポートします — は、FC スパン機能にも適用できます。
- FCスパン機能のSNMPサポートは、Cisco NX-OSリリース10.2(3)Fでは使用できません。

### **Cisco Nexus 9500** プラットフォーム スイッチの **SPAN** の制限事項

スケールの情報については、リリース特定の『*Cisco Nexus 9000 Series NX-OS Verified Scalability Guide*』を参照してください。 (注)

次の注意事項と制約事項は、Cisco Nexus 9500 プラットフォーム スイッチにのみ適用されま す。

- 次のフィルタリング制限は、EX または FX ライン カードを搭載した 9500 プラットフォー ムスイッチの出力(Tx)SPANに適用されます。
	- ACLフィルタリングはサポートされていません(ユニキャストおよびブロードキャス ト、不明なユニキャストおよびマルチキャスト(BUM)トラフィックの両方に適用さ れます)
	- VLAN フィルタリングはサポートされますが、ユニキャスト トラフィックのみ
	- VLAN フィルタリングは BUM トラフィックではサポートされません。
- FEX および SPAN ポート チャネルの宛先は、EX または FX ライン カードを備えた Cisco Nexus 9500 プラットフォーム スイッチではサポートされません。
- EX/FX モジュールを搭載した Cisco Nexus 9500 プラットフォーム スイッチでは、SPAN と sFlow の両方を同時に有効にすることはできません。一方がアクティブな場合、もう一方

は有効にできません。ただし、EX または FX ライン カードを備えた Cisco Nexus 9500 プ ラットフォーム スイッチでは、NetFlow と SPAN の両方を同時に有効にすることができ、 sFlow と SPAN を使用する代わりに実行可能です。

- Cisco Nexus 9500 プラットフォーム スイッチは、次のライン カードを備えた VLAN Tx SPAN をサポートします。
	- Cisco Nexus 97160YC-EX
	- Cisco Nexus 9732C-EX
	- Cisco Nexus 9732C-FX
	- Cisco Nexus 9736C-EX
	- Cisco Nexus 9736C-FX
	- Cisco Nexus 9736Q-FX
	- Cisco Nexus 9788TC-FX
- Cisco Nexus 9500 プラットフォーム スイッチは、同じソースに対する複数の ACL フィル タをサポートします。
- CPU で生成されたパケットの Tx SPAN は、EX ベースのライン カードを搭載した Cisco Nexus 9500 プラットフォーム スイッチではサポートされません。
- TCAM カービングは、次のライン カードの SPAN/ERSPAN には必要ありません。
	- Cisco Nexus 9636C-R
	- Cisco Nexus 9636Q-R
	- Cisco Nexus 9636C-RX
	- Cisco Nexus 96136YC-R
	- Cisco Nexus 9624D-R2

- SPAN/ERSPAN をサポートする他のすべてのスイッチは、TCAM カービングを使用する必要があります。 (注)
	- Cisco Nexus 9500 プラットフォーム スイッチでは、SPAN 送信元の転送エンジン インスタ ンス マッピングに応じて、単一の転送エンジンインスタンスが 4 つの SPAN セッション をサポートする場合があります。このガイドラインは、9636C-R および 9636Q-R ライン カードを搭載した Cisco Nexus 9508 スイッチには適用されません。
	- 複数の ACL フィルタは、同じ送信元ではサポートされません。
	- Cisco Nexus 9500 プラットフォーム スイッチは、スイッチと FEX を通過する既知のレイヤ 2ユニキャストトラフィックフローに対してのみ、すべてのトラフィックの入力方向と出

力方向の SPAN 送信元として FEX ポートをサポートします。ルーティングされたトラ フィックが FEX HIF 出力 SPAN で表示されないことがあります。

- SPAN は、Cisco Nexus 9408PC-CFP2 ライン カード ポートの宛先をサポートしません。
- 切り捨ては、9700-EX または 9700-FX ライン カードを搭載した Cisco Nexus 9500 プラット フォーム スイッチでサポートされます。
- VLAN は、9636C-R および 9636Q-R ライン カードを備えた Cisco Nexus 9508 スイッチの入 力および出力方向の SPAN 送信元にできます。
- UDF-SPAN acl-filteringは送信元インターフェイスrxのみをサポートします。この制限は、 次のライン カードに適用されます。
	- Cisco Nexus 9564PX
	- Cisco Nexus 9464TX2
	- Cisco Nexus 9464TX
	- Cisco Nexus 9464TX2
	- Cisco Nexus 9564TX
	- Cisco Nexus 9464PX
	- Cisco Nexus 9536PQ
	- Cisco Nexus 9636PQ
	- Cisco Nexus 9432PQ

# **CiscoNexus 9800**プラットフォームスイッチの**SPAN**の注意事項と制限 事項

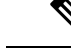

(注)

スケールの情報については、[Cisco.com](https://www.cisco.com/c/en/us/support/switches/nexus-9000-series-switches/products-installation-and-configuration-guides-list.html)にあるリリース特定の『*Cisco Nexus 9000 Series NX-OS Verified Scalability Guide*』を参照してください。

次の注意事項と制約事項は、Cisco Nexus 9800 プラットフォーム スイッチにのみ適用されま す。

- RX のみが CPU への SPAN でサポートされます。
- セッション間での同じ送信元ポートまたはインターフェイスの共有はサポートされていま せん。
- 最大10台のモニタ セッションがサポートされます。
- モニタの統計は、SPAN から CPU については表示されません。
- SPAN は、L2 ポート、ポート チャネル、およびトンネル ポートではサポートされていま せん。
- VLAN 送信元での SPAN はサポートされていません。
- MTU の切り捨ては、343 バイトでのみサポートされます。
- MTU の切り捨ては RX でのみサポートされ、TX ではサポートされません。
- UDF フィルタはサポートされていません。
- SPAN は、サブインターフェイスではサポートされていません。

# **SPAN** のデフォルト設定

次の表に、SPAN パラメータのデフォルト設定を示します。

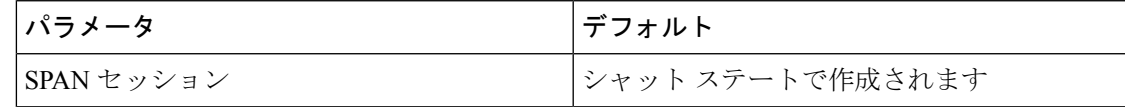

# **SPAN** の設定

(注) この機能の Cisco NX-OS コマンドは、Cisco IOS のコマンドと異なる場合があります。

## **SPAN** セッションの設定

SPAN セッションを設定できるのはローカル デバイス上だけです。デフォルトでは、SPAN セッションはシャット ステートで作成されます。

**Note**

双方向性の従来のセッションでは、トラフィックの方向を指定せずにセッションを設定できま す。

### **Before you begin**

アクセス モードまたはトランク モードで宛先ポートを設定する必要があります。詳細につい ては、『Cisco Nexus 9000 シリーズ NX-OS インターフェイス設定ガイド』を参照してくださ い。

### **SUMMARY STEPS**

**1. configure terminal**

- **2. interface** *ethernet slot*/*port*
- **3. switchport**
- **4. switchport monitor**
- **5.** (Optional) ステップ 2 ~ 4 を繰り返して、追加の SPAN 宛先でモニタリングを設定しま す。
- **6. no monitor session** *session-number*
- **7. monitor session** *session-number*[**rx | tx**] [**shut**]
- **8. description** *description*
- **9. source** {**interface** *type* [**rx** | **tx** |**both**] | [**vlan**{*number* | *range*}[**rx**]} | [**vsan**{*number* | *range*}[**rx**]}
- **10.** (Optional) ステップ 9 を繰り返して、すべての SPAN 送信元を設定します。
- **11. filter vlan** {*number* | *range*}
- **12.** (Optional) ステップ 11 を繰り返して、すべての送信元 VLAN のフィルタリングを設定し ます。
- **13.** (Optional) **filter access-group** *acl-filter*
- **14. destination interface** *type slot*/*port*
- **15. no shut**
- **16.** (Optional) **show monitor session** {**all** | *session-number* | **range** *session-range*} [**brief**]
- **17.** (Optional) **copy running-config startup-config**

### **DETAILED STEPS**

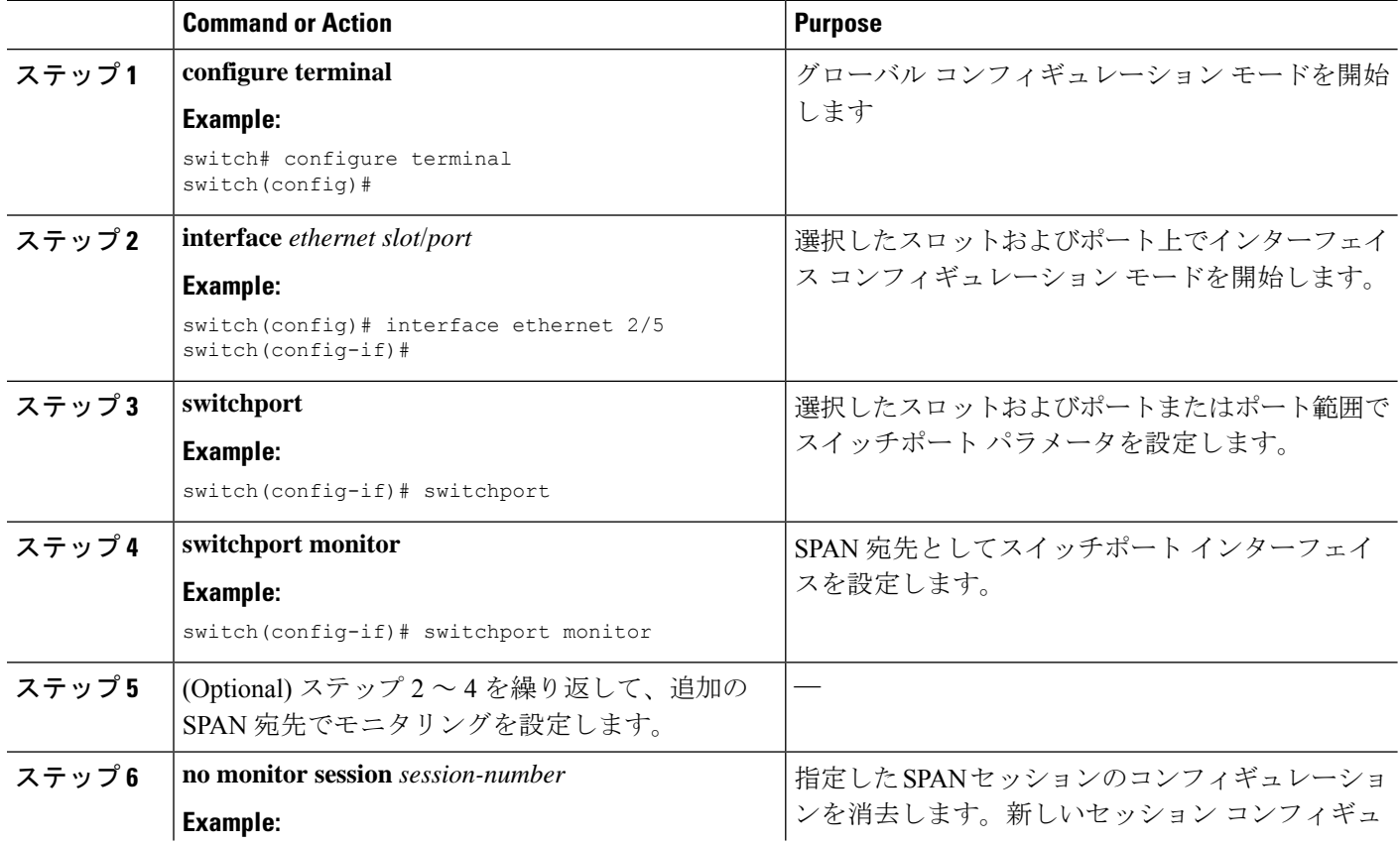

 $\mathbf{l}$ 

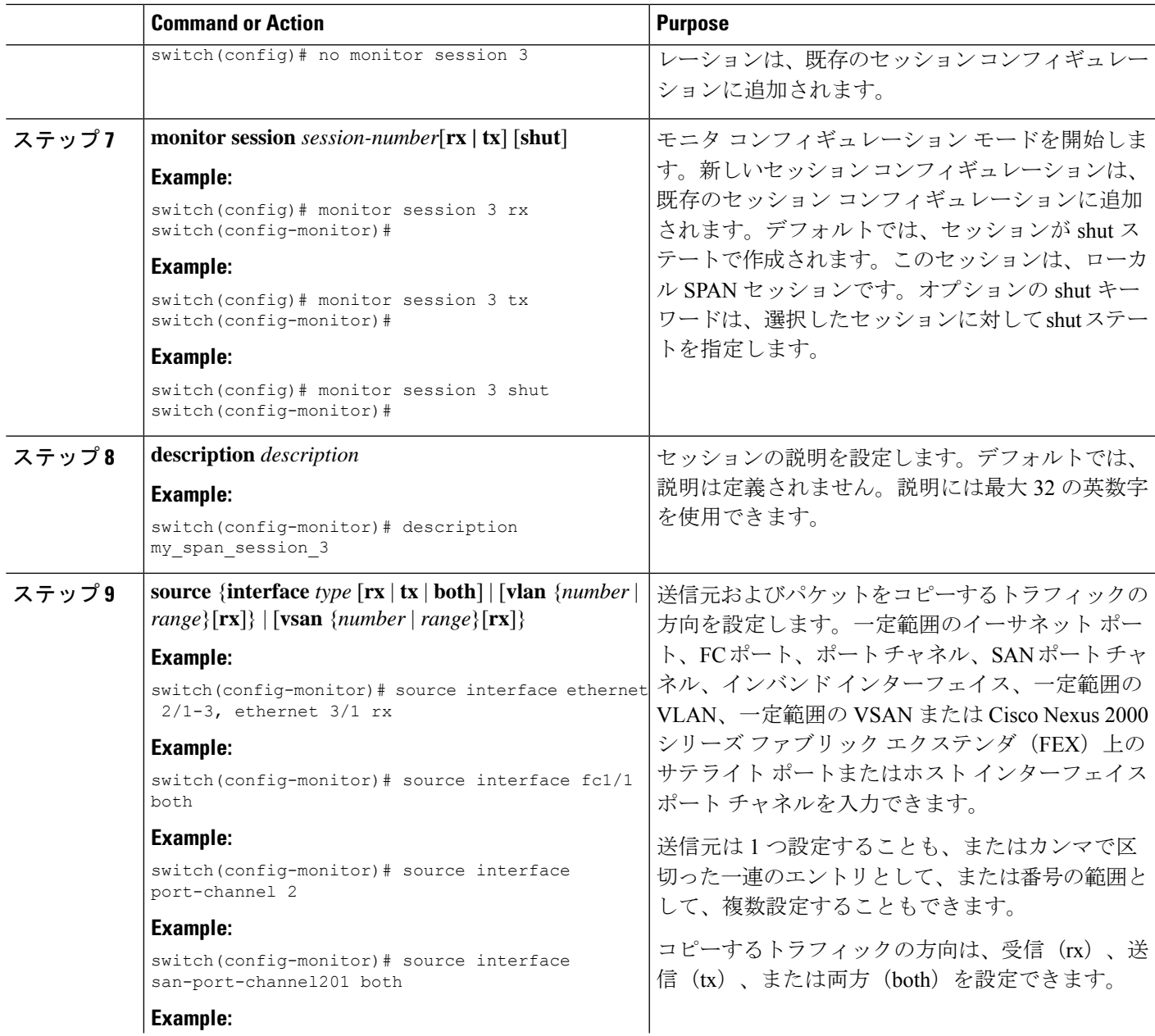

I

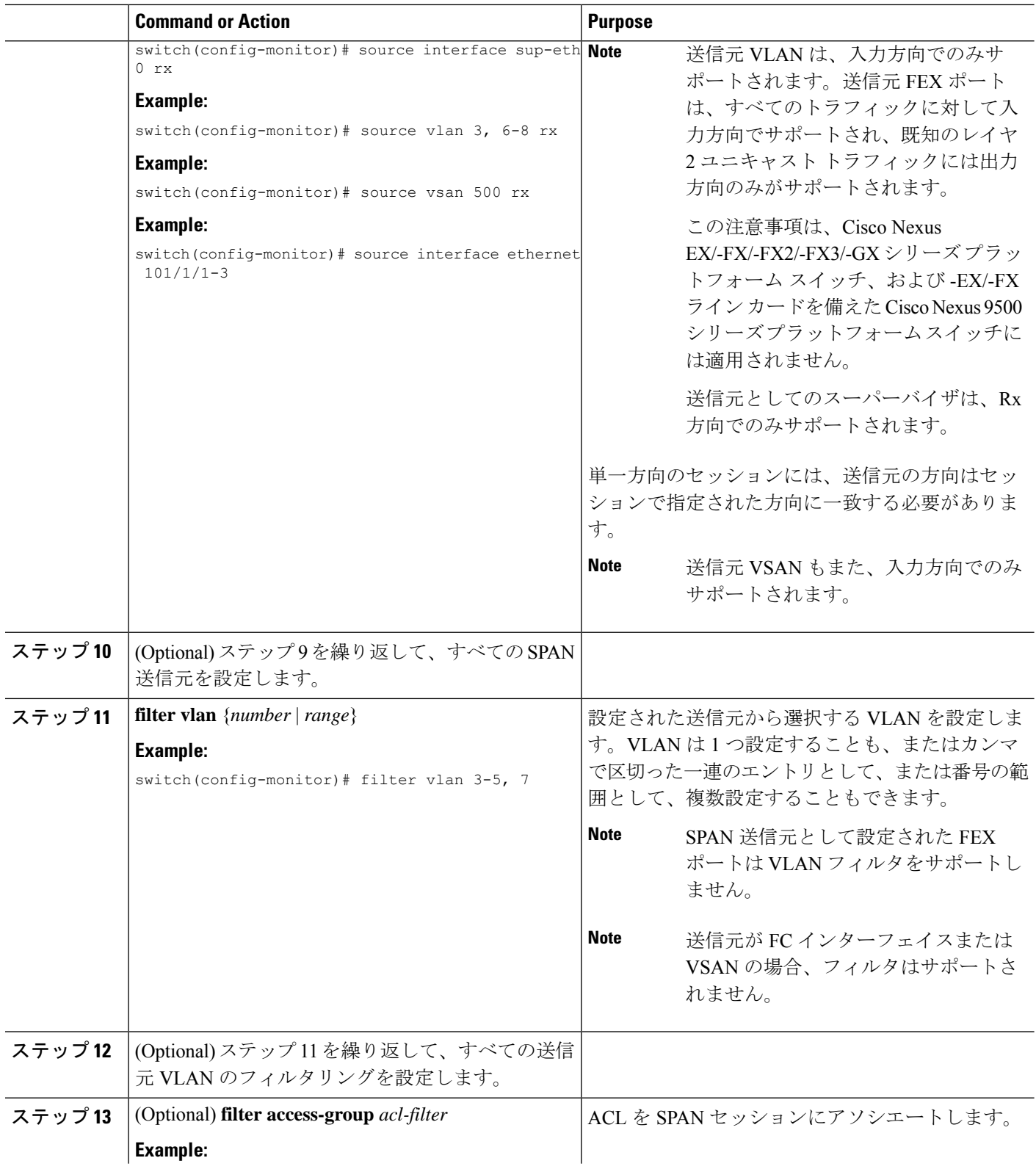

 $\mathbf I$ 

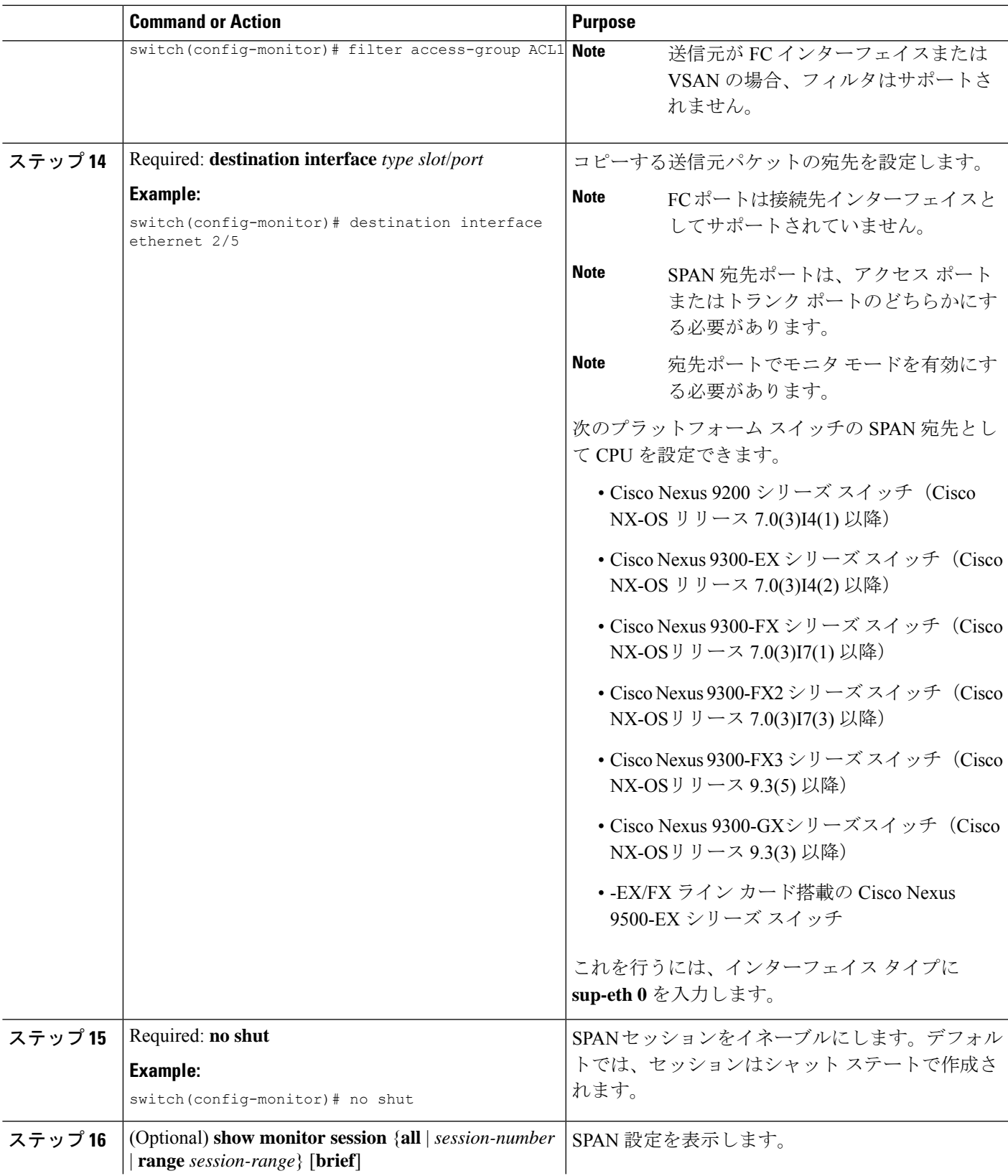

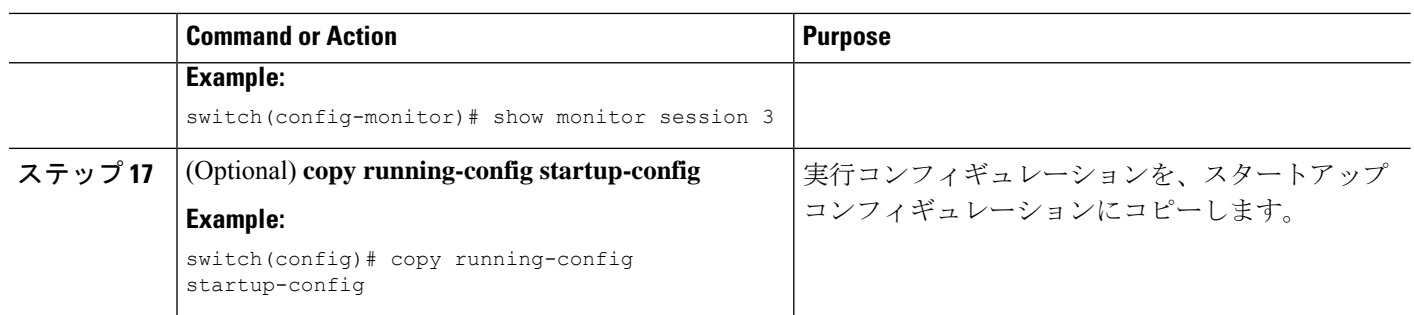

## **UDF** ベース **SPAN** の設定

外部または内部パケット フィールド(ヘッダまたはペイロード)のユーザ定義フィールド (UDF)で照合し、一致するパケットを SPAN 宛先に送信するようにデバイスを設定できま す。そのように設定することで、ネットワークのパケットドロップを分析して、分離すること ができます。

### 始める前に

UDF ベース SPAN をイネーブルにするのに十分な空き領域を確保するために、**hardware access-list tcam region** コマンドを使用して適切な TCAM リージョン (racl、ifacl、または vacl) が設定されていることを確認します。詳細については『*Cisco Nexus 9000 Series NX-OS Security Configuration Guide*』の「Configuring ACL TCAM Region Sizes」の項を参照してください。

#### 手順の概要

- **1. configure terminal**
- **2. udf** *udf-name offset-base offset length*
- **3. hardware access-list tcam region** {**racl | ifacl | vacl** } **qualify** *qualifier-name*
- **4. copy running-config startup-config**
- **5. reload**
- **6. ip access-list** *span-acl*
- **7.** 次のいずれかのコマンドを入力します。
	- **permit udf** *udf-name value mask*
	- **permit ip** *source destination* **udf** *udf-name value mask*
- **8.** (任意) **copy running-config startup-config**

### 手順の詳細

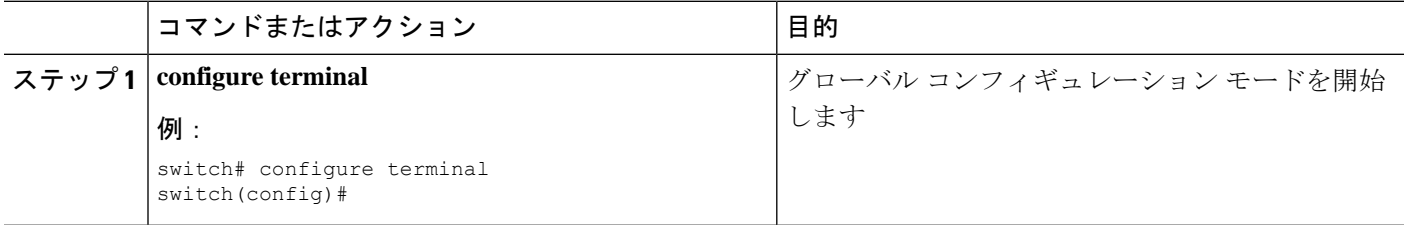

 $\mathbf{l}$ 

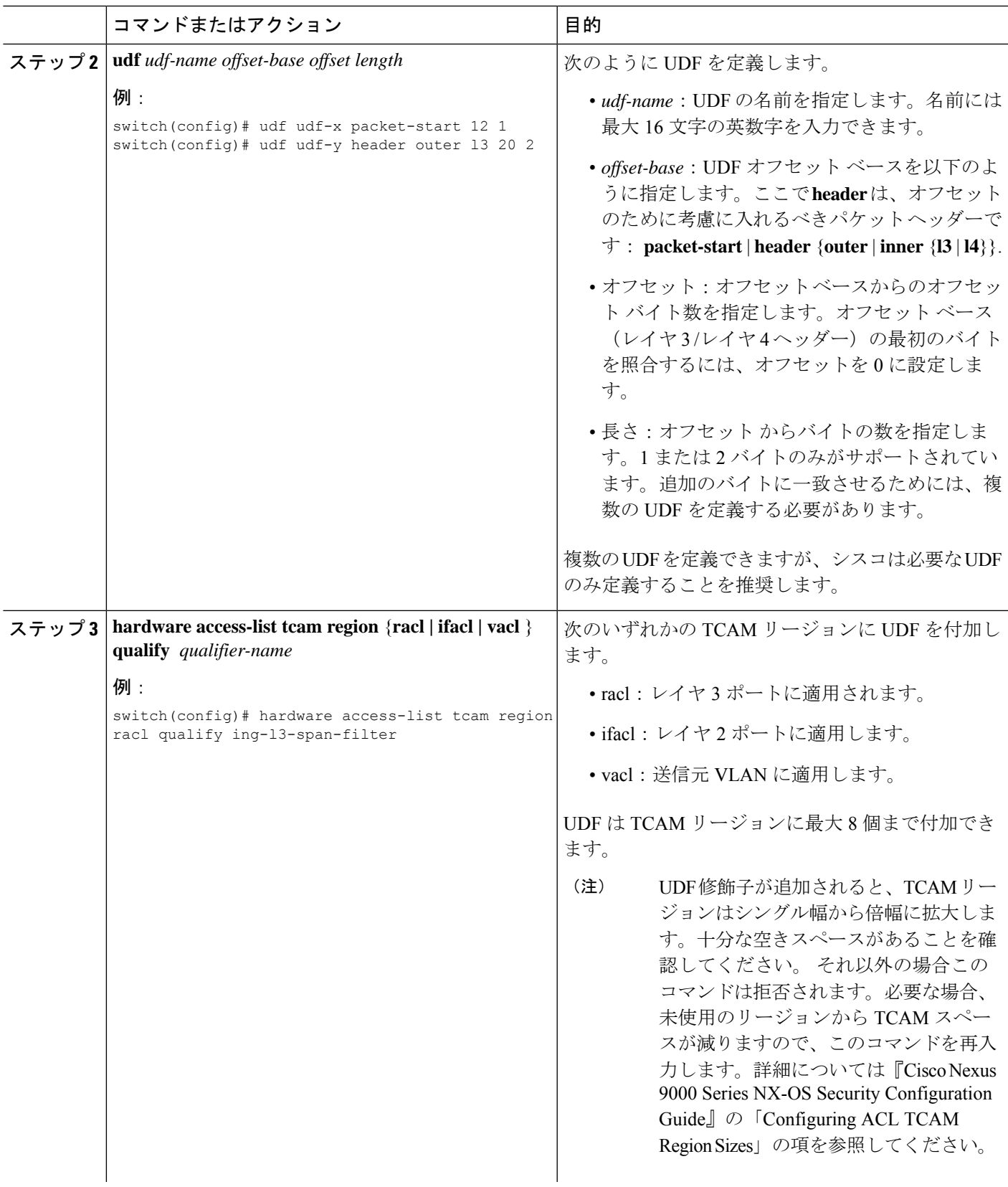

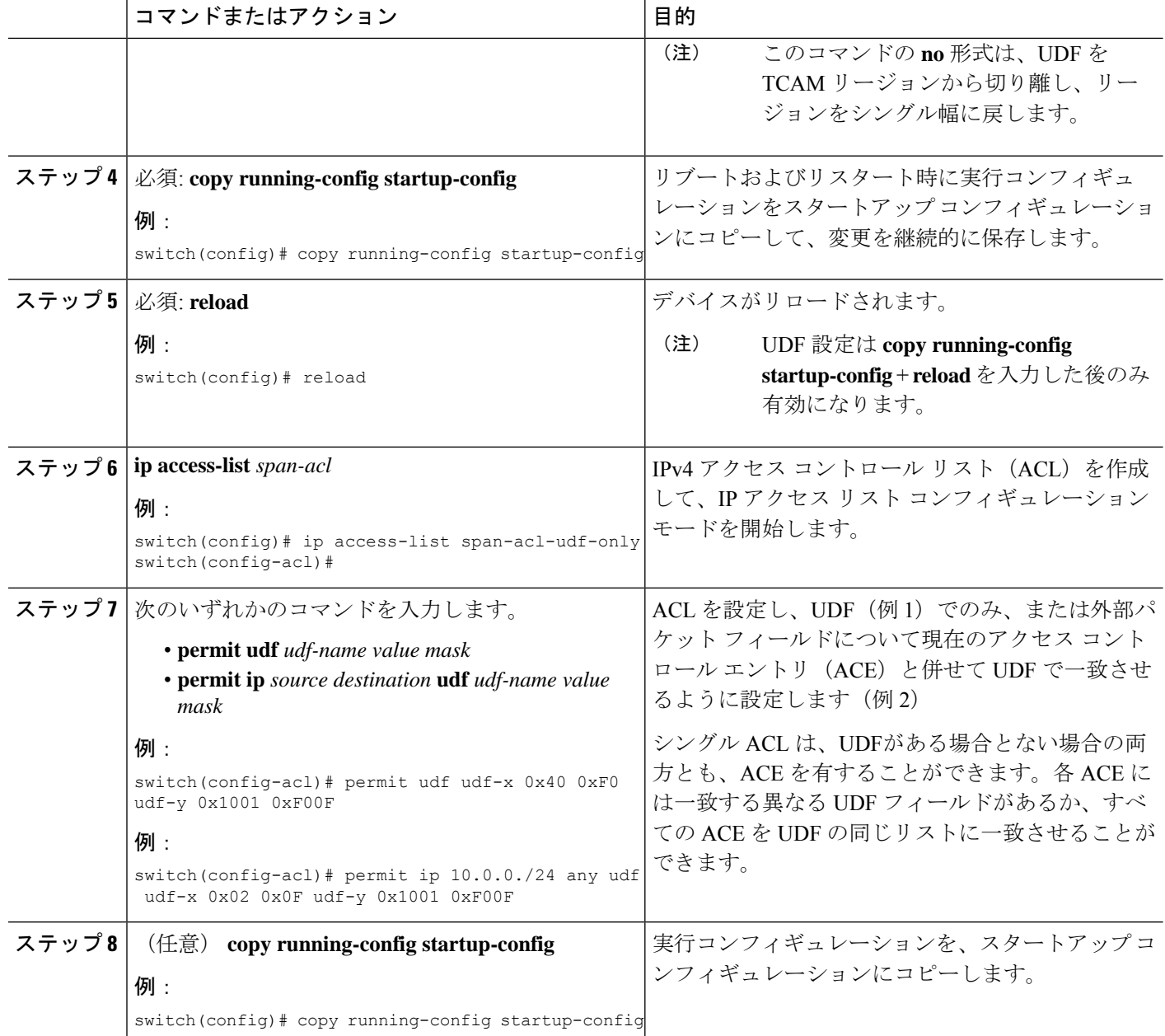

# **SPAN** 切り捨ての設定

切り捨ては、ローカルおよび SPAN 送信元セッションに対してのみ設定できます。

### 手順の概要

### **1. configure terminal**

- **2. monitor session** *session number*
- **3. source interface** *type slot*/*port* [**rx** | **tx** | **both**]
- **4. mtu** *size*
- **5. destination interface** *type slot*/*port*
- **6. no shut**
- **7.** (任意) **show monitor session** *session*
- **8. copy running-config startup-config**

### 手順の詳細

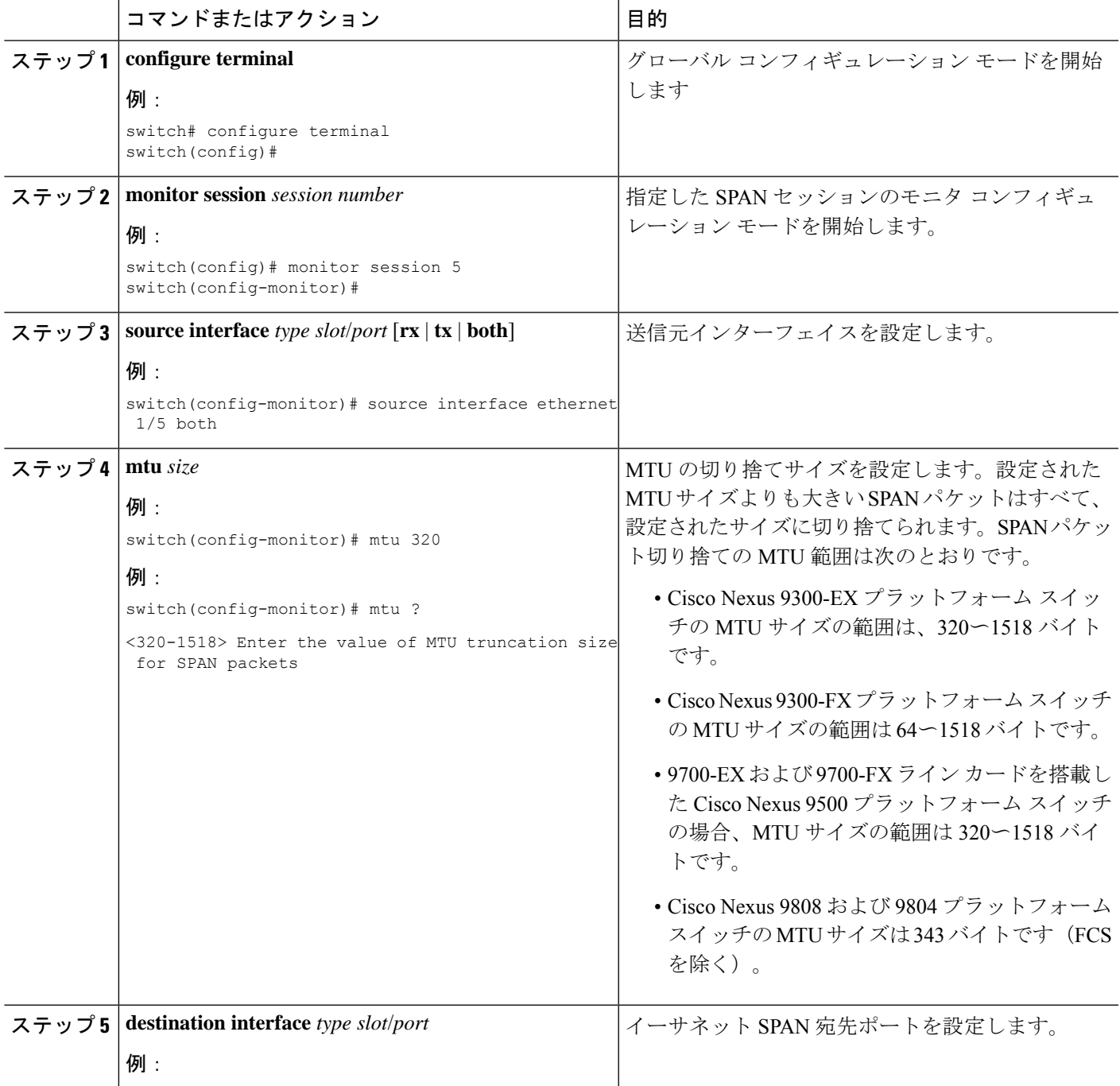

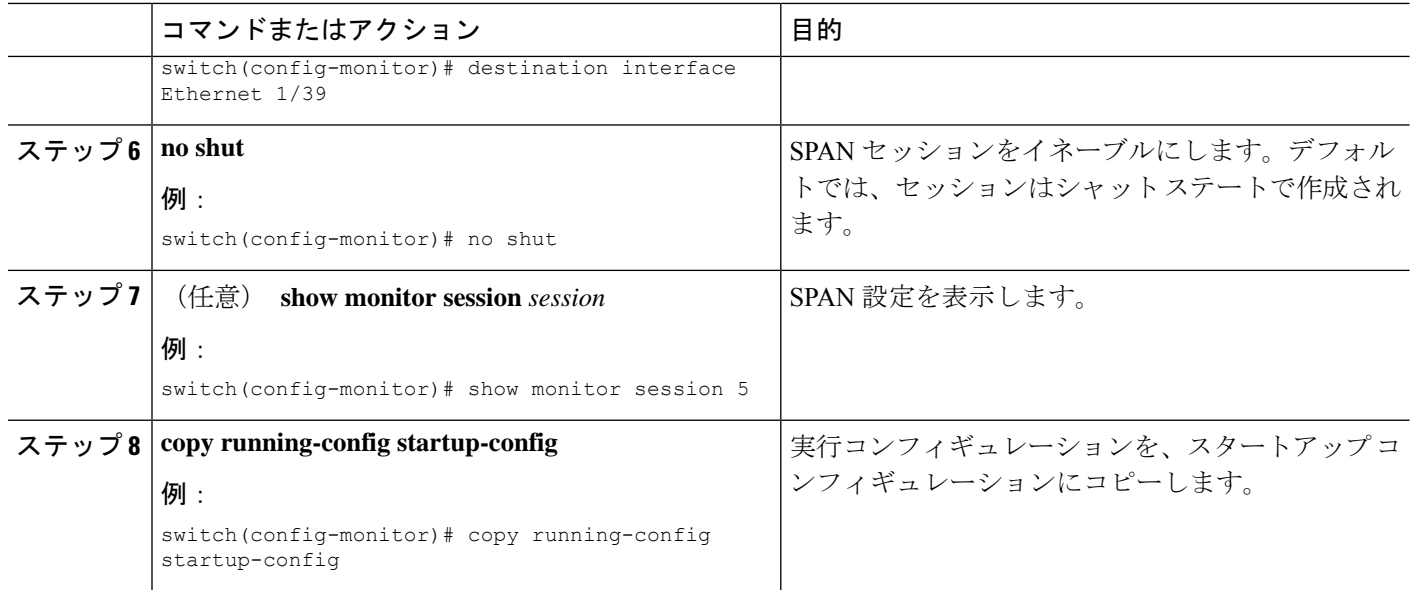

# 異なる **LSE** スライス間のマルチキャスト **Tx** トラフィックの **SPAN** の設 定

Cisco NX-OS Release 7.0(3)I7(1) 以降では、Cisco Nexus 9300-EX プラットフォーム スイッチ上 の異なるリーフ スパイン エンジン (LSE) スライス間で、マルチキャスト Tx トラフィックの SPAN を設定できます。

### 手順の概要

- **1. configure terminal**
- **2.** [**no**] **hardware multicast global-tx-span**
- **3. copy running-config startup-config**
- **4. reload**

### 手順の詳細

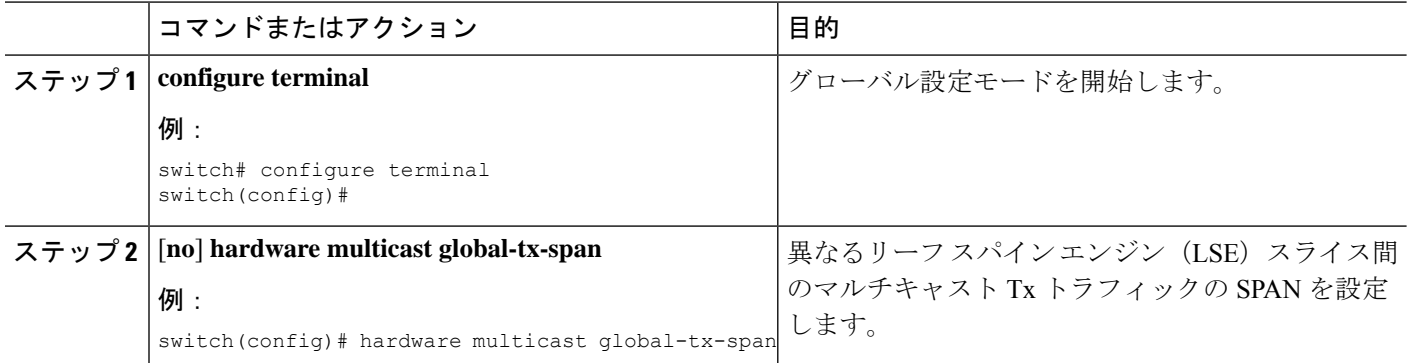

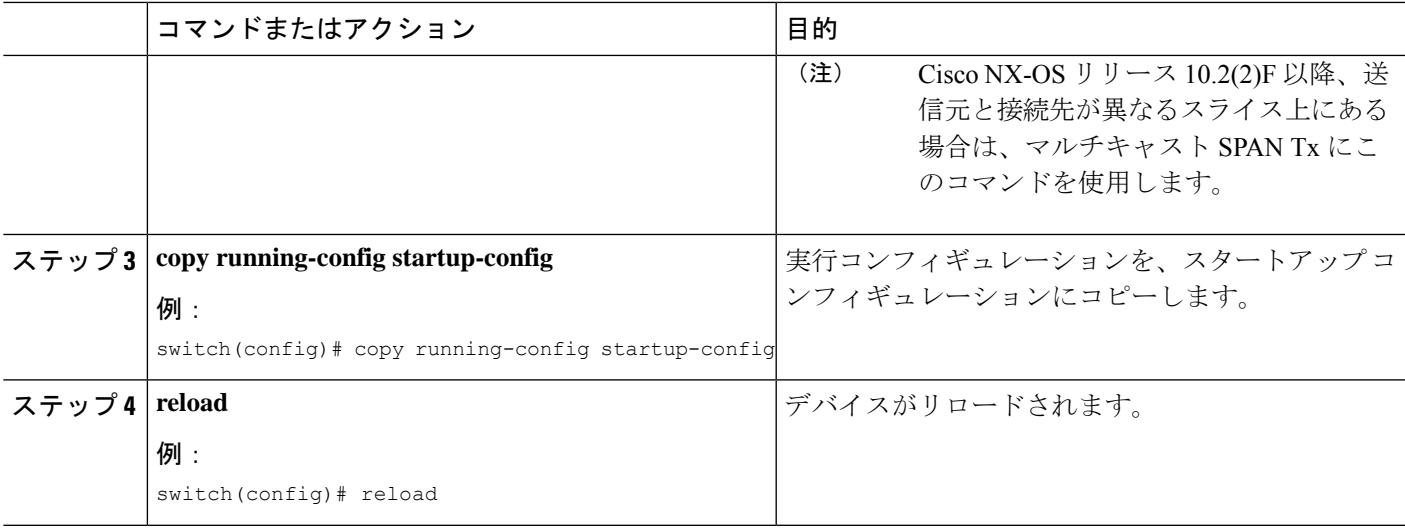

## **SPAN** から **CPU** への構成

はじめに

SPAN-to-CPU は、Cisco Nexus 9000 シリーズ スイッチを通過するパケット フローのトラブル シューティングを行うためのものです。通常の SPAN または Encapsulated Remote SPAN (ERSPAN)セッションと同様に、SPAN-to-CPU モニタ セッションには、1 つ以上の送信元イ ンターフェイスとトラフィック方向の定義が含まれます。ソースインターフェイスで定義され た方向(TX、RX、またはその両方)に一致するトラフィックはすべて、スーパーバイザCPU に複製されます。このトラフィックはフィルタリングされ、ethanalyzerを使用して分析される か、結果を確認するためにローカル ストレージ デバイスに保存されます。

Cisco Nexus 9000シリーズスイッチのCPUによって生成されたパケットが特定のインターフェ イスから送信されているかどうかを確認するには、インターフェイスに接続されているリモー ト デバイスでパケット キャプチャ ユーティリティを使用することをお勧めします。

### **1. CPU** 接続先として **SPAN** を構成する

モニタ セッションの接続先として CPU を構成できることが必要であり、ハードウェアで 同じように構成する必要があります。Tahoe プラットフォームでは、顧客が ERSPAN 終端 セッションでサポートする必要がないため、この設定はローカル スパンに対してのみサ ポートされます。N9K-C9508-FM-R2 でも同様にサポートされます。

### **2. SPAN** トラフィックの分析

SPAN トラフィックが前述のスーパーバイザ CPU に到達したとき:モジュールは SPAN パ ケットとして識別し、必要なアクションを実行し、ethanalyzer がこれらのパケットを表示 します。Ethanalyzer コントロールプレーン パケット キャプチャ ユーティリティを使用し て、CPU に複製されたトラフィックを表示できます。Ethanalyzer コマンドの mirror キー ワードは、SPAN-to-CPUモニタセッションによって複製されたトラフィックのみが表示さ れるようにトラフィックをフィルタリングします。Ethanalyzer のキャプチャおよび表示 フィルタを使用して、表示されるトラフィックをさらに制限できます。

**3. SPAN** トラフィック レートの制限

コントロールプレーンの中断を避けるために、CPUのスパンドトラフィックをレート制限 する必要があります。Ethanalyzerは、パケットヘッダーの処理、ストリッピング、および デコードにlibpcapモジュールを使用します。Ethanalyzerはミラーオプションを使用して、 スーパーバイザ CPU に到達するスパン トラフィックを表示します。SPAN と CPU のマッ チングのため、別のスパンクラスが作成されます。すべてのトラフィックはSPANクラス として作成され、このクラスにはコントロールプレーン ポリシング(COPP)として個別 のレートが作成されます。COPP のトラフィック レートは 50 kbps に制限されます。

#### **4. ACL** フィルタ処理

これにより、顧客は監視するトラフィックを選択できます。この機能は、あらゆる種類の モニタセッションでサポートされます。トラフィックのレートは制限されるため、スパン からCPUの場合、これは特に重要です。スパンされることを意図してトラフィックを分類 することが重要になります。

### 注意事項と制約事項

SPAN-to-CPU に関する設定時の注意事項および制約事項は、次のとおりです。

- インバンド送信元では ACL フィルタ処理はサポートされていません。
- 物理インターフェイス (L2 および L3)、ポート チャネル、L3 サブインターフェイスな どの送信元は、ACL フィルタでサポートされます。
- ACL フィルタは、Rx 送信元のみに対してサポートされます。
- VLAN 送信元では ACL フィルタ処理はサポートされていません。
- 同じソースに対して複数のスパンセッションを構成することはサポートされていません。
- MTU 切り捨ては、N9K-X9636C-R、N9K-X9636O-R、N9K-X9636C-RX、N9K-X96136YC-R、 N9K-X9624D-R2、N9K-C9508-FM-R、N9K-C9504-FM-R、N9K-C9508-FM-R2、 N9K-C9504-FM-R2、N3K-C36180YC-R、N3K-C3636C-R、および N3K-C36480LD-R2 では サポートされていません。
- ACL フィルタは、Cisco NX-OS リリース 10.2(2)F までは、N9K-X9624D-R2 ラインカード ではサポートされていません。
- Cisco NX-OSリリース10.2(3)以降では、N9K-X9624D-R2 ライン カードで ACL フィルタ がサポートされます。

### **SPAN** から **CPU** への構成

CPU への SPAN を構成できます。

#### 手順

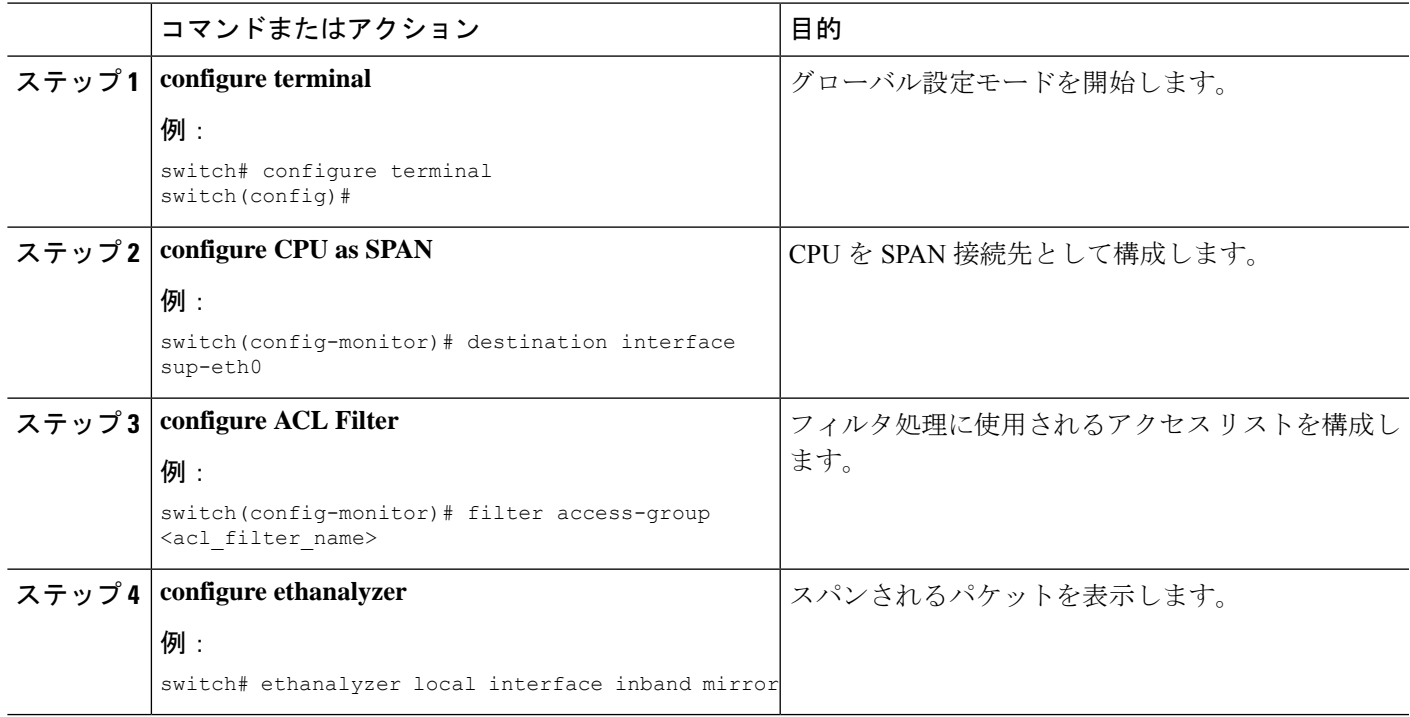

### 例

この例は、モニタ セッションの出力を示しています。

```
show monitor session 1 session 1
type : local
state : up
acl-name : acl-name not specified
source intf :
rx : Eth3/44
tx : Eth3/44
both : Eth3/44
source VLANs :
rx :
tx :
both :
filter VLANs : filter not specified
source fwd drops :
destination ports : sup-eth0
PFC On Interfaces :
source VSANs :
rx :
この例は、copp の出力を示しています。
```

```
# show policy-map interface control-plane | begin span
class-map copp-system-p-class-span (match-any)
match exception span
set cos 0
police cir 50 pps , bc 256 packets
module 1 : <Designated Module>
conformed 910228778 bytes;
```

```
7217965 packets;
violated 7217965 bytes;
0 packets;
module 3 :
conformed 0 bytes;
0 packets;
violated 0 bytes;
0 packets;
0 packets;
```
# **SPAN** セッションのシャットダウンまたは再開

SPAN セッションをシャットダウンすると、送信元から宛先へのパケットのコピーを切断でき ます。1セッションをシャットダウンしてハードウェアリソースを解放し、別のセッションを 有効にできます。デフォルトでは、SPAN セッションはシャット ステートで作成されます。

SPAN セッションを再開(イネーブルに)すると、送信元から宛先へのパケットのコピーを再 開できます。すでにイネーブルになっていて、動作状況がダウンのSPANセッションをイネー ブルにするには、そのセッションをいったんシャットダウンしてから、改めてイネーブルにす る必要があります。

SPAN セッションのシャット ステートおよびイネーブル ステートは、グローバルまたはモニ タ コンフィギュレーション モードのどちらのコマンドでも設定できます。

### **SUMMARY STEPS**

- **1. configure terminal**
- **2.** [**no**] **monitor session** {*session-range* | **all**} **shut**
- **3. monitor session** *session-number*
- **4.** [**no**] **shut**
- **5.** (Optional) **show monitor**
- **6.** (Optional) **copy running-config startup-config**

#### **DETAILED STEPS**

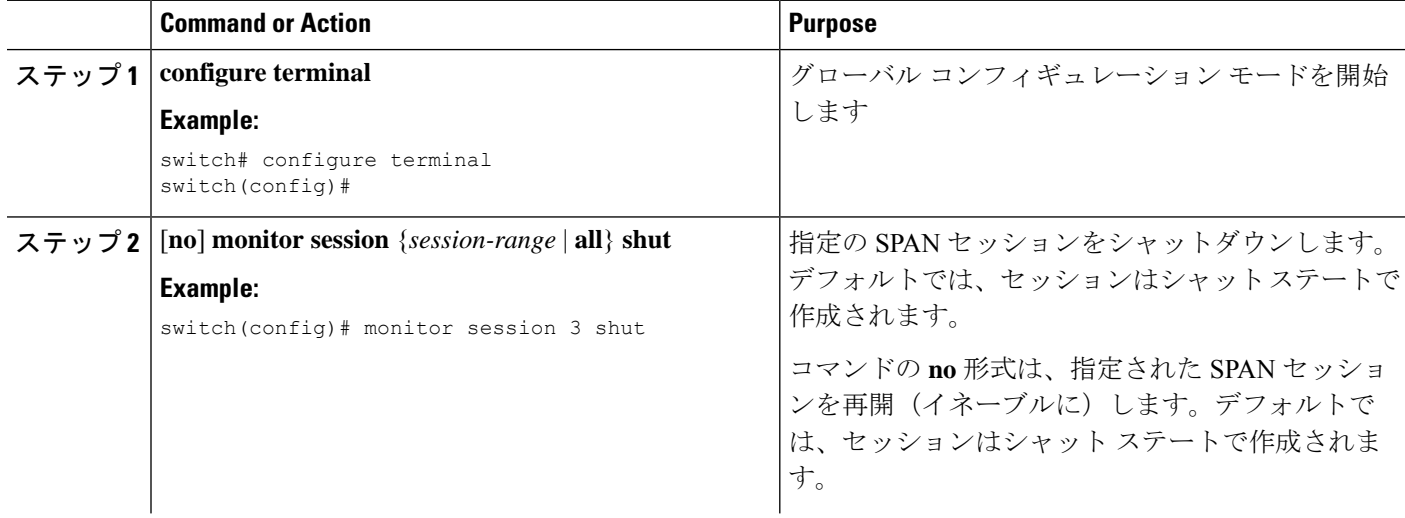

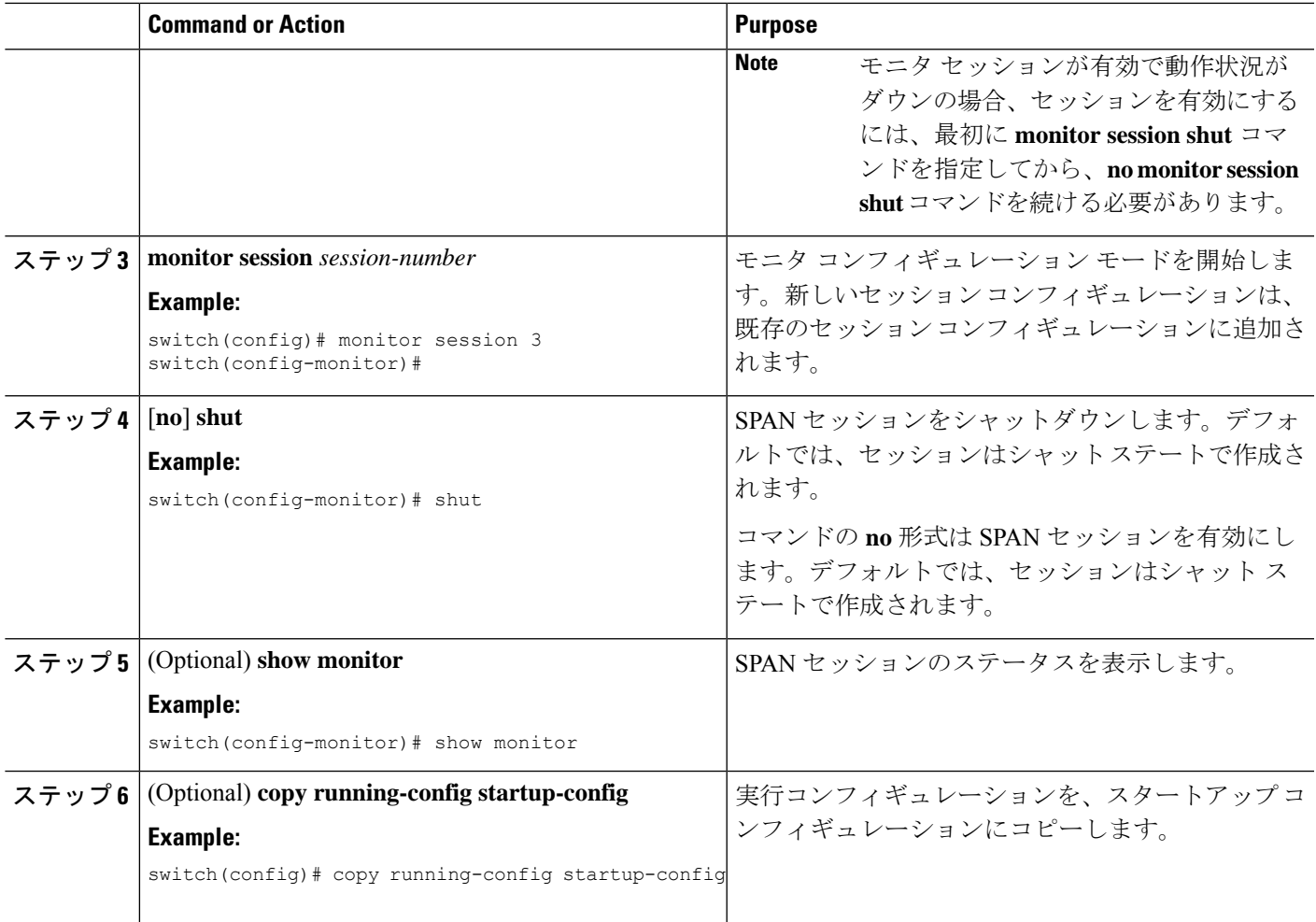

# **SPAN** 設定の確認

SPAN 設定を表示するには、次のいずれかの作業を行います。

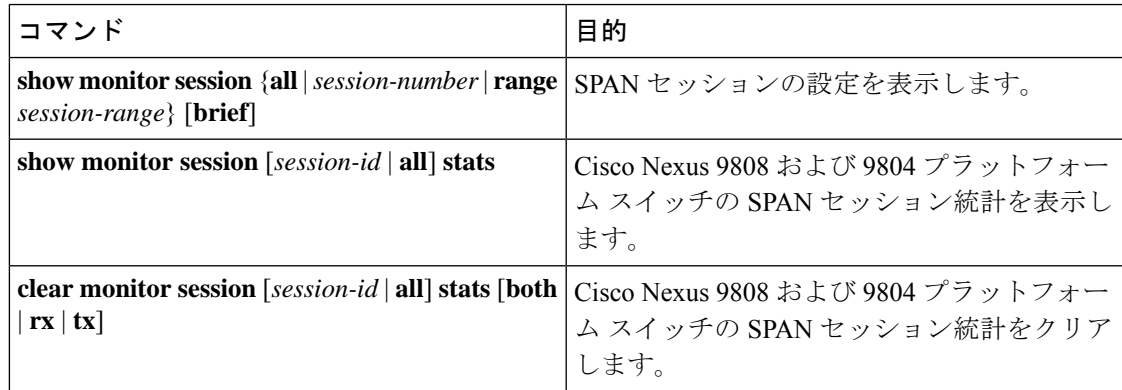

# **SPAN** のコンフィギュレーション例

# **SPAN** セッションのコンフィギュレーション例

SPAN セッションを設定する手順は、次のとおりです。

手順の概要

- **1.** アクセス モードで宛先ポートを設定し、SPAN モニタリングをイネーブルにします。
- **2.** SPAN セッションを設定します。

### 手順の詳細

ステップ **1** アクセス モードで宛先ポートを設定し、SPAN モニタリングをイネーブルにします。

### 例:

```
switch# configure terminal
switch(config)# interface ethernet 2/5
switch(config-if)# switchport
switch(config-if)# switchport monitor
switch(config-if)# no shut
switch(config-if)# exit
switch(config)#
```
ステップ **2** SPAN セッションを設定します。

### 例:

```
switch(config)# no monitor session 3
switch(config)# monitor session 3
switch(config-monitor)# source interface ethernet 2/1-3, ethernet 3/1 rx
switch(config-monitor)# source interface port-channel 2
switch(config-monitor)# source interface sup-eth 0 both
switch(config-monitor)# source vlan 3, 6-8 rx
switch(config-monitor)# source interface ethernet 101/1/1-3
switch(config-monitor)# filter vlan 3-5, 7
switch(config-monitor)# destination interface ethernet 2/5
switch(config-monitor)# no shut
switch(config-monitor)# exit
switch(config)# show monitor session 3
switch(config)# copy running-config startup-config
```
例:

```
switch(config)# monitor session 1
switch(config-monitor)# source interface fc 1/9/1
switch(config-monitor)# source interface san-port-channel 171
switch(config-monitor)# source vsan 3701
switch(config-monitor)# destination interface ethernet 1/8
switch(config-monitor)# no shutdown
switch(config-monitor)# exit
switch(config)# show monitor session 1
switch(config)# copy running-config startup-config
```
# 単一方向 **SPAN** セッションの設定例

単一方向 SPAN セッションを設定するには、次の手順を実行します。

手順の概要

- **1.** アクセス モードで宛先ポートを設定し、SPAN モニタリングをイネーブルにします。
- **2.** SPAN セッションを設定します。

#### 手順の詳細

ステップ **1** アクセス モードで宛先ポートを設定し、SPAN モニタリングをイネーブルにします。

#### 例:

```
switch# configure terminal
switch(config)# interface ethernet 2/5
switch(config-if)# switchport
switch(config-if)# switchport monitor
switch(config-if)# no shut
switch(config-if)# exit
switch(config)#
```
ステップ2 SPAN セッションを設定します。

### 例:

```
switch(config)# no monitor session 3
switch(config)# monitor session 3 rx
switch(config-monitor)# source interface ethernet 2/1-3, ethernet 3/1 rx
switch(config-monitor)# filter vlan 3-5, 7
switch(config-monitor)# destination interface ethernet 2/5
switch(config-monitor)# no shut
switch(config-monitor)# exit
switch(config)# show monitor session 3
switch(config)# copy running-config startup-config
```
## **SPAN ACL** の設定例

次に、SPAN ACL を構成する例を示します。

```
switch# configure terminal
switch(config)# ip access-list match_11_pkts
switch(config-acl)# permit ip 11.0.0.0 0.255.255.255 any
switch(config-acl)# exit
switch(config)# ip access-list match_12_pkts
switch(config-acl)# permit ip 12.0.0.0 0.255.255.255 any
switch(config-acl)# exit
switch(config)# vlan access-map span_filter 5
switch(config-access-map)# match ip address match_11_pkts
```

```
switch(config-access-map)# action forward
switch(config-access-map)# exit
switch(config)# vlan access-map span_filter 10
switch(config-access-map)# match ip address match_12_pkts
switch(config-access-map)# action forward
switch(config-access-map)# exit
switch(config)# monitor session 1
switch(config-erspan-src)# filter access_group span_filter
```
### **UDF** ベース **SPAN** の設定例

次に、以下の一致基準を使用して、カプセル化された IP-in-IP パケットの内部 TCP フラグで照 合する UDF ベース SPAN を設定する例を示します。

- 外部送信元 IP アドレス:10.0.0.2
- 内部 TCP フラグ:緊急 TCP フラグを設定
- •バイト : Eth Hdr(14)+ 外部 IP(20)+ 内部 IP(20)+ 内部 TCP(20、ただし、13 番目の バイトの TCP フラグ)
- パケットの先頭からのオフセット:14 + 20 + 20 + 13 = 67
- UDF の照合値: 0x20
- UDF マスク:0xFF

```
udf udf tcpflags packet-start 67 1
hardware access-list tcam region racl qualify ing-l3-span-filter
copy running-config startup-config
reload
ip access-list acl-udf
permit ip 10.0.0.2/32 any udf udf_tcpflags 0x20 0xff
monitor session 1
source interface Ethernet 1/1
filter access-group acl-udf
```
次に、以下の一致基準を使用して、レイヤ 4 ヘッダーの先頭から 6 バイト目のパケット署名 (DEADBEEF)と通常の IP パケットを照合する UDF ベース SPAN を設定する例を示します。

- 外部送信元 IP アドレス:10.0.0.2
- 内部 TCP フラグ:緊急 TCP フラグを設定
- バイト:Eth Hdr(14)+ IP(20)+ TCP(20)+ ペイロード:112233445566DEADBEEF7788
- レイヤ 4 ヘッダーの先頭からのオフセット:20 + 6 = 26
- UDF の照合値:0xDEADBEEF(2 バイトのチャンクおよび 2 つの UDF に分割)
- UDF マスク:0xFFFFFFFF

```
udf udf_pktsig_msb header outer l4 26 2
udf udf pktsig lsb header outer 14 28 2
hardware access-list tcam region racl qualify ing-l3-span-filter
copy running-config startup-config
reload
ip access-list acl-udf-pktsig
```
```
permit udf udf_pktsig_msb 0xDEAD 0xFFFF udf udf_pktsig_lsb 0xBEEF 0xFFFF
monitor session 1
source interface Ethernet 1/1
filter access-group acl-udf-pktsig
```
## **SPAN** 切り捨ての設定例

この例では、MPLS ストリッピングで使用する SPAN 切り捨てを設定する方法を示します。

```
mpls strip
ip access-list mpls
statistics per-entry
20 permit ip any any redirect Ethernet1/5
interface Ethernet1/5
switchport
switchport mode trunk
mtu 9216
no shutdown
monitor session 1
source interface Ethernet1/5 tx
mtu 64
destination interface Ethernet1/6
  no shut
```
### **LSE** スライス間のマルチキャスト **Tx SPAN** の設定例

次に、Cisco Nexus 9300-EX プラットフォーム スイッチの LSE スライス間でマルチキャスト Tx SPAN を設定する例を示します。また、マルチキャスト TxSPAN の設定前後の出力例を示しま す。

#### マルチキャスト **Tx SPAN** の設定前

switch# show interface eth1/15-16, ethernet 1/27 counters

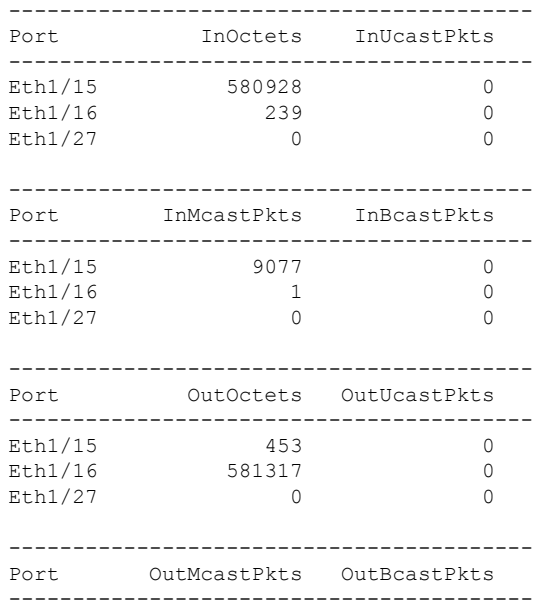

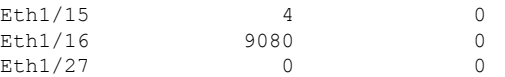

#### マルチキャスト **Tx SPAN** の設定

```
switch(config)# hardware multicast global-tx-span
Warning: Global Tx SPAN setting changed, please save config and reload
switch(config)# copy running-config start-up config
[########################################] 100%
Copy complete.
switch(config)# reload
This command will reboot the system. (y/n)? [n] y
```
#### マルチキャスト **Tx SPAN** の設定後

switch# show interface eth1/15-16, eth1/27 counters

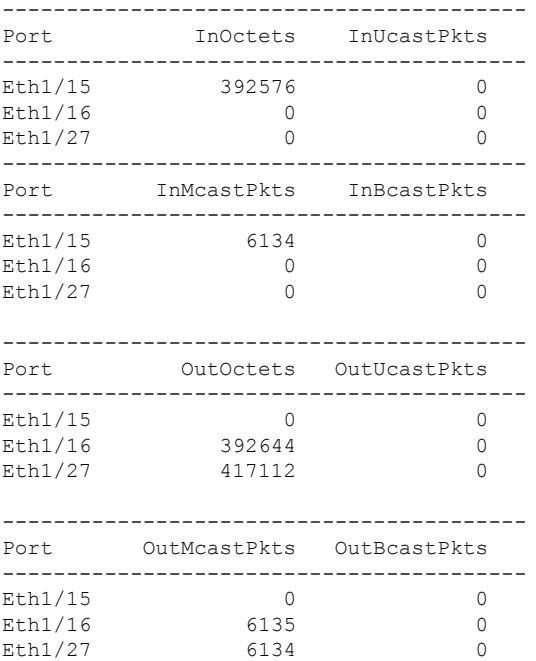

# その他の参考資料

## 関連資料

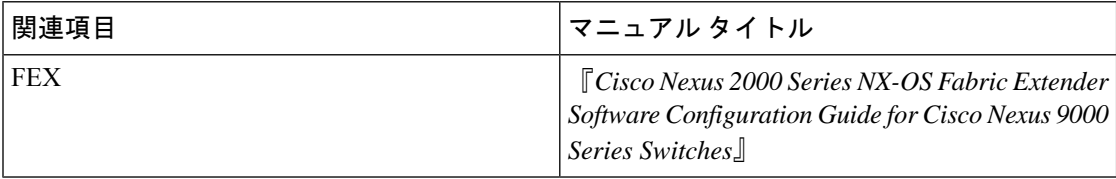

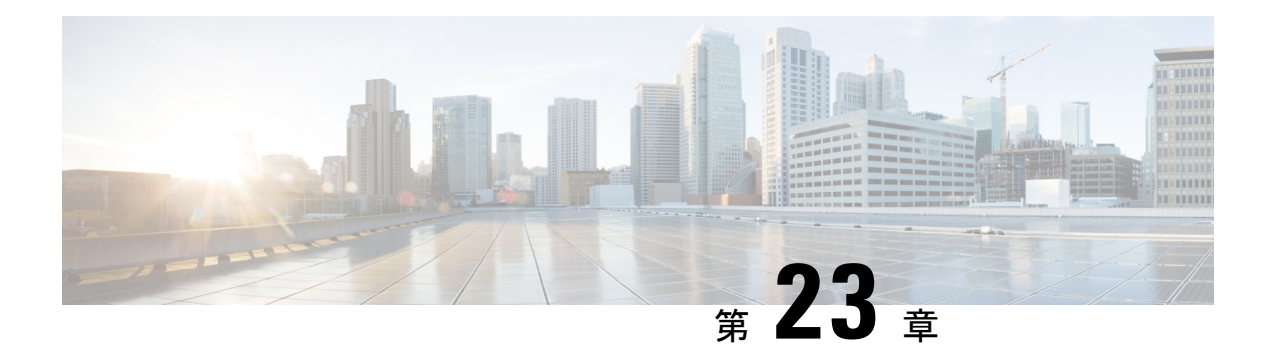

# **ERSPAN** の設定

この章は、カプセル化リモート スイッチド ポート アナライザ (ERSPAN) を Cisco NX-OS デ バイスの IP ネットワークでミラーリングされたトラフィックを転送するように設定する方法 について説明します。

- ERSPAN について (439 ページ)
- ERSPAN の前提条件 (441 ページ)
- ERSPAN の注意事項および制約事項 (441 ページ)
- デフォルト設定 (446 ページ)
- ERSPAN の設定 (447 ページ)
- ERSPAN 設定の確認 (462 ページ)
- ERSPAN の設定例 (463 ページ)

## **ERSPAN** について

ERSPAN は、IPv4 または IPv6 ネットワークでミラーリングされたトラフィックを転送して、 ネットワーク内で複数のスイッチのリモートモニタリングを提供します。トラフィックは、送 信元ルータでカプセル化され、ネットワーク間を転送されます。パケットは宛先ルータでカプ セル化解除され、宛先インターフェイスに送信されます。もう1つの方法は、パケットを解析 して内部(SPAN コピー)フレームにアクセスするために、ERSPAN カプセル化形式を理解す る必要があるアナライザ自体を宛先とする方法です。

### **ERSPAN** 送信元

トラフィックをモニタできるモニタ元インターフェイスのことをERSPAN送信元と呼びます。 送信元では、監視するトラフィックを指定し、さらに入力、出力、または両方向のトラフィッ クをコピーするかどうかを指定します。ERSPAN 送信元には次のものが含まれます。

- イーサネット ポート(ただしサブインターフェイスではない)
- ポート チャネル
- コントロール プレーン CPU への帯域内インターフェイス。

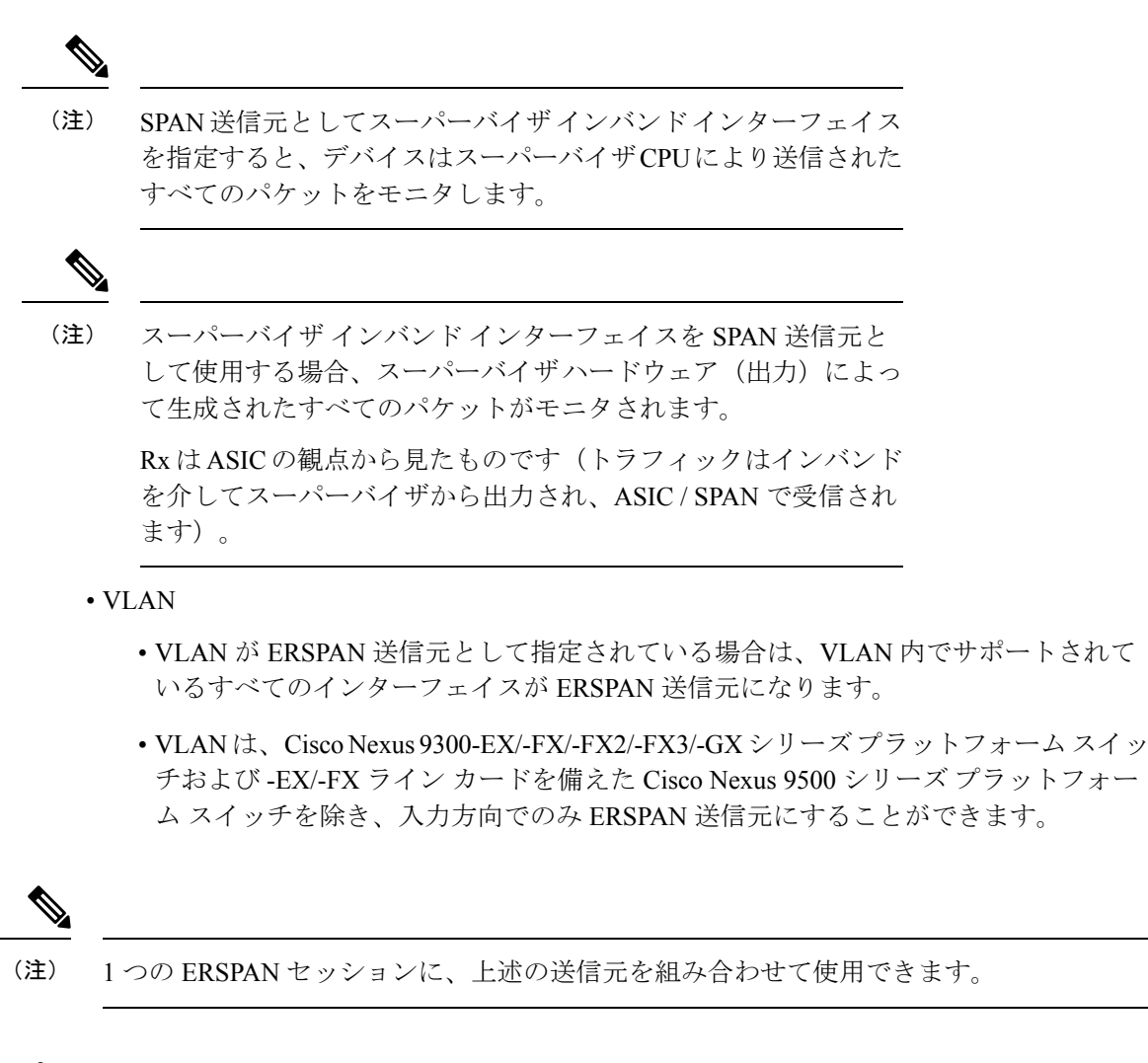

### **ERSPAN** の宛先

宛先ポートは ERSPAN 送信元からコピーされたトラフィックを受信します。宛先ポートは、 リモートモニタリング (RMON) プローブなどのデバイス、あるいはコピーされたパケットを 1つまたは複数の送信元ポートから受信したり、解析することができるセキュリティデバイス に接続されたポートです。宛先ポートはスパニングツリーインスタンスまたはレイヤ3プロト コルに参加しません。

Cisco Nexus 9200、9300-EX、9300-FX、および 9300-FX2 プラットフォーム スイッチは、GRE ヘッダー トラフィック フローを使用して、スイッチポート モードの物理インターフェイスま たはポートチャネルインターフェイスで設定された ERSPAN 宛先セッションをサポートしま す。送信元 IP アドレスは、デフォルト VRF で設定する必要があります。複数の ERSPAN 宛先 セッションを同じ送信元 IP アドレスで設定する必要があります。

### **ERSPAN** セッション

モニタする送信元を指定する ERSPAN セッションを作成できます。

### ローカライズされた **ERSPAN** セッション

すべての送信元インターフェイスが同じライン カード上にある場合、ERSPAN セッションは ローカライズされます。

(注) VLAN 送信元の ERSPAN セッションはローカライズされません

### **ERSPAN** の切り捨て

Cisco NX-OS Release 7.0(3)I7(1) 以降では、MTU のサイズに基づいて各 ERSPAN セッションの 送信元パケットの切り捨てを設定できます。切り捨てにより、モニタするパケットのサイズを 減らすことで、ERSPAN の帯域幅を効果的に軽減できます。設定された MTU サイズよりも大 きい ERSPAN パケットはすべて、設定されたサイズに切り捨てられます。ERSPAN では、 ERSPAN ヘッダータイプに応じて、切り捨てられたパケットに 54 〜 166 バイトの ERSPAN ヘッダーが追加されます。たとえば、MTU を 300 バイトに設定すると、ERSPAN ヘッダー タ イプの設定に応じて、パケットは 354 〜 466 バイトの ERSPAN ヘッダーサイズで複製されま す。

ERSPAN切り捨てはデフォルトでは無効です。切り捨てを使用するには、個々のERSPANセッ ションで有効にしておく必要があります。

## **ERSPAN** の前提条件

ERSPAN の前提条件は、次のとおりです。

• 各デバイス上で、まず所定の ERSPAN 設定をサポートするポートを設定する必要があり ます。詳細については、『Cisco Nexus 9000 シリーズ NX-OS インターフェイス設定ガイ ド』を参照してください。

## **ERSPAN** の注意事項および制約事項

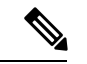

スケールの情報については、リリース特定の『*Cisco Nexus 9000 Series NX-OS Verified Scalability Guide*』を参照してください。 (注)

ERSPAN 設定時の注意事項と制限事項は次のとおりです。

• ERSPAN セッション (Rx および Tx、Rx、または Tx) ごとに最大 48 の送信元インター フェイスがサポートされます。

- ERSPAN 宛先は、プラットフォームに基づいて MTU のジャンボ フレームを異なる方法で 処理します。次のCiscoNexus 9300プラットフォームスイッチおよびサポートラインカー ドを備えた Cisco Nexus 9500 プラットフォーム スイッチの場合、ERSPAN 宛先はジャンボ フレームをドロップします。
	- Cisco Nexus 9332PQ
	- Cisco Nexus 9372PX
	- Cisco Nexus 9372PX-E
	- Cisco Nexus 9372TX
	- Cisco Nexus 9372TX-E
	- Cisco Nexus 93120TX
	- 次のライン カードを備えた Cisco Nexus 9500 プラットフォーム スイッチ
		- Cisco Nexus 9564PX
		- Cisco Nexus 9464TX
		- Cisco Nexus 9464TX2
		- Cisco Nexus 9564TX
		- Cisco Nexus 9464PX
		- Cisco Nexus 9536PQ
		- Cisco Nexus 9636PQ
		- Cisco Nexus 9432PQ

次の Cisco Nexus 9200 プラットフォーム スイッチおよびサポート ライン カードを備えた Cisco Nexus 9500 プラットフォーム スイッチの場合、ERSPAN はポート MTU でパケット を切り捨て、TX 出力エラーを発行します。

- Cisco Nexus 92160YC-X
- Cisco Nexus 92304QC
- Cisco Nexus 9272Q
- Cisco Nexus 9232C
- Cisco Nexus 9236C
- Cisco Nexus 92300YC
- Cisco Nexus 93108TC-EX
- Cisco Nexus 93180LC-EX
- Cisco Nexus 93180YC-EX
- 次のライン カードを備えた Cisco Nexus 9500 プラットフォーム スイッチ
	- Cisco Nexus 9736C-EX
- Cisco Nexus 97160YC-EX
- Cisco Nexus 9732C-EX
- Cisco Nexus 9732C-EXM
- タイプ 3 ヘッダをもつ ERSPAN は、Cisco NX-OS リリース 9.3(3) ではサポートされませ  $h_{\circ}$
- ERSPAN セッションの制限については、『*Cisco Nexus 9000* シリーズ *NX-OS* 検証スケーラ ビリティ ガイド』を参照してください。
- ラインカードごとの ERSPAN セッションの数は、同じインターフェイスが複数セッショ ンの双方向送信元として設定されている場合は、2 に減少します。
- 同じ送信元インターフェイスで 2 つの SPAN または ERSPAN セッションを 1 つのフィル タだけで設定することはできません。同じ送信元が複数のSPANまたはERSPANセッショ ンで使用されている場合は、すべてのセッションに異なるフィルタを設定するか、セッ ションにフィルタを設定しないでください。
- FCS エラーがあるパケットは、ERSPAN セッションでミラーリングされません。
- TCAM カービングは、次のライン カードの SPAN/ERSPAN には必要ありません。
	- Cisco Nexus 9636C-R
	- Cisco Nexus 9636Q-R
	- Cisco Nexus 9636C-RX
	- Cisco Nexus 96136YC-R
	- Cisco Nexus 9624D-R2

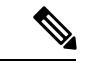

- SPAN/ERSPAN をサポートする他のすべてのスイッチは、TCAM カービングを使用する必要があります。 (注)
	- フィルタ アクセス グループの統計情報はサポートされていません。
	- ERSPAN セッションのアクセス グループ フィルタは、vlan-accessmap として設定する必要 があります。
	- スーパーバイザによって生成されたコントロール プレーン パケットは、ERSPAN カプセ ル化または ERSPAN アクセス コントロール リスト (ACL) によるフィルタ処理をするこ とはできません。
	- ERSPAN は、管理ポートではサポートされません。
	- ERSPANは、レイヤ3ポートチャネルサブインターフェイスの宛先をサポートしません。
- 送信元としての VLAN は、R シリーズ ライン カードおよび N3K-C36180YC-R、 N3KC36480LD-R2、および N3K-C3636C-R プラットフォーム スイッチの ERSPAN 設定で はサポートされません。
- VLANは、ERSPAN送信元またはフィルタとして使用される場合、属することができるの は 1 つのセッションだけです。
- VLAN ERSPAN がモニタするのは、VLAN のレイヤ 2 ポートを出入りするトラフィックだ けです。
- vPC で ERSPAN をイネーブルにし、ERSPAN パケットが vPC を介して宛先にルーティン グされなければならない場合は、vPCピアリンクを通過するパケットはキャプチャできま せん。
- ERSPAN は、VXLAN オーバーレイではサポートされません。
- マルチキャストパケットのERSPANコピーは、書き換え前に作成されます。したがって、 TTL、VLANID、出力ポリシーによる再マーキングなどはERSPANコピーにキャプチャさ れません。
- ERSPAN タイプ III セッションのタイムスタンプの粒度は、CLI では設定できません。100 ピコ秒で、PTP を介して駆動されます。
- ERSPAN はデフォルトおよびデフォルト以外の VRF で動作しますが、ERSPAN マーカー パケットはデフォルト VRF でのみ動作します。
- 同じ送信元は、複数のセッションの一部にすることができます。

次の注意事項と制約事項が (Tx) ERSPAN に適用されます。

- 不明ユニキャストでフラッディングされたパケットのルーティング後のフローはERSPAN セッションに置かれますが、これはフローが転送されるポートをモニタしないようERSPAN セッションが設定されている場合であっても同様です。この制限は、ネットワーク フォ ワーディング エンジン(NFE)と NFE2 対応 EOR スイッチおよび ERSPAN セッションで Tx ポートの送信元を持つものに適用されます。
- 次の注意事項と制約事項が (Rx)ERSPAN に適用されます。
	- VLAN 送信元は Rx 方向のみがサポートされます。
	- セッション フィルタリング機能 (VLAN または ACL フィルタ)は、Rx 送信元でのみ サポートされます。
	- VLAN は、ERSPAN 送信元として入力方向でのみサポートされます。
- プライオリティフロー制御(PFC)ERSPANには、次の制約事項と制約事項があります。
	- フィルタとは共存できません。
	- 物理または port-channel インターフェイスの Rx 方向でのみサポートされています。 VLAN インターフェイスの Rx 方向、または Tx 方向ではサポートされていません。
- 次の注意事項および制約事項が FEX ポートに適用されます。
	- 双方向 ERSPAN セッションで使用される送信元が同じ FEX からのものである場合、 ハードウェア リソースは 2 つの ERSPAN セッションに制限されます。
	- FEXポートは、ERSPANとしてすべてのトラフィックに対して入力方向でサポートさ れ、既知のレイヤ 2 ユニキャスト トラフィックには出力方向のみがサポートされま す。
	- Cisco Nexus 9300 プラットフォーム スイッチは、FEX インターフェイスに接続されて いる ERSPAN 宛先をサポートしていません。ERSPAN 宛先は、前面パネル ポートに 接続する必要があります。
	- VLAN および ACL フィルタは FEX ポートではサポートされません。フィルタとは共 存できません。
- ERSPAN 宛先には、次の注意事項と制約事項が適用されます。
	- Cisco Nexus 9200、9300-EX、9300-FX、および 9300-FX2 プラットフォーム スイッチ は、GRE ヘッダー トラフィック フローを使用して、スイッチポート モードの物理イ ンターフェイスまたはポートチャネルインターフェイスで設定された ERSPAN 宛先 セッションをサポートします。
	- ERSPAN 宛先は、Cisco Nexus 9200、9300、9300-EX、9300-FX、および 9300-FX2 プ ラットフォーム スイッチの MPLS や VXLAN などの他のトンネル機能と共存できま せん。
	- ERSPAN 宛先セッションは、デフォルトの VRF のみをサポートします。
	- Cisco Nexus 9300-EX/FX スイッチは、Cisco Nexus 3000 および非 EX/FX Cisco Nexus 9000 スイッチの ERSPAN 宛先として機能できません。
- Cisco NX-OS リリース 10.1 (2) 以降、ERSPAN は Cisco Nexus N9K-X9624D-R2 ライン カー ドでサポートされます。
- IPv6 経由の ERSPAN 宛先には、次の注意事項と制約事項が適用されます。
	- Cisco NX-OS リリース 10.2(1)F 以降、IPv6 機能経由の ERSPAN は Cisco Nexus 9300-GX2、9300-GX、9300-FX2、9300-EX、9300-FX3、9300-FX3S、および9300-FX3P プラットフォーム スイッチ、 N9K-X9716D-GX、N9K-X9736C-EX、N9K-X9732C-EX (X86\_64 Atom)、N9K-X9732C-EXM、N9K-X97160YC-EX、および N9K-X9736C-FX ライン カードでサポートされています。
	- この機能は、出力ポート チャネル メンバーと出力 ECMP パス間のロード バランシン グではサポートされません。
	- この機能は、ヘッダータイプ 3、フィルタ ACL の udf、およびマーカー パケットでは サポートされません。
	- この機能は、IPv6 の ERSPAN 送信元としての FEX ホスト インターフェイスではサ ポートされません。
- Cisco NX-OSリリース10.2(3)F以降、IPv6機能経由のERSPAN接続先/終端先はCisco Nexus 9300-GX2、9300-GX、9300-FX2、9300-EX、9300-FX3、9300-FX3S、および 9300-FX3P プ ラットフォームスイッチ、N9K-X9716D-GX、N9K-X9736C-EX、N9K-X9732C-EX(X86\_64 Atom)、N9K-X9732C-EXM、N9K-X97160YC-EX、およびN9K-X9736C-FXラインカード でサポートされています。
- 次の注意事項と制限事項が適用されます。
	- VRF デフォルトのみがサポートされています。
	- スイッチごとに設定できる IPv6 アドレスは 1 つだけです。
	- この機能は、ほかのトンネル機能ではサポートされていません。
	- 一度に 4 つの ERSPAN 宛先セッションを起動できます。
	- ERSPAN ID はセッションごとに一意で、範囲は 1~32 です。
- Cisco NX-OS リリース 10.3(1)F 以降、Cisco Nexus 9808 プラットフォーム スイッチで ERSPAN のサポートが提供されます。
	- ERSPAN では RX のみがサポートされています。
	- タイプ 3 ヘッダーはサポートされていません。
	- ERSPAN 接続先/終端 はサポートされていません。
- Cisco NX-OS リリース 10.4(1)F 以降、ERSPAN は次のスイッチおよびライン カードでサ ポートされます。
	- Cisco Nexus 9332D-H2R スイッチ
	- Cisco Nexus 9804 スイッチ
		- タイプ 3 ヘッダーはサポートされていません
		- ERSPAN 接続先/終端 はサポートされていません
	- Cisco Nexus X98900CD-A および X9836DM-A ラインカードと Cisco Nexus 9808 および 9804 スイッチ

# デフォルト設定

次の表に、ERSPAN パラメータのデフォルト設定を示します。

表 **20 :** デフォルトの **ERSPAN** パラメータ

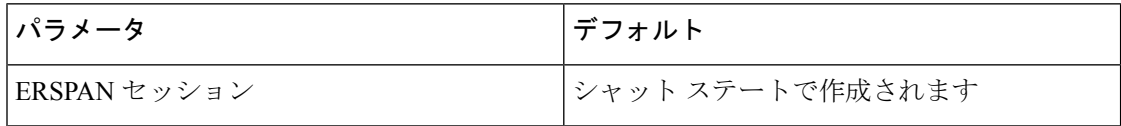

# **ERSPAN** の設定

この機能の Cisco NX-OS コマンドは、Cisco IOS のコマンドとは異なる場合があるので注意し てください。 (注)

## **ERSPAN** 送信元セッションの設定

ERSPANセッションを設定できるのはローカルデバイス上だけです。デフォルトでは、ERSPAN セッションはシャット ステートで作成されます。

(注)

ERSPAN は送信元に関係なく、スーパーバイザによって生成されるパケットをモニタしませ  $h_{\circ}$ 

手順の概要

- **1. configure terminal**
- **2. monitor erspan origin ip-address** *ip-address* **global** or **monitor erspan origin ipv6-address** *ipv6-address* **global**
- **3. no monitor session** {*session-number* | **all**}
- **4. monitor session** {*session-number* | **all**} **type erspan-source** [**shut**]
- **5. description** *description*
- **6. source** {**interface** *type* [ **tx** | **rx** |**both**] **vlan** {**number** | **range**} [**rx**]}
- **7.** (任意) ステップ 7 を繰り返して、すべての ERSPAN 送信元を設定します。
- **8. filter vlan** {*number* | *range*}
- **9.** (任意)ステップ9を繰り返して、すべての送信元VLANのフィルタリングを設定しま す。
- **10. filter access-group** *acl-filter*
- **11. destination ip** *ip-address*
- **12. erspan-id** *erspan-id*
- **13. vrf** *vrf-name*
- **14.** (任意) **ip ttl** *ttl-number*
- **15.** (任意) **ip dscp** *dscp-number*
- **16. no shut**
- **17. exit**
- **18.** (任意) **show monitor session** {**all** | *session-number* | **range** *session-range*} [**brief**]
- **19.** (任意) **show running-config monitor**
- **20.** (任意) **show startup-config monitor**
- **21.** (任意) **copy running-config startup-config**

### 手順の詳細

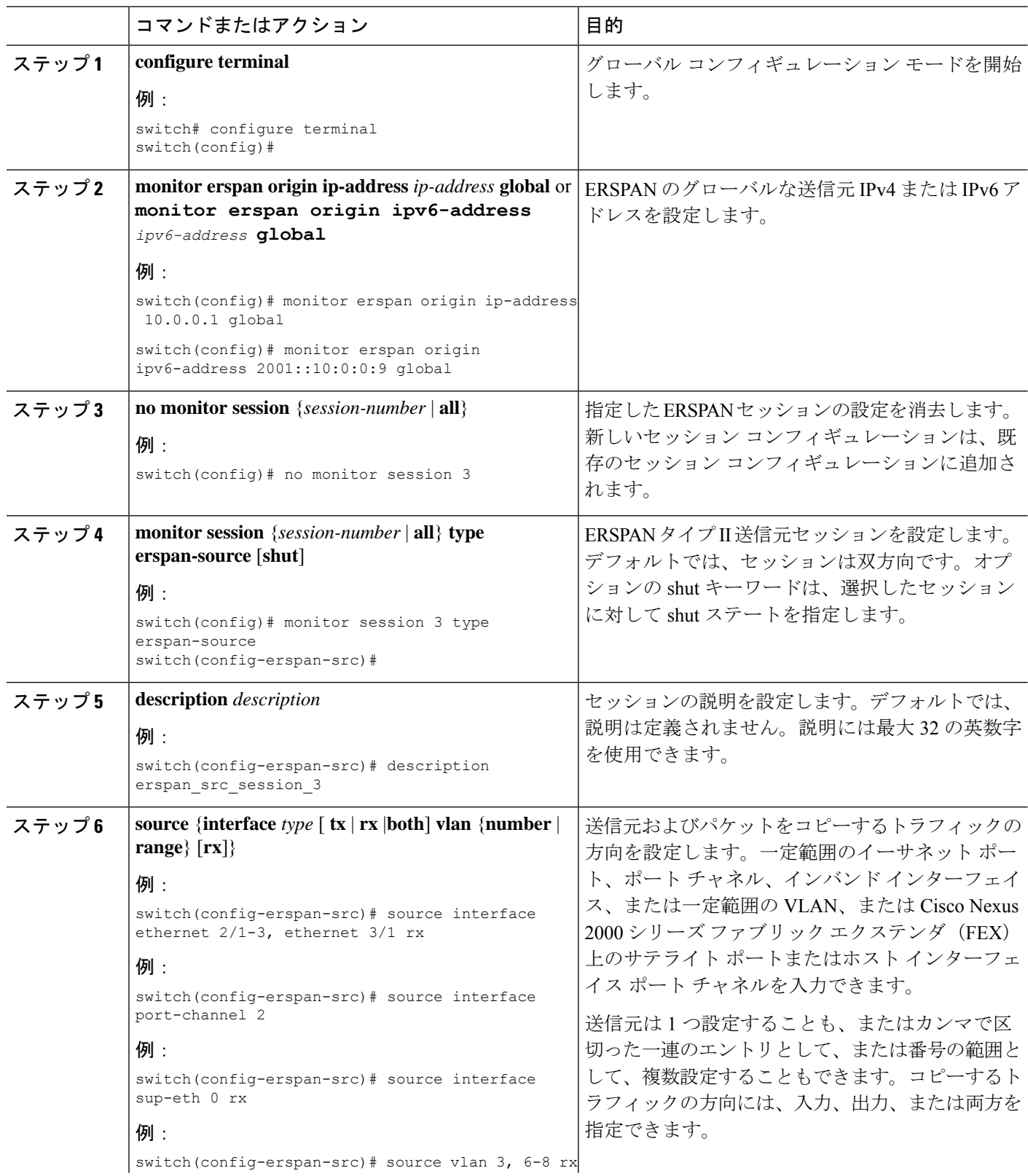

 $\mathbf I$ 

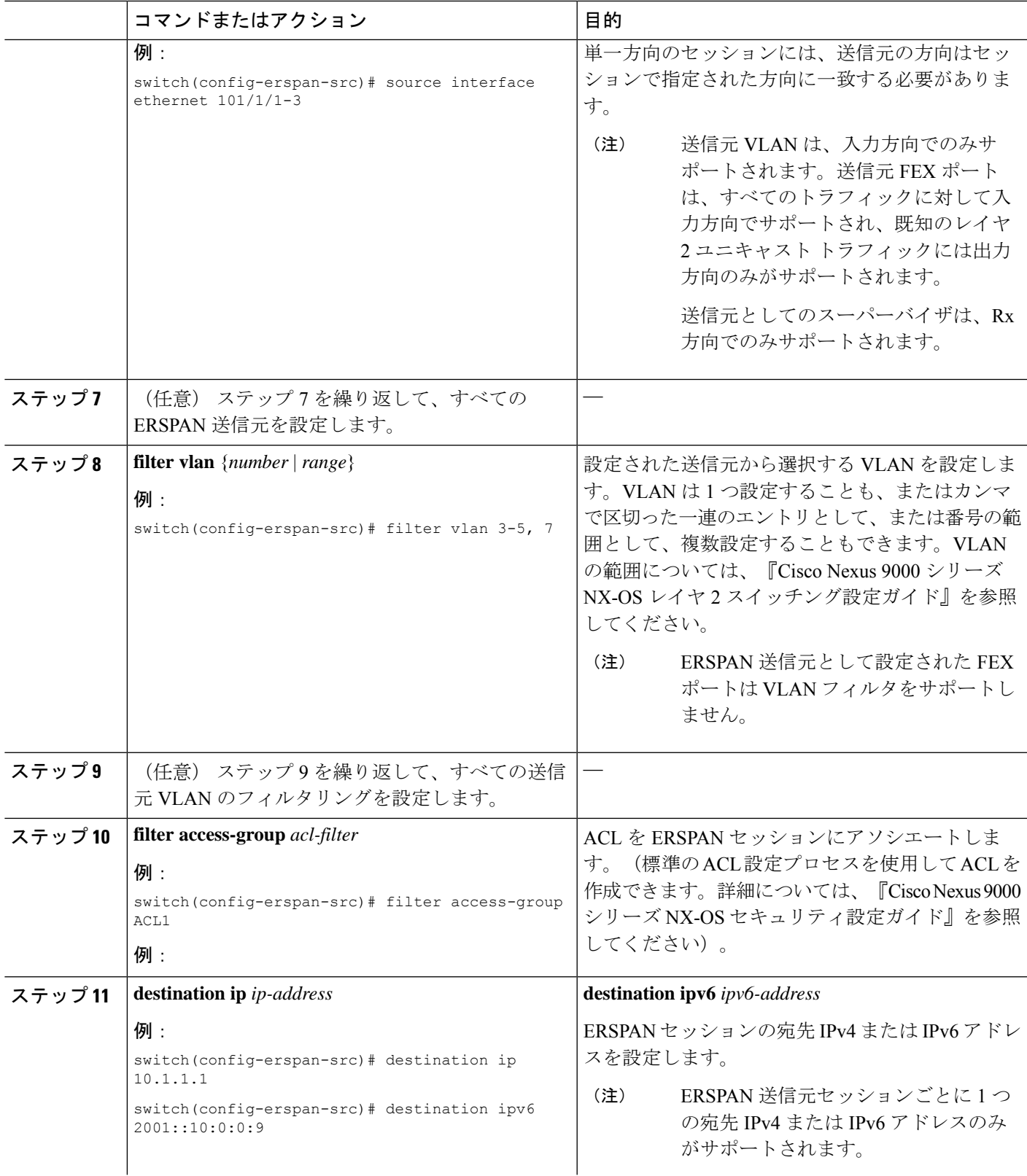

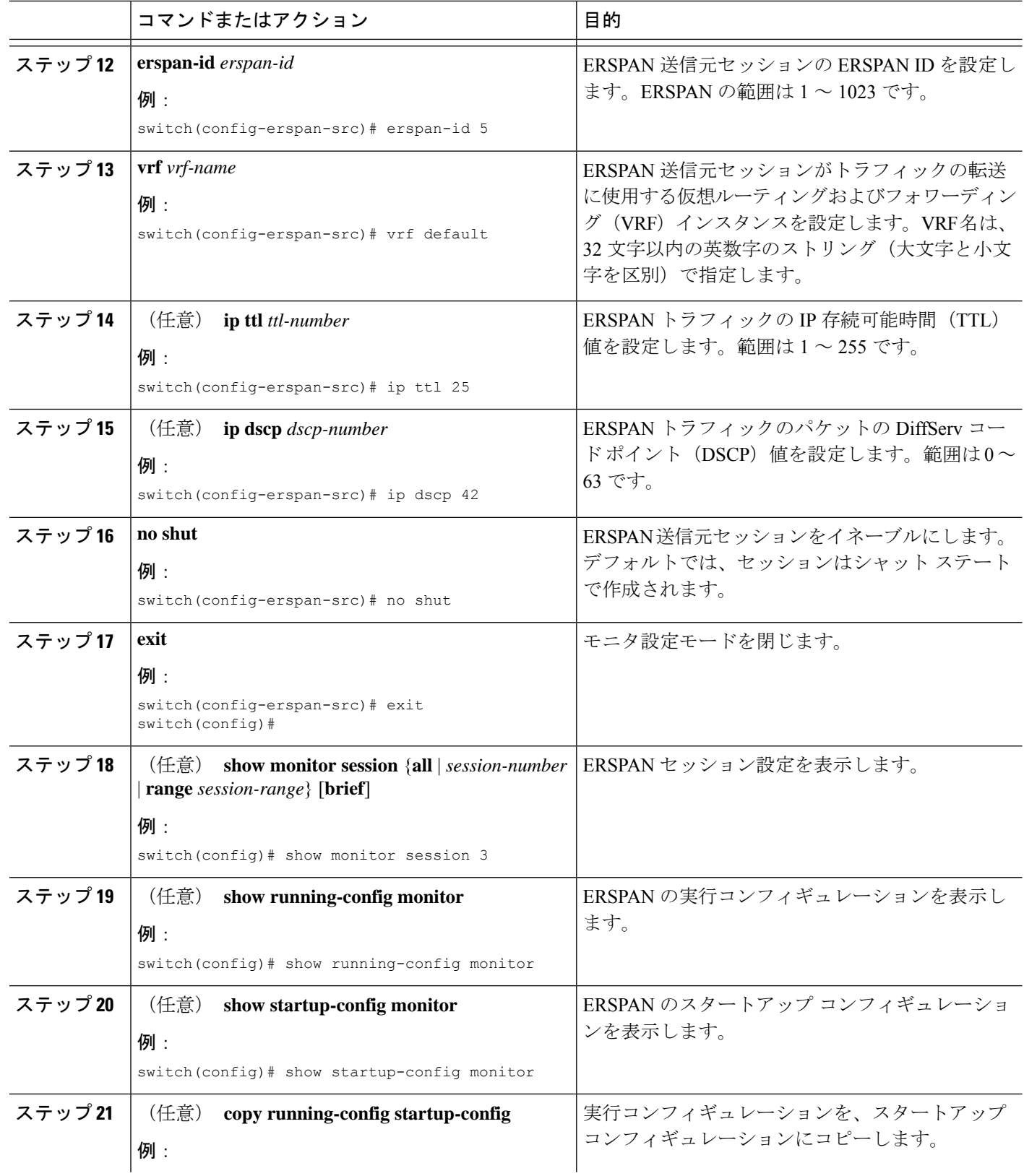

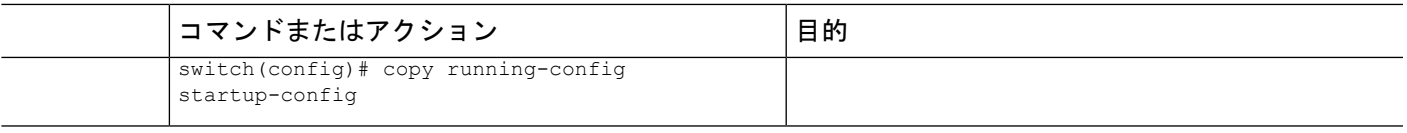

## **ERSPAN** セッションのシャットダウンまたはアクティブ化

ERSPANセッションをシャットダウンすると、送信元から宛先へのパケットのコピーを切断で きます。1セッションをシャットダウンしてハードウェアリソースを解放し、別のセッション を有効にできます。デフォルトでは、ERSPAN セッションはシャット ステートで作成されま す。

ERSPANセッションをイネーブルにすると、送信元から宛先へのパケットのコピーをアクティ ブ化できます。すでにイネーブルになっていて、動作状況がダウンの ERSPAN セッションを イネーブルにするには、そのセッションをいったんシャットダウンしてから、改めてイネーブ ルにする必要があります。ERSPAN セッション ステートをシャットダウンおよびイネーブル にするには、グローバルまたはモニタ コンフィギュレーション モードのいずれかのコマンド を使用できます。

#### 手順の概要

- **1. configure terminal**
- **2. monitor session** {*session-range* | **all**} **shut**
- **3. no monitor session** {*session-range* | **all**} **shut**
- **4. monitor session** *session-number* **type erspan-source**
- **5. shut**
- **6. no shut**
- **7. exit**
- **8.** (任意) **show monitor session all**
- **9.** (任意) **show running-config monitor**
- **10.** (任意) **show startup-config monitor**
- **11.** (任意) **copy running-config startup-config**

#### 手順の詳細

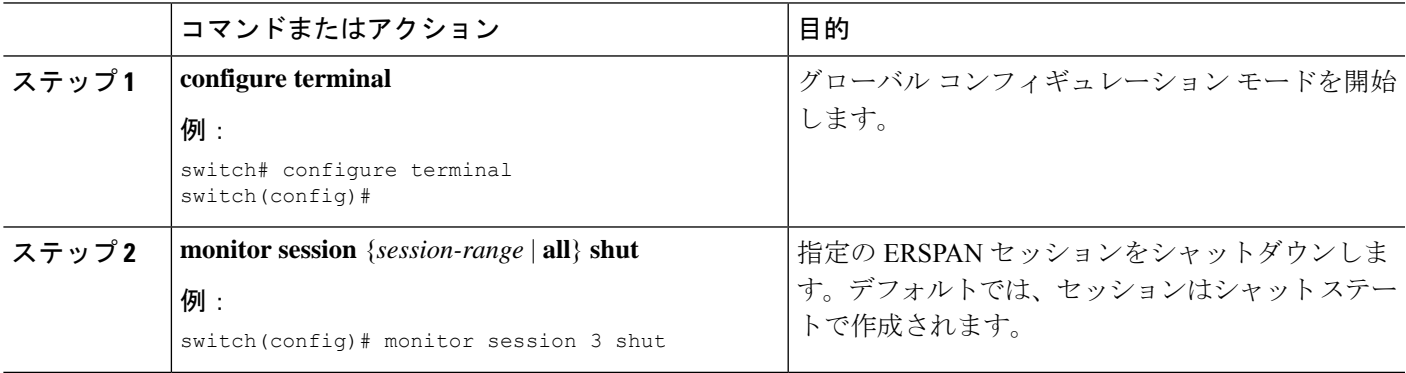

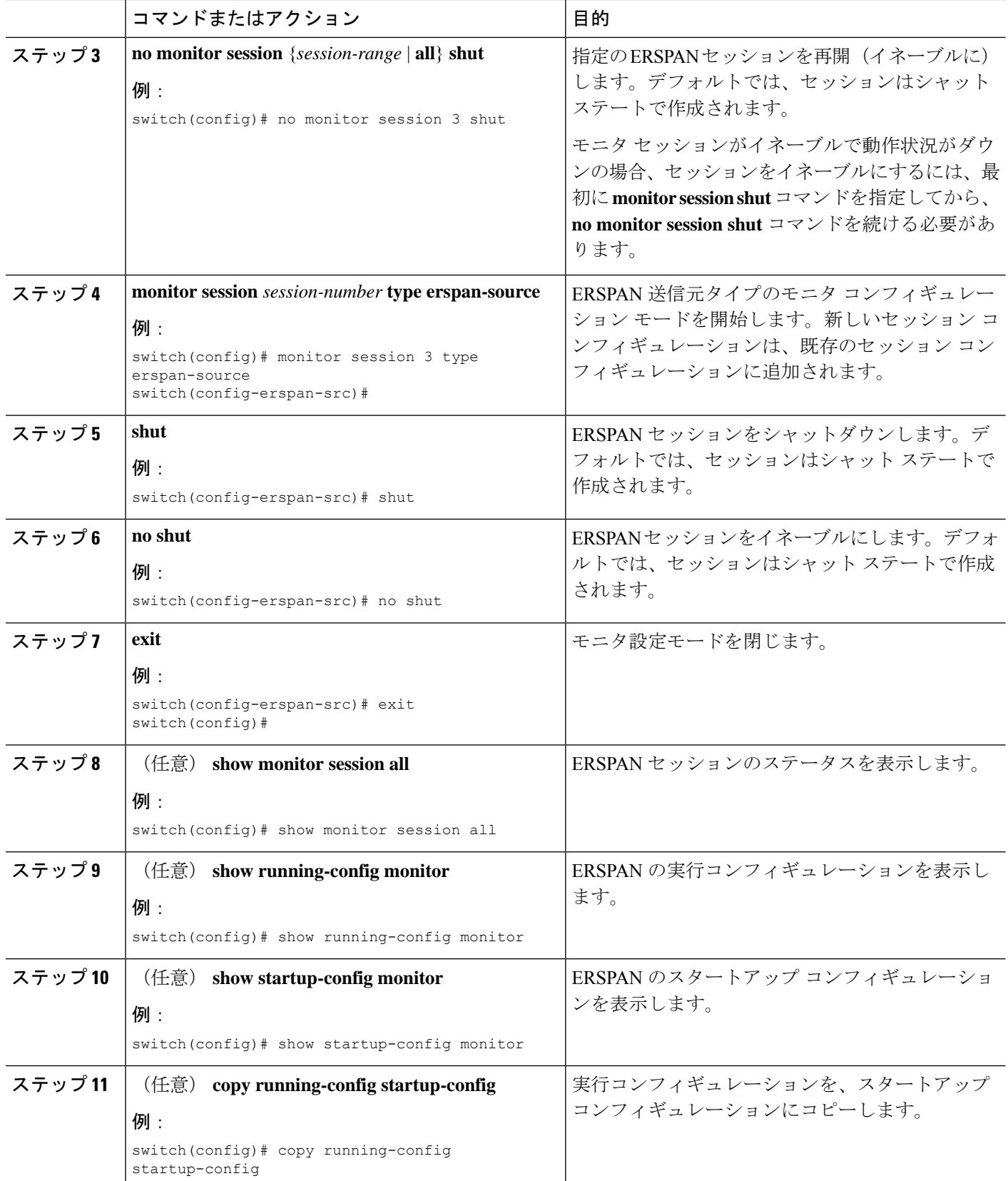

## **ERSPAN ACL** の設定

デバイスに IPv4 ERSPAN ACL を作成して、ルールを追加できます。

#### 始める前に

DSCP 値または GRE プロトコルを変更するには、新しい宛先モニタ セッションを割り当てる 必要があります。最大 4 つの宛先モニタ セッションがサポートされます。

#### 手順の概要

#### **1. configure terminal**

- **2. ip access-list** *acl-name*
- **3.** [*sequence-number*] {**permit** | **deny**} *protocol source destination* [ **set-erspan-dscp** *dscp-value*] [ **set-erspan-gre-proto** *protocol-value*]
- **4.** (任意) **show ip access-lists** *name*
- **5.** (任意) **show monitor session** {**all** | *session-number* | **range** *session-range*} [**brief**]
- **6.** (任意) **copy running-config startup-config**

### 手順の詳細

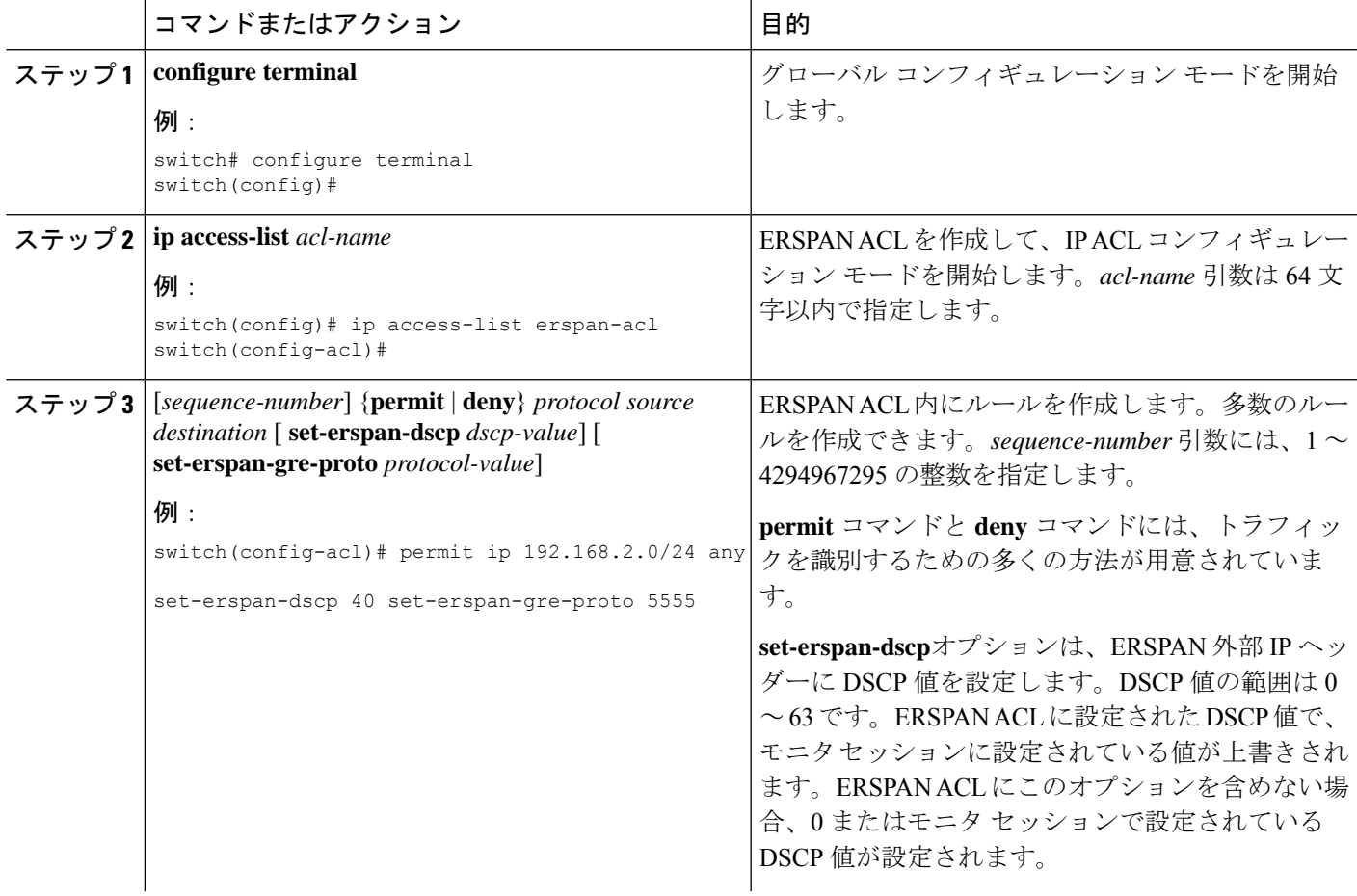

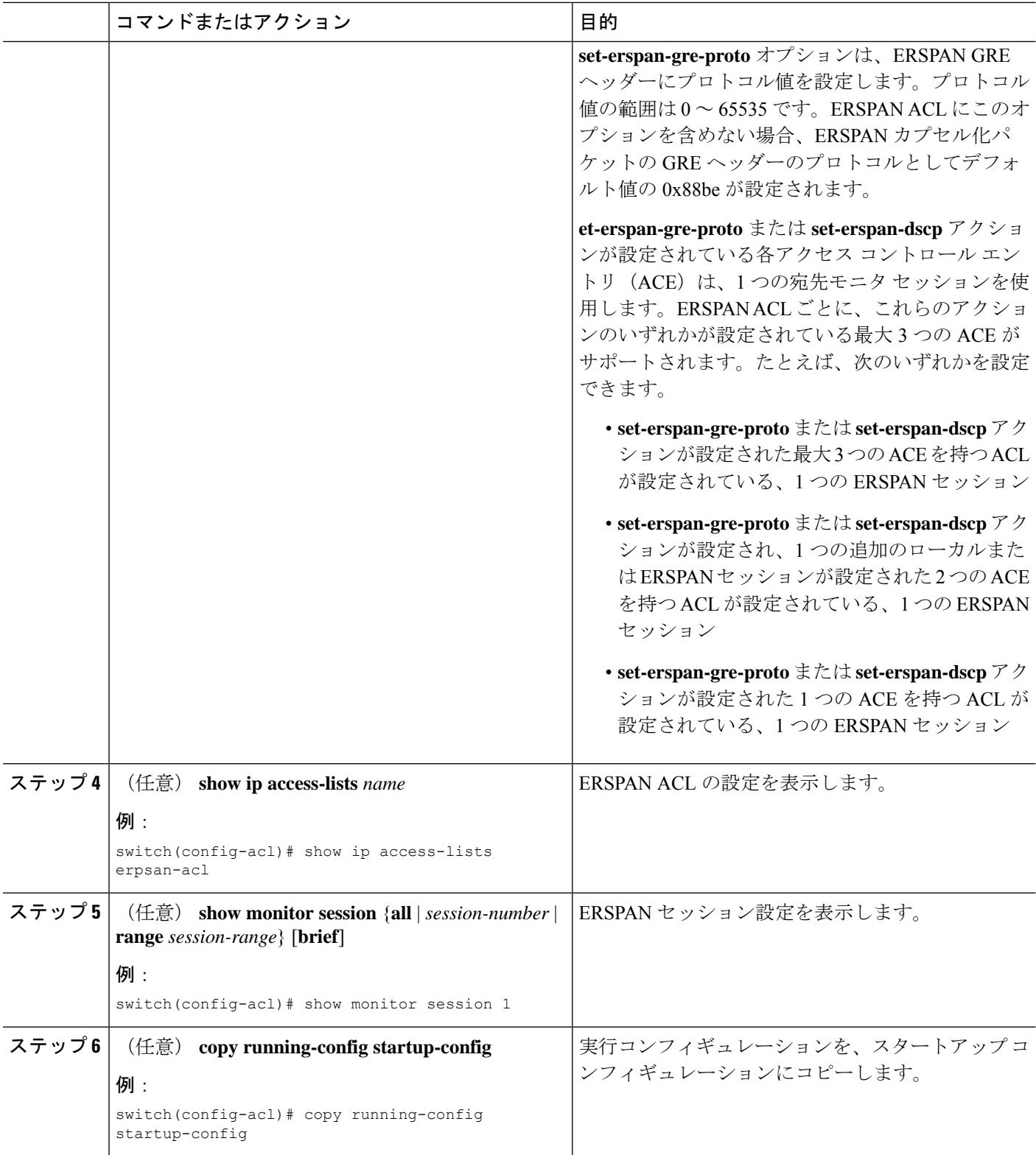

### **UDF** ベース **ERSPAN** の設定

外部または内部パケット フィールド(ヘッダまたはペイロード)のユーザ定義フィールド (UDF)で照合し、一致するパケットを ERSPAN 宛先に送信するようにデバイスを設定でき ます。そのように設定することで、ネットワークのパケットドロップを分析して、分離するこ とができます。

#### 始める前に

UDF ベース ERSPAN をイネーブルにするのに十分な空き領域を確保するために、**hardware access-list tcam region** コマンドを使用して適切な TCAM リージョン (racl、ifacl、または vacl) が設定されていることを確認します。詳細については、Cisco Nexus 9000 シリーズ NX-OS セ キュリティ設定ガイドの『ACL TCAM リージョン サイズの設定』セクションを参照してくだ さい。

#### 手順の概要

- **1. configure terminal**
- **2. udf** *udf-name offset-base offset length*
- **3. hardware access-list tcam region** {**racl | ifacl | vacl** }**qualify udf** *udf-names*
- **4. copy running-config startup-config**
- **5. reload**
- **6. ip access-list** *erspan-acl*
- **7.** 次のいずれかのコマンドを入力します。
	- **permit udf** *udf-name value mask*
	- **permit ip** *source destination* **udf** *udf-name value mask*
- **8.** (任意) **copy running-config startup-config**

#### 手順の詳細

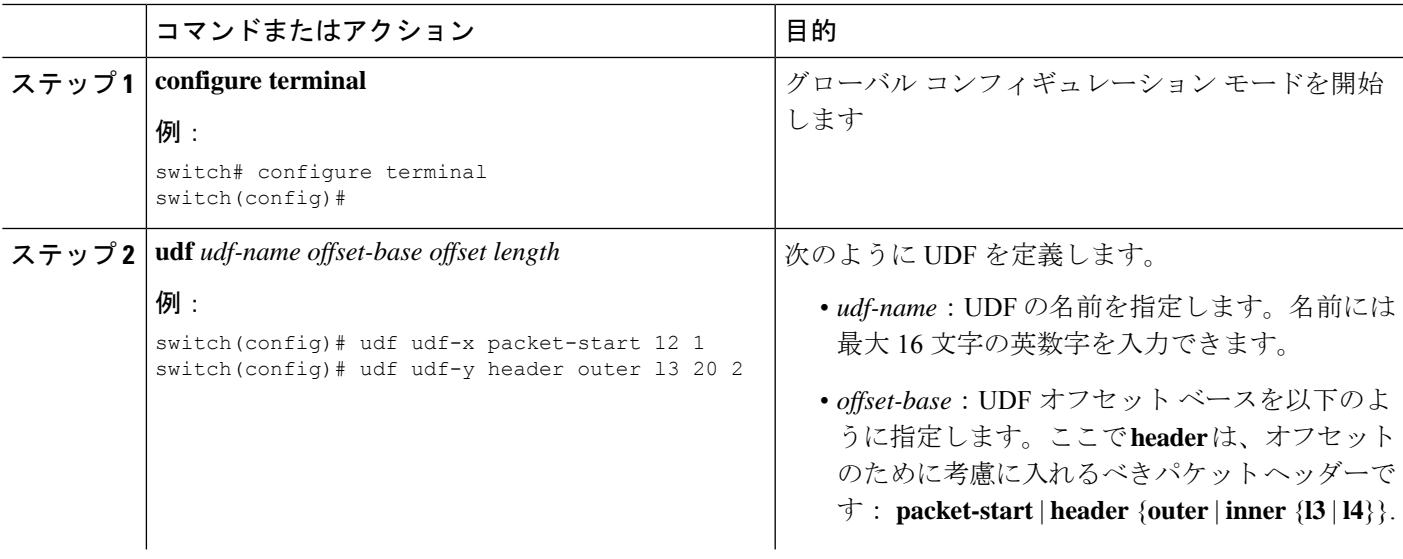

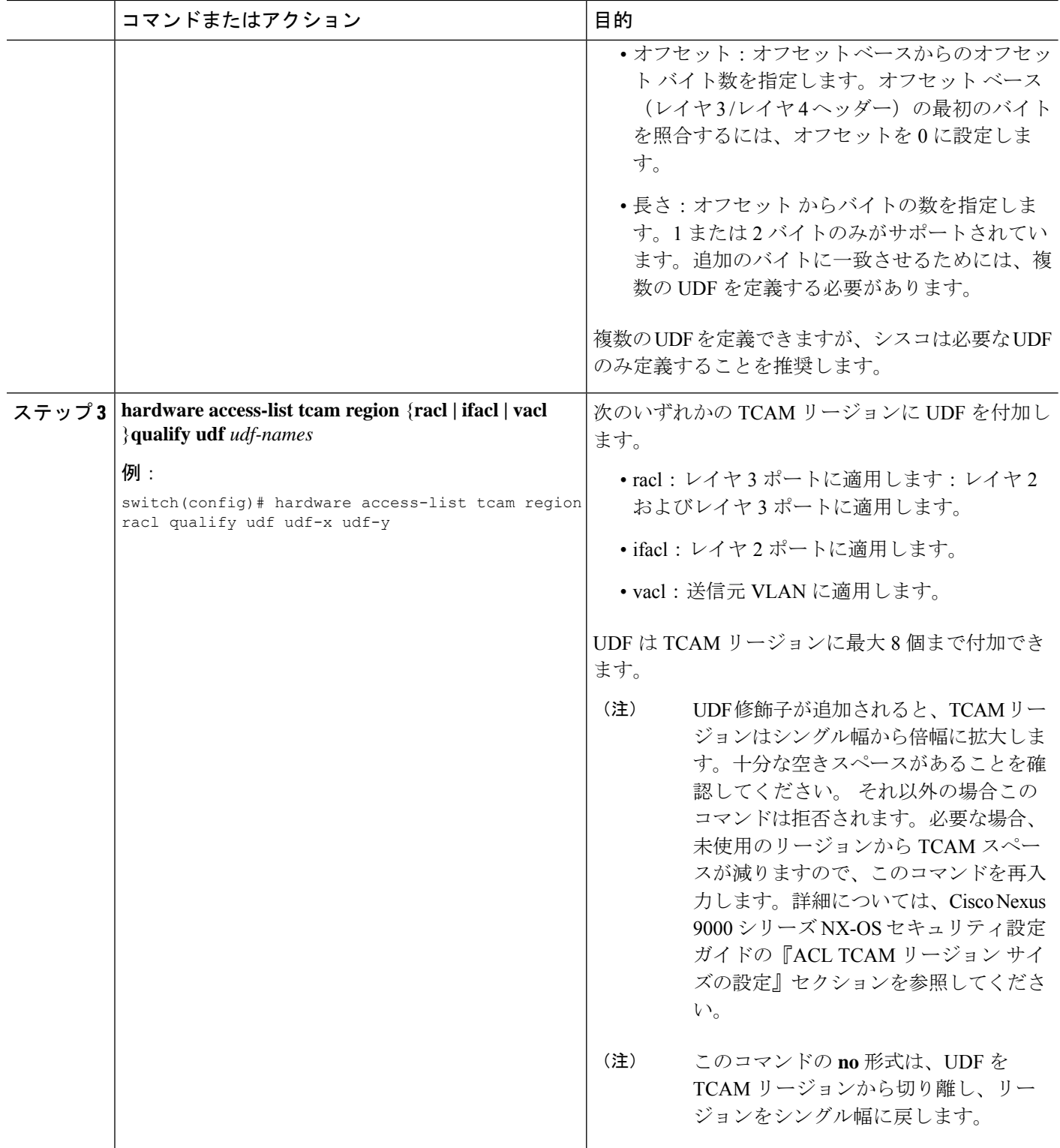

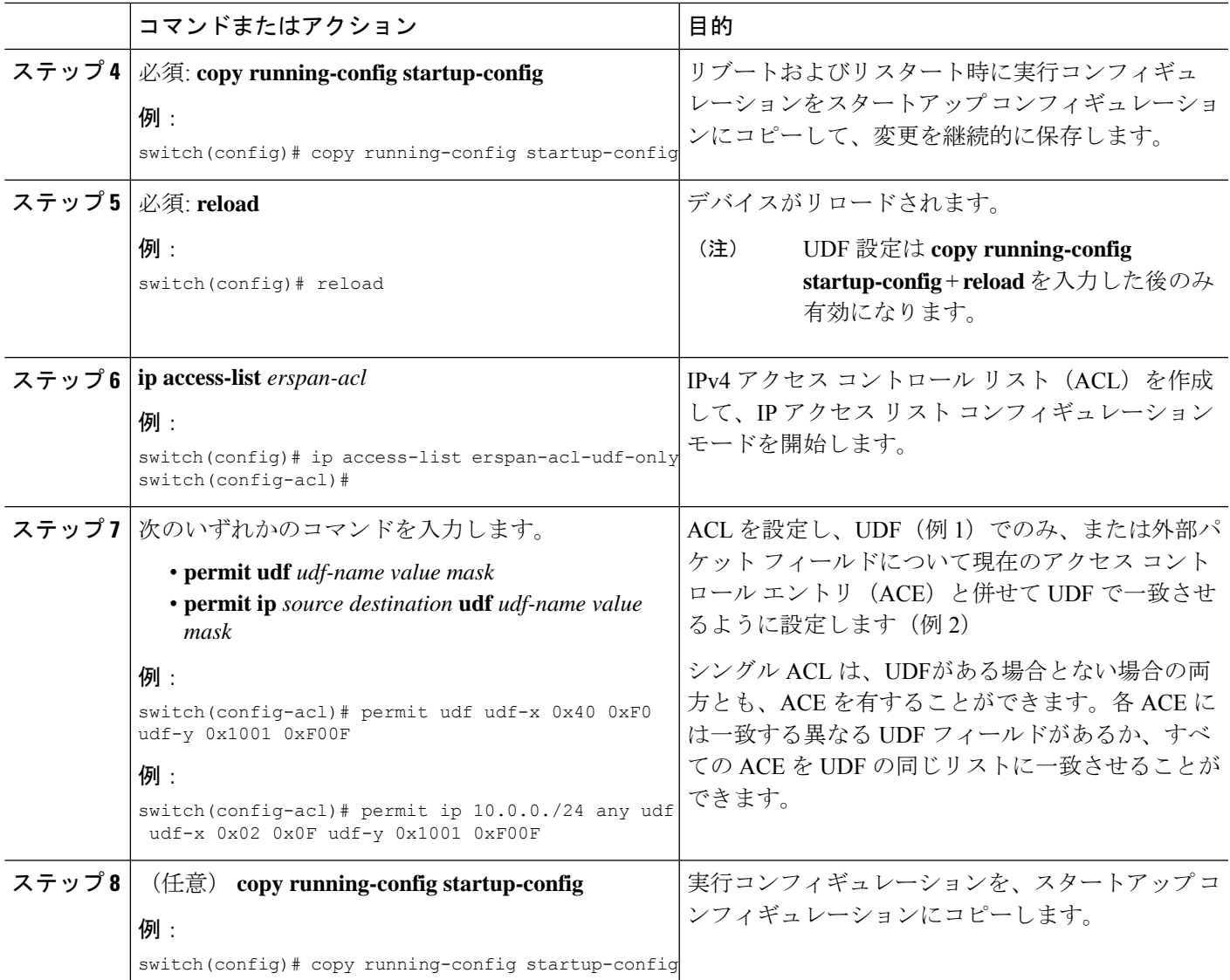

## **ERSPAN** 切り捨ての設定

切り捨ては、ローカルおよび ERSPAN 送信元セッションに対してのみ設定できます。

手順の概要

- **1. configure terminal**
- **2. monitor session** *session-number* **type erspan-source**
- **3. source interface** *type slot*/*port* [**rx** | **tx** | **both**]
- **4. mtu** *size*
- **5. destination interface** *type slot*/*port*
- **6. no shut**
- **7.** (任意) **show monitor session** *session*

### **8. copy running-config startup-config**

### 手順の詳細

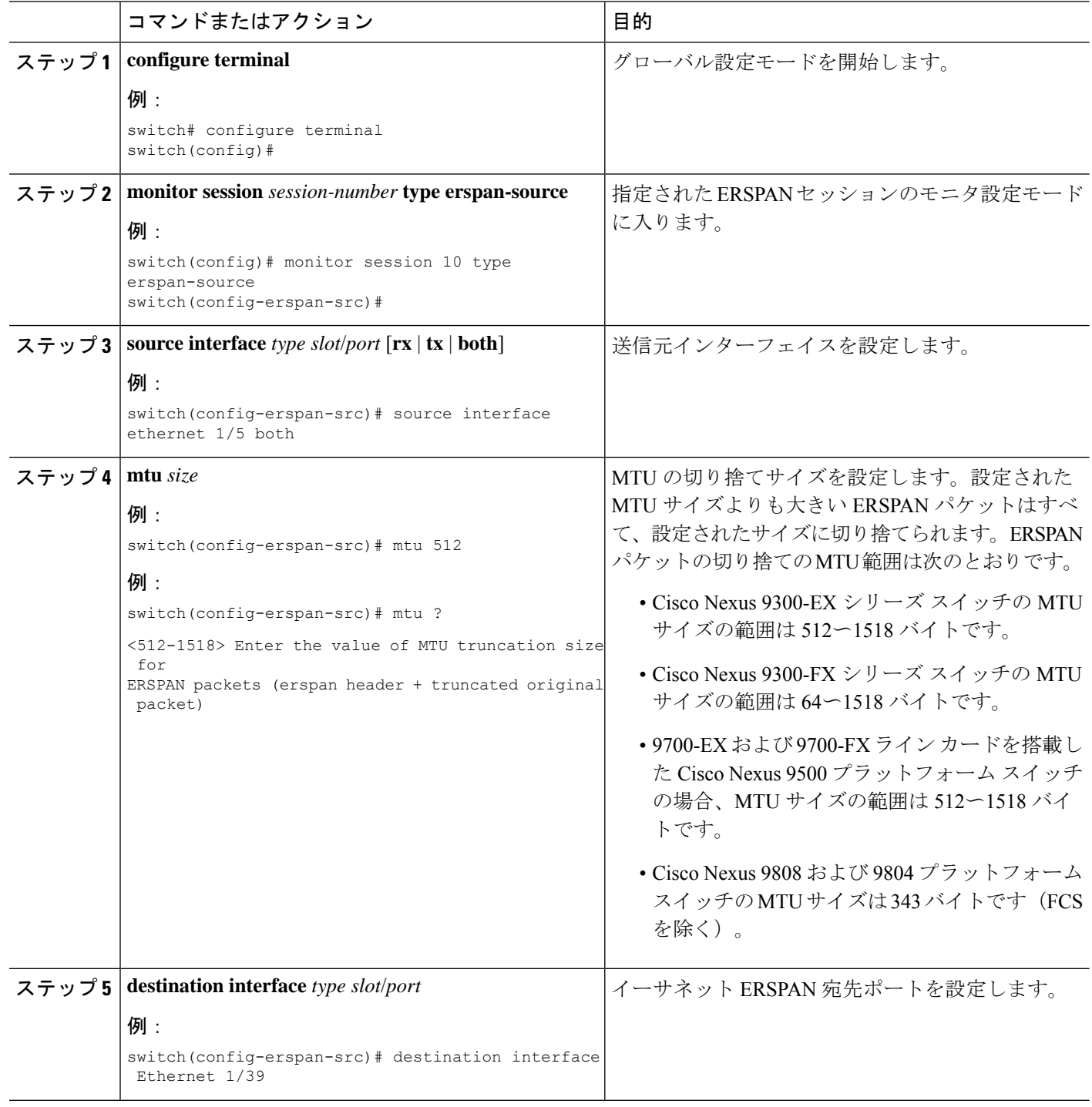

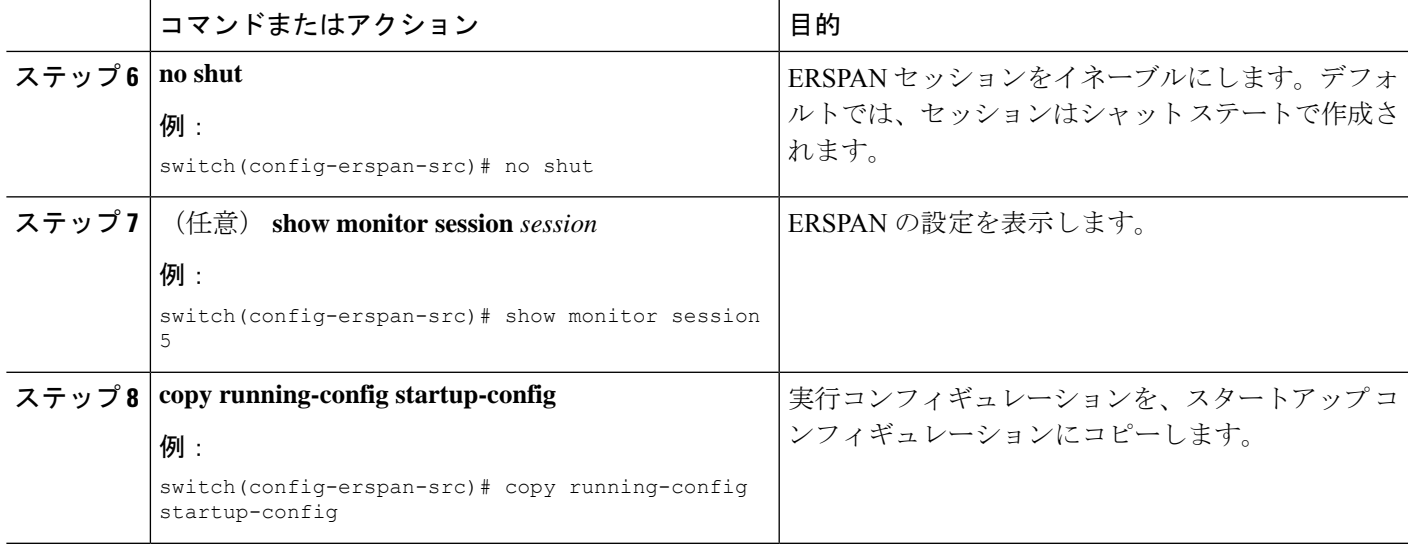

## **ERSPAN** 宛先セッションの設定

送信元 IP アドレスからローカル デバイス上の宛先ポートにパケットをコピーするように ERSPAN宛先セッションを設定できます。デフォルトでは、ERSPAN宛先セッションはシャッ ト ステートで作成されます。

#### 始める前に

スイッチポート モニタ モードで宛先ポートが設定されていることを確認します。

#### 手順の概要

- **1. configure terminal**
- **2. interface ethernet** *slot/port*[*-port*]
- **3. switchport**
- **4. switchport mode** [**access** | **trunk**]
- **5. switchport monitor**
- **6.** ステップ 2 ~ 5 を繰り返して、追加の ERSPAN 宛先でモニタリングを設定します。
- **7. no monitor session** {*session-number* | **all**}
- **8. monitor session** {*session-number* | **all**} **type erspan-destination**
- **9. description** *description*
- **10. source ip** *ip-address*
- **11. destination** {[**interface** [*type slot/port*[*-port*]]] [**port-channel** *channel-number*]]}
- **12.** (任意) ステップ 11 を繰り返して、すべての ERSPAN 宛先を設定します。
- **13. erspan-id** *erspan-id*
- **14. no shut**
- **15. exit**
- **16. exit**
- **17.** (任意) **show monitor session** {**all** | *session-number* | **range** *session-range*}

- **18.** (任意) **show running-config monitor**
- **19.** (任意) **show startup-config monitor**
- **20.** (任意) **copy running-config startup-config**

### 手順の詳細

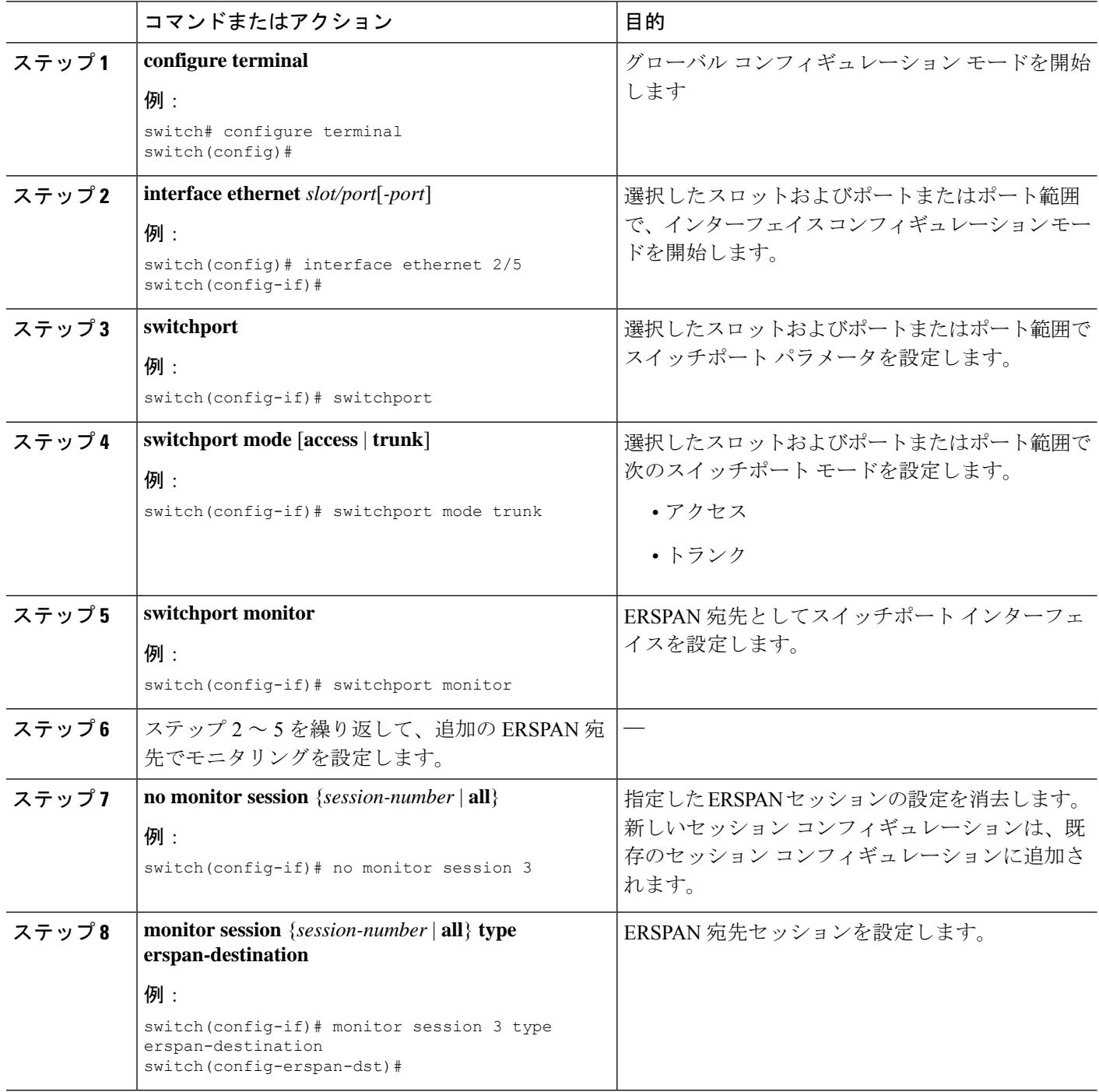

Ι

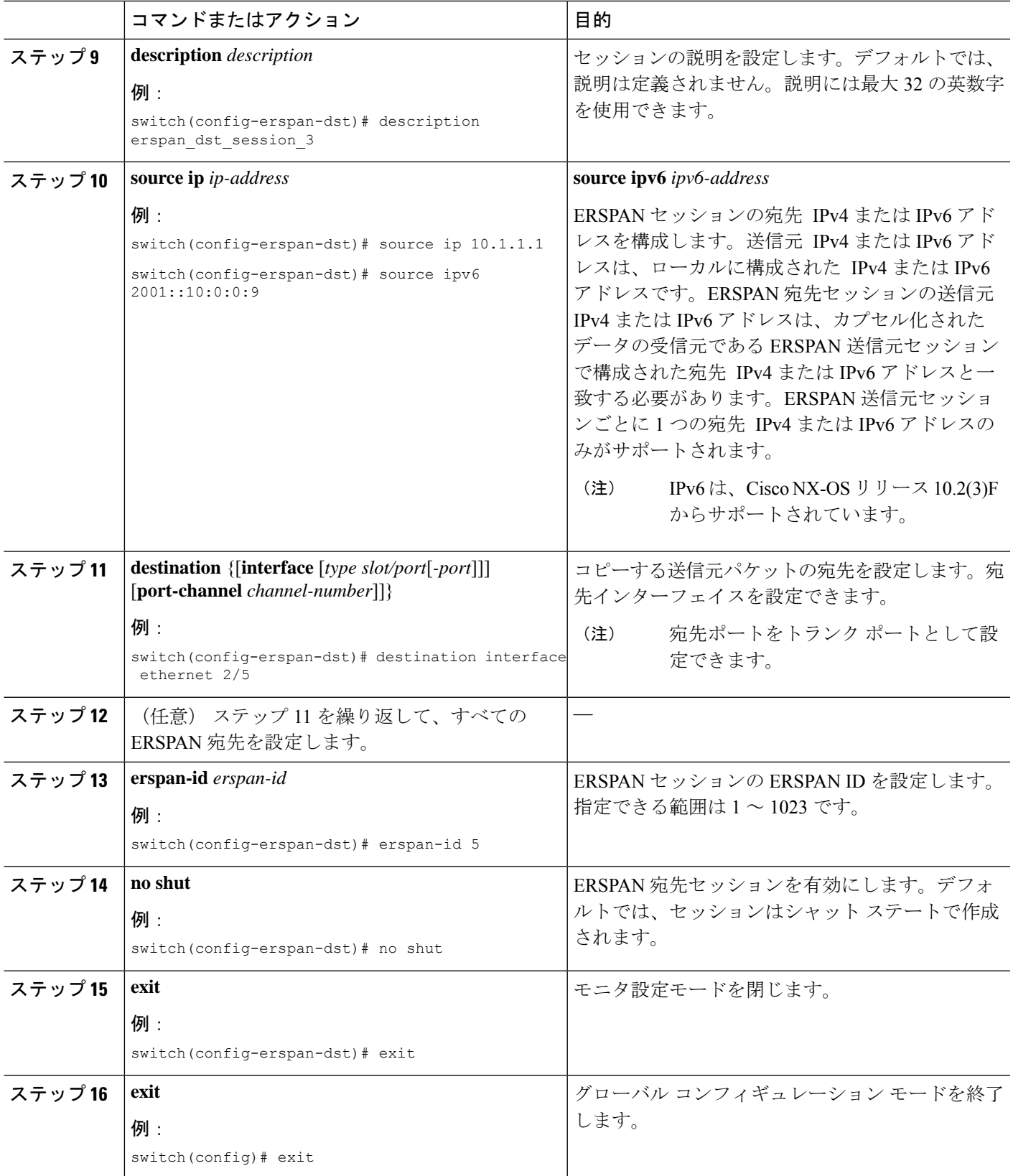

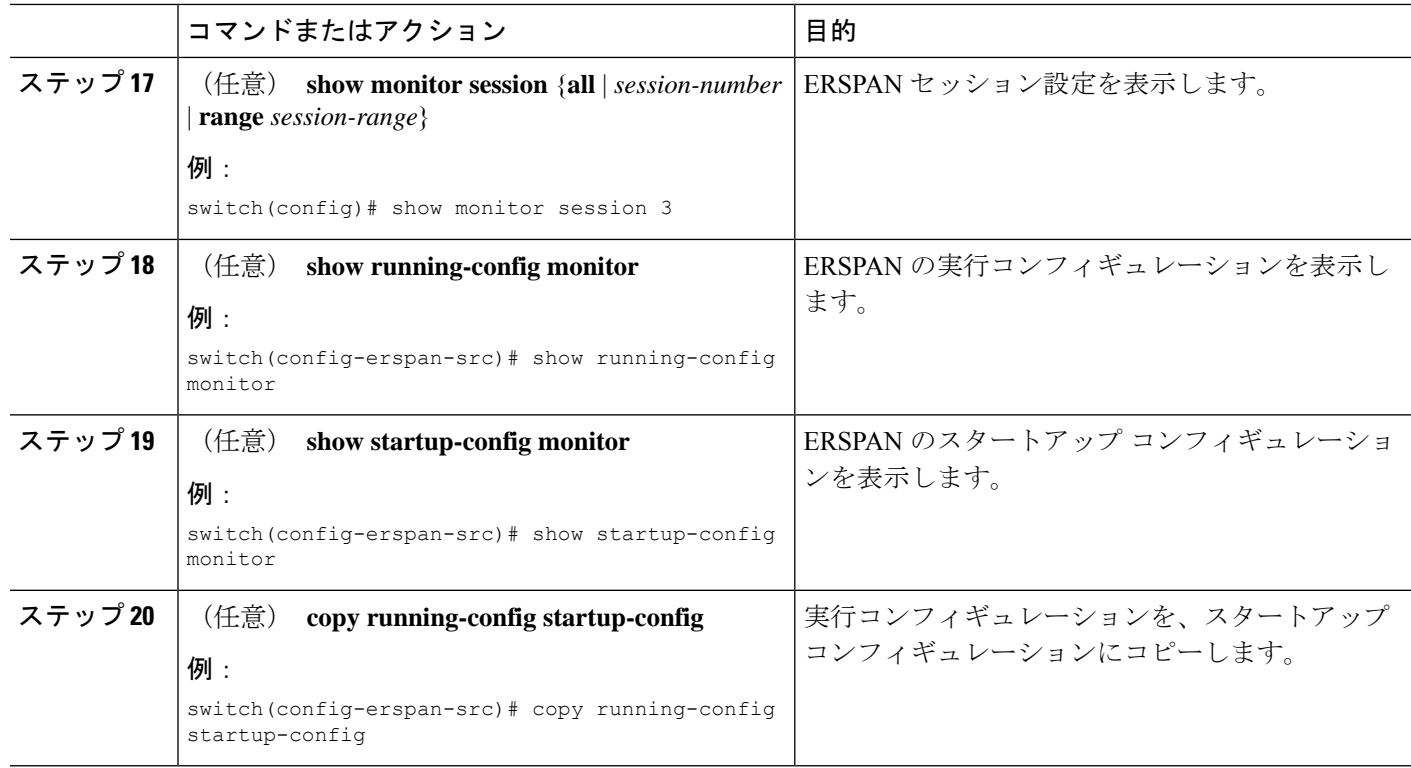

# **ERSPAN** 設定の確認

ERSPAN 設定を表示するには、次のいずれかの作業を行います。

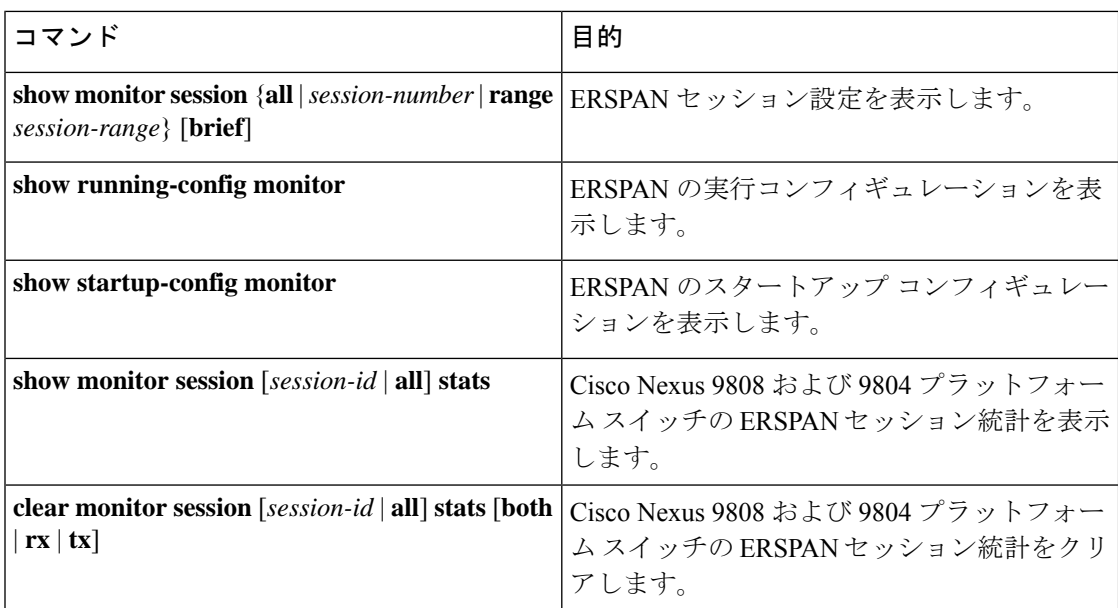

# **ERSPAN の設定例**

### **IPv6** 経由の **ERSPAN** 送信元セッションの設定例

次に、IPv6 経由の ERSPAN 送信元セッションを設定する例を示します。

```
switch# configure terminal
switch(config)# monitor erspan origin ipv6-address 2001::10:0:0:9 global
switch(config)# moni session 10 type erspan-source
switch(config-erspan-src)# erspan-id 10
switch(config-erspan-src)# vrf default
switch(config-erspan-src)# source interface ethernet 1/64
switch(config-erspan-src)# destination ip 9.1.1.2
```
### 単一方向 **ERSPAN** セッションの設定例

次に、単一方向 ERSPAN セッションを設定する例を示します。

```
switch# configure terminal
switch(config)# interface ethernet 14/30
switch(config-if)# no shut
switch(config-if)# exit
switch(config)# no monitor session 3
switch(config)# monitor session 3 rxswitch(config-erspan-src)# source interface ethernet
2/1 - 3 rx
switch(config-erspan-src)# erspan-id 1
switch(config-erspan-src)# ip ttl 16
switch(config-erspan-src)# ip dscp 5
switch(config-erspan-src)# vrf default
switch(config-erspan-src)# destination ip 9.1.1.2
switch(config-erspan-src)# no shut
switch(config-erspan-src)# exit
switch(config)# show monitor session 1
```
### **ERSPAN ACL** の設定例

次に、ERSPAN ACL を設定する例を示します。

```
switch# configure terminal
switch(config)# ip access-list match_11_pkts
switch(config-acl)# permit ip 11.0.0.0 0.255.255.255 any
switch(config-acl)# exit
switch(config)# ip access-list match_12_pkts
switch(config-acl)# permit ip 12.0.0.0 0.255.255.255 any
switch(config-acl)# exit
switch(config)# vlan access-map erspan_filter 5
switch(config-access-map)# match ip address match_11_pkts
switch(config-access-map)# action forward
switch(config-access-map)# exit
switch(config)# vlan access-map erspan_filter 10
switch(config-access-map)# match ip address match_12_pkts
switch(config-access-map)# action forward
switch(config-access-map)# exit
switch(config)# monitor session 1 type erspan-source
switch(config-erspan-src)# filter access_group erspan_filter
```
定義済みの ACL フィルタに基づいて対象トラフィックが選択されるさまざまな ERSPAN 接続 先の場合、最後に設定されたセッションが常に高い優先順位を持ちます。

たとえば、モニター セッション 1 が構成されているとします。次に、モニター セッション 2 が構成されます。この場合、ERSPANトラフィックフィルタは意図したとおりに機能します。 ただし、ユーザーがモニター セッション 1 に戻り、既存の構成行の 1 つを再適用した場合 (構 成に新しい変更はありません)。その後、スパンされたトラフィックはモニター セッション 1 に戻ります。

### マーカー パケットの設定例

次に、2 秒間隔で ERSPAN マーカー パケットを有効にする例を示します。

```
switch# configure terminal
switch(config)# monitor erspan origin ip-address 172.28.15.250 global
switch(config)# monitor session 1 type erspan-source
switch(config-erspan-src)# header-type 3
switch(config-erspan-src)# erspan-id 1
switch(config-erspan-src)# ip ttl 16
switch(config-erspan-src)# ip dscp 5
switch(config-erspan-src)# vrf default
switch(config-erspan-src)# destination ip 9.1.1.2
switch(config-erspan-src)# source interface ethernet 1/15 both
switch(config-erspan-src)# marker-packet 100
switch(config-erspan-src)# no shut
switch(config-erspan-src)# show monitor session 1
session 1
---------------
type : erspan-source
state : up
granularity : nanoseconds
erspan-id : 1
vrf-name : default<br>destination-ip : 9.1.1.2
destination-ip
ip-ttl : 16
ip-dscp : 5
header-type : 3
origin-ip : 172.28.15.250 (global)
source intf
   rx : Eth1/15
   tx : Eth1/15
   both : Eth1/15
   rx :
marker-packet : enabled
packet interval : 100
packet sent : 25
packet failed : 0
egress-intf :
```
### **UDF** ベース **ERSPAN** の設定例

次に、以下の一致基準を使用して、カプセル化された IP-in-IP パケットの内部 TCP フラグで照 合する UDF ベース ERSPAN を設定する例を示します。

• 外部送信元 IP アドレス:10.0.0.2

- 内部 TCP フラグ:緊急 TCP フラグを設定
- バイト: Eth Hdr (14) + 外部 IP (20) + 内部 IP (20) + 内部 TCP (20、ただし、13 番目の バイトの TCP フラグ)
- パケットの先頭からのオフセット:14 + 20 + 20 + 13 = 67
- UDF の照合値:0x20
- UDF マスク:0xFF

```
udf udf tcpflags packet-start 67 1
hardware access-list tcam region racl qualify udf udf_tcpflags
copy running-config startup-config
reload
ip access-list acl-udf
permit ip 10.0.0.2/32 any udf udf_tcpflags 0x20 0xff
monitor session 1 type erspan-source
source interface Ethernet 1/1
filter access-group acl-udf
```
次に、以下の一致基準を使用して、レイヤ 4 ヘッダーの先頭から 6 バイト目のパケット署名 (DEADBEEF)と通常の IP パケットを照合する UDF ベース ERSPAN を設定する例を示しま す。

- 外部送信元 IP アドレス:10.0.0.2
- 内部 TCP フラグ:緊急 TCP フラグを設定
- バイト: Eth Hdr (14) + IP (20) + TCP (20) + ペイロード: 112233445566DEADBEEF7788
- レイヤ 4 ヘッダーの先頭からのオフセット:20 + 6 = 26
- UDF の照合値:0xDEADBEEF(2 バイトのチャンクおよび 2 つの UDF に分割)
- UDF マスク:0xFFFFFFFF

```
udf udf pktsig msb header outer 13 26 2
udf udf pktsig 1sb header outer 13 28 2
hardware access-list tcam region racl qualify udf udf_pktsig_msb udf_pktsig_lsb
copy running-config startup-config
reload
ip access-list acl-udf-pktsig
permit udf udf_pktsig_msb 0xDEAD 0xFFFF udf udf_pktsig_lsb 0xBEEF 0xFFFF
monitor session 1 type erspan-source
source interface Ethernet 1/1
filter access-group acl-udf-pktsig
```
## **ERSPAN** 切り捨ての設定例

次に、MPLS ストリッピングで使用する ERSPAN 切り捨てを設定する例を示します。

```
mpls strip
ip access-list mpls
  statistics per-entry
  20 permit ip any any redirect Ethernet1/5
```

```
interface Ethernet1/5
  switchport
  switchport mode trunk
 mtu 9216
 no shutdown
monitor session 1
 source interface Ethernet1/5 tx
  mtu 64
 destination interface Ethernet1/6
 no shut
monitor session 21 type erspan-source
  description "ERSPAN Session 21"
 header-type 3
 erspan-id 21
 vrf default
  destination ip 19.1.1.2
  source interface Ethernet1/5 tx
 mtu 64
 no shut
monitor session 22 type erspan-source
 description "ERSPAN Session 22"
  erspan-id 22
 vrf default
 destination ip 19.2.1.2
 source interface Ethernet1/5 tx
 mtu 750
 no shut
monitor session 23 type erspan-source
 description "ERSPAN Session 23"
 header-type 3
 marker-packet 1000
  erspan-id 23
  vrf default
 destination ip 19.3.1.2
 source interface Ethernet1/5 tx
 mtu 1000
 no shut
```
## **IPv4** 上の **ERSPAN** 接続先セッションの構成例

次に、IPv4 上でERSPAN 接続先セッションを構成する例を示します。

**destination interface eth1/1** はスイッチポート モニタ モードです。このインターフェイスは、 mpls strip、tunnel、nv Overlay、vn-segment-vlan-based、mpls segment-routing、mpls evpn、mpls static、mpls oam、mpls l3vpn、mpls ldp、および nv overlay evpn 機能と共存できません。

```
switch# monitor session 1 type erspan-destination
switch(config)# erspan-id 1
switch(config-erspan-dst)# source ip 1.2.3.4
switch(config-erspan-dst)# destination interface eth1/1
switch(config-erspan-dst)# no shut
switch(config-erspan-dst)# exit
```
### **IPv6** 上の **ERSPAN** 接続先セッションの構成例

次に、IPv6 上でERSPAN 接続先セッションを構成する例を示します。

**destination interface eth1/1** はスイッチポート モニタ モードです。このインターフェイスは、 mpls strip、tunnel、nv Overlay、vn-segment-vlan-based、mpls segment-routing、mpls evpn、mpls static、mpls oam、mpls l3vpn、mpls ldp、および nv overlay evpn 機能と共存できません。

```
switch# monitor session 1 type erspan-destination
switch(config)# erspan-id 1
switch(config-erspan-dst)# source ipv6 2001::10:0:0:9
switch(config-erspan-dst)# destination interface eth1/1
switch(config-erspan-dst)# no shut
switch(config-erspan-dst)# exit
```
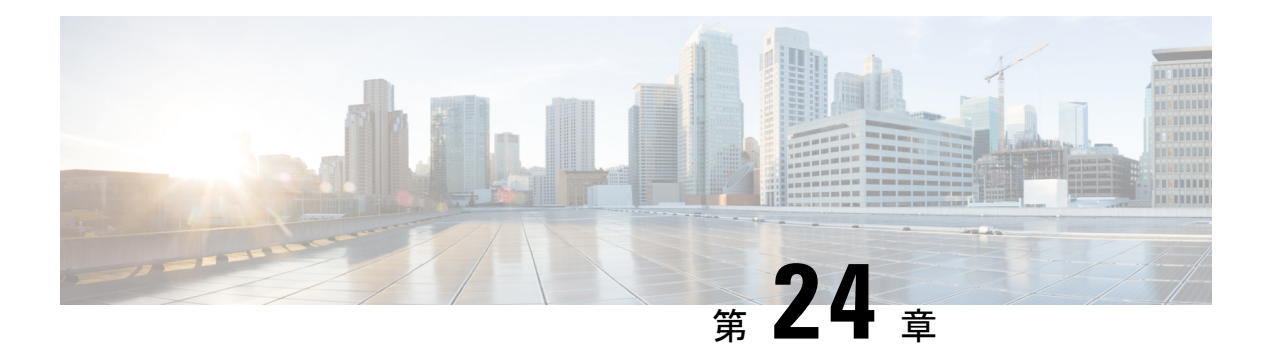

# **LLDP** の設定

この章では、ローカルネットワーク上の他のデバイスを検出するために、LinkLayer Discovery Protocol (LLDP) を設定する方法について説明します。

この章は、次の内容で構成されています。

- LLDP について (469 ページ)
- LLDP に関する注意事項および制約事項 (472 ページ)
- LLDP のデフォルト設定 (473 ページ)
- LLDP の設定 (474 ページ)
- LLDP 設定の確認 (485 ページ)
- LLDP の設定例 (486 ページ)

## **LLDP** について

Cisco Discovery Protocol(CDP)は、ネットワークに接続された他のシスコ デバイスを自動的 に検出し学習することをネットワーク管理アプリケーションによって可能にするデバイス検出 プロトコルです。Cisco Discovery Protocol(CDP)は、ネットワークに接続された他のシスコ デバイスを自動的に検出し学習することをネットワーク管理アプリケーションによって可能に するデバイス検出プロトコルです。

他社製デバイスのディスカバリを許可するために、スイッチは、IEEE 802.1ab 規格で定義され ているベンダー ニュートラルなデバイス ディスカバリ プロトコルである Link Layer Discovery Protocol(LLDP)もサポートしています。LLDP を使用すると、ネットワーク デバイスはそれ 自体のデバイスに関する情報を、ネットワーク上の他のデバイスにアドバタイズできます。こ のプロトコルはデータリンク層で動作するため、異なるネットワーク層プロトコルが稼働する 2 つのシステムで互いの情報を学習できます。

LLDP は、デバイスおよびそのインターフェイスの機能と現在のステータスに関する情報を送 信する単一方向のプロトコルです。LLDP デバイスはこのプロトコルを使用して、他の LLDP デバイスからだけ情報を要求します。

LLDP は一連の属性をサポートしており、これを使用して他のデバイスを検出します。これら の属性には、タイプ、長さ、および値(TLV)の説明が含まれています。LLDP デバイスは

TLVを使用して、ネットワーク上の他のデバイスと情報を送受信できます。設定情報、デバイ スの機能、デバイスIDなどの詳細情報は、このプロトコルを使用してアドバタイズできます。

LLDP は、デフォルトで次の TLV をアドバタイズします。

- DCBXP
- 管理用アドレス
- ポートの説明
- ポートVLAN
- システム機能
- システムの説明
- システム名

### **DCBXP** について

Data Center Bridging Exchange Protocol(DCBXP)は、LLDP を拡張したプロトコルです。この プロトコルは、ピア間のノードパラメータのアナウンス、交換、およびネゴシエートに使用さ れます。DCBXPパラメータは、LLDPパケットのDCBXPTLVとしてパッケージ化されます。 CEE を使用する場合、DCBXP は LLDP 経由の確認応答メカニズムを使用します。ポートが起 動すると、DCBX TLV が送信され、受信した DCBX TLV が処理されます。デフォルトでは、 DCBXプロトコルは自動検出に設定され、両方のピアでサポートされている最新のプロトコル バージョンが使用されます。

DCBXP を使用してパラメータとピア ノードの交換およびネゴシエーションが必要な機能は次 のとおりです。

- 優先度ベース フロー制御(PFC):PFC は、イーサネットの既存のポーズ メカニズムを 拡張するものです。これは、ユーザプライオリティまたはサービスクラスに基づいてポー ズを有効にします。PFCを使用して8つの仮想リンクに分割された物理リンクは、他の仮 想リンクのトラフィックに影響を与えることなく、単一の仮想リンクでポーズを使用でき る機能を提供します。ユーザごとのプライオリティ単位でポーズを有効にすることで、IP トラフィック用のパケットドロップの輻輳管理を維持しながら、ドロップの無いサービス が必要なトラフィックに対し管理者がロスレス リンクを作成できます。
- •強化された転送選択 (ETS): ETSは、仮想リンクの最適帯域幅管理を可能にします。ETS (Enhanced Transmission Selection)は、優先度グルーピングとも呼ばれます。PFC の同じ 優先度クラス内の処理の区別を有効にします。帯域幅割り当て、低遅延、またはベストエ フォートに基づいて処理の優先順位が付けられるため、結果としてグループごとのトラ フィック クラス割り当てが可能になります。たとえば、イーサネット トラフィック クラ スに高優先度を指定し、その同じクラスの中でベスト エフォートを指定する場合です。 ETSによって、同じ優先度クラスの中でトラフィックを差別化する、つまり優先度グルー プを作成することが可能になります
- アプリケーション プライオリティ構成:特定のプロトコルに割り当てられたプライオリ ティに関する情報を伝送します。
- DSCP マッピングへのプライオリティ:QoS ポリシーで構成された DSCP 値と COS 値の マッピングは、アプリケーション プライオリティTLV で送信されます。
- 
- (注)
	- Quality of Service(QoS)機能の詳細については、『*Cisco Nexus 9000* シリーズ *NX-OS Quality of Service* 設定ガイド』を参照してください。

DCBXP はデフォルトでイネーブルであり、提供された LLDP はイネーブルです。LLDP が有 効な場合、DCBXPは[**no**]**lldptlv-selectdcbxp**コマンドお使用して有効または無効にできます。 LLDP の送信または受信がディセーブルになっているポートでは、DCBXP はディセーブルで す。

Cisco NX-OSリリース10.2(3)F以降、追加のコマンドが導入されました:[**no**]**lldptlv-selectdcbxp egress-queuing**。[**no**] **lldp tlv-select dcbxp** コマンドはピアと交換される ETS 情報で入力キュー イング パラメータを送信しますが、[**no**] **lldp tlv-select dcbxp egress-queuing** コマンドは ETS 情 報で出力キューイングパラメータを送信します。したがって、帯域幅とプライオリティ情報は 出力キューイング ポリシーから抽出され、ピアと交換されます。

一度に、出力キューイングまたは入力キューイングのいずれかを設定するには、それらが互い に上書きするときに **lldp tlv-select dcbxp egress-queuing** または **lldp tlv-select dcbxp** コマンドの いずれかを実行します。

両方のコマンドの no 形式は、すべてのインターフェイスで DCBXP 交換を停止します。

上記の 2 つのコマンドのどちらが有効になっているかを表示するには、**show lldp tlv-select** コ マンドを実行します。

システム レベルでのデフォルトの入力キューイング ポリシーが切り離されると、すべてのイ ンターフェイスの DCBXP 交換は、ETS 設定および推奨 TLV の送信を停止します。ただし、 システム レベルのデフォルトの出力キューイング ポリシーは切り離すことができません。

### 高可用性

LLDP 機能はステートレス リスタートおよびステートフル リスタートをサポートします。リ ブートまたはスーパーバイザスイッチオーバー後に、実行コンフィギュレーションを適用しま す。

ハイ アベイラビリティの詳細については、『*Cisco Nexus 9000* シリーズ *NX-OS* ハイ アベイラ ビリティおよび冗長性ガイド』を参照してください。

### 仮想化のサポート

サポートされる LLDP のインスタンスは 1 個です。

## **LLDP** に関する注意事項および制約事項

LLDP の設定のガイドラインおよび制限事項は、次のとおりです。

- インターフェイス上でLLDPをイネーブルまたはディセーブルにするには、事前にデバイ ス上で LLDP をイネーブルにしておく必要があります。
- LLDP は物理インターフェイスだけでサポートされています。
	- リリース 10.1(1) 以降では、物理インターフェイスごとに複数の LLDP ネイバーが次のプ ラットフォームでサポートされます。
		- N9K-C93180YC-FX3
		- N9K-C93108TC-FX3P
		- N9K-C93180YC-FX3
- LLDP は 1 つのポートにつき 1 つのデバイスを検出できます。
- DCBXP は次のプラットフォームでサポートされます。
	- Cisco Nexus 9200、9300-EX、9300-FX、および 9300-FX2 シリーズ スイッチ
	- Cisco Nexus 9332C、9332PQ、9364C、9372PX、9372PX-E、および 9396PX スイッチ
	- Cisco Nexus 9504 および 9508 スイッチで、X9432PQ、X9564PX、X9636PQ、 X9732C-EX、および X9736C-FX ライン カードを搭載したもの
- Cisco Nexus 3232C および 3264Q スイッチは、DCBXP をサポートしていません。
- DCBXPの非互換性のメッセージは、物理ループバック接続がデバイスにある場合にnetwork QoS ポリシーを変更するときに表示されることがあります。非互換性があるのは短時間 で、すぐに解消されます。
- PFC TLV は、ネットワーク QoS ポリシーで少なくとも 1 つの COS 値に対して一時停止が 有効になっており、インターフェイス レベルで priority-flow-control モードが auto である 場合に送信されます。
- Cisco NX-OS リリース 10.2(3)F 以降、[**no** ] **lldp tlv-select dcbxp egress-queuing** コマンドが 導入され、スイッチの出力キューイング設定をアドバタイズするオプションが提供されま す。この機能は、Cisco Nexus 9200、9300-EX と 9300-FX プラットフォーム スイッチでサ ポートされます。
- **lldp tlv-select dcbxp** コマンドが使用されている場合は入力キューイングが適用され、**lldp tlv-select dcbxp egress-queuing** が使用されている場合は出力キューイングが適用されてい るときに、DCBX TLV が送信されます。
- Cisco NX-OS リリース 10.2(3)F 以降、LLDP シャーシ ID を正しくアドバタイズする機能に は、新しいグローバル構成コマンド、**lldpchassis-idswitch**が導入されています。これは、 ポートの MAC アドレスの代わりに、スイッチ シャーシの MAC アドレスをアドバタイズ
します。つまり、すべてのポートはスイッチシャーシのMACアドレスのみを公開すると いうことです。この機能は、すべてのCisco Nexus 9000シリーズプラットフォームスイッ チでサポートされています。

- Cisco NX-OS リリース 10.3(1)F 以降、LLDP(マルチ ネイバーとポート チャネル)は Cisco Nexus 9808 プラットフォーム スイッチでサポートされます。
- Cisco NX-OS リリース 10.3(1)F 以降、PFC、ECN、および DCBX は Cisco Nexus 9300-FX3 プラットフォーム スイッチでサポートされます。9300-FX3 では、FEX としての DCBX は 入力キューイングでサポートされます。
- Cisco NX-OS リリース 10.3(2)F 以降、802.1 リンク集約、802.1 VLAN 名、802.3 最大フ レーム サイズなどの新しいオプション パラメータは、**lldp tlv-select**コマンドに対してデ フォルトで有効になっています。

ユーザーが VLAN の作成時に 32 文字以上を構成した場合でも、TLV 名には標準規格で指 定されている最初の 32 文字のみが含まれます。25 の現用系 VLAN の名前のみが表示され ます。

- Cisco NX-OS リリース 10.4(1)F 以降、LLDP は次のスイッチおよびライン カードでサポー トされます。
	- Cisco Nexus 9804 プラットフォーム スイッチ
	- Cisco Nexus X98900CD-A ライン カード
	- Cisco Nexus X98900CD-A ライン カードと Cisco Nexus 9808 および 9804 スイッチ

# **LLDP** のデフォルト設定

この表は、LLDP のデフォルト設定を示します。

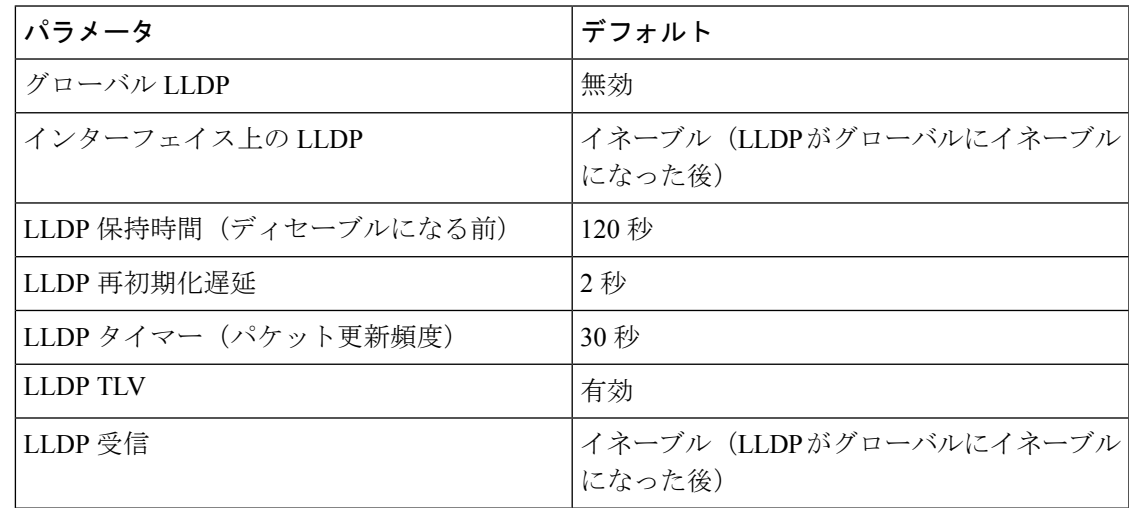

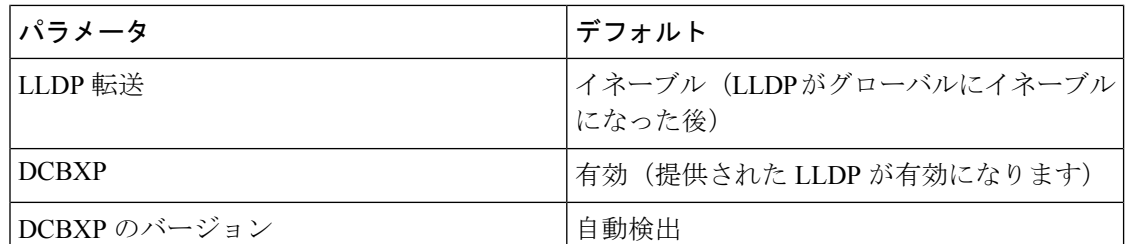

# **LLDP** の設定

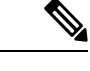

この機能の Cisco NX-OS コマンドは、類似した機能の Cisco IOS コマンドと異なる場合があり ます。 (注)

# **LLDP** をグローバルに有効化または無効化する

デバイスでLLDPをグローバルにイネーブルまたはディセーブルにできます。デバイスでLLDP パケットの送信および受信を可能にするには、LLDP をグローバルにイネーブルにする必要が あります。

### 手順の概要

- **1. configure terminal**
- **2.** [**no**] **feature lldp**
- **3.** (任意) [**no**] **lldp chassis-id switch**
- **4.** (任意) **show running-config lldp**
- **5.** (任意) **copy running-config startup-config**

### 手順の詳細

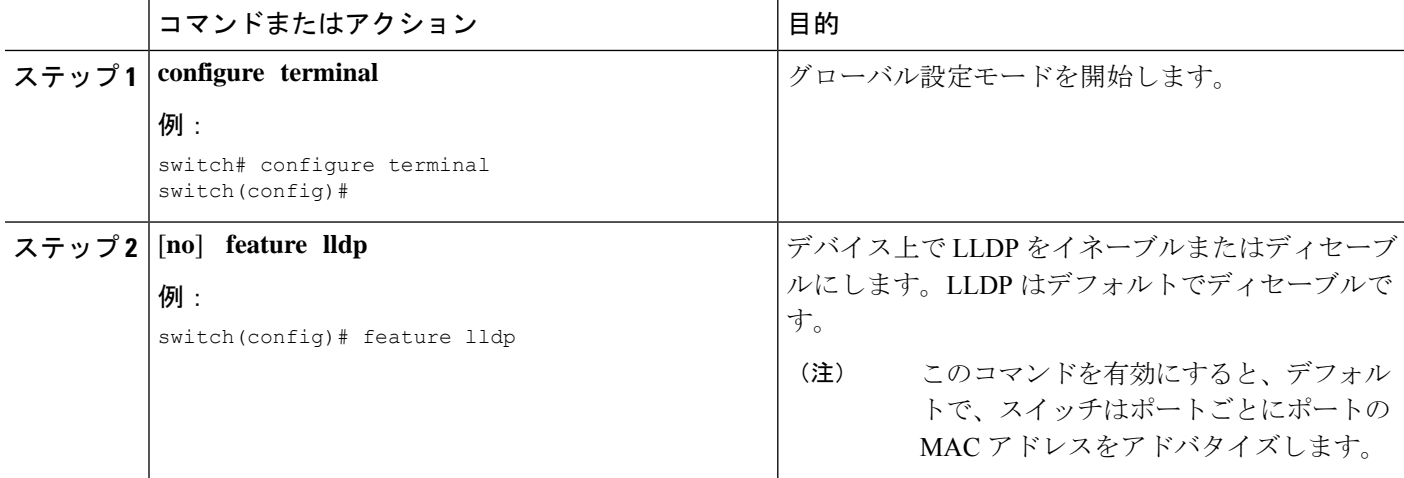

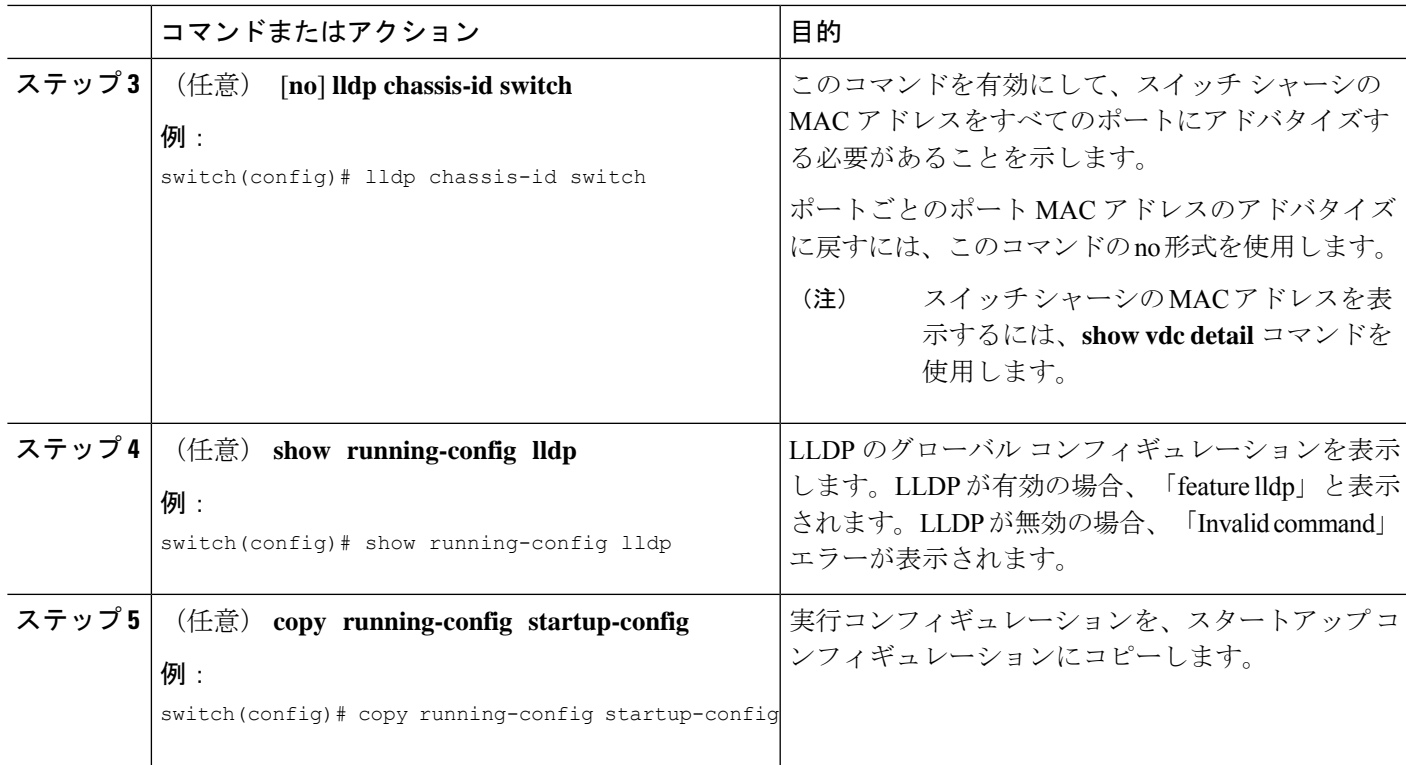

# インターフェイス上での **LLDP** の有効化または無効化

LLDP をグローバルに有効にすると、LLDP は、デフォルトで、サポートされているすべての インターフェイスで有効になります。ただし、LLDP パケットの送信だけ、または受信だけを 実行するために、個々のインターフェイスでのLLDPのイネーブルまたはディセーブル、ある いはインターフェイスの選択的な設定を実行できます。

## 始める前に

デバイスで LLDP をグローバルにイネーブルにしていることを確認します。

### 手順の概要

- **1. configure terminal**
- **2. interface** *interface slot*/*port*
- **3.** [**no**] **lldp transmit**
- **4.** [**no**] **lldp receive**
- **5.** (任意) **show lldp interface** *interface slot*/*port*
- **6.** (任意) **copy running-config startup-config**

### 手順の詳細

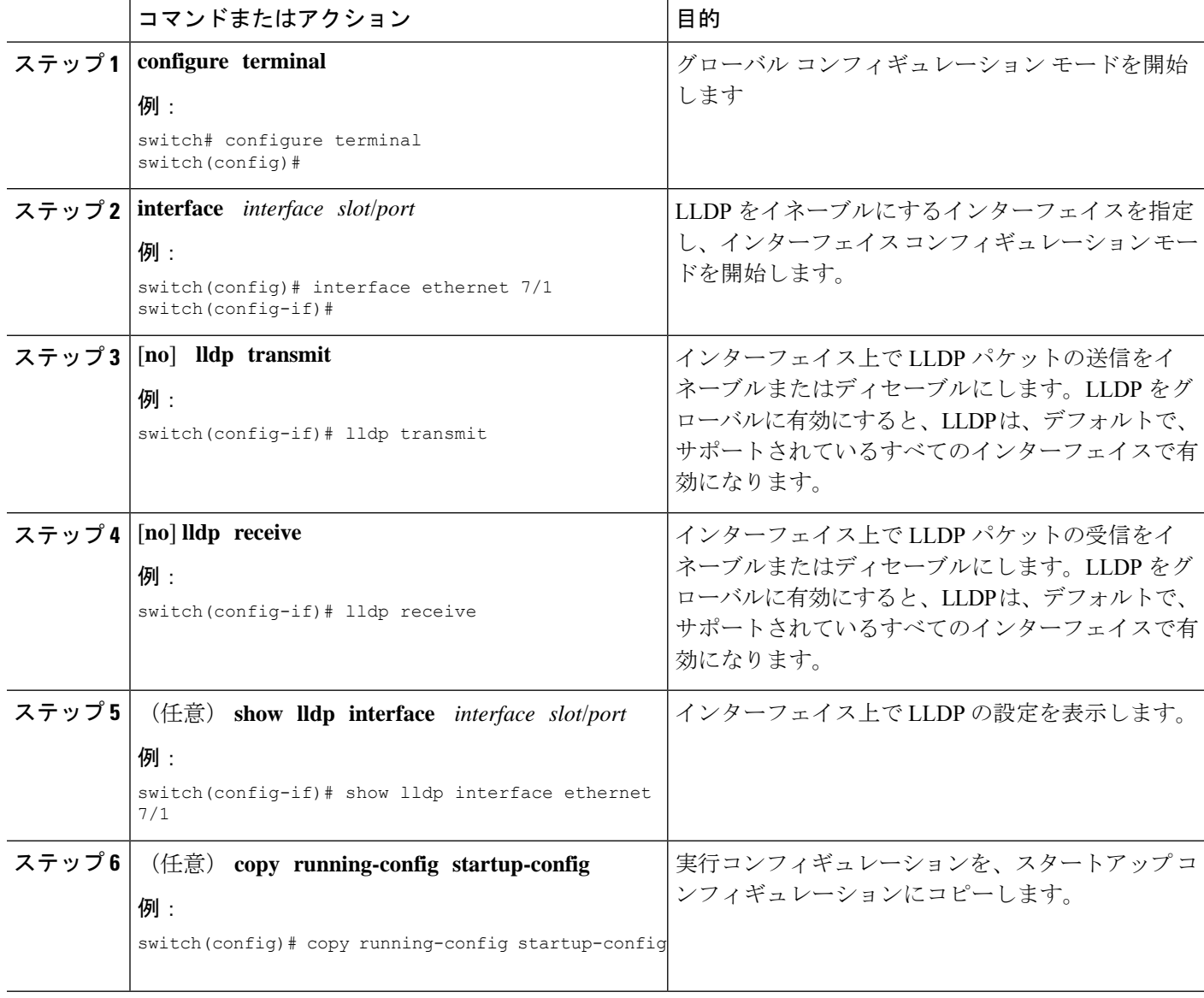

# **DCBXP** 出力キューイングの構成

DCBXP 出力キューイングを構成するには、次の手順を使用します。

始める前に

•デバイスでLLDPをグローバルで有効にされていることを確認します(グローバル構成コ マンド **feature lldp**)。

LLDP の設定

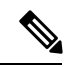

LLDP をグローバルに有効にすると、LLDP は、デフォルトで、 サポートされているすべてのインターフェイスで有効になりま す。 (注)

### 手順の概要

- **1. configure terminal**
- **2. lldp tlv-select dcbxp**
- **3.** (任意) **lldp tlv-select dcbxp egress-queuing**

### 手順の詳細

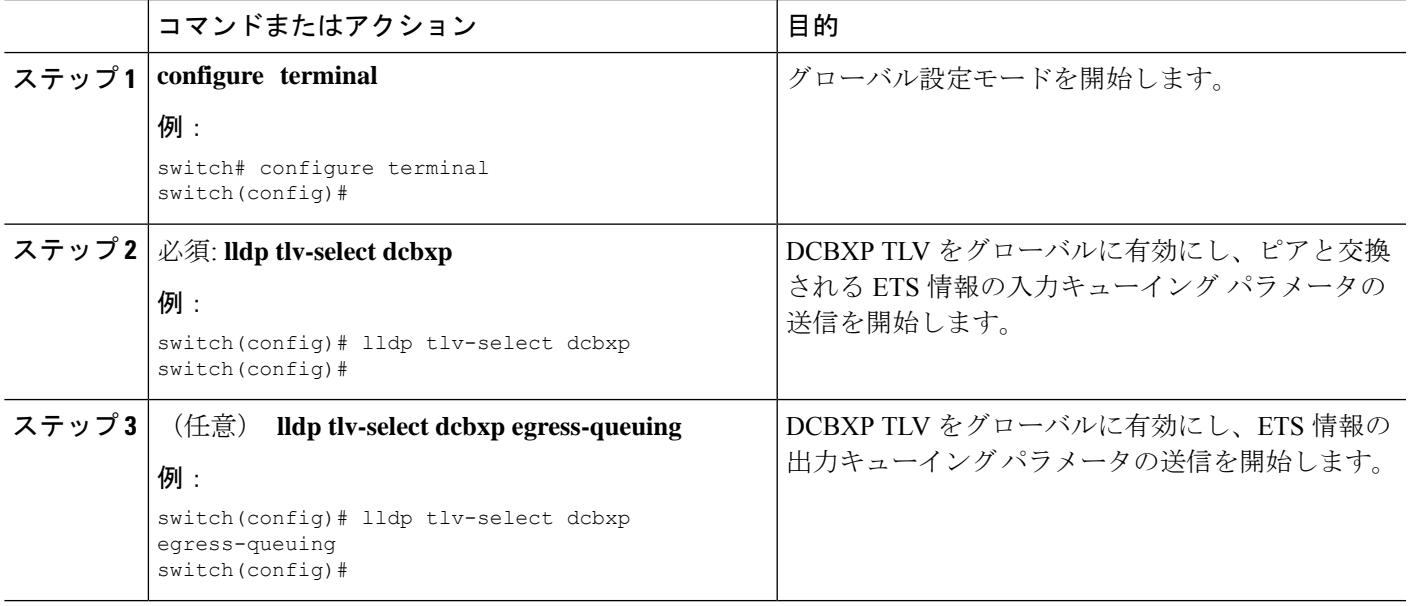

# **DCBXP** プロトコル バージョンの設定

DCBX TLVが送信されるプロトコルバージョンを指定できます。

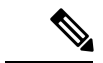

ピアが同じバージョンを実行していない場合、リンクの DCBX パラメータが収束しない可能 性があります。新しいプロトコルバージョンを有効にするには、リンクをリセットする必要が あります。 (注)

### 始める前に

デバイスで LLDP をグローバルにイネーブルにしていることを確認します。

#### 手順の概要

- **1. configure terminal**
- **2. interface** *interface slot*/*port*
- **3. lldp dcbx version** *cee*/*ieee*/*auto*

### 手順の詳細

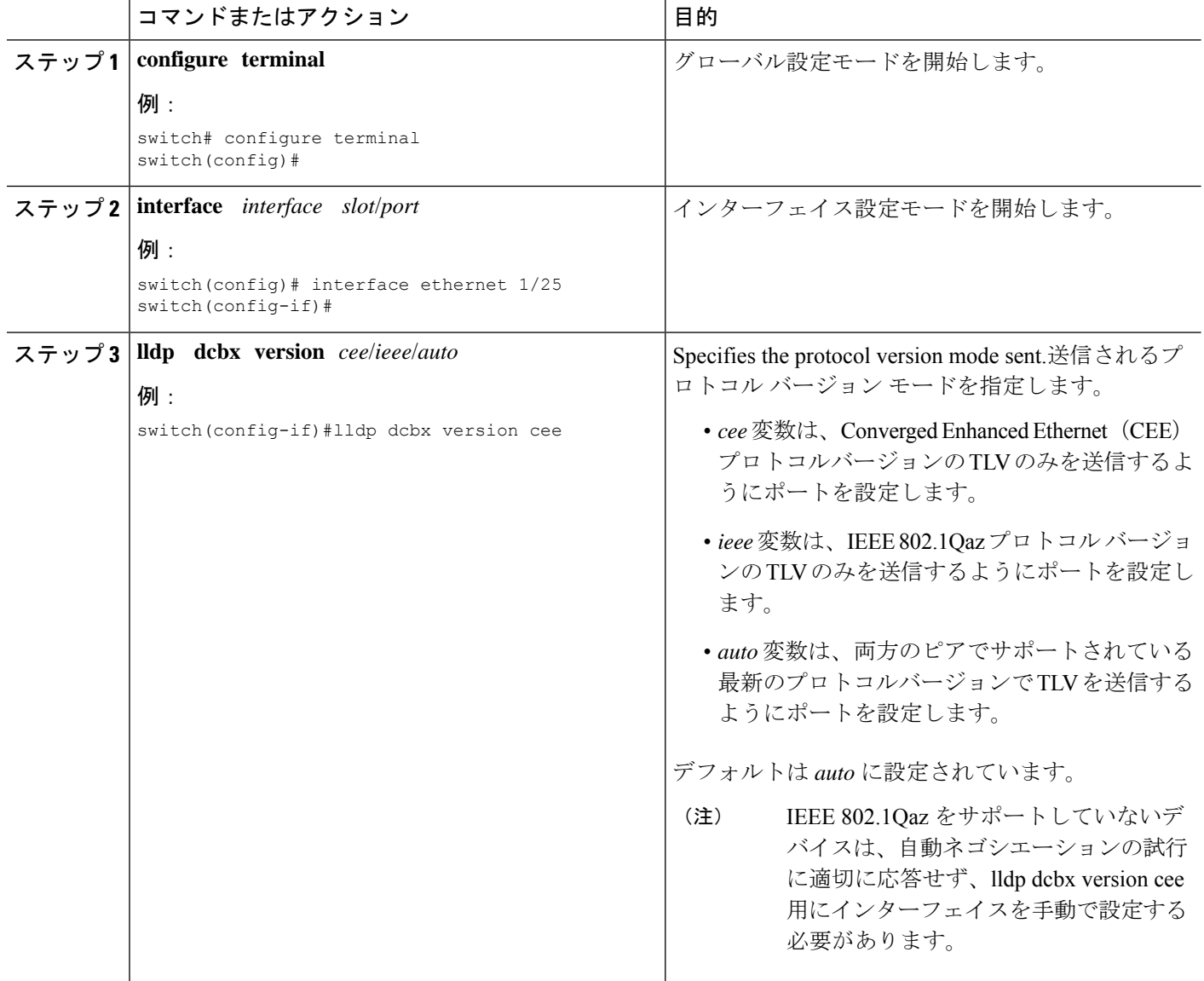

# 物理インターフェイスごとの複数の **LLDP** ネイバー

多くの場合、ネットワークデバイスは複数のLLDPパケットを送信しますが、そのうちの1つ は実際のホストからのものです。CiscoNexusスイッチがデバイスと通信しているが、インター フェイスごとに 1 つの LLDP ネイバーしか管理できない場合は、実際に必要なホストとのネイ

バーになることが失敗する可能性があります。これを最小限に抑えるために、Cisco Nexus ス イッチ インターフェイスは複数の LLDP ネイバーをサポートできるため、正しいデバイスで LLDP ネイバーになる可能性が高くなります。

同じインターフェイスで複数の LLDP ネイバーをサポートするには、LLDP マルチネイバー サ ポートをグローバルに設定する必要があります。

$$
\theta
$$

LLDPマルチネイバーサポートを設定する前に、DCBXをグローバルに無効にする必要があり ます。これを行わないと、エラー メッセージが表示されます。 (注)

# **LLDP** マルチネイバー サポートのイネーブル化またはディセーブル化

#### 始める前に

インターフェイスでLLDPマルチネイバーサポートを有効にする前に、次の点を考慮してくだ さい。

• デバイスでLLDPをグローバルにイネーブルにしていることを確認します(グローバル設 定コマンド **feature lldp**)。

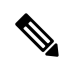

LLDP をグローバルに有効にすると、LLDP は、デフォルトで、 サポートされているすべてのインターフェイスで有効になりま す。 (注)

- 1 つのインターフェイスで最大 3 つのネイバーがサポートされます。
- LLDP マルチネイバーは、FEX インターフェイスではサポートされません。

#### 手順の概要

- **1. configure terminal**
- **2. no lldp tlv-select dcbxp**
- **3. no lldp tlv-select dcbxp egress-queuing**
- **4.** [**no**] **lldp multi-neighbor**
- **5. interface** *port* **/** *slot*
- **6.** (任意) [**no**] **lldp transmit**
- **7.** (任意) [**no**] **lldp receive**
- **8.** (任意) **show lldp interface** *port* **/** *slot*
- **9.** (任意) **copy running-config startup-config**

I

# 手順の詳細

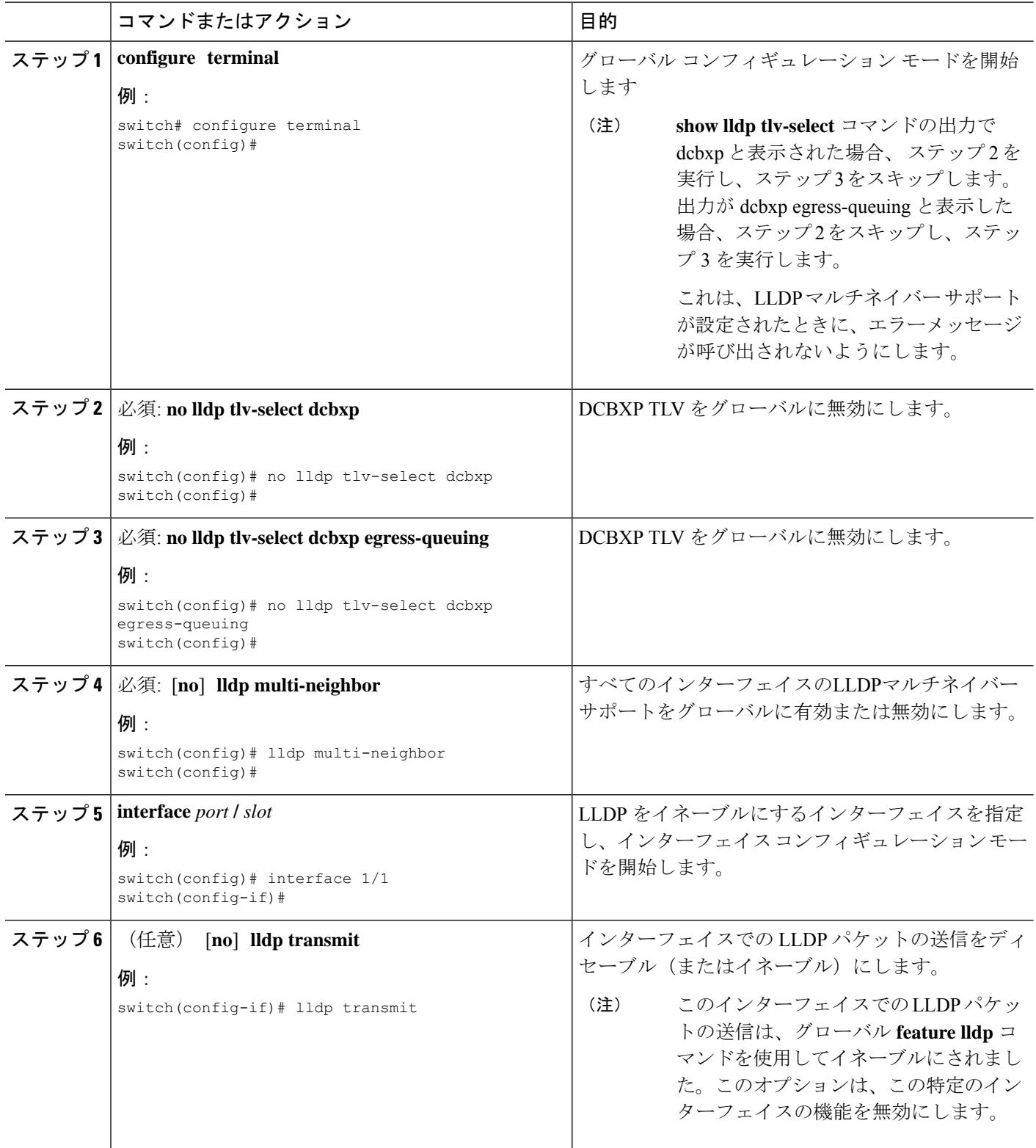

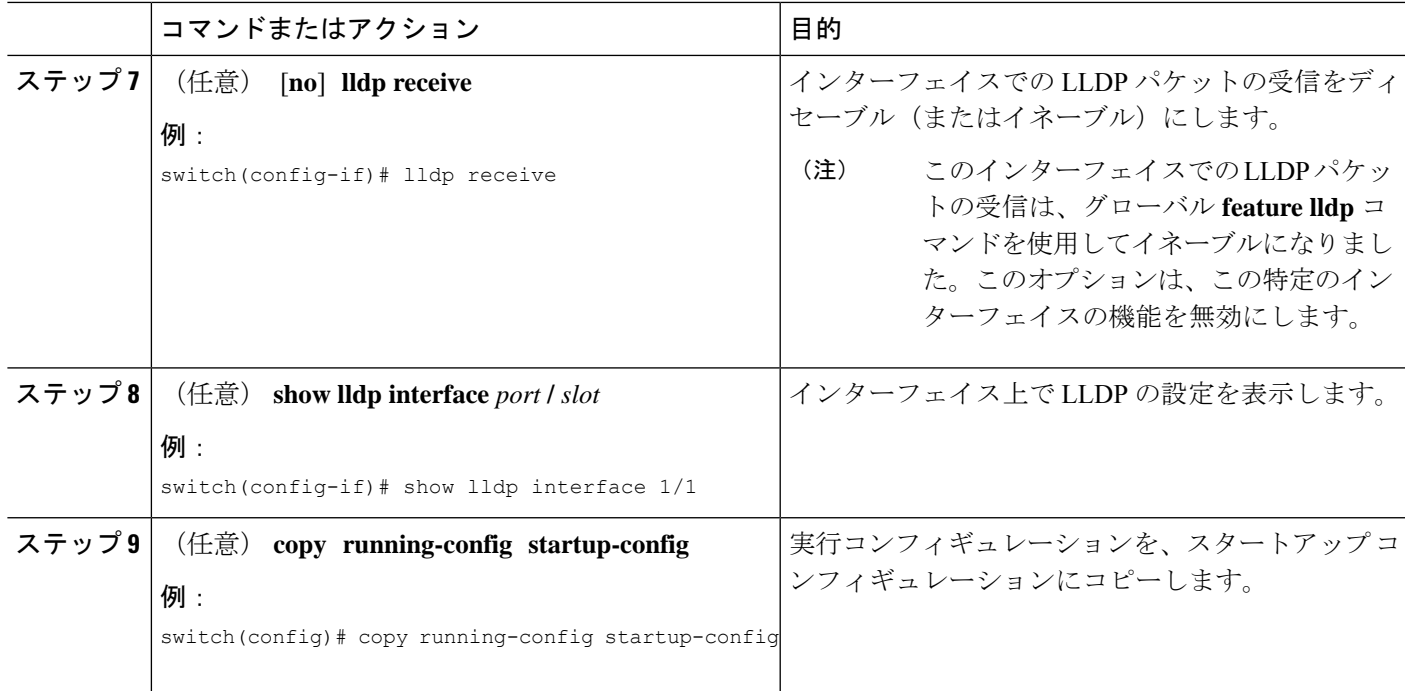

# ポート チャネル インターフェイスでの **LLDP** サポートの有効化または 無効化

## 始める前に

ポート チャネルで LLDP サポートを有効にする前に、次の点を考慮してください。

• デバイスでLLDPをグローバルにイネーブルにしていることを確認します(グローバル設 定コマンド **feature lldp**)。

# 

- LLDP をグローバルに有効にすると、LLDP は、デフォルトで、 サポートされているすべてのインターフェイスで有効になりま す。 (注)
	- ポート チャネルに **lldp transmit** および **lldp receive** コンフィギュレーション コマンドを適 用しても、ポート チャネルのメンバーの設定には影響しません。
	- LLDP ネイバーは、LLDP 送受信がポート チャネルの両側で設定されている場合にのみ、 ポート チャネル間で形成されます。
	- LLDP の送受信コマンドは、MCT、VPC、FEX ファブリック、FEX ポート チャネル、お よびポート チャネル サブ インターフェイスでは機能しません。

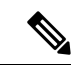

LLDP ポート チャネル機能をグローバルに有効にすると、LLDP 設定はこれらのポートタイプのいずれにも適用されません。ポー ト チャネルから設定が削除された場合、またはポート タイプ機 能がグローバルに無効になった場合は、**lldp port-channel** コマン ドを使用して新しくサポートされたポートチャネルで有効にする ことはできません。コマンドはすでに発行されています。問題の ポート チャネルで LLDP ポート チャネルを有効にするには、**lldp transmit** および **lldp receive** を各ポート チャネルに対して設定し ます(次の手順のステップ 4、5、および 6 を参照)。 (注)

#### 手順の概要

- **1. configure terminal**
- **2. no lldp tlv-select dcbxp**
- **3. no lldp tlv-select dcbxp egress-queuing**
- **4.** [**no**] **lldp port-channel**
- **5. interface port-channel** [*port-channel-number* | *port-channel-range*]
- **6.** (任意) [**no**] **lldp transmit**
- **7.** (任意) [**no**] **lldp receive**
- **8.** (任意) **show lldp interface port-channel**l *port-channel-number*
- **9.** (任意) **copy running-config startup-config**

#### 手順の詳細

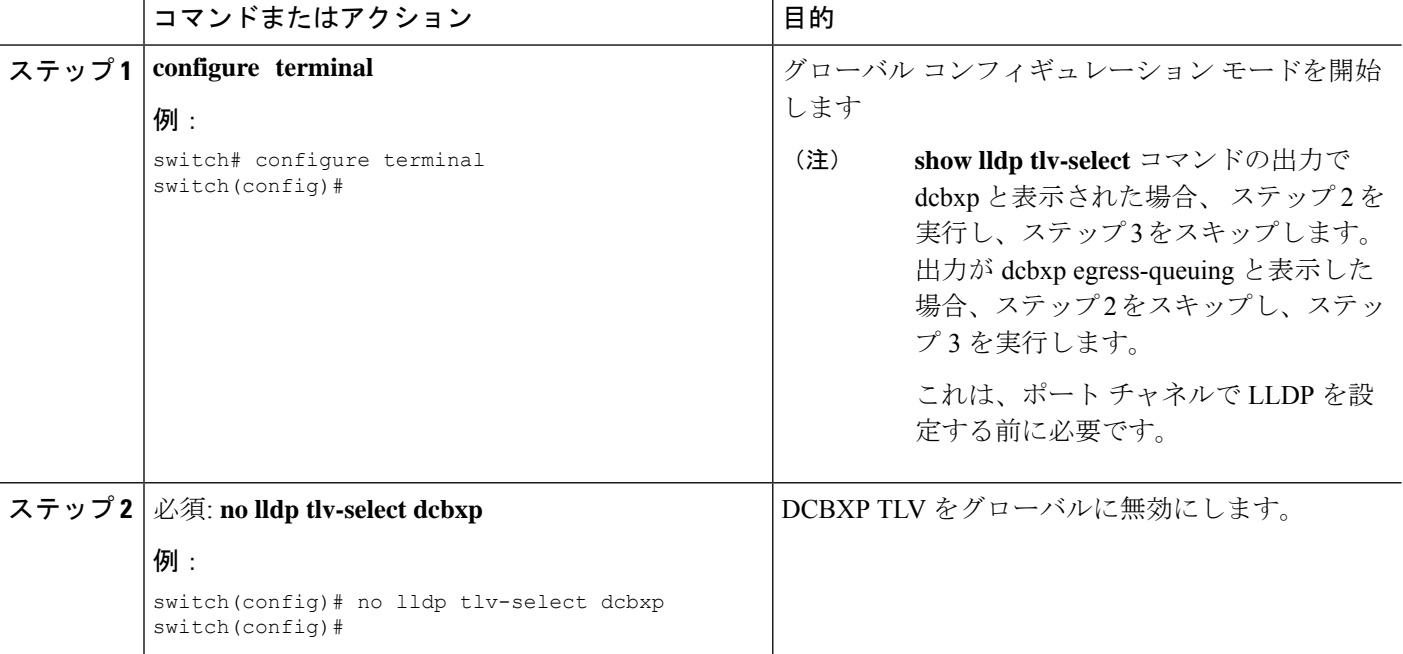

 $\mathbf I$ 

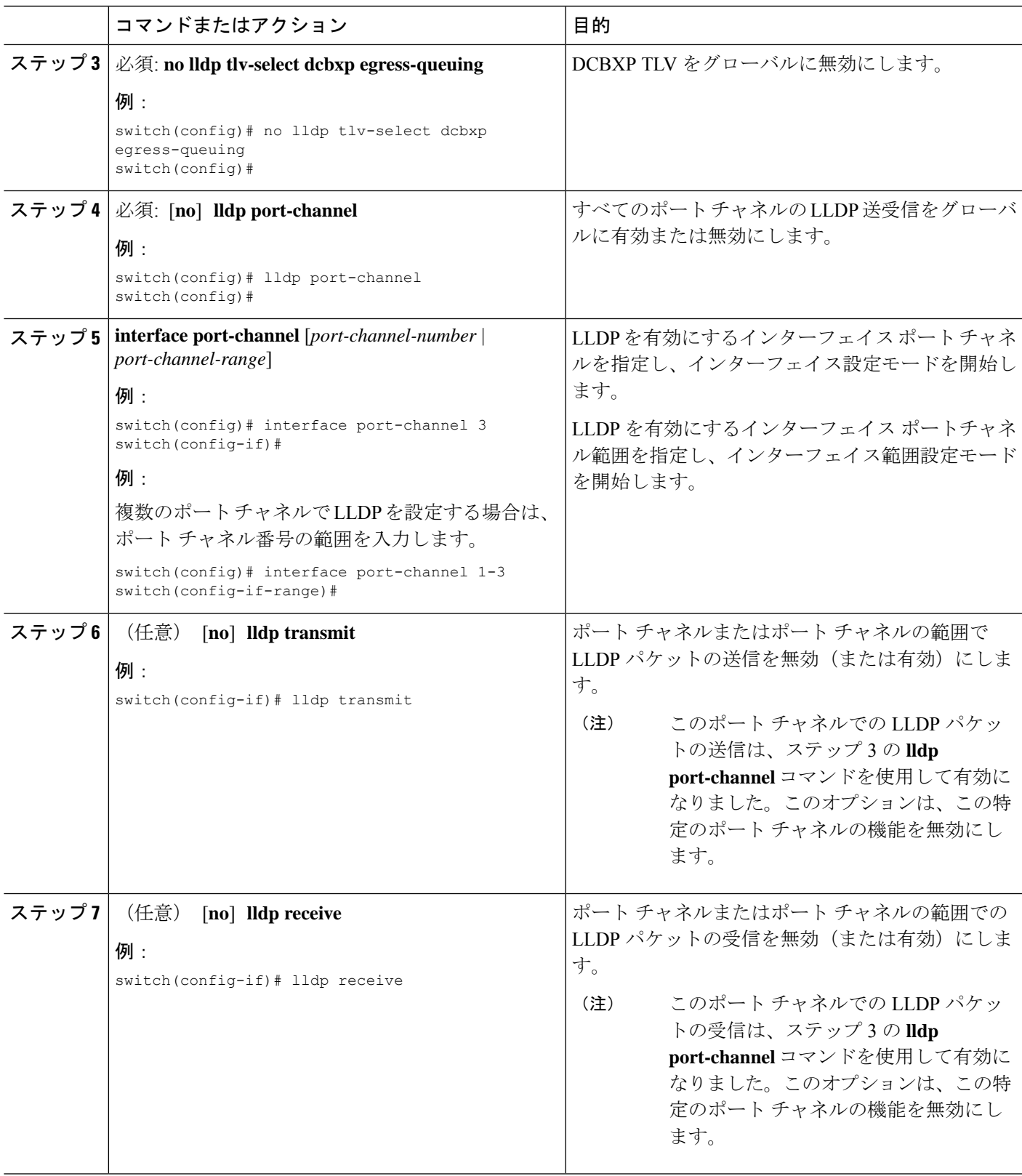

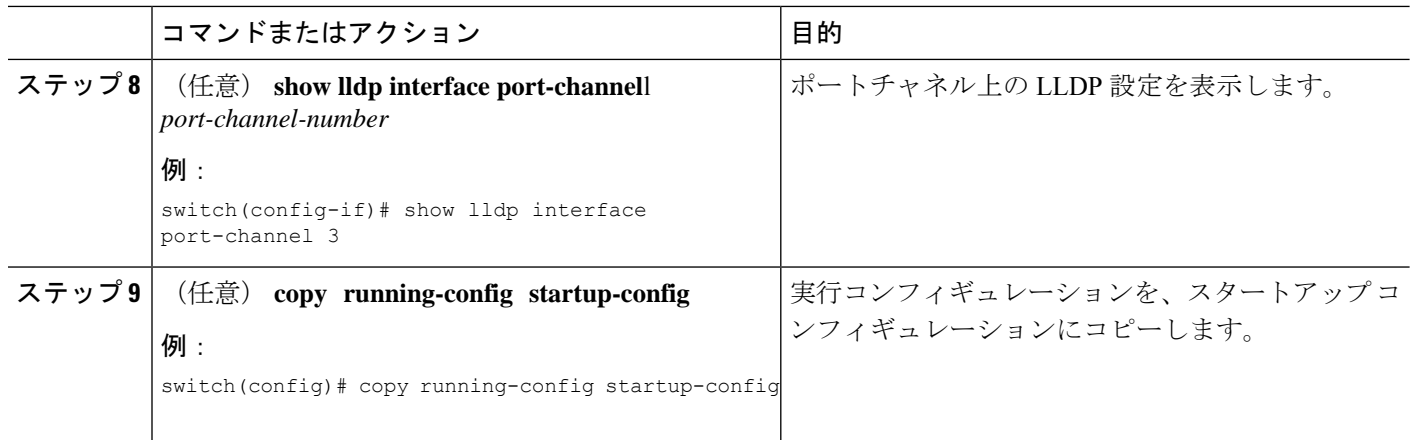

# **LLDP** オプション パラメータの設定

LLDP の更新頻度、受信デバイスが情報を破棄するまでに保持している時間、および初期化の 遅延時間を設定できます。TLV を選択して、LLDP パケットに含まれるようにすることもでき ます。

## 手順の概要

#### **1. configure terminal**

- **2.** (任意) [**no**] **lldp holdtime** *seconds*
- **3.** (任意) [**no**] **lldp reinit** *seconds*
- **4.** (任意) [**no**] **lldp timer** *seconds*
- **5.** (任意) **show lldp timers**
- **6.** (任意) [**no**] **lldp tlv-select** *tlv*
- **7.** (任意) **show lldp tlv-select**
- **8.** (任意) **copy running-config startup-config**

### 手順の詳細

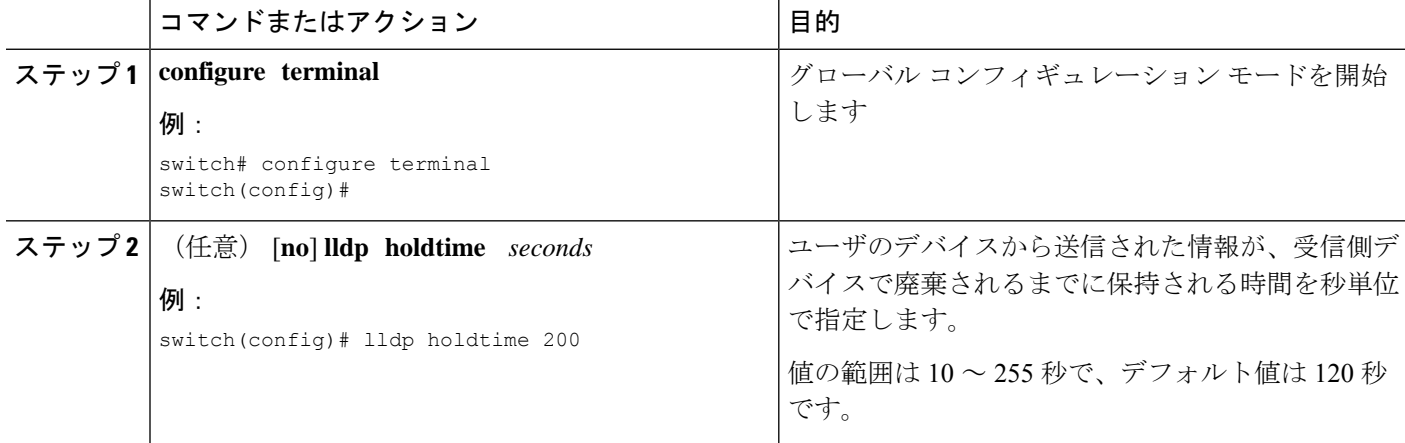

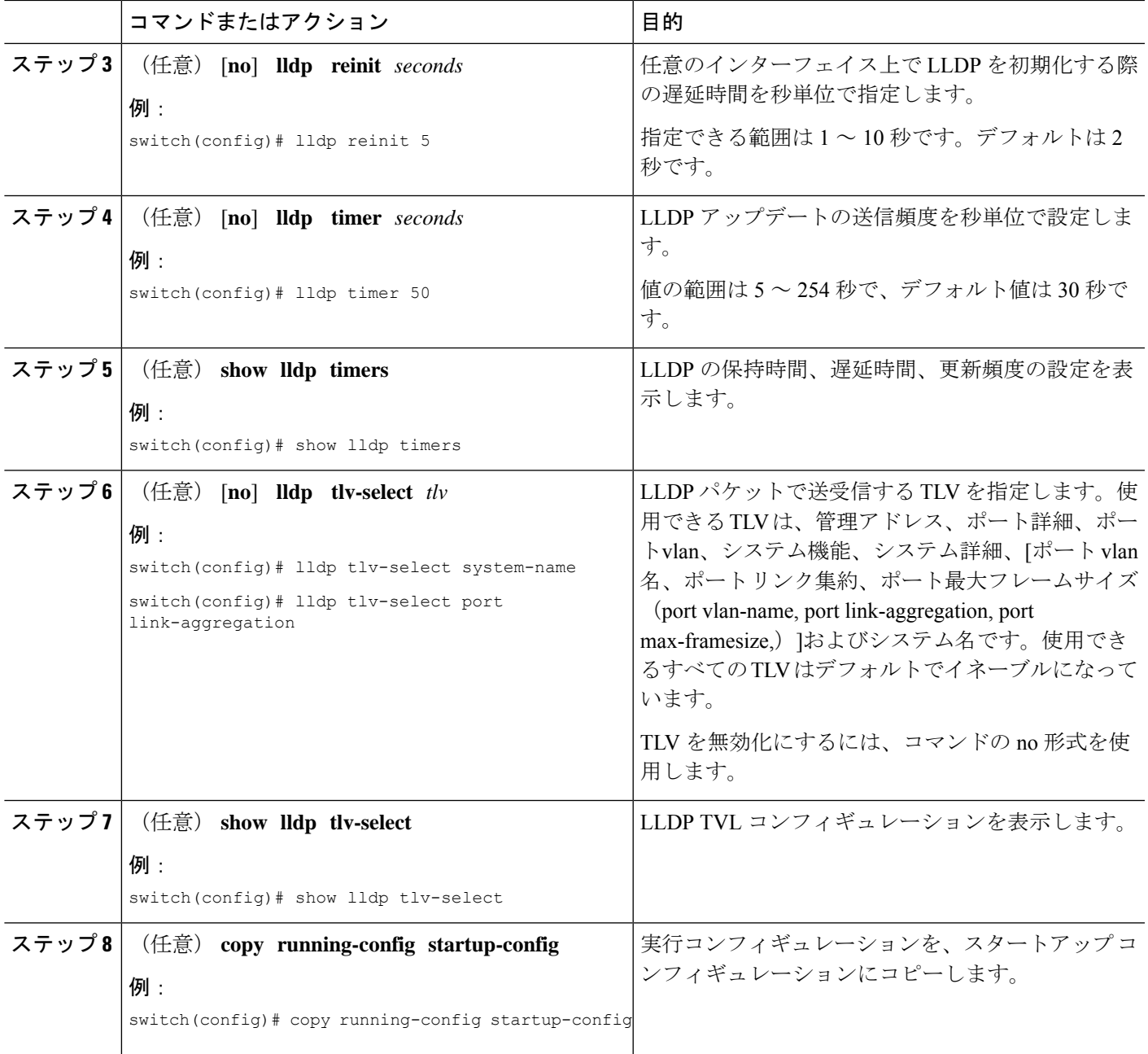

# **LLDP** 設定の確認

LLDP 設定を表示するには、次のタスクのうちのいずれかを実行します。

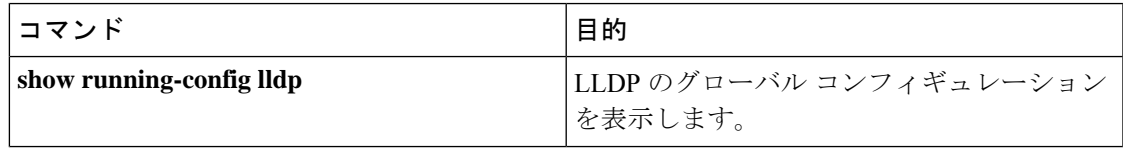

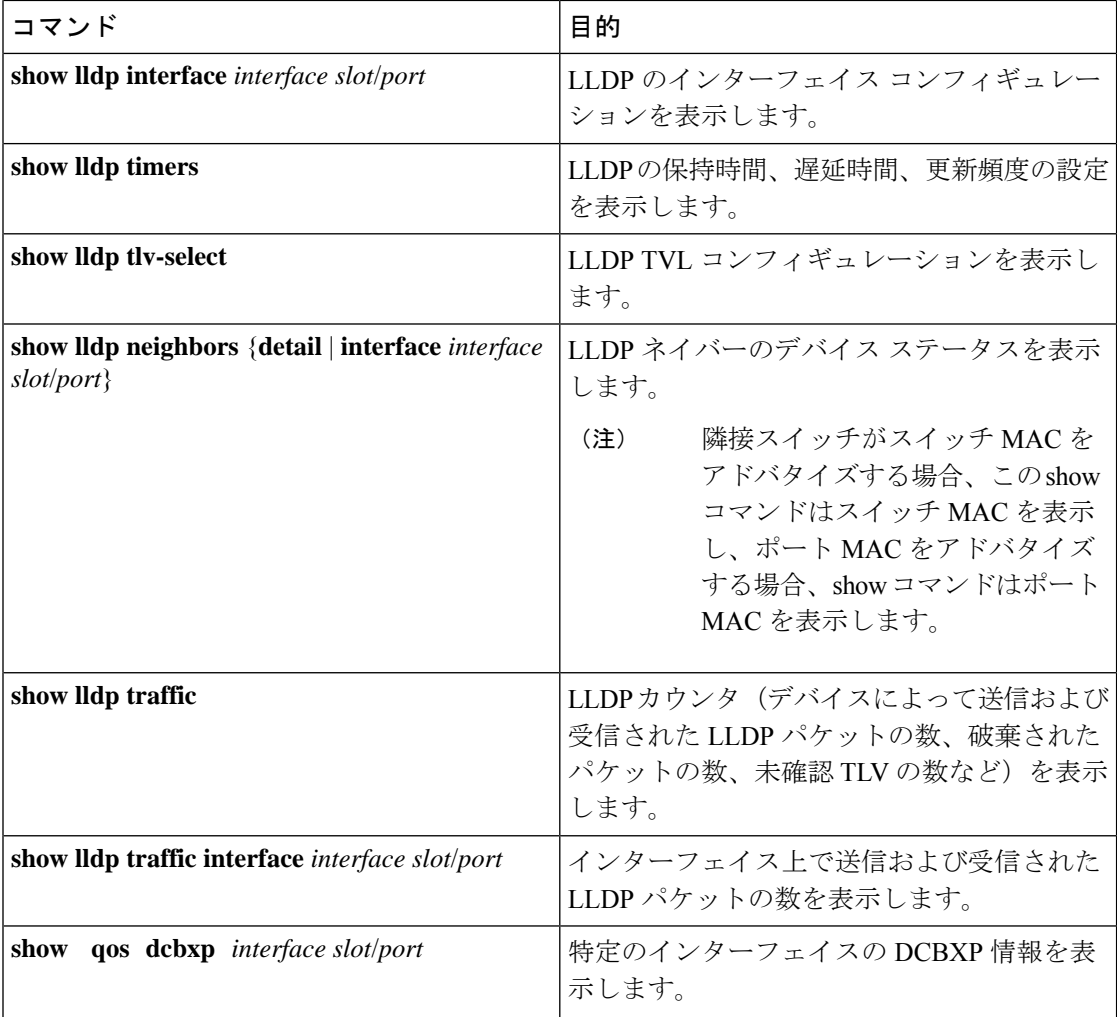

LLDP の統計を消去するには、**clear lldp counters** コマンドを使用します。

# **LLDP** の設定例

次に、1 つのデバイス上での LLDP のイネーブル化、一部のインターフェイス上での LLDP の ディセーブル化、オプションパラメータ(保持時間、遅延時間、更新頻度など)の設定、およ びいくつかの LLDP TLV のディセーブル化の例を示します。

```
switch# configure terminal
Enter configuration commands, one per line. End with CNTL/Z.
switch(config)# feature lldp
switch(config)# interface ethernet 7/9
switch(config-if)# no lldp transmit
switch(config-if)# no lldp receive
switch(config-if)# exit
switch(config)# interface ethernet 7/10
switch(config-if)# no lldp transmit
switch(config-if)# no lldp receive
switch(config-if)# exit
```
switch(config)# **lldp holdtime 200** switch(config)# **lldp reinit 5** switch(config)# **lldp timer 50** switch(config)# **no lldp tlv-select port-vlan** switch(config)# **no lldp tlv-select system-name**

I

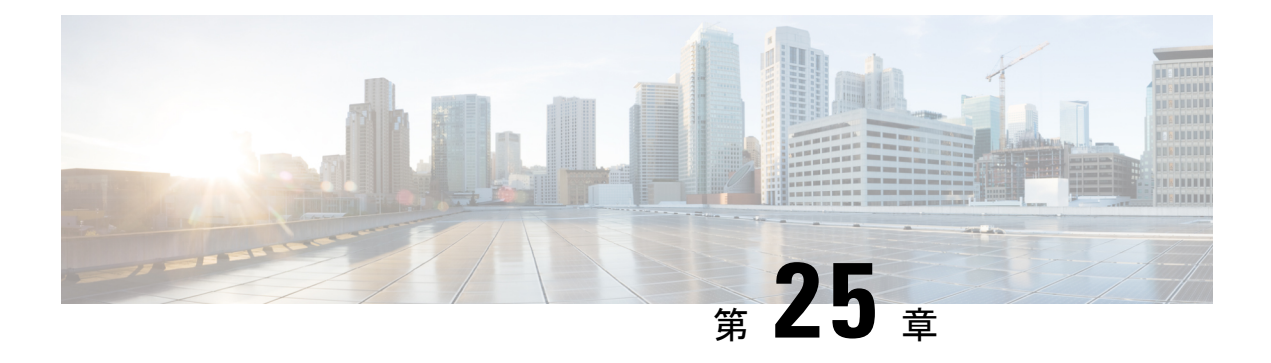

# **NetFlow** の設定

この章では、Cisco NX-OS デバイス上で NetFlow 機能を設定する方法について説明します。

- この章は、次の内容で構成されています。
	- NetFlow の構成:入力および出力 (489 ページ)

# **NetFlow** の構成:入力および出力

Cisco NX-OS リリース 10.4(1)F 以降、NetFlow は次の手順で構成されます。

- 入力 **NetFlow** の構成
- 出力 **NetFlow** の構成(Cisco NX-OS リリース 10.4(1)F 以降でサポートされています)。

# 入力 **NetFlow** の構成

# 入力 **NetFlow** について

入力 NetFlow は入力 IP パケットについてパケット フローを識別し、各パケット フローに基づ いて統計情報を提供します。NetFlowのためにパケットやネットワーキングデバイスを変更す る必要はありません。

入力NetFlowではフローを使用して、アカウンティング、ネットワークモニタリング、および ネットワークプランニングに関連する統計情報を提供します。フローは送信元インターフェイ ス(VLAN 向け)に届く単方向のパケット ストリームで、キーの値は同じです。キーは、パ ケット内のフィールドを識別する値です。フローを作成するには、フロー レコードを使用し て、フロー固有のキーを定義します。

Cisco NX-OS は、ネットワーク異常とセキュリティ問題の高度な検出を有効にする Flexible NetFlow 機能をサポートします。フレクシブル NetFlow 機能を使用すると、大量の定義済み フィールドの集合からキーを選択することで、そのアプリケーションに最適なフローレコード を定義できます。

1 つのフローと見なされるパケットでは、すべてのキー値が一致している必要があります。フ ローは、設定したエクスポート レコード バージョンに基づいて、関係のある他のフィールド を集めることもあります。フローは NetFlow キャッシュに格納されます。

フロー用に NetFlow が収集したデータをエクスポートするには、フロー エクスポータを使用 し、このデータをCiscoStealthwatchなどのリモートNetFlowコレクタにエクスポートします。 CiscoNX-OSは次の状況で、NetFlowエクスポート用のユーザデータグラムプロトコル(UDP) データグラムの一部としてフローをエクスポートします。

- フローはフロータイムアウト値に従って定期的にエクスポートされます。設定されていな い場合、デフォルトは 10 秒です。
- ユーザがフローの強制的エクスポートを行った。

フローレコードによってフロー用に収集するデータのサイズが決まります。フローモニタで、 フロー レコードおよびフロー エクスポータを NetFlow キャッシュ情報と結合します。

Cisco NX-OS は NetFlow 統計を集計し、インターフェイスまたはサブインターフェイス上のす べてのパケットを分析します。

#### デュアルレイヤ **NetFlow** の実装

他のCisco Nexusプラットフォームとは異なり、Cisco Nexus 9000シリーズスイッチは、NetFlow 処理を次の 2 つのレイヤに分離します。

- 第1レイヤは、ラインレートトラフィックのパケット単位の可視性をサポートします。パ ケットをサンプリングして統計的に分析する必要はありません。代わりに、パケットをラ イン レートで処理および集約できます。
- 2 番目のレイヤは、大規模なフローの収集を可能にします。フローを失うことなく何十万 ものフローを維持でき、定期的に外部コレクタにエクスポートします。

#### フロー レコード

フロー レコードでは、パケットを識別するために NetFlow で使用するキーとともに、NetFlow がフローについて収集する関連フィールドを定義します。キーと関連フィールドを任意の組み 合わせで指定して、フローレコードを定義できます。CiscoNX-OSは、様々なキーセットをサ ポートしています。フローレコードでは、フロー単位で収集するカウンタのタイプも定義しま す。32 ビットまたは 64 ビットのパケット カウンタまたはバイト カウンタを設定できます。

キー フィールドは、**match** キーワードで指定されます。対象フィールドとカウンタは **collect** キーワードで指定されます。

Cisco NX-OS では、フロー レコードの作成時に次の match フィールドをデフォルトとして使用 できます。

- match interface input
- match flow direction

#### フロー エクスポータ

フローエクスポータでは、NetFlowエクスポートパケットに関して、ネットワーク層およびト ランスポート層の詳細を指定します。フロー エクスポータで設定できる情報は次のとおりで す。

- エクスポート宛先 IP アドレス
- 送信元インターフェイス
- UDP ポート番号(NetFlow コレクタが NetFlow パケットをリスニングするところ):デ フォルト値は 9995 です。

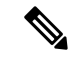

NetFlow エクスポート パケットでは、送信元インターフェイスに割り当てられた IP アドレス を使用します。送信元インターフェイスを設定しない場合、フローエクスポータはエクスポー トする予定のフローをドロップします。[Netflowエクスポータの送信元インターフェイスと接 続先 IP は、同じ VRF を使用する必要があります。(The Netflow Exporter source interface and destination IP must use the same VRF.) 1 (注)

Cisco NX-OS は、タイムアウトが発生するたびにデータを NetFlow コレクタへエクスポートし ます。キャッシュをフラッシュし、フローを強制的にエクスポートするには、フラッシュキャッ シュ タイムアウトを設定できます(**flow timeout** コマンドを使用)。

### エクスポート形式

Cisco NX-OS は、バージョン 9 のエクスポート形式をサポートします。この形式は、古いバー ジョン5のエクスポート形式よりも効率的なネットワーク使用率をサポートし、IPv6およびレ イヤ 2 フィールドをサポートします。さらに、バージョン 9 エクスポート形式は、NetFlow コ レクタで完全な 32 ビット SNMP ifIndex 値をサポートします。

#### レイヤ **2 NetFlow** キー

フレクシブル NetFlow レコード内でレイヤ 2 キーを定義できます。このレコードを使用して、 レイヤ 2 インターフェイスのフローをキャプチャできます。レイヤ 2 のキーは次のとおりで す。

- 送信元および宛先 MAC アドレス
- 送信元 VLAN ID
- イーサネット フレームのイーサネット タイプ

受信方向については、次のインターフェイスに対してレイヤ 2 NetFlow を適用できます。

- アクセス モードのスイッチ ポート
- トランク モードのスイッチ ポート
- レイヤ 2 のポート チャネル

Layer 2 NetFlow を VLAN、送信インターフェイス、またはレイヤ 3 インターフェイス(VLAN インターフェイスなど)に適用できます。 (注)

#### フロー モニタ

フロー モニタは、フロー レコードおよびフロー エクスポータを参照します。フロー モニタは インターフェイスに適用します。

#### **NetFlow** 出力インターフェイス

スイッチの NetFlow 出力インターフェイスには、次の機能があります。

- **show flow cache** コマンドの NetFlow は output\_if\_id を表示し、出力インターフェイスを コレクタにエクスポートします。
- Cisco Nexus プラットフォーム スイッチの NetFlow 出力インターフェイスは、IPv4 と IPv6 の両方のトラフィックフローをサポートします。ただし、CiscoNexus 9500プラットフォー ム スイッチの NetFlow 出力インターフェイスは、IPv4 トラフィック フローでのみサポー トされ、IPv6 トラフィック フローではサポートされません。
- **show flow cache**コマンドは、output\_if\_idを0x0として表示します。ただし、Cisco NX-OS リリース 10.3(3)F 以降では、宛先 IP アドレスが解決できない、またはルーティング テー ブルに登録されていない、または受信したパケットが制御パケットであった場合に限り、 **show flow cache** コマンドは output\_if\_id を 0x0 として表示します。
- NetFlowは、宛先インターフェイスとしてネクストホップを持つIPv4/IPv6着信トラフィッ クフローのコレクタへの出力インターフェイスのエクスポートをサポートします。InputInt および OutputInt の NetFlow エクスポート形式は、NetFlow コレクタで完全な 32 ビット SNMP ifIndex 値をサポートします。
- NetFlow 出力インターフェイスは、MPLS、VXLAN、GRE などのトンネル トラフィック フローではサポートされません。
- NetFlow 出力インターフェイスの例の詳細については、入力 NetFlow の表示例 (509 ペー ジ) を参照してください。

#### 高可用性

Cisco NX-OS は NetFlow のステートフル リスタートをサポートします。リブート後、Cisco NX-OS は実行コンフィギュレーションを適用します。

フローキャッシュは再起動で保持されず、再起動中にソフトウェアに送信されるパケットは処 理されません。

# 入力 **NetFlow** の前提条件

入力 NetFlow の前提条件は、次のとおりです。

• 使用しているデバイスで必要とされるリソースを正しく理解していること。NetFlow はメ モリと CPU リソースを消費するからです。

# 入力 **NetFlow** に関する注意事項および制約事項

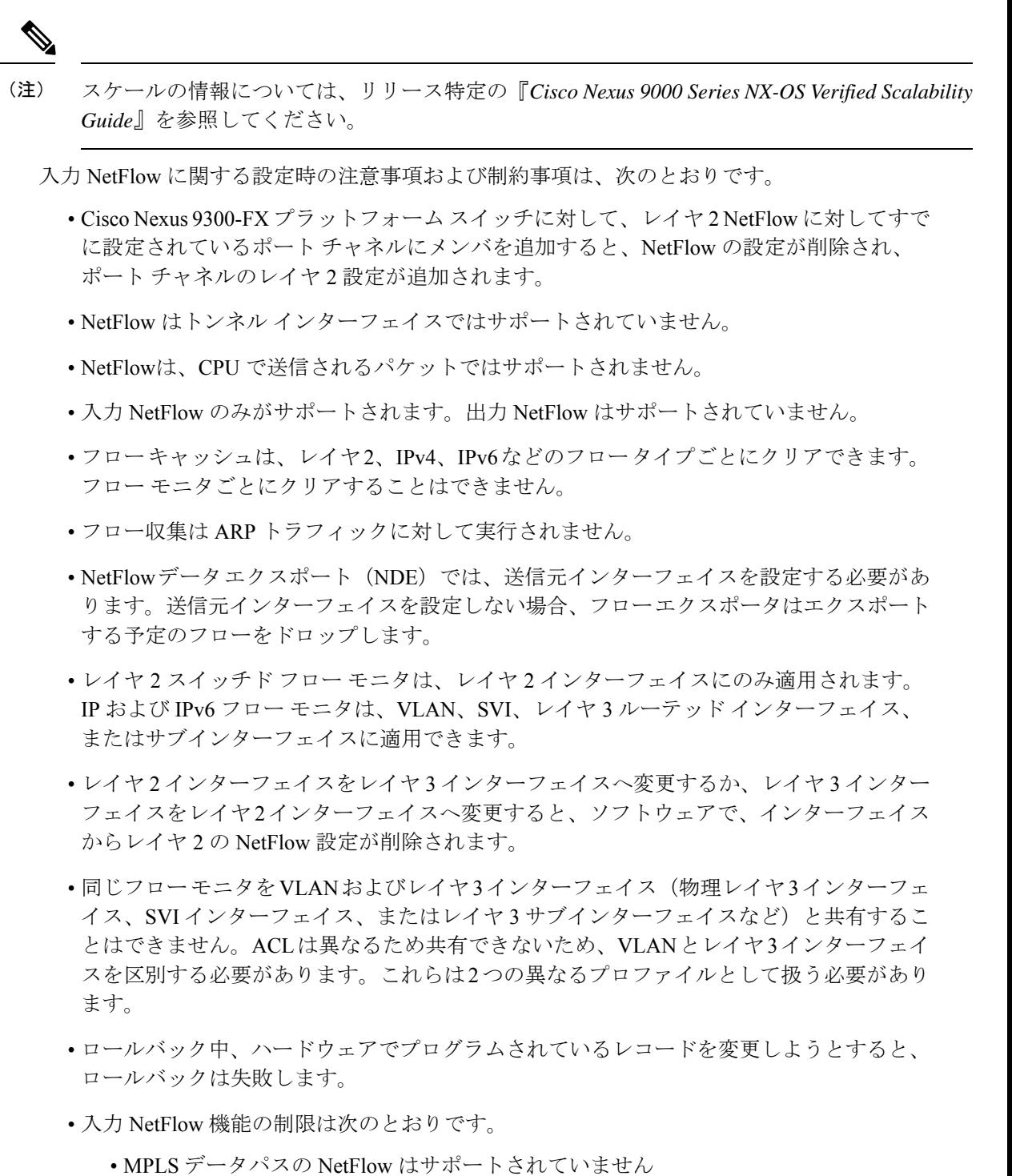

- OIF(出力インターフェイス)を含む VXLAN トラフィックの NetFlow がサポートさ れています。内部フローの詳細をキャプチャするには、VXLANトランジットノード でfeature nv overlayコマンドを有効にする必要があります。そうしない場合、NetFlow は外部ヘッダー情報のみをキャプチャします。
- VXLAN カプセル化ノードの OIF は 0x0 と表示されます。
- NetFlow は、ループバックおよびスイッチ管理インターフェイスではサポートされま せん。
- VXLAN 環境の NetFlow には、次の注意事項および制約事項が適用されます。
	- NetFlow は、VXLAN VTEP の SVI および非アップリンク L3 インターフェイスでサ ポートされます。これには L3VNI SVI は含まれません。
	- NetFlow は、VXLAN VTEP のアップリンク インターフェイスではサポートされませ  $h_{\rm o}$
	- マルチサイト境界ゲートウェイでの NetFlow はサポートされていません。
	- VXLANファブリックを介して到達可能なNetFlowコレクタがサポートされています。
- Cisco NX-OS リリース 9.2(1) 以降:
	- FEX レイヤ 3 ポートの NetFlow は Cisco Nexus 9300 EX と 9300 FX プラットフォーム スイッチでサポートされています。
	- Cisco Nexus 9300-EX プラットフォーム スイッチで NetFlow CE がサポートされていま す。

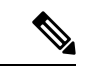

- すべての EX タイプのプラットフォームス イッチ(Cisco Nexus 9700-EX ライン カードを含む)では、CE NetFlow は非 IPv4 およ び IPv6 トラフィック フローの CE フローレコードのみをキャプ チャします。FX および FX2 タイプのプラットフォーム スイッチ とライン カードでは、 **macpacket-classify** がインターフェイスに 適用されている限り、IP フローの CE フロー データをキャプチャ できます。 (注)
	- Cisco NX-OS リリース 9.2(2) 以降、Cisco Nexus 9300-FX スイッチは NetFlow データ エクス ポート (NDE) の OUTPUT\_SNMP フィールドの収集をサポートしています。他の Cisco Nexus 9000プラットフォームスイッチまたはCiscoNexusラインカードは、OUTPUT\_SNMP フィールドの収集をサポートしていません。
	- Cisco NX-OS リリース9.2(2) 以降では、NetFlow はCisco Nexus 9700-EX ライン カードと FM-E モジュールを搭載した Cisco Nexus 9500 プラットフォーム スイッチでサポートされ ます。
- 入力 NetFlow は、Cisco Nexus 92348GC-X プラットフォーム スイッチではサポートされて いません。
- Cisco Nexus 9300-EX プラットフォーム スイッチの場合、VLAN または SVI に適用された フロー モニタは、スイッチド トラフィックとルーテッド トラフィックの両方のフローを 収集できます。Cisco Nexus 9300-FX プラットフォーム スイッチの場合、NetFlow VLAN は スイッチドトラフィックに対してのみサポートされ、NetFlowSVIはルーテッドトラフィッ クに対してのみサポートされます。
- Cisco Nexus 9300-EX プラットフォーム スイッチは、同じインターフェイスで NetFlow と SPAN を同時にサポートします。この機能は、SPAN および sFlow の代わりに使用できま す。
- Cisco Nexus 9300-EX/FX プラットフォーム スイッチ、および EX/FX モジュールを搭載し た Cisco Nexus 9500 プラットフォーム スイッチでは、SPAN と sFlow の両方を同時に有効 にすることはできません。一方がアクティブな場合、もう一方は有効にできません。ただ し、Cisco Nexus 9300-EX/FX/FX2 および EX モジュールを搭載した Cisco Nexus 9500 プラッ トフォームスイッチでは、NetFlowとSPANの両方を同時に有効にすることができ、sFlow と SPAN を使用する代わりに実行可能です。

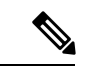

- Cisco Nexus 9300-FX2 プラットフォーム スイッチは、sFlow と SPAN の共存をサポートします。 (注)
	- Cisco Nexus 9300-EX プラットフォーム スイッチでは、同じフロー モニタを VLAN と SVI に同時に接続することはできません。
	- Cisco Nexus 9300-EX プラットフォーム スイッチには専用の TCAM があり、カービングは 必要ありません。
	- ing-netflow リージョンの TCAM カービング設定は、FX ライン カードでは実行できます。 EX ライン カードでは、デフォルトの ing-netflow リージョン TCAM カービングが 1024 で あり、それ以外の場合は設定できません。EX および FX ライン カードのポートの場合、 ing-netflow リージョンの推奨最大値は 1024 です。
	- ToS フィールドは、Cisco Nexus 9300-EX プラットフォーム スイッチではエクスポートさ れません。
	- IP ToSに基づくレコード一致は、IPv6フローモニタではサポートされません。ToS値は、 トラフィックが保持する値に関係なく、コレクタで 0x0 として収集されます。
		- この制限は、次のプラットフォーム スイッチ ファミリに適用されます。
			- Cisco Nexus 9300-EX
			- Cisco Nexus 9300-FX
			- Cisco Nexus 9300-FX2
			- Cisco Nexus 9300-FX3

•

• Cisco Nexus 9300-GX

• EX または FX ライン カード搭載の Cisco Nexus 9500

• 次の注意事項は、EX および FX ライン カード搭載のすべての Cisco Nexus 9500 プラット フォーム スイッチに適用されます。

FX ポートがすでに適用されている NetFlow 設定のトランクである場合、EX ポートをトラ ンクとして設定しても、サポートされていない EX NetFlow 設定は FX ポート トランクか ら削除されません。たとえば、3 つ以上の異なる IPv4 フロー モニタを FX ポート トラン クに適用し、EXポートが同じトランクに追加された場合、EXポートの制限のみであるた め、2つのモニタを超えるトランクの設定は自動的に削除されません。この設定では、EX トランクポートの2つのモニタを超えるフローはレポートされないため、EXポートとFX ポートの両方が同じトランクに存在する可能性があるモジュラスイッチでは、プロトコル ごとに2つのモニタ(v4/v6/CE)のみを使用することを推奨します。

- **recordnetflow ipv4 original-input**、**recordnetflow ipv4 original-output**、および **recordnetflow layer2-switchedinput** コマンドは、Cisco NX-OS リリース 9.3(1) ではサポートされていませ ん。
- Cisco NX-OS リリース 9.3(3) 以降、NetFlow に関する次の無停止インサービス ソフトウェ ア アップグレード(ND ISSU)の制限がすべての Cisco Nexus 9000 シリーズ スイッチに適 用されます。
	- ND ISSU の実行中、2 分間のエクスポート損失が予想されます。
	- NDISSU中は、管理インターフェイスの送信元ポートを持つエクスポータはサポート されません。エクスポート損失は、管理インターフェイスが起動するまで予想されま す。
- Cisco NX-OSリリース9.3(4)以降では、次のRTP / NetFlowモニタリング制限が存在しま す。

RTP モニタリング機能は、スイッチのすべてのインターフェイスで RTP フローのモニタ をイネーブルにし、**show flow rtpdetail**コマンド出力で報告します。RTPフローは、16384 〜32767 の範囲内の送信元ポートを持つ UDP フローです。RTP モニタリングがイネーブ ルになっているスイッチインターフェイスにNetFlowモニタが接続されている場合、その インターフェイス上のすべてのトラフィック/フロー (RTP フローを含む)が show flow **cache** コマンドの出力で報告されます。RTP フローは、**show flow rtp detail** コマンドの出 力に表示されなくなります。接続されたモニタが削除されると、RTP フローが **show flow rtp detail** コマンド出力で再度報告されます。

この制限は、次のスイッチに影響します。

- Cisco Nexus 9336C-FX2
- Cisco Nexus 93240YC-FX2
- Cisco Nexus 9348GC-FXP
- Cisco Nexus 93180YC-FX
- Cisco Nexus 93108TC-FX
- Cisco Nexus 9316D-GX
- Cisco Nexus 93600CD-GX
- Cisco Nexus 9364C-GX
- 9636C-RX ライン カードを搭載した Cisco Nexus 9504、9508 および 9516 スイッチ
- FM-E、FM-E2、および FM-E3 モジュールを搭載した Cisco Nexus 9500 プラットフォーム スイッチおよびCisco Nexus 9300-FX/FX3スイッチは、NetFlow出力インターフェイスには 機能をサポートします。ただし、9300-EX および 9500-EX プラットフォーム スイッチの 出力インターフェイスはサポートされません。
- 入力 NetFlow は、EX、FX、および GX 混合シャーシの Cisco Nexus 9500 プラットフォー ム スイッチでサポートされます。EX、FX、および GX 混合シャーシの Cisco Nexus 9500 プラットフォーム スイッチでは、SPAN を NetFlow と同時に使用できます。Cisco Nexus 9500-GX プラットフォーム スイッチは、sFlow 機能を組み合わせた SPAN をサポートして いません。
- Cisco Nexus 3232C および 3264Q スイッチは、NetFlow をサポートしていません。
- Cisco NX-OS リリース 10.1(2) 以降、Netflow は N9K-X9716D-GX ライン カードでサポート されます。
- この機能をサポートするプラットフォームでのみ NetFlow を有効にします。
- **match ip tos** コマンドはフロー レコード設定オプションにありますが、機能はサポートさ れていません。
- Cisco NX-OSリリース10.2(1)F以降、レイヤ2インターフェイス上のレイヤ3 NetFlowは、 Cisco Nexus 9300-EX、9300-FX、9300-FX2、9300-FX3、9300-GX、および 9300-GX2 プラッ トフォーム、9500-EX LC および 9500-FX LC でサポートされます。注意事項と制約事項は 次のとおりです。
	- レイヤ 3 フロー モニタまたはレイヤ 2 フロー モニタのいずれかをレイヤ 2 インター フェイスに接続できます(両方は接続できません)。
	- フローモニタがすでにレイヤ3インターフェイスに接続されている場合、同じフロー モニタをレイヤ 2 インターフェイスに接続することはできません。
	- レイヤ 3 フロー モニタがレイヤ 2 インターフェイスに適用されている場合、 **mac-packet-classify** コマンドはサポートされません。
- Cisco NX-OS Release 10.3(3)F 以降では、NetFlow Output if id は Cisco 9300-FX2、9300-GX、 および 9300-GX2 スイッチおよび 9500-GX ライン カードでサポートされます。
	- •output\_if\_idが0x0と表示されている場合は、宛先IPが解決されていないか、ルーティ ングテーブルまたは ARP テーブルで使用できないことを意味します。
	- output if id は、入力インターフェイスで受信した制御パケット(受信した BGP/PIM/OSPF/Ping パケットなど)の場合、0x0 と表示されます。
- Cisco Nexus 9500 ライン カードの IPv6 フローの場合、output if id はハードウェアの 制限によりサポート対象外と表示されます。
- Cisco NX-OS リリース 10.4(1)F 以降、入力 NetFlow は N9K-C9332D-H2R スイッチでサポー トされます。次の制限が適用されます。
	- ドロップフローは、デフォルトではサポートされていません。ドロップフローを有効 にするには、**hardware flow-table collect-drop-reason** コマンドを構成します。

確認済みのNetFlowのスケール数については、『Cisco Nexus 9000 Series NX-OS Verified Scalability [Guide](https://www.cisco.com/c/en/us/support/switches/nexus-9000-series-switches/products-installation-and-configuration-guides-list.html)』を参照してください。 (注)

# 入力 **NetFlow** の構成

NetFlow を設定する手順は、次のとおりです。

- ステップ **1** 入力 NetFlow 機能を有効化します。
- ステップ **2** フローにキーおよびフィールドを指定することによって、フロー レコードを定義します。
- ステップ **3** エクスポートフォーマット、プロトコル、宛先、およびその他のパラメータを指定することによって、任 意でフロー エクスポータを定義します。
- ステップ **4** フロー レコードおよびフロー エクスポータに基づいて、フロー モニタを定義します。
- ステップ **5** 送信元インターフェイス、サブインターフェイス、またはVLANインターフェイスにフローモニタを適用 します。

### 入力 **NetFlow** 機能の有効化

フローを設定するには、先に NetFlow をグローバルで有効しておく必要があります。

手順

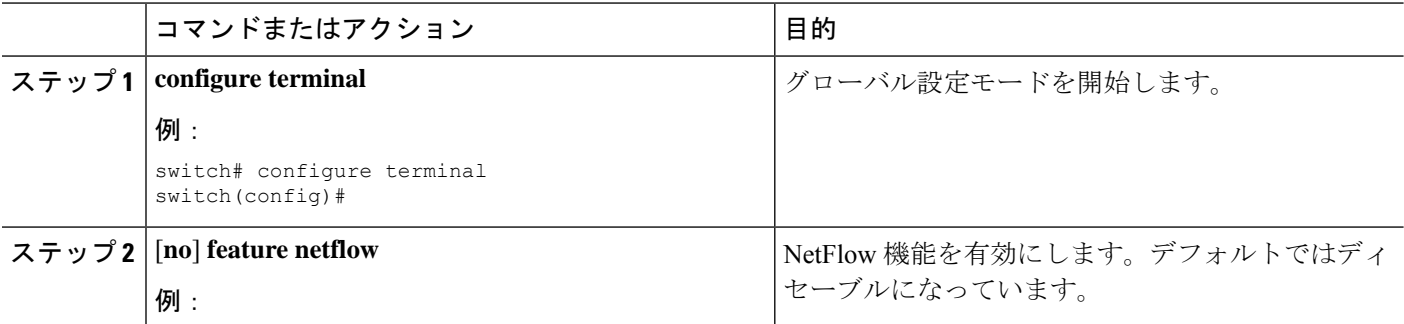

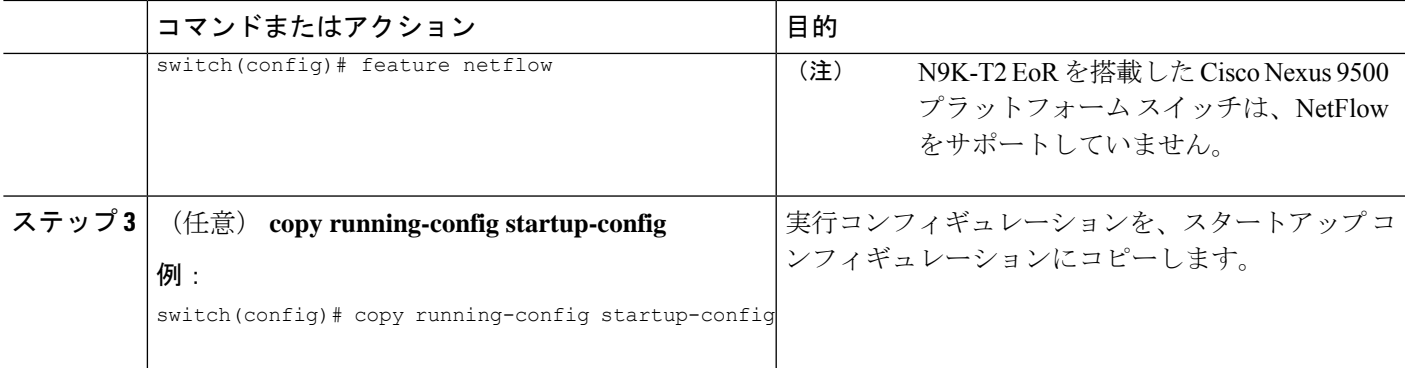

# フロー レコードの作成

Ι

フロー レコードを作成し、照合するためのキー、および収集するための非キー フィールドを フロー内に追加します。

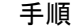

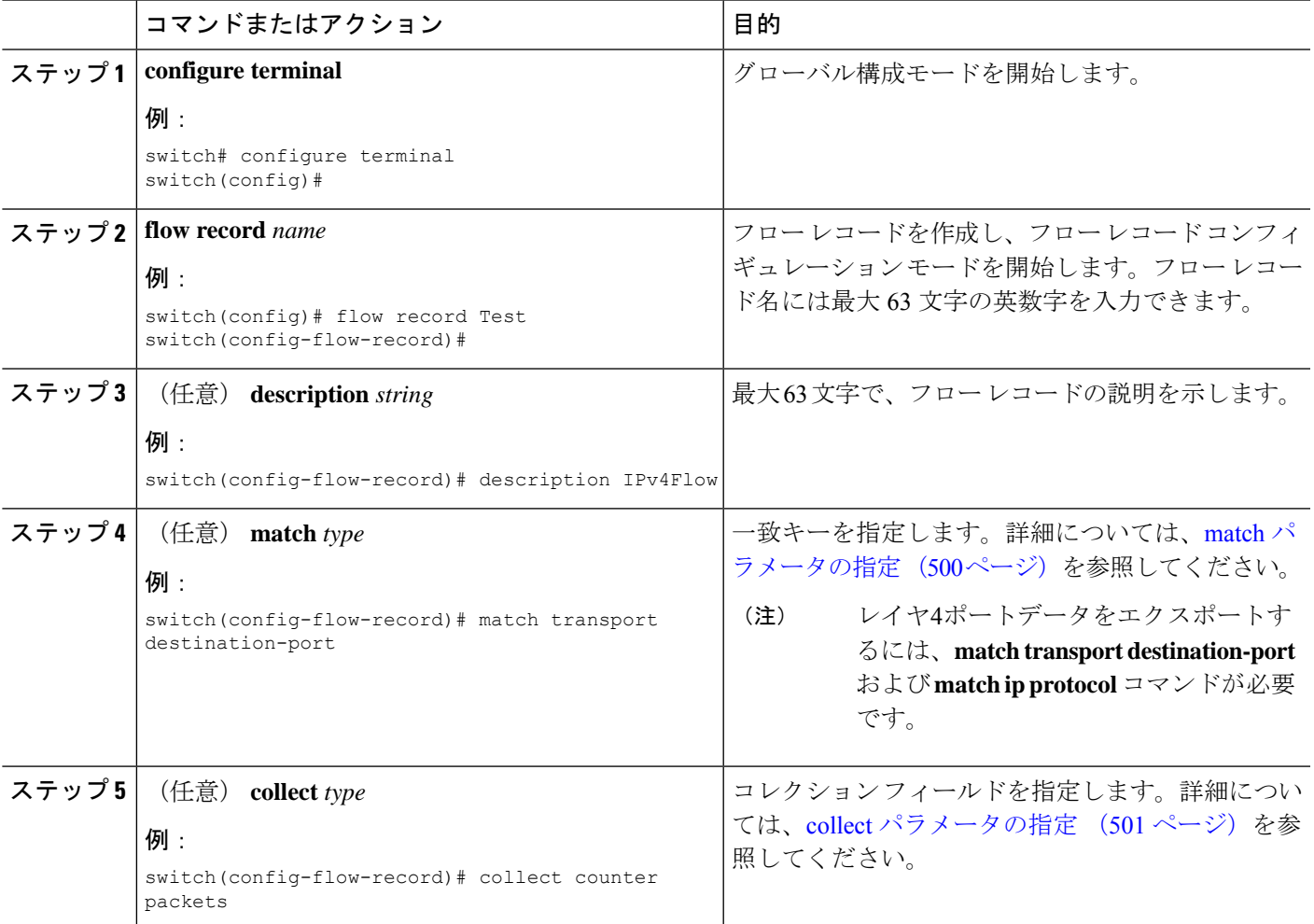

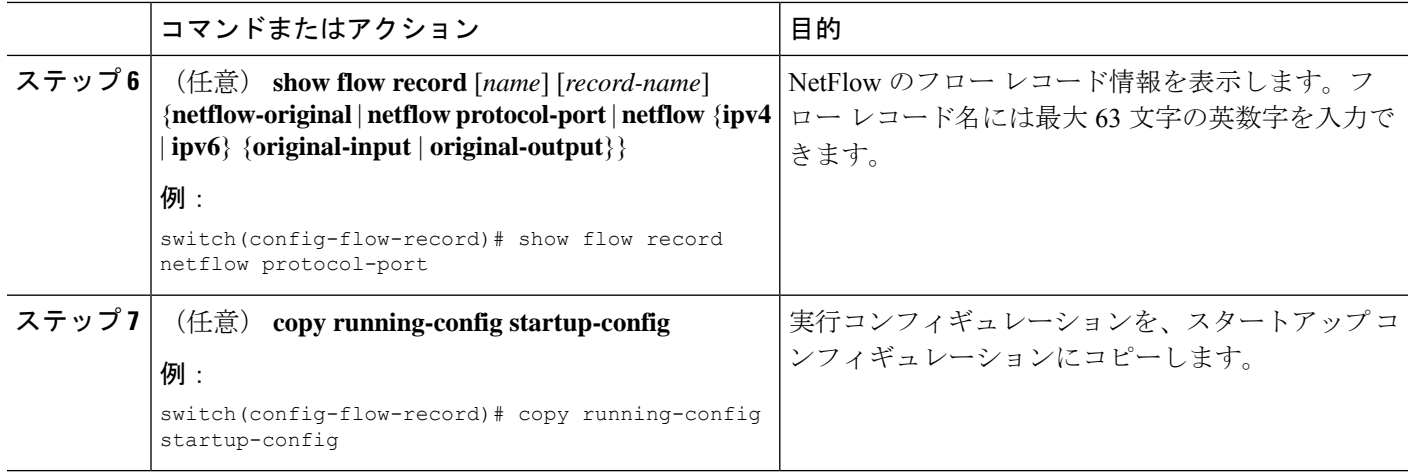

# match パラメータの指定

フロー レコードごとに、次の match パラメータを 1 つ以上設定する必要があります。

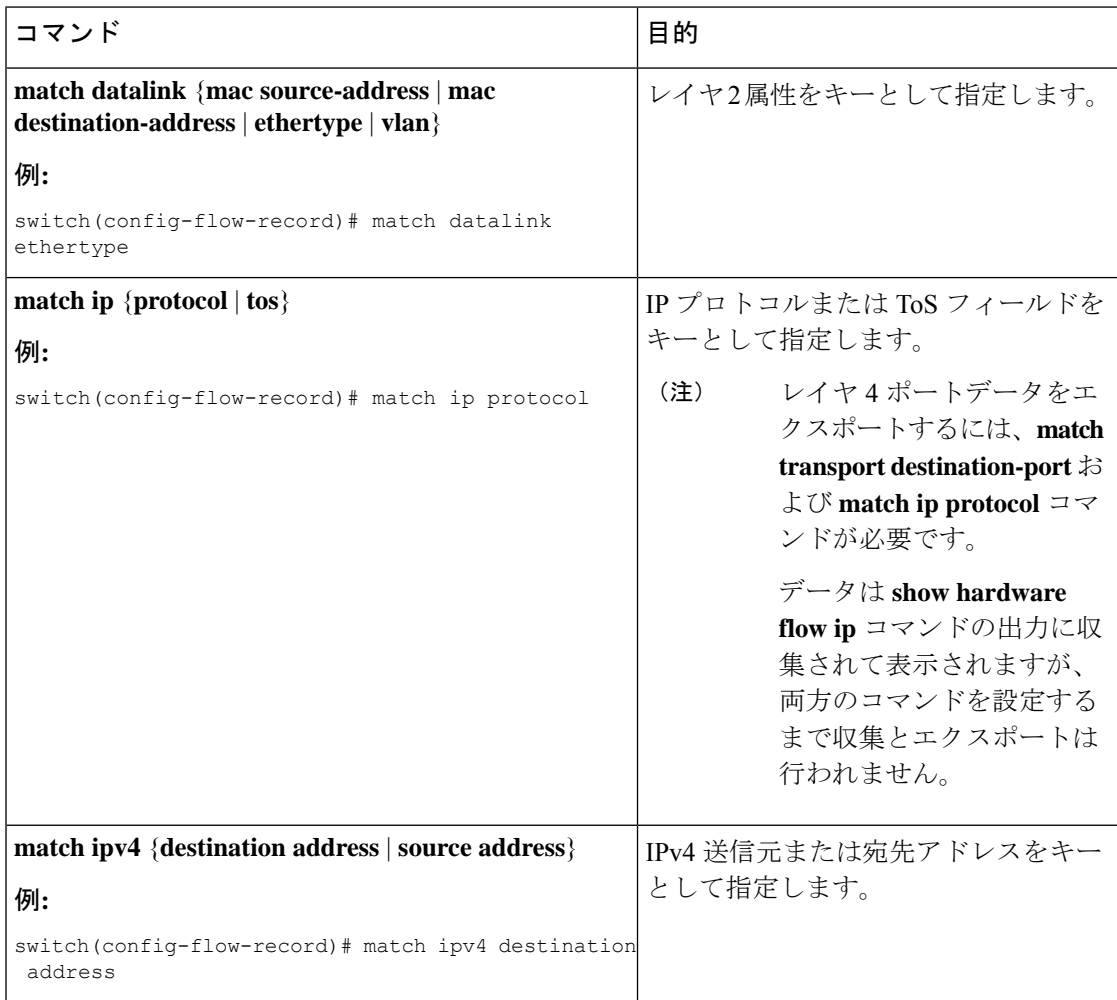

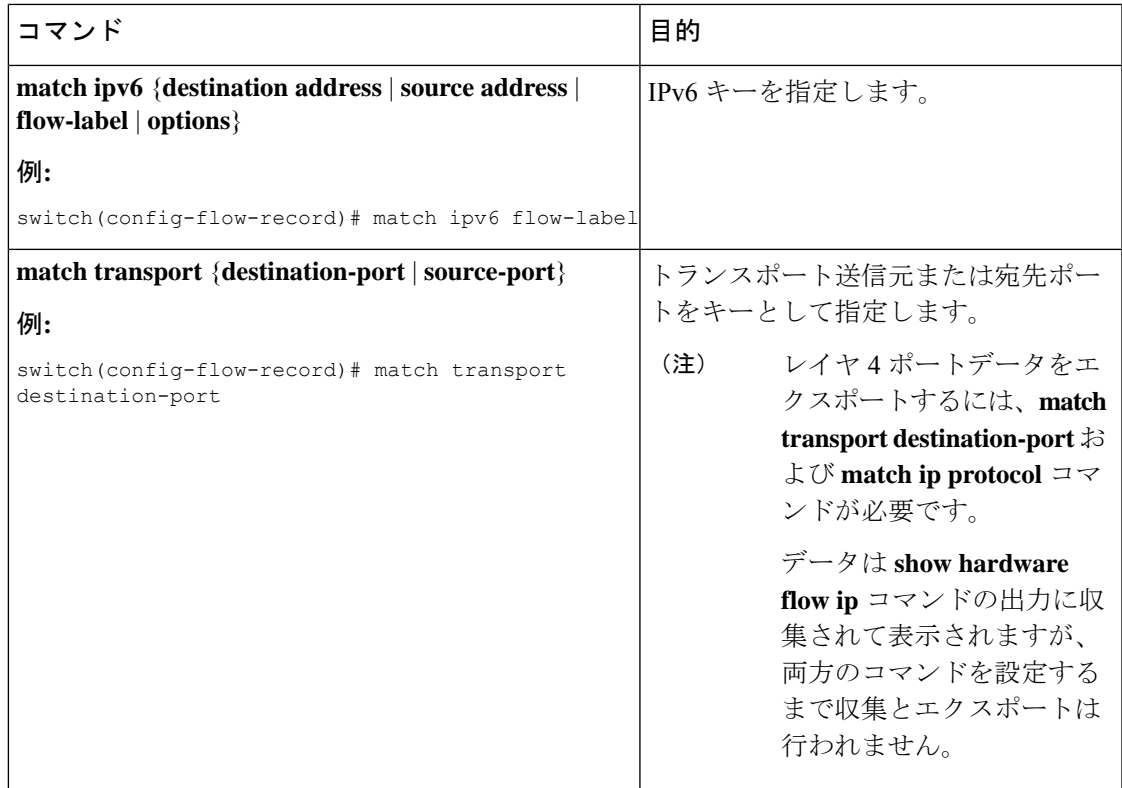

collect パラメータの指定

フロー レコードごとに、次の collect パラメータを 1 つ以上設定する必要があります。

| コマンド                                                                                                    | 目的                                                                    |
|----------------------------------------------------------------------------------------------------|-----------------------------------------------------------------------|
| collect counter {bytes   packets} [long]<br>例:<br>switch (config-flow-record) # collect counter packets | フローからパケットベースまたはバイ<br>トカウンタを収集します。任意で、64<br>ビットカウンタを使用することを指定<br>できます。 |
| collect ip version                                                                                      | フローのIPバージョンを収集します。                                                    |
| 例:                                                                                                    |                                                                       |
| switch(config-flow-record)# collect ip version                                                          |                                                                       |
| collect timestamp sys-uptime $\{first \mid last\}$<br>例:                                                | フローの先頭または最終パケットに関<br>するシステム稼働時間を収集します。                                |
| switch(config-flow-record)# collect timestamp<br>sys-uptime last                                        |                                                                       |

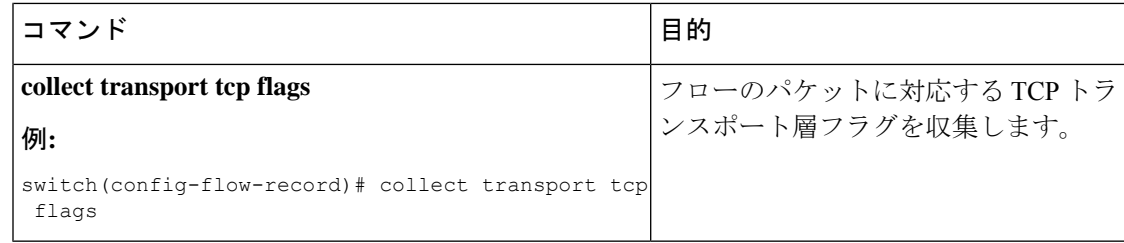

## フロー エクスポータの作成

フロー エクスポータの設定では、フローに対するエクスポート パラメータを定義し、リモー ト NetFlow Collector への到達可能性情報を指定します。

## 手順

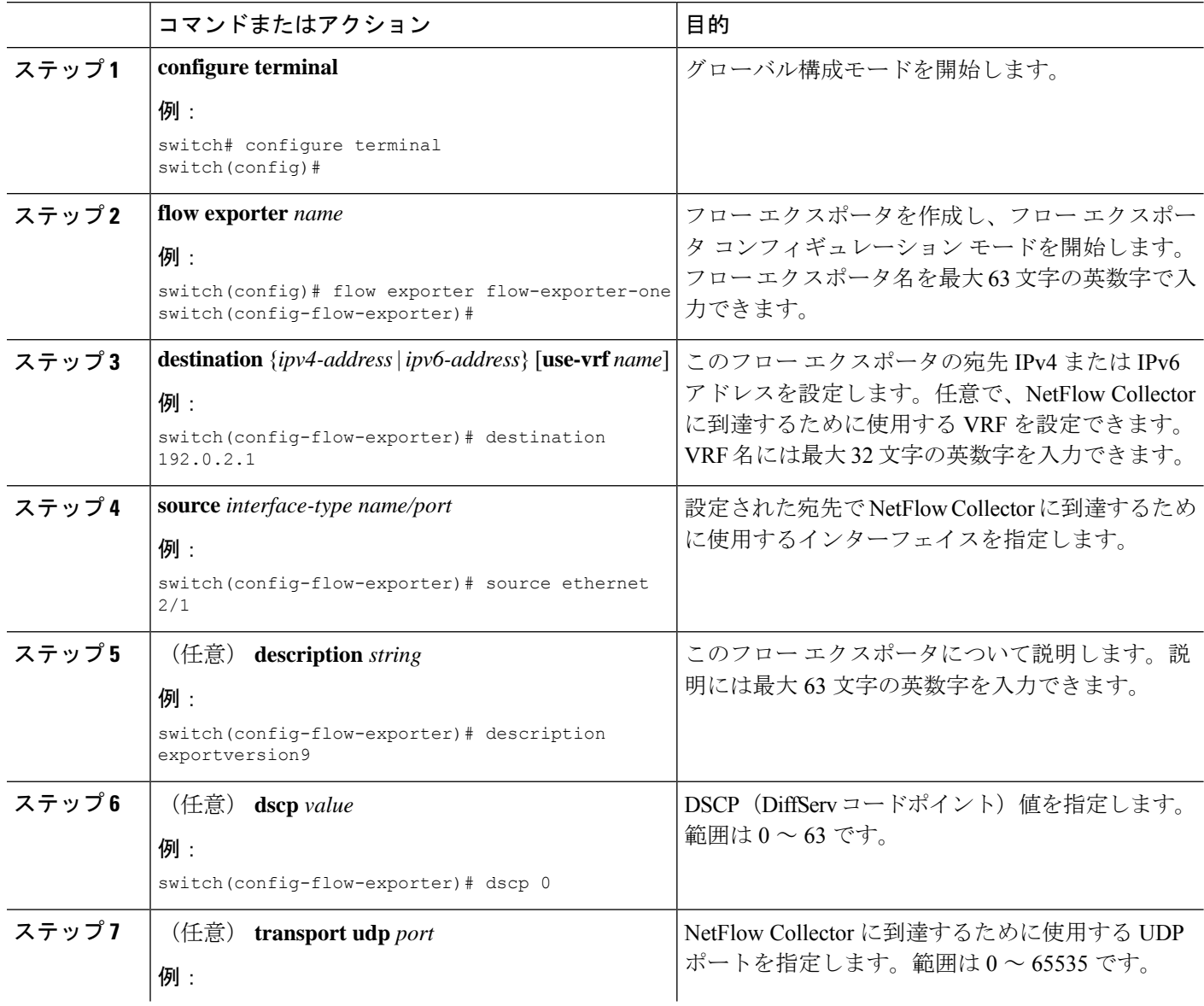

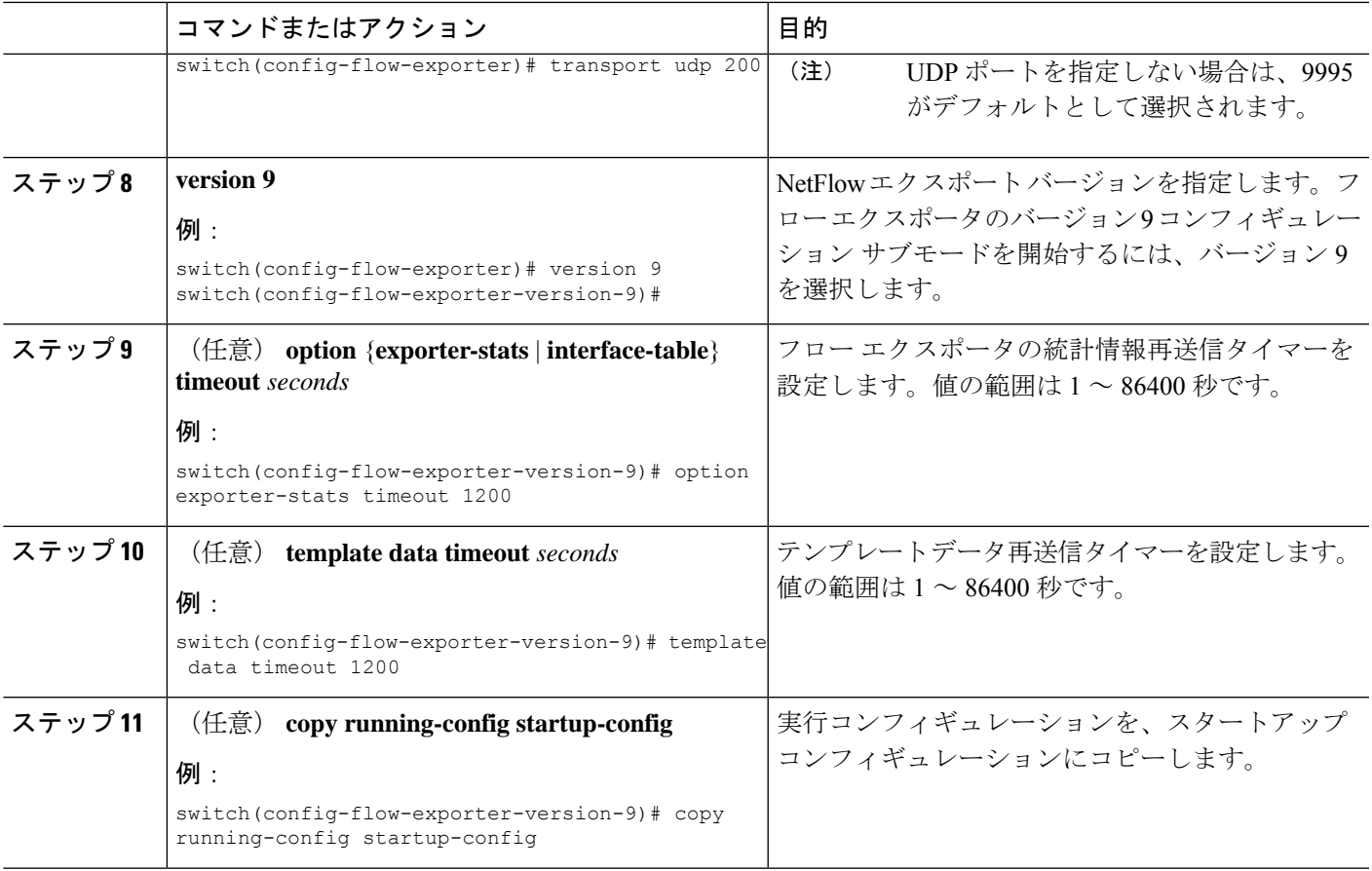

# フロー モニタの作成

フロー モニタを作成して、フロー レコードおよびフロー エクスポータと関連付けることがで きます。1 つのモニタに属しているすべてのフローは、様々なフィールド上で照合するために 関連するフローレコードを使用します。データは指定されたフローエクスポータにエクスポー トされます。

手順

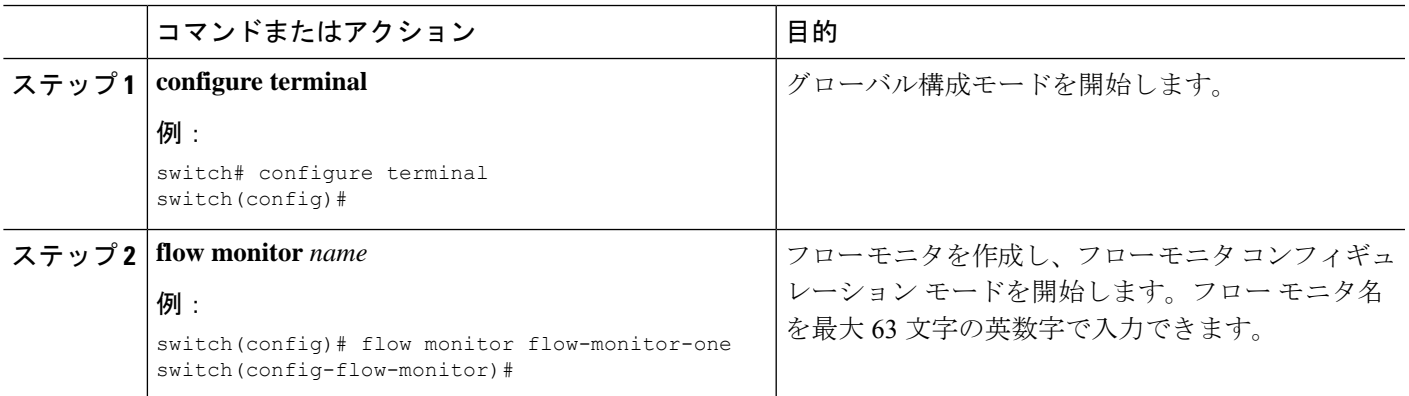

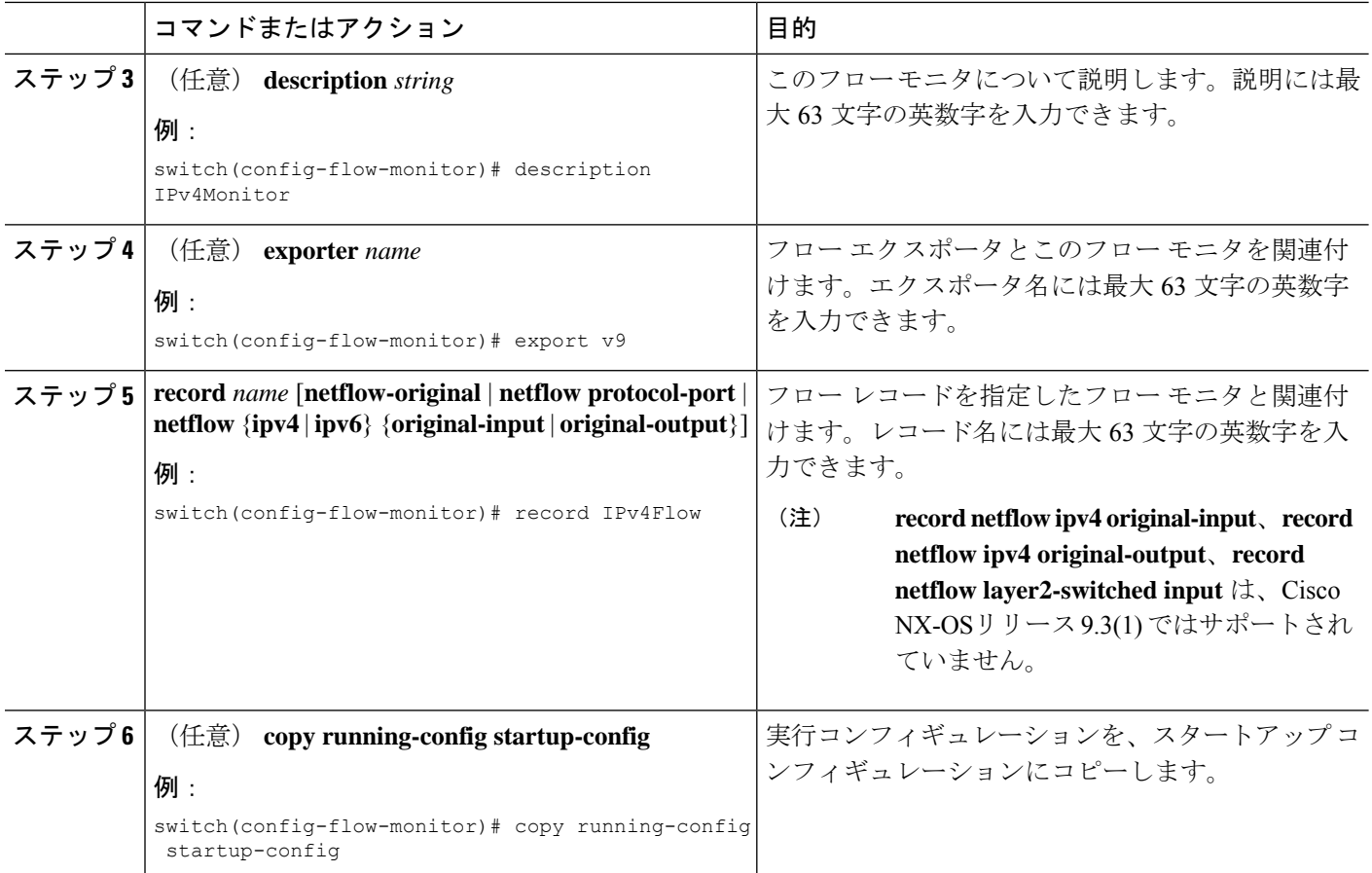

# インターフェイスへのフロー モニタの適用

フロー モニタは入力インターフェイスに適用できます。

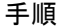

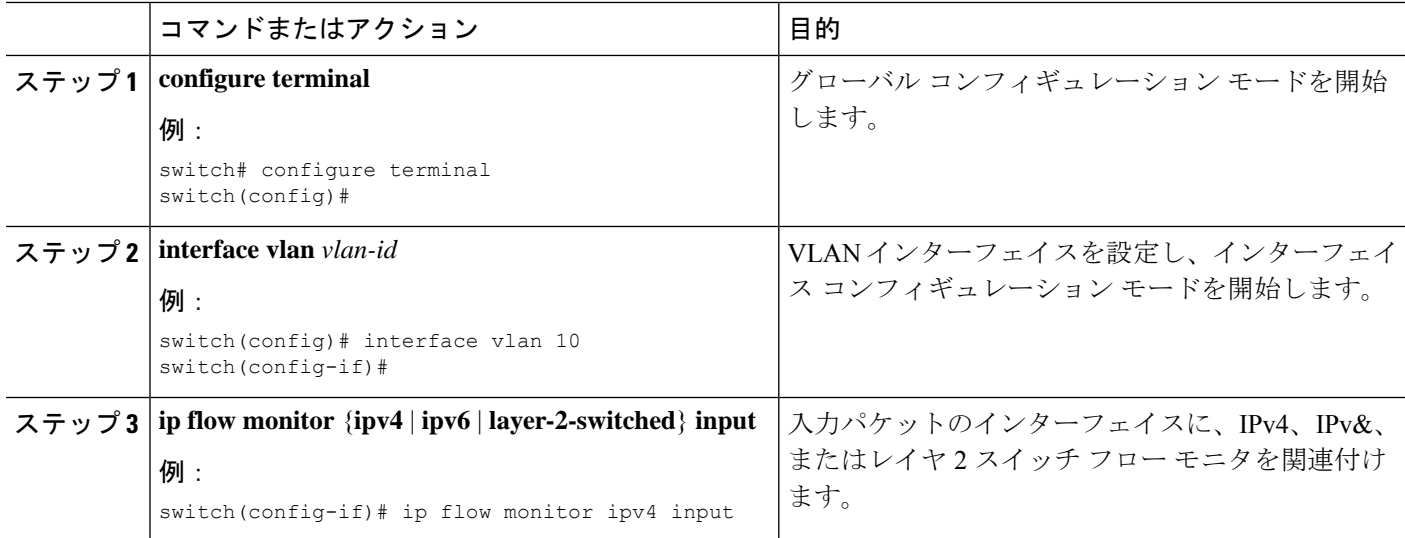

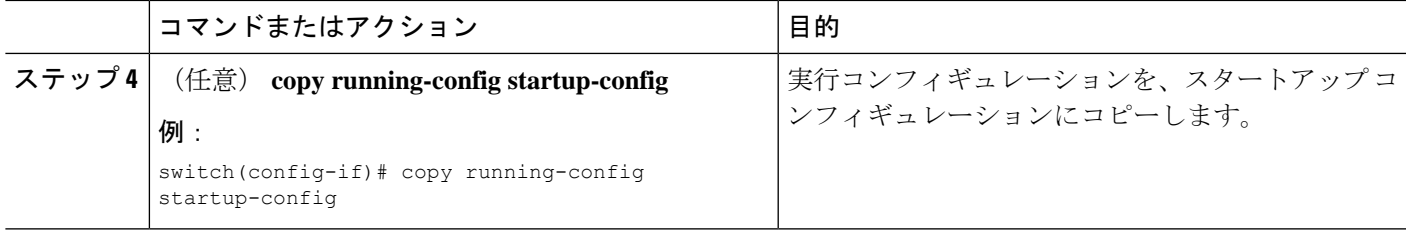

# **VLAN** 上でのブリッジ型 **NetFlow** の設定

VLAN のレイヤ 2 スイッチド パケットでレイヤ 3 データを収集するために、VLAN にフロー モニタを適用できます。

手順

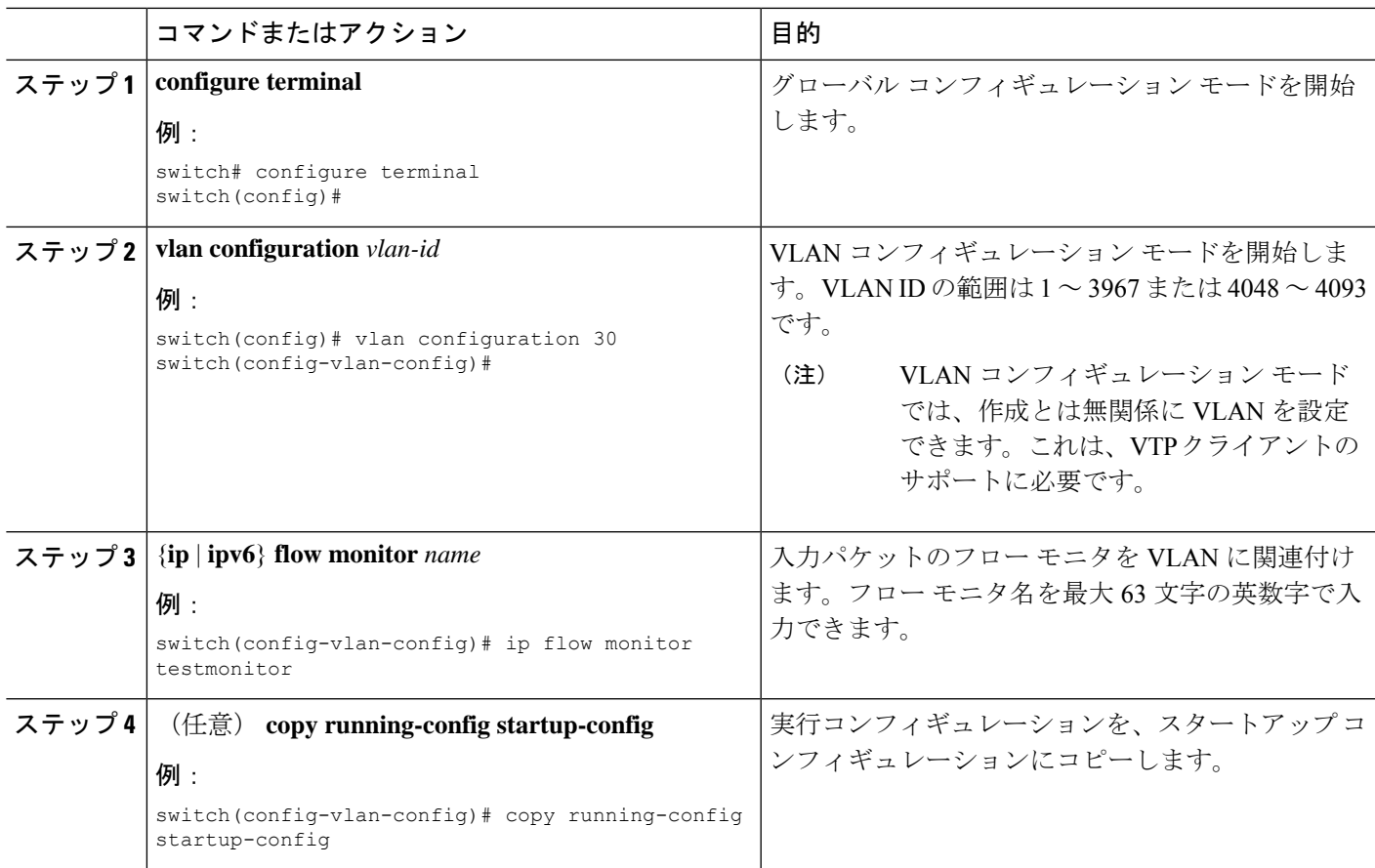

### レイヤ **2 NetFlow** キーの設定

フレクシブル NetFlow レコード内でレイヤ 2 キーを定義できます。このレコードを使用して、 レイヤ 2 インターフェイスのフローをキャプチャできます。

I

## 手順

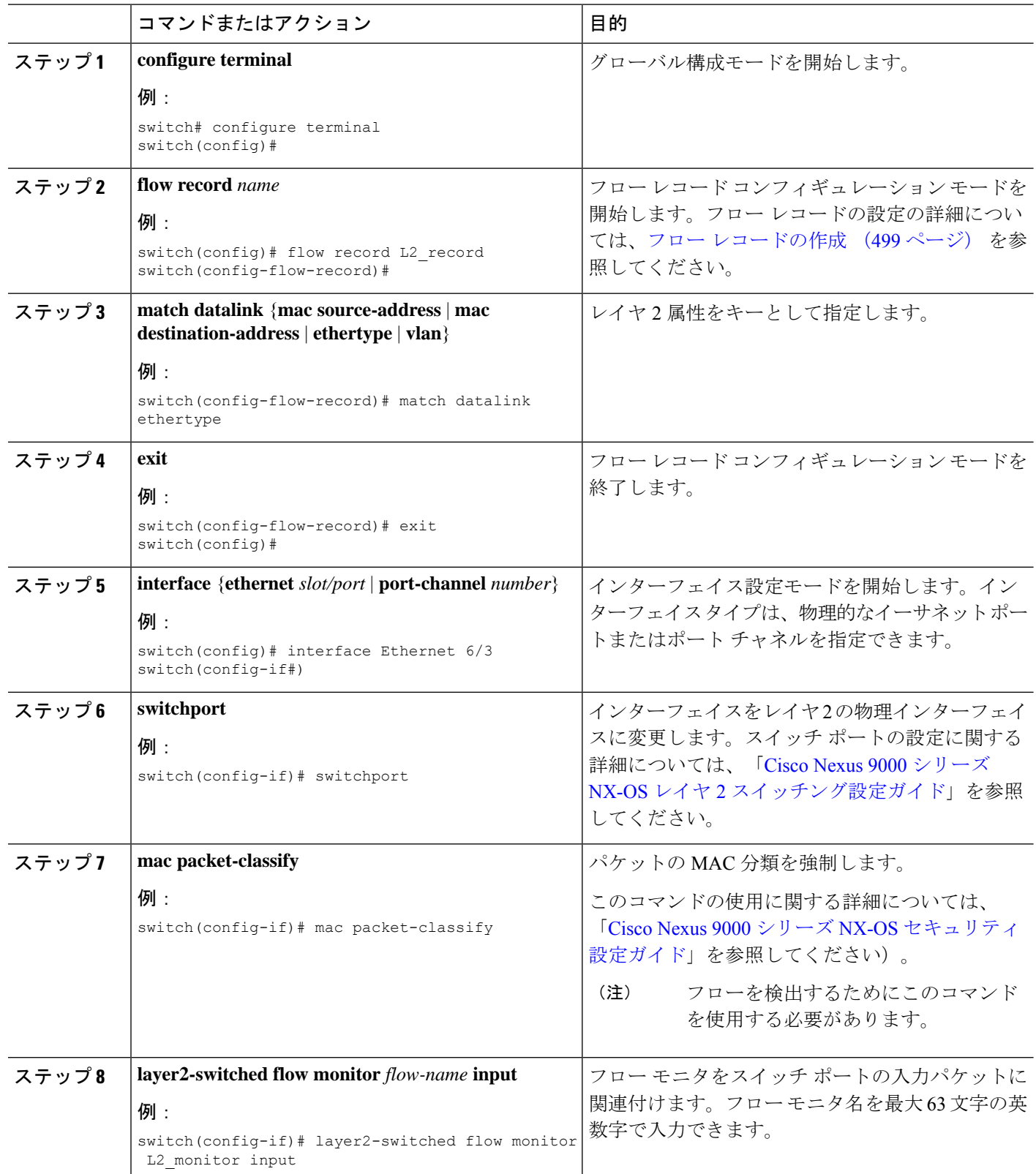

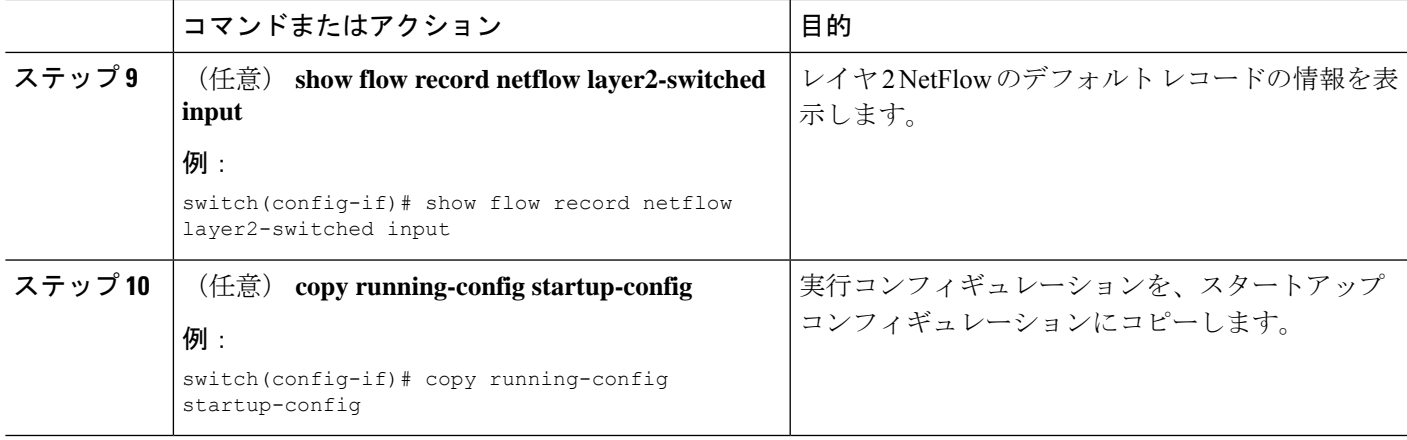

## レイヤ **2** インターフェイスでのレイヤ **3 NetFlow** の設定

レイヤ 2 インターフェイスでレイヤ 3 フロー情報をキャプチャするために、レイヤ 2 インター フェイスでレイヤ 3 フロー モニタを定義できます。

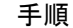

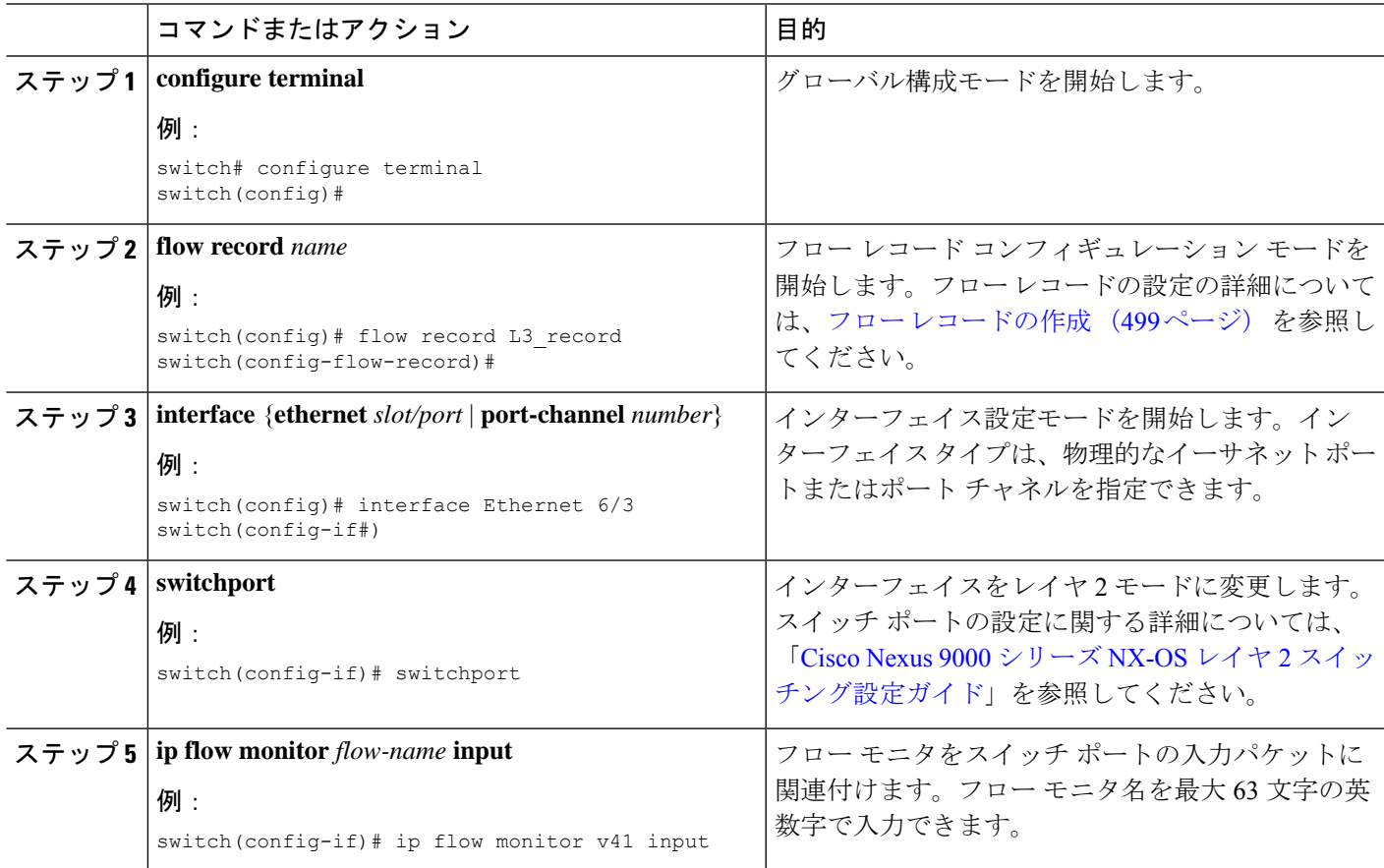

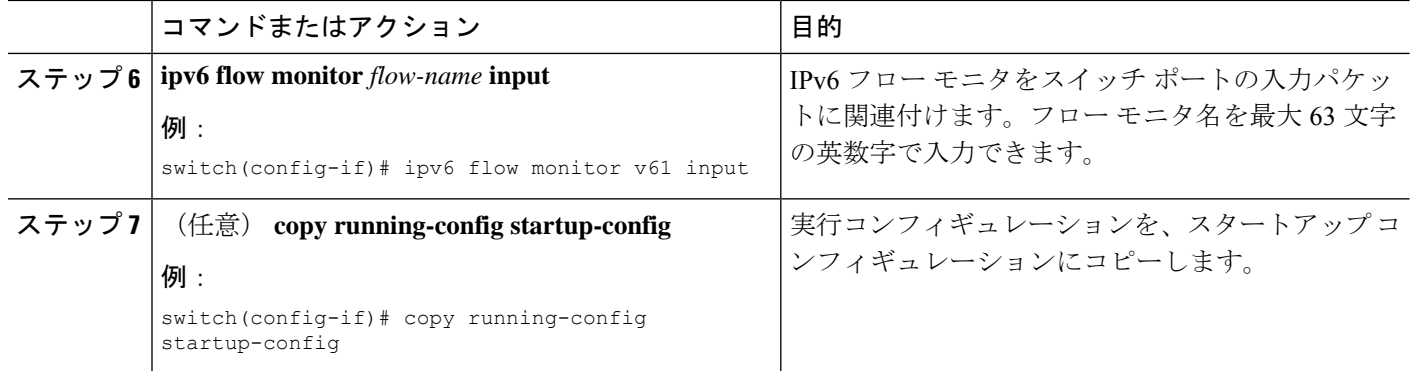

# **NetFlow** タイムアウトの設定

任意で、システム内のすべてのフローに適用されるグローバルなNetFlowタイムアウトを設定 できます。

### 手順

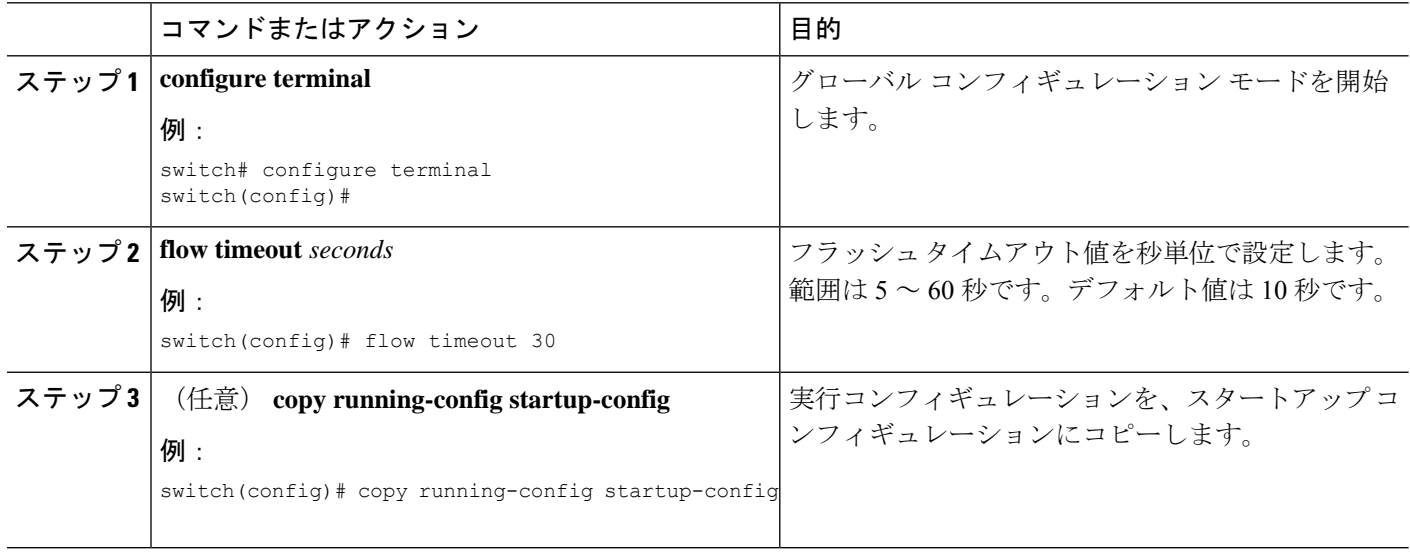

# 入力 **NetFlow** 構成の確認

入力 NetFlow 構成を表示するには、次のタスクのうちのいずれかを実行します。

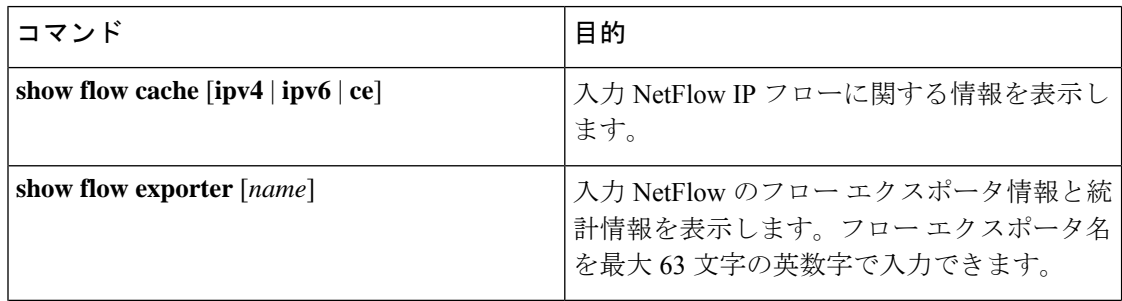
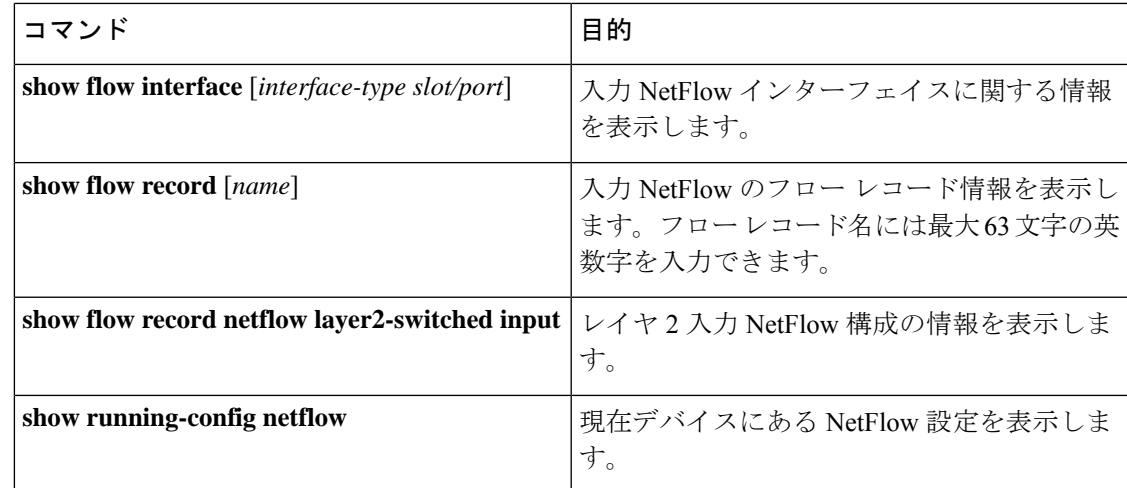

### 入力 **NetFlow** のモニタリング

NetFlow の統計情報を表示するには、**show flow exporter** コマンドを使用します。NetFlow エク スポータの統計情報を消去するには、**clear flow exporter** コマンドを使用します。

### 入力 **NetFlow** の表示例

IPv4 の **show flow cache** コマンドの出力には、次のように表示されます。

```
show flow cache
IPV4 Entries
SIP DIP BD ID S-Port D-Port Protocol Byte Count Packet Count TCP<br>FLAGS TOS if id output if id flowStart flowEnd
                   output if id flowStart flowEnd
10.10.30.4 30.33.1.2 1480 30000 17998 17 683751850 471553 0x0
     0x0 0x90105c8 0x1a005000 14096494 14153835
30.33.1.2 10.10.39.4 4145 30000 18998 17 43858456 30164 0x0
     0x0 0x1a005000 0x1a006600 14096477 14099491
10.10.29.4 30.33.1.2 1479 30000 17998 17 683751850 471553 0x0
     0x0 0x90105c7 0x1a005000 14096476 14153817
10.10.7.4 30.33.1.2 1457 30000 17998 17 683753300 471554 0x0
     0x0 0x90105b1 0x1a005000 14096481 14153822
30.33.1.2 10.10.42.4 4145 30000 18998 17 95289344 65536 0x0
     0x0  0x1a005000  0x1a006600
10.10.49.4 30.33.1.2 1499 30000 17998 17 683753300 471554 0x0
     0x0 0x90105db 0x1a005000 14096486 14153827
```
### 入力 **NetFlow** の構成例

この例では、IPv4 に対して出力 NetFlow エクスポータを構成する方法を示します。

```
feature netflow
flow exporter ee
destination 171.70.242.48 use-vrf management
source mgmt0
version 9
 template data timeout 20
flow record rr
match ipv4 source address
match ipv4 destination address
```

```
collect counter bytes
collect counter packets
flow monitor foo
record rr
exporter ee
interface Ethernet2/45
ip flow monitor foo input
ip address 10.20.1.1/24
no shutdown
```
### 出力 **NetFlow** の構成

### 出力 **NetFlow** について

出力 NetFlow は発信 IP パケットとレイヤ 2 フローについてパケット フローを識別し、これら のパケット フローに基づいて統計情報を提供します。Cisco Nexus Cloudscale 9000 スイッチで は、出力NetFlowは入力パイプラインと入力TCAMカービングegr-netflowを使用して、スイッ チから出力されるフロー情報を記録します。フロー レコード、フロー エクスポータ、フロー モニターなど、通常の NetFlow(入力 NetFlow)のすべてのパラメータは、出力 NetFlow に適 用できます。同様に、入力 NetFlow の制限のほとんどは、出力 NetFlow にも適用されます。詳 細については、入力 NetFlow について (489 ページ)を参照してください。

### 出力 **NetFlow** の前提条件

出力 NetFlow の前提条件は、次のとおりです。

- **1.** 出力 NetFlow TCAM リージョンで Nexus 9000 スイッチを構成します。
- **2.** 出力 NetFlow TCAM カービング後にスイッチをリロードします。
- **3.** スイッチがオンラインになったら、**ipflow monitor <> output or layer2-switchedflow monitor <> output** コマンドを使用して、インターフェイスの任意の L2 または L3 インターフェイ スで出力 NetFlow を有効にします。

### 出力 **NetFlow** に関する注意事項および制約事項

確認済みの NetFlow のスケール数については、[Cisco.com](https://www.cisco.com/c/en/us/support/switches/nexus-9000-series-switches/products-installation-and-configuration-guides-list.html) に掲載されている、各リリースの 『*Cisco Nexus 9000 Series NX-OS Verified Scalability Guide*』を参照してください。 (注)

出力 NetFlow に関する設定時の注意事項および制約事項は、次のとおりです。

- インターフェイスで入力 NetFlow と出力 NetFlow の両方が有効になっている場合、入力 NetFlow が出力 NetFlow よりも優先され、入力方向のフロー情報が生成されます。
- 入力NetFlowの場合、フローはCFLOWパケットのIngress(0)フィールドで識別されます。
- 出力NetFlowの場合、フローはCFLOWパケットのEgress(1)フィールドで識別されます。
- 出力 NetFlow と機能分析は共存できますが、分析フィルタにヒットしたトラフィックフ ローは、分析で構成されたコレクタにのみエクスポートされます。
- モジュラ型 Cisco Nexus 9500 シャーシでは、トラフィックは異なるライン カードで送受信 されます。出力NetFlowがトラフィックの発信インターフェイスで有効で、トラフィック の着信インターフェイスで有効になっていない場合、出力フロー情報は入力インターフェ イスのラインカードでキャプチャされ、出力インターフェイスではキャプチャされませ  $h_{\alpha}$
- L2 インターフェイスに複数の SVI および sub\_interface がある場合、出力 NetFlow に対す る入力インターフェイス (if id) の導出が正しくなくてもかまいません。
- 出力 NetFlow は、Cisco Nexus 9300-EX、EX ライン カードを搭載した Nexus 9500 モジュラ スイッチ、N9K-C9364C、および N9K-C9332C スイッチではサポートされません。
- 出力NetFlowは、IPv4およびレイヤ2トラフィックでのみサポートされます。出力NetFlow は、IPv6 およびマルチキャスト トラフィックをサポートしません。
- 出力 NetFlow は、次をサポートしていません。
	- vrf-id
	- 発信制御プレーントラフィックの記録
	- 出力インターフェイス(NetFlow OIF)

### 出力 **NetFlow** の構成

出力 NetFlow を構成する手順は、次のとおりです。

- ステップ **1** NetFlow 機能を有効にします。
- ステップ **2** egr-netflow TCAM カービングを実行し、スイッチをリロードします。
- ステップ **3** フローにキーおよびフィールドを指定することによって、フロー レコードを定義します。
- ステップ **4** エクスポートフォーマット、プロトコル、宛先、およびその他のパラメータを指定することによって、フ ロー エクスポータを定義します。
- ステップ **5** フロー レコードおよびフロー エクスポータに基づいて、フロー モニタを定義します。
- ステップ **6** 送信元インターフェイス、サブインターフェイス、またはVLANインターフェイスにフローモニタを適用 します。

出力 **NetFlow** 機能の有効化

フローを構成するには、先に出力 NetFlow をグローバルで有効しておく必要があります。

I

#### 手順

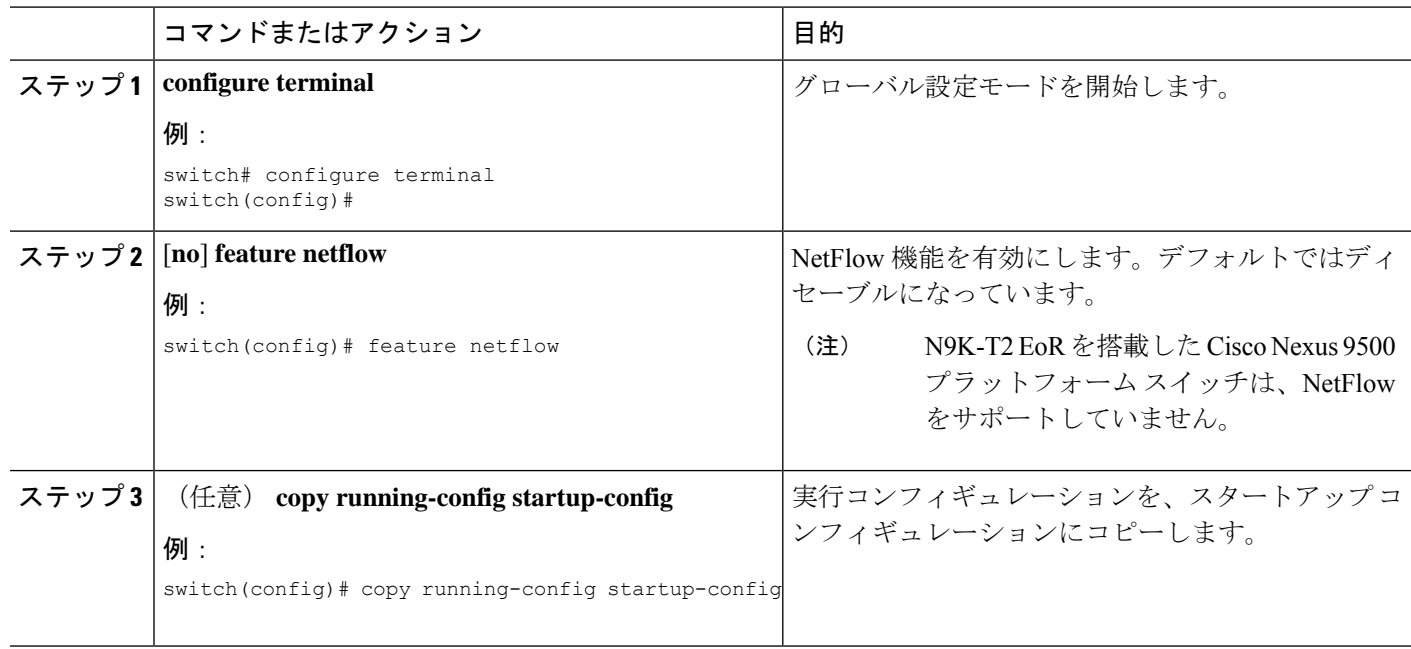

### フロー レコードの作成

フロー レコードを作成し、照合するためのキー、および収集するための非キー フィールドを フロー内に追加します。

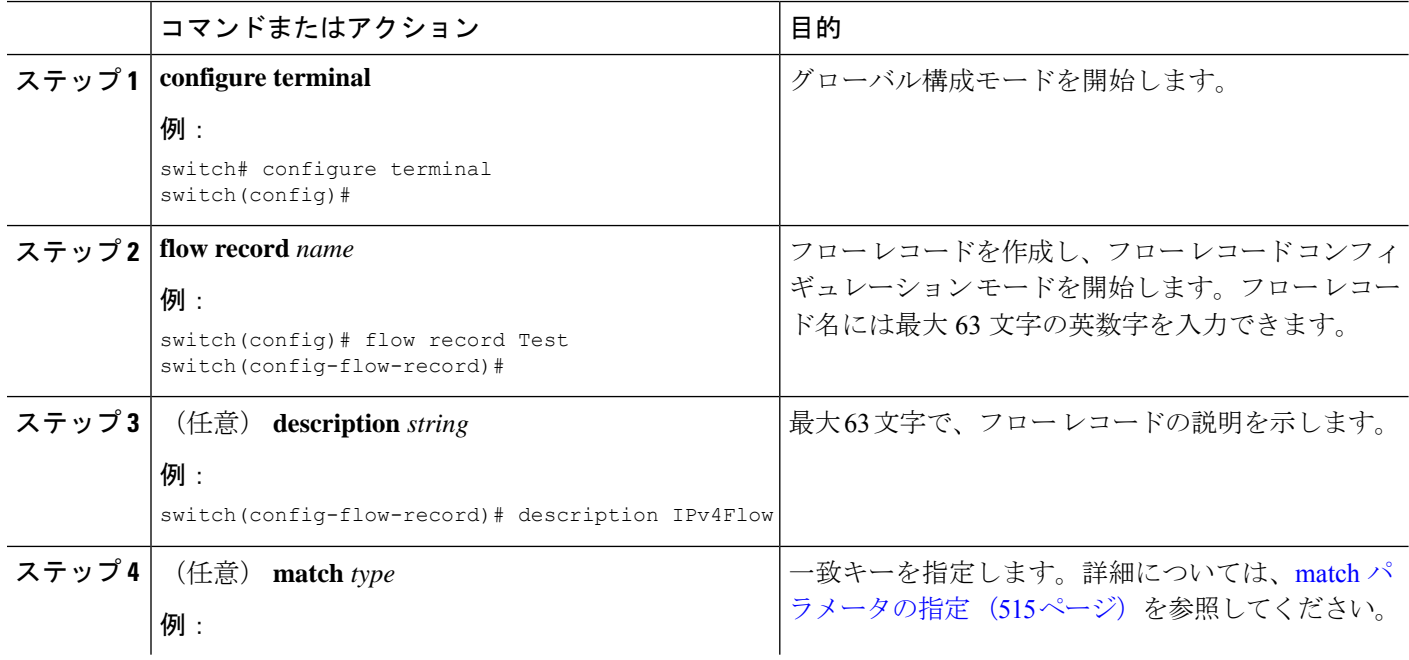

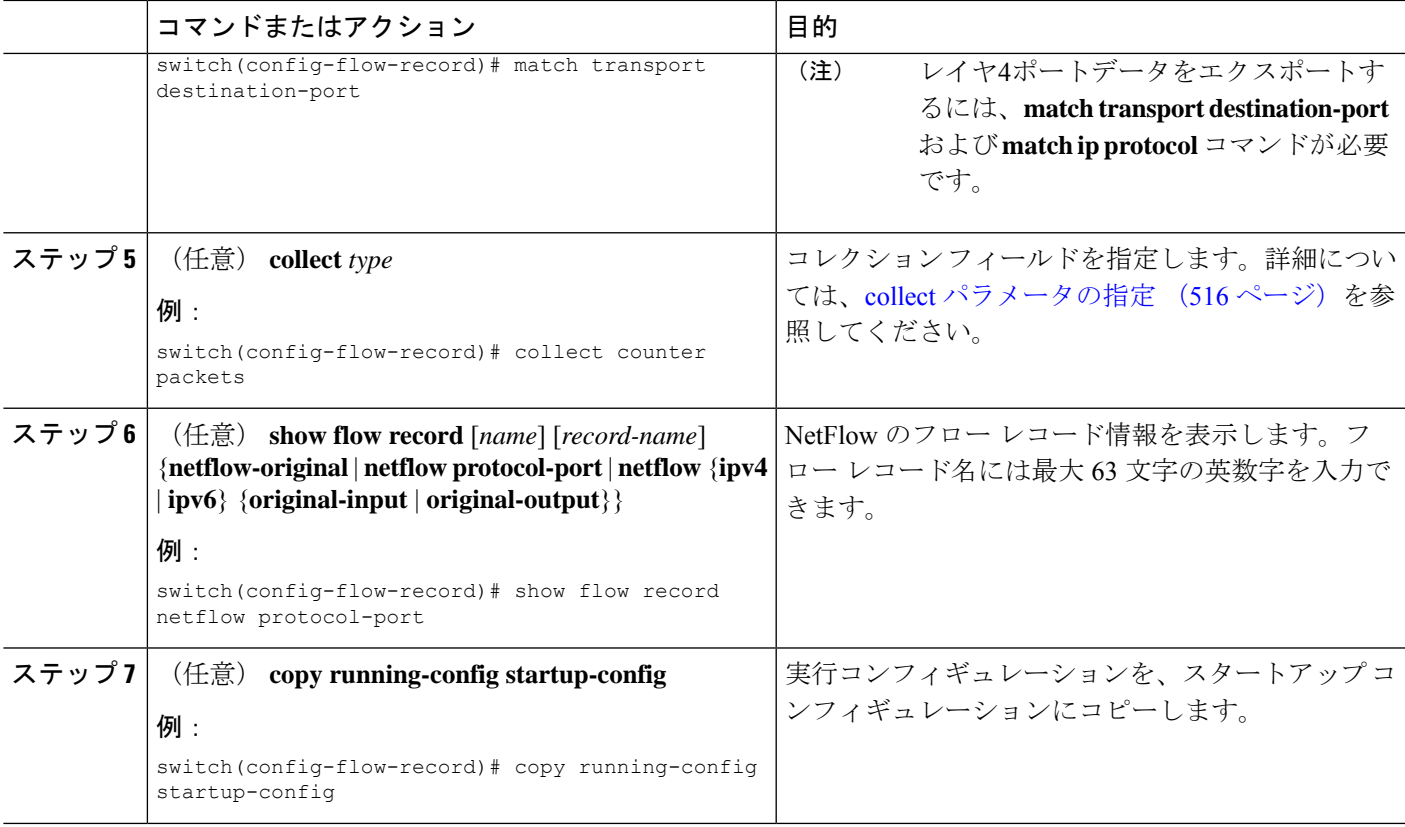

### 出力 **NetFlow TCAM** カービングを実行する

出力NetFlowTCAMカービングの実行後には、構成を保存してスイッチをリロードする必要が あります。

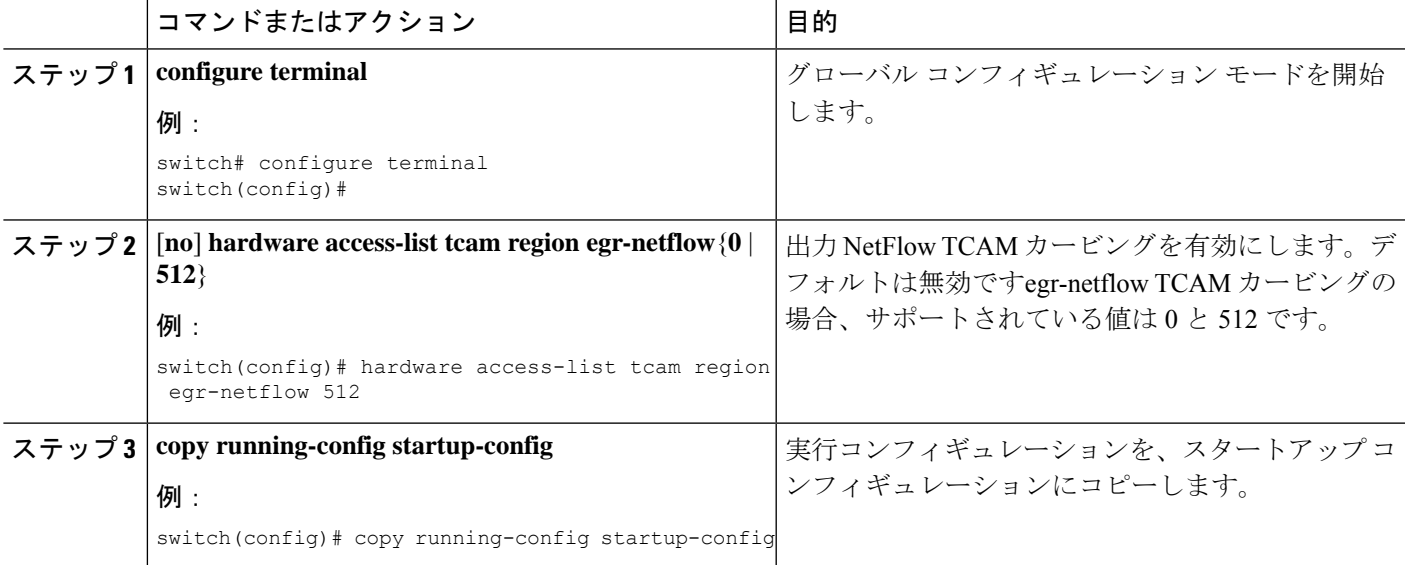

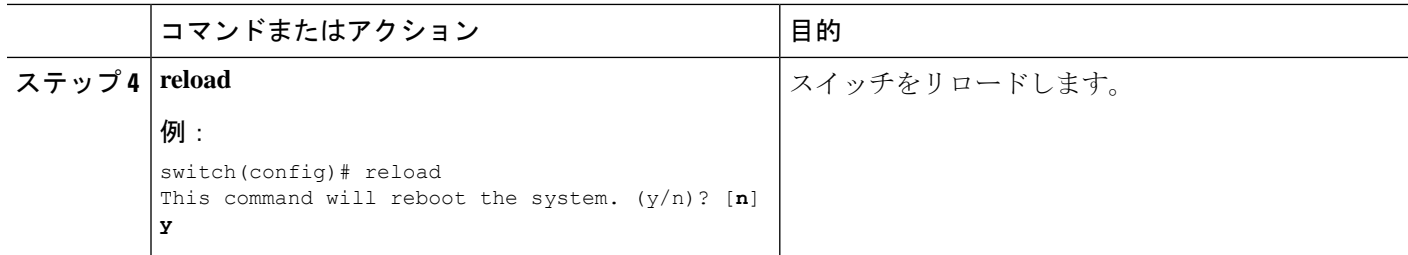

### フロー レコードの作成

フロー レコードを作成し、照合するためのキー、および収集するための非キー フィールドを フロー内に追加します。

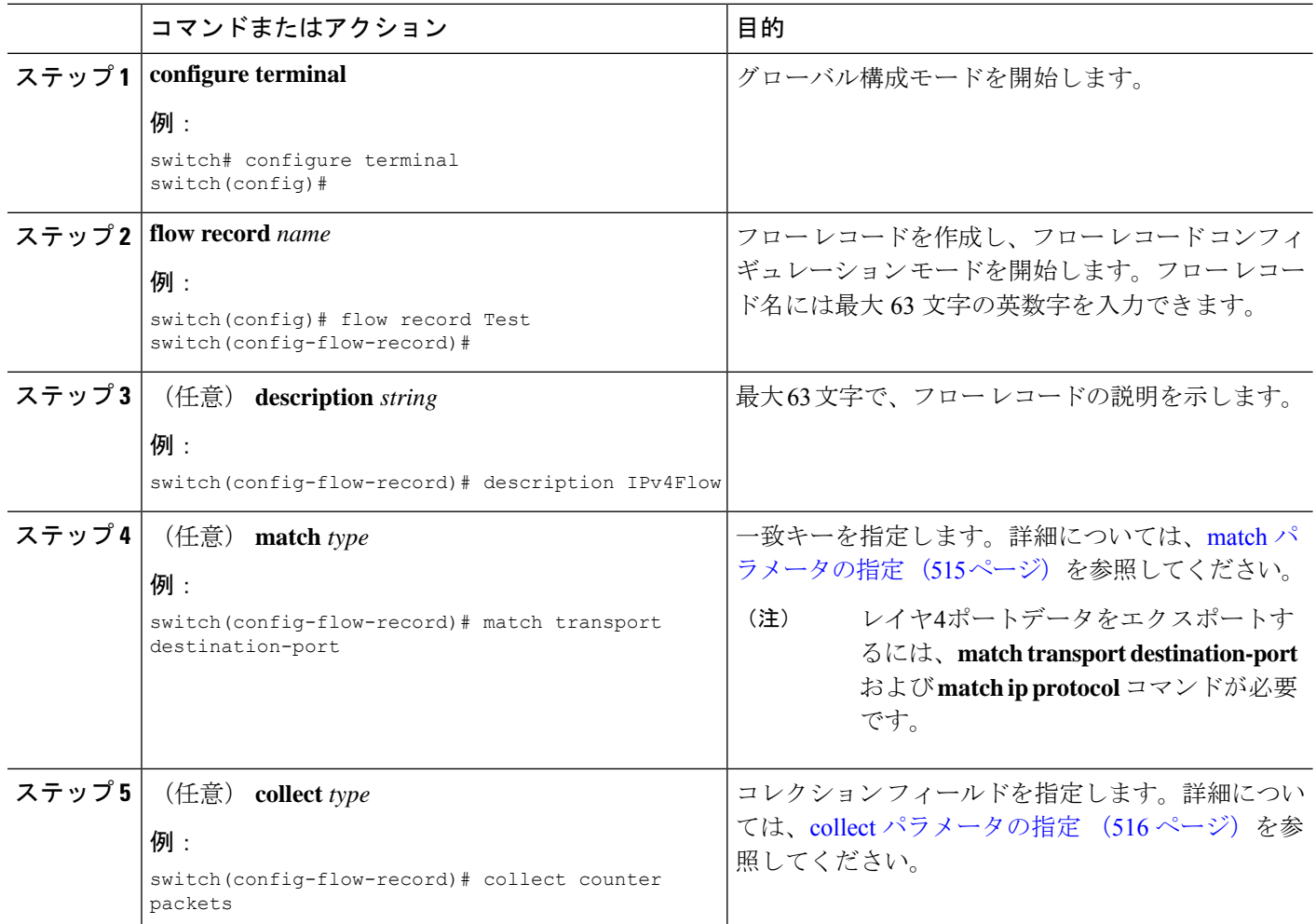

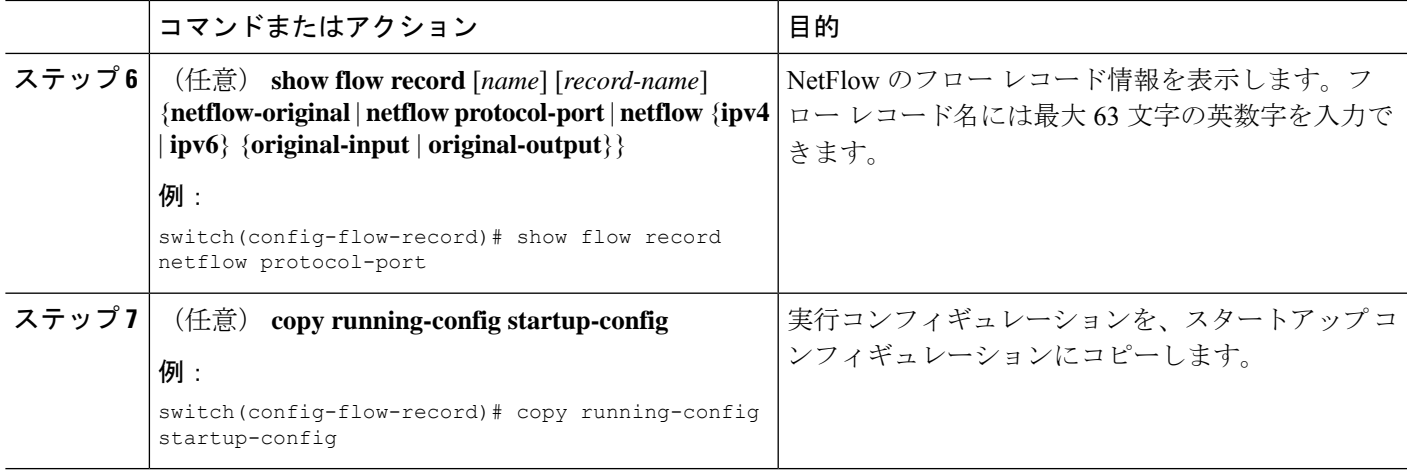

### match パラメータの指定

フロー レコードごとに、次の match パラメータを 1 つ以上設定する必要があります。

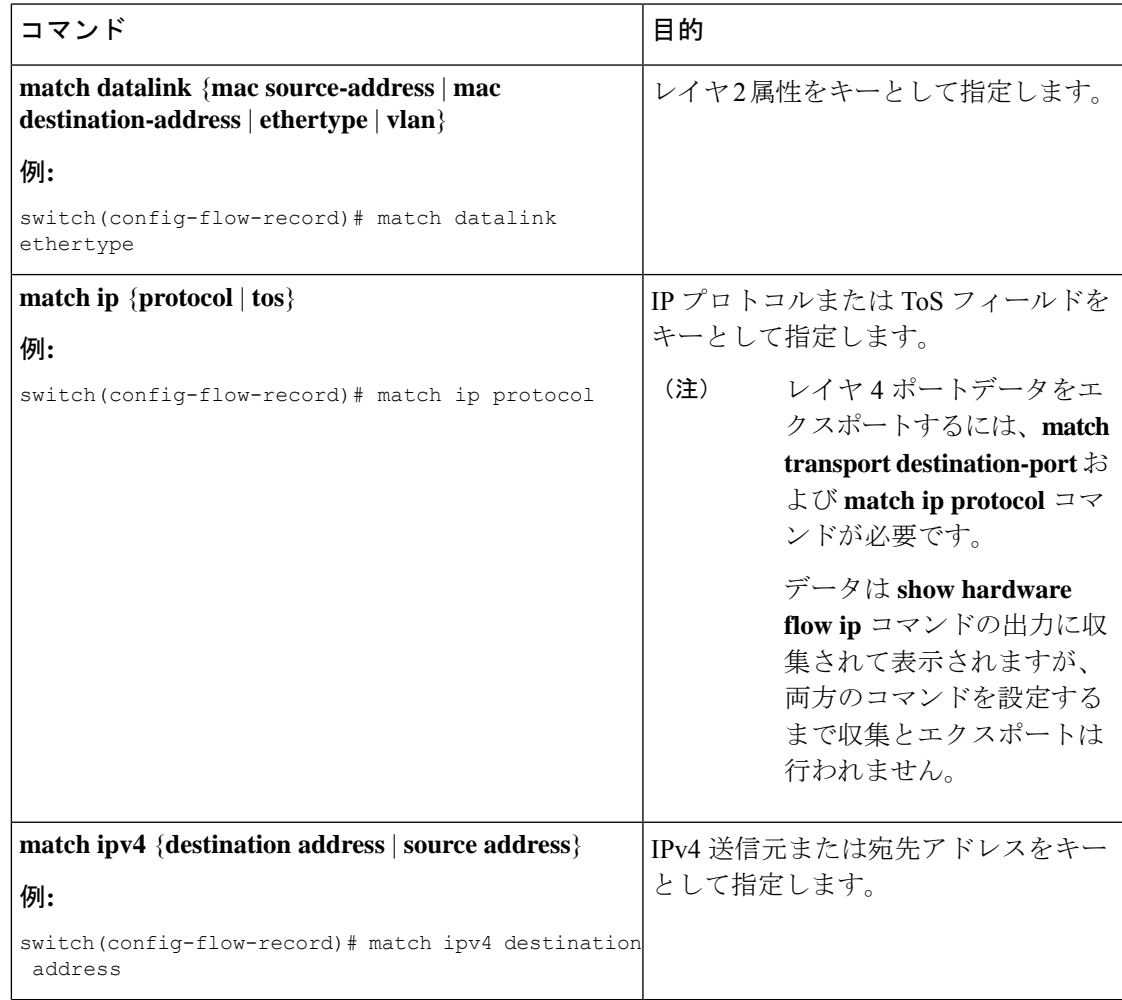

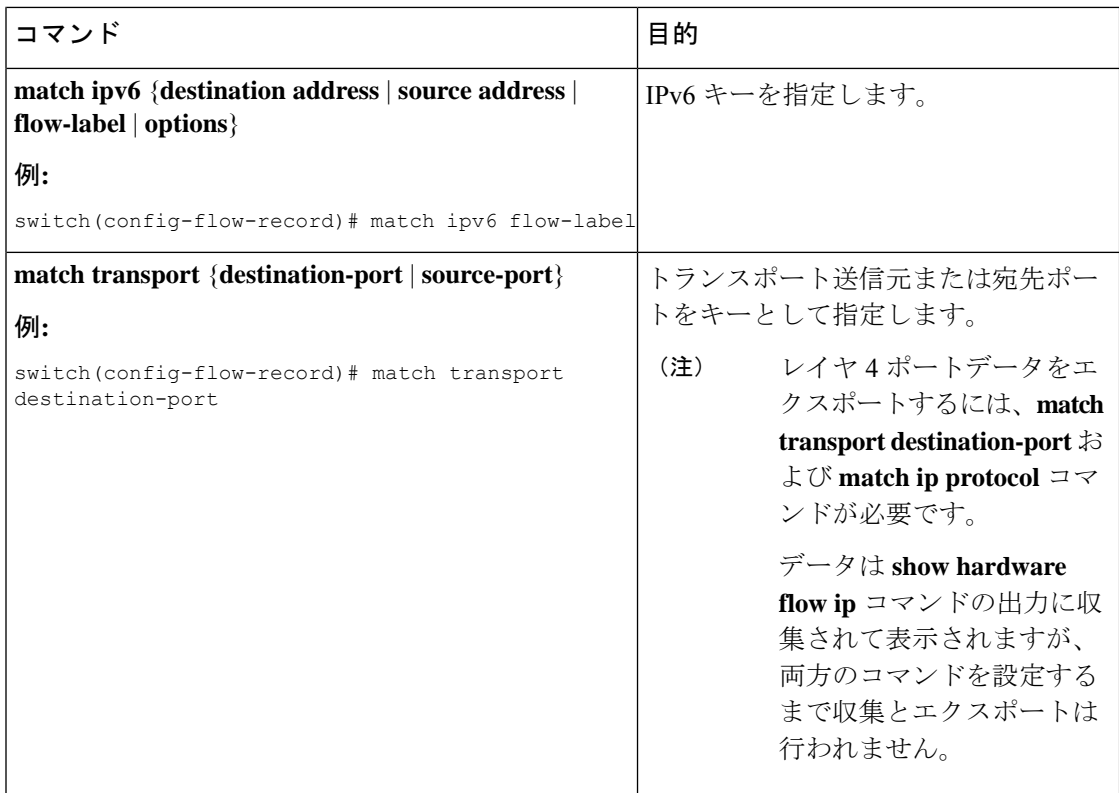

### collect パラメータの指定

フロー レコードごとに、次の collect パラメータを 1 つ以上設定する必要があります。

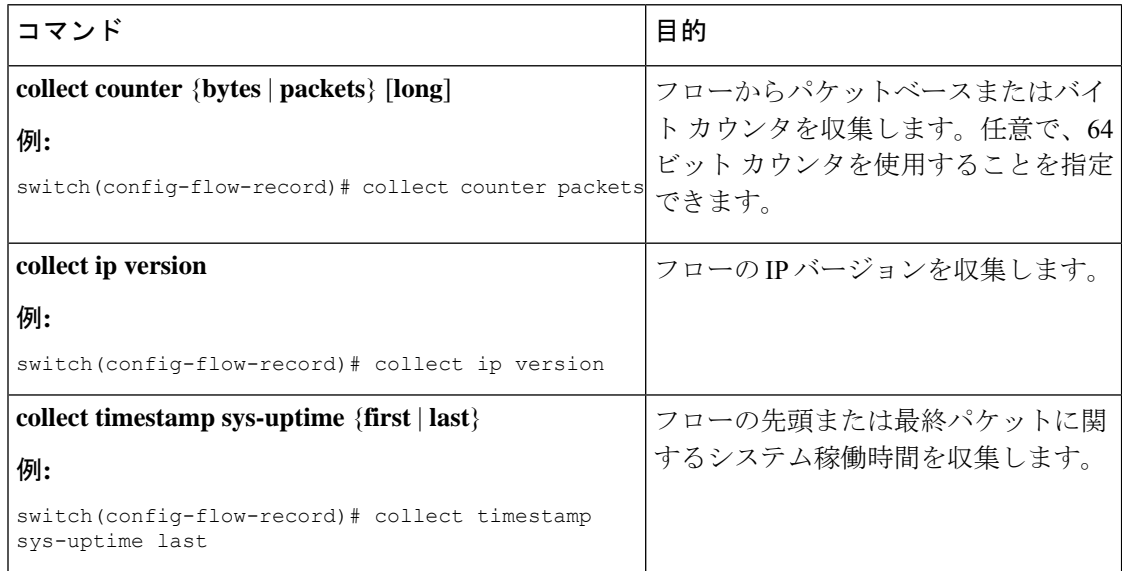

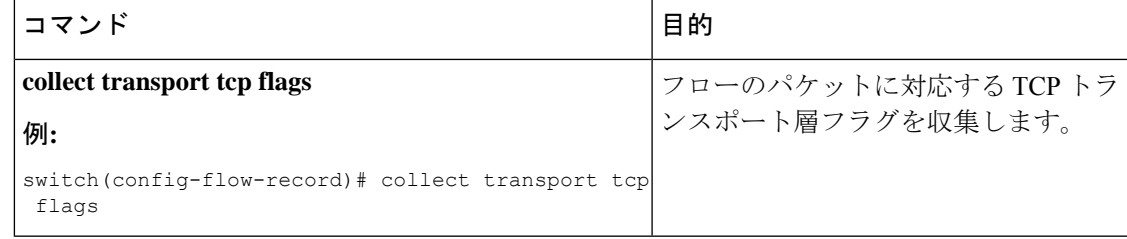

### フロー エクスポータの作成

フロー エクスポータの構成では、フローに対するエクスポート パラメータを定義し、リモー トの出力 NetFlow Collector への到達可能性情報を指定します。

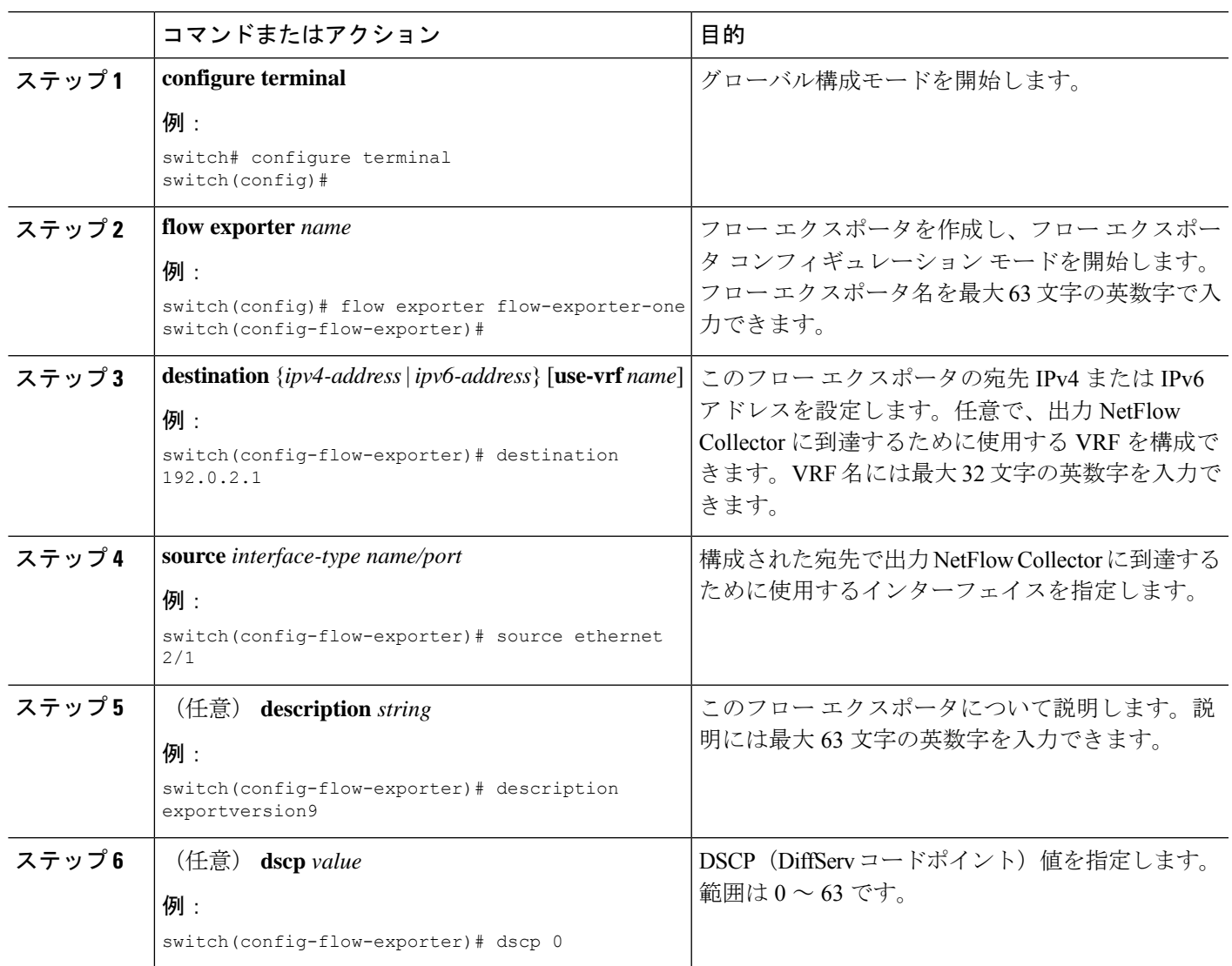

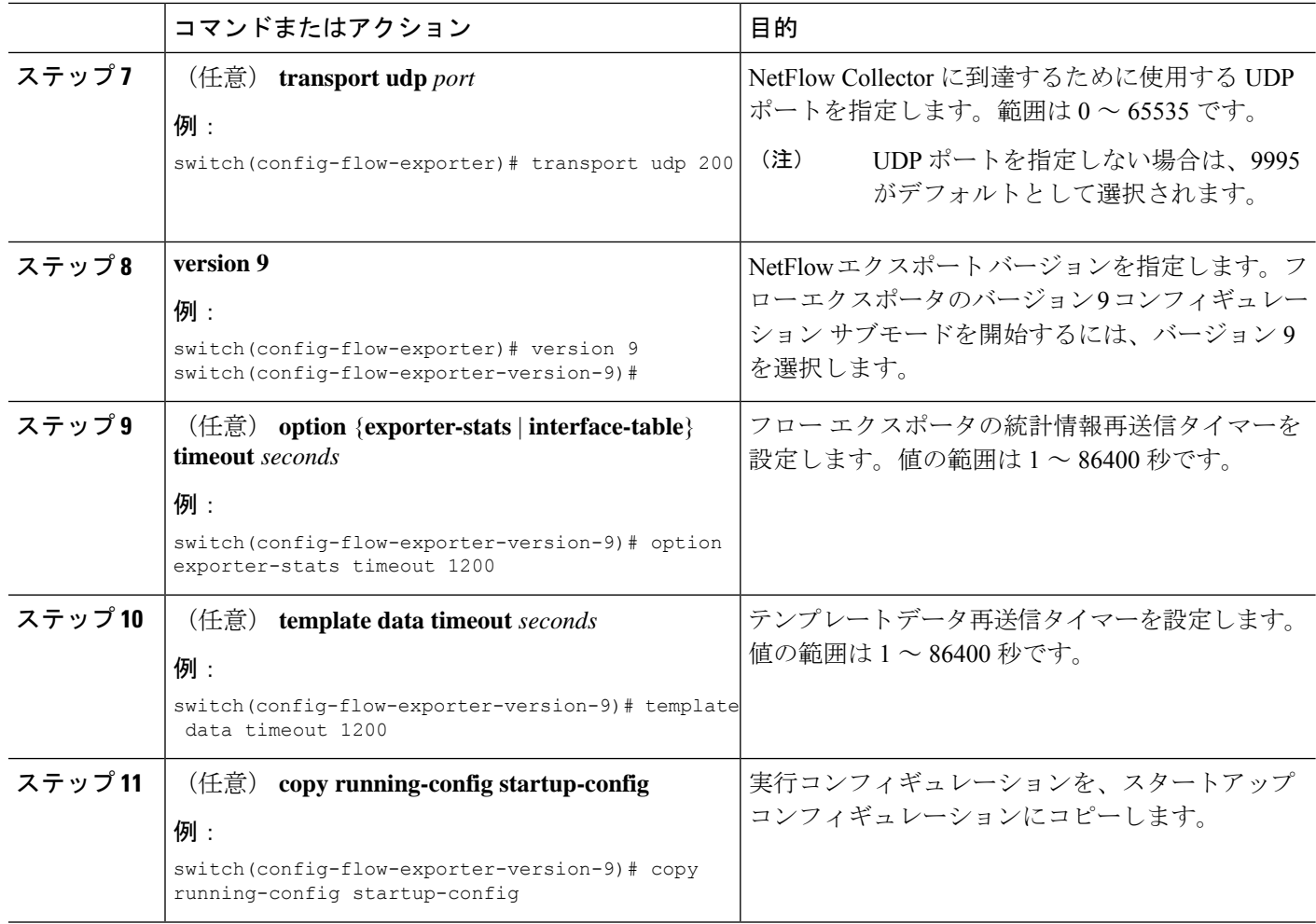

### フロー モニタの作成

フロー モニタを作成して、フロー レコードおよびフロー エクスポータと関連付けることがで きます。1 つのモニタに属しているすべてのフローは、様々なフィールド上で照合するために 関連するフローレコードを使用します。データは指定されたフローエクスポータにエクスポー トされます。

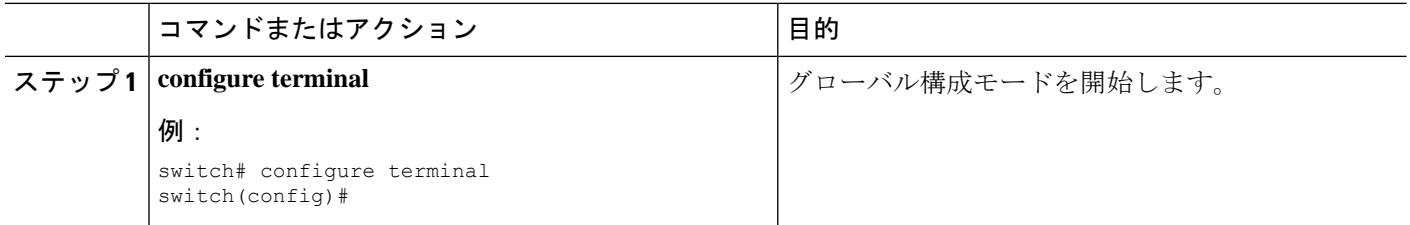

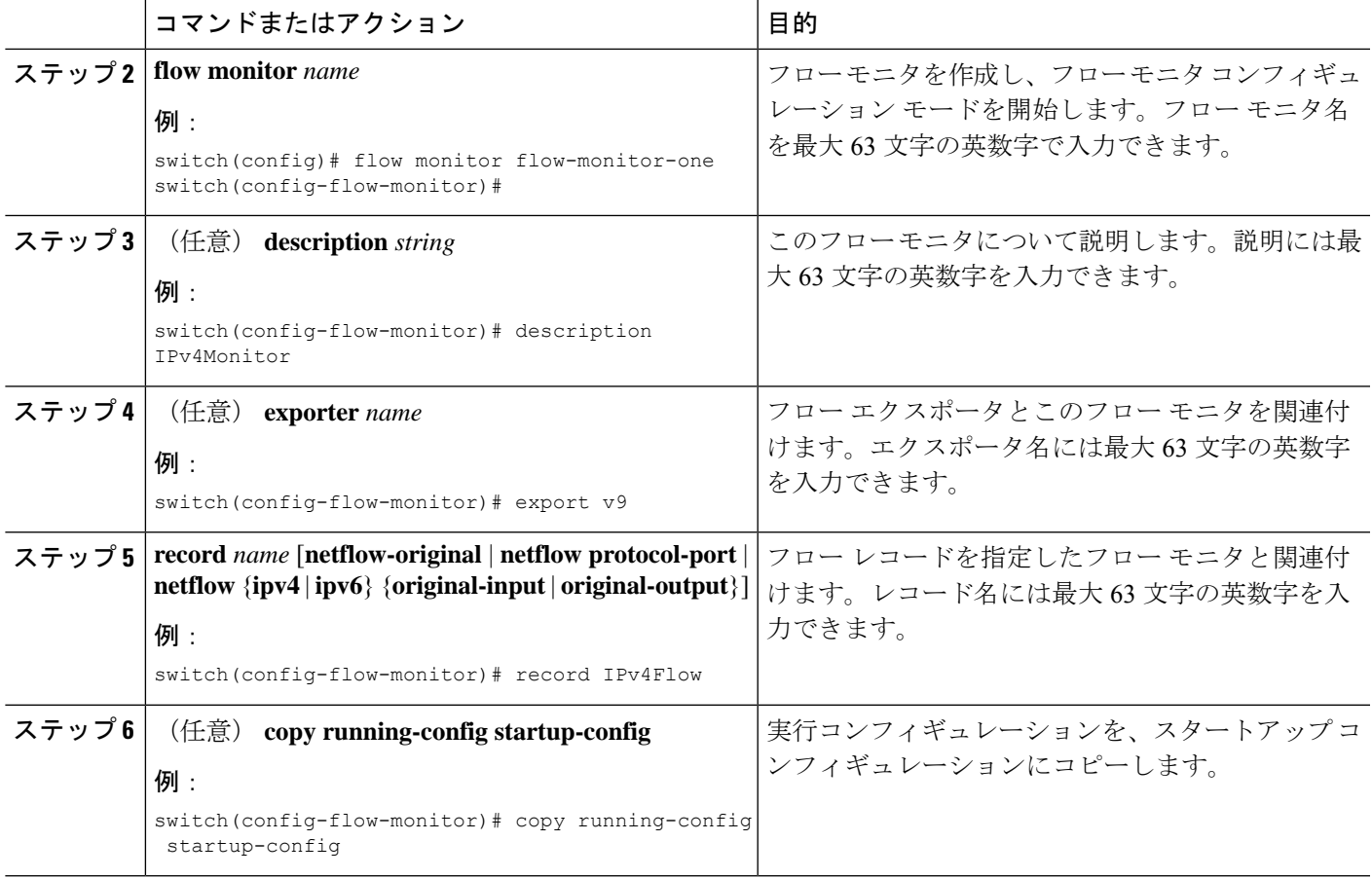

### インターフェイスへのフロー モニタの適用

**output** キーワードを使用して、出力方向にフロー モニタを適用できます。

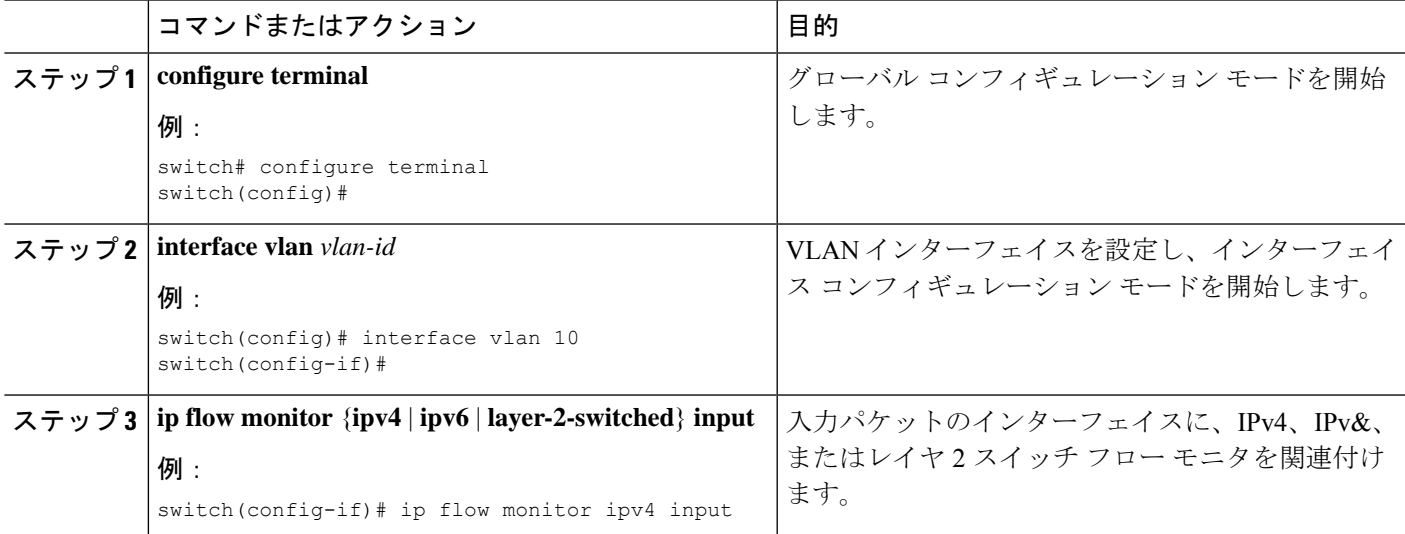

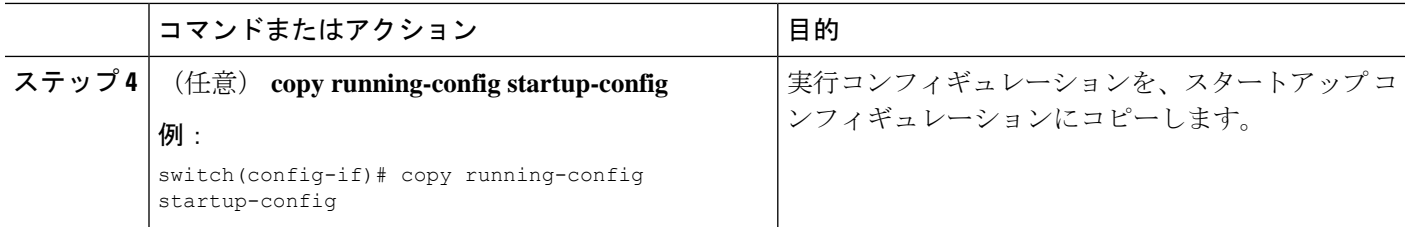

### レイヤ **2** インターフェイスでのレイヤ **3** 出力 **NetFlow** の設定

レイヤ 2 インターフェイスでレイヤ 3 フロー情報をキャプチャするために、レイヤ 2 インター フェイスでレイヤ 3 フロー モニタを定義できます。

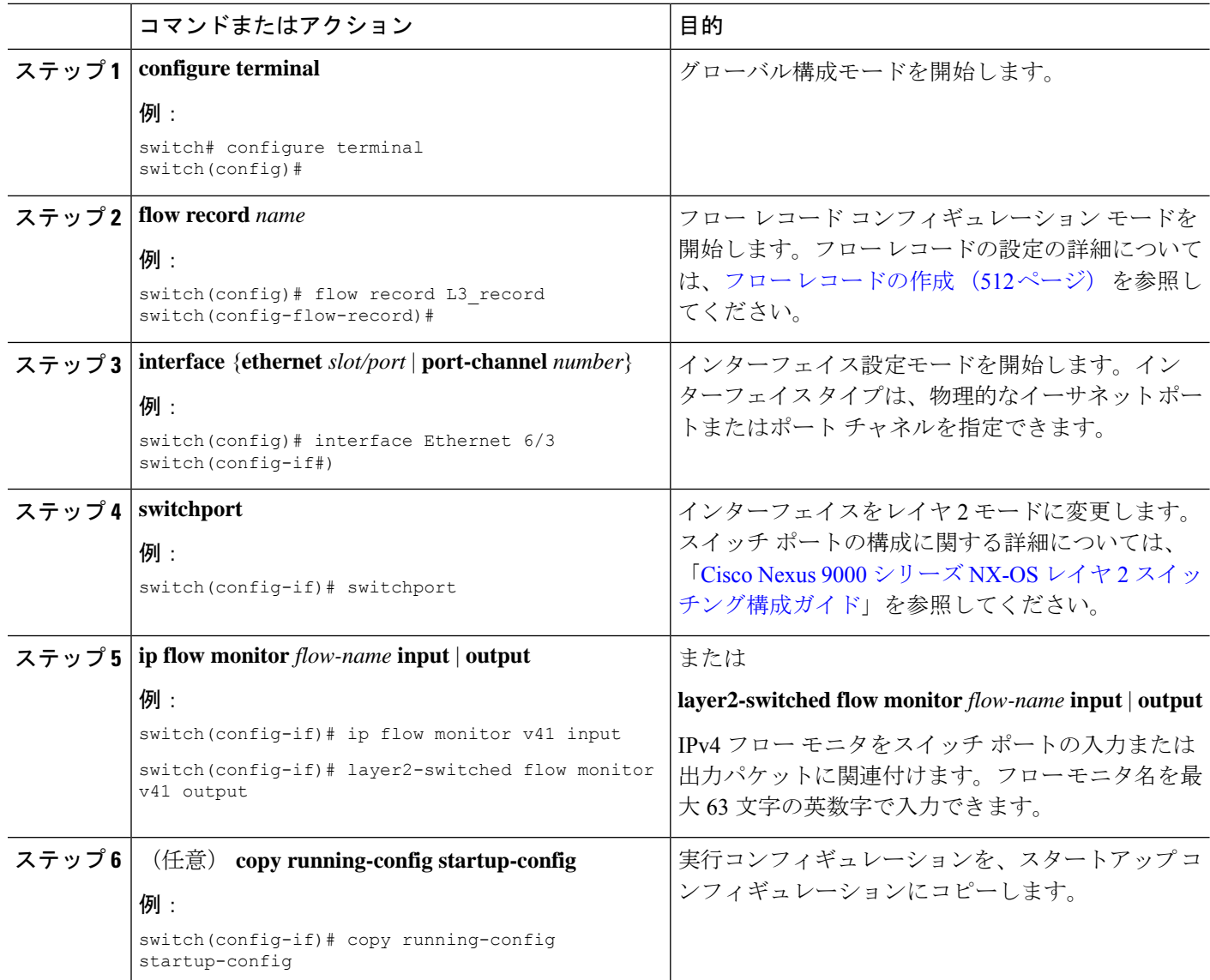

### 出力 **NetFlow** 構成の確認

出力 NetFlow 構成を表示するには、次のタスクのうちのいずれかを実行します。

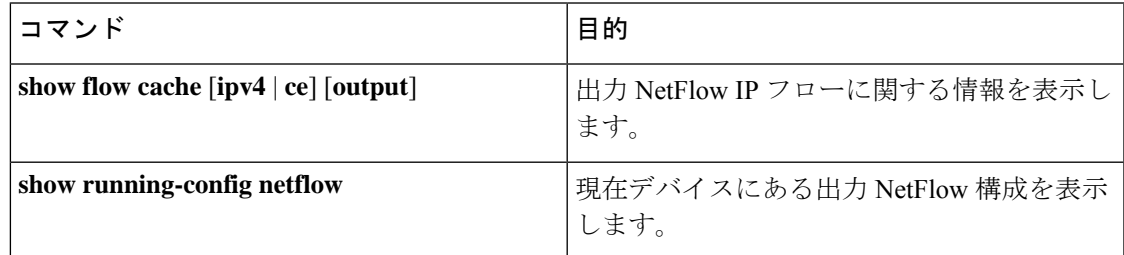

### 出力 **NetFlow** の表示例

IPv4 の **show flow cache** コマンドの出力には、次のように表示されます。

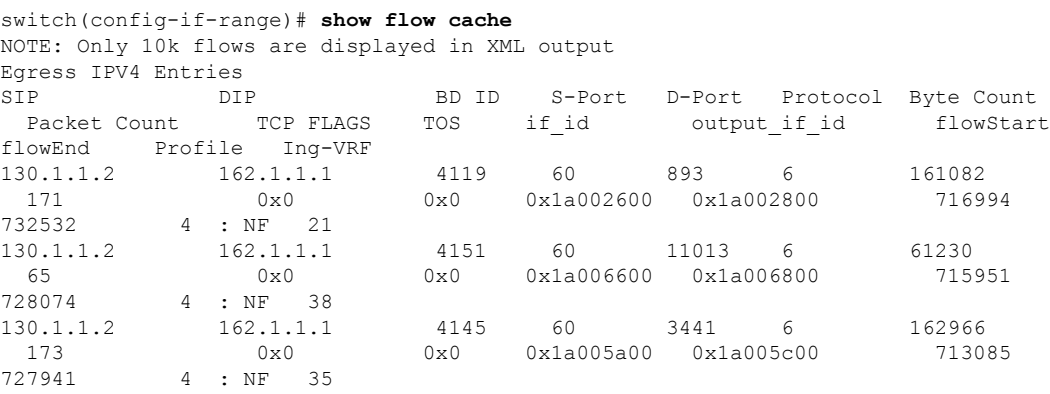

### **NetFlow** のコンフィギュレーション例

この例では、IPv4 に対して出力 NetFlow エクスポータを構成する方法を示します。

```
feature netflow
flow exporter ee
destination 171.70.242.48 use-vrf management
source mgmt0
version 9
  template data timeout 20
flow record rr
match ipv4 source address
match ipv4 destination address
collect counter bytes
 collect counter packets
flow monitor foo
record rr
exporter ee
interface Ethernet2/45
ip flow monitor foo output
ip address 10.20.1.1/24
no shutdown
```
I

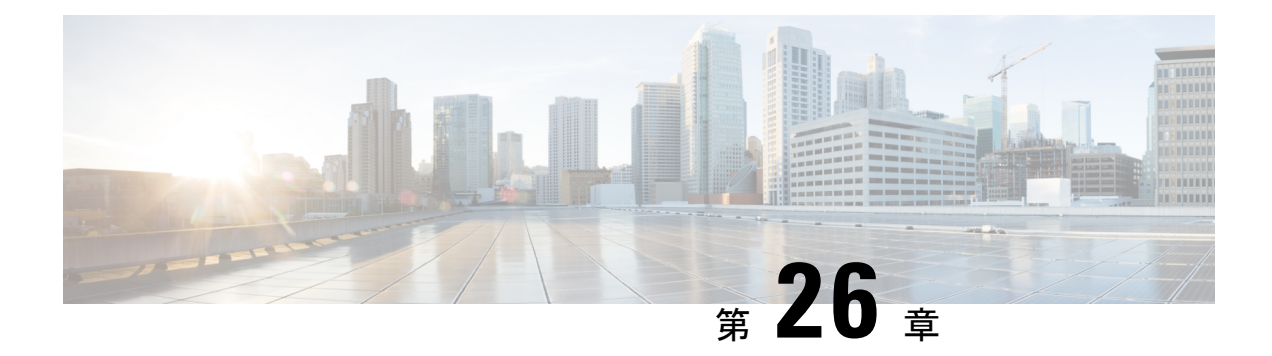

## 混合モードの構成

この章では、Cisco NX-OS デバイス上で混合モード(分析とNetFlow)機能を構成する方法に ついて説明します。

この章は、次の項で構成されています。

- 混合モードについて (523 ページ)
- 混合モードに関する注意事項と制限事項 (523 ページ)
- 混合モード:ユース ケース (525 ページ)
- 混合モード構成の検証 (528 ページ)
- 混合モードの表示例 (529 ページ)

## 混合モードについて

スイッチで NetFlow 機能と分析機能を構成して、両方の機能を共存させ、CPU からの標準の V9 エクスポートを利用することができます。両方の機能が共存するこのモードは、混合モー ドと呼ばれます。

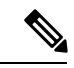

Cisco NX-OS リリース 10.2(3)F までは、標準 V9 エクスポートは NetFlow フロー レコードに対 してのみサポートされていました。Cisco NX-OSリリース10.2(3)F以降、標準のV9エクスポー トは分析でもサポートされています。ただし、NetFlow機能と分析機能は相互に排他的でした。 (注)

### 混合モードに関する注意事項と制限事項

次の注意事項と制限事項は、混合モードに適用されます。

• Cisco NX-OS リリース 10.3(1)F 以降、NetFlow と分析の両方は共存でき、CPU からの標準 の V9 エクスポートを使用できるため、コレクタの処理負荷が減少します。ただし、この 混合モードは9300-EXモジュールではサポートされていません。また、分析モードと混合 モードの間で、相互に移行することはできません。適用される注意事項と制限事項は次の とおりです。

- L2 フロー モニタはサポートされていません。
- VRF フィルタはサポートされていません。
- ND ISSU はサポートされていません。
- IPv4 および IPv6 プロファイルは次のとおりです。
	- IP フロー モニタ:28
	- IPv6 フロー モニタ:26
- 分析レコード構成は、すべてのレコードパラメータのスーパーセットである必要があ ります。
- システム フィルタ/インターフェイス フィルタ構成を構成する場合には、まずシステ ム モニタを構成します。
- システムモニタを構成解除する場合には、まずシステムフィルタ/インターフェース フィルタ構成を構成解除します。
- 混合モードでは、EOR の AN フローに対して 2 つの NetFlow レコードがエクスポート されます。
- インターフェイス ベースの FT は、MPLS、VXLAN、GRE などのトンネル トラフィック フローではサポートされません。
- Cisco NX-OS リリース 10.3(3)F 以降では、すべての Cisco Nexus 9000 スイッチの NetFlow および分析機能で Ingress VRF ID がサポートされています。

入力 vrf-id がキャプチャされ、**show flow cache** に表示され、NetFlow コレクタに送信され ます。

レイヤ3NetFlowがレイヤ2インターフェイスで設定され、トラフィックが送信されると、 **show flow cache** コマンド出力に Ingress\_VRF\_ID の値がゼロとして表示されます。

- Cisco NX-OS リリース 10.3(3)F 以降、NetFlow 混合モードはデフォルトで有効になってい ます。これにより、分析機能に割り当てられる TCAM スペースが最大 512 エントリから 最大 256 エントリに削減されます。
- Cisco NX-OS リリース 10.3(3)F 以降では、以前のリリースとは異なり、システム フィルタ で定義されているが、インターフェイス フィルタで定義されていないフロー レコードが 表示されます。以前のリリースでは、インターフェイスフィルタが構成されている場合、 フロー レコードはインターフェイス フィルタで定義されている場合にのみ表示されまし た。

### 混合モード:ユース ケース

混合モードは、NetFlowモードからのみ設定できます。スイッチですでに分析機能が有効になっ ているシナリオでは、最初に分析を構成解除し、NetFlow 機能を構成してから、混合モードに 移行します。

混合モードで考えられるユース ケースは次のとおりです。

- 機能分析がすでに展開されているスイッチ
- 機能 NetFlow がすでに展開されているスイッチ
- どちらの機能も構成されていないスイッチ

混合モードを構成したら、標準の V9 フォーマットを使用して、CPU からそれぞれのコレクタ に NetFlow と分析の両方のフロー レコードをエクスポートします。

分析データは、NetFlow データのスーパーセットです。フロー遅延、トラフィック バースト データ、ペイロード長、TCPフラグ、IPフラグ、パケット処理フラグなどの追加の分析フロー データは、ベンダー固有フィールド (VSF) を介して通信されます。 (注)

### ユースケース:機能分析がすでに展開されたスイッチ

機能分析構成を構成解除または保存し、「ユースケース:どちらの機能も構成されていないス イッチ」に示されている手順を実行します。分析モードと混合モードの間では移行できないこ とに注意してください。

### ユースケース:すでに機能 **NetFlow** が展開されたスイッチ

機能 netflow がすでに展開されているスイッチに対して、次の手順を実行します。

**1.** 次のコマンドを使用して、混合モードの tcam カービングを実行します:

**hardware flow-table analytics-netflow**

(注) このコマンドは、フロー モニタリングを中断し、短い期間、エクスポートを記録します。 **2.** 次のように機能分析を構成します。 feature analytics analytics flow filter telemetryFP ipv4 telemetryIpv4Acl ipv6 telemetryIpv6Acl

destination 10.10.20.21 v9 transport udp 1100 events transport udp 55 source Ethernet1/42 flow exporter e12 destination 10.10.20.21 v9 transport udp 9200 events transport udp 555 source Ethernet1/42 flow record fte-record match ip source address match ip destination address match ip protocol match transport source-port match transport destination-port collect counter packets collect timestamp sys-uptime first collect timestamp sys-uptime last flow monitor m1 record fte-record exporter-bucket-id 1 0 4095 exporter e11 flow monitor m2 record fte-record exporter-bucket-id 1 0 2000 exporter e11 exporter-bucket-id 2 2001 4095 exporter e12 flow profile telemetryProf collect interval 1000 source port 1001 flow event fte-event1 group drop-events capture buffer-drops capture acl-drops capture fwd-drops group packet-events capture tos 50 capture ttl 50 flow system config exporter-id 4 monitor m1 input profile telemetryProf event fte-event1 filter telemetryFP

### ユースケース:どちらの機能も構成されていないスイッチ

機能 netflow を構成してから、「ユース ケース:機能 NetFlow ですでに導入されているスイッ チ」に記載されている手順、または次の手順を実行します。

```
feature netflow
hardware flow-table analytics-netflow
feature analytics
flow exporter e1
 destination 10.10.20.21
  transport udp 100
 source Ethernet1/42
  version 9
flow record r4
  match ipv4 source address
```
match ipv4 destination address match ip protocol match transport source-port match transport destination-port collect counter bytes collect counter packets collect timestamp sys-uptime first collect timestamp sys-uptime last flow record r6 match ip protocol match transport source-port match transport destination-port match ipv6 source address match ipv6 destination address collect counter bytes collect counter packets collect timestamp sys-uptime first collect timestamp sys-uptime last flow monitor m41 record r4 exporter e1 flow monitor m6 record r6 exporter e1 analytics flow filter telemetryFP ipv4 telemetryIpv4Acl ipv6 telemetryIpv6Acl flow exporter e11 destination 10.10.20.21 v9 transport udp 1100 events transport udp 55 source Ethernet1/42 flow exporter e12 destination 10.10.20.21 v9 transport udp 9200 events transport udp 555 source Ethernet1/42 flow record fte-record match ip source address match ip destination address match ip protocol match transport source-port match transport destination-port collect counter packets collect timestamp sys-uptime first collect timestamp sys-uptime last flow monitor m1 record fte-record exporter-bucket-id 1 0 4095 exporter e11 flow monitor m2 record fte-record exporter-bucket-id 1 0 2000 exporter e11 exporter-bucket-id 2 2001 4095 exporter e12 flow profile telemetryProf collect interval 1000 source port 1001 flow event fte-event1 group drop-events capture buffer-drops capture acl-drops

```
capture fwd-drops
   group packet-events
     capture tos 50
     capture ttl 50
  flow system config
   exporter-id 4
   monitor m1 input
   profile telemetryProf
   event fte-event1
   filter telemetryFP
interface Ethernet1/42
 ip flow monitor m41 input
 ipv6 flow monitor m6 input
```
## 混合モード構成の検証

混合モードの構成を表示するには、次のいずれかの作業を行います。

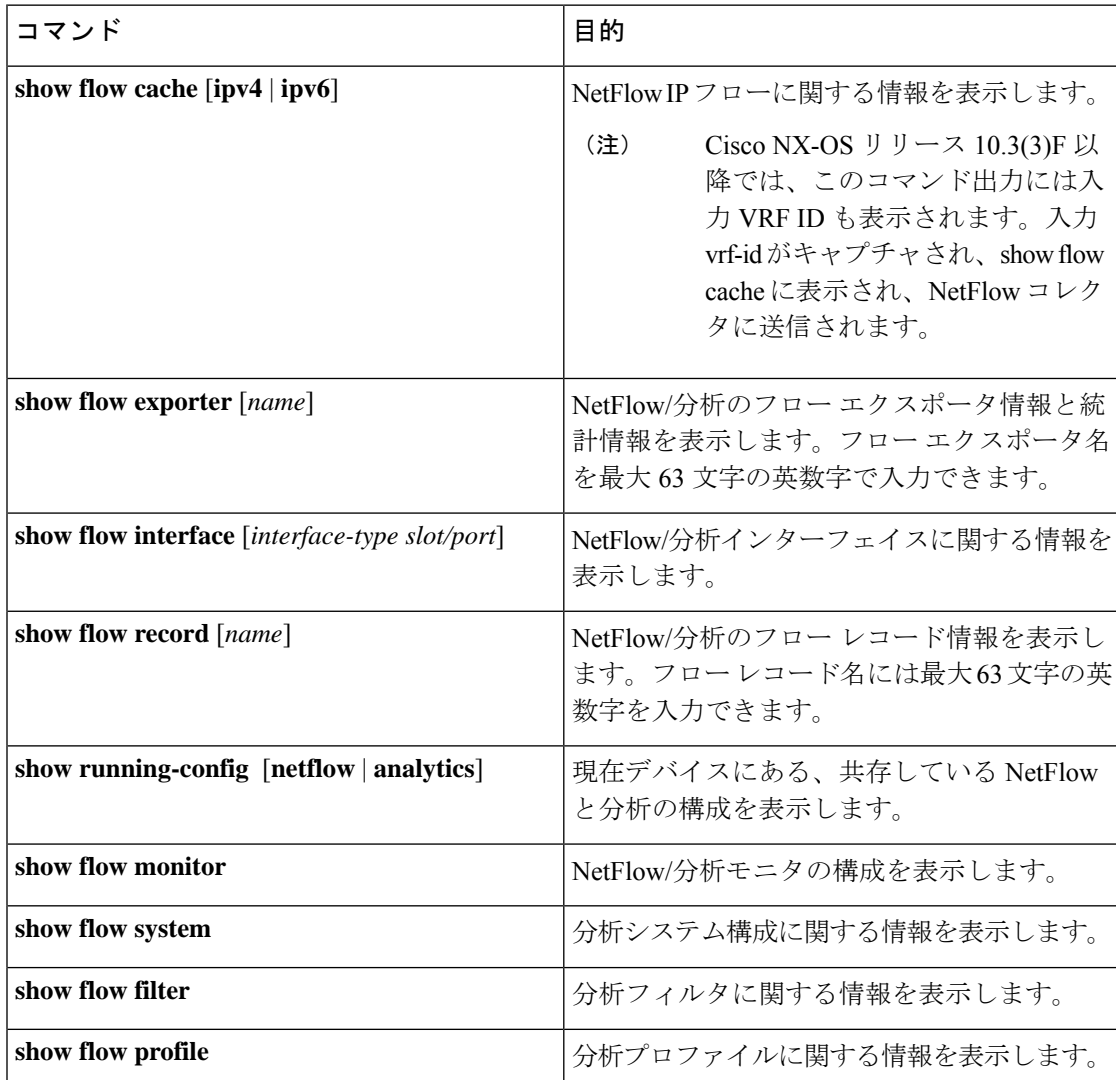

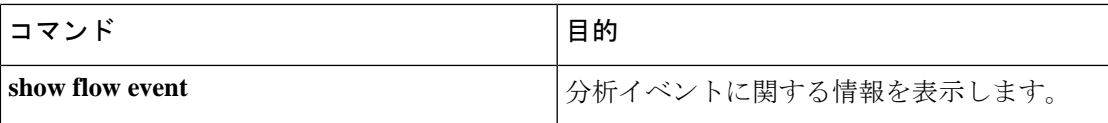

# 混合モードの表示例

**show flow cache** コマンドの出力は次のように表示されます。

(注) XML 出力には 10k のフローのみが表示されます。

# 

(注)

レイヤ 3 NetFlow がレイヤ 2 インターフェイスで構成され、トラフィックが送信されてから **show flow cache**コマンドが実行されると、出力にはIng-VRFの値がゼロとして表示されます。

#### **show flow cache**

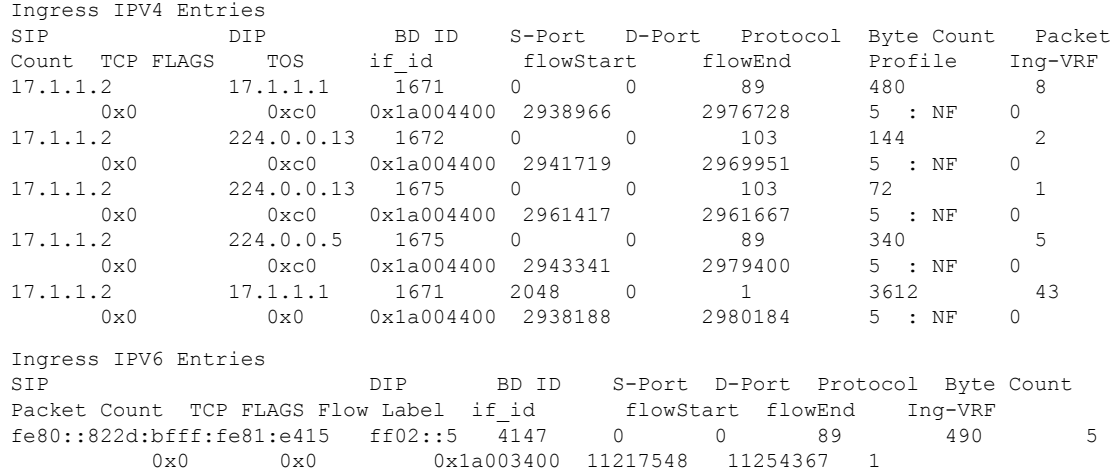

I

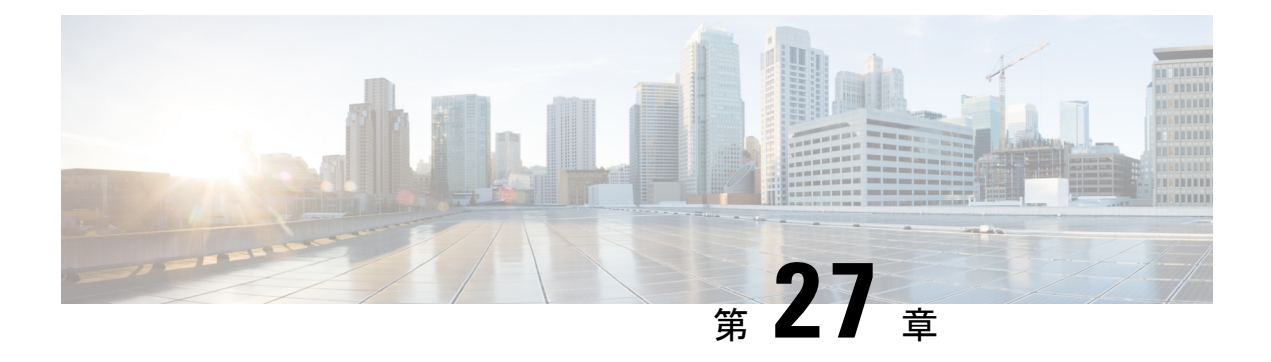

## **sFlow** の設定

この章では、Cisco NX-OS デバイスで sFlow を設定する方法について説明します。

この章は、次の項で構成されています。

- sFlow について (531 ページ)
- sFlow の前提条件 (532 ページ)
- sFlow の注意事項および制約事項 (532 ページ)
- sFlow のデフォルト設定 (535 ページ)
- sFlow の設定 (536 ページ)
- sFlow 設定の確認 (545 ページ)
- sFlow 統計情報のモニタリングとクリア (545 ページ)
- sFlow の設定例 (546 ページ)
- その他の参考資料 (546 ページ)

### **sFlow** について

サンプリングされた Flow(sFlow)を使用すると、スイッチやルータを含むデータネットワー ク内のリアルタイムトラフィックをモニターできます。sFlow では、トラフィックをモニタす るためにスイッチとルータ上の sFlow エージェント ソフトウェアでサンプリング メカニズム を使用して、サンプル データを中央のデータ コレクタに転送します。

sFlow の詳細については、RFC [3176](http://www.ietf.org/rfc/rfc3176.txt) を参照してください。

### **sFlow** エージェント

Cisco NX-OS ソフトウェアに組み込まれている sFlow エージェントは、サンプリングされるパ ケットのデータ ソースに関連付けられたインターフェイス カウンタを定期的にサンプリング またはポーリングします。このデータソースは、イーサネットインターフェイス、EtherChannel インターフェイス、ある範囲に属するイーサネット インターフェイスのいずれかです。sFlow エージェントは、イーサネットポートマネージャにクエリーを送信して対応するEtherChannel メンバーシップ情報を確認するほか、イーサネット ポート マネージャからもメンバーシップ の変更の通知を受信します。

sFlowサンプリングをイネーブルにすると、サンプリングレートとハードウェア内部の乱数に 基づいて、入力パケットと出力パケットが sFlow でサンプリングされたパケットとして CPU に送信されます。sFlow エージェントはサンプリングされたパケットを処理し、sFlow アナラ イザに sFlow データグラムを送信します。sFlow データグラムには、元のサンプリングされた パケットに加えて、入力ポート、出力ポート、および元のパケット長に関する情報が含まれま す。sFlow データグラムには、複数の sFlow サンプルを含めることができます。

### **sFlow** の前提条件

sFlow には、次の前提条件があります。

• Cisco Nexus 9332PQ、9372PX、9372TX、93120TX スイッチ、および N9K-M6PQ 汎用拡張 モジュール (GEM) 搭載のCisco Nexus 9396PX、9396TX、93128TX スイッチについては、 sFlow データ ソースとして設定するすべてのアップリンク ポート用の sFlow および SPAN ACL TCAM リージョン サイズを設定する必要があります。これを行うには、**hardware access-list tcam region sflow** および **hardware access-list tcam region span** コマンドを使用し ます。詳細については、『ACL TCAM リージョン [サイズの設定](http://www.cisco.com/c/en/us/td/docs/switches/datacenter/nexus9000/sw/7-x/security/configuration/guide/b_Cisco_Nexus_9000_Series_NX-OS_Security_Configuration_Guide_7x/b_Cisco_Nexus_9000_Series_NX-OS_Security_Configuration_Guide_7x_chapter_01001.html#task_05981BEEC92441AF9F4BBC5E097B51CE)』を参照してください。

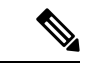

- デフォルトでは、sflowリージョンサイズはゼロで、spanリージョ ンサイズはゼロ以外です。ポートをsFlowデータソースとして設 定するには、sflowリージョンを256に設定し、十分なエントリを span リージョンに割り当てる必要があります。 (注)
	- マルチキャストトラフィックの出力sFlowには、ハードウェアマルチキャストグローバル **TX**スパン設定が必要です

### **sFlow** の注意事項および制約事項

スケールの情報については、リリース特定の『*Cisco Nexus 9000 Series NX-OS Verified Scalability Guide*』を参照してください。 (注)

sFlow には、次の注意事項と制限事項があります。

- 少なくとも 1 つの sFlow データソースが設定されている場合、SPAN セッションは起動で きません。
	- 少なくとも 1 つの SPAN セッションが **no shut** として設定されている場合、sFlow データソースは追加できません。
	- sFlow に使用されるサンプリング モードは、LFSR と呼ばれるアルゴリズムに基づい ています。LFSR を使用するため、数個のパケットごとに 1 個がサンプリング レート

n でサンプリングされることは保証されません。ただし、サンプリングされるパケッ トの数は、一定期間の合計パケット数と同じです。

- sFlow を使用して FEX HIF ポートで Rx トラフィックをサンプル化すると、サンプル化さ れたトラフィックに追加の VNTAG および 802.1Q タグが存在します。
- Cisco Nexus 9300-EX および 9300-FX プラットフォーム スイッチでは、FEX、HIF、および NIF ポートを sFlow データ ソース インターフェイスとして設定できません。
- sFlow と SPAN が同じインターフェイスに設定されており、ハードウェア レート リミッタ がsFlow用に設定されている場合、**showhardware rate-limiter**コマンドの出力のRate-Limiter Drops カウンタは予想よりも多くのドロップを表示します。
- sFlow はソフトウェア駆動型の機能で、ハードウェアは sFlow 送信元インターフェイスか ら CPU にトラフィックのコピーを送信するだけです。高い CPU 使用率が予想されます。 ハードウェアによって CPU に送信される sFlow トラフィックは、CPU を保護するために レート制限されます。
- インターフェイスのsFlowをイネーブルにすると、入力と出力の両方に対してイネーブル になります。入力だけまたは出力だけの sFlow をイネーブルにできません。

Cisco Nexus 9636C-R および 9636Q-R ライン カードを搭載した Cisco Nexus 9508 スイッチ の場合、sFlow は入力方向のインターフェイスに対してのみ有効にできます。

- sFlow も有効になっているインターフェイスでストーム制御を有効にした場合、ストーム 制御機能は動作しません。
- sFlow は SVI ではサポートされません。
- サブインターフェイスは sFlow ではサポートされていません。
- システムのsFlowの設定およびトラフィックに基づいてサンプリングレートを設定するこ とをお勧めします。
- スイッチは 1 つのみの sFlow コレクタをサポートします。
- sFlow とネットワーク アドレス変換(NAT)は、同じポートではサポートされません。
- sFlow は、IPv6 トラフィックのサンプリングをサポートしていますが、に限られます。
- sFlow カウンタは、sFlow データ送信元インターフェイスに入力される制御パケットに対 しても増加します。これらのパケットはサンプリングされ、sFlow データグラムとして送 信されます(データ プレーン トラフィックと同様)。
- 次の Cisco Nexus スイッチは、sFlow と SPAN を同時にサポートします。
	- N9336C-FX2
	- N93240YC-FX2
	- N93360YC-FX2
- Cisco NX-OS リリース 9.3(3) 以降、Cisco Nexus 9300-GX プラットフォーム スイッチは、 sFlow と SPAN の両方をサポートしています。
- sFlow が N9K-C9508-FM-G で N9K-X9716D-GX ライン カードを搭載した状態で設定されて いる場合、SPAN セッションを設定する前に sFlow を無効にします。
- Cisco NX-OS リリース 10.1(2) 以降、sFlow は Cisco Nexus N9K-X9624D-R2 ライン カードで サポートされます。
- Cisco NX-OS リリース 10.1(2) 以降、sFlow は N9K-X9716D-GX ライン カードを搭載した Cisco Nexus N9K-C9508-FM-G クラウドスケール ファブリック モジュールで VXLAN トラ フィックをサポートします。
- Cisco NX-OS リリース 10.2(1) 以降、sFlow 拡張 BGP(ゲートウェイ)は Cisco Nexus N9K-C93600CD-GX、N9K-C93240YC-FX2、N9K-C93180YC-EX、N9K-C93180YC-FX、N9K-C93180YC-FX3S、N9K-93600CD-GX、および N9K-X9716D-GX プラットフォーム スイッ チでサポートされます。
- NX-OS は、顧客のニーズに応じてハードウェア リソースを利用するための柔軟な転送テ ンプレートを提供します。sFlow 入力 IPv6 サンプリングで sFlow レコードに BGP 情報を 正しく入力するには、ライン カード上のすべての IPv6 ルートを持つテンプレートを選択 する必要があります。たとえば、顧客は **system routing template-mpls-heavy** を設定できま す。詳細については、 『Cisco Nexus 9000 シリーズ NX-OS コマンド参照(設定コマン ド)、リリース 9.3(x)』を参照してください。コマンドを有効にするには、システムを再 起動する必要があります。これは、GX モジュラ シャーシに適用されます。
- ECMP が BGP で設定され、ECMP 宛先ルートの場合、エクスポートされた sFlow レコー ドの拡張ゲートウェイレコードのネクストホップ情報は0になります。自律システムなど の他のBGP情報は、最初のパスから取得されます。sFlowレコードの出力インターフェイ スは 0(不明)に設定され、フローがいずれかのパスを通過する可能性があることを示し ます。
- Cisco NX-OS リリース 10.2(1q)F 以降、sFlow は Cisco N9K-C9332D-GX2B プラットフォー ム スイッチでサポートされます
- Cisco NX-OS リリース 10.2(1) 以降、拡張 BGP データを収集できるようになりました。 sFlow がこのデータを収集するには、物理インターフェイスやポート チャネルなどの非 SVI レイヤ 3 インターフェイスを sFlow ソースとして構成する必要があります。
- Cisco NX-OS リリース 10.2(3)F 以降、sFlow フロー キャッシュ サイズは、以前のリリース の 3k ルート エントリから 30k v4 および 30k v6 ルート エントリに増加します。Cisco Nexus C93600CD-GX、C93240YC-FX2、C93180YC-EX、C93180YC-FX、C93180YC-FX3S、 93600CD-GX と X9716D-GX プラットフォーム スイッチでこの機能はサポートされていま す。
- Cisco NX-OS リリース 10.3(1)F 以降、sFlow は Cisco Nexus 9808 プラットフォーム スイッ チでサポートされます。
	- 出力サンプルパケットの場合、書き換えられた情報はsFlowレコードで利用できませ  $\lambda$

• 出力 sFlow は、直接接続されたホストではサポートされていません。

- sFlow は、サブインターフェイス トラフィックではサポートされていません。
- Cisco NX-OS リリース 10.3(1)F 以降、sFlow は IPv6 コレクタをサポートします。ただし、 一度に設定できるコレクタは、IPv4 または IPv6 のいずれか 1 つだけです。また、送信元 IP アドレスとコレクタ IP アドレスは、同じアドレス ファミリ、つまり IPv4 または IPv6 アドレス ファミリに属している必要があります。
- Cisco NX-OS リリース 10.4(1)F 以降、sFlow は次のライン カードおよびスイッチでサポー トされます。
	- Cisco Nexus 9804 スイッチおよび次の制限が適用されます。
		- 出力サンプルパケットの場合、書き換えられた情報はsFlowレコードで利用でき ません。
		- 出力 sFlow は、直接接続されたホストではサポートされません。
		- sFlow は、サブインターフェイス トラフィックではサポートされません。
	- Cisco Nexus 9332D-H2R スイッチ
	- Cisco Nexus X98900CD-A および X9836DM-A ラインカードと Cisco Nexus 9808 および 9804 スイッチ

## **sFlow** のデフォルト設定

次の表に、sFlow パラメータのデフォルト設定を示します。

表 **21 :** デフォルトの **sFlow** パラメータ

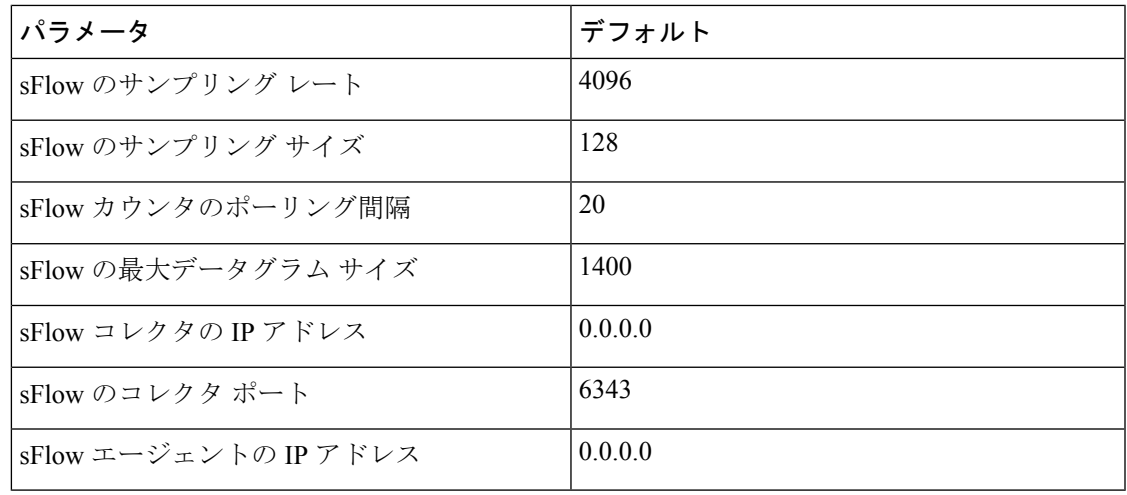

## **sFlow** の設定

### **sFlow** の有効化

スイッチの sFlow を設定する前に sFlow 機能を有効にする必要があります。

#### 手順の概要

- **1. configure terminal**
- **2.** [**no**] **feature sflow**
- **3.** (任意) **show feature**
- **4.** (任意) **copy running-config startup-config**

### 手順の詳細

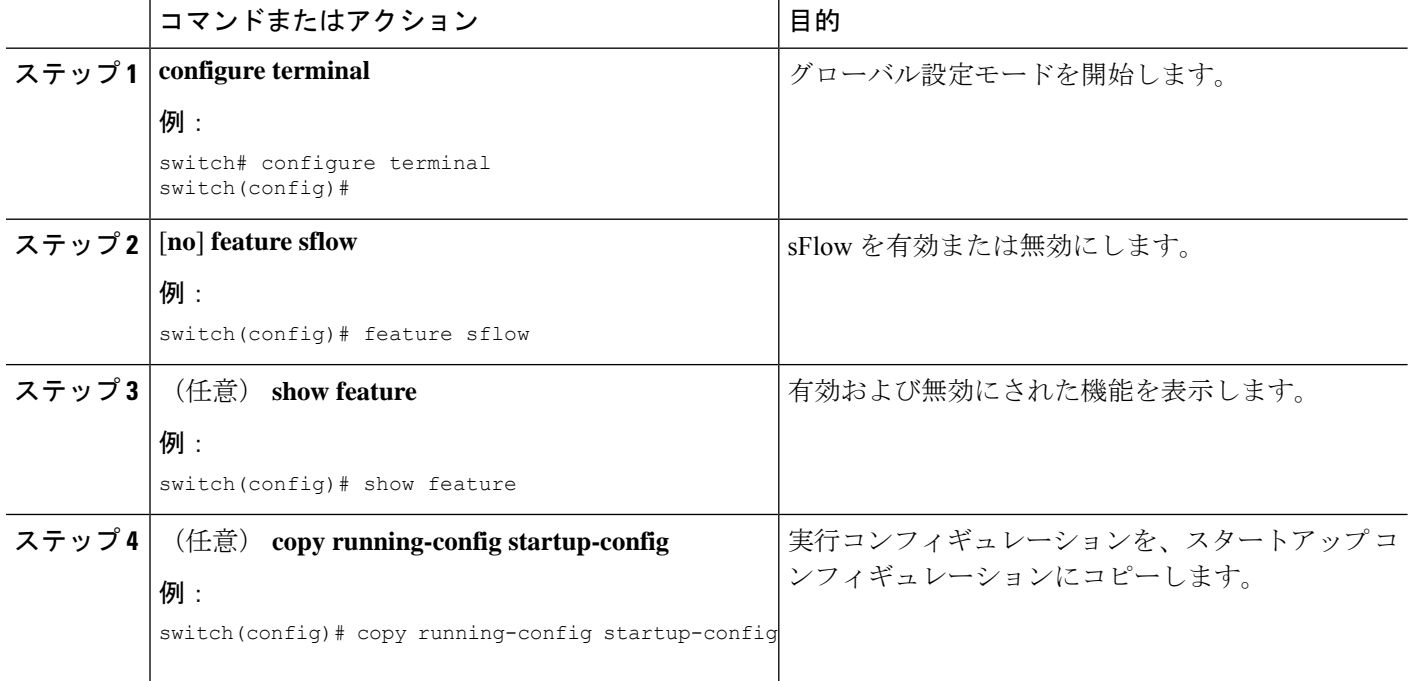

## サンプリング レートの設定

sFlow のサンプリング レートを設定できます。

### 始める前に

sFlow が有効になっていることを確認します。

#### 手順の概要

- **1. configure terminal**
- **2.** [**no**] **sflow sampling-rate** *sampling-rate*
- **3.** (任意) **show sflow**
- **4.** (任意) **copy running-config startup-config**

### 手順の詳細

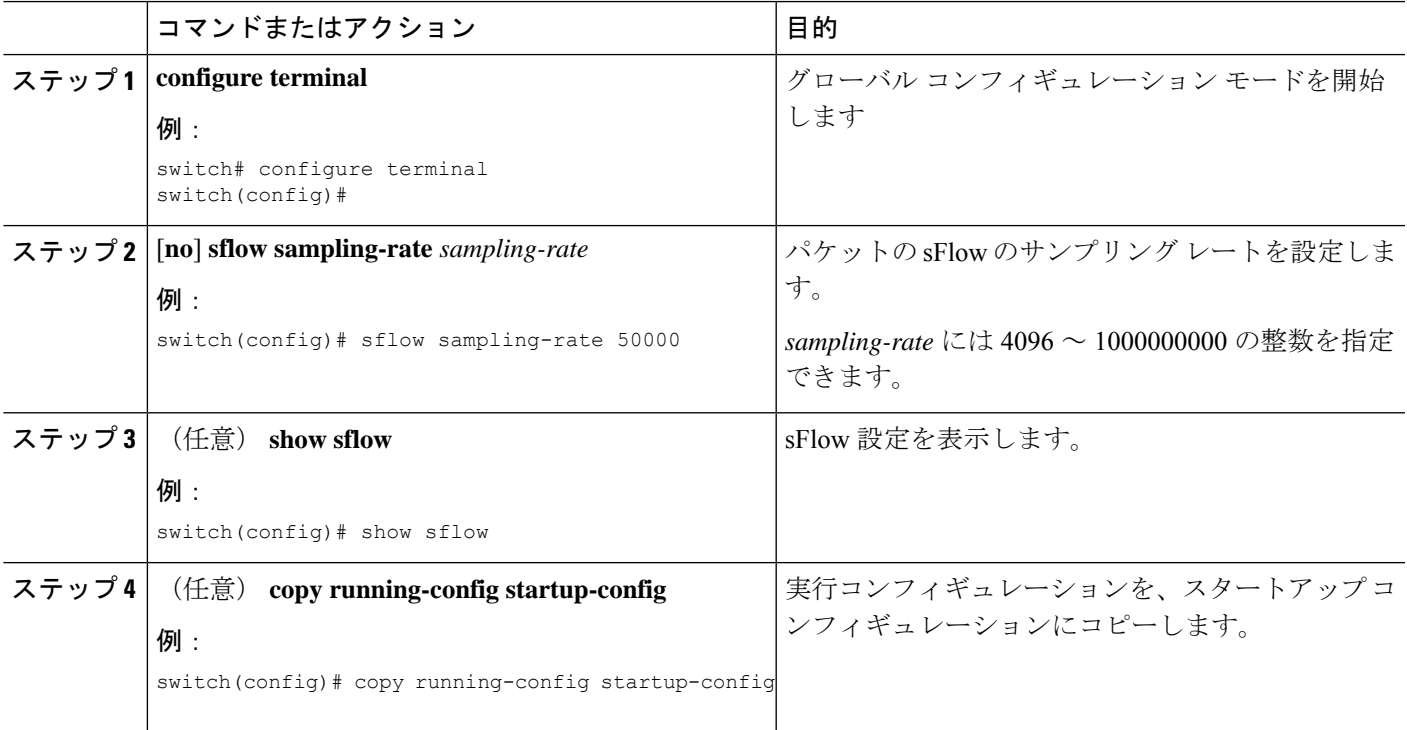

### 最大サンプリング サイズの設定

サンプリングされたパケットからコピーする最大バイト数を設定できます。

#### 始める前に

sFlow が有効になっていることを確認します。

### 手順の概要

- **1. configure terminal**
- **2.** [**no**] **sflow max-sampled-size** *sampling-size*
- **3.** (任意) **show sflow**
- **4.** (任意) **copy running-config startup-config**

#### 手順の詳細

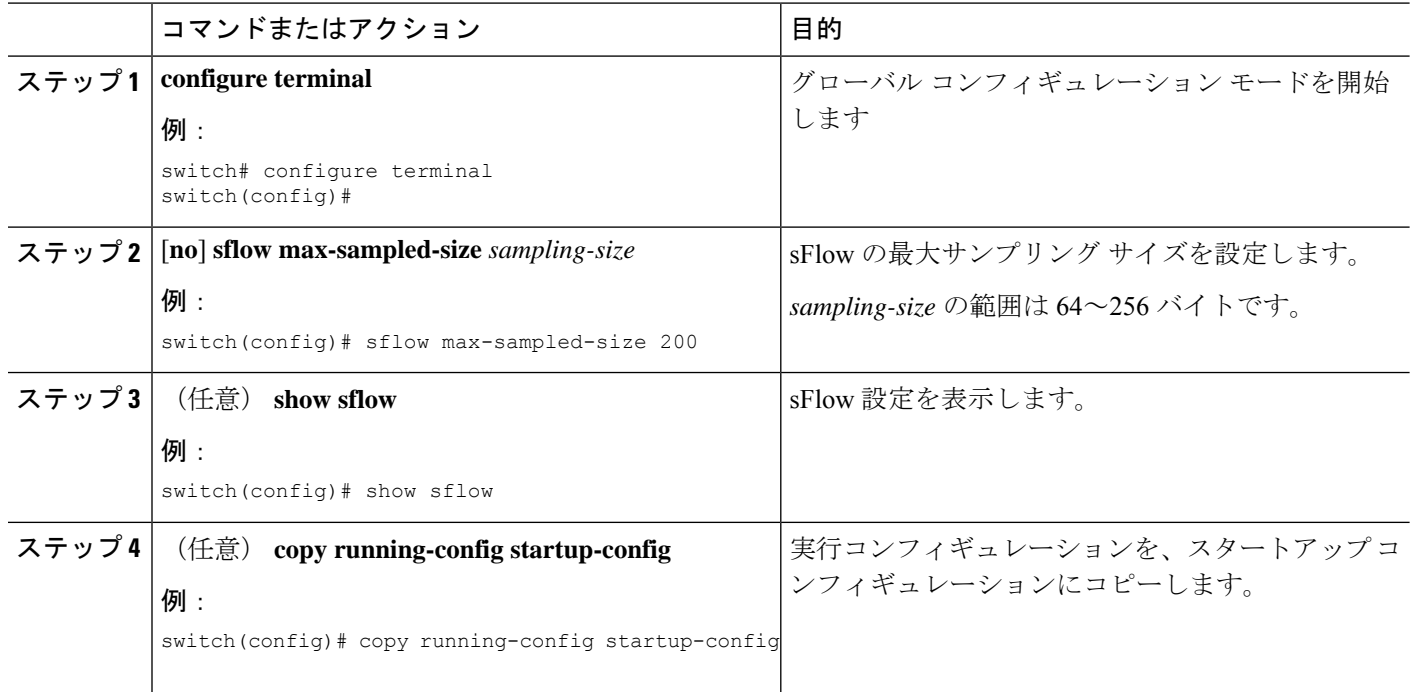

### カウンタのポーリング間隔の設定

データソースに関連するカウンタの継続的なサンプル間の最大秒数を設定できます。サンプリ ング間隔 0 は、カウンタのサンプリングをディセーブルにします。

### 始める前に

sFlow が有効になっていることを確認します。

#### 手順の概要

- **1. configure terminal**
- **2.** [**no**] **sflow counter-poll-interval** *poll-interval*
- **3.** (任意) **show sflow**
- **4.** (任意) **copy running-config startup-config**

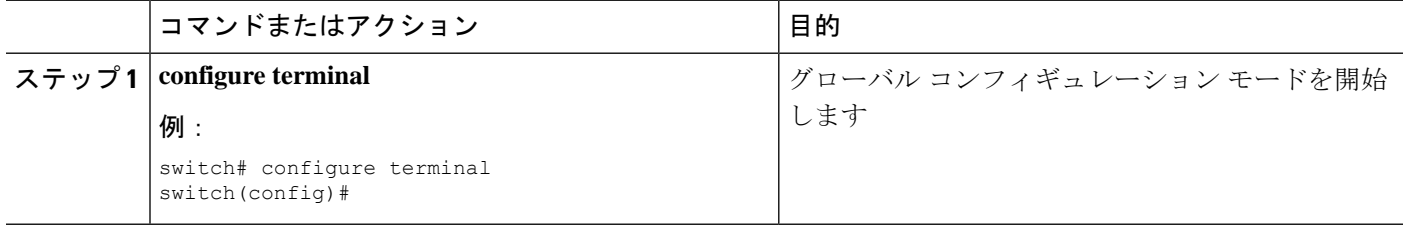

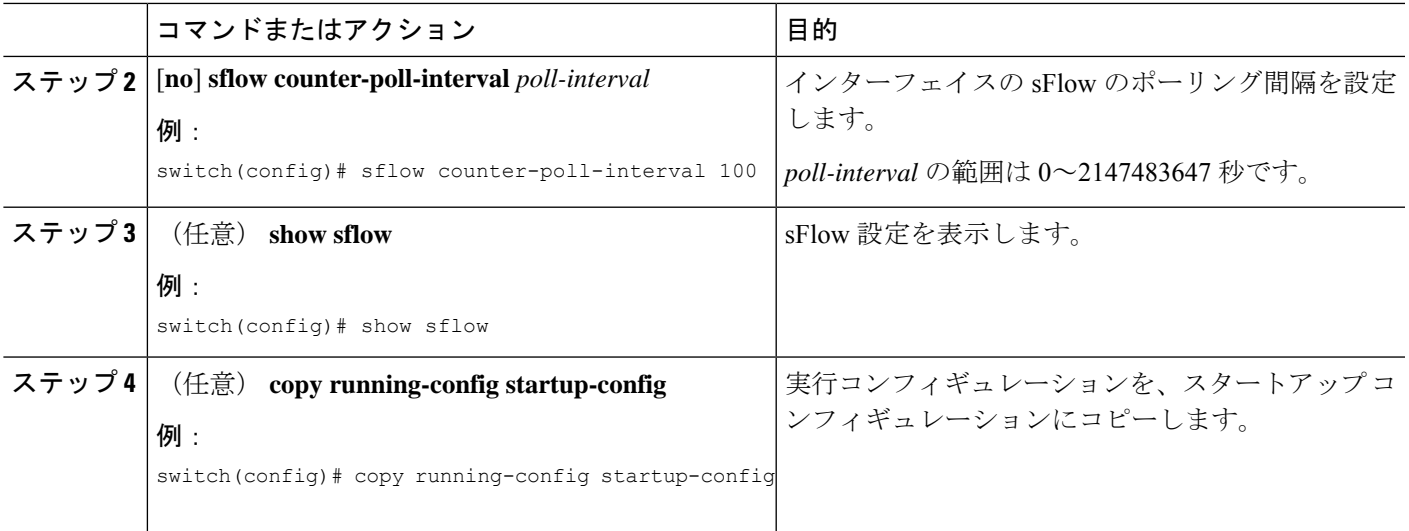

### 最大データグラム サイズの設定

1 つのサンプル データグラムで送信できるデータの最大バイト数を設定できます。

### 始める前に

sFlow が有効になっていることを確認します。

### 手順の概要

#### **1. configure terminal**

- **2.** [**no**] **sflow max-datagram-size** *datagram-size*
- **3.** (任意) **show sflow**
- **4.** (任意) **copy running-config startup-config**

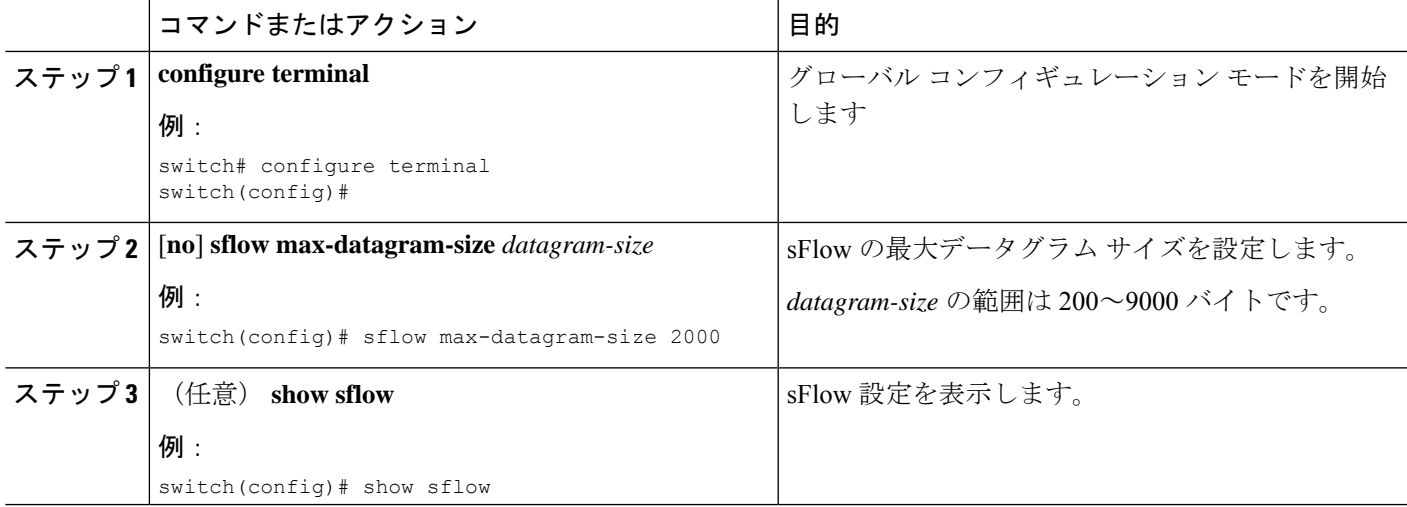

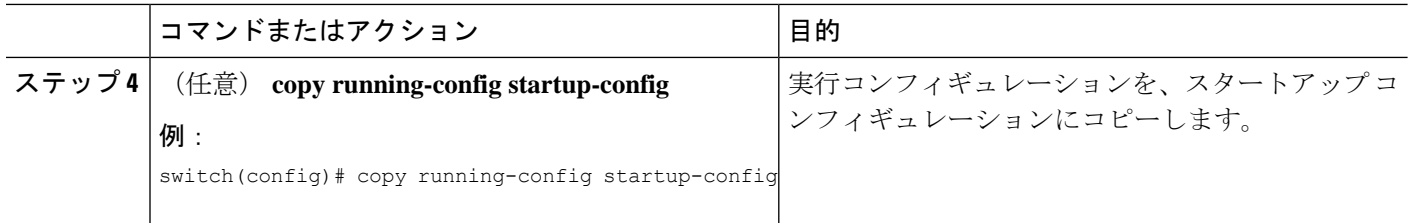

### **sFlow** コレクタ アドレスの設定

管理ポートに接続されている sFlow データ コレクタの IPv4 [または、 IPv6( or IPv6)] アドレ スを構成できます。

### 始める前に

sFlow が有効になっていることを確認します。

### 手順の概要

### **1. configure terminal**

- **2.** [**no**] **sflow collector-ip** *ip-address* **vrf** *vrf* [**source** *ip-address*]
- **3.** (任意) **show sflow**
- **4.** (任意) **copy running-config startup-config**

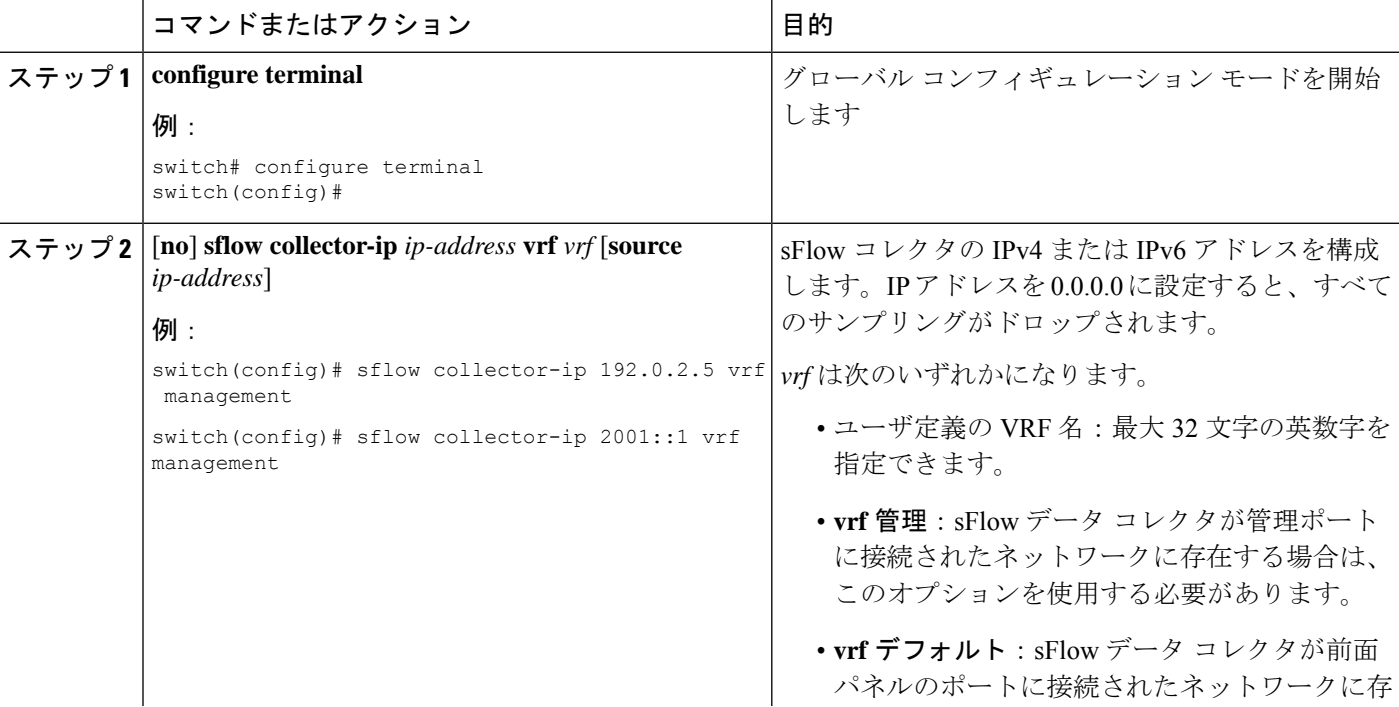

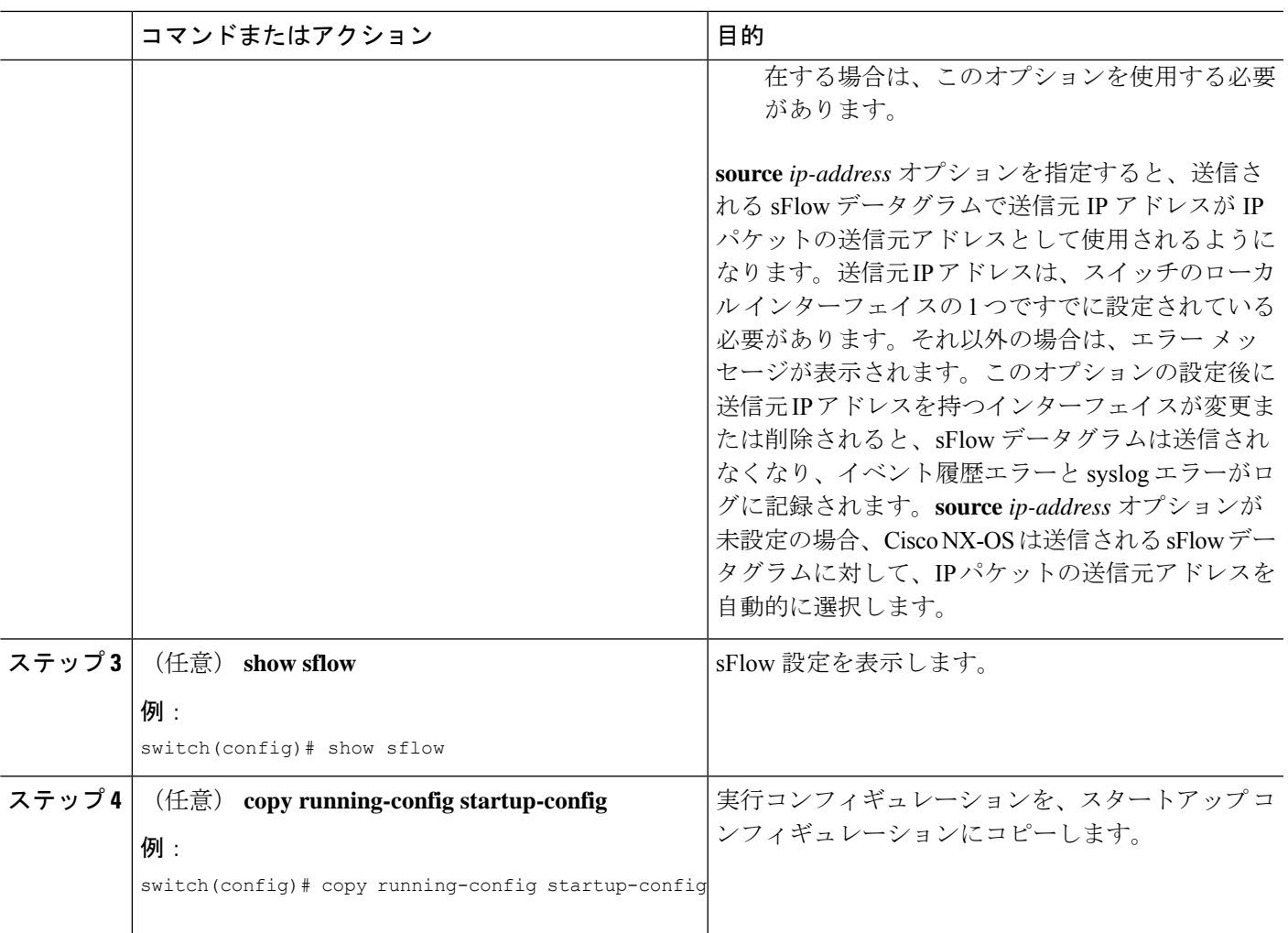

### **sFlow** コレクタ ポートの設定

sFlow データグラムの宛先ポートを設定できます。

### 始める前に

sFlow が有効になっていることを確認します。

### 手順の概要

- **1. configure terminal**
- **2.** [**no**] **sflow collector-port** *collector-port*
- **3.** (任意) **show sflow**
- **4.** (任意) **copy running-config startup-config**

### 手順の詳細

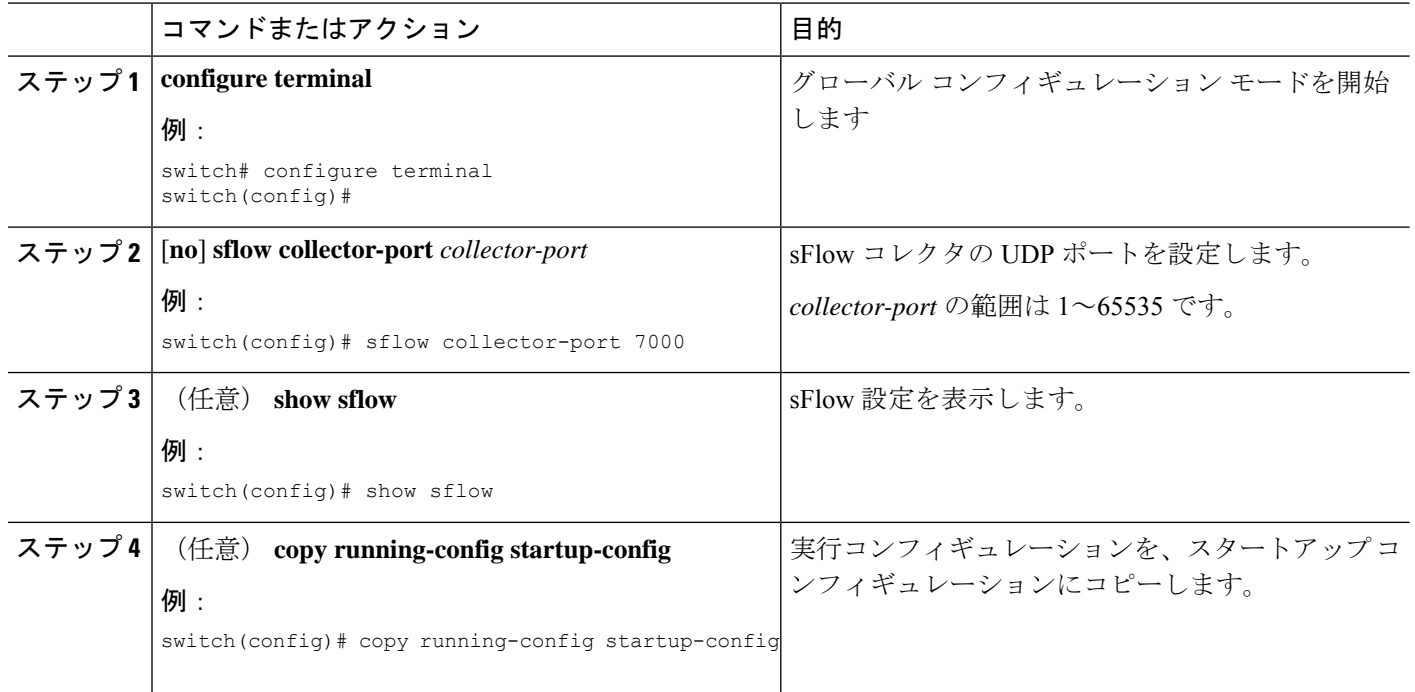

### **sFlow** エージェント アドレスの設定

sFlow エージェントの IPv4 または IPv6 アドレスを構成します。

始める前に

sFlow を有効にしていることを確認します。

#### 手順の概要

- **1. configure terminal**
- **2.** [**no**] **sflow agent-ip** *ip-address*
- **3.** (任意) **show sflow**
- **4.** (任意) **copy running-config startup-config**

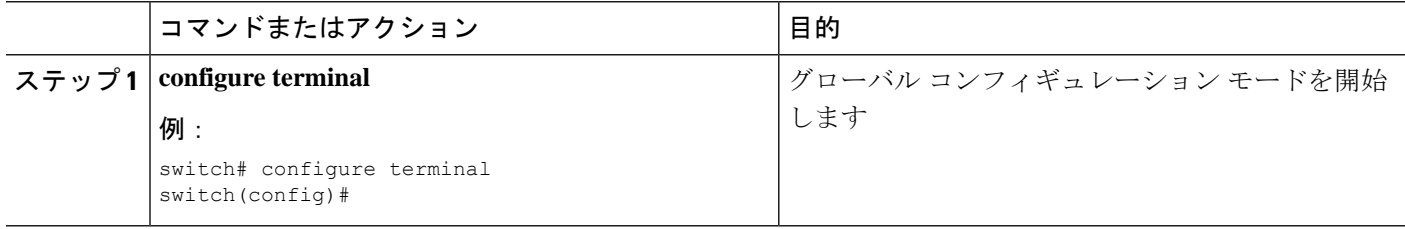

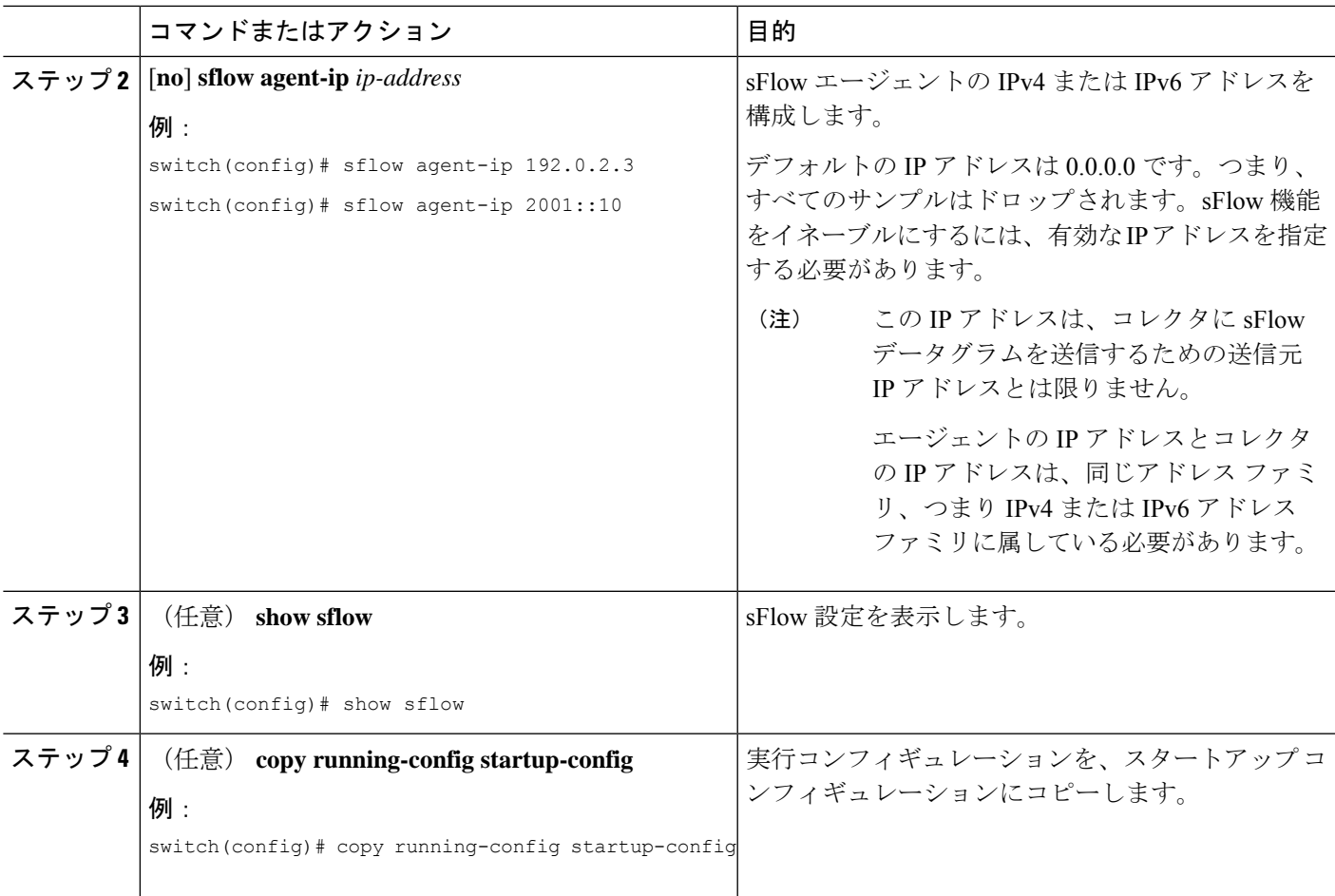

### **sFlow** サンプリング データ ソースの設定

sFlowのサンプリングデータソースには、イーサネットポート、イーサネットポートの範囲、 またはポート チャネルとして設定できます。

#### 始める前に

sFlow を有効にしていることを確認します。

データ ソースとしてポート チャネルを使用する場合は、すでにポート チャネルを設定して、 ポート チャネル番号がわかっていることを確認してください。

Cisco Nexus 9332PQ、9372PX、9372TX、93120TX スイッチ、および N9K-M6PQ または 汎用拡 張モジュール (GEM) 搭載の Cisco Nexus 9396PX、9396TX、93128TX スイッチについて、こ れらのデバイスで sFlow データ ソースとして設定されているすべてのアップリンク ポート用 の sFlow および SPAN ACL TCAM リージョン サイズが設定されていることを確認します。

### 手順の概要

**1. configure terminal**

- **2.** [**no**] **sflow data-source interface** [**ethernet** *slot*/*port*[-*port*] | **port-channel** *channel-number*]
- **3.** (任意) **show sflow**
- **4.** (任意) **copy running-config startup-config**

#### 手順の詳細

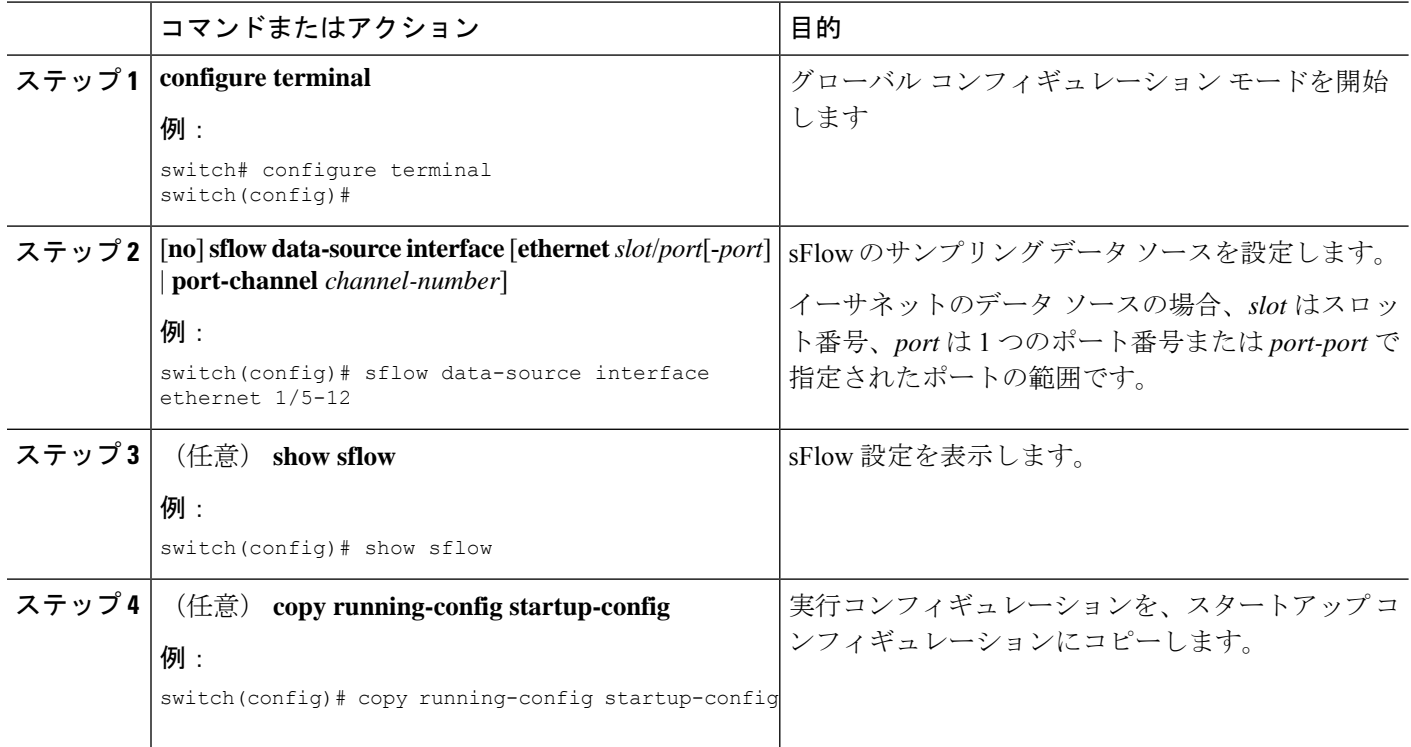

### **sFlow** 拡張 **BGP**(**Gateway**)の設定

スイッチで sFlow 拡張 BGP を設定できます。

### 始める前に

sFlow が有効になっていることを確認します。

送信元ポートが、物理インターフェイスやポートチャネルなどの非SVIレイヤ3インターフェ イスであることを確認します。

#### 手順の概要

- **1. configure terminal**
- **2.** [**no**] **sflow extended bgp**
- **3.** (任意) **show sflow**
- **4.** (任意) **copy running-config startup-config**
#### 手順の詳細

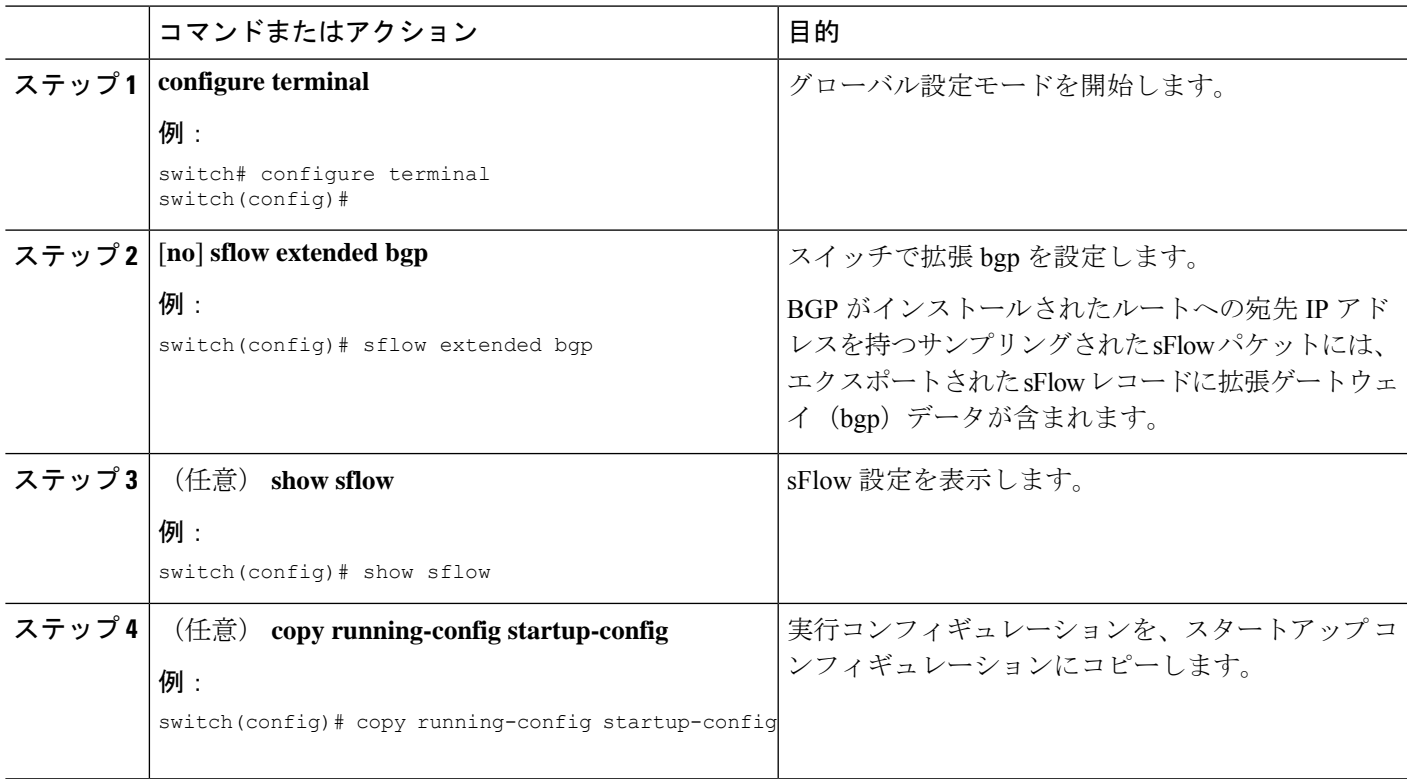

## **sFlow** 設定の確認

sFlow 設定を表示するには、次のコマンドを使用します。

表 **22 : sFlow Show** コマンド

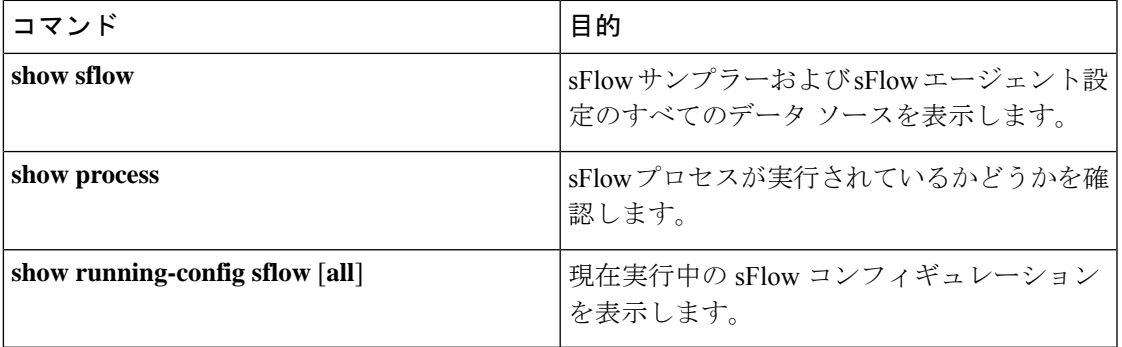

# **sFlow** 統計情報のモニタリングとクリア

sFlow 統計情報を表示するには、**show sflow statistics** コマンドを使用します。

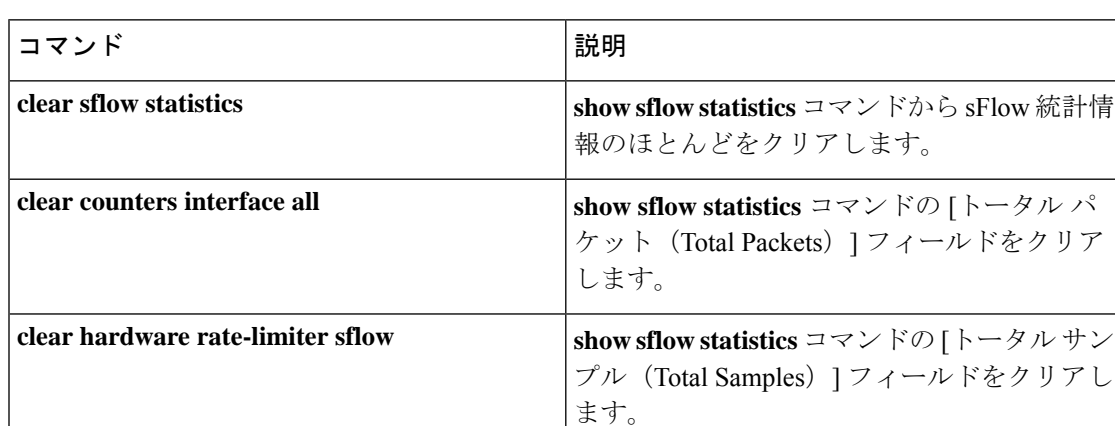

sFlow 統計情報をクリアするには、次のコマンドを使用します。

## **sFlow** の設定例

次に sFlow を設定する例を示します。

```
feature sflow
sflow sampling-rate 5000
sflow max-sampled-size 200
sflow counter-poll-interval 100
sflow max-datagram-size 2000
sflow collector-port 7000
sflow agent-ip 192.0.2.3
sflow collector-ip 192.0.2.5 vrf management
sflow data-source interface ethernet 1/5
```
## その他の参考資料

### 関連資料

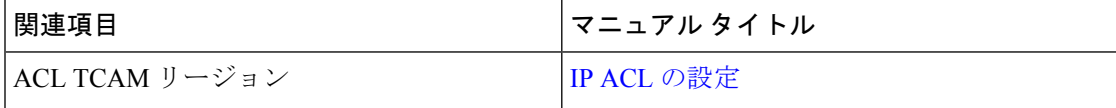

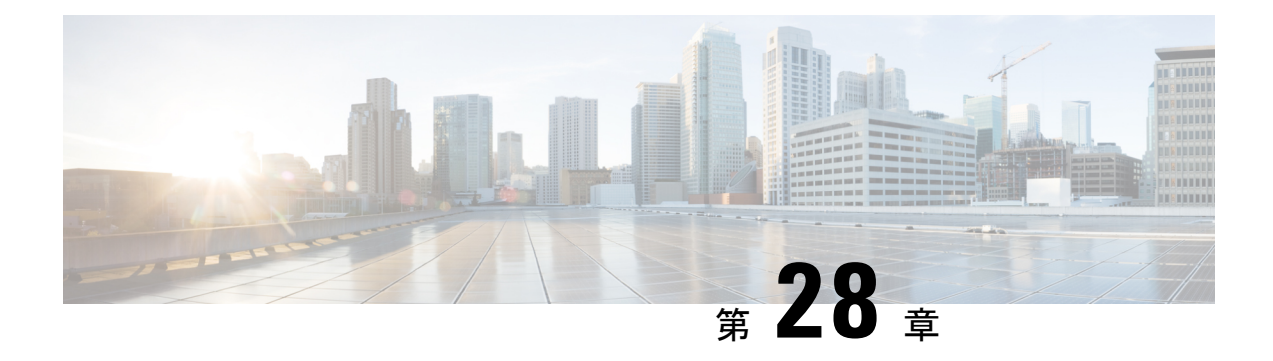

# **TAP** アグリゲーション

この章では、Cisco NX-OS デバイスで TAP アグリゲーションおよび MPLS ストリッピングを 設定する方法について説明します。

この章は、次の項で構成されています。

- TAP アグリゲーションについて (547 ページ)
- MPLS ストリッピングについて (551 ページ)
- TAP アグリゲーションの設定 (553 ページ)
- TAP アグリゲーションの設定の確認 (559 ページ)
- TAP アグリゲーションの設定例 (559 ページ)
- MPLS ストリッピングの設定 (560 ページ)
- MPLS ストリッピング設定の確認 (565 ページ)
- MPLS ストリッピング カウンタおよびラベル エントリのクリア (566 ページ)
- MPLS ストリッピングの設定例 (567 ページ)
- その他の参考資料 (567 ページ)

## **TAP** アグリゲーションについて

### ネットワーク **TAP**

さまざまなメソッドを使用して、パケットをモニタできます。1 つのメソッドでは、物理ハー ドウェア テスト アクセス ポイント (TAP) が使用されます。

ネットワーク タップは、ネットワークを通過するデータへの直接インライン アクセスが可能 なので、トラフィックのモニターリングに非常に役立ちます。多くの場合、サードパーティが ネットワーク内の 2 ポイント間のトラフィックをモニタします。ポイント A と B の間のネッ トワークが物理ケーブルで構成されている場合、ネットワーク TAP がこのモニタリングを実 現する最良の方法になります。ネットワークTAPには、少なくとも3つのポート(Aポート、 Bポート、およびモニタポート)があります。AポートとBポートの間に挿入されるTAPは、 すべてのトラフィックをスムーズに通過させますが、同じデータをそのモニタ ポートにもコ ピーするため、サード パーティがリッスンできるようになります。

TAP には次の利点があります。

- 全二重データ伝送を処理可能。
- 目立たず、ネットワークによって検出されることがなく、物理または論理アドレッシング が不要
- 一部の TAP は、分散 TAP を構築する機能のあるフル インライン パワーをサポート

ネットワークのエッジまたは仮想エッジにおけるサーバー間データ通信に対する可視性を確保 しようとする場合、またはネットワークのインターネット エッジで侵入防御システム(IPS) アプライアンスにトラフィックのコピーを提供する場合でも、ネットワーク TAP は、環境内 のほぼすべての場所で使用できます。ただし、大規模環境にネットワークタップを導入する場 合、多くのコストがかかり、運用の複雑さが増し、ケーブル配線の問題が生じます。

### **TAP** アグリゲーション

TAP アグリゲーションは、データ センターのタスクのモニタリングとトラブルシューティン グに役立つ代替ソリューションです。複数のテスト アクセス ポイント(TAP)の集約を許可 し、複数のモニタリング システムに接続するようにデバイスを指定することで機能します。 タップ アグリゲーション スイッチは、監視する必要があるパケットを処理するネットワーク ファブリック内の特定のポイントにすべてのモニターリング デバイスをリンクします。

タップ アグリゲーション スイッチ ソリューションでは、Cisco Nexus 9000 シリーズ スイッチ は、パケットのモニターリングに都合の良い、ネットワーク内のさまざまなポイントに接続さ れます。各ネットワーク要素から、スイッチドポートアナライザ (SPAN)または光 TAP を 使用して、このTAP]アグリゲーションスイッチにトラフィックフローを直接送信できます。 TAP アグリゲーション スイッチ自体は、ネットワーク ファブリック内のイベントをモニタす るために使用されるすべての分析ツールに直接接続されます。これらのモニタリングデバイス には、リモートモニタリング (RMON) プローブ、アプリケーション ファイアウォール、IPS デバイス、およびパケット スニファ ツールが含まれます。

特定のトラフィックをフィルタリングして1つ以上のツールにリダイレクトするようにTAPア グリゲーションスイッチを設定できます。トラフィックを複数のインターフェイスにリダイレ クトするために、マルチキャスト グループがスイッチの内部で作成され、リダイレクト リス トの一部であるインターフェイスがメンバー ポートとして追加されます。リダイレクト アク ションを持つアクセス コントロール リスト(ACL)ポリシーがインターフェイスに適用され ると、作成された内部マルチキャスト グループに ACL ルールに一致するトラフィックがリダ イレクトされます。

### **TAP** 集約の注意事項と制約事項

 $\label{eq:1} \begin{picture}(22,10) \put(0,0){\line(1,0){10}} \put(15,0){\line(1,0){10}} \put(15,0){\line(1,0){10}} \put(15,0){\line(1,0){10}} \put(15,0){\line(1,0){10}} \put(15,0){\line(1,0){10}} \put(15,0){\line(1,0){10}} \put(15,0){\line(1,0){10}} \put(15,0){\line(1,0){10}} \put(15,0){\line(1,0){10}} \put(15,0){\line(1,0){10}} \put(15$ 

スケールの情報については、リリース特定の『*Cisco Nexus 9000 Series NX-OS Verified Scalability Guide*』を参照してください。 (注)

TAP アグリゲーションに関する注意事項と制約事項は次のとおりです。

- TAP アグリゲーション:
	- •すべての Cisco Nexus 9300 シリーズ スイッチおよび 3164Q、31128PQ、3232C と 3264Q スイッチでサポートされます。
	- 100G ポートでサポートされます。
	- スイッチ ポートおよび入力方向でのみサポートされます。
	- Cisco Nexus 9200、9300、および 9300-EX シリーズ スイッチの UDF ベースの一致で IPv4 ACL をサポートします。
	- Cisco Nexus 9300-FX、9300-FX2、9300-FX3、9300-GX、9300-GX2、9500-EX、および 9500-FX プラットフォーム スイッチでサポートされます。
	- サポートされるリダイレクト ポートの最大数は 32 インターフェイスです。
- Cisco NX-OS リリース 9.2(1) 以降、MPLS タグに基づく TAP アグリゲーション フィルタ は、次の Cisco Nexus プラットフォーム スイッチでサポートされています。
	- 9700-EX および 9700-FX ライン カードを搭載した Cisco Nexus 9000 プラットフォーム スイッチ。
	- Cisco Nexus 9200 プラットフォーム スイッチ。
	- Cisco Nexus 9300 プラットフォーム スイッチ。
	- Cisco Nexus 9500 スイッチ。
- 次のCisco Nexusシリーズスイッチ、ラインカードおよびファブリックモジュールでは、 MPLS タグでの TAP アグリゲーション フィルタはサポートされていません。

表 **23 : Cisco Nexus 9000** シリーズ スイッチ

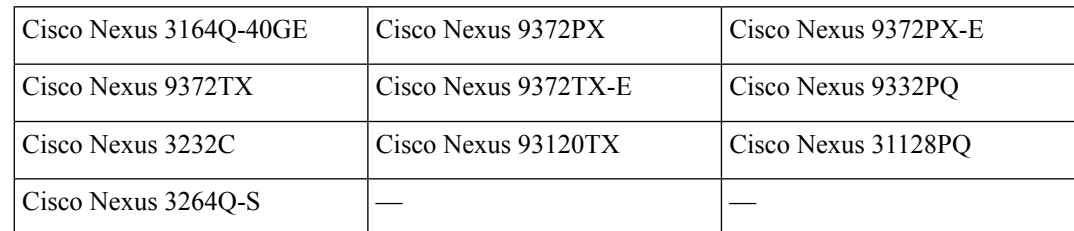

表 **24 : Cisco Nexus 9500** シリーズ ラインカードおよびファブリック モジュール

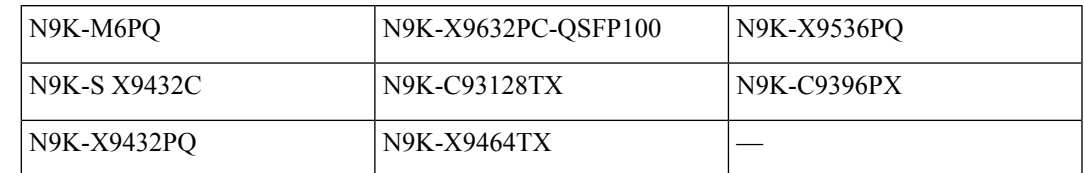

- Cisco Nexus 9700-EX および 9700-FX ライン カードは、IPv4、IPv6、および MAC ACL に よる TAP アグリゲーションをサポートします。
- レイヤ 2 インターフェイスのみが TAP アグリゲーション ポリシーをサポートします。レ イヤ3インターフェイスにポリシーを設定できますが、そのポリシーは機能しなくなりま す。
- •リダイレクト ポートは、送信元(TAP)ポートと同じ VLAN の一部である必要がありま す。
- 各ルールは、1 つの固有の一致基準とのみ関連付ける必要があります。
- TAP アグリゲーション ポリシー用インターフェイスのリストを入力する場合は、スペー スではなくカンマでエントリを区切る必要があります。たとえば、port-channel50、 ethernet1/12、port-channel20 などです。
- ポリシーにターゲット インターフェイスを指定する場合、簡略版ではなく、完全なイン ターフェイスタイプを入力する必要があります。たとえば、**eth1/1**の代わりに**ethernet1/1** を入力し、**po50** の代わりに **port-channel50** を入力します。
- *tcp-option-length* と *VLAN ID* フィルタを同時に使用する HTTP 要求はサポートされていま せん。両方のフィルタを同時に設定すると、ACEに対するトラフィック照合が機能しない 場合があります。
- Cisco NX-OS リリース 10.2(1)F 以降では、TAP アグリゲーション機能はライセンスによる もので、関連する CLI を構成する前に、機能の TAP アグリゲーションを構成する必要が あります。ただし、TAPアグリゲーションに依存するCLIの使用が以前の設定で見つかっ た場合、この機能は sysmgr の ISSU インフラ変換フェーズ中に自動生成されます。この機 能は、すべての Cisco Nexus 9000 シリーズ スイッチでサポートされています。ライセンス の詳細については、 『ポリシー ガイドを使用する *Cisco Nexus 9000 NX-OS* スマート ライ センシング』を参照してください。
- Cisco NX-OS リリース 10.2(2)F 以降では、L2 インターフェイスに TapAgg ACL をアタッチ する前に、**mode tap-aggregation** コマンドを設定するようにしてください。
- まだ設定されていないポート チャネルへのリダイレクトを使用して ACL エントリを設定 する場合、ユーザーは指定されたポートチャネルを後で設定するように注意する必要があ ります。
- Cisco NX-OS リリース 10.3(1)F 以降、選択的な Q-in-Q トランク モードのインターフェイ スでは、プロバイダー VLAN タギングが Cisco Nexus 9300-GX、N9K-C9504-FM-G、およ び N9K- C9508-FM-G スイッチおよび N9K-X9716D-GX ライン カードでサポートされてい ますが、以下の制限があります。
	- VXLAN が有効になっている場合、この機能はサポートされません。
	- システム レベル全体で最大 7000 の外部 VXLAN レイト エントリ、およびポートごと に 4000 のエントリを持つことができます。
- 入力インターフェイスで二重 VLAN タグを許可するには、次のように **switchport trunk allow-multi-tag** コマンドを正しく構成する必要があります。
- Cisco Nexus 9300-FX2 スイッチでは、NDB が構成されている場合に限りこのコマンド を使用する必要があります。
- Cisco Nexus 9300-GX/GX2 スイッチでは、NDB が構成されている場合でもこのコマン ドは必要ありません。

## **MPLS** ストリッピングについて

Cisco Nexus 9000 シリーズ スイッチの入力ポートは、さまざまなマルチプロトコル ラベル ス イッチング (MPLS) パケット タイプを受信します。MPLS ネットワークの各データ パケット には、1 つ以上のラベル ヘッダーがあります。これらのパケットはリダイレクト アクセス コ ントロール リスト(ACL)に基づいてリダイレクトされます。

ラベルは、Forwarding EquivalenceClass(FEC)を特定するために使用される短い4バイトの固 定長のローカルで有効な識別子です。特定のパケットに設定されているラベルは、そのパケッ トが割り当てられている FEC を表します。次のコンポーネントがあります。

- Label:ラベルの値(非構造化)、20 ビット
- Exp:試験的使用、3 ビット、現在、サービス クラス(CoS)フィールドとして使用
- S:スタックの一番下、1 ビット
- TTL:存続可能時間、8 ビット

標準のネットワーク モニタリング ツールでは、MPLS トラフィックのモニタリングと分析は できません。標準のネットワーク監視ツールでMPLSトラフィックを監視できるようにするに は、MPLS ストリップ機能を有効にする必要があります。この機能は、トラフィックの MPLS ラベル ヘッダーを取り除き、トラフィックをモニタリング デバイスにリダイレクトします。

### **MPLS** ストリッピングに関する注意事項と制限事項

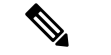

スケールの情報については、リリース特定の『*Cisco Nexus 9000 Series NX-OS Verified Scalability Guide*』を参照してください。 (注)

MPLS ストリッピングに関する注意事項と制約事項は次のとおりです。

- Cisco Nexus 9700-EX および 9700-FX ライン カードは、MPLS ストリッピングをサポート していません。
- Cisco NX-OS リリース 10.2(1)F 以降、すべてのタップ アグリゲーションおよびストリッピ ング機能に対して機能タップ アグリゲーションを有効にする必要があります。
- MPLS ストリッピングを有効にする前に、すべてのレイヤ 3 および vPC 機能を無効にしま す。
- スタティック MPLS、MPLS セグメント ルーティング、および MPLS ストリッピングを同 時に有効にすることはできません。
- MPLS ストリッピングに関係する入力インターフェイスで、TAP 集約が有効になっている 必要があります。
- 目的の宛先にパケットを転送するためには、入力インターフェイスのリダイレクト アク ションを使用してタップ アグリゲーション ACL を設定する必要があります。
- MPLS ストリップ後、SMAC はスイッチ mac (**show vdc**) に変更され、DMAC は **00:00:00:ab:cd:ef** に設定されます。
- 削除されたパケットが出力される出力インターフェイスは、許可 VLAN としての VLAN 1が存在するインターフェイスである必要があります。出力インターフェイスは、デフォ ルトですべての VLAN が許可されるトランクとして設定することを推奨します。
- ストリッピングは IP PACL に基づいており、ストリッピングに MAC-ACL を使用するこ とはできません。
- MPLS ストリッピングは、IPv4 トラフィックに対してのみサポートされます。
- MPLS ストリッピング パケットの場合、ポートチャネル ロード バランシングがサポート されます。
- レイヤ 3 ヘッダー ベースのハッシュおよびレイヤ 4 ヘッダー ベースのハッシュはサポー トされていますが、レイヤ 2 ヘッダー ベースのハッシュはサポートされていません。
- MPLS ストリッピング中、着信 VLAN は維持されません。
- Cisco Nexus 9200、9300-EX、および9300-FX プラットフォーム スイッチは、リダイレクト ポートから送信されるパケットへの VLAN のタギングをサポートします。入力/出力ポー トは、イーサネットまたはポート チャネルのいずれかです。VLAN タグは、着信ポート 設定から取得されます。入力インターフェイスの新しいACLを、インターフェイスVLAN 値とは異なる VLAN 値に関連付けないでください。
- 一意のリダイレクト ポート リストを持つすべての ACE(特定の VLAN に関連付けられた ACL の下で)に対して、ハードウェア エントリを割り当てます。現在の ACE 数のハード ウェア制限は 50 で、50 を超える ACE を設定することはできません。
- MPLS ストリップは、MPLS ラベル スタックのレイヤ 3 パケットでのみサポートされま す。
- Cisco NX-OS Release 10.2(2)F 以降では、IPv6 は Cisco Nexus 9300-EX プラットフォーム ス イッチでのみサポートされます。ただし、VPLSストリップおよび制御ワードパケットス トリップはサポートされていません。
- Cisco NX-OS リリース 10.2(3)F 以降、OFM ベースの MPLS ストリッピングが追加されて います。新しい OFM ベースの MPLS ストリッピングと従来の実装は共存できません。詳 細については、Nexus Data Broker のヘッダ ストリッピング機能の構成 (575 ページ) の OFM ベースの MPLS ヘッダー ストリップのセクションを参照してください。

• 新しい OFM ベースの MPLS ストリッピング機能は、展開で MPLS ストリッピングと、 VXLAN、iVXLAN、GRE、ERSPAN ヘッダーなどの他のタイプのヘッダー ストリッピン グとの共存が必要な場合にのみ使用します。

他のストリッピング機能との共存が必要ない場合、既存のMPLSストリッピング機能は、 MPLS ストリッピングを引き続きサポートします。

• Cisco NX-OS Release 10.3 (2) F 以降では、EoMPLS ラベル ストリッピングは Cisco Nexus 9300-FX ToR スイッチでもサポートされます。

## **TAP** アグリゲーションの設定

### ライン カードの **TAP** 集約のイネーブル化

Cisco NX-OS リリース 7.0(3)I7(2) 以降では、9700-EX および 9700-FX ライン カードを備えた Cisco Nexus 9500 プラットフォーム スイッチの TAP 集約を有効にできます。

#### 手順の概要

- **1. configure terminal**
- **2.** [**no**] **hardware acl tap-agg**
- **3.** (任意) **copy running-config startup-config**

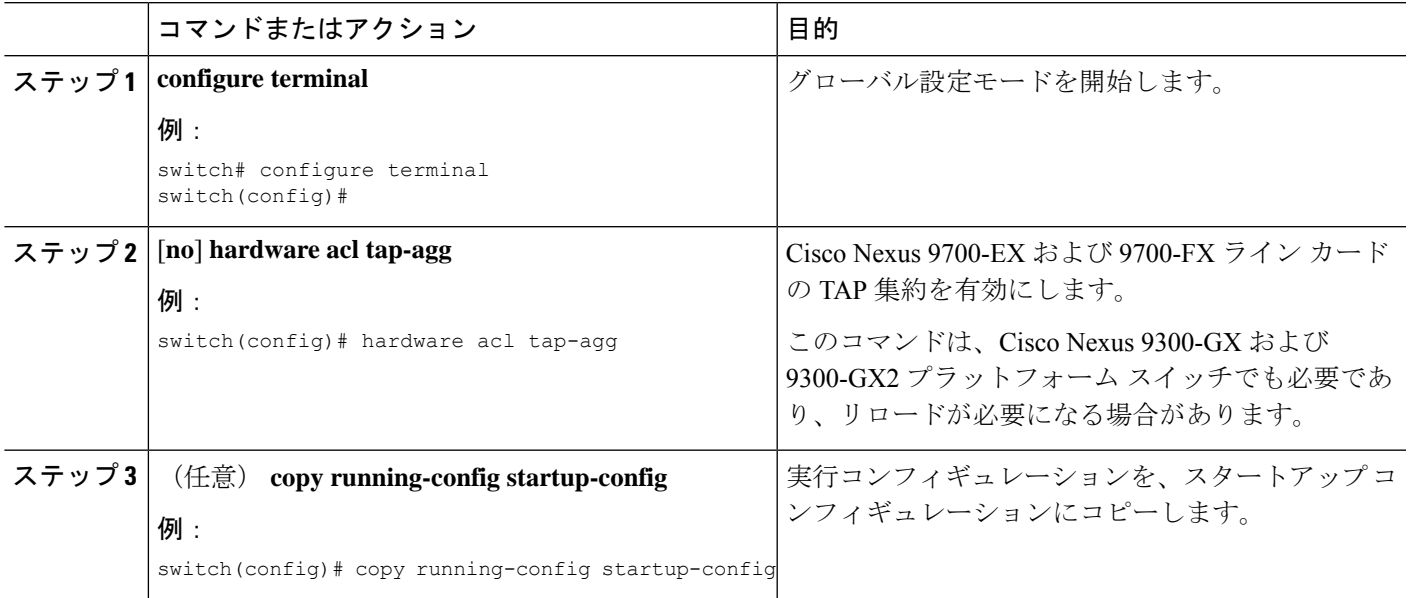

### **TAP** 集約ポリシーの設定

IP アクセス コントロール リスト(ACL)または MAC ACL で、TAP アグリゲーション ポリ シーを設定できます。

#### 始める前に

IPv4 ポート ACL または MAC ポート ACL 用の ACL TCAM のリージョン サイズは、**hardware access-list tcam region**{*ifacl* | *mac-ifacl*} コマンドを使用して設定する必要があります。**hardware access-list team region ipv6-ifcal** コマンドを使用して、IPv6 ポート ACL の ACL TCAM リージョ ン サイズを設定します。

詳細については、『Cisco Nexus 9000 シリーズ NX-OS [セキュリティの設定ガイド』](http://www.cisco.com/c/en/us/td/docs/switches/datacenter/nexus9000/sw/7-x/security/configuration/guide/b_Cisco_Nexus_9000_Series_NX-OS_Security_Configuration_Guide_7x.html) の「ACL TCAM リージョン サイズの設定」を参照してください。

デフォルトでは、ifacl と mac-ifacl の両方の領域サイズはゼロです。TAP 集約をサポートする には、ifacl または mac-ifacl リージョンに十分なエントリを割り当てる必要があります。 (注)

#### 手順の概要

- **1. configure terminal**
- **2. feature tap-aggregation**
- **3.** 次のいずれかのコマンドを入力します。
	- **ip access-list** *access-list-name*
	- **mac access-list** *access-list-name*
- **4.** (任意) **statistics per-entry**
- **5.** [**no**] **permit** *protocol source destination* **redirect** *interfaces*
- **6.** (任意) 次のいずれかのコマンドを入力します。
	- **show ip access-lists** [*access-list-name*]
	- **show mac access-lists** [*access-list-name*]
- **7.** (任意) **copy running-config startup-config**

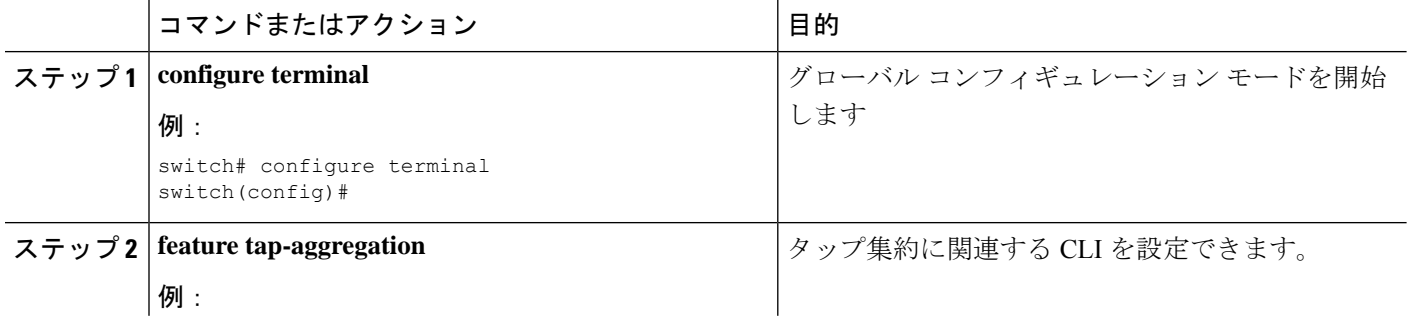

 $\mathbf I$ 

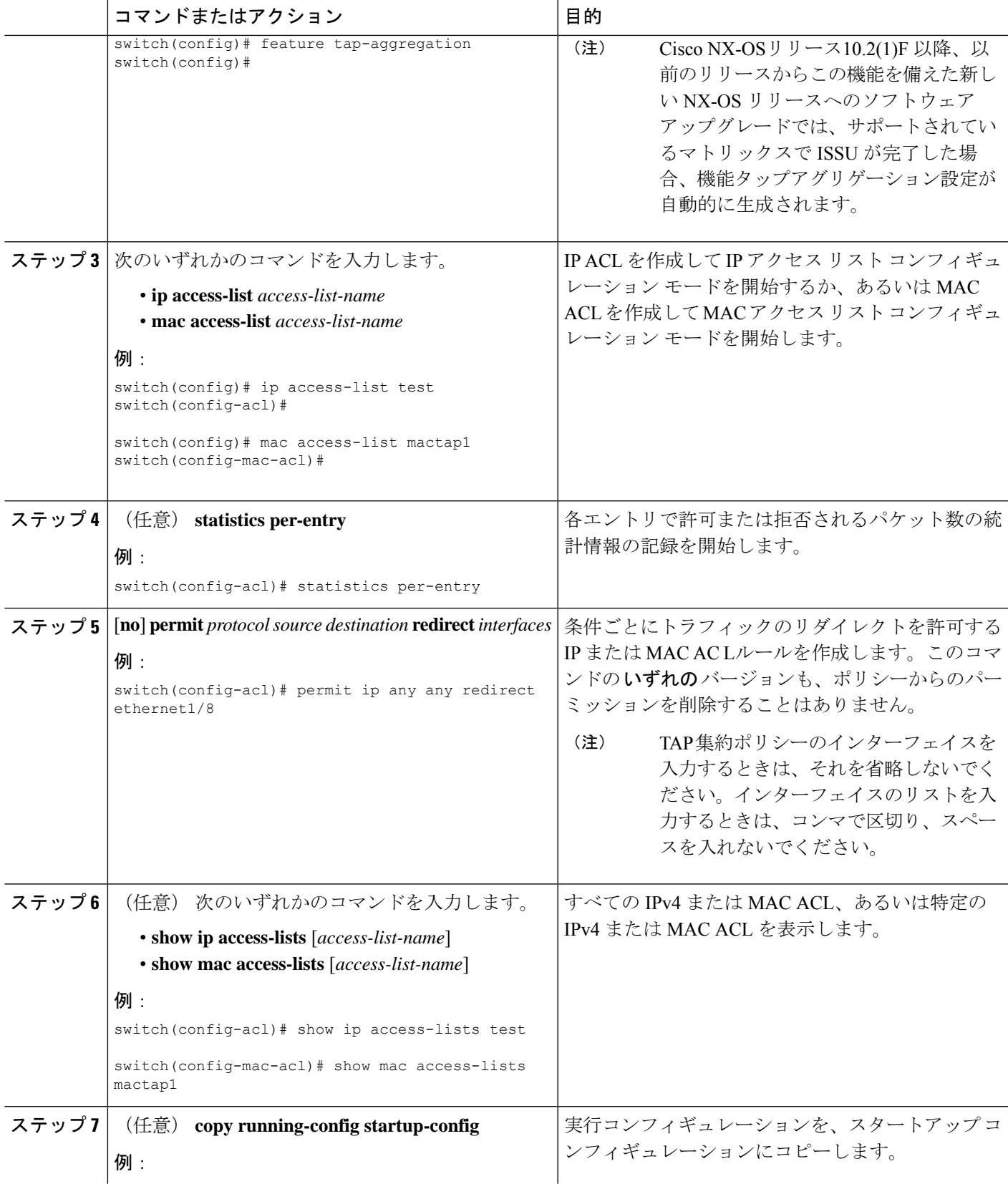

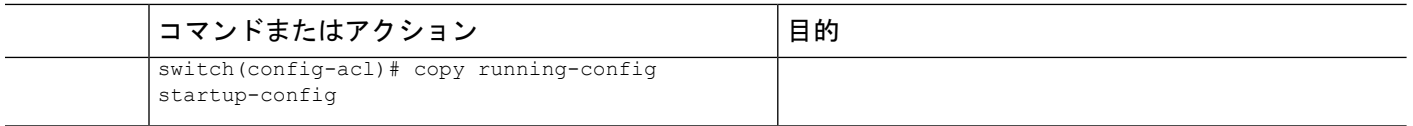

## **TAP** アグリゲーション ポリシーのインターフェイスへのアタッチ

TAP アグリゲーションで設定された ACL をレイヤ 2 インターフェイスに適用できます。

#### 手順の概要

- **1. configure terminal**
- **2. interface** *type slot/port*
- **3. switchport**
- **4.** 次のいずれかのコマンドを入力します。

• [**no**] **ip port access-group** *access-list-name* **in**

• [**no**] **mac port access-group** *access-list-name* **in**

**5.** (任意) **copy running-config startup-config**

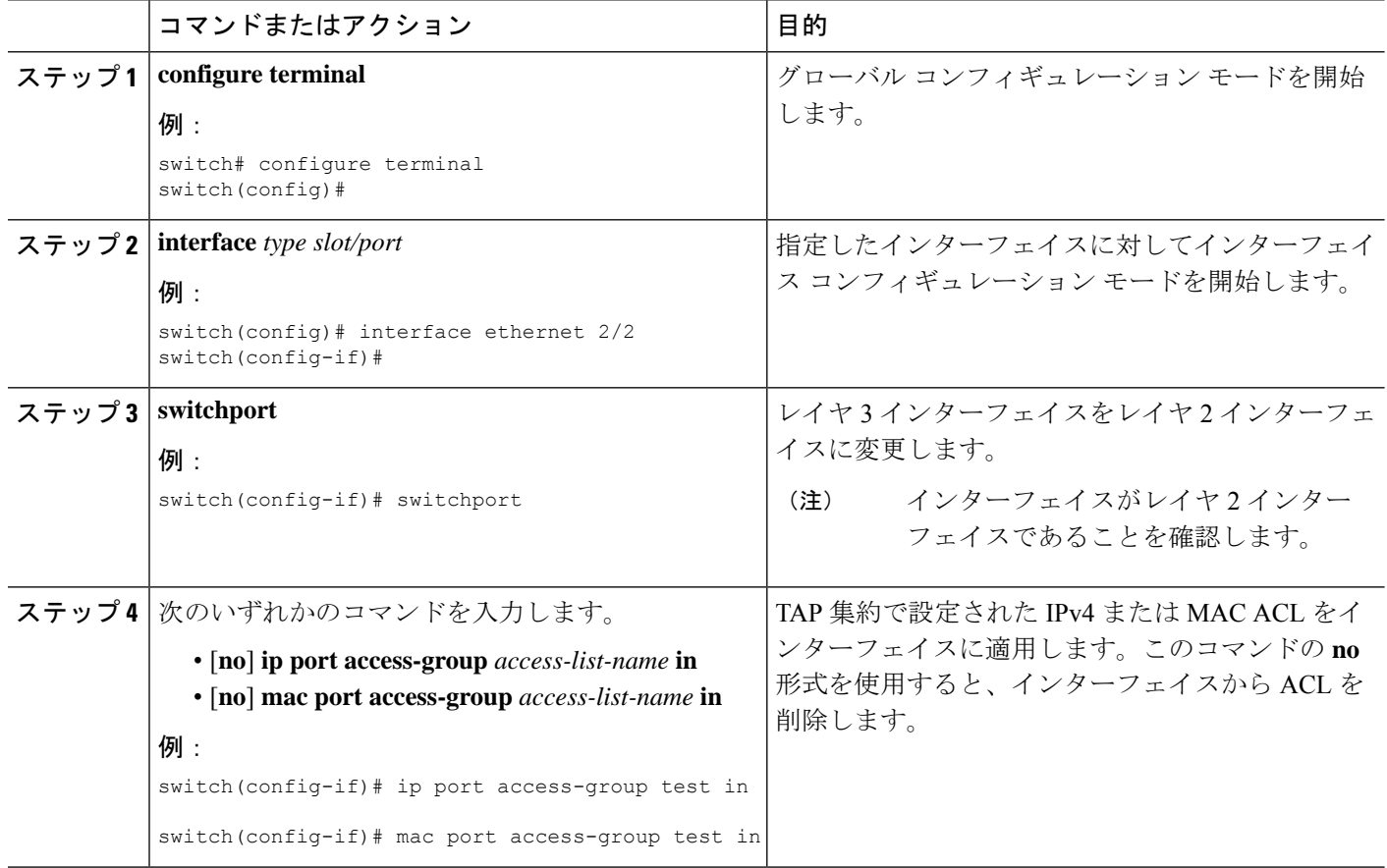

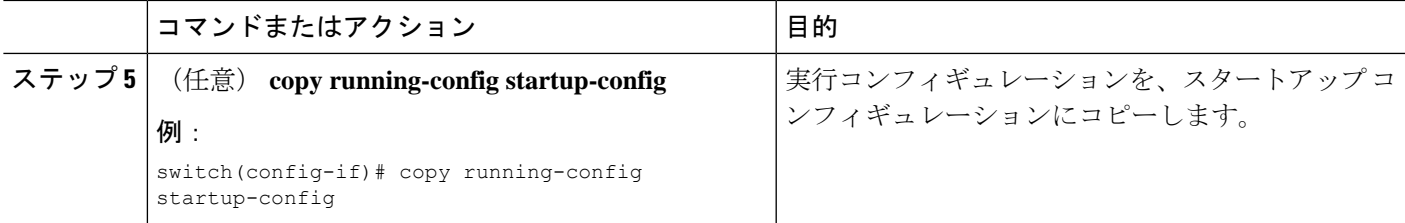

### プロバイダー **VLAN** で選択的 **Q-in-Q** を構成する

#### 始める前に

プロバイダー VLAN を設定する必要があります。

#### 手順の概要

- **1. configure terminal**
- **2. interface**  $[$  $\{\n\vee\}$  $\vee$  $\neq$  $\vee$  $\neq$
- **3. switchport**
- **4. switchport mode trunk**
- **5.** 次のいずれかのコマンドを入力します。
	- **switchport vlan mapping** *[vlan-id* 範囲(*vlan-id-range*)*]***dot1q-tunnel** *[*外部 *vlan-id* (*outer vlan-id*)*]*
		- **switchport vlan mapping all dot1q-tunnel** *[*外部 *vlan-id*(*outer vlan-id*)*]*
- **6. switchport trunk allowed vlan** *vlan\_list*
- **7.** 次のいずれかのコマンドを入力します。
	- [**no**] **ip port access-group** *access-list-name* **in**
	- [**no**] **mac port access-group** *access-list-name* **in**
- **8.** (任意) **mode tap-aggregation**
- **9.** (任意) **copy running-config startup-config**
- **10.** switch(config-if)# **exit**
- **11.** (任意) switch(config-if)# **show interfaces** *interface-id* **vlan mapping**

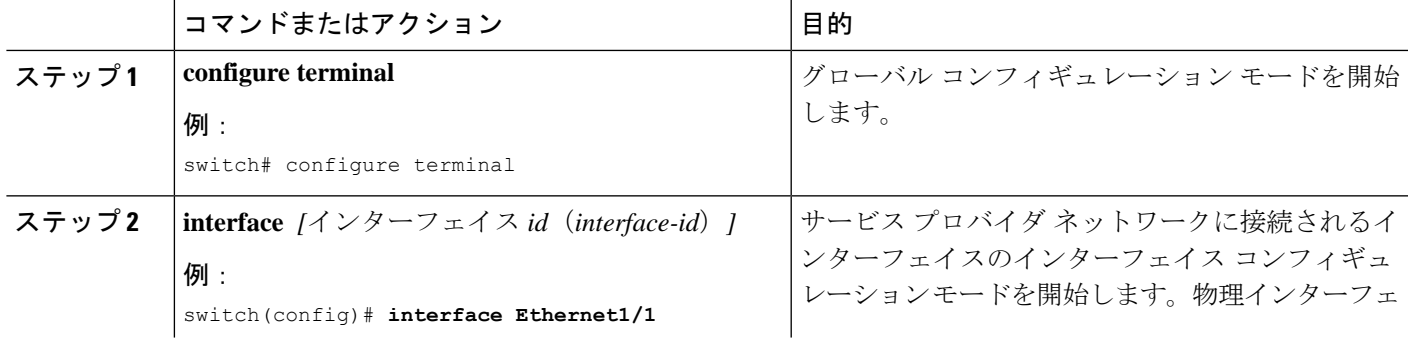

 $\overline{\phantom{a}}$ 

I

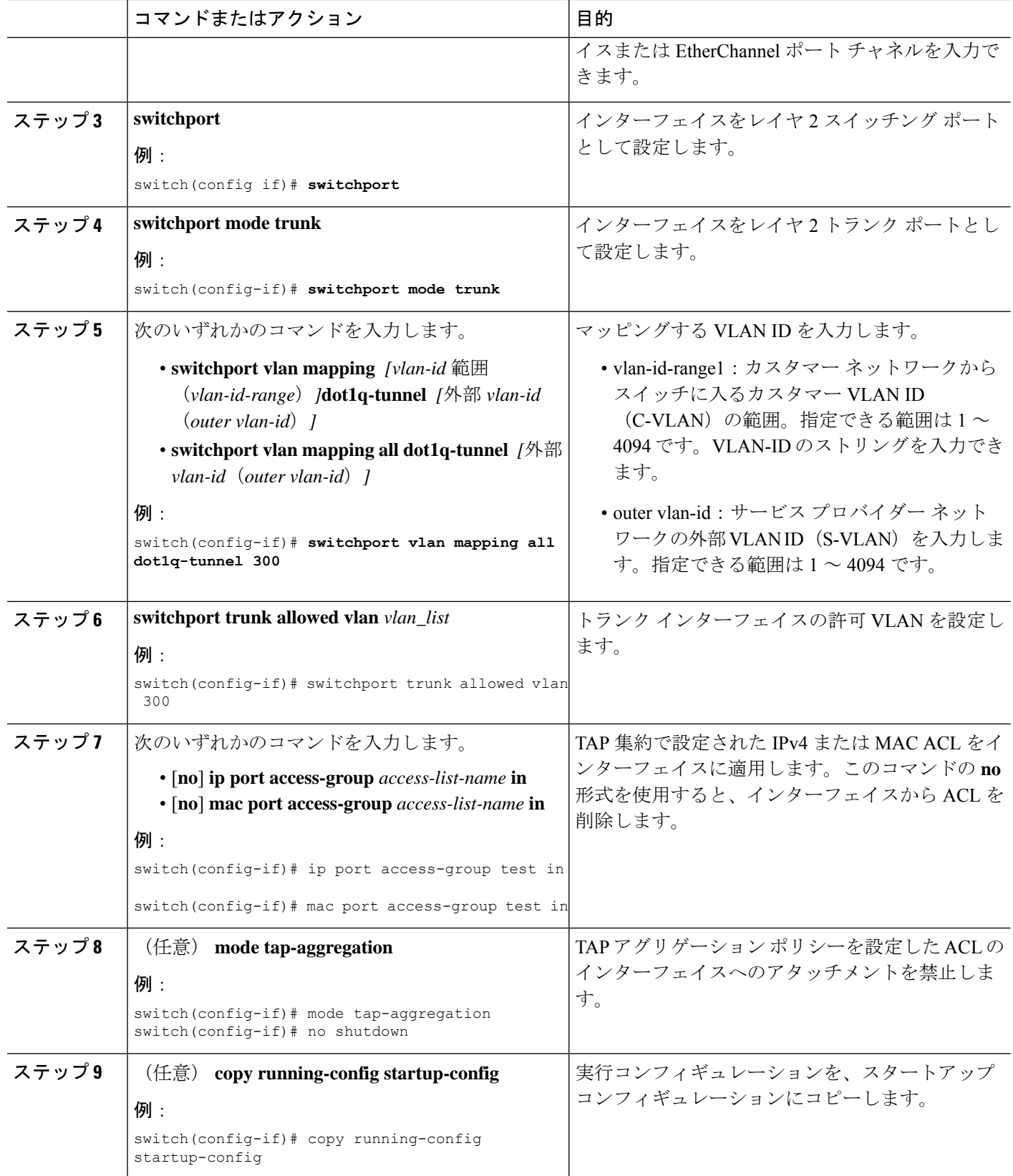

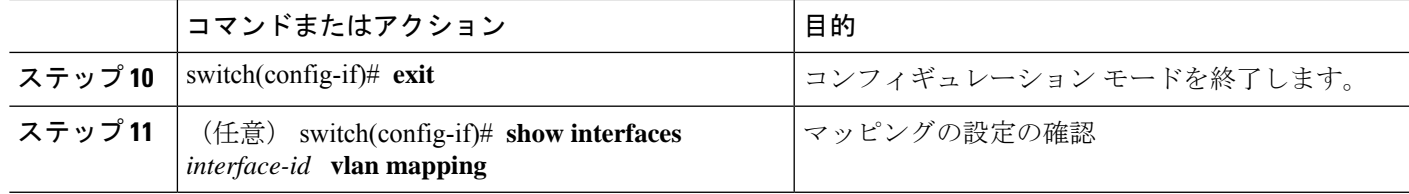

## **TAP** アグリゲーションの設定の確認

TAP アグリゲーションの設定情報を表示するには、次のいずれかの作業を行います。

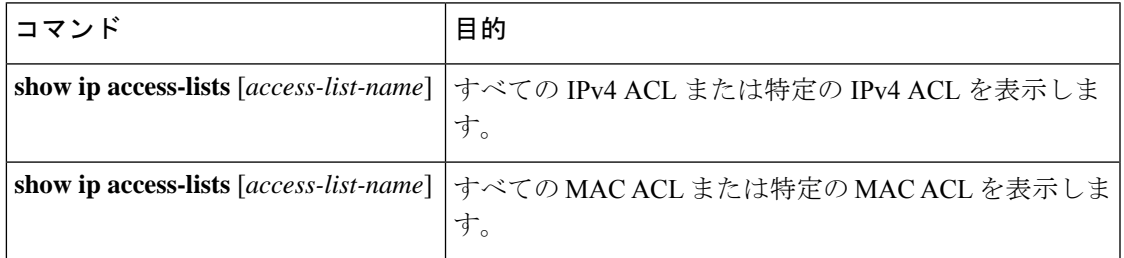

## **TAP** アグリゲーションの設定例

次に、IPv4 ACL で TAP アグリゲーション ポリシーを設定する例を示します。

```
switch# configure terminal
switch(config)# feature tap-aggregation
switch(config)# ip access-list test
switch(config-acl)# 10 deny ip 100.1.1/24 any
switch(config-acl)# 20 permit tcp any eq www any redirect port-channel4
switch(config-acl)# 30 permit ip any any redirect
Ethernet1/1,Ethernet1/2,port-channel7,port-channel8,Ethernet1/12,Ethernet1/13
switch(config-acl)# show ip access-lists test
IP access list test
        10 deny ip 100.1.1/24 any
        20 permit tcp any eq www any redirect port-channel4
        30 permit ip any any redirect
Ethernet1/1,Ethernet1/2,port-channel7,port-channel8,Ethernet1/12,Ethernet1/13
```
次に、MAC ACL で TAP アグリゲーション ポリシーを設定する例を示します。

```
switch# configure terminal
switch(config)# feature tap-aggregation
switch(config)# mac access-list mactap1
switch(config-mac-acl)# 10 permit any any 0x86dd redirect port-channel1
switch(config-mac-acl)# show mac access-lists mactap1
MAC access list mactap1
        10 permit any any 0x86dd redirect port-channel1
```
次に、TAP アグリゲーション ポリシーをレイヤ 2 インターフェイスにアタッチする例を示し ます。

```
switch# configure terminal
switch(config)# interface ethernet 1/2
switch(config-if)# ip port access-group test in
switch(config-if)#
```
## **MPLS** ストリッピングの設定

### **MPLS** ストリッピングの有効化

MPLS ストリッピングをグローバルに有効にできます。

#### 始める前に

MPLS ストリッピングを有効にする前に、すべてのレイヤ 3 および vPC 機能を無効にします。

**mode tap-aggregation** コマンドを使用して、TAP アグリゲーション ポリシーを含む ACL をレ イヤ 2 インターフェイスまたはポート チャネルにアタッチします。詳細については、TAP ア グリゲーション ポリシーのインターフェイスへのアタッチ (556ページ)を参照してくださ い。

#### 手順の概要

- **1. configure terminal**
- **2.** [**no**] **mpls strip**
- **3.** [**no**] **mpls strip mode dot1q**
- **4. copy running-config startup-config**

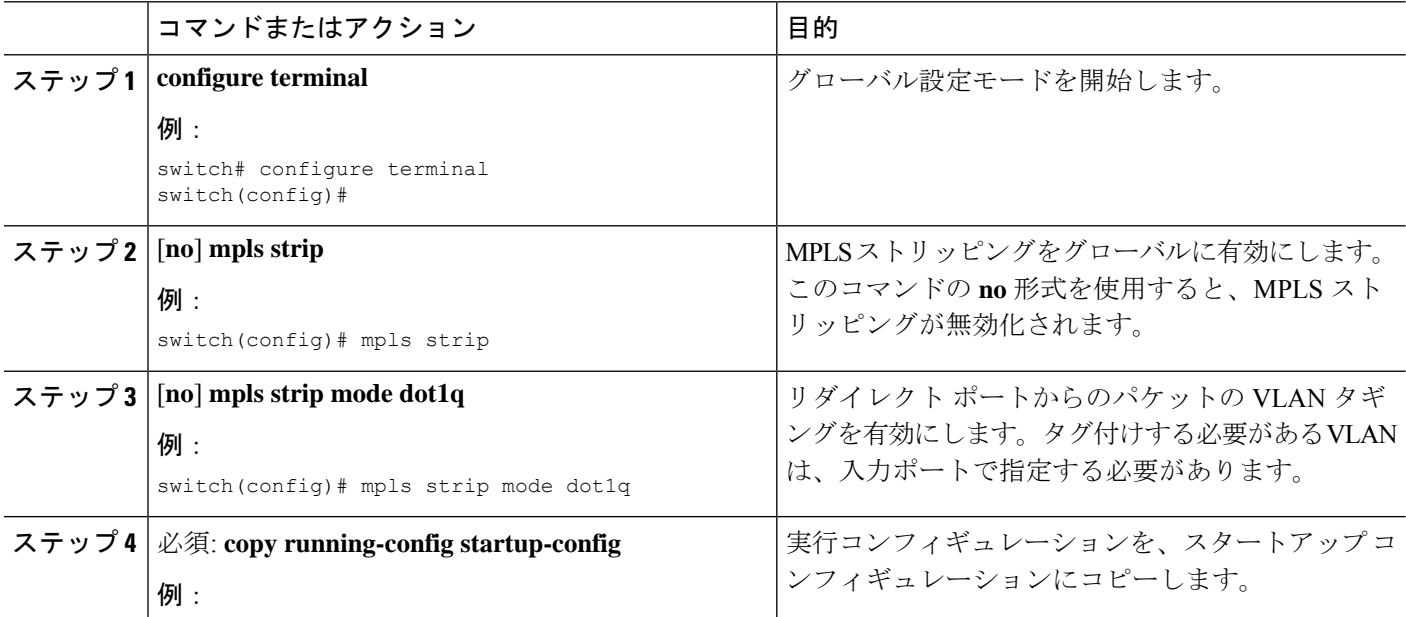

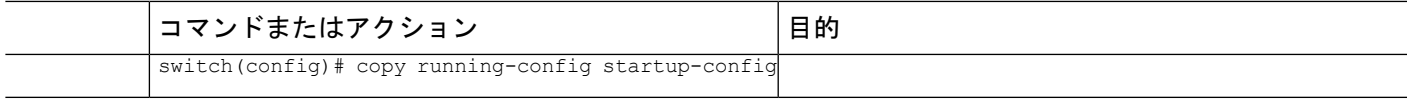

### **VLAN** タグの着信ポートの設定

VLAN タグは、着信ポート設定から取得されます。入力/出力ポートは、イーサネットまたは ポート チャネルのいずれかです。

#### 手順の概要

- **1. configure terminal**
- **2. interface** *type slot/port*
- **3. switchport**
- **4.** 次のいずれかのコマンドを入力します。
	- [**no**] **ip port access-group** *access-list-name* **in**
	- [**no**] **mac port access-group** *access-list-name* **in**
- **5.** 次のいずれかのコマンドを入力します。
	- [**no**] **ip port access-group** *access-list-name* **in**
	- [**no**] **mac port access-group** *access-list-name* **in**
- **6.** (任意) **copy running-config startup-config**

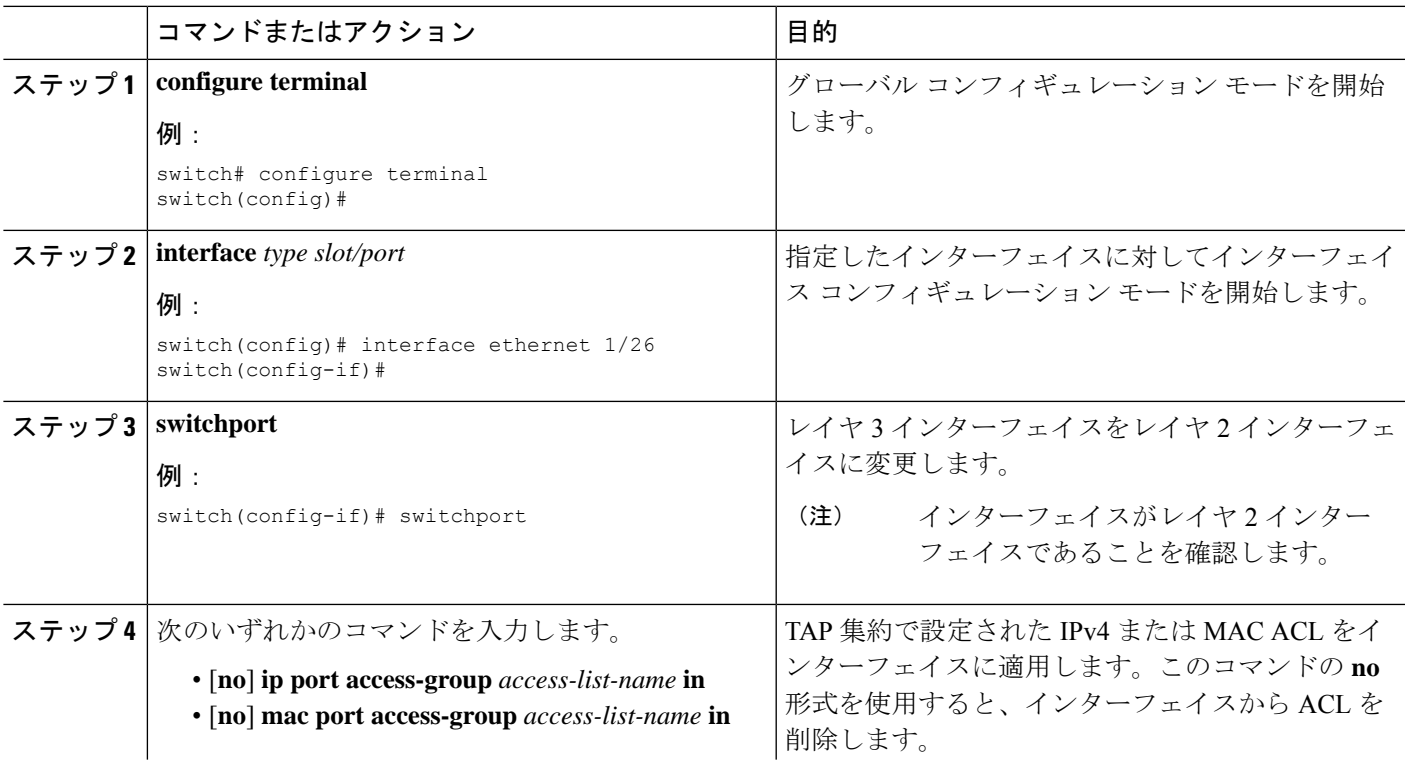

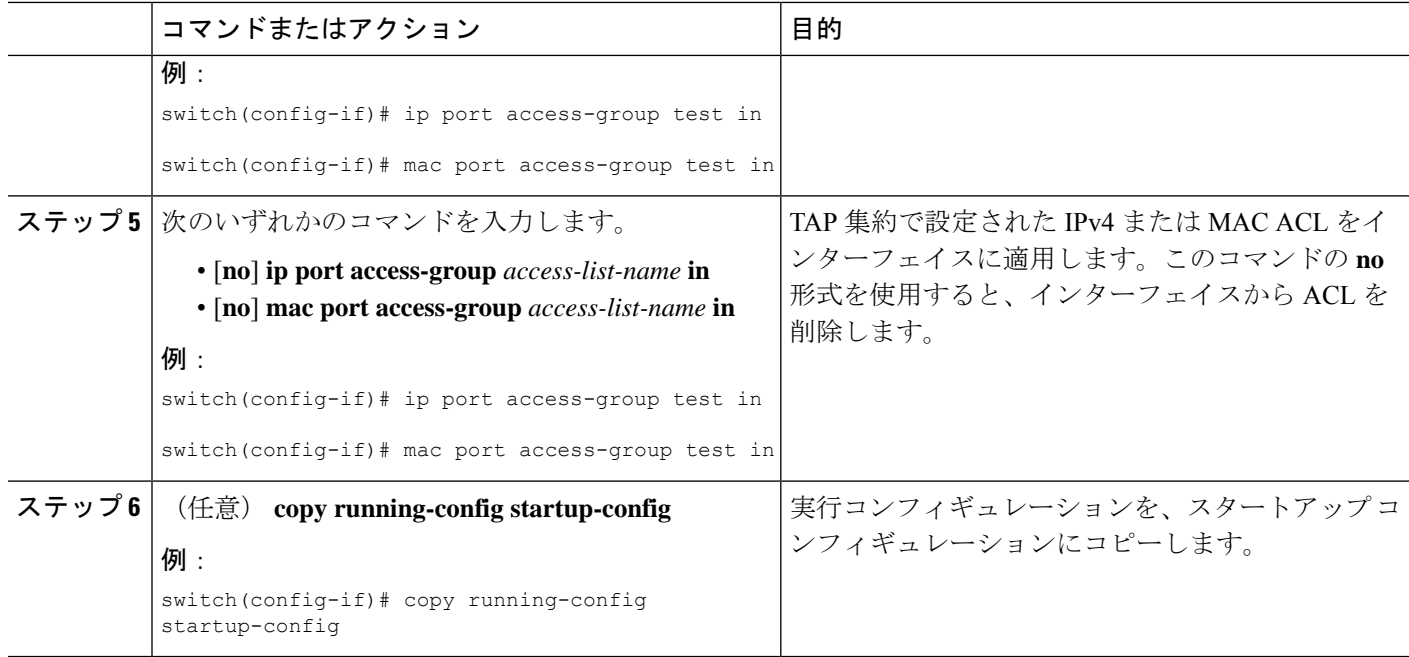

### **MPLS** ラベルの追加と削除

デバイスは、フレームが TAP インターフェイスで不明なラベルを受信するたびにラベルを動 的に学習できます。また、スタティック MPLS ラベルを追加または削除できます。

#### 始める前に

TAPアグリゲーションポリシーを設定してインターフェイスへアタッチする詳細については、 『*Cisco Nexus 9000 Series NX-OS System Management Configuration Guide*』を参照してください。

目的の宛先にパケットを転送するためには、入力インターフェイスのリダイレクトアクション を使用してタップ アグリゲーション ACL を設定する必要があります。

#### 手順の概要

- **1. configure terminal**
- **2. mpls strip label** ラベル
- **3.** (任意) **copy running-config startup-config**

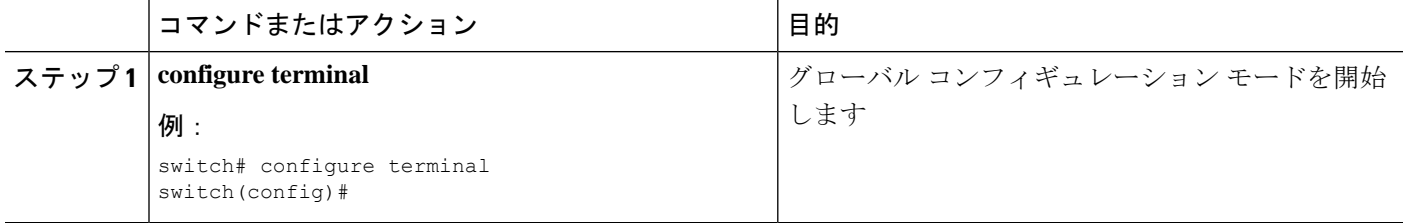

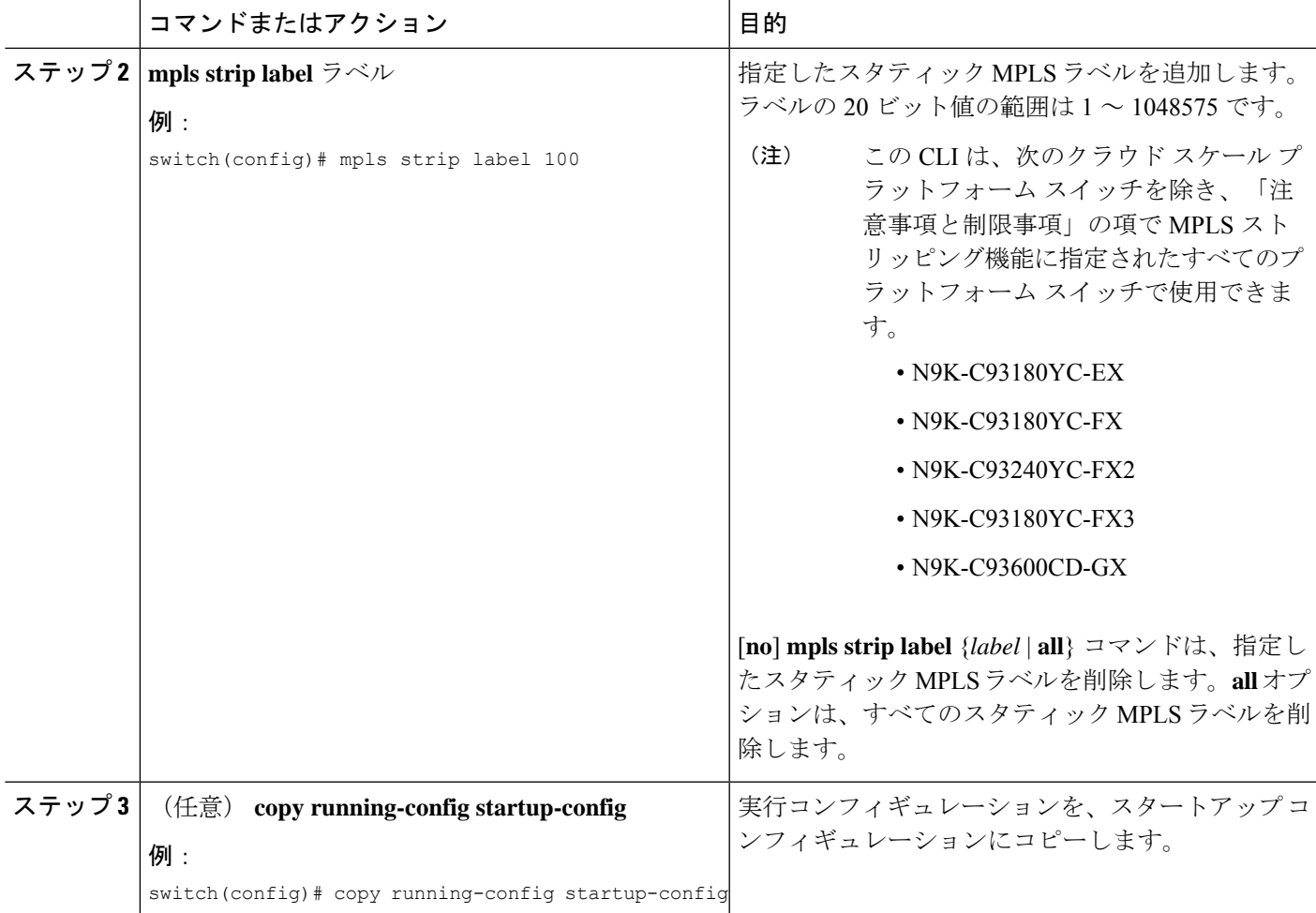

## 宛先 **MAC** アドレスの設定

削除された出力フレームの宛先 MAC アドレスを設定できます。

手順の概要

- **1. configure terminal**
- **2. mpls strip dest-mac** *mac-address*
- **3.** (任意) **copy running-config startup-config**

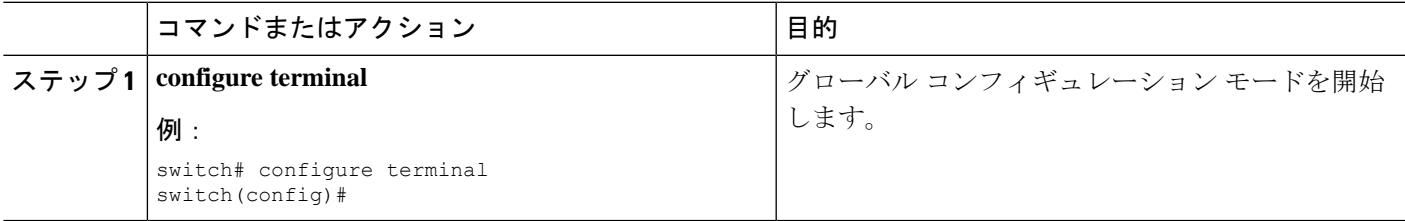

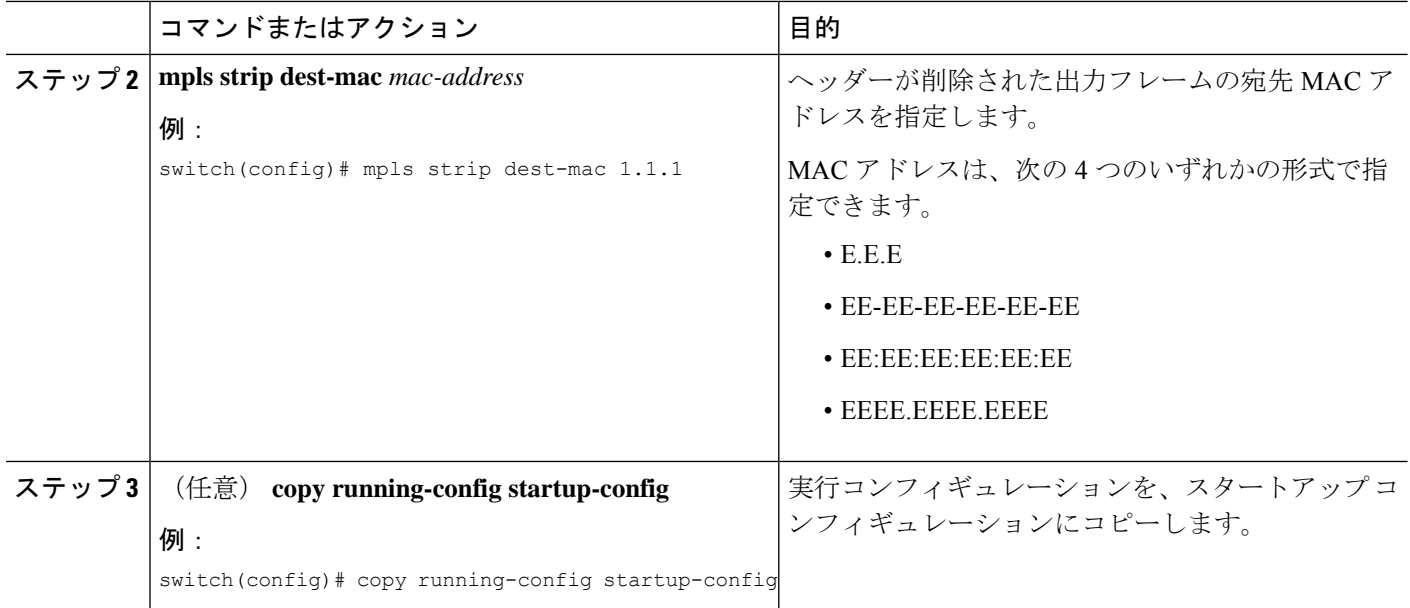

### **MPLS** ラベル エージングの設定

使用されていないダイナミック MPLS ラベルがエージ アウトする時間を定義できます。

#### 手順の概要

- **1. configure terminal**
- **2. mpls strip label-age** 経過期間
- **3.** (任意) **copy running-config startup-config**

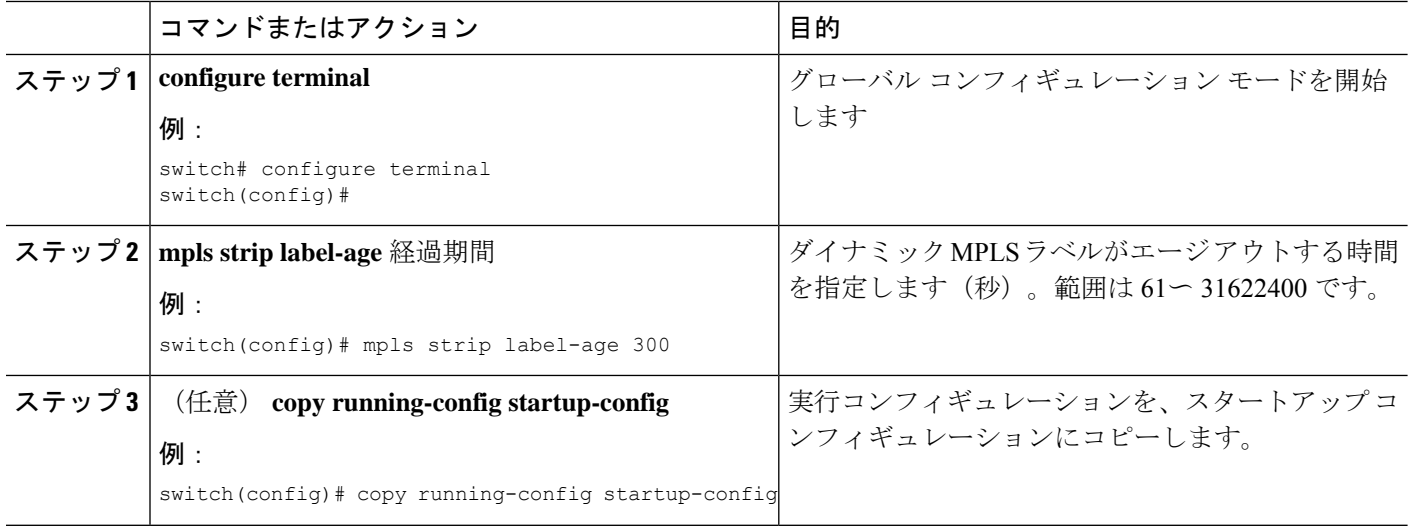

## **MPLS** ストリッピング設定の確認

MPLS ストリッピングの設定を表示するには、次のいずれかの作業を行います。

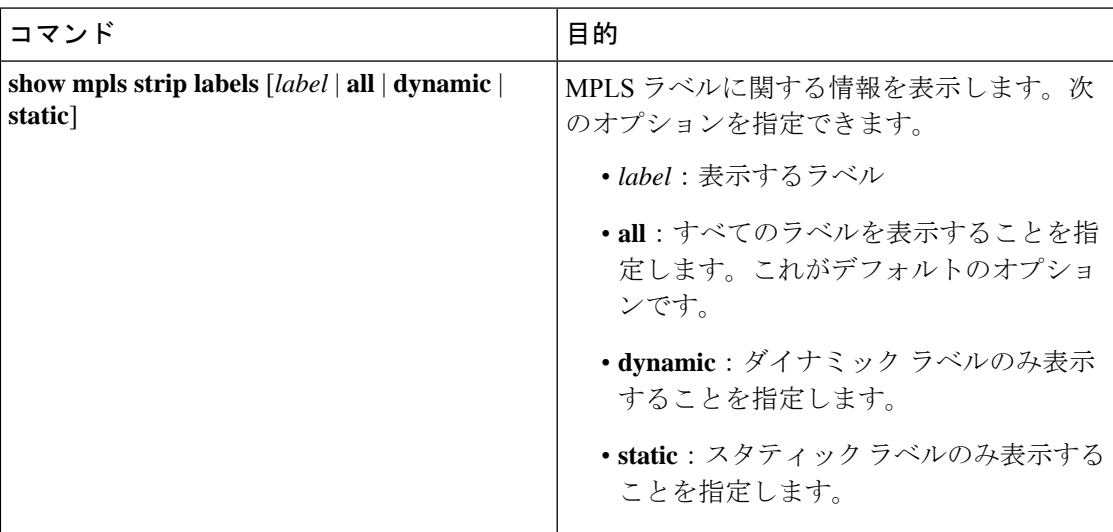

次に、すべての MPLS ラベルを表示する例を示します。

```
switch# show mpls strip labels
MPLS Strip Labels:
  Total : 3005
  Static : 5
Legend: * - Static Label
  Interface - where label was first learned
  Idle-Age - Seconds since last use
  SW-Counter- Packets received in Software
  HW-Counter- Packets switched in Hardware
--------------------------------------------------------------------------------
  Label Interface Idle-Age SW-Counter HW-Counter
--------------------------------------------------------------------------------
   4096 Eth1/53/1 15 1 210<br>4097 Eth1/53/1 15 1 210
   4097 Eth1/53/1 15 1 210
   4098 Eth1/53/1 15 1 210
   4099 Eth1/53/1 7 2 219
   4100 Eth1/53/1 7 2 219
   4101 Eth1/53/1 7 2 219<br>4102 Eth1/53/1 39 1 206
       Eth1/53/1
   4103 Eth1/53/1 39 1 206
   4104 Eth1/53/1 39 1 206
   4105 Eth1/53/1 1 1 217<br>4106 Eth1/53/1 1 1 217
   4106 Eth1/53/1 1 1 217
   4107 Eth1/53/1 1 1 217
   4108 Eth1/53/1 15 1 210
 * 25000 None <User> 39 1 206
 * 20000 None <User> 39 1 206
* 21000 None <User> 1 1 217
```
次に、スタティック MPLS ラベルのみ表示する例を示します。

switch(config)# **show mpls strip labels static** MPLS Strip Labels:

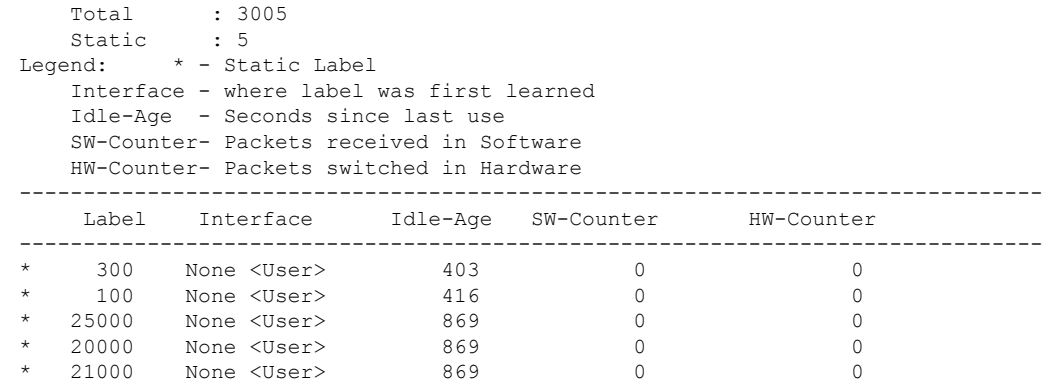

# **MPLS** ストリッピング カウンタおよびラベル エントリの クリア

MPLS ストリッピング カウンタとラベル エントリをクリアするには、次の作業を行います。

| コマンド                           | 目的                                         |
|--------------------------------|--------------------------------------------|
| clear mpls strip label dynamic | MPLS ラベル テーブルからダイナミック ラベ <br>ルエントリをクリアします。 |
| clear counters mpls strip      | すべての MPLS ストリッピング カウンタをク<br> リアします。        |

次に、すべての MPLS ストリッピング カウンタをクリアする例を示します。

```
switch# clear counters mpls strip
switch# show mpls strip labels
MPLS Strip Labels:
  Total : 15000
  Static : 2
Legend: * - Static Label
  Interface - where label was first learned
  Idle-Age - Seconds since last use
  SW-Counter- Packets received in Software
  HW-Counter- Packets switched in Hardware
--------------------------------------------------------------------------------
  Label Interface Idle-Age SW-Counter HW-Counter
--------------------------------------------------------------------------------
   4096 Eth1/44 15 0<br>8192 Eth1/44 17 0 0
   8192 Eth1/44 17 0 0
   12288 Eth1/44 15 0 0
  16384 Eth1/44 39 0 0<br>20480 Eth1/44 47 0 0
  20480 Eth1/44 47 0 0
  24576 Eth1/44 7 0<br>28672 Eth1/44 5 0 0
        Eth1/44
  36864 Eth1/44 7 0 0
  40960 Eth1/44 19 0 0
  45056 Eth1/44 9 0 0 0
  49152 Eth1/44 45 0<br>53248 Eth1/44 9 0 0
  53248 Eth1/44 9
```
# **MPLS** ストリッピングの設定例

次に、スタティック MPLS ラベルを追加する例を示します。

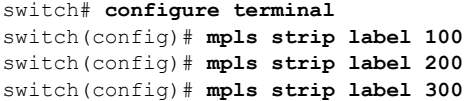

## その他の参考資料

### 関連資料

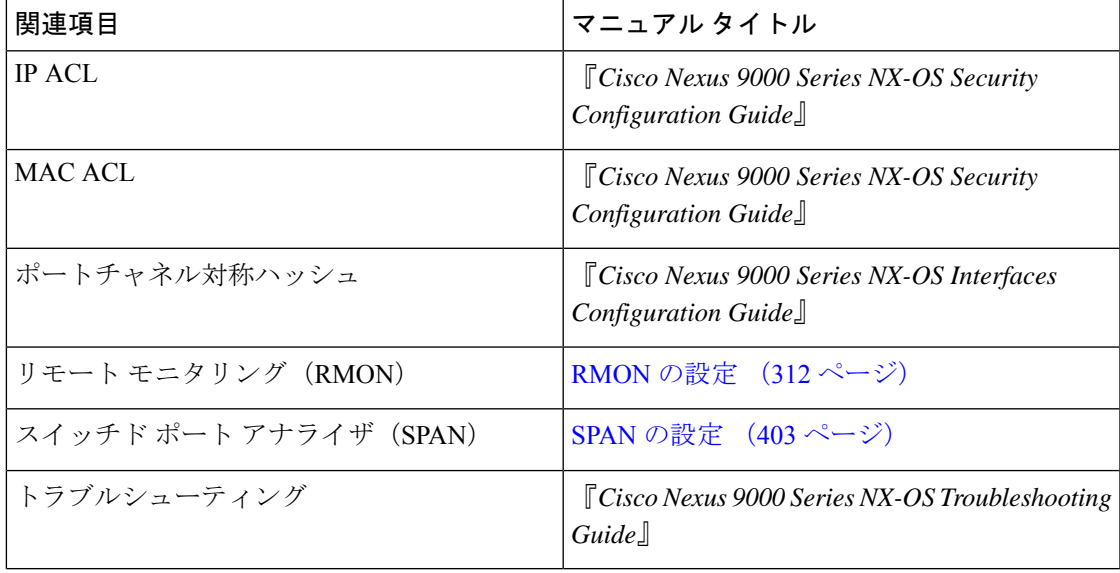

I

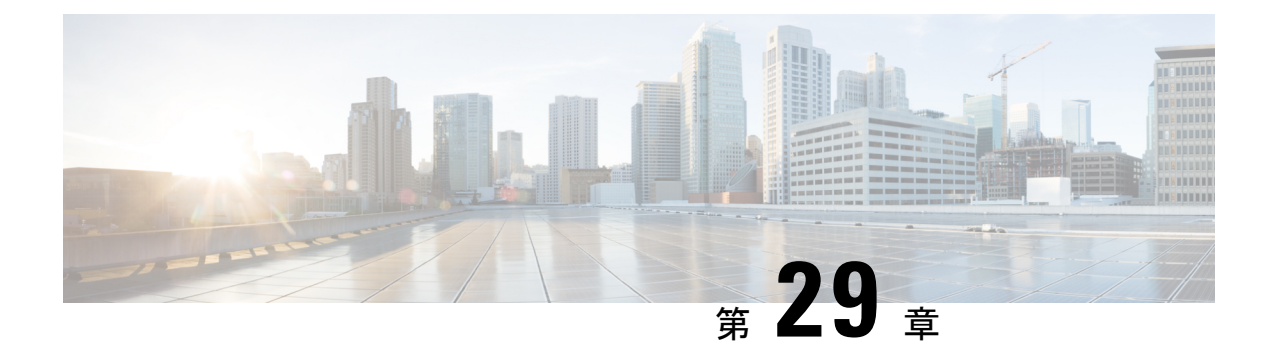

## 重複排除の構成

この章では、Cisco NX-OS デバイスで重複排除を構成する方法について説明します。

この章は、次の項で構成されています。

- 重複排除について (569 ページ)
- 注意事項と制約事項 (570 ページ)
- 重複排除の構成 (571 ページ)

### 重複排除について

Cisco NX-OS リリース 10.4(1)F 以降では、重複排除機能を使用して、Nexus データ ブローカー (NDB)のスイッチを通過するデータ フローの重複コピーを削除できます。

データフローが継続的に増加すると、ネットワーク内を移動し、異なるアプリケーションで処 理されたデータが、ソースとターゲットの両方でデータの重複につながります。効率的なデー タ管理、セキュリティ、およびストレージのために、重複排除を使用して重複データを削除で きます。

重複排除機能は、トラフィック アナライザまたはデータ ストレージ ツールから受信した重複 トラフィックを排除します。この機能は、NDB スイッチで転送される重複フローを識別しま す。重複排除は、次の 2 つのモデル タイプをサポートします。

• インライン重複排除モデル(インターフェイス モード)

既存の NDB スイッチでインライン モデルを構成できます。これにより、インターフェイ スを通過する重複パケットが排除されます。最初のインターフェイスパケットは転送され ますが、その後で他のインターフェイスから来た重複インターフェイスパケットはドロッ プされます。

• スティック モデル重複排除(VLAN モード)

このモデルでは、パケット フローは特定の VLAN にバインドされます。パケット フロー は最初の VLAN では許可されますが、他の VLAN を通る重複フローは制限されます。フ ローが NDB スイッチに入ると、パケットは特定の VLAN にタグ付けされます。各パケッ トには一意のVLANがタグ付けされます。VLANタグが付いたパケットは重複排除スイッ チに転送され、重複したフローはそのスイッチで削除されます。

### 注意事項と制約事項

次に、重複排除の注意事項と制限事項を示します。

- 重複排除は、内部パケット フローに対してのみ構成できます。
- TCP および UDP フローがフロー重複排除でサポートされます。
- 重複排除は、ローカル SPAN および光 TAP フロー セッションでサポートされます。
- 重複排除は、単一カプセル化された VXLAN および GRE トンネル パケットに対して実行 できます。
- 重複排除は、Cisco Nexus 9300-FX2/FX3および9300-GX/GX2拡張スイッチでサポートされ ています。
- 次のデバイスでは、重複排除はサポートされていません。
	- Cisco Nexus 9500 プラットフォーム スイッチ
	- Cisco Nexus 9300-C、9300-EX、9300-FX および EOR スイッチ
	- Cisco N9K-C9408 スイッチ
- ERSPANなどの同一インターフェイスで重複パケットの重複排除を設定することはできま せん。インターフェイスまたは SVI で複数の ERSPAN セッションを終了させる場合があ ります。これは、同じフローのコピーが同じインターフェイスまたは VLAN に到達する かどうかに影響します。スイッチは、重複排除の際に異なる ERSPAN セッションを区別 できません。
- 存続期間が短いフローの複製フローは削除できません。
- 類似した 5 つのタプルを持つ異なる VRF からのフロー パケットは削除できません。重複 排除は、パケットの5タプルを使用して実行されるフロー用だからです。VRFパケットは 識別できません。
- 重複排除スティック モデル (VLAN モデル)は、トンネル終端および O-in-O ポートでは サポートされません。
- 重複排除は、IPv6 およびマルチキャスト フローではサポートされません。
- ダイナミック エージングは 128k フローでのみサポートされています。
- ISSU 中、重複排除はデフォルトで無効になります。ISSU 後すべてのフローがクリアさ れ、更新されます。
- トンネルトラフィックで重複排除を適切に機能させるには、フロー終了を有効にする必要 があります。

### 重複排除の構成

Cisco NX-OSリリース10.4(1)F以降では、重複排除機能を使用して、Nexus DataBroker(NDB) のスイッチを通過するデータ フローの重複コピーを削除できます。

構成の変更を有効にするには、重複排除を構成した後にスイッチをリロードしてください。

#### 手順の概要

- **1. configure terminal**
- **2. tap-aggregation flow-deduplication**
- **3.** (任意) **absolute-timer***time in minutes*
- **4.** (任意) **dynamic-timer***time in milli seconds*
- **5. mode** {**vlan|interface**}
- **6. clear hardware deduplication statistics**{**slot|module in number**}

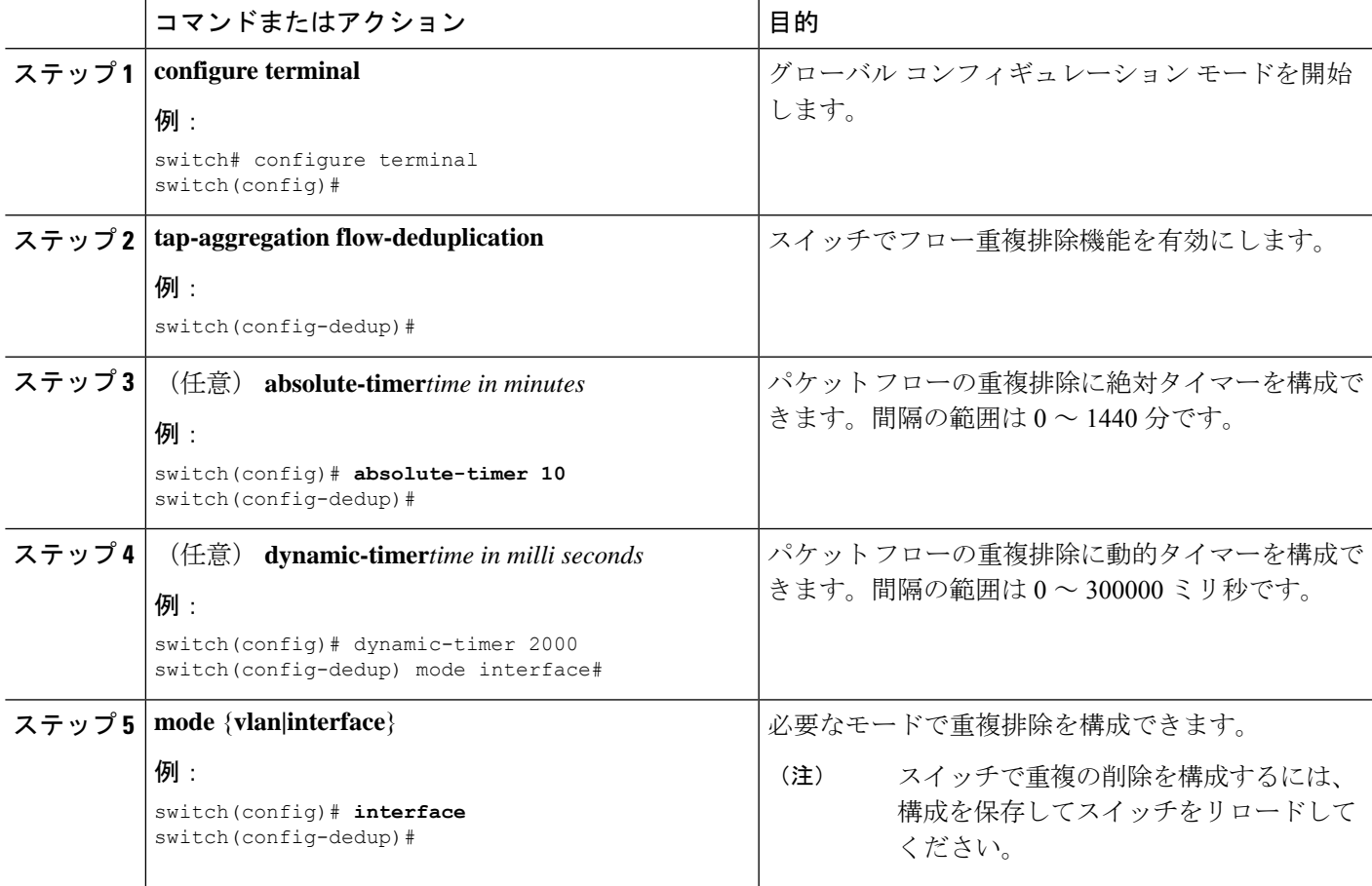

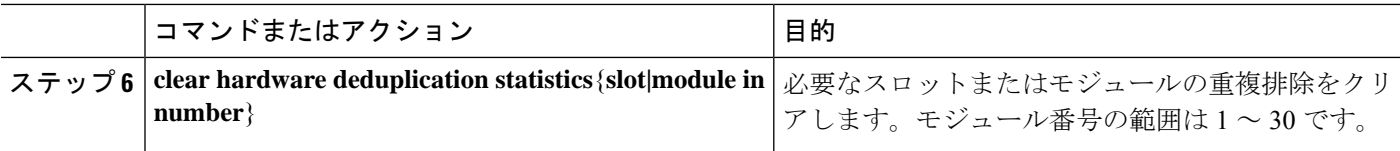

#### 例

次に、参考までに出力例を示します。

switch# show hardware deduplication summary slot 1 ======= Deduplication : Enabled Dedup Mode : Interface<br>Dynamic timer : 200000 milliseconds Absolute timer : 5 minutes<br>
Max Supported Flows : 240K Max Supported Flows Total number of learned flows : 240000 Total number of dropped bytes : 65698869600 switch# **show hardware deduplication detail** slot1 =========================================================================== Dedup Flows ============================================================================ SourceIP Destination IP Ports(Src:Dst) Protocol Interface Learn-time ====================================================================================================================================================== 33.1.1.2 12.1.1.2 3000 :3001 6 Eth1/1 07/28/2023 11:47:09.532376 55.1.1.2 12.1.1.2 15000:15001 17 Eth1/1 07/28/2023 11:47:09.532229 11.1.1.2 12.1.1.2 1841 :1842 6 Eth1/1 07/28/2023 11:47:09.532340 1.22.1.2 1.12.1.2 2000 :2001 6 Eth1/1 07/28/2023 11:47:09.532428 1.44.1.2 1.12.1.2 4000 :4001 6 Eth1/23 07/28/2023 11:47:09.532133 switch#**show hardware deduplication age-history** slot 1 =========================================================================== Dedup Flows =========================================================================== Source Destination Ports Protocol Interface Timer Learn-Time Aged-Time IP IP (Src:Dst) =================================================================================================================================== 1.44.1.2 1.12.1.2 4000:4001 6 Eth1/17 Dynamic 08/05/2023 2:24:49.26020 08/05/2023 12:33:29.21904 33.1.1.2 12.1.1.2 3000:3001 6 Eth1/27 Dynamic 08/05/2023 12:24:49.126246 08/05/2023 12:33:29.21945 55.1.1.2 12.1.1.2 15000:15001 17 Eth1/5 Dynamic 08/05/2023 12:24:49.26070 08/05/2023 12:33:29.21957 1.22.1.2 1.12.1.2 2000 :2001 6 Eth1/5 Dynamic 08/05/2023 12:24:49.26115

11.1.1.2 12.1.1.2 1841 :1842 6 Eth1/17 Dynamic 08/05/2023 12:24:49.25949

08/05/2023 12:33:29.21969

08/05/2023 12:33:29.21979

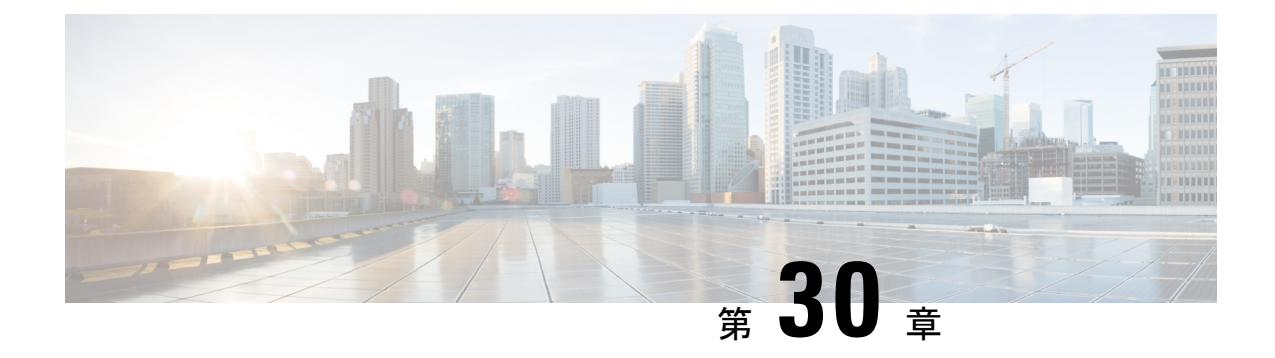

## **MPLS** アクセス リストの構成

- MPLS アクセス リストの構成 (573 ページ)
- MPLS アクセス リスト構成の検証 (574 ページ)
- MPLS アクセス リストの構成例 (574 ページ)

## **MPLS** アクセス リストの構成

MPLS アクセス リストを使用すると、MPLS ラベルに基づいて MPLS パケットをフィルタリン グし、フィルタリングされたパケットを構成済みのリダイレクトインターフェイスに送信でき ます。

#### 手順の概要

- **1. configure terminal**
- **2.** [**no**]**install feature-set mpls**
- **3. mpls access list mpls-acl**
- **4.** (任意) **copy running-config startup-config**

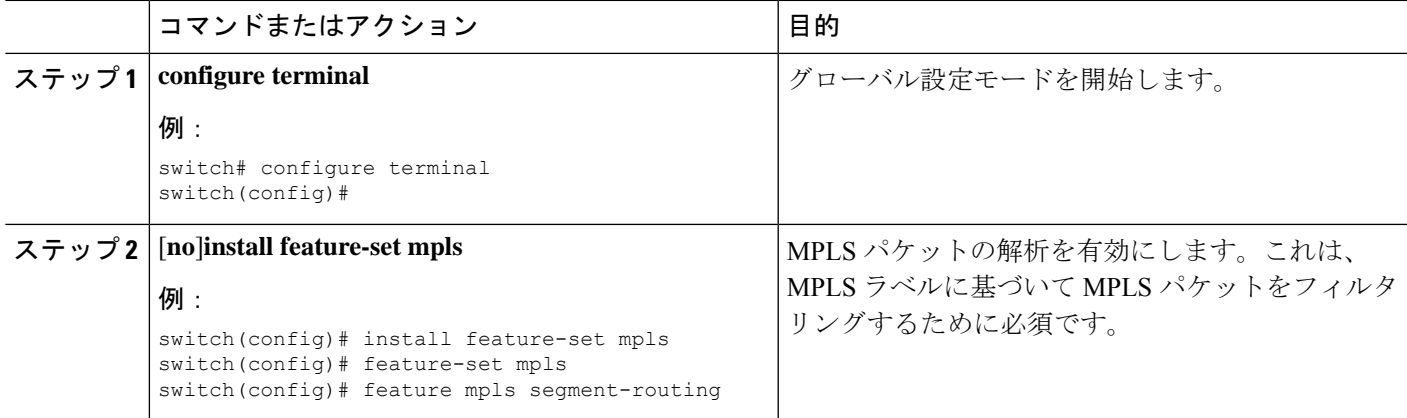

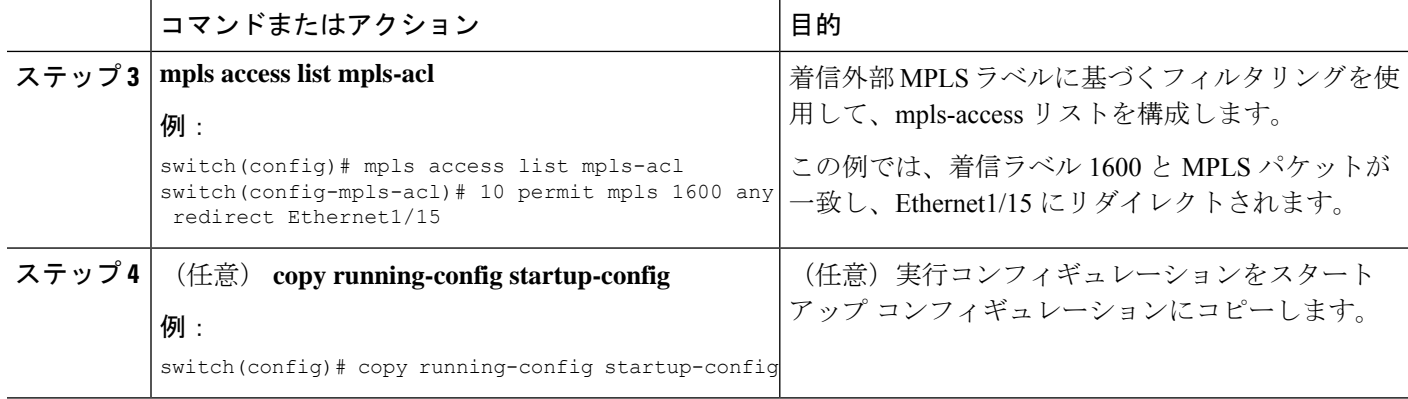

## **MPLS** アクセス リスト構成の検証

MPLS アクセス リスト構成を表示するには、 の作業を実行します。

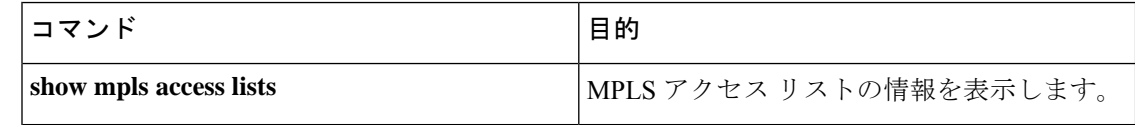

## **MPLS** アクセス リストの構成例

次の例は、MPLS アクセス リストを構成する方法を示しています。

```
switch# configure terminal
switch(config)# install feature-set mpls
switch(config)# feature-set mpls
switch(config)# feature mpls segment-routing
switch(config)# mpls access list mpls-acl
switch(config-mpls-acl)# 10 permit mpls 1600 any redirect Ethernet1/15
switch(config)# copy running-config startup-config
```
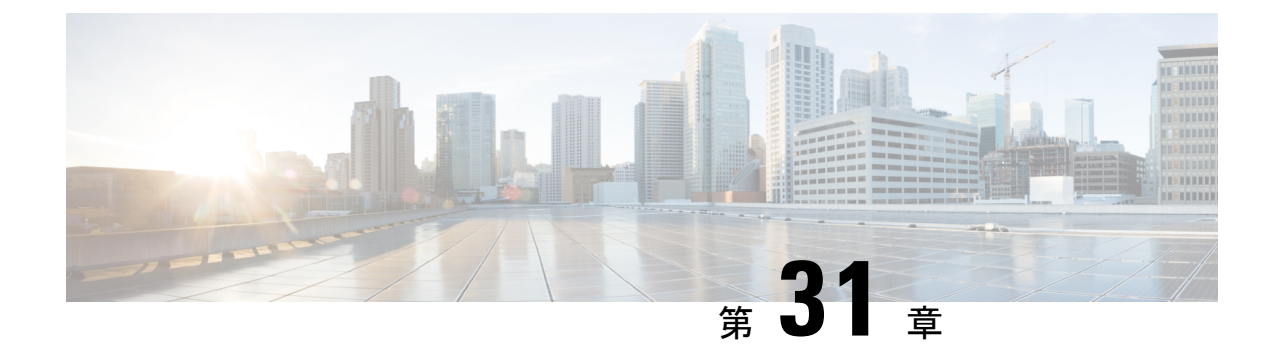

# **Nexus Data Broker** のヘッダ ストリッピン グ機能の構成

- Nexus Data Broker の ヘッダー ストリッピングの紹介 (575 ページ)
- ヘッダー ストリッピングに関する注意事項と制限事項 (577 ページ)
- Nexus Data Broker の VXLAN および iVXLAN ヘッダー ストリッピング (578 ページ)
- Nexus Data Broker の ERSPAN ヘッダー ストリッピング (584 ページ)
- Nexus Data Broker の GRE ヘッダ ストリッピング (587 ページ)
- Nexus Data Broker の MPLS ヘッダ ストリッピング (590 ページ)

## **Nexus Data Broker** の ヘッダー ストリッピングの紹介

Cisco Nexus Data Broker (NDB) は、操作が簡単なスケーラブルなパケット ブローカー ネット ワーク ソリューションを構築します。Cisco Nexus Dashboard Data Broker コントローラ ソフト ウェアと Cisco Nexus スイッチは、アウトオブバンドとインライン ネットワーク トラフィック の両方をモニタするための新たなソフトウェア定義アプローチを可能にします。

#### 図 **8 : NBD** 集中型展開モデル

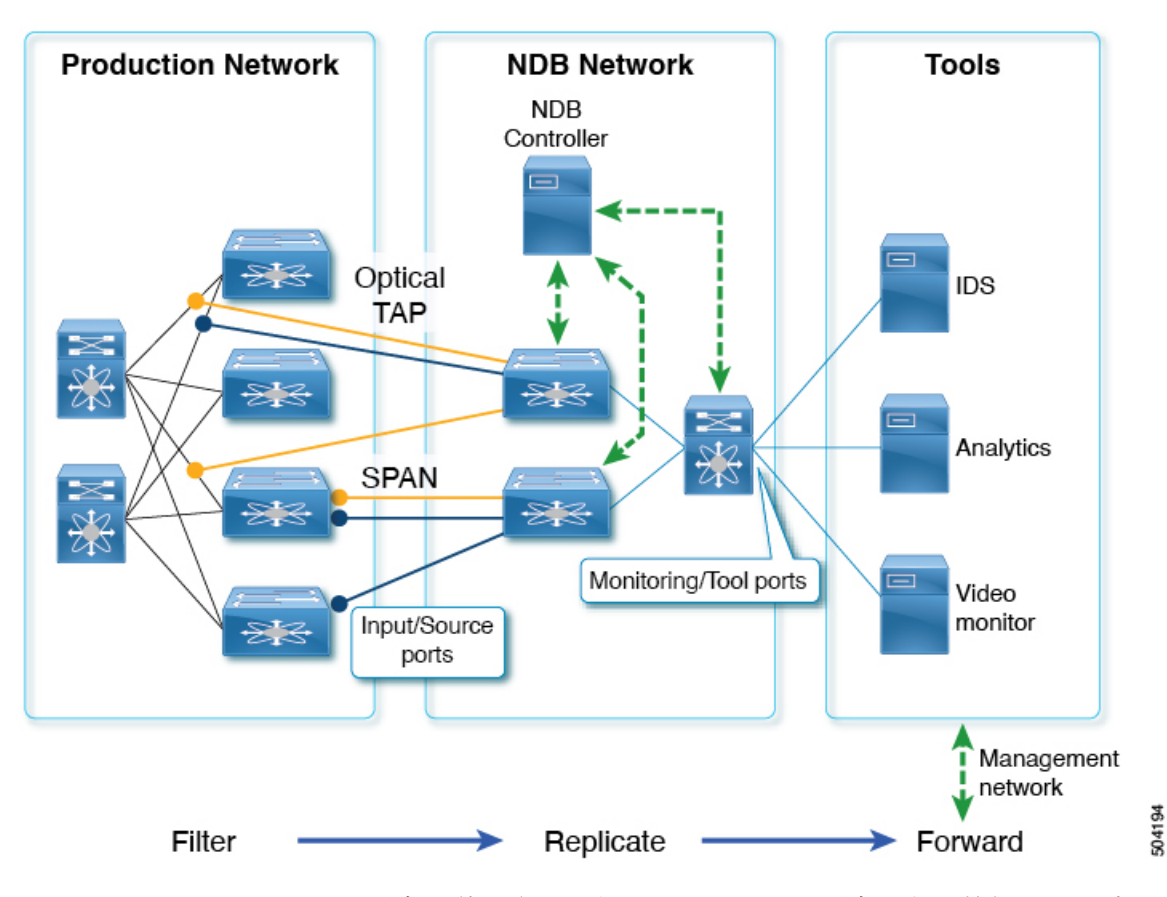

NDB スイッチは、パケットの監視に使用されます。パフォーマンス監視、侵入検知、コンプ ライアンスチェックなどには、パケット監視が必要です。

ヘッダーストリップの場合、アウトオブバンド監視が実行されます。非侵入型であり、パケッ トのコピーが TAP または SPAN を使用して監視されます。したがって、トラフィックに対し フィルタ処理、本番ネットワークからの複製、NDB スイッチのヘッダーの除去が行われて、 監視のためにツールに転送されます。ここで言及されている入力/送信元ポートは、ヘッダー ストリッピングが行われるポートです。モニタリング/ツール ポートは、ツールに直接接続す るポートです。

ヘッダーを削除する理由は次のとおりです。

- 一部の監視ツールは、カプセル化されたパケットを認識しません。
- 追加のヘッダーが存在すると、分析データに間違いが生じます。
- ヘッダーを追加すると、パケットサイズが増加するため、ツールに送信されて処理される データ量が最適化されません。

Cisco Nexus Data Broker スイッチのパケット ヘッダーまたはラベル ストリッピング機能の利点 は次のとおりです。

• マルチプロトコル ラベル スイッチング(MPLS)ラベル ストリッピング

- コピー トラフィックからの VXLAN ヘッダー ストリッピングのネイティブ サポート
- Generic Route Encapsulation (GRE) ヘッダー ストリッピングのサポート
- 出力での Q-in-Q VLAN ヘッダー ストリッピング

これらにより、NDB は、従来の VXLAN、IVXLAN、ERSPAN、GRE、および MPLS ストリッ ピング機能をオーバーレイ フォワーディング マネージャー(OFM)ベースのモデルに整合さ せることができます。OFM は、ヘッダー ストリッピング機能のためのコマンド ライン イン ターフェイス(CLI)をホストします。

この章は、次の内容で構成されています。

- Nexus Data Broker の VXLAN および iVXLAN ヘッダー ストリッピング
- Nexus Data Broker の ERSPAN ヘッダー ストリッピング
- Nexus Data Broker の GRE ヘッダ ストリッピング
- Nexus Data Broker の MPLS ヘッダ ストリッピング

### ヘッダー ストリッピングに関する注意事項と制限事項

すべてのヘッダー ストリッピング機能に適用される注意事項と制限事項は次のとおりです。

- VxLAN、iVxLAN、GRE、MPLS などのさまざまなカプセル化タイプを持つすべてのトン ネル プロファイルで、最大 500 のフロー終端インターフェイスがサポートされます。 ERSPAN の場合、サポートされるフロー終端インターフェイスの最大数は 31 です。
- Cisco NX-OS リリース 10.2(3)F 以降、OFM モデルを使用した MPLS ストリッピングが、 他のストリッピング機能と共存するようになります。しかし、他の種類のストリッピング 機能との共存が必要ない場合、既存の MPLS ストリッピング機能が、MPLS ストリッピン グを引き続きサポートします。
- 同じインターフェイスまたは異なるインターフェイス上で共存させることができます。

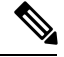

Cisco NX-OS リリース 10.2(3)F 以降、同じインターフェイスでの ERSPAN の共存がサポートされています。ただし、これは 9300-FX2 以降のプラットフォームでのみサポートされます。 (注)

- 従来の MPLS ストリッピング機能と OFM ストリッピング機能は相互に排他的です。
- Cisco NX-OS リリース 10.2(3)F 以降、IPv6 内部パケットのトラフィックは、すべてのスト リッピング機能でサポートされます。
- 以前のリリースから Cisco NX-OS リリース 10.2(3)F への中断のない ISSU を実行し、ヘッ ダー ストリッピング機能を実行した後、dot1q トンネル VLAN\_tag が見つからないか、

vlan\_id=1 に設定されている場合は、その特定のストリッピング対応インターフェイスの L2 インターフェイスからポート ACL を削除して追加します。

- インターフェイスに VLAN が設定されていないものの、switchport mode dot1q-tunnel コマ ンドがそのインターフェイスに設定されている場合、ストリップされたパケットはデフォ ルトで VLAN=1 になります。
- 互換性のないOFMコマンドがshow runningコマンドの出力に存在し、Cisco NX-OSリリー ス 10.2(3)F から以前のリリースへの中断を伴う ISSU が実行されるシナリオで、その以前 のNX-OSバージョンでOFMコマンドがサポートされていなかった場合、適切なエラーが 表示されます。ただし、showincompatibilityコマンドは、OFM関連の非互換性コマンドの そのようなエラーにフラグを立てません。
- カプセル化 (iVXLAN、VXLAN、GRE、MPLS、ERSPAN) の一部として、次の制限が一 般的です。
	- 2つ以上のトンネルプロファイルが同じカプセル化タイプを持つことはできません。
	- 機能トンネルが有効になっている場合、OFM ベースのヘッダー ストリッピング機能 はサポートされません。

## **Nexus Data Broker** の **VXLAN** および **iVXLAN** ヘッダー スト リッピング

このsubchapterでは、Nexus Data Broker(NDB)の VXLAN および IVXLAN ヘッダー ストリッ ピング手順について説明します。

この章は、次の項で構成されています。

### **Nexus Data Broker – VXLAN** および **iVXLAN** ヘッダ ストリッピングにつ いて

Nexus Data Broker(NDB)VXLAN および iVXLAN 終端により、スイッチは VXLAN および iVXLAN パケットの受信時にヘッダーを削除できます。

NDB スイッチは、以下のシナリオでパケットを受信します。

- スパインとリーフ間のテスト アクセス ポイント(TAP)ポートは、ACI ファブリックの ファブリック リンクに配置されます。
- スイッチド ポート アナライザ(SPAN)セッションが設定されるか、TAP が VXLAN オー バーレイ ネットワークに配置されます。

### ストリップ **VXLAN** および **iVXLAN** をサポートされている **PID**

Cisco NX-OS リリース 10.2(2)F 以降、VXLAN ストリッピング機能は Cisco Nexus 9364C および 9300-EX、9300-FX、9300-FX2、9300-FX3、9300-GX、9300-GX2、9500-EX、および 9500-FX ラインカードでサポートされています。

Cisco NX-OS リリース 10.2(2)F 以降、iVXLAN ストリッピング機能は Cisco Nexus 9364C およ び 9300-EX、9300-FX、9300-FX2、9300-GX、9300-GX2、9500- EX および 9500-FX ラインカー ドでサポートされています。

### **VXLAN** および **IVXLAN** ヘッダー ストリップに関する注意事項と制限事 項

- VXLAN アンダーレイが V4 の場合、VXLAN ヘッダ ストリップがサポートされます。
- PTEP/ VTEP を使用せずに VXLAN および iVXLAN ヘッダを削除できる必要があります。
- VXLAN ヘッダ ストリップはポートごとに有効になります。
- VXLAN および iVXLAN ストリッピングは、次の機能が有効になっている場合はサポート されません。
	- NV オーバーレイ
	- VN-segment-vlan
	- レガシー MPLS ストリップおよび tap-aggregation
- VXLANストリッピングは、デフォルトのUDP値が使用されている場合にサポートされま す。
- ポートは、トンネリングされたパケットとトンネリングされていないパケットの両方を管 理できる必要があります。
- レイヤ2スイッチポートモードトランクまたはレイヤ2POインターフェイスは、VXLAN ヘッダを削除できる必要があります。
- リダイレクトインターフェイスが出力ポートまたはアナライザポートを指している場合、 Tap-ACL に redirect キーワードを含む適切な ACE が含まれていることを確認します。そう でない場合、パケットは同じ入力ポートにフラッディングされます。
- OFM は、標準 ISSU および LXC-ISSUの VXLAN ストリッピング機能を有効にします。
- Cisco NX-OS リリース 10.2(1)F 以降、VXLAN および iVXLAN ストリッピング機能は、 Cisco Nexus 9364C および 9300-EX、9300-FX、9300-FX2、9500-EX、および 9500-FX ライ ンカードでサポートされています。
- Cisco NX-OS リリース 10.2 (2) F 以降、VXLAN と iVXLAN ストリッピング機能は Cisco Nexus 9300-GX と 9300-GX2 プラットフォーム スイッチでサポートされます。
- カプセル化のタイプごとに1つずつ、最大4つのトンネルプロファイルをスイッチ上に作 成できます。 ただし、Cisco NX-OS リリース 10.2(3)F 以降では、最大 5 つのトンネル プ ロファイルがサポートされます。
- 最大 12 のリダイレクト インターフェイス (リリース 10.2(1) より前) および 32 のリダイレ クト インターフェイス (リリース 10.2(1) 以降) は、TAP アグリゲーション ポリシーの単一 の ACE でのみ構成できます。
- Cisco Nexus 9300-GX プラットフォーム スイッチの場合、VXLAN ストリップ後、L2 ヘッ ダー アドレスの送信元 MAC は VDC MAC アドレス、宛先 MAC は 000000abcdef に書き換 えられます。
- Cisco NX-OS リリース 10.2(3)F 以降、VXLAN ストリップは Cisco N9K-C93180YC-FX3 と N9K-C93108TC-FX3P プラットフォーム スイッチでサポートされます。
- Cisco NX-OS リリース 10.2(4)M 以降、iVXLAN ストリッピング機能は Cisco N9K-C93180YC-FX3 と N9K-C93108TC-FX3P プラットフォーム スイッチでサポートされ ます。

VXLAN および iVXLAN ヘッダ ストリップでは、以下のステートメントが当てはまります。

- インターフェイスは、内部パケットで Q-in-Q VLAN のスラップを許可します。
- パケット CRC が正しく実行されます。
- 内部パケットは、入力ポート ACL を使用してフィルタリングできます。

### **Nexus Data Broker** 終了の構成

次の手順は、NDB for VXLAN の終了の概要を示しています。iVXLAN ヘッダ ストリップにつ いても同じ手順に従います。

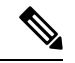

カプセル化トンネル タイプを VXLAN から iVXLAN に、またはその逆に変更するには、構成 されたトンネルを no encapsulation CLI を使用して削除する必要があります。 (注)

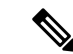

- 次の CLI が、インターフェイスで VXLAN または iVXLAN のストリッピングを有効にするよ うに構成されていることを確認します。 (注)
	- 宛先
	- encapsulation vxlan
	- flow terminate interface add Ethernet 1/1

上記の CLI のいずれかが存在しない場合、CLI で指定されたポートでVXLAN または iVXLAN の除去は行われません。
#### 手順の概要

- **1. configure terminal**
- **2. feature ofm**
- **3. tunnel-profile profile-name**
- **4. encapsulation vxlan**
- **5. destination any**
- **6. flow terminate interface ethernet 1/1**
- **7. flow terminate interface remove ethernet 1/1**
- **8. flow terminate interface add ethernet 1/2-5**
- **9. flow terminate interface add port-channel 100-110**
- **10. no flow terminate interface**
- **11. feature tap-aggregation**
- **12. ip access-list** <access-list name>
- **13. [no] permit** protocol source destination redirect interfaces
- **14. ip port access-group** <access-group name> **in**

#### 手順の詳細

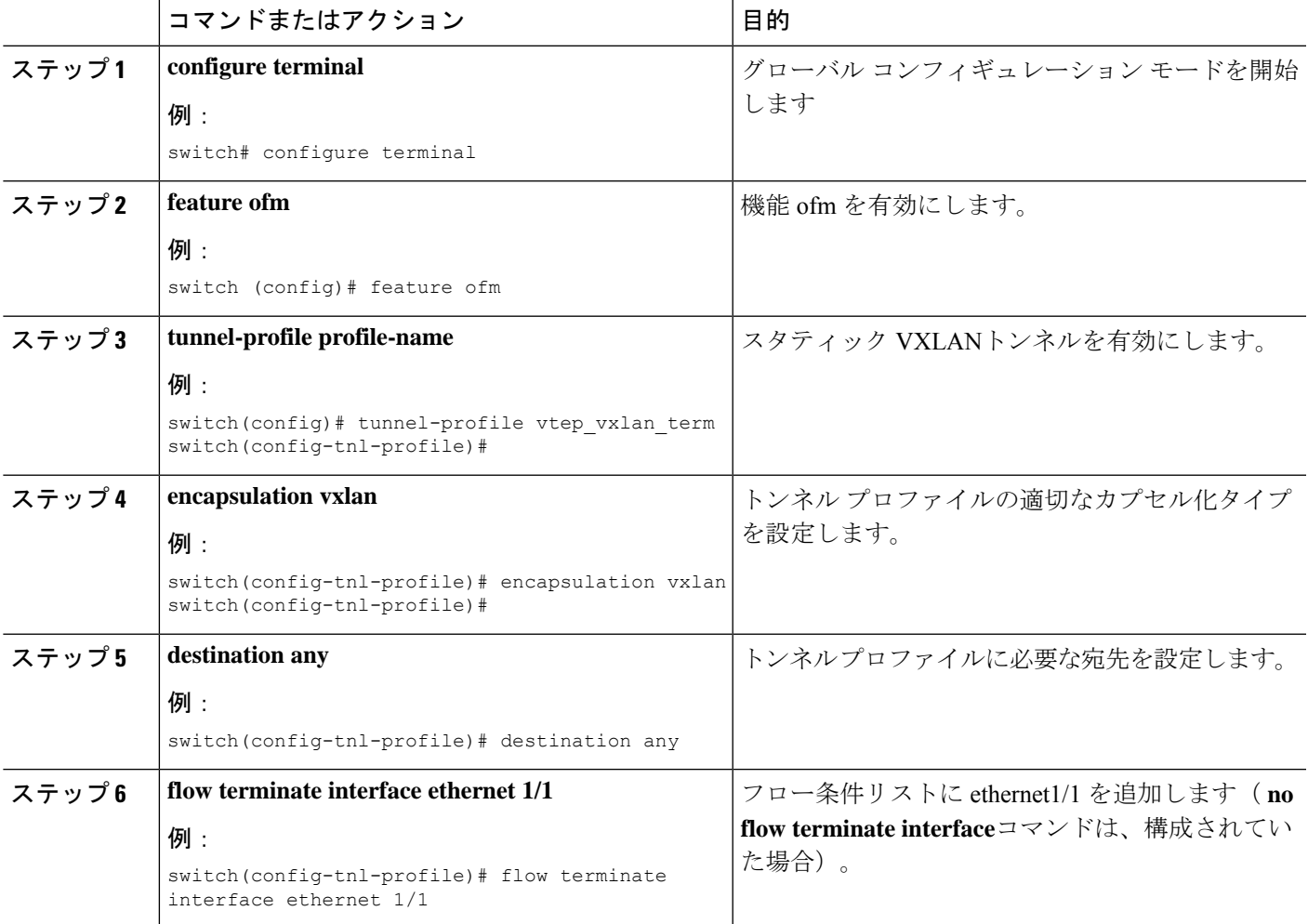

I

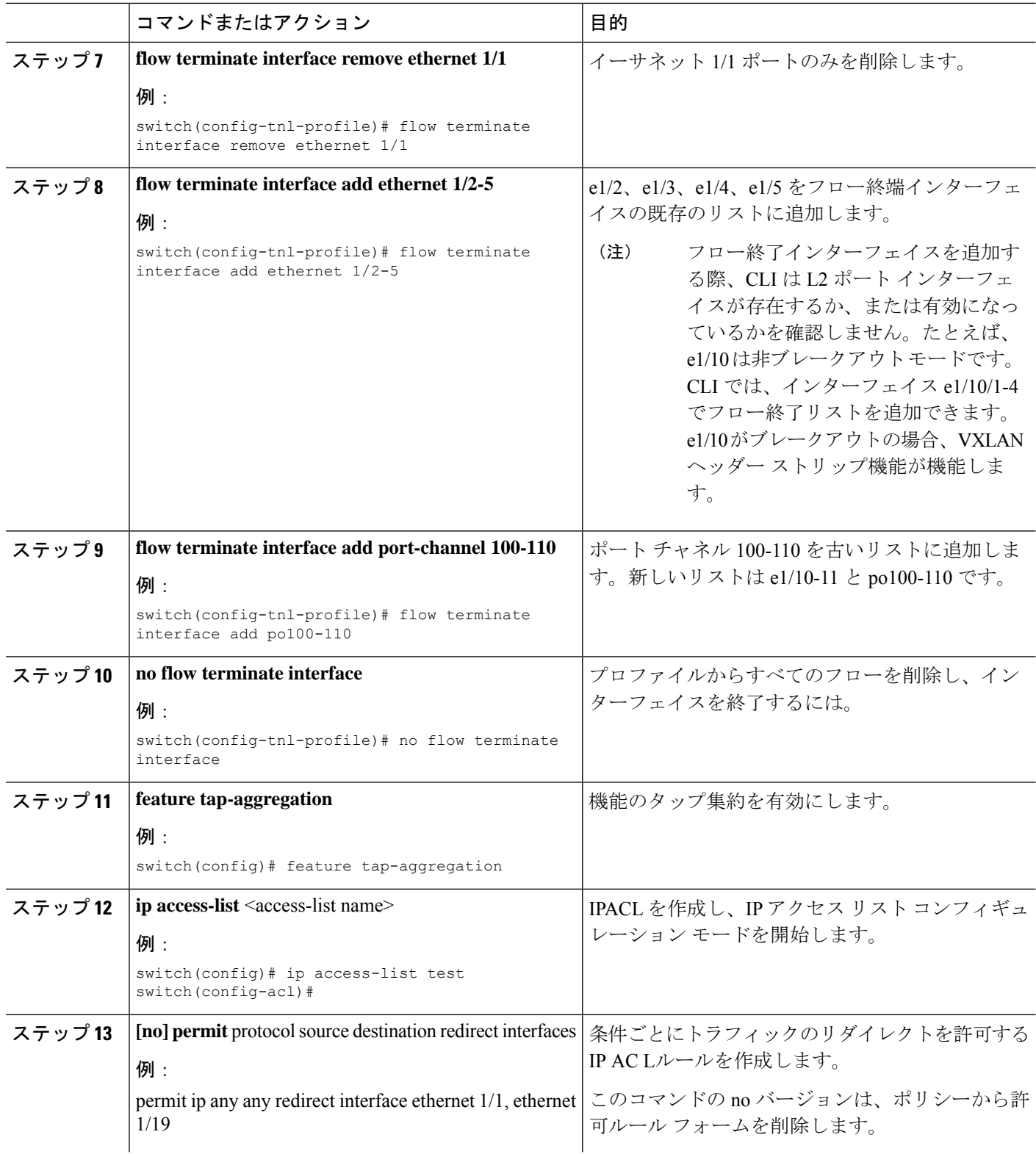

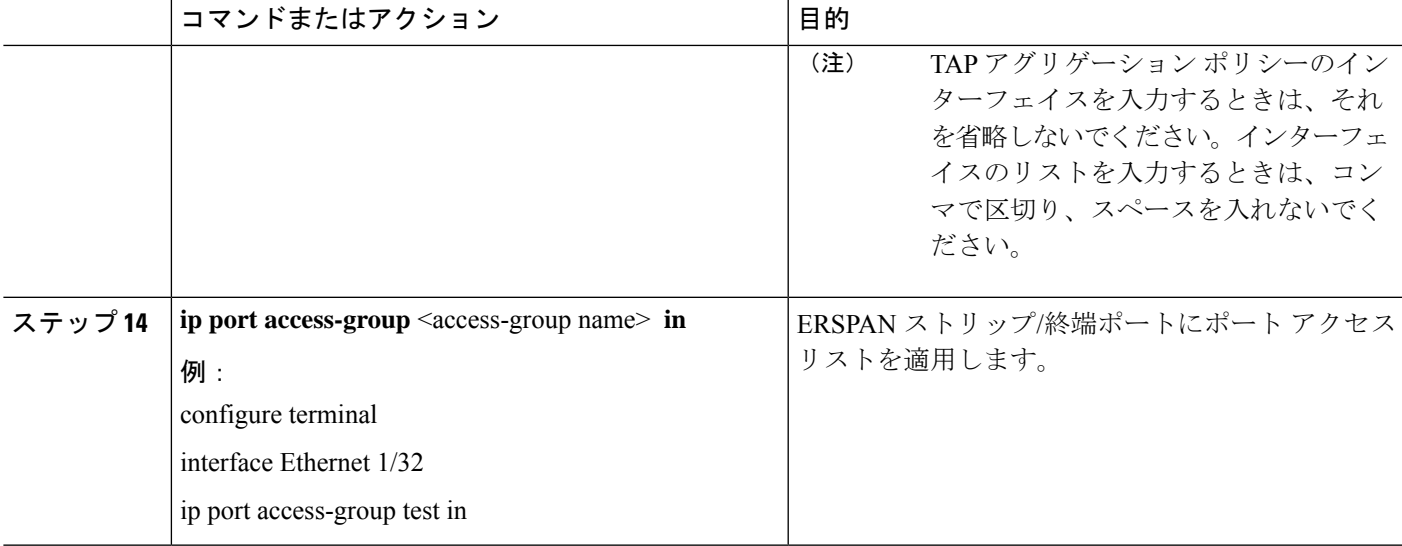

### **VXLAN** および **iVXLAN** ヘッダー ストリップの構成例

次に、VXLAN および iVXLAN ヘッダー ストリッピングの例を示します。手順は iVXLAN で も同じです:

switch(config-tnl-profile)# **show run ofm show running-config ofm feature ofm tunnel-profile vxlan1 encapsulation vxlan destination any flow terminate interface add port-channel101 flow terminate interface add Ethernet1/1 tunnel-profile vxlan2**

**encapsulation ivxlan destination any flow terminate interface add port-channel101 flow terminate interface add Ethernet1/1** switch(config-tnl-profile)# switch(config-tnl-profile)# **show tunnel-profile** Profile : vxlan1 Encapsulation : Vxlan State : UP Destination : Any Terminate Interfaces : 2 Terminate List : port-channel101 Ethernet1/1 Profile : vxlan2 Encapsulation : iVxlan State : UP Destination : Any Terminate Interfaces : 2 Terminate List : port-channel101 Ethernet1/1 switch(config-tnl-profile)#

# **Nexus Data Broker** の **ERSPAN** ヘッダー ストリッピング

この節では、Cisco Nexus プラットフォーム スイッチの ERSPAN ヘッダ ストリッピング手順に ついて説明します。これの主な使用例は、Nexus Data Broker(NDB)スイッチです。

この章は、次の項で構成されています。

### **ERSPAN** ヘッダ ストリッピングについて

この機能は、NX-OSスイッチまたはNexus Data Broker (NDB) スイッチの着信 ERSPANパケッ トからのインライン ERSPAN ヘッダ ストリッピングを実装します。

ERSPAN パケットが着信すると、この機能によって ERSPAN ヘッダが削除され、インライン で外部ボックスに転送されます。つまり、パケットは終端ポートに着信し、ACL設定に基づい て、外部サーバに接続されているポートにリダイレクトされます。

この機能は、単一パスのERSPANヘッダストリッピングとPACLリダイレクトを実行します。

### **ERSPAN** ヘッダをストリッピングするためにサポートされる **PID**

Cisco NX-OS リリース 10.2(1)F 以降では、Cisco Nexus 9300-FX2、9300-FX3、9300-GX、および 9300-GX2 プラットフォーム スイッチで ERSPAN ヘッダー ストリッピングがサポートされて います。ただし、この機能は TOR スイッチでのみサポートされます。

### **ERSPAN** ヘッダ ストリッピングに関する注意事項と制限事項

- 着信ポートはレイヤ 2 ポートである必要がありますが、レイヤ 3 への接続は SVI 経由であ る必要があります。
- ERSPAN 接続先セッションと ERSPAN ストリッピングは共存できません。
- ポート チャネル メンバーを含む終端ポートの総数は、31 を超えることはできません。
- この機能にはモード タップアグを設定しないでください。
- 特定の ERSPAN セッション ID の終了はサポートされていません。ERSPAN セッション ID を持つトラフィックは、終端ノードで終端されます。
- 最大 31 のフロー終端インターフェイスが、encap タイプ:ERSPAN のトンネル プロファ イルでサポートされます。
- ERSPAN 削除/リダイレクトが正しく動作するように、ポートで ERSPAN 削除を有効にす る必要があります。他のストリップが有効になっているポートでは、ERSPANトラフィッ クを送信しないでください。
- 終端ポートのすべての着信 ERSPAN ヘッダを削除します。
- この機能は、OFM トンネル プロファイル および ACL リダイレクトが構成されている場 合にのみ機能します。
- この機能は、ポートACLがレイヤ2終端ポートに適用されている場合にのみ機能します。
- スイッチ上の ERSPAN カプセル化のトンネル プロファイルは 1 つだけです。
- ポート ACL を使用するには、適切な tcam をカービングする必要があります。たとえば、 カービングに **tcam region ing-ifacl** を使用します。

### **ERSPAN** ヘッダ ストリッピングの設定

次の手順では、ERSPAN ヘッダ ストリッピングの設定の概要を示します。

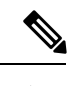

次の CLI がインターフェイスで ERSPAN のストリッピングを有効にするように設定されてい ることを確認します。 (注)

- encapsulation erspan
- erspan セッション id すべて
- flow terminate interface add e1 / 16

上記の CLI のいずれかが欠落している場合、ERSPAN の除去は、CLI で指定されたポートでは 発生しません。

#### 手順の概要

- **1. configure terminal**
- **2. feature ofm**
- **3. tunnel-profile** <profile-name>
- **4. encapsulation erspan**
- **5. erspan session-id all**
- **6. flow terminate interface add ethernet1/16**
- **7. ip access-list** <access-list-name>
- **8.** [**no**] **permit** protocol source destination **redirect** interfaces
- **9. ip port access-group** <access-group name>\_**redir in**

#### 手順の詳細

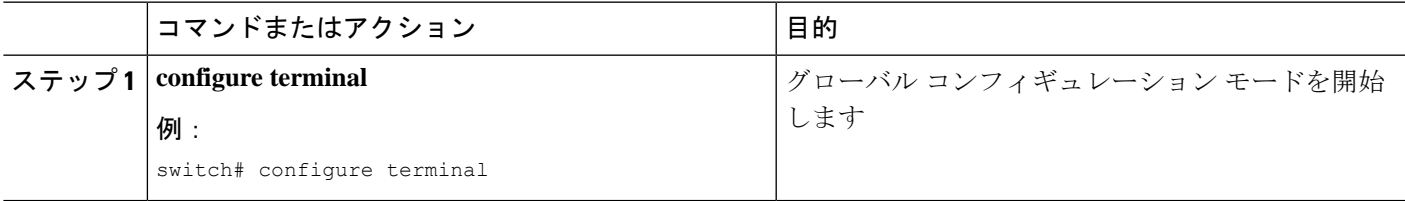

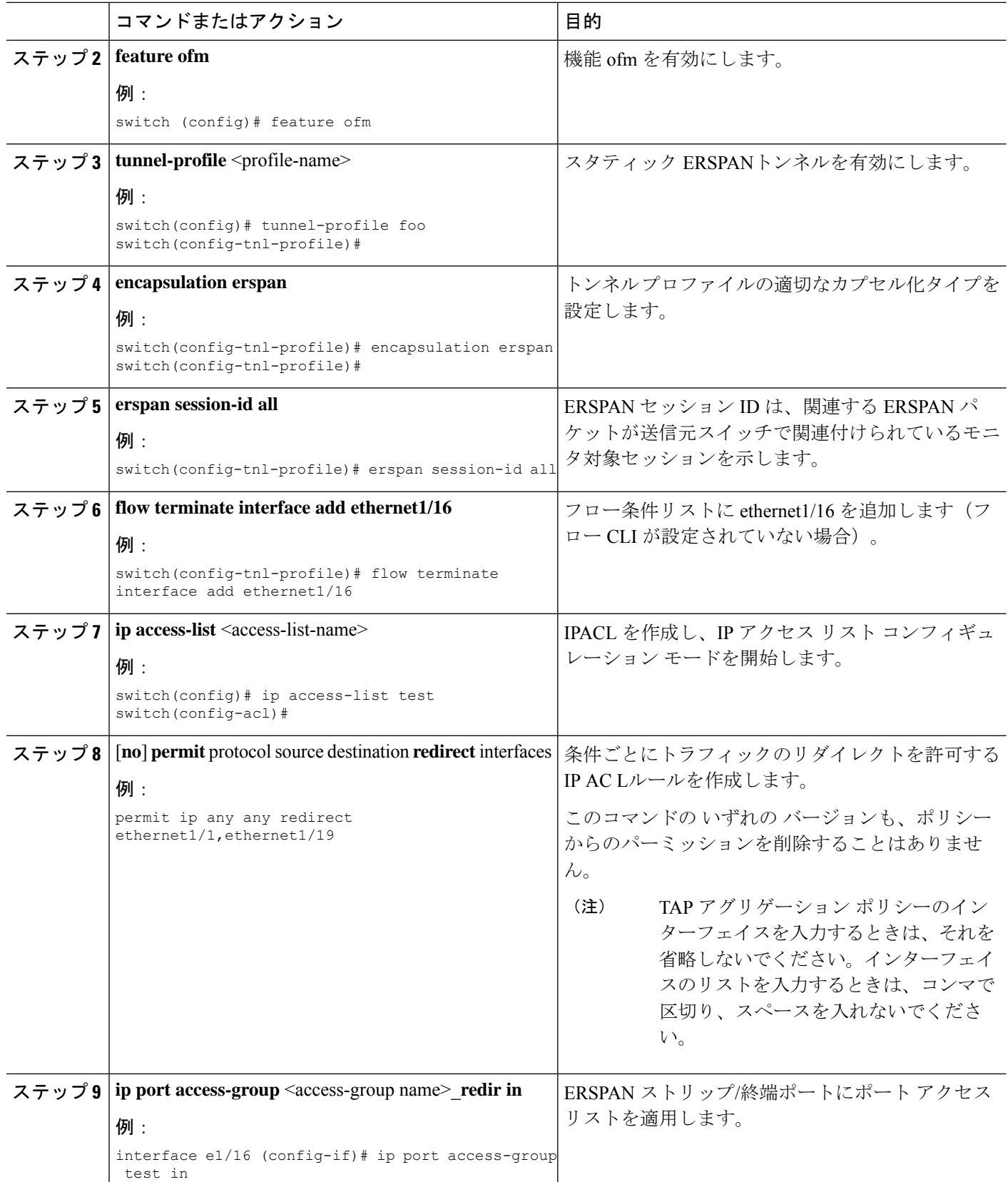

### **ERSPAN** ヘッダ ストリッピングの設定例

次に、ERSPAN ヘッダ ストリッピングの例を示します。

switch(config)# feature ofm switch(config)# tunnel-profile foo switch(config-tnl-profile)# encapsulation erspan switch(config-tnl-profile)# erspan session-id all switch(config-tnl-profile)# flowterminate interface add ethernet1/16 switch(config)# ip access-list test permit ip any any redirect ethernet1/1, ethernet1/19 interfacee1/16 (config-if)# ip port access-group test in

# **ERSPAN** ヘッダ ストリッピングの設定の確認

ERSPAN ヘッダ ストリッピング設定を表示するには、次のいずれかの作業を行います。

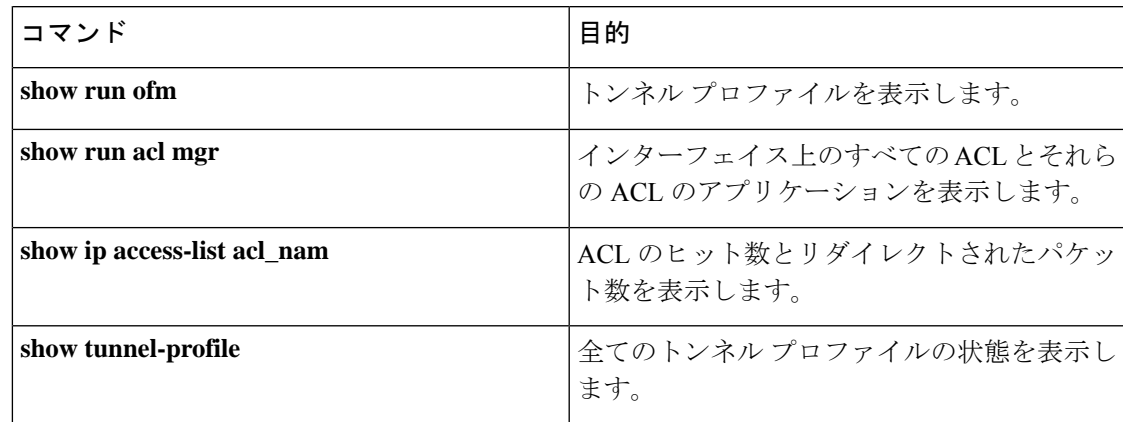

# **Nexus Data Broker** の **GRE** ヘッダ ストリッピング

この節では、Cisco Nexus プラットフォーム スイッチの GRE ヘッダ ストリッピング手順につ いて説明します。これの主な使用例は、Nexus Data Broker(NDB)スイッチです。

この章は、次の項で構成されています。

### **NDB GRE** ヘッダー ストリッピングについて

この機能を使用すると、GRE カプセル化されて着信するパケットから GRE ヘッダーを取り除 くことができます。GRE カプセル化パケットの内部パケットには、イーサネット ヘッダーが 含まれていません。したがって、GRE ストリップの後、イーサネット ヘッダーが次のカスタ ム フィールドとともに内部パケットに追加されます:

- **1.** 802.1q ヘッダーには、着信ポートで構成された VLAN が設定されます。
- **2.** 接続先 MAC アドレスは に設定されます。 00:00:00:ab:cd:ef または 000.000.abc.def。
- **3.** 送信元 MAC アドレスは、スイッチの VDC MAC アドレスに設定されます。

### **NDB GRE** ヘッダー ストリッピングに関する注意事項と制限事項

• トンネルプロファイルからフローインターフェイスを削除するには、**no**の代わりに**remove** を使用します。**no**コマンドを使用すると、フロー終了リストからすべてのインターフェー スが削除されます。

次に例を示します。

switch(config)# tunnel-profile gre\_strip switch(config-tnl-profile)# flow terminate interface remove Ethernet 1/48

- フロー終了インターフェイスは、ESPRAN および GRE/VXLAN/IVXLAN プロファイルを 共有できません。
- GREストリップ対応インターフェイスがERSPANトラフィックを受信した場合、ストリッ プは成功しますが、トラフィックはリダイレクト ポートに転送されません。
- 機能 OFM と機能トンネルは、同じスイッチ上に共存できません。
- Cisco Nexus 9300-EX、9300-FX、9300-FX2、9300-FX3、9300-GX、およびN9K-C9332D-GX2B プラットフォーム上でサポートされている NBD GRE ヘッダー ストリッピング機能。
- **mode tap-aggregation** の構成は、GRE ヘッダー ストリッピング機能が有効になっているイ ンターフェイスに存在しないようにする必要があります。
- トンネル カプセル化タイプの変更は許可されていません。

QP-CF-1(config-tnl-profile)# encapsulation gre Error: encap-type modify not allowed, delete and add again

- 最大 500 のフロー終端インターフェイスが、encap タイプ iVXLAN/VXLAN/GRE のトンネ ル プロファイルでサポートされます。
- 最大 31 のフロー終端インターフェイスが、encap タイプ ERSPAN のトンネル プロファイ ルでサポートされます。
- フロー終了インターフェイス CLI が **add** キーワードなしで設定されている場合、それは **replace** として機能します。つまり、以前に追加されたフロー終了インターフェイスが削 除され、新しいインターフェイスだけがフロー終了インターフェイスとして機能します。
- 以前のNX-OSバージョンから10.2(3)Fへの中断のないアップグレード後、特定のインター フェイスのGREヘッダーストリップ機能を有効にする前に、ポートACLをすべてのイン ターフェイスから削除して追加する必要があります。
- dot1q トンネル伝搬を許可するには、9300-GX で **hardware acl tap-agg redirect disable-dot1q-sharing** コマンドが必要です。このコマンドを有効にした後、スイッチをリ ロードする必要があります。

### **GRE** ヘッダー ストリップ機能の **CLI**

インターフェイスで GRE ヘッダーを有効にするために構成する CLI は次のとおりです:

feature ofm

```
tunnel-profile gre_strip
   encapsulation gre
   destination any
   flow terminate interface add Ethernet1/1-10
次に、トンネル プロファイルの show コマンドを示します:
switch# show tunnel-profile gre_strip
 Profile : gre strip
 Encapsulation : GRE
 State : UP
 Destination : Any
 Terminate Interfaces : 10
 Terminate List : Ethernet1/1 Ethernet1/2 Ethernet1/3 Ethernet1/4 Ethernet1/5
Ethernet1/6 Ethernet1/7 Ethernet1/8 Ethernet1/9 Ethernet1/10
```
### 出力ポートと入力ポートの構成

入力ポートの構成は次のとおりです。

```
interface eth1/1
   switchport access vlan 101
    switchport mode dot1q-tunnel
   ip port access-group ndb_acl in <<<
   no shutdown
```
出力ポートの構成は次のとおりです。

```
interface Ethernet1/7
   switchport mode trunk
   no shutdown
```
IP access list ndb\_acl

```
statistics per-entry
```
- 10 permit udp any any eq 4789 redirect Ethernet1/7
- 15 permit ip any any redirect Ethernet1/7

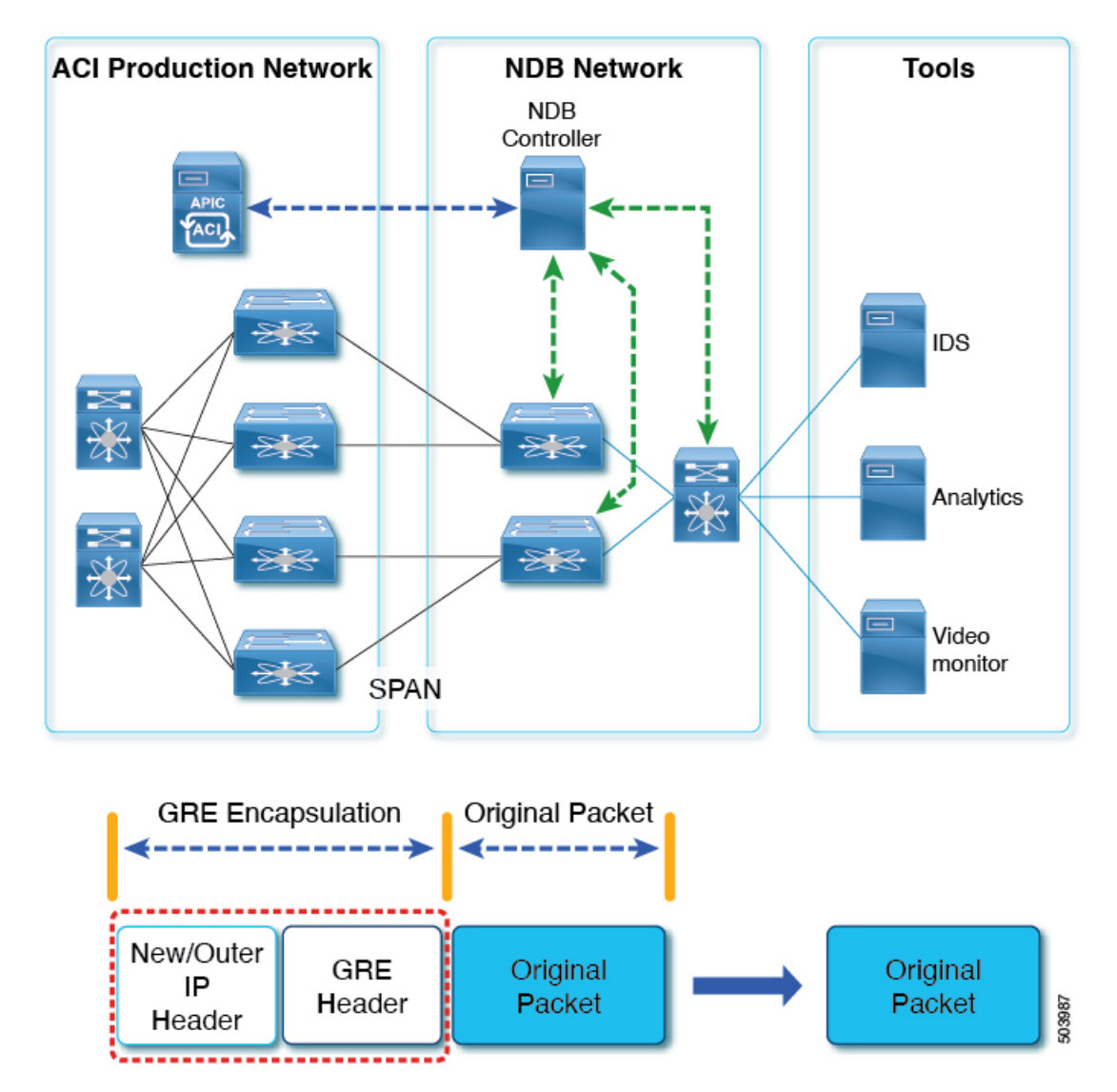

図 **9 : NDB GRE** ヘッダー ストリップ ソリューション

# **Nexus Data Broker** の **MPLS** ヘッダ ストリッピング

このの節では、Cisco Nexus プラットフォーム スイッチの MPLS ヘッダ ストリッピング手順に ついて説明します。これの主な使用例は、Nexus Data Broker(NDB)スイッチです。

この章は、次の項で構成されています。

## **NDB MPLS** ヘッダー ストリッピングについて

この機能を使用すると、MPLS カプセル化されて着信したパケットから MPLS ヘッダーを取り 除くことができます。MPLS ラベル ストリッピングは、IPoMPLS および EoMPLS パケット

フォーマットの両方でサポートされています。MPLS ラベル ストリップの後、イーサネット ヘッダーが次のカスタム フィールドを使用して内部パケットに追加されます。

- **1.** 着信ポートに 802.1q ヘッダー と vlan が構成されます。
- **2.** 接続先 MAC アドレスは 00:00:00:ab:cd:ef または 000.000.abc.def に設定されます。

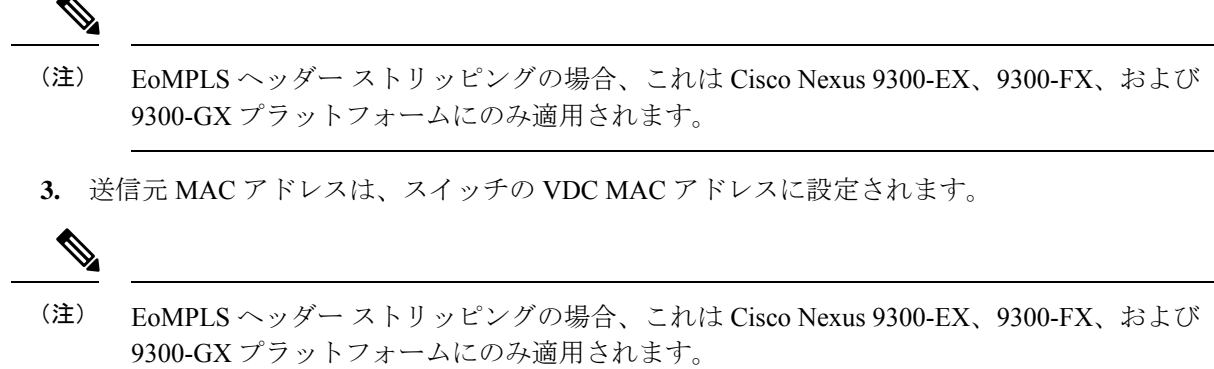

### **NDB MPLS** ヘッダー ストリッピングに関する注意事項と制限事項

レガシー MPLS ヘッダー ストリッピングから OFM ベースの構成に移行する場合は、次の注意 事項と制限事項が適用されます。

- レガシー MPLS ストリッピング導入は OFM ベースのストリッピングと共存できません。
- 機能 OFM と機能トンネルは、同じスイッチ上に共存できません。
- レガシー MPLS ストリッピング機能から移行するには、OFM ベースの MPLS ストリッピ ングを有効にする前に、次のクリーンアップが必要です。
	- インターフェース レベルでの **mode tap-aggregation** の削除
	- グローバル レベルでの**mpls strip; mpls strip dot1q** の除去
	- 構成を保存して、上記の構成でスイッチをリロードします。
- Cisco NX-OS リリース 10.2 (3) F 以降、NDM MPLS ヘッダー ストリッピング機能がサ ポートされています。
	- IPoMPLS(パケットフォーマット)ヘッダーストリッピングは、CiscoNexus9300-EX、 9300-FX、9300-FX2、9300-FX3、9300-GX、および C9332D-GX2B プラットフォーム でサポートされています。
	- EoMPLS(パケット形式)ヘッダーストリッピングは、CiscoNexus 9300-EXプラット フォーム スイッチでのみサポートされています。ただし、VPLS ストリップおよび制 御ワード パケット ストリップはサポートされていません。

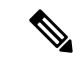

- OFM MPLS ストリッピング機能は、TOR でのみサポートされま す。ラインカードではサポートされていません。 (注)
	- 以前のNX-OSバージョンから10.2(3)Fへの中断のないアップグレード後、特定のインター フェイスの MPLS ヘッダー ストリッピング機能を有効にする前に、ポート ACL をすべて のインターフェイスから削除して追加する必要があります。
	- dot1q トンネル伝搬を許可するには、Cisco Nexus 9300-GX プラットフォーム スイッチで **hardware acl tap-agg redirect disable-dot1q-sharing** コマンドが必要です。このコマンドを 有効にした後、スイッチをリロードする必要があります。
	- トンネル カプセル化タイプの変更は許可されていません。

QP-CF-1(config-tnl-profile)# encapsulation mpls Error: encap-type modify not allowed, delete and add again

- ERSPAN ACL リダイレクト トンネル プロファイルが構成されておらず、インターフェイ スが ERSPAN パケットを受信している場合、ERSPAN パケットは TapAgg ポリシーの ERSPAN ACL リダイレクト エントリにヒットし、削除されません。
- MPLS ヘッド ストリップが有効になっているインターフェイスでは、モード タップ アグ リゲーションが存在しないようにする必要があります。
- MPLS ストリッピングは IPPACL に基づいており、ストリッピングに MAC-ACL を使用し ないでください。
- MPLS ストリッピング中、オリジナル パケットの着信 VLAN は維持されません。
- ERSPAN トンネル プロファイルでは、入力インターフェイスが dot1q-tunnel からトランク モードに変換されると、出力パケットにVLAN=1のdot1qタグが付けられます。このタグ 付けは、ストリップされたパケットとリダイレクトされる通常の IP パケットの両方に対 して行われます。
- MPLSストリップ対応インターフェイスがERSPANトラフィックを受信すると、ストリッ プは成功しますが、トラフィックはリダイレクト ポートに転送されません。
- トンネルプロファイルからフローインターフェイスを削除するには、**no**の代わりに**remove** を使用します。**no**コマンドを使用すると、フロー終了リストからすべてのインターフェー スが削除されます。

次に例を示します。

switch(config)# tunnel-profile mpls strip switch(config-tnl-profile)# flow terminate interface remove Ethernet 1/48

- **add** キーワードなしでフロー 終端 インターフェイス コマンドを構成すると、**replace** とし て動作します。このことは、以前追加したフロー終了インターフェイスは削除され、新し いものだけがフロー 終端 インターフェイスとして動作することを意味します。
- 入力インターフェイスは、トランク モードまたはアクセス モードのいずれかです。どち らのモードでも、タグ付きパケットとタグなしパケットのリダイレクトが可能です。

access-mode が dot1q-tunnel モードで使用される場合、ヘッダー ストリッピングの後に、 access-mode で指定された方法で VLAN tag が追加されます。

- Cisco NX-OS リリース 10.3 (1) Fまでは、EoMPLSヘッダーストリッピングは Cisco Nexus 9300-EX プラットフォーム スイッチでのみサポートされていました (VPLS ストリップお よび制御ワード パケット ストリップはサポートされていませんでした)。Cisco NX-OS リリース10.3 (2) F以降、EoMPLSヘッダーストリッピング機能は、CiscoNexus 9300-FX、 9300-FX2、9300-FX3、9300-GX、および 9300-GX2 ToR でもサポートされています。ライ ンカードではサポートされていません。次の注意事項と制限事項が適用されます。
	- EoMPLS ストリッピングは、同じまたは異なるインターフェイス上で他のすべての ヘッダー ストリッピング機能と共存できます。
	- Cisco Nexus 9300-EX、9300-FX、および 9300-GX プラットフォーム スイッチの場合、 EoMPLS ヘッダー ストリップの後、L2 ヘッダー アドレスは次のように書き換えられ ます。送信元 MAC は VDC MAC アドレス、接続先 MAC は 000000abcdef です。
	- 疑似ワイヤー コントロール ワードはサポートされていません。
	- Cisco Nexus 9300-GX プラットフォーム スイッチでは、dot1q vlan 設定が同じでない限 り、2つの入力ポートはACLを共有できません。そうでない場合、タグ付けは機能し ません。

### **MPLS** ヘッダー ストリップ機能のコマンド

インターフェイスでMPLSヘッダーを有効にするには、次のコマンドを構成する必要がありま す:

feature ofm tunnel-profile mpls\_strip encapsulation mpls destination any flow terminate interface add Ethernet1/1-10

トンネル プロファイルの show コマンドは次のとおりです。

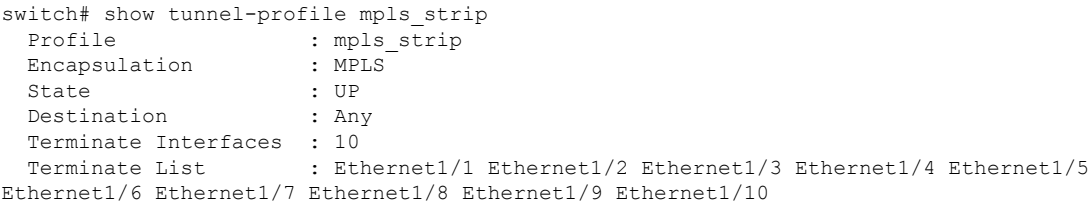

### 出力ポートと入力ポートの構成

入力ポートの構成は次のとおりです。

```
interface eth1/1
    switchport access vlan 101
    switchport mode dot1q-tunnel
    ip port access-group ndb_acl in
   no shutdown
```

```
出力ポートの構成は次のとおりです。
interface Ethernet1/7
   switchport mode trunk
   no shutdown
IP access list ndb_acl
   statistics per-entry
   10 permit udp any any eq 4789 redirect Ethernet1/7
   15 permit ip any any redirect Ethernet1/7
```
図 **10 : NDB MPLS** ヘッダー ストリップ ソリューション

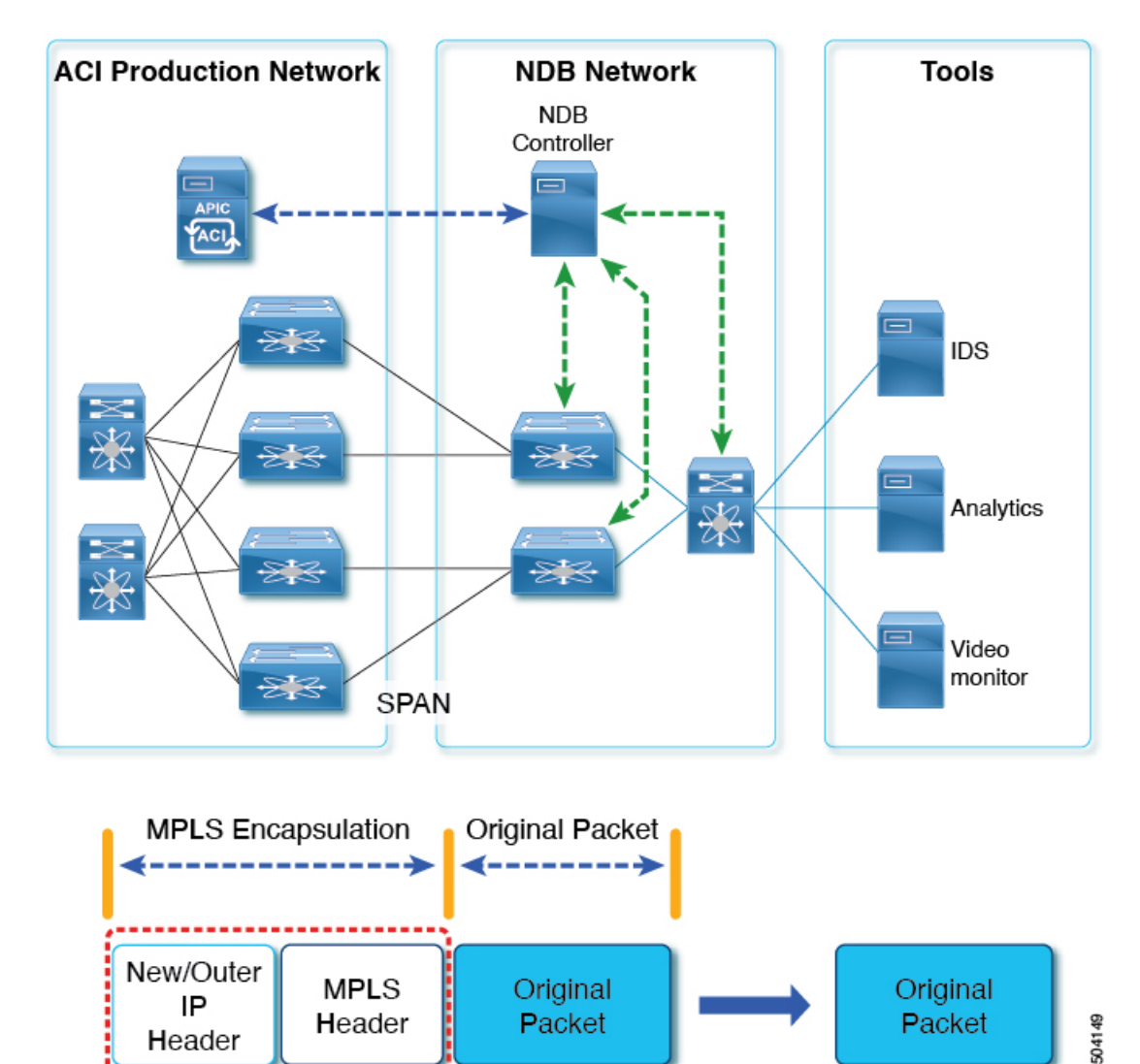

MPLSなどのカプセル化解除されたパケットの場合、NDBスイッチはイーサネット/VLANヘッ ダーをオリジナルのパケットに追加するため、出力パケットはイーサネット/VLAN を持つオ リジナルのパケットになります。 (注)

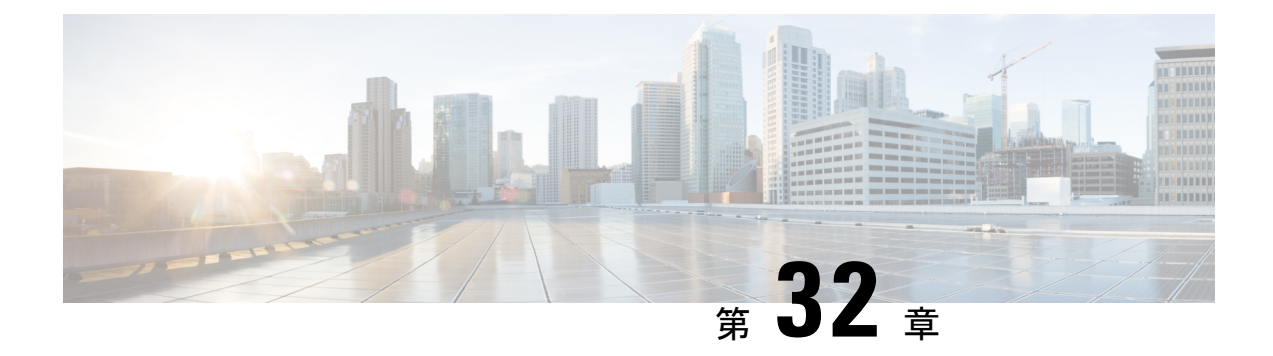

# グレースフル挿入と削除の設定

この章では、Cisco Nexus 9000 シリーズ スイッチでグレースフル挿入と削除(GIR)を設定す る方法について説明します。

この章は、次の内容で構成されています。

- グレースフル挿入と削除について (595 ページ)
- GIR の注意事項と制限事項 (598 ページ)
- GIR ワークフロー (599 ページ)
- メンテナンス モード プロファイルの設定 (599 ページ)
- 通常モード プロファイルの設定 (601 ページ)
- スナップショットの作成 (603 ページ)
- スナップショットへの show コマンドの追加 (604 ページ)
- グレースフル削除のトリガー (607 ページ)
- グレースフル挿入のトリガー (610 ページ)
- メンテナンス モードの強化 (612 ページ)
- GIR 設定の確認 (613 ページ)
- GIR の設定例 (614 ページ)

## グレースフル挿入と削除について

グレースフル挿入と削除を使用してスイッチを正常に取り出し、そのスイッチをネットワーク から分離して、デバッグ操作やアップグレード操作を実行することができます。スイッチは、 最小限のトラフィックの中断だけで、通常の転送パスから取り外されます。デバッグ操作や アップグレード操作の実行が終了したら、グレースフル挿入を使用して、そのスイッチを完全 な運用(通常)モードに戻すことができます。

スイッチをメンテナンス モードにすると、すべての設定済みのレイヤ 3 コントロール プレー ンがネットワークから分離されます。この状態では、直接接続されたルートは取り消されたり 変更されたりしません。通常モードが復元されると、すべてのルートのアドバタイズメントが 復元されます。

グレースフル削除では、すべてのプロトコルとvPCドメインが正常に停止し、スイッチはネッ トワークから分離されます。グレースフル挿入では、すべてのプロトコルとvPCドメインが復 元されます。

次のプロトコルは、IPv4 と IPv6 両方のアドレス ファミリでサポートされます。

- Border Gateway Protocol (BGP)
- Enhanced Interior Gateway Routing Protocol (EIGRP)
- Intermediate System-to-Intermediate System (ISIS)
- Open Shortest Path First (OSPF)
- Protocol Independent Multicast (PIM)
- Routing Information Protocol (RIP)

グレースフル挿入と削除の場合、PIMプロトコルはvPC環境にのみ適用できます。グレースフ ル削除の間、vPC転送ロールがマルチキャストトラフィックのすべてのノースバウンド送信元 に対する vPC ピアに転送されます。

### プロファイル

デフォルトでは、すべての有効なプロトコルは、グレースフル削除中に分離され、グレースフ ル挿入時に復元されます。プロトコルは、定義済みの順序で分離および復元されます。

プロトコルを個別に分離、シャットダウン、または復元する(あるいは追加の設定を実施す る)場合は、グレースフル削除またはグレースフル挿入時に適用できる設定コマンドを使用し て、プロファイルを作成できます。ただし、プロトコルの順序が正しいことを確認し、すべて の依存関係を考慮する必要があります。

スイッチは、次のプロファイルをサポートしています。

- メンテナンス モード プロファイル:スイッチがメンテナンス モードになったときに、グ レースフル削除中に実行されるすべてのコマンドが含まれます。
- 通常モードプロファイル:スイッチが通常モードに戻ったときに、グレースフル挿入中に 実行されるすべてのコマンドが含まれます。

プロファイルでは、次のコマンド(および任意の設定コマンド)がサポートされています。

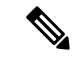

ルーティング プロトコル インスタンスまたはメンテナンスモード プロファイルで **shutdown** と **isolate** の両方が設定されている場合、**shutdown** コマンドが優先されます。 (注)

<sup>(</sup>注)

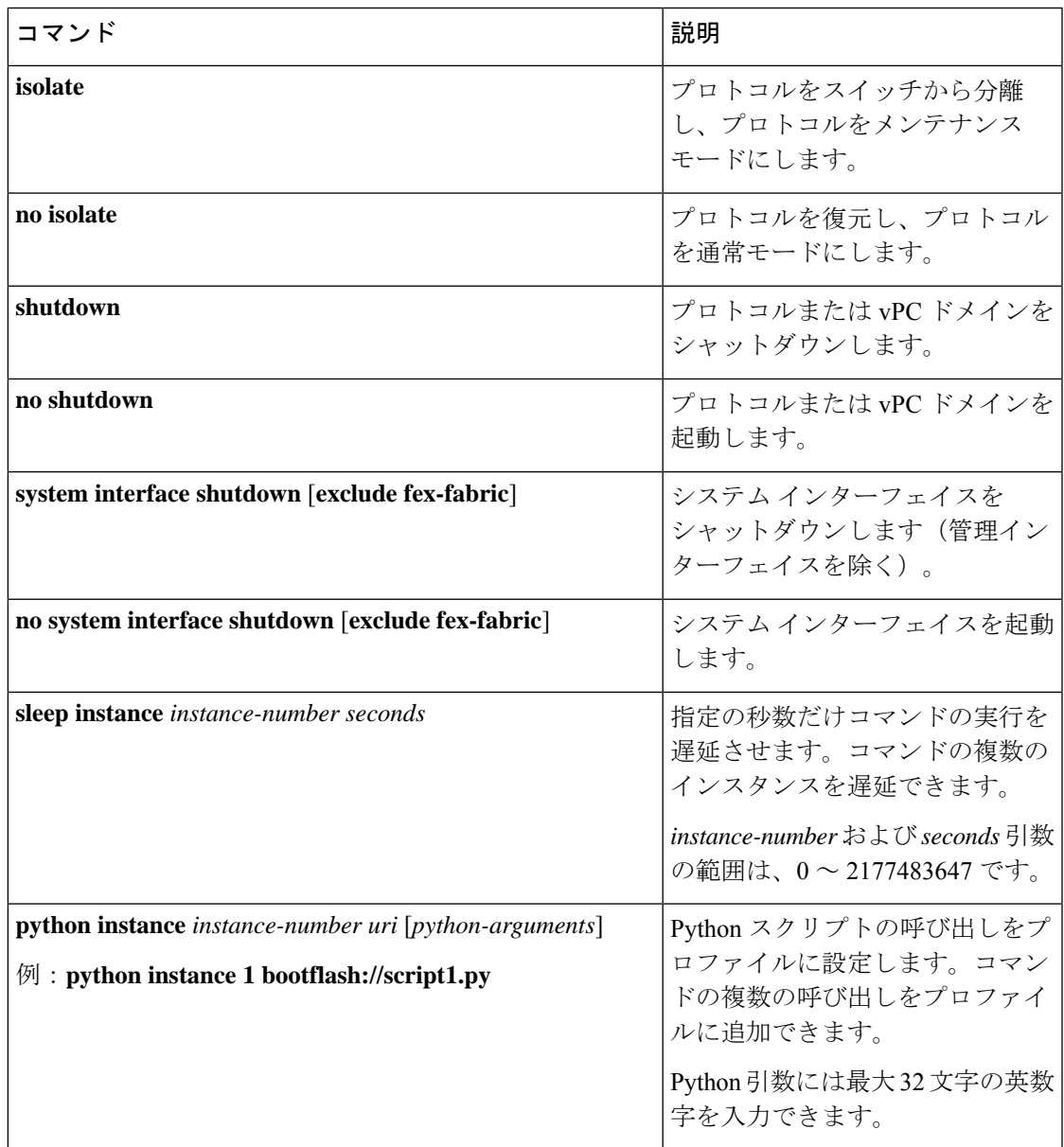

Cisco NX-OS リリース 9.3(5) 以降、**isolate** コマンドは **include-local** オプションとともに提供さ れます。これは、**router bgp** にのみ適用されます。 (注)

このオプションを使用すると、BGPはピアからすべてのルートを取り消します。このオプショ ンを使用しない場合、BGP はリモートで学習したルートのみを撤回し、集約、注入、ネット ワーク、再頒布などのローカルで生成されたルートは、eBGP ピアへの最大の Multi-Exit Discriminator (MED) と iBGP ピアへの最小のローカル プリファレンスで引き続きアドバタイズ されます。

### スナップショット

Cisco NX-OS では、スナップショットは選択した機能の実行状態をキャプチャし、永続スト レージ メディアに保存するプロセスです。

スナップショットは、グレースフル削除前とグレースフル挿入後のスイッチの状態を比較する 場合に役立ちます。スナップショット プロセスは、次の 3 つの部分で構成されます。

- 事前に選択したスイッチの一部機能の状態のスナップショットを作成し、永続ストレージ メディアに保存する
- さまざまな時間間隔で取得したスナップショットを一覧にして、管理する
- スナップショットを比較して、機能間の相違を表示する

### **GIR** の注意事項と制限事項

グレースフル挿入と置換(GIR)には、設定に関し、次の注意事項と制約事項があります。

• Cisco NX-OS リリース 9.2(1) 以降では、L2 グレースフル挿入および置換がサポートされて います。通常モードからメンテナンス モードに移行すると、MCT がダウンし、垂直型ト ラフィックが収束します。ゼロ パケット損失はサポートされていません。次の表に、各 VPC ポートに 2 ポート メンバー、60k MACスケールを持つ 10 の vPC でのトラフィック コンバージェンスの例を示します。

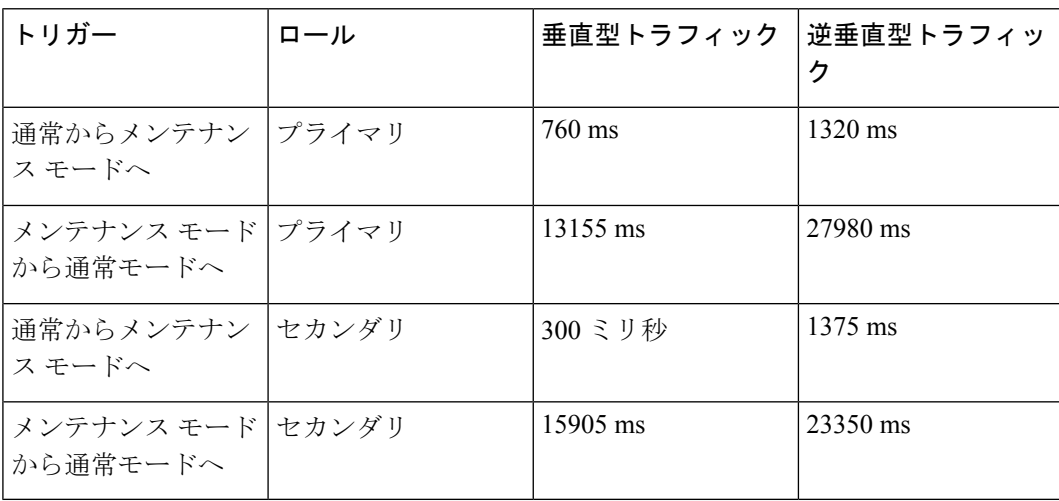

• Cisco NX-OS リリース 9.2(1) 以降では、OSPF の分離オプションを設定すると、直接ルー トとスタブルートが最大メトリックルートとしてアドバタイズされます。その結果、1つ の vPC スイッチだけが分離されている場合、SVI ホストへの垂直型トラフィックは vPC ピアを通過します。

表 **25 :**

- 通常モードとメンテナンス モードの新しいカスタム プロファイルを作成する前に、すべ ての既存のカスタムプロファイルを削除してください。
- Cisco NX-OS リリース 9.3(5) 以降、**include-local** オプションが既存の **isolate** コマンドに追 加されています。ただし、**include-local** オプションは **router bgp** のみに適用されます。
- Cisco NX-OS リリース 10.3(1)F 以降では、バイナリ リロード シナリオ中にシステムがメ ンテナンスモードに切り替わると、システムが完全に起動してシステムの準備ができたこ とを宣言するまで、インターフェイスはシャットダウンされます。

## **GIR** ワークフロー

グレースフル挿入と削除(GIR)のワークフローを完了する手順は、次のとおりです。

- **1.** (任意)メンテナンス モード プロファイルを作成します(メンテナンス モード プロファ イルの設定 (599 ページ) を参照)。
- **2.** (任意)通常モード プロファイルを作成します(通常モード プロファイルの設定 (601 ページ) を参照)。
- **3.** グレースフル削除をトリガーする前のスナップショットを取得します(スナップショット の作成 (603 ページ) を参照)。
- **4.** グレースフル削除をトリガーして、スイッチをメンテナンスモードにします(グレースフ ル削除のトリガー (607 ページ) を参照)。
- 5. グレースフル挿入をトリガーして、スイッチを通常モードに戻します(グレースフル挿入 のトリガー (610 ページ) を参照)。
- **6.** グレースフル挿入をトリガーした後のスナップショットを取得します(スナップショット の作成 (603 ページ) を参照)。
- **7.** show snapshots compare コマンドを使用して、グレースフル削除と挿入の前後のスイッチの 運用データを比較して、すべてが想定どおりに動作していることを確認します(GIR 設定 の確認 (613 ページ) を参照)。

# メンテナンス モード プロファイルの設定

グレースフル削除またはグレースフル挿入時に適用できる設定コマンドを使用して、メンテナ ンス モード プロファイルを作成できます。

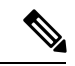

(注)

メンテナンス モードでは、リロード後に SVI が UP 状態になります。このシナリオでは、ルー タ BGP で **isolate include-local** コマンドを使用するか、メンテナンス モードでインターフェイ スをシャットダウン状態に維持して、接続/静的ルートのアドバタイズの影響を回避します。

#### 手順の概要

- **1.** [**no**] **configure maintenance profile maintenance-mode**
- **2. end**
- **3. show maintenance profile maintenance-mode**

#### 手順の詳細

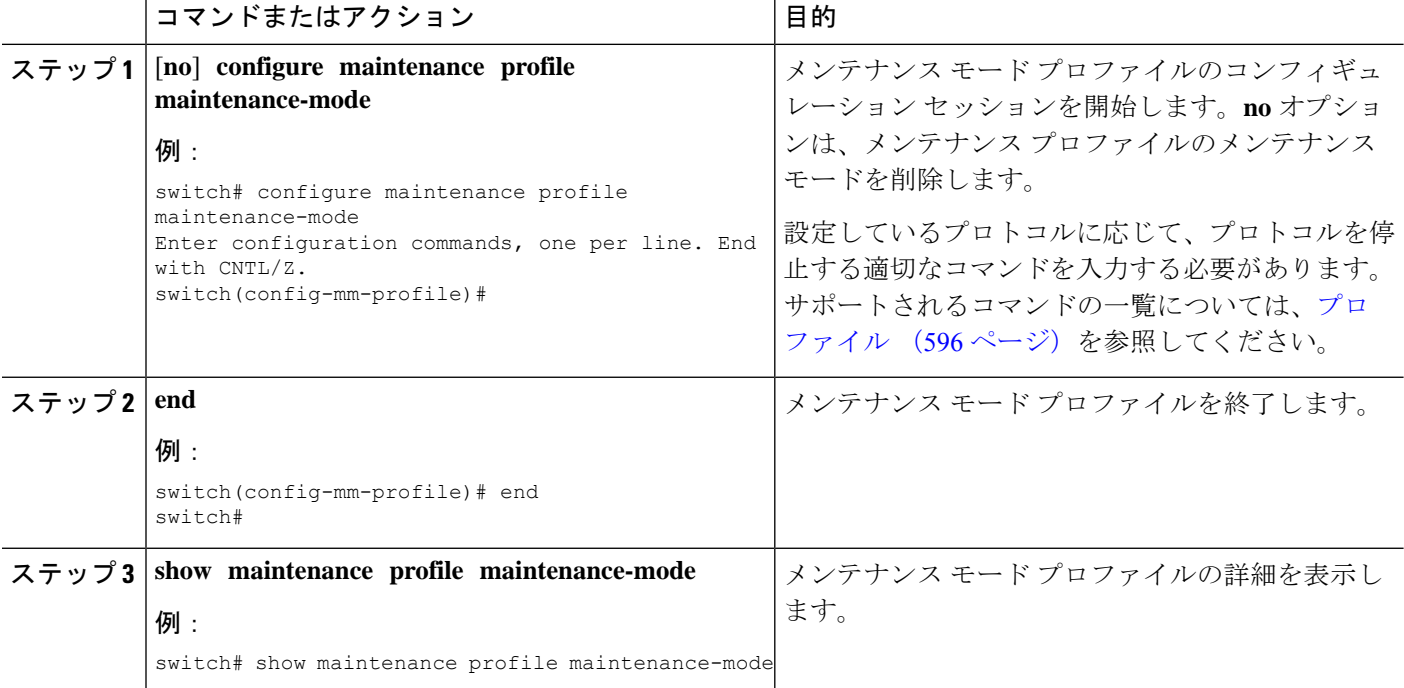

#### 例

次に、メンテナンス モード プロファイルを作成する例を示します。

switch# **configure maintenance profile maintenance-mode** Enter configuration commands, one per line. End with CNTL/Z. switch(config-mm-profile)# **ip pim isolate** switch(config-mm-profile)# **router bgp 100** switch(config-mm-profile-router)# **shutdown** switch(config-mm-profile)# **router eigrp 10** switch(config-mm-profile-router)# **shutdown** switch(config-mm-profile-router)# **address-family ipv6 unicast** switch(config-mm-profile-router-af)# **shutdown** switch(config-mm-profile)# **vpc domain 10** switch(config-mm-profile-config-vpc-domain)# **shutdown** switch(config-mm-profile)# **system interface shutdown** switch(config-mm-profile)# **end** Exit maintenance profile mode. switch# **show maintenance profile maintenance-mode** [Maintenance Mode] ip pim isolate router bgp 100 shutdown router eigrp 10

```
shutdown
  address-family ipv6 unicast
    shutdown
vpc domain 10
  shutdown
system interface shutdown
```
次に、カスタムプロファイルでスリープインスタンスを設定して、次のプロトコル変 更までの遅延を追加する例を示します。

```
switch# configure maintenance profile maintenance-mode
Enter configuration commands, one per line. End with CNTL/Z.
switch(config-mm-profile)# router bgp 65001
switch(config-mm-profile-router)# isolate
switch(config-mm-profile-router)# sleep instance 1 10
switch(config-mm-profile)# router eigrp 200
switch(config-mm-profile-router)# isolate
switch(config-mm-profile-router)# sleep instance 2 15
switch(config-mm-profile)# router ospf 100
switch(config-mm-profile-router)# isolate
switch(config-mm-profile-router)# sleep instance 3 20
switch(config-mm-profile)# router ospfv3 300
switch(config-mm-profile-router)# isolate
switch(config-mm-profile-router)# sleep instance 4 5
switch(config-mm-profile)# router isis 400
switch(config-mm-profile-router)# isolate
switch(config-mm-profile)#end
Exit maintenance profile mode.
switch#
```
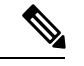

(注)

メンテナンス モード プロファイルの適用中に exec コマンドを実行するか、動的遅延 を追加する必要がある場合は、**python instance** *instance-number uri* [*python-arguments*] スクリプトを使用します。

# 通常モード プロファイルの設定

グレースフル削除またはグレースフル挿入時に適用できる設定コマンドを使用して、通常モー ド プロファイルを作成できます。

手順の概要

- **1.** [**no**] **configure maintenance profile normal-mode**
- **2. end**
- **3. show maintenance profile normal-mode**

#### 手順の詳細

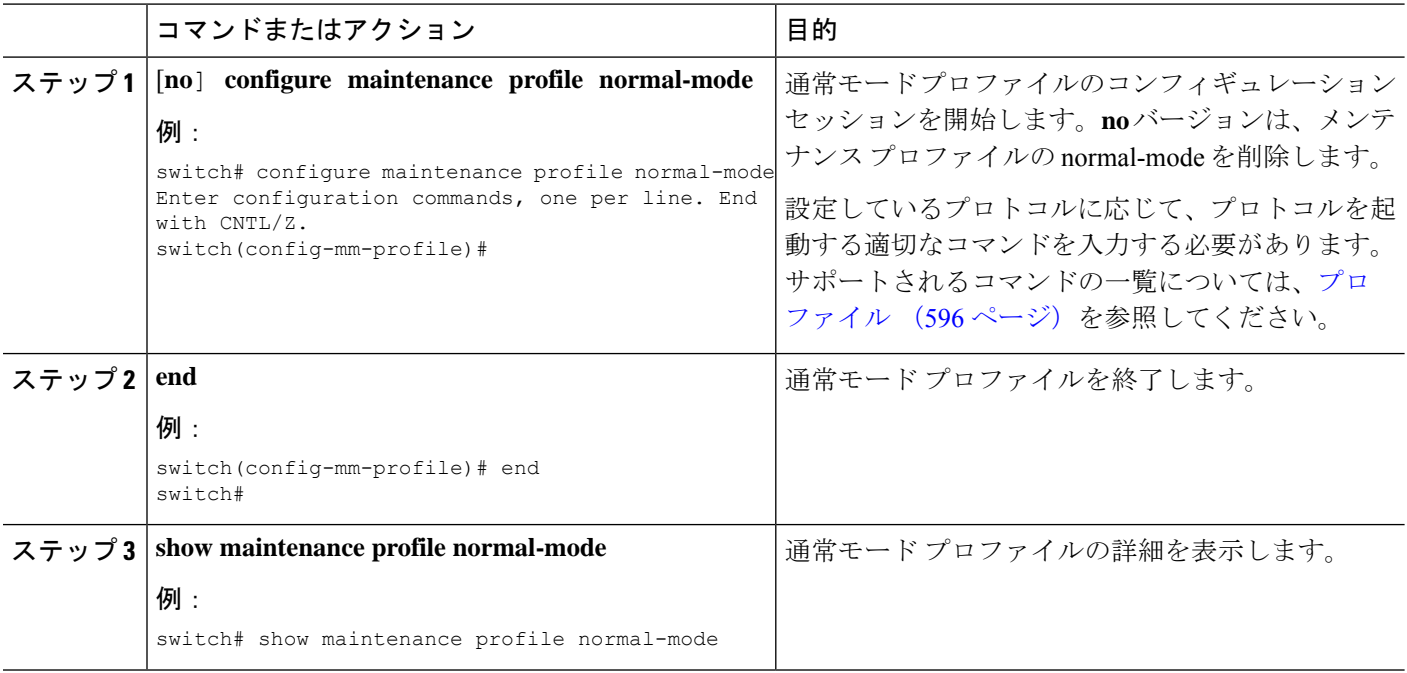

#### 例

次に、メンテナンス プロファイルの通常モードを作成する例を示します。

```
switch# configure maintenance profile normal-mode
switch(config-mm-profile)# no system interface shutdown
switch(config-mm-profile)# vpc domain 10
switch(config-mm-profile-config-vpc-domain)# no shutdown
switch(config-mm-profile)# router eigrp 10
switch(config-mm-profile-router)# no shutdown
switch(config-mm-profile-router)# address-family ipv6 unicast
switch(config-mm-profile-router-af)# no shutdown
switch(config-mm-profile)# router bgp 100
switch(config-mm-profile-router)# no shutdown
switch(config-mm-profile)# no ip pim isolate
switch(config-mm-profile)# end
Exit maintenance profile mode.
switch# show maintenance profile normal-mode
[Normal Mode]
no system interface shutdown
vpc domain 10
 no shutdown
 router eigrp 10
   no shutdown
address-family ipv6 unicast
 no shutdown
router bgp 100
 no shutdown
no ip pim isolate
```
# スナップショットの作成

選択した機能の実行状態のスナップショットを作成できます。スナップショットを作成する と、事前定義された一連の **show** コマンドが実行され、出力が保存されます。

手順の概要

- **1. snapshot create** *snapshot-name description*
- **2. show snapshots**
- **3. show snapshots compare** *snapshot-name-1 snapshot-name-2* [**summary** | **ipv4routes** | **ipv6routes**]

#### 手順の詳細

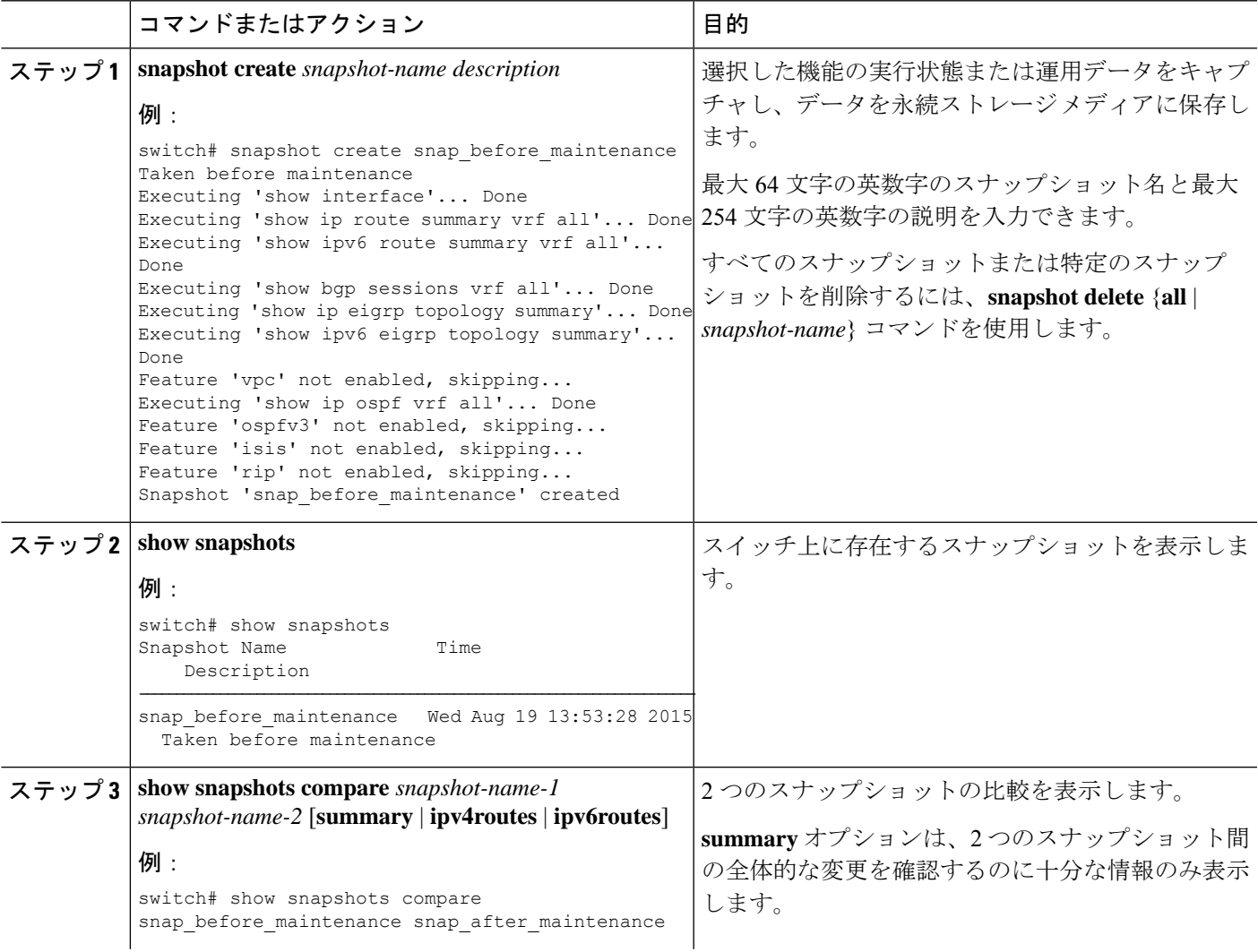

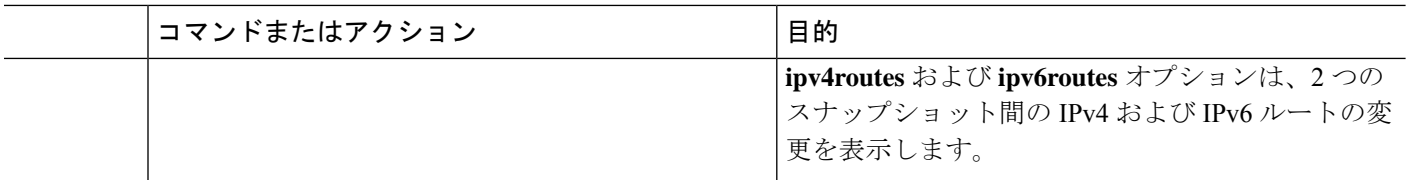

#### 例

次に、2 つのスナップショット間の変更の概要の例を示します。

|               | switch# show snapshots compare snapshot1 snapshot2 summary |               |                     |            |
|---------------|------------------------------------------------------------|---------------|---------------------|------------|
| feature       |                                                            |               | snapshot1 snapshot2 | changed    |
| basic summary |                                                            |               |                     |            |
|               | # of interfaces                                            | 16            | 12                  | $\star$    |
|               | # of vlans                                                 | 10            | 4                   | *          |
|               | # of ipv4 routes                                           | 33            | $\mathcal{R}$       | $\star$    |
|               |                                                            |               |                     |            |
| interfaces    |                                                            |               |                     |            |
|               | # of eth interfaces                                        | 3             |                     | *          |
|               | # of eth interfaces up                                     | $\mathcal{L}$ |                     | $^{\star}$ |
|               | # of eth interfaces down                                   |               |                     | $\star$    |
|               | # of eth interfaces other                                  | ∩             |                     |            |
|               | # of vlan interfaces                                       | 3             |                     | $\star$    |
|               | # of vlan interfaces up                                    | 3             |                     | $\star$    |
|               | # of vlan interfaces down                                  | O             |                     |            |
|               | # of vlan interfaces other                                 |               |                     | *          |
|               |                                                            |               |                     |            |

次に、2つのスナップショット間の IPv4 ルートの変更の例を示します。

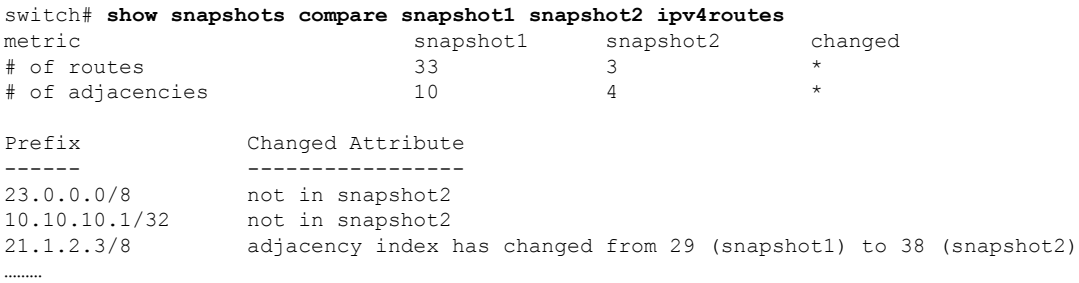

There were 28 attribute changes detected

# スナップショットへの **show** コマンドの追加

スナップショットでキャプチャされる追加の **show** コマンドを指定できます。それらの **show** コマンドは、ユーザ指定のスナップショット セクションで定義されます。

#### 手順の概要

- **1. snapshot section add** *section "show-command" row-id element-key1* [*element-key2*]
- **2. show snapshots sections**
- **3. show snapshots compare** *snapshot-name-1 snapshot-name-2* [**summary** | **ipv4routes** | **ipv6routes**]

#### 手順の詳細

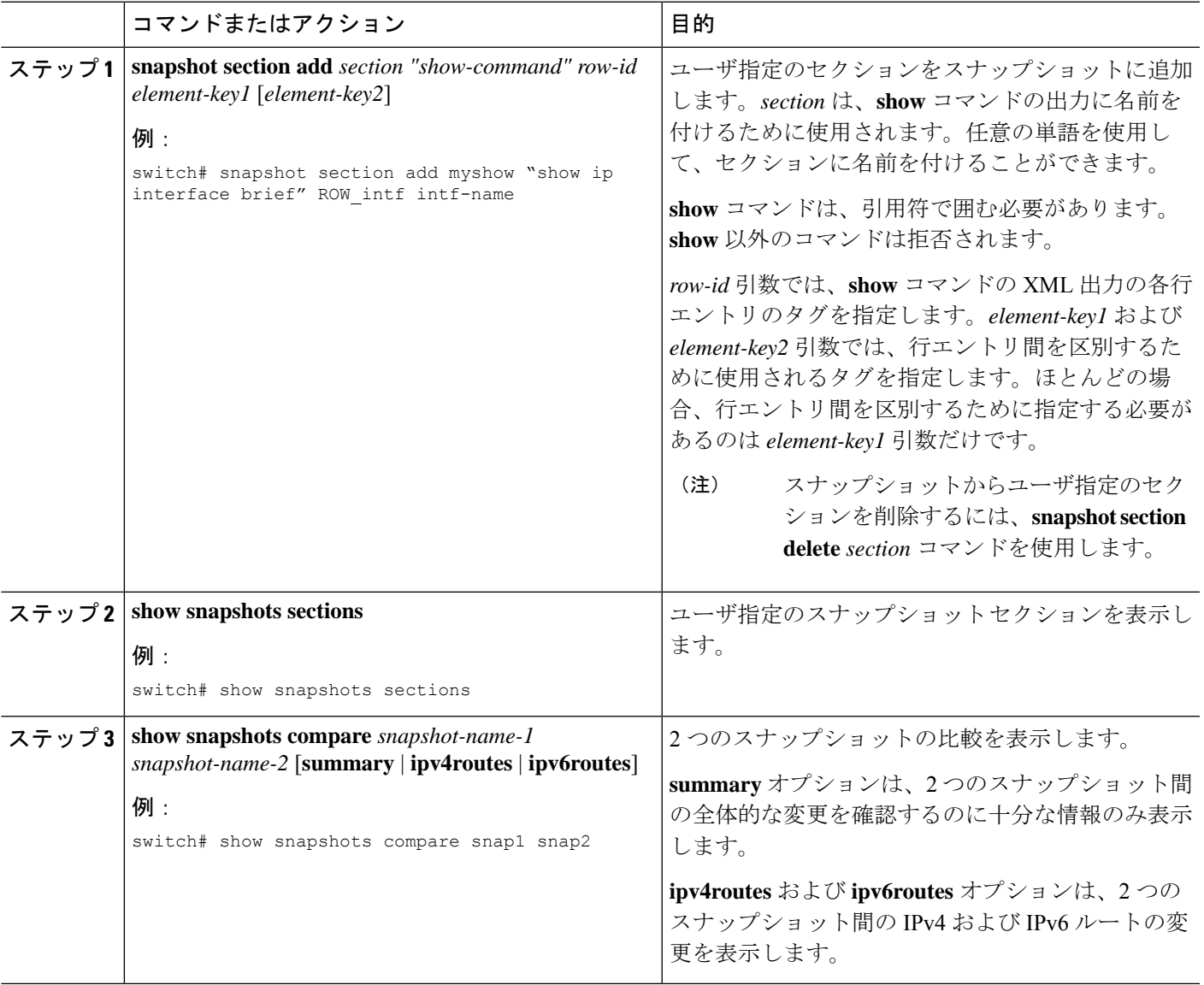

#### 例

次に、**show ip interface brief** コマンドを myshow スナップショット セクションに追加 する例を示します。この例では、2 つのスナップショット (snap1 および snap2) が比 較され、両方のスナップショットにユーザ指定のセクションが表示されます。

```
switch# snapshot section add myshow "show ip interface brief" ROW_intf intf-name
switch# show snapshots sections
user-specified snapshot sections
--------------------------------
[myshow]
  cmd: show ip interface brief
  row: ROW_intf
 key1: intf-name
 key2: -
[sect2]
 cmd: show ip ospf vrf all
 row: ROW_ctx
 key1: instance_number
 key2: cname
switch# show snapshots compare snap1 snap2
=============================================================================
Feature Tag Tag Snap1 snap2
=============================================================================
[bgp]
-----------------------------------------------------------------------------
…………
[interface]
-----------------------------------------------------------------------------
      [interface:mgmt0]
                    vdc_lvl_in_pkts 692310 **692317**<br>vdc_lvl_in_mcast 575281 **575287**
                    \text{vdc}<sup>-1</sup>ul<sup>-1</sup>n<sup>mcast</sup> 575281
                    vdc lvl in bcast 77209 **77210**
                    vdc lvl in bytes 63293252 **63293714**
                    vdc lvl out pkts 41197 **41198**
                    vdc lvl out ucast 33966 **33967**
                    vdc_lvl_out_bytes 6419714 **6419788**
…………
[ospf]
           -----------------------------------------------------------------------------
…………
[myshow]
           -----------------------------------------------------------------------------
      [interface:Ethernet1/1]
                    state \text{up} \text{**down} \cdot \text{*}admin_state up **down**
…………
```
(注)

リロード中にシステムがメンテナンスモードに移行すると、スナップショットの差分 に、state\_rsn\_desc が関連する値とともに表示される場合があります。対処の必要は ありません。

# グレースフル削除のトリガー

デバッグ操作やアップグレード操作を実行するために、スイッチのグレースフル削除をトリ ガーして、スイッチを取り出し、ネットワークからそのスイッチを分離できます。

#### 始める前に

作成したメンテナンスモード プロファイルを使用するシステムの場合は、メンテナンス モー ド プロファイルの設定 (599 ページ) を参照してください。

#### 手順の概要

- **1. configure terminal**
- **2. system mode maintenance** [**dont-generate-profile** | **timeout** *value* | **shutdown** | **on-reload reset-reason** *reason*]
- **3.** (任意) **show system mode**
- **4.** (任意) **copy running-config startup-config**

#### 手順の詳細

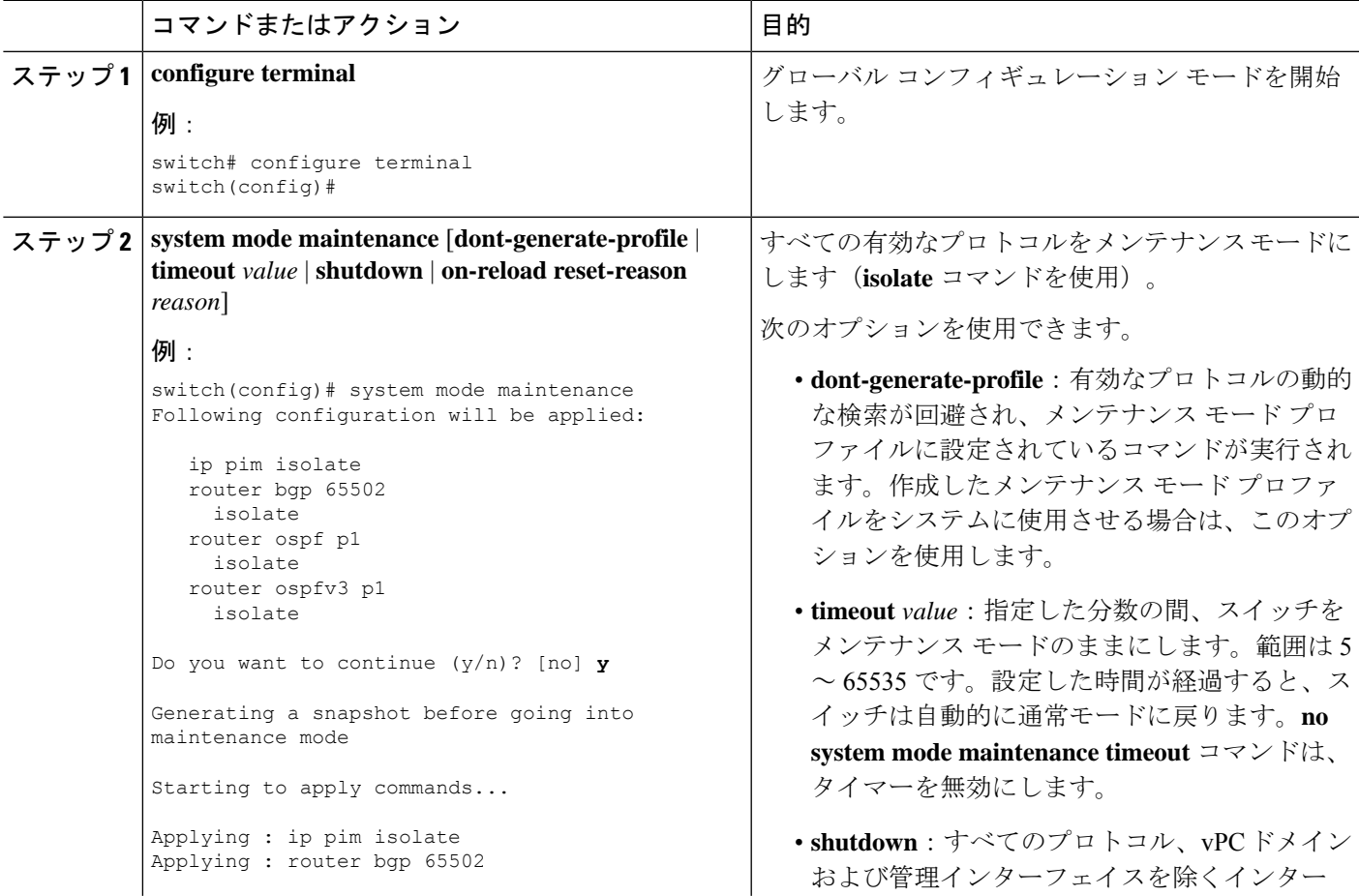

I

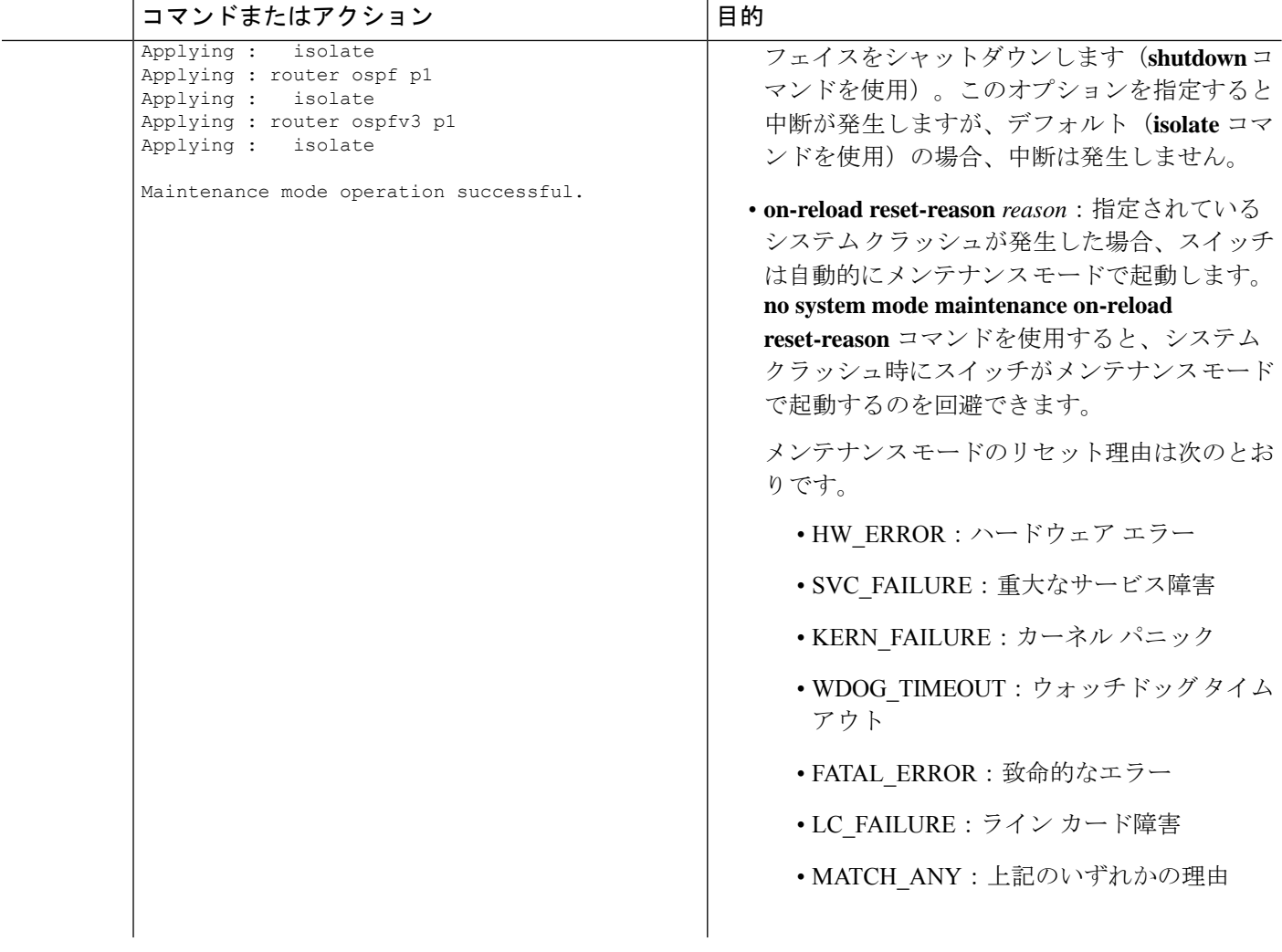

I

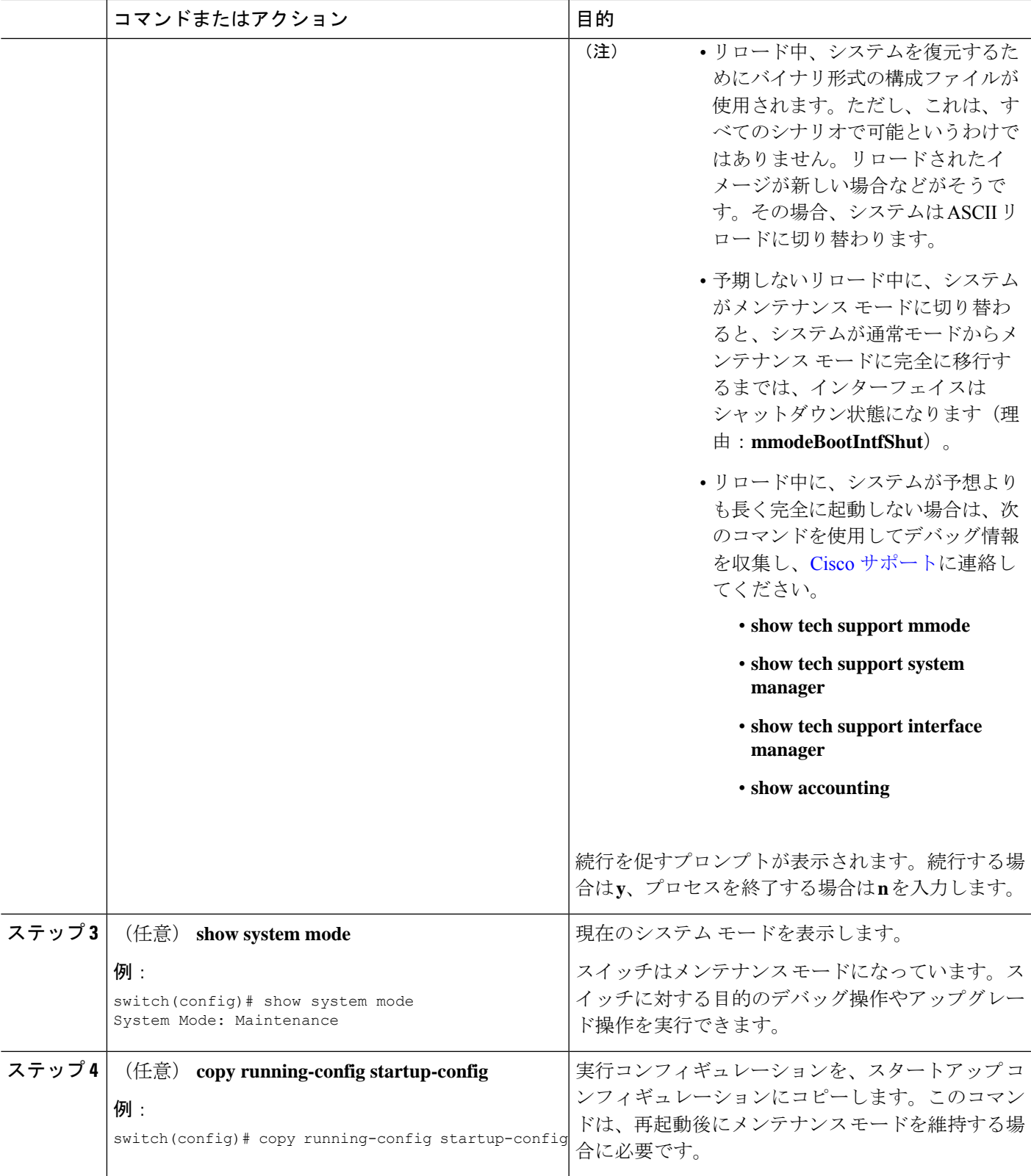

#### 例

次に、スイッチのすべてのプロトコル、vPC ドメイン、およびインターフェイスを シャットダウンする例を示します。

```
switch(config)# system mode maintenance shutdown
```
Following configuration will be applied:

```
vpc domain 10
     shutdown
   router bgp 65502
    shutdown
   router ospf p1
    shutdown
   router ospfv3 p1
     shutdown
   system interface shutdown
Do you want to continue (y/n)? [no] y
Generating a snapshot before going into maintenance mode
Starting to apply commands...
Applying : vpc domain 10
Applying : shutdown
Applying : router bgp 65502
Applying : shutdown
Applying : router ospf p1
Applying : shutdown
Applying : router ospfv3 p1<br>Applying : shutdown
Applying :
```
Maintenance mode operation successful.

次に、致命的なエラーが発生した場合に、スイッチを自動的にメンテナンスモードで 起動する例を示します。

switch(config)# **system mode maintenance on-reload reset-reason fatal\_error**

# グレースフル挿入のトリガー

デバッグ操作やアップグレード操作の実行が終了したら、グレースフル挿入をトリガーして、 すべてのプロトコルを復元できます。

#### 始める前に

作成する通常モード プロファイルをシステムに使用させる場合は、メンテナンス モード プロ ファイルの設定 (599 ページ)を参照してください。

#### 手順の概要

- **1. configure terminal**
- **2. no system mode maintenance** [**dont-generate-profile**]
- **3.** (任意) **show system mode**

#### 手順の詳細

 $\overline{\phantom{a}}$ 

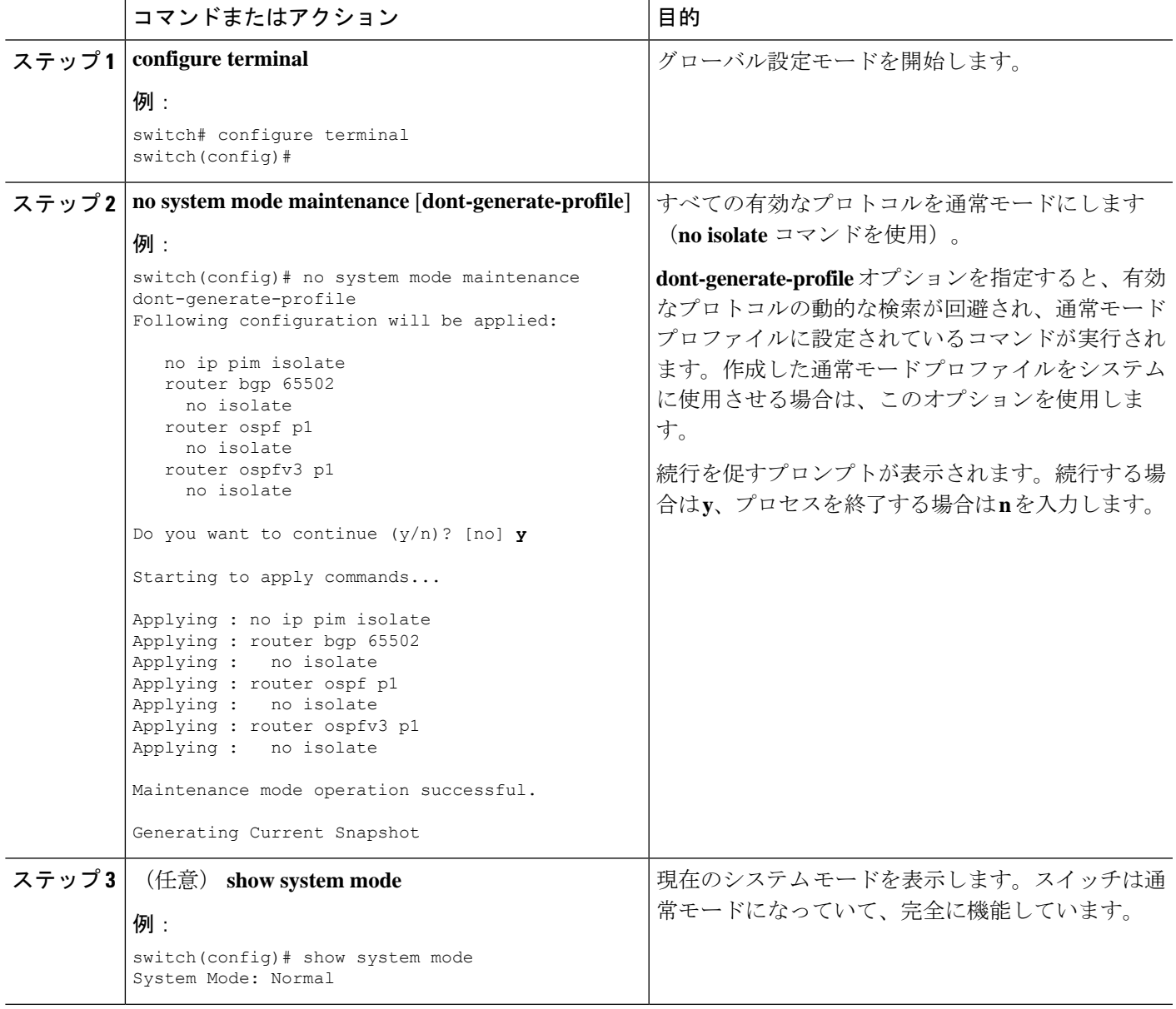

# メンテナンス モードの強化

リリース 7.0(3)I5(1) 以降、メンテナンス モードの次の機能拡張が Cisco Nexus 9000 シリーズ ス イッチに追加されました。

• システム メンテナンス シャットダウン モードで次のメッセージが追加されます。

NOTE: The command system interface shutdown will shutdown all interfaces excluding mgmt 0.

- CLI コマンドを入力すると、**system mode maintenance** によって孤立ポートがチェックさ れ、アラートが送信されます。
- 隔離モードで vPC が設定されると、次のメッセージが追加されます。

NOTE: If you have vPC orphan interfaces, please ensure vpc orphan-port suspend is configured under them, before proceeding further.

• カスタム プロファイル設定:新しい CLI コマンド、**system mode maintenance**

**always-use-custom-profile** がカスタム プロファイル設定に追加されます。新しい CLI コマ ンド、**system mode maintenancenon-interactive** は Cisco Nexus 9000 シリーズ スイッチのみ に追加されます。これにより、確認を行わずに、またはCLIセッションに各ステップを出 力することなく、メンテナンスモードまたは通常モードへの移行を容易に行うことができ ます。

ループバック インターフェイスがデバイス上の IP アドレスで設定され、このデバイスが ピアデバイスにアドバタイズされると、デバイス(ループバック インターフェイスを含 む)はメンテナンス モードに移行します。このような場合、 **system interface shutdown** がデバイスで設定されている場合は、カスタムメンテナンスプロファイルを使用します。

(メンテナンスまたは通常モードで)カスタムプロファイルを作成すると、次のメッセー ジが表示されます。

Please use the command **system mode maintenance always-use-custom-profile** if you want to always use the custom profile.

• after\_maintenance スナップショットが取得される前に遅延が追加されました。**no system modemaintenance**コマンドは、通常モードのすべての設定が適用され、モードが通常モー ドに変更され、after\_maintenance スナップショットを取得するためのタイマーが開始され ると終了します。タイマーの期限が切れると、after\_maintenance スナップショットがバッ クグラウンドで取得され、スナップショットが完了すると新しい警告 Syslog、 MODE\_SNAPSHOT\_DONE が送信されます。

CLIコマンド**no system mode maintenance**の最終出力は、after\_maintenanceスナップショッ トが生成されるタイミングを示します。

The after maintenance snapshot will be generated in <delay> seconds. After that time, please use show snapshots compare before maintenance after maintenance to check the health of the system. The timer delay for the after maintenance snapshot is defaulted to 120 seconds but it can be changed by a new configuration command.

after\_maintenance snapshot のタイマー遅延を変更する新しい設定コマンドは、**system mode maintenance snapshot-delay <seconds>** です。この設定は、デフォルト設定の 120 秒を 0 ~ 65535 の任意の値に上書きします。これは ASCII 設定で表示されます。

現在のスナップショット遅延の値を表示する新しい show コマンド、**show maintenance snapshot-delay** も追加されています。この新しい show コマンドでは、XML 出力がサポー トされています。

- システムがメンテナンス モードであるときに表示される CLI インジケータが追加されま した(例:switch(m-mode)#)。
- CLI リロードまたはシステム リセットによってデバイスがメンテナンス モードから通常 モードおよびその逆に移行するときの SNMP トラップのサポートが追加されました。 **snmp-server enable traps mmode cseMaintModeChangeNotify**トラップは、メンテナンス モードのトラップ通知の変更を有効にするために追加されました。**snmp-server enable traps mmode cseNormalModeChangeNotify** は、通常モードへのトラップ通知の変更を有効にす るために追加されました。デフォルトでは両方のトラップが無効になっています。
- メンテナンス モードでは、BGP がアクティブな転送トラフィックからルータを削除でき ます。グレースフルシャットダウンがない場合は、ローカル設定を使用して、ローカルに インストールされたルートを iBGP ピアにアドバタイズできます。Cisco NX-OS リリース 10.4(1)F 以降では、ルートマップでカスタム分離を構成できます。このモードでは、ルー トマップを構成して、アドバタイズする BGP のルートを選択できます。

## **GIR** 設定の確認

GIR の設定を表示するには、次のいずれかの作業を行います。

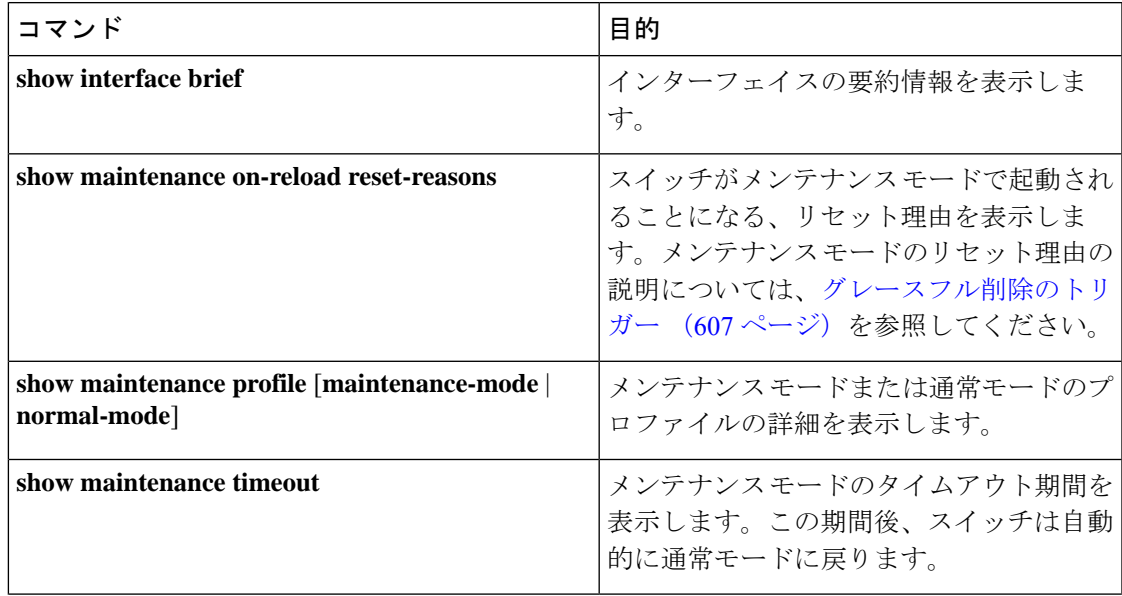

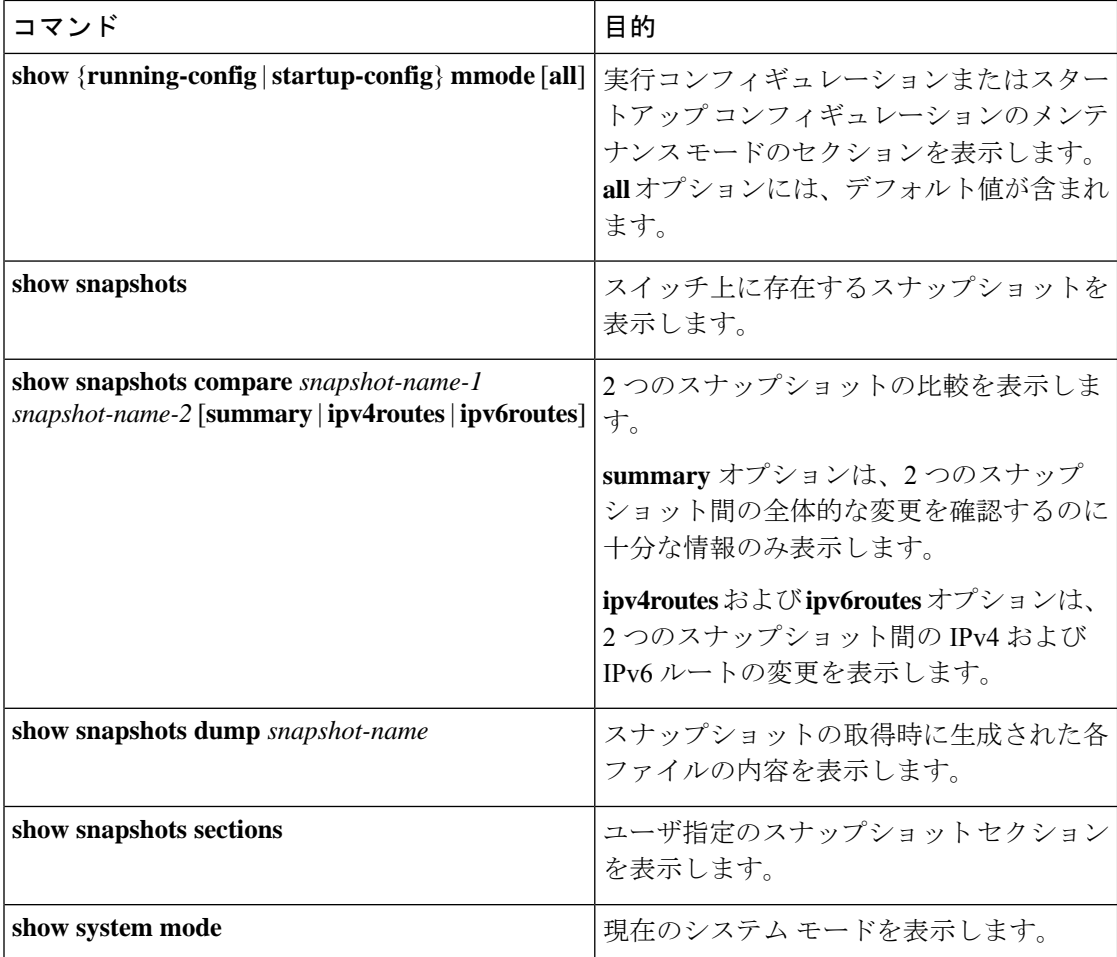

# **GIR** の設定例

ボーダー ゲートウェイ プロトコル (BGP)の isolate モードではダイレクト ルートが撤回され ないため、BGPでの**redistributedirect**の設定でトラフィックが収集されます。次に、**route-map** コマンドを使用して BGP をイネーブルにし、isolate モードでダイレクト ルートを撤回する例 を示します。

#### ポリシー設定

Cisco NX-OS リリース 10.4(1)F 以降では、ローカルで発信され、再配布された直接ルートを照 合できます。次のコマンドを使用してルートマップを構成します。

#### **route-map** の再配布の構成

switch(config)# route-map <route map name> switch(config-routemap)# match route-type redistributed-direct

メンテナンス モードで **route-map my-rmap-deny** コマンドを使用して、タグ 200 が設定された SVI を除外します。

```
switch(config)# route-map my-rmap-deny deny 10
switch(config-route-map)# match tag 200
switch(config-route-map)# exit
switch(config)# route-map my-rmap-deny permit 20
```

```
メンテナンス モードで route-map my-rmap-permit コマンドを使用して、タグ 200 が設定され
た SVI を含めます。
```

```
switch(config)# route-map my-rmap-permit permit 10
switch(config-route-map)# match tag 200
switch(config-route-map)# exit
switch(config)# route-map my-rmap-permit permit 20
```
#### 仮想 **IP**(**vIP**)**/**スイッチ仮想インターフェイス(**SVI**)の設定

```
switch(config)# interface loopback 200
switch(config-if)# ip address 192.0.2.100/8 tag 200
switch(config)# interface vlan 2
switch(config-if)# ip address 192.0.2.108/8 tag 200
....
switch(config)# interface vlan 3
switch(config-if)# ip address 192.0.2.102/8 tag 200
```
#### **BGP** の設定

```
switch(config)# feature bgp
switch(config)# router bgp 100
switch(config-router)# neighbor 192.0.2.100
....
```
#### メンテナンス モード プロファイル

```
switch# configure maintenance profile maintenance-mode
switch(config-mm-profile)# router bgp 200
switch(config-mm-profile-router)# address-family ipv4 unicast
switch(config-mm-profile-router-af)# redistribute direct route-map my-rmap-deny
switch(config-mm-profile-router-af)# exit
switch(config-mm-profile)# sleep instance 1 10
```
#### 通常モード プロファイル

```
switch# configure maintenance profile normal-mode
switch(config-mm-profile)# router bgp 100
switch(config-mm-profile-router)# address-family ipv4 unicast
switch(config-mm-profile-router-af)# redistribute direct route-map my-rmap-permit
switch(config-mm-profile-router-af)# exit
switch(config-mm-profile)# sleep instance 1 20
```
#### カスタム分離モード プロファイル

switch# configure maintenance profile maintenance-mode switch(config-mm-profile)# router bgp 100 switch(config-mm-profile-router)# isolate route-map <route map name>

I
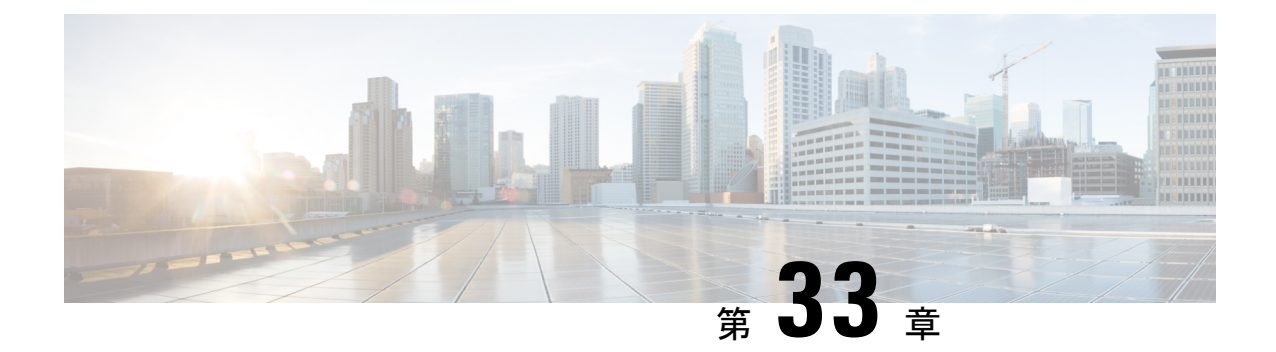

# ソフトウェア メンテナンス アップグレー ドの実行

この章では、Cisco NX-OS デバイスでソフトウェア メンテナンス アップグレード (SMU) を 実行する方法について説明します。

この章は、次の項で構成されています。

- SMU について (617ページ)
- SMU の前提条件 (620 ページ)
- SMU の注意事項と制約事項 (620 ページ)
- Cisco NX-OS のソフトウェア メンテナンス アップグレードの実行 (621 ページ)
- Guest Shell Bash のソフトウェア メンテナンス アップグレードの実行 (641 ページ)
- その他の参考資料 (642 ページ)
- SMU の履歴 (643 ページ)

## **SMU** について

ソフトウェア メンテナンス アップグレード (SMU) は、特定の障害の修正を含むパッケージ ファイルです。SMU は、直近の問題に対処するために作成され、新しい機能は含まれていま せん。通常、SMU がデバイスの動作に大きな影響を及ぼすことはありません。SMU のバー ジョンは、アップグレードするパッケージのメジャー、マイナー、およびメンテナンス バー ジョンに同期されます。

SMU の影響は次のタイプによって異なります。

- プロセスの再起動 SMU:アクティベーション時にプロセスまたはプロセスのグループの 再起動を引き起こします。
- リロード SMU:スーパーバイザおよびライン カードのパラレル リロードを引き起こしま す。

SMU は、メンテナンス リリースの代わりになるものではありません。重要な問題に対する迅 速な解決策を提供します。SMU で修正されたすべての不具合は、今後のソフトウェア トレー ンの次回のメンテナンス リリースに統合されます。SMU には、次の考慮事項もあります。

- SMU は次の目的で作成されます。
	- 回避策または修正のない重大な SIR PSIRT
	- 回避策または修正なしの重大度 1 および重大度 2 の問題
- 同じソフトウェア トレインのメンテナンス リリースで修正プログラムがすでに使用可能 な場合、またはそれ以降の長期リリースですでにリリースされている場合、SMU は提供 されません。メンテナンス リリースから修正を取得することをお勧めします。

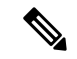

修正によっては、SMUを提供できない場合があります。このよう な場合、唯一の選択肢は、次のメンテナンスリリースにアップグ レードすることです。 (注)

デバイスを新しい機能やメンテナンスリリースにアップグレードする詳細については、『[Cisco](https://www.cisco.com/c/en/us/td/docs/switches/datacenter/nexus9000/sw/7-x/upgrade/guide/b_Cisco_Nexus_9000_Series_NX-OS_Software_Upgrade_and_Downgrade_Guide_Release_7x.html) Nexus 9000 シリーズ NX-OS ソフトウェア [アップグレードおよびダウングレード](https://www.cisco.com/c/en/us/td/docs/switches/datacenter/nexus9000/sw/7-x/upgrade/guide/b_Cisco_Nexus_9000_Series_NX-OS_Software_Upgrade_and_Downgrade_Guide_Release_7x.html) ガイド』を参 照してください。

詳細については、『Cisco Nexus 9000 Series NX-OS Software Upgrade and Downgrade Guide』を参 照してください。

SMU をアクティブにすると、以前の SMU、または SMU が適用されるパッケージが自動的に 非アクティブ化されることはありません。 (注)

### **RPM** パッチ

RPMパッチは、ISSUを実行する際の追加リロードを回避するのに役立ちます。ISSUコマンド を使用すれば、必要なパッチを指定できます。これらのパッチは、インストールのアップグ レード前の段階で検証され、パッチ適用リポジトリに保存されます。これらは、新しいバー ジョンでの ISSU 中にシステムが起動したときに適用されます。

パッチはターゲット イメージと互換性がある必要があります。パッチがターゲット イメージ と互換性がない場合には、警告メッセージが表示された場合、ISSUは停止します。パッチは バージョン固有であり、ターゲットイメージと互換性がない場合は適用されません。この互換 性チェックは、アップグレードの前に実行されます。

パッチ適用に使用されるバンドルされた tar イメージには、NX-OS イメージとそのイメージに インストールされる RPM が含まれています。

### パッケージ管理

デバイスでの SMU パッケージの追加およびアクティブ化の一般的な手順は次のとおりです。

Archive of

- **1.** パッケージ ファイルをローカル ストレージ デバイスまたはファイル サーバにコピーしま す。
- **2. install add** コマンドを使用してデバイス上でパッケージを追加します。
- **3. install activate** コマンドを使用して、デバイス上でパッケージをアクティブ化します。
- **4. install commit** コマンドを使用して、現在のパッケージのセットをコミットします。
- **5.** (オプション)パッケージをアクティブでなくし、除去します。

次の図は、パッケージの管理プロセスの主要な手順について説明します。

図 **<sup>11</sup> : SMU** パッケージを追加、アクティブ化およびコミットするプロセス

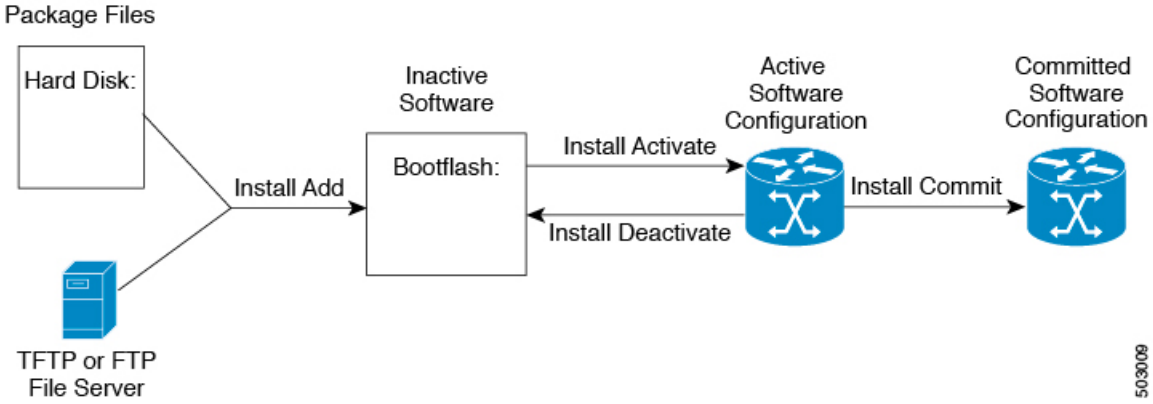

## パッケージのアクティブ化と非アクティブ化の影響

SMU パッケージのアクティブ化または非アクティブ化は、システムにすぐさま影響を与える 可能性があります。システムは次のように影響を受ける場合があります。

- 新しいプロセスが開始する場合があります。
- 実行しているプロセスが停止または再起動する場合があります。
- ライン カードのすべてのプロセスが再起動する場合があります。ライン カードのプロセ スの再起動は、ソフト リセットと同等です。
- ライン カードがリロードする場合があります。
- ライン カードのプロセスは影響を受けない場合があります。

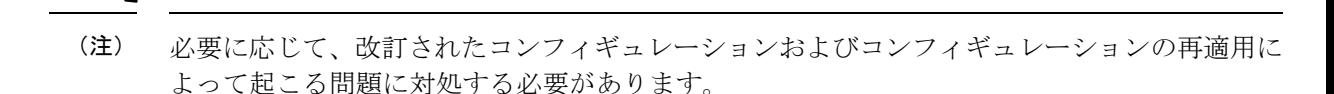

**619**

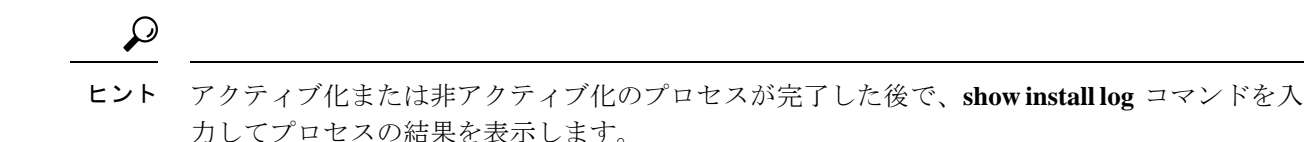

## **SMU** の前提条件

アクティブ化または非アクティブ化するパッケージでは、これらの前提条件が満たされている 必要があります。

- 適切なタスク ID を含むタスク グループに関連付けられているユーザ グループに属してい る必要があります。ユーザグループの割り当てが原因でコマンドを使用できないと考えら れる場合、AAA 管理者に連絡してください。
- すべてのライン カードが取り付けられ、正常に動作していることを確認します。たとえ ば、ライン カードのブート中、ライン カードのアップグレード中または交換中、または 自動スイッチオーバーアクティビティが予想される場合は、パッケージのアクティブ化や 非アクティブ化はできません。

## **SMU** の注意事項と制約事項

SMU に関する注意事項および制約事項は次のとおりです。

- パッケージによっては、他のパッケージのアクティブ化または非アクティブ化が必要で す。SMUに相互に依存関係がある場合は、前のSMUをまずアクティブにしないとそれら をアクティブ化できません。
- アクティブ化するパッケージは、現在のアクティブなソフトウェアのセットと互換性があ る必要があります。
- パッケージの互換性が確認できた場合に限り、アクティブ化が実行されます。競合がある 場合は、エラー メッセージが表示されます。
- tarball SMU を使用して、複数の SMU をアクティブまたは非アクティブにできます。
- ソフトウェアパッケージをアクティブ化する間、その他の要求はすべての影響のあるノー ドで実行できません。これと同様のメッセージが表示されると、パッケージのアクティブ 化は完了します。

Install operation 1 completed successfully at Thu Jan 9 01:19:24 2014

- 各 CLI インストール要求には要求 ID が割り当てられます。これは後でイベントを確認す るのに使用できます。
- ソフトウェア メンテナンス アップグレードを実行後、デバイスを新しい Cisco NX-OS ソ フトウェア リリースにアップグレードする場合、新しいイメージで以前の Cisco NX-OS リリースと SMU パッケージ ファイルの両方が上書きされます。
- SMU パッケージ ファイルの名前は nxos.CSCab00001-n9k ALL-1.0.0-7.0.3.I5.1.lib32\_n9000.rpm で、n9k\_EOR と n9k\_TOR の 両方のプラットフォームをサポートしています。
- 「7.0(3)I7(2) のシーケンス番号使用して MAC ACE を削除できません」の問題を解決する パッチを適用する場合は、パッチを適用する前に ACL を削除する必要があります。そう しないと、問題が再度発生します。この問題は、redirect キーワードが含まれている ACL にのみ適用されます。

## **Cisco NX-OS** のソフトウェア メンテナンス アップグレー ドの実行

### パッケージ インストールの準備

SMUパッケージのインストールの準備に関する情報を収集するには、複数の**show**コマンドを 使用する必要があります。

#### 始める前に

ソフトウェアの変更が必要かどうかを確認します。

使用中のシステムで新しいパッケージがサポートされていることを確認する。ソフトウェア パッケージによっては、他のパッケージまたはパッケージバージョンをアクティブにする必要 があり、特定のライン カードのみをサポートするパッケージもあります。

そのリリースに関連する重要な情報についてリリースノートを確認し、そのパッケージとデバ イス設定の互換性の有無を判断する。

システムの動作が安定していて、ソフトウェアの変更に対応できることを確認します。

#### 手順の概要

- **1. show logging logfile | grep -i "System ready"**
- **2. show install active**
- **3. show module**
- **4. show clock**

#### 手順の詳細

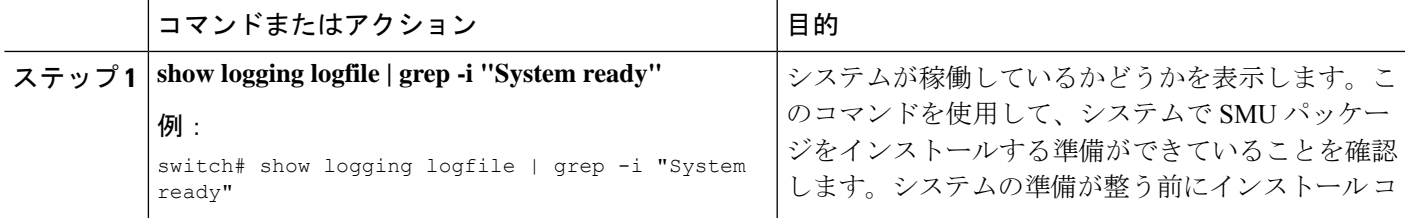

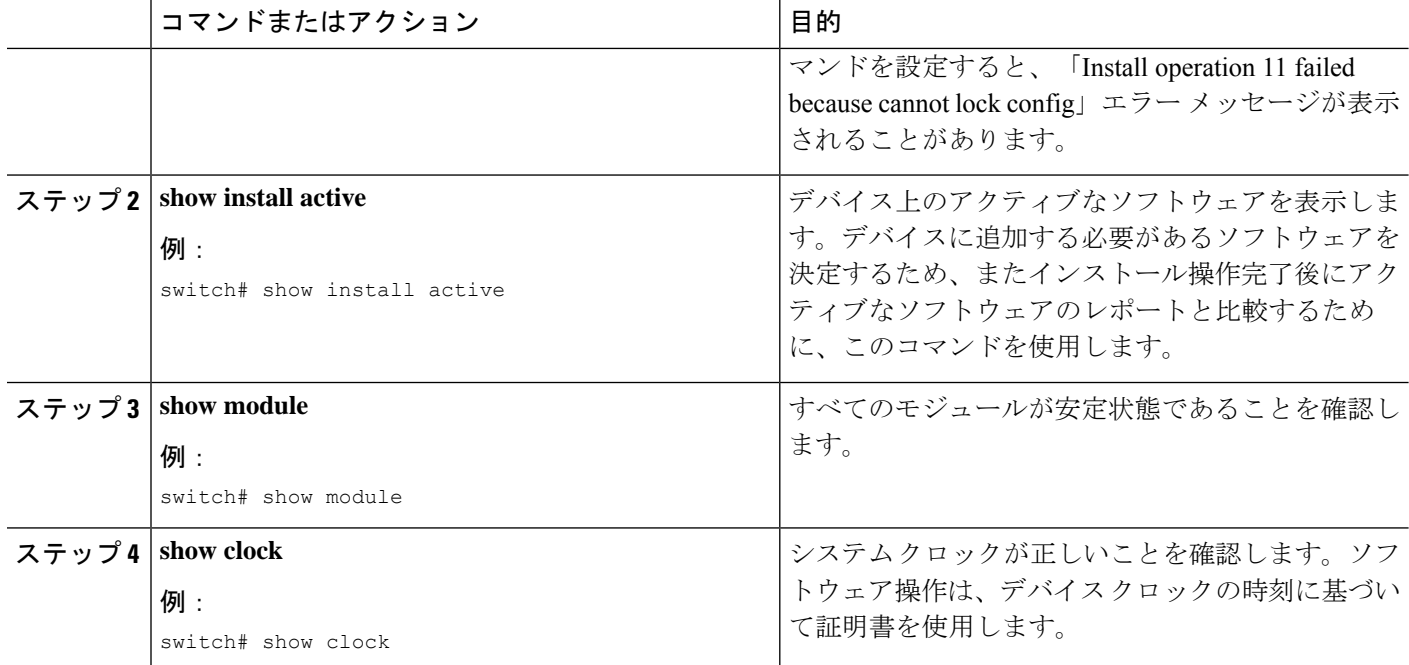

#### 例

次に、システムが稼働していることを確認する例を示します。「System ready」応答 は、システムがSMUパッケージのインストールの準備ができていることを示します。

switch# **show logging logfile | grep -i "System ready"** 2018 Feb 19 11:13:04 switch %ASCII-CFG-2-CONF\_CONTROL: System ready

次に、システム全体のアクティブなパッケージを表示する例を示します。この情報を 使用して、ソフトウェアの変更が必要かどうかを判断します。

```
switch# show install active
Boot Image:
```
NXOS Image: bootflash:///nxos.7.0.3.I7.3.1.bin

Active Packages:

switch#

次に、現在のシステム クロックの設定を表示する例を示します。

switch# **show clock** 02:14:51.474 PST Wed Jan 04 2014

## **Cisco.com** からの **SMU** パッケージ ファイルのダウンロード

SMU パッケージ ファイルをダウンロードするには、次の手順に従ってください。

#### 手順の概要

- **1.** Cisco.com にログインします。
- **2.** 次の URL から Download Software ページに移動します。[http://software.cisco.com/download/](http://software.cisco.com/download/navigator.html) [navigator.html](http://software.cisco.com/download/navigator.html)
- **3.** [製品の選択(Select a Product)] リストから、**[**スイッチ(**Switches**)**]** > **[**データ センター スイッチ(**Data Center Switches**)**]** > **[Cisco Nexus 9000** シリーズ スイッチ(**Cisco Nexus 9000 Series Switches**)**]** > *[*モデル(*model*)*]* を選択します。
- **4.** デバイスに適した SMU ファイルを選択し、**[**ダウンロード(**Download**)**]** をクリックしま す。

手順の詳細

- ステップ1 Cisco.comにログインします。
- ステップ **2** 次の URL から Download Software ページに移動します。<http://software.cisco.com/download/navigator.html>
- ステップ **3** [製品の選択(Select a Product)] リストから、**[**スイッチ(**Switches**)**]** > **[**データ センター スイッチ(**Data Center Switches**)**]** > **[Cisco Nexus 9000** シリーズ スイッチ(**Cisco Nexus 9000 Series Switches**)**]** > *[*モデル (*model*)*]* を選択します。
- ステップ **4** デバイスに適した SMU ファイルを選択し、**[**ダウンロード(**Download**)**]** をクリックします。

## ローカルストレージデバイスまたはネットワークサーバへのパッケー ジ ファイルのコピー

デバイスがアクセスできるローカル ストレージ デバイスまたはネットワーク ファイル サーバ に SMU パッケージ ファイルをコピーする必要があります。この作業が完了したら、パッケー ジをデバイスに追加しアクティブにできます。

デバイスにパッケージ ファイルを保存する必要がある場合は、ハード ディスクにファイルを 保存することを推奨します。ブートデバイスは、パッケージを追加しアクティブするローカル ディスクです。デフォルトのブート デバイスは bootflash: です。

### $\Omega$

ローカル ストレージ デバイスにパッケージ ファイルをコピーする前に、**dir** コマンドを使用 して、必要なパッケージ ファイルがデバイスに存在するかどうかを確認します。 ヒント

SMU パッケージ ファイルがリモート TFTP、FTP、または SFTP サーバにある場合、ローカル ストレージ デバイスにファイルをコピーできます。ファイルがローカル ストレージ デバイス に置かれた後、パッケージをそのストレージデバイスからデバイスに追加しアクティブにでき ます。次のサーバ プロトコルがサポートされます。

• TFTP:ネットワークを介して、あるコンピュータから別のコンピュータへファイルを転 送できるようにします。通常は、クライアント認証(たとえば、ユーザ名およびパスワー ド)を使用しません。これは FTP の簡易版です。

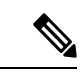

- パッケージ ファイルによっては、大きさが 32 MB を超える場合 もありますが、一部のベンダーにより提供される TFTP サービス ではこの大きさのファイルがサポートされていない場合がありま す。32 MB を超えるファイルをサポートする TFTP サーバにアク セスできない場合は、FTP を使用してファイルをダウンロードし ます。 (注)
	- ファイル転送プロトコル:FTP は TCP/IP プロトコル スタックの一部であり、ユーザ名と パスワードが必要です。
	- SSH ファイル転送プロトコル:SFTP は、セキュリティ パッケージの SSHv2 機能の一部 で、セキュアなファイル転送を提供します。詳細については、『Cisco Nexus 9000 [シリー](https://www.cisco.com/c/en/us/td/docs/switches/datacenter/nexus9000/sw/7-x/security/configuration/guide/b_Cisco_Nexus_9000_Series_NX-OS_Security_Configuration_Guide_7x.html) ズ NX-OS [セキュリティ設定ガイド](https://www.cisco.com/c/en/us/td/docs/switches/datacenter/nexus9000/sw/7-x/security/configuration/guide/b_Cisco_Nexus_9000_Series_NX-OS_Security_Configuration_Guide_7x.html)』を参照してください)。

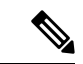

お使いのネットワークサーバの場所と可用性については、システム管理者に問い合わせてくだ さい。 (注)

ファイル転送プロトコルを使用してサーバからデバイスに SMU パッケージ ファイルをコピー するには、次の表のコマンドを使用します。

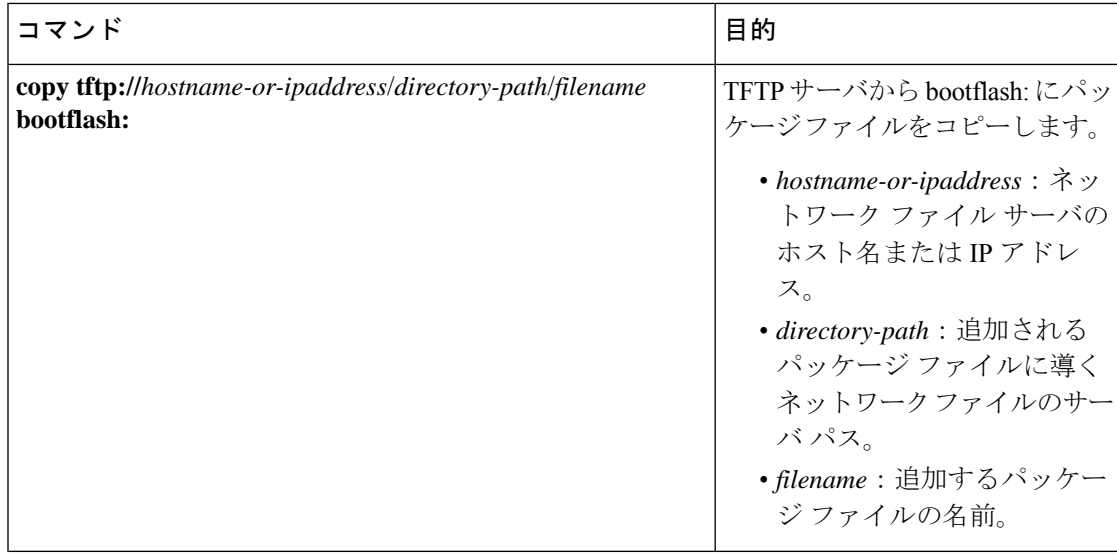

表 **26 : SMU** パッケージ ファイルをデバイスにコピーするためのコマンド

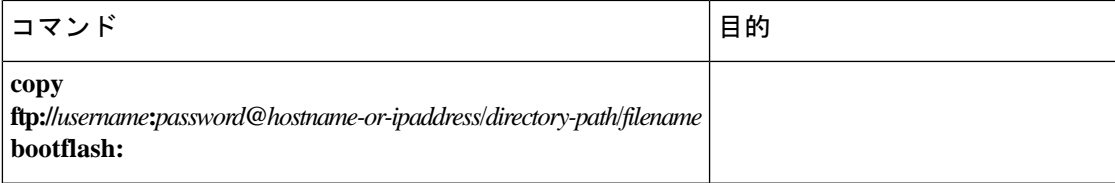

I

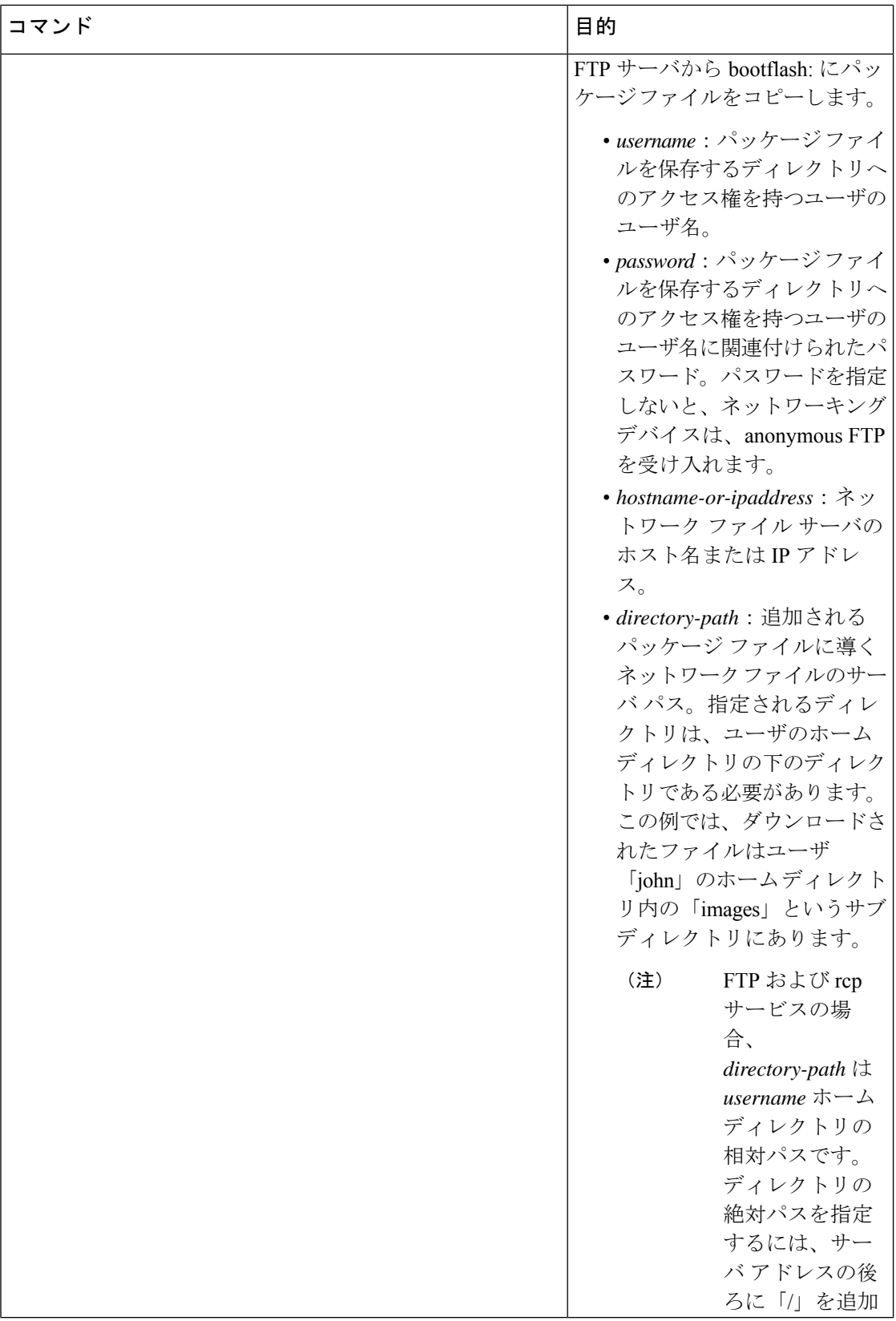

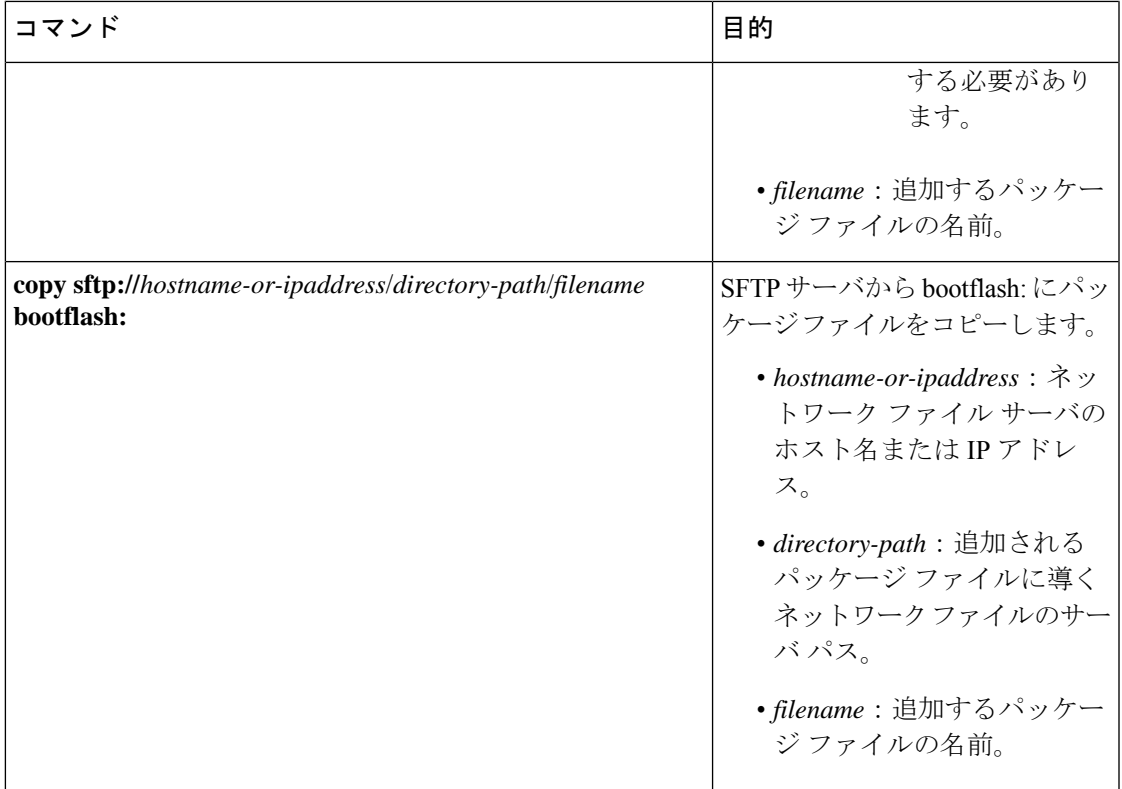

SMU パッケージ ファイルをネットワーク ファイル サーバまたはローカル ストレージ デバイ スに転送した後に、ファイルを追加しアクティブ化することができます。

### パッケージの追加とアクティブ化

ローカルストレージデバイスまたはリモートTFTP、FTP、SFTPサーバに保存されているSMU パッケージ ファイルをデバイスに追加できます。

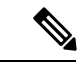

アクティブ化する SMU パッケージは、現在アクティブで動作可能なソフトウェアと互換性が なければなりません。アクティブ化が試行されると、システムは自動互換性チェックを実行 し、パッケージがデバイス上でアクティブなその他のソフトウェアと互換性があることを確認 します。競合がある場合は、エラーメッセージが表示されます。アクティブ化が実行されるの は、すべての互換性が確認できた場合だけです。 (注)

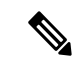

SMU をアクティブにすると、以前の SMU、または SMU が適用されるパッケージが自動的に 非アクティブ化されることはありません。 (注)

#### 始める前に

追加するすべてのパッケージがローカル ストレージ デバイスまたはネットワーク ファイル サーバにあることを確認します。

パッケージのアクティブ化の前提条件をすべて満たしていることを確認します。

ローカル ストレージ デバイスまたはネットワーク サーバへのパッケージ ファイルのコピー (623 ページ) に記載されている手順を完了します。

#### 手順の概要

- **1.** コンソール ポートに接続して、ログインします。
- **2.** (任意) **dir bootflash:**
- **3. install add** *filename* [**activate**]
- **4.** (任意) **show install inactive**
- **5. install activate** *filename*
- **6.** すべてのパッケージがアクティブ化されるまで手順 5 を繰り返します。
- **7.** (任意) **show install active**

#### 手順の詳細

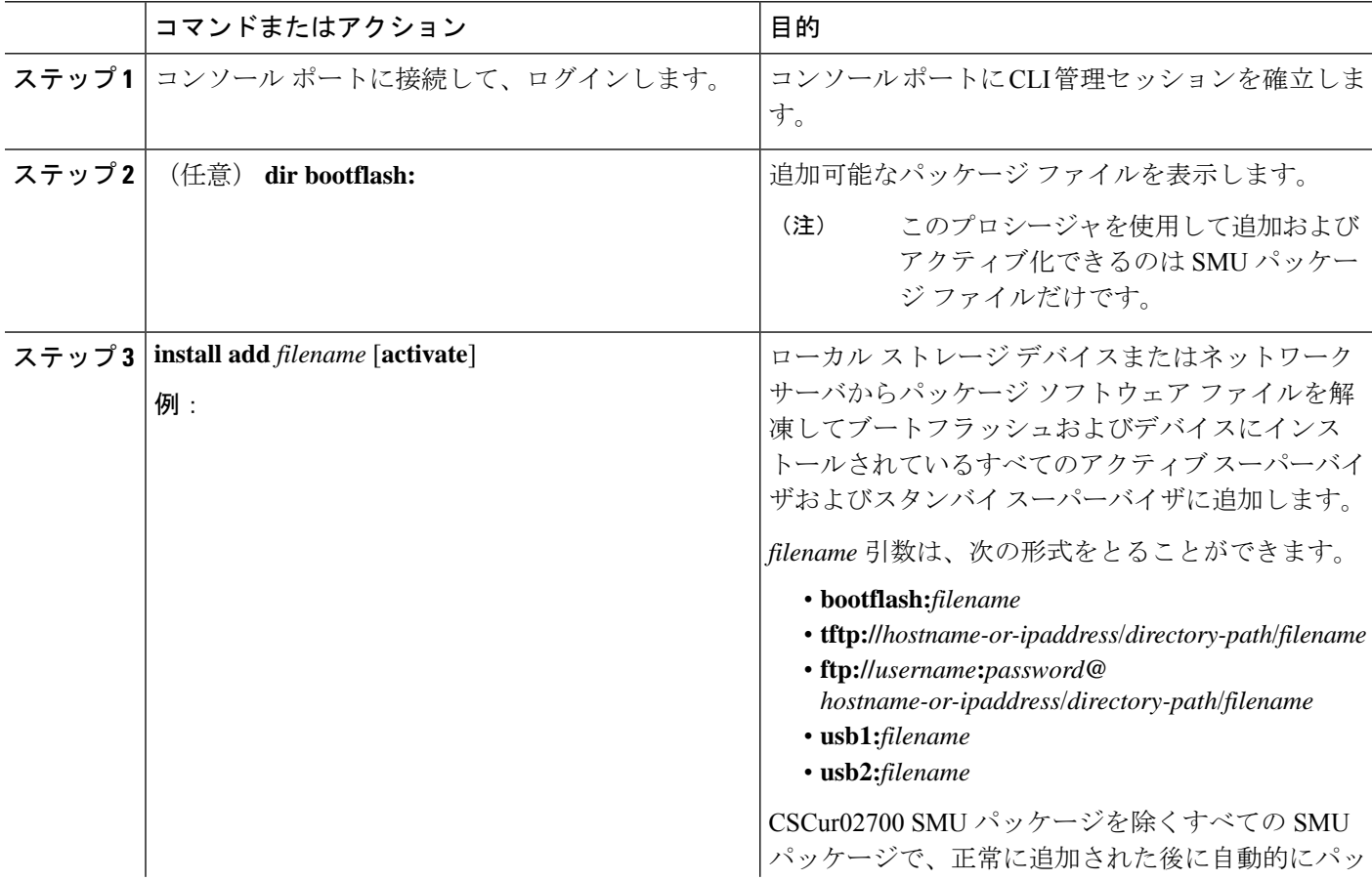

I

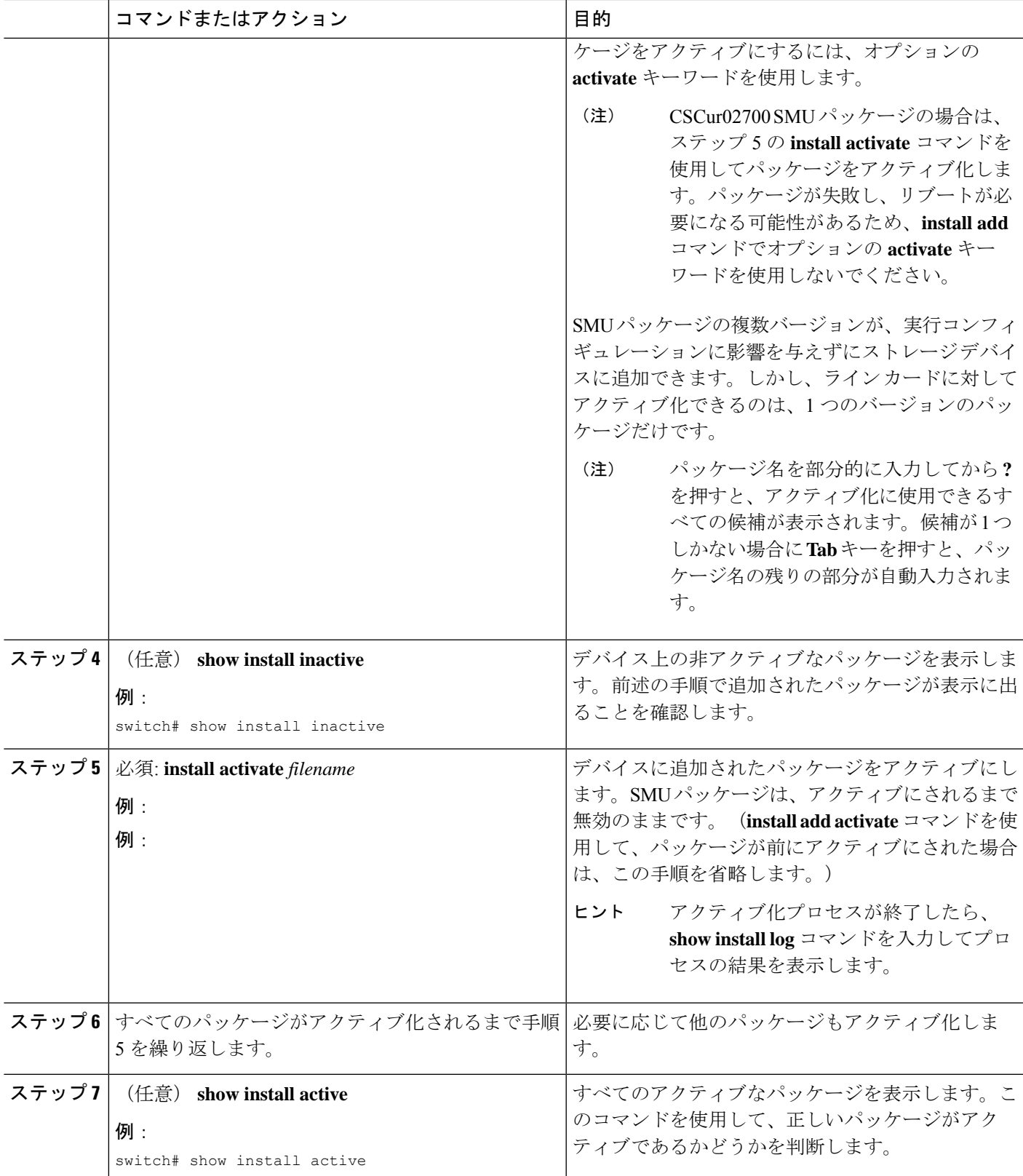

### アクティブなパッケージ セットのコミット

SMUパッケージがデバイス上でアクティブになると、それは現在の実行コンフィギュレーショ ンの一部になります。パッケージのアクティブ化をシステム全体のリロード間で持続させるに は、デバイス上でパッケージをコミットする必要があります。

起動時に、デバイスはコミットされたパッケージセットをロードします。現在のアクティブな パッケージがコミットされる前にシステムがリロードされると、以前にコミットされたパッ ケージ セットが使用されます。 (注)

#### 始める前に

パッケージセットをコミットする前に、デバイスが正常に動作し、想定どおりにパットを転送 していることを検証します。

パッケージの追加とアクティブ化 (627 ページ) に記載されている手順を完了します。

#### 手順の概要

- **1. install commit** *filename*
- **2.** (任意) **show install committed**

#### 手順の詳細

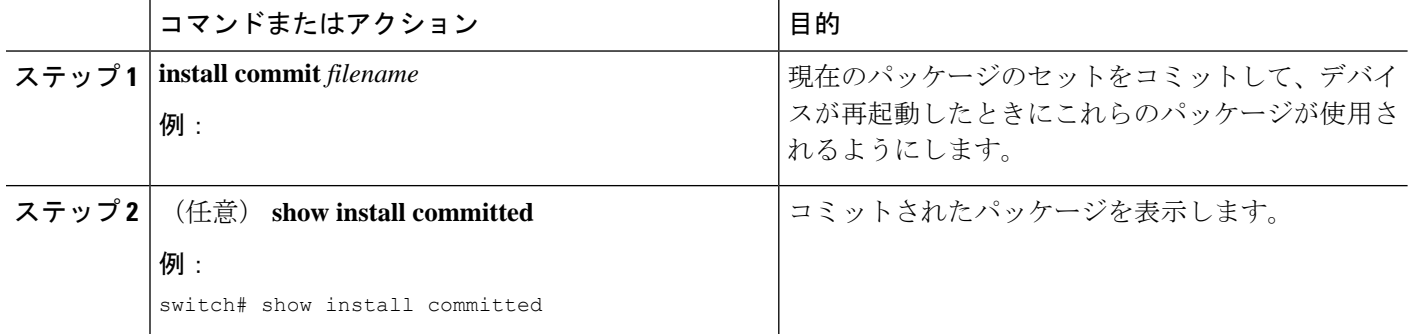

#### 例

次に、デバイス上でアクティブな SMU パッケージをコミットして、次にコミットさ れたパッケージを確認する例を示します。

### **RPM** パッケージのインストール

**install all** コマンドは、構成の互換性チェックと BIOS のアップグレードを自動的に実行するた め、ソフトウェアアップグレードとダウングレードに推奨される方法です。ファイル名を指定 しないで **install all** コマンドを入力した場合は、コマンドにより互換性チェックが実行され、

アップグレードされるモジュールが通知されます。さらに、インストールを続行するかどうか の確認が求められます。続行を選択すると、スイッチで現在実行されているNXOSソフトウェ アイメージがインストールされ、必要に応じて、実行中のイメージのさまざまなモジュールの BIOS がアップグレードされます。

#### 手順の概要

- **1. install all nxos** *scheme* **package** *scheme*
- **2.** (任意) **show install all status**

#### 手順の詳細

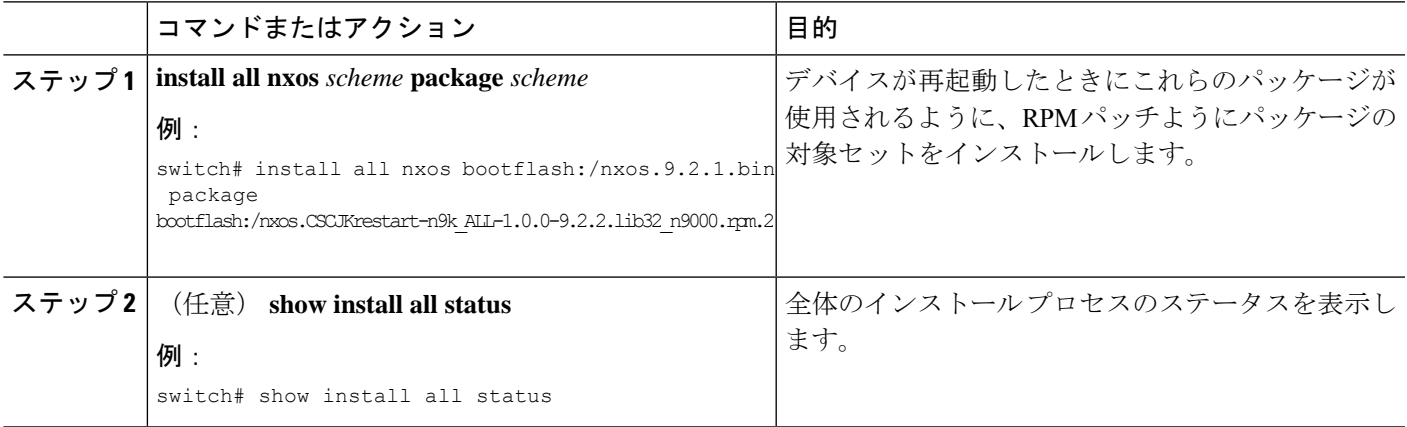

## パッケージの非アクティブ化と削除

パッケージを非アクティブ化すると、そのデバイスではアクティブではなくなりますが、パッ ケージ ファイルはブート ディスクに残ります。パッケージ ファイルは、後で再アクティブ化 できます。また、ディスクから削除もできます。

Cisco NX-OS ソフトウェアでは、選択されたパッケージ セットを前に保存されたパッケージ セットにロール バックする柔軟性も提供されます。以前のパッケージ セットの方が現在アク ティブなパッケージ セットよりも適切であることがわかった場合は、**install deactivate** および **install commit** コマンドを使用して、以前アクティブだったパッケージ セットを再びアクティ ブにできます。

#### 始める前に

別のアクティブなパッケージに必要なパッケージを非アクティブ化することはできません。 パッケージを非アクティブ化しようとすると、システムがそのパッケージが他のアクティブな パッケージによって必要とされていないかを自動的にチェックします。非アクティブ化が実行 されるのは、すべての互換性が確認できた場合だけです。

デバイスの実行中のソフトウェアまたはコミットされたソフトウェアの一部であるパッケージ は削除できません。

I

#### 手順の概要

- **1.** コンソール ポートに接続して、ログインします。
- **2. install deactivate** *filename*
- **3.** (任意) **show install inactive**
- **4.** (任意) **install commit**
- **5.** (任意) **install remove** {*filename* | **inactive**}

#### 手順の詳細

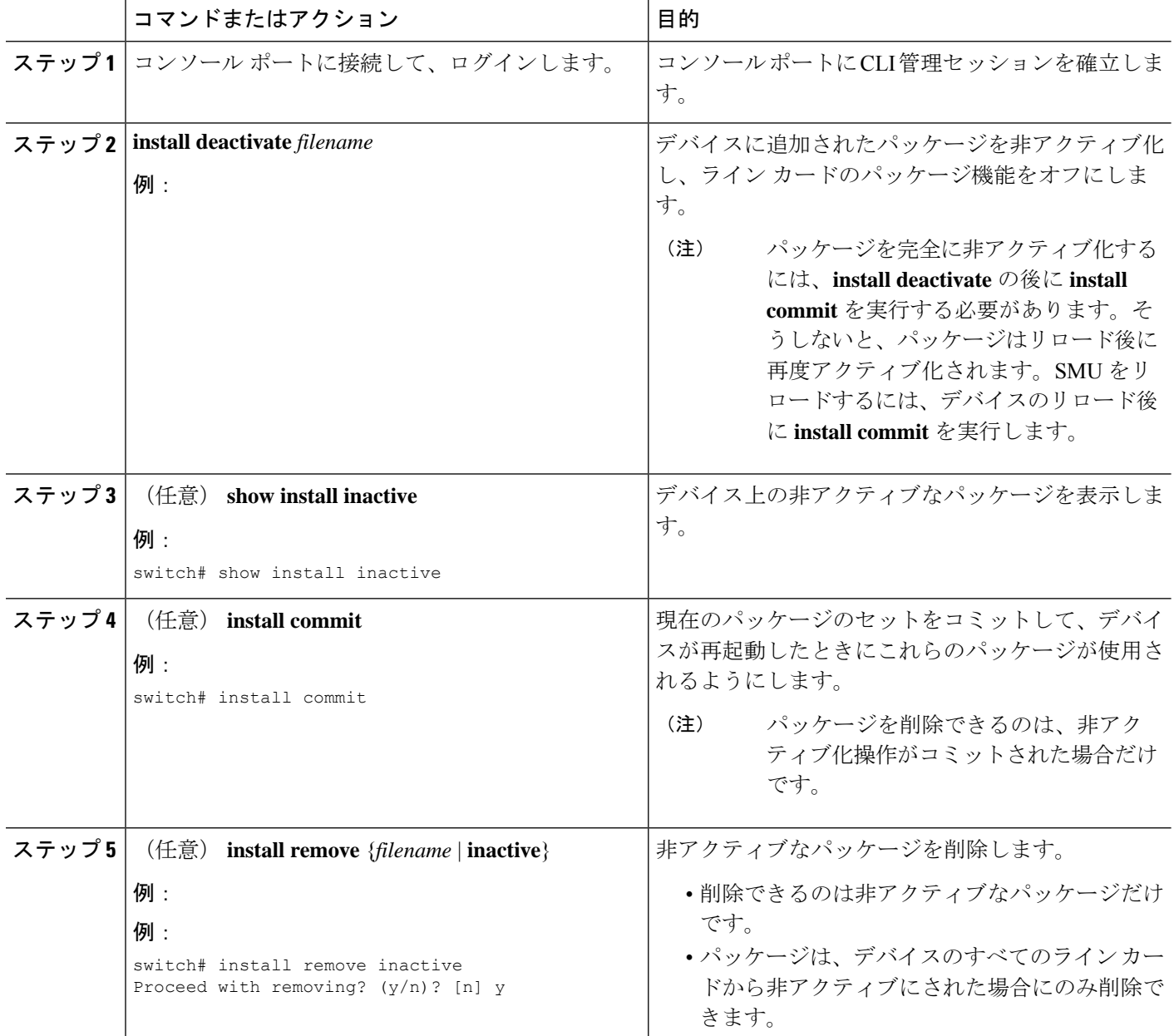

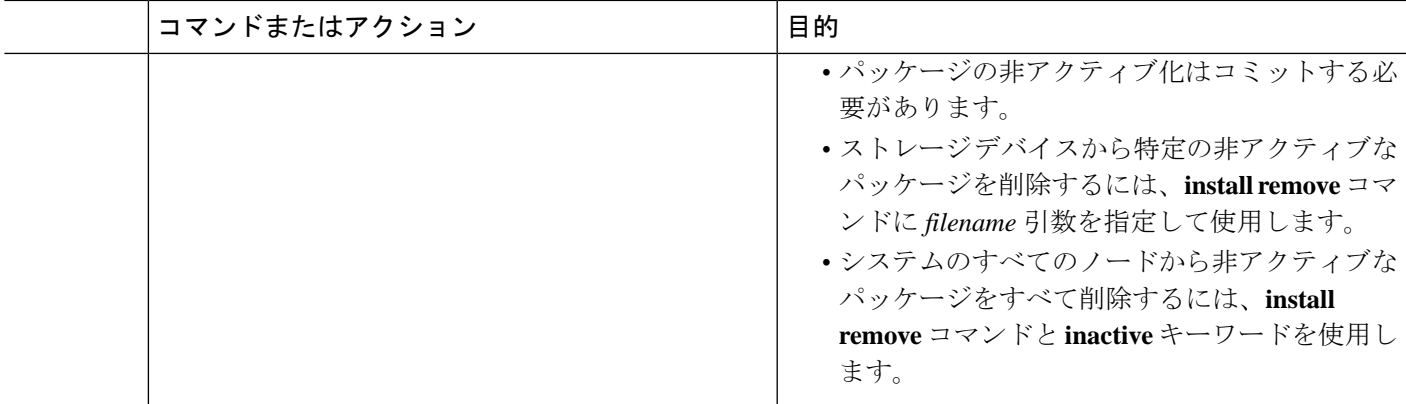

## **SMU** インストールのリロードなしオプション

SMU をインストールするための no-reload オプションは次のとおりです。

#### 方法 **1**:**CLI Install Add / Activate**

```
switch# show version internal build-identifier
nxos image file: bootflash:///nxos64.10.2.0.184.bin : S184
switch# show install inactive
Boot Image:
        NXOS Image: bootflash:///nxos64.10.2.0.184.bin
Inactive Packages:
Inactive Base Packages:
       tahusd_common-1.0.0.0-10.2.0.184.lib32_64_n9000
        tor-2.0.0.0-10.2.0.184.lib32_n9000
        tor_n9k-2.0.0.0-10.2.0.184.lib32_n9000
switch#
switch# install add nxos64.CSCaa12345-n9k ALL-1.0.0-10.2.1.lib32_64_n9000.rpm
[####################] 100%
Install operation 3 completed successfully at Mon Jul 12 11:32:28 2021
switch# show install inactive
Boot Image:
        NXOS Image: bootflash:///nxos64.10.2.0.184.bin
Inactive Packages:
        nxos64.CSCaa12345-n9k_ALL-1.0.0-10.2.1.lib32_64_n9000 available
Inactive Base Packages:
        tahusd_common-1.0.0.0-10.2.0.184.lib32_64_n9000
        tor-2.0.0.0-10.2.0.184.lib32_n9000
        tor_n9k-2.0.0.0-10.2.0.184.lib32_n9000
switch#
switch# show install pkg-info nxos64.CSCaa12345-n9k_ALL-1.0.0-10.2.1.lib32_64_n9000
Request timedout:: Success
Name : nxos64.CSCaa12345-n9k ALL
Version : 1.0.0
Release : 10.2.1
License : Cisco proprietary<br>Patch Type : reload
Patch Type
Requires : core
Provides : nxos64.CSCaa12345-n9k ALL
Conflicts :
```

```
Description : This is a patch for CSCaa12345-n9k ALL
switch#
CLI Install Activate PATCH with no-immediate-reload option
switch# install activate nxos64.CSCaa12345-n9k_ALL-1.0.0-10.2.1.lib32_64_n9000 ?
 <CR><br>WORD
                      Package Name
 forced Non-interactive
 no-immediate-reload Skip immediate reload for reload type patches.
switch# install activate nxos64.CSCaa12345-n9k_ALL-1.0.0-10.2.1.lib32_64_n9000
no-immediate-reload
[####################] 100%
Install operation 4 !!WARNING!! This patch will get activated only after
a reload of the switch. at Mon Jul 12 11:33:50 2021
switch#
switch# show install inactive
Boot Image:
       NXOS Image: bootflash:///nxos64.10.2.0.184.bin
Inactive Packages:
       nxos64.CSCaa12345-n9k_ALL-1.0.0-10.2.1.lib32_64_n9000 activate_pending_reload
Inactive Base Packages:
       tahusd_common-1.0.0.0-10.2.0.184.lib32_64_n9000
       tor-2.0.0.0-10.2.0.184.lib32_n9000
       tor_n9k-2.0.0.0-10.2.0.184.lib32_n9000
switch#
switch# show install patch
Boot Image:
       NXOS Image: bootflash:///nxos64.10.2.0.184.bin
----------------------------------------------------
nxos64.CSCaa12345-n9k_ALL-1.0.0-10.2.1.lib32_64_n9000 Inactive Committed
(activate_pending_reload)
           ----------------------------------------------------
switch##
switch# reload
This command will reboot the system. (y/n)? [n] y
CISCO SWITCH Ver7.69
Switch G2
Device detected on 0:1:2 after 0 msecs
Device detected on 0:1:1 after 0 msecs
Device detected on 0:1:0 after 0 msecs
….
スイッチのリロード後、システムが準備完了状態になるのを待ちます。
:///nxos64.10.2.0.184.bin : S184
switch#
switch# show logging logfile | include ready
2021 Jul 12 11:40:34 N93180-1 %ASCII-CFG-2-CONF_CONTROL: System ready
switch#
switch# show install patch
Boot Image:
       NXOS Image: bootflash:///nxos64.10.2.0.184.bin
----------------------------------------------------
nxos64.CSCaa12345-n9k_ALL-1.0.0-10.2.1.lib32_64_n9000 Active
```

```
----------------------------------------------------
switch#
switch# show install active
Boot Image:
       NXOS Image: bootflash:///nxos64.10.2.0.184.bin
Active Packages:
       nxos64.CSCaa12345-n9k_ALL-1.0.0-10.2.1.lib32_64_n9000 active
Active Base Packages:
….
```
#### **CLI Install Activate PATCH with no-immediate-reload option**

```
switch# install deactivate nxos64.CSCaa12345-n9k_ALL-1.0.0-10.2.1.lib32_64_n9000 ?
  \langleCR>
  WORD Package Name[Note: startup configuration may get affected]
  forced Non-interactive
  no-immediate-reload Skip immediate reload for reload type patches.
switch# install deactivate nxos64.CSCaa12345-n9k ALL-1.0.0-10.2.1.lib32_64_n9000
no-immediate-reload
[####################] 100%
Install operation 5 !!WARNING!! This patch will get deactivated only after
a reload of the switch. at Mon Jul 12 11:42:24 2021
switch#
switch# show install patch
Boot Image:
        NXOS Image: bootflash:///nxos64.10.2.0.184.bin
----------------------------------------------------
nxos64.CSCaa12345-n9k_ALL-1.0.0-10.2.1.lib32_64_n9000 Active (deactivate_pending_reload)
----------------------------------------------------
switch#
switch# show install active
Boot Image:
       NXOS Image: bootflash:///nxos64.10.2.0.184.bin
Active Packages:
       nxos64.CSCaa12345-n9k_ALL-1.0.0-10.2.1.lib32_64_n9000 active
Active Base Packages:
….
switch# reload
WARNING: Uncommitted patches present
This command will reboot the system. (y/n)? [n] y
CISCO SWITCH Ver7.69
Switch G2
Device detected on 0:1:2 after 0 msecs
Device detected on 0:1:1 after 0 msecs
Device detected on 0:1:0 after 0 msecs
….
```
#### スイッチのリロード後、システムが準備完了状態になるのを待ちます。

```
switch# show logging logfile | include ready
2021 Jul 12 11:52:28 N93180-1 %ASCII-CFG-2-CONF_CONTROL: System ready
switch#
```

```
switch# show install patch
Boot Image:
        NXOS Image: bootflash:///nxos64.10.2.0.184.bin
----------------------------------------------------
nxos64.CSCaa12345-n9k_ALL-1.0.0-10.2.1.lib32_64_n9000 Inactive Committed
  ----------------------------------------------------
switch# show install inactive
Boot Image:
       NXOS Image: bootflash:///nxos64.10.2.0.184.bin
Inactive Packages:
        nxos64.CSCaa12345-n9k_ALL-1.0.0-10.2.1.lib32_64_n9000 available
Inactive Base Packages:
       tahusd_common-1.0.0.0-10.2.0.184.lib32_64_n9000
        tor-2.0.0.0-10.2.0.184.lib32_n9000
        tor_n9k-2.0.0.0-10.2.0.184.lib32_n9000
switch#
switch# install remove nxos64.CSCaa12345-n9k ALL-1.0.0-10.2.1.lib32_64_n9000
Proceed with removing nxos64.CSCaa12345-n9k ALL-1.0.0-10.2.1.lib32_64_n9000? (y/n)? [n]
y
[####################] 100%
Install operation 6 completed successfully at Mon Jul 12 11:57:06 2021
switch# show install patch
Boot Image:
       NXOS Image: bootflash:///nxos64.10.2.0.184.bin
----------------------------------------------------
----------------------------------------------------
switch# show install inactive
Boot Image:
       NXOS Image: bootflash:///nxos64.10.2.0.184.bin
Inactive Packages:
Inactive Base Packages:
       tahusd_common-1.0.0.0-10.2.0.184.lib32_64_n9000
        tor-2.0.0.0-10.2.0.184.lib32_n9000
        tor_n9k-2.0.0.0-10.2.0.184.lib32_n9000
switch#
```
#### **CLI install ADD ACTIVATE via bootflash**:**with no-immediate-reload**

```
switch# install add nxos64.CSCaa12345-n9k ALL-1.0.0-10.2.1.lib32 64 n9000.rpm activate
?
 \langleCR>downgrade Downgrade package
 forced Non-interactive
 no-immediate-reload Skip immediate reload for reload type patches.
 upgrade Upgrade package
switch# install add nxos64.CSCaa12345-n9k ALL-1.0.0-10.2.1.lib32 64 n9000.rpm activate
no-immediate-reload
Adding the patch (/nxos64.CSCaa12345-n9k_ALL-1.0.0-10.2.1.lib32_64_n9000.rpm)
[####################] 100%
Install operation 7 completed successfully at Mon Jul 12 12:03:02 2021
Activating the patch (/nxos64.CSCaa12345-n9k ALL-1.0.0-10.2.1.lib32_64_n9000.rpm)
[####################] 100%
Install operation 8 !!WARNING!! This patch will get activated only after
```
a reload of the switch. at Mon Jul 12 12:03:10 2021

switch#

#### **CLI Install ADD ACTIVATE via tftp with no-immediate-reload**

```
switch# install add
tftp://172.27.250.42/auto/tftp-sjc-users1/shuojiun/nxos64.CSCaa12345-n9k_ALL-1.0.0-10.2.1.lib32_64_n9000.rpm
vrf management activate ?
  <CR>downgrade Downgrade package
  forced Non-interactive
 no-immediate-reload Skip immediate reload for reload type patches.
  upgrade Upgrade package
switch# install add
tftp://172.27.250.42/auto/tftp-sjc-user1/tester/nxos64.CSCaa12345-n9k_ALL-1.0.0-10.2.1.lib32_64_n9000.rpm
vrf management activate no-immediate-reload
[####################] 100%
```
Install operation 11 !!WARNING!! This patch will get activated only after a reload of the switch. at Mon Jul 12 12:06:49 2021

switch#

#### 方法 **2**:**VIA DME REST**アクション**/**実行ペイロード

次のペイロード「reloadFlag」:「noreload」では、「reloadFlag」を「noreload」として設定す る必要があります。「reloadFlag」は、Action / Exec 項目では新規ではありません。 (注)

```
POST URL:
http://172.27.250.239//api/mo/sys/action.json
{
    "actionLCont": {
        "children": [
             {
                 "actionLSubj": {
                     "attributes": {
                         "dn": "sys/action/lsubj-[sys]"
                     },
                     "children" : [
                         {
                             "topSystemSwpkgsInstallLTask": {
                                  "attributes": {
                                      "dn":
"sys/action/lsubj-[sys]/topSystemSwpkgsInstallLTask",
                                      "pkgAction": "add-activate",
                                      "reloadFlag": "noreload",
                                      "adminSt": "start",
                                      "url":
"nxos64.CSCaa12345-n9k_ALL-1.0.0-10.2.1.lib32_64_n9000.rpm"
                                  }
                              }
                         }
                     ]
                }
           \rightarrow\Box}
}
```

```
{
    "actionLCont": {
        "children": [
            {
                 "actionLSubj": {
                     "attributes": {
                         "dn": "sys/action/lsubj-[sys]"
                     },
                     "children" : [
                         {
                             "topSystemSwpkgsInstallLTask": {
                                  "attributes": {
                                      "dn":
"sys/action/lsubj-[sys]/topSystemSwpkgsInstallLTask",
                                      "pkgAction": "activate",
                                      "reloadFlag": "noreload",
                                      "adminSt": "start",
                                      "url":
"nxos64.CSCaa12345-n9k_ALL-1.0.0-10.2.1.lib32_64_n9000"
                                 }
                             }
                         }
                    ]
               }
           }
        ]
    }
}
{
    "actionLCont": {
        "children": [
            {
                 "actionLSubj": {
                     "attributes": {
                         "dn": "sys/action/lsubj-[sys]"
                     },
                     "children" : [
                         {
                             "topSystemSwpkgsInstallLTask": {
                                  "attributes": {
                                      "dn":
"sys/action/lsubj-[sys]/topSystemSwpkgsInstallLTask",
                                      "pkgAction": "deactivate",
                                      "reloadFlag": "noreload",
                                      "adminSt": "start",
                                      "url":
"nxos64.CSCaa12345-n9k_ALL-1.0.0-10.2.1.lib32_64_n9000"
                                 }
                             }
                         }
                    \Box}
           \rightarrow\blacksquare\qquad \}}
```
## 機能 **RPM** のダウングレード

インストールされている機能RPMを基本機能RPMにダウングレードするには、この手順を実 行します。

#### 手順の概要

- **1.** (任意) **show install packages**
- **2. run bash**
- **3. cd /rpms**
- **4. ls \****feature***\***
- **5. cp** *filename* **/bootflash**
- **6. exit**
- **7. install add bootflash:***filename* **activate downgrade**
- **8.** (任意) **show install packages | i** *feature*

#### 手順の詳細

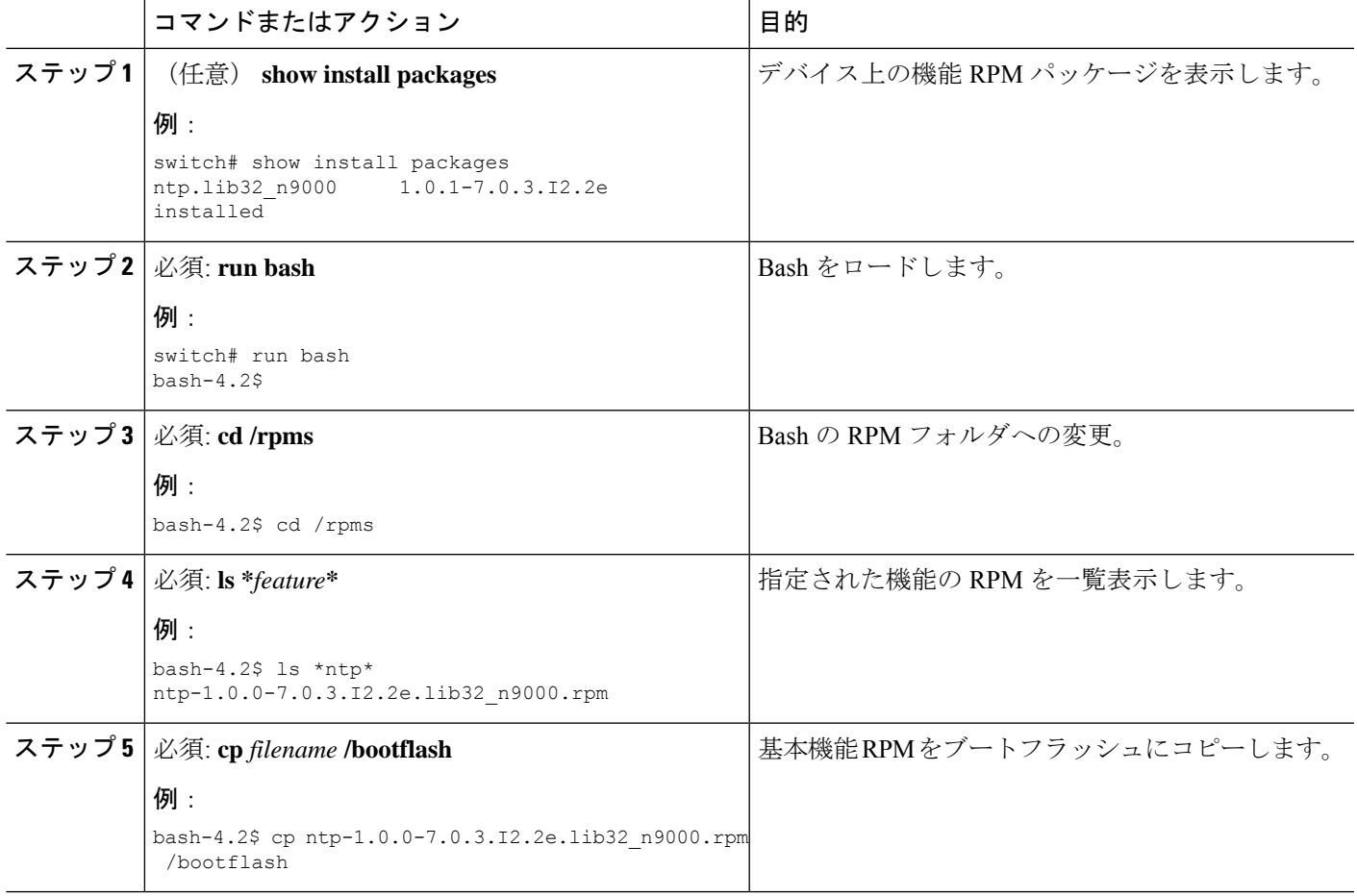

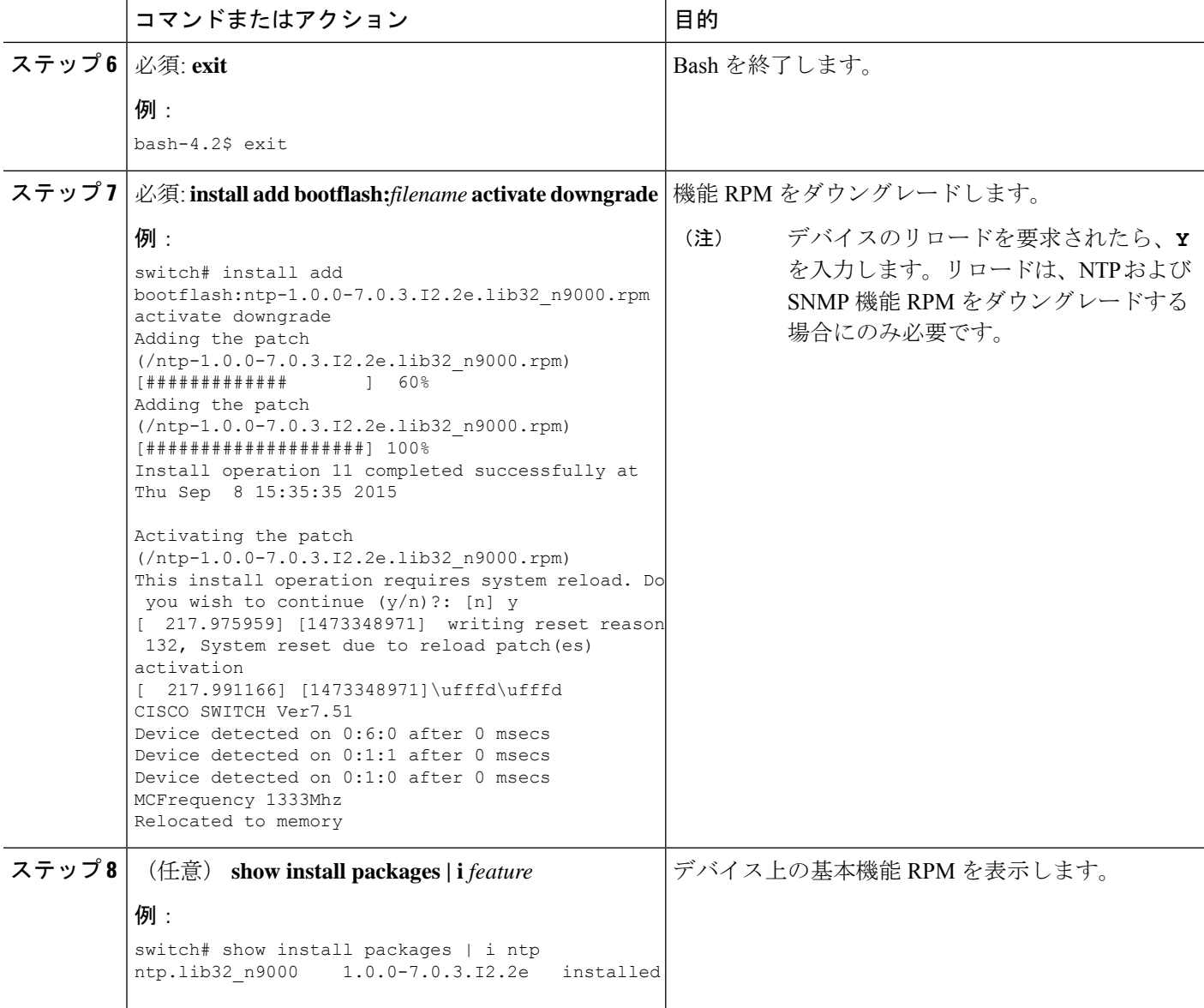

### インストール ログ情報の表示

インストールログは、インストール動作の履歴についての情報を提供します。インストール動 作が実行されるたびに、その動作に対して番号が割り当てられます。

- **show install log** コマンドを使用して、インストール動作の成功および失敗の両方について 情報を表示します。
- 引数を指定しない **show installlog** コマンドを使用して、すべてのインストール動作のサマ リーを表示します。ある動作に固有の情報を表示するには、*request-id*引数を指定します。 ファイルの変更、リロードできなかったノード、その他プロセスに影響する操作など、特 定の操作の詳細を表示するには、**detail** キーワードを使用します。

次に、すべてのインストール要求の情報を表示する例を示します。

次に、ノードやプロセスへの影響を含む追加情報を表示する例を示します。

次に、SMU パッケージが起動した後、スイッチがリロードされる前の出力の例を示します。

## **Guest Shell Bash** のソフトウェア メンテナンス アップグ レードの実行

Guest Shell の Bash のソフトウェア メンテナンス アップグレードを実行します。

#### 手順の概要

- **1.** Cisco.com から Guest Shell Bash の SMU パッケージ ファイルをダウンロードします。
- **2.** SMU パッケージファイルをスイッチの bootflash: にコピーします。
- **3. guestshell**
- **4. sudo rpm -Uvh** /bootflash/*filename*
- **5. rpm -qa** | **grep bash**
- **6. guestshell sync**

#### 手順の詳細

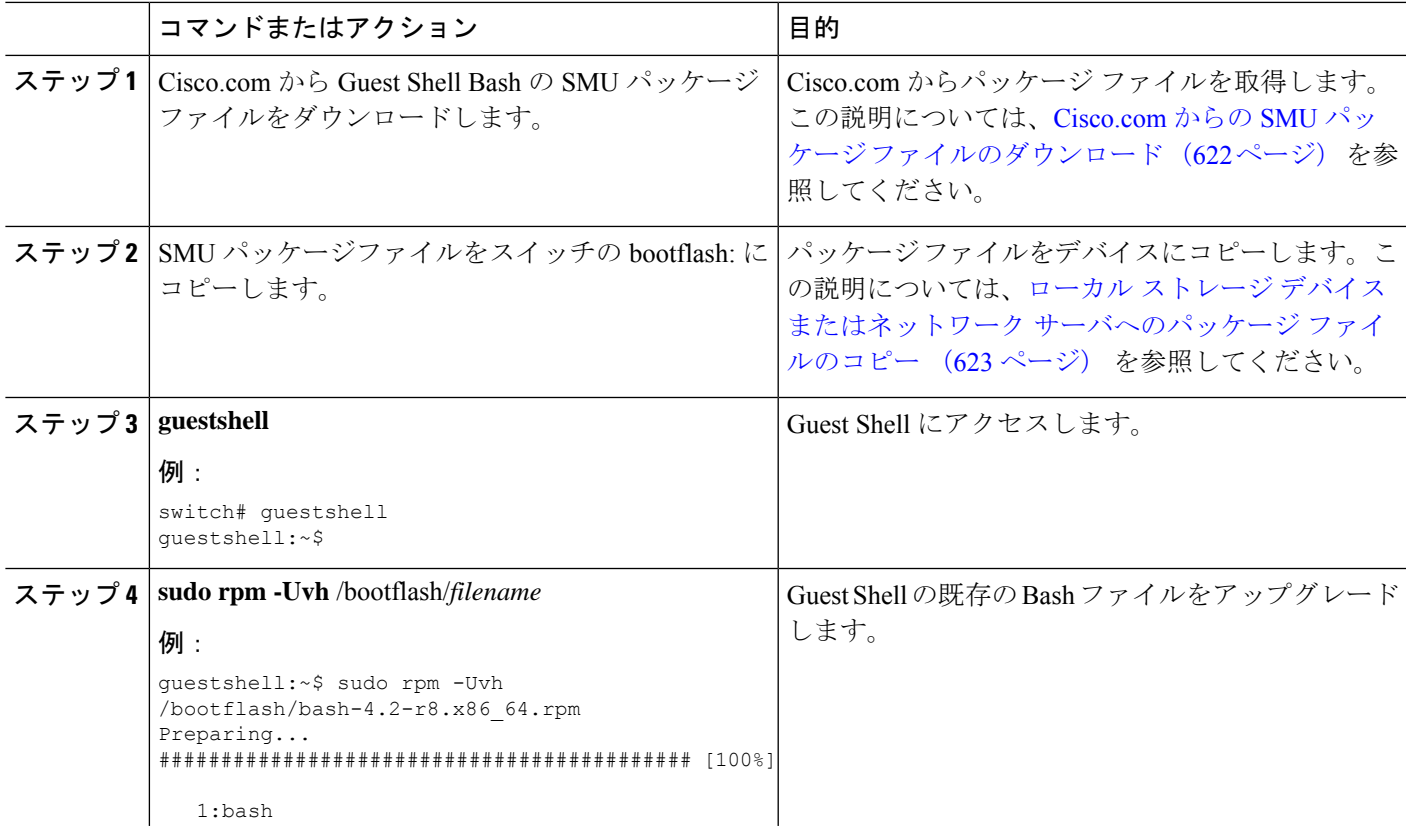

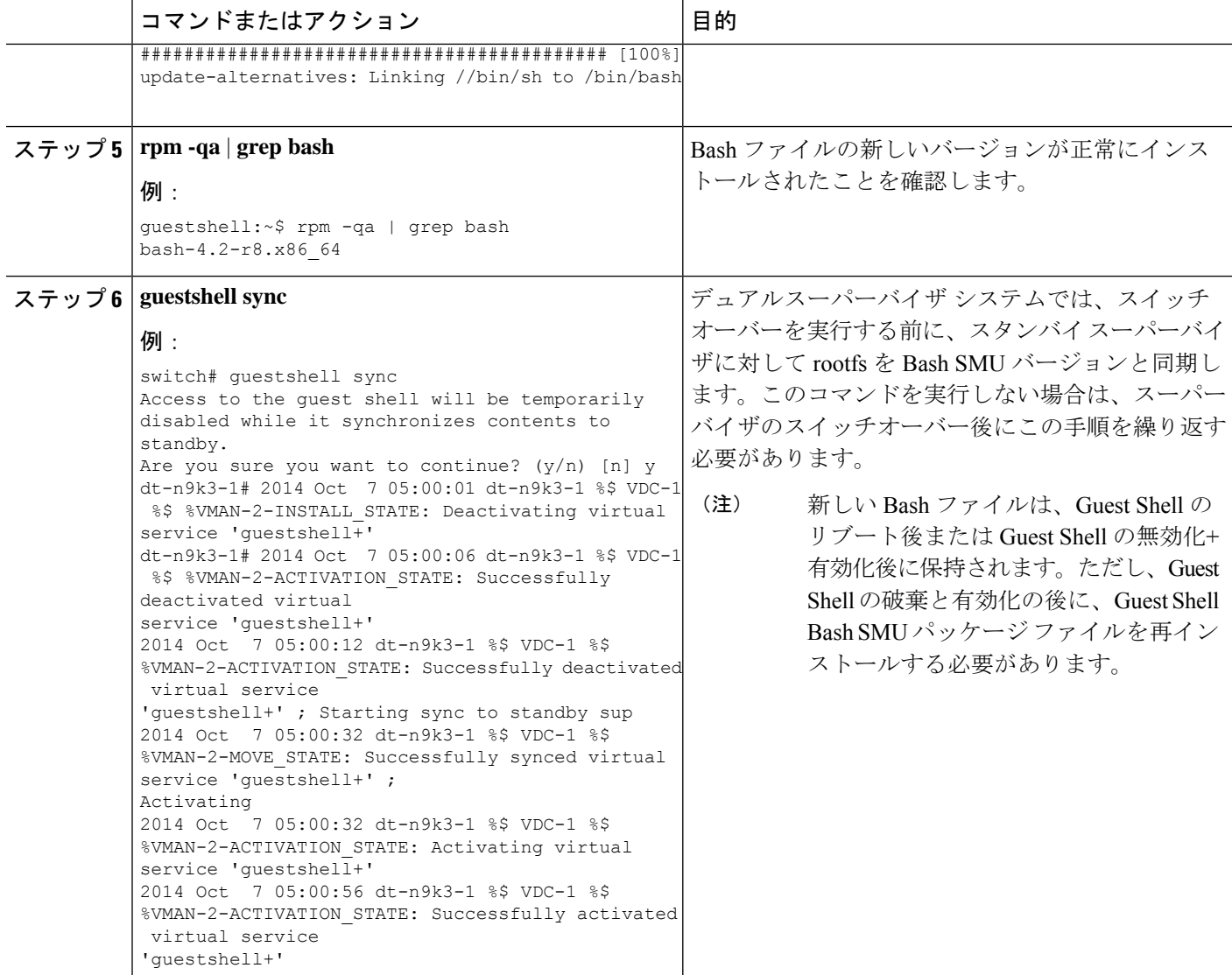

## その他の参考資料

## 関連資料

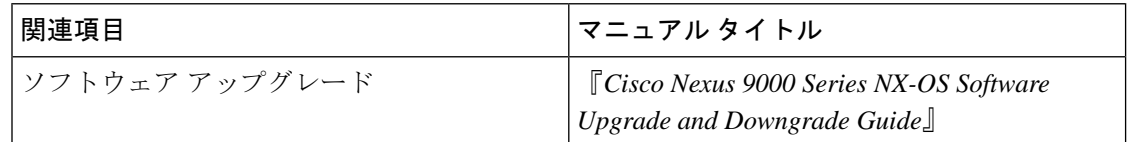

## **SMU** の履歴

次の表に、SMU パッケージ ファイルのリリースの履歴を示します。

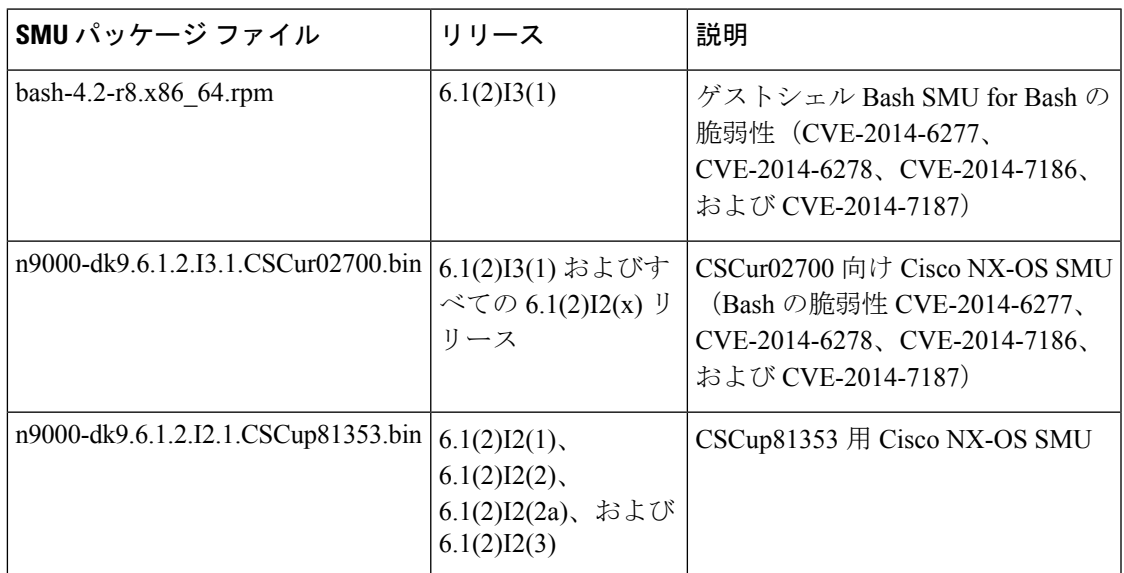

I

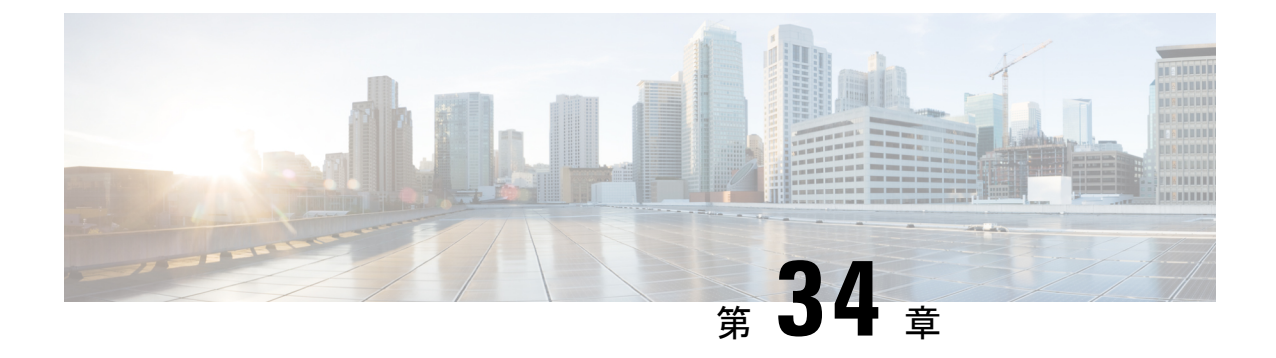

## コンフィギュレーションの置換の実行

この章は、次の項で構成されています。

- コンフィギュレーションの置換とコミットタイムアウトについて (645 ページ)
- 概要 (646 ページ)
- コンフィギュレーションの置換に関する注意事項と制限事項 (648 ページ)
- コンフィギュレーションの置換の推奨ワークフロー (650 ページ)
- コンフィギュレーションの置換の実行 (652 ページ)
- コンフィギュレーションの置換の確認 (654 ページ)
- コンフィギュレーションの置換の例 (655 ページ)

## コンフィギュレーションの置換とコミットタイムアウト について

コンフィギュレーションの置換機能を使用すると、デバイスをリロードすることなく Cisco Nexus スイッチの実行コンフィギュレーションをユーザ指定のコンフィギュレーションに置換 できます。コンフィギュレーション自体でリロードが必要な場合にのみ、デバイスのリロード が必要になることがあります。ユーザが提供する実行コンフィギュレーションファイルは、実 行ファイルのコピーを使用して取得する必要があります。**copy file: to running** と異なり、コン フィギュレーションの置換機能はマージ操作ではありません。この機能では、実行コンフィ ギュレーション全体が、ユーザによって提供される新しいコンフィギュレーションに置換され ます。コンフィギュレーションの置換に障害がある場合は、元のコンフィギュレーションがス イッチで復元されます。Cisco NX-OS リリース 9.3(1) から、**best-effort** オプションが導入され ました。このオプションを使用すると、コマンドでエラーが発生した場合でも、設定の置換に よって完全なパッチが実行され、元の設定はスイッチに復元されません。

コミットタイムアウト機能を使用すると、コンフィギュレーションの置換操作の実行に成功し た後に以前のコンフィギュレーションにロールバックすることができます。コミットタイマー の期限が切れると、ロールバック操作は自動的に開始されます。

```
(注)
```
• Cisco NX-OS デバイスで受信済みの有効な実行コンフィギュレーションを提供する必要が あります。部分コンフィギュレーションにすることはできません。

## 概要

設定置換機能には、次の操作手順があります。

- コンフィギュレーションの置換では、CiscoNexusスイッチの現在の実行コンフィギュレー ションとユーザ指定のコンフィギュレーションとの間の違いをインテリジェントに計算 し、2ファイルの差異のパッチファイルを生成します。コンフィギュレーションコマンド のセットが含まれているこのパッチ ファイルは表示できます。
- コンフィギュレーションの置換では、実行中のコマンドと同様にパッチ ファイルのコン フィギュレーション コマンドが適用されます。
- コンフィギュレーションは、次の状況下で以前の実行コンフィギュレーションにロール バックまたは復元されます。
	- パッチ ファイルが適用された後、コンフィギュレーションに不一致がある場合。
	- コミット タイムアウトを使用してコンフィギュレーション操作を実行し、コミット タイマーが期限切れになった場合。
- ベストエフォートオプションが使用されている場合、設定は以前の実行コンフィギュレー ションにロールバックされず、復元もされません。このオプションを使用すると、コマン ドでエラーが発生した場合でも、設定の置換によって完全なパッチが実行され、以前の設 定にロールバックされません。
- **show config-replace log exec** コマンドを使用すると、エラーが発生したコンフィギュレー ションそのものを表示できます。
- スイッチを元のコンフィギュレーションに復元するときにエラーが発生しても復元操作は 中断されません。復元操作は、残りのコンフィギュレーションを続行します。復元操作中 にエラーが発生したコマンドを一覧表示するには、**show config-replace log exec** コマンド を使用します。
- タイマーの期限が切れる前に **configure replace commit** コマンドを入力した場合、コミッ トタイマーは停止し、コンフィギュレーションの置換機能によって適用されているユーザ 指定のコンフィギュレーションでスイッチが稼働します。
- コミットタイマーの期限が切れると、以前のコンフィギュレーションへのロールバックは 自動的に開始されます。
- Cisco NX-OS リリース 9.3(1) では、セマンティック検証のサポートが設定の置換に追加さ れました。このセマンティック検証は、設定置換の事前チェックの一部として実行されま す。パッチは、セマンティック検証が成功した場合にのみ適用されます。パッチファイル

を適用すると、コンフィギュレーションの置換によって検証プロセスがトリガーされま す。コンフィギュレーションの置換は、検証プロセスで、実行コンフィギュレーションと ユーザー構成ファイルを比較します。不一致がある場合、デバイスは元のコンフィギュ レーションに復元されます。

コンフィギュレーションの置換と実行コンフィギュレーションへのファイルのコピーとの違い は、次のとおりです。

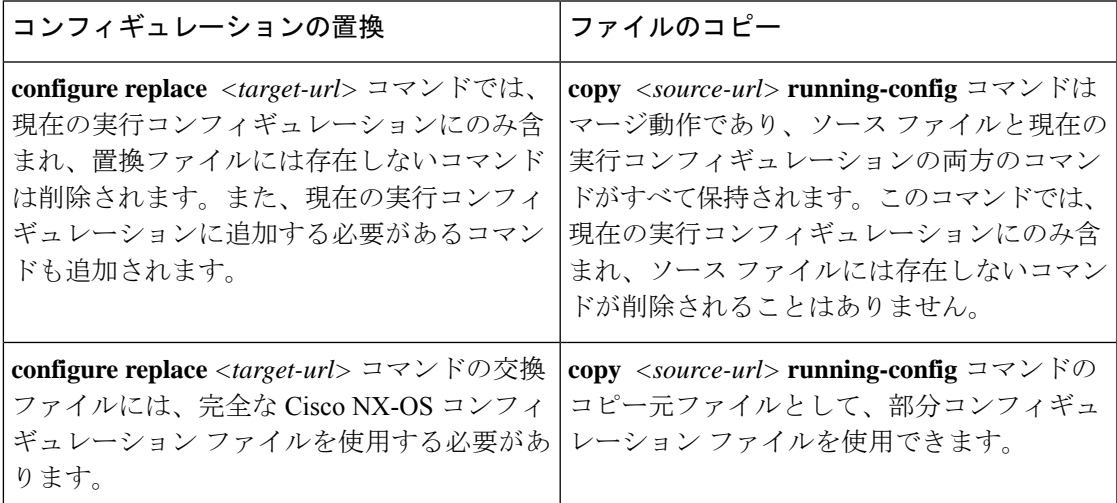

### コンフィギュレーションの置換の利点

コンフィギュレーションの置換の利点は次のとおりです。

- スイッチをリロードしたり、CLIで実行コンフィギュレーションファイルに加えた変更を 手動で元に戻したりすることなく、現在の実行コンフィギュレーションファイルをユーザ 指定のコンフィギュレーションファイルと置換できます。その結果、システムのダウンタ イムが減少します。
- 保存済みの Cisco NX-OS コンフィギュレーションの状態に戻すことができます。
- 追加や削除が必要なコマンドだけが影響を受ける場合、デバイスに完全なコンフィギュ レーションファイルを適用することができるため、コンフィギュレーションの変更が簡素 化されます。その他のサービスおよび変更されていないコンフィギュレーションには影響 しません。
- コミットタイムアウト機能を設定すると、コンフィギュレーションの置換操作が成功した ときでも以前のコンフィギュレーションにロールバックすることができます。

## コンフィギュレーションの置換に関する注意事項と制限 事項

コンフィギュレーションの置換機能には、コンフィギュレーションに関する次のガイドライン と制限事項があります。

- 設定置換機能は、Cisco Nexus 3000 シリーズおよび Cisco Nexus 9000 シリーズ スイッチで サポートされています。
- コンフィギュレーションの置換、チェックポイント、ロールバック操作、または実行コン フィギュレーションからスタートアップコンフィギュレーションへのコピーを同時に実行 できるのは、1 ユーザだけです。複数の Telnet、SSH または NX-API セッション経由の操 作などのパラレル操作はサポートされていません。複数のコンフィギュレーションの置換 またはロールバック要求はシリアル化され、たとえば、最初の要求の完了後にのみ、2 番 目の要求の処理が開始されます。
- コミットタイマーの実行中に別のコンフィギュレーションの置換操作を開始することはで きません。**configure replace commit**コマンドを使用してタイマーを停止するか、またはコ ミットタイマーの期限が切れるまで待機してから別のコンフィギュレーションの置換操作 を開始する必要があります。
- コンフィギュレーションの置換操作を正常に行うには、ターゲットコンフィギュレーショ ン ファイルの ACL のすべての ACE エントリにシーケンス番号が存在する必要がありま す。
- Cisco NX-OS Release 9.3(6)以降では、**service exclude-bootconfig** の設定によって**bootnxos** イメージ設定を、**show running-config**、**show startup-config**、 **copy running-config** *filename*、 および **copy startup-config** *filename* コマンドで除外できます。
- コミットタイムアウト機能は、コミットタイムアウトを使用してコンフィギュレーション の置換操作を実行する場合にのみ開始されます。タイマーの値の範囲は 30 ~ 3600 秒で す。
- •ユーザ指定のコンフィギュレーション ファイルは、Cisco NX-OS デバイスから取得(copy run file)された有効な show running-configuration の出力である必要があります。このコン フィぎゅーレーションは部分コンフィギュレーションにすることはできず、user admin な どの必須コマンドが含まれている必要があります。
- ソフトウェア バージョン違いで生成されたコンフィギュレーション ファイルでコンフィ ギュレーションの置換操作を実行することは、操作が失敗する可能性があるため推奨され ません。ソフトウェアバージョンの変更があるたびに新しいコンフィギュレーションファ イルを再生成する必要があります。
- Multichassis EtherChannel トランク (MCT)設定を仮想ピアリンク設定と置き換えようとし た場合、コンフィギュレーションの置換操作はサポートされません。物理 MCT はイーサ ネットを介した CFS 配信モードを使用し、仮想ピアリンクは IP を介した CFS 配信モード を使用するため、この操作は許可されません。
- コンフィギュレーションの置換操作が進行中の場合、他のセッションからはコンフィギュ レーションを変更しないことを推奨します。操作が失敗する可能性があります。
- コンフィギュレーションの置換機能については、次の点に注意してください。
	- Cisco NX-OS リリース 9.3(5) 以降では、FEX インターフェイス コンフィギュレーショ ンの設定置換 (CR) がサポートされています。FEX のプロビジョニングは CR では サポートされていません。プロビジョニングされたFEXインターフェイスの設定は、 CR を使用して変更できます。
	- FEX ライン カードがオフラインの場合、コンフィギュレーションの置換機能は動作 しません。
	- -R ライン カード搭載の Cisco Nexus 9500 プラットフォーム スイッチでは、コンフィ ギュレーションの置換機能はサポートされません。
	- Cisco NX-OS リリース 9.3 (5) 以降では、設定置換機能がポート プロファイルでサポー トされています。
	- コンフィギュレーションの置換機能は、configure terminal モード コマンドでのみサ ポートされます。configure profile、configure jobs、およびその他のモードはサポート されていません。
	- CiscoNX-OSリリース9.3(5)以降では、ジョブの設定モードがサポートされています。 スケジューラ ジョブ コマンドを含むコンフィギュレーション ファイルは、コンフィ ギュレーションの置換に使用できます。
	- Cisco NX-OS リリース 9.3(4) 以降では、ブレークアウト インターフェイス コンフィ ギュレーションの設定置換機能がサポートされています。
	- 実行コンフィギュレーションに **feature-set mpls** または **mpls static range** コマンドが含 まれていて、MPLS なしでコンフィギュレーションに移動しようとしたり、ラベルの 範囲を変更する場合、コンフィギュレーションの置換機能が失敗することがありま す。
	- コンフィギュレーションの置換機能は、自動設定をサポートしていません。
- コンフィギュレーションの置換機能が適用されるラインカードがオフラインである場合、 コンフィギュレーションの置換操作は失敗します。
- 設定置換機能を使用してITDを変更する前に、ITD サービスをシャットダウンする必要が あります(**shutdown**)。
- ユーザ コンフィギュレーションからのメンテナンス モードへの移行はサポートされてい ません。
- メンテナンス モードから **configure replace** コマンドを使用すると、次の警告でユーザの 確認が求められます。

Warning: System is in maintenance mode. Please ensure user config won't inadvertently revert back config in maintenance mode profile. Do you wish to proceed anyway? (y/n) [n]

- *<non-interactive>* オプションを使用してメンテナンス モードから **configure replace** コマン ドを使用することはサポートされています。デフォルトでは、*yes* のユーザ確認を受けて から進行します。
- シーケンス番号は、CLI**ipcommunity-list**および**ipas-pathaccess-list**コマンドに必須です。 シーケンス番号を指定しないと、構成の置換操作は失敗します。
- コンフィギュレーションを適用するためにCisco NX-OSデバイスをリロードする必要があ る場合、これらのコンフィギュレーションをリロードしてからコンフィギュレーションの 置換操作を行う必要があります。
- ユーザ指定のコンフィギュレーションファイルでのコマンドの順序は、CiscoNexusスイッ チの実行コンフィギュレーションでのこれらのコマンドと同じにする必要があります。
- CR を使用してスイッチの実行コンフィギュレーションを置き換える必要があるユーザ コ ンフィギュレーション ファイルは、新しいコマンドを設定した後、スイッチの実行コン フィギュレーションから生成する必要があります。ユーザ コンフィギュレーション ファ イルは、CLI コマンドを使用して手動で編集しないでください。また、コンフィギュレー ション コマンドのシーケンスを変更しないでください。
- セマンティック検証は、4ギガビットメモリプラットフォームではサポートされていませ  $heta_{\circ}$
- 異なるバージョンの機能が実行コンフィギュレーションとユーザコンフィギュレーション に存在する場合(VRRPv2 と VRRPv3 など)、セマンティック検証オプションが期待どお りに機能しません。この問題は既知の制限です。
- 「verify-only」モードでは、TCAM 依存の設定はエラーをスローせず、成功する場合があ ります。ただし、実際の CR 操作では失敗する可能性があります。これを回避するには、 CR を実行する前に TCAM カービング設定を適用してリロードすることをお勧めします。
- Cisco NX-OS リリース 10.3(1)F 以降、構成の置換機能は機能アプリ ホスティングをサポー トしません。

## コンフィギュレーションの置換の推奨ワークフロー

コンフィギュレーションの置換の推奨されるワークフローを次に示します。

$$
\mathscr{A}
$$

(注)

• このワークフローは、候補構成でも同じである必要があります。

**1.** Cisco Nexus シリーズ デバイスで最初にコンフィギュレーションを適用してコンフィギュ レーション ファイルを生成してから、コンフィギュレーション ファイルとして **show running-configuration**出力を使用します。このファイルを使用して、必要に応じてコンフィ

<sup>•</sup> 候補構成のデフォルト構成はサポートされていません。

ギュレーションを変更します。次に、この生成または更新されたコンフィギュレーション ファイルを使用して、コンフィギュレーションの置換を実行します。

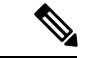

- ソフトウェア バージョンの変更があるたびにコンフィギュレーション ファイルを再生成する 必要があります。異なるソフトウェア バージョンで生成されたコンフィギュレーション ファ イルを使用してコンフィギュレーションの置換操作を実行することは推奨されません。 (注)
- **2. configure replace** *<file>* **show-patch** コマンドを実行してパッチ ファイルを表示し、確認し ます。この手順は任意です。
- **3.** 構成の置換ファイルを実行するか、**commit-timeout***<time>*機能をスキップします。要件に 基づいて、次の手順のいずれかを実行できます。
	- コンフィギュレーションの置換で実行されるコマンドをコンソールに表示するには、 **configure replace** *<file>* **verbose** を実行します。
	- **configure replace** [**bootflash**/**scp**/**sftp**] <*user-configuration-file*> **verbose commit-timeout** *<time>* コマンドを実行して、コミット時間を構成します。
- **4. configure replace commit** コマンドを実行し、コミット タイマーを停止します。この手順 は、コミットタイムアウト機能でコンフィギュレーションの置換操作を実行している場合 に必要です。
- **5.** コンフィギュレーションのセマンティック検証を含むプレチェックをコンフィギュレー ションの置換で実行します。エラーがある場合、コンフィギュレーションの置換操作は失 敗します。失敗したコンフィギュレーションの詳細を表示するには、**show config-replace log verify**コマンドを使用します。パッチファイルを適用すると、コンフィギュレーション の置換によって検証プロセスがトリガーされます。コンフィギュレーションの置換は、検 証プロセスで、実行コンフィギュレーションとユーザー構成ファイルを比較します。不一 致がある場合、デバイスは元のコンフィギュレーションに復元されます。不一致のコン フィギュレーションを表示するには、**show config-replace log verify** コマンドを使用しま す。
- **6.** Cisco NX-OS リリース9.3(1) では、次のコンフィギュレーションの置換操作を実行できま す。
	- セマンティック検証およびベストエフォートモードなしのコンフィギュレーションの 置換。
	- セマンティック検証なし、ベストエフォートモードありのコンフィギュレーションの 置換。
	- セマンティック検証あり、ベストエフォートモードなしのコンフィギュレーションの 置換。
	- セマンティック検証およびベストエフォートモードありのコンフィギュレーションの 置換。

## コンフィギュレーションの置換の実行

コンフィギュレーションの置換を実行するには、次の操作を行います。

#### 手順の概要

- **1. configure replace** { < *uri\_local* > | < *uri\_remote* > } [ **verbose** | **show-patch** ]
- **2. configure replace** [ **bootflash** / **scp** / **sftp** ] < *user-configuration-file* > **show-patch**
- **3. configure replace** [ **bootflash** / **scp** / **sftp** ] < *user-configuration-file* > **verbose**
- **4. configure replace** *<user-configuration-file>* [**best-effort**]
- **5. configure replace** *<user-configuration-file>* [**verify-and-commit**]
- **6. configure replace** *<user-configuration-file>* [**verify-only**]
- **7.** (任意) **configure replace** [ **bootflash** / **scp** / **sftp** ] < *user-configuration-file* > **verbose commit-timeout** *<time>*
- **8.** (任意) **configure replace** [ **commit** ]
- **9.** (任意) **configure replace** [ **bootflash**/**scp**/**sftp**] *<user-configuration-file> non-interactive*
- **10.** (任意) **configure replace** *<user-configuration-file>* [ **on-failure reload**[ **save-startup-config**  $\overline{1}$  ]

#### 手順の詳細

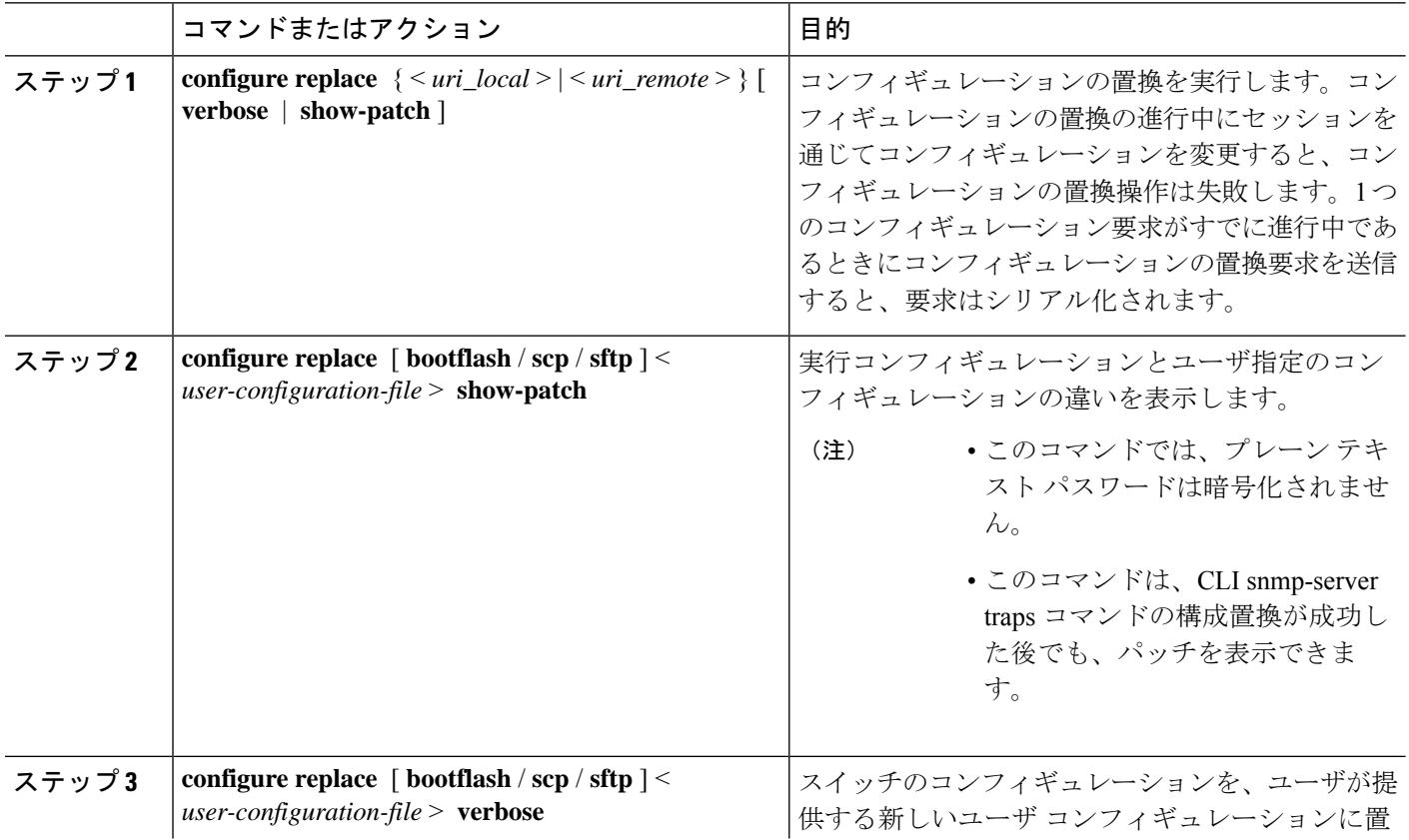
$\mathbf I$ 

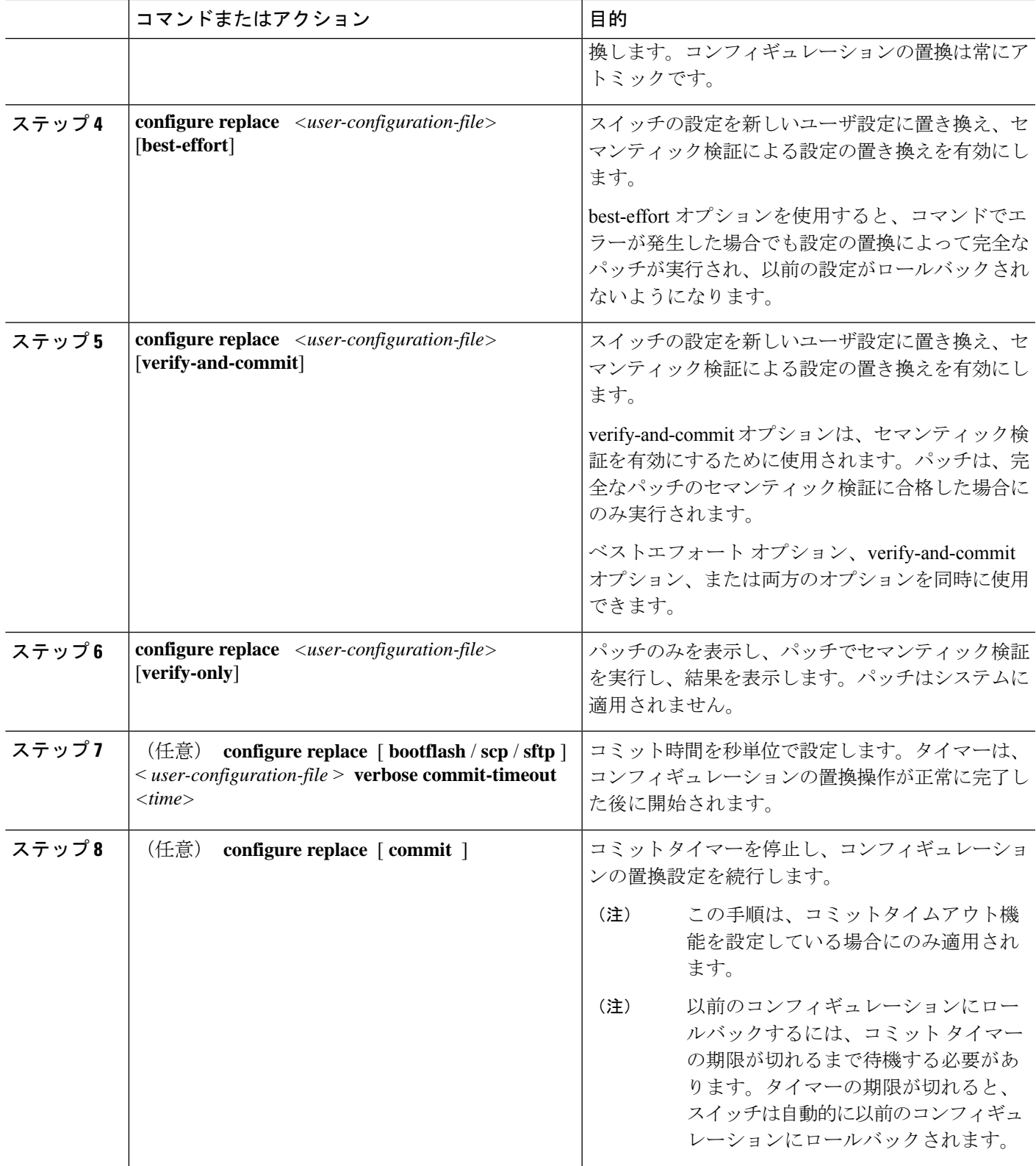

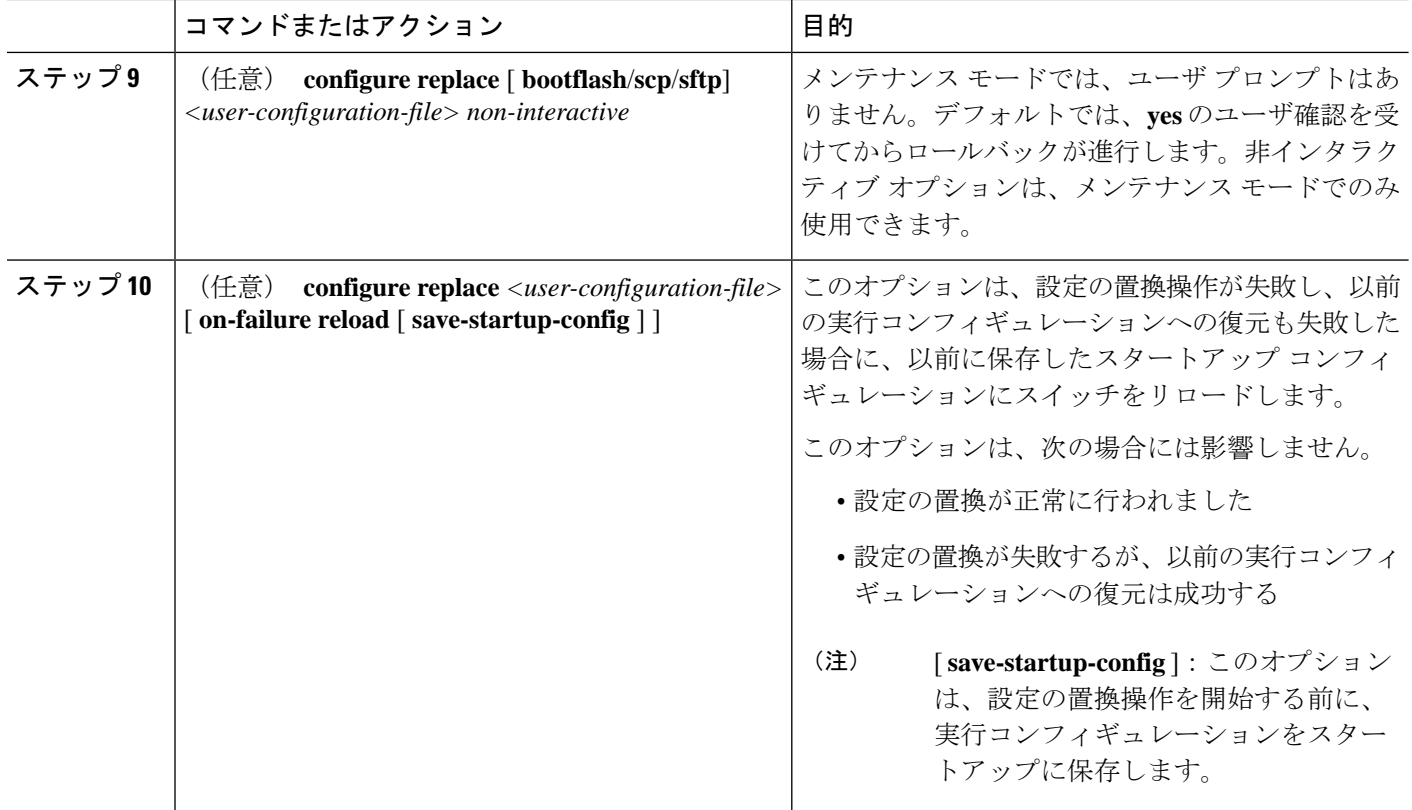

# コンフィギュレーションの置換の確認

コンフィギュレーションの置換とそのステータスをチェックして確認するには、表に記載され ているコマンドを使用します。

表 **27 :** コンフィギュレーションの置換の確認

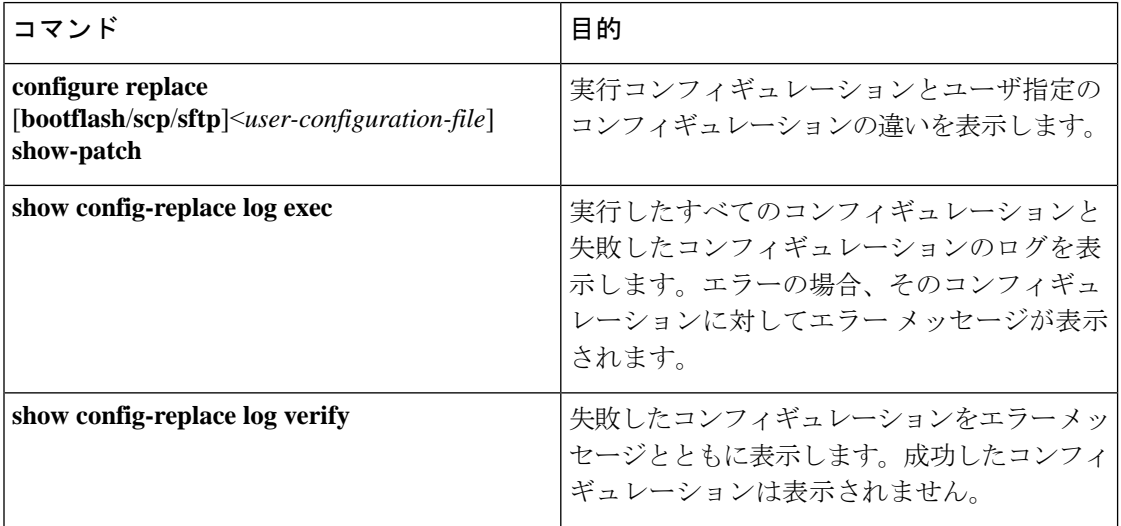

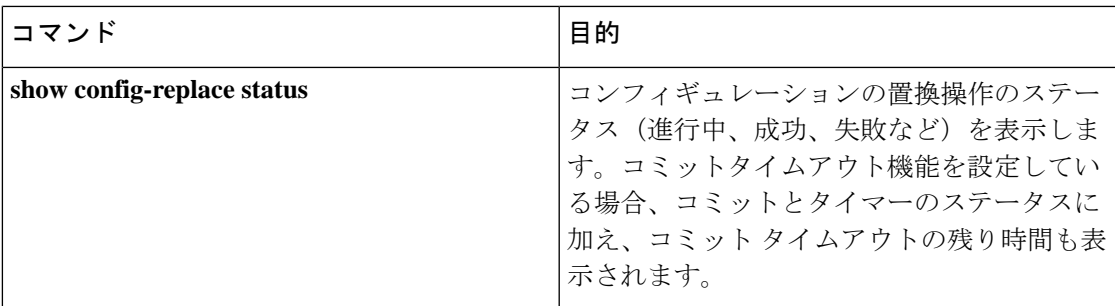

## コンフィギュレーションの置換の例

以下のコンフィギュレーションの置換の設定例を参照してください。

• **configure replacebootflash:** *<file>* **show-patch** CLI コマンドを使用して、実行コンフィギュ レーションとユーザ指定のコンフィギュレーションの違いを表示します。

```
switch(config)# configure replace bootflash:<file> show-patch
Collecting Running-Config
Converting to checkpoint file
#Generating Rollback Patch
!!
no role name abc
```
• **configure replace bootflash:** *<file>* **verbose** CLI コマンドを使用して、スイッチの実行コン フィギュレーション全体をユーザコンフィギュレーションに置換します。

```
switch(config)# configure replace bootflash:<file> verbose
Collecting Running-Config
Generating Rollback patch for switch profile
Rollback Patch is Empty
Note: Applying config parallelly may fail Rollback verification
Collecting Running-Config
#Generating Rollback Patch
Executing Rollback Patch
========================================================
config t
no role name abc
========================================================
Generating Running-config for verification
Generating Patch for verification
Rollback completed successfully.
Sample Example with adding of BGP configurations.
 switch(config)# sh run | section bgp
switch(config)# sh file bootflash:file | section bgp
feature bgp
router bgp 1
   address-family ipv4 unicast
    neighbor 1.1.1.1
switch(config)#
switch(config)# configure replace bootflash:file verbose
Collecting Running-Config
Generating Rollback patch for switch profile
Rollback Patch is Empty
Note: Applying config parallelly may fail Rollback verification
Collecting Running-Config
```

```
#Generating Rollback Patch
 Executing Rollback Patch
 ========================================================
 config t
 feature bgp
 router bgp 1
 address-family ipv4 unicast
 neighbor 1.1.1.1
 ========================================================
 Generating Running-config for verification
 Generating Patch for verification
 Rollback completed successfully.
 switch(config)# sh run | section bgp
 feature bgp
 router bgp 1
   address-family ipv4 unicast
   neighbor 1.1.1.1
 Sample Example with ACL
  switch(config)# configure replace bootflash: run 1.txt
  Collecting Running-Config
  Generating Rollback patch for switch profile
  Rollback Patch is Empty
  Note: Applying config parallelly may fail Rollback verification
  Collecting Running-Config
  #Generating Rollback Patch
  Executing Rollback Patch
  ========================================================
  config t
  no ip access-list nexus-50-new-xyz
  ip access-list nexus-50-new-xyz-jkl-abc
  10 remark Newark
  20 permit ip 17.31.5.0/28 any
  30 permit ip 17.34.146.193/32 any
  40 permit ip 17.128.199.0/27 any
  50 permit ip 17.150.128.0/22 any
                                      ========================================================
  Generating Running-config for verification
  Generating Patch for verification
  Rollback completed successfully.
  switch(config)#
  switch(config)# show run aclmgr | sec nexus-50-new-xyz-jkl-abc
  ip access-list nexus-50-new-xyz-jkl-abc
    10 remark Newark
    20 permit ip 17.31.5.0/28 any
    30 permit ip 17.34.146.193/32 any
    40 permit ip 17.128.199.0/27 any
    50 permit ip 17.150.128.0/22 any
• configure replace bootflash:user-config.cfg verify-only CLI コマンドを使用して、パッチを
 意味的に生成および確認します。
```
switch(config)# **configure replace bootflash:user-config.cfg verify-only**

Version match between user file and running configuration. Pre-check for User config PASSED Collecting Running-Config Converting to checkpoint file

```
Generating Rollback Patch
Validating Patch
========================================================
`config t `
`interface Ethernet1/1`
`shutdown`
`no switchport trunk allowed vlan`
`no switchport mode`
`no switchport`
`exit`
Skip non dme command for CR validation
`interface Vlan1`
`shutdown`
`interface Ethernet1/1`
`shutdown`
`no switchport`
`ip address 1.1.1.1/24`
`exit`
Skip non dme command for CR validation
=============================================
Patch validation completed successful
switch(config)#
```
• パッチでセマティック検証を実行した後、**configure replace bootflash:user-config.cfg**

**best-effort verify-and-commit** CLI コマンドを使用して、スイッチの実行コンフィギュレー ションを特定のユーザ コンフィギュレーションに置き換えます。

```
switch(config)# configure replace bootflash:user-config.cfg best-effort
verify-and-commit
```
Version match between user file and running configuration. Pre-check for User config PASSED ADVISORY: Config Replace operation started... Modifying running configuration from another VSH terminal in parallel is not recommended, as this may lead to Config Replace failure.

Collecting Running-Config Generating Rollback patch for switch profile Rollback Patch is Empty Collecting Running-Config Generating Rollback Patch

Validating Patch Patch validation completed successful Executing Rollback Patch During CR operation,will retain L3 configuration when vrf member change on interface Generating Running-config for verification Generating Rollback Patch

Configure replace completed successfully. Please run 'show config-replace log exec' to see if there is any configuration that requires reload to take effect.

switch(config)#

• **show config-replace log exec** CLI コマンドを使用して、実行したコンフィギュレーション と、存在する場合はエラーをすべて確認します。

switch(config)# **show config-replace log exec** Operation : Rollback to Checkpoint File Checkpoint file name : . replace tmp 28081 Scheme : tmp Rollback done By : admin

```
Rollback mode : atomic
 Verbose : enabled
 Start Time : Wed, 06:39:34 25 Jan 2017
 --------------------------------------------------------------------------------
 time: Wed, 06:39:47 25 Jan 2017
 Status: SUCCESS
 End Time : Wed, 06:39:47 25 Jan 2017
 Rollback Status : Success
 Executing Patch:
 ----------------
 switch#config t
 switch#no role name abc
• show config-replace log verify CLI コマンドを使用して、存在する場合は失敗したコンフィ
```
ギュレーションを確認します。 switch(config)# **show config-replace log verify**

```
Operation : Rollback to Checkpoint File
Checkpoint file name : . replace tmp 28081
Scheme : tmp
Rollback done By : admin
Rollback mode : atomic
Verbose : enabled
Start Time : Wed, 06:39:34 25 Jan 2017
End Time : Wed, 06:39:47 25 Jan 2017
Status : Success
```
Verification patch contains the following commands: --------------------------------------------------- !!

```
! No changes
```
--------------------------------------------------------------------------------

time: Wed, 06:39:47 25 Jan 2017 Status: SUCCESS

• **show config-replace status** CLI コマンドを使用して、コンフィギュレーションの置換のス テータスを確認します。

```
switch(config)# show config-replace status
Last operation : Rollback to file
Details:
 Rollback type: atomic replace_tmp_28081
  Start Time: Wed Jan 25 06:39:28 2017
 End Time: Wed Jan 25 06:39:47 2017
 Operation Status: Success
switch(config)#
```
スイッチから生成された設定の代わりに手動で作成された設定を使用すると、[置換の設定 (Configure Replace)] が失敗することがあります。失敗の原因として考えられるのは、show running configurationに示されていないデフォルト設定の潜在的な違いです。次の例を参照して ください。

power redundancy コマンドがデフォルトのコマンドである場合、デフォルトの設定では表示さ れません。ただし、**show run all** コマンドを使用すると表示されます。次の例を参照してくだ さい。

switch# show run all

!Command: show running-config all !Running configuration last done at: Tue Nov 12 11:07:44 2019 !Time: Tue Nov 12 11:16:09 2019 version 9.3(1) Bios:version 05.39

power redundancy-mode ps-redundant no hardware module boot-order reverse no license grace-period <snip> hostname n9k13

電源冗長コマンドは、show running configuration コマンド出力には表示されません。次の例を 参照してください。

!Command: show running-config !Running configuration last done at: Tue Nov 12 11:07:44 2019 !Time: Tue Nov 12 11:17:24 2019

version 9.3(1) Bios:version 05.39 hostname n9k13

設定置換のユーザ コンフィギュレーションに **power redundancy-mode ps-redundant** コマンド が追加された場合。検証/コミットが失敗する可能性があります。次の例を参照してください。

switch# show file bootflash:test

!Command: show running-config !Running configuration last done at: Tue Nov 12 10:56:49 2019 !Time: Tue Nov 12 11:04:57 2019

version 9.3(1) Bios:version 05.39 power redundancy-mode ps-redundant hostname n9k13

**power redundancy-mode ps-redundant** コマンドは、設定置換の後の show running には表示され ません。したがって、「欠落」と見なされ、CR は失敗します。次に例を示します。

switch# config replace bootflash:test verify-and-commit

Version match between user file and running configuration. Pre-check for User config PASSED ADVISORY: Config Replace operation started... Modifying running configuration from another VSH terminal in parallel is not recommended, as this may lead to Config Replace failure.

Collecting Running-Config Generating Rollback patch for switch profile Rollback Patch is Empty Collecting Running-Config .Generating Rollback Patch

Validating Patch Patch validation completed successful Executing Rollback Patch During CR operation,will retain L3 configuration when vrf member change on interface Generating Running-config for verification Generating Rollback Patch Executing Rollback Patch During CR operation,will retain L3 configuration when vrf member change on interface Generating Running-config for verification Generating Patch for verification Verification failed, Rolling back to previous configuration

```
Collecting Running-Config
Cleaning up switch-profile buffer
Generating Rollback patch for switch profile
Executing Rollback patch for switch profiles. WARNING - This will change the
configuration of switch profiles and will also affect any peers if configured
Collecting Running-Config
Generating Rollback Patch
Rollback Patch is Empty
Rolling back to previous configuration is successful
Configure replace failed. Use 'show config-replace log verify' or 'show config-replace
log exec' to see reasons for failure
n9k13# show config-replace log verify
Operation : Config-replace to user config
Checkpoint file name : .replace_tmp_31849
Scheme : tmp
Cfg-replace done By : agargula
Cfg-replace mode : atomic
Verbose : disabled
Start Time : Tue, 11:20:59 12 Nov 2019
Start Time UTC : Tue, 10:20:59 12 Nov 2019
-------------------------------------------
End Time : Tue, 11:21:28 12 Nov 2019
End Time UTC : Tue, 10:21:28 12 Nov 2019
Status : Failed
Verification patch contains the following commands:
---------------------------------------------------
!!
Configuration To Be Added Missing in Running-config
===================================================
!
power redundancy-mode ps-redundant
Undo Log
--------------------------------------------------------------------------------
End Time : Tue, 11:21:32 12 Nov 2019
End Time UTC : Tue, 10:21:32 12 Nov 2019
Status : Success
n9k13#
```
上記の例では、CR は欠落しているデフォルトのコマンドを考慮します。

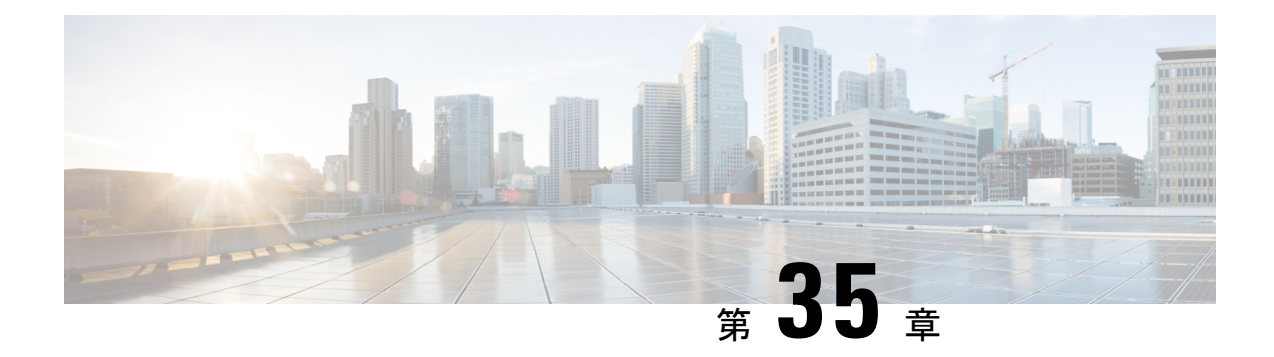

# ロールバックの設定

この章では、Cisco NX-OS デバイスでロールバックを設定する方法について説明します。

この章は、次の内容で構成されています。

- ロール バックについて (661 ページ)
- ロールバックの前提条件 (663 ページ)
- ロールバックの注意事項と制約事項 (663 ページ)
- ロールバックのデフォルト設定 (664 ページ)
- ロールバックの設定 (664 ページ)
- ロールバック コンフィギュレーションの確認 (666 ページ)
- ロールバックの設定例 (667 ページ)
- その他の参考資料 (667 ページ)

### ロール バックについて

ロールバックを使用すると、Cisco NX-OS コンフィギュレーションのスナップショットまたは ユーザチェックポイントを使用して、デバイスをリロードしなくても、いつでもそのコンフィ ギュレーションをデバイスに再適用できます。権限のある管理者であれば、チェックポイント で設定されている機能について専門的な知識がなくても、ロールバック機能を使用して、その チェックポイント コンフィギュレーションを適用できます。

Cisco NX-OS は、システムのチェックポイントを自動的に作成します。ユーザまたはシステム のチェックポイントのいずれかを使用して、ロールバックを実行できます。

いつでも、現在の実行コンフィギュレーションのチェックポイント コピーを作成できます。 Cisco NX-OS はこのチェックポイントを ASCII ファイルとして保存するので、将来、そのファ イルを使用して、実行コンフィギュレーションをチェックポイントコンフィギュレーションに ロールバックできます。複数のチェックポイントを作成すると、実行コンフィギュレーション のさまざまなバージョンを保存できます。

実行コンフィギュレーションをロールバックするとき、次のロールバックタイプを発生させる ことができます。

• atomic:エラーが発生しなかった場合に限り、ロールバックを実装します。

• best-effort:ロールバックを実装し、エラーがあってもスキップします。 • stop-at-first-failure:エラーが発生した場合は中止されるロールバックを実装します。

デフォルトのロールバック タイプは atomic です。

チェックポイントコンフィギュレーションにロールバック可能になった時点で、現在の実行コ ンフィギュレーションに適用される変更を確認してから、ロールバック操作にコミットできま す。ロールバック操作時にエラーが発生した場合は、操作を取り消すか、またはエラーを無視 してロールバック操作を続行するかを選択できます。操作を取り消した場合、Cisco NX-OS は エラーが発生するまでに、すでに適用した変更のリストを提示します。これらの変更は手動で 処理する必要があります。

### システム チェックポイントの自動生成

CiscoNX-OSソフトウェアは、コンフィギュレーション情報が消失しないよう、システムチェッ クポイントを自動的に生成します。システムチェックポイントは次のイベントによって生成さ れます。

- **no feature** コマンドで、有効になっている機能を無効にする
- **no router bgp** コマンドや **no ip pim sparse-mode** コマンドで、レイヤ 3 プロトコルのイン スタンスを削除する
- 機能のライセンスの有効期限が切れる

これらのイベントのいずれかによってシステムコンフィギュレーションの変更が生じると、こ の機能ソフトウェアによって、システム チェックポイントが作成されます。これを使用する と、以前のシステムコンフィギュレーションへロールバックできます。システムで生成された チェックポイント ファイルの名前は「system-」で始まり、機能名が含まれています。たとえ ば、EIGRP 機能を最初にディセーブルにすると、システムは、system-fm-\_\_inst\_1\_\_eigrp とい う名前のチェックポイントを作成します。

### 高可用性

checkpoint または checkpoint checkpoint\_name コマンドを使用してチェックポイントが作成され るときは必ず、チェックポイントはスタンバイ ユニットと同期されます。

ロールバックではチェックポイント操作の状況を記憶しています。このためチェックポイント 操作が中断された場合、およびシステムが不整合の状態になった場合には、ロールバック操作 を続行する前に、ロールバックでチェックポイント操作(スタンバイユニットへのチェックポ イントの同期化)を完了できます。

チェックポイントファイルは、プロセスのリスタート後またはスーパーバイザのスイッチオー バー後も引き続き使用できます。プロセスの再起動中またはスーパーバイザのスイッチオー バー中に中断された場合でも、操作を続行する前にチェックポイントが正常に完了します。 スーパーバイザのスイッチオーバーでは、チェックポイントは新しいアクティブユニットで完 了します。

ロールバック操作中にプロセスの再起動またはスーパーバイザのスイッチオーバーが生じた場 合は、再起動またはスイッチオーバーが完了した後で、ロールバックが以前の状態から再開 し、正常に終了します。

### 仮想化のサポート

Cisco NX-OS は実行コンフィギュレーションのチェックポイントを作成します。異なるチェッ ク ポイント コピーを作成できます。

## ロールバックの前提条件

ロール バックを設定するには、network-admin のユーザ権限が必要です。

### ロールバックの注意事項と制約事項

ロールバックに関する設定時の注意事項および制約事項は、次のとおりです。

- 作成できるチェックポイント コピーの最大数は 10 です。
- チェックポイント ファイル名の長さは、最大 80 文字です。
- チェックポイントのファイル名の先頭を *system* にすることはできません。
- チェックポイントのファイル名の先頭を *auto* にすることができます。
- チェックポイントのファイル名を、*summary* または *summary* の略語にすることができま す。
- チェックポイント、ロールバック、または実行コンフィギュレーションからスタートアッ プ コンフィギュレーションへのコピーを同時に実行できるのは、1 ユーザだけです。
- システムで **write erase** または **reload** コマンドを実行すると、チェックポイントが削除さ れます。**clear checkpointdatabase**コマンドを使用すると、すべてのチェックポイントファ イルを削除できます。
- 異なるソフトウェアバージョン間でのチェックポイントのロールバックはサポートされて いませんが、ユーザは自己判断でロールバックを実行し、best-effort モードでエラーから 回復できます。
- ブートフラッシュでチェックポイントを作成した場合、ロールバックの実行前は実行シス テム コンフィギュレーションとの違いは実行できず、「変更なし」と報告されます。
- **checkpoint**および**checkpoint***checkpoint\_name*コマンドを使用して作成されるチェックポイ ントは、スイッチオーバーの直後に出現します。
- チェック ポイントは、リロードの前に **write erase** コマンドを発行しない限り、リロード の直後に出現します。
- ブートフラッシュ時のファイルへのロールバックは、**checkpoint** *checkpoint\_name*コマンド を使用して作成されたファイルでのみサポートされます。他のASCIIタイプのファイルで はサポートされません。
- チェックポイントの名前は一意にする必要があります。以前に保存したチェックポイント を同じ名前で上書きすることはできません。
- ロールバックは自動設定のコンテキストではサポートされません。チェックポイントは自 動設定を保存しません。したがって、ロールバックを実行した後、対応する自動設定は存 在しないことになります。
- ロールバック操作中にインターフェイスに複数のポートVLANマッピングを設定すると、 ロールバック機能が失敗します。

## ロールバックのデフォルト設定

次の表に、ロールバック パラメータのデフォルト設定を示します。

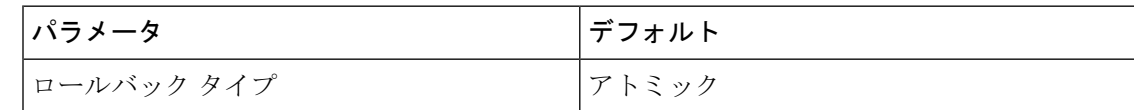

## ロールバックの設定

(注) Cisco NX-OS コマンドは Cisco IOS コマンドと異なる場合があるので注意してください。

### チェックポイントの作成

設定には、最大 10 個のチェック ポイントを作成できます。

#### 手順の概要

- **1.** [**no**] **checkpoint** {[*cp-name*] [**description** *descr*] | **file** *file-name* }
- **2.** (任意) **show checkpoint** *cp-name* [**all**]

#### 手順の詳細

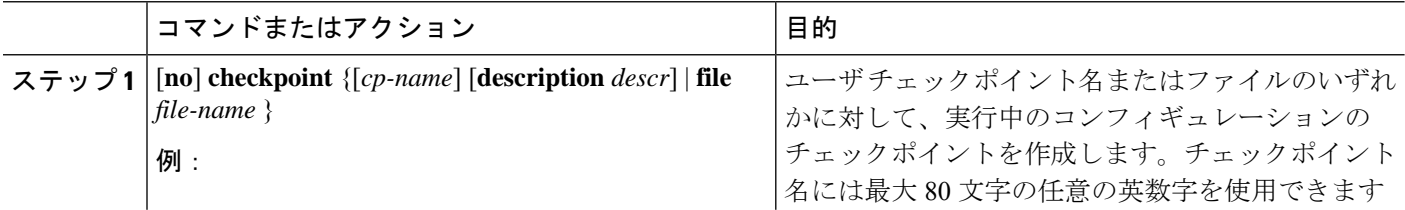

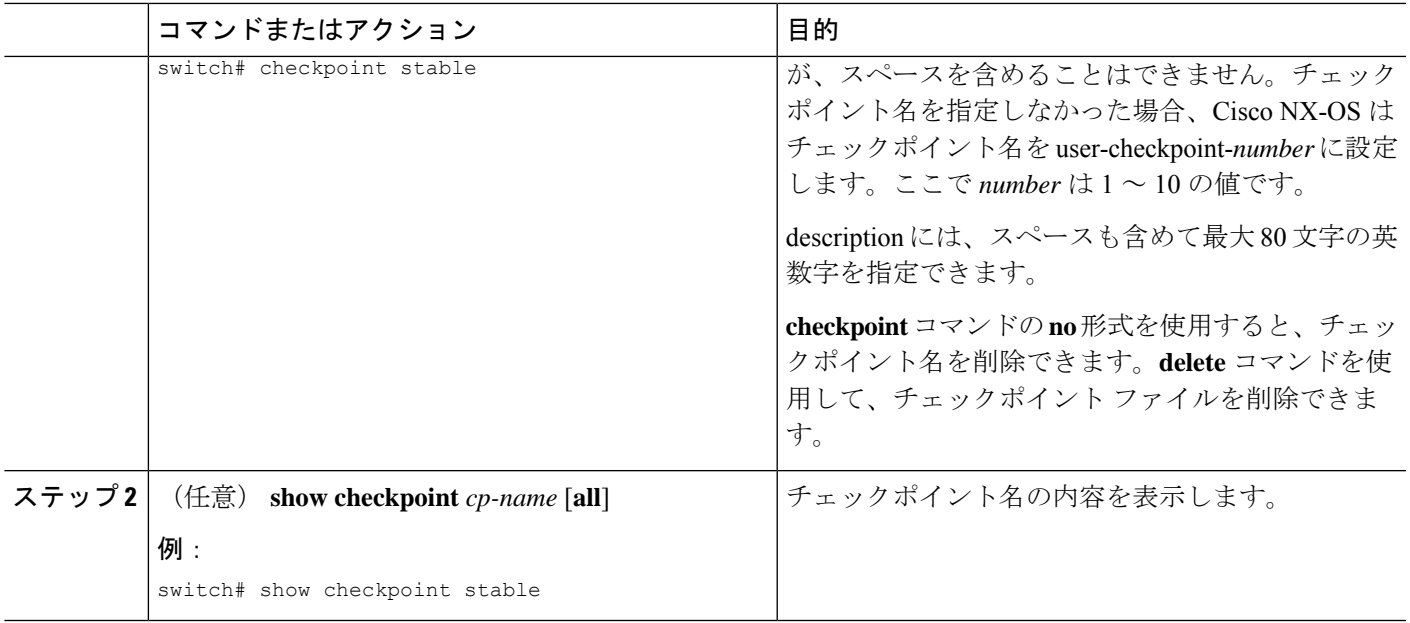

### ロールバックの実装

チェックポイント名またはファイルにロールバックを実装できます。ロールバックを実装する 前に、現在のコンフィギュレーションまたは保存されているコンフィギュレーションを参照し ているソースと宛先のチェックポイント間の差異を表示できます。

 $\label{eq:1}$ 

(注) atomic ロールバック中に設定を変更すると、ロールバックは失敗します。

#### 手順の概要

- **1. show diff rollback-patch** { **checkpoint** *src-cp-name* | **running-config** | **startup-config** | **file** *source-file*} { **checkpoint** *dest-cp-name* | **running-config** | **startup-config** | **file** *dest-file*}
- **2. rollback running-config** {**checkpoint** *cp-name* | **file** *cp-file*} [**atomic** | **best-effort** | **stop-at-first-failure**]

#### 手順の詳細

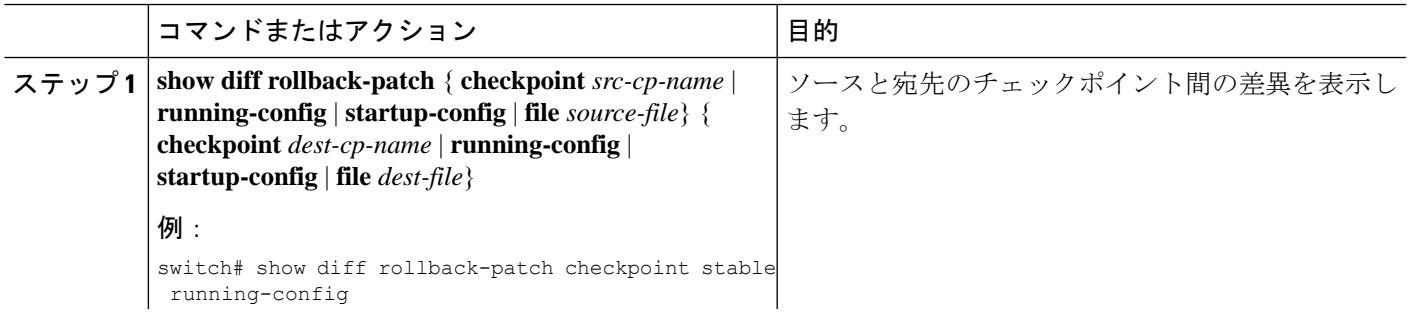

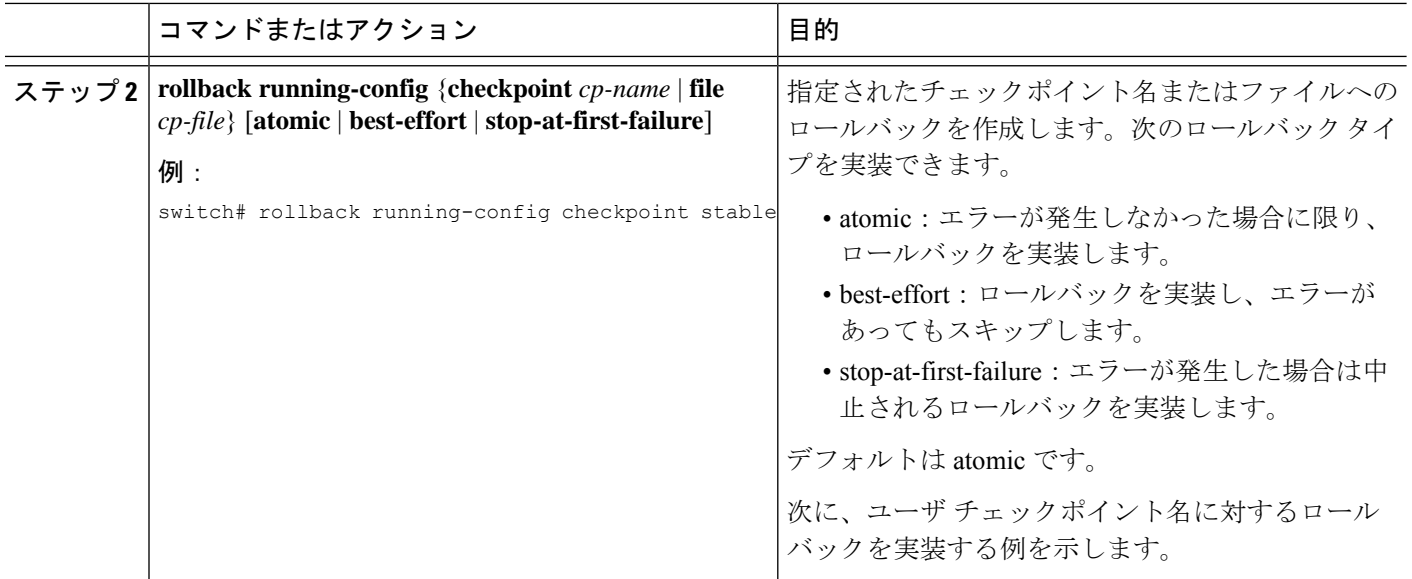

# ロールバック コンフィギュレーションの確認

ロールバックのコンフィギュレーション情報を表示するには、次の作業のいずれかを行いま す。

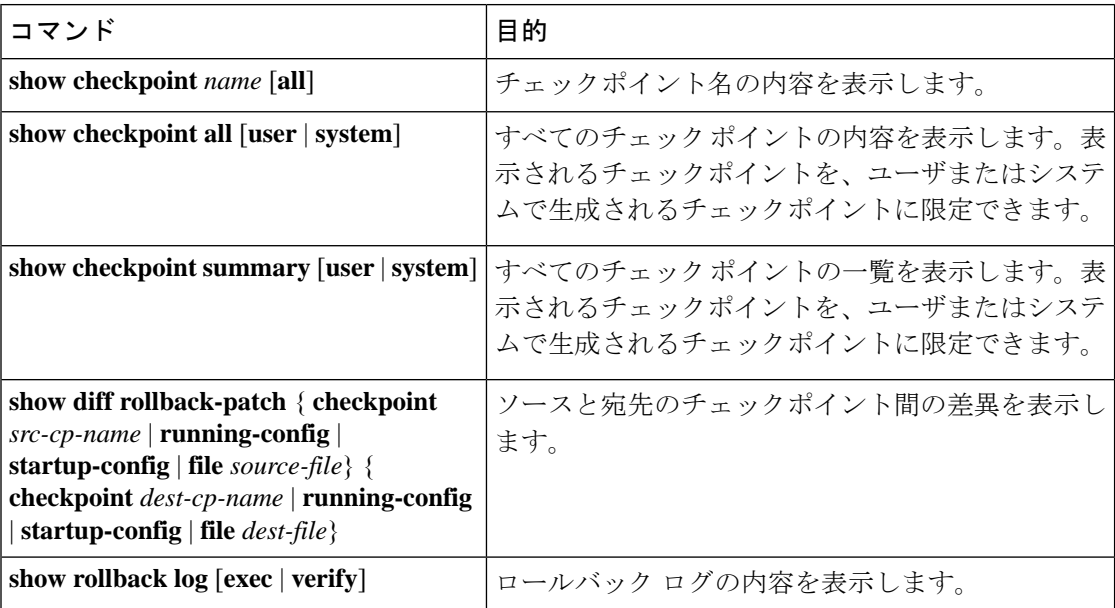

すべてのチェックポイント ファイルを削除するには、**clear checkpoint database** コマンドを使 用します。

## ロールバックの設定例

次に、チェックポイント ファイルを作成して、ユーザ チェックポイント名に対する best-effort ロールバックを実装する例を示します。

checkpoint stable rollback running-config checkpoint stable best-effort

## その他の参考資料

### 関連資料

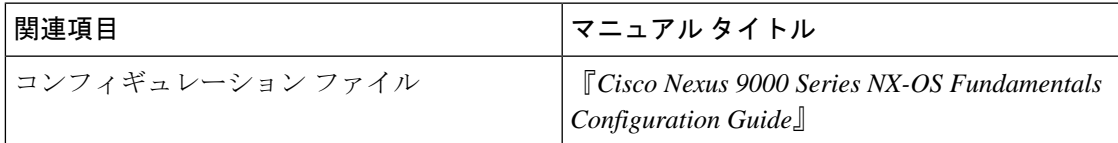

I

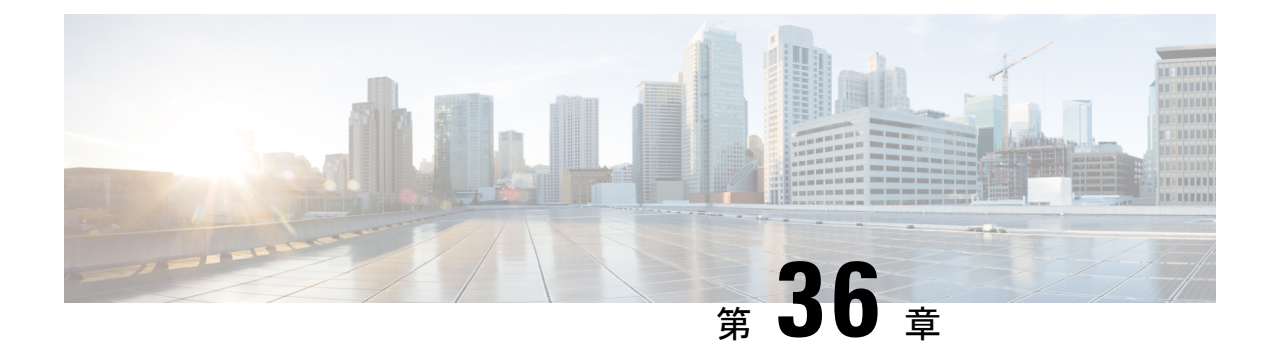

# 候補構成の完全性チェック

本章では、候補構成の完全性チェックの方法について説明します。

この章は、次の項で構成されています。

- 候補構成について (669 ページ)
- 候補構成の完全性チェックの注意事項と制限事項 (669 ページ)
- 候補構成の完全性チェックの実行 (670 ページ)
- 完全性チェックの例 (671 ページ)

### 候補構成について

候補構成は、実行構成のサブセットです。実行構成は、追加、変更、または削除を行わずに、 実行構成内に候補構成が存在するかどうかを確認します。

候補構成の完全性を確認するには、次のコマンドを使用します。

- show diff running-config
- show diff startup-config

CLI の詳細については、候補構成の完全性チェックの実行 (670 ページ) を参照してくださ い。

### 候補構成の完全性チェックの注意事項と制限事項

候補構成の完全性チェックには、次の注意事項と制限事項があります。

- Cisco NX-OS リリース 10.2(3)F 以降、すべての Cisco Nexus 9000 シリーズ スイッチに候補 構成の完全性チェック オプションが導入されました。
- 部分構成ではなく、完全な実行構成の入力として完全性チェックを実行する必要がある場 合は、「**partial**」キーワードを使用しないことをお勧めします。
- 生成された実行構成に表示される行番号は、内部で生成されたものであるため、候補構成 とは一致しません。
- 実行構成と候補構成に違いがある場合、インラインで出力表示されます。
- 候補ファイルの構成ブロック全体が新たに追加されたものである場合、生成される実行構 成の最後に追加されます。

## 候補構成の完全性チェックの実行

完全性チェックを実行するには、次のコマンドを実行します。

始める前に

(注)

完全性チェックを実行する前に、実行構成と候補構成が同じイメージバージョンに属している ことを確認してください。

#### 手順の概要

- **1. show diff running-config** *<file\_uri>* [ **unified** ] [**partial**]
- **2. show diff startup-config** *<file\_uri>* [ **unified** ]

#### 手順の詳細

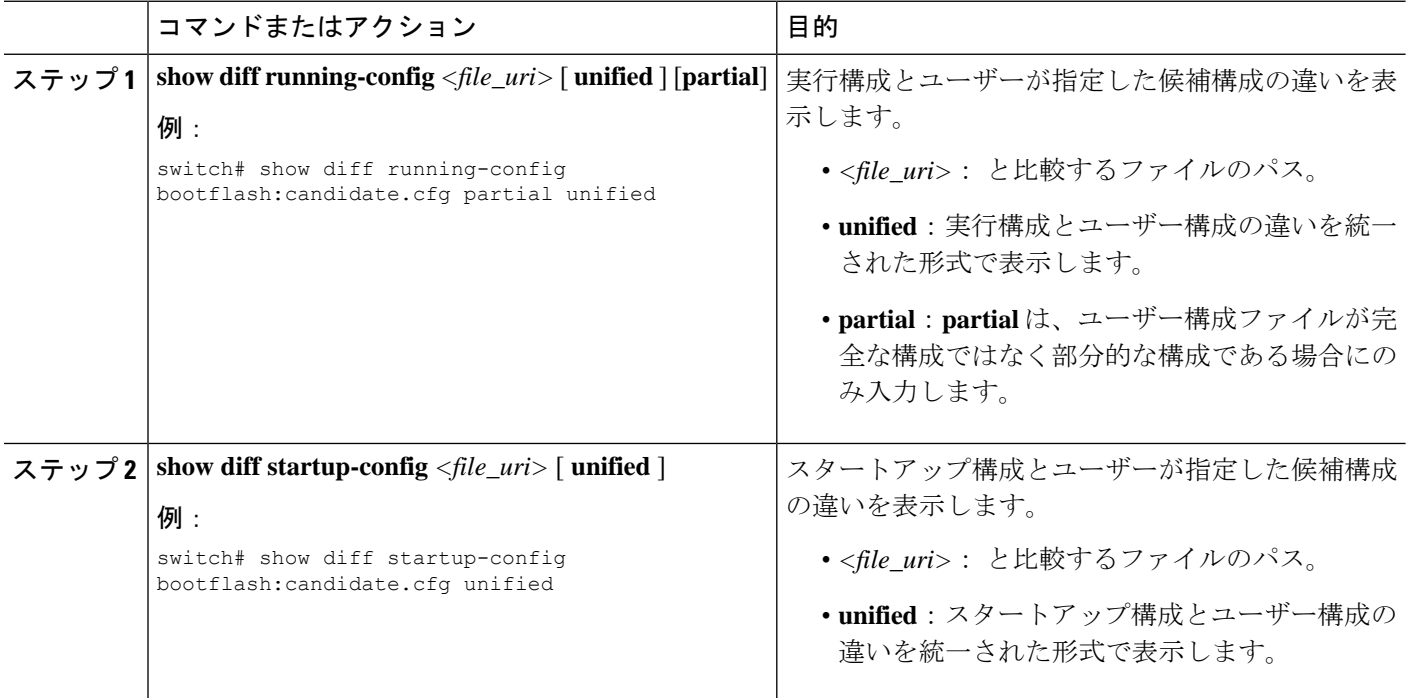

# 完全性チェックの例

#### 実行構成と候補構成の間に相違点はない

switch# show diff running-config bootflash:base\_running.cfg switch#

#### 実行構成と候補構成の間の相違点

```
switch# show diff running-config bootflash:modified-running.cfg unified
--- running-config
+++ User-config
@@ -32,11 +32,11 @@
interface Ethernet1/1
  mtu 9100
  link debounce time 0
  beacon
- ip address 2.2.2.2/24
+ ip address 1.1.1.1/24
  no shutdown
interface Ethernet1/2
interface Ethernet1/3
switch#
実行構成と部分候補構成の間の相違点
switch# show file bootflash:intf_vlan.cfg
interface Vlan101
 no shutdown
  no ip redirects
  ip address 1.1.2.1/24 secondary
  ip address 1.1.1.1/24
switch#
switch# show diff running-config bootflash:intf_vlan.cfg partial unified
--- running-config
+++ User-config
@@ -3897,10 +3883,14 @@
  mtu 9100
  ip access-group IPV4_EDGE in
  ip address 2.2.2.12/26 tag 54321
interface Vlan101
+ no shutdown
+ no ip redirects
+ ip address 1.1.2.1/24 secondary
+ ip address 1.1.1.1/24
 interface Vlan102
  description Vlan102
  no shutdown
  mtu 9100
switch#
```
I

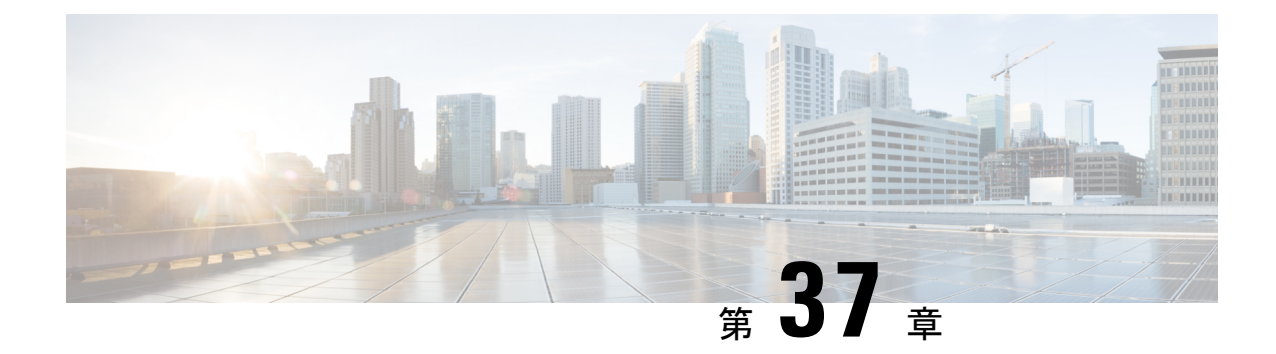

## 安全な消去の設定

- 安全に消去する (Secure Erase) 機能に関する情報 (673 ページ)
- 安全な消去を実行するための前提条件 (674 ページ)
- 安全な消去の注意事項と制約事項 (674 ページ)
- 安全な消去の設定 (674 ページ)

## 安全に消去する(**Secure Erase**)機能に関する情報

Cisco NX-OS リリース 10.2(2)F 以降、Nexus 9000 スイッチのすべての顧客情報を消去する 安全 に消去する(Secure Erase)機能が導入されました。Secure Erase は、Return Merchandise Authorization(RMA)、アップグレードまたは交換、またはシステムのサポート終了により製 品が削除された状態で、Cisco NX-OS デバイス上のすべての識別可能な顧客情報を削除する操 作です。

Cisco Nexus 9000 スイッチは、ストレージを消費して、システム ソフトウェア イメージ、ス イッチ設定、ソフトウェア ログ、および動作履歴を保存します。これらの領域には、ネット ワークアーキテクチャや設計に関する詳細などの顧客固有の情報や、データ盗難の潜在的な標 的が含まれている可能性があります。

安全に消去するプロセスは、次の 2 つのシナリオで使用されます。

- デバイスの返品許可 (RMA): RMA のためにデバイスをシスコに返送する必要がある場 合は、そのデバイスの RMA 証明書を取得する前に、お客様固有のデータをすべて削除し てください。
- 侵害を受けたデバイスのリカバリ:デバイスに保存されているキーマテリアルまたはクレ デンシャルが侵害を受けた場合は、デバイスを初期設定にリセットし、デバイスを再設定 してください。

(注) 安全に消去する機能では、外部ストレージのコンテンツは消去されません。

デバイスがリロードされて工場出荷時設定にリセットされ、EoRシャーシモジュールがパワー ダウン モードになります。工場出荷時設定にリセットすると、デバイスはすべての構成、ロ グ、およびストレージ情報を消去します。

### 安全な消去を実行するための前提条件

- 安全な消去操作を実行する前に、すべてのソフトウェアイメージ、構成、および個人デー タがバックアップされていることを確認してください。
- プロセスが進行中の場合は、電源の中断がないことを確認してください。
- •安全な消去プロセスを開始する前に、In-Service Software Upgrade(ISSU)または In-Service Software Downgrade (ISSD) が進行中でないことを確認します。

### 安全な消去の注意事項と制約事項

- FX3 または FX3S または FX3P スイッチは、TOR および FEX モードでサポートされます。 安全な消去が FEX モードで実行された場合、スイッチは安全な消去操作後に TOR モード で起動します。
- ソフトウェアパッチは、デバイスにインストールされている場合、初期設定へのリセット プロセス後に復元されません。
- セッションを介して **factory-reset** コマンドが発行された場合、初期設定へのリセットプロ セスの完了後にセッションは復元されません。

トップオブラックスイッチとスーパーバイザモジュールは、ローダープロンプトに戻り ます。

行端スイッチ モジュールは、電源が切断された状態になります。

fexの安全な消去を構成すると、出荷時設定へのリセットが開始され、fex構成が削除され ます。

fex コンソールを使用してモニタリングされる fex 安全な消去。失敗した場合は、再起動 して fex を起動し、安全な消去を再度開始します。

• Cisco NX-OS リリース 10.4(1)F 以降、安全な消去は N9K-C9332D-H2R スイッチでサポート されています。

### 安全な消去の設定

RMA に発送する前に必要なデータをすべて削除するには、次のコマンドを使用して安全な消 去を設定します。

 $\mathbf I$ 

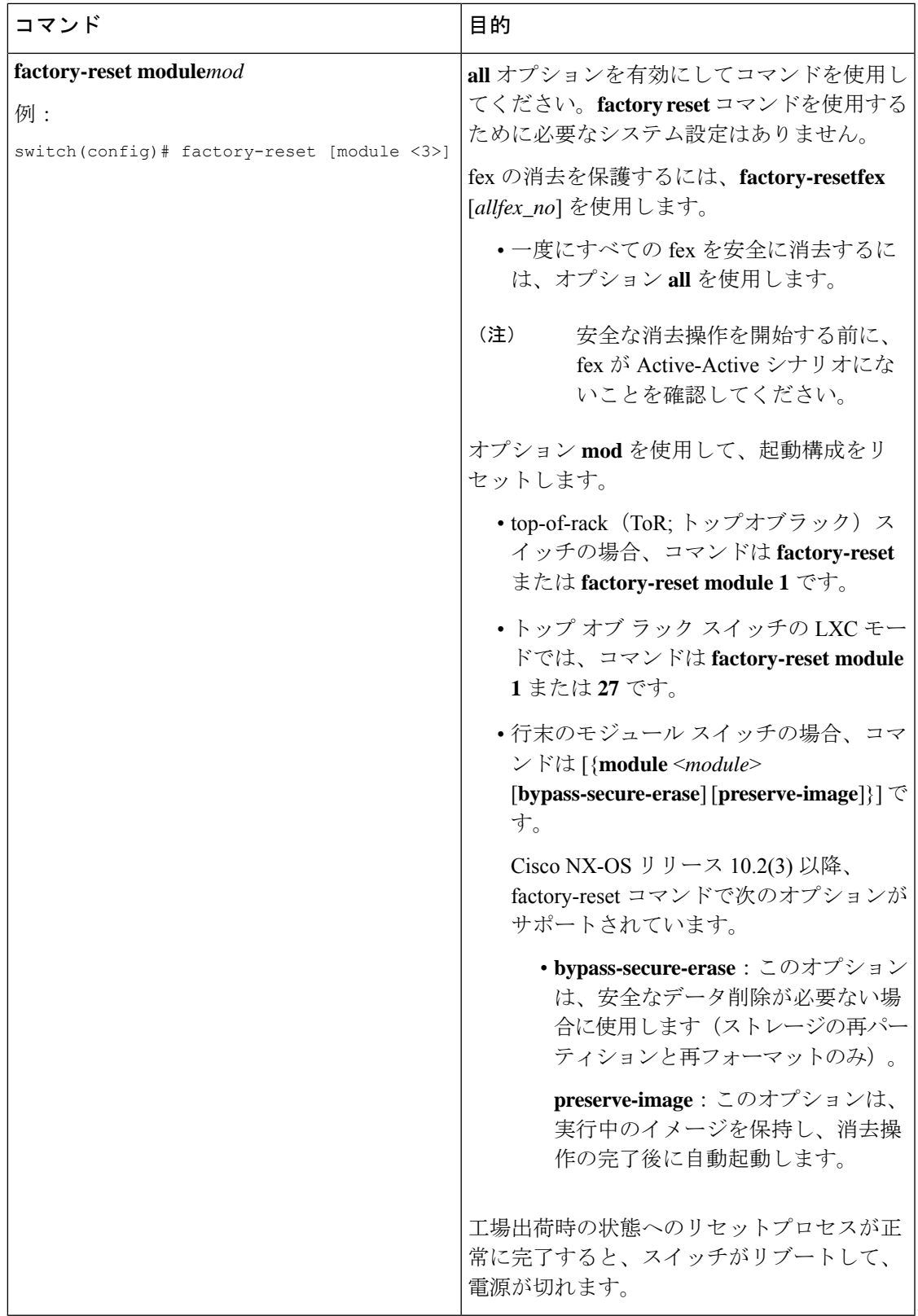

並行の安全な消去操作はサポートされていません。単一の EoR シャーシ内の複数のモジュー ルを消去する場合、推奨される順序は、ライン カード、ファブリック、スタンバイ スーパー バイザ、システム コントローラ、アクティブ スーパーバイザです。 (注)

その安全な消去イメージを起動して、データ ワイプをトリガーできます。

次に、安全な消去による工場出荷時リセット コマンドを設定するための出力例を示します。

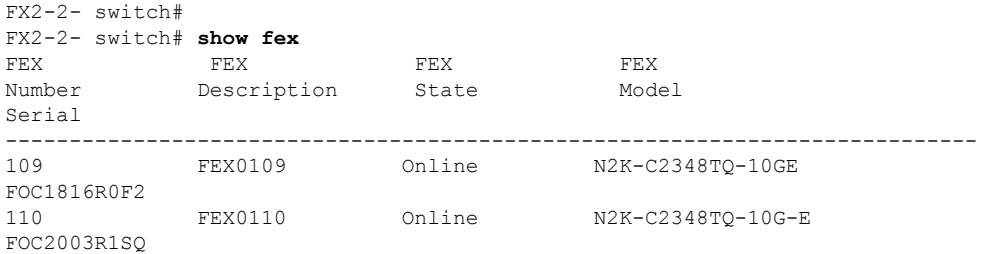

#### FX2-2-**switch# factory-reset fex all**

!!!! WARNING:

This command will perform factory-reset of all FEX modules !!!! The factory reset operation will erase ALL persistent storage on the specified FEX module. This includes configuration, all log data, and the full contents of flash and SSDs. Special steps are taken in an effort to render data non-recoverable. Please, proceed with caution and understanding that this operation cannot be undone and will leave the system in a fresh-from-factory state. !!!! WARNING !!!!

```
Do you want to continue? (y/n) [n] y
Initiating factory-reset for the FEX: 109 --- SUCCESS!!
FEX: 109 is reloading for the reset operation to proceed.
Factory reset may take time...
Please, wait and do not power off the FEX...
Trying to remove the FEX:109 config !!!
Initiating factory-reset for the FEX: 110 --- SUCCESS!!
FEX: 110 is reloading for the reset operation to proceed.
Factory reset may take time...
Please, wait and do not power off the FEX...
Trying to remove the FEX:110 config !!!
Successfully removed FEX:110 config. !!!
```
以下に fex ログの例を示します。

FX2-2-switch# 2021 FEX console logs: ================ bgl-ads-4157:138> telnet 10.127.118.15 2007 Trying 10.127.118.15... Connected to 10.127.118.15. Escape character is '^]'.

fex-109# fex-109# [129266.313614] writing reset reason 9, Factory-reset requested by abc [129266.391801] Restarting system - Factory-reset requested by abc [9] U-Boot 2011.12 (Jun 25 2014 - 16:28:41) Cisco Systems CPU0: P1020E, Version: 1.1, (0x80ec0011) Core: E500, Version: 5.1, (0x80212051) Clock Configuration: CPU0:666.667 MHz, CPU1:666.667 MHz,

CCB:333.333 MHz, DDR:333.333 MHz (666.667 MT/s data rate) (Asynchronous), LBC:83.333 MHz L1: D-cache 32 kB enabled I-cache 32 kB enabled Board: P1020FEX [MCPSUMR 0x00000000, RSTRSCR 0x00000000, AUTORSTSR 0x0000c000] I2C buses: ready Golden image U-boot retry count 0 Jump to upgradeable image at 0xefd20040 U-Boot 2011.12 (Jun 25 2014 - 16:19:54) Cisco Systems CPU0: P1020E, Version: 1.1, (0x80ec0011) Core: E500, Version: 5.1, (0x80212051) Clock Configuration: CPU0:666.667 MHz, CPU1:666.667 MHz, CCB:333.333 MHz, DDR:333.333 MHz (666.667 MT/s data rate) (Asynchronous), LBC:83.333 MHz L1: D-cache 32 kB enabled I-cache 32 kB enabled Board: P1020FEX [MCPSUMR 0x00000000, RSTRSCR 0x00000000, AUTORSTSR 0x0000c000] I2C buses: ready Upgradeable image DRAM: Configuring DDR for 666.667 MT/s data rate Time-out count = 480 DDR configuration get done 1 GiB (DDR3, 32-bit, CL=6, ECC on) Memory test from 0x40000 to 0x1fdfffff Data line test................. OK Address line test............. OK OK Flash: 288 MiB L2: 256 KB enabled Set dbglevel to its default value (0x1) PCIe1: Root Complex of mini PCIe SLOT, x1, regs @ 0xffe0a000 PCIe1: Bus 00 - 01 PCIe2: Root Complex of PCIe SLOT, no link, regs @ 0xffe09000 PCIe2: Bus 02 - 02 Net: eTSEC1, eTSEC3 Hit Ctrl-L to stop autoboot: 0 WARN: user forced bootcmd="run sysboot" .. WARNING: adjusting available memory to 30000000 ## Booting kernel from Legacy Image at 01000000 ... Image Name: Linux-2.6.27.47 Created: 2015-11-20 10:22:39 UTC Image Type: PowerPC Linux Kernel Image (gzip compressed) Data Size: 8936305 Bytes = 8.5 MiB Load Address: 00000000 Entry Point: 00000000 Verifying Checksum ... OK ## Flattened Device Tree blob at 00c00000 Booting using the fdt blob at 0x00c00000 Uncompressing Kernel Image ... OK Loading Device Tree to 03ffb000, end 03fffe82 ... OK setup arch: bootmem mpc85xx\_fex\_setup\_arch() arch: exit [0.436112] Host controller irq 17 [0.477490] pci 0000:00:00.0: ignoring class b20 (doesn't match header type 01) [0.566841] Assign root port irq 17 for 0000:00:00.0 [2.210329] Enabling all PCI devices [2.802226] FSL:i2c-mpc - probing i2c controller modprobe: FATAL: Could not load /lib/modules/2.6.27.47/modules.dep: No such file or directory

```
[2.975494] FSL:i2c-mpc - probing i2c controller
modprobe: FATAL: Could not load /lib/modules/2.6.27.47/modules.dep: No such file or
directory
modprobe: FATAL: Could not load /lib/modules/2.6.27.47/modules.dep: No such file or
directory
modprobe: FATAL: Could not load /lib/modules/2.6.27.47/modules.dep: No such file or
directory
modprobe: FATAL: Could not load /lib/modules/2.6.27.47/modules.dep: No such file or
directory
modprobe: FATAL: Could not load /lib/modules/2.6.27.47/modules.dep: No such file or
directory
modprobe: FATAL: Could not load /lib/modules/2.6.27.47/modules.dep: No such file or
directory
modprobe: FATAL: Could not load /lib/modules/2.6.27.47/modules.dep: No such file or
directory
[3.889037]
[3.889041] Watchdog init<0>
Mount failed for selinuxfs on /selinux: No such file or directory
INIT: version 2.86 booting
Setting system clock: [ OK ]
Mounting all filesystems: [ OK ]
/sbin/dhclient-script: configuration for eth1 not found. Continuing with defaults.
/etc/sysconfig/network-scripts/network-functions: line 78: eth1: No such file or directory
Mounting system image: [ OK ]
Unpacking system image: [ OK ]
Uncompressing system image: [ OK ]
Loading system image: [ OK ]
net.ipv4.ip forward = 0net.ipv4.ip_default_ttl = 64
net.ipv4.ip_no_pmtu_disc = 1
Starting internet superserver: inetd [ OK ]
net.core.rmem_max = 524288
net.core.wmem_max = 524288
net.core.rmem_default = 524288
net.core.wmem_default = 524288
net.core.somaxconn = 1024
net.core.netdev_max_backlog = 1024
modprobe: FATAL: Could not load /lib/modules/2.6.27.47/modules.dep: No such file or
directory
[23.255118] Device eth0 configured with sgmii interface
Non issu restart
[24.151321]
[24.151327] base_addr is 26524<0>
Secure erase requested! Please, do not power off module!
Starting the secure erase. !!
This may take time. Please wait !!
>>>> Wiping all storage devices ...
[28.706882] NX-OS starts punching watchdog
grep: Backu: No such file or directory
+++ Starting mtd secure erase for the partition /dev/mtd2 +++
Erasing /dev/mtd2 ...
Erasing 128 Kibyte @ 17e0000 -- 99 % complete.
---> SUCCESS
Writing random data onto /dev/mtd2
Filling /dev/mtd2 using random data ...
Erasing blocks: 192/192 (100%)
Writing data: 24576k/24576k (100%)
Verifying data: 24576k/24576k (100%)
---> SUCCESS
Erasing /dev/mtd2 ...
Erasing 128 Kibyte @ 17e0000 -- 99 % complete.
---> SUCCESS
+++ Skipping cmos secure erase +++
>>>> Done
```
+++ Skipping nvram secure erase +++ >>>> Done >>>> Iniatilzing system to factory defaults ... +++ Starting init-system +++ Initializing /dev/mtd5 /isan/bin/mount\_jffs2.sh: line 68: \${LOG\_FILE}: ambiguous [ 651.954326] Restarting system. U-Boot 2011.12 (Jun 25 2014 - 16:28:41) Cisco Systems CPU0: P1020E, Version: 1.1, (0x80ec0011) Core: E500, Version: 5.1, (0x80212051) Clock Configuration: CPU0:666.667 MHz, CPU1:666.667 MHz, CCB:333.333 MHz, DDR:333.333 MHz (666.667 MT/s data rate) (Asynchronous), LBC:83.333 MHz L1: D-cache 32 kB enabled I-cache 32 kB enabled Board: P1020FEX [MCPSUMR 0x00000000, RSTRSCR 0x00000000, AUTORSTSR 0x0000c000] I2C buses: ready Golden image U-boot retry count 1 Jump to upgradeable image at 0xefd20040 U-Boot 2011.12 (Jun 25 2014 - 16:19:54) Cisco Systems CPU0: P1020E, Version: 1.1, (0x80ec0011) Core: E500, Version: 5.1, (0x80212051) Clock Configuration: CPU0:666.667 MHz, CPU1:666.667 MHz, CCB:333.333 MHz, DDR:333.333 MHz (666.667 MT/s data rate) (Asynchronous), LBC:83.333 MHz L1: D-cache 32 kB enabled I-cache 32 kB enabled Board: P1020FEX [MCPSUMR 0x00000000, RSTRSCR 0x00000000, AUTORSTSR 0x0000c000] I2C buses: ready Upgradeable image DRAM: Configuring DDR for 666.667 MT/s data rate Time-out count = 480 DDR configuration get done 1 GiB (DDR3, 32-bit, CL=6, ECC on) Memory test from 0x40000 to 0x1fdfffff Data line test................. OK Address line test............. OK OK Flash: 288 MiB L2: 256 KB enabled Set dbglevel to its default value (0x1) PCIe1: Root Complex of mini PCIe SLOT, x1, regs @ 0xffe0a000 PCIe1: Bus 00 - 01 PCIe2: Root Complex of PCIe SLOT, no link, regs @ 0xffe09000 PCIe2: Bus 02 - 02 Net: eTSEC1, eTSEC3 Hit Ctrl-L to stop autoboot: 0 WARN: user forced bootcmd="run sysboot" .. WARNING: adjusting available memory to 30000000 ## Booting kernel from Legacy Image at 01000000 ... Image Name: Linux-2.6.27.47 Created: 2015-11-20 10:22:39 UTC Image Type: PowerPC Linux Kernel Image (gzip compressed) Data Size: 8936305 Bytes = 8.5 MiB Load Address: 00000000 Entry Point: 00000000 Verifying Checksum ... OK ## Flattened Device Tree blob at 00c00000 Booting using the fdt blob at 0x00c00000 Uncompressing Kernel Image ... OK

Loading Device Tree to 03ffb000, end 03fffe82 ... OK setup\_arch: bootmem mpc85xx\_fex\_setup\_arch() arch: exit [ 0.436112] Host controller irq 17 [ 0.477490] pci 0000:00:00.0: ignoring class b20 (doesn't match header type 01) [ 0.566841] Assign root port irq 17 for 0000:00:00.0 [ 2.210556] Enabling all PCI devices [ 2.804559] FSL:i2c-mpc - probing i2c controller modprobe: FATAL: Could not load /lib/modules/2.6.27.47/modules.dep: No such file or directory [ 2.975502] FSL:i2c-mpc - probing i2c controller modprobe: FATAL: Could not load /lib/modules/2.6.27.47/modules.dep: No such file or directory modprobe: FATAL: Could not load /lib/modules/2.6.27.47/modules.dep: No such file or directory modprobe: FATAL: Could not load /lib/modules/2.6.27.47/modules.dep: No such file or directory modprobe: FATAL: Could not load /lib/modules/2.6.27.47/modules.dep: No such file or directory modprobe: FATAL: Could not load /lib/modules/2.6.27.47/modules.dep: No such file or directory modprobe: FATAL: Could not load /lib/modules/2.6.27.47/modules.dep: No such file or directory modprobe: FATAL: Could not load /lib/modules/2.6.27.47/modules.dep: No such file or directory [ 3.889014] [ 3.889018] Watchdog init<0> Mount failed for selinuxfs on /selinux: No such file or directory INIT: version 2.86 booting Setting system clock: [ OK ] Mounting all filesystems: [ OK ] /sbin/dhclient-script: configuration for eth1 not found. Continuing with defaults. /etc/sysconfig/network-scripts/network-functions: line 78: eth1: No such file or directory Mounting system image: [ OK ] Unpacking system image: [ OK ] Uncompressing system image: [ OK ] Loading system image: [ OK ] net.ipv4.ip forward =  $0$ net.ipv4.ip default ttl =  $64$ net.ipv4.ip\_no\_pmtu\_disc = 1 Starting internet superserver: inetd [ OK ] net.core.rmem\_max = 524288  $net.core.$ wmem $max = 524288$ net.core.rmem\_default = 524288 net.core.wmem\_default = 524288 net.core.somaxconn = 1024 net.core.netdev\_max\_backlog = 1024 modprobe: FATAL: Could not load /lib/modules/2.6.27.47/modules.dep: No such file or directory [ 22.630994] Device eth0 configured with sgmii interface Non issu restart [ 23.535827] [ 23.535832] base addr is 26524<0> INIT: Entering runlevel: 3 fex login: Sorry, user root is not allowed to execute '/sbin/sysctl -q -w vm.drop\_caches=3' as root on fex. [ 28.090052] NX-OS starts punching watchdog fex login:

次に、モジュールで安全な消去による工場出荷時リセットコマンドを設定するための出力例を 示します。

```
switch# factory-reset [all | module <mod>]
switch# factory-reset [module <3>]
!!!! WARNING !!!!
The factory reset operation will erase ALL persistent storage on the specified module.
This includes configuration, all log data, and the full contents of flash and SSDs.
Special steps are taken to render data non-recoverable. Please, proceed with caution and
understanding that this operation cannot be undone and will leave the system in a
fresh-from-factory state.
!!!! WARNING !!!!
Continue? (y/n) [n] y
A module reload is required for the reset operation to proceed. Please, wait...
…truncated…
Secure erase requested! Please, do not power off module!
>>>> Wiping all storage devices ...
+++ Starting mmc secure erase for /dev/mmcblk0 +++
*** Please, wait - this may take several minutes ***
\
---> SUCCESS
+++ Starting SSD secure erase for /dev/sda +++
*** Please, wait - this may take several minutes ***
\backslash---> SUCCESS
+++ Starting cmos secure erase +++
\backslash---> SUCCESS
>>>> Done
+++ Starting nvram secure erase +++
\backslash---> SUCCESS
>>>> Done
```
次に、LC で安全な消去による工場出荷時リセット コマンドを設定するための出力ログの例を 示します。

#### switch# **show mod**

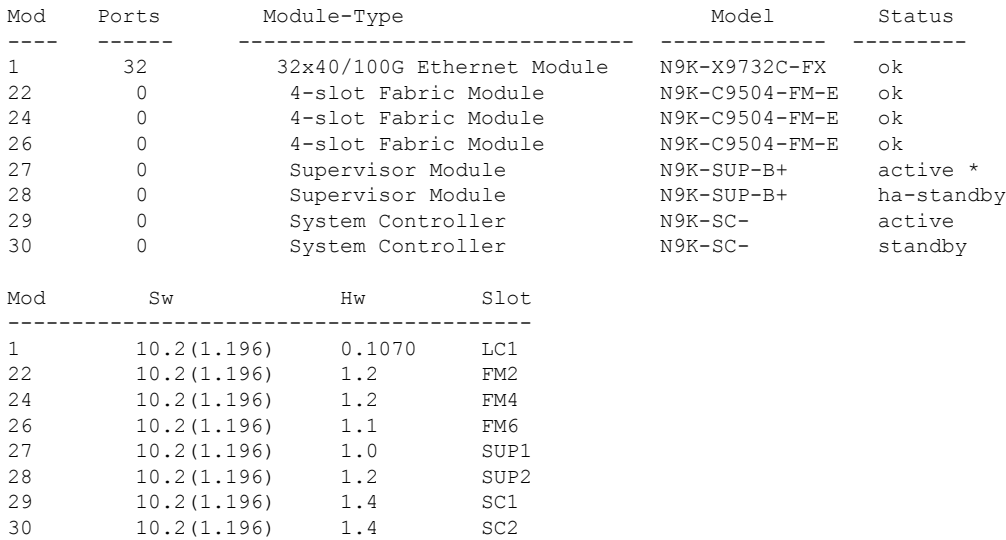

#### switch#

switch# **factory-reset mod 1**

!!!! WARNING !!!!

The factory reset operation will erase ALL persistent storage on the specified module. This includes configuration, all log data, and the full contents of flash and SSDs. Special steps are taken in an effort to render data non-recoverable. Please, proceed with

```
caution and understanding that this operation cannot be undone and will leave the system
in
a fresh-from-factory state.
!!!! WARNING !!!!
Continue? (y/n) [n] y
A module reload is required for the reset operation to proceed. Please, wait...
reloading module 1 ...
.......................................................................
```
SUCCESS! All persistent storage devices detected on the specified module have been purged.

```
switch#
```
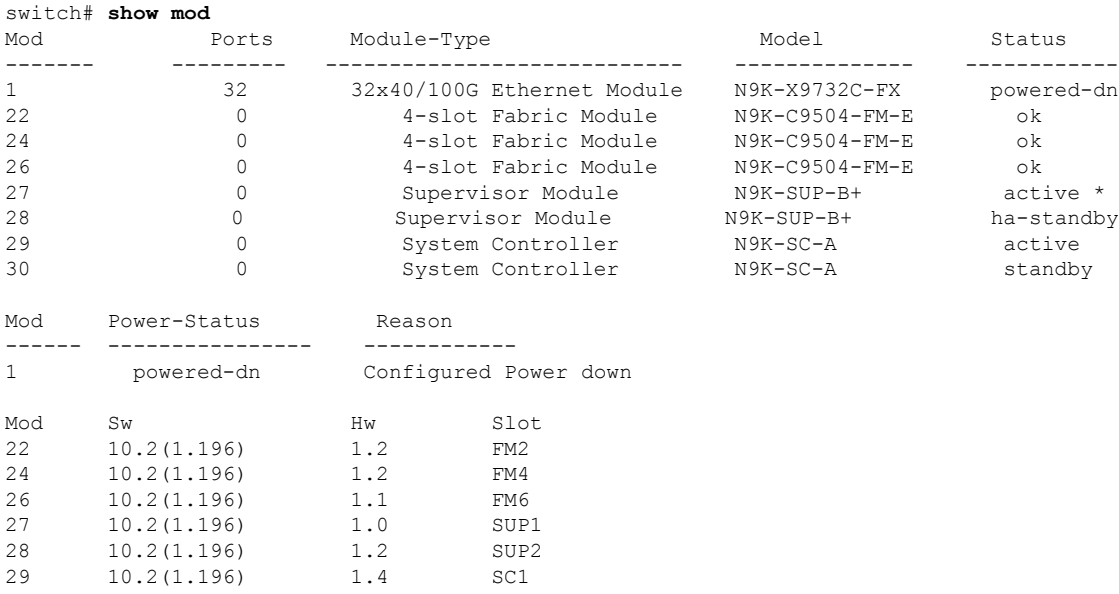

switch#

次に、modでの安全な消去による工場出荷時リセットコマンドを設定した場合の出力ログの例 を示します。

#### switch# **factory-reset mod 26**

```
!!!! WARNING !!!!
The factory reset operation will erase ALL persistent storage on the specified module.
This includes configuration, all log data, and the full contents of flash and SSDs.
Special steps are taken in an effort to render data non-recoverable.
Please, proceed with
caution and understanding that this operation cannot be undone and will leave the system
in
a fresh-from-factory state.
!!!! WARNING !!!!
Continue? (y/n) [n] y
A module reload is required for the reset operation to proceed. Please, wait...
reloading module 26 ...
.............................................................................
..........................
.............................................................................
..........................
.............................................................................
..........................
.............................................................................
..........................
.............................................................................
..........................
.............................................................................
..........................
```
................................................................... SUCCESS! All persistent storage devices detected on the specified module have been cleared. >>>> Please, note - multiple write passes were required to remove data from one or more devices. <<<<

#### switch# **show mod**

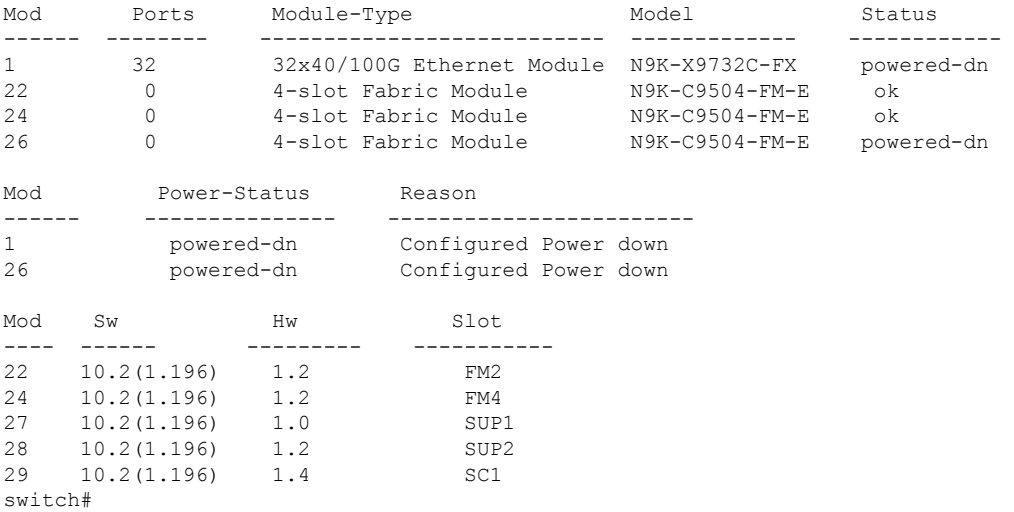

I

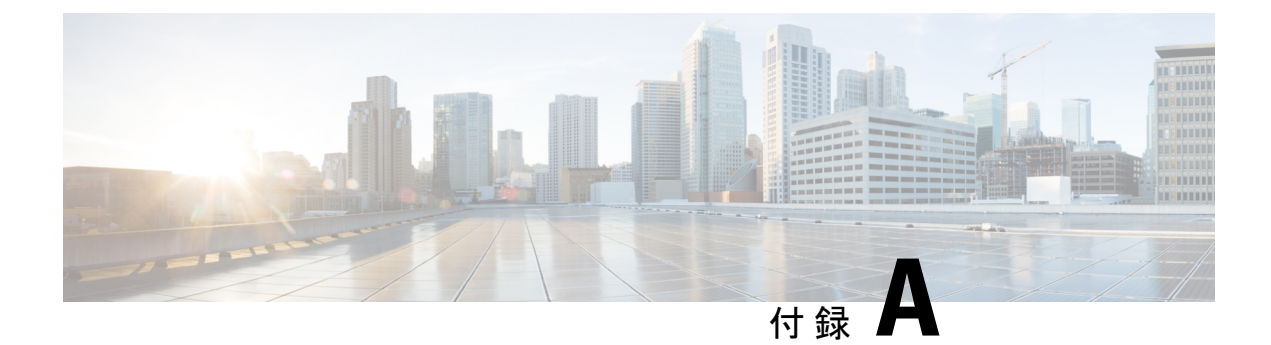

# **Cisco NX-OS** システム管理でサポートされ ている **IETF RFC**

Cisco NX-OS でサポートされているシステム管理に関する IETF RFC は次のとおりです。

• Cisco NX-OS システム管理でサポートされている IETF RFC (685 ページ)

# **Cisco NX-OS** システム管理でサポートされている **IETF RFC**

Cisco NX-OS でサポートされているシステム管理に関する IETF RFC は次のとおりです。

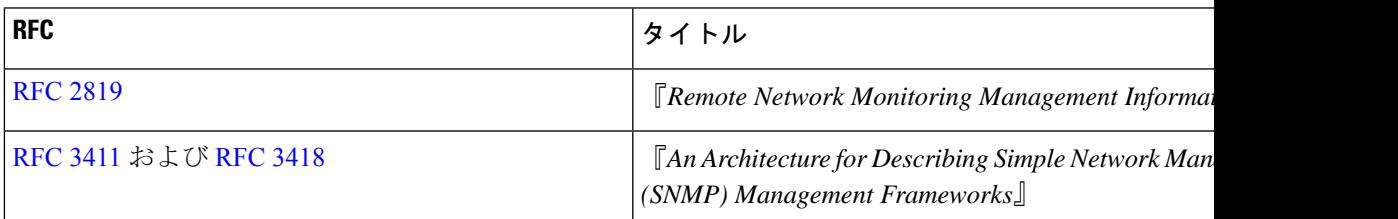

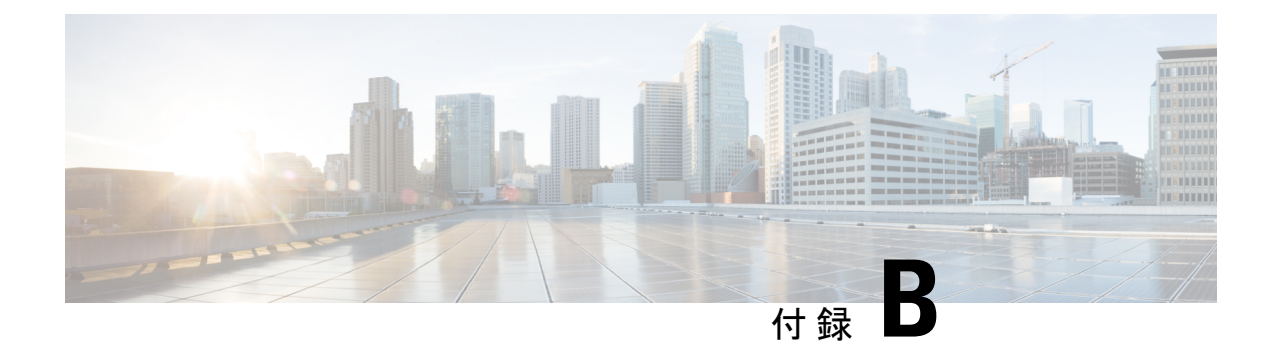

# **Embedded Event Manager**システムイベント および設定例

この付録では、Embedded Event Manager (EEM) システム ポリシー、イベント、およびポリ シーのコンフィギュレーション例について説明します。

この付録は、次の項で構成されています。

- EEM システム ポリシー (687 ページ)
- EEM イベント (691 ページ)
- EEM ポリシーの設定例 (692 ページ)

# **EEM** システム ポリシー

次の表に、Embedded Event Manager (EEM) のシステム ポリシーを示します。

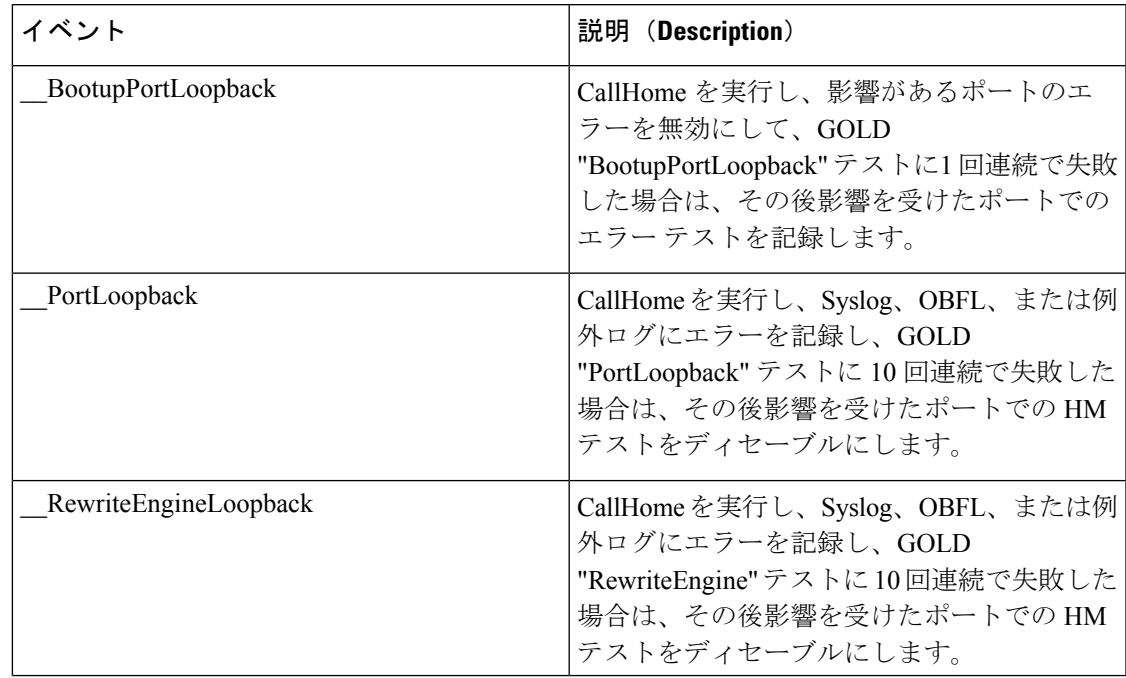

I

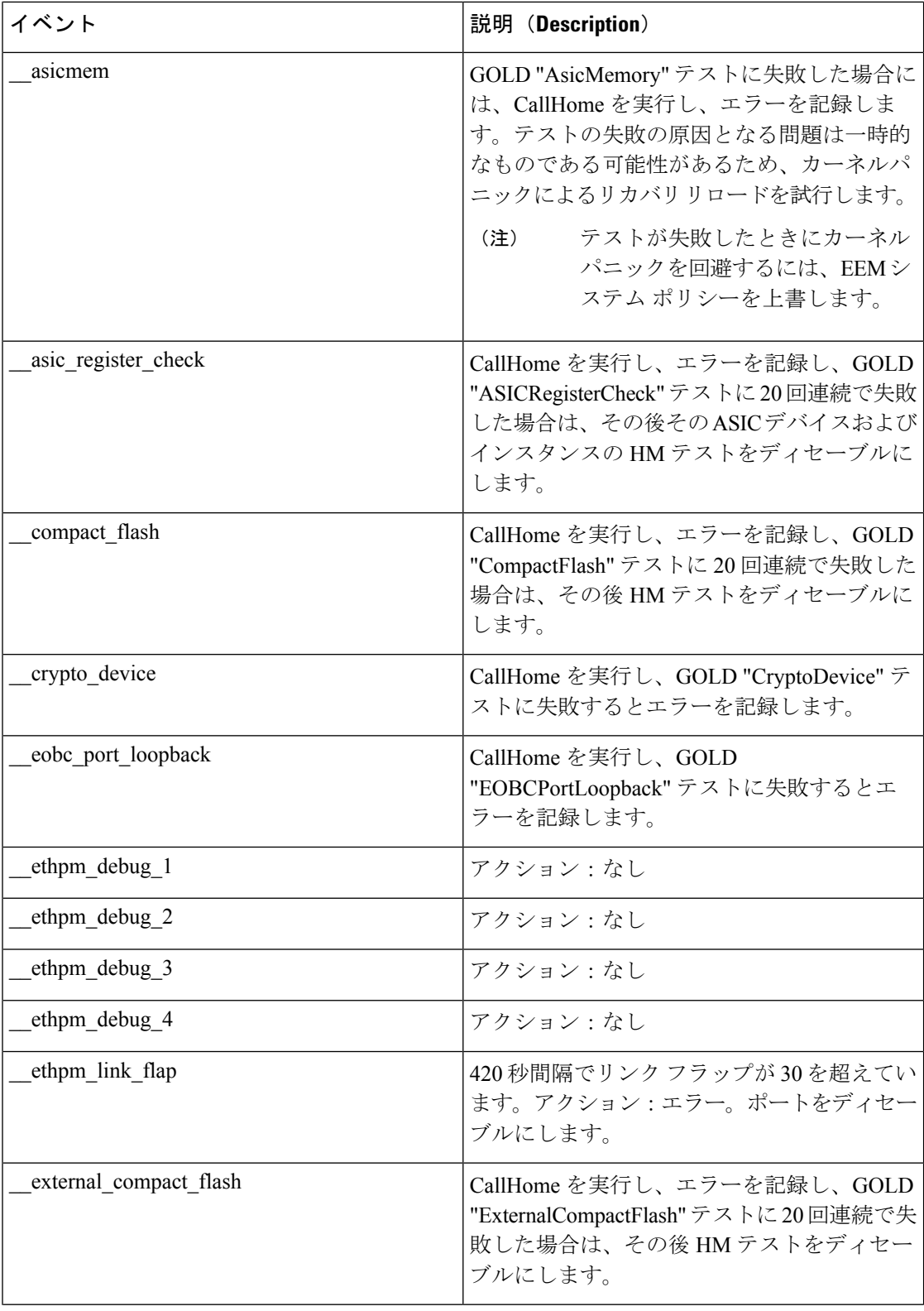
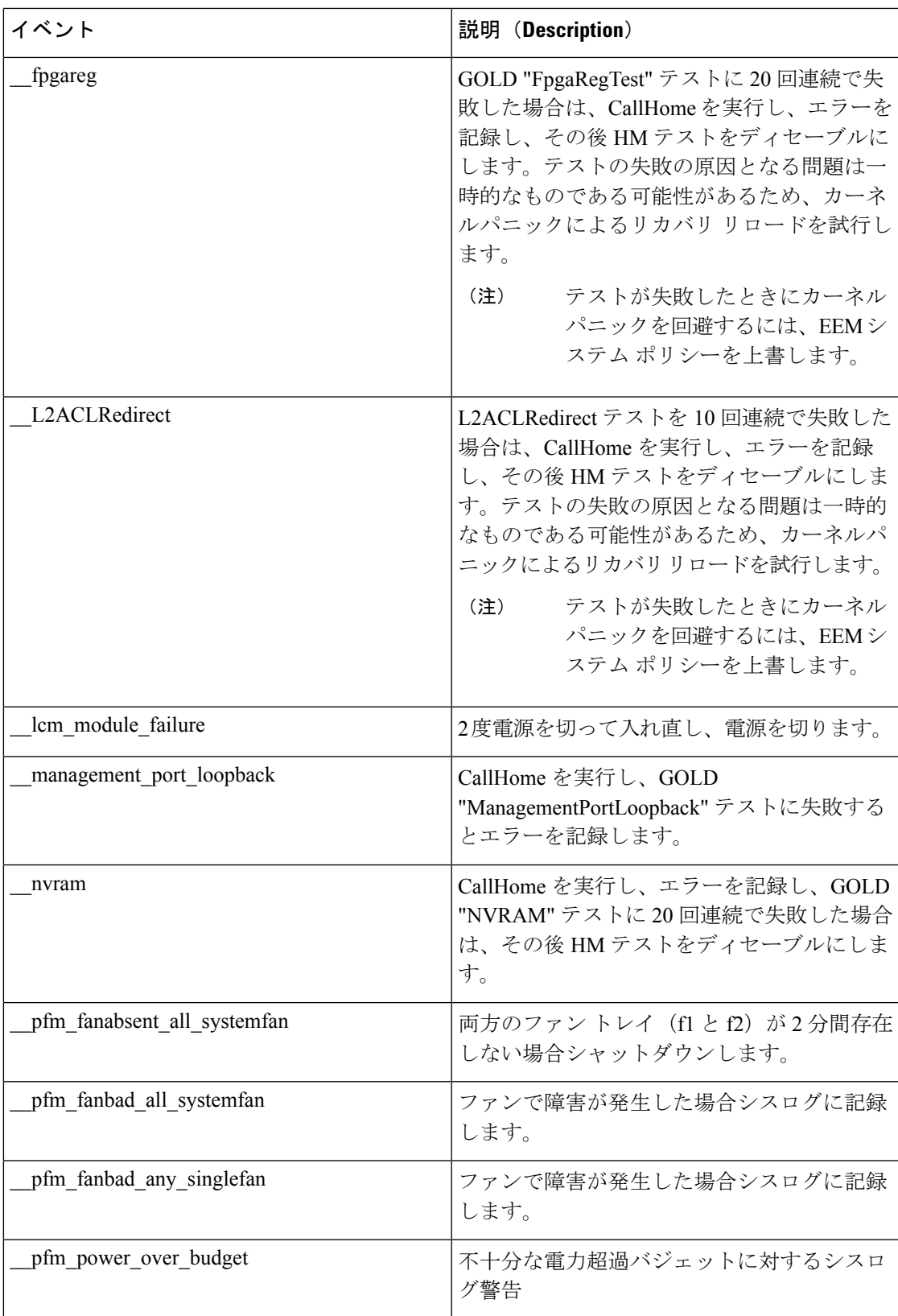

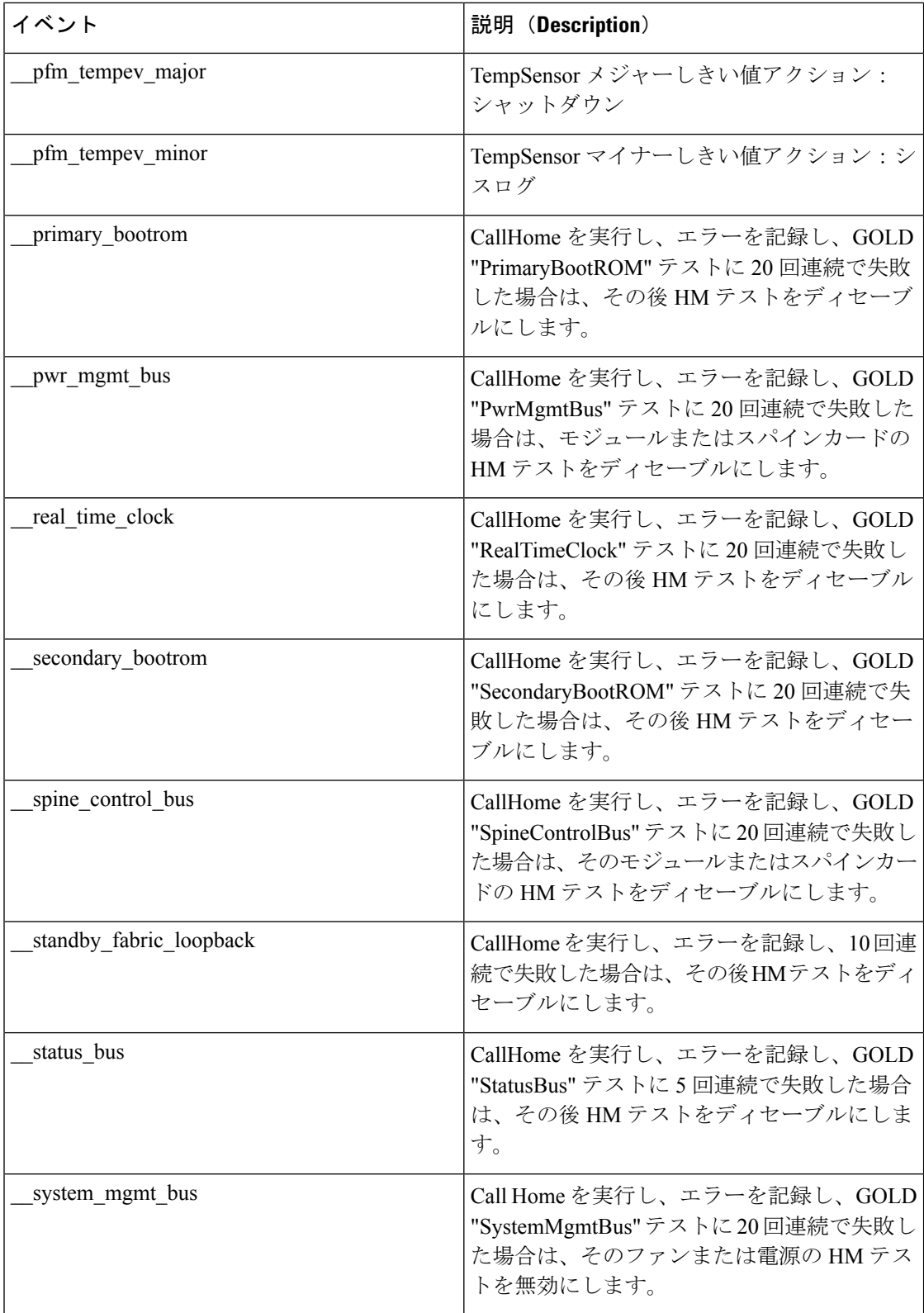

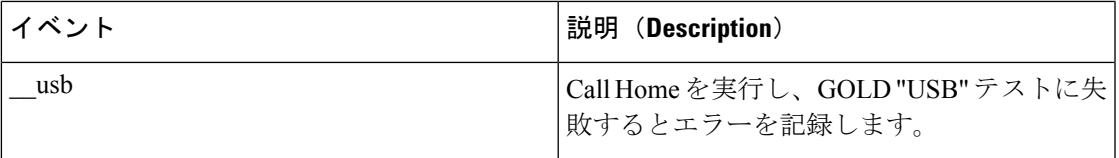

# **EEM** イベント

I

次の表は、デバイスで使用できる EEM イベントについて説明します。

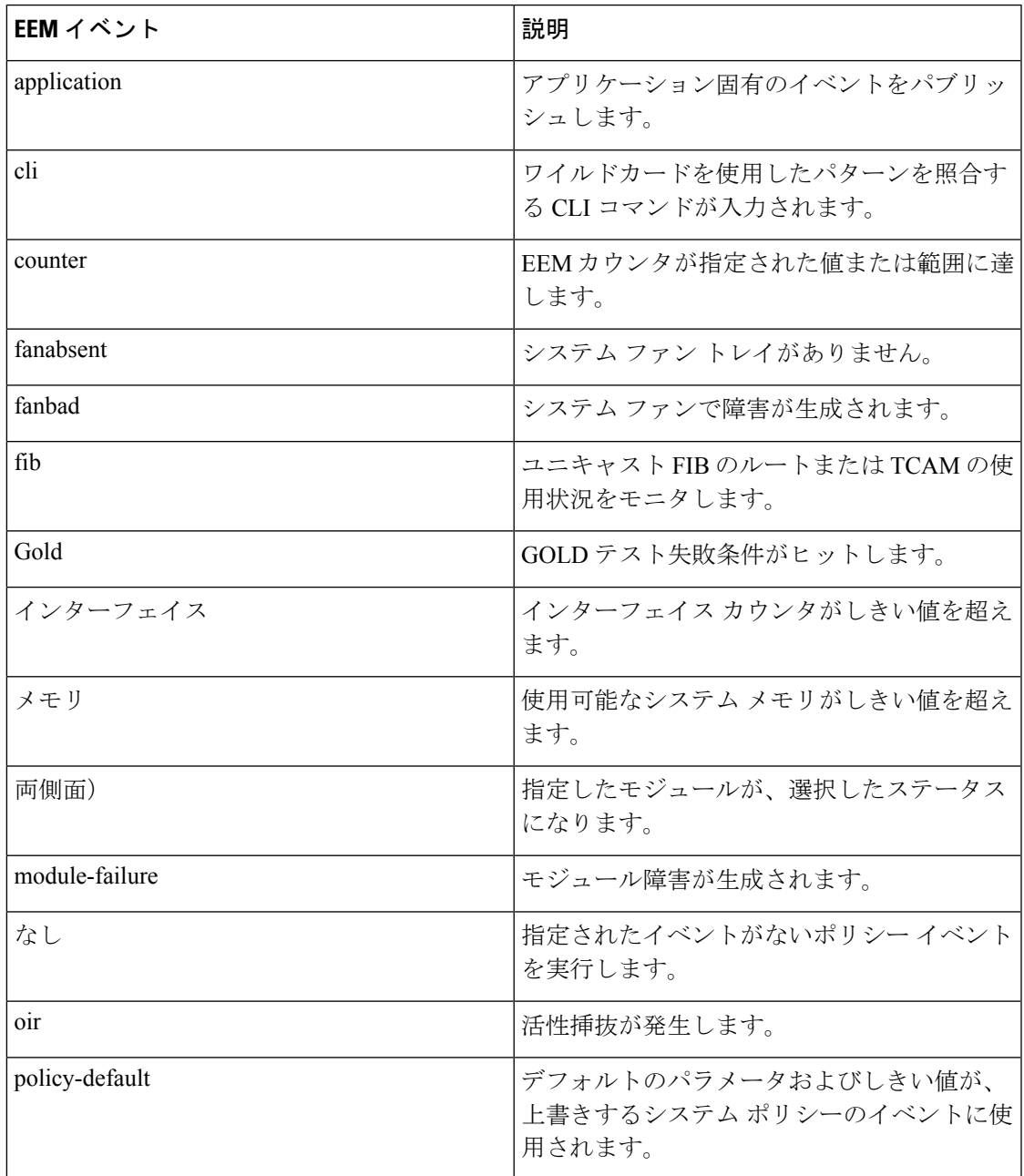

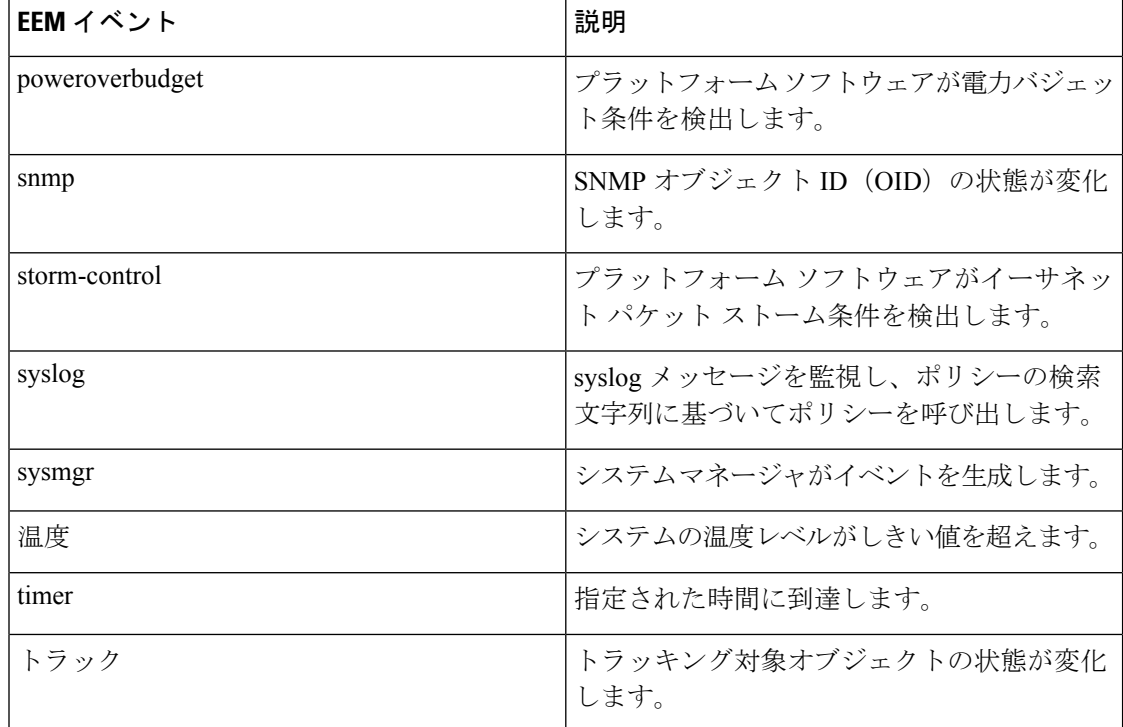

# **EEM** ポリシーの設定例

# **CLI** イベントの設定例

## インターフェイス シャットダウンのモニタリング

インターフェイスのシャットダウンをモニタする例を示します。

```
switch# configure terminal
Enter configuration commands, one per line. End with CNTL/Z.
switch(config)# event manager applet monitorShutdown
switch(config-applet)#
switch(config-applet)# description "Monitors interface shutdown."
switch(config-applet)# event cli match "conf t; interface *; shutdown"
switch(config-applet)# action 1.0 cli show interface e 3/1
switch(config)# copy running-config startup-config
```
(注)

EEM ポリシーの一部として入力された **show** コマンドの出力は、「eem\_archive\_」というプレ フィックスが付加されたテキスト ファイルとして logflash にアーカイブされます。アーカイブ されている出力を表示するには、**show file logflash:eem\_archive\_***n* コマンドを使用します。

# モジュール パワーダウンのモニタリング

```
モジュールのパワーダウンをモニタする例を示します。
```

```
switch# configure terminal
```

```
Enter configuration commands, one per line. End with CNTL/Z.
switch(config)# event manager applet monitorPoweroff
switch(config-applet)#
switch(config-applet)# description "Monitors module power down."
switch(config-applet)# event cli match "conf t; poweroff *"
switch(config-applet)# action 1.0 cli show module
switch(config)# copy running-config startup-config
```
# ロールバックを開始するトリガーの追加

ロールバックを開始するトリガーを追加する例を示します。

```
switch# configure terminal
Enter configuration commands, one per line. End with CNTL/Z.
switch(config)#
switch(config)# event manager applet rollbackTrigger
switch(config-applet)#
switch(config-applet)# description "Rollback trigger."
switch(config-applet)# event cli match "rollback *"
switch(config-applet)# action 1.0 cli copy running-config bootflash:last_config
switch(config)# copy running-config startup-config
```
# メジャーしきい値を上書き(無効化)する設定例

# メジャーしきい値に達したときにシャットダウンを防ぐ方法

メジャーしきい値に達したことによるシャットダウンを防ぐ例を示します。

```
switch# configure terminal
switch(config)# event manager applet myappletname override __pfm_tempev_major
switch(config)# end
```
デフォルト コンフィギュレーションに戻す例を示します。

#### switch# **configure terminal** switch(config)# **no event manager applet myappletname override \_\_pfm\_tempev\_major** switch(config)# **end**

## **One Bad** センサーの無効化

センサー 3 で障害が発生した場合(他のセンサーに影響なし)に、モジュール 2 でセンサー 3 だけをディセーブルにする例を示します。

```
switch# configure terminal
switch(config)# event manager applet myappletname override __pfm_tempev_major
switch(config-applet)# event temperature module 2 sensor 3 threshold major
switch(config-applet)# end
```
デフォルト コンフィギュレーションに戻す例を示します。

switch# **configure terminal** switch(config)# **no event manager applet myappletname override \_\_pfm\_tempev\_major** switch(config)# **end**

## 複数の不良センサーを無効にする方法

モジュール2のセンサー 5、6、7で障害が発生した場合(他のセンサーに影響なし)に、これ らのセンサーをディセーブルにする例を示します。

#### switch# **configure terminal**

```
switch(config)# event manager applet myappletname override __pfm_tempev_major
switch(config-applet)# event temperature module 2 sensor 5 threshold major
switch(config-applet)# end
switch# configure terminal
switch(config)# event manager applet myappletname override __pfm_tempev_major
switch(config-applet)# event temperature module 2 sensor 6 threshold major
switch(config-applet)# end
switch# configure terminal
switch(config)# event manager applet myappletname override __pfm_tempev_major
switch(config-applet)# event temperature module 2 sensor 7 threshold major
switch(config-applet)# end
```
デフォルト コンフィギュレーションに戻す例を示します。

### switch# **configure terminal**

switch(config)# **no event manager applet myappletname override \_\_pfm\_tempev\_major** switch(config)# **end**

## モジュール全体の上書き(無効化)

誤動作するモジュール 2 をディセーブルにする例を示します。

```
switch# configure terminal
```
switch(config)# **event manager applet myappletname override \_\_pfm\_tempev\_major** switch(config-applet)# **event temperature module 2 threshold major** switch(config-applet)# **end**

デフォルト コンフィギュレーションに戻す例を示します。

```
switch# configure terminal
switch(config)# no event manager applet myappletname override __pfm_tempev_major
switch(config)# end
```
## 複数のモジュールおよびセンサーの上書き(無効)

誤動作するモジュール 2 のセンサー 3、4、7 とモジュール 3 のすべてのセンサーをディセーブ ルにする例を示します。

```
switch# configure terminal
switch(config)# event manager applet myappletname override __pfm_tempev_major
switch(config-applet)# event temperature module 2 sensor 3 threshold major
switch(config-applet)# end
switch# configure terminal
switch(config)# event manager applet myappletname override __pfm_tempev_major
switch(config-applet)# event temperature module 2 sensor 4 threshold major
switch(config-applet)# end
```

```
switch# configure terminal
switch(config)# event manager applet myappletname override __pfm_tempev_major
switch(config-applet)# event temperature module 2 sensor 7 threshold major
switch(config-applet)# end
switch# configure terminal
switch(config)# event manager applet myappletname override __pfm_tempev_major
switch(config-applet)# event temperature module 3 threshold major
switch(config-applet)# end
```
デフォルト コンフィギュレーションに戻す例を示します。

switch# **configure terminal** switch(config)# **no event manager applet myappletname override \_\_pfm\_tempev\_major** switch(config)# **end**

## **1** つのセンサーを有効にして、すべてのモジュールの残りのセンサーをすべて無効にす る方法

モジュール 9 のセンサー 4 を除くすべてのモジュールのすべてのセンサーをディセーブルにす る例を示します。

```
switch# configure terminal
switch(config)# event manager applet myapplet1 override __pfm_tempev_major
switch(config-applet)# end
switch# configure terminal
switch(config)# event manager applet myapplet2 override __pfm_tempev_major
switch(config-applet)# event temperature module 9 sensor 4 threshold major
switch(config-applet)# action 2 policy-default
switch(config-applet)# end
```
# 複数のセンサーを有効にして、すべてのモジュールの残りのセンサーをすべて無効にす る方法

モジュール 9 のセンサー 4、6、7 を除くすべてのモジュールのすべてのセンサーをディセーブ ルにする例を示します。

```
switch# configure terminal
switch(config)# event manager applet myapplet1 override __pfm_tempev_major
switch(config-applet)# end
switch# configure terminal
switch(config)# event manager applet myapplet2 override __pfm_tempev_major
switch(config-applet)# event temperature module 9 sensor 4 threshold major
switch(config-applet)# action 2 policy-default
switch(config-applet)# end
switch# configure terminal
switch(config)# event manager applet myapplet3 override __pfm_tempev_major
switch(config-applet)# event temperature module 9 sensor 6 threshold major
switch(config-applet)# action 3 policy-default
switch(config-applet)# end
switch# configure terminal
switch(config)# event manager applet myapplet4 override __pfm_tempev_major
switch(config-applet)# event temperature module 9 sensor 7 threshold major
switch(config-applet)# action 4 policy-default
switch(config-applet)# end
```
# **1** つのモジュールのすべてのセンサーを有効にして、残りのモジュールのすべてのセン サーを無効にする方法

モジュール9のすべてのセンサーを除く残りのモジュールのすべてのセンサーをディセーブル にする例を示します。

```
switch# configure terminal
switch(config)# event manager applet myapplet1 override __pfm_tempev_major
switch(config-applet)# end
switch# configure terminal
switch(config)# event manager applet myapplet2 override __pfm_tempev_major
switch(config-applet)# event temperature module 9 threshold major
switch(config-applet)# action 2 policy-default
switch(config-applet)# end
```
# モジュールのセンサーを組み合わせて有効にして、残りのモジュールのすべてのセン サーを無効にする方法

モジュール 2のセンサー 3、4、7 とモジュール 3 のすべてのセンサーを除くすべてのモジュー ルのすべてのセンサーをディセーブルにする例を示します。

```
switch# configure terminal
switch(config)# event manager applet myapplet1 override __pfm_tempev_major
switch(config-applet)# end
switch# configure terminal
switch(config)# event manager applet myapplet2 override __pfm_tempev_major
switch(config-applet)# event temperature module 2 sensor 3 threshold major
switch(config-applet)# action 2 policy-default
switch(config-applet)# end
switch# configure terminal
switch(config)# event manager applet myapplet3 override __pfm_tempev_major
switch(config-applet)# event temperature module 2 sensor 4 threshold major
switch(config-applet)# action 3 policy-default
switch(config-applet)# end
switch# configure terminal
switch(config)# event manager applet myapplet4 override __pfm_tempev_major
switch(config-applet)# event temperature module 2 sensor 7 threshold major
switch(config-applet)# action 4 policy-default
switch(config-applet)# end
switch# configure terminal
switch(config)# event manager applet myapplet5 override __pfm_tempev_major
switch(config-applet)# event temperature module 3 threshold major
switch(config-applet)# action 5 policy-default
switch(config-applet)# end
```
# ファントレイ取り外しのためのシャットダウンを上書き(無効化)す るコンフィギュレーション例

## **1** つまたは複数のファン トレイ取り外しのためのシャットダウンの上書き(無効)

1つまたは複数(またはすべて)のファントレイを取り外せるように、シャットダウンを無効 にする例を示します。

#### switch# **configure terminal**

switch(config)# **event manager applet myappletname override \_\_pfm\_fanabsent\_any\_singlefan** switch(config-applet)# **end**

デフォルト コンフィギュレーションに戻す例を示します。

#### switch# **configure terminal**

switch(config)# **no event manager applet myappletname override \_\_pfm\_fanabsent\_any\_singlefan** switch(config-applet)# **end**

## 指定したファン トレイを取り外すためのシャットダウンの上書き(無効)

指定したファントレイ(ファントレイ3)を取り外せるように、シャットダウンを無効にする 例を示します。

#### switch# **configure terminal**

switch(config)# **event manager applet myappletname override \_\_pfm\_fanabsent\_any\_singlefan** switch(config-applet)# **event fanabsent fan 3 time 60** switch(config-applet)# **end**

デフォルト コンフィギュレーションに戻す例を示します。

switch# **configure terminal** switch(config) **no event manager applet myappletname override \_\_pfm\_fanabsent\_any\_singlefan** switch(config)# **end**

## 指定した複数のファン トレイを取り外すためのシャットダウンの上書き(無効化)

指定した複数のファントレイ(ファントレイ2、3、4)を取り外せるように、シャットダウン を無効にする例を示します。

#### switch# **configure terminal**

switch(config)# **event manager applet myapplet1 override \_\_pfm\_fanabsent\_any\_singlefan** switch(config-applet)# **event fanabsent fan 2 time 60** switch(config-applet)# **end** switch# **configure terminal** switch(config)# **event manager applet myapplet2 override \_\_pfm\_fanabsent\_any\_singlefan** switch(config-applet)# **event fanabsent fan 3 time 60** switch(config-applet)# **end** switch# **configure terminal** switch(config)# **event manager applet myapplet3 override \_\_pfm\_fanabsent\_any\_singlefan** switch(config-applet)# **event fanabsent fan 4 time 60** switch(config-applet)# **end**

デフォルト コンフィギュレーションに戻す例を示します。

switch# **configure terminal** switch(config)# **no event manager applet myappletname override \_\_pfm\_fanabsent\_any\_singlefan** switch(config)# **end**

## **1** つを除くすべてのファンを取り外すためのシャットダウンの上書き(無効)

1つ(ファントレイ2)を除くすべてのファントレイを取り外せるように、シャットダウンを 無効にする例を示します。

#### switch# **configure terminal**

switch(config)# **event manager applet myapplet1 override \_\_pfm\_fanabsent\_any\_singlefan** switch(config-applet)# **end**

switch# **configure terminal** switch(config)# **event manager applet myapplet2 override \_\_pfm\_fanabsent\_any\_singlefan** switch(config-applet)# **event fanabsent fan 2 time 60** switch(config-applet)# **action 2 policy-default** switch(config-applet)# **end**

# ファン トレイの指定したセットを除くファン トレイを取り外すためのシャットダウン の上書き(無効)

指定したファントレイのセット(ファントレイ2、3、4)を除くファンを取り外せるように、 シャットダウンを無効にする例を示します。

```
switch# configure terminal
switch(config)# event manager applet myapplet1 override __pfm_fanabsent_any_singlefan
switch(config-applet)# end
switch(config)# event manager applet myapplet2 override __pfm_fanabsent_any_singlefan
switch(config-applet)# event fanabsent fan 2,3,4 time 60
switch(config-applet)# action 2 policy-default
switch(config-applet)# end
```
# ファントレイのセットから**1**台を除くすべてのファントレイを取り外すためのシャット ダウンの上書き(無効)

指定したファン トレイのセット (ファン トレイ 2、3、4)の1台を除くすべてのファン トレ イを取り外せるように、シャットダウンを無効にする例を示します。

```
switch# configure terminal
switch(config)# event manager applet myapplet1 override __pfm_fanabsent_any_singlefan
switch(config-applet)# end
switch# configure terminal
switch(config)# event manager applet myapplet2 override __pfm_fanabsent_any_singlefan
switch(config-applet)# event fanabsent fan 2 time 60
switch(config-applet)# action 2 policy-default
switch(config-applet)# end
switch# configure terminal
switch(config)# event manager applet myapplet3 override __pfm_fanabsent_any_singlefan
switch(config-applet)# event fanabsent fan 3 time 60
switch(config-applet)# action 3 policy-default
switch(config-applet)# end
switch# configure terminal
switch(config)# event manager applet myapplet4 override __pfm_fanabsent_any_singlefan
switch(config-applet)# event fanabsent fan 4 time 60
switch(config-applet)# action 4 policy-default
switch(config-applet)# end
```
# 補足ポリシーを作成するコンフィギュレーション例

## ファン トレイが存在しないイベントの補足ポリシーの作成

**event fanabsent** コマンドを使用して、補足ポリシーを作成する例を示します。

[**no**] **event fanabsent** [**fan** *fan-tray-number*] **time** *time-interval*

ファン トレイ 1 が 60 秒間存在しない場合に、デフォルトのポリシーに加えて、ポリシー myappletname とアクション 3 を実行する例を示します。

```
switch# configure terminal
switch(config)# event manager applet myappletname
switch(config-applet)# event fanabsent fan 1 time 60
switch(config-applet)# action 3 cli "show env fan"
switch(config-applet)# end
```
## 温度しきい値イベントの補足ポリシーの作成

**event temperature** コマンドを使用して、補足ポリシーを作成する例を示します。

[**no**] **event temperature** [**mod** *module-number*] [**sensor** *sensor-number*] **threshold** {**major** | **minor** | **any**}

モジュール 2 のセンサー 3 で温度がマイナーしきい値を超えた場合に、デフォルトのポリシー に加えて、ポリシー myappletname とアクション 1 を実行する例を示します。

switch# **configure terminal**

```
switch(config)# event manager applet myappletname
switch(config-applet)# event temperature module 2 sensor 3 threshold minor
switch(config-applet)# action 1 cli "show environ temperature"
switch(config-applet)# end
```
# 電力のバジェット超過ポリシーの設定例

電力のバジェット超過ポリシーは、使用可能な電力がゼロ未満に低下し、前に起動されたモ ジュールを起動状態で維持できなくなった場合に開始します。デフォルトのアクションでは、 ユーザに電力のバジェット超過が発生したことを通知する syslog を出力します。

利用可能な電力が赤(負)のゾーンから回復するまでモジュールの電源を落とす追加アクショ ンをイネーブルにできます。

## モジュールのシャットダウン

モジュールを指定しない場合、電力のバジェット超過シャットダウンはスロット 1 から始ま り、電力が赤(負)のゾーンから回復するまでモジュールをシャットダウンします。空のス ロットやスーパーバイザ、スタンバイスーパーバイザ、スパイン、クロスバーを含むスロット は飛ばされます。

利用可能な電力がゼロ未満に低下した場合に、モジュール1からモジュールをシャットダウン する例を示します。

```
switch# configure terminal
switch(config)# event manager applet <myappletname4a> override __pfm_power_over_budget
switch(config-applet)# event poweroverbudget
switch(config-applet)# action 4 overbudgetshut
switch(config-applet)# end
```
## 指定された一連のモジュールのシャットダウン

電力のバジェット超過アクションによって、電力が赤(負)のゾーンから回復するまでシャッ トダウンされるモジュールのリストを指定できます。空のスロットやスーパーバイザ、スタン バイ スーパーバイザ、スパイン、クロスバーを含むスロットは飛ばされます。

利用可能な電力がゼロ未満に低下した場合に、指定されたモジュールのリスト(1、2、7、8) からモジュールをシャットダウンする例を示します。

```
switch# configure terminal
switch(config)# event manager applet <myappletname4b> override __pfm_power_over_budget
switch(config-applet)# event poweroverbudget
switch(config-applet)# action 5 overbudgetshut module 1,2,7,8
switch(config-applet)# end
```
# シャットダウンするモジュールを選択する設定例

## デフォルトでシャットダウンに非上書きモジュールを選択するポリシーの使用

メジャーしきい値を超えた場合に、デフォルトで非上書きモジュールをシャットダウンするよ う選択するポリシーを使用する例を示します。

```
switch# configure terminal
switch(config)# event manager applet my5a1 override __pfm_tempev_major
switch(config-applet)# end
switch# configure terminal
switch(config)# event manager applet my5a2 override __pfm_tempev_major
switch(config-applet)# event temperature module 1-3 sensor 4 threshold major
switch(config-applet)# action 5 policy-default
switch(config-applet)# end
```
## シャットダウンに非上書きモジュールを選択するパラメータ置き換えの使用

メジャーしきい値を超えた場合に、パラメータの置き換えを使用してシャットダウンする非上 書きモジュールを選択する例を示します。

```
switch# configure terminal
switch(config)# event manager applet my5b1 override __pfm_tempev_major
switch(config-applet)# end
switch# configure terminal
switch(config)# event manager applet my5b2 override __pfm_tempev_major
switch(config-applet)# event temperature module 1-3 sensor 8 threshold major
switch(config-applet)# action 6 forceshut module my_module_list reset "temperature-sensor
policy trigger"
switch(config-applet)# end
```
イベント マネージャ パラメータを作成するには、**event manager environment** コマンドを使用 します。イベントマネージャパラメータの値を表示するには、**showevent manager environment all** コマンドを使用します。

# 活性挿抜イベントのコンフィギュレーション例

活性挿抜イベント (OIR) には、デフォルトのポリシーがありません。 **event oir** コマンドを使用して、OIR イベントを設定する例を示します。 **event oir** *device-type event-type* [*device-number*]+ *device-type* は、**fan**、**module** または **powersupply** です。

*event-type* は、**insert**、**remove**、または **anyoir**(装着または取り外し)です。

オプションの *device-number* では 1 台のデバイスを指定します。省略すると、すべてのデバイ スが選択されます。

装着イベントを設定する例を示します。

```
switch# configure terminal
switch(config)# event manager applet myoir
switch(config-applet)# event oir module insert
switch(config-applet)# action 1 syslog priority critical msg "OIR insert event: A Module
is inserted"
```
取り外しイベントを設定する例を示します。

```
switch# configure terminal
switch(config)# event manager applet myoir
switch(config-applet)# event oir module remove
switch(config-applet)# action 1 syslog priority critical msg "OIR remove event: A Module
is removed"
```
# ユーザ **syslog** を生成するコンフィギュレーション例

**action syslog** コマンドを使用して、ユーザ syslog を生成する例を示します。

```
switch# configure terminal
switch(config)# event manager applet myoir
switch(config-applet)# event oir module remove
switch(config-applet)# action 1 syslog priority critical msg "Module is removed"
```
このイベントが発生すると、次の syslog が生成されます。

switch(config)# 2013 May 20 00:08:27 p1b-57 %\$ VDC-1 %\$ %EEM\_ACTION-2-CRIT: "Module is removed"

# **Syslog** メッセージをモニタする設定例

次に、スイッチからの Syslog メッセージをモニタする例を示します。

switch(config)# **event manager applet a1** switch(config-applet)# **event syslog occurs 6 period 4294967 pattern "authentication failed"**

このイベントがトリガーされると、ポリシーで定義されているアクションが実行されます。

# **SNMP** 通知の設定例

## **SNMP OID** のポーリングによる **EEM** イベントの生成

スイッチの CPU 使用率を問い合わせるには、SNMP オブジェクト ID (OID) CISCO-SYSTEM-EXT-MIB::cseSysCPUUtilization が使用されます。

cseSysCPUUtilization OBJECT-TYPE SYNTAX Gauge32 (0..100 )

```
UNITS "%"
MAX-ACCESS read-only
STATUS current
DESCRIPTION
"The average utilization of CPU on the active supervisor."
::= { ciscoSysInfoGroup 1 }
```
10 秒間隔でポーリングされ、しきい値が 95 % の SNMP ODI を使用する例を示します。

```
switch# configure terminal
switch(config)# event manager applet test_policy
switch(config-applet)# event snmp oid 1.3.6.1.4.1.9.9.305.1.1.1.0 get-type exact entry-op
gt entry-val 95 exit-op lt exit-val 90 poll-interval 10
```
## イベント ポリシーのイベントへの応答で **SNMP** 通知を送信

このタイプのコンフィギュレーションを使用して、重大なイベント トリガーで SNMP 通知を 生成できます。

イベントマネージャのアプレットコンフィギュレーションモードからイベントに対してSNMP 通知を送信する例を示します。

switch(config-applet)# **action 1.1 snmp-trap intdata1 100 intdata2 300 strdata "CPU Hogging at switch1"** switch(config-applet)# **action 1.1 snmp-trap intdata1 100 intdata2 300 strdata "Port Failure eth9/1"**

このコンフィギュレーションでは、スイッチから SNMP ホストに SNMP 通知 (トラップ) を 行います。SNMP ペイロードには、ユーザ定義フィールド intdata1、intdata2、および strdata の 値が含まれます。

# ポート トラッキングの設定例

1つのポートの状態を別のポートの状態と一致させるように設定する例を示します(ポートト ラッキング)。

イーサネット インターフェイス 1/2 によるイーサネット インターフェイス 3/23 のポート ト ラッキングを設定するには、次のステップに従います。

#### 手順の概要

- **1.** イーサネットインターフェイス3/23のステータスを追跡するオブジェクトを作成します。
- **2.** トラッキング オブジェクトがシャットダウンされたらイーサネット インターフェイス 1/2 をシャットダウンする EEM イベントを設定します。
- **3.** イーサネット インターフェイス 3/23 が起動したらイーサネット インターフェイス 1/2 を 起動する EEM イベントを設定します。

#### 手順の詳細

ステップ **1** イーサネット インターフェイス 3/23 のステータスを追跡するオブジェクトを作成します。

#### 例:

```
switch# configure terminal
switch(config)# track 1 interface ethernet 3/23
switch(config-track)# end
```
ステップ **2** トラッキング オブジェクトがシャットダウンされたらイーサネット インターフェイス 1/2 をシャットダウ ンする EEM イベントを設定します。

#### 例:

```
switch(config)# event manager applet track_3_23_down
switch(config-applet)# event track 1 state down
switch(config-applet)# action 1 syslog msg EEM applet track_3_23_down shutting down port eth1/2 due
to eth3/23 being down
switch(config-applet)# action 2 cli conf term
switch(config-applet)# action 3 cli interface ethernet 1/2
switch(config-applet)# action 4 cli shut
switch(config-applet)# end
```
ステップ **3** イーサネット インターフェイス 3/23 が起動したらイーサネット インターフェイス 1/2 を起動する EEM イ ベントを設定します。

#### 例:

```
switch# configure terminal
switch(config)# event manager applet track_3_23_up
switch(config-applet)# event track 1 state up
switch(config-applet)# action 1 syslog msg EEM applet track_3_23_down bringing up port eth1/2 due
to eth3/23 being up
switch(config-applet)# action 2 cli conf term
switch(config-applet)# action 3 cli interface ethernet 1/2
switch(config-applet)# action 4 cli no shut
switch(config-applet)# end
```
# **EEM** によって **EEM** ポリシーを登録する設定例

次に、EEM によって EEM ポリシーを登録する例を示します。

基本的なスイッチ設定:

event manager applet vpc\_check\_peer\_at\_startup event track 101 state up action 1.0 cli copy bootflash:eem/user\_script\_policies/load\_schedules running-config

feature scheduler

!!## 2 x dummy loopbacks are required ##!! interface loopback 101 interface loopback 102

track 1 list boolean or object 13 object 12 object 102 track 2 list boolean and

```
object 13
object 12
track 12 interface Ethernet 2/24 line-protocol
track 13 interface port-channel 3000 line-protocol
track 101 interface loopback 101 line-protocol
track 102 interface loopback 102 line-protocol
```

```
(注)
```
この例では、ポート チャネル 3000 が vPC ピア リンクで、イーサネット 2/24 が vPC キープア ライブ リンクです。

ブートフラッシュに次のファイルをコピーする必要があります。

- スーパーバイザのブートフラッシュに作成する必要がある、/eem/user\_script\_policies と呼 ばれるディレクトリ。
- 次の 5 つのファイルを上記のディレクトリに作成してロードする必要があります。
	- load schedules
	- remove\_vpc\_if\_peer\_failed
	- clean up
	- unload schedules
	- restore vpc

load schedules ファイルの設定

feature scheduler

```
configure terminal
scheduler job name vpc_check
configure terminal
event manager policy remove vpc if peer failed
end
configure terminal
scheduler job name clean_up
configure terminal
```
event manager policy clean\_up end

configure terminal scheduler job name trigger configure terminal interface loopback 102 shutdown no shutdown end

configure terminal scheduler schedule name load\_vpc\_check time start +00:00:04 job name vpc\_check

scheduler schedule name trigger vpc check time start +00:00:05

job name trigger

```
scheduler schedule name load_clean_up
time start +00:00:08
job name clean_up
```
scheduler schedule name trigger\_clean\_up time start +00:00:10 job name trigger

#### remove\_vpc\_if\_peer\_failed ファイルの設定:

```
event manager applet remove_vpc_if_peer_failed
event track 1 state down
action 1.0 cli show run vpc > bootflash://sup-active/eem/user_script_policies/vpc_saved.cfg
action 2.0 cli show run vpc >
bootflash://sup-standby/eem/user_script_policies/vpc_saved.cfg
action 3.0 cli configure terminal
action 4.0 cli no feature vpc
action 5.0 syslog msg severity alert "##### WARNING!!!! PEER SWITCH FAILED TO COME ONLINE.
VPC CONFIG REMOVED #####"
action 6.0 cli event manager policy restore vpc
action 7.0 cli copy bootflash: eem/user script policies/unload schedules running-config
action 8.0 cli no event manager applet remove vpc if peer failed
action 9.0 cli end
```
#### clean\_up ファイルの設定:

```
event manager applet clean_up
event track 102 state up
action 1.0 cli configure terminal
action 2.0 cli no event manager applet remove vpc if peer failed
action 3.0 cli copy bootflash:eem/user script policies/unload schedules running
action 4.0 cli no event manager applet clean_up
action 5.0 end
```
#### unload schedules ファイルの設定:

no scheduler schedule name load\_vpc\_check no scheduler schedule name trigger vpc check no scheduler schedule name load\_clean\_up no scheduler schedule name trigger clean up no scheduler job name vpc\_check no scheduler job name trigger no scheduler job name clean\_up

#### restore vpc ファイルの設定:

```
event manager applet restore_vpc
event track 2 state up
action 1.0 cli copy bootflash:eem/user_script_policies/vpc_saved.cfg running-config
action 1.0 syslog priority alerts msg VPC PEER DETECTED. VPC CONFIG RESTORED
action 3.0 cli configure terminal
action 4.0 cli copy bootflash:eem/user script policies/unload schedules running-config
action 5.0 cli no event manager applet restore_vpc
action 6.0 cli end
```
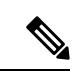

severity キーワードは廃止され、次のパターンのみが許可されます。 (注)

[0-9 a-zA-Z][0-9 a-zA-Z]\*[-\_ ,:/0-9a-zA-Z]\*

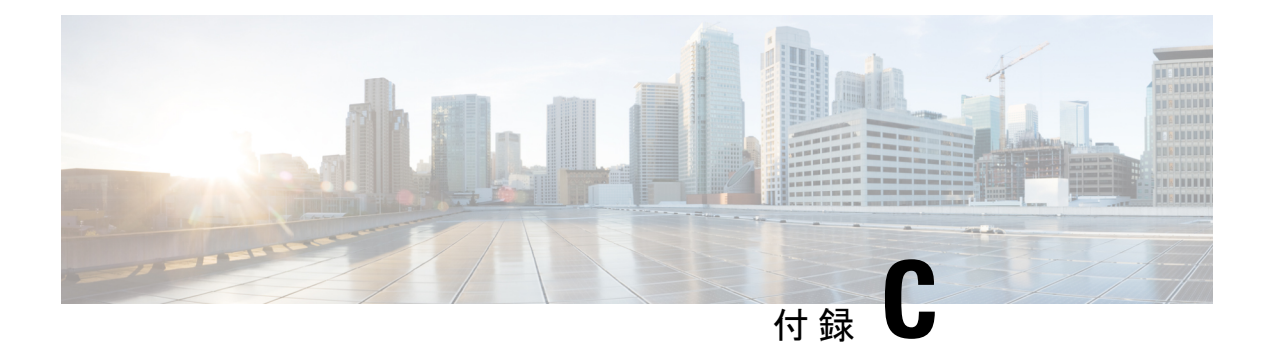

# **Cisco NX-OS** システム管理の設定制限

設定制限は『*Cisco Nexus 9000* シリーズ *NX-OS* 検証済みスケーラビリティ ガイド』にまとめら れています。

• Cisco NX-OS システム管理の設定制限 (707 ページ)

# **Cisco NX-OS** システム管理の設定制限

Cisco NX-OS がサポートする機能には、設定の最大制限があります。一部の機能には、最大値 以下の制限をサポートする設定があります。

設定制限は『*Cisco Nexus 9000* シリーズ *NX-OS* 検証済みスケーラビリティ ガイド』にまとめら れています。

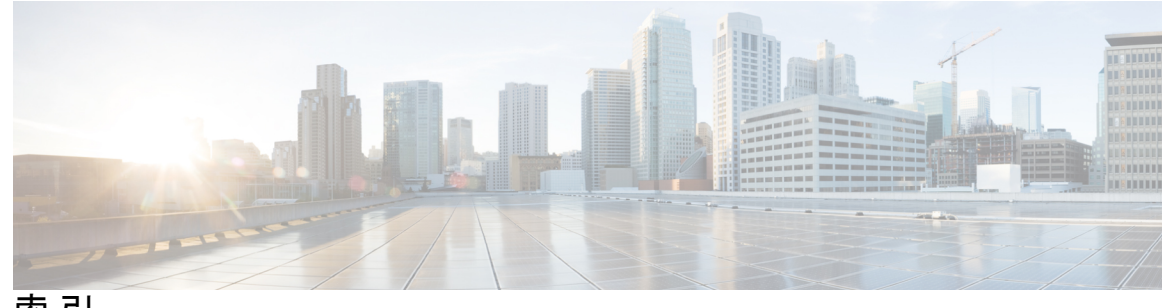

索 引

## 数字

1G の ptp スケール **86**

## **A**

abort **37, 247** action **346, 353–354, 357** alert-group {Configuration | Diagnostic | EEM | Environmental | Inventory | License | Supervisor-Hardware | Syslog-group-port | System | Test} user-def-cmd **214**

## **C**

callhome **207, 209, 211, 213–214, 216–218, 220–223, 226** callhome send **226** callhome send configuration **226** callhome send diagnostic **226** callhome test **226** cdp advertise {v1 | v2} **172** cdp enable **170–171** cdp format device-id {mac-address|serial-number |system-name} **172** cdp holdtime **172** cdp timer **172** cfs ipv4 distribute **32** checkpoint **665** clear cdp table **173** clear checkpoint database **666** clear counters interface all **546** clear counters mpls strip **566** clear hardware rate-limiter sflow **546** clear cdp counters **173** clear lldp counters **486** clear logging logfile **194** clear logging onboard **400** clear mpls strip label dynamic **566** clear ntp session **163** clear ntp statistics **163** clear scheduler logfile **259** clear sflow statistics **546** モニタ セッションの全ての統計をクリア **433, 462** clear monitor session stats **433, 462** Clock protocol gnss **91** collect counter **501, 516**

collect ip version **501, 516** collect timestamp sys-uptime **501, 516** collect transport tcp flags **502, 517** collect **499, 513–514** commit **33, 35, 37, 208, 210, 212–213, 215–217, 219–222, 247** 設定の同期 **32, 35, 37, 39** configure session **245–246** configure maintenance profile maintenance-mode **600** configure maintenance profile normal-mode **602** contract-id **208** copy ftp **625** copy sftp: **627** copy tftp **624** customer-id **208**

## **D**

destination-profile **210–211, 213, 223** destination-profile {CiscoTAC-1 | full-txt-destination | short-txt-destination} alert-group **213** destination-profile {CiscoTAC-1 | full-txt-destination | short-txt-destination} email-addr **211** destination-profile {CiscoTAC-1 | full-txt-destination | short-txt-destination} http **211** destination-profile {CiscoTAC-1 | full-txt-destination | short-txt-destination} message-level **212** destination-profile {CiscoTAC-1 | full-txt-destination | short-txt-destination} message-size **212** destination-profile {CiscoTAC-1 | full-txt-destination | short-txt-destination} transport-method {email | http} **212** destination-profile name alert-group all **224** destination-profile 名前 email-address email-address **224** diagnostic bootup level {complete | minimal | bypass} **331** diagnostic clear result module **335** diagnostic monitor interval module **332** diagnostic monitor module **332** diagnostic ondemand action-on-failure {continue failure-count | stop} **333** diagnostic ondemand iteration **333** diagnostic test simulation **334–335** dir **623** dir bootflash: **628** dscp **502, 517**

### **E**

email-contact **207, 223** ERSPAN **459, 466** ipv6 経由の接続先 **466** 設定例 **466** 宛先 **466** 設定例 **466** 宛先セッション **459** ERSPAN の設定 **459** 宛先セッションの設定 **459** erspan ソースのモニタセッション **457–458** erspan-id **450** event cli **347** event counter **347** event fanabsent **347** event fanbad **348** event fib adjacency extra **348** event fib resource tcam usage **348** event fib route {extra | inconsistent | missing} **348** event manager applet **346, 356, 359** event manager environment **345** event manager policy **355** event memory {critical | minor | severe} **348** event module-failure **349** event none **349** event oir **349** event policy-default count **350** event poweroverbudget **350** event snmp **350** event storm-control **350** event syslog **350** event syslog {occurs | period | pattern | priority} **359** event syslog tag {occurs | period | pattern | priority} **359** event sysmgr memory **351** event sysmgr switchover count **351** event temperature **351** event timer **352** event track **352** exporter **504, 519**

## **F**

feature lldp **474** feature netflow **498, 512** feature ntp **154** feature ptp **86** feature scheduler **252** feature sflow **536** filter access-group **422**

## **G**

Guest Shell 同期 **642**

guestshell **641**

## **H**

hardware acl tap-agg **553** hardware multicast global-tx-span **428** hw-module logging onboard **397** hw-module logging onboard counter-stats **397** hw-module logging onboard cpuhog **397** hw-module logging onboard environmental-history **398** hw-module logging onboard error-stats **398** hw-module logging onboard interrupt-stats **398** hw-module logging onboard module **398** hw-module logging onboard obfl-logs **398**

#### **I**

インポート **37** import running-config **37** install activate **629** install add bootflash **628** install add ftp **628** install add tftp **628** install add usb1 **628** install add usb2 **628** install commit **630, 632** install deactivate **632** install remove **632** ip access-list **246, 426, 457, 555** ip dscp **450** ip flow monitor **504–505, 507, 519–520** IP TTL **450** ip access-group **246** ip port access-group **556, 558, 562** ipv6 flow monitor **505, 508** isolate **597**

## **L**

lldp chassis-id switch **475** lldp dcbx version **478** lldp holdtime **484** lldp receive **476, 483** lldp reinit **485** lldp timer **485** lldp tlv-select **485** lldp transmit **476, 483** logging console **179** logging event {link-status | trunk-status} {enable | default} **183** logging logfile **182** logging message interface type ethernet description **180** logging monitor **180** logging origin-id **181** logging source-interface Loopback **188** logging timestamp {microseconds | milliseconds | seconds} **186** logging server **187, 189**

## **M**

mac access-list **555** mac port access-group **556, 558, 562** mac packet-classify **506** match datalink **500, 506, 515** match ip **500, 515** match ipv4 **500, 515** match ipv6 **501, 516** match transport **501, 516** mode tap-aggregation **558** monitor erspan origin ip-address **448** monitor session all shut **432, 451** monitor session all type erspan-source **448** monitor session **421, 432, 448, 451** mpls strip **560** mpls strip dest-mac **564** mpls strip label **563** mpls strip label-age **564** mtu **427**

## **N**

NetFlow **505, 508** timeouts **508** VLAN でのブリッジ **505** no duplicate-message throttle **221** no monitor session all shut **452** no monitor session **421, 448, 452** no scheduler job name **256** no shut **423, 450, 452** no snmp trap link-status **297** no snmp-server protocol enable **300** no switch-profile **39** no system mode maintenance **611** no system mode maintenance dont-generate-profile **611** no system mode maintenance on-reload reset-reason **608** no isolate **597** no shutdown **597** no system interface shutdown **597** ntp logging **162** ntp master **155** ntp source **161** ntp source-interface **162** ntp authenticate **159** ntp authentication-key **158** ntp server **156** ntp trusted-key **159** ntp peer **157**

## **O**

option exporter-stats **503, 518**

option interface-table **503, 518**

## **P**

permit **246, 555** permit ip **426, 457** permit udf **426, 457** phone-contact **208** ptp **92, 99** ptp announce {interval | timeout} **96** ptp clock-mode **88** ptp delay-request minimum interval **96** ptp device-type generalized-ptp **86, 90** ptp device-type ordinary-clock-grandmaster **86, 90** ptp domain **87** ptp priority1 **88** ptp priority2 **88** Ptp utc-offset **90** ptp vlan **97** ptp device-type boundary-clock **86, 90** PTP 同期間隔 **97** python instance **597, 601**

## **R**

record **504, 519** reload **426, 428–429, 457** rmon alarm **313** rmon event **314** rmon hcalarm **313** rollback running-config {checkpoint | file} **666** run bash **639**

## **S**

scheduler aaa-authentication password **254** scheduler aaa-authentication username **254** show scheduler job name **255–256** scheduler schedule name **257** sflow agent-ip **543** sflow collector-ip **540** sFlow collector-port **542** sFlow counter-poll-interval **539** sflow data-source interface ethernet **544** sflow data-source interface port-channel **544** sflow max-datagram-size **539** sflow max-sampled-size **538** sflow sampling-rate **537** show callhome destination-profile **210, 212–213, 226** show callhome destination-profile profile **210, 212–213** show callhome transport **216, 219, 226** show call-home user-def-cmds **215, 227** show cdp all **173** show cdp entry {all | name} **173** show cdp global **173**

show cdp interface **171, 173** show cdp neighbors {device-id | interface} **173** show cdp neighbors detail **168** show checkpoint **665–666** show checkpoint all **666** show checkpoint all system **666** show checkpoint all user **666** show checkpoint summary **666** show checkpoint summary system **666** show checkpoint summary user **666** show configuration session **245–247** show configuration session status **247** show configuration session summary **247** show diagnostic bootup level **331, 335** show diagnostic content module **333, 335** show diagnostic description module **335** show diagnostic events **335** show diagnostic ondemand setting **335** show diagnostic result module **335** show diagnostic simulation module **335** show diagnostic status module **334–335** show diff rollback-patch {checkpoint | running-config | startup-config | file} **666** show event manager environment **345, 360** show event manager environment all **345, 360** show event manager event-types **360** show event manager event-types all **360** show event manager event-types module **360** show event manager history events **360** show event manager policy-state **346, 357, 360** show event manager script system **360** show event manager script system all **360** show event manager system-policy **338, 344, 360** show event manager system-policy all **360** show feature **536** show flow cache **508, 521, 528** show flow exporter **508, 528** show flow interface **509, 528** show flow record netflow layer2-switched input **507, 509** show flow record **500, 509, 513, 515, 528** show hardware capacity **335** show install active **622, 629** show install committed **630** show install inactive **629, 632** show install log **629, 640** show install packages **639** show interface brief **613** show interface snmp-ifindex **297, 304** show lldp interface **476, 484, 486** show lldp neighbors detail **486** show lldp neighbors interface **486** show lldp timers **485–486** show lldp tlv-select **485–486** show lldp traffic **486** show lldp traffic interface **486** show logging nvram **194–195**

show logging console **179, 194** show logging info **184, 194** show logging logfile **194–195** show logging level **185, 195** show logging logfile end-time **194–195** show logging logfile start-time **194–195** show logging module **185, 195** show logging monitor **180, 195** clear logging nvram **194** show logging nvram last **194–195** show logging onboard **399** show logging onboard boot-uptime **399** show logging onboard counter-stats **399** show logging onboard credit-loss **399** show logging onboard device-version **399** show logging onboard endtime **399** show logging onboard environmental-history **399** show logging onboard error-stats **399** show logging onboard exception-log **399** show logging onboard interrupt-stats **399** show logging onboard module **399** show logging onboard obfl-history **399** show logging onboard obfl-logs **399** show logging onboard stack-trace **399** show logging onboard starttime **400** show logging onboard status **400** show logging origin-id **181** show logging timestamp **186, 195** show maintenance on-reload reset-reasons **613** show maintenance profile **613** show maintenance profile maintenance-mode **600, 613** show maintenance profile normal-mode **602, 613** show maintenance timeout **613** show monitor **433** show monitor session all **423, 433, 452, 454, 462** show monitor session range **423, 433, 454, 462** show monitor session **423, 427–428, 433, 450, 454, 457, 459, 462** show mpls strip Labels **565** show mpls strip labels all **565** show mpls strip labels dynamic **565** show mpls strip labels static **565** show ntp access-groups **161, 163** show ntp logging-status **163** show ntp peer-status **163** show ntp peers **157, 163** show ntp rts-update **163** show ntp source **163** show ntp source-interface **163** show ntp statistics {io | local | memory | peer {ipaddr | name}} **163** show ptp brief **97, 129** show ptp clock **129** show ptp clock foreign-masters-record **129** show ptp corrections **129** show ptp counters **129** show ptp parent **129** show ptp port interface **97**

show ptp port interface ethernet **129** show ptp time-property **129** show qos dcbxp interface **486** show rmon {alarms | hcalarms} **313** show rmon alarms **314** show rmon events **314** show rmon hcalarms **314** show rmon logs **314** show rollback log **666** show rollback log exec **666** show rollback log verify **666** show run acl mgr **587** show run ofm **587** show running-config | include "scheduler aaa-authentication" **254** show running-config | include "system memory" **358** show running-config callhome **227** show running-config eem **338, 360** show running-config lldp **475, 485** show running-config mmode **614** show running-config monitor **450, 452, 462** show running-config netflow **509, 521, 528** show running-config ntp **155, 163** show running-config ptp **129–130** show running-config sflow **545** show running-config sflow all **545** show running-config snmp **304** show running-config switch-profile **41** show scheduler config **252, 258–259** show scheduler job **255–256, 259** show scheduler logfile **259** show scheduler schedule **259** show sflow **537–539, 541–545** show snapshots **603, 614** show snapshots compare **603, 605, 614** show snapshots dump **614** show snapshots sections **605, 614** show snmp **298, 304** show snmp community **304** show snmp context **300, 305** show snmp engineID **305** show snmp group **305** show snmp host **287, 305** show snmp source-interface **283, 286, 305** show snmp trap **305** show snmp user **276, 305** show startup-config callhome **227** show startup-config eem **361** show startup-config mmode **614** show startup-config monitor **450, 452, 462** show startup-config switch-profile **41** show switch-profile **33, 35–36, 38, 40** show system mode **609, 611, 614** show tech-support callhome **227** show callhome **209, 217, 220, 226** show clock **622** フロー イベントを表示 **529**

show flow filter **528** show flow monitor **528** show flow profile **528** フロー システムを表示 **528** show install log detail **641** show ip access-list acl\_nam **587** show ip access-lists **555, 559** show logging last **193–194** show logging server **188–189, 195** show mac access-lists **555, 559** show module **335, 622** show monitor session all stats **433, 462** show monitor session stats **433, 462** show ntp authentication-keys **159, 163** show ntp authentication-status **159, 163** show ntp trusted-keys **159, 163** show process **545** show snmp session **305** トンネル プロファイルを表示します **587** shut **433, 452** shutdown **597** site-id **208** sleep instance **597** snapshot create **603** snapshot delete **603** snapshot section add **605** snapshot section delete **605** snmp-server aaa-user cache-timeout **302** snmp-server context **299** snmp-server counter cache timeout **301** snmp-server enable traps **290** snmp-server enable traps aaa **290** snmp-server enable traps bgp **291** snmp-server enable traps bridge **291** snmp-server enable traps callhome **291** snmp-server enable traps config **291** snmp-server enable traps eigrp **291** snmp-server enable traps entity **292** snmp-server enable traps feature-control **292** snmp-server enable traps hsrp **292** snmp-server enable traps license **293** snmp-server enable traps link **293** snmp-server enable traps ospf **294** snmp-server enable traps rf **294** snmp-server enable traps rmon **294** snmp-server enable traps snmp **294** snmp-server enable traps stpx **295** snmp-server enable traps syslog **295** snmp-server enable traps sysmgr **295** snmp-server enable traps upgrade **295** snmp-server enable traps vtp **296** snmp-server globalEnforcePriv **278** snmp-server mib community-map **300** snmp-server name **275** snmp-server source-interface {traps | informs} **283** snmp-server source-interface traps **286** snmp-server tcp-session **298** snmp-server community **279–280** snmp-server contact **207, 298** snmp-server host **281, 283, 285, 287** snmp-server location **298** snmp-server user **278–279, 284** SPAN セッション **492** 設定 **492** statistics per-entry **555** storm-control action trap **296** streetaddress **208** switch-priority **208** switch-profile **32, 35, 37** switchport **33, 420, 506–507, 520, 556, 561** switchport monitor **420** sync-peer destination **38** sync-peers destination **33, 39** system memory-thresholds minor **357** system memory-thresholds threshold critical no-process-kill **358** system mode maintenance dont-generate-profile **607** system mode maintenance on-reload reset-reason **608** system interface shutdown **597**

## **T**

tag **346** template data timeout **503, 518** terminal event-manager bypass **354** terminal monitor **179** time daily **257** time monthly **258** time start **258** time start now **258** time start repeat **258** time weekly **257** transport email from **216** transport email mail-server **216** transport http proxy enable **218** transport http proxy server **218** transport http use-vrf **217, 225** transport udp **502, 518** transport email from callhome\_email-address **224** transport email smtp-server hostname/ip-address port 465/587 use-vrf vrf-name **224** ユーザー名 passwd メールを転送 {cleartext|encrypted} **224**

### **U**

udf **425, 455**

#### **V**

verify **35, 246** version 9 **503, 518** vlan configuration **505** vrf **450**

### あ

宛先 **502, 517** 宛先 IP **450** 宛先インターフェイス **423, 427**

#### い

```
一致 499, 512, 514
イネーブル化 222, 225
イベント 346, 356
イベント アプリケーション 347
イベント インターフェイス 348
イベント ゴールド モジュール 348
イベント モジュール 349
インターフェイスのインポート 37
```
## し

システムモードメンテナンスシャットダウン **608** システムモードメンテナンスタイムアウト **607** 出力 NetFlow **510** ジョブ名 **257** 診断開始モジュール **334** 診断停止モジュール **334**

## す

スケジューラ ログファイル サイズ **253**

## せ

設定例 **466** ERSPAN **466** ipv6 経由の接続先 **466** 宛先 **466** 説明 **346, 356, 421, 448, 499, 502, 504, 512, 514, 517, 519**

### そ

送信元 **502, 517**

### て

定期的なインベントリ通知 **220** 定期的なインベントリ通知 timeofday **220** 定期的なインベントリ通知の間隔 **220**

### 転送電子メール返送先 **216**

## は

送信元インターフェイス **426–427, 457–458**

## ふ

フロー エクスポータ **502, 517** flow monitor **503, 519** フロー レコード **499, 506–507, 512, 514, 520** ほ

保存 **245, 247**

## れ

レイヤ 2 スイッチド フロー モニタ **506**

## ろ

logging module **184** logging level **185–186** 索引

I

I

翻訳について

このドキュメントは、米国シスコ発行ドキュメントの参考和訳です。リンク情報につきましては 、日本語版掲載時点で、英語版にアップデートがあり、リンク先のページが移動/変更されている 場合がありますことをご了承ください。あくまでも参考和訳となりますので、正式な内容につい ては米国サイトのドキュメントを参照ください。